## **Oracle® Fusion Middleware**

Securing Web Services and Managing Policies with Oracle Web Services Manager 12*c* (12.2.1.2) **E78140-02**

December 2016

Documentation for developers and administrators that introduces features of the Oracle Web Services Manager (OWSM) policy framework and basic security concepts. Oracle Fusion Middleware Securing Web Services and Managing Policies with Oracle Web Services Manager, 12*c* (12.2.1.2)

E78140-02

Copyright © 2013, 2016, Oracle and/or its affiliates. All rights reserved.

Primary Author: Showvik Roychowdhuri

This software and related documentation are provided under a license agreement containing restrictions on use and disclosure and are protected by intellectual property laws. Except as expressly permitted in your license agreement or allowed by law, you may not use, copy, reproduce, translate, broadcast, modify, license, transmit, distribute, exhibit, perform, publish, or display any part, in any form, or by any means. Reverse engineering, disassembly, or decompilation of this software, unless required by law for interoperability, is prohibited.

The information contained herein is subject to change without notice and is not warranted to be error-free. If you find any errors, please report them to us in writing.

If this is software or related documentation that is delivered to the U.S. Government or anyone licensing it on behalf of the U.S. Government, then the following notice is applicable:

U.S. GOVERNMENT END USERS: Oracle programs, including any operating system, integrated software, any programs installed on the hardware, and/or documentation, delivered to U.S. Government end users are "commercial computer software" pursuant to the applicable Federal Acquisition Regulation and agencyspecific supplemental regulations. As such, use, duplication, disclosure, modification, and adaptation of the programs, including any operating system, integrated software, any programs installed on the hardware, and/or documentation, shall be subject to license terms and license restrictions applicable to the programs. No other rights are granted to the U.S. Government.

This software or hardware is developed for general use in a variety of information management applications. It is not developed or intended for use in any inherently dangerous applications, including applications that may create a risk of personal injury. If you use this software or hardware in dangerous applications, then you shall be responsible to take all appropriate fail-safe, backup, redundancy, and other measures to ensure its safe use. Oracle Corporation and its affiliates disclaim any liability for any damages caused by use of this software or hardware in dangerous applications.

Oracle and Java are registered trademarks of Oracle and/or its affiliates. Other names may be trademarks of their respective owners.

Intel and Intel Xeon are trademarks or registered trademarks of Intel Corporation. All SPARC trademarks are used under license and are trademarks or registered trademarks of SPARC International, Inc. AMD, Opteron, the AMD logo, and the AMD Opteron logo are trademarks or registered trademarks of Advanced Micro Devices. UNIX is a registered trademark of The Open Group.

This software or hardware and documentation may provide access to or information about content, products, and services from third parties. Oracle Corporation and its affiliates are not responsible for and expressly disclaim all warranties of any kind with respect to third-party content, products, and services unless otherwise set forth in an applicable agreement between you and Oracle. Oracle Corporation and its affiliates will not be responsible for any loss, costs, or damages incurred due to your access to or use of third-party content, products, or services, except as set forth in an applicable agreement between you and Oracle.

# **Contents**

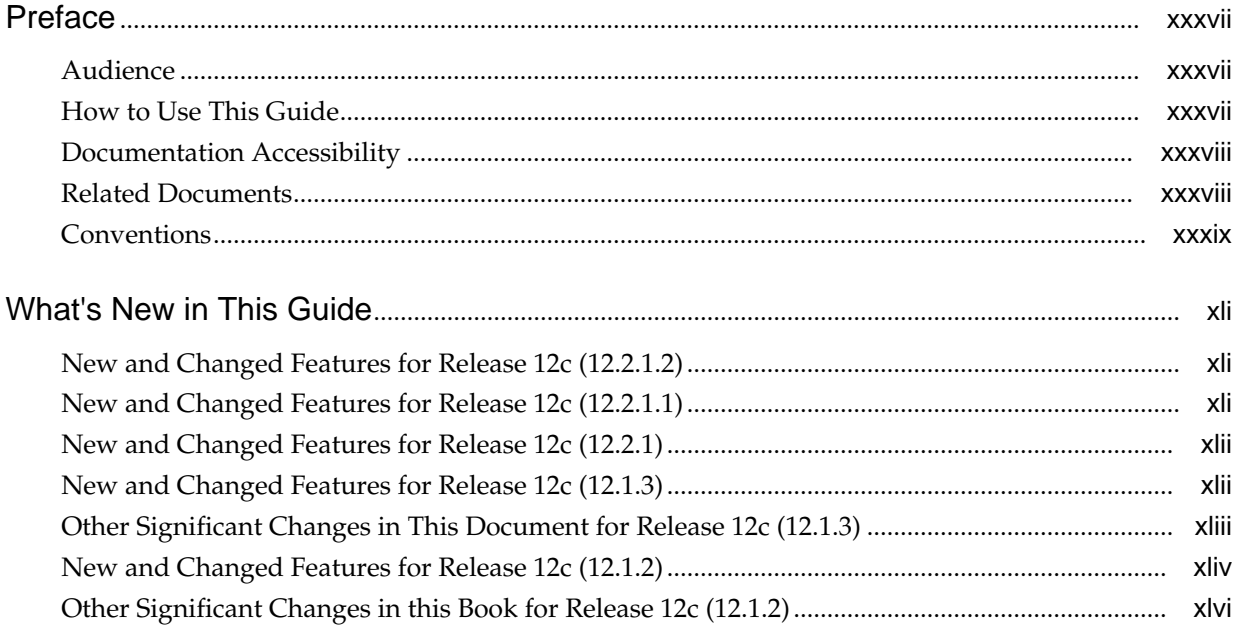

#### **Part I** [Introduction to Oracle Web Services](#page-48-0)

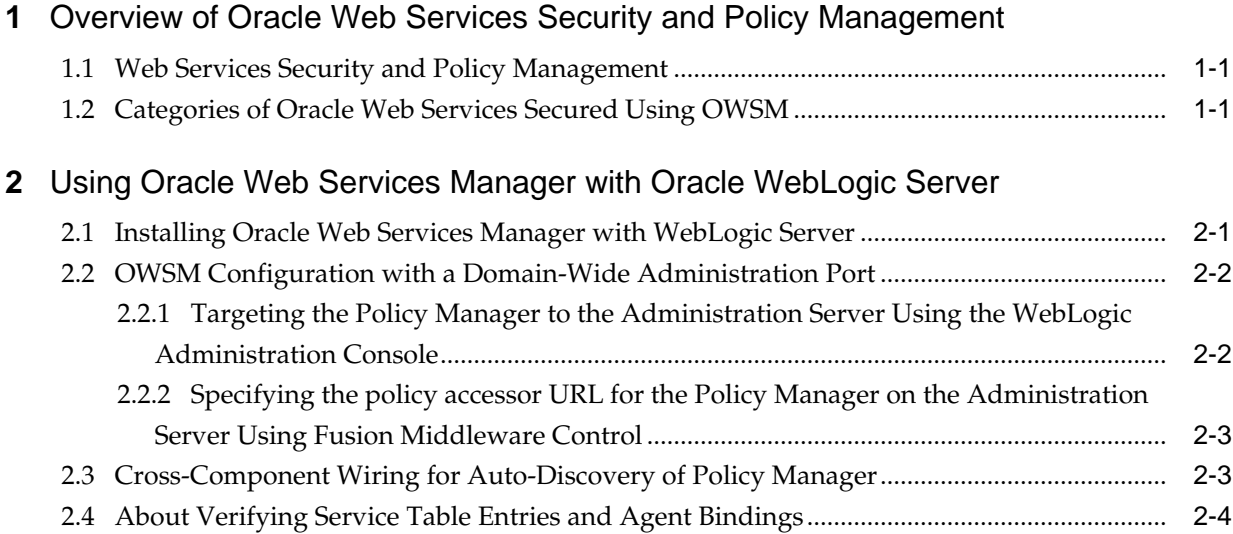

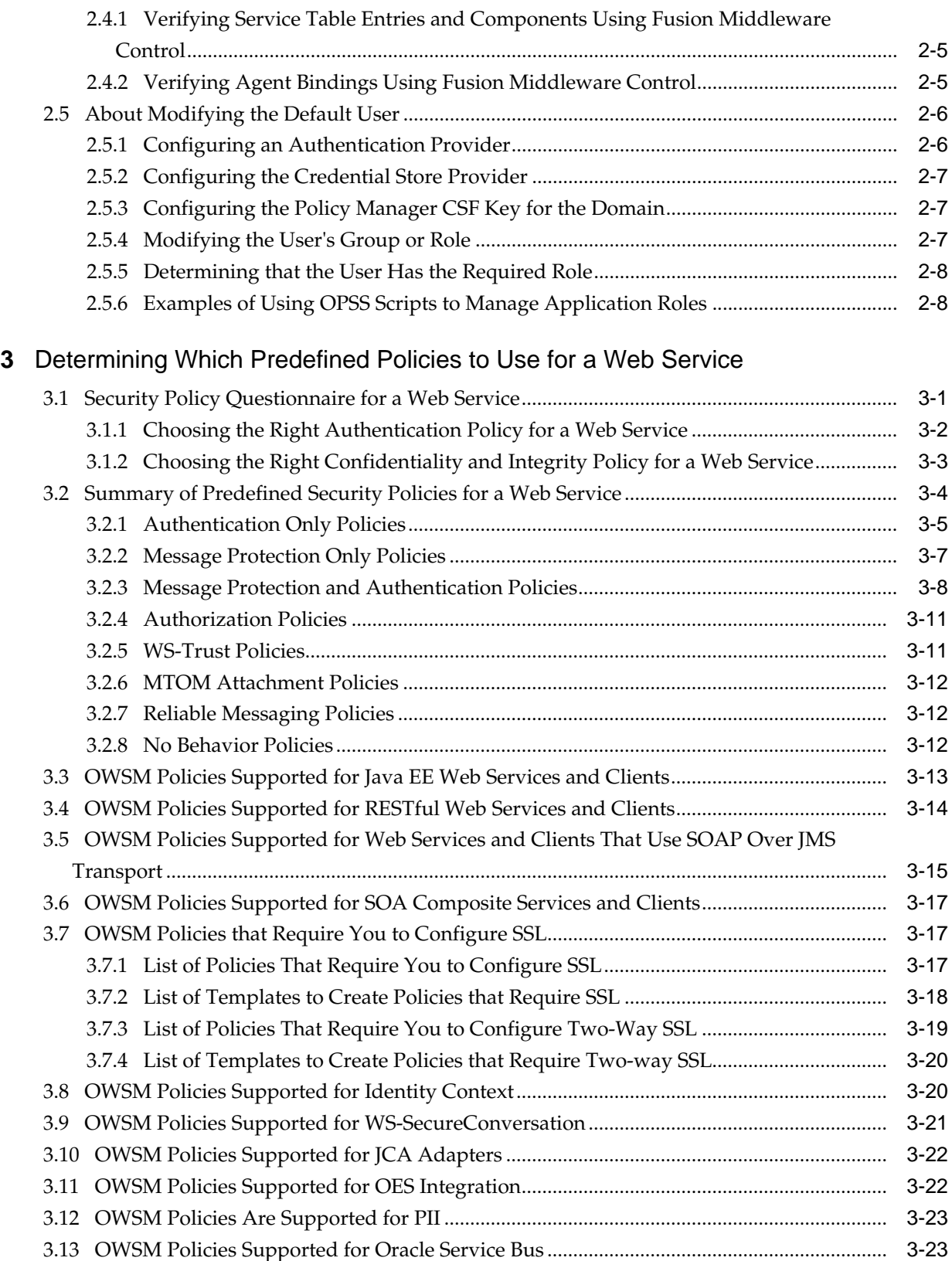

# **Part II** [Attaching and Managing Policies](#page-86-0)

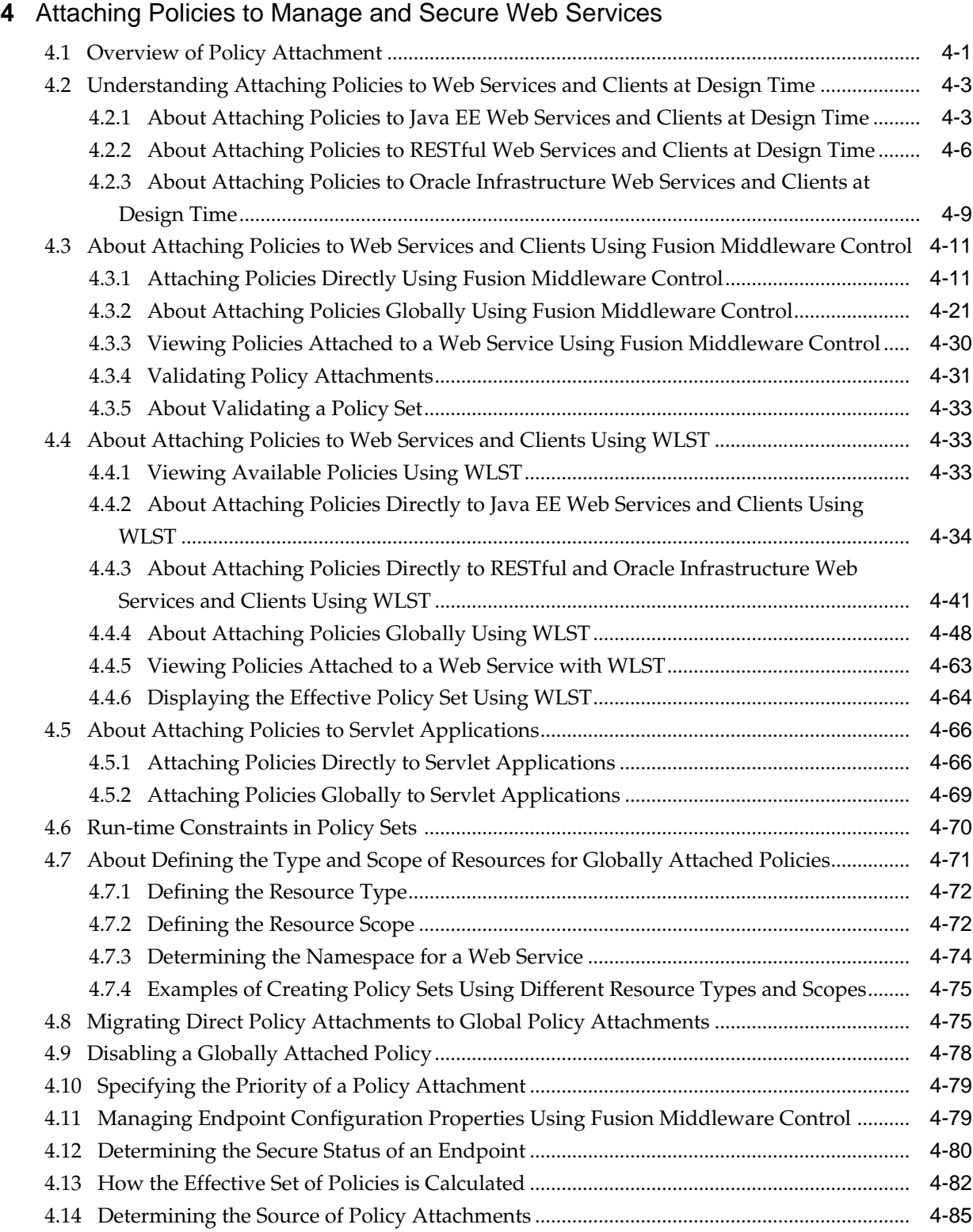

# **5** [Overriding Policy Configuration Properties](#page-176-0)

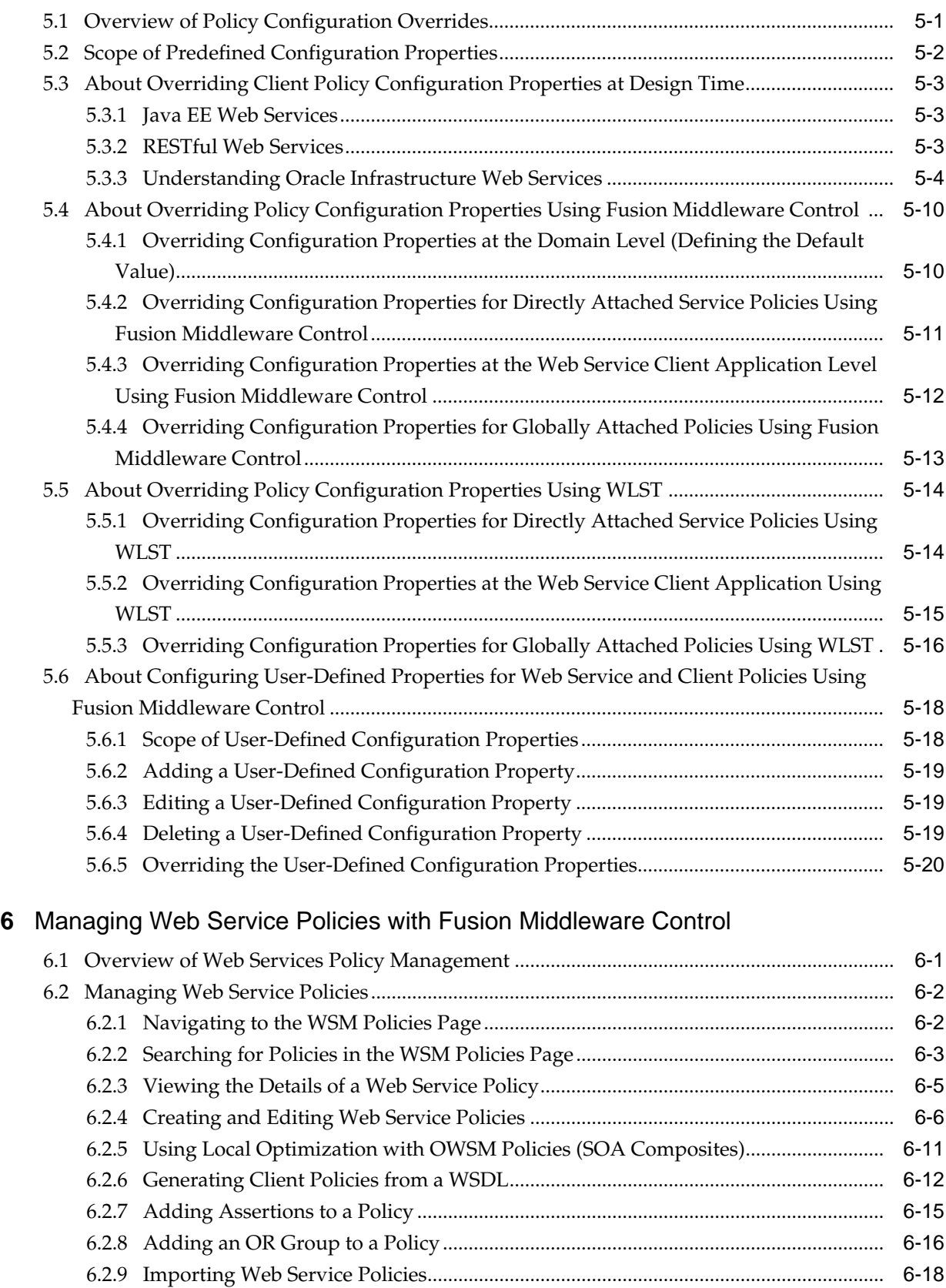

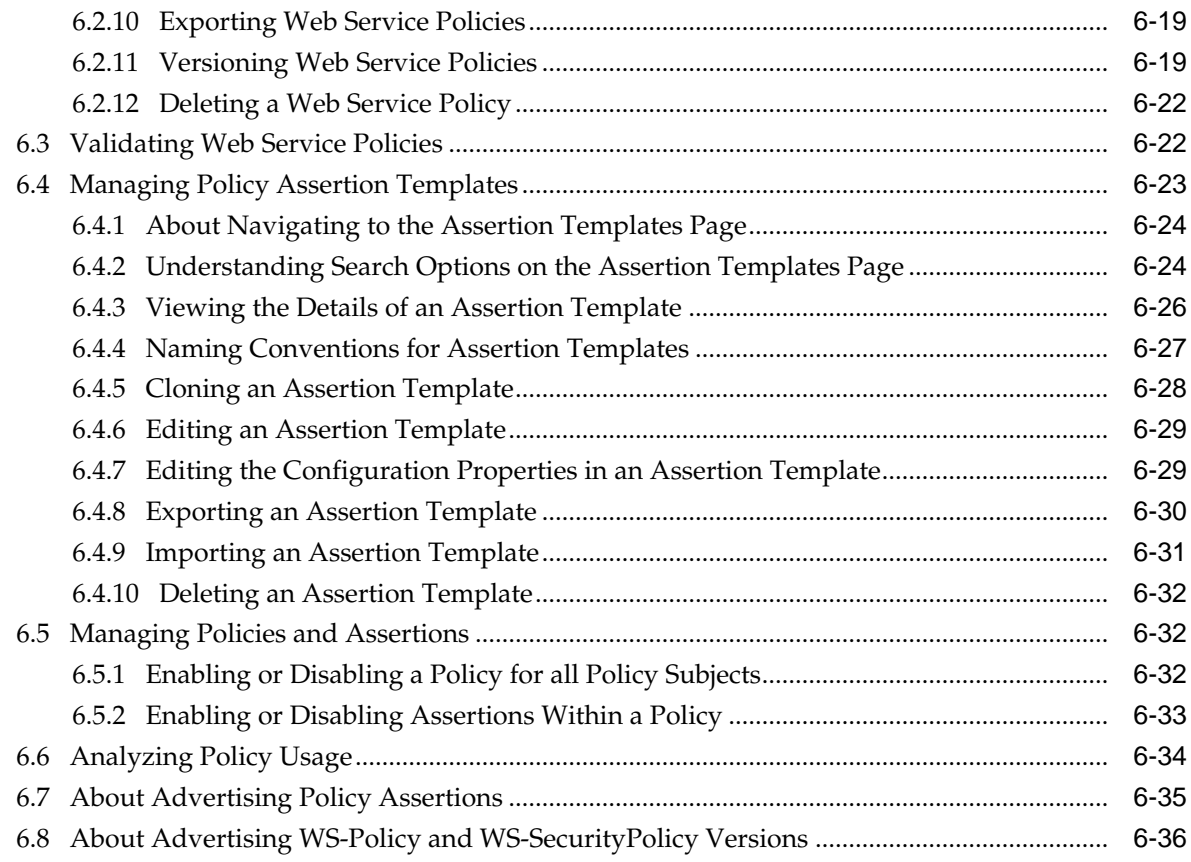

# **Part III** [Securing Web Services](#page-232-0)

# **7** [Configuring Message Protection for Web Services](#page-234-0)

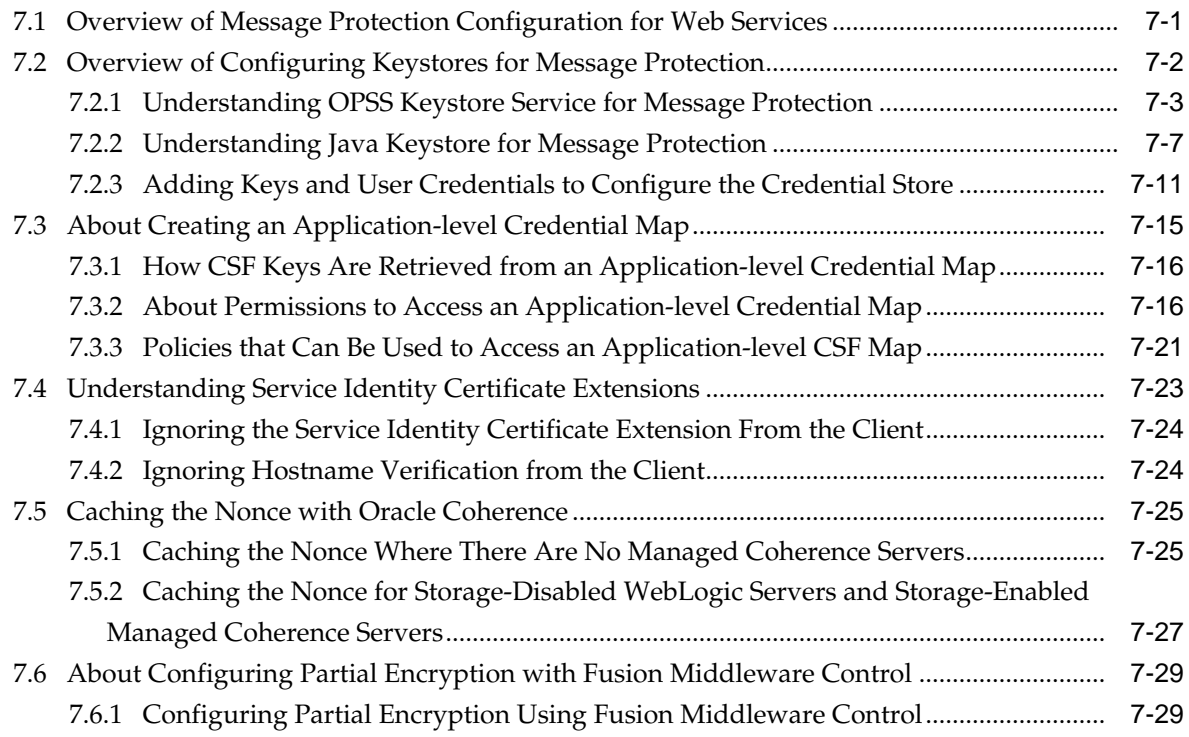

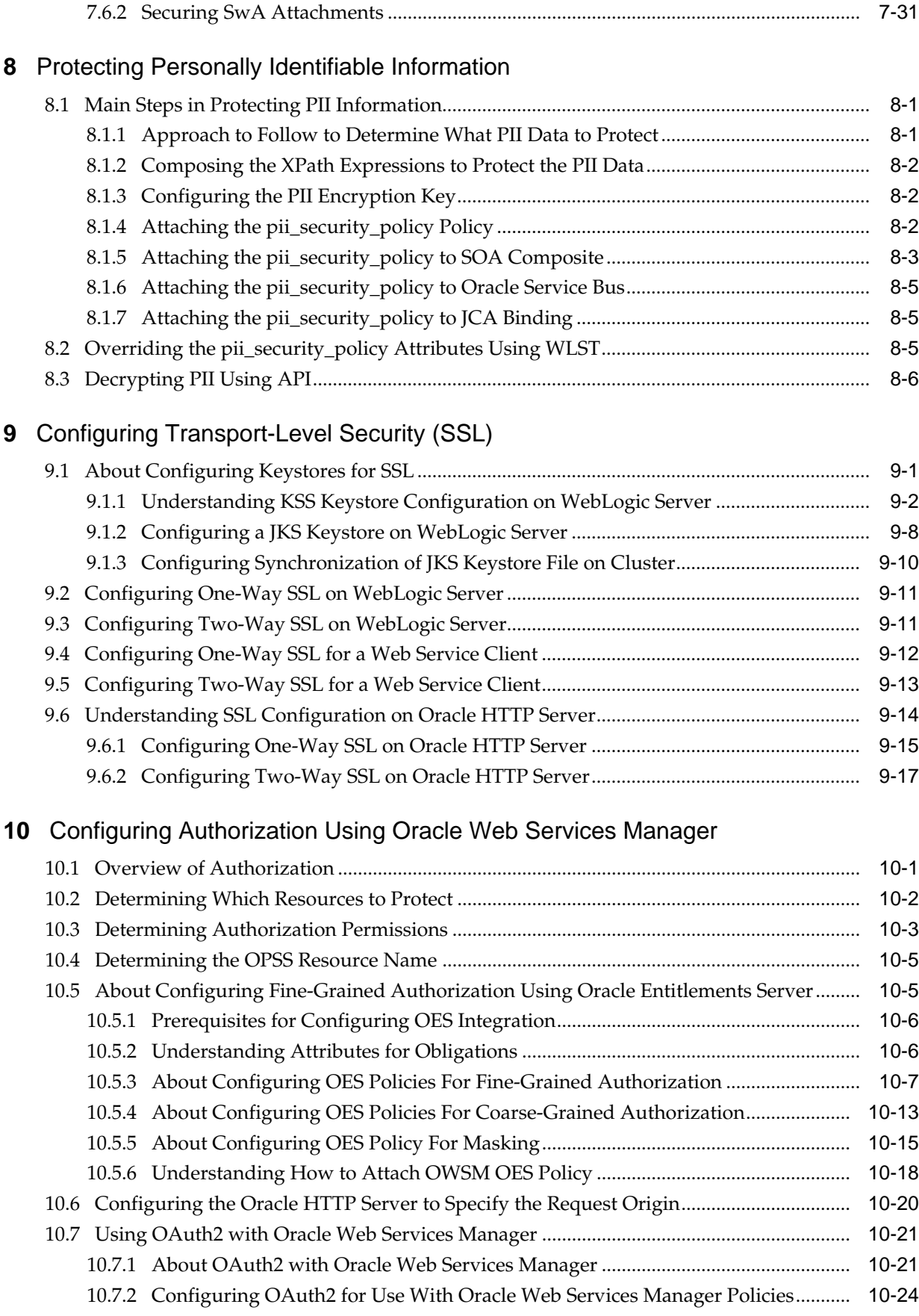

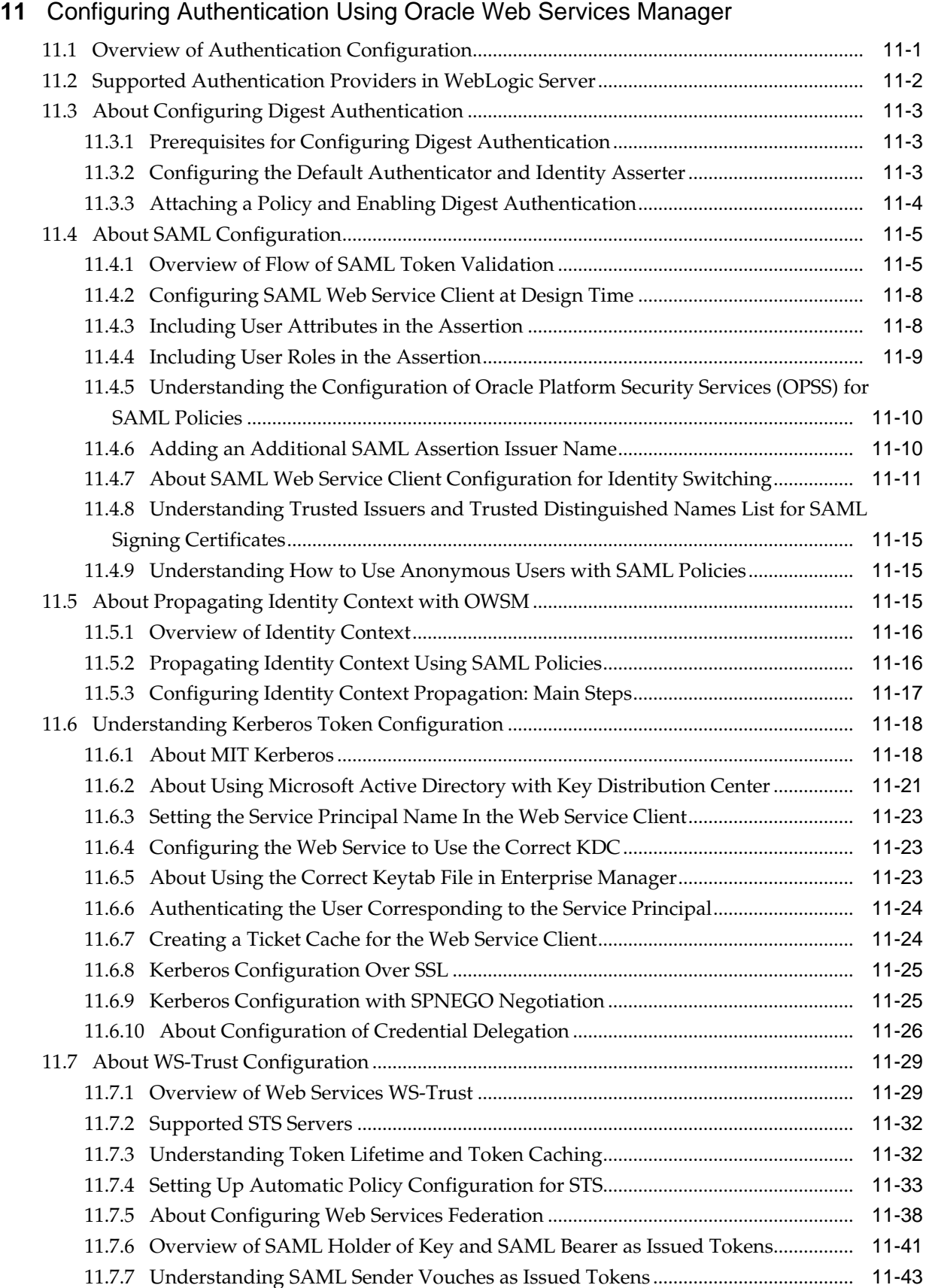

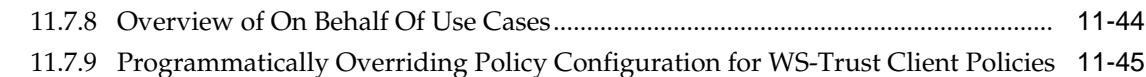

#### **12** [Configuring Secure Conversation Using Oracle Web Services Manager](#page-364-0)

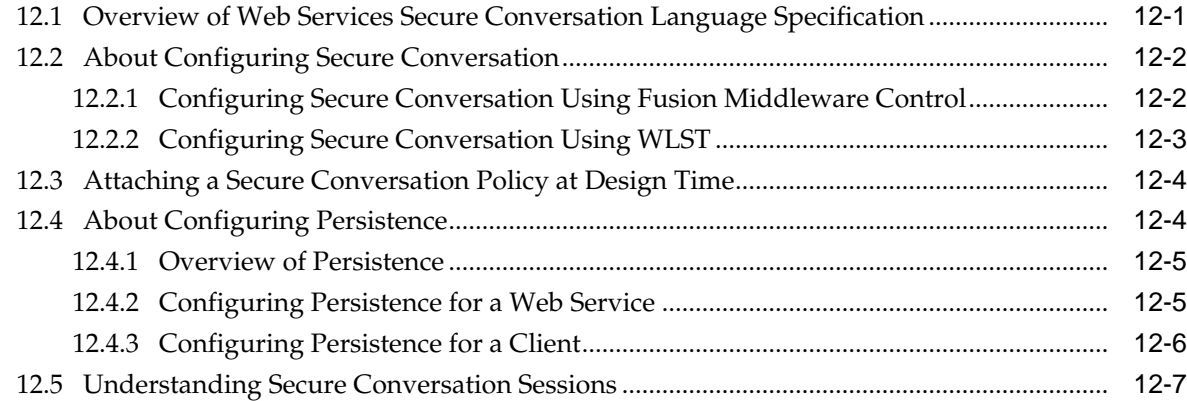

#### **13** [Integrating Hardware with Oracle Web Services Manager](#page-372-0)

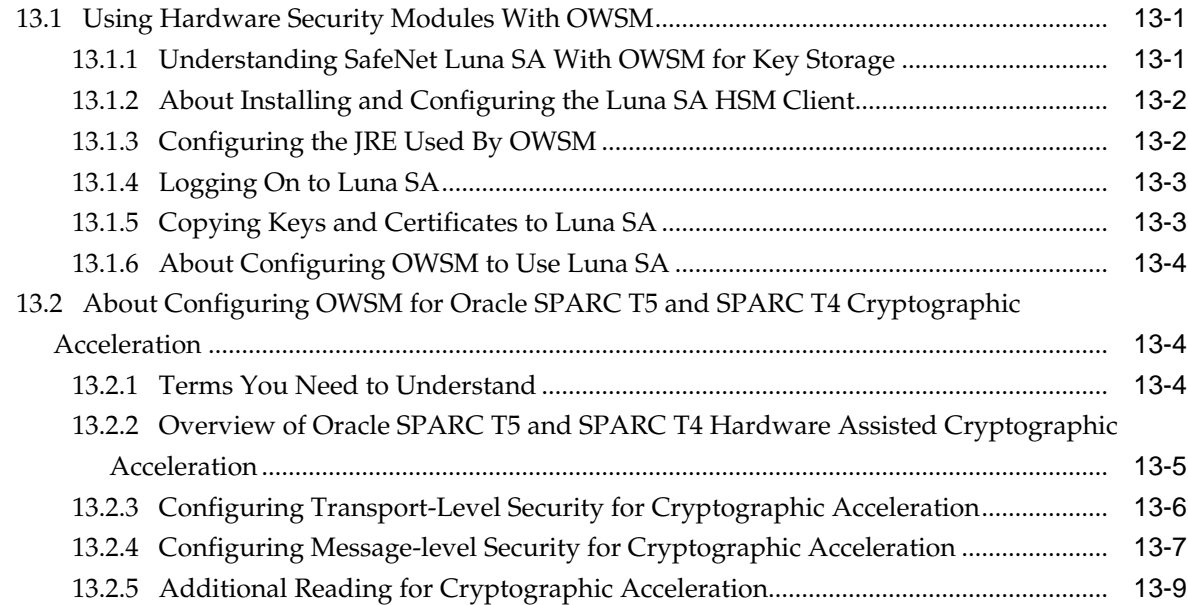

#### **Part IV** [Managing and Troubleshooting Oracle Web Services Manager](#page-382-0)

#### **14** [Managing Oracle Web Services Manager Domain Configuration](#page-384-0)

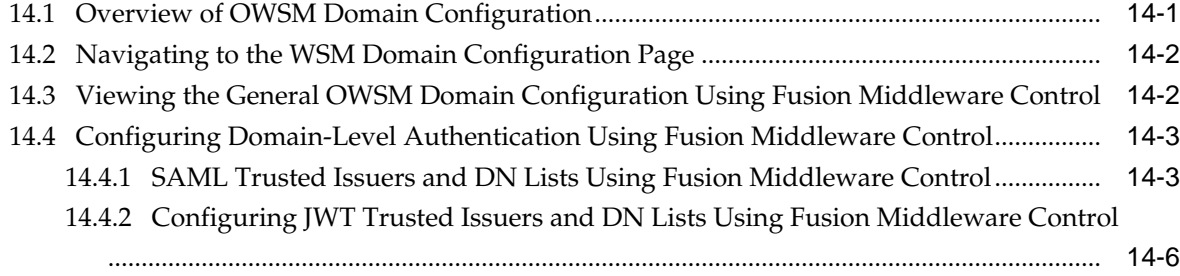

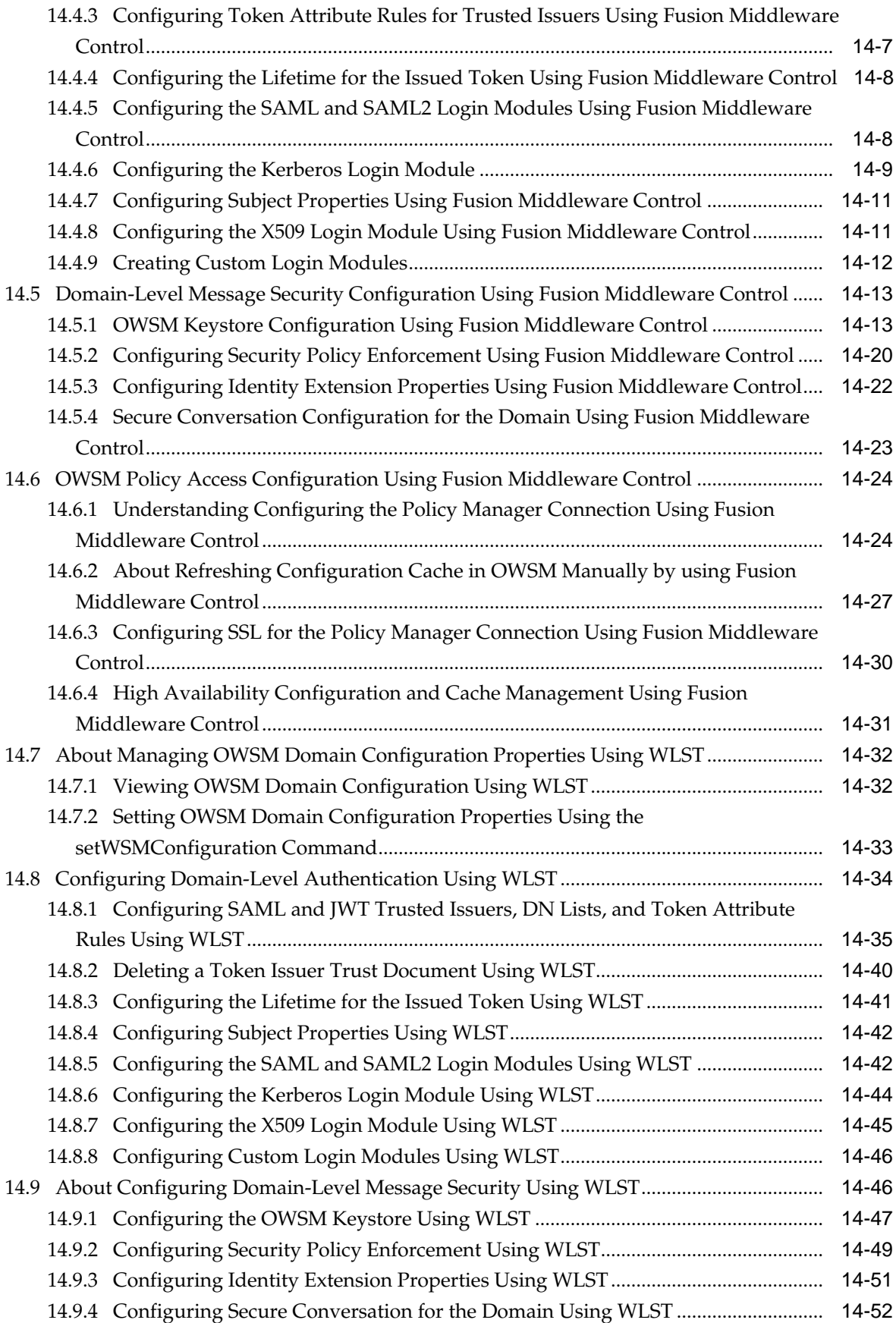

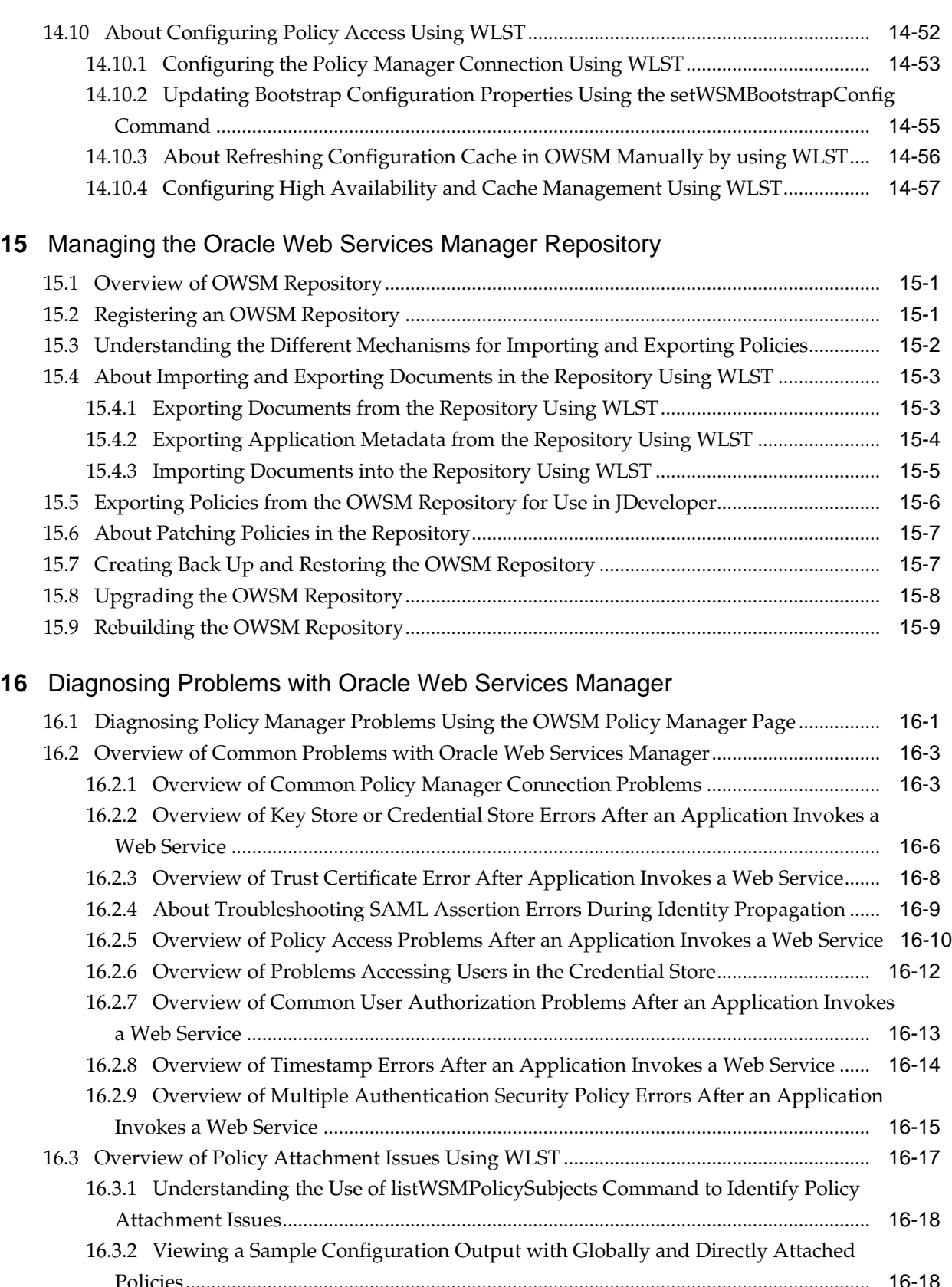

[Policies......................................................................................................................................](#page-469-0) 16-18 16.3.3 [Viewing a Sample Valid Configuration Output with Directly Attached Policies](#page-471-0) [Only ..........................................................................................................................................](#page-471-0) 16-20

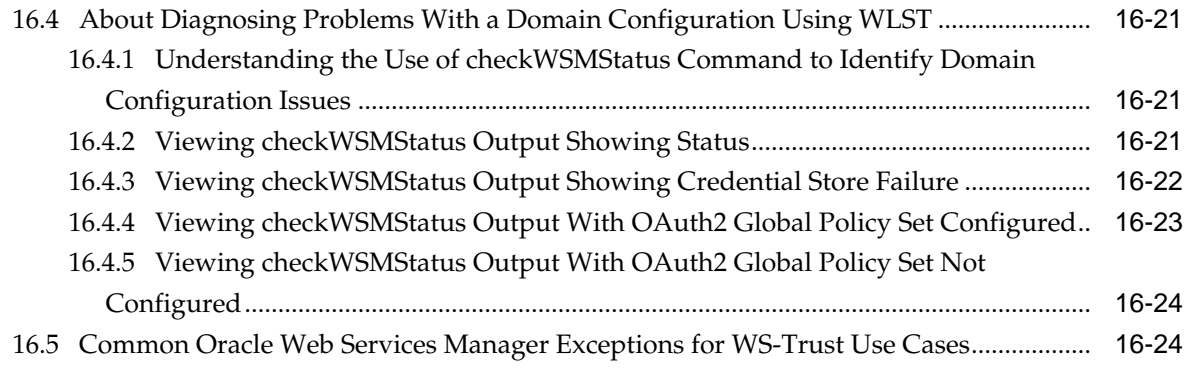

## Part V [Oracle Web Services Manager Predefined Policies and Assertions Templates](#page-478-0)

### **17** [Oracle Web Services Manager Predefined Policies](#page-480-0)

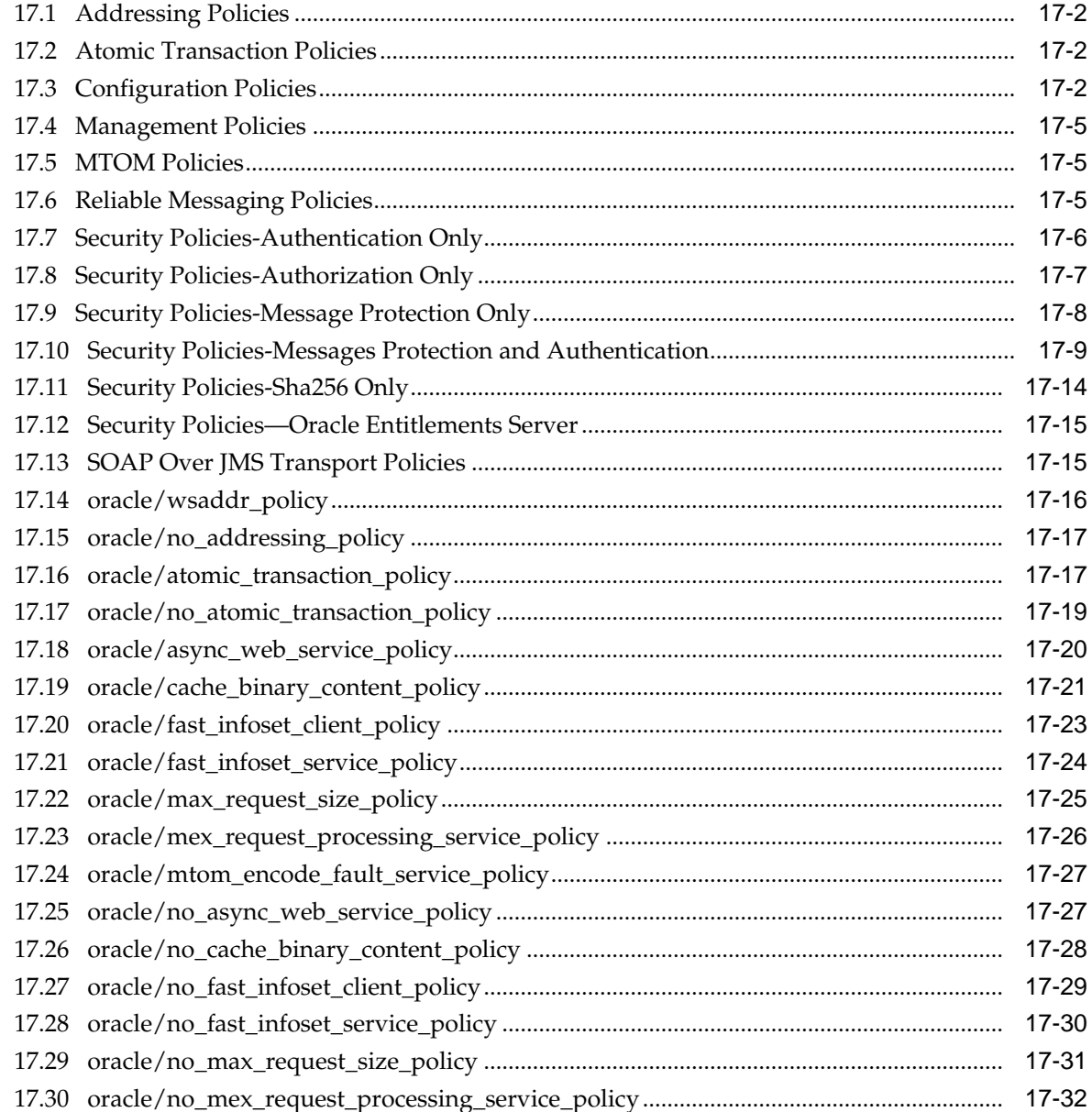

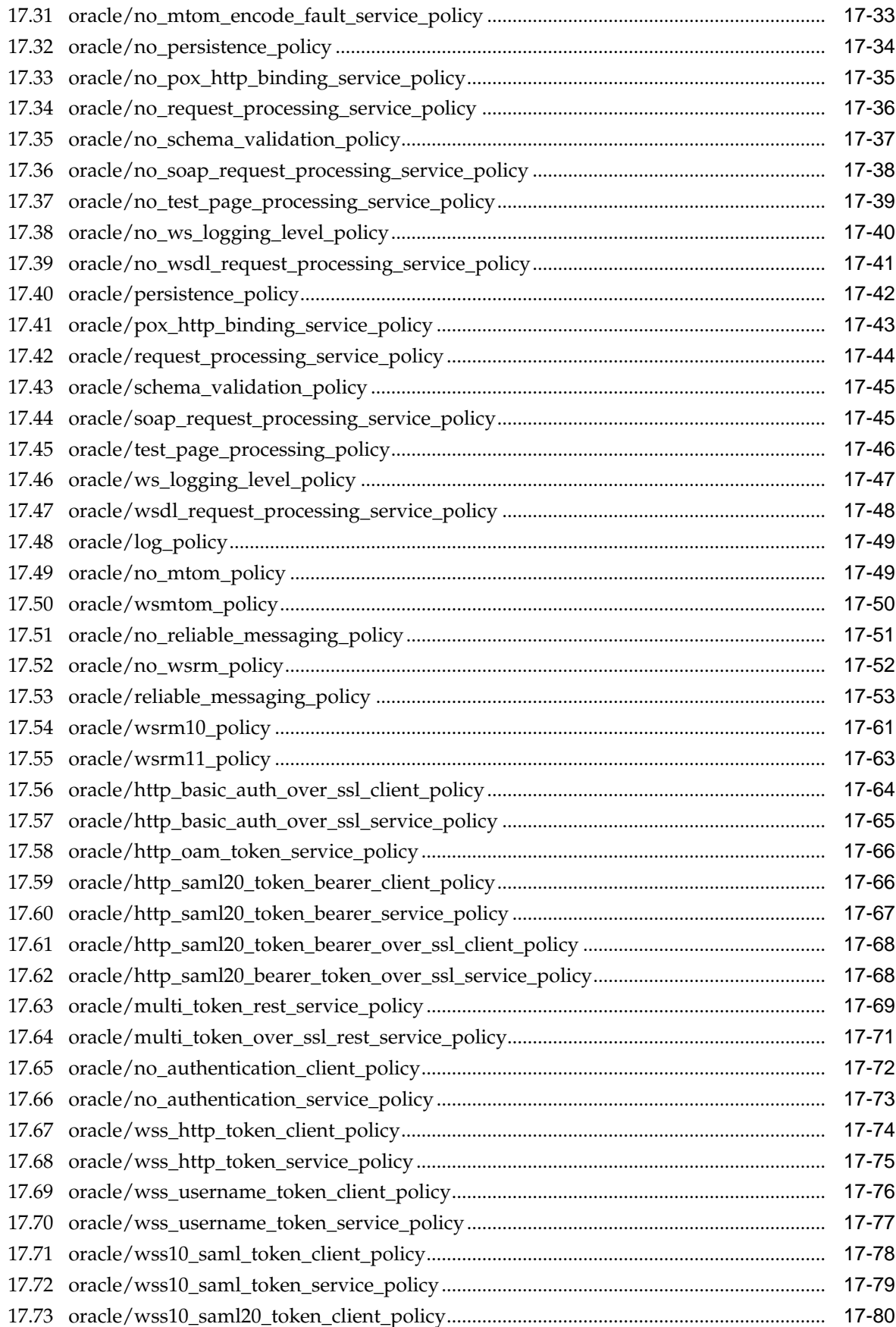

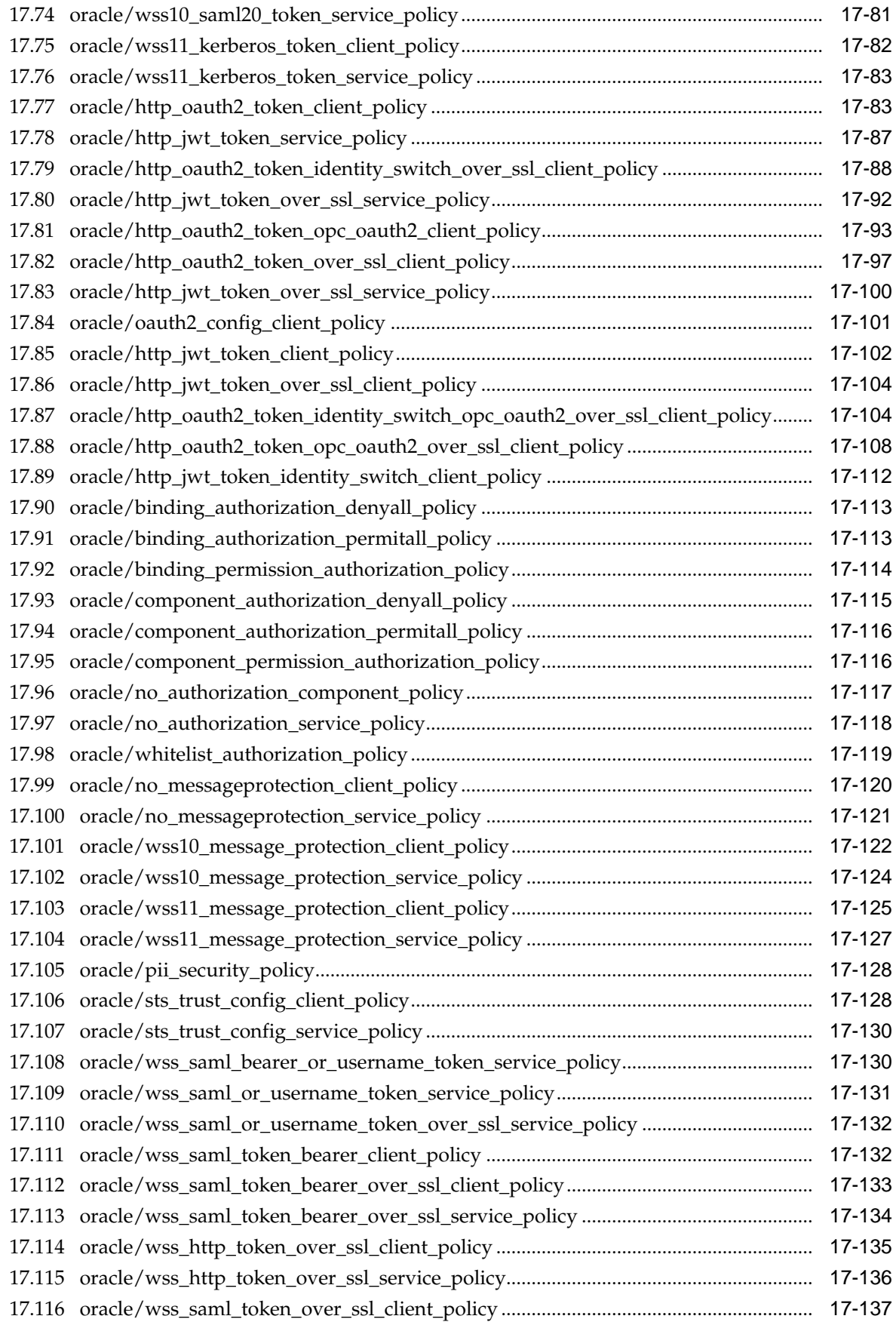

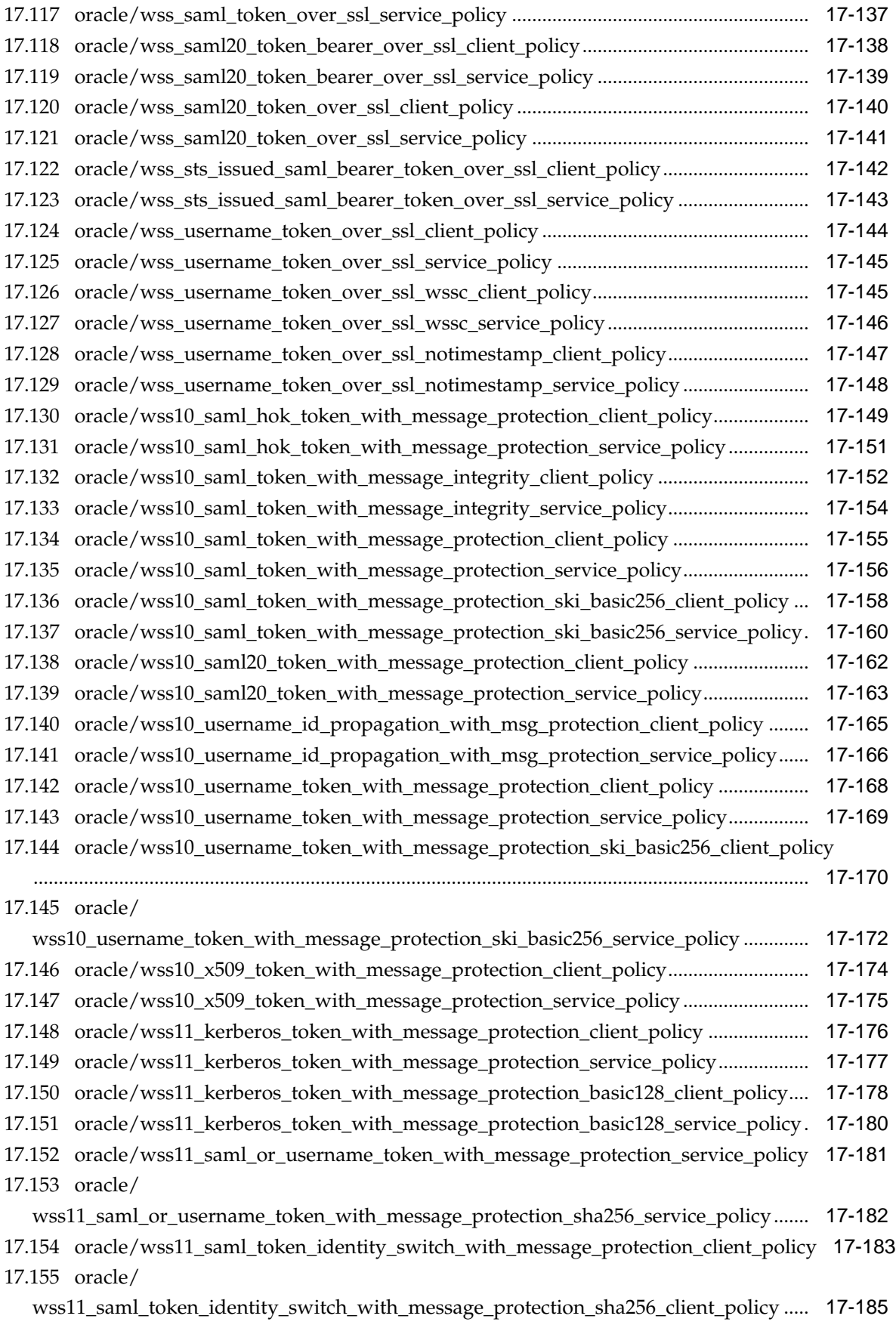

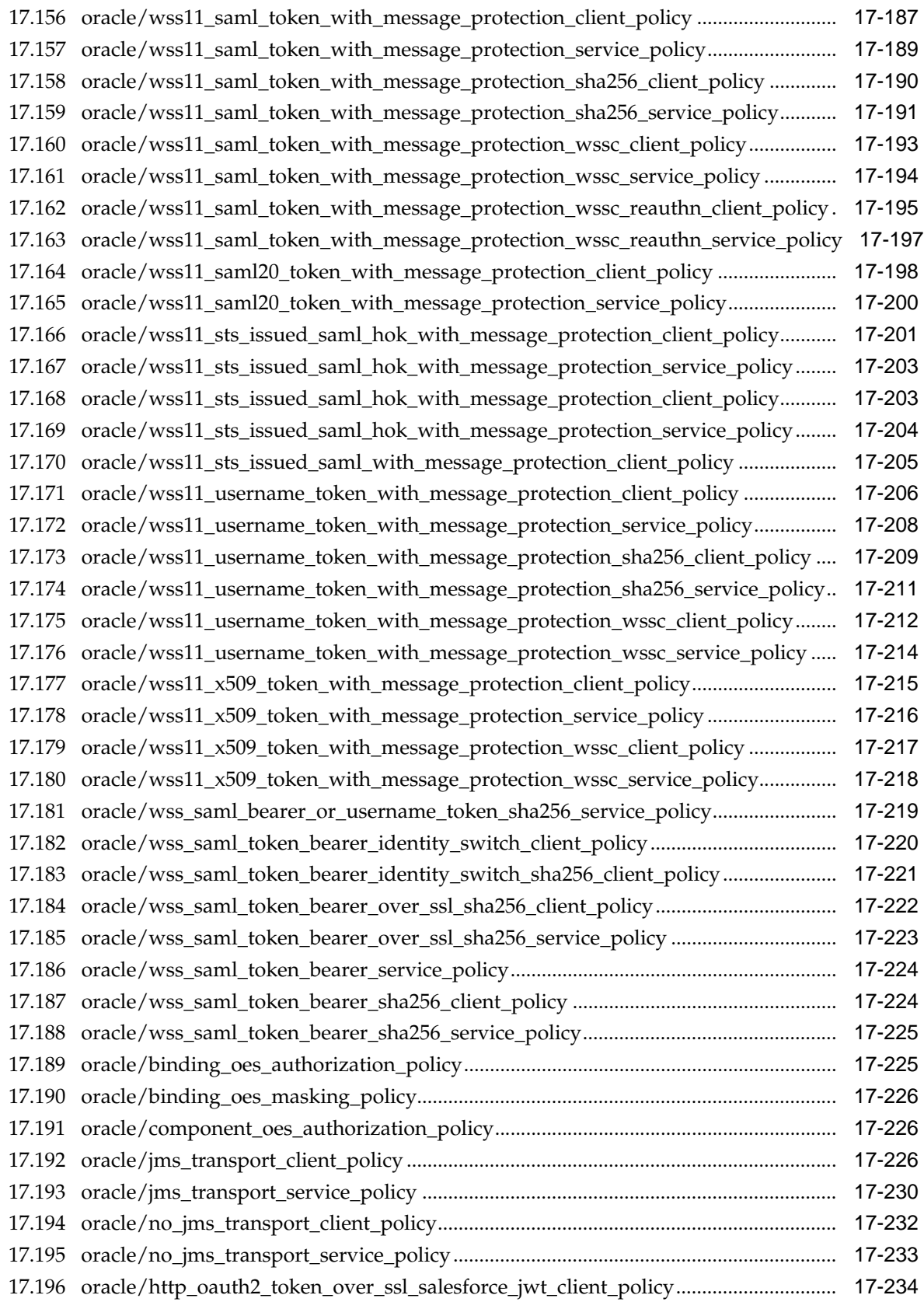

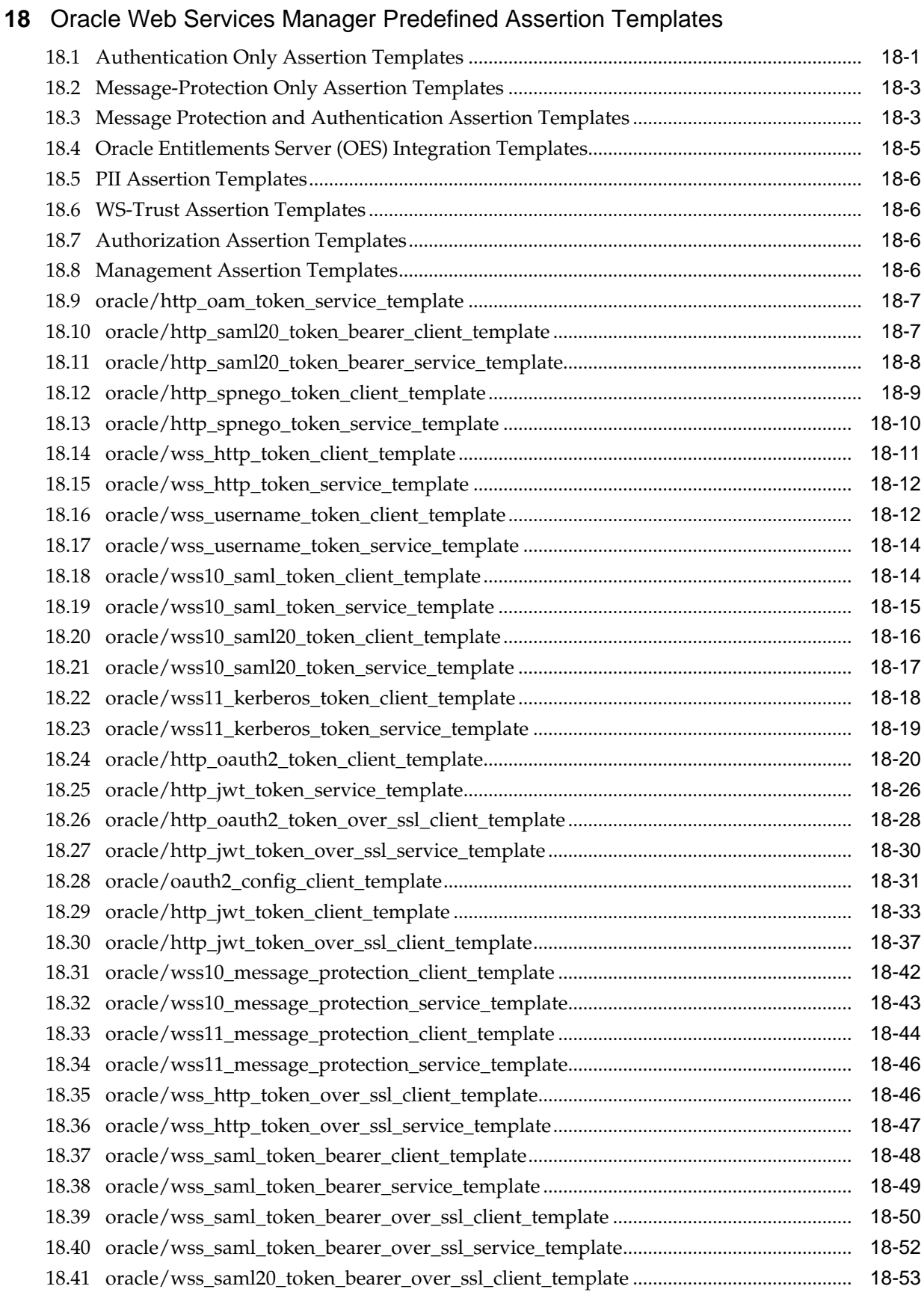

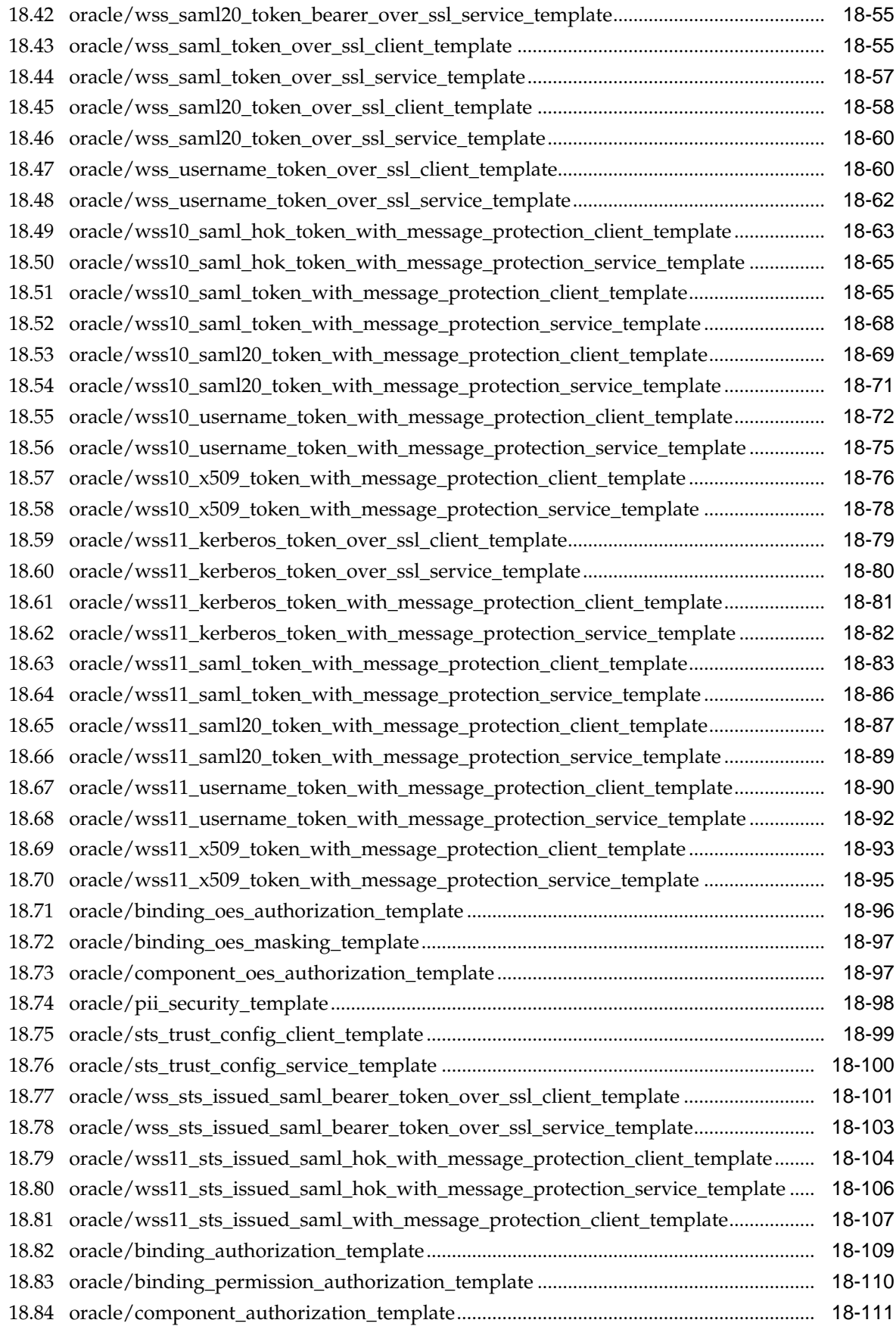

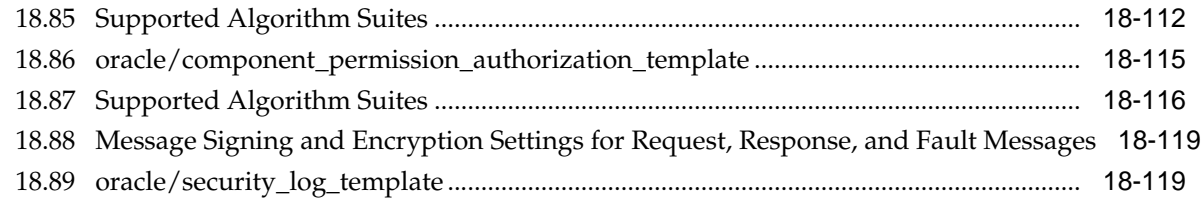

# Part VI Security and Policy Reference for Oracle Web Services

### A Security and Policy Annotations for Oracle Web Services

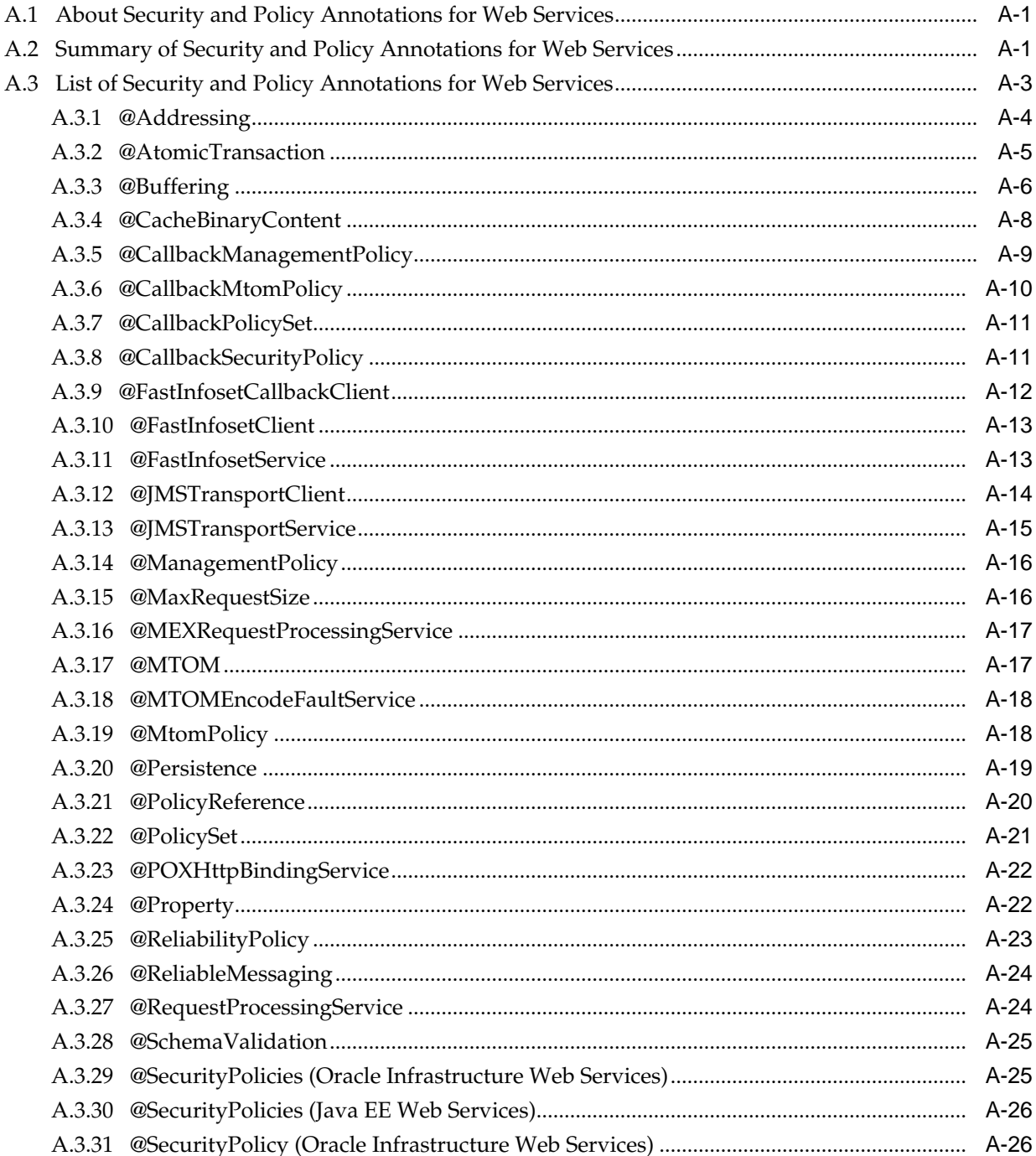

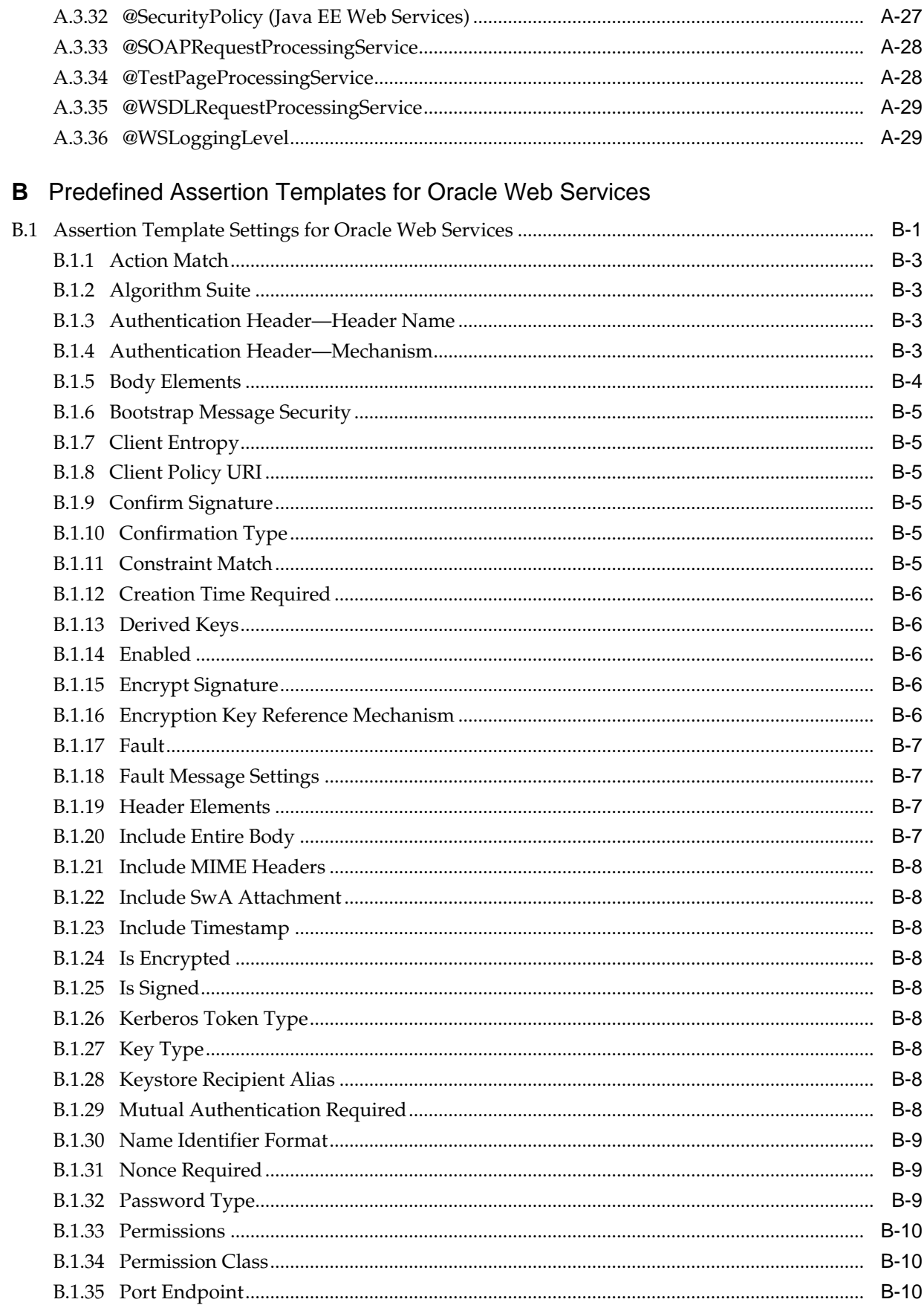

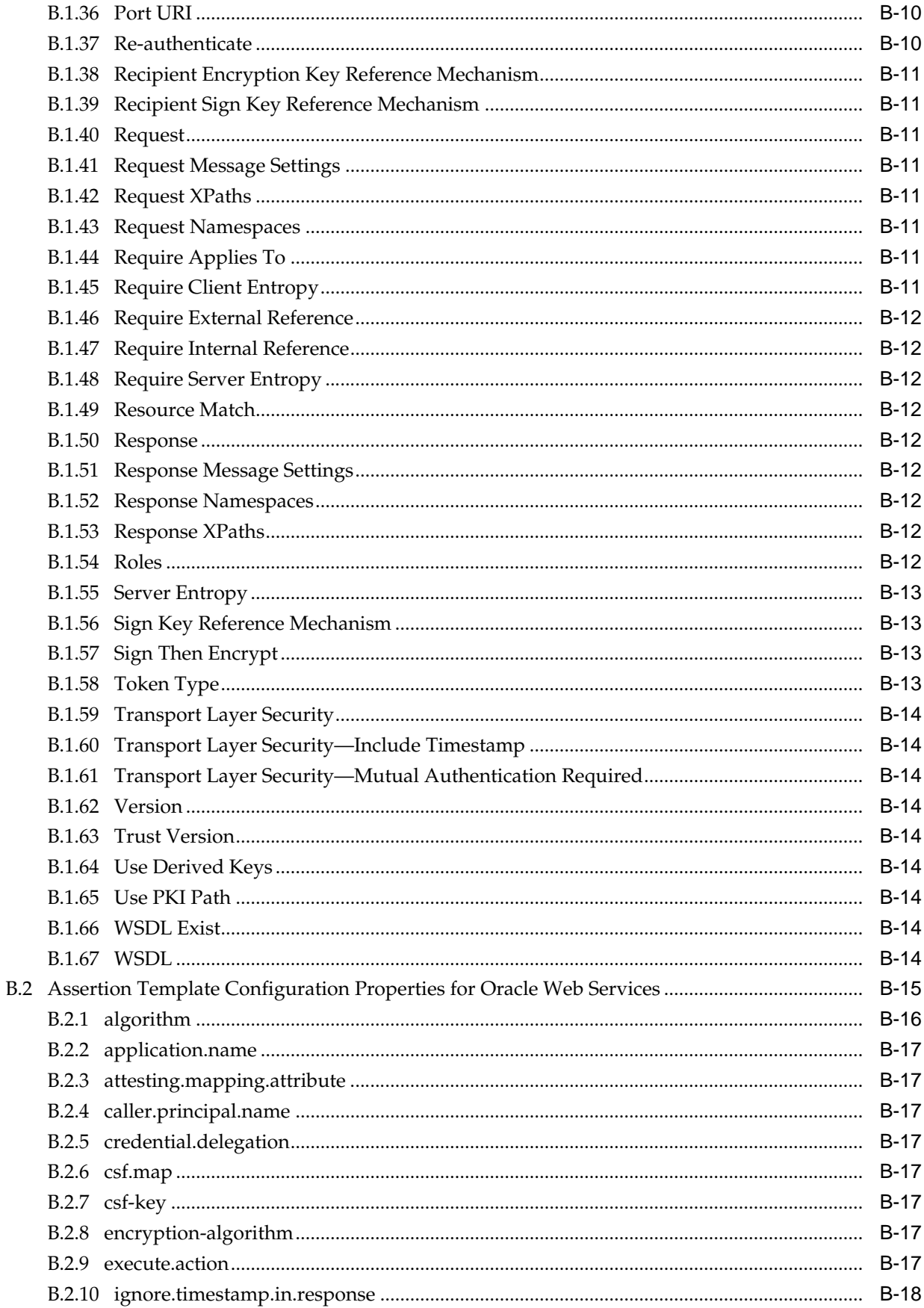

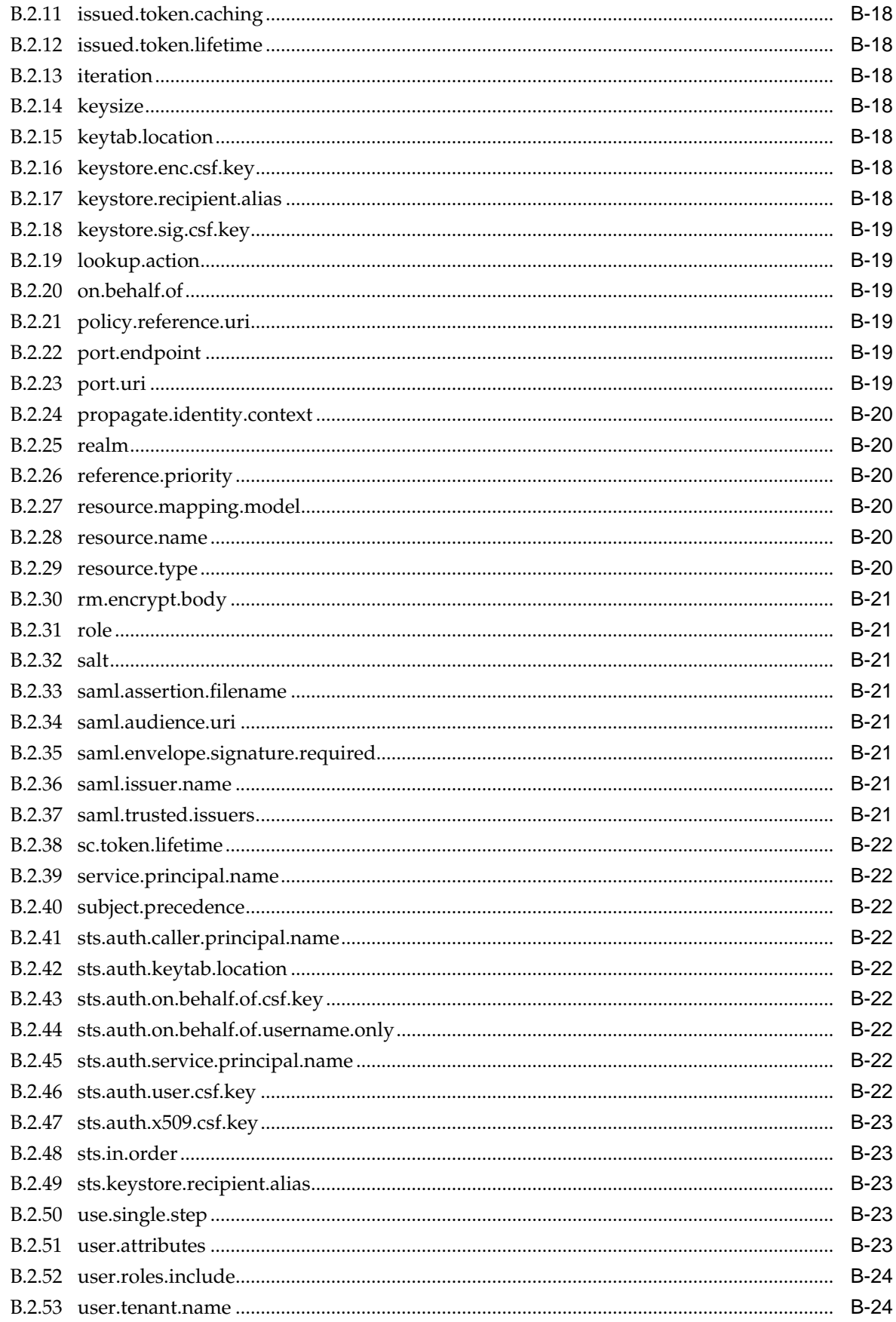

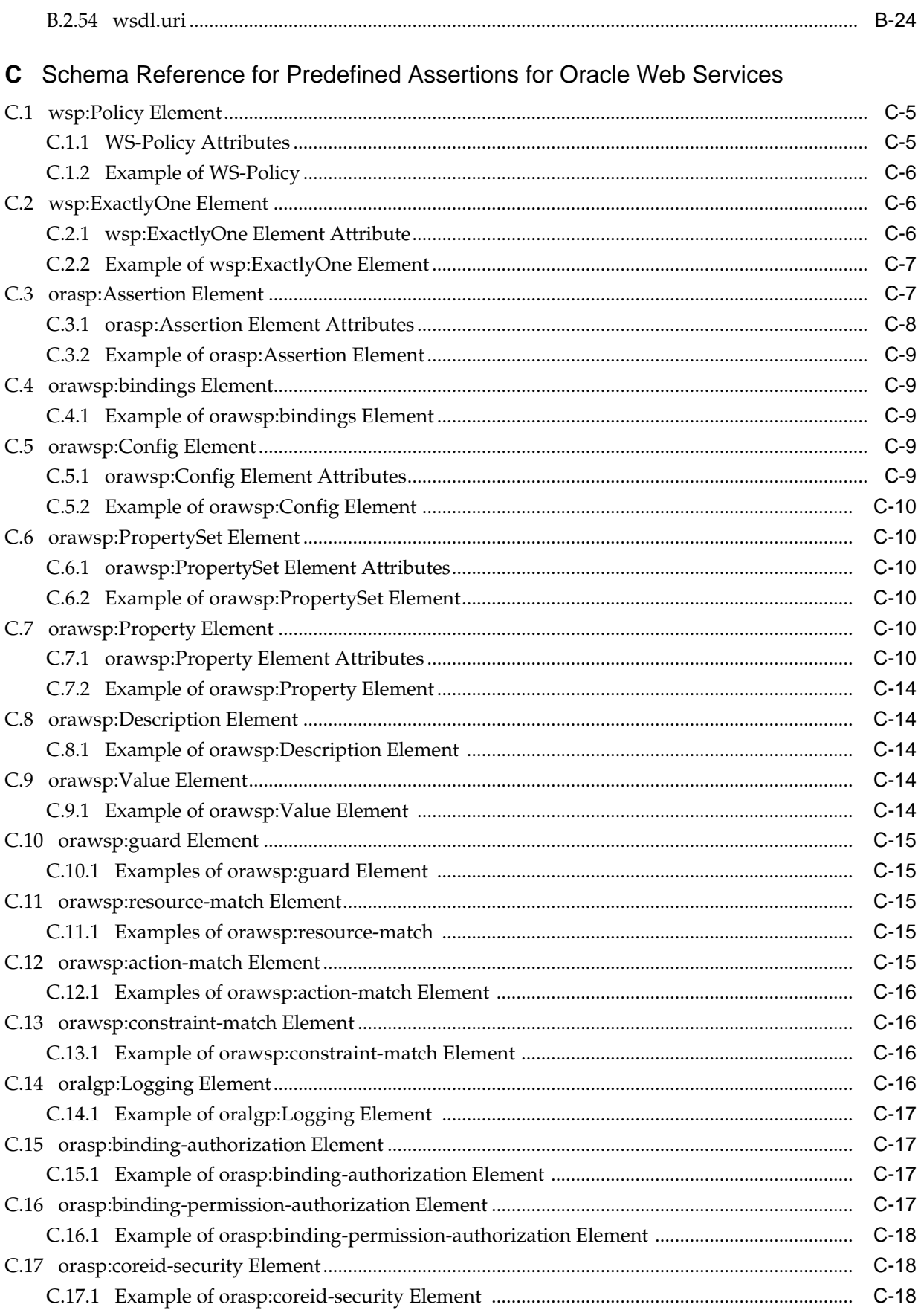

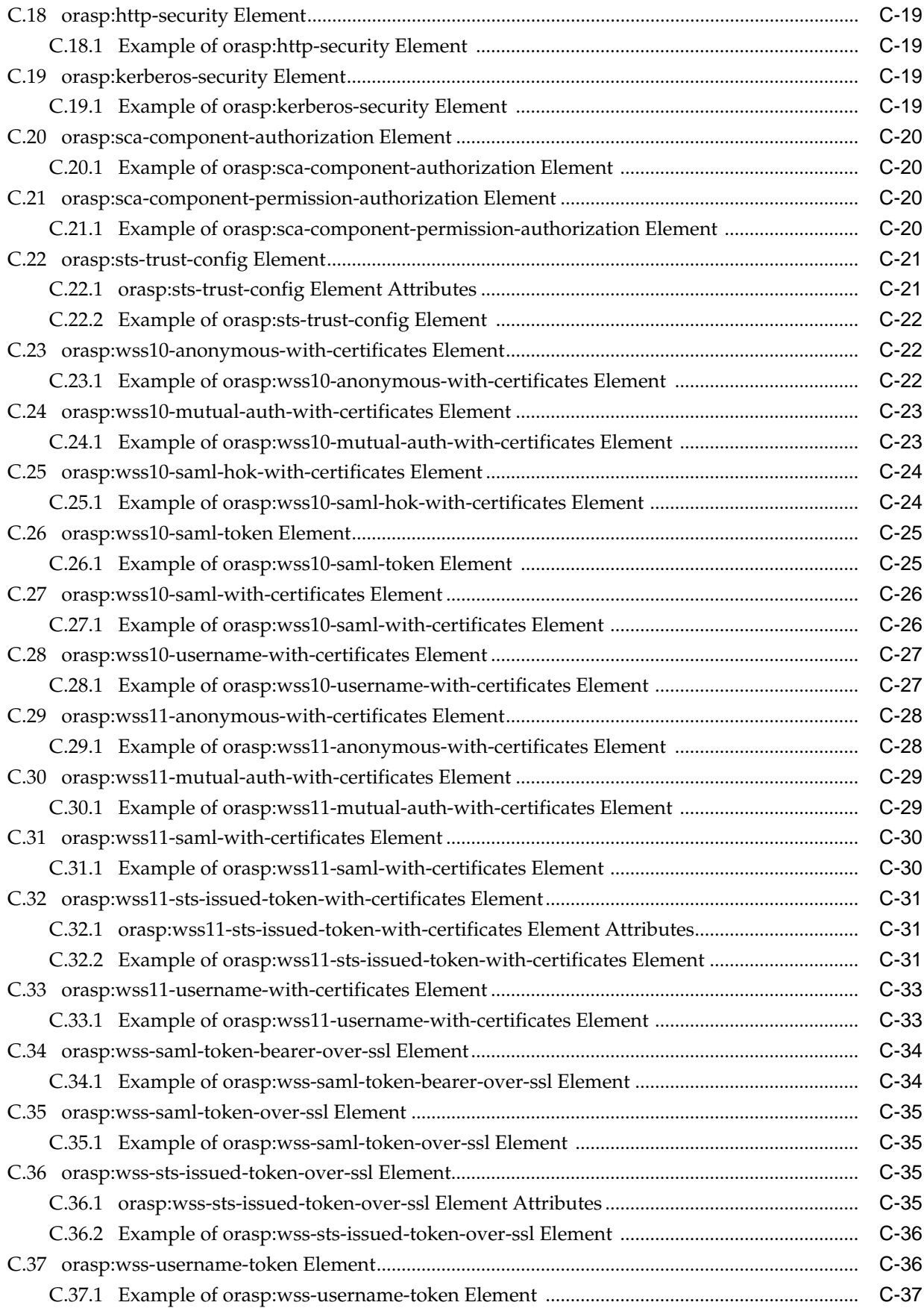

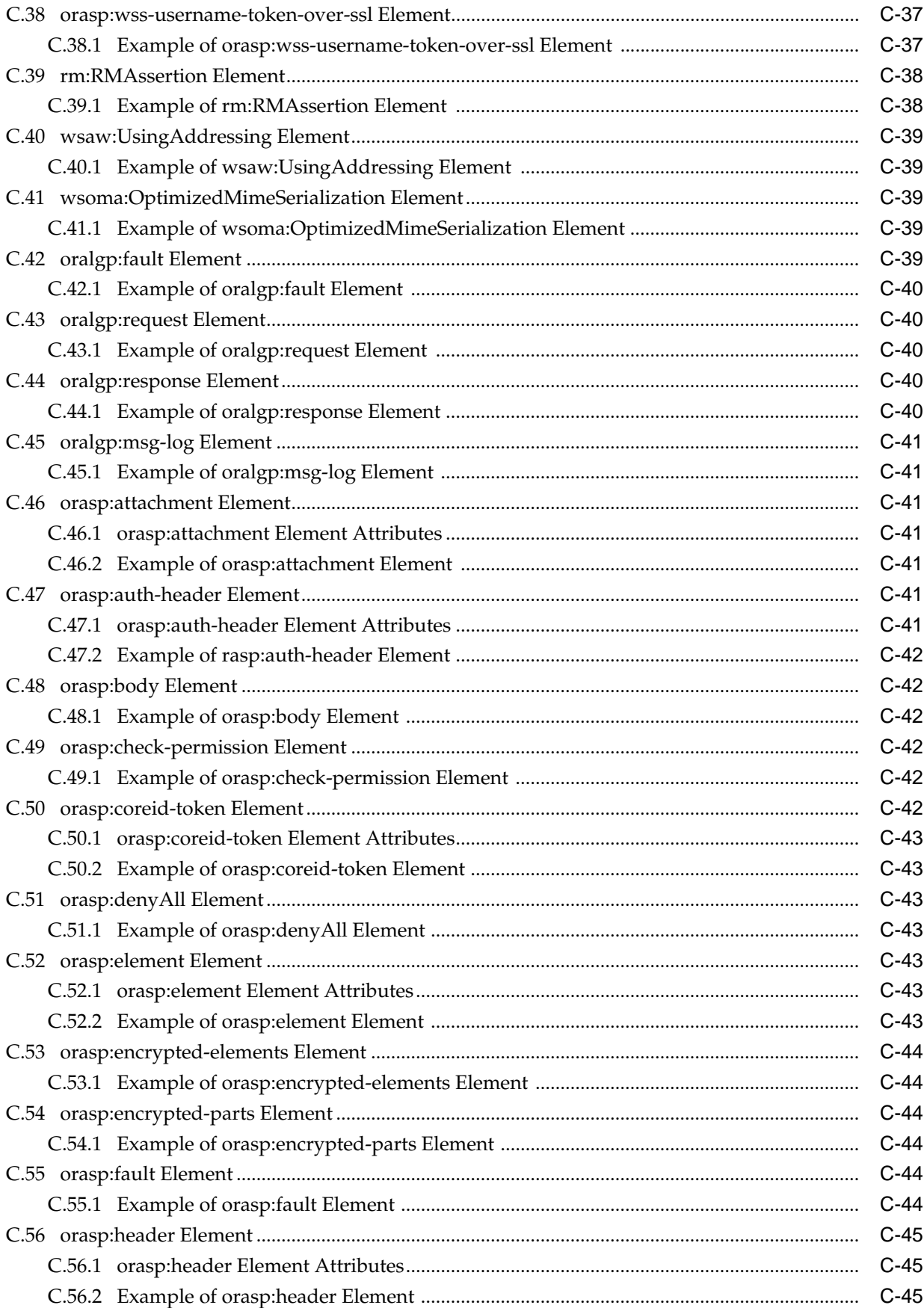

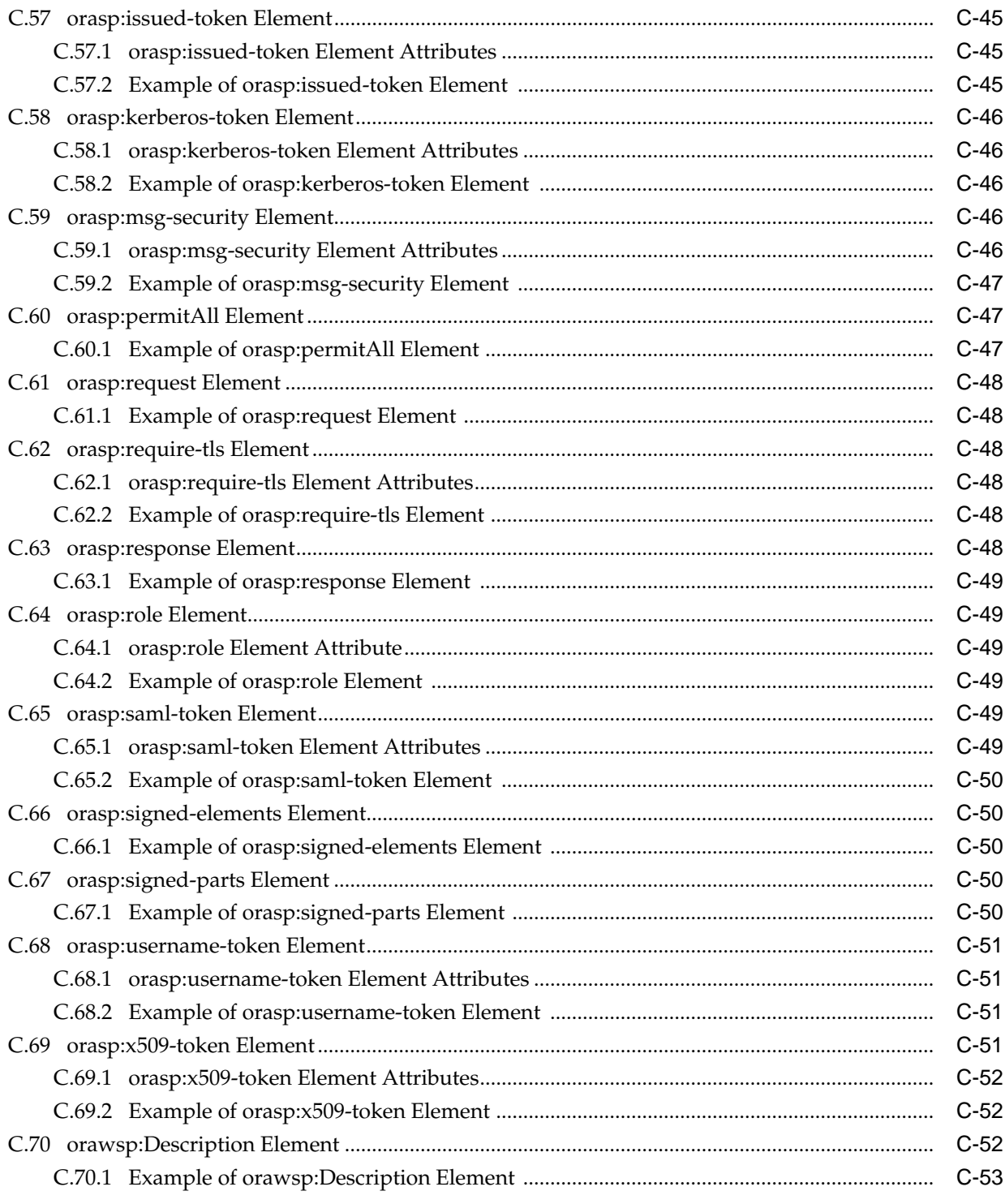

### D Schema Reference for Web Services Policy Sets

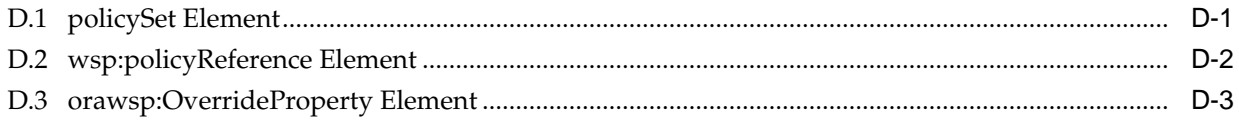

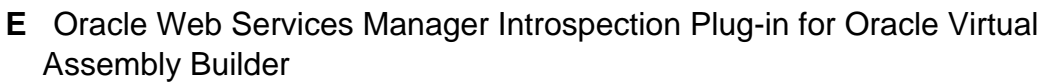

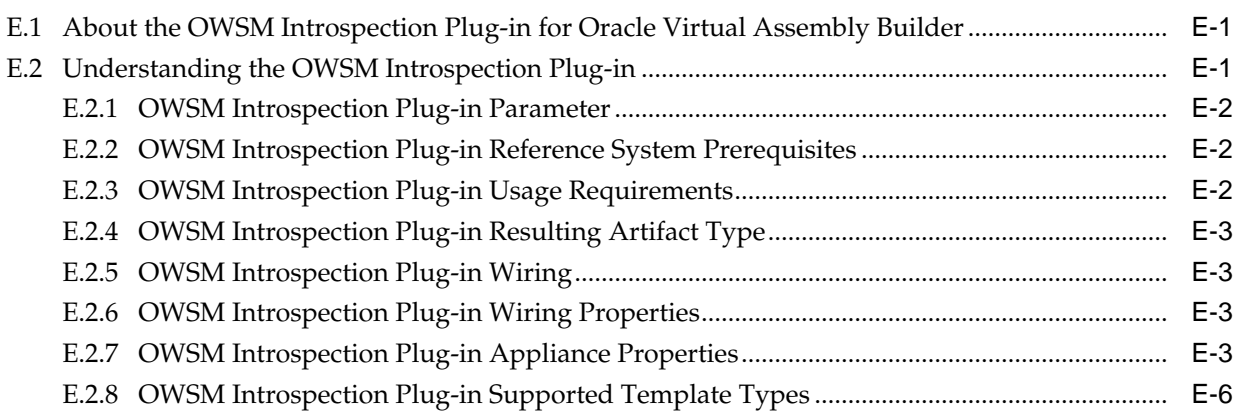

## **List of Figures**

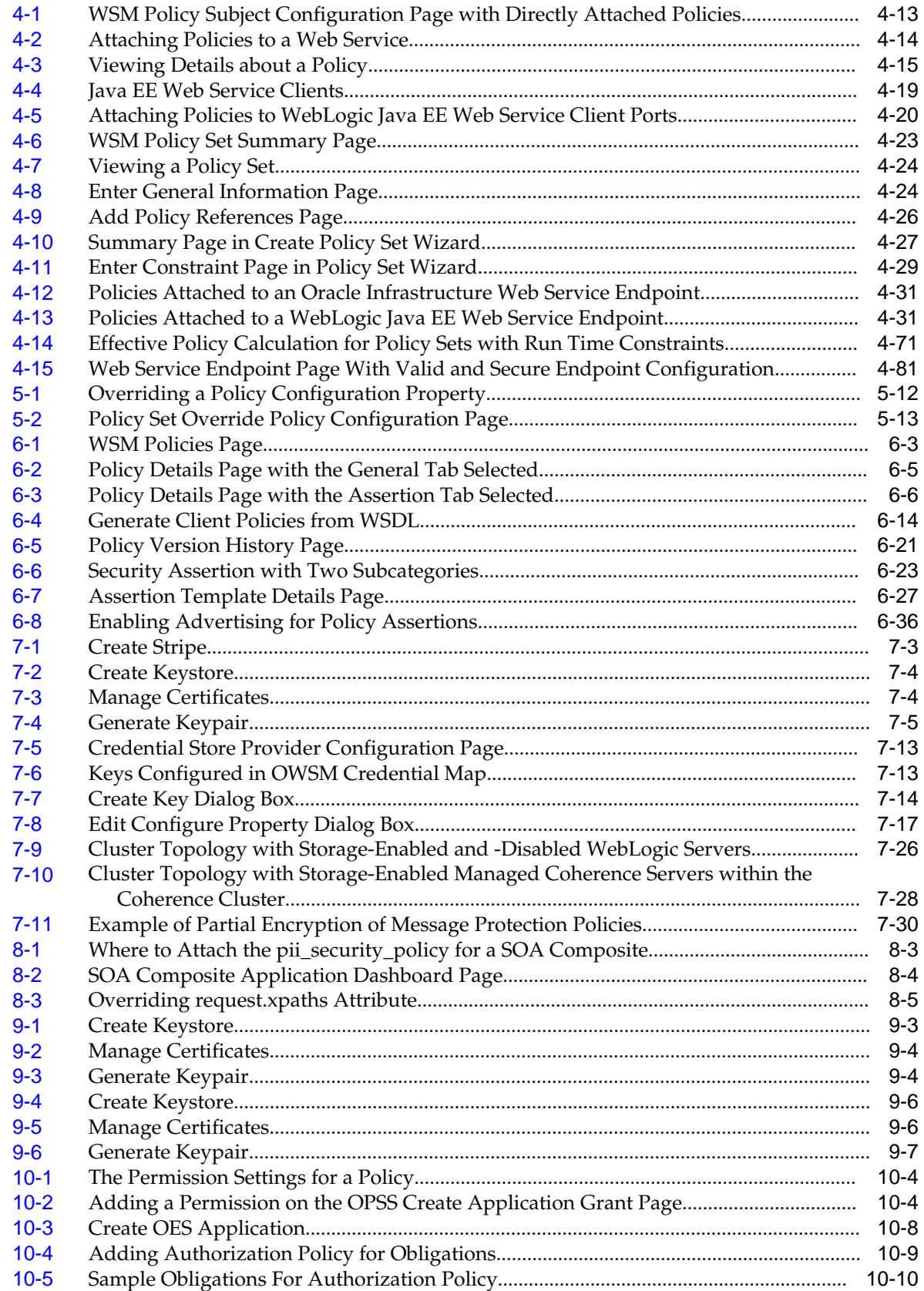

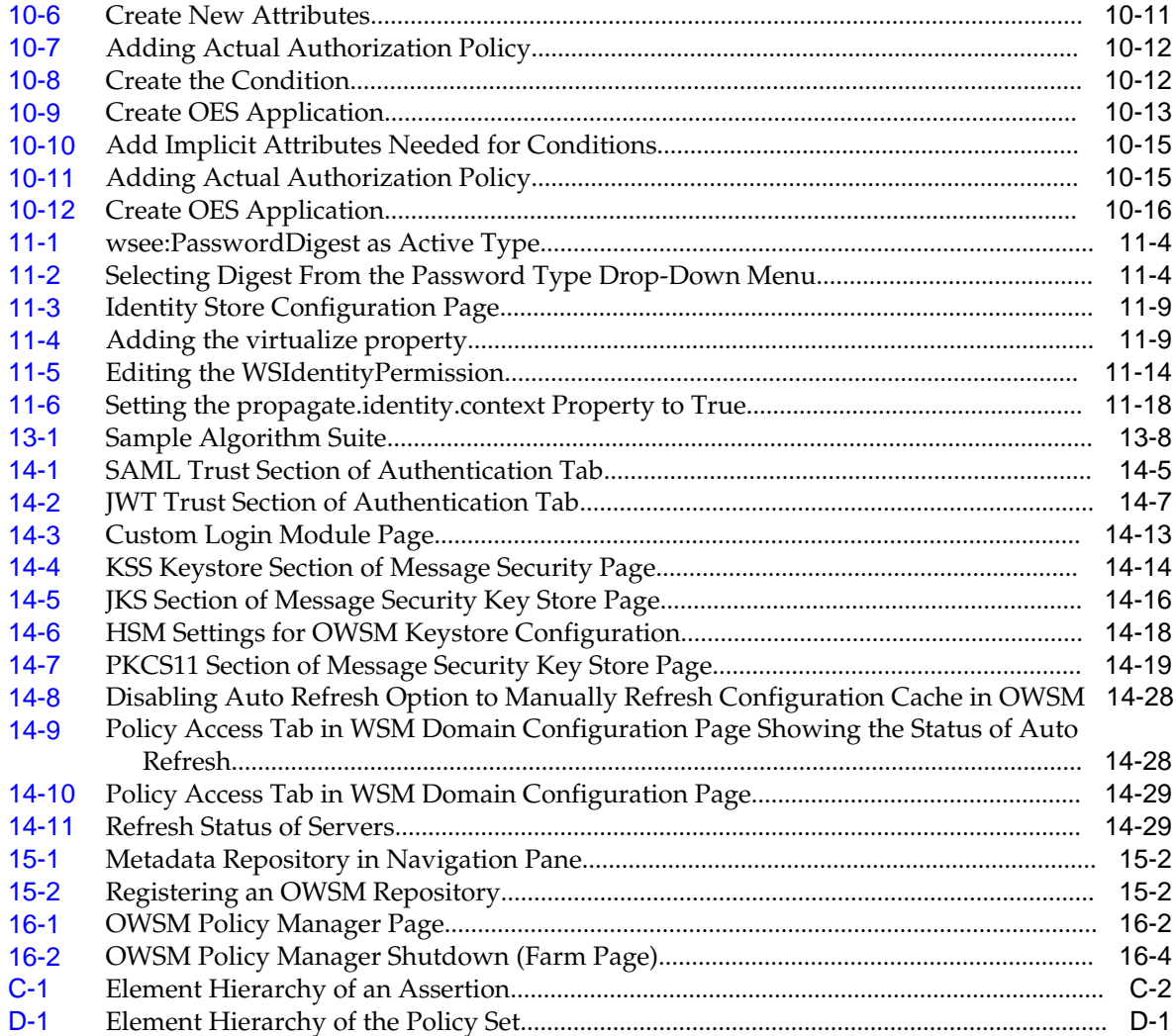

#### **List of Tables**

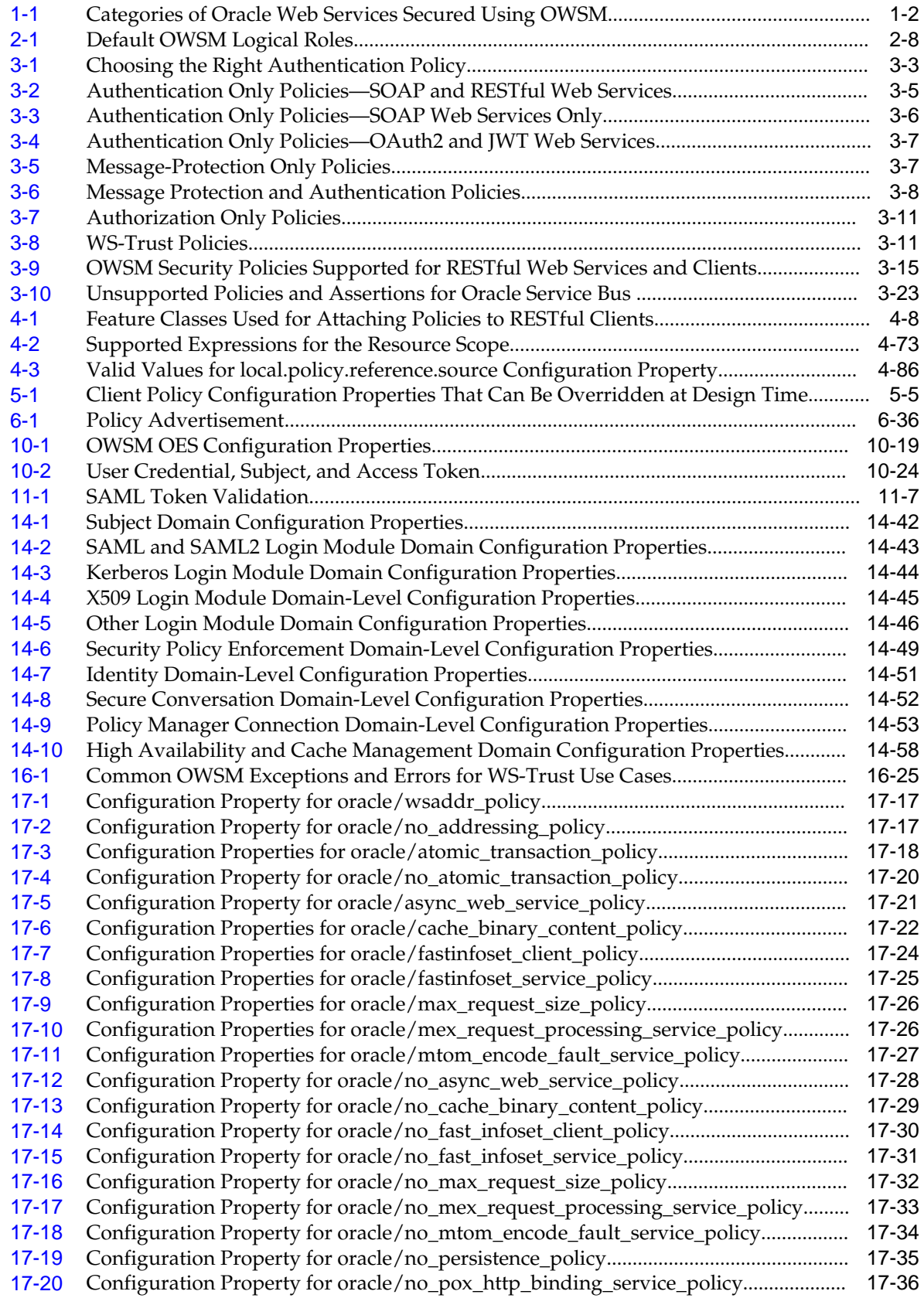

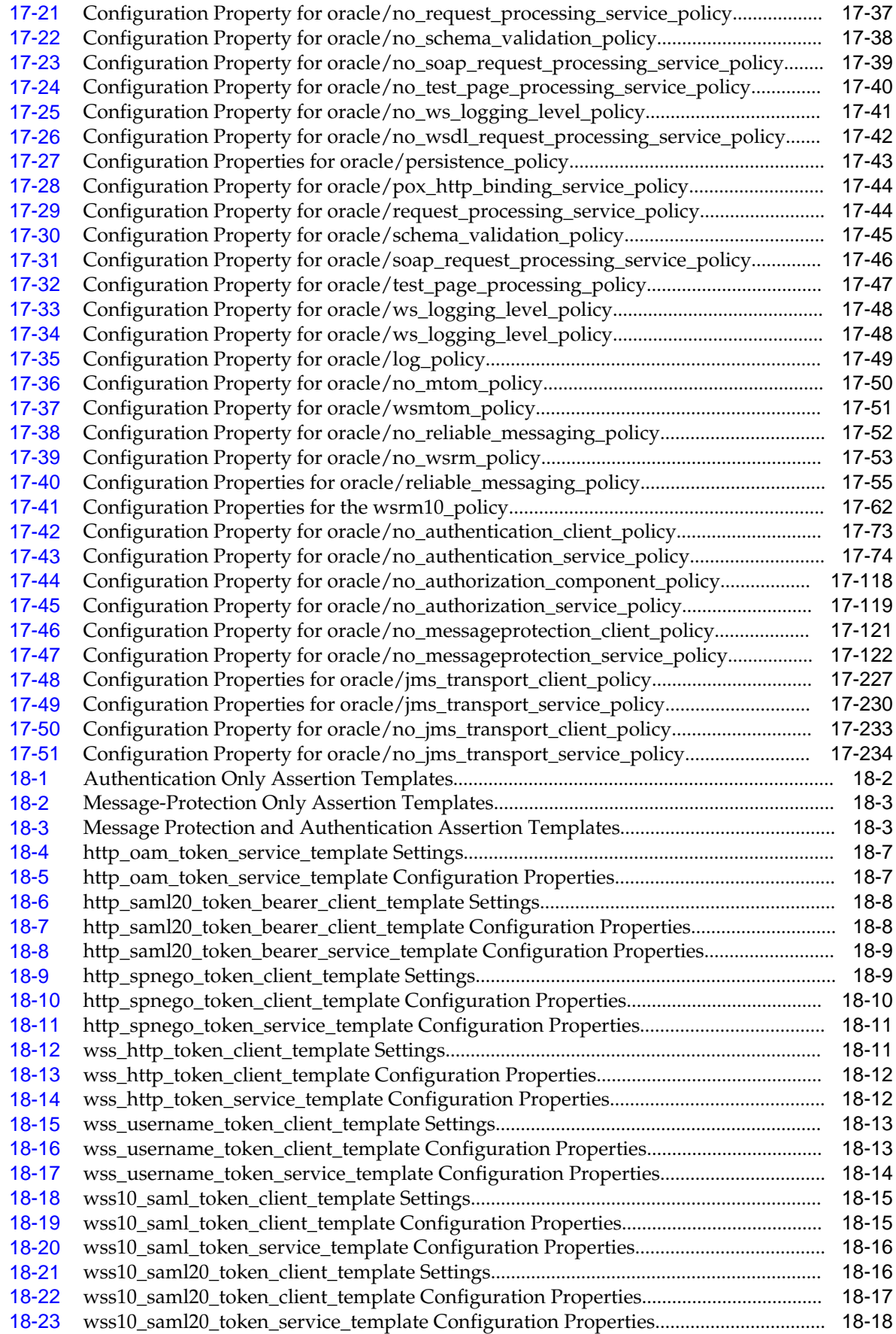

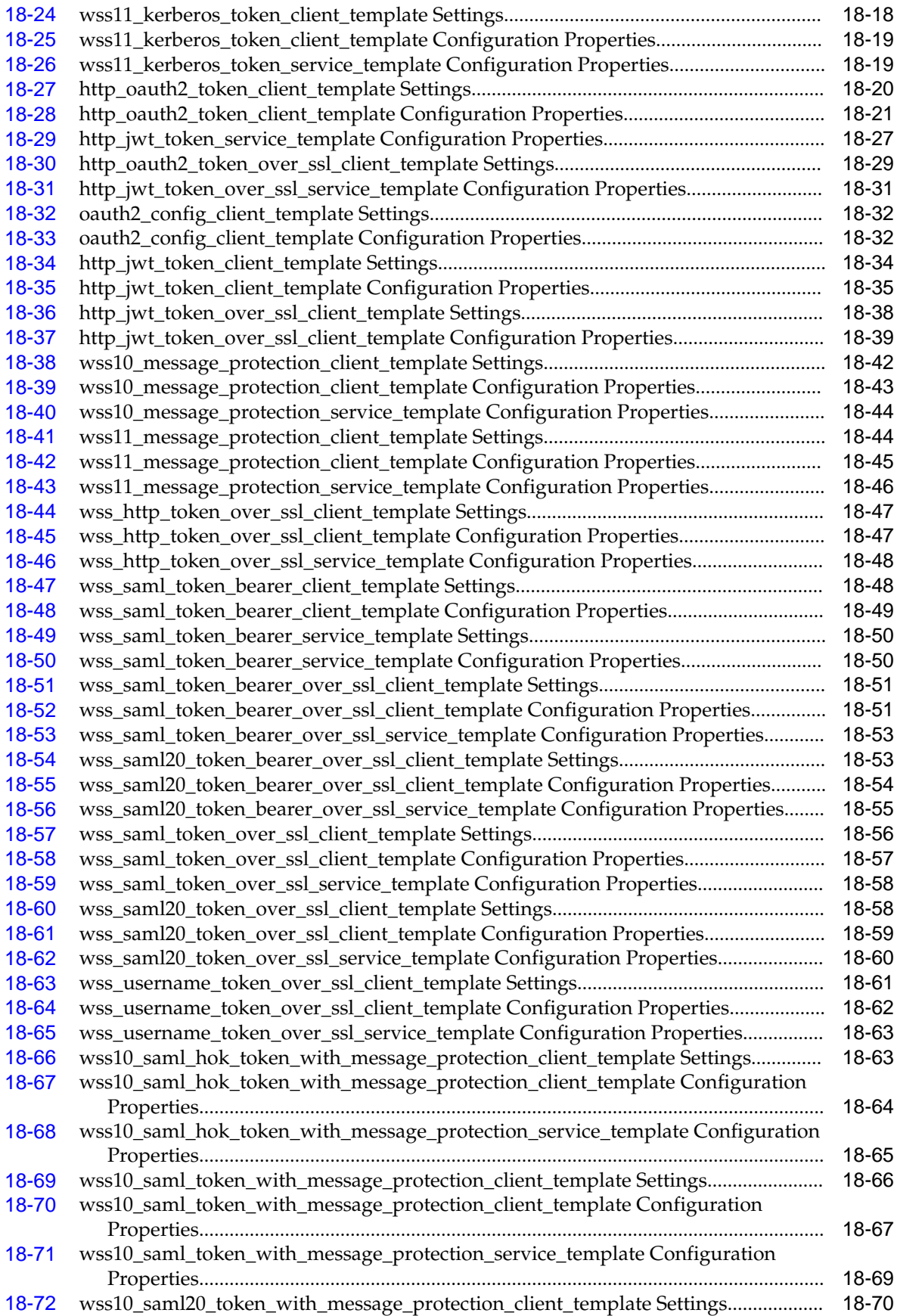

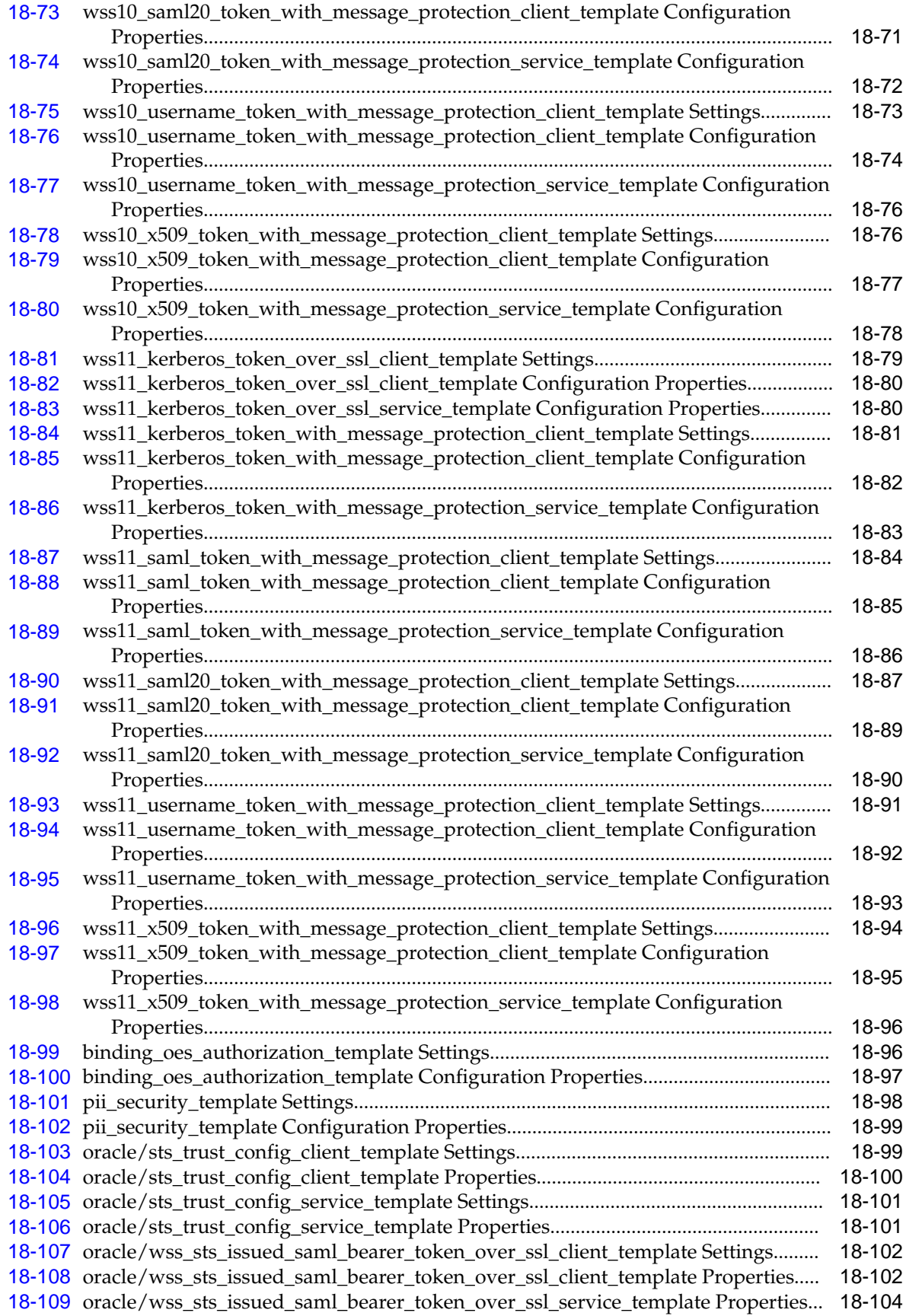

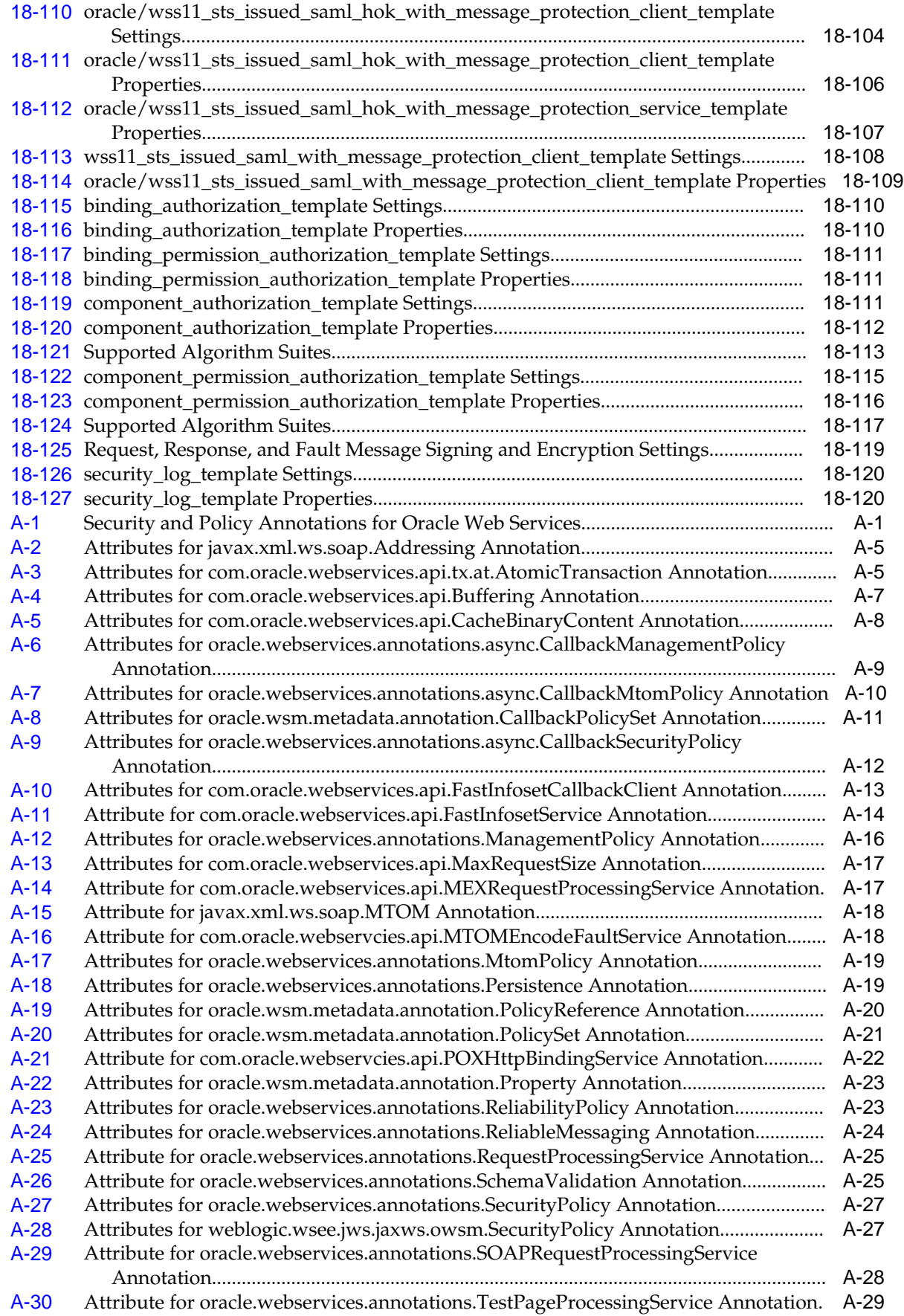

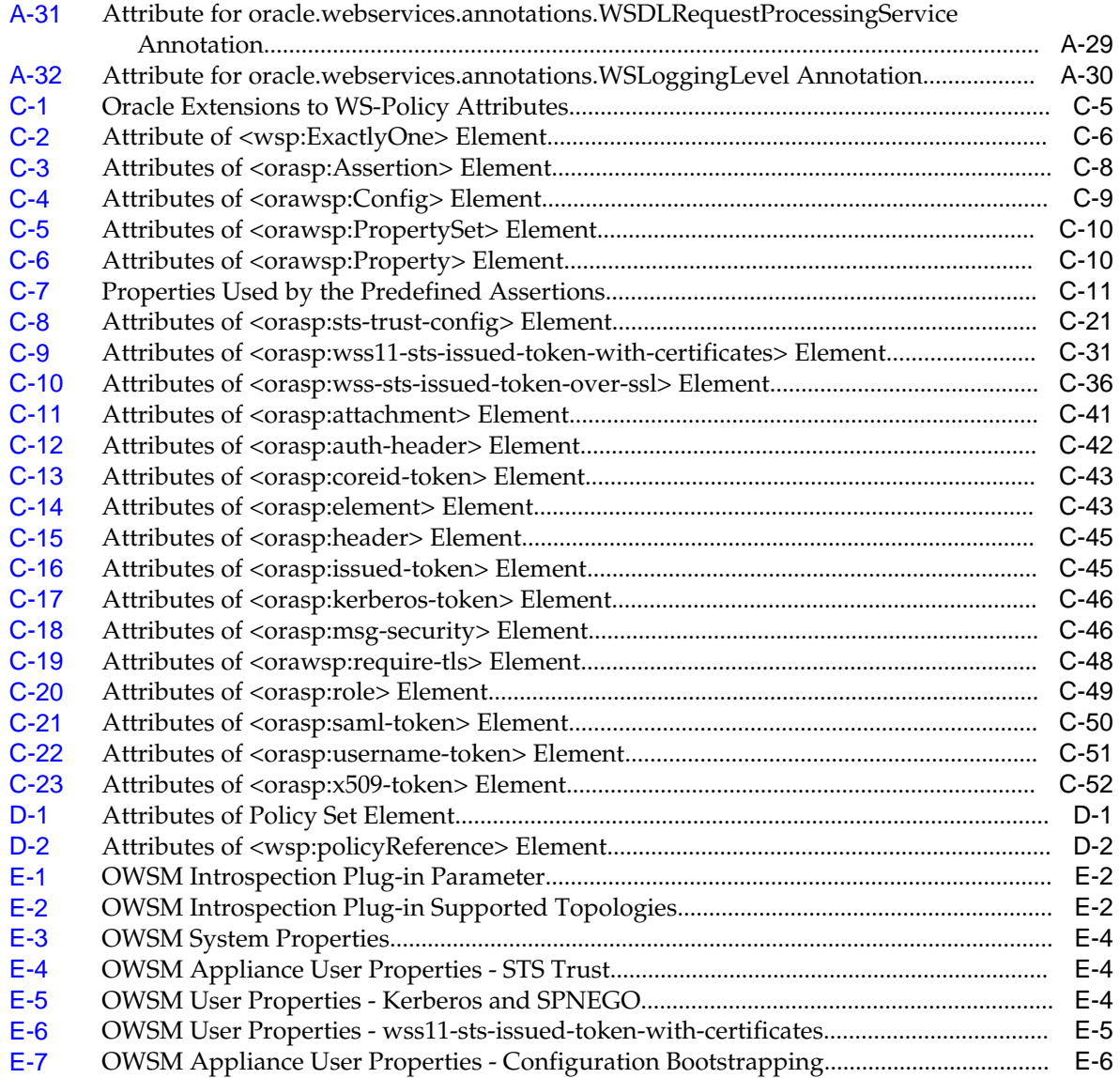
# **Preface**

This section describes the intended audience, how to use this guide, and provides information about documentation accessibility.

#### **Audience**

This guide is intended for:

- System and security administrators who administer web services and manage security
- Application developers who are developing web services and testing the security prior to deployment of the web services
- Security architects who create security policies

#### **How to Use This Guide**

It is recommended that you see Understanding Web Servicesto gain a better understanding of the two web service stacks supported in Oracle Fusion Middleware 12*c*.

The document is organized as follows:

- [Introduction to Oracle Web Services](#page-48-0) introduces you to the concepts and tasks required to secure and administer web services. It provides a brief introduction to web service policies and helps you to decide which security policies are best for your web services. It also describes how to install and configure Oracle Web Services Manager on WebLogic Server.
- [Attaching and Managing Policies d](#page-86-0)escribes how to work with policies and policy sets using Fusion Middleware Control and with WLST. Topics such as viewing, attaching, detaching, editing and overriding policies and policy sets are included.
- [Securing Web Services d](#page-232-0)escribes how to configure your web service for message protection, SSL, authentication, and authorization. SAML and WS-Trust use cases are included as examples. You can also integrate hardware with Oracle Web Services Manager.
- [Managing and Troubleshooting Oracle Web Services Manager](#page-382-0) describes how to diagnose problems and tune the performance of Oracle Web Services Manager. It also describes how to work with the Oracle Web Services Manager Repository.
- [Oracle Web Services Manager Predefined Policies and Assertions Templates](#page-478-0) provides reference information describing the predefined policy and assertion templates provided with OWSM.
- [Security and Policy Reference for Oracle Web Services](#page-836-0) provides reference information that describes web service security and policy annotations; assertion and policy set schemas; and the OWSM plug-in for Oracle Virtual Assembly Builder

# **Documentation Accessibility**

For information about Oracle's commitment to accessibility, visit the Oracle Accessibility Program website at [http://www.oracle.com/pls/topic/lookup?](http://www.oracle.com/pls/topic/lookup?ctx=acc&id=docacc) [ctx=acc&id=docacc](http://www.oracle.com/pls/topic/lookup?ctx=acc&id=docacc).

#### **Access to Oracle Support**

Oracle customers that have purchased support have access to electronic support through My Oracle Support. For information, visit [http://www.oracle.com/pls/](http://www.oracle.com/pls/topic/lookup?ctx=acc&id=info) [topic/lookup?ctx=acc&id=info](http://www.oracle.com/pls/topic/lookup?ctx=acc&id=info) or visit [http://www.oracle.com/pls/](http://www.oracle.com/pls/topic/lookup?ctx=acc&id=trs) [topic/lookup?ctx=acc&id=trs](http://www.oracle.com/pls/topic/lookup?ctx=acc&id=trs) if you are hearing impaired.

## **Related Documents**

For more information, see the following Oracle Web Services Manager documents:

- *Administering Web Services*
- *Developing Extensible Applications for Oracle Web Services Manager*
- *Developing Fusion Web Applications with Oracle Application Development Framework*
- *Developing JAX-RPC Web Services for Oracle WebLogic Server*
- *Developing JAX-WS Web Services for Oracle WebLogic Server*
- *Developing Oracle Infrastructure Web Services*
- *Developing Applications with Oracle JDeveloper*
- *Developing SOA Applications with Oracle SOA Suite*
- *Interoperability Solutions Guide for Oracle Web Services Manager*
- *Developing WebCenter Portal Assets and Custom Components with Oracle JDeveloper*
- *Securing WebLogic Web Services for Oracle WebLogic Server*
- *Understanding Oracle Web Services Manager*
- *Understanding WebLogic Web Services for Oracle WebLogic Server*
- *Understanding Web Services*
- *Use Cases for Securing Web Services Using Oracle Web Services Manager*
- *WebLogic Web Services Reference for Oracle WebLogic Server*

See also the *Oracle Web Services Manager* Technology page at: [http://](http://www.oracle.com/technology/products/webservices_manager/index.html) [www.oracle.com/technology/products/webservices\\_manager/](http://www.oracle.com/technology/products/webservices_manager/index.html) [index.html](http://www.oracle.com/technology/products/webservices_manager/index.html).

# **Conventions**

The following text conventions are used in this document:

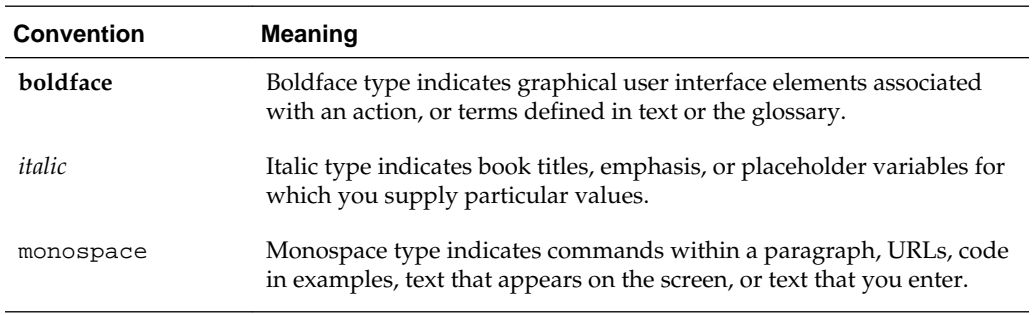

# **What's New in This Guide**

Learn about the new and changed features of Oracle Web Services Manager (OWSM) and other significant changes that are described in this guide.

#### **Topics**

- New and Changes Features for Release 12c (12.2.1.2)
- New and Changed Features for Release 12c (12.2.1.1)
- [New and Changed Features for Release 12c \(12.2.1\)](#page-41-0)
- [New and Changed Features for Release 12c \(12.1.3\)](#page-41-0)
- [Other Significant Changes in This Document for Release 12c \(12.1.3\)](#page-42-0)
- [New and Changed Features for Release 12c \(12.1.2\)](#page-43-0)
- [Other Significant Changes in this Book for Release 12c \(12.1.2\)](#page-45-0)

#### **New and Changed Features for Release 12***c* **(12.2.1.2)**

Oracle Fusion Middleware 12*c* (12.2.1.2) includes the following new and changed features for this document:

- Oracle health checker utility has been upgraded to include support for additional components. For more information, see [Understanding the Use of checkWSMStatus](#page-472-0) [Command to Identify Domain Configuration Issues.](#page-472-0)
- setWSMBootstrapConfig WLST command for updating bootstrap configuration properties. For more information, see [Updating Bootstrap Configuration Properties](#page-438-0) [Using the setWSMBootstrapConfig Command.](#page-438-0)

#### **New and Changed Features for Release 12***c* **(12.2.1.1)**

Oracle Fusion Middleware 12*c* (12.2.1.1) includes the following new and changed features for this document:

- New sha256 predefined policies. For more information, see [Security Policies-](#page-493-0)[Sha256 Only.](#page-493-0)
- New predefined policy, HTTP Oauth2 Token Over SSL Salesforce JWT Client Policy. For more information, see [oracle/](#page-713-0) [http\\_oauth2\\_token\\_over\\_ssl\\_salesforce\\_jwt\\_client\\_policy.](#page-713-0)
- Support for JWT trusted issuer configuration. For more information, see [Configuring JWT Trusted Issuers and DN Lists Using Fusion Middleware Control.](#page-389-0)

• Support for refreshing Configuration Cache in OWSM manually by using Fusion Middleware Control or WLST. For more information, see [About Refreshing](#page-410-0) [Configuration Cache in OWSM Manually by using Fusion Middleware Control](#page-410-0) and [About Refreshing Configuration Cache in OWSM Manually by using WLST](#page-439-0).

# <span id="page-41-0"></span>**New and Changed Features for Release 12***c* **(12.2.1)**

Oracle Fusion Middleware 12*c* (12.2.1) includes the following new and changed features for this document:

- You can configure an application-level credential map name in certain predefined policies using the csf.map configuration property, which can be used to override the domain-level credential map on a per-attachment basis. See [About Creating an](#page-248-0) [Application-level Credential Map](#page-248-0).
- New jndi.connection.timeout property configuration property. See [Configuring High Availability and Cache Management Using WLST](#page-440-0).
- Oracle Web Services Manager allows web service clients to interact with the Mobile and Social OAuth 2.0 server implementation for both SOAP and REST web services, for "2-legged" authorization. See [Using OAuth2 with Oracle Web Services](#page-312-0) [Manager.](#page-312-0)
- You can now attach OWSM policies to RESTful web services and clients built using the Jersey 2.x release. (You can still attach policies using the Jersey 1.x release, but Oracle recommends you use the Jersey 2.x release.) See [Attaching Policies to](#page-88-0) [Manage and Secure Web Services](#page-88-0).
- The following APIs were deprecated in the 12*c* (12.1.3) release and have been removed in this release: weblogic.jaxrs.api.client, com.sun.jersey.api.client, com.sun.jersey.api.client.async, com.sun.jersey.api.client.config, and com.sun.jersey.api.client.filter.

# **New and Changed Features for Release 12***c* **(12.1.3)**

Oracle Fusion Middleware 12*c* (12.1.3) includes the following new and changed features for this document:

• Support for Oracle Service Bus and Oracle SOA Suite (SOAP/RESTful web services and JCA adapters), and Oracle Enterprise Scheduler. References to these components are included throughout this document as necessary. Some specific sections include:

"[Web Services Security and Policy Management](#page-50-0)"

"[Determining Which Predefined Policies to Use for a Web Service](#page-62-0)"

"[About Defining the Type and Scope of Resources for Globally Attached Policies"](#page-158-0)

• Global policy attachment support for Java EE (WebLogic) web services. For more information, see:

"[About Attaching Policies Globally Using Fusion Middleware Control"](#page-108-0) "[About Attaching Policies Globally Using WLST"](#page-135-0)

- Support for determining the source of direct policy attachments. For more information, see "[Determining the Source of Policy Attachments](#page-172-0)".
- Security enhancements, including:

<span id="page-42-0"></span>Integration of OWSM with Oracle Entitlements Server (OES). For more information, see "[About Configuring Fine-Grained Authorization Using Oracle](#page-296-0) [Entitlements Server](#page-296-0)".

Ability to protect Personally Identifiable Information (PII) for SOA composites and SOA and Oracle Service Bus JCA adapters. For more information, see ["Protecting](#page-266-0) [Personally Identifiable Information"](#page-266-0).

Ability to manage Secure Conversation sessions using WLST commands. For more information, see "[Understanding Secure Conversation Sessions](#page-370-0)".

Additional configuration properties available for Kerberos login module configuration in Fusion Middleware Control as described in "[Configuring the](#page-392-0) [Kerberos Login Module"](#page-392-0).

The ignore.timestamp.in.response configuration property was added to the transport level (\_over\_ssl\_) client policies and assertion templates. For more information, see "[Oracle Web Services Manager Predefined Policies"](#page-480-0) and ["Oracle](#page-716-0) [Web Services Manager Predefined Assertion Templates](#page-716-0) ".

Ability to add assertions to a user-defined policy after adding an OR group. For more information, see ["Adding an OR Group to a Policy](#page-211-0)".

The Algorithm Suite configuration setting defaults to BASIC\_128 in all predefined SSL templates and policies. For more information, see [Oracle Web Services](#page-716-0) [Manager Predefined Assertion Templates .](#page-716-0)

- Changes in the auto-discovery logic. The auto-discovery feature defaults to connecting to the Policy Manager in the local domain using non-secure protocol. However, if the auto-discovery logic cannot connect to a Policy Manager using non-secure protocol because the non-secure port is disabled, it will now attempt to connect to a Policy Manager using secure protocol. For more information, see "[Understanding Configuring the Policy Manager Connection Using Fusion](#page-407-0) [Middleware Control"](#page-407-0).
- Support for the following new client policy configuration properties that can be overridden at design time for RESTful web service clients to configure the username and password:

oracle.wsm.security.util.SecurityConstants.ClientConstants.WS M\_USERNAME\_PROPERTY

oracle.wsm.security.util.SecurityConstants.ClientConstants.WS M\_PASSWORD\_PROPERTY

For more information, see "[About Overriding Client Policy Configuration](#page-178-0) [Properties at Design Time](#page-178-0)".

#### **Other Significant Changes in This Document for Release 12***c* **(12.1.3)**

For 12c (12.1.3), this guide has been updated in several ways. Following are the sections that have been added, deleted, or changed.

- A new section has been added to assist in troubleshooting WS-Trust configurations. For more information, see ["Common Oracle Web Services Manager](#page-475-0) [Exceptions for WS-Trust Use Cases](#page-475-0)".
- The SAML Message Protection Use Case and WS-Trust Use Cases chapters have been removed from this document and added to a new document Use Cases for Securing Web Services Using Oracle Web Services Manager.
- <span id="page-43-0"></span>• Assertion template reference information for settings and configuration properties is consolidated into a single appendix: [Predefined Assertion Templates for Oracle](#page-868-0) [Web Services](#page-868-0).
- Because configuration to a Policy Manager in a remote domain is not supported in this release, the following sections have been updated:

"[Understanding Configuring the Policy Manager Connection Using Fusion](#page-407-0) [Middleware Control"](#page-407-0)

"[Configuring the Policy Manager Connection Using WLST"](#page-436-0)

The section "Configuring the Connection to a Remote Policy Manager" has been removed.

#### **New and Changed Features for Release 12***c* **(12.1.2)**

Oracle JDeveloper 12*c* (12.1.2) includes the following new and changed features for this document:

• RESTful web services security using OWSM policies. For more information, see:

"[About Attaching Policies to RESTful Web Services and Clients at Design Time](#page-93-0)"

"[Attaching Policies Directly Using Fusion Middleware Control"](#page-98-0)

"[About Attaching Policies Directly to RESTful and Oracle Infrastructure Web](#page-128-0) [Services and Clients Using WLST"](#page-128-0)

• Security enhancements, including:

Web Services Trust (WS-Trust 1.3) and Web Services Secure Conversation (WS-SecureConversation 1.3) specification support, which together provide secure communication between web services and their clients. You can use WS-SecureConversation to increase the performance and security of your web services. For more information, see [Configuring Secure Conversation Using Oracle Web](#page-364-0) [Services Manager .](#page-364-0)

Support for KSS as the default message protection OWSM keystore. For more information, see "[Understanding OPSS Keystore Service for Message Protection"](#page-236-0).

Federated STS trust and token caching support, as described in "[Overview of Web](#page-346-0) [Services WS-Trust"](#page-346-0)

Kerberos security enhancements. See credential delegation and single sign-on using SPNEGO, as described in ["Understanding Kerberos Token Configuration](#page-335-0)", derived key configuration, as described in ["Derived Keys"](#page-873-0), and new predefined policies, as described in [Oracle Web Services Manager Predefined Policies.](#page-480-0)

Cache the nonce with Oracle Coherence, as described in ["Caching the Nonce with](#page-258-0) [Oracle Coherence"](#page-258-0).

Encrypted header support.

SHA 256 (SHA-2) algorithm support, as described in "[Supported Algorithm Suites](#page-831-0)".

X509 security enhancements, including:

All X509 assertion templates enable you to set PKI path, as described in ["Use PKI](#page-881-0) [Path](#page-881-0)".

All X509 assertion templates are signed, by default, as described in [Schema](#page-892-0) [Reference for Predefined Assertions for Oracle Web Services](#page-892-0).

Digest authentication, as described in ["About Configuring Digest Authentication](#page-320-0)".

• Support for SOAP over JMS transport as a connection protocol, including:

New predefined policies and assertion templates, as described in ["SOAP Over JMS](#page-494-0) [Transport Policies](#page-494-0)".

New annotations, as described in [Security and Policy Annotations for Oracle Web](#page-838-0) [Services](#page-838-0).

• Fast Infoset support, providing a compressed binary encoding format that provides a more efficient serialization than the text-based XML format, including:

New predefined policies and assertion templates, as described in ["Configuration](#page-481-0) [Policies"](#page-481-0).

New annotations, as described in [Security and Policy Annotations for Oracle Web](#page-838-0) [Services](#page-838-0).

- Cross-component wiring support, which provides a simplified method for wiring Fusion Middleware components. OWSM uses cross-component wiring to autodiscover the Policy Manager in the domain. It automates the wiring process, and provides the ability to diagnose wirings after they are established. For more information, see "[Cross-Component Wiring for Auto-Discovery of Policy](#page-54-0) [Manager"](#page-54-0).
- Auto-discovery feature now defaults to connecting to the Policy Manager in the local domain using non-secure protocol. A configuration option is available to configure auto-discovery using SSL if required. For more information, see "[Understanding Configuring the Policy Manager Connection Using Fusion](#page-407-0) [Middleware Control"](#page-407-0).
- OWSM domain configuration is now consolidated in the OWSM Repository. In previous releases, the OWSM configuration was stored in various files and locations, such as jps-config.xml and policy-accessor-config.xml. This change includes an enhanced interface for configuring the OWSM environment for authentication, message protection, and policy access for the domain. For more information, see [Managing Oracle Web Services Manager Domain Configuration.](#page-384-0)
- Enhanced token issuer trust configuration. SAML trusted issuers and DN lists are now stored in trust configuration documents in the OWSM repository. For more information, see "[Configuring Domain-Level Authentication Using Fusion](#page-386-0) [Middleware Control"](#page-386-0).
- Redesigned policy authoring and management pages. For more information, see [Managing Web Service Policies with Fusion Middleware Control .](#page-196-0)
- High performance security using Oracle SPARC T5 and SPARC M5 servers, as described in ["About Configuring OWSM for Oracle SPARC T5 and SPARC T4](#page-375-0) [Cryptographic Acceleration](#page-375-0)".
- OWSM introspection plug-in for Oracle Virtual Assembly Builder, as described in [Oracle Web Services Manager Introspection Plug-in for Oracle Virtual Assembly](#page-950-0) [Builder.](#page-950-0)
- Web services feature configuration using policies and annotations, as described in the following sections, respectively:

"[Configuration Policies"](#page-481-0)

[Security and Policy Annotations for Oracle Web Services](#page-838-0)

<span id="page-45-0"></span>• Annotation support for attaching OWSM security policies to WebLogic web services and clients, including the following:

weblogic.wsee.jws.jaxws.owsm.Property annotation to override configuration properties when attaching an OWSM policy.

weblogic.wsee.jws.jaxws.owsm.SecurityPolicies annotation to attach an array of OWSM polices.

weblogic.wsee.jws.jaxws.owsm.SecurityPolicy annotation to attach an OWSM policy.

For more information, see "[Attaching Policies to Java EE Web Services and Clients](#page-90-0) [Using Annotations"](#page-90-0).

• General predefined policy and assertion template updates, including:

New policy categories, such as Configuration, SOAP Over JMS Transport, and so on. The new categories are updated in the relevant sections.

Predefined policies and assertion templates delivered with OWSM are read-only. For more information, see "[Overview of Web Services Policy Management](#page-196-0)".

Server restart is no longer required after policy attachment.

• WLST enhancements, including:

Redesigned web services WLST framework to provide consistency across web service stacks. As a result, there are a number of new and deprecated WLST commands for Oracle Infrastructure web services. The new commands are used in the examples throughout this document. For a complete list of deprecated commands and their 12*c* equivalents, see "Deprecated Commands for Oracle Infrastructure Web Services" in *Release Notes for Oracle Fusion Middleware Infrastructure*.

Command syntax to identify a policy subject has changed. All WLST examples have been updated throughout this document to use the new syntax. For more information, see "[Identifying and Selecting the Policy Subject Using WLST](#page-129-0)".

New OWSM repository WLST commands for exporting application metadata, and migrating policy attachments and roles are provided. For more information, see [Managing the Oracle Web Services Manager Repository .](#page-442-0)

New WLST commands for managing web service token issuer trust documents, as described in [Managing Oracle Web Services Manager Domain Configuration](#page-384-0).

## **Other Significant Changes in this Book for Release 12***c* **(12.1.2)**

For 12c (12.1.2), this guide has been updated in several ways. Following are the sections that have been added or changed.

• In this release, the *Security and Administrator's Guide for Web Services* delivered in Oracle Fusion Middleware 11*g*, has been split up into the following documents:

Understanding Oracle Web Services Manager

Securing Web Services and Managing Policies with Oracle Web Services Manager (this document)

Administering Web Services

- Predefined policy reference and configuration information has been consolidated into one chapter. For more information, see [Oracle Web Services Manager](#page-480-0) [Predefined Policies](#page-480-0).
- Summary list of OWSM logical roles has been included in ["Modifying the User's](#page-58-0) [Group or Role"](#page-58-0).
- Default values for predefined assertion template properties appear consistently in the Default Value column. In 11*g*, default values appeared in the Value field, in some cases.
- The sections "[Assertion Template Settings for Oracle Web Services](#page-868-0)" and ["Assertion](#page-882-0) [Template Configuration Properties for Oracle Web Services"](#page-882-0) have been moved from [Oracle Web Services Manager Predefined Assertion Templates t](#page-716-0)o a new chapter, [Predefined Assertion Templates for Oracle Web Services.](#page-868-0)

# **Part I**

# <span id="page-48-0"></span>**Introduction to Oracle Web Services**

Learn about the concepts and tasks required to secure and administer web services.

Part I provides an introduction to web service policies and helps you to decide which security policies are best for your web services. It also describes how to install and configure Oracle Web Services Manager on WebLogic Server.

It includes the following chapters:

- [Overview of Oracle Web Services Security and Policy Management](#page-50-0) , provides a brief overview of Oracle web services security and policy management using Oracle Web Services Manager.
- [Using Oracle Web Services Manager with Oracle WebLogic Server](#page-52-0) , describes how to install and configure Oracle Web Services Manager on WebLogic Server.
- [Determining Which Predefined Policies to Use for a Web Service,](#page-62-0) provides a questionnaire to help you identify the security policies that best meet your requirements and a summary of predefined policies included in the current release.

**1**

# <span id="page-50-0"></span>**Overview of Oracle Web Services Security and Policy Management**

Learn about Oracle web services security and policy management using Oracle Web Services Manager (OWSM).

It includes the following topics:

- Web Services Security and Policy Management
- Categories of Oracle Web Services Secured Using OWSM

#### **1.1 Web Services Security and Policy Management**

Oracle Web Services Manager (OWSM) provides a policy framework to manage and secure web services consistently across your organization.

For details about OWSM, see *Understanding Oracle Web Services Manager*.

OWSM can be used by both developers, at design time, and system administrators in production environments:

- Application developers use Oracle JDeveloper to leverage the security and management features of the OWSM policy framework. For more information, see "Developing and Securing Web Services" in *Developing Applications with Oracle JDeveloper*.
- System administrators can leverage OWSM post-deployment using Oracle Enterprise Manager Fusion Middleware Control or the command line interface WebLogic Scripting Tool (WLST).

Details for using OWSM, including the predefined policies and assertions, to secure the web services in your environment are described throughout this document.

For definitions of unfamiliar terms found in this and other books, see the Glossary.

## **1.2 Categories of Oracle Web Services Secured Using OWSM**

Know more about the types and categories of Oracle web services you can secure using the OWSM framework.

The types and categories of Oracle web services are listed in [Table 1-1.](#page-51-0) For more information about the web service categories and the types of web services and clients, see "Overview of Web Services in Oracle Fusion Middleware 12*c*" in *Understanding Web Services*.

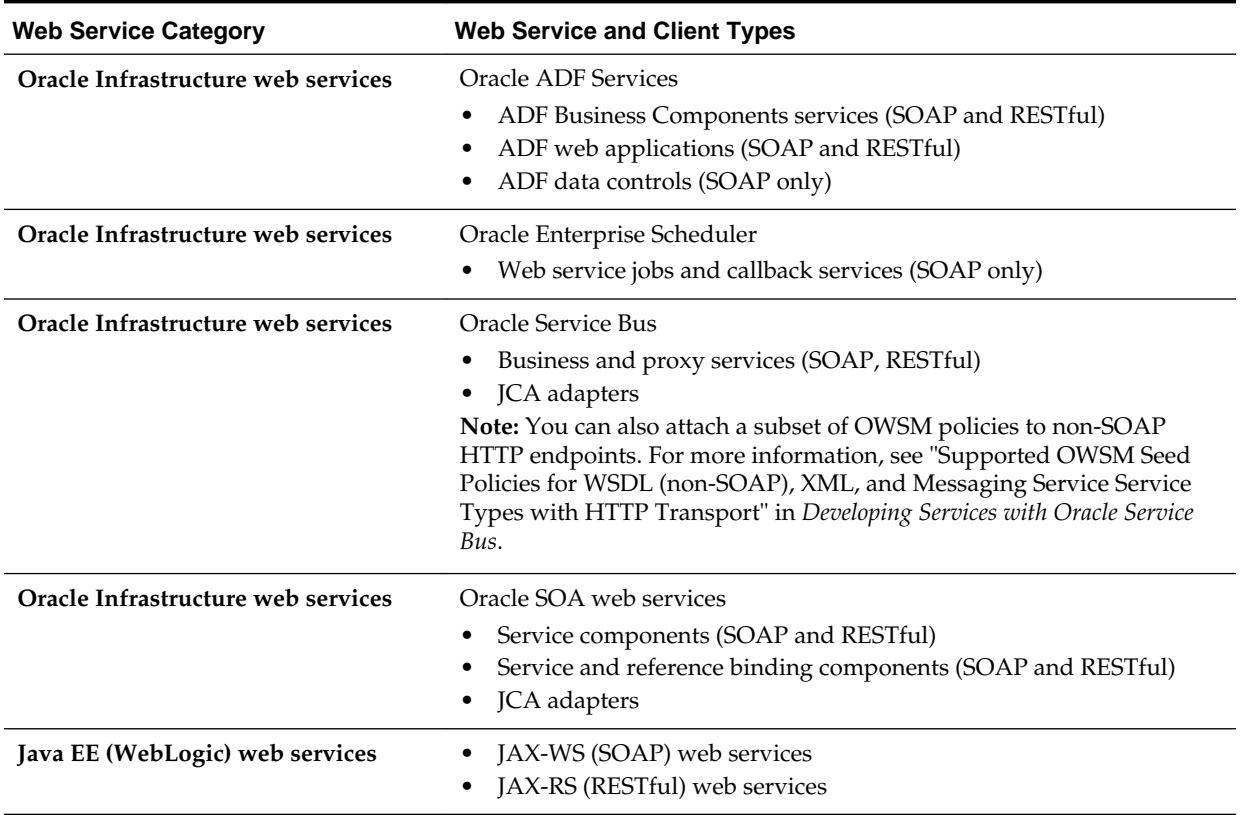

#### <span id="page-51-0"></span>**Table 1-1 Categories of Oracle Web Services Secured Using OWSM**

**2**

# <span id="page-52-0"></span>**Using Oracle Web Services Manager with Oracle WebLogic Server**

You can install and configure Oracle Web Services Manager with Oracle WebLogic Server, to use a domain-wide administration port, modify the default user, and share OWSM Policy Managers between WebLogic Server domains.

It includes the following topics:

- Installing Oracle Web Services Manager with WebLogic Server
- [OWSM Configuration with a Domain-Wide Administration Port](#page-53-0)
- [Cross-Component Wiring for Auto-Discovery of Policy Manager](#page-54-0)
- [About Verifying Service Table Entries and Agent Bindings](#page-55-0)
- [About Modifying the Default User](#page-57-0)

#### **2.1 Installing Oracle Web Services Manager with WebLogic Server**

OWSM is installed by default when you install Oracle Fusion Middleware Infrastructure. However, if you have a standalone WebLogic Server environment with JAX-WS web services and clients deployed, you can install OWSM and use it to secure your web services and clients.

#### **Note:**

OWSM is licensed only through SOA Suite; a standalone license is not available. For information about licensing, see Licensing Considerations for Additional Features.

To use OWSM with WebLogic Server, you need Java Required Files (JRF) and Oracle Enterprise Manager Fusion Middleware Control. JRF consists of those components that provide common functionality for Oracle business applications and application frameworks. Oracle Enterprise Manager Fusion Middleware Control can be used to secure and administer Java EE (WebLogic) web services.

The Oracle Fusion Middleware Infrastructure standard installation topology includes OWSM, JRF and Enterprise Manager. Information about this topology and detailed installation procedures are provided in Installing the Infrastructure Software. To use OWSM with WebLogic Server, follow the procedures in that document to install and configure the Oracle Fusion Middleware Infrastructure standard installation topology.

After you complete the installation and configure the domain, you can secure your Java EE (WebLogic) JAX-WS web services using OWSM as described in this document. You cannot attach OWSM policies to JAX-RPC web services.

Procedures for administering Java EE (WebLogic) web services are provided in Administering Web Services.

## <span id="page-53-0"></span>**2.2 OWSM Configuration with a Domain-Wide Administration Port**

When your domain is configured to use an administration port, all tasks performed by administrators must go through this port. By default, the OWSM Policy Manager is targeted to a Managed Server. To use the Policy Manager with an administration port, you must target the Policy Manager to the Managed Server and the Administration Server.

For more information about the administration port, refer to the following topics:

- "Understanding Network Channels" in *Administering Server Environments for Oracle WebLogic Server*.
- "Configure the domain-wide administration port" in *Oracle WebLogic Server Administration Console Online Help*.

Configuring OWSM with a domain-wide administration port requires two main steps:

- **1.** Targeting the Policy Manager to the Administration Server Using the WebLogic Administration Console
- **2.** [Specifying the policy accessor URL for the Policy Manager on the Administration](#page-54-0) [Server Using Fusion Middleware Control](#page-54-0)

#### **2.2.1 Targeting the Policy Manager to the Administration Server Using the WebLogic Administration Console**

The Policy Manager application is targeted to the Administration Server to configure OWSM. You can use WebLogic Administration Console to target the Policy Manager to the Administration Server.

Access the WebLogic Administration Console as described in Accessing Oracle WebLogic Administration Console in Administering Web Services with Oracle Fusion Middleware.

- **1.** You can also access the WebLogic Administration Console from the WebLogic Domain Home page in Fusion Middleware Control as follows:
	- **a.** Log in to Fusion Middleware Control as described in Accessing Oracle Enterprise Manager Fusion Middleware Control in Administering Web Services with Oracle Fusion Middleware.
	- **b.** In the navigator pane, expand **WebLogic Domain** and select the domain for which you want to access the Administration Console.

The WebLogic Domain home page is displayed.

- **c.** From the **WebLogic Domain** menu, select **WebLogic Server Administration Console**. Alternatively, you can click the **Oracle WebLogic Server Administration Console** link in the Summary section of the page.
- **d.** In the Welcome page, log in using a valid username and password.
- **2.** In the left pane of the Console, click **Deployments**. A table in the right pane displays all deployed Enterprise Applications and Application Modules.

<span id="page-54-0"></span>**3.** In the table, locate the wsm-pm application you want to re-target and click on its name. You may have to click **Next** several times to find the application.

The Settings page for the application is displayed.

**4.** Click the **Targets** tab.

The servers to which the Policy Manager application is targeted are shown in the Current Targets column of the table.

- **5.** To target the wsm-pm application to the AdminServer, click **Change Targets**.
- **6.** In the Servers box, select **AdminServer** if it is not already selected and click **Yes**.

The changes are activated automatically.

#### **2.2.2 Specifying the policy accessor URL for the Policy Manager on the Administration Server Using Fusion Middleware Control**

The policy accessor URL is specified for the Policy Manager on the Administration Server to configure OWSM. You can use Fusion Middleware Control to specify the policy accessor URL for the Policy Manager on the administration server.

To specify the policy accessor URL for the Policy Manager on the administration server:

- **1.** Access the WSM Domain Configuration page, as described in "[Navigating to the](#page-385-0) [WSM Domain Configuration Page](#page-385-0)".
- **2.** Select the **Policy Access** tab.
- **3.** In the Policy Manager section of the page, clear the **Auto Discover** check box. The PM URL **Edit** button is enabled.
- **4.** Click the PM URL **Edit** button.
- **5.** In the Edit PM URL Values page, click the **+** sign and enter the URL for the Administration Server, such as  $t3s$ ://host:admin\_port/wsm-pm.

For example, t3s://localhost:9002/wsm-pm.

When an override port is configured for the Administration Server, use:

t3s://admin\_server:admin\_server\_override\_port

This specifies the location of a running Policy Manager running on the Administration Server.

**Note:** When using an override port, the Policy Manager Validator page will still be located at https://admin\_server\_host:normal\_https\_port/wsm-pm, and not on the override port. For more information, see "[Diagnosing Policy Manager](#page-452-0) [Problems Using the OWSM Policy Manager Page"](#page-452-0).

- **6.** Click **OK** to close the window.
- **7.** Click **Apply** on the Policy Access page.

## **2.3 Cross-Component Wiring for Auto-Discovery of Policy Manager**

Cross-component wiring provides a simplified method for wiring Fusion Middleware components. It automates the wiring process and provides the ability to diagnose wirings after they are established.

<span id="page-55-0"></span>Wiring is simply a piece of configuration in one component that points to another component, such as a URL that points to the admin interface of a component. With cross-component wiring:

- Service providers publish their endpoints to a Service Table. These endpoints can be published automatically, such as when you create or extend a domain using the Configuration Wizard, or can be published manually by the administrator.
- Clients contain configuration that points to the service (for example, it has the service URL). The client is "bound" to the service by updating this configuration with the service information that was published to the Service Table. Binding is performed automatically when creating or extending a domain using the Configuration Wizard, or can be done manually by the administrator.

When you install and configure Fusion Middleware on WebLogic Server, the local service table is created. It provides a means for service providers to publish endpoint information about their services, and for clients of these services to query and bind to these services. The Local Service table is scoped to a domain, and contains services that are offered by that domain. For detailed information about service tables and cross-component wiring, see "Cross-Component Wiring" in *Administering Oracle Fusion Middleware*.

OWSM uses cross-component wiring to auto-discover the Policy Manager in the domain. When you use the Configuration Wizard to create or update a domain that includes OWSM, Policy Manager URLs are published to the Local Service table. The OWSM Agent is automatically wired to the OWSM Policy Manager using the endpoint entries published to the Local Service table.

If, however, you change the domain using tools other than the Configuration Wizard (such as the WebLogic Administration Console, Fusion Middleware Control, or WLST), any changes to the Policy Manager URL are automatically published to the Local Service table but the OWSM Agent client is *not* automatically bound to the new URL. In this case, you need to manually bind the OWSM Agent to the Policy Manager URL. For more information, see ["Verifying Agent Bindings Using Fusion Middleware](#page-56-0) [Control"](#page-56-0).

You can change and disable the auto-discovery settings as described in the following sections:

- "[Understanding Configuring the Policy Manager Connection Using Fusion](#page-407-0) [Middleware Control"](#page-407-0)
- "[Configuring the Policy Manager Connection Using WLST"](#page-436-0)

# **2.4 About Verifying Service Table Entries and Agent Bindings**

Use Fusion Middleware Control to verify service table entries and agent bindings.

This topic describes how to verify service table entries and agent bindings using Fusion Middleware Control:

- [Verifying Service Table Entries and Components Using Fusion Middleware](#page-56-0) **[Control](#page-56-0)**
- [Verifying Agent Bindings Using Fusion Middleware Control](#page-56-0)

#### <span id="page-56-0"></span>**2.4.1 Verifying Service Table Entries and Components Using Fusion Middleware Control**

You can use the **Service Tables** page and the **Components** page in the Fusion Middleware Control to verify the service table entries and components.

To verify that the service table entry contains the correct URL for the Policy Manager:

- Using the **Service Tables** page
	- **1.** From the **WebLogic Domain** menu, select **Cross Component Wiring**, then **Service Tables**.
	- **2.** In the Service Table, verify that the URL in the Connection column and the Last Published date reflect the correct information for the OWSM Policy Manager with the Service ID urn:oracle:fmw.owsm-pm:t3.
- Using the **Components** page
	- **1.** From the **WebLogic Domain** menu, select **Cross Component Wiring**, then **Components**.
	- **2.** In the Component Type table, select OWSM Policy Manager.
	- **3.** In the Service End Points table, verify that the correct URL is shown in the Connection column and that the status is Published for the OWSM Policy Manager with Service ID urn:oracle:fmw.owsm-pm:t3. If the status is not Published (for example Out of Sync), you can also use this page to publish the Policy Manager connection. To do so, select the Policy Manager in the table and click **Publish**.

#### **2.4.2 Verifying Agent Bindings Using Fusion Middleware Control**

You can use the Fusion Middleware Control to verify that the OWSM Agent is wired correctly.

To verify that the OWSM Agent is wired correctly to the appropriate Policy Manager URL:

- **1.** From the **WebLogic Domain** menu, select **Cross Component Wiring**, then **Components**.
- **2.** In the Components Table, select **OWSM Agent**.
- **3.** In the Client Configurations table, verify that the Client ID owsm-pmconnection-t3 reflects the correct Policy Manager URL in the Connection column, and shows the status as Wired in the Status column.

If the Status column displays Out of Sync, you need to bind the Agent to the Policy Manager. To do so:

- **a.** Select owsm-pm-connection-t3 in the Client Configurations table and click **Bind**.
- **b.** In the Bind Client Configuration page, verify that the Service End Point contains the correct Policy Manager URL and click **Yes**.

Confirmation is displayed on the Components page and the status of the Agent is changed to Wired.

## <span id="page-57-0"></span>**2.5 About Modifying the Default User**

The OWSM Agent run time uses the OracleSystemUser account and OracleSystemGroup, by default, to communicate to the server.

To modify the default user, perform the steps described in the following sections:

- Configuring an Authentication Provider
- [Configuring the Credential Store Provider](#page-58-0)
- [Configuring the Policy Manager CSF Key for the Domain](#page-58-0)
- [Modifying the User's Group or Role](#page-58-0)
- [Determining that the User Has the Required Role](#page-59-0)
- [Examples of Using OPSS Scripts to Manage Application Roles](#page-59-0)

#### **2.5.1 Configuring an Authentication Provider**

This topic describes how to configure the authentication provider using Oracle WebLogic Server Administration Console.

To configure an authentication provider:

- **1.** Configure an authentication provider, as described in "Configure Authentication and Identity Assertion providers" in *Oracle WebLogic Server Administration Console Online Help*.
	- Select the name of the realm you are configuring (for example, myrealm).
	- In the Create a New Authentication Provider page, enter the name for Authentication Provider (for example, OID) and select the type Oracle Internet Directory Authenticator.
	- In the Settings section, set Control Flag to **OPTIONAL**.

In the Provider Specific tab, enter the following:

- Host: the LDAP provider URL
- Port: port number
- Principal: administrator user details (the new default user) For example, CN=orcladmin,CN=Users,DC=us,DC=oracle,DC=com
- Credential: password for LDAP
- Confirm Credential: password for LDAP
- User Base DN For example, CN=Users,DC=us,DC=oracle,DC=com
- Group Base DN For example, CN=Groups,DC=us,DC=oracle,DC=com
- **2.** Restart WebLogic Server.

#### <span id="page-58-0"></span>**2.5.2 Configuring the Credential Store Provider**

This topic describes how to configure the credential store provider.

Configure the credential store provider as described in "[Adding Keys and User](#page-244-0) [Credentials to Configure the Credential Store](#page-244-0)" with the following parameters:

- If a map does not already exist, select Create Map and enter the map name oracle.wsm.security.
- In the Credential Store Provider table, select oracle.wsm.security.
- In the Create Key dialog, enter the appropriate key; for example, OID. Enter the user name and password of the new default user (for example, orcladmin and password).

#### **2.5.3 Configuring the Policy Manager CSF Key for the Domain**

This topic describes how to configure the Policy Manager CSF key using Fusion Middleware Control.

To configure the Policy Manager CSF key for the domain:

- **1.** Log into Fusion Middleware Control with the new default user account.
- **2.** From the navigation pane, expand **WebLogic Domain** and select the domain to be configured.
- **3.** From the **WebLogic Domain** menu, select **Web Services**, then **WSM Domain Configuration**.
- **4.** Select the **Policy Accessor** tab.
- **5.** Configure the Policy Manager CSF key as described in Step [3](#page-408-0) in ["Understanding](#page-407-0) [Configuring the Policy Manager Connection Using Fusion Middleware Control"](#page-407-0).

The CSF key that you specify in this step must match the CSF key specified for the Policy Manager administrative user in the credential store. For more information, see "Configuring the Credential Store Provider".

Using the example provided in that section, select the OID key from the **PM Csf Key** drop-down menu, and enter oracladmin and password as the credential/ password combination.

**6.** Click **Apply** and restart WebLogic Server.

#### **2.5.4 Modifying the User's Group or Role**

The OWSM Agent runtime uses the OracleSystemUser identity to access wsm-pm. If you define a new default user, it must be included in either the Administrator or OracleSystemGroup group (if the groups exist), or be mapped to the default OWSM logical roles

Map the new default user to the default OWSM logical roles defined in [Table 2-1](#page-59-0) (if the groups do not exist).

| Role             | <b>Default User</b>                              | <b>Permissions</b>                                                                                                   |
|------------------|--------------------------------------------------|----------------------------------------------------------------------------------------------------|
| policy. Updater  | Administrators                                   | Create, edit, delete, and update policies.                                                                           |
| policy.User      | All authenticated users                          | Read-only permission (for example,<br>query/view document information).                                              |
| policy. Accessor | Administrators<br>OracleSystemGroup<br>$\bullet$ | Used by the OWSM Policy Manager to<br>secure EJBs that are accessed by the<br>OWSM Agent runtime to attach policies. |

<span id="page-59-0"></span>**Table 2-1 Default OWSM Logical Roles**

#### **2.5.5 Determining that the User Has the Required Role**

The OWSM Agent run time uses the OracleSystemUser account and OracleSystemGroup, by default, to communicate to the server. After the default user is modified each User is assigned a required role.

To ensure that the user has the required role:

- If the Administrator or OracleSystemGroup groups exist in the LDAP or identity store, perform the following steps:
	- **1.** In LDAP, add the user that you would like to use as a default administrative user.
	- **2.** In WebLogic Server Administration Console, ensure that the user exists in the Administrator group. For more information, see "Manage Users and Groups" in *Oracle WebLogic Server Administration Console Online Help*.
- If the Administrator or OracleSystemGroup groups do not exist in the LDAP or identity store, you can manage application roles using one of the following OPSS scripts:
	- grantAppRole—Adds a principal (class and name) to a role with a given application stripe and name.
	- revokeAppRole—Removes a principal (class and name) to a role with a given application stripe and name.
	- listAppRoleMembers—Lists all members in a role with a given application stripe and role name.

For more information about these and other OPSS scripts, see "Managing the Policy Store" in *Securing Applications with Oracle Platform Security Services*.

#### **2.5.6 Examples of Using OPSS Scripts to Manage Application Roles**

The following examples illustrate how to use the OPSS scripts.

Before issuing the OPSS scripts, you must start WLST and connect to the running instance of WebLogic Server, as described in "Accessing the Web Services Custom WLST Commands" in *Administering Web Services*.

The following command adds the policy.Accessor role to a principal named PAPUser:

```
grantAppRole(appStripe="wsm-pm", 
appRoleName="policy.Accessor",principalClass="weblogic.security.principal.WLSUserImpl
", principalName="PAPUser")
```
The following command removes the policy.Accessor role from OracleSystemGroup:

```
revokeAppRole(appStripe="wsm-pm", 
appRoleName="policy.Accessor",principalClass="weblogic.security.principal.WLSGroupImp
l", principalName="OracleSystemGroup")
```
The following command lists the members associated with the policy.Accessor role:

listAppRoleMembers(appStripe="wsm-pm", appRoleName="policy.Accessor")

# <span id="page-62-0"></span>**Determining Which Predefined Policies to Use for a Web Service**

Answer a questionnaire to help you determine which security policies are most appropriate for your web service. It also provides summaries of the predefined security policies included with the current release.

It includes the following topics:

- Security Policy Questionnaire for a Web Service
- [Summary of Predefined Security Policies for a Web Service](#page-65-0)
- [OWSM Policies Supported for Java EE Web Services and Clients](#page-74-0)
- [OWSM Policies Supported for RESTful Web Services and Clients](#page-75-0)
- [OWSM Policies Supported for Web Services and Clients That Use SOAP Over JMS](#page-76-0) [Transport](#page-76-0)
- [OWSM Policies Supported for SOA Composite Services and Clients](#page-78-0)
- [OWSM Policies that Require You to Configure SSL](#page-78-0)
- [OWSM Policies Supported for Identity Context](#page-81-0)
- [OWSM Policies Supported for WS-SecureConversation](#page-82-0)
- [OWSM Policies Supported for JCA Adapters](#page-83-0)
- [OWSM Policies Supported for OES Integration](#page-83-0)
- [OWSM Policies Are Supported for PII](#page-84-0)
- [OWSM Policies Supported for Oracle Service Bus](#page-84-0)

## **3.1 Security Policy Questionnaire for a Web Service**

The security policies that best meet your requirements is determined by the basic requirements, requirement for authentication, requirement for authentication and authorization, and requirement for authentication and message protection.

Use the following series of questions to help you identify the security policies that best meet your requirements:

- **1.** What are the **basic requirements** of your security policy? Decide if you need to only authenticate users, or if you only need message protection, or if you need both.
	- **a.** Do you require authentication only? If yes, then go to step [2.](#page-63-0)
- <span id="page-63-0"></span>**b.** Do you require authorization only? If yes, then see [Configuring](#page-292-0) [Authorization Using Oracle Web Services Manager.](#page-292-0)
- **c.** Do you require authentication and authorization? If yes, then go to step 3.
- **d.** Do you only require message protection? If yes, then see "[Security Policies-](#page-487-0)[Message Protection Only](#page-487-0)".
- **e.** Do you require both authentication and message protection? If yes, then go to step 4.
- **2.** If you only require **authentication**, then there are two basic questions you need to consider:
	- **a.** Where will the token be inserted? Will the token to be inserted in the transport layer or in a SOAP header?
	- **b.** Do you need to use a particular type of token? The supported credentials for authentication-only policies are username/password, SAML, and Kerberos tokens. Authentication-only policies are described in [Authentication Only](#page-66-0) [Policies](#page-66-0).
- **3.** If you require **authentication and authorization**, then you need to consider the following:
	- **a.** Review the considerations provided for authentication in step 2.
	- **b.** Review [Configuring Authorization Using Oracle Web Services Manager](#page-292-0) for more information about authorization policies.
- **4.** If you require both **authentication and message protection**, then you need to consider the following:
	- **a.** Will message protection be handled in the transport layer? If yes, then there are four sets of policies to choose from: Username over SSL, SAML over SSL (Sender-Vouches), SAML over SSL (Token Bearer), and HTTP token over SSL. Kerberos over SSL is also available via a custom policy.

In one set of policies (wss\_http\_token\_over\_ssl\_client\_policy and wss\_http\_token\_over\_ssl\_service\_policy) authentication is also handled in the transport layer. For the other three polices, authentication takes place in the SOAP header.

If you are using the WS-Security V1.0 or V1.1 standard, then both authentication and message protection occur in the SOAP header. There are five pairs of policies supporting the following tokens: username/password, SAML, X.509 certificates, and Kerberos.

For more information, see ["Security Policies-Messages Protection and](#page-488-0) [Authentication](#page-488-0)".

#### **3.1.1 Choosing the Right Authentication Policy for a Web Service**

OWSM includes many different authentication policies, and it might not be obvious which one best suites your needs. This topic describes selected authentication policies and when you might want to use them.

[Table 3-1](#page-64-0) describes selected authentication policies and when you might want to use them. In [Table 3-1](#page-64-0) the policy names are shown with wildcards (for example, "\*username\_token\*") to indicate all policies that have username\_token in their name.)

| <b>Policy Type</b> | <b>Description</b>                                                                                                    |
|--------------------|----------------------------------------------------------------------------------------------------|
| *username_token*   | For these policies, the client needs to send the username and<br>password to the web service. The password must be made<br>available to the client in the credential store. This type of policy<br>is useful for identity switching, in which a client needs to<br>connect to a web service with an application identifier that is<br>different from the actual end user name. It is the simplest of the<br>authentication policies, and therefore compatible with the<br>widest variety of third party clients.                                                                                                    |
| *saml*             | For these policies, the client needs to send a SAML assertion<br>that contains the user name. There are variants of SAML,<br>including the following:                                                                                                    |
|                    | Sender Vouches. In this case the client constructs the SAML<br>assertion. The server needs to be set up to trust the client.<br>This policy is useful for identity propagation where a<br>particular end user has already authenticated to the client,<br>and the client needs to propagate this same user to the web<br>service side, without having to know this user's password.                                                                                                    |
|                    | Sender Vouches works best when communication between<br>a middleware servers that are part of the same domain, or<br>different domain that share the same credential store.<br>Because they all share the same credential store and keys it<br>is easier to make them all trust each other.                                                                                                    |
|                    | Be cautious when using sender vouches for clients that are<br>completely outside the domain. In sender vouches, the trust<br>is based on the client's key, and with this key an attacker can<br>impersonate any user. For example, do not use sender<br>vouches from a client residing in an end user's desktop,<br>because a malicious end user can easily get the client key,<br>and with that be able to impersonate any other end user.<br>Holder Of Key from STS. The SAML holder of key is used in<br>٠<br>conjunction with a Secure Token Service (STS), which<br>enables brokered trust. If there are many clients and many<br>web services all in different unrelated security domains, it is<br>difficult to make them all trust each other. Instead, they can<br>trust a central entity, the STS. |
|                    | All the web services need to trust only the STS, and clients<br>need to prove themselves to the STS by sending the<br>credentials of the end users: user name, password, Kerberos<br>tokens, and so forth.                                                                                                    |

<span id="page-64-0"></span>**Table 3-1 Choosing the Right Authentication Policy**

Because SAML sender vouches are username token are among the most used policies, OWSM offers **OR group** policies combining these two, such as oracle/ wss\_saml\_or\_username\_token\_service\_policy. In most situations web services should use this policy. This is policy is also a perfect candidate for global policy attachment.

#### **3.1.2 Choosing the Right Confidentiality and Integrity Policy for a Web Service**

OWSM offers three levels of confidentiality and integrity.

The three levels of confidentiality and integrity are:

- <span id="page-65-0"></span>• No confidentiality and integrity — Confidentiality and integrity require cryptography, which consumes computing resources. In messages exchanged between middleware servers in a fire walled private network, there is no need to pay the price for confidentiality and integrity. The OWSM policies that do not have confidentiality and integrity do provide authentication through username token or SAML.
- SSL based confidentiality and integrity SSL provides transport level confidentiality and integrity. With SSL you need to change your endpoints to use HTTPS, and make sure your clients talk to the HTTPS endpoints.
- Message Security based confidentiality and integrity Message security offers much lower performance than SSL, but it has some advantages over SSL:
	- Unlike SSL, where the message stops being secure at the SSL termination point (which can be a load balancer, Oracle HTTP Server, or J2EE container) with message security the message remains secure all the way to the application.
	- With SSL, the security is at the container level. That is, all web services running on a container must share the same key. With message security, although the default is to share the same key throughout the domain, it is also possible to override the key on a per-Web-service basis.

There are two versions of message security offered in OWSM: wss10 and wss11. wss11 is an improvement over wss10 because every client does need to have its own client key, which is required for Wss10. (In certain policies such as SAML sender vouches, the client key is required in wss11 as well.)

wss11 is also faster because it requires fewer asymmetric key operations. However wss10 offers wider compatibility: some clients work with wss10 only.

Use wss11 policies unless you need to support a client that can use wss10 only.

# **3.2 Summary of Predefined Security Policies for a Web Service**

Predefined security policies provide security for a Web Service. These policies are enforced either at the transport layer or SOAP header.

The following sections summarize the predefined security policies, based on the type of security they provide and whether the policy is enforced at the transport layer or SOAP header. For more information about the predefined policy categories, see "Policy Categories" in *Understanding Oracle Web Services Manager*. For full descriptions of the policies, see [Oracle Web Services Manager Predefined Policies](#page-480-0).

- [Authentication Only Policies](#page-66-0)
- [Message Protection Only Policies](#page-68-0)
- [Message Protection and Authentication Policies](#page-69-0)
- [Authorization Policies](#page-72-0)
- [WS-Trust Policies](#page-72-0)
- [MTOM Attachment Policies](#page-73-0)
- [Reliable Messaging Policies](#page-73-0)
- [No Behavior Policies](#page-73-0)

#### <span id="page-66-0"></span>**3.2.1 Authentication Only Policies**

This topic lists the authentication only policies provided for SOAP and RESTful web services.

[Table 3-3](#page-67-0) summarizes the security policies that enforce authentication only for SOAP and RESTful web services.

**Table 3-2 Authentication Only Policies—SOAP and RESTful Web Services**

| <b>Client Policy</b>                                                                                                    | <b>Service Policy</b>                                           | <b>Authentication</b><br><b>Transport</b> |
|----------------------------------------------------------------------------------------------------|-----------------------------------------------------------------|-------------------------------------------|
| oracle/<br>http_basic_auth_over_ssl_client_policy                                                                                                    | oracle/<br>http_basic_auth_over_ssl_service_policy              | Yes                                       |
| N/A                                                                                                    | oracle/http_oam_token_service_policy                            | Yes                                       |
| oracle/<br>http_saml20_token_bearer_client_policy                                                                                                    | oracle/<br>http_saml20_token_bearer_service_policy              | Yes                                       |
| oracle/<br>http_saml20_token_bearer_over_ssl_client<br>$\perp$ policy                                                                                                    | oracle/<br>http_saml20_bearer_token_over_ssl_servi<br>ce_policy | Yes                                       |
| Attach one of the following:<br>oracle/wss_http_token_client_policy<br>oracle/<br>http_saml20_token_bearer_client_poli<br>cy<br>oracle/http_jwt_token_client_policy<br>oracle/<br>http_oauth2_token_client_policy<br>To support HTTP OAM security, you<br>must configure OAM Webgate to<br>intercept the request. For more<br>information, see "oracle/<br>multi_token_rest_service_policy". | oracle/multi_token_rest_service_policy                          | Yes                                       |

| <b>Client Policy</b>                                                                                                    | <b>Service Policy</b>                               | Authentication<br><b>Transport</b> |
|----------------------------------------------------------------------------------------------------|-----------------------------------------------------|------------------------------------|
| Attach one of the following:<br>oracle/<br>http_basic_auth_over_ssl_client_polic<br>y<br>oracle/<br>http_saml20_token_bearer_over_ssl_cl<br>ient_policy<br>oracle/<br>http_jwt_token_over_ssl_client_policy<br>oracle/<br>٠<br>http_oauth2_token_identity_switch_o<br>ver_ssl_client_policy<br>oracle/<br>http_oauth2_token_over_ssl_client_po<br>licy<br>To support HTTP OAM security, you<br>must configure OAM Webgate to | oracle/<br>multi_token_over_ssl_rest_service_policy | Yes                                |
| intercept the request. For more<br>information, see "oracle/<br>multi_token_over_ssl_rest_service_policy"                                                                                                    |                                                     |                                    |

<span id="page-67-0"></span>**Table 3-2 (Cont.) Authentication Only Policies—SOAP and RESTful Web Services**

Table 3-3 summarizes the security policies that enforce authentication only for SOAP web services and indicates whether the token is inserted at the transport layer or SOAP header.

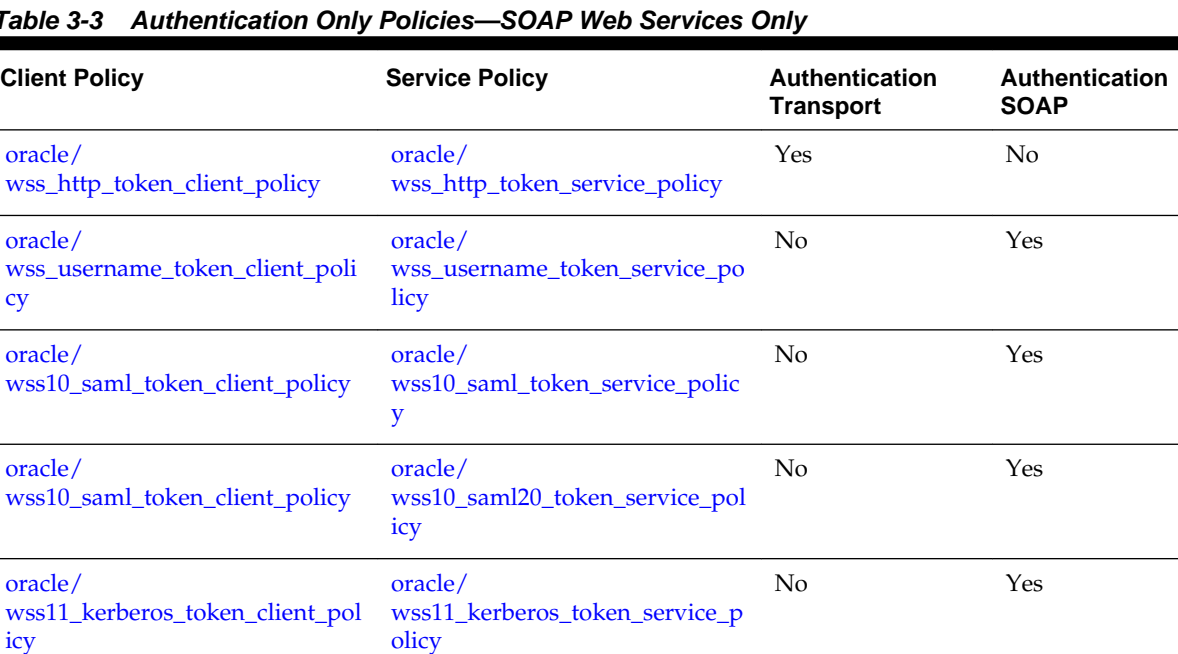

#### **Table 3-3 Authentication Only Policies—SOAP Web Services Only**

[Table 3-4](#page-68-0) summarizes the security policies that enforce authentication only for AOuth2 and JWT web services.

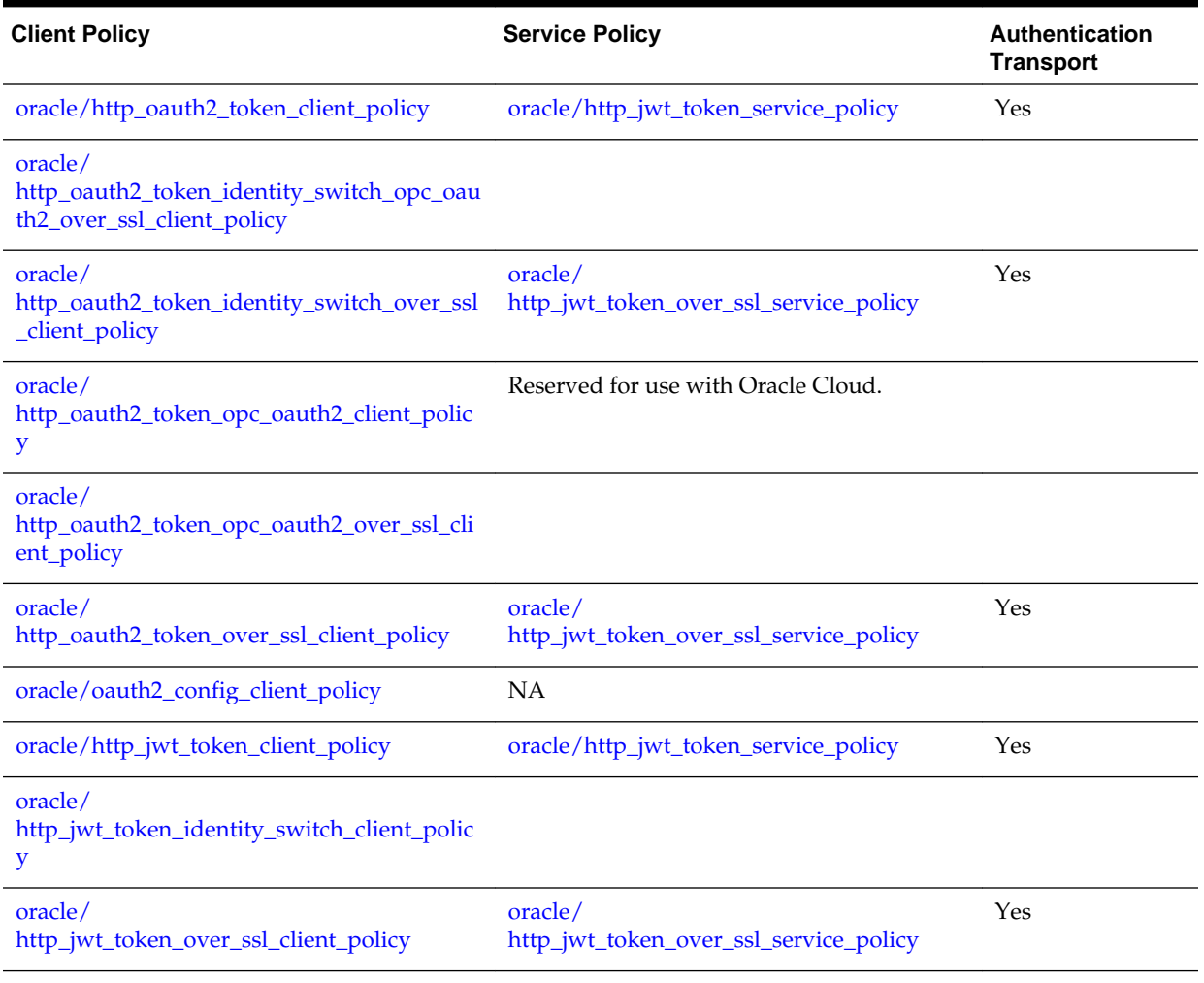

#### <span id="page-68-0"></span>**Table 3-4 Authentication Only Policies—OAuth2 and JWT Web Services**

#### **3.2.2 Message Protection Only Policies**

This topic summarizes the policies that enforce message protection only, and indicates whether the policy is enforced at the transport layer or SOAP header.

| <b>Client Policy</b>                                  | <b>Service Policy</b>                                  | <b>Authentication</b><br><b>Transport</b> | Authenticatio<br>n SOAP | Message<br><b>Protection</b><br><b>Transport</b> | <b>Message</b><br><b>Protection</b><br><b>SOAP</b> |
|-------------------------------------------------------|--------------------------------------------------------|-------------------------------------------|-------------------------|--------------------------------------------------|----------------------------------------------------|
| oracle/<br>wss10_message_protec<br>tion_client_policy | oracle/<br>wss10_message_prot<br>ection_service_policy | No                                        | No                      | No                                               | Yes                                                |
| oracle/<br>wss11_message_protec<br>tion_client_policy | oracle/<br>wss11_message_prot<br>ection_service_policy | No                                        | No                      | No                                               | Yes                                                |

**Table 3-5 Message-Protection Only Policies**

#### <span id="page-69-0"></span>**3.2.3 Message Protection and Authentication Policies**

This topic summarizes the policies that enforce both message protection and authentication but do not conform to the WS-Security 1.0 or 1.1 standard. The table indicates whether the policy is enforced at the transport layer or SOAP header.

**Table 3-6 Message Protection and Authentication Policies**

| <b>Client Policy</b>                                                                                                    | <b>Service Policy</b>                                                          | Authenticatio Authenticati<br>n Transport | on SOAP | <b>Message</b><br><b>Protection</b><br><b>Transport</b> | <b>Message</b><br><b>Protection</b><br><b>SOAP</b> |
|----------------------------------------------------------------------------------------------------|--------------------------------------------------------------------------------|-------------------------------------------|---------|---------------------------------------------------------|----------------------------------------------------|
| oracle/<br>wss_http_token_over_s<br>sl_client_policy                                                                                                    | oracle/<br>wss_http_token_over_s<br>sl_service_policy                          | Yes                                       | No      | Yes                                                     | No                                                 |
| Attach one of the<br>following:<br>oracle/<br>wss_saml_token_ov<br>er_ssl_client_policy<br>oracle/<br>wss_username_tok<br>en_over_ssl_client_<br>policy | oracle/<br>wss_saml_or_usernam<br>e_token_service_policy                       | No                                        | Yes     | Yes                                                     | N <sub>0</sub>                                     |
| oracle/<br>wss_saml_token_beare<br>r_over_ssl_client_polic<br>y                                                                                         | oracle/<br>wss_saml_token_beare<br>r_over_ssl_service_poli<br>cy               | No                                        | Yes     | Yes                                                     | No                                                 |
| oracle/<br>wss_saml_token_over_<br>ssl_client_policy                                                                                                    | oracle/<br>wss_saml_token_over_<br>ssl_service_policy                          | No                                        | Yes     | Yes                                                     | No                                                 |
| oracle/<br>wss_saml20_token_ove<br>r_ssl_client_policy                                                                                                  | oracle/<br>wss_saml20_token_ove<br>r_ssl_service_policy                        | No                                        | Yes     | Yes                                                     | No                                                 |
| oracle/<br>wss_username_token_<br>over_ssl_client_policy                                                                                                | oracle/<br>wss_username_token_<br>over_ssl_service_polic<br>y                  | No                                        | Yes     | Yes                                                     | No                                                 |
| oracle/<br>wss10 saml hok token<br>_with_message_protect<br>ion_client_policy                                                                           | oracle/<br>wss10_saml_hok_toke<br>n_with_message_prote<br>ction_service_policy | No                                        | Yes     | No                                                      | Yes                                                |
| oracle/<br>wss10_saml_token_wit<br>h_message_integrity_cl<br>ient_policy                                                                                | oracle/<br>wss10_saml_token_wit<br>h_message_integrity_s<br>ervice_policy      | No                                        | Yes     | No                                                      | Yes                                                |
| oracle/<br>wss10_saml_token_wit<br>h_message_protection_<br>client_policy                                                                               | oracle/<br>wss10_saml_token_wit<br>h_message_protection_<br>service_policy     | No                                        | Yes     | No                                                      | Yes                                                |

| <b>Client Policy</b>                                                                           | <b>Service Policy</b>                                                                           | Authenticatio Authenticati<br>n Transport | on SOAP | <b>Message</b><br><b>Protection</b><br><b>Transport</b> | <b>Message</b><br><b>Protection</b><br><b>SOAP</b> |
|------------------------------------------------------------------------------------------------|-------------------------------------------------------------------------------------------------|-------------------------------------------|---------|---------------------------------------------------------|----------------------------------------------------|
| oracle/<br>wss10_saml20_token_<br>with_message_protecti<br>on_client_policy                    | oracle/<br>wss10_saml20_token_<br>with_message_protecti<br>on_service_policy                    | No                                        | Yes     | No                                                      | Yes                                                |
| oracle/<br>wss10_saml_token_wit<br>h_message_protection_<br>ski_basic256_client_pol<br>icy     | oracle/<br>wss10_saml_token_wit<br>h_message_protection_<br>ski_basic256_service_p<br>olicy     | No                                        | Yes     | No                                                      | Yes                                                |
| oracle/<br>wss10_username_id_pr<br>opagation_with_msg_p<br>rotection_client_policy             | oracle/<br>wss10_username_id_p<br>ropagation_with_msg_<br>protection_service_poli<br>cy         | No                                        | Yes     | No                                                      | Yes                                                |
| oracle/<br>wss10 username toke<br>n_with_message_prote<br>ction_client_policy                  | oracle/<br>wss10 username toke<br>n_with_message_prote<br>ction_service_policy                  | No                                        | Yes     | No                                                      | Yes                                                |
| oracle/<br>wss10_username_toke<br>n_with_message_prote<br>ction_ski_basic256_clie<br>nt_policy | oracle/<br>wss10_username_toke<br>n_with_message_prote<br>ction_ski_basic256_ser<br>vice_policy | No                                        | Yes     | No                                                      | Yes                                                |
| oracle/<br>wss10_x509_token_wit<br>h_message_protection_<br>client_policy                      | oracle/<br>wss10_x509_token_wit<br>h_message_protection_<br>service_policy                      | $\overline{N}$                            | Yes     | No                                                      | Yes                                                |
| oracle/<br>wss11 kerberos token<br>with_message_protect_<br>ion_client_policy                  | oracle/<br>wss11 kerberos token<br>_with_message_protect<br>ion_service_policy                  | No                                        | Yes     | No                                                      | Yes                                                |
| oracle/<br>wss11 kerberos token<br>_with_message_protect<br>ion_basic128_client_pol<br>icy     | oracle/<br>wss11 kerberos token<br>_with_message_protect<br>ion_basic128_service_p<br>olicy     | No                                        | Yes     | No                                                      | Yes                                                |

**Table 3-6 (Cont.) Message Protection and Authentication Policies**

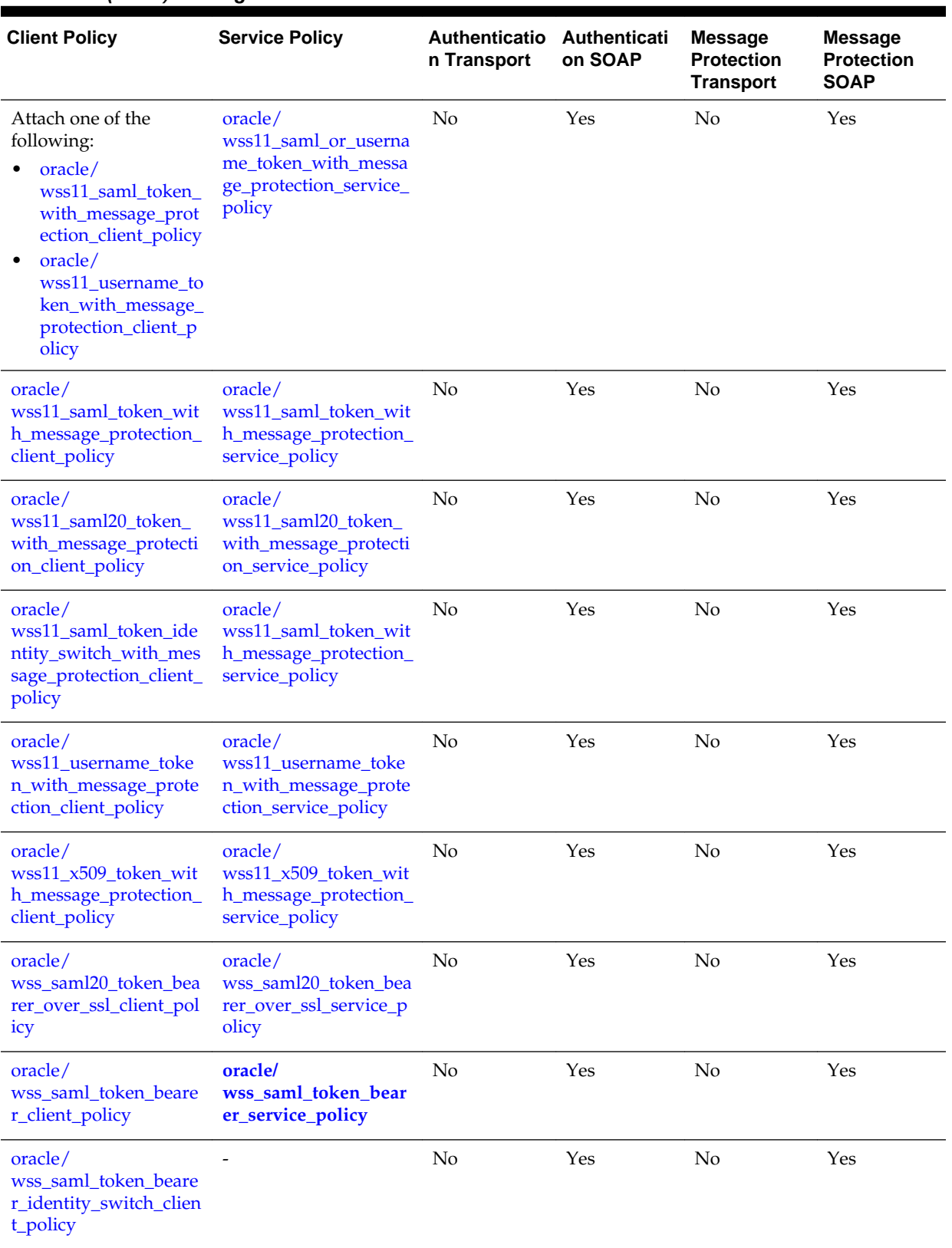

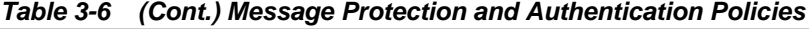
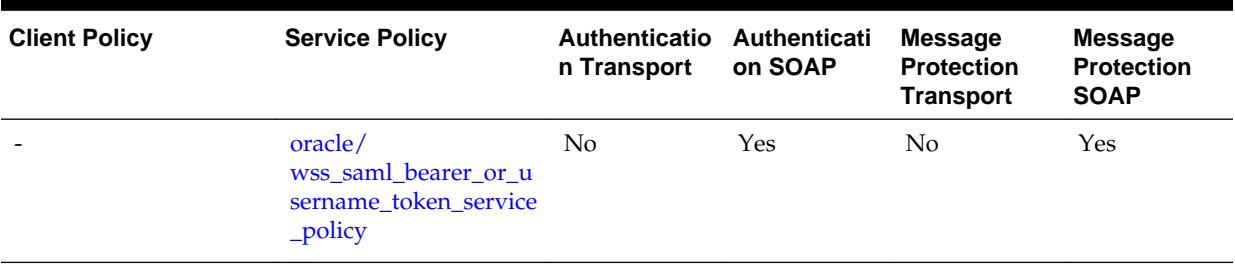

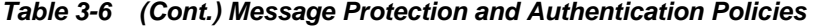

# **3.2.4 Authorization Policies**

This topic summarizes the security policies that enforce authorization, and indicates whether the policy is enforced at the transport layer or SOAP header.

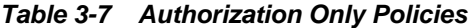

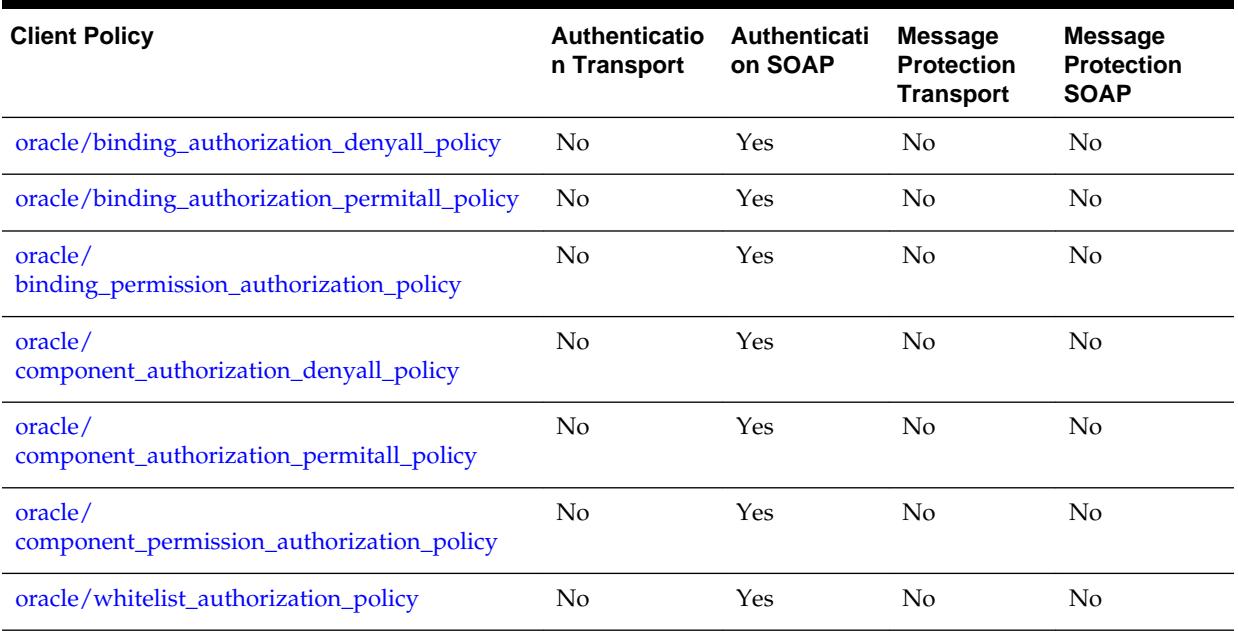

# **3.2.5 WS-Trust Policies**

This topic summarizes the WS-Trust policies.

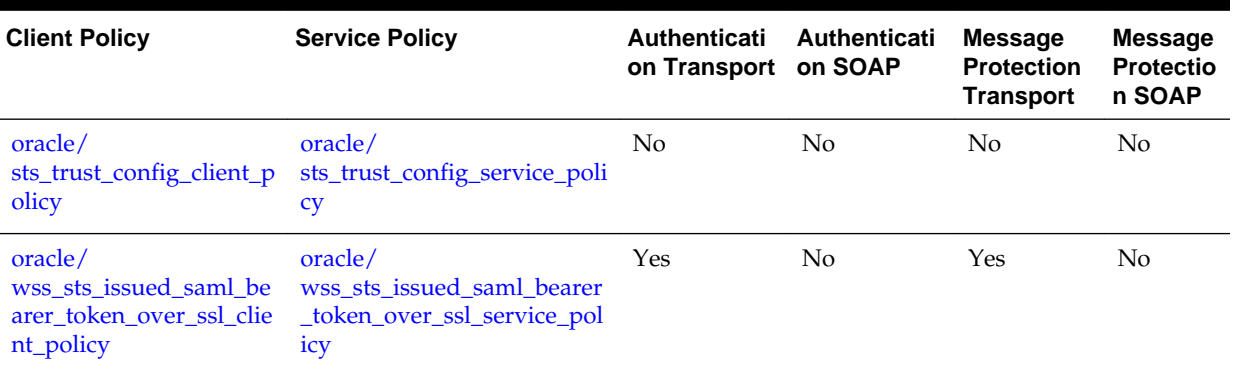

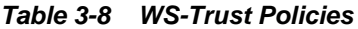

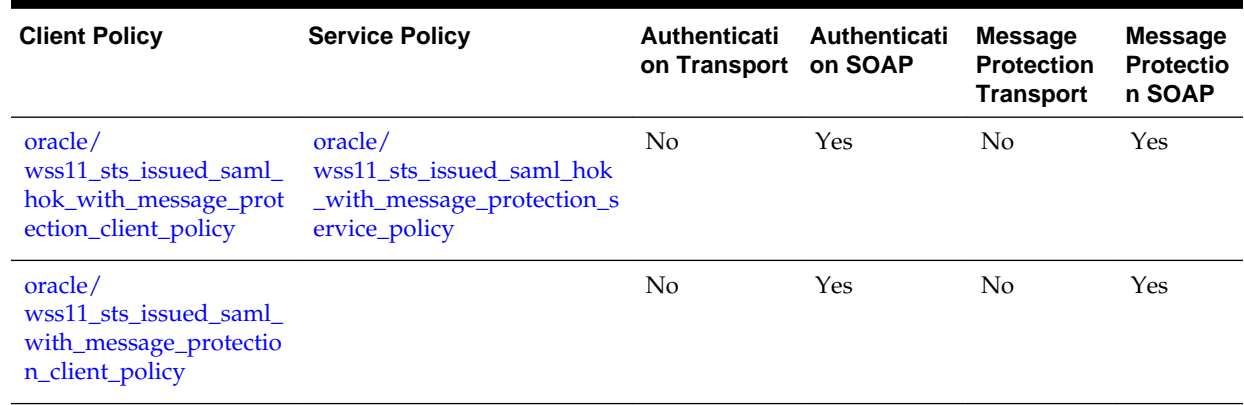

#### **Table 3-8 (Cont.) WS-Trust Policies**

# **3.2.6 MTOM Attachment Policies**

This topic lists the MTOM Attachment policies supported in the current release.

• [oracle/wsmtom\\_policy](#page-529-0).

Please note the following:

- If you configure MTOM from Fusion Middleware Control by attaching the oracle/wsmtom\_policy policy (either via direct or global policy attachment), the endpoint throws a fault if the request is not MTOM encoded. The MTOM policy rejects inbound messages that are not in MTOM format and verifies that outbound messages are in MTOM format. In this use, requests must be MTOMenabled.
- If you configure MTOM for an ADF BC web service outside of Fusion Middleware Control, such as by editing the MTOM-enabled switch in oraclewebservices.xml or by directly adding the @MTOM annotation to the web service, the endpoint can accept MTOM requests but does not return a fault if the request is not MTOM encoded. In this use, requests might be MTOM-enabled, but there is no requirement that they must be.

# **3.2.7 Reliable Messaging Policies**

This topic lists the Reliable messaging policies supported in the current release.

- [oracle/no\\_reliable\\_messaging\\_policy](#page-530-0)
- [oracle/wsrm10\\_policy](#page-540-0)
- [oracle/wsrm11\\_policy](#page-542-0)

# **3.2.8 No Behavior Policies**

No behavior policies provide the ability to effectively disable a policy attached globally in a policy set. There are no configuration properties available for these policies. All of these policies use the same no behavior assertion.

#### **Client Policies:**

• [oracle/no\\_authentication\\_client\\_policy](#page-551-0)

- <span id="page-74-0"></span>• [oracle/no\\_fast\\_infoset\\_client\\_policy](#page-508-0)
- [oracle/no\\_jms\\_transport\\_client\\_policy](#page-711-0)
- [oracle/no\\_messageprotection\\_client\\_policy](#page-599-0)

#### **Service Policies:**

- [oracle/no\\_addressing\\_policy](#page-496-0)
- [oracle/no\\_atomic\\_transaction\\_policy](#page-498-0)
- [oracle/no\\_async\\_web\\_service\\_policy](#page-506-0)
- [oracle/no\\_authentication\\_service\\_policy](#page-552-0)
- [oracle/no\\_authorization\\_component\\_policy](#page-596-0)
- [oracle/no\\_authorization\\_service\\_policy](#page-597-0)
- [oracle/no\\_cache\\_binary\\_content\\_policy](#page-507-0)
- [oracle/no\\_fast\\_infoset\\_service\\_policy](#page-509-0)
- [oracle/no\\_jms\\_transport\\_service\\_policy](#page-712-0)
- [oracle/no\\_max\\_request\\_size\\_policy](#page-510-0)
- [oracle/no\\_messageprotection\\_service\\_policy](#page-600-0)
- [oracle/no\\_mex\\_request\\_processing\\_service\\_policy](#page-511-0)
- [oracle/no\\_mtom\\_policy](#page-528-0)
- [oracle/no\\_mtom\\_encode\\_fault\\_service\\_policy](#page-512-0)
- [oracle/no\\_persistence\\_policy](#page-513-0)
- [oracle/no\\_pox\\_http\\_binding\\_service\\_policy](#page-514-0)
- [oracle/no\\_reliable\\_messaging\\_policy](#page-530-0)
- [oracle/no\\_request\\_processing\\_service\\_policy](#page-515-0)
- [oracle/no\\_schema\\_validation\\_policy](#page-516-0)
- [oracle/no\\_soap\\_request\\_processing\\_service\\_policy](#page-517-0)
- [oracle/no\\_test\\_page\\_processing\\_service\\_policy](#page-518-0)
- [oracle/no\\_ws\\_logging\\_level\\_policy](#page-519-0)
- [oracle/no\\_wsdl\\_request\\_processing\\_service\\_policy](#page-520-0)

# **3.3 OWSM Policies Supported for Java EE Web Services and Clients**

All OWSM policies are not supported for Java EE web services and clients. Only a subset of OWSM policies are supported for Java EE web services and clients.

You can attach to WebLogic JAX-WS web services and clients the OWSM security policies in the following categories:

- <span id="page-75-0"></span>• Authentication only
- Message protection only
- Message protection and authentication
- Authorization
- WS-Trust
- WS-SecureConversation

OWSM policies in the following categories are not currently supported for WebLogic JAX-WS web services and clients:

- Atomic Transactions
- **Configuration**
- Management
- MTOM attachment
- No behavior
- Reliable messaging
- SOAP Over JMS Transport
- WS-Addressing policies

#### **Note:**

You can also secure Java EE (WebLogic) web services using WebLogic web service policies, which are provided by WebLogic Server. You manage WebLogic web service policies from the WebLogic Administration Console. For more information about the WebLogic web service policies, see Using Oracle Web Services Manager Security Policies

A subset of WebLogic web service policies interoperate with OWSM policies. For more information, see "Interoperability with Oracle WebLogic Server 12*c* Web Service Security Environments" in *Interoperability Solutions Guide for Oracle Web Services Manager*.

You cannot attach OWSM policies to JAX-RPC web services.

# **3.4 OWSM Policies Supported for RESTful Web Services and Clients**

All OWSM policies are not supported for RESTful web services and clients. Only a subset of OWSM security policies are supported for RESTful web services and clients.

These policies are outlined in [Table 3-9.](#page-76-0)

#### <span id="page-76-0"></span>**Note:**

This section applies to Java EE, SOA, and Oracle Service Bus RESTful web services and clients.

You can attach OWSM policies to RESTful web services and clients that are built using Jersey 1.*x* JAX-RS RI only. RESTful web services and clients that are built using Jersey 2.5 JAX-RS RI cannot be secured using OWSM policies in this release. For more information about securing RESTful web services and clients built using Jersey 2.5 JAX-RS RI, see "Securing RESTful Web Services and Clients" in *Developing and Securing RESTful Web Services for Oracle WebLogic Server*.

**Table 3-9 OWSM Security Policies Supported for RESTful Web Services and Clients**

| <b>Security</b>                | <b>Supported Policies</b>                                                                                                    |
|--------------------------------|----------------------------------------------------------------------------------------------------|
| <b>Authentication Policies</b> | Authentication policies defined in Table 3-2.                                                                                                    |
| Authorization                  | • oracle/binding_authorization_denyall_policy<br>• oracle/binding_authorization_permitall_policy<br>• oracle/binding_permission_authorization_policy<br>Note: The oracle/binding_permission_authorization_policy<br>permission-based policy is not supported for RESTful Oracle Service Bus web<br>services and clients. |

#### **Note:**

You can also attach a SPNEGO token policy that you create using the oracle/http\_spnego\_token\_service\_template assertion template. For more information, see "[Kerberos Configuration with SPNEGO](#page-342-0) [Negotiation"](#page-342-0).

# **3.5 OWSM Policies Supported for Web Services and Clients That Use SOAP Over JMS Transport**

All OWSM policies are not supported for web services and clients that use SOAP over JMS transport. Only a subset of OWSM security policies are supported for web services and clients that use SOAP over JMS transport.

These supported policies include:

- wsmtom policy
- wss saml token bearer client policy
- wss\_username\_token\_client\_policy and wss\_username\_token\_service\_policy
- wss10\_message\_protection\_client\_policy and wss10 message protection service policy
- wss10\_saml\_token\_client\_policy and wss10\_saml\_token\_service\_policy
- wss10\_saml\_hok\_token\_with\_message\_protection\_client\_policy and wss10\_saml\_hok\_token\_with\_message\_protection\_service\_policy
- wss10\_saml\_token\_with\_message\_integrity\_client\_policy and wss10\_saml\_hok\_token\_with\_message\_integrity\_service\_policy
- wss10\_saml\_token\_with\_message\_protection\_client\_policy and wss10\_saml\_token\_with\_message\_protection\_service\_policy
- wss10\_saml\_token\_with\_message\_protection\_ski\_basic256\_client\_ policy and wss10\_saml\_token\_with\_message\_protection\_ski\_basic256\_service \_policy
- wss10\_username\_token\_with\_message\_protection\_client\_policy and wss10\_username\_token\_with\_message\_protection\_service\_policy
- wss10\_x509\_token\_with\_message\_protection\_client\_policy and wss10\_x509\_token\_with\_message\_protection\_service\_policy
- wss11\_kerberos\_token\_client\_policy and wss11\_kerberos\_token\_service\_policy
- wss11\_kerberos\_token\_with\_message\_protection\_client\_policy and wss11\_kerberos\_token\_with\_message\_protection\_service\_policy
- wss11\_kerberos\_token\_with\_message\_protection\_basic128\_client\_ policy and wss11\_kerberos\_token\_with\_message\_protection\_basic128\_service \_policy
- wss11\_message\_protection\_client\_policy and wss11\_message\_protection\_service\_policy
- wss11\_saml\_token\_identity\_switch\_with\_message\_protection\_clie nt\_policy
- wss11\_saml\_token\_with\_message\_protection\_client\_policy and wss11\_saml\_token\_with\_message\_protection\_service\_policy
- wss11\_x509\_token\_with\_message\_protection\_client\_policy and wss11\_x509\_token\_with\_message\_protection\_service\_policy
- wss11\_x509\_token\_with\_message\_protection\_wssc\_client\_policy and wss11\_x509\_token\_with\_message\_protection\_wssc\_service\_policy
- wss11\_x509\_token\_with\_message\_protection\_wssc\_reauthn\_client\_ policy and wss11\_x509\_token\_with\_message\_protection\_wssc\_reauthn\_service \_policy
- wss11\_sts\_issued\_saml\_hok\_with\_message\_protection\_client\_poli cy and wss11\_sts\_issued\_saml\_hok\_with\_message\_protection\_service\_pol icy
- wss11\_username\_token\_with\_message\_protection\_client\_policy and wss11\_username\_token\_with\_message\_protection\_service\_policy

• wss11\_username\_token\_with\_message\_protection\_wssc\_client\_poli cy and

```
wss11_username_token_with_message_protection_wssc_service_pol
icy
```
# <span id="page-78-0"></span>**3.6 OWSM Policies Supported for SOA Composite Services and Clients**

You can attach various OWSM policies for SOAP SOA composite service and clients, but only a subset of OWSM security policies are supported for RESTful web services and clients.

For SOAP SOA composite service and clients, all policies described in ["Oracle Web](#page-480-0) [Services Manager Predefined Policies](#page-480-0)" apply except the configuration policies, described in ["Configuration Policies](#page-481-0)".

For RESTful SOA composite services and clients, see ["OWSM Policies Supported for](#page-75-0) [RESTful Web Services and Clients"](#page-75-0).

# **3.7 OWSM Policies that Require You to Configure SSL**

This topic list the OWSM policies that requires you to configure SSL and the templates that can be used to create these policies.

Refer to the following sections for more details:

- List of Policies That Require You to Configure SSL
- [List of Templates to Create Policies that Require SSL](#page-79-0)
- [List of Policies That Require You to Configure Two-Way SSL](#page-80-0)
- [List of Templates to Create Policies that Require Two-way SSL](#page-81-0)

# **3.7.1 List of Policies That Require You to Configure SSL**

The OWSM policies that require you to configure SSL are as follows:

- oracle/wss\_http\_token\_over\_ssl\_service\_policy
- oracle/wss\_http\_token\_over\_ssl\_client\_policy
- oracle/wss\_saml\_token\_bearer\_over\_ssl\_server\_policy
- oracle/wss\_saml\_token\_bearer\_over\_ssl\_client\_policy
- oracle/wss\_saml\_token\_over\_ssl\_service\_policy
- oracle/wss\_saml\_token\_over\_ssl\_client\_policy
- oracle/wss\_username\_token\_over\_ssl\_service\_policy
- oracle/wss\_username\_token\_over\_ssl\_client\_policy
- http\_basic\_auth\_over\_ssl\_client\_policy
- http basic auth over ssl service policy
- http\_jwt\_token\_over\_ssl\_client\_policy
- http\_jwt\_token\_over\_ssl\_service\_policy
- <span id="page-79-0"></span>• http\_oauth2\_token\_identity\_switch\_opc\_oauth2\_over\_ssl\_client\_ policy
- http\_oauth2\_token\_identity\_switch\_over\_ssl\_client\_policy
- http\_oauth2\_token\_opc\_oauth2\_over\_ssl\_client\_policy
- http\_oauth2\_token\_over\_ssl\_client\_policy
- http\_saml20\_token\_bearer\_over\_ssl\_client\_policy
- http\_saml20\_token\_bearer\_over\_ssl\_service\_policy
- multi\_token\_over\_ssl\_rest\_service\_policy
- wss\_http\_token\_over\_ssl\_client\_policy
- wss\_http\_token\_over\_ssl\_service\_policy
- wss\_saml20\_token\_bearer\_over\_ssl\_client\_policy
- wss\_saml20\_token\_bearer\_over\_ssl\_service\_policy
- wss\_saml20\_token\_over\_ssl\_client\_policy
- wss\_saml20\_token\_over\_ssl\_service\_policy
- wss\_saml\_or\_username\_token\_over\_ssl\_service\_policy
- wss\_saml\_token\_bearer\_over\_ssl\_client\_policy
- wss\_saml\_token\_bearer\_over\_ssl\_service\_policy
- wss\_saml\_token\_over\_ssl\_client\_policy
- wss\_saml\_token\_over\_ssl\_service\_policy
- wss\_sts\_issued\_saml\_bearer\_token\_over\_ssl\_client\_policy
- wss\_sts\_issued\_saml\_bearer\_token\_over\_ssl\_service\_policy
- wss\_username\_token\_over\_ssl\_client\_policy
- wss\_username\_token\_over\_ssl\_service\_policy
- wss\_username\_token\_over\_ssl\_wssc\_client\_policy
- wss\_username\_token\_over\_ssl\_wssc\_service\_policy

#### **3.7.2 List of Templates to Create Policies that Require SSL**

You can create a new policy that requires SSL by using the following templates:

- oracle/wss\_http\_token\_over\_ssl\_service\_template
- oracle/wss\_http\_token\_over\_ssl\_client\_template
- oracle/wss\_saml\_token\_bearer\_over\_ssl\_service\_template
- oracle/wss\_saml\_token\_bearer\_over\_ssl\_client\_template
- oracle/wss\_saml\_token\_over\_ssl\_service\_template
- <span id="page-80-0"></span>• oracle/wss\_saml\_token\_over\_ssl\_client\_template
- oracle/ wss\_sts\_issued\_saml\_bearer\_token\_over\_ssl\_client\_template
- oracle/ wss\_sts\_issued\_saml\_bearer\_token\_over\_ssl\_service\_template
- oracle/wss\_username\_token\_over\_ssl\_service\_template
- oracle/wss\_username\_token\_over\_ssl\_client\_template
- http\_jwt\_token\_over\_ssl\_client\_template
- http\_jwt\_token\_over\_ssl\_service\_template
- http\_oauth2\_token\_over\_ssl\_client\_template
- wss11\_kerberos\_token\_over\_ssl\_client\_template
- wss11\_kerberos\_token\_over\_ssl\_service\_template
- wss\_http\_token\_over\_ssl\_client\_template
- wss\_http\_token\_over\_ssl\_service\_template
- wss\_saml20\_token\_bearer\_over\_ssl\_client\_template
- wss\_saml20\_token\_bearer\_over\_ssl\_service\_template
- wss\_saml20\_token\_over\_ssl\_client\_template
- wss\_saml20\_token\_over\_ssl\_service\_template
- wss\_saml\_token\_bearer\_over\_ssl\_client\_template
- wss\_saml\_token\_bearer\_over\_ssl\_service\_template
- wss\_saml\_token\_over\_ssl\_client\_template
- wss\_saml\_token\_over\_ssl\_service\_template
- wss\_sts\_issued\_saml\_bearer\_token\_over\_ssl\_client\_template
- wss\_sts\_issued\_saml\_bearer\_token\_over\_ssl\_service\_template
- wss\_username\_token\_over\_ssl\_client\_template
- wss\_username\_token\_over\_ssl\_service\_template

See [Oracle Web Services Manager Predefined Assertion Templates a](#page-716-0)nd [Oracle Web](#page-480-0) [Services Manager Predefined Policies](#page-480-0) for more information on these assertions and policies.

#### **3.7.3 List of Policies That Require You to Configure Two-Way SSL**

This topic lists the OWSM policies that require you to configure two-way SSL.

- oracle/wss\_saml\_token\_over\_ssl\_client\_policy
- oracle/wss\_saml\_token\_over\_ssl\_service\_policy
- <span id="page-81-0"></span>• oracle/wss\_username\_token\_over\_ssl\_client\_policy, when mutual authentication is selected.
- oracle/wss\_username\_token\_over\_ssl\_service\_policy, when mutual authentication is selected.
- oracle/wss\_http\_token\_over\_ssl\_client\_policy, when mutual authentication is selected.
- oracle/wss\_http\_token\_over\_ssl\_service\_policy, when mutual authentication is selected.

### **3.7.4 List of Templates to Create Policies that Require Two-way SSL**

This topic lists the templates for creating a new OWSM policies that requires two-way SSL.

- oracle/wss\_saml\_token\_over\_ssl\_client\_template
- oracle/wss\_saml\_token\_over\_ssl\_service\_template

# **3.8 OWSM Policies Supported for Identity Context**

All OWSM policies do not support the Identity Context feature. Only a subset of OWSM security policies are supported for the Identity Context feature.

Details about the Identity Context feature are described in "[About Propagating](#page-332-0) [Identity Context with OWSM](#page-332-0)".

The following SAML policies support the propagate.identity.context configuration property:

- oracle/http\_saml20\_token\_bearer\_service\_policy and oracle/ http\_saml20\_token\_bearer\_client\_policy
- oracle/http\_saml20\_token\_bearer\_over\_ssl\_service\_policy and oracle/http\_saml20\_token\_bearer\_over\_ssl\_client\_policy
- oracle/wss\_saml\_or\_username\_token\_service\_policy
- oracle/wss\_saml\_or\_username\_token\_over\_ssl\_service\_policy
- oracle/wss\_saml\_token\_bearer\_over\_ssl\_service\_policy and oracle/wss\_saml\_token\_bearer\_over\_ssl\_client\_policy
- oracle/wss\_saml\_token\_over\_ssl\_service\_policy and oracle/ wss saml token over ssl client policy
- oracle/wss\_saml20\_token\_bearer\_over\_ssl\_service\_policy and oracle/wss\_saml20\_token\_bearer\_over\_ssl\_client\_policy
- oracle/wss\_saml20\_token\_over\_ssl\_service\_policy and oracle/ wss\_saml20\_token\_over\_ssl\_client\_policy
- oracle/wss10\_saml\_token\_service\_policy and oracle/ wss10 saml\_token\_client\_policy
- oracle/wss10\_saml\_token\_with\_message\_integrity\_service\_policy and oracle/ wss10 saml token with message integrity client policy
- oracle/ wss10\_saml\_token\_with\_message\_protection\_service\_policy and oracle/wss10\_saml\_token\_with\_message\_protection\_client\_policy
- oracle/ wss10\_saml\_token\_with\_message\_protection\_ski\_basic256\_service \_policy and oracle/ wss10\_saml\_token\_with\_message\_protection\_ski\_basic256\_client\_ policy
- oracle/wss10\_saml20\_token\_service\_policy and oracle/ wss10\_saml20\_token\_client\_policy
- oracle/ wss10\_saml20\_token\_with\_message\_protection\_service\_policy and oracle/ wss10\_saml20\_token\_with\_message\_protection\_client\_policy
- oracle/ wss11\_saml\_token\_with\_message\_protection\_service\_policy and oracle/wss11\_saml\_token\_with\_message\_protection\_client\_policy
- oracle/ wss11\_saml\_or\_username\_token\_with\_message\_protection\_service\_ policy
- oracle/ wss11\_saml20\_token\_with\_message\_protection\_service\_policy and oracle/ wss11\_saml20\_token\_with\_message\_protection\_client\_policy

# **3.9 OWSM Policies Supported for WS-SecureConversation**

Know more about the OWSM policies for which WS-SecureConversation is enabled by default.

The OWSM policies for which WS-SecureConversation is enabled by default are listed below:

- oracle/ wss11\_saml\_token\_with\_message\_protection\_wssc\_client\_policy
- oracle/ wss11\_saml\_token\_with\_message\_protection\_wssc\_service\_policy
- oracle/ wss11\_saml\_token\_with\_message\_protection\_wssc\_reauthn\_client\_ policy
- oracle/ wss11\_saml\_token\_with\_message\_protection\_wssc\_reauthn\_service \_policy
- oracle/ wss11\_username\_token\_with\_message\_protection\_wssc\_client\_poli cy
- oracle/ wss11\_username\_token\_with\_message\_protection\_wssc\_service\_pol icy
- oracle/ wss11\_x509\_token\_with\_message\_protection\_wssc\_client\_policy
- oracle/ wss11\_x509\_token\_with\_message\_protection\_wssc\_service\_policy
- oracle/wss\_username\_token\_over\_ssl\_wssc\_client\_policy
- oracle/wss\_username\_token\_over\_ssl\_wssc\_service\_policy

In addition to these policies, policies based on many of the predefined assertion templates also support WS-SecureConversation. For more information, see [Oracle](#page-716-0) [Web Services Manager Predefined Assertion Templates .](#page-716-0)

#### **Note:**

SOAP over JMS is not supported for WS-SecureConversation policies.

# **3.10 OWSM Policies Supported for JCA Adapters**

All OWSM policies do not support JCA Adapters. Only a subset of OWSM security policy is supported for JCA adapters.

OWSM supports the following predefined policy for JCA adapters:

• oracle/pii\_security\_policy

In addition, custom policies that you create by cloning the pii\_security\_policy or that are based on the oracle/pii\_security\_template can also be used. For more information about using this policy, see [Protecting Personally Identifiable](#page-266-0) [Information](#page-266-0).

#### **Note:**

This policy is supported only for SOA and Oracle Service Bus environments.

# **3.11 OWSM Policies Supported for OES Integration**

All OWSM policies do not support OES Integration. Only a subset of OWSM security policies are supported for OES Integration.

OWSM supports the following predefined policies for OES Integration:

- oracle/binding oes authorization policy
- oracle/binding\_oes\_masking\_policy
- oracle/component\_oes\_authorization\_policy

In addition, custom policies that you create by cloning the OES policies or that are based on the OES templates can also be used. For more information about using these policies, see "[About Configuring Fine-Grained Authorization Using Oracle](#page-296-0) [Entitlements Server"](#page-296-0)

# **3.12 OWSM Policies Are Supported for PII**

All OWSM policies do not support Personally Identifiable Information (PII). Only a subset of OWSM security policies are supported for PII.

OWSM supports the following predefined policy for protecting PII:

• oracle/pii\_security\_policy

In addition, custom policies that you create by cloning the pii\_security\_policy or that are based on the oracle/pii\_security\_template can also be used. For more information about using this policy, see [Protecting Personally Identifiable](#page-266-0) [Information](#page-266-0).

**Note:** 

This policy is supported only for SOA and Oracle Service Bus environments.

# **3.13 OWSM Policies Supported for Oracle Service Bus**

Know more about the supported OWSM policies for Oracle Service Bus.

For Oracle Service Bus, all policies described in ["Oracle Web Services Manager](#page-480-0) [Predefined Policies"](#page-480-0) apply except those specified in Table 3-10. The table lists unsupported OWSM assertions for both SOAP and non-SOAP services, shows which policies contain the assertions, and describes the affected capabilities and alternatives to achieve the capabilities. Any assertions not listed are supported, including userdefined assertions.

| <b>Unsupported Assertion</b>              | <b>OWSM Policies Containing the</b><br><b>Assertion</b>                                                          | <b>Capability Affected and Alternative</b>                                                                                          |
|-------------------------------------------|----------------------------------------------------------------------------------------------------|----------------------------------------------------------------------------------------------------|
| binding-permission-<br>authorization      | oracle/<br>binding_permission_authoriz<br>ation policy                                                           | Permission-based access control to service.<br>Alternative: Use XACML authorization<br>policies.                                    |
| sca-component-<br>auhorization            | oracle/<br>component_authorization_den<br>yall_policy<br>oracle/<br>component_authorization_per<br>mitall_policy | Role-based access control to deny/permit all<br>to access the component.<br><b>Alternative:</b> Not applicable                      |
| sca-component-<br>pemission-authorization | oracle/<br>component_permission_author<br>ization policy                                                         | Permission based Access Control to<br>component<br><b>Alternative:</b> Not applicable                                               |
| tion                                      | OptimizedMimeSerializa oracle/wsmtom_policy                                                                      | Message Transmission Optimization<br>Mechanism (MTOM)<br>Alternative: Use MTOM configuration<br>directly on proxy/business service. |

**Table 3-10 Unsupported Policies and Assertions for Oracle Service Bus**

| <b>Unsupported Assertion</b> | <b>OWSM Policies Containing the</b><br><b>Assertion</b>                              | <b>Capability Affected and Alternative</b>                                                                                                    |
|------------------------------|--------------------------------------------------------------------------------------|----------------------------------------------------------------------------------------------------|
| RM Assertion                 | oracle/<br>reliable messaging policy<br>oracle/wsrm10 policy<br>oracle/wsrm11 policy | WS-RM 1.0/1.1<br><b>Alternative:</b> Use the WS transport directly in<br>Service Bus for WS-RM 1.0.                                                                                           |
| UsingAddressing              | oracle/wsaddr policy                                                                 | To require WS-Addressing<br>Alternative: Configure WS-Addressing on<br>business services that use the SOA-DIRECT<br>transport; or add WS-Addressing to messages<br>in a Service Bus pipeline. |

**Table 3-10 (Cont.) Unsupported Policies and Assertions for Oracle Service Bus**

# **Part II**

# **Attaching and Managing Policies**

Learn how to work with policies and policy sets using Fusion Middleware Control and WLST. Topics such as viewing, attaching, detaching, editing and overriding policies and policy sets are included.

Part II contains the following chapters:

- [Attaching Policies to Manage and Secure Web Services](#page-88-0), describes how to use Fusion Middleware Control to attach security policies to web services.
- [Overriding Policy Configuration Properties ,](#page-176-0) describes how to override security policy configuration properties by using Fusion Middleware Control and WLST.
- [Managing Web Service Policies with Fusion Middleware Control ,](#page-196-0) describes how to work with web service security policies. Topics include creating, generating, editing, importing, and exporting policies. It also describes how to work with assertion templates.

**4**

# <span id="page-88-0"></span>**Attaching Policies to Manage and Secure Web Services**

Security policies provide a framework to manage and secure web services consistently across your organization.

Security policies can be attached directly to policy subjects, such as web services or clients. Policy sets provide a means to attach policies globally to a range of endpoints of the same type. This topic also describes how to attach policies at design time, and how to attach and manage policies and policy sets using Oracle Enterprise Manager Fusion Middleware Control and the command-line interface WebLogic Scripting Tool (WLST) post-deployment.

It includes the following topics:

- Overview of Policy Attachment
- [Understanding Attaching Policies to Web Services and Clients at Design Time](#page-90-0)
- [About Attaching Policies to Web Services and Clients Using Fusion Middleware](#page-98-0) **[Control](#page-98-0)**
- [About Attaching Policies to Web Services and Clients Using WLST](#page-120-0)
- [About Attaching Policies to Servlet Applications](#page-153-0)
- [Run-time Constraints in Policy Sets](#page-157-0)
- [About Defining the Type and Scope of Resources for Globally Attached Policies](#page-158-0)
- [Migrating Direct Policy Attachments to Global Policy Attachments](#page-162-0)
- [Disabling a Globally Attached Policy](#page-165-0)
- [Specifying the Priority of a Policy Attachment](#page-166-0)
- [Managing Endpoint Configuration Properties Using Fusion Middleware Control](#page-166-0)
- [Determining the Secure Status of an Endpoint](#page-167-0)
- [How the Effective Set of Policies is Calculated](#page-169-0)
- [Determining the Source of Policy Attachments](#page-172-0)

# **4.1 Overview of Policy Attachment**

A policy subject is the target resource to which OWSM policies are attached. There are different policies for different types of resources (for example, a web service or client or a SOA component).

For more information about the policy subjects with which policies can be associated, see "Attaching Policies to Policy Subjects" in *Understanding Oracle Web Services Manager*.

There are two ways to attach policies to web service clients and web services: at the client and service design time, and post deployment.

- At design time, you can attach OWSM security and management policies to applications programmatically. You typically do this using your favorite IDE, such as Oracle JDeveloper. Oracle JDeveloper automates ADF and SOA client policy attachment.
- Post-deployment, you attach security and management policies to Oracle Infrastructure web services and WebLogic web services using Oracle Enterprise Manager Fusion Middleware Control or WLST. This provides the most power and flexibility because it moves web service security to the control of the security administrator. Polices can be attached directly to an endpoint, or globally to a range of endpoints using policy sets.

#### **Note:**

Globally attached policies (using policy sets) are supported for RESTful web services and clients, Oracle Infrastructure web services and clients, and Java EE web services and clients. However, if a policy set includes non-security policies, those non-security policies are ignored and therefore not included in the effective policy sets calculated for Java EE web services and clients.

Globally attached policies are not supported for standalone Java EE clients.

You can attach OWSM policies to RESTful web services and clients that are built using Jersey 2.x JAX-RS RI only. For more information about securing RESTful web services and clients built using Jersey 2.x JAX-RS RI, see "Securing RESTful Web Services and Clients" in *Developing and Securing RESTful Web Services for Oracle WebLogic Server*.

Regardless of whether you attach a policy at design time or post-deployment, the client-side policy must be the equivalent of the one associated with the web service. If the two files are different, and there is a conflict in the assertions contained in the files, then the invocation of the web service operation returns an error.

For example, since the oracle/wss\_http\_token\_over\_ssl\_service\_policy policy requires one-way authentication, the client policy must also be set for one-way authentication.

For the predefined policies, both client and web service policies are included. If you create a new policy, generating the policy as described in ["Creating and Editing Web](#page-201-0) [Service Policies"](#page-201-0) increases the likelihood that the client policy will work with the service policy.

#### **Note:**

If the OWSM Policy Manager is not available, any modifications that you make to policy attachments for ADF and WebCenter services and clients will not be saved to the OWSM repository. For information about troubleshooting the connection to the OWSM Policy Manager, see ["Diagnosing Policy Manager](#page-452-0) [Problems Using the OWSM Policy Manager Page"](#page-452-0).

# <span id="page-90-0"></span>**4.2 Understanding Attaching Policies to Web Services and Clients at Design Time**

OWSM security and management policies are attached to web services and clients using annotations based on whether you are creating an Oracle Infrastructure web service or Java EE (WebLogic) web service or client.

You can find details about policy attachment in the following sections:

- About Attaching Policies to Java EE Web Services and Clients at Design Time
- [About Attaching Policies to RESTful Web Services and Clients at Design Time](#page-93-0)
- [About Attaching Policies to Oracle Infrastructure Web Services and Clients at](#page-96-0) [Design Time](#page-96-0)

#### **4.2.1 About Attaching Policies to Java EE Web Services and Clients at Design Time**

You can attach policies to Java EE web services and clients at design time, as described in the following topics:

- Attaching Policies to Java EE Web Services and Clients Using Annotations
- [Attaching Policies to Java EE Web Service Clients Using Feature Classes](#page-91-0)
- [Attaching Policies to Java EE Web Services and Clients Using JDeveloper](#page-93-0)

#### **4.2.1.1 Attaching Policies to Java EE Web Services and Clients Using Annotations**

To attach security policies to Java EE web services and clients, you can use one of the following annotations:

- weblogic.wsee.jws.jaxws.owsm.SecurityPolicy (single policy)
- weblogic.wsee.jws.jaxws.owsm.SecurityPolicies (multiple policies)

Only a subset of OWSM policies are supported for Java EE web services. For more information, see [OWSM Policies Supported for Java EE Web Services and Clients](#page-74-0)

For Java EE web services, you can attach OWSM security policies at the class level only. For Java EE web service clients, you can attach OWSM policies to web service injection targets, defined using the java.xml.ws.WebServiceRef annotation.

When attaching security policies to web service clients, you can override a policy configuration property using the weblogic.wsee.jws.jaxws.owsm.Property annotation with the @SecurityPolicy annotation, as shown in [#unique\\_80/](#page-91-0) unique 80 Connect 42 CIHDFCDA below. In addition, you can override a policy configuration property using the JAX-WS RequestContext, as described in [About](#page-178-0) [Overriding Client Policy Configuration Properties at Design Time](#page-178-0).

#### **Note:**

Attaching OWSM security policies to Java EE web service clients using Feature classes takes precedence over annotations. For more information, see [Attaching Policies to Java EE Web Service Clients Using Feature Classes.](#page-91-0)

For more information about:

- <span id="page-91-0"></span>• The @SecurityPolicy, @SecurityPolicies, and @Property annotations, see "WebLogic-specific Annotations" in *WebLogic Web Services Reference for Oracle WebLogic Server*.
- Developing Java EE web services, see "Developing JAX-WS Web Services" in *Developing JAX-WS Web Services for Oracle WebLogic Server*.
- Developing Java EE web service clients and defining web service injection targets using @WebServiceRef, see "Developing Java EE Web Service Clients" in *Developing JAX-WS Web Services for Oracle WebLogic Server*.

The following example shows how to attach multiple OWSM security policies to a Java EE web service using annotations.

```
import javax.ws.WebService;
import weblogic.wsee.jws.jaxws.owsm.SecurityPolicy;
import weblogic.wsee.jws.jaxws.owsm.SecurityPolicies;
...
@SecurityPolicies({
    @SecurityPolicy(uri=
    "policy:oracle/wss10_username_token_with_message_protection_server_policy"),
    @SecurityPolicy(uri="policy:oracle/authorization_policy")
})
@WebService
public class HelloWorldImpl { ... }
```
The following example shows how to attach a policy to a Java EE web service client using annotations. In this example, the @Property annotation is used to override the keystore recipient alias configuration property when attaching the client policy.

```
??
package wsrm_jaxws.example;
import java.xml.ws.WebService;
import java.xml.ws.WebServiceRef;
import weblogic.wsee.jws.jaxws.owsm.SecurityPolicy;
import weblogic.wsee.jws.jaxws.owsm.SecurityPolicies;
import oracle.wsm.security.util.SecurityConstants.ClientConstants;
...
@WebServiceRef(name="MyServiceRef")
@SecurityPolicies({
    @SecurityPolicy(uri="policy:oracle/wss10_message_protection_client_policy",
           properties = { 
              @Property(name="ClientConstants.WSS_KEYSTORE_LOCATION", 
                 value="c:/mykeystore.jks")
 }
    ),
    @SecurityPolicy(uri="policy:oracle/authorization_policy")
})
Service service;
...
```
#### **4.2.1.2 Attaching Policies to Java EE Web Service Clients Using Feature Classes**

You can use one of the following Feature classes to attach OWSM security policies to Java EE web service clients:

#### **Note:**

If you attach OWSM policies using Feature classes at design time, you will not be able to add or modify the policies using Fusion Middleware Control after the client application is deployed. If you wish to be able to add or modify policies post-deployment, it is recommended that you use one of the following policy attachment methods:

- Use annotations to attach OWSM policies to a web service client at design time, as described in [Attaching Policies to Java EE Web Services and](#page-90-0) [Clients Using Annotations](#page-90-0).
- Use Fusion Middleware Control to attach OWSM policies to a web service client post-deployment, as described in [Attaching Policies Directly to Web](#page-103-0) [Service Clients Using Fusion Middleware Control](#page-103-0).
- weblogic.wsee.jws.jaxws.owsm.SecurityPolicyFeature class (single policy)
- weblogic.wsee.jws.jaxws.owsm.SecurityPoliciesFeature class (multiple policies)

Only a subset of OWSM policies are supported for Java EE web services. For more information, see [OWSM Policies Supported for Java EE Web Services and Clients](#page-74-0)

#### **Note:**

Attaching OWSM policies using Feature classes takes precedence over annotations (described in [Attaching Policies to Java EE Web Services and](#page-90-0) [Clients Using Annotations](#page-90-0)).

The following example shows how to use the SecurityPolicyFeature class to attach an OWSM policy to a web service client.

#### **Note:**

...

The oracle/wss\_username\_token\_client policy shown in this example is not secure; it transmits the password in clear text. You should use this policy in low security situations only, or when you know that the transport is protected using some other mechanism. Alternatively, consider using the SSL version of this policy, oracle/

wss\_username\_token\_over\_ssl\_client\_policy.

```
JAXWSService jaxWsService = new JAXWSService ();
weblogic.wsee.jws.jaxws.owsm.SecurityPolicyFeature securityFeature = new
weblogic.wsee.jws.jaxws.owsm.SecurityPolicyFeature {
new weblogic.wsee.jws.jaxws.owsm.SecurityPolicyFeature("policy:oracle/
wss_username_token_client_policy") };
```
JAXWSServicePort port = jaxWsService.getJaxWsServicePort(securityFeature); ...

<span id="page-93-0"></span>The following example shows how to use the SecurityPoliciesFeature class to attach multiple OWSM policy to a web service client.

```
...
weblogic.wsee.jws.jaxws.owsm.SecurityPoliciesFeature 
securityFeature = new weblogic.wsee.jws.jaxws.owsm.SecurityPoliciesFeature 
\{new weblogic.wsee.jws.jaxws.owsm.SecurityPolicyFeature(
   new String[] {"policy:oracle/wss_username_token_client_policy",
    "policy:oracle/authorization_policy"});
...
```
#### **4.2.1.3 Attaching Policies to Java EE Web Services and Clients Using JDeveloper**

For information about attaching policies to Java EE web services and client using JDeveloper, see "How to Attach Policies to JAX-WS Web Services and Clients" in *Developing Applications with Oracle JDeveloper*.

#### **4.2.2 About Attaching Policies to RESTful Web Services and Clients at Design Time**

You can attach policies to RESTful web services and clients at design time, as described in the following topics:

- Attaching Policies to RESTful Web Services Using Annotations
- [Attaching Policies to RESTful Web Service Clients Using Feature Classes](#page-95-0)
- [Attaching Policies to RESTful Web Services and Clients Using JDeveloper](#page-96-0)

#### **Note:**

You can attach OWSM policies to RESTful web services and clients that are built using Jersey 2.x JAX-RS RI only. For more information about securing RESTful web services and clients built using Jersey 2.x JAX-RS RI, see "Securing RESTful Web Services and Clients" in *Developing and Securing RESTful Web Services for Oracle WebLogic Server*.

If you have modified the web.xml deployment descriptor file to define the OWSM servlet filter in order to attach policies to a servlet application, as described in ["About Attaching Policies to Servlet Applications](#page-153-0)", the deployment descriptor definition takes precedence over the policy attachment procedures described in this section.

#### **4.2.2.1 Attaching Policies to RESTful Web Services Using Annotations**

To attach security policies to RESTful web services, you can use one of the following annotations, included in the oracle.wsm.metadata.annotation package:

#### **Note:**

You can attach OWSM policies to RESTful web services and clients that are built using Jersey 2.x JAX-RS RI. Jersey1.x client form 12.1.3 is also supported.

For more information about securing RESTful web services and clients built using Jersey 2.x JAX-RS RI, see "Securing RESTful Web Services and Clients" in *Developing and Securing RESTful Web Services for Oracle WebLogic Server*.

- @PolicySet
- @PolicyReference
- @Property

Only a subset of OWSM policies are supported for RESTful web services. For more information, see [OWSM Policies Supported for RESTful Web Services and Clients](#page-75-0)

You can attach policies programmatically to the JAX-RS Application class only.

When attaching security policies to RESTful web services, you can override a policy configuration property using the @Property annotation with the @PolicyReference annotation, as shown in the example below.

For more information about the annotations, see [Security and Policy Annotations for](#page-838-0) [Oracle Web Services](#page-838-0). For more information about the predefined policies, see [Oracle](#page-480-0) [Web Services Manager Predefined Policies](#page-480-0).

The following example shows to secure a JAX-RS Application class using the @PolicySet, @PolicyReference, and @Property annotations.

```
...
import javax.ws.rs.core.Application;
import javax.ws.rs.ApplicationPath;
import oracle.wsm.metadata.annotation.PolicySet;
import oracle.wsm.metadata.annotation.PolicyReference;
import oracle.wsm.metadata.annotation.Property;
...
@PolicySet(references = { 
  @PolicyReference("oracle/wss_http_token_service_policy"),
  @PolicyReference(value = "oracle/binding_permission_authorization_policy",
                      properties = { 
@Property(name="resource",value="com.sun.jersey.samples.helloworld.resources.MyApplic
ation"),
  @Property(name="action",value="")})
})
@ApplicationPath("resources")
public class MyApplication extends Application {
    public Set<Class<?>> getClasses() {
         Set<Class<?>> s = new HashSet<Class<?>>();
         s.add(HelloWorldResource.class);
         return s;
\left\{\begin{array}{ccc} \end{array}\right\}}
```
#### <span id="page-95-0"></span>**4.2.2.2 Attaching Policies to RESTful Web Service Clients Using Feature Classes**

#### **Note:**

You can attach OWSM policies to RESTful web services and clients that are built using Jersey 2.x JAX-RS RI. For more information about securing RESTful web services and clients built using Jersey 2.x JAX-RS RI, see "Securing RESTful Web Services and Clients" in *Developing and Securing RESTful Web Services for Oracle WebLogic Server*.

It is recommended that you use jersey2.x for building client but jersey 1.x client available in 12.1.3 is also supported. The plain JEE clients created using Jersey1.x/2.x are not managed clients, and therefore, Oracle Enterprise Manager cannot be used to attach policies to these. These have to created programmatically by using the feature classes.

If you attach OWSM policies using Feature classes at design time, you will not be able to add or modify the policies using Fusion Middleware Control after the client application is deployed. If you wish to be able to add or modify policies post-deployment, it is recommended that you use Fusion Middleware Control to attach OWSM policies to a web service client post-deployment, as described in [Attaching Policies Directly to Web Service Clients Using Fusion](#page-103-0) [Middleware Control.](#page-103-0)

You can programmatically attach OWSM security policies to RESTful web service clients using the Feature classes defined in Table 4-1. The classes are provided in the oracle.wsm.metadata.feature package. For more information about the Feature classes, see [Table A-1](#page-838-0).

| <b>Feature Class</b>   | <b>Description</b>                                                                                 |
|------------------------|----------------------------------------------------------------------------------------------------|
| AbstractPolicyFeature  | Base abstract class for policy subject feature classes.                                            |
| PolicySetFeature       | Set of policy references and configuration override properties to attach to the<br>policy subject. |
| PolicyReferenceFeature | Single policy reference to attach to the policy subject.                                           |
| PropertyFeature        | Optional property that can be used to override the configuration of one or more<br>policies.       |

**Table 4-1 Feature Classes Used for Attaching Policies to RESTful Clients**

When you create a RESTful client instance, optionally you can pass client configuration properties by defining a

org.glassfish.jersey.client.ClientConfig and passing the information to the create method of the javax.ws.rs.client.Client class. Using the ClientConfig, you can attach an OWSM policy such as oracle/ http\_jwt\_token\_client\_policy and override configuration properties.

The following is a sample client with jersey 2.x API:

package samples.helloworld.client;

import org.glassfish.jersey.client.ClientConfig;

```
import javax.ws.rs.client.Client;
import javax.ws.rs.client.ClientBuilder;
import javax.ws.rs.client.Invocation.Builder;
import javax.ws.rs.client.WebTarget;
import javax.ws.rs.core.Response;
import oracle.wsm.metadata.feature.PolicyReferenceFeature;
import oracle.wsm.metadata.feature.AbstractPolicyFeature;
import oracle.wsm.metadata.feature.PolicySetFeature;
import oracle.wsm.metadata.feature.PropertyFeature;
...
    public static void main(String[] args) {
         ClientConfig cc = new ClientConfig();
          cc.property(AbstractPolicyFeature.ABSTRACT_POLICY_FEATURE,
             new PolicySetFeature(
                 new PolicyReferenceFeature((
                   "oracle/wss_http_token_client_policy"), new 
                   PropertyFeature(SecurityConstants.ConfigOverride.CO_CSF_KEY,
                       "weblogic-csf-key"))));
         Client client = ClientBuilder.newClient(cc);
            WebTarget webTarget = client.target("http://<host>:<port>/<context>/
<resource>")
             Builder request = webTarget.request("text/plain");
             String response = request.get(String.class);
 ...
            client.close();
     }
```
#### **4.2.2.3 Attaching Policies to RESTful Web Services and Clients Using JDeveloper**

For information about attaching policies to Java EE web services and client using JDeveloper, see "How to Attach Policies to RESTful Web Services and Clients" in *Developing Applications with Oracle JDeveloper*.

# **4.2.3 About Attaching Policies to Oracle Infrastructure Web Services and Clients at Design Time**

You can attach policies to Oracle Infrastructure web services and clients at design time, as described in the following sections:

- Attaching Policies to Oracle Infrastructure Web Services Using Annotations
- [Attaching Policies to Oracle Infrastructure Web Service Clients Using Feature](#page-97-0) **[Classes](#page-97-0)**
- [Attaching Policies to Oracle Infrastructure Web Services Using Oracle JDeveloper](#page-97-0)

#### **4.2.3.1 Attaching Policies to Oracle Infrastructure Web Services Using Annotations**

To attach policies to Oracle Infrastructure web services, you can use any of the annotations defined in [Security and Policy Annotations for Oracle Web Services.](#page-838-0)

For more information about the predefined policies that can be attached using the security and policy annotations, see [Oracle Web Services Manager Predefined Policies.](#page-480-0)

The following example shows how to attach policies to an asynchronous web service and to its callback client that will connect to the callback service.

<span id="page-97-0"></span>...

```
import oracle.wsm.metadata.annotation.CallbackPolicySet;
import oracle.wsm.metadata.annotation.PolicySet;
import oracle.wsm.metadata.annotation.PolicyReference;
import oracle.wsm.metadata.annotation.Property;
...
@PortableWebService(serviceName = "EchoService", portName = "EchoPort")
@PolicySet(references = @PolicyReference(
                         "oracle/wss_username_token_service_policy"))
@CallbackPolicySet(properties = @Property("reference.priority", "1"),
                    references = {
                    @PolicyReference("oracle/wss10_saml_token_client_policy"),
                    @PolicyReference("oracle/log_policy") })
public class EchoService {
    public EchoService() {
        super();
     }
     public String echo(String message) {
       return message + " echoed";
     }
}
```
#### **4.2.3.2 Attaching Policies to Oracle Infrastructure Web Service Clients Using Feature Classes**

You can programmatically attach OWSM policies to Oracle Infrastructure web service clients using the Feature classes defined in [Table A-1](#page-838-0).

Using the RequestContext, you can attach OWSM policies and override configuration properties. For example, the following code shows how to use the Feature classes in the oracle.wms.metadata.feature package to attach the oracle/wss\_http\_token\_client\_policy policy to the client, and overrides the CO\_CSF\_KEY configuration property with the value weblogic-csf-key.

```
...
import oracle.wsm.metadata.feature.PolicyReferenceFeature;
import oracle.wsm.metadata.feature.AbstractPolicyFeature;
import oracle.wsm.metadata.feature.PolicySetFeature;
import oracle.wsm.metadata.feature.PropertyFeature;
...
void configureBasicAuth(Dispatch<SOAPMessage> dispatch) {
         Map<String, Object> reqContext = dispatch.getRequestContext();
         reqContext.put(AbstractPolicyFeature.ABSTRACT_POLICY_FEATURE,
             new PolicySetFeature(
                 new PolicyReferenceFeature(
                   "oracle/wss_http_token_client_policy"), new
                   PropertyFeature(SecurityConstants.ConfigOverride.CO_CSF_KEY,
                       "weblogic-csf-key")));
     }
...
```
#### **4.2.3.3 Attaching Policies to Oracle Infrastructure Web Services Using Oracle JDeveloper**

When developing an application using JDeveloper, you can take advantage of the wizards available to attach policies to Oracle Infrastructure web services and clients. For more information, see:

- <span id="page-98-0"></span>"Managing Policies" and "Attaching Policies to Binding Components and Service Components" in *Developing SOA Applications with Oracle SOA Suite*.
- "Securing Web Service Data Controls" in *Application Development Framework Developer's Guide*
- "Developing and Securing Web Services" in the *Developing Applications with Oracle JDeveloper*.

# **4.3 About Attaching Policies to Web Services and Clients Using Fusion Middleware Control**

OWSM policies can either be attached to a single policy subject or to multiple subjects (global attachment) using Fusion Middleware Control.

You can find in these sections, distribution of how to attach policies to a single policy subject and to multiple subjects (global attachment) and how to validate the subject once policies are attached:

- Attaching Policies Directly Using Fusion Middleware Control
- [About Attaching Policies Globally Using Fusion Middleware Control](#page-108-0)
- [Viewing Policies Attached to a Web Service Using Fusion Middleware Control](#page-117-0)
- [Validating Policy Attachments](#page-118-0)
- [About Validating a Policy Set](#page-120-0)

# **4.3.1 Attaching Policies Directly Using Fusion Middleware Control**

Learn more about how to attach and detach policies to and from a single subject and to validate the subject once policies are attached:

- "[Attaching Policies Directly to a Single Subject Using Fusion Middleware Control](#page-99-0)"
- "[Attaching Policies Directly to Web Service Clients Using Fusion Middleware](#page-103-0) [Control](#page-103-0)"
- "[Enabling or Disabling Directly Attached Policies Using Fusion Middleware](#page-107-0) [Control](#page-107-0)"
- "[Detaching Directly Attached Policies Using Fusion Middleware Control](#page-108-0)"

Please note:

- For WebLogic Java EE web services:
	- Only a subset of OWSM security policies can be attached. For more information, see [OWSM Policies Supported for Java EE Web Services and Clients](#page-74-0)
	- OWSM policies and WebLogic web service policies cannot be attached to the same endpoint. If a Java EE endpoint has any WebLogic polices attached, the WSM Policies tab is not displayed and you cannot attach OWSM security policies. Instead, the WebLogic Policy Violations tab is displayed showing violation details about the WebLogic web service policies attached to the endpoint.

Note that WebLogic policies can be attached using the WebLogic Server Administration Console. You cannot attach WebLogic policies using Fusion Middleware Control.

- <span id="page-99-0"></span>• For RESTful web services:
	- You can attach OWSM policies to RESTful web services and clients that are built using Jersey 2.x JAX-RS RI only. For more information about securing RESTful web services and clients built using Jersey 2.x JAX-RS RI, see "Securing RESTful Web Services and Clients" in *Developing and Securing RESTful Web Services for Oracle WebLogic Server*.
	- Only a subset of OWSM security policies can be attached. For more information, see [OWSM Policies Supported for RESTful Web Services and Clients](#page-75-0)
	- If you have modified the web.xml deployment descriptor file to define the OWSM servlet filter in order to attach policies to a servlet application, as described in "[About Attaching Policies to Servlet Applications"](#page-153-0), the deployment descriptor definition takes precedence over the policy attachment procedures described in this section.
- For SOA composite services, only a subset of OWSM policies apply. For more information, see "[OWSM Policies Supported for SOA Composite Services and](#page-78-0) [Clients](#page-78-0)".

#### **4.3.1.1 Attaching Policies Directly to a Single Subject Using Fusion Middleware Control**

A **subject** is an entity to which a policy can be associated. You can attach one or more policies to a subject.

#### **Note:**

When attaching policies directly to subjects within a clustered server environment, the policy attachment details will be propagated to other servers in the cluster following a brief delay. To expedite the propagation of the information, perform one of the following steps:

- Restart the other servers in the cluster.
- Configure the cache refresh properties to minimize the delay. For more information, see "[High Availability Configuration and Cache Management](#page-414-0) [Using Fusion Middleware Control](#page-414-0)".

The order in which policies are attached to a subject or appear in the list of attached polices does not determine the order in which policies are executed. As a message is passed between the client and the web service, the order of the interceptors in the policy interceptor chain determines the order in which the policies are executed.

For more informations, see "How Policies are Executed" in *Understanding Oracle Web Services Manager*.

To attach a policy directly to a single subject:

**1.** View the details for a web service endpoint, as described in "Viewing the Details for a Web Service Endpoint Using Fusion Middleware Control" in *Administering Web Services*.

#### **Note:**

When attaching policies to RESTful web services, you can attach policies to RESTful applications only, as described in "Viewing the Details for a RESTful Service Application" in *Administering Web Services*. You cannot attach polices to RESTful resources.

**2.** Click the **Attach/Detach Policies** link at the top of the page.

The WSM Policy Subject Configuration page is displayed and any policies that are already globally and directly attached to the endpoint are displayed. For example, see Figure 4-1.

#### **Figure 4-1 WSM Policy Subject Configuration Page with Directly Attached Policies**

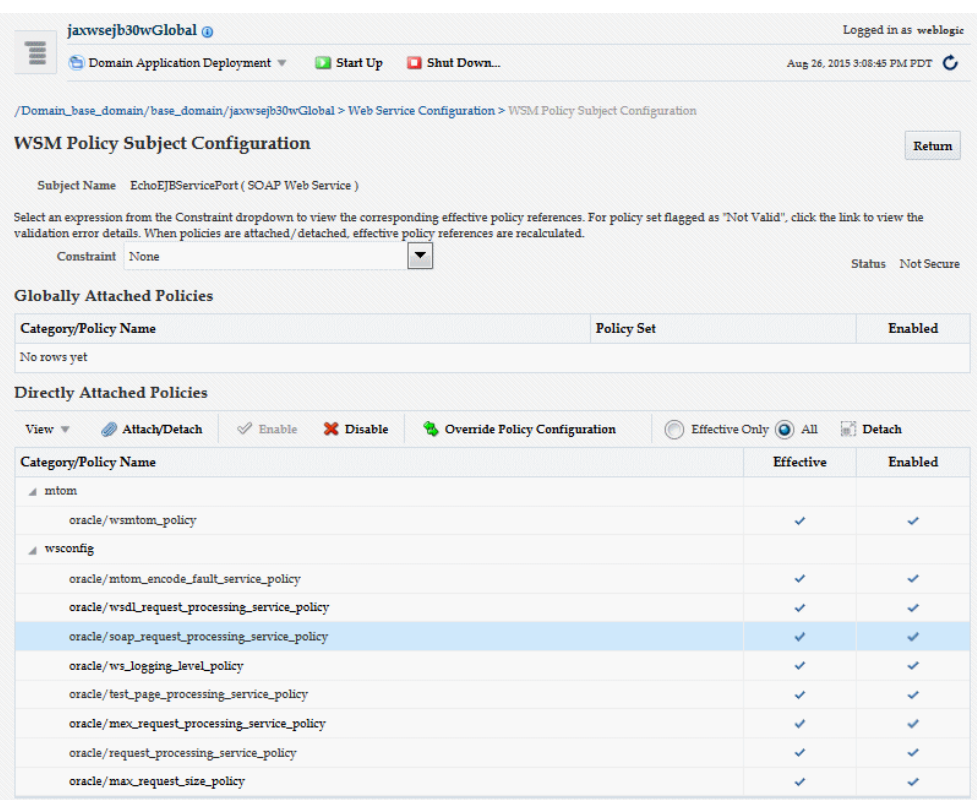

**3.** Select an expression from the **Constraint** menu to optionally apply a constraint to the policy set that determines the context in which the policy set is relevant.

For more information about specifying a constraint, see "[Run-time Constraints in](#page-157-0) [Policy Sets](#page-157-0) ".

**4.** Click the **Attach/Detach** option, located above the Category/Policy Name table.

The Policy Attachment dialog is displayed, as shown in [Figure 4-2.](#page-101-0)

| Attach/Detach Policies(EchoEJBServicePort) Constraint: None                                                                                                    |                                               |                   |            |               |   | OK                         | Validate                   |                | Cancel         |  |
|----------------------------------------------------------------------------------------------------|-----------------------------------------------|-------------------|------------|---------------|---|----------------------------|----------------------------|----------------|----------------|--|
| <b>Globally Attached Policies</b><br>Name                                                                                                    | Category                                      | <b>Policy Set</b> |            |               |   | <b>Enabled</b> Description |                            |                | View<br>Detail |  |
| No rows yet                                                                                                    |                                               |                   |            |               |   |                            |                            |                |                |  |
| <b>Directly Attached Policies</b>                                                                                                    |                                               |                   |            |               |   |                            |                            |                |                |  |
| Name                                                                                                    |                                               |                   | Category   |               |   | <b>Enabled</b> Description |                            |                | View<br>Detail |  |
| oracle/max_request_size_policy                                                                                                    |                                               |                   | Configura  |               | ر |                            | This policy facilitates se |                | 68             |  |
| oracle/mex_request_processing_service_policy                                                                                                    |                                               |                   | Configura  |               | ر |                            | This policy facilitates en |                | òд             |  |
| oracle/miom_encode_fault_service_policy                                                                                                    |                                               |                   | Configura  |               | س |                            | This policy facilitates en |                | 68             |  |
| oracle/request_processing_service_policy                                                                                                    |                                               |                   | Configura  |               | ر |                            | This policy facilitates se |                | 68             |  |
| oracle/soap_request_processing_service_policy                                                                                                    |                                               |                   | Configura  |               | ر |                            | This policy facilitates en |                | 68             |  |
| oracle/test_page_processing_service_policy                                                                                                    |                                               |                   | Configura  |               | ب |                            | This policy facilitates se |                | 68             |  |
| oracle/ws_logging_level_policy                                                                                                    |                                               |                   | Configura  |               | ر |                            | This policy facilitates se |                | ьs             |  |
|                                                                                                    | oracle/wsdl_request_processing_service_policy |                   |            |               | ✓ | This policy facilitates se |                            | 68             |                |  |
|                                                                                                    |                                               |                   | Configura  |               |   |                            |                            |                |                |  |
| oracle/wsmtom_policy<br>Attach                                                                                                    |                                               |                   | MTOM AL    | <b>Detach</b> |   |                            | This Message Transmissi    |                | <b>bd</b>      |  |
| 冔<br>Detach                                                                                                    |                                               |                   |            |               |   |                            |                            |                |                |  |
|                                                                                                    |                                               |                   | ×.         | <b>IN</b>     |   |                            |                            |                |                |  |
|                                                                                                    |                                               | Category          |            | <b>Status</b> |   | Description                |                            | View<br>Detail |                |  |
|                                                                                                    |                                               |                   | WS-Addre   | ✔             |   | This policy facilitates t  |                            | 64             | ▲              |  |
|                                                                                                    |                                               |                   | WS-Addre   | ✅             |   |                            | This policy causes the pla | 68             |                |  |
|                                                                                                    |                                               |                   | Management | ✔             |   |                            | This policy causes the req | 68             |                |  |
|                                                                                                    |                                               |                   | MTOM At    | ✔             |   | This policy facilitates t  |                            | 68             |                |  |
|                                                                                                    |                                               | <b>Security</b>   |            | ℐ             |   | This policy is a special c |                            | ьà             |                |  |
|                                                                                                    |                                               | Security          |            | ✅             |   | This policy is a special c |                            | бá             |                |  |
|                                                                                                    |                                               | Security          |            | ✅             |   |                            | This policy does user auth | бá             |                |  |
|                                                                                                    |                                               | Security          |            | v             |   |                            | This policy does response  | ы              |                |  |
|                                                                                                    |                                               | Security          |            | ✅             |   | This policy is a special c |                            | 68             |                |  |
| <b>Available Policies</b><br>View w<br>Name<br>oracle/no_addressing_policy<br>oracle/wsaddr_policy<br>oracle/log_policy<br>oracle/no_miom_policy<br>oracle/binding_authorization_denyall_policy<br>oracle/binding_authorization_permitall_policy<br>oracle/binding_oes_authorization_policy<br>oracle/binding_oes_masking_policy<br>oracle/binding_permission_authorization_policy<br>oracle/http_basic_auth_over_ssl_service_policy |                                               | Security          |            | ✅             |   |                            | This policy extracts the u | 68             |                |  |

<span id="page-101-0"></span>**Figure 4-2 Attaching Policies to a Web Service**

**5.** To view details about a policy, select the policy and click the **View Detail** icon. A pop-up window provides a full read-only description of the policy and lists the assertions that it contains, as shown in [Figure 4-3.](#page-102-0) Click **OK** when you are finished reviewing the details of the policy.

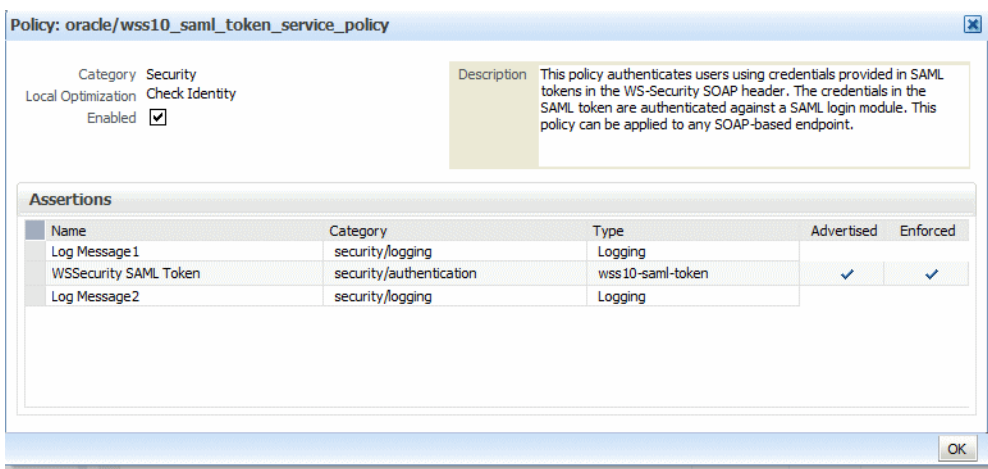

<span id="page-102-0"></span>**Figure 4-3 Viewing Details about a Policy**

**6.** Select a policy from the Available Policies list, and click **Attach**.

The selected policy moves to the Directly Attached Policies table.

#### **Note:**

The list of available policies is filtered based on whether you are attaching a policy to a SOAP or RESTful web service or client.

**7.** Continue selecting and attaching policies as required. When you are finished, click **Validate** to verify that the combination of policies selected is valid.

An Information pop-up should display with a "Validation is successful" message. Click **OK** to close the pop-up.

- **8.** Click **OK** at the top of the Policy Attachment page.
- **9.** The Directly Attached Policies table on the WSM Policy Subject Configuration page now displays the newly attached policy, based on Category.

#### **Note:**

The output displays the globally attached policies that are in effect for the endpoint, all directly attached policies, and whether the endpoint has a valid configuration and is secure. Because you can specify the priority of a globally or directly attached policy, as described in "[Specifying the Priority of a Policy](#page-166-0) [Attachment](#page-166-0)", the Effective field for a directly attached policy indicates if it is in effect for the endpoint. Note that to simplify endpoint management, all directly attached policies are shown in the output regardless of whether they are in effect. In contrast, only globally attached policies that are in effect for the endpoint are displayed. For details about effective policies for an endpoint, see ["How the Effective Set of Policies is Calculated"](#page-169-0).

#### <span id="page-103-0"></span>**4.3.1.2 Attaching Policies Directly to Web Service Clients Using Fusion Middleware Control**

This section describes how to attach a policy to an Oracle Infrastructure web service client, including Java EE web service clients, SOA reference, ADF Data Control (DC), and asynchronous web service Callback clients.

#### **Note:**

You can attach policies directly to RESTful web service clients at design time only. For more information, see [Attaching Policies to RESTful Web Service](#page-95-0) [Clients Using Feature Classes.](#page-95-0)

#### **4.3.1.2.1 Attaching Policies to SOA References Using Fusion Middleware Control**

The following procedures describe how to attach policies to SOA references.

To attach policies to a SOA reference:

- **1.** Navigate to the Web Service Endpoint page, and view the SOA reference, as described in Viewing SOA References in Administering Web Services.
- **2.** Click the **Attach/Detach Policies** link at the top of the page.

The WSL Policy Subject Configuration page is displayed and any policies that are already globally and directly attached to the endpoint are displayed.

- **3.** Select a constraint, provided multiple selections are available. The effective policies that are dynamically calculated shown on this page might change based on the selected constraint.
- **4.** Click **Attach/Detach**. The Policy Attachment dialog box is displayed.
- **5.** Select a policy from the Available Policies list, and click **Attach**.

The selected policy moves to the Directly Attached Policies table.

#### **Note:**

The list of available policies is filtered based on whether you are attaching a policy to a SOAP or RESTful web service or client.

- **6.** From the Available Policies section of the page, select one or more policies that you want to attach. Click **Validate** to validate the policy, or **Check Services Compatibility** to make sure that the client policies are compatible with the service policies.
- **7.** Click **Attach** when you are sure that you want to attach the policy or policies.
- **8.** The Directly Attached Policies table on the WSM Policy Subject Configuration page now displays the newly attached policy, based on Category.
- **9.** Click **OK**.
- **10.**You can click Return on the top-right corner of the page after policy attachment to return to the Web Service motoring page.

#### **4.3.1.2.2 Attaching Policies to Connection-Based Web Service Clients Using Fusion Middleware Control**

The following procedure describes how to attach policies to a connection-based web service client such as an ADF DC web service client or ADF JAX-WS Indirection Proxy, or WebCenter client.

For more information about developing ADF DC web service clients, see "Using ADF Model in a Fusion Web Application" in *Developing Fusion Web Applications with Oracle Application Development Framework*.

To attach policies to a connection-based web service client:

- **1.** In the navigation pane, expand Application Deployments.
- **2.** In the navigation pane, expand the target application deployment and select the application.
- **3.** In the content pane, select **Application Deployment**, then **ADF**, then **Configure ADF Connections**.
- **4.** On the **ADF Connections Configuration** page, select a row in the **Web Service Connections** list.
- **5.** Click **Advanced Connection Configuration** and select the web service client from the list.
- **6.** On the Web Service Client page, select the **WSM Policies** tab.
- **7.** Click the **Attach/Detach Policies** link at the top of the page.

The WSM Policy Subject Configuration page is displayed and any policies that are already globally and directly attached to the endpoint are displayed.

- **8.** Click the **Attach/Detach** option, located above the Category/Policy Name table to open the Policy Attachment dialog.
- **9.** In the **Available Policies** section of the page, select one or more policies that you want to attach. Click **Validate** to validate the policy, or **Check Services Compatibility** to make sure that the client policies are compatible with the service policies.
- **10.** Click **Attach** when you are sure that you want to attach the policy or policies.

**11.** Click **OK**.

#### **4.3.1.2.3 Attaching Policies to Asynchronous Web Service Callback Clients Using Fusion Middleware Control**

The following procedure describes how to attach policies to an asynchronous web service Callback client. For more information about developing asynchronous web services and callback clients, see "Developing Asynchronous Web Services" in *Developing Oracle Infrastructure Web Services*.

To attach policies to an asynchronous Callback client:

**1.** Navigate to the Web Service Endpoint page, as described in "Viewing the Details for a Web Service Endpoint Using Fusion Middleware Control" in *Administering Web Services*.

**2.** From the **Attach/Detach Policies** drop down, select **Callback Client**.

The WSM Policy Subject Configuration page is displayed and any policies that are already globally and directly attached to the endpoint are displayed.

- **3.** Click the **Attach/Detach Policies** link at the top of the page.
- **4.** In the Directly Attached Policies section of the page, click **Attach/Detach**.
- **5.** In the **Available Policies** section of the page, select one or more policies that you want to attach and click **Attach**.
- **6.** Click **Validate** to validate if the combination of policies is valid.
- **7.** Click **OK**.
- **8.** You can click **Return** to return to the policy subject monitoring page.

#### **4.3.1.2.4 Attaching Policies to Java EE Web Service Clients Using Fusion Middleware Control**

OWSM policies are attached to a WebLogic Java EE web service client using Fusion Middleware control.

#### **Note:**

For WebLogic Java EE web service client policy attachments:

- Only OWSM security policies can be attached.
- OWSM policies and WebLogic web service policies cannot be attached to the same client. If a Java EE client has any WebLogic polices attached, the WSM Policies tab is not displayed and you cannot attach OWSM security policies. Instead, the WebLogic Policy Violations tab is displayed showing violation details about the WebLogic web service policies attached to the client.

Note that WebLogic policies can be attached using the WebLogic Server Administration Console. You cannot attach WebLogic policies using Fusion Middleware Control.

• Oracle recommends that you attach OWSM policies to a web service client post-deployment. If you attach OWSM policies programmatically at development time, you will not be able to modify or delete the policies after the client application is deployed.

To attach a policy to a Java EE web service client:

- **1.** a. Navigate to the Java EE Web Service Client page, as described in "Viewing the Web Services Summary Page for an Application" in *Administering Web Services*.
- **2.** Select the **Java EE Web Service Clients** link to navigate to WSM Policy Subject Configuration page for direct policy attachment.
- **3.** Select the **Configuration** tab to view the available client ports to which you can attach policies, as shown in [Figure 4-4](#page-106-0).

#### <span id="page-106-0"></span>**Note:**

If a port is associated with a run-time client instance, expand the port name to view the instance with which it is associated. You can also attach policies to ports that are defined in the client application but are not currently associated with a run-time client instance.

To ensure that the latest policies are always enforced, it is important to follow Oracle's recommended best practices when developing your WebLogic Java EE web service client. That is, you should explicitly close client instances when processing is complete. If the client instances are not closed, any policy changes in the repository are not enforced on the client. For more information about the best practices, see "Roadmap for Developing JAX-WS Web Service Clients" in *Developing JAX-WS Web Services for Oracle WebLogic Server*.

#### **Figure 4-4 Java EE Web Service Clients**

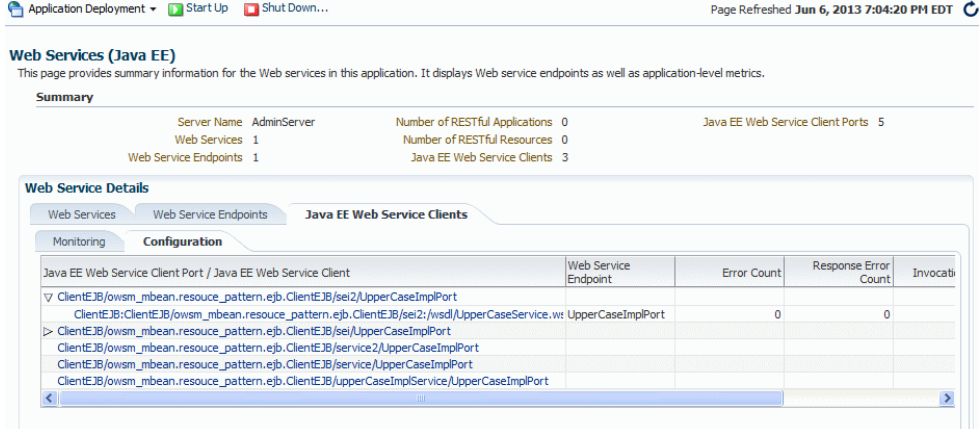

- **4.** Click the name of the client port to navigate to the Java EE Web Service Client Port page.
- **5.** Click **Attach/Detach**.
- **6.** In the **Available Policies** section of the page, select one or more policies that you want to attach. Click **Validate** to verify that the combination of policies selected is valid, then click **OK**.

The attached policy is shown on the Java EE Web Service Client Port page, as shown in [Figure 4-5](#page-107-0).

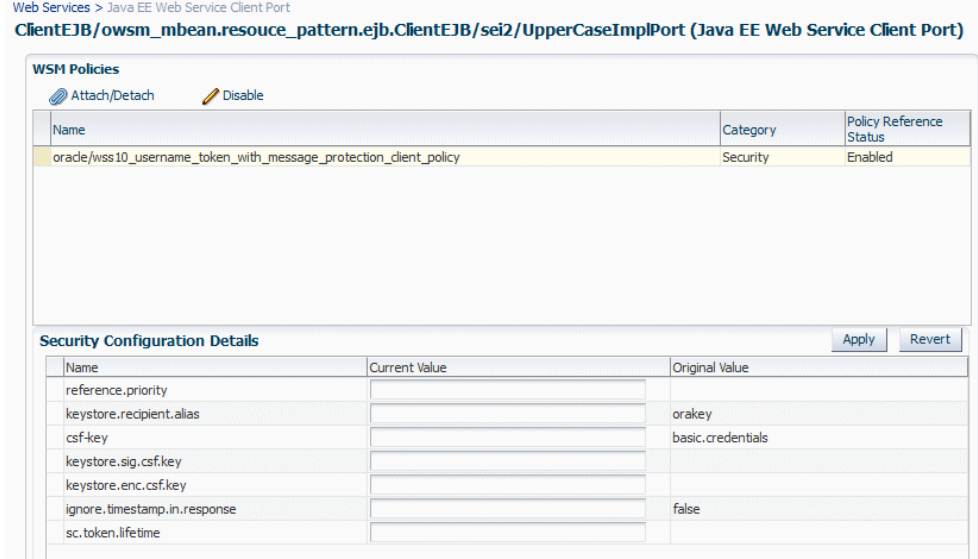

#### <span id="page-107-0"></span>**Figure 4-5 Attaching Policies to WebLogic Java EE Web Service Client Ports**

- **7.** Optionally, specify configuration overrides for an attached policy. To do so:
	- **a.** Select the policy for which you want to configure the overrides in the WSM Policies section of the page.

The properties that you can override are displayed in the Security Configuration Details section of the page.

**b.** Enter the override value in the **Current Value** field for the property and click **Apply**.

For more information about configuring overrides, see ["Overriding Configuration](#page-187-0) [Properties at the Web Service Client Application Level Using Fusion Middleware](#page-187-0) [Control](#page-187-0)".

**8.** You can click **Return** to return to the policy subject monitoring page.

#### **4.3.1.3 Enabling or Disabling Directly Attached Policies Using Fusion Middleware Control**

When a policy is attached to a web service, it is enabled by default. You may temporarily disable a policy for a single endpoint without disassociating it from the web service. When the policy is disabled for an endpoint, it is not enforced for that endpoint.

To enable or disable a policy attached to an endpoint (port):

- **1.** Navigate to the home page for the web service, as described in "Navigating to the Web Services Summary Page for an Application" in *Administering Web Services*.
- **2.** In the **Web Service Details** section of the page, select the Web Service Endpoints tab to display a list of the web service endpoints in the application.
- **3.** Click the name of an endpoint to navigate to the **Web Service Endpoint** page for a particular web service.
- **4.** Click the **Attach/Detach Policies** link, located near the top of the page. The policies that are already globally and directly attached to the endpoint are displayed.
**5.** Select a policy from the **Directly Attached Policies** list, and click **Enable** or **Disable** to enable or disable the policy, respectively.

## **4.3.1.4 Detaching Directly Attached Policies Using Fusion Middleware Control**

To detach a policy from a web service:

- **1.** Navigate to the home page for the web service, as described in "Viewing the Web Services Summary Page for an Application" in *Administering Web Services*.
- **2.** Select the **Web Service Endpoints** tab view the endpoints in the application and select the endpoint from which you want to detach the policies.
- **3.** On the Web Service Endpoint page, select click the **Attach/Detach Policies** link, located near the top of the page. The policies that are globally and directly attached to the endpoint are displayed.
- **4.** In the Directly Attached Policies section of the page, click **Attach/Detach**.
- **5.** In the Directly Attached Policies table, select the policy to be detached, and click **Detach**.
- **6.** Click **OK** to return to the Web Service Endpoint page.

# **4.3.2 About Attaching Policies Globally Using Fusion Middleware Control**

Learn how to manage and create policy sets using Fusion Middleware Control.

#### **Note:**

Global policy attachments are supported for RESTful web services and clients, Oracle Infrastructure web services and clients, and Java EE web services and clients.

For WebLogic Java EE web services:

- Only a subset of OWSM policies can be attached. For more information, see [OWSM Policies Supported for Java EE Web Services and Clients](#page-74-0)
- OWSM policies and WebLogic web service policies cannot be attached to the same endpoint. If a Java EE endpoint has any WebLogic polices attached and you create a policy set that applies to that endpoint, the OWSM policies will be ignored when the effective policy for that endpoint is calculated.

Note that WebLogic policies can be attached using the WebLogic Server Administration Console. You cannot attach WebLogic policies using Fusion Middleware Control.

## For RESTful web services:

- You can attach OWSM policies to RESTful web services and clients that are built using Jersey 2.x JAX-RS RI only. For more information about securing RESTful web services and clients built using Jersey 2.x JAX-RS RI, see "Securing RESTful Web Services and Clients" in *Developing and Securing RESTful Web Services for Oracle WebLogic Server*.
- Only a subset of OWSM security policies can be attached. For more information, see [OWSM Policies Supported for RESTful Web Services and](#page-75-0) **[Clients](#page-75-0)**

For SOA composite services, only a subset of OWSM policies apply. For more information, see "[OWSM Policies Supported for SOA Composite Services and](#page-78-0) [Clients](#page-78-0)".

Policy sets provide a means to attach policies globally to a range of endpoints of the same type. For more information about global policy attachments, see "Understanding Global Policy Attachments Using Policy Sets" in *Understanding Oracle Web Services Manager*.

It includes the following topics:

- [Navigating to the WSM Policy Set Summary Page Using Fusion Middleware](#page-110-0) **[Control](#page-110-0)**
- [Viewing the Configuration of a Policy Set Using Fusion Middleware Control](#page-110-0)
- [Creating a Policy Set Using Fusion Middleware Control](#page-111-0)
- [Cloning a Policy Set Using Fusion Middleware Control](#page-114-0)
- [Editing a Policy Set Using Fusion Middleware Control](#page-115-0)
- [Specifying Run-time Constraints in a Policy Set Using Fusion Middleware Control](#page-116-0)
- [Enabling and Disabling a Policy Set Using Fusion Middleware Control](#page-116-0)

<span id="page-110-0"></span>• [Deleting Policy Sets Using Fusion Middleware Control](#page-117-0)

# **4.3.2.1 Navigating to the WSM Policy Set Summary Page Using Fusion Middleware Control**

You can manage your policy sets at the domain level from the **WSM Policy Set Summary** page. From this page, you can see a list of all the existing policy sets or view the details of an individual policy set, create a new policy set, and copy, edit, or delete existing policy sets. You can also configure overrides for policy references in the policy sets.

#### **To navigate to the WSM Policy Set Summary page:**

- **1.** In the Navigator pane, expand **WebLogic Domain**.
- **2.** Select the domain for which you want to manage policy sets.
- **3.** From the **WebLogic Domain** menu, select **Web Services** then **WSM Policy Sets**.

The WSM Policy Set Summary page is displayed, as shown in Figure 4-6.

**Figure 4-6 WSM Policy Set Summary Page**

|              | WebLogic Domain ~                                                                                | Page Refreshed May 7, 2013 4:32:17 PM EDT C |                                          |                            |                                 |  |
|--------------|--------------------------------------------------------------------------------------------------|---------------------------------------------|------------------------------------------|----------------------------|---------------------------------|--|
|              | <b>WSM Policy Set Summary</b><br>Use this page to create, clone, edit, view, delete policy sets. |                                             |                                          |                            |                                 |  |
| View $\star$ | <b>4</b> Create $\Box$ Create Like 60 View 2 Edit $\Box$ Delete 2 Override Policy Configuration  | Option                                      | ⊙ Enterprise ○ Local Domain/Cell<br>View | 屋                          | Detach                          |  |
|              |                                                                                                  | $\checkmark$                                | $\checkmark$                             |                            |                                 |  |
| Domain/Cell  | Name                                                                                             | Enabled                                     | <b>Type of Resources</b>                 | Description                | <b>View Full</b><br>Description |  |
| ×            | gpa_rest_resource                                                                                | ✓                                           | <b>RESTful Resource</b>                  | Global policy attachment f | ಹಿರ                             |  |
| ×            | gpa_ws_endpoint                                                                                  | $\checkmark$                                | SOAP Web Service                         | Global policy attachment f | $\mathbf{c}$                    |  |
|              |                                                                                                  |                                             |                                          |                            |                                 |  |
|              |                                                                                                  |                                             |                                          |                            |                                 |  |

## **4.3.2.2 Viewing the Configuration of a Policy Set Using Fusion Middleware Control**

The following section describes how to view a policy set using Fusion Middleware Control.

To view a policy set:

- **1.** Navigate to the WSM Policy Set Summary page as described in "Navigating to the WSM Policy Set Summary Page Using Fusion Middleware Control".
- **2.** In the WSM Policy Set Summary page, select a policy set from the table and click **View**.

From this page you can view general information about the policy set, the scope of resources to which it applies, any constraints that are configured, and the policy references that are contained in the policy set.

**3.** When you are done viewing the policy set, click **Return to Policy Sets**.

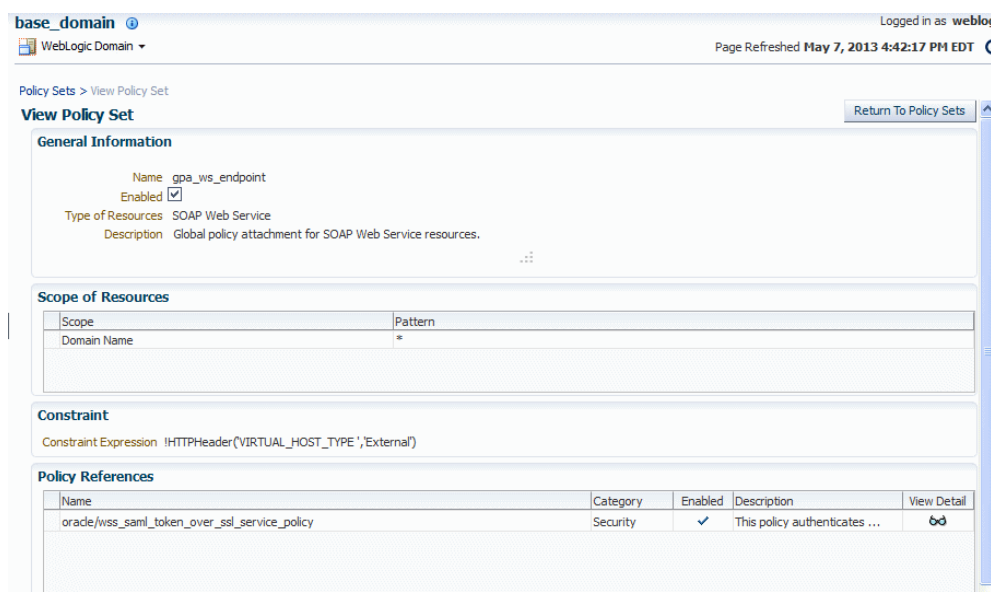

<span id="page-111-0"></span>**Figure 4-7 Viewing a Policy Set**

## **4.3.2.3 Creating a Policy Set Using Fusion Middleware Control**

The following section describes how to create a policy set using Fusion Middleware Control.

To create a policy set:

- **1.** Navigate to the WSM Policy Set Summary page as described in ["Navigating to the](#page-110-0) [WSM Policy Set Summary Page Using Fusion Middleware Control"](#page-110-0).
- **2.** From the WSM Policy Set Summary page, click **Create**.

The first page of the policy set creation wizard is displayed.

**3.** In the Enter General Information page, as shown in Figure 4-8, enter a name for the policy set in the **Name** field.

#### **Figure 4-8 Enter General Information Page**

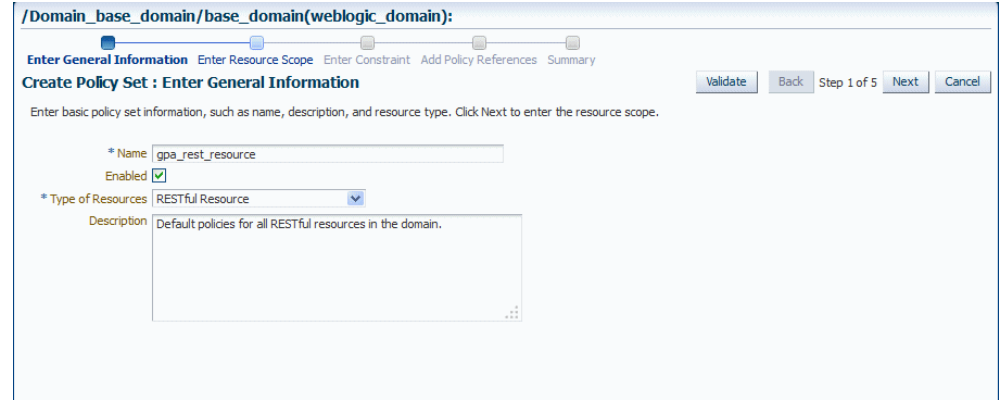

- **4.** Select the **Enabled** check box if you want to enable the policy set.
- **5.** In the **Type of Resources** field, select the type of policy subject to which you want to attach policies. On the next page you define the scope of resources to which you want the policy set to apply. The type of policy subjects that you can select are

defined in "Understanding Policy Subjects" in *Understanding Oracle Web Services Manager*.

#### **Note:**

When creating policy sets, the SOAP Web Service and SOAP Web Service Client subject types refer both to Oracle Infrastructure web services and clients and to Java EE web services and clients. Non-security policies are ignored when the effective policy set for Java EE endpoints is calculated.

- **6.** Optionally, add a description of the policy set in the **Description** field, and click **Next**.
- **7.** In the Enter Resource Scope page, enter at least one pattern string that defines the scope for the resource type you selected in the previous step. Valid scopes are defined in "Subject Types and Scope of Resources" in *Understanding Oracle Web Services Manager*.

#### **Note:**

To specify a resource scope, you must enter a pattern string in at least one **Pattern** field on this page.

The list of available resource scopes is determined by the Resource Type you selected on the previous page. For example, if you selected SOAP Web Service, the resource scopes available are Domain, Application, Application Module or Connection, RESTful Application, Service, Web Service Endpoint, or Port.

For example, to attach the policies to all web service endpoints in the domain, enter a pattern string to represent the name of the domain only. You do not need to complete any of the other fields. To attach the policies at a finer scope, for example at the application or application module level, enter a pattern string to represent the name of the application or the module in the **Pattern** field. You can use an asterisk (\*) as a wildcard character anywhere within the string to match any number of characters at its position; you can specify multiple wildcards within the string. Note that if you use only an asterisk wildcard for Domain, the scope level will affect *all* domains in the enterprise.

If you provide a pattern string for multiple resource scopes, such as Domain Name and Server Instance Name, the filtering conditions are ANDed together; for example, Domain("myDomain\*") AND Server ("\*SOA\*"). For more information about specifying the resource type and scope, and an example that specifies multiple resource scopes, see "[About Defining the Type and Scope of Resources for](#page-158-0) [Globally Attached Policies](#page-158-0)".

- **8.** Click **Next**.
- **9.** In the Enter Constraint page, optionally enter a constraint to be applied to the policy set that determines the context in which the policy set is relevant. For example, you can specify that a service use message protection when communicating with external clients since the message may be transmitted over insecure public networks. However, when communicating with internal clients on a trusted network, message protection may not be required.

To specify a constraint, in the Constraint Expression Details section of the page, select the **Enabled** check box, provide a header name and value in the **HTTP Header Name** and **HTTP Header Value** fields, optionally select the **!(NOT) Operator** to invert the constraint, and click **Update Constraint.** Then click **Next**.

For more information about specifying a constraint, see "[Run-time Constraints in](#page-157-0) [Policy Sets](#page-157-0) ".

**10.**In the Add Policy References page, select a policy from the Available Policies list, and click **Attach**.

#### **Note:**

You can use the query by example fields above the Available Policies table to filter the list of policies displayed. For example, to view only security policies, select **Security** from the drop-down menu above the Category column. To view only message protection policies, enter message in the field above the Name column and press **Enter**.

To view details about a policy, select the policy and click the **View Detail** icon. A pop-up window provides a full read-only description of the policy and lists the assertions that it contains. Click **OK** when you are finished reviewing the details of the policy.

**11.** Continue selecting and attaching policies. When you are finished, click **Validate** to verify that the combination of policies selected are valid.

| /Domain base domain/base domain(weblogic domain):                                                                                                    |                             |                                             |                            |                          |  |  |
|----------------------------------------------------------------------------------------------------|-----------------------------|---------------------------------------------|----------------------------|--------------------------|--|--|
|                                                                                                    |                             |                                             |                            |                          |  |  |
| Enter General Information Enter Resource Scope Enter Constraint Add Policy References Summary                                                                                                    |                             |                                             |                            |                          |  |  |
| <b>Create Policy Set: Add Policy References</b>                                                                                                    |                             | Validate<br>Back Step 4 of 5 Next<br>Cancel |                            |                          |  |  |
| Select available/attached policies and dick Attach/Detach to adjust the attached policies group. Click Validate to verify that the combination of policies attached to the policy set is<br>valid. |                             |                                             |                            |                          |  |  |
| Attach/Detach Policies(RESTful Resource)<br><b>Attached Policies</b>                                                                                                    |                             |                                             |                            |                          |  |  |
| Name                                                                                                    | Category                    | Enabled                                     | Description                | <b>View Detail</b>       |  |  |
| oracle/http basic auth over ssl service policy                                                                                                    | Security                    | ✓                                           | This policy extracts the u | 66                       |  |  |
| $\triangle$ Attach                                                                                                    | $\blacktriangledown$ Detach |                                             |                            |                          |  |  |
| <b>Available Policies</b>                                                                                                    |                             |                                             |                            |                          |  |  |
| <b>Detach</b><br>區<br>View $\star$                                                                                                    |                             |                                             |                            |                          |  |  |
|                                                                                                    |                             |                                             |                            |                          |  |  |
|                                                                                                    | Security $\vee$             | $\checkmark$                                |                            |                          |  |  |
| Name                                                                                                    | Category                    | Enabled                                     | Description                |                          |  |  |
| oracle/wss http token service policy                                                                                                    | Security                    | ✓                                           | This policy uses the crede | 66                       |  |  |
| oracle/http saml20 token bearer service policy                                                                                                    | Security                    | ✓                                           | This policy authenticates  | 68                       |  |  |
| oracle/binding_permission_authorization_policy                                                                                                    | Security                    | ✓                                           | This policy is a special c | 66                       |  |  |
| oracle/binding_authorization_denyall_policy                                                                                                    | <b>Security</b>             | $\checkmark$                                | This policy is a special c | <b>View Detail</b><br>6d |  |  |
| oracle/binding_authorization_permitall_policy                                                                                                    | <b>Security</b>             | ✓                                           | This policy is a special c | ಹಿರಿ                     |  |  |

**Figure 4-9 Add Policy References Page**

- **12.** Click **Next** to view the Summary Page.
- **13.**Review the policy set summary information. If you are satisfied with the policy set, click **Save**.

Note that if the validation fails, the policy set is still saved, but in disabled mode.

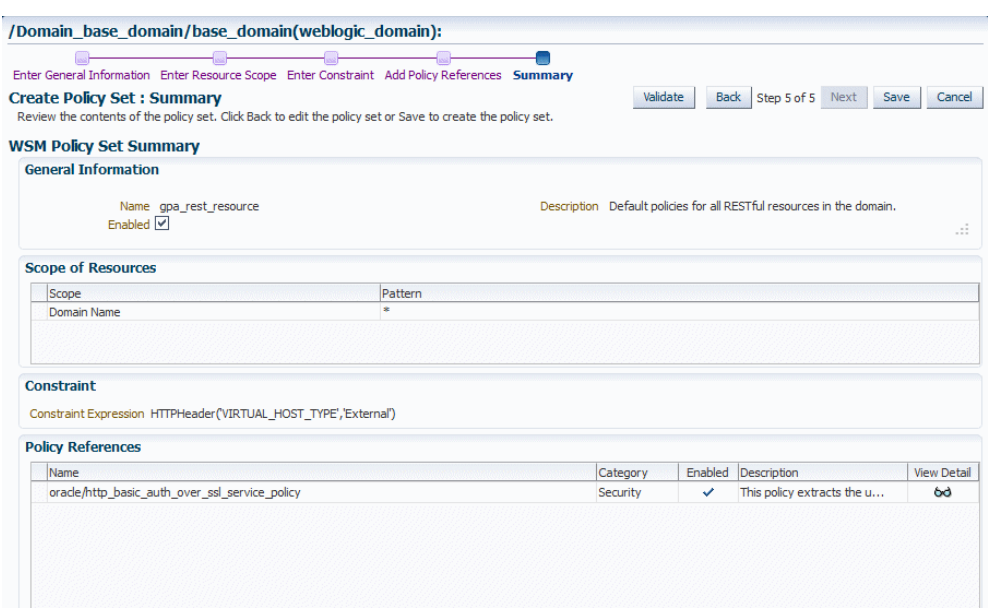

#### <span id="page-114-0"></span>**Figure 4-10 Summary Page in Create Policy Set Wizard**

## **4.3.2.4 Cloning a Policy Set Using Fusion Middleware Control**

You can use an existing policy set as the base for a new policy set. The following section describes how to clone a new policy set from an existing policy set using Fusion Middleware Control.

Note that when you clone a new policy set from an existing policy set, all values and attachments are copied into the new one. You can modify the resource scope and the policy attachments in the new policy set, but you cannot change the type of resource to which it applies.

To clone a new policy set using an existing policy set:

- **1.** Navigate to the WSM Policy Set Summary page as described in ["Navigating to the](#page-110-0) [WSM Policy Set Summary Page Using Fusion Middleware Control"](#page-110-0).
- **2.** In the WSM Policy Set Summary page, select the policy set that you want to copy and click **Create Like**.
- **3.** In the Enter General Information page, enter a new name and description for the policy set.

Note the following:

- The default new policy set name is created by appending "\_Copy" to the base policy set name. For example, if the base policy set is named gpa\_ws\_endpoint, the name displayed for the copy is gpa\_ws\_endpoint\_Copy.
- The **Type of Resources** field is read-only. When you clone a policy set, you can modify the scope but not the type of resources to which the policy set will be attached.
- **4.** Select or clear the **Enabled** check box to enable or disable the policy set.
- **5.** Click **Next**.
- **6.** In the Enter Resource Scope page, modify the scope as desired and click **Next**.

#### <span id="page-115-0"></span>**Note:**

To specify a resource scope, a pattern string must be provided in at least one **Pattern** field on this page.

**7.** In the Enter Constraint page, optionally specify a constraint or modify an existing constraint. Click **Update Constraint**, then click **Next**.

For more information, see "[Run-time Constraints in Policy Sets "](#page-157-0).

- **8.** In the Add Policy References page, modify the policy attachments as desired. When you are finished, click **Validate** to verify that the combination of polices selected is valid.
- **9.** Click **Next** to view the Summary Page.
- **10.**Review the policy set summary information. If you are satisfied with the policy set, click **Save**.

## **4.3.2.5 Editing a Policy Set Using Fusion Middleware Control**

You can edit an existing policy set using Fusion Middleware Control by completing the following steps:

- **1.** Navigate to the WSM Policy Set Summary page as described in ["Navigating to the](#page-110-0) [WSM Policy Set Summary Page Using Fusion Middleware Control"](#page-110-0).
- **2.** In the WSM Policy Set Summary page, select the policy set that you want to edit and click **Edit**.
- **3.** In the Enter General Information page, select or clear the **Enabled** check box to enable or disable the policy set. You can also edit the policy set description.

Note that the **Name** and **Type of Resources** fields are read-only.

- **4.** Click **Next**.
- **5.** In the Enter Resource Scope page, modify the scope as desired and click **Next**.
- **6.** In the Enter Constraint page, optionally specify a constraint or modify an existing constraint. Click **Update Constraint**, then click **Next**.

For more information about specifying a constraint, see "[Run-time Constraints in](#page-157-0) [Policy Sets](#page-157-0) ".

- **7.** In the Add Policy References page, modify the policy attachments as desired. When you are finished, click **Validate** to verify that the combination of polices selected is valid.
- **8.** Click **Next** to view the Summary Page.
- **9.** Review the policy set summary information. If you are satisfied with the policy set, click **Save**.

# <span id="page-116-0"></span>**4.3.2.6 Specifying Run-time Constraints in a Policy Set Using Fusion Middleware Control**

You can specify a run-time constraint when you are creating, editing, or cloning a policy set using the policy set wizard. For more information about run-time constraints, see ["Run-time Constraints in Policy Sets](#page-157-0) ".

After you provide the general information about the policy set and specify the resource scope, the Enter Constraint page is displayed. If you are editing or cloning a policy set with a constraint specified, the constraint currently configured in the policy set is displayed, as shown in Figure 4-11. If you are creating a new policy set, these fields are blank.

**Figure 4-11 Enter Constraint Page in Policy Set Wizard**

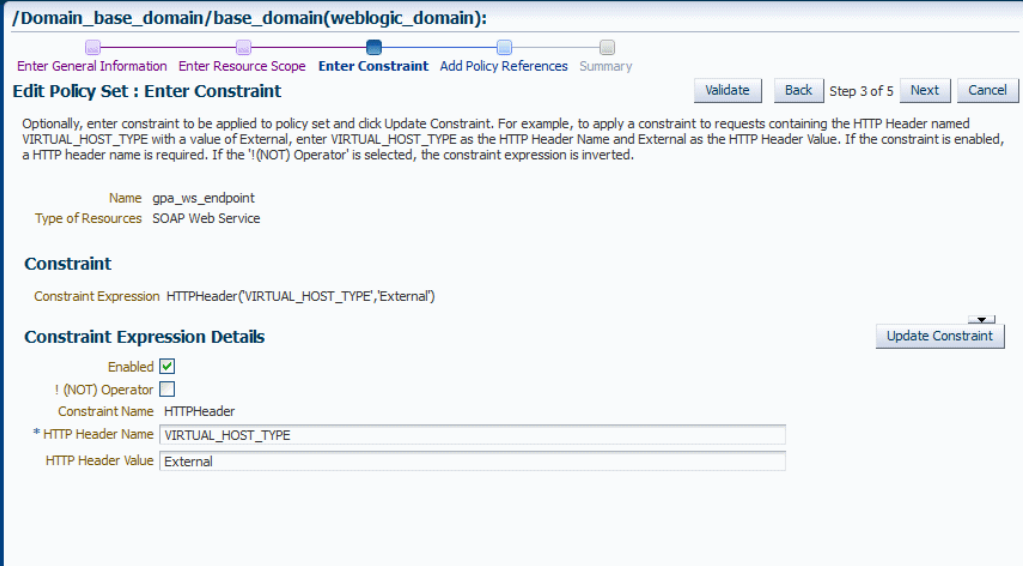

To specify a constraint:

- **1.** In the Constraint Expression Details section of the page, select the **Enabled** check box to enable the constraint.
- **2.** Optionally, select the **!(NOT) Operator** to invert the constraint.
- **3.** Enter a header name and header value for the HTTPHeader constraint function in the **HTTP Header Name** and **HTTP Header Value** fields, respectively. If the constraint is enabled, the **HTTP Header Name** field is required.

For example, as shown in Figure 4-11, to specify a constraint that applies to external clients only, enter VIRTUAL\_HOST\_TYPE in the **HTTP Header Name** field and External in the **HTTP Header Value** field.

**4.** Click **Update Constraint.**

The constraint expression is displayed in the Constraint field, for example HTTPHeader('VIRTUAL\_HOST\_TYPE','External').

## **4.3.2.7 Enabling and Disabling a Policy Set Using Fusion Middleware Control**

The following section describes how to enable or disable a policy set using Fusion Middleware Control.

<span id="page-117-0"></span>To enable or disable a policy set using Fusion Middleware Control, edit the policy set as described in ["Editing a Policy Set Using Fusion Middleware Control](#page-115-0)". To enable the policy set if it is disabled, select the **Enabled** check box. To disable the policy set, clear the **Enabled** check box.

Note that you must click **Next** through the remaining steps, then click **Save** to save the updated policy set.

## **4.3.2.8 Deleting Policy Sets Using Fusion Middleware Control**

To delete policy sets using Fusion Middleware Control:

- **1.** Navigate to the WSM Policy Set Summary page as described in ["Navigating to the](#page-110-0) [WSM Policy Set Summary Page Using Fusion Middleware Control"](#page-110-0).
- **2.** In the WSM Policy Set Summary page, select a policy set from the table and click **Delete**.
- **3.** A dialog box displays asking you to confirm the deletion. Click **OK**.

# **4.3.3 Viewing Policies Attached to a Web Service Using Fusion Middleware Control**

Learn more about using the Fusion Middleware Control to view the OWSM policies attached to a web service.

To view the policies that are attached to a web service:

- **1.** Navigate to the home page for the web service, as described in "Viewing the Web Services Summary Page for an Application" in *Administering Web Services*.
- **2.** In the Web Service Details section of the page, click on the plus (+) for the web service to display the web service endpoints if they are not already displayed.
- **3.** Click the name of a endpoint to navigate to the Web Service Endpoints page for a particular web service.
- **4.** Click the **OWSM Policies** tab.

[Figure 4-12](#page-118-0) shows the screen display for an Oracle Infrastructure web service endpoint that has both globally and directly attached policies. The output displays the globally attached policies that are in effect for the endpoint, all directly attached policies, and whether the endpoint has a valid configuration and is secure. You can view the run-time constraints, if any, configured for a policy set by placing your mouse over the policy set name, or clicking the red dot at the front of the policy set name. For more information about run-time constraints, see ["Specifying Runtime](#page-148-0) [Constraints in Policy Sets Using WLST](#page-148-0)".

Because you can specify the priority of a globally or directly attached policy, as described in ["Specifying the Priority of a Policy Attachment](#page-166-0)", the Effective field for a directly attached policy indicates if it is in effect for the endpoint. Note that to simplify endpoint management, all directly attached policies are shown in the output regardless of whether they are in effect. In contrast, only globally attached policies that are in effect for the endpoint are displayed. For details about effective policies for an endpoint, see ["How the Effective Set of Policies is Calculated"](#page-169-0).

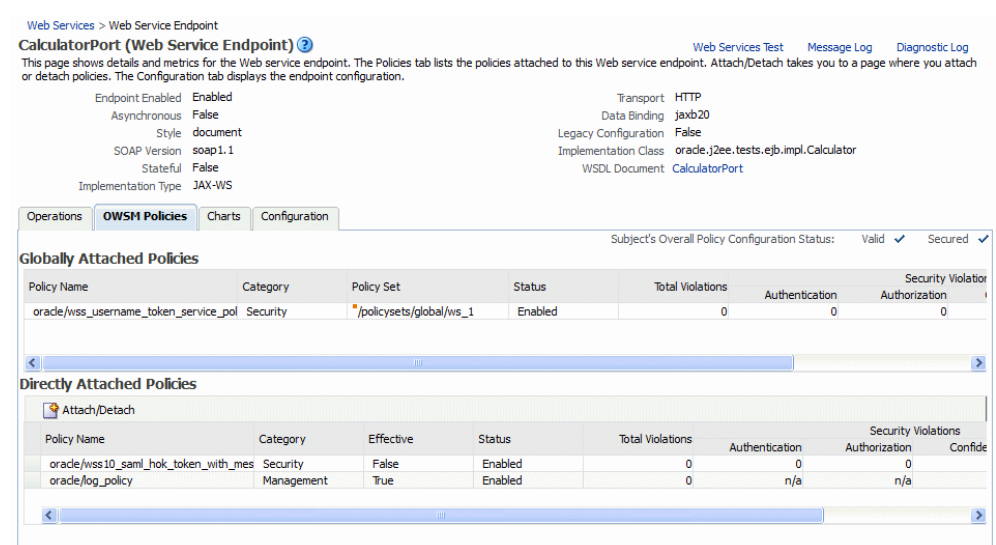

#### <span id="page-118-0"></span>**Figure 4-12 Policies Attached to an Oracle Infrastructure Web Service Endpoint**

Figure 4-13 shows the screen display for a WebLogic Java EE endpoint. Only policies that are directly attached to an endpoint are displayed. Globally attached policies are not available.

### **Figure 4-13 Policies Attached to a WebLogic Java EE Web Service Endpoint**

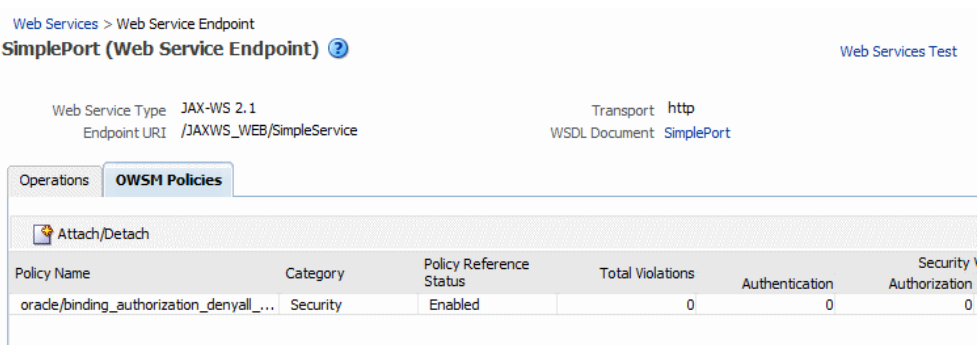

# **4.3.4 Validating Policy Attachments**

The type and number of assertions within a policy may be valid and, therefore, a policy may be internally consistent and valid. However, when more than one policy is attached to a policy subject, the combination of policies must also be valid.

Specifically, the following must be true:

#### **Note:**

When you view a policy, only the major category, such as security, is displayed. To see the subtype (such as authorization), see the **Assertion Details** section of the assertion template on which the policy is based.

- Only one MTOM policy can be attached to a policy subject.
- Only one Reliable Messaging policy can be attached to a policy subject.
- Only one WS-Addressing policy can be attached to a policy subject.
- Only one Security policy with subtype authentication can be attached to a subject.
- Only one Security policy with subtype sts-config can be attached to a subject.
- If an authentication policy and an authorization policy are both attached to a policy subject, the authentication policy must precede the authorization policy.
- There may be one or more security policies attached to a policy subject. For example, a security policy can contain an assertion that belongs to the authentication or message protection subtype categories, or an assertion that belongs to both subtype categories. The second security policy contains an assertion that belongs to the authorization subtype.
- If the policies attached to a subject are exact duplicates of each other, including any configuration overrides, the policy attachment is viewed as a duplicate and the configuration is valid.
- If the policy requires a particular transport protocol (for example, HTTP or HTTPS), it checks to see that the web service uses the expected transport protocol. (The check is done at run time.)

The run time automatically enforce STS-Trust configuration policies first and authorization policies last

After you attach the policies to your subjects with this feature, you must validate each subject individually.

## **Note:**

The policy subject validation does not validate the XML schema of the policy. Therefore, if you manually edit the policy file, you must use another tool to check that the XML is valid.

## **To check for policy subject validation:**

**1.** From the navigator pane, click the plus sign (**+**) for the Application Deployments folder to expose the applications in the farm, and select the application.

The Application Deployment home page is displayed.

**2.** Using Fusion Middleware Control, click **Application Deployment**, then click **Web Services**.

This takes you to the Web Services summary page for your application.

- **3.** In the Web Service Details section of the page, click on the plus (+) for the web service to display the web service ports if they are not already displayed.
- **4.** Click the name of the port to navigate to the Web Service Endpoints page.
- **5.** Click the **Policies** tab.
- **6.** Click **Attach/Detach.**
- **7.** Click **Validate.**

If there is a validation error, a dialog box appears describing the error. Fix the error and do a policy subject validation again.

# <span id="page-120-0"></span>**4.3.5 About Validating a Policy Set**

All OWSM policies attached to either a single policy subject or to multiple subjects (global attachment) adhere to the certain set rules.

In addition to validating that the policy set adheres to the rules described in "[Validating Policy Attachments](#page-118-0)", policy set validation also performs the following checks:

- Validates that the defined resource type and scope is valid for the policy set
- Validates that the value entered for the resource scope contains a supported expression in a supported format
- Validates that any referenced policies are available and compatible with each other. For example, the policies are compatible if their categories are not in conflict with each other.

#### **Note:**

To ensure there are no conflicts between policy attachments, you can use Fusion Middleware Control and WLST commands to determine if web service endpoints contain a valid and secure configuration. For more information, see "[Determining the Secure Status of an Endpoint](#page-167-0)".

For troubleshooting information, see ["Overview of Policy Attachment Issues](#page-468-0) [Using WLST](#page-468-0)".

# **4.4 About Attaching Policies to Web Services and Clients Using WLST**

You can attach OWSM policies to web services and clients using WLST.

The following topics describe how to attach policies using WLST, based on the web service or client type:

- Viewing Available Policies Using WLST
- [About Attaching Policies Directly to Java EE Web Services and Clients Using WLST](#page-121-0)
- [About Attaching Policies Directly to RESTful and Oracle Infrastructure Web](#page-128-0) [Services and Clients Using WLST](#page-128-0)
- [About Attaching Policies Globally Using WLST](#page-135-0)
- [Viewing Policies Attached to a Web Service with WLST](#page-150-0)
- [Displaying the Effective Policy Set Using WLST](#page-151-0)

# **4.4.1 Viewing Available Policies Using WLST**

Use the WLST command to view the available policies.

To display a list of the available policies using WLST:

**1.** Connect to the running instance of WebLogic Server as described in "Accessing the Web Services Custom WLST Commands" in *Administering Web Services*.

<span id="page-121-0"></span>**2.** Use the listAvailableWebServicePolicies() WLST command to display a list of the web services.

```
listAvailableWebServicePolicies([category],[subject])
```
#### For example:

wls:/base\_domain/domainRuntime> **listAvailableWebServicePolicies()**

```
List of available OWSM policy - total : 115
security : oracle/http_basic_auth_over_ssl_service_policy
wsrm : oracle/wsrm10_policy
security : oracle/wss_username_token_client_policy
security : oracle/binding_authorization_denyall_policy
security : oracle/wss11_username_token_with_message_protection_service_policy
security : oracle/no_messageprotection_client_policy
security : oracle/wss_saml_token_over_ssl_service_policy
...
```
**3.** Use the optional category and subject arguments to specify the policy category, such as security or management, and the policy subject type, such as server or client.

#### For example:

```
wls:/base_domain/domainRuntime> 
listAvailableWebServicePolicies("security","server")
List of available OWSM policy - total : 55
security : oracle/http_basic_auth_over_ssl_service_policy
security : oracle/binding_authorization_denyall_policy
security : oracle/wss11_username_token_with_message_protection_service_policy
security : oracle/wss_saml_token_over_ssl_service_policy
security : oracle/wss10_saml_token_service_policy
security : oracle/binding_permission_authorization_policy
security : oracle/no_messageprotection_service_policy
security : oracle/wss10_x509_token_with_message_protection_service_policy
security : oracle/wss_sts_issued_saml_bearer_token_over_ssl_service_policy
security : oracle/wss_saml_token_bearer_over_ssl_service_policy
security : oracle/wss_saml20_token_bearer_over_ssl_service_policy
security : oracle/wss_saml_bearer_or_username_token_service_policy
security : oracle/wss10_message_protection_service_policy
```
# **4.4.2 About Attaching Policies Directly to Java EE Web Services and Clients Using WLST**

Policies can be attached directly to Java EE web services and clients using WLST.

#### **Note:**

A web service cannot contain both a WebLogic web service policy and an OWSM web service policy. If you have a web service with a WebLogic web service policy, you must first detach it before attaching the OWSM web service policy.

### Topics

• "[Viewing the Policies That Are Attached to a Java EE Web Service"](#page-122-0)

- <span id="page-122-0"></span>• "Viewing the Policies That Are Attached to a Java EE Web Service Client"
- "[Attaching Policies Directly to a Java EE Web Service Using WLST"](#page-123-0)
- "[Attaching Policies Directly to Java EE Web Service Clients Using WLST"](#page-124-0)
- "[Detaching Directly Attached Policies from Java EE Web Service Clients Using](#page-127-0) [WLST"](#page-127-0)
- "[Enabling and Disabling Web Service Client Policies Using WLST](#page-128-0)"

### **4.4.2.1 Viewing the Policies That Are Attached to a Java EE Web Service**

Use the following procedure to view the policies that are attached to a web service client:

- **1.** Connect to the running instance of WebLogic Server as described in "Accessing the Web Services Custom WLST Commands" in *Administering Web Services*.
- **2.** Use the listWebServices WLST command to display a list of the web services in your application as described in "Viewing the Web Services in Your Application Using WLST" in *Administering Web Services*.
- **3.** Use the listWebServicePorts command to display the port name for a web service.

listWebServicePorts(application,moduleOrCompName,moduleType,serviceName)

For example, to display the port for the SimpleImpleService web service:

```
wls:/wls-domain/serverConfig> listWebServicePorts('/base_domain/AdminServer/
SimpleJAXWS','SimpleJAXWS#1!SimpleImplService',
'wls','SimpleImplService')
```
SimplePort

**4.** Use the listWebServicePolicies command to view the policies that are attached to a web service port.

listWebServicePolicies(application,moduleOrCompName,moduleType,serviceName,subject Name)

For example, to view the policies attached to the port SimplePort port and any policy override settings:

```
wls:/wls-domain/serverConfig> listWebServicePolicies('/base_domain/AdminServer/
SimpleJAXWS','SimpleJAXWS#1!SimpleImplService','wls',
'SimpleImplService','SimplePort')
```
SimplePort :

```
 URI="oracle/wss_username_token_service_policy", 
category=security, policy-status=enabled; source=local policy set; reference-
status=enabled; effective=true
```
The policy subject is secure in this context.

## **4.4.2.2 Viewing the Policies That Are Attached to a Java EE Web Service Client**

Use the following procedure to view the policies that are attached to a web service client:

- <span id="page-123-0"></span>**1.** Connect to the running instance of WebLogic Server as described in "Accessing the Web Services Custom WLST Commands" in *Administering Web Services*.
- **2.** Use the listWebServicesClients WLST command to display a list of the web service clients in your application as described in "Viewing Web Service Clients Using WLST" in *Administering Web Services*.
- **3.** Use the listWebServiceClientPorts command to display the port name for a web service.

listWebServiceClientPorts(application,moduleOrCompName,moduleType,serviceRefName)

For example, to display the port for the service2 client:

```
wls:/wls-domain/serverConfig> listWebServiceClientPorts('/base_domain/AdminServer/
ClientEJB','owsm_mbean.resource_pattern.ejb.ClientEJB/service2',
'wls','owsm_mbean.resource_pattern.ejb.ClientEJB/service2')
```
UpperCaseImplPort

**4.** Use the listWebServiceClientPolicies command to view the policies that are attached to a web service port.

listWebServicePolicies(application,moduleOrCompName,moduleType,serviceRefName,port InfoName)

For example, to view the policies attached to the port UpperCaseImplPort port and any policy override settings:

```
wls:/wls-domain/serverConfig> listWebServiceClientPolicies('/base_domain/
AdminServer/ClientEJB','owsm_mbean.resouce_pattern.ejb.ClientEJB/service2',
'wls','owsm_mbean.resouce_pattern.ejb.ClientEJB/service2','UpperCaseImplPort')
```

```
UpperCaseImplPort :
                 URI="oracle/wss_username_token_client_policy", category=security, 
policy-status=enabled; source=local policy set; reference-status=enabled; 
effective=true
```
The policy subject is secure in this context.

### **4.4.2.3 Attaching Policies Directly to a Java EE Web Service Using WLST**

Use the following procedure to attach (or detach) a single policy, or multiple policies, to a single web service port using WLST.

- **1.** Connect to the running instance of WebLogic Server as described in "Accessing the Web Services Custom WLST Commands" in *Administering Web Services*.
- **2.** View the list of policies currently attached to the port as described in "[Viewing the](#page-122-0) [Policies That Are Attached to a Java EE Web Service"](#page-122-0).
- **3.** View the list of available policies as described in "[Viewing Available Policies Using](#page-120-0) [WLST"](#page-120-0).
- **4.** To attach policies, do one of the following:
	- Use the attachWebServicePolicy command to attach a single policy to a web service port. Specify the policy to be attached using the policyURI argument. If you specify a policy that is already attached or exists, then this command enables the policy if it is disabled.

<span id="page-124-0"></span>attachWebServicePolicy(application, moduleOrCompName, moduleType, serviceName, subjectName, policyURI, [subjectType=None]

For example, to attach the policy wss10\_message\_protection\_service\_policy to the SimplePort of the SimpleImplService web service, use the following command:

```
wls:wls-domain/serverConfig> attachWebServicePolicy('/base_domain/AdminServer/
SimpleJAXWS','SimpleJAXWS#1!
SimpleImplService','wls','SimpleImplService','SimplePort','oracle/
wss10_message_protection_service_policy')
```
• Use the attachWebServicePolicies command to attach multiple policies to a web service port. Specify the policies to be attached using the policyURIs argument. If any of the policies that you specify in this command are already attached, then this command enables the policies that are already attached (if they are disabled), and attaches the others.

```
attachWebServicePolicies(application, moduleOrCompName, moduleType,
 serviceName, subjectName, policyURIs, [subjectType=None]
```
For example, to attach the policies oracle/ wss username token service policy and oracle/ binding\_authorization\_denyall\_policy to the SimplePort of the SimpleImplService, use the following command:

```
 wls:wls-domain/ServerConfig>attachWebServicePolicies ('/base_domain/
AdminServer/SimpleJAXWS','SimpleJAXWS#1!
SimpleImplService','wls','SimpleImplService','SimplePort', ["oracle/
binding_authorization_denyall_policy","oracle/
wss_username_token_service_policy"])
```
#### **Note:**

The policyURIs are validated through the OWSM Policy Manager APIs if the wsm-pm application is installed on WebLogic Server and is available. If the policy validation fails, a message is displayed and the command is not executed.

If the wsm-pm application is not installed or is not available, these commands are not executed.

For additional information about validating policies, see "[Validating Policy](#page-118-0) [Attachments](#page-118-0)".

For more information about the WLST commands and their arguments, see "Web Services Custom WLST Commands" in *WLST Command Reference for Infrastructure Components*.

## **4.4.2.4 Attaching Policies Directly to Java EE Web Service Clients Using WLST**

The following procedure describes how to attach policies to SOA references, Java EE web service clients.

- **1.** Connect to the running instance of WebLogic Server as described in "Accessing the Web Services Custom WLST Commands" in *Administering Web Services*.
- **2.** View the web service clients as described in "Viewing Web Service Clients Using WLST" in *Administering Web Services*.

**3.** Use the listWebServiceClientPorts command to display the port name for a web service client.

listWebServiceClientPorts(application,moduleOrCompName,moduleType,serviceRefName)

For example, to display the port for the client service2:

```
wls:/wls-domain/serverConfig> listWebServiceClientPorts('/base_domain/AdminServer/
ClientEJB','owsm_mbean.resource_pattern.ejb.ClientEJB/service2',
'wls','owsm_mbean.resource_pattern.ejb.ClientEJB/service2')
```
UpperCaseImplPort

**4.** View the list of available policies as described in "[Viewing Available Policies Using](#page-120-0) [WLST"](#page-120-0).

To view only available client policies, set the subject argument to client. For example:

listAvailableWebServicePolicies("","client")

- **5.** To attach policies, do one of the following:
	- Use the attachWebServiceClientPolicy command to attach a single policy to a Java EE web service client port.

attachWebServiceClientPolicy(application, moduleOrCompName, moduleType, serviceRefName, portInfoName, policyURI, [subjectType=None]

Set the arguments as follows:

- Specify the name of the client application using the application argument.
- Specify the Web module name for the moduleOrCompName argument.
- Specify wls for the moduleType argument.
- Specify the name of the endpoint using the portInfoName argument.
- Specify the policy to be attached using the policyURI argument. If you specify a policy that is already attached or exists, then this command enables the policy if it is disabled.

For example, to attach the client policy oracle/ wss\_username\_token\_client\_policy to the UpperCaseImplPort of the service2 client, use the following command:

```
wls:/wls_domain/serverConfig>attachWebServiceClientPolicy('/base_domain/
AdminServer/ClientEJB','owsm_mbean.resource_pattern.ejb.ClientEJB/service2',
'wls','owsm_mbean.resource_pattern.ejb.ClientEJB/
service2','UpperCaseImplPort','oracle/wss_username_token_client_policy')
```
• Use the attachWebServiceClientPolicies command to attach multiple policies to a web service client port. Set the arguments as described for attaching a single client policy above, however you specify multiple policies to be attached using the policyURIs argument. If any of the policies that you specify in this command are already attached, then this command enables the policies that are already attached (if they are disabled), and attaches the others.

attachWebServiceClientPolicies(application, moduleOrCompName, moduleType, serviceRefName, portInfoName, policyURIs, [subjectType=None] For example, to attach the policies oracle/ wss\_username\_token\_client\_policy and oracle/ wss10\_message\_protection\_client\_policy to the UpperCaseImplPort of the service2 service, use the following command:

wls:/wls\_domain/serverConfig> **attachWebServiceClientPolicies('/base\_domain/ AdminServer/ClientEJB','owsm\_mbean.resource\_pattern.ejb.ClientEJB/service2', 'wls','owsm\_mbean.resource\_pattern.ejb.ClientEJB/service2','UpperCaseImplPort', ['oracle/wss\_username\_token\_client\_policy','oracle/ wss10\_message\_protection\_client\_policy'])**

#### **Note:**

The policyURIs are validated through the OWSM Policy Manager APIs if the wsm-pm application is installed on WebLogic Server and is available. If the policy validation fails, a message is displayed and the command is not executed.

If the wsm-pm application is not installed or is not available, these commands are not executed.

For additional information about validating policies, see "[Validating Policy](#page-118-0) [Attachments](#page-118-0)".

For more information about the WLST commands and their arguments, see "Web Services Custom WLST Commands" in *WLST Command Reference for Infrastructure Components*.

# **4.4.2.5 Detaching Directly Attached Policies from Java EE Web Service and Clients Using WLST**

The following procedure describes how to detach policies from a Java EE web service or client:

- "Detaching Directly Attached Policies from a Java EE Web Service Using WLST"
- "[Detaching Directly Attached Policies from Java EE Web Service Clients Using](#page-127-0) [WLST"](#page-127-0)

#### **4.4.2.5.1 Detaching Directly Attached Policies from a Java EE Web Service Using WLST**

To detach directly attached policies from a Java EE web service:

- **1.** View the policies attached to the web service, as described in ["Viewing Policies](#page-150-0) [Attached to a Web Service with WLST](#page-150-0)"
- **2.** To detach policies from a Java EE web service endpoint, do one of the following:
	- Use the detachWebServicePolicy command to detach a single policy from a web service endpoint.

detachWebServicePolicy(application, moduleOrCompName, moduleType, serviceName, subjectName, policyURI, [subjectType=None]

Set the arguments as follows:

- Specify the name of the application using the application argument.
- Specify the Web module name for the moduleOrCompName argument.
- <span id="page-127-0"></span>– Specify wls for the moduleType argument.
- Specify the name of the endpoint using the subjectName argument.
- Specify the policy to be detached using the policyURI argument. If you specify a policy that is already attached or exists, then this command enables the policy if it is disabled.

For example, to detach the policy wss10\_message\_protection\_service\_policy from the SimplePort of the SimpleImplService web service, use the following command:

wls:/wls\_domain/serverConfig>**detachWebServicePolicy('/base\_domain/AdminServer/ SimpleJAXWS','SimpleJAXWS#1! SimpleImplService','wls','SimpleImplService','SimplePort','oracle/ wss10\_message\_protection\_service\_policy')**

• Use the detachWebServicePolicies command to detach multiple policies from a Java EE web service endpoint. You specify the multiple policies to be detached using the policyURIs argument.

detachWebServicePolicies(application, moduleOrCompName, moduleType, serviceName, subjectName, policyURIs, [subjectType=None]]

For example, to detach the policies oracle/ wss\_username\_token\_service\_policy and oracle/ binding\_authorization\_denyall\_policy from the SimplePort of the SimpleImplService, use the following command:

```
wls:/wls_domain/serverConfig> detachWebServicePolicies('/base_domain/
AdminServer/SimpleJAXWS','SimpleJAXWS#1!SimpleImplService',
'wls','SimpleImplService','SimplePort',['oracle/
binding_authorization_denyall_policy','oracle/
wss_username_token_service_policy'])
```
#### **4.4.2.5.2 Detaching Directly Attached Policies from Java EE Web Service Clients Using WLST**

To detach policies from a Java EE web service client, do one of the following:

- **1.** View the policies attached to the web service client, as described in "[Viewing the](#page-122-0) [Policies That Are Attached to a Java EE Web Service"](#page-122-0).
- **2.** Do one of the following:
	- Use the detachWebServiceClientPolicy command to detach a single policy from a Java EE web service client port. Specify the policy to be detached using the policyURI argument.

detachWebServiceClientPolicy(application, moduleOrCompName, moduleType, serviceRefName, portInfoName, policyURI, [subjectType=None]

For example, to detach the client policy oracle/ wss username token client policy from the UpperCaseImplPort of the service2 service, use the following command:

wls:/wls\_domain/serverConfig> **detachWebServiceClientPolicy('/base\_domain/ AdminServer/ClientEJB','owsm\_mbean.resource\_pattern.ejb.ClientEJB/service2', 'wls','owsm\_mbean.resource\_pattern.ejb.ClientEJB/ service2','UpperCaseImplPort','oracle/wss\_username\_token\_client\_policy')**

<span id="page-128-0"></span>• Use the detachWebServicePolicies command to detach multiple policies from a web service port. Specify the policies to be detached using the policyURIs argument.

detachWebServicePolicies(application, moduleOrCompName, moduleType, serviceName, subjectName, policyURIs, [subjectType=None]

For example, to detach the policies oracle/ wss\_username\_token\_client\_policy and oracle/ wss10\_message\_protection\_client\_policy from the UpperCaseImplPort of the service2 service, use the following command

```
wls:/wls_domain/serverConfig> detachWebServiceClientPolicies('/base_domain/
AdminServer/ClientEJB','owsm_mbean.resouce_pattern.ejb.ClientEJB/service2',
'wls','owsm_mbean.resouce_pattern.ejb.ClientEJB/service2','UpperCaseImplPort',
['oracle/wss_username_token_client_policy','oracle/
wss10_message_protection_client_policy'])
```
## **4.4.2.6 Enabling and Disabling Web Service Client Policies Using WLST**

Use the following procedure to enable or disable policies to a Web Service client:

- **1.** View the web service clients as described in "Viewing Web Service Clients Using WLST" in *Administering Web Services*.
- **2.** Use the listWebServiceClientPorts command to display the port name and endpoint URL for a web service client, as described in ["Attaching Policies Directly](#page-124-0) [to Java EE Web Service Clients Using WLST"](#page-124-0).
- **3.** Use the enableWebServiceClientPolicy command to enable or disable a policy that is already attached to a Web Service client. Setting the command to true enables the policy. Setting it to false, disables the policy.

enableWebServiceClientPolicy(application,moduleOrCompName,moduleType, serviceRefName,portInfoName,policyURI, [enable], [subjectType=None] )

The following example enables the client policy oracle/ wss username token client policy of the port UpperCaseImplPort of the Web module WssUsernameClient.

wls:/wls-domain/serverConfig>**enableWebServiceClientPolicy('/base\_domain/ AdminServer/ClientEJB','owsm\_mbean.resouce\_pattern.ejb.ClientEJB/service2', 'wls','owsm\_mbean.resouce\_pattern.ejb.ClientEJB/ service2','UpperCaseImplPort','oracle/wss\_username\_token\_client\_policy',true)**

# **4.4.3 About Attaching Policies Directly to RESTful and Oracle Infrastructure Web Services and Clients Using WLST**

You can attach and manage web service policies and policy sets using WLST.

Policies can be attached either directly or globally to RESTful and Oracle Infrastructure web services using WLST, as described in the following sections:

- [Identifying and Selecting the Policy Subject Using WLST](#page-129-0)
- [Attaching Policies Directly Using WLST](#page-130-0)
- [Enabling and Disabling Directly Attached Policies Using WLST](#page-132-0)
- [About Detaching Directly Attached Policies Using WLST](#page-134-0)

#### <span id="page-129-0"></span>**Note:**

You can attach OWSM policies to RESTful web services and clients that are built using Jersey 2.x JAX-RS RI only. For more information about securing RESTful web services and clients built using Jersey 2.x JAX-RS RI, see "Securing RESTful Web Services and Clients" in *Developing and Securing RESTful Web Services for Oracle WebLogic Server*.

## **4.4.3.1 Identifying and Selecting the Policy Subject Using WLST**

You can view the policy subjects for a web service or a SOA web service directly by using the listWSMPolicySubjects() command. The listWSMPolicySubjects() command displays endpoint information, such as the application, assembly, and subject patterns for the web service.

You can navigate to the policy subject using the selectWSMPolicySubject command. You must start a session using beginWSMSession before performing any policy management edits.

#### **Example of identifying policy subjects:**

To simplify searching for a particular subject, the application, assembly, or subject argument can specify a pattern containing the wildcard character  $(*)$ . In this case, all the subjects matching that pattern will be listed. For example, invoking the listWSMPolicySubjects command with ('jax\*') as the argument returns all subjects belonging to the jaxrs\_pack1 and jaxwsejb30ws applications:

```
wls:/base_domain/serverConfig> listWSMPolicySubjects('jax*')
```

```
Application: /weblogic/base_domain/jaxrs_pack1
   Assembly: #jaxrs_pack1.war
     Subject: REST-Resource(Jersey)
Application: /weblogic/base_domain/jaxwsejb30ws
  Assembly: #jaxwsejb
    Subject: WS-Service({http://ejb.oracle.com/
targetNamespace}EchoEJBService#EchoEJBServicePort)
     Subject: WS-Service({http://www.oracle.com/jaxws/tests/
concrete}WsdlConcreteService#WsdlConcretePort)
```

```
 Subject: WS-Service({http://www.oracle.com/jaxws/
tests}CalculatorService#CalculatorPort)
```
## **Examples of selecting policy subjects:**

You can use the information provided to build the selectWSMPolicySubject command:

```
wls:/base_domain/serverConfig> selectWSMPolicySubject 
('jaxwsejb30ws','#jaxwsejb','WS-SERVICE({http://ejb.oracle.com/
targetNamespace}EchoEJBService#EchoEJBServicePort)')
```
The policy subject is selected for modification.

<span id="page-130-0"></span>As an alternative, you can use the selectWSMPolicySubject command to navigate to the policy subject. The following example assumes that you already know part of the application name:

wls:/base\_domain/serverConfig> **selectWSMPolicySubject ('\*ejb30ws')** jaxwsejb30wsSelect any of the application name to proceed.wls:/base\_domain/ serverConfig> **selectWSMPolicySubject('jaxwsejb30ws'**)

#jaxwsejb

Select any of the assembly name to proceed.

wls:/base\_domain/serverConfig> **selectWSMPolicySubject(assembly='#jaxwsejb')**

```
WS-Service({http://mycompany.com/jaxws/tests/
concrete}WsdlConcreteService#WsdlConcretePort)
WS-Service({http://
mycompany.com/}JaxwsWithHandlerChainBeanService#JaxwsWithHandlerChainBeanPort)
WS-Service({http://soapinterop.org/
DoclitWrapperWTJ}DoclitWrapperWTJService#DoclitWrapperWTJPort)
WS-Service({http://mycompany.com/jaxws/tests}CalculatorService#CalculatorPort)
WS-Service({http://ejb.mycompany.com/
targetNamespace}EchoEJBService#EchoEJBServicePort)
```
Select any of the subject name to proceed.

```
wls:/base_domain/serverConfig> selectWSMPolicySubject (subject='WS-
Service({http://www.oracle.com/jaxws/tests/
concrete}WsdlConcreteService#WsdlConcretePort)')
```
The policy subject is selected for modification.

#### **4.4.3.2 Attaching Policies Directly Using WLST**

#### **Note:**

You can attach OWSM policies to RESTful web services and clients that are built using Jersey 2.x JAX-RS RI only. For more information about securing RESTful web services and clients built using Jersey 2.x JAX-RS RI, see "Securing RESTful Web Services and Clients" in *Developing and Securing RESTful Web Services for Oracle WebLogic Server*.

For SOA composite services and clients, only a subset of OWSM policies apply. For more information, see ["OWSM Policies Supported for SOA](#page-78-0) [Composite Services and Clients"](#page-78-0).

When attaching policies directly to subjects within a clustered server environment, the policy attachment details will be propagated to other servers in the cluster following a brief delay. To expedite the propagation of the information, perform one of the following steps:

- Restart the other servers in the cluster.
- Configure the cache refresh properties to minimize the delay. For more information, see "[High Availability Configuration and Cache Management](#page-414-0) [Using Fusion Middleware Control](#page-414-0)".

Policies can be attached to a policy subject, such as a web service or a web service client. The following sections describe how to attach policies to a single web service port and to web service clients.

Use the following procedure to attach a single policy, or multiple policies, to a single web service or client endpoint using WLST.

- **1.** Connect to the running instance of WebLogic Server as described in "Accessing the Web Services Custom WLST Commands" in *Administering Web Services*.
- **2.** View the list of policies currently attached to the port as described in "[Viewing](#page-150-0) [Policies Attached to a Web Service with WLST](#page-150-0)".
- **3.** View the list of available policies as described in "[Viewing Available Policies Using](#page-120-0) [WLST"](#page-120-0).
- **4.** Begin a session using the beginWSMSession command, for example:

wls:/wls\_domain/serverConfig> **beginWSMSession()**

Session started for modification.

- **5.** Identify and select the policy subject that you want to work with. See ["Identifying](#page-129-0) [and Selecting the Policy Subject Using WLST](#page-129-0)".
- **6.** To attach policies, do one of the following:
	- Use the attachWSMPolicy command to attach a single policy to a web service port. Specify the policy to be attached using the uri argument. If you specify a policy that is already attached or exists, then this command enables the policy if it is disabled.

attachWSMPolicy(uri])

For example, to attach the policy oracle/ wss\_username\_token\_service\_policy to the WsdlConcretePort of the WsdlConcreteService, use the following command:

```
wls:/wls_domain/serverConfig> attachWSMPolicy("oracle/
wss_username_token_service_policy")
```
Policy reference "oracle/wss\_username\_token\_service\_policy" added.

Use the attachWSMPolicies command to attach multiple policies to a web service port. Specify the policies to be attached using the policyURIs argument. If any of the policies that you specify in this command are already attached, then this command enables the policies that are already attached (if they are disabled), and attaches the others.

```
attachWSMPolicies(policyURIs, [subjectType=None])
```
For example, to attach the policies oracle/ wss\_username\_token\_service\_policy and oracle/wsrm10\_policyto the WsdlConcretePort of the WsdlConcreteService, use the following command:

wls:/wls\_domain/serverConfig> **attachWSMPolicies(["oracle/ wss\_username\_token\_service\_policy","oracle/wsrm10\_policy"])**

Policy reference "oracle/wss\_username\_token\_service\_policy" added.Policy reference "oracle/wsrm10\_policy" added.

#### <span id="page-132-0"></span>**Note:**

The policy URIs are validated through the OWSM Policy Manager APIs if the wsm-pm application is installed on WebLogic Server and is available. If the policy validation fails, a message is displayed and the command is not executed.

If the wsm-pm application is not installed or is not available, these commands are not executed.

For additional information about validating policies, see "[Validating Policy](#page-118-0) [Attachments](#page-118-0)".

**7.** Optionally, specify configuration override properties for the policy using the setWSMPolicyOverride command. For example:

```
wls:/wls_domain/serverConfig> setWSMPolicyOverride("oracle/
wss_username_token_service_policy", "reference.priority", "10")
```
The configuration override property "reference.priority" having value "10" has been added to the reference to policy with URI "oracle/ wss\_username\_token\_service\_policy".

**8.** Commit the session using the commitWSMSession command, for example:

wls:/wls\_domain/serverConfig> **commitWSMSession()**

```
The policy set for subject "/weblogic/base_domain/jaxwsejb30ws|#jaxwsejb|WS-
Service({http://ejb.oracle.com/
targetNamespace}EchoEJBService#EchoEJBServicePort)" was saved successfully.
```
For more information about the WLST commands and their arguments, see "Web Services Custom WLST Commands" in *WLST Command Reference for Infrastructure Components*.

## **4.4.3.3 Enabling and Disabling Directly Attached Policies Using WLST**

When a policy is attached to a web service, it is enabled by default. You may temporarily disable a policy for a single endpoint without disassociating it from the web service. When the policy is disabled for an endpoint, it is not enforced for that endpoint.

To enable or disable a policy or multiple policies attached to an endpoint (port):

- **1.** Connect to the running instance of WebLogic Server as described in "Accessing the Web Services Custom WLST Commands" in *Administering Web Services*.
- **2.** Use the listWebServicePolicies WLST command to display a list of the web service policies attached to the desired port.

listWebServicePolicies(application,moduleOrCompName,moduleType,serviceName, subjectName)

For example, to see a list of the policies attached to the WsdlConcreteServicePort, use the following command. The results indicate that there are no policies currently attached to the port

wls:/base\_domain/serverConfig> **listWebServicePolicies('/base\_domain/AdminServer/ jaxwsejb30ws','jaxwsejb','web','WsdlConcreteService','WsdlConcretePort')**

```
WsdlConcretePort :
                URI="oracle/mex_request_processing_service_policy", 
category=wsconfig, policy-status=enabled; source=local policy set;
 reference-status=enabled; effective=true
                URI="oracle/mtom_encode_fault_service_policy", category=wsconfig, 
policy-status=enabled; source=local policy set;
  reference-status=enabled; effective=true
                URI="oracle/max_request_size_policy", category=wsconfig, policy-
status=enabled; source=local policy set;
  reference-status=enabled; effective=true
                        Property name="max.request.size", value="-1"
                URI="oracle/request_processing_service_policy", 
category=wsconfig, policy-status=enabled; source=local policy set;
  reference-status=enabled; effective=true
                URI="oracle/soap_request_processing_service_policy", 
category=wsconfig, policy-status=enabled; source=local policy set;
 reference-status=enabled; effective=true
                URI="oracle/ws_logging_level_policy", category=wsconfig, policy-
status=enabled; source=local policy set; 
reference-status=enabled; effective=true
                         Property name="logging.level", value=""
                 URI="oracle/test_page_processing_service_policy", 
category=wsconfig, policy-status=enabled; source=local policy set;
  reference-status=enabled; effective=true
                 URI="oracle/wsdl_request_processing_service_policy", 
category=wsconfig, policy-status=enabled; source=local policy set;
 reference-status=enabled; effective=true
                 URI="oracle/
wss10_saml20_token_with_message_protection_service_policy", category=security, 
policy-status=enabled; source=local policy set; 
reference-status=enabled; effective=true
                 URI="oracle/binding_authorization_denyall_policy", 
category=security, policy-status=enabled; source=local policy set;
  reference-status=enabled; effective=true
```
The policy subject is secure in this context.

**3.** Begin a session using the beginWSMSession command, for example:

wls:/wls\_domain/serverConfig> **beginWSMSession()**

Session started for modification.

- **4.** Select the policy subject you want to work with. See ["Identifying and Selecting the](#page-129-0) [Policy Subject Using WLST](#page-129-0)".
- **5.** Enable or disable a single policy using the enableWSMPolicy command and setting the enable argument to true or false, respectively.

enableWSMPolicy(policyURI, [enable], [subjectType=None] ))

For example, to disable the oracle/ wss10\_saml20\_token\_with\_message\_protection\_service\_policy, enter the following command:

wls:/base\_domain/domainRuntime> **enableWSMPolicy('oracle/ wss10\_saml20\_token\_with\_message\_protection\_service\_policy',false)**

**6.** Enable or disable multiple policies attached to a port using the enableWSMPolicies command and setting the enable argument to true or false, respectively.

<span id="page-134-0"></span>enableWSMPolicies(policyURIs,[enable],[subjectType=None] ))

For example:

```
wls:/base_domain/domainRuntime> enableWSMPolicies(['oracle/
binding_authorization_denyall_policy', 'oracle/
wss10_saml20_token_with_message_protection_service_policy'],true)
```
**7.** Commit the session using the commitWSMSession command, for example:

```
wls:/wls_domain/serverConfig> commitWSMSession()
```
For more information about the WLST commands and their arguments, see "Web Services Custom WLST Commands" in *WLST Command Reference for Infrastructure Components*.

### **4.4.3.4 About Detaching Directly Attached Policies Using WLST**

Policies can be detached from a policy subject, such as a web service endpoint or from a client endpoint using WLST, as described in the following sections:

You can find details about detaching policies in the following sections:

- Detaching Policies from a Service Endpoint
- [Detaching Policies from a Client Endpoint](#page-135-0)

#### **4.4.3.4.1 Detaching Policies from a Service Endpoint**

To detach policies, first start a session (beginWSMSession), and then select the endpoint from which you want to detach policies. See "[Identifying and Selecting the](#page-129-0) [Policy Subject Using WLST](#page-129-0)".

Then do one of the following:

• Use the detachWSMPolicy command to detach a single policy from a web service endpoint. Specify the policy to be detached using the policyURI argument.

```
detachWSMPolicy(policyURI, [subjectType=None])
```
For example, to detach the policy oracle/ binding\_authorization\_denyall\_policy from the selected subject:

```
wls:/wls_domain/serverConfig> detachWSMPolicy("oracle/
binding_authorization_denyall_policy")
```
• Use the detachWSMPolicies command to detach multiple policies from a web service endpoint. Specify the policies to be detached using the policyURIs argument.

detachWSMPolicies(policyURIs, [subjectType=None])

For example, to detach the policies oracle/ wss\_username\_token\_service\_policy and oracle/ wss10\_message\_protection\_service\_policy from the selected subject, use the following command:

```
wls:/wls_domain/serverConfig> detachWSMPolicies(["oracle/
wss_username_token_service_policy","oracle/
wss10_message_protection_service_policy"])
```
### <span id="page-135-0"></span>**4.4.3.4.2 Detaching Policies from a Client Endpoint**

To detach policies, first start a session (beginWSMSession), and then select the endpoint from which you want to detach policies. See "[Identifying and Selecting the](#page-129-0) [Policy Subject Using WLST](#page-129-0)".

Then do one of the following:

• Use the detachWSMPolicy command to detach a single policy from a web service client port.

```
detachWSMPolicy(policyURI, [subjectType=None])
```
For example, to detach the client policy oracle/ wss\_username\_token\_client\_policy from selected subject, use the following command:

```
wls:/wls_domain/serverConfig> detachWSMPolicy("oracle/
wss_username_token_client_policy")
```
Policy reference "oracle/wss\_username\_token\_client\_policy" removed.

• Use the detachWSMPolicies command to detach multiple policies from a web service client port. You specify multiple policies to be detached using the policyURIs argument.

```
detachWSMPolicies(policyURIs, [subjectType=None])
```

```
For example, to detach the policies oracle/
wss_username_token_client_policy and oracle/
wss11_message_protection_client_policy from the selected client subject,
use the following command:
```

```
wls:/wls_domain/serverConfig> detachWSMPolicies(["oracle/
wss_username_token_client_policy","oracle/
wss11_message_protection_client_policy"])
```

```
Policy reference "oracle/wss_username_token_client_policy" removed.
Policy reference "oracle/wss11_message_protection_client_policy" removed.
```
#### **Note:**

When you detach a client-side security policy, you must manually remove any configuration overrides because client configuration overrides are applied at the port level. Otherwise, the override remains in effect for all future policy attachments to this port, both globally and directly.

# **4.4.4 About Attaching Policies Globally Using WLST**

You can use WLST commands to create policy sets and manage global policy attachments.

#### **Note:**

Global policy attachments using policy sets are supported for Oracle Infrastructure web services and clients, Java EE web services and clients, and RESTful web services and clients. However, if a policy set includes nonsecurity policies, those non-security policies are ignored and therefore not included in the effective policy sets calculated for Java EE web services and clients.

Globally attached policies are not supported for standalone Java EE clients.

You can attach OWSM policies to RESTful web services and clients that are built using Jersey 2.x JAX-RS RI only. For more information about securing RESTful web services and clients built using Jersey 2.x JAX-RS RI, see "Securing RESTful Web Services and Clients" in *Developing and Securing RESTful Web Services for Oracle WebLogic Server*.

For SOA composite services and clients, only a subset of OWSM policies apply. For more information, see ["OWSM Policies Supported for SOA](#page-78-0) [Composite Services and Clients"](#page-78-0).

For Java EE web services and clients, only a subset of OWSM policies are supported. For more information, see [OWSM Policies Supported for Java EE](#page-74-0) [Web Services and Clients](#page-74-0)

These tasks are described in the following sections:

- Viewing a List of Policy Sets
- [Displaying the Configuration of a Policy Set](#page-137-0)
- [Managing Sessions Using WLST](#page-138-0)
- [Creating a New Policy Set Using WLST](#page-138-0)
- [Cloning a Policy Set using WLST](#page-141-0)
- [Editing a Policy Set](#page-143-0)
- [Validating a Policy Set](#page-145-0)
- [Enabling and Disabling a Policy Set](#page-145-0)
- [Disabling a Globally Attached Policy](#page-165-0)
- [Deleting Policy Sets Using WLST](#page-146-0)
- [Specifying Runtime Constraints in Policy Sets Using WLST](#page-148-0)

#### **Note:**

To view the help for the WLST commands described in this section, connect to a running instance of the server and enter help('wsmManage').

### **4.4.4.1 Viewing a List of Policy Sets**

To display a list of the policy sets in the repository:

- <span id="page-137-0"></span>**1.** Connect to the running instance of WebLogic Server as described in "Accessing the Web Services Custom WLST Commands" in *Administering Web Services*.
- **2.** Use the listWSMPolicySets command to display a list of the policy sets in the repository.

```
listWSMPolicySets ([type=None])
```
You can limit the display to include only those policy sets that apply to a specific type of policy subject. To specify the type of subject, you must use the abbreviations specified in "Understanding Policy Subjects" in *Understanding Oracle Web Services Manager*.

For example, to display a list of policy sets that apply to SOAP web service endpoints:

```
wls:/jrfserver_domain/serverConfig>listWSMPolicySets('ws-service')
  Global Policy Sets in Repository:
```
 default-domain-ws-domain GPAset1

For more information about the WLST commands and their arguments, see "Web Services Custom WLST Commands" in *WLST Command Reference for Infrastructure Components*.

## **4.4.4.2 Displaying the Configuration of a Policy Set**

To view the configuration of a specific policy set in the repository:

- **1.** Connect to the running instance of WebLogic Server as described in "Accessing the Web Services Custom WLST Commands" in *Administering Web Services*.
- **2.** Use the displayWSMPolicySet command to display the configuration of a specified policy set.

```
displayWSMPolicySet ([name=None])
```
When you execute this command outside of a session, you can display the configuration of any policy set using the name argument. If the policy set does not exist, an error message is displayed.

If you are creating or modifying a policy set in a session, you do not need to specify the name argument. The current policy set is used by default. If the policy set is being modified, then the modified version is displayed. Otherwise, the latest version in the repository is displayed.

For example:

wls:/jrfserver\_domain/serverConfig>**displayWSMPolicySet('default-domain-ws-domain')**

```
Policy Set Details:
-------------------
Display Name : default-domain-ws-domain
Type of Resources: SOAP Web Service
Scope of Resources: DOMAIN('*')
Description: Global policy attachments for Web Service Endpoint resources.
Enabled: true
Policy Reference: URI=oracle/wss_saml_or_username_token_service_policy, 
category=security, enabled=true
                    reference.priority=10
```
<span id="page-138-0"></span>For more information about the WLST commands and their arguments, see "Web Services Custom WLST Commands" in *WLST Command Reference for Infrastructure Components*.

## **4.4.4.3 Managing Sessions Using WLST**

When using WLST to create, modify, and delete policy sets, you must execute the commands in the context of a session. Each session applies to a single policy subject, such as a policy set or a Fusion Middleware web service endpoint.

To create a session, use the beginWSMSession command. After you have entered the desired commands, write the contents of the session to the repository using the commitWSMSession command.

Use the describeWSMSession command to describe the contents of the current session.

To exit a session without writing the contents, use the abortWSMSession command.

Examples of these commands are provided in the subsequent sections. For more information about the WLST commands and their arguments, see "Web Services Custom WLST Commands" in *WLST Command Reference for Infrastructure Components*.

## **4.4.4.4 Creating a New Policy Set Using WLST**

Use the following procedure to create a policy set using WLST.

- **1.** Connect to the running instance of WebLogic Server as described in "Accessing the Web Services Custom WLST Commands" in *Administering Web Services*.
- **2.** Begin a session using the beginWSMSession command.

The beginWSMSession command is used to create a session in which the repository will be modified. All creation, modification, or deletion commands must be performed in the context of a session. A session can only act on a single policy subject.

For example:

wls:/jrfserver\_domain/serverConfig> **beginWSMSession()**

Session started for modification.

**3.** Use the createWSMPolicySet command to create a new, empty policy set. The name, type, and attachTo arguments are required.

createWSMPolicySet(name, type, attachTo, [description=None], [enable='true'])

Where:

- name represents the name of the new, empty policy set.
- type represents the type of policy subject to which the new policy set applies.
- attachTo represents the scope of resources to which the policy set will be attached. This argument must use a supported expression that defines a valid resource scope in a supported format. For more information, see "[About](#page-158-0) [Defining the Type and Scope of Resources for Globally Attached Policies"](#page-158-0).

#### **Note:**

When creating policy sets, the SOAP Web Service (ws-service) and SOAP Web Service Client (ws-client) subject types refer both to Oracle Infrastructure web services and clients and to Java EE web services and clients.

You do not need to enter the exact domain name for the resource scope. Wildcards are permitted, as shown in the example. For details, see ["About](#page-158-0) [Defining the Type and Scope of Resources for Globally Attached Policies"](#page-158-0).

- description represents an optional argument that provides a description of the policy set.
- enable specifies if the policy set is enabled or disabled. This argument is optional.

For example, to create a policy set for all services in a domain using only the required arguments:

wls:/jrfserver\_domain/serverConfig> **createWSMPolicySet ('all-domains-default-webservice-policies', 'ws-service', 'Domain("\*")')**

Description defaulted to "Global policy attachments for SOAP Web Service resources."The policy set was created successfully in the session.

Note that because no description was specified on the command line, a default description was provided.

**4.** Specify a description using the setWSMPolicySetDescription command.

setWSMPolicySetDescription(description)

For example, to set the description as "Default policies for web services in any domain", use the following command:

wls:/jrfserver\_domain/serverConfig> **setWSMPolicySetDescription('Default policies for web services in any domain')**

Description updated.

**5.** To attach a policy to the current policy set, first select the policy set, using selectWSMPolicySet, then use the attachWSMPolicy command. The policy, identified by the specified URI using the uri argument, is attached to the endpoints specified in the policy set. You can repeat this command as needed to attach all the desired policies to the policy set.

```
selectWSMPolicySet(policy set)
attachWSMPolicy(uri)
```
For example, to attach the policy 'oracle/ wss11\_saml\_or\_username\_token\_with\_message\_protection\_service\_ policy' to the subjects specified in the policy set, enter the following commands:

wls:/jrfserver\_domain/serverConfig>**selectWSMPolicySet('all-domains-defaultweb-service-policies')**

The policy set is ready for modification in the session.

wls:/jrfserver\_domain/serverConfig>**attachWSMPolicy('oracle/**

```
wss11_saml_or_username_token_with_message_protection_service_policy')
```

```
Policy reference "oracle/
wss11_saml_or_username_token_with_message_protection_service_policy" added.
```
- **6.** Optionally, specify a configuration override or a run-time constraint. For details, refer to the following topics:
	- ["Overriding Configuration Properties for Globally Attached Policies Using](#page-191-0) [WLST"](#page-191-0).
	- ["Specifying Runtime Constraints in Policy Sets Using WLST"](#page-148-0)
- **7.** Optionally, display the configuration of the policy set during the current session using the displayWSMPolicySet command.

displayWSMPolicySet(name=None)

Note that when you execute this command within a session, you do not need to specify the name argument. The current policy set is used by default. If the policy set is being modified, then the modified version is displayed. Otherwise, the latest version in the repository is displayed.

For example:

```
wls:/jrfserver_domain/serverConfig>displayWSMPolicySet()
```

```
Policy Set Details:
```

```
-------------------
Display Name: all-domains-default-web-service-policies
Type of Resources: SOAP Web Service
Scope of Resources: Domain("*")
Description: Default policies for web services in any domain
Enabled: true
Policy Reference: URI=oracle/
wss11_saml_or_username_token_with_message_protection_service_policy, 
category=security, enabled=true, index=1
```
**8.** Validate the policy set using the validateWSMPolicySet command.

validateWSMPolicySet(name=None)

If a name is not provided, then the command validates the policy set being created or modified in the current session. Note that you can also execute this command outside of a session. If you do so, the name argument is required.

For example:

wls:/jrfserver\_domain/serverConfig> **validateWSMPolicySet()**

The global policy set all-domains-default-web-service-policies is valid.

**9.** Write the contents of the current session to the repository using the commitWSMSession command.

wls:/jrfserver\_domain/serverConfig> **commitWSMSession()**

The policy set all-domains-default-web-service-policies is valid. Creating policy set all-domains-default-web-service-policies in repository.

Session committed successfully.

<span id="page-141-0"></span>Alternately, you can choose to cancel any changes by using the abortWSMSession command, which discards any changes that were made to the repository during the session.

For more information about the WLST commands and their arguments, see "Web Services Custom WLST Commands" in *WLST Command Reference for Infrastructure Components*.

## **4.4.4.5 Cloning a Policy Set using WLST**

To create a policy set from an existing policy set:

- **1.** Connect to the running instance of WebLogic Server as described in "Accessing the Web Services Custom WLST Commands" in *Administering Web Services*.
- **2.** Begin a session using the beginWSMSession command.

For example:

wls:/jrfserver\_domain/serverConfig> **beginWSMSession()**

Session started for modification.

**3.** Use the cloneWSMPolicySet command to create a policy set using an existing policy set.

```
cloneWSMPolicySet(name, source, [attachTo=None,] [description=None], 
[enable='true'])
```
Where:

- name represents the name of the new, cloned policy set.
- source specifies the name of the policy set to be cloned.
- attachTo represents the scope of resources to which the policy set will be attached. This argument, if provided, must use a supported expression that defines a valid resource scope in a supported format. You do not need to enter the exact name for the resource scope. Wildcards are permitted, as shown in the example. For more information, see "[About Defining the Type and Scope of](#page-158-0) [Resources for Globally Attached Policies"](#page-158-0).

If this argument is not specified, then the expression used in the source policy set to identify the scope of resources is retained. You can also modify the resource scope using the setWSMPolicySetScope command.

- description represents an optional argument that provides a description of the cloned policy set.
- enable specifies if the policy set is enabled or disabled. This argument is optional.

For example, to clone a policy set:

```
wls:/jrfServer_domain/serverConfig>cloneWSMPolicySet ('app-only-web-service-
policies','all-domains-default-web-service-policies', None, 'Default policies for 
application jaxwsejb30ws')
```
The policy set was cloned successfully in the session.

Note that the attachTo argument was not specified in this example.

**4.** Optionally, view the configuration of the policy set using the displayWSMPolicySet command.

#### For example:

wls:/jrfServer\_domain/serverConfig> **displayWSMPolicySet()**

```
Policy Set Details:
-------------------
Display Name: app-only-web-service-policies
Type of Resources: SOAP Web Service
Scope of Resources: Domain("*")
Description: Default policies for application jaxws-sut
Enabled: true
Policy Reference: URI=oracle/
wss11_saml_or_username_token_with_message_protection_service_policy, 
category=security, enabled=true, index=1
```
**5.** To change the resource scope of the attachments, use the setWSMPolicySetScope command.

setWSMPolicySetScope(expression)

Where:

• expression is a supported expression that defines the resource scope, in a supported format, that is valid for the resource type defined in the policy set. For more information, see ["About Defining the Type and Scope of Resources for](#page-158-0) [Globally Attached Policies](#page-158-0)".

For example, to attach the policies in the policy set only to the application named jaxws-sut, enter the following command:

```
wls:/jrfServer_domain/serverConfig> setWSMPolicySetScope 
('Application("jaxwsejb30ws")')
```
Scope of resources updated.

- **6.** Optionally, specify a configuration override or a run-time constraint. For details, refer to the following topics:
	- ["Overriding Configuration Properties for Globally Attached Policies Using](#page-191-0) [WLST"](#page-191-0).
	- ["Specifying Runtime Constraints in Policy Sets Using WLST"](#page-148-0)
- **7.** Optionally, view the configuration of the cloned policy set using the displayWSMPolicySet command.

For example:

```
wls:/jrfserver_domain/serverConfig>displayWSMPolicySet()
```

```
Policy Set Details:
-------------------
Display Name: app-only-web-service-policies
Type of Resources: SOAP Web Service
Scope of Resources: Application("jaxwsejb30ws")
Description: Default policies for application jaxwsejb30ws
Enabled: true
Policy Reference: URI=oracle/
```
<span id="page-143-0"></span>wss11\_saml\_or\_username\_token\_with\_message\_protection\_service\_policy, category=security, enabled=true, index=1

**8.** Write the contents of the current session to the repository using the commitWSMSession command.

#### For example:

```
wls:/jrfserver_domain/serverConfig>commitWSMSession()
The policy set app-only-web-service-policies is valid.
Creating policy set app-only-web-service-policies in repository.
```
Session committed successfully.

Alternately, you can choose to cancel any changes by using the abortWSMSession command, which discards any changes that were made to the repository during the session.

For more information about the WLST commands and their arguments, see "Web Services Custom WLST Commands" in *WLST Command Reference for Infrastructure Components*.

## **4.4.4.6 Editing a Policy Set**

You can edit a policy set using WLST:

- **1.** Connect to the running instance of WebLogic Server as described in "Accessing the Web Services Custom WLST Commands" in *Administering Web Services*.
- **2.** Begin a session using the beginWSMSession command.

For example:

```
wls:/jrfserver_domain/serverConfig> beginWSMSession()
```
Session started for modification.

**3.** Use the selectWSMPolicySet command to select an existing policy set to edit.

selectWSMPolicySet(name)

The latest version of the named policy set will be loaded into the current session. For example, to edit a policy set to add policies, use the following command:

wls:/jrfServer\_domain/serverConfig> **selectWSMPolicySet ('all-domains-default-webservice-policies')**

The policy set is ready for modification in the session.

- **4.** Edit the policy set as desired. For example:
	- To add policies to the policy set, use the attachWSMPolicy command, identifying the policy by a specified URI using the uri argument.

attachWSMPolicy(uri)

```
For example, to add the oracle/
wss_saml_or_username_token_service_policy and the oracle/
log_policy policies to the policy set, enter the following commands:
```

```
wls:/jrfServer_domain/serverConfig> attachWSMPolicy('oracle/
wss_saml_or_username_token_service_policy')
```
Policy reference oracle/wss\_saml\_or\_username\_token\_service\_policy added.

wls:/jrfServer\_domain/serverConfig>**attachWSMPolicy('oracle/log\_policy')**

Policy reference "oracle/log\_policy" added.

• To remove policies from the policy set, use the detachWSMPolicy command, identifying the policy by a specified URI using the uri argument.

For example, to remove the oracle/ wss11\_saml\_or\_username\_token\_with\_message\_protection\_servic e\_policy from the policy set, enter the following:

```
wls:/jrfServer_domain/serverConfig> detachWSMPolicy('oracle/
wss11_saml_or_username_token_with_message_protection_service_policy')
```

```
Policy reference "oracle/
wss11_saml_or_username_token_with_message_protection_service_policy" removed.
```
• To enable or disable a policy attachment in the policy set, use the enableWSMPolicy command, identifying the policy by a specified URI using the uri argument.

```
enableWSMPolicy(uri,[enable=true])
```
The default is true.

To disable the oracle/log\_policy, enter the following:

wls:/jrfServer\_domain/serverConfig> **enableWSMPolicy('oracle/log\_policy',false)**

Policy reference "oracle/log\_policy" disabled.

- **5.** Optionally, specify a configuration override or a run-time constraint. For details, refer to the following topics:
	- ["Overriding Configuration Properties for Globally Attached Policies Using](#page-191-0) [WLST"](#page-191-0).
	- ["Specifying Runtime Constraints in Policy Sets Using WLST"](#page-148-0)
- **6.** Validate the policy set using the validateWSMPolicySet command.

For example:

wls:/jrfServer\_domain/serverConfig> **validateWSMPolicySet()**

The global policy set all-domains-default-web-service-policies is valid.

**7.** Optionally, display the modified policy set using the displayWSMPolicySet command.

wls:/jrfServer\_domain/serverConfig>**displayWSMPolicySet()**

```
Policy Set Details:
-------------------
Display Name: ll-domains-default-web-service-policies
Type of Resources: SOAP Web Service
Scope of Resources: Domain("*")
Description: Default policies for web services in any domain
Enabled: true
Policy Reference: URI=oracle/wss_saml_or_username_token_service_policy,
```
 category=security, enabled=true, index=1 URI=oracle/log\_policy, category=management, enabled=false,

index=2

**8.** To write the contents of the current session to the repository, use the commitWSMSession command.

wls:/jrfServer\_domain/serverConfig> **commitWSMSession()**

The policy set all-domains-default-web-service-policies is valid.

Updating policy set all-domains-default-web-service-policies in repository. Session committed successfully.

Alternately, you can choose to cancel any changes by using the abortWSMSession command, which discards any changes that were made to the repository during the session.

For more information about the WLST commands and their arguments, see "Web Services Custom WLST Commands" in *WLST Command Reference for Infrastructure Components*.

#### **4.4.4.7 Validating a Policy Set**

In addition to validating that the policy set adheres to the rules described in "[Validating Policy Attachments](#page-118-0)", policy set validation also performs the following checks:

- Validates that the defined resource type and scope is valid for the policy set
- Validates that the value entered for the resource scope contains a supported expression in a supported format
- Validates that any referenced policies are available and compatible with each other. For example, the policies are compatible if their categories are not in conflict with each other.

#### **Note:**

To ensure there are no conflicts between policy attachments, you can use Fusion Middleware Control and WLST commands to determine if web service endpoints contain a valid and secure configuration. For more information, see "[Determining the Secure Status of an Endpoint](#page-167-0)".

For troubleshooting information, see ["Overview of Policy Attachment Issues](#page-468-0) [Using WLST](#page-468-0)".

#### **4.4.4.8 Enabling and Disabling a Policy Set**

To enable or disable a policy set:

- **1.** Connect to the running instance of WebLogic Server as described in "Accessing the Web Services Custom WLST Commands" in *Administering Web Services*.
- **2.** Begin a session using the beginWSMSession command.

For example:

wls:/jrfserver\_domain/serverConfig> **beginWSMSession()**

Session started for modification.

**3.** Specify the policy set to be modified using the selectWSMPolicySet command.

For example:

wls:/jrfServer\_domain/serverConfig> **selectWSMPolicySet ('all-domains-default-webservice-policies')**

The policy set is ready for modification in the session.

**4.** Use the enableWSMPolicySet command to enable or disable a policy set.

enableWSMPolicySet([enable=true])

Set the enable argument to true to enable a policy set if it is disabled. The default is true. Set the enable argument to false to disable a policy set.

For example, to disable a policy set:

wls:/jrfServer\_domain/serverConfig> **enableWSMPolicySet(false)**

Policy set disabled.

**5.** Validate the policy set using the validateWSMPolicySet command.

For example:

wls:/jrfServer\_domain/serverConfig> **validateWSMPolicySet()**

The global policy set all-domains-default-web-service-policies is valid.

**6.** To write the contents of the current session to the repository, use the commitWSMSession command.

wls:/jrfServer\_domain/serverConfig> **commitWSMSession()**

The policy set all-domains-default-web-service-policies is valid. Updating policy set all-domains-default-web-service-policies in repository.

Session committed successfully.

Alternately, you can choose to cancel any changes by using the abortWSMSession command, which discards any changes that were made to the repository during the session.

For more information about the WLST commands and their arguments, see "Web Services Custom WLST Commands" in *WLST Command Reference for Infrastructure Components*.

#### **4.4.4.9 Deleting Policy Sets Using WLST**

You can use the following commands to delete policy sets in the repository:

- deleteWSMPolicySet—Deletes an individual policy set within the context of a session.
- deleteWSMAllPolicySets—Delete select or all policy sets in the repository. This command can be used inside or outside a session.

To delete an individual policy set in a session:

- **1.** Connect to the running instance of WebLogic Server as described in "Accessing the Web Services Custom WLST Commands" in *Administering Web Services*.
- **2.** Begin a session using the beginWSMSession command.

For example:

wls:/jrfserver\_domain/serverConfig> **beginWSMSession()**

Session started for modification.

**3.** Optionally, list the policy sets in the repository using the listWSMPolicySets command.

```
wls:/jrfServer_domain/serverConfig> listWSMPolicySets()
```
Global Policy Sets in Repository: app-only-web-service-policies all-domains-default-web-service-policies

**4.** Delete the desired policy set using the deleteWSMPolicySet command.

deleteWSMPolicySet (name)

For example:

```
wls:/jrfServer_domain/serverConfig> deleteWSMPolicySet('app-only-web-service-
policies')
```
The policy set was deleted successfully in the session.

**5.** Optionally, list the policy sets in the repository using the listWSMPolicySets command. Note that the policy set is flagged as delete pending.

```
wls:/jrfServer_domain/serverConfig> listWSMPolicySets()
```

```
Global Policy Sets in Repository:
  app-only-web-service-policies [delete pending]
  all-domains-default-web-service-policies
```
**6.** To write the contents of the current session to the repository, use the commitWSMSession command.

wls:/jrfServer\_domain/serverConfig> **commitWSMSession()**

Deleting policy set app-only-web-service-policies from repository.

Session committed successfully.

Alternately, you can choose to cancel any changes by using the abortWSMSession command, which discards any changes that were made to the repository during the session.

To delete all or select policy sets in the repository:

- **1.** Connect to the running instance of WebLogic Server as described in "Accessing the Web Services Custom WLST Commands" in *Administering Web Services*.
- **2.** Optionally, list the policy sets in the repository using the listWSMPolicySets command.

<span id="page-148-0"></span>wls:/jrfServer\_domain/serverConfig> **listWSMPolicySets()**

```
Global Policy Sets in Repository:
   all-domains-default-web-service-policies
   ws-1
  ws-2
```
**3.** Delete the desired policy sets using the deleteWSMAllPolicySets() command. You can specify whether to force deletion of all the policy sets (using the force argument), or prompt to select individual policy sets for deletion. This command defaults to prompt mode.

deleteWSMAllPolicySets(mode)

For example, to specify the policy sets to be deleted:

```
wls:/jrfServer_domain/serverConfig> deleteWSMAllPolicySets()
```
Starting Operation deleteWSMAllPolicySets ... Policy Set Name: ws-2 Select "ws-2" for deletion (yes/no/cancel)? yes Policy Set Name: all-domains-default-web-service-policies Select "all-domains-default-web-service-policies" for deletion (yes/no/cancel)? no Policy Set Name: ws-1 Select "ws-1" for deletion (yes/no/cancel)? yes

All the selected policy sets were deleted successfully from repository.

deleteWSMAllPolicySets Operation Completed.

To force the deletion of all policy sets:

wls:/jrfServer\_domain/serverConfig> **deleteWSMAllPolicySets('force')**

Starting Operation deleteWSMAllPolicySets ...

All policy sets were deleted successfully from repository.

deleteWSMAllPolicySets Operation Completed.

For more information about the WLST commands and their arguments, see "Web Services Custom WLST Commands" in *WLST Command Reference for Infrastructure Components*.

### **4.4.4.10 Specifying Runtime Constraints in Policy Sets Using WLST**

You can specify a constraint in a policy set using the setWSMPolicySetConstraint command. This command can be used only during the creation or modification of a policy set within the context of a session.

The following procedure describes how to specify a run-time constraint while creating a new policy set, but you can also use the setWSMPolicySetConstraint command in a session while editing an existing policy set or creating a new policy set from an existing policy set.

- **1.** Connect to the running instance of WebLogic Server as described in "Accessing the Web Services Custom WLST Commands" in *Administering Web Services*.
- **2.** Begin a session using the beginWSMSession command.

#### For example:

wls:/jrfServer\_domain/serverConfig> **beginWSMSession()**

Session started for modification.

**3.** Use the createWSMPolicySet command to create a new policy set.

For example, to create a policy set for that provides authentication and message protection to external clients at the domain scope:

```
wls:/jrfServer_domain/serverConfig>createWSMPolicySet('domainExternal','ws-
service','Domain("*")','Authentication and message protection at domain scope for 
external clients')
```
The policy set was created successfully in the session.

For details about creating a policy set using WLST, see ["Creating a New Policy Set](#page-138-0) [Using WLST](#page-138-0)".

**4.** Attach a policy to the current policy set. First select the policy set, using selectWSMPolicySet, then use the attachWSMPolicy command, identifying the policy by a specified URI using the uri argument.

```
For example, to attach the policy oracle/
wss10_message_protection_service_policy to the subjects specified in the
policy set, enter the following command:
```

```
wls:/jrfserver_domain/serverConfig>selectWSMPolicySet('domainExternal')
wls:/jrfServer_domain/serverConfig>attachWSMPolicy('oracle/
wss11_saml_or_username_token_with_message_protection_service_policy')
```

```
Policy reference "oracle/
wss11_saml_or_username_token_with_message_protection_service_policy" added.
```
**5.** Specify a run-time constraint using the

setWSMPolicySetConstraint(constraint) command. The constraint argument must use a supported expression that defines a valid run-time constraint in a supported format. The following expressions are certified in this release:

- HTTPHeader("VIRTUAL\_HOST\_TYPE","External")
- !HTTPHeader("VIRTUAL\_HOST\_TYPE","External")

For example, to specify a constraint that applies to external clients only, enter the following command:

```
wls:/jrfServer_domain/
serverConfig>setWSMPolicySetConstraint('HTTPHeader("VIRTUAL_HOST_TYPE","Ext
ernal")')
```
Constraint updated.

**6.** Optionally, display the configuration of the policy set during the current session using the displayWSMPolicySet command.

For example:

wls:/jrfServer\_domain/serverConfig>**displayWSMPolicySet()**

Policy Set Details: -------------------

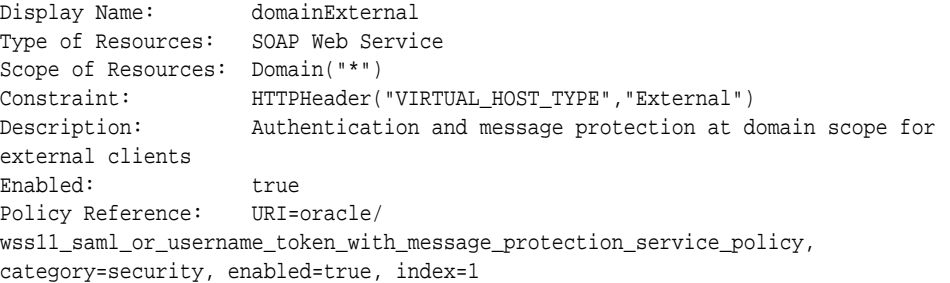

**7.** Write the contents of the current session to the repository using the commitWSMSession command.

```
wls:/jrfServer_domain/serverConfig> commitWSMSession()
```
The policy set domainExternal is valid. Creating policy set domainExternal in repository. Session committed successfully.

### **4.4.5 Viewing Policies Attached to a Web Service with WLST**

You can use WLST commands to view the policies that are attached to a web service.

To do so, complete the following steps:

- **1.** Connect to the running instance of WebLogic Server as described in "Accessing the Web Services Custom WLST Commands" in *Administering Web Services*.
- **2.** Use the listWSMPolicySubjects WLST command to display a list of the web services in your application as described in "Viewing the Web Services in an Application Deployment Using Fusion Middleware Control"*Administering Web Services*
- **3.** Use the listWebServicePorts command to display the port name and endpoint URL for a web service.

listWebServicePorts(application,moduleOrCompName,moduleType,serviceName)

For example, to display the port for the WsdlConcreteService:

wls:/wls-domain/serverConfig> **listWebServicePorts ("/base-domain/AdminServer/ jaxwsejb30ws", "jaxwsejb","web","WsdlConcreteService")**

WsdlConcretePort http://host.example.com:7001/jaxwsejb/WsdlAbstract

**4.** Use the listWebServicePolicies command to view the policies that are attached to a web service port.

listWebServicePolicies(application,moduleOrCompName,moduleType,serviceName,subject Name)

For example, to view the policies attached to the WsdlConcretePort port and any policy override settings:

```
wls:/wls_domain/serverConfig> listWebServicePolicies("/jaxwsejb30ws",
"jaxwsejb","web","WsdlConcreteService","WsdlConcretePort")
```
WsdlConcretePort : URI="oracle/mex\_request\_processing\_service\_policy", category=wsconfig, policy-status=enabled; source=local policy set; referencestatus=enabled; effective=true

 URI="oracle/mtom\_encode\_fault\_service\_policy", category=wsconfig, policy-status=enabled; source=local policy set; reference-status=enabled; effective=true URI="oracle/max\_request\_size\_policy", category=wsconfig, policystatus=enabled; source=local policy set; reference-status=enabled; effective=true Property name="max.request.size", value="-1" URI="oracle/request\_processing\_service\_policy", category=wsconfig, policy-status=enabled; source=local policy set; referencestatus=enabled; effective=true URI="oracle/soap\_request\_processing\_service\_policy", category=wsconfig, policy-status=enabled; source=local policy set; referencestatus=enabled; effective=true URI="oracle/ws\_logging\_level\_policy", category=wsconfig, policystatus=enabled; source=local policy set; reference-status=enabled; effective=true Property name="logging.level", value="" URI="oracle/test\_page\_processing\_service\_policy", category=wsconfig, policy-status=enabled; source=local policy set; referencestatus=enabled; effective=true URI="oracle/wsdl\_request\_processing\_service\_policy", category=wsconfig, policy-status=enabled; source=local policy set; referencestatus=enabled; effective=true URI="oracle/ wss11\_saml\_or\_username\_token\_with\_message\_protection\_service\_policy", category=security, policy-status=enabled; source=global policy set "domainExternal", scope="Domain("\*")"; reference-status=enabled; effective=true

The web service is secure in this context.

### **4.4.6 Displaying the Effective Policy Set Using WLST**

The displayWSMEffectivePolicySet() command allows you to display the configuration of the effective policy set corresponding to the policy subject. It displays the configuration of the actual runtime policy set used at the time of policy enforcement.

The displayWSMEffectivePolicySet() command also displays the global policy attachment information. This policy set and global policy attachment information is stored within the policy subject.

Compare this command with the displayWSMPolicySet command, which displays only the selected global policy set or the selected direct policy set, or with the previewWSMEffectivePolicySet, which displays the effective policy set, including changes made to the actual runtime policy set, within the current session.

The changes that you make in the course of the session will not show up in the response to the displayWSMEffectivePolicySet() command until you commit the session.

In the following example, the WsdlConcreteService#WsdlConcretePort endpoint belonging to the jaxwsejb30ws application is selected. The displayWSMEffectivePolicySet() command displays the security policies that are in effect for the endpoint and their status.

```
wls:/jrfServer_domain/serverConfig> selectWSMPolicySubject('jaxwsejb30ws',
'#jaxwsejb','WS-Service({http://www.oracle.com/jaxws/tests/
concrete}WsdlConcreteService#WsdlConcretePort)')
```
The policy subject is selected for modification.

wls:/jrfServer\_domain/serverConfig> **displayWSMEffectivePolicySet()**

Context : Constraint="HTTPHeader('VIRTUAL\_HOST\_TYPE','External')"

 URI="oracle/mex\_request\_processing\_service\_policy", category=wsconfig, policy-status=enabled; source=local policy set; reference-status=enabled; effective=true

 URI="oracle/mtom\_encode\_fault\_service\_policy", category=wsconfig, policystatus=enabled; source=local policy set; reference-status=enabled; effective=true URI="oracle/max\_request\_size\_policy", category=wsconfig, policy-

status=enabled; source=local policy set; reference-status=enabled; effective=true Property name="max.request.size", value="-1"

 URI="oracle/request\_processing\_service\_policy", category=wsconfig, policystatus=enabled; source=local policy set; reference-status=enabled; effective=true

 URI="oracle/soap\_request\_processing\_service\_policy", category=wsconfig, policy-status=enabled; source=local policy set; reference-status=enabled; effective=true

 URI="oracle/ws\_logging\_level\_policy", category=wsconfig, policystatus=enabled; source=local policy set; reference-status=enabled; effective=true Property name="logging.level", value=""

 URI="oracle/test\_page\_processing\_service\_policy", category=wsconfig, policystatus=enabled; source=local policy set; reference-status=enabled; effective=true

 URI="oracle/wsdl\_request\_processing\_service\_policy", category=wsconfig, policy-status=enabled; source=local policy set; reference-status=enabled; effective=true

URI="oracle/

wss11\_saml\_or\_username\_token\_with\_message\_protection\_service\_policy", category=security, policy-status=enabled; source=global policy set "domainExternal", scope="Domain("\*")"; reference-status=enabled; effective=true

The web service is secure in this context.

The oracle/mex\_request\_processing\_service\_policy and oracle/ mtom\_encode\_fault\_service\_policy policies are detached from the service:

```
wls:/base_domain/serverConfig> detachWSMPolicies(['oracle/
mex_request_processing_service_policy', 'oracle/mtom_encode_fault_service_policy'])
```
Policy reference "oracle/mex\_request\_processing\_service\_policy" removed. Policy reference "oracle/mtom\_encode\_fault\_service\_policy" removed.

If you now run the previewWSMEffectivePolicySet() command, you will see that the two policies have been removed from the policy set for the WsdlConcreteService#WsdlConcretePort endpoint.

wls:/base\_domain/serverConfig> **previewWSMEffectivePolicySet()**

Context : Constraint="HTTPHeader('VIRTUAL\_HOST\_TYPE','External')" URI="oracle/

wss11\_saml\_or\_username\_token\_with\_message\_protection\_service\_policy", category=security, policy-status=enabled; source=global policy set "domainExternal", scope="Domain("\*")"; reference-status=enabled; effective=true URI="oracle/max\_request\_size\_policy", category=wsconfig, policy-

status=enabled; source=local policy set; reference-status=enabled; effective=true Property name="max.request.size", value="-1"

 URI="oracle/request\_processing\_service\_policy", category=wsconfig, policystatus=enabled; source=local policy set; reference-status=enabled; effective=true

 URI="oracle/soap\_request\_processing\_service\_policy", category=wsconfig, policy-status=enabled; source=local policy set; reference-status=enabled; effective=true

 URI="oracle/ws\_logging\_level\_policy", category=wsconfig, policystatus=enabled; source=local policy set; reference-status=enabled; effective=true Property name="logging.level", value=""

URI="oracle/test\_page\_processing\_service\_policy", category=wsconfig, policy-

status=enabled; source=local policy set; reference-status=enabled; effective=true URI="oracle/wsdl\_request\_processing\_service\_policy", category=wsconfig, policy-status=enabled; source=local policy set; reference-status=enabled; effective=true

The web service is secure in this context.

If you run the displayWSMEffectivePolicySet() command again, the oracle/ mex\_request\_processing\_service\_policy and oracle/ mtom\_encode\_fault\_service\_policy policies will appear in the response. The policies will not be removed from the response until you issue the commitWSMSession() command.

## **4.5 About Attaching Policies to Servlet Applications**

To secure servlet applications, such as ADF business components exposed as RESTful servlets, you can attach one or more of the predefined security policies.

The predefined policies required to secure servlet applications, such as ADF business components exposed as RESTful servlets are defined in [OWSM Policies Supported for](#page-75-0) [RESTful Web Services and Clients.](#page-75-0) For more information about these policies and how to manually configure them, see [Oracle Web Services Manager Predefined Policies](#page-480-0).

For servlet applications, the OWSM servlet filter is used to intercept and process the incoming request.

You can attach policies to a policy subject (servlet, in this case), either by directly attaching an individual policy to a subject, or globally attaching policies to a set of subjects by type using policy sets, as described in the following sections:

- "Attaching Policies Directly to Servlet Applications"
- "[Attaching Policies Globally to Servlet Applications"](#page-156-0)

### **4.5.1 Attaching Policies Directly to Servlet Applications**

To attach policies directly to servlet applications, you must modify the web.xml deployment descriptor file to define the OWSM servlet filter, associate it with a servlet to be secured, and define the policy attachment metadata.

You can map an OWSM servlet filter to a single servlet only. If you need to secure multiple servlets, you must define multiple servlet filters, maintaining a one-to-one correspondence.

For more information about the web.xml deployment descriptor, see "web.xml Deployment Descriptor Elements" in *Developing Web Applications, Servlets, and JSPs for Oracle WebLogic Server*.

To attach policies directly to servlet applications:

- **1.** Define the OWSM security filter by adding a <filter> element, and defining the following subelements:
	- **a.** Specify a meaningful name for the OWSM servlet filter using the <filtername> element.

For example:

<filter-name>OWSM Security Filter</filter-name>

**b.** Define the OWSM servlet filter class using the <filter-class> element.

This element must be defined as follows:

```
<filter-class> 
    oracle.wsm.agent.handler.servlet.SecurityFilter
</filter-class>
```
**c.** To pass the servlet name as a parameter to the init() method of the OWSM servlet filter class, add an <init-param> element to the <filter> definition.

For example:

```
<init-param> 
    <param-name>servlet-name</param-name>
    <param-value>TestServlet</param-value>
</init-param>
```
**Note**: If you omit this parameter, then the servlet application will not be protected, even if you define the <policySet> element in the next step.

**d.** Define the security policy attachments by adding an <init-param> that defines a <policySet> element with one or more <PolicyReference> or <OverrideProperty> elements. For more information about the <policySet> element, see [Schema Reference for Web Services Policy Sets .](#page-946-0)

Note: In this context, the <policySet> element does not support the constraint or status attributes. These attributes are supported for global policy attachment only.

For example, in the following code excerpt the  $\epsilon$  policySet is configured in the form of CDATA.

```
<init-param>
    <param-name>oracle.wsm.metadata.policySet</param-name>
    <param-value><![CDATA[<sca11:policySet name="policySet" 
      appliesTo="REST-Resource()" 
      attachTo="Service('*')" 
      xmlns:sca11="http://docs.oasis-open.org/ns/opencsa/sca/200903" 
      xmlns:orawsp="http://schemas.oracle.com/ws/2006/01/policy" 
      xmlns:wsp15="http://www.w3.org/ns/ws-policy">
         <wsp15:PolicyReference 
           URI="oracle/multi_token_rest_service_policy"
            orawsp:category="security" orawsp:status="enabled"> 
         </wsp15:PolicyReference>
         <wsp15:PolicyReference 
            URI="oracle/binding_authorization_permitall_policy" 
            orawsp:category="security" orawsp:status="enabled"> 
         </wsp15:PolicyReference>
      </sca11:policySet>]]>
    </param-value>
</init-param>
```
**2.** Associate the OWSM security filter with the servlet using the <filtermapping> element.

For example:

```
<filter-mapping> 
    <filter-name>OWSM Security Filter</filter-name>
    <servlet-name>TestServlet</servlet-name>
</filter-mapping>
```
**3.** Define the servlet and servlet mapping using the <servlet> and <servletmapping> elements.

For example:

```
<servlet>
    <servlet-name>TestServlet</servlet-name>
    <servlet-class>webproj.TestServlet</servlet-class>
</servlet>
<servlet-mapping>
    <servlet-name>TestServlet</servlet-name>
    <url-pattern>/testservlet</url-pattern>
</servlet-mapping>
```
**4.** Repeat steps 1 through 3 for each servlet you wish to secure.

The following example shows how to update the web.  $xml$  file to attach policies to a servlet application.

```
\langle 2 \times 2 \times 1 \rangle version = '1.0' encoding = 'windows-1252'?>
<web-app xmlns:xsi="http://www.w3.org/2001/XMLSchema-instance"
          xsi:schemaLocation="http://java.sun.com/xml/ns/javaee 
          http://java.sun.com/xml/ns/javaee/web-app_2_5.xsd"
          version="2.5" xmlns="http://java.sun.com/xml/ns/javaee">
    <filter>
       <filter-name>OWSM Security Filter</filter-name>
       <filter-class>oracle.wsm.agent.handler.servlet.SecurityFilter</filter-class>
       <init-param>
          <param-name>servlet-name</param-name>
          <param-value>TestServlet</param-value>
       </init-param>
       <init-param>
          <param-name>oracle.wsm.metadata.policySet</param-name>
          <param-value><![CDATA[<sca11:policySet name="policySet" 
                appliesTo="REST-Resource()" 
                attachTo="Service('*')" 
                xmlns:sca11="http://docs.oasis-open.org/ns/opencsa/sca/200903" 
                xmlns:orawsp="http://schemas.oracle.com/ws/2006/01/policy" 
                xmlns:wsp15="http://www.w3.org/ns/ws-policy">
                <wsp15:PolicyReference 
                   URI="oracle/multi_token_rest_service_policy"
                   orawsp:category="security" orawsp:status="enabled"> 
                </wsp15:PolicyReference>
                 <wsp15:PolicyReference 
                   URI="oracle/binding_authorization_permitall_policy" 
                   orawsp:category="security" orawsp:status="enabled"> 
                </wsp15:PolicyReference>
             </sca11:policySet>]]>
          </param-value>
       </init-param>
    </filter>
    <filter-mapping>
       <filter-name>OWSM Security Filter</filter-name>
       <servlet-name>TestServlet</servlet-name>
    </filter-mapping>
    <servlet>
       <servlet-name>TestServlet</servlet-name>
       <servlet-class>webproj.TestServlet</servlet-class>
    </servlet>
    <servlet-mapping>
       <servlet-name>TestServlet</servlet-name>
       <url-pattern>/testservlet</url-pattern>
```
 </servlet-mapping> </web-app>

### <span id="page-156-0"></span>**4.5.2 Attaching Policies Globally to Servlet Applications**

To attach policies globally to servlet applications, you create and attach a policy set using WLST.

For more information, see "[About Attaching Policies Globally Using WLST"](#page-135-0).

When creating the policy set, ensure that the type argument is set to REST-resource. It is recommended that you define the resource scope as a Domain expression so that the global policies apply to all RESTful services in the domain.

The following example shows attaching policies globally to servlet applications using WLST.

C:\Oracle\Middleware\oracle\_common\common\bin> **wlst.cmd**

```
wls:/offline> connect("weblogic","password","t3://myAdminServer.example.com:7001")
Connecting to t3://myAdminServer.example.com:7001" with userid weblogic ...
Successfully connected to Admin Server "AdminServer" that belongs to domain "my_domain".
```
Warning: An insecure protocol was used to connect to the server. To ensure on-the-wire security, the SSL port or Admin port should be used instead.

wls:/my\_domain/serverConfig> **beginWSMSession()** Location changed to domainRuntime tree. This is a read-only tree with DomainMBean as the root. For more help, use help('domainRuntime')

Session started for modification. wls:/my\_domain/serverConfig> **createWSMPolicySet('all-domains-default-REST','REST-Resource', 'Domain("\*")')**

Description defaulted to "Global policy attachments for Java EE RESTful Resource resources." The policy set was created successfully in the session.

wls:/my\_domain/serverConfig>**selectWSMPolicySet('all-domains-default-REST')**

The policy set is ready for modification in the session.

wls:/my\_domain/serverConfig> **attachWSMPolicy('oracle/http\_basic\_auth\_over\_ssl\_service\_policy')**

Policy reference "oracle/http\_basic\_auth\_over\_ssl\_service\_policy" added.

wls:/my\_domain/serverConfig> **commitWSMSession()**

The policy set all-domains-default-REST is valid. Creating policy set all domains-default-REST in repository.

Session committed successfully.

wls:/my\_domain/serverConfig> **displayWSMPolicySet('all-domains-default-REST')**

#### Policy Set Details: -------------------

...

Display Name : all-domains-default-REST Type of Resources: RESTful Resource Scope of Resources: Domain("\*") Description: Global policy attachments for Java EE RESTful Resource resources. Enabled: true

<span id="page-157-0"></span>Policy Reference: URI=oracle/wss\_http\_token\_service\_policy, category=security, enabled=true

wls:/my\_domain/serverConfig>

## **4.6 Run-time Constraints in Policy Sets**

Applications can be deployed into environments that expose the same services to both external and internal clients. In these environments, it is often desirable to enforce different security behaviors based on where the client is located.

For example, in an environment consisting of a single Fusion Middleware server (WebLogic Server) hosting web services, Oracle HTTP Server is configured at the front end to listen for HTTP requests from two separate networks. One of these networks is used to transport all private internal requests, while the other network is used to transport all external requests. Access via the external network is through a firewall. Since physical access to the internal network is highly restricted, requests from this network are already protected. Therefore, it is only necessary to enforce authentication and authorization. By not enforcing message protection, the load on the server is reduced and performance is increased. However, all requests from the external network are considered to be insecure since it can be potentially accessed by anyone. In this case, in addition to authentication and authorization, message protection (confidentiality and integrity) must be enforced. Performance for these requests will be lower, but is considered acceptable since the alternatives (such as data leaks, replay attacks, and so on) are far worse.

To ensure that a policy set is applied appropriately for an external network, the administrator needs to specify a constraint expression against which the policy set is evaluated. The value of the expression indicates the runtime context for which the policy set is relevant.

The constraint expression must specify a valid header name and value. The following expressions are certified in this release:

- HTTPHeader("VIRTUAL\_HOST\_TYPE","External")—Sets the constraint as external and indicates that the policy set should apply to all external requests received through Oracle HTTP Server.
- !HTTPHeader("VIRTUAL\_HOST\_TYPE","External")—Sets the constraint as *NOT* external and indicates that the policy set should apply to all incoming requests not received through Oracle HTTP server, such as those from an internal network.

#### **Note:**

The run-time constraint function HTTPHeader is only certified to use when Oracle HTTP Server is configured at the front end *and* the Oracle HTTP Server administrator has added a custom VIRTUAL\_HOST\_TYPE header to the request. For details about adding the header to the request, see ["Configuring](#page-311-0) [the Oracle HTTP Server to Specify the Request Origin](#page-311-0)".

When specifying constraints, the following rules apply:

• If multiple policy sets specify the same constraint, standard effective policy calculation rules apply. For details about the standard effective policy rules, see "[How the Effective Set of Policies is Calculated](#page-169-0)".

- <span id="page-158-0"></span>• If multiple policy sets specify different constraints, the effective set of policies is calculated against each type of constraint independently. That is, the effective set of policies is evaluated for all external requests and a separate effective set of policies is evaluated against all non-external requests.
- If no run-time constraint is specified in a policy set, it applies to all requests; that is, both external and non-external requests.

Figure 4-14 illustrates the effective policies for external and non-external requests determined using constraints in three different policy sets.

**Figure 4-14 Effective Policy Calculation for Policy Sets with Run Time Constraints**

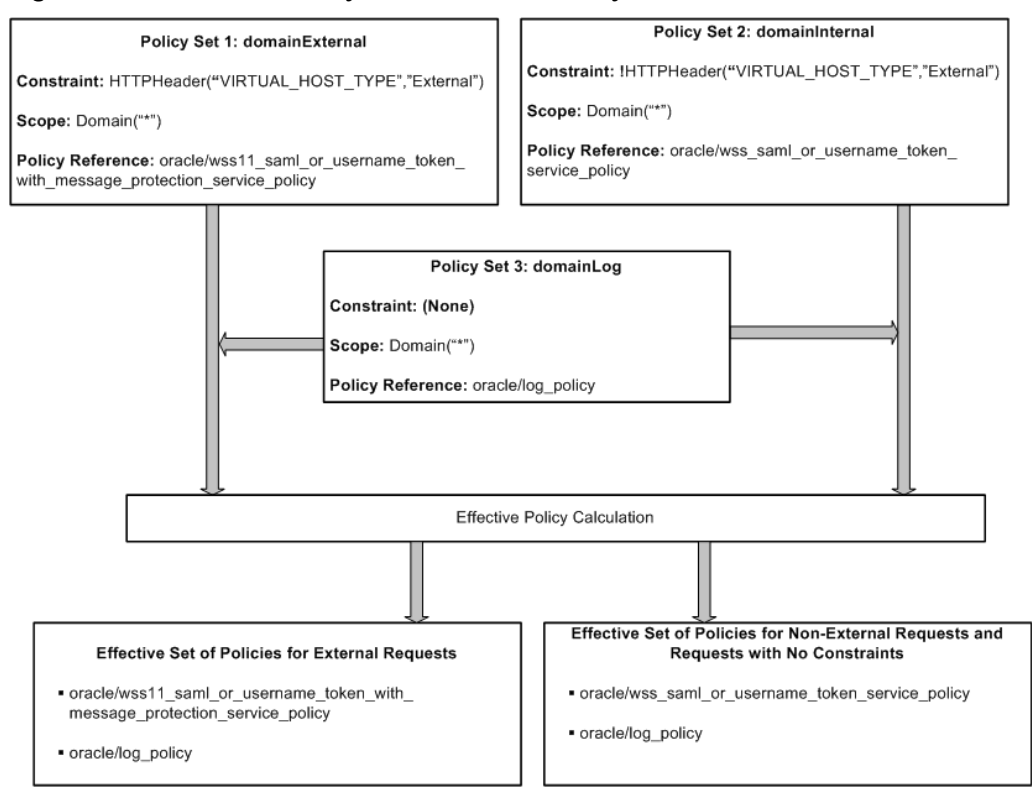

For details about how to specify a run-time constraint in a policy set, refer to the following topics:

- "[Specifying Run-time Constraints in a Policy Set Using Fusion Middleware](#page-116-0) [Control](#page-116-0)".
- "[Specifying Runtime Constraints in Policy Sets Using WLST"](#page-148-0).

## **4.7 About Defining the Type and Scope of Resources for Globally Attached Policies**

To attach policies globally across a set of resources, you must specify the type of policy subjects to which the policy set applies and the scope of resources within the topology of the enterprise.

The resource type, or subject type, identifies the type of endpoint to which the policy set applies. It is mapped to the appliesTo attribute of the policy set. The resource scope identifies the location within the resource where the policy set containing

policies should be applied. It is mapped to the attachTo attribute of the policy set and is used for conflict resolution when multiple policy sets exist.

- Defining the Resource Type
- Defining the Resource Scope
- [Determining the Namespace for a Web Service](#page-161-0)
- [Examples of Creating Policy Sets Using Different Resource Types and Scopes](#page-162-0)

### **4.7.1 Defining the Resource Type**

In Fusion Middleware Control, you select the resource type from a menu when you are creating a policy set. When you create a policy set using WLST, you must use specific abbreviations for these resource types.

For a list of valid resource types and their WLST equivalents, see "Understanding Policy Subjects" in *Understanding Oracle Web Services Manager*.

#### **Note:**

When creating policy sets, the SOAP Web Service and SOAP Web Service Client subject types refer both to Oracle Infrastructure web services and clients and to Java EE web services and clients.

### **4.7.2 Defining the Resource Scope**

In Fusion Middleware Control, you specify the scope by entering a pattern string that represents the name associated with the resource scope.

For example, to attach a policy set to all web service endpoints in a domain, you enter a pattern that represents the name of the domain in the **Domain Name** field.

For a list resource scopes that are valid for each policy subject type, see "Understanding Policy Subjects" in *Understanding Oracle Web Services Manager*.

When specifying the resource scope in WLST, you need to use a supported expression for each scope. These expressions are required for the following arguments:

- attachTo argument of the createWSMPolicySet and cloneWSMPolicySet commands
- expression argument of the setWSMPolicySetScope command

For both Fusion Middleware Control and WLST, you can enter the complete name, or a partial value using wildcards. An asterisk (\*) is permitted as a wildcard character anywhere within the string to match any number of characters at its position. You can specify multiple wildcards at any position within the string. For example, for the domain name jrf\_domain, you can enter jrf\*, or \*rf\*domain, or any number of combinations. You need to provide only a single pattern for a scope. If you do not specify a pattern string for a resource scope, asterisk (\*) is assumed. You can use single or double quotes. If multiple values are provided, then all of the expressions must match for the policy set to be considered attached to the policy subject.

[Table 4-2](#page-160-0) describes the supported expressions for WLST, and the resource scope name as specified in Fusion Middleware Control.

| <b>Fusion</b><br><b>Middleware</b><br><b>Control Resource</b><br><b>Scope Name</b> | <b>Supported Expression in</b><br>WLST | <b>Description</b>                                                                                                    |
|------------------------------------------------------------------------------------|----------------------------------------|----------------------------------------------------------------------------------------------------|
| Domain Name                                                                        | Domain("expression")                   | This value will be matched against a<br>policy subject based on the management<br>domain in which it is deployed.                                         |
| <b>Application Name</b>                                                            | Application("expression")              | This value will be matched against a<br>policy subject based on the name of the<br>application in which it is located.                                    |
| <b>Partition Name</b>                                                              | Partition('expression")                | This value will be matched against a<br>policy subject based on the name of the<br>SOA partition in which it is located.                                  |
| Application<br>Module Name or<br><b>Connection Name</b>                            | Module("expression")                   | This value will be matched against a<br>policy subject based on the name of the<br>application module or connection in<br>which it is located.            |
| SOA Composite<br>Name                                                              | Composite("expression")                | This value will be matched against a<br>policy subject based on the name of the<br>SOA composite in which it is located.                                  |
|                                                                                    |                                        | Note: For a composite, the expression<br>should use the composite name only, for<br>example:                                                              |
|                                                                                    |                                        | Composite("*Basic_SOA_Client*")                                                                                                    |
|                                                                                    |                                        | Do not include the SOA partition or<br>composite revision number in the<br>expression.                                                                    |
| ESS Job Name                                                                       | Jobname("expression")                  | This value will be matched against a<br>policy subject based on the name of the<br>Oracle Enterprise Scheduler web service<br>job in which it is located. |
| Resource Path                                                                      | Path("expression")                     | This value will be matched against a<br>policy subject based on the name of the<br>resource path in which it is located.                                  |
| Reference or Web<br>Service Client<br>Name                                         | Reference("expression")                | This value will be matched against a<br>policy subject based on the name of the<br>reference or web service client in which it<br>is located.             |

<span id="page-160-0"></span>**Table 4-2 Supported Expressions for the Resource Scope**

| <b>Fusion</b><br><b>Middleware</b><br><b>Control Resource</b><br><b>Scope Name</b> | <b>Supported Expression in</b><br>WLST | <b>Description</b>                                                                                                    |  |  |  |  |
|------------------------------------------------------------------------------------|----------------------------------------|----------------------------------------------------------------------------------------------------|--|--|--|--|
| <b>RESTful</b><br>Application,<br>Service, or Web<br>Service Endpoint              | Service("expression")                  | This value will be matched against a<br>policy subject based on the name of the<br>service, RESTful application, or web<br>service endpoint in which it is located.                                                                                                    |  |  |  |  |
| Name                                                                               |                                        | Note: For a service, the expression must<br>include the namespace and the service<br>name, for example:                                                                                                    |  |  |  |  |
|                                                                                    |                                        | Service("{http://<br>mynamespace/ } myService" )                                                                                                    |  |  |  |  |
|                                                                                    |                                        | For applications assembled prior to PS5,<br>the namespace is not displayed in the<br>listWSMPolicySubjects output or in<br>Fusion Middleware Control where the<br>service name is displayed. In this case,<br>you can determine the namespace as<br>described in "Determining the Namespace<br>for a Web Service". |  |  |  |  |
| SOA Component<br>Name                                                              | Component("expression")                | This value will be matched against a<br>policy subject based on the name of the<br>SOA component in which it is located.                                                                                                    |  |  |  |  |
| Port Name                                                                          | Port("expression")                     | This value will be matched against a<br>policy subject based on the name of the<br>port in which it is located.                                                                                                    |  |  |  |  |
| Java EE Web<br>Service Client EJB<br>Name                                          | EJBName("expression")                  | This value will be matched against a<br>policy subject based on the name of the<br>Java EE web service client EJB in which it<br>is located.                                                                                                    |  |  |  |  |
| Callback Interface<br>Name                                                         | PortType("expression")                 | This value will be matched against a<br>policy subject based on the name of the<br>callback interface in which it is located.                                                                                                    |  |  |  |  |

<span id="page-161-0"></span>**Table 4-2 (Cont.) Supported Expressions for the Resource Scope**

### **4.7.3 Determining the Namespace for a Web Service**

For applications assembled prior to PS5, the namespace is not displayed with the service name in the output for WLST commands, or in Fusion Middleware Control where the service name is displayed. To specify a service as a resource scope, you need to include the namespace with the service name.

You can determine the namespace for a service from the web service WSDL document. To do so:

**1.** Display the WSDL document for the web service endpoint as described in "Viewing the Web Service WSDL Document" in Administering Web Services. <span id="page-162-0"></span>**2.** In the WSDL document, locate the wsdl:definitions element, which includes the target namespace for the service.

For example, in the TestService WSDL:

http://host:7001/jaxws-service/TestService?WSDL

The following wsdl:definitions element is included:

```
<wsdl:definitions name="TestService"targetNamespace="http://
service.jaxws.wsm.oracle/">
```
To specify a complete service name, combine the namespace with the service name. Using the example above, the complete service name is as follows:

{http://service.jaxws.wsm.oracle/}TestService

### **4.7.4 Examples of Creating Policy Sets Using Different Resource Types and Scopes**

The following examples demonstrate how to create policy sets using different resource types and scopes.

The following example creates a policy set for an asynchronous callback client (wscallback) resource type. In this example, the policy set is attached at a specific application scope, and applies to all services that satisfy the filter condition (Domain AND Application).

```
beginWSMSession()
createWSMPolicySet('Async callback client', 'ws-callback', 
'Domain("FinancialDomain") and Application("Expense*")', 
'Global policy for asynchronous callback client', true)
selectWSMPolicySet('Async callback client')
attachWSMPolicy('oracle/wss10_saml_token_client_policy')
validateWSMPolicySet()
commitWSMSession()
displayWSMPolicySet('Async callback client')
```
The following example creates a policy set named web\_connection\_cost\_service for an ADF SOAP web service connection (ws-connection) resource type. In this example, the policy set is attached at a specific application module scope, and applies to all services that satisfy the filter condition (Domain AND Application AND Module).

```
beginWSMSession()
createWSMPolicySet('web_connection_cost_service', 'ws-connection', 
'Domain("SCMDomain") and Application("ScmCst*") and Module("*Costs")', enable=true)
selectWSMPolicySet('web_connection_cost_service')
attachWSMPolicy('oracle/wss10_saml_token_client_policy')
validateWSMPolicySet()
commitWSMSession()
displayWSMPolicySet('web_connection_cost_service')
```
## **4.8 Migrating Direct Policy Attachments to Global Policy Attachments**

You can use the migrateAttachments WLST command to migrate direct (local) policy attachments to external global policy attachments if they are identical. Migrating identical policy attachments improves manageability by reducing the number of physical attachments that need to be maintained.

A direct policy attachment is identical to a global policy attachment if its URI is the same as the URI provided by a global policy attachment, and if they both:

• Do *not* have any configuration overrides.

*or*

• Do have scoped configuration overrides, and the direct policy attachment's scoped configuration override properties and values are the same as that of the global policy attachment.

You cannot migrate the following:

- Programmatic policy attachments
- Direct or global policy attachments to SOA components

#### **Note:**

The migrateAttachments WLST command does not have a way to identify unscoped overrides on direct policy attachments. Therefore, a direct policy attachment with an unscoped override will be treated as if it has no configuration overrides, and so it will be migrated if migrateAttachments finds an equivalent global policy attachment with no configuration overrides.

To migrate policy attachments:

- **1.** Connect to the running instance of WebLogic Server as described in "Accessing the Web Services Custom WLST Commands" in *Administering Web Services*.
- **2.** Migrate the attachments using the migrateWSMAttachments command. You can specify whether to force the migration (force), prompt for confirmation before each migration (prompt), or simply list the migrations that would occur (preview). If no mode is specified, the default is prompt.

migrateWSMAttachments(mode='prompt')

For example, to prompt, by default, for confirmation of each potential attachment migration, enter the following command. Note in the output that there are identical global and direct policy attachments for the jaxws-sut application that can be migrated.

wls:/jrfServer\_domain/serverConfig> **migrateWSMPolicyAttachments()**

----------------------------------------------------------------------------- Application: /WLS/base\_domain/jaxwsejb30ws Assembly: #jaxwsejb Assembly:  $\sharp$  jaxwsejb<br>Subject: WS-Service({http://www.oracle.com/jaxws/tests/ concrete}WsdlConcreteService#WsdlConcretePort) Policy Reference: URI=oracle/wss\_saml\_or\_username\_token\_service\_policy, source=global policy set "default-domain-ws-domain", reference-status=enabled reference.priority=10 URI=oracle/mex\_request\_processing\_service\_policy, source=local policy set, reference-status=enabled URI=oracle/mtom\_encode\_fault\_service\_policy, source=local policy set, reference-status=enabled URI=oracle/max\_request\_size\_policy, source=local policy set, reference-status=enabled max.request.size=-1 URI=oracle/request\_processing\_service\_policy, source=local policy set, reference-status=enabled URI=oracle/soap\_request\_processing\_service\_policy,

```
source=local policy set, reference-status=enabled
                     URI=oracle/ws_logging_level_policy, source=local policy set, 
reference-status=enabled
                         logging.level=
                     URI=oracle/test_page_processing_service_policy, source=local 
policy set, reference-status=enabled
                     URI=oracle/wsdl_request_processing_service_policy, 
source=local policy set, reference-status=enabled
                     URI=oracle/
wss10_saml20_token_with_message_protection_service_policy, source=local policy 
set, reference-status=disabled
 -----------------------------------------------------------------------------
Application: /WLS/base_domain/jaxwsejb30ws
Assembly: #jaxwsejb
Subject: WS-Service({http://soapinterop.org/
DoclitWrapperWTJ}DoclitWrapperWTJService#DoclitWrapperWTJPort)
Policy Reference: URI=oracle/wss_saml_or_username_token_service_policy, 
source=global policy set "default-domain-ws-domain", reference-status=enabled
                         reference.priority=10
                     URI=oracle/mex_request_processing_service_policy, 
source=local policy set, reference-status=enabled
                     URI=oracle/mtom_encode_fault_service_policy, source=local 
policy set, reference-status=enabled
                     URI=oracle/max_request_size_policy, source=local policy set, 
reference-status=enabled
                         max.request.size=-1
                     URI=oracle/request_processing_service_policy, source=local 
policy set, reference-status=enabled
                     URI=oracle/soap_request_processing_service_policy, 
source=local policy set, reference-status=enabled
                     URI=oracle/ws_logging_level_policy, source=local policy set, 
reference-status=enabled
                         logging.level=
                     URI=oracle/test_page_processing_service_policy, source=local 
policy set, reference-status=enabled
                    URI=oracle/wsdl_request_processing_service_policy,
source=local policy set, reference-status=enabled
                     URI=oracle/
wss10_username_token_with_message_protection_service_policy, source=local policy 
set, reference-status=enabled
--------------------------------------------------------------------------------
Application: /WLS/base_domain/jaxwsejb30ws
Assembly: #jaxwsejb
Subject: WS-Service({http://www.oracle.com/jaxws/
tests}CalculatorService#CalculatorPort)
Policy Reference: URI=oracle/wss_saml_or_username_token_service_policy, 
source=global policy set "default-domain-ws-domain", reference-status=enabled
                         reference.priority=10
                     URI=oracle/mex_request_processing_service_policy, 
source=local policy set, reference-status=enabled
                     URI=oracle/mtom_encode_fault_service_policy, source=local 
policy set, reference-status=enabled
                     URI=oracle/max_request_size_policy, source=local policy set, 
reference-status=enabled
                         max.request.size=-1
                     URI=oracle/request_processing_service_policy, source=local 
policy set, reference-status=enabled
                     URI=oracle/soap_request_processing_service_policy, 
source=local policy set, reference-status=enabled
                     URI=oracle/ws_logging_level_policy, source=local policy set, 
reference-status=enabled
```

```
 logging.level=
                      URI=oracle/test_page_processing_service_policy, source=local 
policy set, reference-status=enabled
                     URI=oracle/wsdl_request_processing_service_policy, 
source=local policy set, reference-status=enabled
                    URI=oracle/wss_saml_or_username_token_service_policy,
source=local policy set, reference-status=enabled
Migrate "oracle/wss_saml_or_username_token_service_policy" (yes/no/cancel)? yes
--------------------------------------------------------------------------------
"oracle/wss_saml_or_username_token_service_policy" was migrated 
successfully.---------------------------------------------------------------------
-----------
```
For more information about the arguments for this command, see "Web Services Custom WLST Commands" in *WLST Command Reference for Infrastructure Components*.

## **4.9 Disabling a Globally Attached Policy**

To explicitly disable a globally attached policy for specific endpoints, predefined policies that do not enforce any behavior are included with your Fusion Middleware installation. You can disable a globally, or externally, attached policy by attaching one of these predefined policies that contains the same category of assertions as the policy to be disabled.

You can attach the no behavior policy either directly to an endpoint, or globally at a lower scope, such as at the application or module level. By default, a policy that is directly attached takes precedence over a policy that is globally attached and a policy that is globally attached at a lower scope takes precedence over a policy that is globally attached at a higher scope. For more information, see "[How the Effective Set](#page-169-0) [of Policies is Calculated"](#page-169-0).

For example, if an authentication policy is globally attached to all service endpoints in a domain, you can disable it for a specific web service endpoint by directly attaching the oracle/no\_authentication\_service\_policy to the endpoint. Alternatively, to disable the authentication policy for only an application in the domain, you can create a policy set that attaches the oracle/ no\_authentication\_service\_policy only to the service endpoints in the application.

#### **Note:**

If the globally attached policy that you are disabling contains any other assertions, those assertions are disabled also. For example, if the global policy to be disabled is oracle/

wss10\_saml\_token\_with\_message\_protection\_client\_policy and you attach the no behavior oracle/no\_authentication\_service\_policy to an endpoint at lower scope (or directly), both the authentication and the message protection assertions of the globally attached policy are disabled.

For details about directly attaching a policy to an endpoint, see the following sections:

- "[Attaching Policies Directly Using Fusion Middleware Control"](#page-98-0)
- "[Attaching Policies Directly Using WLST"](#page-130-0).

<span id="page-166-0"></span>For more information about the no behavior policies, see ["No Behavior Policies"](#page-73-0).

#### **Note:**

Do not delete these no behavior policies. All of the policies use the same no\_behavior assertion. An assertion template is not provided, therefore if you delete the policies, there is no way to recreate them manually. If they are deleted by mistake, the only way to restore them is to rebuild the repository. For more information, see "[Rebuilding the OWSM Repository](#page-450-0)".

## **4.10 Specifying the Priority of a Policy Attachment**

The predefined policies provided in your installation include a configuration override, reference.priority, that allows an administrator to indicate a preference over which policy attachment is used. By default, an attached policy has a reference.priority of 0 if no other value has been specified.

For example, an administrator can globally attach a policy at the domain scope and specify a reference priority of 1 or greater to ensure that it takes precedence over any directly attached policies, without having to modify the direct attachments. If the administrator wants to make an exception for a particular direct attachment, then they can specify a reference priority for that attachment to elevate its priority above that of the global policy attachment. The policy attachment with the highest integer value for reference.priority takes precedence in the effective policy calculation, regardless of whether it is directly or externally attached, or its scope.

The value of reference.priority can be specified as follows:

• String values "true", "yes" and "on".

These string values are equivalent to integer value 1. Any other string values will be treated as integer value 0.

- Integer values within the following range
	- MAX\_VALUE = 2147483647 or  $(2^{31} 1)$
	- MIN\_VALUE =  $-2147483648$  or  $(-2^{31})$

For more information, see the following topics:

- "[Overriding Configuration Properties for Globally Attached Policies Using Fusion](#page-188-0) [Middleware Control"](#page-188-0) and ["Overriding Configuration Properties for Globally](#page-191-0) [Attached Policies Using WLST"](#page-191-0)
- "[Overview of Policy Configuration Overrides"](#page-176-0)
- "[How the Effective Set of Policies is Calculated](#page-169-0)"

## **4.11 Managing Endpoint Configuration Properties Using Fusion Middleware Control**

After attaching a policy to an endpoint, you can view and manage the general configuration properties for that endpoint. The endpoint **Configuration** feature enables you to specify certain configuration information that you can override on a per-attachment basis, in addition to, or in lieu of setting it globally for any attachment of the policy.

#### <span id="page-167-0"></span>**Note:**

For wsconfig category policies, the functionality provided by the Configuration link on the Web Service Endpoint pages is the same functionality that is provided by the **Override Policy Configuration** option provided on WSM Policy Subject Configuration pages for Directly Attached Policies.

To view and manage these endpoint configuration properties:

- **1.** Navigate to the home page for the web service, as described in "Viewing the Web Services Summary Page for an Application" in *Administering Web Services*.
- **2.** Select an endpoint from the Web Service Endpoints tab to open the endpoint information page.
- **3.** Click the **Configuration** link, located near the top of the page.

The Web Service Endpoint Configuration page is displayed. From this page you can:

- Enable or disable endpoints, Restful service, WSDL, Metadata Exchange, and Endpoint Test features of the web service
- Set the logging Level
- Enable or disable payload schema validation
- Configure atomic transaction flow support
- Specify the atomic transaction version
- Specify a maximum request size by entering a numeric value and choosing the unit type.
- **4.** If you change any of these properties, click **Apply**.
- **5.** Click **Return** to go back to the Web Services summary page.

### **4.12 Determining the Secure Status of an Endpoint**

Global policy attachments provide the ability to adhere to a "secure by default" philosophy in which all subjects are secured even if the developer, assembler or deployer did not explicitly specify the policies to be attached. That is, using a policy set the administrator can ensure that one or more policies are automatically applied if none are explicitly attached.

An administrator can determine if all subjects in a domain are secure, and if the endpoint configuration is valid, using both WLST and Fusion Middleware Control.

Note the following:

- An endpoint is considered secure if the policies attached to it (either directly or globally) enforce authentication, authorization, or message protection behaviors. A disabled policy or a disabled assertion within a policy does not enforce anything.
- An endpoint has a valid configuration if there is no conflict in the combination of attached policies according to the effective set of policies calculation. For more information, see "[How the Effective Set of Policies is Calculated"](#page-169-0)

Because you can specify the priority of a globally or directly attached policy, as described in ["Specifying the Priority of a Policy Attachment](#page-166-0)", the Effective field for a directly attached policy indicates if it is in effect for the endpoint. Note that to simplify endpoint management, all directly attached policies are shown in the output regardless of whether they are in effect. In contrast, only globally attached policies that are in effect for the endpoint are displayed.

Using Fusion Middleware Control, you can view whether the configuration is valid and if the endpoint is secure on the Web Service Endpoint page. Figure 4-15 shows a valid configuration with a secure endpoint.

**Figure 4-15 Web Service Endpoint Page With Valid and Secure Endpoint Configuration**

|                    | Web Services > Web Service Endpoint                                                                                       |                |               |                                                                                                    |                |               |                         |                         |                                                |                 |                            |                           |
|--------------------|----------------------------------------------------------------------------------------------------|----------------|---------------|----------------------------------------------------------------------------------------------------|----------------|---------------|-------------------------|-------------------------|------------------------------------------------|-----------------|----------------------------|---------------------------|
|                    | CalculatorPort (Web Service Endpoint) ?<br>or detach policies. The Configuration tab displays the endpoint configuration. |                |               | This page shows details and metrics for the Web service endpoint. The Policies tab lists the policies attached to this Web service endpoint. Attach/Detach takes you to a page where you attach |                |               |                         |                         | <b>Web Services Test</b>                       | Message Log     |                            | Diagnostic Log            |
|                    | Endpoint Enabled Enabled                                                                                                  |                |               |                                                                                                    |                |               | Transport HTTP          |                         |                                                |                 |                            |                           |
|                    | Asynchronous False                                                                                                    |                |               | Data Binding jaxb20                                                                                                    |                |               |                         |                         |                                                |                 |                            |                           |
|                    |                                                                                                    | Style document |               | Legacy Configuration False                                                                                                    |                |               |                         |                         |                                                |                 |                            |                           |
|                    | SOAP Version soap1.1                                                                                                    |                |               | Implementation Class oracle.j2ee.tests.ejb.impl.Calculator                                                                                                    |                |               |                         |                         |                                                |                 |                            |                           |
|                    | Stateful False                                                                                                    |                |               | <b>WSDL Document CalculatorPort</b>                                                                                                    |                |               |                         |                         |                                                |                 |                            |                           |
|                    | Implementation Type JAX-WS                                                                                                |                |               |                                                                                                    |                |               |                         |                         |                                                |                 |                            |                           |
| Operations         | <b>OWSM Policies</b>                                                                                                    | Charts         | Configuration |                                                                                                    |                |               |                         |                         |                                                |                 |                            |                           |
|                    |                                                                                                    |                |               |                                                                                                    |                |               |                         |                         |                                                |                 |                            |                           |
|                    | <b>Globally Attached Policies</b>                                                                                         |                |               |                                                                                                    |                |               |                         |                         | Subject's Overall Policy Configuration Status: |                 | Valid<br>$\checkmark$      | Secured                   |
| <b>Policy Name</b> |                                                                                                    |                | Category      | <b>Policy Set</b>                                                                                                    |                | <b>Status</b> |                         | <b>Total Violations</b> |                                                | Authentication. | Authorization              | <b>Security Violation</b> |
|                    | oracle/wss username token service pol Security                                                                            |                |               | "/policysets/global/ws 1                                                                                                    |                | Enabled       |                         |                         | 0                                              | $\mathbf 0$     |                            | ٥                         |
|                    |                                                                                                    |                |               |                                                                                                    |                |               |                         |                         |                                                |                 |                            |                           |
|                    |                                                                                                    |                |               | <b>HILL</b>                                                                                                    |                |               |                         |                         |                                                |                 |                            | $\rightarrow$             |
|                    |                                                                                                    |                |               |                                                                                                    |                |               |                         |                         |                                                |                 |                            |                           |
|                    | <b>Directly Attached Policies</b>                                                                                         |                |               |                                                                                                    |                |               |                         |                         |                                                |                 |                            |                           |
| Attach/Detach      |                                                                                                    |                |               |                                                                                                    |                |               |                         |                         |                                                |                 |                            |                           |
| <b>Policy Name</b> |                                                                                                    |                | Category      | Effective                                                                                                    | <b>Status</b>  |               | <b>Total Violations</b> |                         |                                                |                 | <b>Security Violations</b> |                           |
|                    |                                                                                                    |                |               |                                                                                                    |                |               |                         |                         | <b>Authentication</b>                          |                 | Authorization              | Confide                   |
|                    | oracle/wss10_saml_hok_token_with_mes Security                                                                             |                |               | False                                                                                                    | Enabled        |               |                         | 0                       |                                                | 0               | $\mathbf{0}$               |                           |
| oracle/log_policy  |                                                                                                    |                | Management    | True                                                                                                    | <b>Enabled</b> |               |                         | $\Omega$                | n/a                                            |                 | n/a                        |                           |
|                    |                                                                                                    |                |               |                                                                                                    |                |               |                         |                         |                                                |                 |                            |                           |
| $\prec$            |                                                                                                    |                |               | <b>THE</b>                                                                                                    |                |               |                         |                         |                                                |                 |                            | $\,$                      |
|                    |                                                                                                    |                |               |                                                                                                    |                |               |                         |                         |                                                |                 |                            |                           |

Using WLST, you can generate a list of endpoints and their secured status using the listWSMPolicySubjects WLST command. The output from these commands, when the detail argument is set to true as shown in the following example, provides endpoint and policy details for all applications and composites in the domain, the secure status of the endpoints, any configuration overrides and constraints, and if the endpoints have a valid configuration.

```
wls:/jrfServer_domain/serverConfig> listWSMPolicySubjects(detail='true')
Application: /weblogic/base_domain/jaxwsejb30ws Assembly: WEB#jaxwsejb Subject: 
WS-SERVICE({http://www.oracle.com/jaxws/tests/
concrete}WsdlConcreteService#WsdlConcretePort)
```

```
 URI="oracle/mex_request_processing_service_policy", category=wsconfig, 
policy-status=enabled; source=local policy set; reference-status=enabled; 
effective=true
                 Property name="local.policy.reference.source", 
value="IMPLIED_FEATURE"
        URI="oracle/mtom_encode_fault_service_policy", category=wsconfig, policy-
status=enabled; source=local policy set; reference-status=enabled; effective=true
                 Property name="local.policy.reference.source", 
value="IMPLIED_FEATURE"
        URI="oracle/max_request_size_policy", category=wsconfig, policy-
status=enabled; source=local policy set; reference-status=enabled; effective=true
                 Property name="local.policy.reference.source",
```

```
value="IMPLIED_FEATURE"
                Property name="max.request.size", value="-1"
         URI="oracle/request_processing_service_policy", category=wsconfig, policy-
status=enabled; source=local policy set; reference-status=enabled; effective=true
                Property name="local.policy.reference.source", 
value="IMPLIED_FEATURE"
        URI="oracle/soap_request_processing_service_policy", category=wsconfig, 
policy-status=enabled; source=local policy set; reference-status=enabled; 
effective=true
                 Property name="local.policy.reference.source", 
value="IMPLIED_FEATURE"
        URI="oracle/ws_logging_level_policy", category=wsconfig, policy-
status=enabled; source=local policy set; reference-status=enabled; effective=true
                 Property name="logging.level", value=""
                 Property name="local.policy.reference.source", 
value="IMPLIED_FEATURE"
        URI="oracle/test_page_processing_service_policy", category=wsconfig, policy-
status=enabled; source=local policy set; reference-status=enabled; effective=true
                Property name="local.policy.reference.source", 
value="IMPLIED_FEATURE"
        URI="oracle/wsdl_request_processing_service_policy", category=wsconfig, 
policy-status=enabled; source=local policy set; reference-status=enabled; 
effective=true
                Property name="local.policy.reference.source", 
value="IMPLIED_FEATURE"
        URI="oracle/
wss11_saml_or_username_token_with_message_protection_service_policy", 
category=security, policy-status=enabled; source=global policy set "domainExternal", 
scope="Domain("*")"; reference-status=enabled; effective=true
                 Property name="local.policy.reference.source", 
value="IMPLIED_FEATURE"
         The web service is secure in this context.
```
For more information about using these WLST commands, see "Viewing the Web Services in a Domain Using WLST" in *Administering Web Services*.

## **4.13 How the Effective Set of Policies is Calculated**

OWSM places a limit on the number of policies that may be attached to a subject based on the categories of the assertions that they contain.

In most cases, attaching two or more policies containing the same assertion categories is forbidden. For example, it does not allow two policies containing authentication assertions to be attached to a policy subject, although it does allow one policy containing an authentication assertion and one containing an authorization assertion to be attached to the same subject. If multiple policies containing the same assertion category are attached to a subject, and the assertions conflict, the configuration is considered invalid. For details about the number and combination of policies that can be attached to a subject, see ["Validating Policy Attachments"](#page-118-0)

OWSM policies and WebLogic web service policies cannot be attached to the same endpoint. If a Java EE endpoint has any WebLogic polices attached and you create a policy set that applies to that endpoint, the OWSM policies will be ignored when the effective policy for that endpoint is calculated.

To support the attachment of policies both directly and externally (globally), the determination of the effective set of policies for a subject takes into account the category of assertions within each policy. Note that policies that are directly attached are attached at the port scope. By default, if a subject has a policy attached at the port scope (such as a directly attached policy) with an assertion of a given category, then any policies with conflicting assertions of the same category referenced by an external policy set at a higher, or the same scope, will be excluded from the effective set of policies for the subject, unless the reference.priority configuration override is set, as described below. This process will be repeated at each subject scope. Narrower/ lower scopes take precedence over broader/higher scopes.

For example, the following resource scopes, in increasing order of precedence, are valid for the SOAP Web Service policy subject:

- Domain
- Application
- Application Module or Connection
- RESTful Application, Service, or Web Service Endpoint
- Port

That is, a policy attachment at the Port scope (a narrower scope) will take precedence over an attachment at the Domain scope (a broader scope). Using this example, a policy attachment at the application scope will be excluded from the effective set of policies for a subject if it contains conflicting assertions of the same category as a policy that was attached at the module scope or attached directly (at the port scope).

The valid resource scopes for each policy subject, in increasing order of precedence, are provided in "Understanding Policy Subjects" in *Understanding Oracle Web Services Manager*. For additional information about resource scopes, see "[About Defining the](#page-158-0) [Type and Scope of Resources for Globally Attached Policies"](#page-158-0).

By using the reference.priority configuration override, the administrator can override the default precedence determined by scope and specify a preference over which policy attachment is used. The policy attachment with the highest priority takes precedence, irrespective of its scope.

When using reference.priority overrides, the following rules apply:

- The policy attachment with the highest priority (highest integer value) takes precedence, regardless of scope.
- If attachments contain conflicting assertions of the same category and have the same priority specified, the more specific scope takes precedence.
- If attachments contain conflicting assertions of the same category, priority, and scope, then the configuration is invalid.

When run-time constraints are applied to policy sets, the following rules apply:

- Each unique constraint creates an independent set of policies. The effective policy calculation is performed only on the set of policies with the same constraint.
- When no constraint is specified in a policy set (the default), the policy reference in this set is merged with the set of policies from each separate constraint. The effective policy calculation is then performed on each set of policies to determine the effective set of policies for each constraint.

For more information about run-time constraints, see "[Run-time Constraints in Policy](#page-157-0) [Sets](#page-157-0) ".

The effective set of policies calculation takes into account the status of each policy attachment. If a policy, a policy reference in a policy set, or a policy set is disabled, it is removed from the effective set of policies for a subject.

If *no* reference.priority override is specified, a globally attached policy can be overridden by attaching a policy containing assertions with the same categories at a lower scope (for example at the port scope with a direct attachment). As a special case of this, a globally attached policy can be effectively disabled for a specific subject by attaching a policy with the same category of assertions that does not enforce any behavior. For more information about the policies that do not enforce any behavior, see ["No Behavior Policies](#page-73-0)".

The following examples demonstrate the results in effective policy calculations:

• Direct attachment: oracle/wss\_username\_token\_service\_policy

External attachment: oracle/wss\_saml\_or\_username\_token\_service\_policy @ Domain('\*')

**Result:** Direct attachment due to lower scope— oracle/ wss\_username\_token\_service\_policy

• Direct attachment: oracle/wss\_username\_token\_service\_policy

External attachment: oracle/wss\_saml\_or\_username\_token\_service\_policy @ Domain('\*') with reference.priority=1

**Result:** External attachment due to higher priority—oracle/ wss\_saml\_or\_username\_token\_service\_policy @ Domain('\*')

• External attachment: oracle/wss\_username\_token\_service\_policy @ Application('\*')

External attachment: oracle/wss\_saml\_or\_username\_token\_service\_policy @ Domain('\*')

**Result:** External attachment due to lower scope—oracle/ wss\_username\_token\_service\_policy @ Application('\*')

• External attachment: oracle/wss\_username\_token\_service\_policy @ Application('\*')

External attachment: oracle/wss10\_message\_protection\_service\_policy @ Domain('\*')

**Result:** Both attachments valid due to non-conflicting assertion categories—oracle/ wss\_username\_token\_service\_policy @ Application('\*') and oracle/ wss10\_message\_protection\_service\_policy @ Domain('\*')

• External attachment: oracle/wss\_username\_token\_service\_policy @ Domain('\*')

External attachment: oracle/wss\_saml\_or\_username\_token\_service\_policy @ Domain('\*')

**Result:** Invalid. Policies with conflicting assertion categories specified at the same scope.

• Direct attachment: oracle/ wss11\_saml\_token\_with\_message\_protection\_service\_policy

External attachment: oracle/ wss11\_username\_token\_with\_message\_protection\_service\_policy @ Port('TestPort')

**Result:** Direct attachment. When policies with conflicting assertion categories are specified at the same scope, the directly attached policy takes precedence over the external policy attachment in the policy set.

• Direct attachment: oracle/ wss11\_saml\_token\_with\_message\_protection\_service\_policy

External attachment: oracle/ wss11\_username\_token\_with\_message\_protection\_service\_policy @ Port('TestPort') with reference.priority="true"

**Result:** External attachment due to higher priority scope—oracle/ wss11\_username\_token\_with\_message\_protection\_service\_policy @ Port('TestPort')

**Note:** 

The amount of time it takes for a global policy attachment to take effect is determined by the cache management settings in the OWSM policy accessor. By default, this delay can be up to a maximum of 11 minutes. To reduce the amount of the delay, you can tune the following cache property settings:

• Policy Accessor

**Initial Cache Refresh**, default 600000 milliseconds (10 minutes)

**Cache Refresh Time**, default 600000 milliseconds (10 minutes)

For details about tuning these properties, see "[High Availability Configuration](#page-414-0) [and Cache Management Using Fusion Middleware Control](#page-414-0)".

## **4.14 Determining the Source of Policy Attachments**

WLST commands are used to determine the source of policy attachments.

To determine the source of a directly attached policy, use one of the following WLST commands with the detail argument set to true.

- listWebServices(detail=true), as described in "listWebServices()" in *WLST Command Reference for Infrastructure Components*
- listWebServiceClients(detail=true), as described in "listWebServiceClients()" in *WLST Command Reference for Infrastructure Components*
- listWSMPolicySubject(detail=true), as described in "listWSMPolicySubjects" in *WLST Command Reference for Infrastructure Components*.

When the detail=true argument is specified, the output includes policy details for the services, clients, or both, including the local.policy.reference.source property which identifies the source of the direct attachment.

You can use this information in conjunction with the globally attached policies to determine the source of the service or client's effective policies.

Valid values for local.policy.reference.source are defined in [Table 4-3.](#page-173-0)

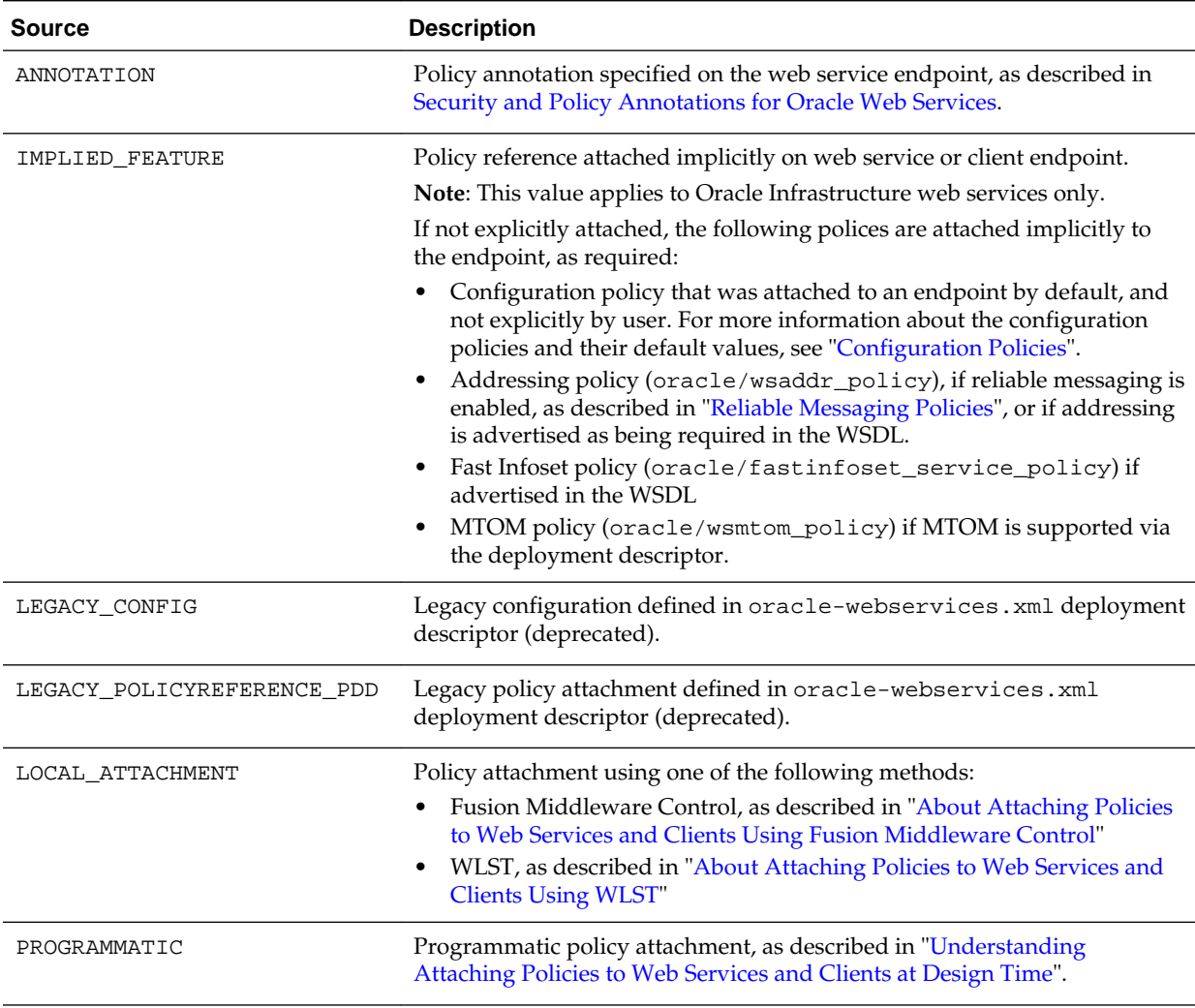

<span id="page-173-0"></span>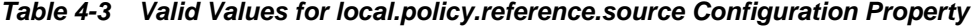

The following provides an example of the output from the listWebServices(detail=true) WLST command. Note that the local.policy.reference.source configuration property is provided for each directly attached policy identifying the source of the attachment (shown in **bold**).

```
wls:/base_domain/serverConfig> listWebServices(detail='true')
/base_domain/AdminServer/jaxwsejb30ws :
moduleName=jaxwsejb, moduleType=web, serviceName=CalculatorService
             CalculatorPort http://host.example.com:1234/jaxwsejb/Calculator
             URI="oracle/wss10_saml20_token_with_message_protection_service_policy", 
category=security, policy-status=enabled; source=global policy set "
MyPolicySet1", scope="DOMAIN('*')"; reference-status=enabled; effective=true
                         Property name="reference.priority", value="10"
              URI="oracle/mex_request_processing_service_policy",
  category=wsconfig, policy-status=enabled; source=local policy set;
  reference-status=enabled; effective=true
                         Property name="local.policy.reference.source", 
value="IMPLIED_FEATURE"
              URI="oracle/mtom_encode_fault_service_policy", category=wsconfig,
  policy-status=enabled; source=local policy set; reference-status=enabled;
```

```
effective=true
```
#### **Property name="local.policy.reference.source", value="IMPLIED\_FEATURE"**

 URI="oracle/max\_request\_size\_policy", category=wsconfig, policy-status=enabled; source=local policy set; reference-status=enabled; effective=true

### **Property name="local.policy.reference.source",**

### **value="IMPLIED\_FEATURE"**

Property name="max.request.size", value="-1"

 URI="oracle/request\_processing\_service\_policy", category=wsconfig, policy-status=enabled; source=local policy set; reference-status=enabled; effective=true

#### **Property name="local.policy.reference.source", value="IMPLIED\_FEATURE"**

 URI="oracle/soap\_request\_processing\_service\_policy", category=wsconfig, policy-status=enabled; source=local policy set; reference-status=enabled; effective=true

#### **Property name="local.policy.reference.source",**

#### **value="IMPLIED\_FEATURE"**

 URI="oracle/ws\_logging\_level\_policy", category=wsconfig, policy-status=enabled; source=local policy set; reference-status=enabled; effective=true

Property name="logging.level", value=""

**Property name="local.policy.reference.source",** 

#### **value="IMPLIED\_FEATURE"**

 URI="oracle/test\_page\_processing\_service\_policy", category=wsconfig, policy-status=enabled; source=local policy set; reference-status=enabled; effective=true

#### **Property name="local.policy.reference.source",**

#### **value="IMPLIED\_FEATURE"**

 URI="oracle/wsdl\_request\_processing\_service\_policy", category=wsconfig, policy-status=enabled; source=local policy set; reference-status=enabled; effective=true

#### **Property name="local.policy.reference.source",**

#### **value="IMPLIED\_FEATURE"**

 URI="oracle/http\_saml20\_token\_bearer\_service\_policy", category=security, policy-status=enabled; source=local policy set; reference-status=enabled; reference-status=enabled; effective=false

#### **Property name="local.policy.reference.source", value="LOCAL**

#### **ATTACHMENT"**

The policy subject is secure in this context.

# <span id="page-176-0"></span>**Overriding Policy Configuration Properties**

This topic describes the policy configuration override feature which allows you to specify certain web service configuration information in a policy that you can override on a per-attachment basis, in addition to, or in lieu of setting it globally for any attachment of the policy. This targeting of configuration information limits the number of distinct policies you need to maintain.

It includes the following topics:

- Overview of Policy Configuration Overrides
- [Scope of Predefined Configuration Properties](#page-177-0)
- [About Overriding Client Policy Configuration Properties at Design Time](#page-178-0)
- [About Overriding Policy Configuration Properties Using Fusion Middleware](#page-185-0) **[Control](#page-185-0)**
- [About Overriding Policy Configuration Properties Using WLST](#page-189-0)
- [About Configuring User-Defined Properties for Web Service and Client Policies](#page-193-0) [Using Fusion Middleware Control](#page-193-0)

## **5.1 Overview of Policy Configuration Overrides**

Values for server-side configuration properties in a predefined or custom web service policy can be used each time you attach the policy to a web service or overridden on a per-attachment basis. For web service clients, configuration can be overridden on a per-client basis. One of the possible uses of overrides is to limit the number of policies you have to maintain: rather than creating multiple policies with slightly varied configurations, you can use the same generic policy and override specific values to meet your requirements.

#### **Note:**

Unless specified otherwise, the procedures in this chapter apply to Oracle Infrastructure web services and RESTful web services only.

Configuration properties that you can override are of two types:

• Predefined policy configuration properties—The configuration properties included with the predefined service policies allow you to override certain domain-wide configuration settings, such as the CSF key used for storing the signature-key password. For predefined client policies, you can override a configuration property on a per-client basis or set it globally for any attachment of the policy.

<span id="page-177-0"></span>The configuration properties that you can override in a predefined policy are inherited from the assertion templates that are included in the policy. To determine the configuration properties associated with each policy, see [Oracle Web Services](#page-480-0) [Manager Predefined Policies](#page-480-0). An alphabetized list of the overrideable properties is provided in "[Assertion Template Configuration Properties for Oracle Web](#page-882-0) [Services](#page-882-0)". Note that you cannot override a property of type "constant".

• User-defined policy configuration properties—For a user-defined property, you can add a property that has meaning in your environment. You can add a userdefined property to a cloned predefined policy, or to a custom policy. For more information about creating and configuring user-defined policy configuration properties, see "[About Configuring User-Defined Properties for Web Service and](#page-193-0) [Client Policies Using Fusion Middleware Control"](#page-193-0).

#### **Note:**

The predefined policies are read-only and cannot be edited. You can, however, create new policies using the predefined policies as a base. For information about creating a new policy, see ["Creating and Editing Web Service Policies"](#page-201-0). Once you have created the new policy, you can edit the policy and set the configuration properties as desired.

When attaching OWSM 12*c* predefined policies, if you specify a value of blank (" ") in the Value field, the default value will be in effect. If you have imported 11*g* policies or any custom policies, ensure that the policy has a valid value in the Default field to achieve the same effect; otherwise, the specified value will be picked up.

## **5.2 Scope of Predefined Configuration Properties**

The scope for the server-side configuration property value is limited to the specific policy attachment. That is, you could have two policies with the same server-side configuration property name, say *P1*, attached to the same web service endpoint, and the two *P1* properties can have different values.

The scope for a client-side configuration property value is the client. There can be multiple policies that are attached to the same client that use the same property. For example, the oracle/wss\_http\_token\_client\_policy policy is one example of a policy that includes the csf-key property, which has a default value of basic.credentials. The value signifies a key that maps to a username/password. It might happen that you will always use the same key value any time you attach this policy to any number of web service clients. In this case, you can clone the oracle/ wss\_http\_token\_client\_policy and set the value for the configuration property in the cloned version and the new value can apply to every instance. You also have the option to override the configuration property on a per-client basis when you attach the policy.

#### <span id="page-178-0"></span>**Note:**

To clear an overridden configuration property, set it to an empty string. Before you clear it, remember that other policies could be using the same property. The properties are client-specific and there could be multiple policies that are attached to the same client that use the same property.

When you detach a client-side security policy, you must manually remove any configuration overrides because client configuration overrides are applied at the port level. Otherwise, the override remains in effect for all future policy attachments to this port, both globally and directly.

## **5.3 About Overriding Client Policy Configuration Properties at Design Time**

You can override client policy configuration properties for an OWSM security policy programmatically at design time.

#### **Note:**

The procedures in this section apply to Java EE, RESTful, and Oracle Infrastructure web services.

Following methods are used to override client policy configuration:

- **Java EE Web Services.**
- RESTful Web Services.
- [Understanding Oracle Infrastructure Web Services](#page-179-0).

### **5.3.1 Java EE Web Services**

Client Policy Configuration can be overridden by using Java EE Web Services.

- JAX-WS RequestContext, as shown in xREFTBD .
- weblogic.wsee.jws.jaxws.owsm.Property annotation when attaching an OWSM security policy to Java EE web services and clients, as described in [Attaching Policies to Java EE Web Services and Clients Using Annotations](#page-90-0).
- Using JDeveloper, as described in "Attaching Policies" in *Developing Applications with Oracle JDeveloper*.

### **5.3.2 RESTful Web Services**

You can override client policy configuration properties for an OWSM security policy by using RESTful Web Services method.

- oracle.wsm.metadata.annotation.Property annotation when attaching an OWSM security policy to RESTful web services, as described in [Attaching Policies](#page-93-0) [to RESTful Web Services Using Annotations](#page-93-0).
- oracle.wsm.metadata.feature.PropertyFeature annotation when attaching an OWSM security policy to RESTful web service clients, as described in

[Attaching Policies to RESTful Web Service Clients Using Feature Classes.](#page-95-0) See also [#unique\\_360/unique\\_360\\_Connect\\_42\\_CEGIDDAE.](#page-184-0)

• Using JDeveloper, as described in "Attaching Policies" in *Developing Applications with Oracle JDeveloper*.

### <span id="page-179-0"></span>**5.3.3 Understanding Oracle Infrastructure Web Services**

OWSM security policy can be attached to Oracle Infrastructure Web services using annotations or JDeveloper.

- oracle.wsm.metadata.annotation.Property annotation when attaching an OWSM security policy to Oracle Infrastructure web services, as described in [Attaching Policies to Oracle Infrastructure Web Services Using Annotations](#page-96-0).
- oracle.wsm.metadata.feature.PropertyFeature annotation when attaching an OWSM security policy to Oracle Infrastructure web service clients, as described in [Attaching Policies to Oracle Infrastructure Web Service Clients Using](#page-97-0) [Feature Classes.](#page-97-0)
- Using JDeveloper, as described in "Attaching Policies" in *Developing Applications with Oracle JDeveloper*.

To clear a client policy configuration property, set it to the empty string. Before clearing it, consider the other policies that might be using the same property. For web service clients, configuration properties are client-specific; there may be multiple policies attached to the same client that use the same property.

For more information, refer to the following sections:

- Client Policy Configuration Properties That Can Be Overridden at Design Time
- [Example for Overriding the Client Policy Configuration Properties for Keystore,](#page-183-0) [Username, and Password Using RequestContext](#page-183-0)
- [Example for Overriding the RESTful Web Service Client Policy Configuration](#page-184-0) [Properties for the Username and Password](#page-184-0)

### **5.3.3.1 Client Policy Configuration Properties That Can Be Overridden at Design Time**

You can override Client Policy Configuration Properties at design time.

[Table 5-1](#page-180-0) lists the client-side configuration properties you can override programmatically and the policies to which each property applies.

#### **Note:**

For JSE clients, you need to configure the jps-config-jse.xml in OPSS for access to the csf keys. For more information about configuring the jpsconfig-jse.xml file, see "Using OPSS in Java SE Applications" in *Securing Applications with Oracle Platform Security Services*.
| <b>Property</b>                                                                                                | <b>Description</b>                                                                                                    |
|----------------------------------------------------------------------------------------------------|----------------------------------------------------------------------------------------------------|
| BindingProvider.USE<br>RNAME PROPERTY<br>(javax.xml.ws.secur<br>ity.auth.username)                             | User name for authentication.                                                                                                    |
| BindingProvider.PAS<br>SWORD_PROPERTY<br>(javax.xml.ws.secur<br>ity.auth.password)                             | Password for authentication.                                                                                                    |
| oracle.wsm.security<br>.util.SecurityConst<br>ants.ClientConstant<br>s.ATTESTING_MAPPING<br>ATTRIBUTE          | Mapping attribute used to represent the attesting entity. Only the DN is currently<br>supported. This attribute is applicable only to sender vouches message protection<br>use cases. It is not applicable to SAML over SSL policies.                                                  |
| oracle.wsm.security<br>.util.SecurityConst<br>ants.ClientConstant                                              | Principal name of the client, as generated using the ktpass command and mapped<br>to the username, for which the kerberos token should be generated. Use the<br>following format: <username>@<realm name="">.</realm></username>                                                       |
| s. CALLER PRINCIPAL<br>NAME                                                                                    | Note: keytab. location and caller. principal. name are required for<br>propagating client identity for Java EE applications.                                                                                                    |
| oracle.wsm.security<br>.util.SecurityConst<br>ants.ClientConstant<br>s.ON_BEHALF_OF                            | Flag that specifies whether the request is on behalf of an another entity. When set to<br>true (the default) and sts.auth.on.behalf.of.csf.key is configured, then it<br>will be given preference and the identity established using that CSF key will be sent<br>as onBehalfOf token. |
|                                                                                                    | Otherwise, if the subject is already established, then the username from the subject<br>will be sent as onBehalfOf token.                                                                                                    |
|                                                                                                    | If sts.auth.on.behalf.of.csf.key is not set and the subject does not exist,<br>on.behalf.of is treated as a token exchange for the requestor and not for another<br>entity. It is not included in an onBehalfOf element in the request.                                                |
| oracle.wsm.security<br>.util.SecurityConst<br>ants.ClientConstant<br>s. SAML_AUDIENCE_URI                      | Relying party, as a comma-separated URI. This property accepts wildcards. For more<br>information, see "saml.audience.uri".                                                                                                    |
| oracle.wsm.security<br>.util.SecurityConst<br>ants.ClientConstant<br><b>s.STS KEYSTORE RECI</b><br>PIENT ALIAS | Public key alias of the STS.                                                                                                    |
| oracle.wsm.security<br>.util.SecurityConst<br>ants.ClientConstant<br>s.WSM_INCLUDE_USER_<br>ROLES              | User roles in a SAML assertion.                                                                                                    |
| oracle.wsm.security<br>.util.SecurityConst<br>ants.ClientConstant<br>s.WSM_ISSUED_TOKEN_<br>LIFETIME           | The time in milliseconds for OWSM to request as the token lifetime when obtaining<br>an issued token from a security token service (STS). See "issued token lifetime" for<br>more information.                                                                                         |

**Table 5-1 Client Policy Configuration Properties That Can Be Overridden at Design Time**

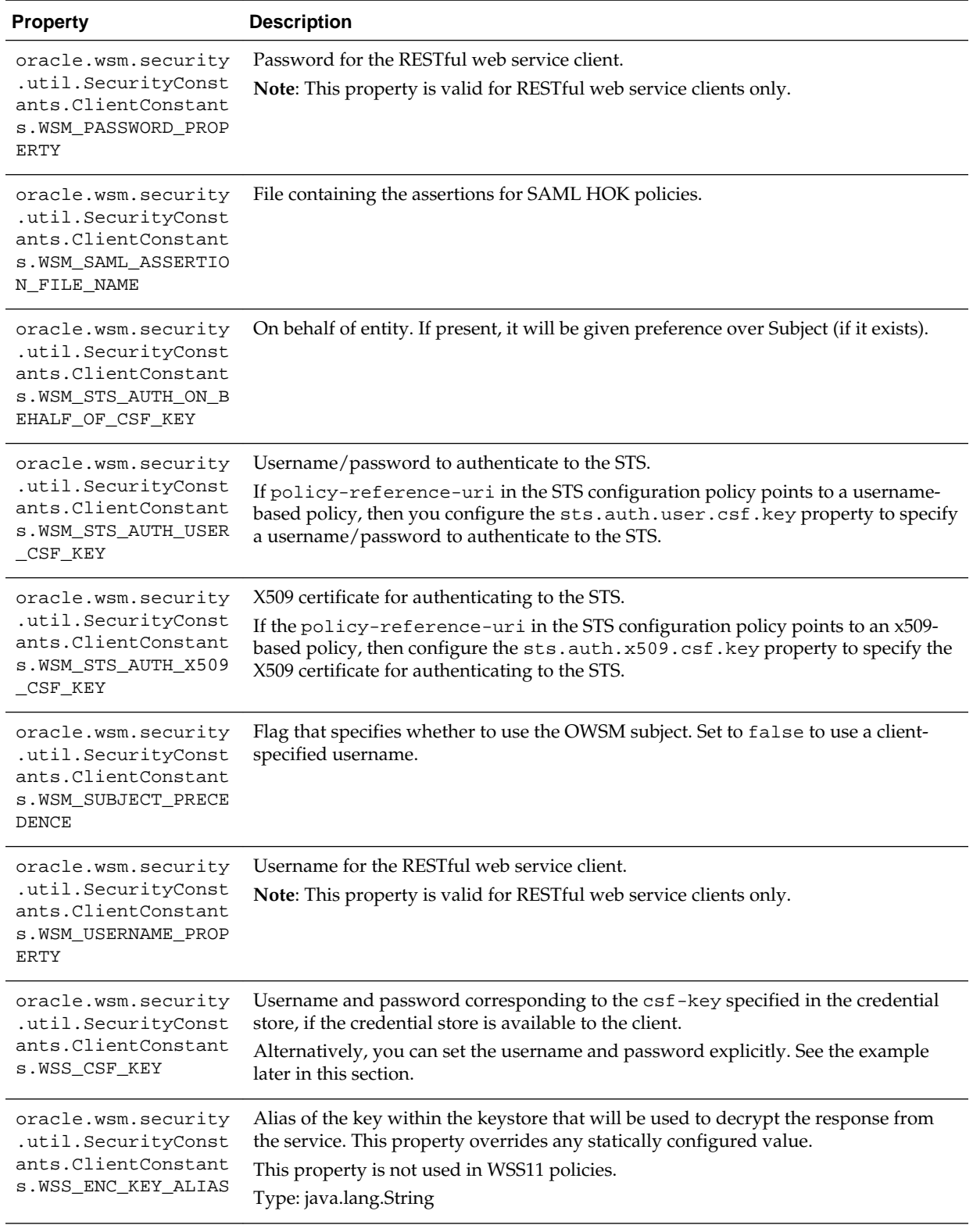

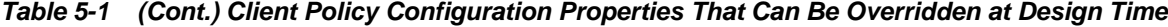

| <b>Property</b>                                                                                           | <b>Description</b>                                                                                                    |  |  |
|----------------------------------------------------------------------------------------------------|----------------------------------------------------------------------------------------------------|--|--|
| oracle.wsm.security<br>.util.SecurityConst<br>ants.ClientConstant<br>s. WSS_ENC_KEY_PASSW<br>ORD          | Password for the key within the keystore that will be used for decryption. This<br>property overrides any statically configured value.<br>This property is not used in WSS11 policies.<br>Type: java.lang.String                                              |  |  |
| oracle.wsm.security<br>.util.SecurityConst<br>ants.ClientConstant<br>s.WSS_KERBEROS_SERV<br>ICE_PRINCIPAL | Service principal name to use when trying to access a service that is protected using<br>the Kerberos mechanism. This property overrides any static configuration value.<br>Type: java.lang.String                                                            |  |  |
| oracle.wsm.security<br>.util.SecurityConst<br>ants.ClientConstant<br>s.WSS_KEYSTORE_LOCA<br>TION          | Location of the keystore file. For KSS, this is the KSS URI. This property overrides<br>any statically configured value.<br>Type: java.lang.String                                                                                                    |  |  |
| oracle.wsm.security<br>.util.SecurityConst<br>ants.ClientConstant<br>s. WSS_KEYSTORE_PASS<br>WORD         | Password of the keystore file. This property overrides any statically configured<br>value.<br>Type: java.lang.String                                                                                                    |  |  |
| oracle.wsm.security<br>.util.SecurityConst<br>ants.ClientConstant<br>s.WSS_KEYSTORE_TYPE                  | Type of keystore file. This property overrides any statically configured value. Valid<br>values include: JKS and KSS (default).                                                                                                    |  |  |
| oracle.wsm.security<br>.util.SecurityConst<br>ants.ClientConstant<br>s.WSS_RECIPIENT_KEY<br>_ALIAS        | Alias for the recipient's public key that is used to encrypt type outbound message.<br>This property overrides any static configuration value.<br>Type: java.lang.String                                                                                      |  |  |
| oracle.wsm.security<br>.util.SecurityConst<br>ants.ClientConstant<br>s.WSS_SAML_ISSUER_N<br>AME           | SAML issuer name to use when trying access a service that is protected using SAML<br>mechanism. This property overrides any static configuration value.<br>Type: java.lang.String                                                                             |  |  |
| oracle.wsm.security<br>.util.SecurityConst<br>ants.ClientConstant<br>s.WSS_SIG_KEY_ALIAS                  | Alias of the key within the keystore that is used for digital signatures. This property<br>overrides any statically configured value.<br>For WSS11 policies, this property is used for mutual authentication only.<br>Type: java.lang.String                  |  |  |
| oracle.wsm.security<br>.util.SecurityConst<br>ants.ClientConstant<br>s.WSS_SIG_KEY_PASSW<br>ORD           | Password for the alias of the key within the keystore that is used for digital<br>signatures. This property overrides any statically configured value.<br>For WSS11 policies, this property is used for mutual authentication only.<br>Type: java.lang.String |  |  |

**Table 5-1 (Cont.) Client Policy Configuration Properties That Can Be Overridden at Design Time**

| <b>Property</b>                                                                                      | <b>Description</b>                                                                                                    |
|----------------------------------------------------------------------------------------------------|----------------------------------------------------------------------------------------------------|
| oracle.wsm.security<br>.util.SecurityConst<br>ants.ClientConstant<br>s.WSM WSDL URI                  | The endpoint URI of an STS WSDL, used to obtain STS information and invoke the<br>STS for token exchange.                                                                                        |
| oracle.wsm.security<br>.util.SecurityConst<br>ants.ClientConstant<br>s.WSM PORT URI                  | The actual endpoint URI of the STS port. For example: http://host:port/<br>context-root/service1.                                                                                                |
| oracle.wsm.security<br>.util.SecurityConst<br>ants.ClientConstant<br>s. WSM_PORT_ENDPOINT            | The endpoint of the STS web service. For a WSDL 2.0 STS, the format is specified<br>as target-namespace#wsdl.endpoint(service-name/port-name).                                                   |
| oracle.wsm.security<br>.util.SecurityConst<br>ants.ClientConstant<br>s. WSM_POLICY_REFERE<br>NCE_URI | The client policy URI that will be used by the client to communicate with the STS.<br>The policy you choose depends on the authentication requirements of the STS, as<br>identified in its WSDL. |

**Table 5-1 (Cont.) Client Policy Configuration Properties That Can Be Overridden at Design Time**

### **5.3.3.2 Example for Overriding the Client Policy Configuration Properties for Keystore, Username, and Password Using RequestContext**

The RequestContext command override the client policy configuration properties for keystore, username, and password.

```
package example;
import oracle.wsm.security.utils.SecurityConstants;
...
public class MyClientJaxWs {
     public static void main(String[] args) {
         try {
             URL serviceWsdl = new URL("http://localhost/myApp/myPort?WSDL");
             QName serviceName = new QName("MyNamespace", "MyService");
            Service service = Service.create(serviceWsdl, serviceName);
             MyInterface proxy = service.getPort(MyInterface.class);
             RequestContext context = (
                (BindingProvider)proxy).getRequestContext();
             context.put(oracle.webservices.ClientConstants.CLIENT_CONFIG,
                new File( "c:/dat/client-pdd.xml" ) );
             context.put(BindingProvider.USERNAME_PROPERTY, 
                getCurrentUsername() );
             context.put(BindingProvider.PASSWORD_PROPERTY, 
                getCurrentPassword() );
             context.put(SecurityConstants.ClientConstants.WSS_KEYSTORE_LOCATION, 
                 "c:/mykeystore.jks");
             context.put(SecurityConstants.ClientConstants.WSS_KEYSTORE_PASSWORD, 
                 "keystorepassword" );
             context.put(SecurityConstants.ClientConstants.WSS_KEYSTORE_TYPE, 
                  "JKS" );
             context.put(SecurityConstants.ClientConstants.WSS_SIG_KEY_ALIAS, 
                 "your signature alias" );
             context.put(SecurityConstants.ClientConstants.WSS_SIG_KEY_PASSWORD, 
                 "your signature password" );
             context.put(SecurityConstants.ClientConstants.WSS_ENC_KEY_ALIAS,
```

```
 "your encryption alias" );
             context.put(SecurityConstants.ClientConstants.WSS_ENC_KEY_PASSWORD, 
                 "your encryption password" );
             System.out.println(proxy.myOperation("MyInput"));
         } catch (Exception e) {
           e.printStackTrace();
 }
    }
```
#### WIP

}

The following example shows c:/dat/client-pdd.xml referenced in the previous example:

```
! -- The contents of c:/dat/client-pdd.xml file mentioned above -- >
<oracle-webservice-clients>
   <webservice-client>
     <port-info>
       <policy-references>
         <policy-reference uri="management/Log_Msg_Policy" category="management"/>
         <policy-reference uri="oracle/
wss10_username_token_with_message_protection_client_policy" category="security"/>
       </policy-references>
     </port-info>
   </webservice-client>
</oracle-webservice-clients>
```
### **5.3.3.3 Example for Overriding the RESTful Web Service Client Policy Configuration Properties for the Username and Password**

The following example shows an example of how to override the RESTful web service client policy configuration properties for the username and password.

```
package example;
import oracle.wsm.security.utils.SecurityConstants;
import com.sun.jersey.api.client.config.ClientConfig;
import com.sun.jersey.api.client.config.DefaultClientConfig;
import oracle.wsm.metadata.feature.PolicyReferenceFeature;
import oracle.wsm.metadata.feature.AbstractPolicyFeature;
import oracle.wsm.metadata.feature.PolicySetFeature;
import oracle.wsm.metadata.feature.PropertyFeature;
...
public class MyRESTfulClient {
    public static void main(String[] args) {
...
      PropertyFeature uname = new
PropertyFeature(SecurityConstants.ClientConstants.WSM_USERNAME_PROPERTY,"yourusername
");
      PropertyFeature pwd = new
PropertyFeature(SecurityConstants.ClientConstants.WSM_PASSWORD_PROPERTY,"yourpassword
");
      PropertyFeature[] propFeatures = new PropertyFeature[] { uname, pwd };
       PolicyReferenceFeature clientPRF = new
           PolicyReferenceFeature("oracle/wss_http_token_client_policy");
        ClientConfig cc = new DefaultClientConfig();
        Map<String, Object> properties = cc.getProperties();
        properties.put(AbstractPolicyFeature.ABSTRACT_POLICY_FEATURE,new
           PolicySetFeature(clientPRF, propFeatures));
...
```
 } }

## <span id="page-185-0"></span>**5.4 About Overriding Policy Configuration Properties Using Fusion Middleware Control**

Web services configuration can be overridden at the domain level, the web service application port level (direct attachments), and at the client application level.

**Topics:**

- Overriding Configuration Properties at the Domain Level (Defining the Default Value)
- [Overriding Configuration Properties for Directly Attached Service Policies Using](#page-186-0) [Fusion Middleware Control](#page-186-0)
- [Overriding Configuration Properties at the Web Service Client Application Level](#page-187-0) [Using Fusion Middleware Control](#page-187-0)
- [Overriding Configuration Properties for Globally Attached Policies Using Fusion](#page-188-0) [Middleware Control](#page-188-0)

## **5.4.1 Overriding Configuration Properties at the Domain Level (Defining the Default Value)**

To override configuration properties at the domain level, you can change the default value of a configuration override property in a policy. When you attach the policy to a web service or client, any web service to which the policy is attached can use these values, or you can override the value when you attach the policy.

For example, you may want to use domain level configuration overrides for keystore configuration and authorization settings:

• The predefined OWSM message protection policies define a set of server-side override properties such as keystore.sig.csf.key and keystore.enc.csf.key. By default, these properties have a blank value. If you set (or then override) any of the server-side configuration properties, then the new values are used in the attached web service instead of the keystore passwords you configure as part of setting up the keystore for message protection, as described in "[Overview of Configuring Keystores for Message Protection"](#page-235-0).

If you do not set these properties and leave the default values, then the values you configure as part of setting up the keystore for message protection are used instead, as described in ["Overview of Configuring Keystores for Message Protection](#page-235-0)".

• The predefined oracle/binding\_permission\_authorization\_policy defines a set of server-side override properties: action and resource. If you set (or then override) these properties, the new values are used in the attached web service instead of the action and resource match patterns you configure as described in ["Determining Authorization Permissions"](#page-294-0).

#### <span id="page-186-0"></span>**Note:**

The predefined policies are read-only and cannot be edited. You can, however, create new policies using the predefined policies as a base. For information about creating a new policy, see ["Creating and Editing Web Service Policies"](#page-201-0). Once you have created the new policy, you can edit the policy and set the configuration properties as desired.

Perform the following steps to set a value for a configuration property in a policy:

- **1.** Navigate to the Web Services Policies page, as described in "[Navigating to the](#page-197-0) [WSM Policies Page"](#page-197-0).
- **2.** From the WSM Policies page, select the cloned policy for which you want to set the default value and click **Open**.
- **3.** Select the **Assertions** tab, then click **Configuration**.
- **4.** In the Configuration page, enter the desired value in the **Value** field for the property.
- **5.** Click OK.
- **6.** Click **Validate** to validate the policy.
- **7.** Click **Save**.

## **5.4.2 Overriding Configuration Properties for Directly Attached Service Policies Using Fusion Middleware Control**

To override configuration properties for directly attached policies, attach the policy to the endpoint in the application, and then override the value for the desired property in the attached policy. Note that you do not have to clone a predefined policy to configure policy overrides at the application level because you are not changing the policy.

Perform the following steps to override a configuration property for a directly attached policy using Fusion Middleware Control:

- **1.** Attach the policy to the endpoint as described in "[Attaching Policies Directly Using](#page-98-0) [Fusion Middleware Control"](#page-98-0).
- **2.** In the Directly Attached Policies table, select the policy that contains the property to be overwritten and click **Override Policy Configuration**.
- **3.** Select **Override Policy Configuration**.

The **Security Configuration Details** window is displayed, as shown in [Figure 5-1.](#page-187-0) This figure shows the overridable properties for the oracle/ wss10\_message\_protection\_service\_policy.

| Name                 | Value | Original Value |  |
|----------------------|-------|----------------|--|
| reference.priority   |       |                |  |
| keystore.sig.csf.key |       |                |  |
| keystore.enc.csf.key |       |                |  |
| sc.token.lifetime    |       |                |  |
|                      |       |                |  |
|                      |       |                |  |
|                      |       |                |  |

<span id="page-187-0"></span>**Figure 5-1 Overriding a Policy Configuration Property**

**4.** Enter the override value in the **Value** field for the property and click **Apply**.

The property is overridden on a per-attachment basis.

For example, assume that you have not changed the value of the keystore.sig.csf.key property for the oracle/ wss10\_message\_protection\_service\_policy and that it is still blank. If web service A attaches the oracle/wss10\_message\_protection\_service\_policy and overrides the keystore.sig.csf.key property to be "sigkey," the keystore.sig.csf.key property has a value of "sigkey" only for the oracle/ wss10\_message\_protection\_service\_policy attached to web service A.

For all other policies, keystore.sig.csf.key uses the value you configure as part of setting up the keystore for message protection, as described in ["Overview of](#page-235-0) [Configuring Keystores for Message Protection](#page-235-0)".

## **5.4.3 Overriding Configuration Properties at the Web Service Client Application Level Using Fusion Middleware Control**

You can override configuration properties at the web service client application level for Java EE and Oracle Infrastructure web service.

#### **Note:**

The procedures in this section apply to Java EE and Oracle Infrastructure web service clients only.

Perform the following steps to to override a client configuration property using Fusion Middleware Control:

**1.** Attach a policy to a web service client, as described in "[Attaching Policies Directly](#page-103-0) [to Web Service Clients Using Fusion Middleware Control](#page-103-0)".

- **2.** In the Directly Attached Policies table on the client endpoint page, select the policy and click **Override Policy Configuration**.
- **3.** Enter the override value in the **Value** field for the property and click **Apply**.

The property is overridden on a per-attachment basis.

## <span id="page-188-0"></span>**5.4.4 Overriding Configuration Properties for Globally Attached Policies Using Fusion Middleware Control**

If a policy referenced in a policy set contains overridable properties, you can override the existing value of the property for that policy set using Fusion Middleware Control. Because global policy attachments can be scoped at a higher level than direct policy attachments, such as application or domain level, configuration overrides configured in the policy set also apply at the higher scope.

#### **Note:**

The procedure in this section applies to Java EE, RESTful, and Oracle Infrastructure web services.

Perform the following steps to override a configuration property in a policy referenced in a policy set:

- **1.** Go to the WSM Policy Set Summary page as described in ["Navigating to the WSM](#page-110-0) [Policy Set Summary Page Using Fusion Middleware Control"](#page-110-0).
- **2.** From the WSM Policy Set Summary page, select the policy set containing the policy for which you want to configure overrides.
- **3.** Select **Override Policy Configuration**.

The Override Policy Configuration page is displayed, as shown in Figure 5-2.

**Figure 5-2 Policy Set Override Policy Configuration Page**

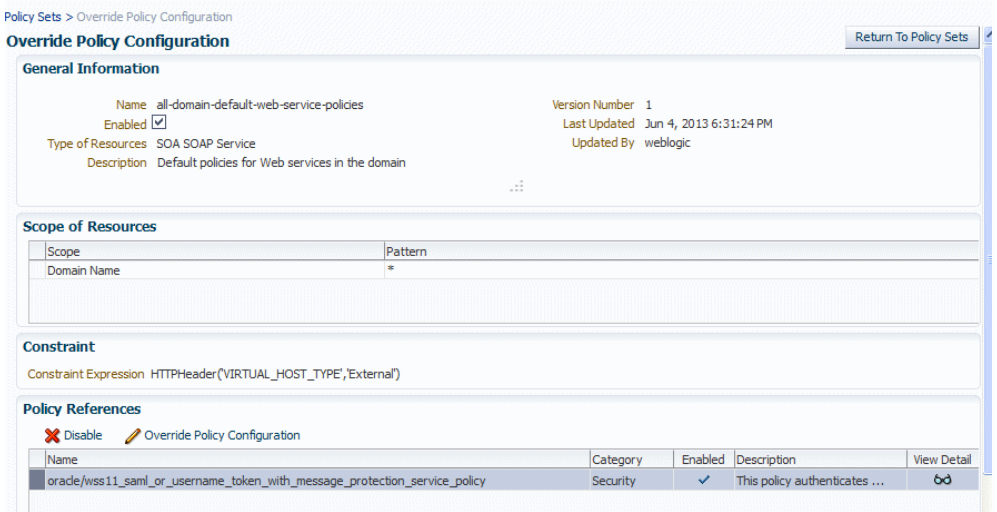

**4.** In the Policy References table, select the policy for which you want to override the configuration property. If the policy contains overridable properties, the **Override Policy Configuration** button is displayed.

- <span id="page-189-0"></span>**5.** Select **Override Policy Configuration**. The Security Configuration Details page is displayed, containing a list of the configuration properties that can be overridden in the selected policy.
- **6.** Enter the override value in the **Value** field for the property and click **Apply**.

The property will be overridden for all endpoints to which the policy set applies.

## **5.5 About Overriding Policy Configuration Properties Using WLST**

Web services configuration can be overridden at the web service application level, at the client application level, and for globally attached policies.

**Topics:**

- Overriding Configuration Properties for Directly Attached Service Policies Using WLST
- [Overriding Configuration Properties at the Web Service Client Application Using](#page-190-0) [WLST](#page-190-0)
- [Overriding Configuration Properties for Globally Attached Policies Using WLST](#page-191-0)

## **5.5.1 Overriding Configuration Properties for Directly Attached Service Policies Using WLST**

When you attach a policy that has an overridable property, you can override the existing value using the setWSMPolicyOverride command.

#### **Note:**

The procedure in this section applies to Oracle Infrastructure and RESTful web services only.

Perform the following steps to override configuration properties for directly attached service policies using WLST:

- **1.** Attach the policy to the service or client as described in "[Attaching Policies Directly](#page-130-0) [Using WLST](#page-130-0)".
- **2.** Within a session, use the setWSMPolicyOverride command to override policy properties.

setWSMPolicyOverride(policyURI,property, value)

For example, to override the keystore.sig.csf.key property in the oracle/ wss10\_message\_protection\_service\_policy policy, use the following command:

```
wls:/wls-domain/serverConfig>setWSMPolicyOverride("oracle/
wss10_message_protection_service_policy","keystore.sig.csf.key","sigkey")
```
The configuration override property "keystore.sig.csf.key" having value "sigkey" has been added to the reference to policy with URI "oracle/ wss10\_message\_protection\_service\_policy".

#### <span id="page-190-0"></span>**Note:**

If the policy that you specify is not attached to the port, an error message is displayed and/or an exception is thrown.

If you set the properties argument to None, then all policy overrides are removed.

The local.policy.reference.source property is for informational purposes only, to identify the source of the direct policy attachment, and should not be overridden. For more information, see ["Determining the Source](#page-172-0) [of Policy Attachments"](#page-172-0).

For more information about this WLST command and its arguments, see "Web Services Custom WLST Commands" in *WLST Command Reference for Infrastructure Components*.

## **5.5.2 Overriding Configuration Properties at the Web Service Client Application Using WLST**

When you attach a client policy that has an overridable property, you can override the existing value using the setWebServiceClientStubProperty or setWebServiceClientStubProperties commands.

#### **Note:**

This procedure applies to Oracle Infrastructure web service clients only.

Perform the following steps to override a client configuration property using WLST:

- **1.** Attach the policy to the web service client, as described in "[About Attaching](#page-128-0) [Policies Directly to RESTful and Oracle Infrastructure Web Services and Clients](#page-128-0) [Using WLST](#page-128-0)".
- **2.** Use the setWebServiceClientStubProperty or setWebServiceClientStubProperties command to override policy properties.

setWebServiceClientStubProperty(application, moduleOrCompName, moduleType, serviceRefName, portInfoName, propName, [propValue])

setWebServiceClientStubProperties(application, moduleOrCompName, moduleType, serviceRefName, portInfoName, properties)

For example, to set or override multiple properties:

wls:soainfra/serverConfig>

**setWebServiceClientStubProperties('/base\_domain/soa\_server1/adf\_dc\_to\_bc', 'ADF\_BC', 'wsconn', 'AppModuleService', 'AppModuleServiceSoapHttpPort', [("csf-key","HCM\_APPID"),('keystore.recipient.alias','orakey')])**

#### <span id="page-191-0"></span>**Note:**

You should not override the local.policy.reference.source property. This property is for informational purposes only, to identify the source of the direct policy attachment. For more information, see ["Determining the Source](#page-172-0) [of Policy Attachments"](#page-172-0).

For more information about this WLST command and its arguments, see "Web Services Custom WLST Commands" in *WLST Command Reference for Infrastructure Components*.

### **5.5.3 Overriding Configuration Properties for Globally Attached Policies Using WLST**

You can specify a configuration override in a policy referenced in a policy set using the setWSMPolicyOverride command. This command can be used only during the creation or modification of a policy set within the context of a session.

#### **Note:**

- The procedure in this section applies to Java EE, RESTful, and Oracle Infrastructure web services.
- You can also set a configuration override scoped to a policy set using the setWSMPolicySetOverride command. For more information, see "setWSMPolicySetOverride" in *WLST Command Reference for Infrastructure Components*

The following procedure describes how to specify a configuration override while editing an existing policy set, but you can also use this command in a session while creating a new policy set or creating a policy set from an existing policy set.

**1.** Begin a session using the beginWSMSession command.

For example:

```
wls:/jrfserver_domain/serverConfig> beginWSMSession()
```
Session started for modification.

**2.** Use the selectWSMPolicySet command to select an existing policy set to edit.

selectWSMPolicySet(name)

The latest version of the named policy set will be loaded into the current session. For example, enter the following command:

wls:/jrfServer\_domain/serverConfig> **selectWSMPolicySet ('default-domain-wsdomain\_gpa')**

The policy set is ready for modification in the session.

**3.** Optionally, view the configuration of the policy set using the displayWSMPolicySet command.

For example:

wls:/jrfserver\_domain/serverConfig>**displayWSMPolicySet()**

```
Policy Set Details:
-------------------
Display Name : default-domain-ws-domain_gpa
Type of Resources: SOAP Web Service
Scope of Resources: DOMAIN('base_domain')
Description: Global policy attachments for Web Service Endpoint resources.
Enabled: true
Policy Reference: URI=oracle/
wss11_saml_or_username_token_with_message_protection_service_policy, 
category=security, enabled=true, index=1
                     URI=oracle/log_policy, category=management, enabled=false, 
index=2
```
**4.** Specify the configuration override for the policy reference using the setWSMPolicyOverride command.

For example, to specify a configuration override for the reference.priority property for oracle/ wss11\_saml\_or\_username\_token\_with\_message\_protection\_service\_ policy, enter the following command:

```
wls:/jrfserver_domain/serverConfig>setWSMPolicyOverride('oracle/
wss11_saml_or_username_token_with_message_protection_service_policy',
'reference.priority','1')
```
The configuration override property "reference.priority" having value "1" has been added to the reference to policy with URI "oracle/ wss11\_saml\_or\_username\_token\_with\_message\_protection\_service\_policy".

**5.** Optionally, view the configuration of the policy set.

#### For example:

wls:/jrfserver\_domain/serverConfig>**displayWSMPolicySet()**

```
Policy Set Details:
-------------------
Display Name : default-domain-ws-domain_gpa
Type of Resources: SOAP Web Service
Scope of Resources: DOMAIN('base_domain')
Description: Global policy attachments for Web Service Endpoint resources.
Enabled: true
Policy Reference: URI=oracle/
wss11_saml_or_username_token_with_message_protection_service_policy, 
category=security, enabled=true, index=1
                     reference.priority=1
```
Note that the reference.priority configuration override is now shown in the output (in bold in the above example.)

**6.** Validate the policy set using the validateWSMPolicySet command.

For example:

wls:/jrfServer\_domain/serverConfig> **validateWSMPolicySet()**

The global policy set default-domain-ws-domain\_gpa is valid.

**7.** To write the contents of the current session to the repository, use the commitWSMSession command.

wls:/jrfServer\_domain/serverConfig> **commitWSMSession()**

The policy set default-domain-ws-domain\_gpa is valid. Updating policy set default-domain-ws-domain\_gpa in repository.

Session committed successfully.

## **5.6 About Configuring User-Defined Properties for Web Service and Client Policies Using Fusion Middleware Control**

You can add one or more user-defined server- or client-side properties that have meaning in your environment to a cloned copy of a predefined policy, or to a custom policy. Then, you can either use the user-defined property as-is, or override it when you attach the policy.

#### **Note:**

The procedures described in this section apply to Oracle Infrastructure and Restful web services only.

When you either use the user-defined property or override it when you attach the policy, the property must already exist in the policy before you can override it when attaching the policy to a web service or client. That is, you can override only those properties that are already present in the policy.

Therefore, you would typically add a user-supplied property with some default value to the cloned version of the predefined or custom policy, and then override it on a perattachment basis.

You can add a user-defined property of type required, optional, or constant, but you cannot override a property of type constant.The following sections describe how to configure user-defined override properties:

- Scope of User-Defined Configuration Properties
- [Adding a User-Defined Configuration Property](#page-194-0)
- [Editing a User-Defined Configuration Property](#page-194-0)
- [Deleting a User-Defined Configuration Property](#page-194-0)
- [Overriding the User-Defined Configuration Properties](#page-195-0)

### **5.6.1 Scope of User-Defined Configuration Properties**

As with the predefined configuration properties, the scope for user-defined configuration properties in a policy differs for clients and web services.

Consider the following:

- The scope for a client-side configuration property value is the client. There can be multiple policies that are attached to the same client that use the same property.
- The scope for a server-side configuration property value is limited to the specific policy. That is, you can have two policies with the same server-side configuration property name, say *P1*, attached to the same web service endpoint, and the two *P1* properties can have different values.

## <span id="page-194-0"></span>**5.6.2 Adding a User-Defined Configuration Property**

You can edit a cloned copy of a predefined policy, or a custom policy, to add a userdefined configuration property.

Perform the following steps to add a user-defined configuration property:

- **1.** Navigate to the WSM Policies page, as described in "[Navigating to the WSM](#page-197-0) [Policies Page"](#page-197-0).
- **2.** From the WSM Policies page, select the policy for which you want to add the property and click **Open**.
- **3.** Select the **Assertions** tab, and then click **Configuration**.
- **4.** In the Configuration page, click **Add** to add the new property.
- **5.** In the table, provide a name and a value for the new property. The **Name** field is required and must be unique for the policy.
- **6.** From the **Type** menu, select **constant**, **optional**, or **required**. You can subsequently override only properties of type optional and required.
- **7.** Click **OK**.
- **8.** Click **Validate** to validate the policy.
- **9.** Click **Save**.

### **5.6.3 Editing a User-Defined Configuration Property**

User-defined configuration properties can be edited and validated.

Perform the following steps to edit a user-defined configuration property:

- **1.** Navigate to the WSM Policies page, as described in "[Navigating to the WSM](#page-197-0) [Policies Page"](#page-197-0).
- **2.** From the WSM Policies page, select the policy for which you want to edit the property and click **Open**.
- **3.** Select the **Assertions** tab, and then click **Configuration**.
- **4.** In the Configuration page, edit the property as required and click **OK**.
- **5.** Click **Validate** to validate the policy.
- **6.** Click **Save**.

### **5.6.4 Deleting a User-Defined Configuration Property**

You can delete a user-defined configuration property if you no longer need it.

Perform the following steps to delete a user-defined configuration property:

- **1.** Navigate to the WSM Policies page, as described in "[Navigating to the WSM](#page-197-0) [Policies Page"](#page-197-0).
- **2.** From the WSM Policies page, select the policy for which you want to edit the property and click **Open**.
- <span id="page-195-0"></span>**3.** Select the **Assertions** tab, and then click **Configuration**.
- **4.** In the Configuration page, select the user-defined property to be deleted and click **Delete**.
- **5.** Click **OK**.
- **6.** Click **Validate** to validate the policy.
- **7.** Click **Save**.

## **5.6.5 Overriding the User-Defined Configuration Properties**

You can override a user-defined configuration property using the same methods that you use for predefined or custom policies.

For more information, see the following topics:

- "[About Overriding Policy Configuration Properties Using Fusion Middleware](#page-185-0) [Control "](#page-185-0)
- "[About Overriding Policy Configuration Properties Using WLST](#page-189-0) "

**6**

# **Managing Web Service Policies with Fusion Middleware Control**

For information about web services policies and how Oracle Web Services Manager (OWSM) uses policies to manage Quality of Service (QoS) for web services, see Overview of OWSM Policy Framework in Understanding Oracle Web Services Manager. The following sections describe managing web service policies with fusion middleware control:

- Overview of Web Services Policy Management
- **[Managing Web Service Policies](#page-197-0)**
- [Validating Web Service Policies](#page-217-0)
- [Managing Policy Assertion Templates](#page-218-0)
- [Managing Policies and Assertions](#page-227-0)
- [About Advertising Policy Assertions](#page-230-0)
- [About Advertising WS-Policy and WS-SecurityPolicy Versions](#page-231-0)

## **6.1 Overview of Web Services Policy Management**

In the 12c release, the predefined documents delivered with OWSM, including policies and assertion templates, are read-only. If this is a new installation, then all of the documents that are installed with OWSM will be read-only. To modify a predefined policy or assertion template, you will need to clone it and then make the desired modifications to the cloned version.

If you are installing into an existing OWSM environment, or if you are upgrading from an older release, any predefined documents that have not been customized for your environment are replaced with read-only versions, and new predefined read-only documents are added. Note, however, that any existing predefined documents that you have customized, and user-created custom policies in the repository are not overwritten.

#### **Note:**

To ensure that you always get all of the latest policies, Oracle recommends that you clone any predefined documents that you have modified and migrate any policy attachments. For details, see ["Upgrading the OWSM Repository](#page-449-0)".

## <span id="page-197-0"></span>**6.2 Managing Web Service Policies**

From **Managing Web Service Policies** page you can search for specific policies or types of policies, view policies, create new policies, edit custom policies, delete custom policies, and import and export custom policies to or from the OWSM repository.

**Topics:**

- Navigating to the WSM Policies Page
- [Searching for Policies in the WSM Policies Page](#page-198-0)
- [Viewing the Details of a Web Service Policy](#page-200-0)
- [Creating and Editing Web Service Policies](#page-201-0)
- [Using Local Optimization with OWSM Policies \(SOA Composites\)](#page-206-0)
- [Generating Client Policies from a WSDL](#page-207-0)
- [Adding Assertions to a Policy](#page-210-0)
- [Adding an OR Group to a Policy](#page-211-0)
- **[Importing Web Service Policies](#page-213-0)**
- **[Exporting Web Service Policies](#page-214-0)**
- [Versioning Web Service Policies](#page-214-0)
- [Deleting a Web Service Policy](#page-217-0)

## **6.2.1 Navigating to the WSM Policies Page**

Use the **WSM Policies** page to manage the web service policies. From this page you can search for specific policies or types of policies, view policies, create new policies, edit custom policies, delete custom policies, and import and export policies to or from the OWSM repository.

### <span id="page-198-0"></span>**Figure 6-1 WSM Policies Page**

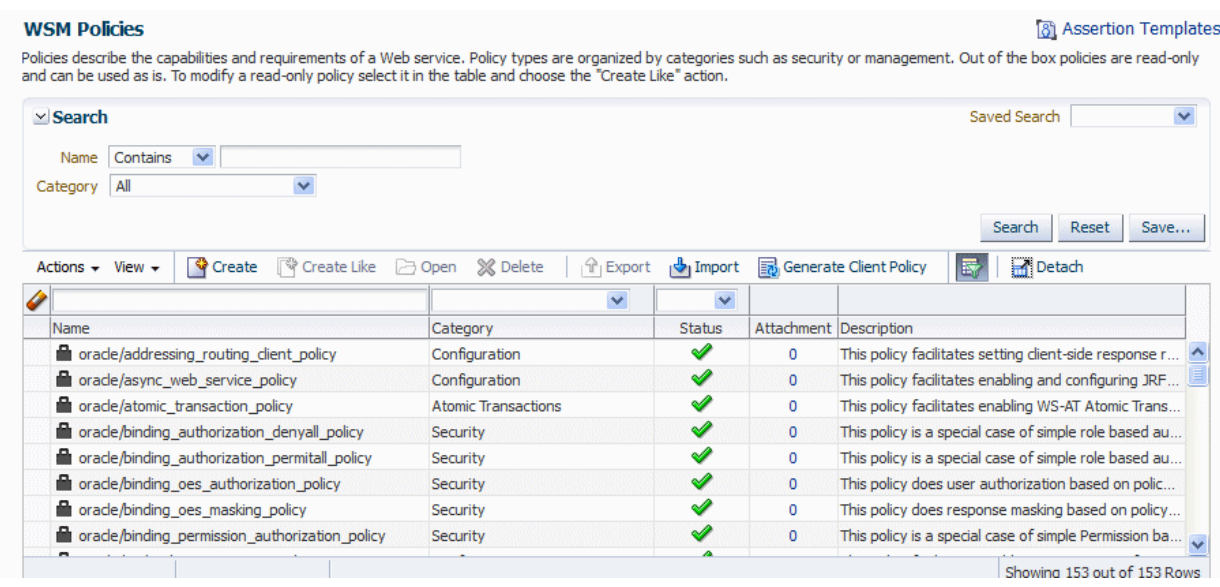

### **6.2.2 Searching for Policies in the WSM Policies Page**

Use the **WSM Policies** page to search for policies using the advanced search feature, the Query by Example filter, or a combination of the two to refine the search.

Details of searching for policies is provided in the following sections:

- Using Advanced Search
- [Using the Query by Example Filter](#page-199-0)

#### **6.2.2.1 Using Advanced Search**

In the**WSM Policies** page, you can reduce the number of policies that are returned by specifying the appropriate search criteria. To do so, perform the following steps:

- **1.** In the Search pane, specify the criteria to use in the search:
	- In the **Name** field, enter a policy name or part of a policy name and select the operator to use to refine the search. Available operators are Starts with, Ends with, Equals, and Contains. For example, to search for message protection policies only, select the **Contains** operator, and enter message in the **Name** field.

You can use percent  $\frac{1}{6}$  as a wildcard, any place in the name. Asterisk  $\star$  is not recognized as a wildcard and is treated as plain text. Searches are caseinsensitive.

• In the **Category** field, select the desired category.

Alternatively, you can select one of the previously saved searches from the **Saved Search** drop-down menu. The search parameters automatically populate the search fields. If the **Run automatically** option is specified for the saved search, it runs automatically and the results are displayed in the Policies table.

**2.** Optionally, refine the search using the Query By Example filter, as described in "[Using the Query by Example Filter](#page-199-0)". Note that when you combine the two search <span id="page-199-0"></span>types, the data entered into the Query By Example fields is appended using the AND operator to the data specified in the Search fields.

**3.** Click **Search**.

The Policies table is refreshed to include only those policies that match the specified search criteria. For example, using the example specified above for message protection policies only, if you did not refine the search using Query by Example, all message protection policies are shown in the list. If you used Query by Example to refine the search for client policies only, the list displayed includes only message protection client policies.

**4.** Optionally, click **Save...** to save the search criteria in the repository. Note that only the values specified in the Advanced Search fields are saved; the values specified in the Query By Example fields are not included in the saved searches.

In the Create Saved Search window, enter a name for the search in the Name field. To use this saved search as the default selection for future searches, select **Set as default**. To execute the search automatically when it is selected, select **Run automatically**. Click **OK**.

To modify previously saved searches, click **Personalize...** from the **Saved Search** drop-down menu. In the Personalize Saved Searches window, select the saved search from the drop-down menu, edit as required and click **Apply**. To delete a saved search click **Delete**. To duplicate a search, click **Duplicate**. Modify the duplicate as desired and click **Apply**. When you are finished editing all of the searches, click **OK**.

### **6.2.2.2 Using the Query by Example Filter**

The Query by Example filter in the WSM Policies page allows you to query a specific field and filter the results displayed in the table quickly and easily.

- **1.** If the search fields are not displayed at the top of the Policies table, click the **Query by Example** icon. A search field is displayed above the Name, Category, and Status columns.
- **2.** Enter the search criteria in the field above the column in which you want to search. The value entered is interpreted as a "contains" expression. That is, the value is wrapped in %value%, and will fetch all results that contain the value specified for that column. For example, to search for client policies only, enter client in the search field above the **Name** column.
- **3.** If you are using the Query by Example filter separately (not in conjunction with the advanced search fields), press **Enter**.

The list of policies displayed in the table is filtered to display only the results that match the search criteria. Using the example specified in previous step, only client policies are displayed.

#### <span id="page-200-0"></span>**Note:**

The Query by Example search fields can be used in conjunction with the advanced search fields to further refine the search results, as described in "[Using Advanced Search"](#page-198-0). When used together, the data entered into the Query By Example fields is appended using the AND operator to the data specified in the Search fields. You must use the **Search** button to get the combined results.

You need to manually clear the Query by Example search fields when you have completed the search.

### **6.2.3 Viewing the Details of a Web Service Policy**

Use the **WSM Policies** page to view the details of a web service policy.

Predefined policies from Oracle are read-only and cannot be modified. These policies are displayed in read-only mode. User-created policies are not read-only, and can be edited as described in "[Editing a Web Service Policy"](#page-204-0).

Perform the following steps to view the details of a web service policy:

**1.** Navigate to the WSM Policies page as described in ["Navigating to the WSM](#page-197-0) [Policies Page"](#page-197-0).

Optionally, refine the list of policies displayed using Search, as described in "[Searching for Policies in the WSM Policies Page"](#page-198-0).

**2.** Select the policy to be viewed from the list of policies and click **Open**. Alternatively, select **Actions** and then **Open**.

Figure 6-2 displays the Policy Details page for the oracle/ wss10\_saml20\_token\_with\_message\_protection\_service\_policy.

**Figure 6-2 Policy Details Page with the General Tab Selected**

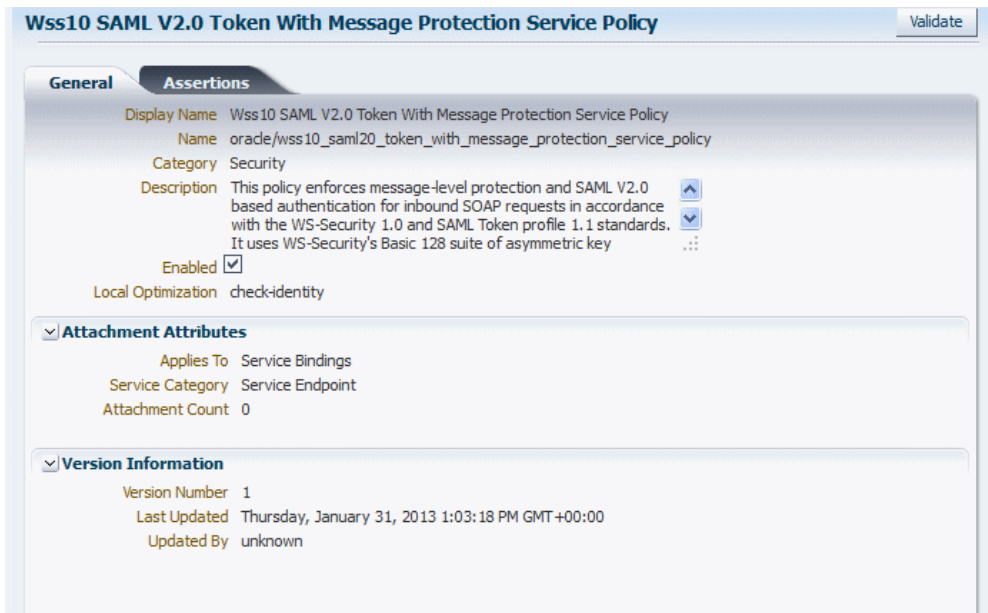

The Policy Details page contains two tabs:

- <span id="page-201-0"></span>• The **General** tab (shown in [Figure 6-2](#page-200-0)) displays information such as the policy name and display name, policy category, description, whether the policy is enabled, and the local optimization setting. The Attachment Attributes section provides details about the type of endpoints to which the policy can be attached, and the number of policy attachments. The Version Information section lists the version number of the policy, when it was last updated, and by whom. For user-created policies, you can also navigate to the Policy Version history page. For more information about policy versions, see ["Versioning Web](#page-214-0) [Service Policies](#page-214-0)".
- The **Assertions** tab includes a table that lists all of the assertions contained in the policy. Select the assertion name in the table to view the assertion details. The content displayed varies depending on the assertion selected. Figure 6-3 displays the **Assertions** tab for the Wss10 SAML V2.0 Token With Message Protection Service Policy.

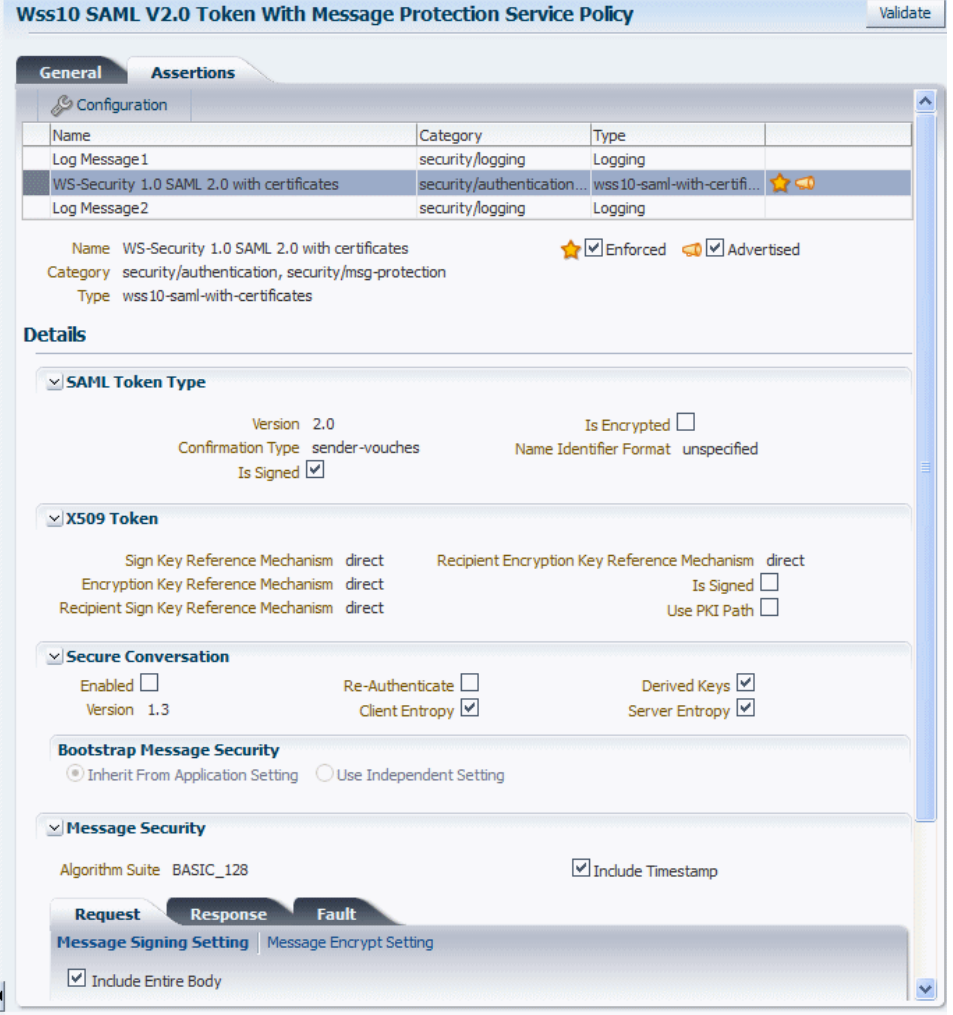

#### **Figure 6-3 Policy Details Page with the Assertion Tab Selected**

## **6.2.4 Creating and Editing Web Service Policies**

Use the **WSM Policy Details** page, to create and edit web service policies.

**Topics:**

- Creating a New Web Service Policy
- [Cloning a Web Service Policy](#page-204-0)
- [Creating Custom Policies](#page-204-0)
- [Editing a Web Service Policy](#page-204-0)

#### **6.2.4.1 Creating a New Web Service Policy**

Use the following procedure to create a new policy using one or more assertion templates.

Perform the following steps to create a new web service policy

**1.** Navigate to the WSM Policies page as described in ["Navigating to the WSM](#page-197-0) [Policies Page"](#page-197-0) and click **Create**. Alternatively, select **Actions** and then **Create**.

The Policy Details page includes two tabs: **General** and **Assertions**. The **General** tab is displayed by default.

- **2.** On the **General** tab, optionally specify a unique name in the **Display Name** field to be used in the console to reference the policy. If you do not specify a display name, the policy name is used to reference the policy.
- **3.** Enter a policy name in the **Name** field.

The policy name must include the directory in which the policy is located. For example, all predefined policies provided by Oracle are contained in the oracle/ directory, such as oracle/wss\_http\_token\_service\_policy.

#### **Note:**

Oracle recommends that you follow the policy naming conventions described in "Recommended Naming Conventions for Policies" in *Understanding Oracle Web Services Manager*.

You cannot edit the name of a policy once the policy is created. To change the policy name, you will need to clone the policy and assign it a different name.

**4.** Select the category to which the policy will belong from the **Category** drop-down menu.

#### **Note:**

You can create policies in the Security and Management categories only.

- **5.** Optionally, enter a brief description for the policy.
- **6.** Select the **Enabled** option to enable the policy, if desired. Note that a policy that is not enabled is not enforced at run time.
- **7.** Select the type of **Local Optimization** to be used for the policy from the drop-down menu. Available options are **off**, **on**, and **check-identity**. For more information about the local optimization feature, see ["Using Local Optimization with OWSM](#page-206-0) [Policies \(SOA Composites\)"](#page-206-0).
- **8.** In the Attachment Attributes section of the page, specify the type of policy subjects to which the policy can be attached. From the **Applies To** menu, choose one of the following options:
	- **All**—Specifies that the policy can be attached to any type of policy subject, including service endpoints, client endpoints, and SOA components.
	- **SOA Components**—Specifies that the policy can be attached to SOA components.
	- **Service Bindings**—Specifies that the policy can be attached to web service and client endpoints. When you choose this option, in the **Service Category** field select whether the policy can be attached to web service endpoints, web service clients, or both.
- **9.** Select the **Assertions** tab, and click **Add** to add assertions to your policy. For more information, see "[Adding Assertions to a Policy"](#page-210-0).
- **10.** Optionally, add an OR group to the policy. Select the **Add** menu then select **OR Group**. Then click **Add** to add the desired assertions to the OR group.

An OR group enables you to define multiple security subcategory options, only one of which can be executed. For example, a subset can contain both a SAML Token and a Username Token security/authentication subcategory assertion, so a web service application can use either one or the other, but not both.

For more information, see "[Adding an OR Group to a Policy"](#page-211-0).

- **11.** Configure the assertions as required by modifying the settings and configuration properties.
	- To edit the assertion settings, select the assertion and edit the settings in the Details section of the page.
	- To edit the configuration properties, click **Configuration**.

The list of configuration properties defined for the assertion are displayed.

Edit the configuration properties as described in "[Editing the Configuration](#page-224-0) [Properties in an Assertion Template](#page-224-0)" and click **OK**.

• To enable or advertise the assertion, select the **Enforced** or **Advertised** options, respectively.

For details about the settings and configuration properties for each assertion template, see [Oracle Web Services Manager Predefined Assertion Templates .](#page-716-0)

- **12.**When you have finished adding assertions to the policy, select the assertions in the table and use the **Move Up** and **Move Down** buttons to set the order in the policy. Assertions are invoked in the order in which they appear in the list.
- **13.** Click **Save** to validate and save the policy.

If the policy is invalid, it is disabled as a precaution. After you correct the validation issues, you will have to enable the policy. For more information on policy validation, see ["Validating Web Service Policies](#page-217-0)".

#### <span id="page-204-0"></span>**6.2.4.2 Cloning a Web Service Policy**

You can create a new policy by cloning an existing web service policy. For example, you can create a copy of one of the read-only predefined policies and edit it to suit your needs. You can also create a copy of a policy that you have created. Once the policy is created, you can treat it like any other user-created policy, adding or deleting assertions, and modifying existing assertions.

Perform the following steps to clone a web service policy:

- **1.** Navigate to the WSM Policies page as described in ["Navigating to the WSM](#page-197-0) [Policies Page"](#page-197-0).
- **2.** Optionally, refine the list of policies displayed using Search, as described in ["Using](#page-198-0) [Advanced Search"](#page-198-0).
- **3.** Select the policy to be cloned from the list of policies and click **Create Like**. Alternatively, select **Actions** and then **Create Like**.

It is recommended that you change the name of this new policy to be more meaningful in your environment.

#### **Note:**

Oracle recommends that you follow the policy naming conventions described in "Recommended Naming Conventions for Policies" in *Understanding Oracle Web Services Manager*.

You cannot edit the name of a policy once the policy is created. To change the policy name, you will need to clone the policy and assign it a different name.

**4.** Modify the policy as required, including the assertions.

For details about adding assertions to the policy, see ["Adding Assertions to a](#page-210-0) [Policy](#page-210-0)".

For details about adding an OR group to the policy, see "[Adding an OR Group to a](#page-211-0) [Policy](#page-211-0)".

**5.** Click **Save** to validate and save the policy.

If the policy is invalid, it is disabled as a precaution. After you correct the validation issues, you will have to enable the policy. For more information on policy validation, see ["Validating Web Service Policies](#page-217-0)".

#### **6.2.4.3 Creating Custom Policies**

You can create custom policies using custom assertions.

For more information and procedures about how to create both custom assertions and policies, see "Creating Custom Assertions" in *Developing Extensible Applications for Oracle Web Services Manager*.

#### **6.2.4.4 Editing a Web Service Policy**

You can edit a user-created policy as described in this topic.

#### **Note:**

The predefined policies that are provided with OWSM are read-only and cannot be edited. To edit a predefined policy you can clone it and then edit the cloned version.

The changes that you make to the policy take effect at the next polling interval for policy changes.

If you are using a database-based metadata repository, each time you save a change to your policy, a new version is created, and the older versions are retained. For more information about policy versioning, see "[Versioning Web Service Policies"](#page-214-0).

Perform the following steps to edit a web service policy:

**1.** Navigate to the WSM Policies page as described in ["Navigating to the WSM](#page-197-0) [Policies Page"](#page-197-0).

Optionally, refine the list of policies displayed using Search, as described in ["Using](#page-198-0) [Advanced Search"](#page-198-0).

**2.** Select the policy to be edited from the list of policies and click **Open**. Alternatively, select **Actions** and then **Open**.

The Policy Details page is displayed. For predefined policies, this page is read-only. However, for user-created policies, you can edit the policy from this page. For more information about the Policy Details page, see "[Viewing the Details of a Web](#page-200-0) [Service Policy"](#page-200-0).

- **3.** Select the **General** tab and edit as follows:
	- Edit the display name and description, if desired. You cannot edit the policy name. To change the name of a policy, you will need to clone it and assign it a different name.
	- Edit the remaining fields on the tab as required, including enabling or disabling the policy, specifying local optimization, or modifying the type of policy subjects to which the policy can be attached.
- **4.** Select the **Assertions** tab and edit as follows:
	- Modify the assertion settings and configuration properties as required. To modify the assertion settings, select the assertion in the table and edit the settings as required in the Details section of the page. To edit the configuration properties, click **Configuration** and edit the properties as required in the Configuration table. To enable or advertise the assertion, select the **Enforced** or **Advertised** options, respectively.
	- Add assertions or OR groups as required, as described in "[Adding Assertions to](#page-210-0) [a Policy](#page-210-0)" and "[Adding an OR Group to a Policy](#page-211-0)", respectively.
	- Delete assertions or OR groups as required. To do so, select the assertion or OR group in the table and click **Delete**.

For details about the assertions in each predefined policy, see [Oracle Web Services](#page-480-0) [Manager Predefined Policies](#page-480-0)..

**5.** Click **Validate** to validate the policy.

**6.** Click **Save** to save the changes.

## <span id="page-206-0"></span>**6.2.5 Using Local Optimization with OWSM Policies (SOA Composites)**

OWSM supports an Oracle SOA Suite local optimization feature for composite-tocomposite invocations in which the reference of one composite specifies a web service binding to a second composite running in the same container. Local optimization enables you to bypass the HTTP stack and SOAP/normalized message conversions during run time. If a policy is attached to the web service binding, the policy may not be invoked if local optimization is used.

#### **Topics:**

- "Viewing the Default Local Optimization Setting in OWSM Policies"
- "Controlling When Local Optimization is Used"

For details about the SOA local optimization feature, see "Configuring Local Optimization" in *Administering Oracle SOA Suite and Oracle Business Process Management Suite*.

### **6.2.5.1 Viewing the Default Local Optimization Setting in OWSM Policies**

By default, each of the OWSM predefined policies includes a local optimization property. The default setting for the Local Optimization property is displayed on the **General** tab of each policy. Procedures for viewing the details of a policy using Fusion Middleware Control, including the Local Optimization property setting, are described in "[Viewing the Details of a Web Service Policy"](#page-200-0).

There are three possible settings for the Local Optimization property:

- on Local optimization is turned on in the policy and the policy is *not* applied at runtime.
- off Local optimization is turned off and the policy is applied at runtime. The request goes through the usual WS/SOAP/HTTP process.
- $\mathbf{check}-\mathbf{identity}-\mathbf{Local}$  optimization is used only if a JAAS subject exists in the current thread, indicating that authentication has already succeeded. If the JAAS subject does not exist in the thread, the request goes through the usual WS/SOAP/ HTTP process.

### **6.2.5.2 Controlling When Local Optimization is Used**

There are two ways to control the local optimization feature, and they have different scopes:

- At the composite level, by adding the oracle.webservices.local.optimization property in the binding section of the composite.xml file. The following values are supported:
	- true -- (Default value). Local optimization is used if the attached policy is configured to use it. For a description of the local optimization property settings, see "Viewing the Default Local Optimization Setting in OWSM Policies". If optimization is used, the policy is not applied.
	- false -- Local optimization is not used, regardless of the how the local optimization property is configured in the policy. This setting forces the policy to be applied.

<span id="page-207-0"></span>The composite-level property is independent of the policy-level configuration. That is, if you want to turn off the optimization regardless of whether a policy is attached, set the composite-level property to false.

For more information, see "Policy Attachments and Local Optimization in Composite-to-Composite Invocations" in *Administering Oracle SOA Suite and Oracle Business Process Management Suite*.

• At the policy level, by configuring the local optimization property for a policy. The possible settings for the local optimization property are described in "[Viewing the](#page-206-0) [Default Local Optimization Setting in OWSM Policies](#page-206-0)". The policy-level property controls the optimization wherever the policy is used, unless it has been overridden by the composite-level property.

#### **Note:**

Predefined policies from Oracle are read-only and cannot be modified. If you clone a predefined policy, Oracle recommends that you do not change the local optimization setting. Doing so may prevent the policy from being invoked, resulting in unexpected behavior. If you create a new policy, however, you can set this property as required for your environment.

If a policy is attached to a web service, the policy may not be invoked if local optimization is used. Therefore, for each new policy that you create, you need to decide whether you want to use local optimization.

### **6.2.6 Generating Client Policies from a WSDL**

After you have configured a web service, you can use the web service WSDL to generate compatible client policies with the parameters required to call that service. Note that only assertions that are advertised in a policy can be used to generate equivalent client assertions in the client policy.

#### **Note:**

You must use the Oracle WSDL instead of the standard WSDL to generate the client policy. The URL for the web service must be appended with *?orawsdl,* instead of *?wsdl.* Generating the policy increases the likelihood that the client policy will work with the service policy.

When you generate a client policy, it is populated with the client assertion that is the matching pair to the advertised service assertion. For example, if the service policy in the WSDL contained the oracle/ wss\_http\_token\_*service*\_template, then the generated client policy is populated with its counterpart, oracle/wss\_http\_token\_*client*\_template.

Before editing the policy, you must first save it. After you have made the desired changes to the policy, you can access it from the WSM Policies page.

You can also delete any generated policies that you do not need. For example, you may want to delete duplicates of already existing MTOM or Reliable Messaging policies.

Perform the following steps to create a web service client policy:

**1.** Determine the WSDL for the web service for which you want to generate a web service client policy.

**2.** In the Oracle WSDL URL field, enter the URL to the web service WSDL using the following format: Web service endpoint?orawsdl, where Web\_service\_endpoint is the URL to the web service, for example http://my-host:port/jaxwsejb/Calculator?wsdl.

#### **Note:**

You must use *?orawsdl*, instead of *?wsdl*, to get the WSDL that is used to generate the corresponding client policy.

The service policy information in the Oracle WSDL published for the web service is used as the basis for generating the initial client policies.

- **3.** If HTTP authentication is required, select **Authentication** and provide the username and password in the appropriate fields.
- **4.** Click **Fetch**.
- **5.** Select the service and port from the drop-down lists.

The service and port combination define the endpoint to which the policies can be attached in the orawsdl.

**6.** Click **Generate Policies**.

The client policies corresponding to the service policy specified in the wsdl for the service and port are listed in the Generated Policy Results table as shown in [Figure 6-4.](#page-209-0)

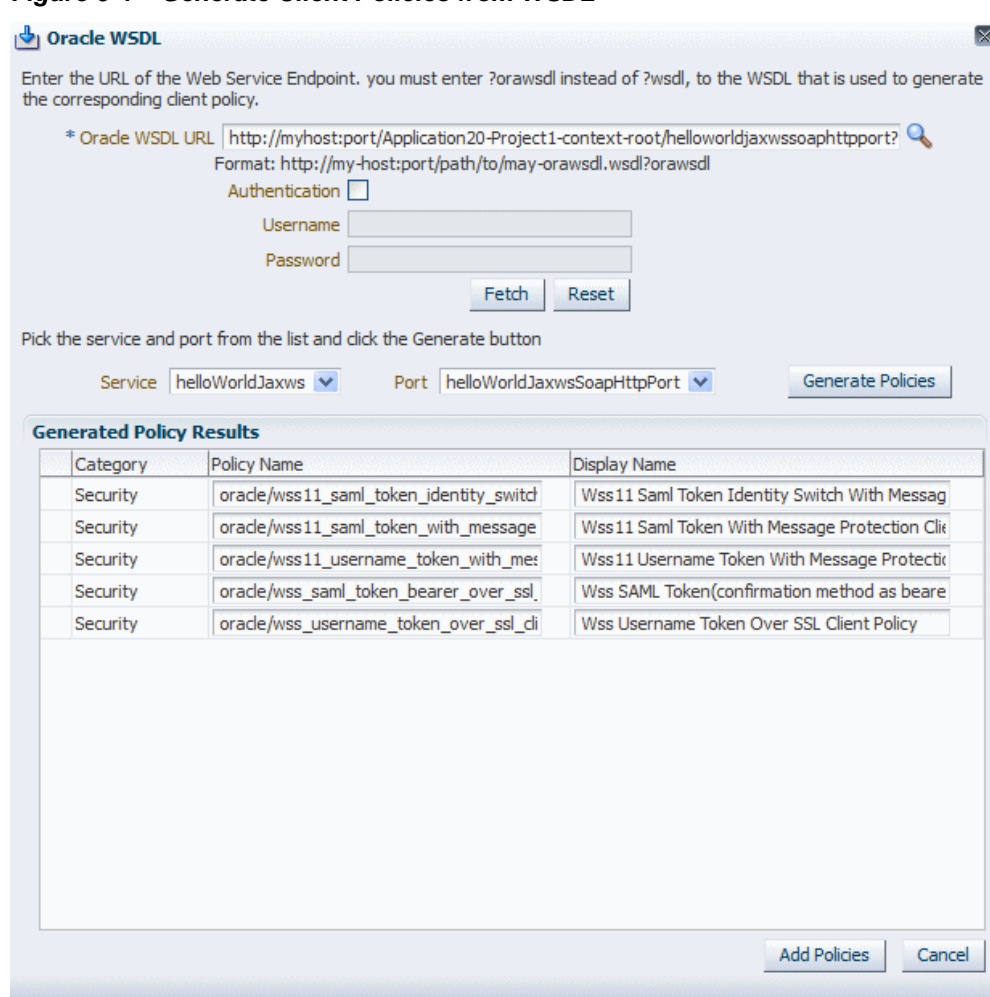

<span id="page-209-0"></span>**Figure 6-4 Generate Client Policies from WSDL**

- **7.** Optionally, select the policy and display name in the Generated Policy Results table and edit as desired.
- **8.** Click **Add Policies**.

The Generate Client Policies page is displayed.

The generated policies are listed in the table and their status is indicated as Not Saved.

**9.** Click **Save All** to save all the policies, or select individual policies and click **Save**.

**Note:** 

You must save the policies before you can edit them.

**10.** To edit a policy, select the policy in the table and click **Open**.

**11.**In the Policy Details page, edit the policy as necessary.

**12.** Click **Apply** to save the changes to your policy.

**13.**You are returned to the Generated Client Policies page. Edit and save the other policies as needed.

Once the policy is saved, you can navigate to the WSM Policies page and find the policy in the list of policies.

### <span id="page-210-0"></span>**6.2.7 Adding Assertions to a Policy**

You can add assertions to a user-created policy during policy creation or editing. You cannot add assertions to the predefined policies provided with OWSM. The predefined policies are read-only and cannot be modified.

Each policy can contain only one assertion for each of the following categories: MTOM Attachments and Reliable Messaging. The policy can contain any number of assertions belonging to the Security category; however, the combination of assertions must be valid. For more information on valid assertions, see "[Validating Web Service Policies"](#page-217-0).

Perform the following steps to add an assertion to a policy:

- **1.** Navigate to the Policy Details page for the policy to which you want to add assertions.
- **2.** Select the **Assertions** tab.
- **3.** Click **Add** or select **Assertion** from the **Add** menu.

The Add Assertion page is displayed. The assertions available for that policy are displayed in the Search Results table, organized by Template Name. Optionally, use the **View** menu to display the Display Name column, or to change the order of the columns.

**4.** Select an assertion from the table, or provide search parameters in the **Name** and **Category** fields and click **Search**. The results that match the search criteria are displayed in the Search Results table.In the Search Results table, select the assertion or assertions to be added to the policy and click **Add Selected**. To add all the listed assertions to the policy, click **Add All**.

The selected assertions are displayed in the Selected Assertion Templates table. The assertions are displayed using the Template Name. Optionally, use the **View** menu to display the Template Display Name column, or to change the order of the columns.

- **5.** In the Selected Assertion Templates table, optionally edit the names for the added assertions in the **Assertion Name** field.
- **6.** Review the selections in the Selected Assertion Templates table. To remove one or more assertions from this table, click **Remove Selected** or **Remove All.** When you have confirmed the assertion selection, click **Add Assertion**.

The added assertions are listed in a table in the **Assertion** tab.

For details about the OWSM assertion templates, see [Oracle Web Services Manager](#page-716-0) [Predefined Assertion Templates .](#page-716-0)

- **7.** To configure the assertion, select the assertion and edit the settings as required in the Details section of the page.
- **8.** To enable or advertise the assertion, select the **Enforced** or **Advertised** options, respectively.

<span id="page-211-0"></span>**9.** To edit the configuration properties, click **Configuration**.

The list of configuration properties defined for the assertion are displayed.

**10.** Edit the Configuration properties and click **OK**.

For details about the configuration properties for each assertion template, see [Oracle Web Services Manager Predefined Assertion Templates .](#page-716-0)

Note that you can edit only the **Value**, and **Description** fields. The **Name**, **Type**, and **Default Value** property settings defined in the assertion template cannot be changed, and are displayed as read only. For details about these properties, see "[Editing the Configuration Properties in an Assertion Template"](#page-224-0).

- **11.** When you have finished adding assertions to the policy, select the assertions in the table and use **Move Up** and **Move Down** buttons to set the order in the policy. Assertions are invoked in the order in which they appear in the list.
- **12.**When you are done, click **Save** to save the policy.

## **6.2.8 Adding an OR Group to a Policy**

You can create an OR group, consisting of one or more assertions, enabling a single policy to accept multiple types of security tokens. A client can enforce *any one* of the policies that are defined in the OR group.

For more information, see "Defining Multiple Policy Alternatives (OR Groups)" in *Understanding Oracle Web Services Manager*.

You can add only one OR group to a policy. Once you have added an OR Group, the **OR Group** option is greyed out.

You add an OR group from the Policy Details page.

Perform the following steps to add an OR group to a policy:

- **1.** Navigate to the Policy Details page for the policy to which you want to add the OR group.
- **2.** Select the **Assertions** tab.
- **3.** Select **OR Group** from the **Add** menu.

An OR Group row is added to the assertions table.

**4.** Select **Assertion to OR Group** from the **Add** menu. Notice that the **OR Group** is now greyed out on the menu, so you cannot add any additional OR groups.

#### **Note:**

If you click **Add** or select **Assertion** from the **Add** menu, the assertion will be added *outside* the OR group.

The Add Assertion search page is displayed.

**5.** Select one or more assertions from the Search Results table, or provide search parameters in the **Name** and **Category** fields and click **Search**. The results that match the search criteria are displayed in the Search Results table.

For details about the OWSM assertion templates, see [Oracle Web Services Manager](#page-716-0) [Predefined Assertion Templates .](#page-716-0)

- **6.** In the Search Results table, select the assertion or assertions to be added to the OR Group and click **Add Selected**. The selected assertions are displayed in the Selected Assertion Templates table.
- **7.** In the Selected Assertion Templates table, optionally provide display names for the added assertions in the **Assertion Name** field.
- **8.** Review the selections in the Selected Assertion Template table. To remove one or more assertions from this table, click **Remove Selected** or **Remove All.** When you have confirmed the assertion selection, click **Add Assertion**.

The added assertions are listed under the OR Group in the list of assertions in the **Assertion** tab.

#### **Note:**

The values for the WS-Policy attributes attachTo and category limit the assertions that are valid within the current policy. All assertions within an OR group must be compatible with the attachTo and category attribute values in order to be considered. For more information about WS-Policy attributes, see ["wsp:Policy Element](#page-896-0)".

- **9.** To add additional assertions to the OR group, repeat steps [4](#page-211-0) through 8.
- **10.** Configure the assertions as required by modifying the settings and configuration properties.
	- To edit the assertion settings, select the assertion and edit the settings in the Details section of the page.
	- To edit the configuration properties, click **Configuration**.

The list of configuration properties defined for the assertion are displayed.

Edit the configuration properties as described in "[Editing the Configuration](#page-224-0) [Properties in an Assertion Template](#page-224-0)" and click **OK**.

• To enable or advertise the assertion, select the **Enforced** or **Advertised** options, respectively.

For details about the settings and configuration properties for each assertion template, see [Oracle Web Services Manager Predefined Assertion Templates .](#page-716-0)

- **11.**When you have finished adding assertions to the OR group, select the assertions and use **Move Up** and **Move Down** to order them as needed. Assertions are considered for invocation in the order that they appear on the list.
- **12.** To delete an assertion from the OR group, select the assertion and click **Delete**. To delete the entire OR group, select the OR group and click **Delete**.
- **13.** When you are done, click **Save** to save the policy.

### <span id="page-213-0"></span>**6.2.9 Importing Web Service Policies**

Follow the procedure in this section to import one or more user-created policies into the OWSM repository. Once the policies are imported, you can attach them to web services and make changes to them.

For more information on importing web service policies, see ["Understanding the](#page-443-0) [Different Mechanisms for Importing and Exporting Policies](#page-443-0)".

#### **Note:**

The policy name you import must not already exist in the repository.

Be aware that "policy name" and "file name" are different. The policy name is specified by the name attribute of the policy content; the file name is the name of the policy file. You might find it convenient for the two names to match, but it is not required.

You cannot prefix the name of a policy with oracle\_. Otherwise, you will receive exceptions when you try to use the policy.

Perform the following steps to import one or more web service policies:

- **1.** Navigate to the WSM Policies page as described in ["Navigating to the WSM](#page-197-0) [Policies Page"](#page-197-0).
- **2.** Click **Import**.

You are prompted to provide the name of a zip archive file containing the policies to be imported.

#### **Note:**

The policies to be imported must use the following directory structure in the zip archive:

META-INF/policies/policyname

Within this directory structure, *policyname* includes the directory in which the policy is located.

In 11*g*, policies were exported as XML files. If you are importing a policy that you exported from an 11*g* domain, you must add the file to a zip archive using the directory structure specified above.

**3.** In the Import window, enter the path and file name for the zip archive file in the **File Upload** field, or click **Browse** to navigate to the directory where the policies archive file is located, then select the zip archive file to be imported.

#### **4.** Click **Import**.

If an error is encountered with one of the policies, the import process stops. For example, if there are five policies to be imported and an error is encountered in the third one, the first two will be imported but the remaining policies will not.

An information window is displayed listing the policies that were imported. Click **OK** to close the window.

The imported policies are added to the list of policies in the WSM Policies page.

### <span id="page-214-0"></span>**6.2.10 Exporting Web Service Policies**

You may want to export a policy to copy it from a development environment to a production environment, or to simply view the policy in another tool or application.

You can export web service policies that you have created as described in ["Creating](#page-201-0) [and Editing Web Service Policies](#page-201-0)". Predefined policies cannot be exported because the same read-only version of the policy will exist in the target environment. Once the policy is exported, you can import it to another repository, attach it to web services, make changes to it, and so forth.

For more information about exporting web service policies, see "[Understanding the](#page-443-0) [Different Mechanisms for Importing and Exporting Policies](#page-443-0)".

Use the following procedure to export a policy from the OWSM repository:

- **1.** Navigate to the WSM Policies page, as described in "[Navigating to the WSM](#page-197-0) [Policies Page"](#page-197-0).
- **2.** Optionally, refine the list of policies displayed using Search, as described in "[Searching for Policies in the WSM Policies Page"](#page-198-0).
- **3.** Select the policy or policies to be exported from the list of policies and click **Export**.

The policies are added to a zip archive file named policyexport.zip by default.

**4.** Specify a file name for the archive file, if desired, then select a location in your local directory to which you want to save the zip file and click **Save**.

The directory structure for each policy is maintained in the archive file using the following structure:

META-INF/policies/policyname

Within this directory structure, *policyname* includes the directory in which the policy is located.

### **6.2.11 Versioning Web Service Policies**

Whenever a change to a user-created policy is saved, a new version of the policy is automatically created and the version number is incremented. The Policy Manager maintains the history of these changes, enabling you to go back to an earlier version.

#### **Note:**

Version control does not apply to the Oracle predefined policies because they are read only and cannot be modified.

Policy versioning requires that you use a database-based OWSM Repository. If you are using a file-based repository, versioning information is not maintained or displayed.

The recreation of a document (either by importing an existing document or by creating a new document) with the same name that already exists in the repository will result in increment of the version number.

For example, you might find it useful to create two different versions of a policy, perhaps one with logging and one without, and alternate between them. As another example, you might have an occasional need to use a policy such as oracle/ binding\_authorization\_denyall\_policy policy with selected roles to temporarily lock down access to a web service.

By using the versioning feature, you can reuse multiple versions of a policy without having to recreate them every time you need them.

You can also delete any version of the policy, except the active policy, from the Policy Version history table by selecting the policy and clicking **Delete**.

You cannot edit the policy from the Policy Version history page. You must edit a policy from the Policy Details page.

The following sections describe versioning in more detail:

- Viewing the Version History of a Web Service Policy
- [Changing the Current Version of a Policy](#page-216-0)
- [Deleting Versions of a Web Service Policy](#page-216-0)
- [Exporting a Version of a Policy](#page-216-0)

#### **6.2.11.1 Viewing the Version History of a Web Service Policy**

You can view the version history for a web service policy from the Policy Version history page, which you can access from the **Policy Details** page.

Perform the following steps to view the version history for a policy:

- **1.** Navigate to the Policy Details page for the policy as described in ["Viewing the](#page-200-0) [Details of a Web Service Policy"](#page-200-0).
- **2.** Select the **General** tab for the policy, if it is not already selected.
- **3.** In the Version Information section of the page, click **Versioning History**.

The Policy Version history for the page is displayed, as shown in [Figure 6-5](#page-216-0). The policy versions appear in order in the version history table at the top of the page. The currently active policy has the highest version number, and is the only policy that can be attached to a policy subject. However, you can make an earlier version of a policy the active version.
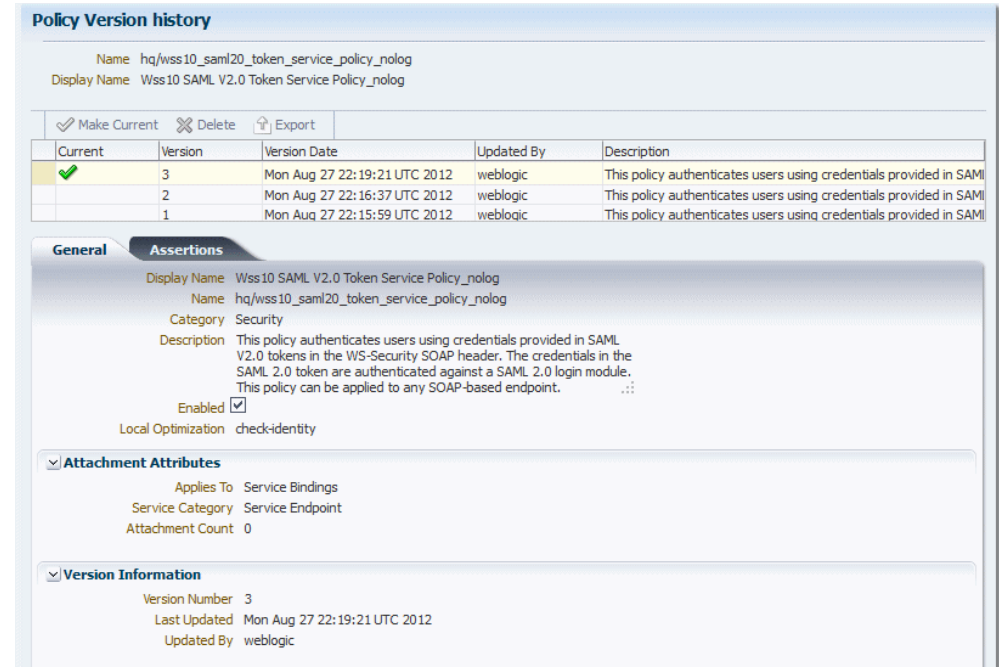

### <span id="page-216-0"></span>**Figure 6-5 Policy Version History Page**

### **6.2.11.2 Changing the Current Version of a Policy**

Use this procedure to change the current version of the policy:

- **1.** In the Version Information section of the policy detail page, click **Versioning History** to display the Policy Version history page.
- **2.** In the policy version table, select the version to be made current and click **Make Current**.

The selected policy version becomes the current active policy and the current version number is incremented by 1. The earlier version of the policy is retained.

### **6.2.11.3 Deleting Versions of a Web Service Policy**

Use the following procedure to delete earlier versions of a policy. You can delete all versions except the active policy version. To delete all versions of the policy, including the active version, see "[Deleting a Web Service Policy"](#page-217-0).

Perform the following steps to delete the version of a web service policy:

- **1.** In the Version Information section of the policy detail page, click **Versioning History** to display the Policy Version history page.
- **2.** In the policy version table, select the version or versions to be deleted and click **Delete**.
- **3.** In the Confirm Policy Version Deletion box, click **OK**.

The selected policy version(s) is deleted from the OWSM Repository and the Policy History table.

### **6.2.11.4 Exporting a Version of a Policy**

Use the following procedure to export a version of the policy:

- <span id="page-217-0"></span>**1.** In the Version Information section of the policy detail page, click **Versioning History** to display the Policy Version history page.
- **2.** In the policy version table, select the version to be made exported and click **Export**.

You are prompted to open or save the file.

- **3.** Select **Save File** and click **OK**.
- **4.** Navigate to the local directory to which you want to save the file and update the filename as desired.
- **5.** Click **Save**.

### **6.2.12 Deleting a Web Service Policy**

Before you delete a policy, Oracle recommends that you verify that the policy is not attached to any policy subjects. If you try to delete a policy that is attached to a subject, you will receive a warning. You will not be prevented from deleting an attached policy. However, the web service request will fail the next time the subject to which the policy is attached is invoked.

### **Note:**

Only user-created policies can be deleted. The predefined policies delivered with OWSM are read only and cannot be edited or deleted.

When you delete a policy, the active policy and all previous versions of the policy are deleted. To retain the active policy version and delete only the previous versions of the policy, see ["Deleting Versions of a Web Service Policy"](#page-216-0).

Perform the following steps to delete a user-created web service policy:

**1.** Navigate to the WSM Policies page as described in ["Navigating to the WSM](#page-197-0) [Policies Page"](#page-197-0).

Optionally, refine the list of policies displayed using Search, as described in ["Using](#page-198-0) [Advanced Search"](#page-198-0).

- **2.** From the WSM Policies page, select the policy to be deleted from the list of policies and click **Delete**. Alternatively, select **Actions** and then **Delete**.
- **3.** A dialog box appears asking you to confirm the deletion. Click **Delete**.

### **6.3 Validating Web Service Policies**

There are restrictions on the type and number of policy assertions that are permitted in a web service policy. A policy can contain only assertions that belong to a single category. Therefore, you cannot combine a Security assertion with an MTOM assertion in the same policy. The policy type is determined by the category of the assertion. Therefore, a policy containing a security assertion is a security policy, a policy containing a management assertion is a management policy, and so on. Security assertions are further categorized into subcategories: authentication, logging, message protection (msg-protection), and authorization.

There are restrictions on the number and type of assertions you can have in a policy. The restrictions are as follows:

- MTOM and Reliable Messaging policies can contain only one assertion.
- A security policy can contain multiple security assertions; however, there can be only one assertion from the following subcategories in a policy: encryption, signing, and authentication.
- Some assertions contain both authentication and message protection. For example, if you view the oracle/ wss11\_username\_token\_with\_message\_protection\_service\_policy,

you will see that the second assertion falls into two categories: security/ authentication and security/msg-protection, as shown in Figure 6-6.

**Figure 6-6 Security Assertion with Two Subcategories**

| Configuration                              |                                                  |                                |  |
|--------------------------------------------|--------------------------------------------------|--------------------------------|--|
| Name                                       | Category                                         | Type                           |  |
| Log Message 1                              | security/logging                                 | Logging                        |  |
| WS-Security 1.1 username with certificates | security/authentication, security/msq-protection | wss11-username-with-certificat |  |
| Log Message2                               | security/logging                                 | Logging                        |  |
|                                            | ШI                                               |                                |  |

• A security policy can contain any number of security\_log\_template assertions. For example, if you view any of the predefined security policies, you will see two logging assertions included.

Oracle recommends that you create one policy for authentication and message protection, and a second policy for authorization. If you create a policy that contains both an authentication and an authorization assertion, then the authentication assertion must precede the authorization assertion.

When you create a new policy or edit a user-created policy, the validation process checks to see that your policies meet these requirements. If the validation fails during policy creation, the policy is created but is marked as disabled.

Perform the following steps to validate a policy:

**1.** On the Policy Details page of the policy being viewed or edited, click **Validate**.

If the validation is successful, the Policy is Valid message appears.

If the validation is not successful, the resulting error message describes the problem. Make the necessary corrections, then revalidate the policy.

**2.** Once the policy validates successfully, click **Save** to save the policy.

### **6.4 Managing Policy Assertion Templates**

OWSM includes a set of predefined assertion templates that you can use to construct policies. The predefined assertion templates are read only and cannot be modified, but you can clone them to create new assertion templates, if needed, to satisfy a specific requirement.

For additional information, see "Building Policies Using Policy Assertions" in *Understanding Oracle Web Services Manager*.

<span id="page-219-0"></span>If the functionality you require, such as support for a non-standard security token, is not provided out of the box, OWSM allows you to define custom policy assertions. For details, see Creating Custom Assertions.

You can add one or more assertions to a user-created policy as described in ["Adding](#page-210-0) [Assertions to a Policy](#page-210-0)". You cannot add assertions to the predefined policies that are provided with OWSM because they are read-only and cannot be modified. Assertions are executed in the order in which they are listed in the policy.

For details about the predefined assertion templates, see [Oracle Web Services Manager](#page-716-0) [Predefined Assertion Templates .](#page-716-0)

The following sections provide more detail about managing policy assertion templates:

- About Navigating to the Assertion Templates Page
- Understanding Search Options on the Assertion Templates Page
- [Viewing the Details of an Assertion Template](#page-221-0)
- [Cloning an Assertion Template](#page-223-0)
- [Editing an Assertion Template](#page-224-0)
- [Editing the Configuration Properties in an Assertion Template](#page-224-0)
- [Exporting an Assertion Template](#page-225-0)
- [Importing an Assertion Template](#page-226-0)
- [Deleting an Assertion Template](#page-227-0)

### **6.4.1 About Navigating to the Assertion Templates Page**

You can manage your assertion templates at the domain level from the Assertion Templates page. From this page, you can copy, edit, and delete, import, and export assertion templates.

### **6.4.2 Understanding Search Options on the Assertion Templates Page**

You can search for assertion templates in the Assertion Templates page using the advanced search feature, the Query by Example filter, or a combination of the two to refine the search.

Details are provided in the following sections:

- Searching for an Assertion Template Using Advanced Search
- [Searching for an Assertion Template Using the Query by Example Filter](#page-220-0)

### **6.4.2.1 Searching for an Assertion Template Using Advanced Search**

In the **Assertion Templates** page, you can reduce the number of assertion templates that are returned by specifying the appropriate search criteria. To do so:

- **1.** Navigate to the Assertion Templates page as described in "About Navigating to the Assertion Templates Page".
- **2.** In the Search pane, specify the criteria to use in the search:

<span id="page-220-0"></span>• In the **Assertion Name** field, enter an assertion template name or part of a name and select the operator to use to refine the search. Available operators are Starts with, Ends with, Equals, and Contains. For example, to search for message protection assertion templates only, select the **Contains** operator, and enter message in the **Assertion Name** field.

You can use percent  $\frac{1}{6}$  as a wildcard, any place in the name. Asterisk  $\star$  is not recognized as a wildcard and is treated as plain text. Searches are caseinsensitive.

• In the **Category** field, select the category to which the assertion template belongs. The options are: All, Management, Security, Reliable Messaging, MTOM Attachments, WS-Addressing, Make Connection, Atomic Transactions, Configuration, and SOAP Over JMS Transport.

Alternatively, you can select one of the previously saved searches from the **Saved Search** drop-down menu. The search parameters automatically populate the search fields. If the **Run automatically** option is specified for the saved search, it runs automatically and the results are displayed in the assertion templates table.

- **3.** Optionally, refine the search using the Query By Example filter, as described in "Searching for an Assertion Template Using the Query by Example Filter". Note that when you combine the two search types, the data entered into the Query By Example fields is appended using the AND operator to the data specified in the Search fields.
- **4.** Click **Search**.

The Assertion Templates table is refreshed to include only those assertion templates that match the specified search criteria. If you did not refine the search using Query by Example, all message protection assertion templates are shown in the list. If you refined the search for client assertion templates only using Query by Example, the list displayed includes only client message protection assertion templates.

**5.** Optionally, click **Save...** to save the search criteria in the repository. Note that only the values specified in the Advanced Search fields are saved; the values specified in the Query By Example fields are not included in the saved searches.

In the Create Saved Search window, enter a name for the search in the Name field. To use this saved search as the default selection for future searches, select **Set as default**. To execute the search automatically when it is selected, select **Run automatically**.

To modify previously saved searches, click **Personalize...** from the **Saved Search** drop-down menu. In the Personalize Saved Searches window, select the saved search from the drop down menu and edit as required. Click **Apply**. When you are finished editing all of the searches, click **OK**.

### **6.4.2.2 Searching for an Assertion Template Using the Query by Example Filter**

The Query by Example filter allows you to query a specific field and filter the results displayed in the table quickly and easily.

**1.** If the search fields are not displayed at the top of the Assertion Templates table, click the Query by Example icon. A search field is displayed above the Display Name, Category, and Name columns.

- <span id="page-221-0"></span>**2.** Enter the search criteria in the field above the column in which you want to search. The value entered is interpreted as a "contains" expression. That is, the value is wrapped in %value%, and will fetch all results that contain the value specified for that column. For example, to search for client assertion templates only, enter client in the search field above the **Name** column.
- **3.** If you are using the Query by Example filter separately (not in conjunction with the advanced search fields), press **Enter**.

The list of assertion templates displayed in the table is filtered to display only the results that match the search criteria. Using the example specified in step 2, only client assertion templates are displayed.

### **Note:**

The Query by Example search fields can be used in conjunction with the advanced search fields to further refine the search results, as described in "[Searching for an Assertion Template Using Advanced Search"](#page-219-0). When used together, the data entered into the Query By Example fields is appended using the AND operator to the data specified in the Search fields. You must use the **Search** button to get the combined results.

You need to manually clear the Query by Example search fields when you have completed the search.

### **6.4.3 Viewing the Details of an Assertion Template**

Use these procedure to view the details of an assertion template. Predefined assertion templates from Oracle are read-only and cannot be modified. These assertion templates are displayed in read-only mode. User-created assertion templates are not read-only, and can be edited.

Perform the following steps to view the assertion template details:

**1.** Navigate to the Assertion Templates page as described in ["About Navigating to the](#page-219-0) [Assertion Templates Page"](#page-219-0).

Optionally, refine the list of assertion templates displayed using Search, as described in ["Searching for an Assertion Template Using Advanced Search"](#page-219-0).

**2.** Select the assertion template to be viewed from the list of assertion templates and click **Open**. Alternatively, select **Actions** and then **Open**.

[Figure 6-7](#page-222-0) displays the Assertion Template Details page for the Wss10 SAML V2.0 Token with Message Protection service Assertion Template.

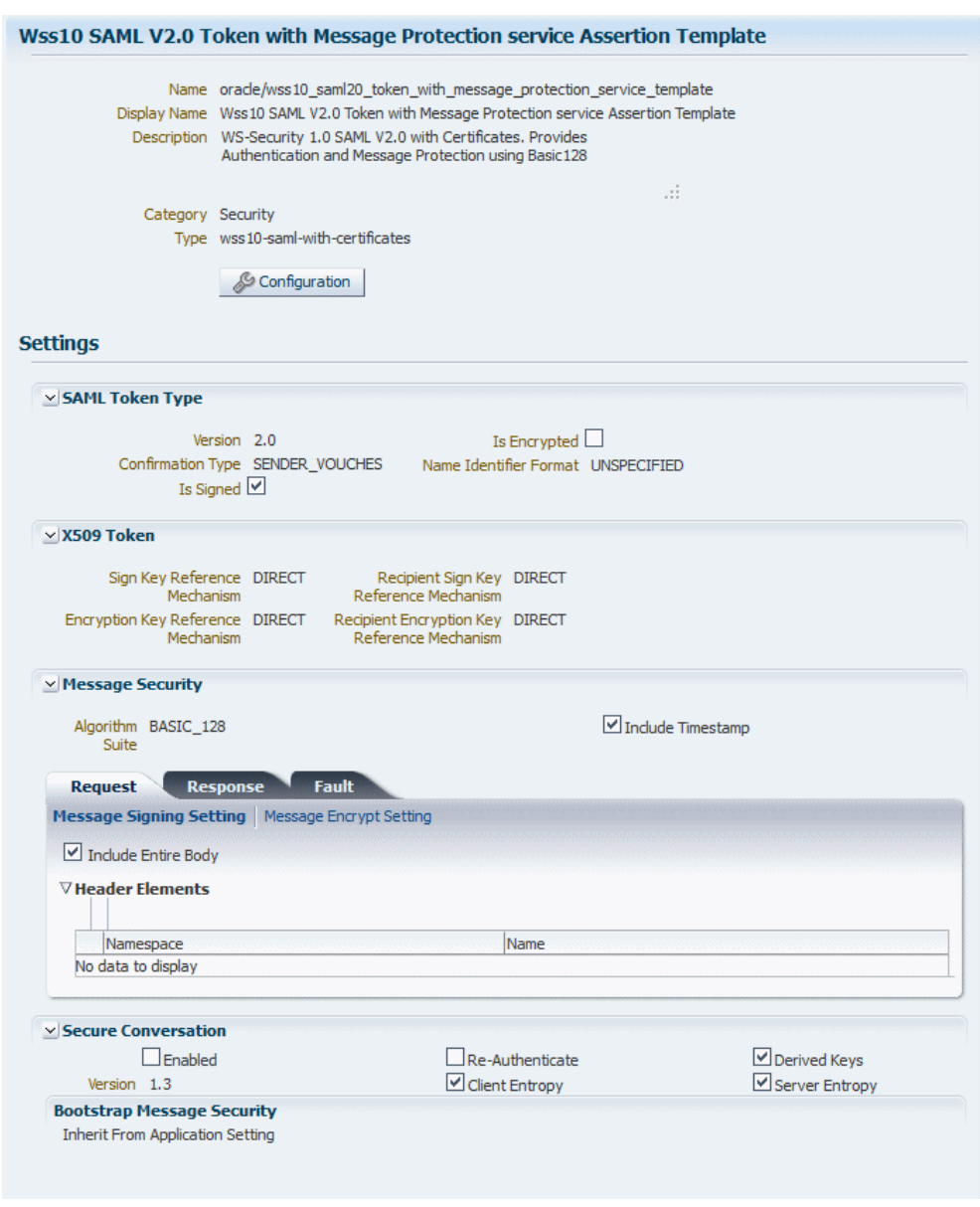

### <span id="page-222-0"></span>**Figure 6-7 Assertion Template Details Page**

**3.** Review the details of the assertion template.

General information about the assertion template is provided at the top of the page. Click **Configuration** to view the configuration properties for the template. The Settings section of the page displays the settings specific to that template. For details about the settings and configuration properties for each of the predefined assertion templates, [Oracle Web Services Manager Predefined Assertion](#page-716-0) [Templates .](#page-716-0)

### **6.4.4 Naming Conventions for Assertion Templates**

The same naming conventions used to name predefined policies are used to name the assertion templates.

<span id="page-223-0"></span>The predefined assertion templates begin with the directory name oracle/ and are identified with the suffix \_template at the end; for example, oracle/ wss10\_message\_protection\_service\_template.

It is recommended that you follow the recommended naming conventions, and keep any assertion templates that you create in a directory that is separate from the oracle directory where the predefined assertion templates are located. You can organize your assertion templates at the root level, in a directory other than oracle, or in subdirectories.

For more information about the naming conventions for predefined policies, see "Recommended Naming Conventions for Policies" in *Understanding Oracle Web Services Manager*.

### **6.4.5 Cloning an Assertion Template**

You can create a new assertion template using an existing template as the base. Select the assertion template that most closely matches the desired behavior, make a copy of it using the **Create Like** feature, then make any changes required to get the new behavior.

Perform the following steps to clone a web service policy:

- **1.** Navigate to the Assertion Templates page as described in ["About Navigating to the](#page-219-0) [Assertion Templates Page"](#page-219-0).
- **2.** Optionally, refine the list of assertion templates displayed using Search, as described in ["Understanding Search Options on the Assertion Templates Page"](#page-219-0).
- **3.** Select the assertion template to be cloned from the list of assertion templates and click **Create Like**. Alternatively, select **Actions** and then **Create Like**.

The Assertion Template Details page is displayed.

**4.** Edit the name and display name for the assertion template and, optionally, enter a brief description.

The word *Copy* is appended to the name and display name of the cloned assertion template and, by default, this is the name assigned to the new assertion template.

It is recommended that you change the name of this new assertion template to be more meaningful in your environment. For more information, see "[Naming](#page-222-0) [Conventions for Assertion Templates](#page-222-0)".

### **Note:**

You cannot edit the name of an assertion template after it is created. To change the assertion template name, you will need to clone the assertion template and assign it a different name.

- **5.** Modify the assertion template settings and configuration properties as required. For details about the settings and configuration properties in each of the predefined assertion templates, see [Oracle Web Services Manager Predefined Assertion](#page-716-0) [Templates .](#page-716-0) For details about modifying the configuration properties, see "[Editing](#page-224-0) [the Configuration Properties in an Assertion Template"](#page-224-0).
- **6.** Click **Save** to save the new assertion template.

### <span id="page-224-0"></span>**6.4.6 Editing an Assertion Template**

You can edit a user-created assertion template as described in the following procedure.

#### **Note:**

The predefined assertion templates that are provided with OWSM are readonly and cannot be edited. To edit a predefined template you can clone it and then edit the cloned version.

Perform the following steps to edit an assertion template:

**1.** Navigate to the Assertion Templates page as described in ["About Navigating to the](#page-219-0) [Assertion Templates Page"](#page-219-0).

Optionally, refine the list of assertion templates displayed using Search, as described in ["Searching for an Assertion Template Using Advanced Search"](#page-219-0).

- **2.** Select the assertion template to be edited from the list of assertion templates and click **Open**. Alternatively, select **Actions** and then **Open**.
- **3.** Edit the display name and description, if desired. You cannot edit the assertion template name. To change the name of an assertion template you will need to clone it and assign it a different name. and assertion template as required and click **Save**.
- **4.** Edit the settings as required.

For details about the settings and configuration properties for each of the predefined assertion templates, see [Oracle Web Services Manager Predefined](#page-716-0) [Assertion Templates .](#page-716-0)

**5.** Click **Configuration** to edit the configuration properties.

To delete a property, select the property in the table and click **Delete**.

- **6.** Click **OK** to accept the configuration property changes.
- **7.** Click **Save** to save the assertion template.

### **6.4.7 Editing the Configuration Properties in an Assertion Template**

If you have cloned one of the predefined assertion templates, you can modify the configuration properties to match your environment. For example, properties that are configurable in assertion templates include csf-key, saml.issuer.name, keystore.recipient.alias, and role, among others.

### **Note:**

You cannot modify the configuration properties in the predefined assertion templates because they are read-only and cannot be modified.

When you clone an assertion template, or edit a cloned assertion template, you can configure the following settings for each property:

- <span id="page-225-0"></span>• **Description**—Description of the property.
- **Value**—Current value.
- **Default**—Default value. This value is used if the **Value** field is not set.
- **Type**—Can be one of the following:
	- **Constant**—Property cannot be overridden.
	- **Required**—Property is required and can be overridden. This value determines if the **Value** property needs to have a value or it could be left blank.
	- **Optional**—Property is optional and can be overridden.

Perform the following steps to configure the properties:

**1.** In the assertion template being cloned or edited, click **Configuration**.

The Configuration window displays the list of properties for the template.

- **2.** Select the property from the list and modify the fields as required. Note that the Name of an existing property cannot be changed.
- **3.** Add or delete configuration properties as required.

To add a configuration property, click **Add**. In the blank row that appears, provide a name for the property. The remaining fields are optional. However, if you select Type **required**, then you must provide a value for the property.

To delete a configuration property, select the property in the table and click **Delete**.

- **4.** When you have finished changing the configuration properties, click **OK**.
- **5.** Click **Save** to save the changes in the assertion template.

#### **Note:**

When you add an assertion to a policy, as described in "[Adding Assertions to](#page-210-0) [a Policy"](#page-210-0), you can modify the **Value**, **Default**, and **Description** configuration properties to match your environment. The **Name** and **Type** configuration properties defined in the assertion template cannot be changed, and are not editable fields in the table.

### **6.4.8 Exporting an Assertion Template**

You can export one or more assertion templates that you have created. Predefined assertion templates can not be exported because the same read-only version of the template will exist in the target environment. After you have exported the assertion templates, you can then copy them to a new directory if desired, or import them into another repository.

Exporting one or more assertion templates is described in ["Cloning an Assertion](#page-223-0) [Template"](#page-223-0).

Perform the following steps to export one or more assertion templates:

**1.** Navigate to the Assertions Templates page, as described in "[About Navigating to](#page-219-0) [the Assertion Templates Page](#page-219-0)".

- <span id="page-226-0"></span>**2.** Optionally, refine the list of assertion templates displayed using Search, as described in ["Understanding Search Options on the Assertion Templates Page"](#page-219-0).
- **3.** Select the assertion template or templates to be exported from the list of assertion templates and click **Export**.

The assertion templates are added to a zip archive file named assertiontemplatesexport.zip by default.

**4.** Specify a file name for the archive file, if desired, then select a location in your local directory to which you want to save the zip file and click **Save**.

The directory structure for each assertion template is maintained in the archive file using the following structure:

META-INF/assertiontemplates/assertiontemplatename

Within this directory structure, assertiontemplatename includes the directory in which the template is located and represent the values you specified when you created the template.

### **6.4.9 Importing an Assertion Template**

Follow the steps in this section to import a zip archive containing one or more usercreated assertion templates. You can use this feature in combination with **Export** to move one or more assertion templates between different repositories. Once the assertion template is imported, you can add it to web service policies and make changes to it.

Perform the following steps to import an assertion template:

- **1.** Navigate to the Assertions Templates page, as described in "[About Navigating to](#page-219-0) [the Assertion Templates Page](#page-219-0)".
- **2.** Click **Import**.

You are prompted to provide the name of a zip file containing the assertion templates to be imported.

### **Note:**

The assertion templates to be imported must use the following directory structure in the zip archive:

META-INF/assertiontemplates/assertiontemplatename

Within this directory structure, assertiontemplatename includes the directory in which the template is located.

In 11*g*, assertion templates were exported as XML files. If you are importing an assertion template that you exported from an 11*g* domain, you must add the file to a zip archive using the directory structure specified above.

- **3.** In the Import window, enter the path and file name for the zip file in the **File Upload** field, or click **Browse** to navigate to the directory where the assertion template zip file is located, then select the zip file to be imported.
- **4.** Click **Import**.

<span id="page-227-0"></span>If an error is encountered with one of the assertion templates, the import process stops. For example, if there are five assertion templates to be imported and an error is encountered in the third one, the first two will be imported but the remaining assertion templates will not.

An information window is displayed listing the assertion templates that were imported. Click **OK** to close the window.

The imported assertion templates are added to the list of assertion templates on the Assertion Templates page.

### **6.4.10 Deleting an Assertion Template**

Follow the steps in this section to delete an assertion template that you created or imported. The predefined assertion templates delivered with OWSM are read-only and cannot be deleted.

- **1.** Navigate to the Assertions Templates page, as described in "[About Navigating to](#page-219-0) [the Assertion Templates Page](#page-219-0)".
- **2.** Optionally, refine the list of assertion templates displayed using Search, as described in ["Understanding Search Options on the Assertion Templates Page"](#page-219-0).
- **3.** Select the assertion template to be deleted from the list of assertion templates and click **Delete**.

You are prompted to confirm that you want to delete the assertion template.

**4.** Confirm your selection and click **Delete**.

The selected assertion template is deleted from the list of assertion templates on the Assertion Templates page.

### **6.5 Managing Policies and Assertions**

You can enable or disable policies, or assertions within a policy.

The following sections describe the different methods for enabling or disabling policies, or assertions within a policy:

- Enabling or Disabling a Policy for all Policy Subjects
- [Enabling or Disabling Assertions Within a Policy](#page-228-0)

### **6.5.1 Enabling or Disabling a Policy for all Policy Subjects**

When you create a policy, it is enabled by default unless it has validation errors. A user-created policy can be globally enabled or disabled from the Policy Details page. You can enable or disable the policy from one central location, and it will be enabled or disabled for any policy subject to which it is attached.

### **Note:**

You cannot disable a predefined policy from Oracle for all policy subjects. These policies are read-only and cannot be modified. You can, however, disable policy references to an individual subject. For more information, see "[Enabling or Disabling Directly Attached Policies Using Fusion Middleware](#page-107-0) [Control"](#page-107-0).

<span id="page-228-0"></span>When you disable a policy from the Policy Details page, the policy continues to be attached to the policy subjects, but the policy is not enforced. You may want to temporarily disable a policy if you discover that there is a problem with the policy that is causing all requests to a web service to fail. Once the problem is corrected, you can globally enable the policy.

You may also selectively enable or disable a policy for a specific policy subject rather than for all policy subjects. For more information, see ["Enabling or Disabling Directly](#page-107-0) [Attached Policies Using Fusion Middleware Control](#page-107-0)".

Perform the following steps to enable or disable a user-created web service policy for all policy subjects:

**1.** Navigate to the WSM Policies page as described in ["Navigating to the WSM](#page-197-0) [Policies Page"](#page-197-0).

Optionally, refine the list of policies displayed using Search, as described in ["Using](#page-198-0) [Advanced Search"](#page-198-0).

**2.** Select the policy to be edited from the list of policies and click **Open**. Alternatively, select **Actions** and then **Open**.

The Policy Details page is displayed. For predefined policies, this page is read-only. However, for user-created policies, you can edit the policy from this page. For more information about the Policy Details page, see "[Viewing the Details of a Web](#page-200-0) [Service Policy"](#page-200-0).

- **3.** Select the General tab if it is not already selected.
- **4.** Select or deselect the **Enabled** box to enable or disable the policy, respectively.
- **5.** Click **Save**.

### **6.5.2 Enabling or Disabling Assertions Within a Policy**

You can enable or disable one or more of the assertions that are contained within a policy. This provides a more fine-grained level of control over the assertions that are executed.

### **Note:**

You cannot disable an assertion in a predefined policy from Oracle. These policies are read-only and cannot be modified. To disable an assertion in a predefined policy, you need to clone it and then edit the cloned version.

For example, if you created a policy based on one of the read-only predefined web service security policies, it contains an instance of the Security Log Assertion Template (oracle/security\_log\_template), to capture the entire SOAP message before and after the primary security assertion is executed. By default, the log assertion is not enforced. You must enable it in order for the SOAP message to be logged in message logs. (It is recommended that the logging assertion be enabled for debugging and auditing purposes only. For more information about logging, see "Diagnosing Problems Using Logs" in *Administering Web Services*.

Perform the following steps to enable or disable one or more assertions within a policy:

**1.** Navigate to the WSM Policies page as described in ["Navigating to the WSM](#page-197-0) [Policies Page"](#page-197-0).

Optionally, refine the list of policies displayed using Search, as described in ["Using](#page-198-0) [Advanced Search"](#page-198-0).

**2.** Select the policy to be edited from the list of policies and click **Open**. Alternatively, select **Actions** and then **Open**.

The Policy Details page is displayed. For predefined policies, this page is read-only. However, for user-created policies, you can edit the policy from this page. For more information about the policy details page, see ["Viewing the Details of a Web](#page-200-0) [Service Policy"](#page-200-0).

- **3.** Select the **Assertions** tab.
- **4.** Select the assertion in the table and select or deselect the **Enforced** box to enable or disable the assertion within the policy, respectively.
- **5.** Click **Save**.

### **6.6 Analyzing Policy Usage**

The policy usage feature described in this section requires that you use a databasebased OWSM Repository. If you are not using a database-based repository, policy usage information is not available.

Policies are created and managed at the domain level. The central management of policies gives you the ability to reuse policies and attach them to multiple policy subjects. Any change to a policy (for example, editing a policy or deleting a policy) affects all policy subjects to which the policy is attached. Therefore, before making any changes to your policies, Oracle recommends you do a usage analysis to see which subjects are using a particular policy.

**Note:** 

The usage analysis simply identifies which policy subjects will be affected; it does not define the effect of the change. You need to evaluate the change on each of the policy subjects and determine if you should proceed.

Perform the following steps to perform a usage anlysis

**1.** Navigate to the WSM Policies page as described in ["Navigating to the WSM](#page-197-0) [Policies Page"](#page-197-0).

Optionally, refine the list of policies displayed using Search, as described in ["Using](#page-198-0) [Advanced Search"](#page-198-0).

The Attachment Count column of the Policies table shows the number of subjects to which a policy is attached.

**2.** Click the number in the Attachment column for the selected policy to display the Usage Analysis page.

The Policy Subject List is filtered by subject type. The table displays a list of the policy subjects, of the selected type, to which the policy is attached. Valid policy subjects include OWSM Repository Documents and the subject types listed in "Understanding Policy Subjects" in *Understanding Oracle Web Services Manager*. Note that the Policy Subject List summary table displays fields that are relevant to the selected policy subject type only.

The total number of policy subjects to which the policy is attached is shown at the bottom of the page in the **Attachment Count** field.

**3.** To view the other policy subjects to which the policy is attached, select the subject type from the **Subject Type** menu.

The **Subject Type** menu provides an attachment count for each subject type to which the policy is attached.

**4.** In cases where multiple domains share the same OWSM Repository to store OWSM metadata, you can specify whether you want to view policy subjects in the Local Domain or in all domains in the enterprise. To view the policy subjects for all domains in the enterprise, select Enterprise in the **View Option** field.

Please note:

- Both enabled and disabled policy references are included in the policy usage count. For information about disabling a policy reference, see ["Enabling or Disabling](#page-107-0) [Directly Attached Policies Using Fusion Middleware Control"](#page-107-0) and "[Enabling or](#page-227-0) [Disabling a Policy for all Policy Subjects"](#page-227-0).
- You must invoke an ADF DC client to display an accurate policy usage count.

### **6.7 About Advertising Policy Assertions**

You can enable the advertisement of a policy assertion within the WSDL file.

The advertisement of a policy assertion within the WSDL file is enabled by selecting the Advertised option on the Assertions tab, as shown in [Figure 6-8,](#page-231-0) when performing any of the following tasks:

- Creating or editing an assertion template, as described in ["Creating and Editing](#page-201-0) [Web Service Policies"](#page-201-0).
- Adding an assertion or OR group to a policy, as described in:
	- ["Creating and Editing Web Service Policies](#page-201-0)"
	- ["Adding Assertions to a Policy](#page-210-0)"
	- ["Adding an OR Group to a Policy"](#page-211-0)

### **Note:**

Advertisement of policy assertions in a WADL file is not supported. The Advertised option has no effect when the associated policy is attached to a RESTful web service.

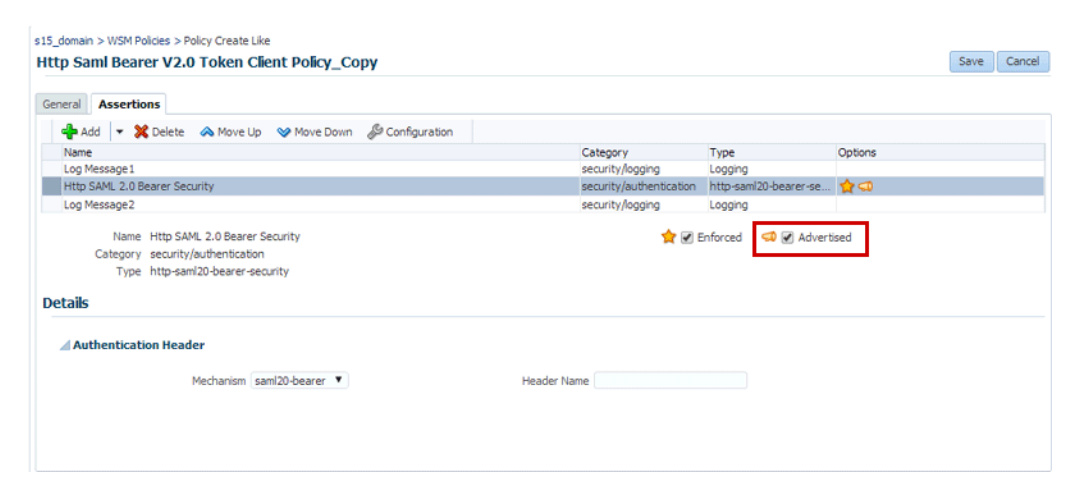

### <span id="page-231-0"></span>**Figure 6-8 Enabling Advertising for Policy Assertions**

### **6.8 About Advertising WS-Policy and WS-SecurityPolicy Versions**

For a standard WSDL (?wsdl) file, you can publish different version combinations for WS-Policy and WS-SecurityPolicy.

For example, http://localhost:8080/abc?wsdl&wsp=1.5&wssp=1.2 returns a WSDL with the following policy versions published: WS-Policy 1.5 and WS-SecurityPolicy 1.2.

#### **Note:**

For an Oracle WSDL (?orawsdl), you cannot advertise different version combinations for WS-Policy and WS-SecurityPolicy. For ?orawsdl, the policy is advertised with the following versions only: WS-Policy 1.2 and WS-SecurityPolicy 1.1 with Oracle extensions.

Table 6-1 lists the valid version combinations.

| <b>Version Combination</b>       | <b>Description</b>                               |
|----------------------------------|--------------------------------------------------|
| ?wsdl                            | WS-Policy 1.2 and WS-SecurityPolicy 1.1          |
| ?wsdl $\&$ wsp=1.5               | WS-Policy version 1.5 and WS-SecurityPolicy 1.3  |
| ?wsdl $&$ wssp=1.2               | WS-Policy versions 1.5 and WS-SecurityPolicy 1.2 |
| ?wsdl&wssp=1.3                   | WS-Policy versions 1.5 and WS-SecurityPolicy 1.3 |
| ?wsdl $\&wsp=1.5\&wssp=1.2$      | WS-Policy 1.5 and WS-SecurityPolicy 1.2          |
| ?wsdl $\&$ wsp=1.5 $\&$ wssp=1.3 | WS-Policy 1.5 and WS-SecurityPolicy 1.3          |
| ?wsdl&wsp=1.2&wssp=1.2           | WS-Policy 1.2 and WS-SecurityPolicy 1.2          |

**Table 6-1 Policy Advertisement**

# **Part III**

# **Securing Web Services**

This part describes how to configure your web service for message protection, SSL, authentication, and authorization. You can also integrate various hardware modules with Oracle Web Services Manager (OWSM).

### **Topics:**

- [Configuring Message Protection for Web Services](#page-234-0) , describes how to work with keystores and credential stores. It also describes how to use identity extensions and how to cache the nonce using Oracle Coherence.
- [Protecting Personally Identifiable Information,](#page-266-0) describes how to protect Personally Identifiable Information (PII) using the PII security policy.
- [Configuring Transport-Level Security \(SSL\)](#page-274-0) , describes how to work with transport-level security in the form of SSL. It describes how to configure one-way and two-way SSL for WebLogic Server and for web service clients. It also describes how to configure SSL for Oracle HTTP Server.
- [Configuring Authorization Using Oracle Web Services Manager](#page-292-0), describes how to configure authorization in OWSM, such as determining which resources to protect, and setting authorization permissions and an OPSS resource name. It also describes how to configure fine-grained authorization using OES.
- [Configuring Authentication Using Oracle Web Services Manager](#page-318-0), describes how to configure authentication in OWSM, including authentication providers, digest authentication, SAML, Kerberos, ActiveDirectory, WS-Trust, and identity extensions.
- [Configuring Secure Conversation Using Oracle Web Services Manager](#page-364-0) , describes how to configure WS-SecureConversation.
- [Integrating Hardware with Oracle Web Services Manager ,](#page-372-0) describes how to integrate Web Services Manager with various hardware security modules and for Oracle SPARC T4 and SPARC T5 cryptographic acceleration.

**7**

## <span id="page-234-0"></span>**Configuring Message Protection for Web Services**

This topic introduces and describes message protection configuration. You must configure your Fusion Middleware Control and WebLogic Server environments to use security policies. Message protection security policies or message protection and authentication with SSL security policies require you to set up keystores and truststores. (Authentication-only security policies do not require keys.)

### **Topics:**

- Overview of Message Protection Configuration for Web Services
- [Overview of Configuring Keystores for Message Protection](#page-235-0)
- [About Creating an Application-level Credential Map](#page-248-0)
- [Understanding Service Identity Certificate Extensions](#page-256-0)
- [Caching the Nonce with Oracle Coherence](#page-258-0)
- [About Configuring Partial Encryption with Fusion Middleware Control](#page-262-0)

### **7.1 Overview of Message Protection Configuration for Web Services**

Message protection involves encrypting the message for message confidentiality and signing the message for message integrity. OWSM predefined policies and any policy you create using one of the message-protection assertion templates provide the options for message confidentiality, message integrity, or both.

The following steps summarize what you must do to configure the clients and services for message protection:

• Attach the appropriate message protection policy to each of the clients and services.

**Note**: Message protection-only policies do not authenticate or authorize the requester.

- Sign the message if you want message integrity.
- Encrypt the message if you want message confidentiality.
- Add the required public and private keys to the keystores of the clients and services. This step requires you to configure the keystore, as described in [Overview](#page-235-0) [of Configuring Keystores for Message Protection.](#page-235-0)

To sign and encrypt SOAP messages, you use public and private signature and encryption keys that you store in the OWSM keystore for the WebLogic domain. The <span id="page-235-0"></span>keystore configuration is domain wide: all web services and web service clients in the domain use this keystore.

For summaries of the message protection policies available in the current release, see "[Message Protection Only Policies"](#page-68-0) and "[Message Protection and Authentication](#page-69-0) [Policies"](#page-69-0) in [Determining Which Predefined Policies to Use for a Web Service.](#page-62-0)

#### **Note:**

The OWSM run time does not use the WebLogic Server keystore that is configured using the WebLogic Server Administration Console and used for SSL as documented in [About Configuring Keystores for SSL.](#page-274-0)

### **7.2 Overview of Configuring Keystores for Message Protection**

Keys and the keystore provide the basis for configuring message protection. Before you can use any message protection security policies, or message protection and authentication with SSL security policies, you need to set up your keystores and truststores. (Authentication-only security policies do not require keys.).The keystore contains the entities private keys and the certificates associated with those private keys. A truststore contains certificates from a Certificate Authority (CA), or other entities that this entity trusts. The keystore and the truststore can be maintained together in a common store.

OWSM provides support for the following keystores:

- Keystore Service (KSS). For more information, see [Understanding OPSS Keystore](#page-236-0) [Service for Message Protection.](#page-236-0)
- Java Keystore (JKS). For more information, see [Understanding Java Keystore for](#page-240-0) [Message Protection](#page-240-0).
- Hardware Security Module (HSM). For more information about using HSM as your keystore, see [Using Hardware Security Modules With OWSM.](#page-372-0)
- PKCS11. For more information about using the PKCS11 keystore, see [About](#page-375-0) [Configuring OWSM for Oracle SPARC T5 and SPARC T4 Cryptographic](#page-375-0) [Acceleration.](#page-375-0)

This section describes how to create JKS and KSS keystores, and how to populate these keystores with keys and certificates.

After these keystores are created, you need to configure the OWSM Keystore at the domain level. For more information, see the following topics:

- [OWSM Keystore Configuration Using Fusion Middleware Control](#page-396-0).
- [Configuring the OWSM Keystore Using WLST.](#page-430-0)

This section contains the following topics:

- [Understanding OPSS Keystore Service for Message Protection](#page-236-0)
- [Understanding Java Keystore for Message Protection](#page-240-0)
- [Adding Keys and User Credentials to Configure the Credential Store](#page-244-0)

### <span id="page-236-0"></span>**7.2.1 Understanding OPSS Keystore Service for Message Protection**

The OPSS Keystore Service provides a mechanism to manage keys and certificates for message security. This is the default approach for managing keys and certificates for message security.

For more information, see in "Managing Keys and Certificates with the Keystore Service" in Securing Applications with Oracle Platform Security Services.

This section contains the following topics:

- Configuring Message Protection Using the OPSS Keystore Service
- [Migrating a JKS Keystore Into the KSS Keystore](#page-238-0)
- [Importing Certificates Into the KSS Keystore](#page-239-0)
- Overriding [keystore.sig.csf.key](#page-240-0) and keystore.enc.csf.key Attributes
- [Renewing or Regenerating the Expiring Certificates or Keys](#page-240-0)

### **7.2.1.1 Configuring Message Protection Using the OPSS Keystore Service**

This topic describes how to use the OPSS Keystore Service for message protection.

### **Note:**

In previous releases of OWSM, the JKS keystore was used by default. As of version 12.1.2, the OPSS Keystore Service is used by default for original installations. If you are upgrading from a prior release, your existing JKS keystore is used. You can perform the OPSS Keystore Service operations using both Fusion Middleware Control and WLST. This section focuses on the Fusion Middleware Control steps, but "Managing Keys and Certificates with the Keystore Service" describes both options.

To use the OPSS Keystore Service for message protection, perform the following steps:

- **1.** Create a stripe and name it owsm.
	- **a.** In the content pane, select **WebLogic Domain**, then **Security**, and then **Keystore**.
	- **b.** Click **Create Stripe**. The Create Stripe screen is shown in Figure 7-1.
	- **c.** Enter owsm and click **OK**.

### **Figure 7-1 Create Stripe**

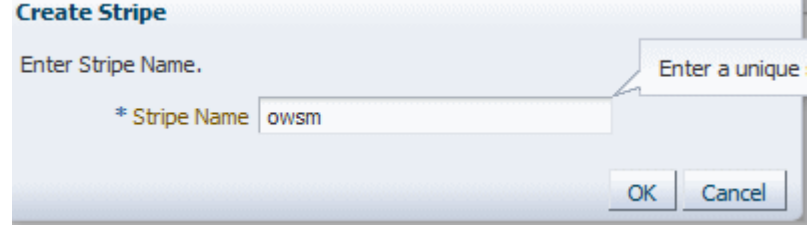

- **2.** Create a keystore named keystore in the owsm stripe. (For more information, see "Creating a Keystore with Fusion Middleware Control" in *Securing Applications with Oracle Platform Security Services*.)
	- **a.** Select the owsm stripe you created and click **Create Keystore**.

The Create Keystore page is shown in Figure 7-2.

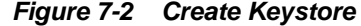

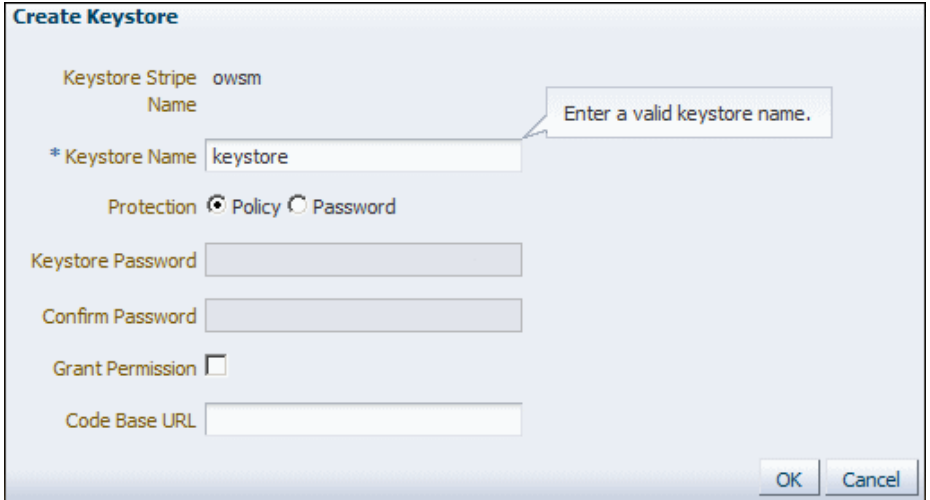

- **b.** Name this keystore keystore.
- **c.** Set the protection type to **Policy**. (Password protected KSS keystores are not supported in this release.)
- **d.** Clear the **Grant Permission** check box.
- **e.** Do not specify a code base URL.
- **f.** Click **OK**.
- **3.** Select the keystore you just created and click **Manage**.

The Manage Certificates screen is shown in Figure 7-3.

#### **Figure 7-3 Manage Certificates**

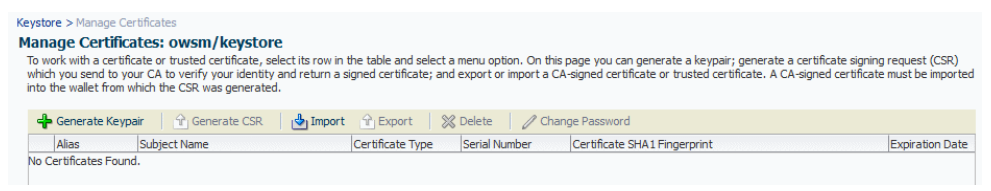

**4.** Click **Generate Keypair** to generate a private/public key pair.

You typically use this keypair to both sign and encrypt requests. However, you can create separate key pairs for signing and encryption if you so choose.

The Generate Keypair screen is shown in [Figure 7-4](#page-238-0).

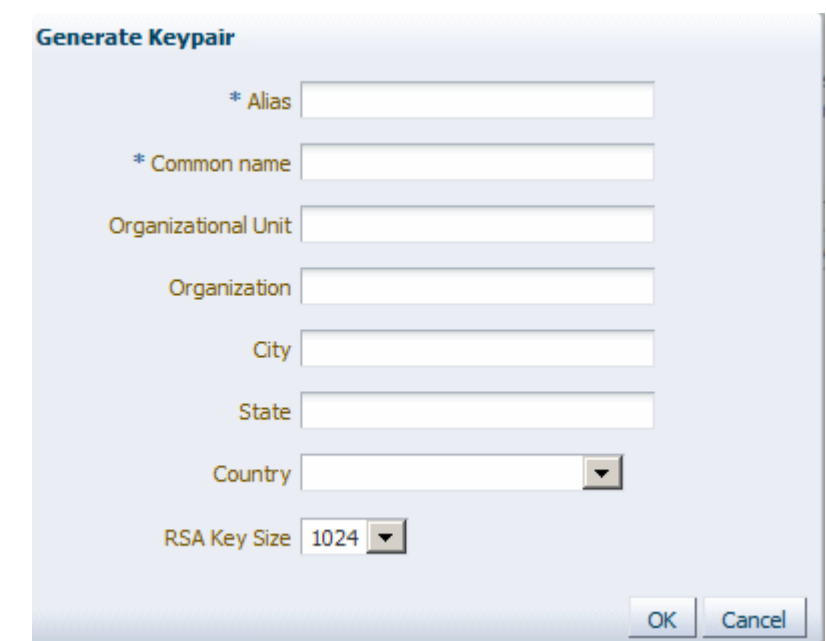

<span id="page-238-0"></span>**Figure 7-4 Generate Keypair**

- **a.** Specify an alias such as orakey for the key pair.
- **b.** Specify other site-specific information as appropriate.
- **c.** Accept the default RSA key size if appropriate for your environment. Oracle requires a key length of 1024 bits or larger.
- **d.** Click **OK**.
- **5.** Configure OWSM to use this keystore and alias as described in [Configuring](#page-397-0) [OWSM to Use the KSS Keystore.](#page-397-0)
- **6.** Optionally, obtain trusted certificates, as described in "Importing a Certificate or Trusted Certificate with Fusion Middleware Control" in *Securing Applications with Oracle Platform Security Services*.

### **7.2.1.2 Migrating a JKS Keystore Into the KSS Keystore**

If you have an existing JKS keystore, you can migrate one or more aliases from the JKS keystore to the KSS keystore. To do this, perform the following steps:

**1.** Make sure the aliases you want to import are in the JKS keystore. You can use keytool (or your tool of choice) to do this.

```
C:\keytool -list -keystore default-keystore.jks
Enter keystore password:
Keystore type: JKS
Keystore provider: SUN
Your keystore contains 1 entry
orakey, May 16, 2013, PrivateKeyEntry,
Certificate fingerprint (SHA1): DE:0C:37:D5:34:92:00:2E:30:D7:10:EF:93:A5:C0:04:
52:02:26:B7
```
<span id="page-239-0"></span>**2.** Use WLST to import one or more aliases from the keystore using the importKeyStore script at the command line, as described in "Importing a Keystore at the Command Line."

### For example:

```
connect("<wls adminuser>","<wls admin password>","t3://<host>:<port>")
svc = getOpssService(name='KeyStoreService')
:
: 
svc.importKeyStore(appStripe='owsm',name='keystore',password='password', 
aliases='orakey', keypasswords='password', type='JKS', permission=true, 
filepath=<'JKS keystore location'>);
Location changed to domainRuntime tree. This is a read-only tree with DomainMBean 
as the root.
For more help, use help('domainRuntime')
Keystore imported. Check the logs if any entry was skipped.
:
:
wls:/rc6_domain/serverConfig> svc.listKeyStoreAliases(appStripe="owsm",name="key
store", password='',type="*")
Already in Domain Runtime Tree
democa
orakey
wls:/rc6_domain/serverConfig>
```
To import multiple keys using this command, specify a comma-separated list of aliases and key passwords. The KSS keystore does not use a password because it is protected using permissions.

**3.** Change the OWSM Domain Configuration Message Security screen to reflect the aliases from the KSS keystore that you want to use for the sign alias and encrypt alias, if applicable.

For example, if you imported the orakey and oratest aliases from your JKS keystore, you might select orakey as the sign alias and oratest as the encrypt alias.

See [Configuring OWSM to Use the KSS Keystore](#page-397-0) for the steps to follow.

### **7.2.1.3 Importing Certificates Into the KSS Keystore**

As described in "Managing Keys and Certificates with the Keystore Service" in Securing Applications with Oracle Platform Security Services, keystores can be exported and imported. KSS supports migration for JKS and JCEKS certificate formats.

In previous releases of OWSM, the JKS keystore was used by default. As of version 12.1.2, the KSS Keystore Service is used by default for original installations. If you are upgrading from a prior release, your existing JKS keystore is used.

If you want to import your existing JKS keystore certificates into the KSS keystore, see "Importing a Certificate or Trusted Certificate with Fusion Middleware Control" in *Securing Applications with Oracle Platform Security Services*.

### <span id="page-240-0"></span>**7.2.1.4 Overriding keystore.sig.csf.key and keystore.enc.csf.key Attributes**

If you override keystore.sig.csf.key and keystore.enc.csf.key as described in [Overview of Policy Configuration Overrides,](#page-176-0) you must change the attribute values to point directly to your chosen keystore alias instead of to csf-key.

The KSS Keystore Service does not use passwords and does not require you to configure the credential store. The alias for the sign and encrypt keys is used to store and retrieve the keys.

If you do not override keystore.sig.csf.key and keystore.enc.csf.key, no action on your part is required.

### **7.2.1.5 Renewing or Regenerating the Expiring Certificates or Keys**

After the OPSS keystore CA is updated or a new CA is to be used, all those keys such as sign/encrypt key issued with previous CA must be regenerated. To renew the expiring certificates:

• Use the WLST command listExpiringCertificates.

Syntax:

```
svc.listExpiringCertificates(days='days', autorenew=true|false)
```
Where:

- svc: The service command object obtained through a call to getOpssService().
- days: Only list certificates within these many days from expiration. You need to have a large number of days to have all the certificates renewed.
- autorenew: true for automatically renewing expiring certificates, false for only listing them.

Example:

svc.listExpiringCertificates(days='9999', autorenew=true)

You can regenerate the key pairs using Fusion Middleware Control and WLST. For more information, see "Managing Keys and Certificates" in *Securing Applications with Oracle Platform Security Services*.

### **7.2.2 Understanding Java Keystore for Message Protection**

You have the option to use the Java keystore instead of the default KSS.The Java keystore contains the entities private keys and certificates associated with those private keys.

There is a single OWSM keystore per domain, and it is shared by all web services and clients running in the domain. Therefore, if you choose to configure the JKS keystore as described in this section, OWSM uses only that JKS keystore and ignores any KSS keystores already defined.

This section contains the following topics:

- [Generating Private Keys and Creating the Java Keystore](#page-241-0)
- [Obtaining a Trusted Certificate and Importing it into the Keystore](#page-242-0)

<span id="page-241-0"></span>• [Configuring the OWSM Keystore](#page-243-0)

### **7.2.2.1 Generating Private Keys and Creating the Java Keystore**

The following section provides an outline of how to create a private key pair and the Java keystore (JKS) using the keytool utility. You can find more detailed information on the commands and arguments for the keytool utility at this Web address.

[http://docs.oracle.com/javase/6/docs/technotes/tools/windows/](http://docs.oracle.com/javase/6/docs/technotes/tools/windows/keytool.html) [keytool.html](http://docs.oracle.com/javase/6/docs/technotes/tools/windows/keytool.html)

- **1.** Go to the domain\_home/config/fmwconfig directory, where domain\_home is the name and location of the domain for which the keystore is to be used.
- **2.** Enter a keytool command such as the following to generate the key pair, and to create the keystore if it does not already exist:

keytool -genkeypair -keyalg RSA -alias orakey -keypass password -keystore defaultkeystore.jks -storepass password -validity 3600

### **Note:**

You may need to add the jdk/bin directory to your PATH variable definition to invoke the keytool command.

In this command:

- genkeypair creates a new public/private key pair that is stored in an entry specified by the alias parameter
- keyalg specifies the algorithm to be used to generate the key pair, in this example RSA

### **Note:**

The default key pair generation algorithm is Digital Signature Algorithm (DSA). DSA keys can only be used for signing, whereas RSA keys can be used for both signing and encryption. Therefore, if you are using the same key for encryption and signing (which is a typical scenario), make sure you explicitly specify -keyalg RSA, otherwise keytool will default to DSA.

- alias specifies the alias name orakey to use when referring to the keypair
- keypass specifies that the password password be used to protect the private key of the generated key pair
- keystore creates a keystore named default-keystore. jks. If the keystore already exists, the key pair will be added to the keystore.
- storepass specifies password as the password used to protect the integrity of the keystore.
- validity indicates that the keypair is valid for 3600 days.

The keytool utility prompts for the name, organizational unit and organization, locality (city, state, country) to be used to create the key:

```
What is your first and last name?
  [Unknown]: orcladmin
What is the name of your organizational unit?
  [Unknown]: Doc
What is the name of your organization?
  [Unknown]: Oracle
What is the name of your City or Locality?
  [Unknown]: US
What is the name of your State or Province?
  [Unknown]: US
What is the two-letter country code for this unit?
  [Unknown]: US
Is CN=orcladmin, OU=Doc, O=Oracle, L=US, ST=US, C=US correct?
  [no]: y
```
- **3.** Optionally, import trusted certificates into the keystore as described in Obtaining a Trusted Certificate and Importing it into the Keystore.
- **4.** Optionally, use the keytool -list command to view the contents of the keystore:

keytool -list -keystore default-keystore.jks

When prompted, provide the password for the keystore that you specified when you created the keystore.

Enter keystore password: Keystore type: JKS Keystore provider: SUN Your keystore contains 1 entry Alias name: orakey Creation date: Mar 9, 2011 Entry type: PrivateKeyEntry Certificate chain length: 1 Certificate[1]: Owner: CN=orcladmin, OU=Doc, O=Oracle, L=US, ST=US, C=US Issuer: CN=orcladmin, OU=Doc, O=Oracle, L=US, ST=US, C=US Serial number: 4d77aff6 Valid from: Wed Mar 09 11:51:02 EST 2011 until: Fri Jan 15 11:51:02 EST 2021 Certificate fingerprints: MD5: DF:EC:3C:60:CF:8B:10:A7:73:3A:51:99:4C:A3:D0:2E SHA1: E0:52:58:EB:34:51:E4:9B:D4:13:C2:CB:F3:CC:08:89:EF:4E:4E:05 Signature algorithm name: SHA1withRSA Version: 3 \*\*\*\*\*\*\*\*\*\*\*\*\*\*\*\*\*\*\*\*\*\*\*\*\*\*\*\*\*\*\*\*\*\*\*\*\*\*\*\*\*\*\* \*\*\*\*\*\*\*\*\*\*\*\*\*\*\*\*\*\*\*\*\*\*\*\*\*\*\*\*\*\*\*\*\*\*\*\*\*\*\*\*\*\*\*

### **7.2.2.2 Obtaining a Trusted Certificate and Importing it into the Keystore**

You can obtain a certificate from a Certificate Authority (CA), such as Verisign or Entrust.net, and include it in the keystore. To get the certificate, you must create a Certificate Request and submit it to the CA. The CA will authenticate the certificate requestor and create a digital certificate based on the request.

To obtain a trusted certificate and import the certificate into the keystore, perform the following steps:

<span id="page-243-0"></span>**1.** Generate the private key and self-signed certificate. The self-signed certificate will be replaced by the trusted certificate.

#### **Note:**

If your keystore already contains a self-signed certificate that you created previously, as described in [Generating Private Keys and Creating the Java](#page-241-0) [Keystore](#page-241-0), you can ignore this step and proceed to step 2.

Use the keytool  $-\epsilon$ -genkeypair command to generate the key pair for a specified alias, in this example orakey. It will create the keystore if it did not exist.

keytool -genkeypair -keyalg RSA -alias orakey -keypass password -keystore default-keystore.jks -storepass password -validity 3600

**2.** Generate the certificate request.

Use the keytool -certreq command to generate the request. The following command generates a certificate request for the orakey alias and a Certificate Signing Request (CSR) named certreq\_file.

keytool -certreq -alias orakey -sigalg "SHA1withRSA" -file certreq\_file storetype jks -keystore default-keystore.jks

- **3.** Submit the CSR file to a CA such as VeriSign, for example. The CA will authenticate the request and return a certificate or a certificate chain.
- **4.** Import the CA root certificate which authenticates the CA's public key.

Use the keytool -importcert command to import the trusted CA root certificate (named VerisignCAcert.cer in this example), using the alias verisignca into the default-keystore. jks keystore. The keytool utility prompts for the needed password.

keytool -importcert -alias verisignca -trustcacerts -file VerisignCAcert.cer keystore default-keystore.jks

**5.** Replace the self-signed certificate with the trusted CA certificate issued by the CA in response to the certificate request.

Use the keytool -importcert command. The following command replaces the self-signed certificate for the alias orakey with the trusted CA certificate named, in this example, MyCertIssuedByVerisign.cer. The keytool utility prompts for the needed password.

keytool -importcert -trustcacerts -alias orakey -file MyCertIssuedByVerisign.cer keystore default-keystore.jks

### **7.2.2.3 Configuring the OWSM Keystore**

After you have created the keystore, you need to configure OWSM at the domain level to use the JKS keystore. You can do so using Fusion Middleware Control or WLST commands. Refer to the following sections for more information:

Refer to the following sections for more information:

- [Configuring OWSM to Use the JKS Keystore](#page-398-0)
- [Configuring the OWSM Keystore Using WLST](#page-430-0)

### <span id="page-244-0"></span>**7.2.3 Adding Keys and User Credentials to Configure the Credential Store**

OWSM uses the Credential Store Framework (CSF) to manage the credentials in a secure form. The CSF provides a way to store, retrieve, and delete credentials for a Web Service and other applications

OWSM uses the credential store to look up the following:

• Alias names and passwords for keys in the Java keystore.

For details about how OWSM uses the credential store to look up alias names and passwords from the Java keystore, see Understanding Web Service Security Concepts.

• Usernames and passwords used for authentication.

Suppose, for example, that you have a web service that accepts a username token for authentication. If you create a web service client to talk to this web service, you need to configure the web service client with a username and password that can be sent to the web service. You store this username and password in the credential store (using either Fusion Middleware Control or WLST) and assign it a csf key.

For example, the oracle/wss\_username\_token\_client\_policy policy includes the csf-key property, with a default value of basic.credentials. To use the wss\_username\_token\_client\_policy, you should create a new password credential in the CSF using the credential name basic.credentials, and the username and password with which the client needs to connect. If you have two web service clients that use this same client policy, these clients can either share the same password credential, which defaults to basic.credentials, or each one can have its own credential. In the latter case, you need to create two password credentials in the CSF, for example App1.credentials and App2.credentials, for Client1 and Client2 respectively. For Client1, you set the csf-key configuration override to App1.credentials, and for Client2, you set the csf-key property to App2. credentials. For more information, see [Overview of](#page-176-0) [Policy Configuration Overrides](#page-176-0). Note that in both cases, the usernames and passwords must represent valid users in the OPSS identity store.

A password credential can store a username and password. A generic credential can store any credential object.

The CSF configuration is maintained in the  $ips$ -config.xml file in the domainhome/config/fmwconfig directory.

#### **Note:**

If you configured the KSS keystore as described in [Configuring the OWSM](#page-243-0) [Keystore](#page-243-0), the credential store oracle.wsm.security map is not created for you. You must create it before you can use the credential store to store user credentials.

The credential store is not used for storing any keystore aliases when the KSS keystore is used.

If you configured the JKS keystore as described in [Configuring the OWSM](#page-243-0) [Keystore](#page-243-0), the aliases and passwords that you specified were securely stored in the credential store. If, however, you add other aliases to the keystore, or you need to add authentication credentials for a client, you need to ensure that they are configured and stored in the credential store also, as described in the following section.

You can use Fusion Middleware Control or WLST commands to add keys and user credentials to the credential store. Both methods are described in the following procedures.

#### **Note:**

The example procedures in this section describe how to add user credentials for the basic.credentials key as described above, and the example ServiceA and ServiceB aliases described in "Setting up Private Keys and Certificates for Message Protection Policies" in *Understanding Oracle Web Services Manager*.

In your own environment, you should use aliases and passwords that are appropriate for your configuration.

Before adding key credentials to the credential store, ensure that the private keys and aliases exist in the Java keystore. You can create them using commands such as the following:

keytool -genkeypair -keyalg RSA -alias ServiceA -keypass password -keystore default-keystore.jks -storepass password -validity 3600

keytool -genkeypair -keyalg RSA -alias ServiceB -keypass welcome3 -keystore default-keystore.jks -storepass password -validity 3600

For more information about the keystore, see [Generating Private Keys and](#page-241-0) [Creating the Java Keystore](#page-241-0).

This section contains the following topics:

- [Adding Keys and User Credentials to the Credential Store Using Fusion](#page-246-0) [Middleware Control](#page-246-0)
- [Adding Keys and User Credentials to the Credential Store Using WLST](#page-248-0)

### <span id="page-246-0"></span>**7.2.3.1 Adding Keys and User Credentials to the Credential Store Using Fusion Middleware Control**

Follow these steps in Fusion Middleware Control to add keys and certificates to the credential store:

**1.** From **WebLogic Domain**, select **Security** then **Credentials**.

The Credentials page is displayed, as shown in Figure 7-5.

**Figure 7-5 Credential Store Provider Configuration Page**

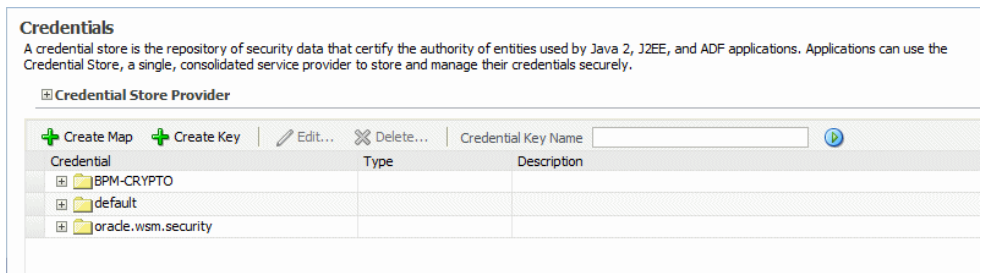

Note that in this configuration, the oracle.wsm.security credential map already exists in the credential store. This credential map was created when you configured the OWSM keystore as described in [Configuring the OWSM Keystore.](#page-243-0)

If you do not see this credential map in your configuration, you can create it by clicking the **Create Map** button, and entering oracle.wsm.security in the **Map Name** field.

**2.** Optionally, expand the oracle.wsm.security map in the Credential table to view the keys that have been configured in the map. Figure 7-6 illustrates a sample OWSM credential store configuration.

### **Figure 7-6 Keys Configured in OWSM Credential Map**

 $\mathbf{L} = \mathbf{L}$ 

#### **Credentials**

A credential store is the repository of security data that certify the authority of entities used by Java 2, J2EE, and ADF applica Credential Store, a single, consolidated service provider to store and manage their credentials securely.

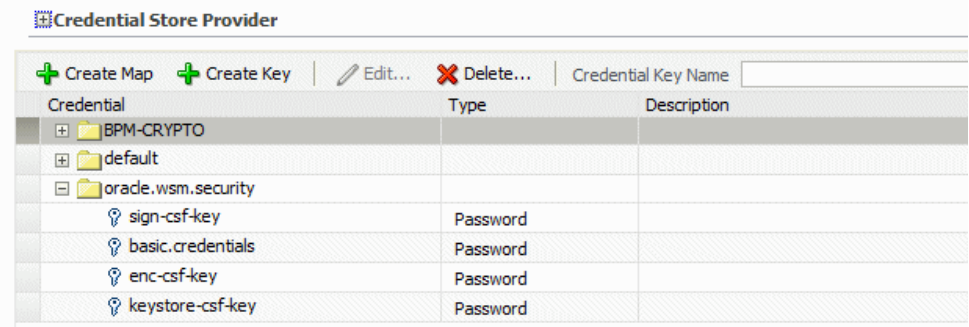

You can edit the keys in the credential map by selecting the key and clicking **Edit**. Make sure that any changes you make in the credential store are consistent with the definition of the key in the OWSM Java keystore.

**3.** Click **Create Key** to create new entries in the oracle.wsm.security credential map, for example for the ServiceA and ServiceB aliases. The Create Key dialog box appears, as shown in [Figure 7-7](#page-247-0).

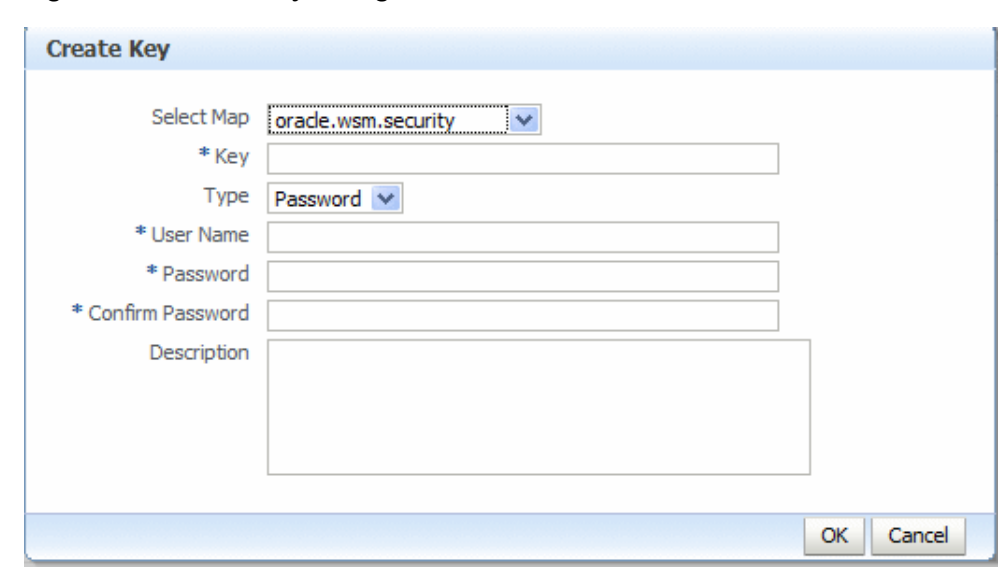

<span id="page-247-0"></span>**Figure 7-7 Create Key Dialog Box**

- **a.** From the **Select Map** menu, select the map name **oracle.wsm.security** if it is not already selected.
- **b.** In the **Key** field, enter csfServiceA to create a key-value pair to access the key store.
- **c.** From the **Type** menu, select **Password**.
- **d.** In the **User Name** field, enter the alias name that you specified for the private key in the keystore, for example ServiceA.
- **e.** In the **Password** and **Confirm Password** fields, enter the password that you specified for the alias in the keystore, for example password.
- **f.** In the **Description** field, enter a description of for the entry, for example, Key for ServiceA.
- **g.** Click **OK**.
- **h.** Click **Create Key** again and provide the values for any additional keystore aliases, such as csfServiceB for the ServiceB alias.
- **4.** Optionally, click **Create Key** to create entries in the oracle.wsm.security credential map for the any csf-key user credentials, for example basic.credentials, as follows:
	- **a.** From the **Select Map** menu, select the map name **oracle.wsm.security** if it is not already selected.
	- **b.** In the **Key** field, enter basic.credentials. In this example, we use basic.credentials but you can specify any name you choose for the key.
	- **c.** From the **Type** menu, select **Password**.
	- **d.** In the **User Name** field, enter a valid username that exists in the OPSS identity store, for example AppID.
	- **e.** In the **Password** and **Confirm Password** fields, enter a valid password for the user, for example AppPWord%.
- <span id="page-248-0"></span>**f.** In the **Description** field, enter a description of for the entry, for example, Username and Password for basic.credential key.
- **g.** Click **OK**.
- **5.** Restart the server.

### **7.2.3.2 Adding Keys and User Credentials to the Credential Store Using WLST**

Follow these steps to add additional keys and user credentials to the credential store using WLST commands.

- **1.** Connect to the running instance of WebLogic Server as described in "Accessing the Web Services Custom WLST Commands" in *Administering Web Services with Oracle Fusion Middleware*.
- **2.** Connect to the running WebLogic Server instance using the connect () command. For example, the following command connects WLST to the Administration Server at the URL myAdminServer.example.com:7001 using the username/password credentials weblogic/password:

connect("weblogic","password","t3://myAdminServer.example.com:7001")

**3.** Use the createCred command to create entries in the oracle.wsm.security credential map for the ServiceA and ServiceB aliases. For example, create an entry csfServiceA for the ServiceA alias, using a command such as the following:

wls:/DefaultDomain/serverConfig> createCred(map="oracle.wsm.security", key="csfServiceA", user="ServiceA", password="password", desc="Key for ServiceA")

- **4.** Repeat step 3 to create an entry for any additional aliases, for example csfServiceB, for the ServiceB alias.
- **5.** Use the createCred command to create entries in the oracle.wsm.security credential map for the any csf-key user credentials, for example basic.credentials.

wls:/DefaultDomain/serverConfig> createCred(map="oracle.wsm.security", key="basic.credentials", user="AppID", password="AppPWord%", desc="Key for ServiceA")

### **7.3 About Creating an Application-level Credential Map**

An application-level credential map name can be set in certain predefined policies using the csf.map configuration property, which can be used to override the domainlevel credential map on a per-attachment basis. The  $\text{csf}$  map configuration override is available in all policies and assertion templates that have either a csf-key or keystore-related csf keys.

The following topics describe creating application level credential map in detail:

- "[How CSF Keys Are Retrieved from an Application-level Credential Map](#page-249-0)"
- "[About Permissions to Access an Application-level Credential Map](#page-249-0)"
- "[Policies that Can Be Used to Access an Application-level CSF Map](#page-254-0)"

For more information about configuring overrides, see [Overriding Policy](#page-176-0) [Configuration Properties .](#page-176-0)

### <span id="page-249-0"></span>**7.3.1 How CSF Keys Are Retrieved from an Application-level Credential Map**

The domain-level oracle.wsm.security credential map is created in the credential store when you configure the Oracle WSM keystore.

More details about configuring the Oracle WSM keystore is described in [Configuring](#page-243-0) [the OWSM Keystore.](#page-243-0)

When an application-level credential map is configured, then the client csf-keys (csfkey and user keys sts.auth.user.csf.key) are retrieved only from that map, and not the domain-level map, as follows:

- If an application-level csf map is configured, csf keys are retrieved from it. An exception is thrown if the csf key is not found.
- If an application-level map is not configured, csf keys are retrieved from the domain-level csf map. An exception is thrown if the csf key is not found.

Note that the behavior is different for shared cfs-keys, as follows:

- keystore-csf-key This csf key will always be retrieved from the domain-level credential map (oracle.wsm.security).
- enc-csf-key If an application-level map is configured, this csf key will be retrieved from it first; if not found, then from the domain-level csf map.
- sign-csf-key If an application-level map is configured, this csf key will be retrieved from it first; if not found, then from the domain-level csf map.

### **7.3.2 About Permissions to Access an Application-level Credential Map**

To access an application-level credential map you must do the following settings.

Following sections describe the procedure to access an application-level credential map:

- Configuring the csf.map Property Override
- [About Granting CredentialAccessPermission to wsm-agent-core.jar](#page-250-0)
- [About Grant WSIdentityPermission to wsm-agent-core.jar](#page-251-0)

Also, refer to the ["Example of Granting Permission for Application-level In system](#page-253-0)[jazn-data.xml](#page-253-0)" for more information.

### **7.3.2.1 Configuring the csf.map Property Override**

For an application to access its own credential map, the  $cst$  map configuration override must be set for the policy that is attached to the application.

Perform the following steps to configure the csf.map Property Override:

For an application to access its own credential map, the csf. map configuration override must be set for the policy that is attached to the application.

- **1.** Navigate to the Web Services Policy page, as described in [Navigating to the WSM](#page-110-0) [Policy Set Summary Page Using Fusion Middleware Control](#page-110-0)
- **2.** From the Web Services Policies page, select the policy for which you want to edit a property from the Policies table and click **Edit**.
- <span id="page-250-0"></span>**3.** On the Edit Policy page, click the **Configurations** tab.
- **4.** Select the **csf.map** configuration property and click **Edit**. The Edit Configure Property dialog box shown in Figure 7-8 appears.

**Figure 7-8 Edit Configure Property Dialog Box**

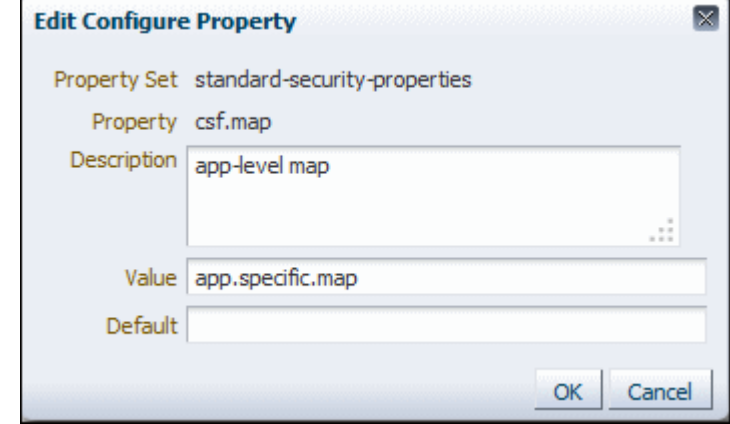

- **5.** In the value field, enter the name of the application-level map for the policy to use and click **OK**.
- **6.** Validate the policy.
- **7.** Click **Save**.

### **7.3.2.2 About Granting CredentialAccessPermission to wsm-agent-core.jar**

Grant CredentialAccessPermission to the wsm-agent-core.jar. This permission is required for Oracle Platform Security Services (OPSS) to allow access to the credential map in the CSF store.

Granting Credential Access permission can be done in one of the following ways:

- Granting CredentialAccessPermission Using Oracle Enterprise Manager
- [Granting CredentialAccessPermission Using WLST](#page-251-0)

### **7.3.2.2.1 Granting CredentialAccessPermission Using Oracle Enterprise Manager**

You can grant CredentialAccessPermission to an application-level credential map from the domain's System Policies page.

- **1.** In the Navigator pane, expand **WebLogic Domain** to select the domain that you want to configure a new system policy in.
- **2.** From the **WebLogic Domain** menu, select **Security** then **System Policies**.
- **3.** Click **Create** to open the Create System Grant page.
- **4.** If necessary, in the Grant To drop box, select **Codebase** as the policy type.
- **5.** Enter the following string in the Codebase field:

file:\${common.components.home}/modules/oracle.wsm.agent.common\_\${jrf.version}/wsmagent-core.jar

**6.** Click **Add** above the Permissions table.

<span id="page-251-0"></span>**7.** In the Add Permission dialog, click the **Select here to enter details for a new permission** check box, and enter the following information:

Permission Class – oracle.security.jps.service.credstore.CredentialAccessPermiss ion

Resource Name – context=SYSTEM,mapName=application.csf.map.name,keyName=\*

Where mapName is the name of the application-level credential map that needs to be configured.

Permission Actions – \*

- **8.** Click **OK** to return to the Create System Grant page. The selected permission is added to the table Permissions.
- **9.** Click **OK** to return to the System Policies page. A message at the top of the page informs you the result of the operation. If successful, the policy is added to the table at the bottom of the page.

For more information about configuring system policies, see "Managing System Policies" in *Securing Applications with Oracle Platform Security Services*.

### **7.3.2.2.2 Granting CredentialAccessPermission Using WLST**

You can grant CredentialAccessPermission to an application-level credential map using the grantPermission WLST command.

You can grant CredentialAccessPermission to an application-level credential map using the grantPermission WLST command.

- **1.** Start WLST and connect to the running WebLogic Server instance, as described in Granting CredentialAccessPermission Using WLST.
- **2.** Use the grant Permission command to create the codebase system policy:

```
grantPermission(appStripe=None, codeBaseURL='file:${common.components.home}/
modules/oracle.wsm.agent.common_${jrf.version}/wsm-agent-
core.jar',principalClass=None,principalName=None,permClass='oracle.security.jps.se
rvice.credstore.CredentialAccessPermission',permTarget='context=SYSTEM,mapName=app
lication.csf.map.name,keyName=*',permActions='*')
```
For more information about this WLST command, see "Infrastructure Security Custom WLST Commands" in the *WLST Command Reference for WebLogic Server*.

### **7.3.2.3 About Grant WSIdentityPermission to wsm-agent-core.jar**

Grant WSIdentityPermission to wsm-agent-core.jar by using the mapName term and the getKey action. If this permission is not given to a particular application, it will not be able to access the application-level credential map. This can be done in one of the following ways:

- Granting WSIdentityPermission Using Oracle Enterprise Manager
- [Granting WSIdentityPermission Using WLST](#page-252-0)

#### **7.3.2.3.1 Granting WSIdentityPermission Using Oracle Enterprise Manager**

You can grant CredentialAccessPermission to an application-level credential map from the domain's System Policies page.
- **1.** In the Navigator pane, expand **WebLogic Domain** to select the domain that you want to configure a new system policy in.
- **2.** From the **WebLogic Domain** menu, select **Security** then **System Policies**.
- **3.** If you already completed the steps in [About Granting CredentialAccessPermission](#page-250-0) [to wsm-agent-core.jar](#page-250-0), in the Search section, select **Codebase** as the type and search for the following string in the Name field:

file:\${common.components.home}/modules/oracle.wsm.agent.common\_\${jrf.version}/wsmagent-core.jar

- **4.** Select the codebase grant in the Search table and click **Edit**.
- **5.** On the Edit System Grant page, click **Add** above the Permissions table.
- **6.** On the Add Permission dialog, click the **Select here to enter details for a new permission** check box, and enter the following information:

Permission Class – oracle.wsm.security.WSIdentityPermission

Resource Name –

resource=usermessagingserver,mapName=application.specific.map

Where resource is the name of the application for which permission is required and mapName is the name of the application-level credential map that needs to be configured.

Permission Actions – getKey

- **7.** Click **OK** to return to the Create System Grant page. The selected permission is added to the table Permissions.
- **8.** Click **OK** to return to the System Policies page. A message at the top of the page informs you the result of the operation and the new permissions added for codebase grant.

For more information about configuring system policies, see "Managing System Policies" in *Securing Applications with Oracle Platform Security Services*.

#### **7.3.2.3.2 Granting WSIdentityPermission Using WLST**

You can grant CredentialAccessPermission to an application-level credential map using the grantPermission WLST command.

- **1.** Start WLST and connect to the running WebLogic Server instance, as described in [Granting CredentialAccessPermission Using WLST](#page-251-0).
- **2.** Use the grant Permission command to create the codebase system policy:

```
grantPermission(appStripe=None, codeBaseURL='file:${common.components.home}/
modules/oracle.wsm.agent.common_${jrf.version}/wsm-agent-
core.jar',principalClass=None,principalName=None,permClass='oracle.wsm.security.WS
IdentityPermission',permTarget='resource=usermessagingserver,mapName=application.s
pecific.map',permActions='getKey')
```
For more information about this WLST command, see "Infrastructure Security Custom WLST Commands" in the *WLST Command Reference for WebLogic Server*.

## **7.3.2.4 Example of Granting Permission for Application-level In system-jazn-data.xml**

Here is an example of granting permission in system-jazn-data.xml when used to access an application-level credential map and restrict access to a specific application. resource is the name of application for which application credential map needs to be configured and mapName is the name of the application-level credential map that needs to be configured.

```
<grant>
    <grantee>
       <codesource>
          <url>
file:${common.components.home}/modules/oracle.wsm.agent.common_${jrf.version}/wsm-
agent-core.jar
         \langle \text{url} \rangle </codesource>
    </grantee>
    <permissions>
       <permission>
             <class>oracle.wsm.security.WSIdentityPermission</class>
              <name>resource=usermessagingserver,mapName=application.specific.map</
name>
             <actions>getKey</actions>
       </permission>
     </permissions>
</grant>
```
The resource term and mapName term also support asterisk (\*) wildcards. Here are some examples of legal permission names when the action is getKey:

• resource=usermessagingserver,mapName=application.specific.map

Only the usermessagingserver application can access the credential map application.specific.map.

• resource=\*,mapName=application.specific.map

All applications can access the credential map application.specific.map.

• resource=usermessagingserver,mapName=\*

The application usermessagingserver can access all credential maps.

• resource=usermessagingserver,mapName=intel-\*

The application usermessagingserver can access all credential maps that start with intel-.

• resource=intel-\*,mapName=application.specific.map

All applications that have a name starting with  $intel-*$  can access the credential map application.specific.map.

#### **Note:**

When using WSMIdentityPermission to access an application-level credential map:

- The permissions are checked only for managed applications. For Java SE applications, permissions are not checked.
- The permissions do not work in Oracle Java Cloud Service environments where java.security.AllPermission is given to Oracle WSM JARs.
- The permission is not required for accessing the domain-level credential map. See ["Adding Keys and User Credentials to Configure the Credential](#page-244-0) [Store"](#page-244-0)

## **7.3.3 Policies that Can Be Used to Access an Application-level CSF Map**

An application-level credential map name can be set in the following predefined policies using the csf.map configuration override property, enabling you to override the domain-level credential map on a per-attachment basis.

For more information about predefined security assertion templates that contain the csf.map configuration property, see [Predefined Assertion Templates for Oracle Web](#page-868-0) **[Services](#page-868-0)** 

- http\_basic\_auth\_over\_ssl\_client\_policy
- http\_jwt\_token\_client\_policy
- http\_jwt\_token\_identity\_switch\_client\_policy
- http\_jwt\_token\_over\_ssl\_client\_policy
- http\_jwt\_token\_over\_ssl\_service\_policy
- http\_jwt\_token\_service\_policy
- http\_oauth2\_token\_client\_policy
- http\_oauth2\_token\_identity\_switch\_opc\_oauth2\_over\_ssl\_client\_policy
- http\_oauth2\_token\_identity\_switch\_over\_ssl\_client\_policy
- http\_oauth2\_token\_opc\_oauth2\_client\_policy
- http\_oauth2\_token\_opc\_oauth2\_over\_ssl\_client\_policy
- http\_oauth2\_token\_over\_ssl\_client\_policy
- oauth2\_config\_client\_policy
- http\_saml20\_token\_bearer\_client\_policy
- http\_saml20\_token\_bearer\_over\_ssl\_client\_policy
- multi\_token\_over\_ssl\_rest\_service\_policy
- multi\_token\_rest\_service\_policy
- wss10\_message\_protection\_client\_policy
- wss10\_message\_protection\_service\_policy
- wss10\_saml20\_token\_client\_policy
- wss10\_saml20\_token\_with\_message\_protection\_client\_policy
- wss10\_saml20\_token\_with\_message\_protection\_service\_policy
- wss10\_saml\_hok\_token\_with\_message\_protection\_client\_policy
- wss10\_saml\_hok\_token\_with\_message\_protection\_service\_policy
- wss10\_saml\_token\_client\_policy
- wss10\_saml\_token\_with\_message\_integrity\_client\_policy
- wss10\_saml\_token\_with\_message\_integrity\_service\_policy
- wss10\_saml\_token\_with\_message\_protection\_client\_policy
- wss10\_saml\_token\_with\_message\_protection\_service\_policy
- wss10\_saml\_token\_with\_message\_protection\_ski\_basic256\_client\_policy
- wss10\_saml\_token\_with\_message\_protection\_ski\_basic256\_service\_policy
- wss10\_username\_id\_propagation\_with\_msg\_protection\_client\_policy
- wss10\_username\_id\_propagation\_with\_msg\_protection\_service\_policy
- wss10\_username\_token\_with\_message\_protection\_client\_policy
- wss10\_username\_token\_with\_message\_protection\_service\_policy
- wss10\_username\_token\_with\_message\_protection\_ski\_basic256\_client\_policy
- wss10\_username\_token\_with\_message\_protection\_ski\_basic256\_service\_policy
- wss10\_x509\_token\_with\_message\_protection\_client\_policy
- wss10\_x509\_token\_with\_message\_protection\_service\_policy
- wss11\_message\_protection\_client\_policy
- wss11\_message\_protection\_service\_policy
- wss11\_saml20\_token\_with\_message\_protection\_client\_policy
- wss11\_saml20\_token\_with\_message\_protection\_service\_policy
- wss11\_saml\_or\_username\_token\_with\_message\_protection\_service\_policy
- wss11\_saml\_token\_identity\_switch\_with\_message\_protection\_client\_policy
- wss11\_saml\_token\_with\_message\_protection\_client\_policy
- wss11\_saml\_token\_with\_message\_protection\_service\_policy
- wss11\_sts\_issued\_saml\_hok\_with\_message\_protection\_client\_policy
- wss11\_sts\_issued\_saml\_hok\_with\_message\_protection\_service\_policy
- wss11\_sts\_issued\_saml\_with\_message\_protection\_client\_policy
- wss11\_username\_token\_with\_message\_protection\_client\_policy
- wss11\_username\_token\_with\_message\_protection\_service\_policy
- wss11\_x509\_token\_with\_message\_protection\_client\_policy
- wss11\_x509\_token\_with\_message\_protection\_service\_policy
- wss\_http\_token\_client\_policy
- wss\_http\_token\_over\_ssl\_client\_policy
- wss\_saml20\_token\_bearer\_over\_ssl\_client\_policy
- wss\_saml20\_token\_over\_ssl\_client\_policy
- wss\_saml\_token\_bearer\_client\_policy
- wss\_saml\_token\_bearer\_over\_ssl\_client\_policy
- wss\_saml\_token\_bearer\_identity\_switch\_client\_policy
- wss\_saml\_token\_over\_ssl\_client\_policy
- wss\_sts\_issued\_saml\_bearer\_token\_over\_ssl\_client\_policy
- wss\_username\_token\_client\_policy
- wss\_username\_token\_over\_ssl\_client\_policy

# **7.4 Understanding Service Identity Certificate Extensions**

For web services that implement a message-protection policy, the base64-encoded public certificate for the web service is published in the WSDL. The certificate is included for message protection policies regardless of whether the policy encrypts or decrypts data.

The certificate published in the WSDL is the service's public key by default, specified by the Encryption Key you configured in the keystore as described in [Overview of](#page-235-0) [Configuring Keystores for Message Protection](#page-235-0).

#### **Note:**

In prior releases of OWSM, for web services that implemented a messageprotection policy, the web service client needed to store the web service's public certificate in its domain-level keystore. The client then used the keystore.recipient.alias property to identify the certificate in the keystore. To do so, you either identified the keystore.recipient.alias property on the Configuration page for the client policy, or specified a configuration override for the property on a per-client basis when you attached the policy (or programmatically).

If the public key certificate is not found in the WSDL, the keystore.recipient.alias property is used instead and the certificate must be in the client's domain-level keystore as before.

#### **Note:**

Self-signed certificates must be available in the client-side keystore to be trusted.

The hostname verification feature ensures that a certificate retrieved from a WSDL was not the subject of a substitution attack or "man in the middle" attack and is indeed the expected certificate.

To verify the hostname, OWSM validates that the common name (CN) or the subject Group Base Distinguished Name (DN) in the certificate matches the hostname of the service. This feature depends upon the subject DN of the certificate. By default, hostname verification is disabled.

OWM provides domain configuration properties that enable you to specify whether to enforce web service policies by publishing the X509 certificate in the WSDL and whether to use the hostname verification feature. For details about setting these properties, see [Configuring Identity Extension Properties Using Fusion Middleware](#page-405-0) [Control.](#page-405-0)

This section contains the following topics:

- Ignoring the Service Identity Certificate Extension From the Client
- Ignoring Hostname Verification from the Client

## **7.4.1 Ignoring the Service Identity Certificate Extension From the Client**

Learn how to set the value of the **Ignore Identity WSDL** property.

#### **Note:**

By default, if the certificate is published in the WSDL, then the client override property value for keystore.recipient.alias is ignored.

For a Java EE client, the value of the **Ignore Identity WSDL** property is read automatically and no additional configuration is required. To turn identity verification on and off, set this property in as described in [Configuring Identity Extension](#page-405-0) [Properties Using Fusion Middleware Control](#page-405-0).

For a JSE client, the web service client must take explicit action to ignore the certificate in the WSDL and rely solely on the keystore.recipient.alias property it sets.

To do this, set the value of wsm.ignore.identity.wsdl to true:

BindingProvider.getRequestContext().put(SecurityConstants.ClientConstants.WSM\_IGNORE\_ IDENTITY\_WSDL, "true");

## **7.4.2 Ignoring Hostname Verification from the Client**

For a Java EE client, the value of the **Ignore Hostname Verification** property is read automatically and no additional configuration is required.

To turn hostname verification on and off, set this property as described in [Configuring](#page-405-0) [Identity Extension Properties Using Fusion Middleware Control.](#page-405-0)

For a JSE client, the web service client must take explicit action to ignore hostname verification.

To do this, set the value of wsm.ignore.hostname.verification to true:

BindingProvider.getRequestContext().put(SecurityConstants.ClientConstants.WSM\_IGNORE\_ HOSTNAME\_VERIFICATION,"false");

## **7.5 Caching the Nonce with Oracle Coherence**

To protect against replay attacks, several policies provide the option to require a nonce in the username token. A *nonce* is a unique number that can be used only once in a SOAP request and is used to prevent replay attacks.

For example, see [oracle/](#page-647-0) [wss10\\_username\\_token\\_with\\_message\\_protection\\_client\\_policy.](#page-647-0)

The nonce is cached to prevent its reuse. However, in a cluster environment you must take steps to synchronize this cache across the Managed Servers. Otherwise, a request sent to a web service running on one server can be replayed and sent to another Managed Server, where it will be processed. OWSM uses the Oracle Coherence cache to cache the nonce.

The application servers (using OWSM) must be part of the Coherence cluster. By default, when you run Configuration Wizard all the Managed Servers or clusters are part of the Coherence cluster. Within the cluster, two storage-enabled servers are sufficient for caching the nonce and provide failover protection. Those two servers can be the application servers, or, if the application server(s) are storage-disabled, two storage-enabled cache servers may be used.

#### **Note:**

You might need to configure the Coherence Cluster settings to avoid conflicts between them. For more information, see "Configuring and Managing Coherence Clusters" in *Administering Clusters for Oracle WebLogic Server*.

Depending on the topology of your environment, use one of the following procedures to enable Oracle Coherence to cache the nonce:

- Caching the Nonce Where There Are No Managed Coherence Servers
- [Caching the Nonce for Storage-Disabled WebLogic Servers and Storage-Enabled](#page-260-0) [Managed Coherence Servers](#page-260-0)

For information about setting the nonce time-to-live duration in the cache, see "Configuring Security Policy Enforcement Using Fusion Middleware Control" in *Securing Web Services and Managing Policies with Oracle Web Services Manager*.

## **7.5.1 Caching the Nonce Where There Are No Managed Coherence Servers**

Learn how to cache the coherence cluster topology.

**Topics:**

- [Understanding Coherence Cluster Topology Where There Are No Managed](#page-259-0) [Coherence Servers](#page-259-0)
- [Configuring the Standard Topology Using Fusion Middleware Configuration](#page-259-0) [Wizard](#page-259-0)

## <span id="page-259-0"></span>**7.5.1.1 Understanding Coherence Cluster Topology Where There Are No Managed Coherence Servers**

The Coherence cluster topology is formed by one or more WebLogic Server clusters or servers. Some of the servers are one or more storage-disabled (the WebLogic Server Coherence client tier) and one or more storage-enabled servers (the WebLogic Server Coherence server tier). There are no managed Coherence containers in this topology. This topology is typically used when the data storage requirement is low (usually less than 100 megabytes).

Figure 7-9 illustrates a possible topology that consists of storage-enabled and storagedisabled servers within a WebLogic Server cluster. Notice that two servers are storageenabled: in case of failover, one server can be used as backup for the other. When you run configuration wizard, all of the managed servers or clusters are part of the Coherence cluster by default.

#### **Figure 7-9 Cluster Topology with Storage-Enabled and -Disabled WebLogic Servers**

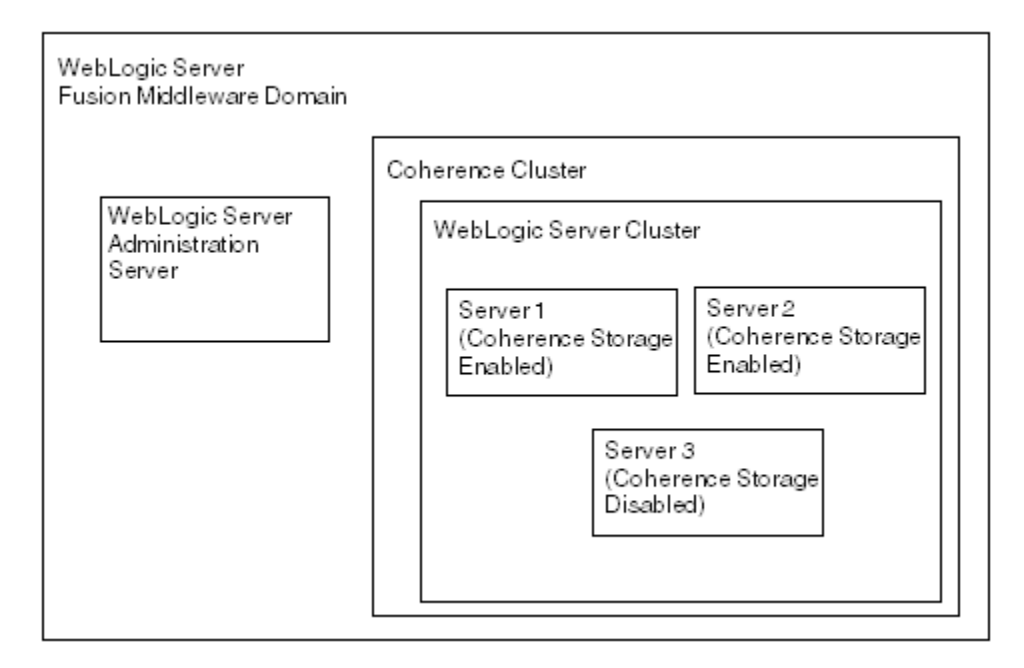

## **7.5.1.2 Configuring the Standard Topology Using Fusion Middleware Configuration Wizard**

Follow the instructions in Installing the Infrastructure Software to install WebLogic Server and configure the standard installation topology. That standard topology provides a default coherence cluster that meets these requirements.

Note that in the **Create Domain** page in the Configuration Wizard, you can select **Create a new expanded domain**.

No other configuration is necessary. When you employ the wss\_username\_token\_client\_policy and wss\_username\_token\_service\_policy policies, the nonce will be stored in the Coherence cache.

# <span id="page-260-0"></span>**7.5.2 Caching the Nonce for Storage-Disabled WebLogic Servers and Storage-Enabled Managed Coherence Servers**

Learn how to cache the coherence cluster topology.

**Topics:**

- Understanding Coherence Cluster Topology For Storage-Disabled WebLogic Servers and Storage-Enabled Managed Coherence Servers
- [Configuring the Cluster Topology Using Fusion Middleware Configuration Wizard](#page-261-0)

## **7.5.2.1 Understanding Coherence Cluster Topology For Storage-Disabled WebLogic Servers and Storage-Enabled Managed Coherence Servers**

This Coherence cluster topology is formed by one or more storage-disabled WebLogic Server clusters or servers, and two or more managed storage-enabled Coherence servers (for failover protection). Figure 7-10 illustrates this topology, which is typically used when the caching requirement is high (greater than 100 megabytes) and the WebLogic Servers are not used for data caching. Note that in this topology, every access to the cache requires a network round trip to the cache server.

#### **Note:**

The data storage requirement is a general recommendation from Oracle Coherence from a caching perspective. For OWSM, this requirement is very low from a caching perspective. If you have already enabled caching on at least two application servers (for failover protection), then it is optional to add more Coherence containers to the server group WSM-CACHE-SVR.

For example, if you think that the nonce will be lost if all of your application servers go down, then you can add additional Coherence containers as backup.

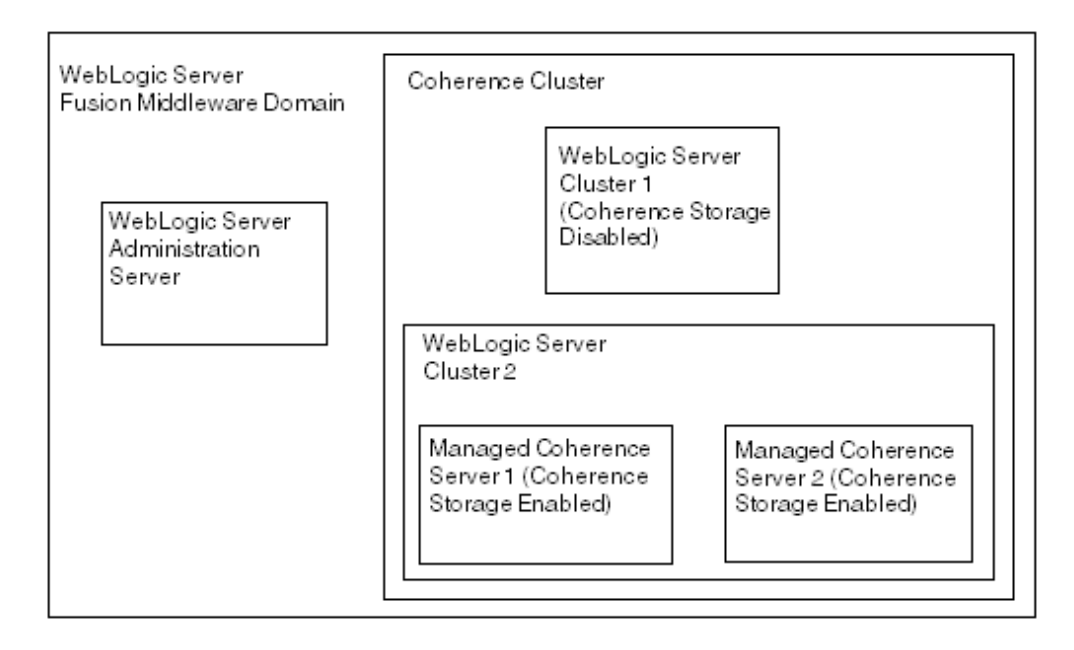

<span id="page-261-0"></span>**Figure 7-10 Cluster Topology with Storage-Enabled Managed Coherence Servers within the Coherence Cluster**

## **7.5.2.2 Configuring the Cluster Topology Using Fusion Middleware Configuration Wizard**

You can use Fusion Middleware Configuration Wizard to add the managed Coherence servers to a server group for caching the nonce. Then use WebLogic Server Administration console to ensure that local storage is enabled for the managed Coherence servers and that storage is disabled for the WebLogic servers.

#### **Note:**

If you have Coherence storage enabled on the application servers, then the following steps are optional. They are required only if you want to backup the nonce on the managed Coherence containers.

- **1.** Follow the instructions in Installing the Infrastructure Software to install WebLogic Server and configure the standard installation topology. See the following sections:
	- "Planning your Oracle Fusion Middleware Infrastructure installation"
	- "Installing the Oracle Fusion Middleware Infrastructure Software"
	- "Configuring Your Oracle Fusion Middleware Infrastructure Domain"

Note that in the **Create Domain** page in the Configuration Wizard, you can select **Create a new expanded domain**.

- **2.** In the Managed Server page of the Configuration Wizard, identify the Coherence managed servers. Open the **Server Group** drop down list for the Coherence managed servers and choose **WSM-CACHE\_SVR**.
- **3.** Once the domain has been created, use the WebLogic Server Administration Console to ensure that local storage is enabled for the managed Coherence servers and that storage is disabled for the WebLogic servers.

In the WebLogic Server Administration Console, you enable or disable storage for a server (or cluster) by selecting the **Local Storage Enabled** option in the **Coherence** subtab of the **Configuration** tab for the server (or cluster).

Note that if the WebLogic Cluster that is a member of the Coherence cluster is configured as storage-disabled, there is no need to mark the server as storageenabled. (The storage-enabled setting is in the **Coherence** subtab for the WebLogic cluster and WebLogic server).

When you employ the wss\_username\_token\_client\_policy and wss\_username\_token\_service\_policy policies, the nonce will be stored in the Coherence cache.

# **7.6 About Configuring Partial Encryption with Fusion Middleware Control**

The assertion templates support partial signing and encryption as well as full signing and encryption of the message body. For those assertion templates or predefined policies that provide SOAP message protection, the default behavior is to protect the entire SOAP message body by signing and encrypting the entire SOAP body. You can configure the assertions and policies to protect selected elements, if you wish.

#### **Topics:**

- Configuring Partial Encryption Using Fusion Middleware Control
- [Securing SwA Attachments](#page-264-0)

## **7.6.1 Configuring Partial Encryption Using Fusion Middleware Control**

The Fusion Middleware Control user interface for the predefined message protection policies makes it easy to specify which message parts are signed, encrypted, or both. You can require that the entire body be signed, encrypted, or both, or identity specific header and body elements. The following is an example of partial encryption.

In this example, a part of the SOAP message is encrypted using Fusion Middleware Control:

**1.** Create a simple web service that approves a credit card number (cardNr). The next example shows a sample payload.

```
<soapenv:Body wsu:Id="Body-2grW1pYwjwsoskbLuMJZzg22"
xmlns:wsu="http://docs.oasis-open.org/wss/2004/01/oasis-200401-wss-ws
security-utility-1.0.xsd">
     <aaav:validateTheCard xmlns:aaav="http://aaavalidatecred/">
      <aaav:cardNr>string</aaav:cardNr>
       <aaav:firstName>string</aaav:firstName>
        <aaav:lastName>string</aaav:lastName>
        <aaav:validUntilDate>string</aaav:validUntilDate>
     </aaav:validateTheCard>
```
</soapenv:Body>

- **2.** In Fusion Middleware Control, select a message protection policy and click **Edit.**
- **3.** In the Settings tab, select the **Request** tab.
- **4.** In the Message Encrypt Setting section, deselect **Include Entire Body** [\(Figure 7-11\)](#page-263-0).
- <span id="page-263-0"></span>**5.** Expand **Body Elements** and click **Add**.
- **6.** Enter the Namespace and the Element Name. In this example, only the card number is encrypted as follows:

```
Namespace = http://aaavalidatecred/
```
Element Name = cardNr

For more information on other fields in the Edit Policy page, see the table in [Message Signing and Encryption Settings for Request, Response, and Fault](#page-834-0) [Messages](#page-834-0).

The following example shows a sample policy with partial encryption.

```
 <orasp:encrypted-elements>
                <orasp:element orasp:namespace="http://aaavalidatecred/"
orasp:name="cardNr">n/a</orasp:element>
    </orasp:encrypted-elements>
```
**7.** Click **Yes** to add the Body Elements and **Save** to save the modified policy.

**Figure 7-11 Example of Partial Encryption of Message Protection Policies**

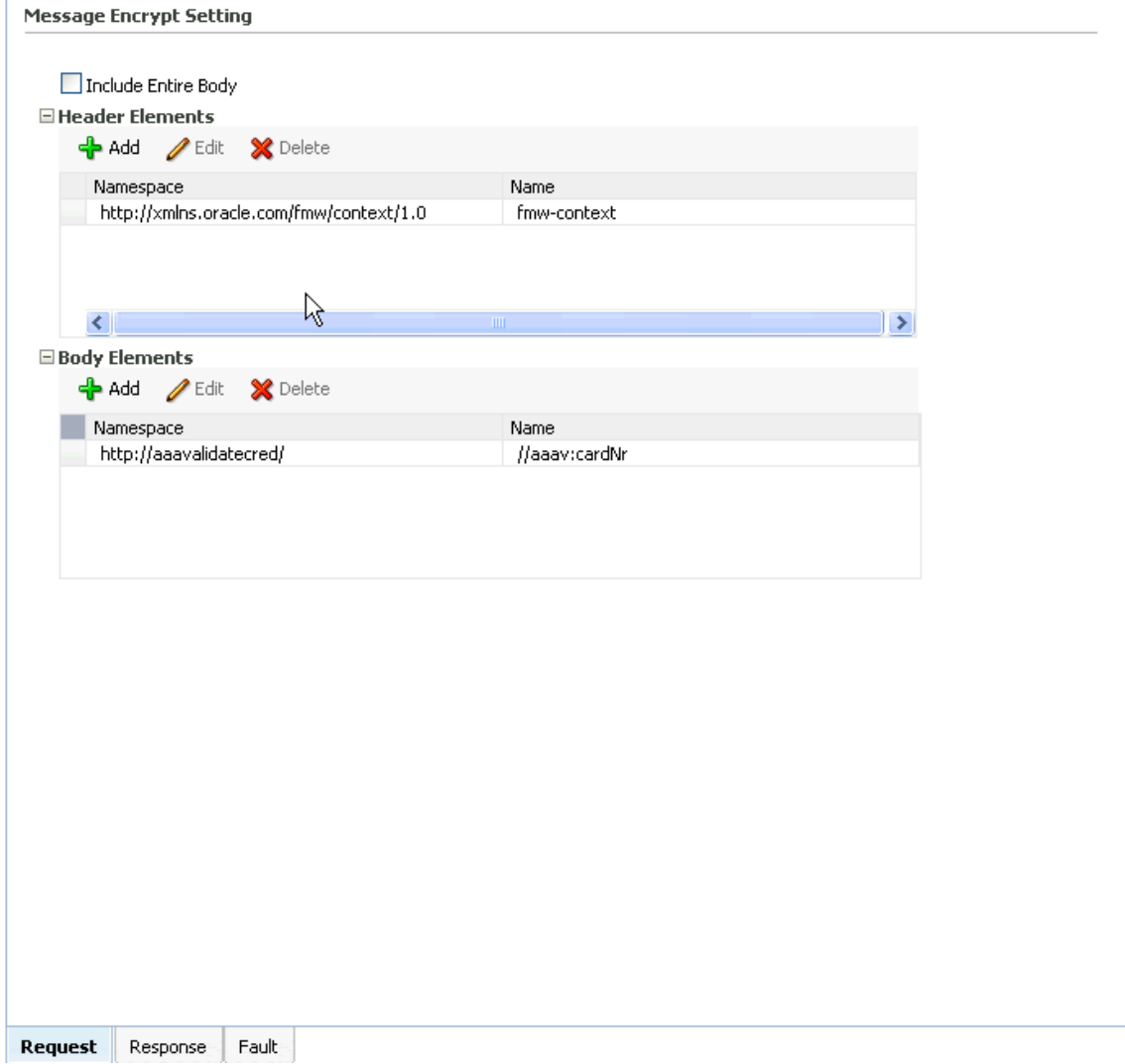

# <span id="page-264-0"></span>**7.6.2 Securing SwA Attachments**

Packaging SOAP messages with attachments (SwA) has become common for any data that cannot be placed inside SOAP Envelope. The primary SOAP message can reference additional entities as attachments or attachments with MIME headers.

Each SwA attachment is a MIME part and contains the MIME header. **Include SwA Attachment** signs the attachment but not the MIME header corresponding to that. **Include MIME Headers** signs the corresponding MIME headers as well as the attachments.

**8**

# **Protecting Personally Identifiable Information**

Learn more on how to protect Personally Identifiable Information (PII) when outside the control of a security policy. PII refers to Social Security numbers, addresses, bank account numbers, and other similar information that is typically associated with one specific user and must generally be protected.

#### **Topics:**

- Main Steps in Protecting PII Information
- [Overriding the pii\\_security\\_policy Attributes Using WLST](#page-270-0)
- [Decrypting PII Using API](#page-271-0)

# **8.1 Main Steps in Protecting PII Information**

This topic describes how to protect PII with the oracle/pii\_security\_policy policy.

**Topics:**

- Approach to Follow to Determine What PII Data to Protect
- [Composing the XPath Expressions to Protect the PII Data](#page-267-0)
- [Configuring the PII Encryption Key](#page-267-0)
- [Attaching the pii\\_security\\_policy Policy](#page-267-0)
- [Attaching the pii\\_security\\_policy to SOA Composite](#page-268-0)
- [Attaching the pii\\_security\\_policy to JCA Binding](#page-270-0)

### **Note:**

Configure the PII encryption key, then choose where you need to attach the oracle/pii\_security\_policy policy as appropriate for your environment.

## **8.1.1 Approach to Follow to Determine What PII Data to Protect**

Examine the SOAP request and response messages, or the WSDL, and determine what PII data you want to protect.

There are two approaches:

<span id="page-267-0"></span>• Deploy the SOA application and use JDeveloper (or another mechanism) to look at the SOAP messages and determine what you need to protect.

See the SOAP message example in "PII Policy XPath Expressions".

• Deploy the SOA application and look at the WSDL of the deployed application to determine what you need to protect.

You can display the WSDL document for the web service endpoint as described in "Viewing the Web Service WSDL Document" in *Administering Web Services with Oracle Fusion Middleware*.

You need to look at what data is being passed during both the request and response phases. That is, you may need to protect different data during the request and response.

## **8.1.2 Composing the XPath Expressions to Protect the PII Data**

Compose the XPath expressions to protect the PII data in both the request and response messages.

See the SOAP message example in "PII Policy XPath Expressions" in *Understanding Oracle Web Services Manager* for guidance.

You later specify these XPath expressions in the oracle/pii\_security\_policy in the request.xpath and response.xpath attributes.

## **8.1.3 Configuring the PII Encryption Key**

Configure a password CSF key to be used for generating the PII encryption key.

For more information, see[Adding Keys and User Credentials to Configure the](#page-244-0) [Credential Store.](#page-244-0) The PII encryption key is derived from this password credential.

By default, oracle/pii\_security\_policy expects a key value of pii-csf-key, but you can change this.

If the web service client and the web service do not share a single credential store, then the PII encryption key must be present and identical in their respective credential stores.

## **8.1.4 Attaching the pii\_security\_policy Policy**

Make a copy of the preconfigured oracle/pii\_security\_policy and then attach the copy to your web service and client.

Perform the following steps:

- **1.** In the navigator pane, expand **WebLogic Domain** to show the domain for which you need to configure PII. Select the domain.
- **2.** In the content pane, click **WebLogic Domain**, then **Web Services**, and then **Policies**.
- **3.** Select the oracle/pii\_security\_policy policy and make a copy.
- **4.** Examine the Salt, Iteration, and Key Size settings to make sure the defaults are acceptable, and change as needed. See [Table 18-101](#page-813-0) for a description of these settings.
- **5.** Edit the request.xpaths, response.xpaths and other oracle/ pii\_security\_policy configuration properties of the copy. See "Understanding

<span id="page-268-0"></span>the PII Security Policy" in *Understanding Oracle Web Services Manager* to specify the XPaths, namespaces, csf.key, and so forth.

Remember that you may need to protect different data during the request and response.

You may prefer to skip this step and instead override the attributes as described in Step 7.

**6.** Attach the policy at design time or post-deployment, as described in [Attaching](#page-88-0) [Policies to Manage and Secure Web Services.](#page-88-0)

In addition to the steps described in described in [Attaching Policies to Manage and](#page-88-0) [Secure Web Services,](#page-88-0) the following sections provided here include use case-specific information:

- Attaching the pii\_security\_policy to SOA Composite
- [Attaching the pii\\_security\\_policy to JCA Binding](#page-270-0)
- **7.** Optionally, use Fusion Middleware Control, WLST, or JDeveloper (or another mechanism) to override request.xpaths and other oracle/ pii\_security\_policy attributes.

See "Understanding the PII Security Policy" to specify the XPaths, namespaces, csf.key, and so forth.

See [Overriding Policy Configuration Properties](#page-176-0) for information on overriding configuration properties.

## **8.1.5 Attaching the pii\_security\_policy to SOA Composite**

You must attach the policy only at the service/reference level, and then to both the client and web service.

Consider the SOA composite represented in JDeveloper shown in Figure 8-1. For this composite, you would attach the policy to both the bpelprocess\_1client\_ep client and the PartnerLink1 reference. You cannot attach the policy to a component.

**Figure 8-1 Where to Attach the pii\_security\_policy for a SOA Composite**

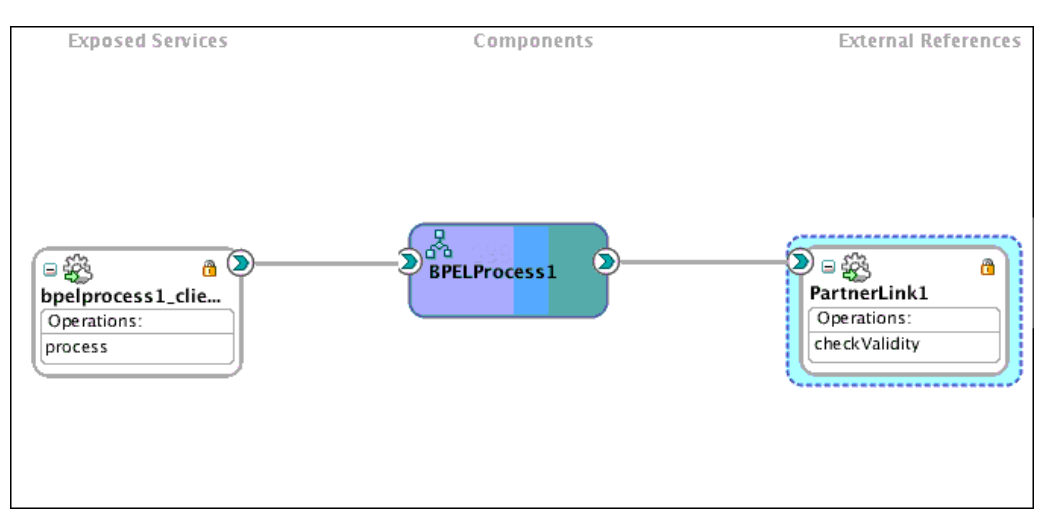

Perform the following steps to view the SOA composite and attach the oracle/ pii\_security\_policy policy.

- **1.** In the navigator, expand **SOA deployments**.
- **2.** Select **soa-infra**, expand the SOA partition (for example, the default partition) and select the target SOA composite application.

The SOA composite home page displays.

**3.** Select the **Dashboard** tab if it is not already selected.

The Components section of this tab lists the SOA components being used in the composite application, and the Services and References section displays the web service and reference bindings, as shown in Figure 8-2.

**Figure 8-2 SOA Composite Application Dashboard Page**

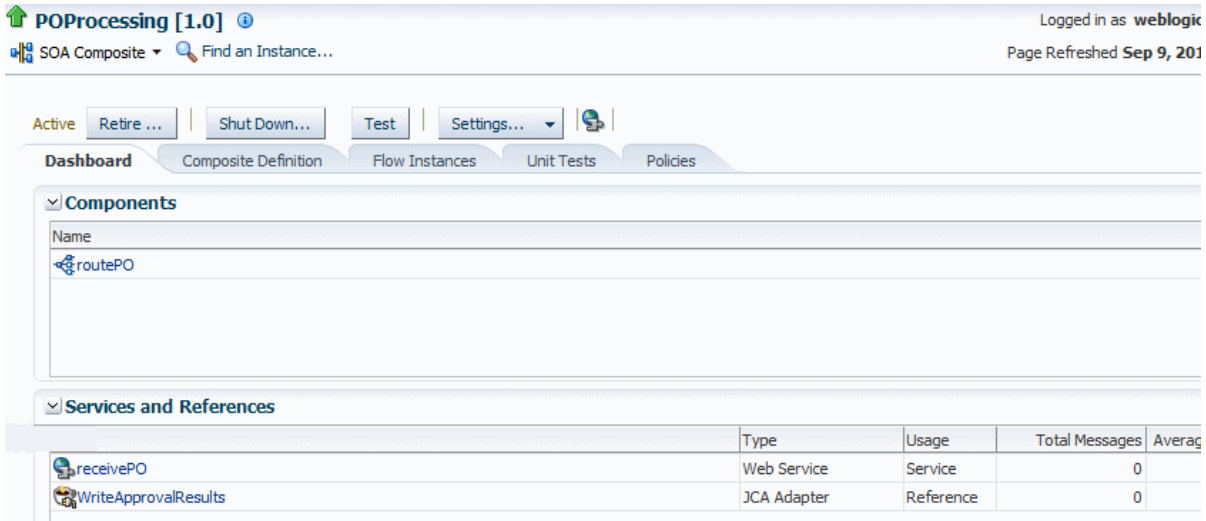

See "Viewing the Web Services and References in a SOA Composite" in Administering Web Services for additional SOA-specific information.

**4.** Attach a copy of the oracle/pii\_security\_policy policy to **both** the web service client and the reference binding.

#### **Note:**

PII data requires that the composite have both entry and exit points: PII data is encrypted before entry and decrypted before exit.

For example, in Figure 8-2 you would attach the copy to both routePO service and to the WriteApprovalresults reference.

See [Attaching Policies to Manage and Secure Web Services](#page-88-0) for information on attaching policies. Also see "Attaching Policies to Binding Components and Service Components" in Developing SOA Applications with Oracle SOA Suite for additional SOA-specific information.

**5.** Examine the Salt, Iteration, and Key Size settings to make sure the defaults are acceptable, and change as needed. See [Table 18-101](#page-813-0) for a description of these settings.

<span id="page-270-0"></span>**6.** Use Fusion Middleware Control, WLST, or JDeveloper (or another mechanism) to override request.xpaths, response.xpaths and other attributes.

The PII data for the request and response may be different.

Figure 8-3 shows a sample JDeveloper screen.

**Figure 8-3 Overriding request.xpaths Attribute**

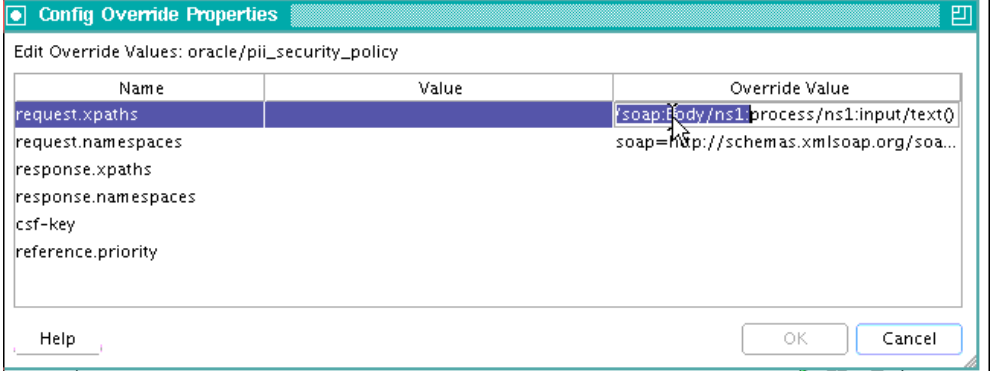

Do this for both the web service and client, and ensure that they match.

See "Understanding the PII Security Policy" in *Understanding Oracle Web Services Manager* to specify the XPaths, namespaces, csf.key, and so forth.

See [Overriding Policy Configuration Properties](#page-176-0) for information on overriding configuration policies.

## **8.1.6 Attaching the pii\_security\_policy to Oracle Service Bus**

You can attach the PII policy to JCA adapters for both SOA and Oracle Service Bus.

See "Managing Service and Reference Binding Components" in *Administering Oracle SOA Suite and Oracle Business Process Management Suite* for information on attaching the PII policy to JCA bindings.

See " Hiding Personally Identifiable Information in Messages" in Developing Services with Oracle Service Bus for information on how to attach oracle/ pii\_security\_policy to Oracle Service Bus.

## **8.1.7 Attaching the pii\_security\_policy to JCA Binding**

You can attach the PII policy to JCA adapters for both SOA and Oracle Service Bus.

See "Managing Service and Reference Binding Components" in *Administering Oracle SOA Suite and Oracle Business Process Management Suite* for information on attaching the PII policy to JCA bindings.

See "Hiding Personally Identifiable Information in Messages" in Developing Services with Oracle Service Bus for information on how to attach oracle/ pii\_security\_policy to Oracle Service Bus.

# **8.2 Overriding the pii\_security\_policy Attributes Using WLST**

You can override the oracle/pii\_security\_policy attributes using WLST.

Perform the following steps to override the oracle/pii\_security\_policy attributes using WLST:

<span id="page-271-0"></span>**1.** Connect to the running instance of WebLogic Server, as described in "Accessing the Web Services Custom WLST Commands" in Administering Web Services with Oracle Fusion Middleware. Begin a session using the beginWSMSession command, as described in [Attaching Policies Directly Using WLST.](#page-130-0) For example:

```
wls:/wls_domain/serverConfig> beginWSMSession()
```
Session started for modification.

**2.** Select the policy subject that you want to work with. See [Identifying and Selecting](#page-129-0) [the Policy Subject Using WLST.](#page-129-0)

Remember that you can attach oracle/pii\_security\_policy only in specific cases, as described in "When Can You Use the PII Policy" in *Understanding Oracle Web Services Manager*. If you attach the policy to a non-supported location, WLST generates validation errors.

**3.** Use the attachWSMPolicy command to attach a copy of the oracle/ pii\_security\_policy to a web service port, as described in [Attaching Policies](#page-130-0) [Directly Using WLST.](#page-130-0) For example:

wls:/base\_domain/serverConfig> attachWSMPolicy('oracle/pii\_security\_policy')

Policy reference "oracle/pii\_security\_policy" added.

**4.** Override the oracle/pii\_security\_policy policy attributes. For example, the following command sets the request.xpaths attribute:

setWSMPolicyOverride('oracle/pii\_security\_policy','request.xpaths','//ns1:SSN' )

Similarly, the following command unsets the request.xpaths attribute:

setWSMPolicyOverride('oracle/pii\_security\_policy','request.xpaths' )

**5.** Write the contents of the current session to the repository using the commitWSMSession() command.

For more information about the WLST commands and their arguments, see "Web Services Custom WLST Commands" in *WLST Command Reference for WebLogic Server*.

# **8.3 Decrypting PII Using API**

It is possible that the encrypted PII might be needed for making some decision. In this case, you must explicitly decrypt the PII with the provided API before it can be used.

For example, assume that a credit card number is marked as PII and is encrypted at the SOA service binding (entry point). If the credit card number is required inside a BPEL process to determine the type of credit card, then you must decrypt the credit card number using the API.

The oracle.security.xmlsec.pii.PIISecurity.java class is provided for this purpose. This class has the following method:

Class: oracle.security.xmlsec.pii.PIISecurity.java

/\*\*

- \* Converts cipher text string to plain text using password based key
- \* derivation algorithm (PBKDF2).
- \*
	- \* @param ciphertext text to decrypt
	- \* @param password password for key derivation

 \* @param pbkdfAlgo key derivation algorithm which should be PBKDF2 \* @param pbkdfSalt non-null and non-empty salt for key derivation \* @param pbkdfIteration iteration count for key derivation \* @param keySize size of key for key derivation \* @param encAlg data encryption algorithm. it should be in the form: \* "algorithm/mode/padding" for ex. AES/CBC/PKCS5Padding \* @return plain text \*/ public static String decrypt(String ciphertext, char password[], String pbkdfAlgo, String pbkdfSalt, int bkdfIteration, int keySize, String encAlg);

The decrypt method returns the decrypted value of the encrypted PII, but does not update the actual value, which remains encrypted.

For SOA, you can invoke this API using the Java Embedding feature, which is described in "Using Java Embedding in a BPEL Process in Oracle JDeveloper" in Developing SOA Applications with Oracle SOA Suite.

#### **Note:**

Do not log the decrypted value of the PII unless you are completely aware of the security ramifications of doing so.

# <span id="page-274-0"></span>**Configuring Transport-Level Security (SSL)**

You can configure Secure Socket Layer (SSL), a transport-level security protocol. SSL can be either one-way or two-way. With one-way SSL, the server is required to present a certificate to the client but the client is not required to present a certificate to the server. With two-way SSL, the server presents a certificate to the client and the client presents a certificate to the server. To use SSL, you must set up keystores and truststores in your environment.

For more information on SSL, see [Understanding Transport-level and Application](olinl:%20OWSMC-GUID-90680B4D-FD6C-4983-B17B-7B47D9D74362)[level Security](olinl:%20OWSMC-GUID-90680B4D-FD6C-4983-B17B-7B47D9D74362) in Understanding Oracle Web Services Manager.

## **Topic:**

- About Configuring Keystores for SSL
- [Configuring One-Way SSL on WebLogic Server](#page-284-0)
- [Configuring Two-Way SSL on WebLogic Server](#page-284-0)
- [Configuring One-Way SSL for a Web Service Client](#page-285-0)
- [Configuring Two-Way SSL for a Web Service Client](#page-286-0)
- [Understanding SSL Configuration on Oracle HTTP Server](#page-287-0)

# **9.1 About Configuring Keystores for SSL**

You can use SSL with the OWSM Policy Manager by configuring keystores.

The policies listed in [OWSM Policies that Require You to Configure SSL](#page-78-0) or [List of](#page-80-0) [Policies That Require You to Configure Two-Way SSL](#page-80-0).

SSL provides secure connections by allowing two applications connecting over a network to authenticate the other's identity and by encrypting the data exchanged between the applications.

Authentication allows a client, and optionally a server, to verify the identity of the application on the other end of a network connection. Encryption makes data transmitted over the network intelligible only to the intended recipient. A client certificate (two-way SSL) can be used to authenticate the user.

This section describes the following topics:

- [Understanding KSS Keystore Configuration on WebLogic Server](#page-275-0)
- [Configuring a JKS Keystore on WebLogic Server](#page-281-0)
- [Configuring Synchronization of JKS Keystore File on Cluster](#page-283-0)

# <span id="page-275-0"></span>**9.1.1 Understanding KSS Keystore Configuration on WebLogic Server**

The OPSS Keystore Service provides an alternate mechanism to manage keys and certificates for message security. This section briefly summarizes the steps that are required to configure the OPSS Keystore Service in WebLogic Server.

As described in "Managing Keys and Certificates with the Keystore Service" in Securing Applications with Oracle Platform Security Services, You use the OPSS Keystore Service to create and maintain keystores of type KSS.

See the following two sources for complete information:

- "Servers: Configuration: Keystores" in Oracle WebLogic Server Administration Console Online Help.
- *Configuring Keystores* in Administering Security for Oracle WebLogic Server 12c (12.2.1).

This section describes the following topics:

- Configuring the OPSS Keystore Service for Demo Identity and Trust
- Recreating the OPSS Keystore Service for Demo Identity and Trust
- [Configuring the OPSS Keystore Service for Custom Identity and Trust](#page-278-0)

### **9.1.1.1 Configuring the OPSS Keystore Service for Demo Identity and Trust**

The KSS demo identity and demo trust keystores are preconfigured when you create a domain, and no additional configuration of these keystores is required.

Perform the following steps to configure the OPSS Keystore Service for demo identity and trust:

- **1.** From the WebLogic Server Administration Console, navigate to the Domain -> Security -> Advanced page, and verify that the "Use KSS For Demo" check box is enabled.
- **2.** Configure the WebLogic Server instance to use Demo Identity and Demo Trust, as described in Configure keystores.
- **3.** Configure SSL for the WebLogic Server instance, as described in [Configuring One-](#page-284-0)[Way SSL on WebLogic Server](#page-284-0) and [Configuring Two-Way SSL on WebLogic Server.](#page-284-0)

Remember that the WebLogic Server DefaultHostnameVerifier has been modified to accept the non-standard DemoCertFor\_<WLS Domain Name> hostname format. Other hostname verifiers may not support this format.

**4.** Restart WebLogic Server.

### **9.1.1.2 Recreating the OPSS Keystore Service for Demo Identity and Trust**

The KSS demo identity keystore is preconfigured when you create a domain, and no additional configuration of this keystore is required.

However, in case you have subsequently changed or removed the KSS demo identity keystore, use the instructions in this section to recreate the keystore.

You can perform the OPSS Keystore Service operations using either Fusion Middleware Control or the Keystore Service commands with WLST. This section demonstrates the Fusion Middleware Control steps, but "Managing Keys and Certificates with the Keystore Service" describes both options.

Perform the following steps to configure an OPSS Keystore Service for demo identity and trust:

- **1.** Launch Fusion Middleware Control.
- **2.** From the **WebLogic Domain** menu, select **Security** then **Keystore**.
- **3.** Create a keystore named demoidentity in the system stripe. (See "Creating a Keystore with Fusion Middleware Control" for more information.)
	- **a.** Select the system stripe and click **Create Keystore**.

The Create Keystore page is shown in Figure 9-1.

**Figure 9-1 Create Keystore**

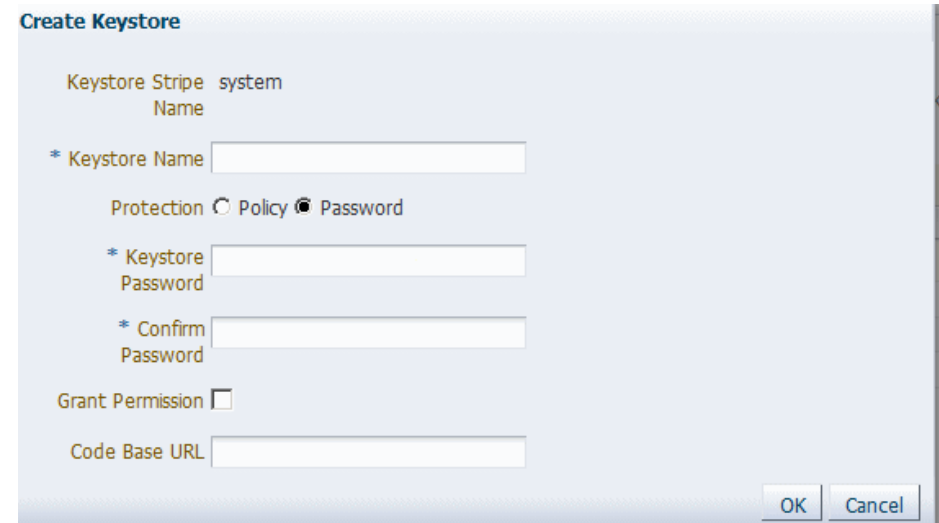

- **b.** Name this keystore demoidentity.
- **c.** Set the protection type to Password.
- **d.** Set the password to DemoIdentityKeyStorePassPhrase, and confirm.
- **e.** Clear the Grant Permission check box.
- **f.** Do not specify a code base URL.
- **4.** Select the demoidentity keystore you just created and click **Manage**. Enter the DemoIdentityKeyStorePassPhrase password. The Manage Certificates screen shown in [Figure 9-2](#page-277-0) appears.

#### <span id="page-277-0"></span>**Figure 9-2 Manage Certificates**

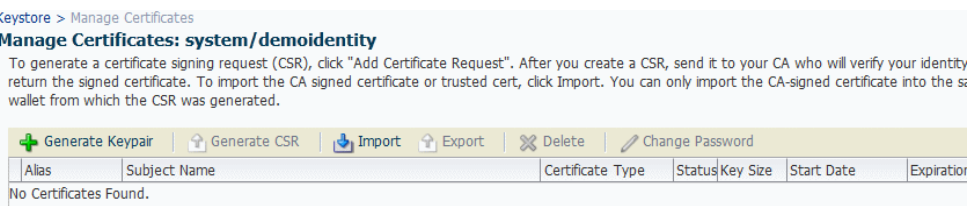

**5.** Click **Generate Keypair** to generate a private/public key pair.

The Generate Keypair screen is shown in Figure 9-3.

#### **Figure 9-3 Generate Keypair**

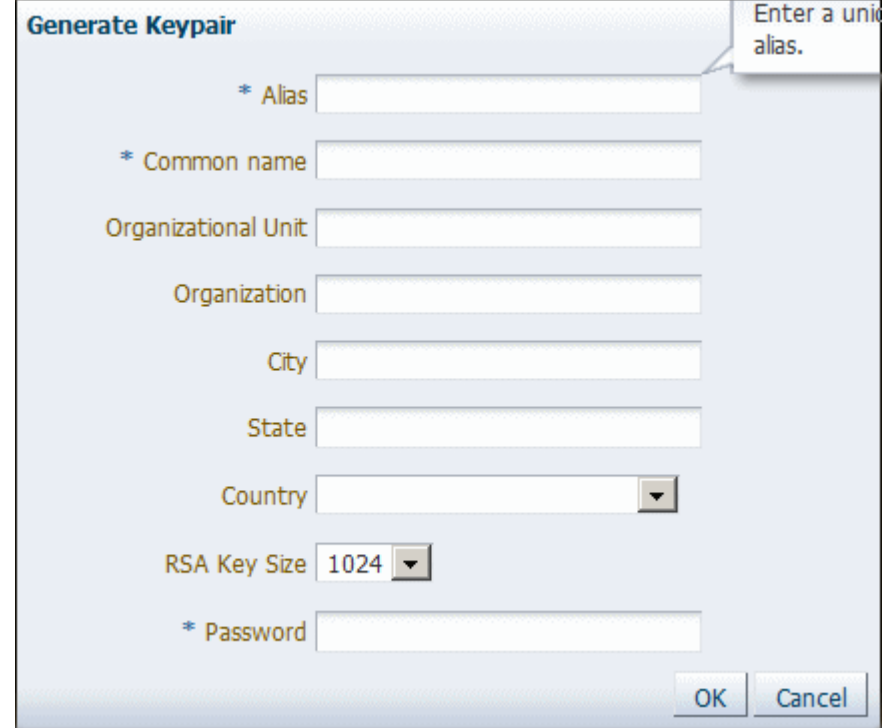

- a. Specify DemoIdentity as the alias for the key pair.
- **b.** Specify the Common Name as DemoCertFor\_<WLS Domain Name>, where DemoCertFor\_ is a required constant and <WLS Domain Name> is the WebLogic Server domain name. For Example: DemoCertFor\_base\_domain.

#### **Note:**

The WebLogic Server DefaultHostnameVerifier has been modified to accept this non-standard hostname format when you set the "Use KSS For Demo" flag in the security configuration for the Weblogic Server domain. Other hostname verifiers may not support this format.

**c.** Specify other site-specific information as appropriate.

- <span id="page-278-0"></span>**d.** You can accept the default RSA key size if appropriate for your environment. Oracle requires a key length of 1024 bits or larger.
- **e.** Specify the password as DemoIdentityPassPhrase.
- **f.** Click **OK**.
- **6.** From the WebLogic Server Administration Console, navigate to the Domain -> Security -> Advanced page, and enable the "Use KSS For Demo" check box.
- **7.** Configure the WebLogic Server instance to use Demo Identity and Demo Trust, as described in Configure keystores.
- **8.** Configure SSL for the WebLogic Server instance, as described in [Configuring One-](#page-284-0)[Way SSL on WebLogic Server](#page-284-0) and [Configuring Two-Way SSL on WebLogic](#page-284-0) [Server.](#page-284-0)

Remember that the WebLogic Server DefaultHostnameVerifier has been modified to accept the non-standard DemoCertFor\_<WLS Domain Name> hostname format. Other hostname verifiers may not support this format.

**9.** Restart WebLogic Server.

#### **9.1.1.3 Configuring the OPSS Keystore Service for Custom Identity and Trust**

You must configure the OPSS Keystore Service before you can use it for custom identity and trust with WebLogic Server.

You can perform the OPSS Keystore Service operations using either Fusion Middleware Control or the Keystore Service commands with WLST. This section demonstrates the Fusion Middleware Control steps, but "Managing Keys and Certificates with the Keystore Service" describes both options.

Perform the following steps to configure an OPSS Keystore Service for custom identity and trust:

- **1.** Launch Fusion Middleware Control.
- **2.** From the **WebLogic Domain** menu, select **Security** then **Keystore**.
- **3.** Create a keystore in the system stripe. (See "Creating a Keystore with Fusion Middleware Control" for more information.)
	- **a.** Select the system stripe and click **Create Keystore**.

The Create Keystore page is shown in [Figure 9-4.](#page-279-0)

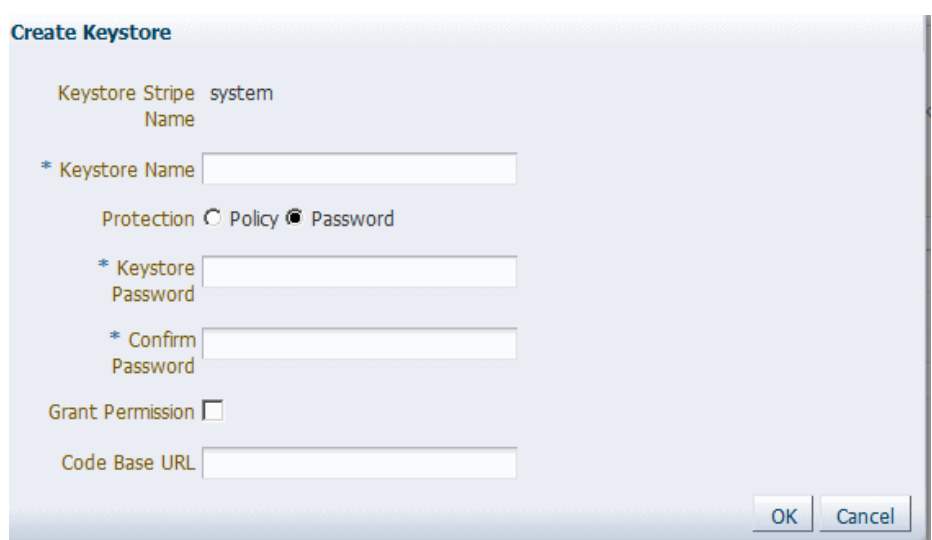

<span id="page-279-0"></span>**Figure 9-4 Create Keystore**

- **b.** Name this keystore.
- **c.** Set the protection type to Password.
- **d.** Set the password.
- **e.** Clear the Grant Permission check box.
- **f.** Do not specify a code base URL.
- **4.** Select the keystore you just created and click **Manage**.

Enter the password.

The Manage Certificates screen shown in Figure 9-5 appears.

## **Figure 9-5 Manage Certificates**

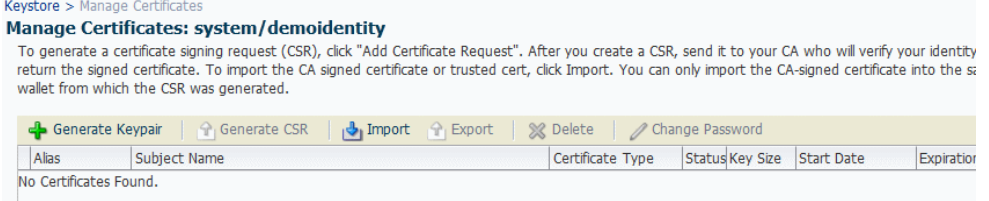

**5.** Click **Generate Keypair** to generate a private/public key pair.

The Generate Keypair screen is shown in [Figure 9-6](#page-280-0).

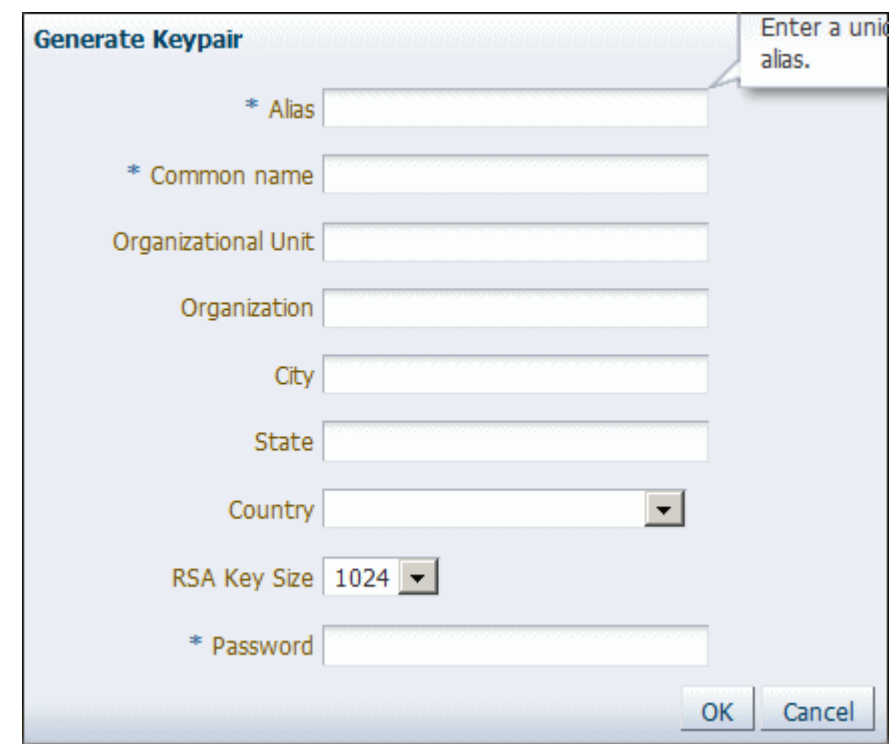

<span id="page-280-0"></span>**Figure 9-6 Generate Keypair**

- **a.** Specify the alias for the key pair.
- **b.** Specify site-specific information as appropriate.
- **c.** You can accept the default RSA key size if appropriate for your environment. Oracle requires a key length of 1024 bits or larger.
- **d.** Specify the password.
- **e.** Click **OK**.
- **6.** You have the option to use this KSS Demo CA-signed key pair as-is, or to obtain a signed certificate from a reputable vendor such as Entrust, Verisign, and so forth.

To obtain the signed certificate from a reputable vendor, select the alias for the key pair and click **Generate CSR**. After you create a CSR, send it to your CA, which will authenticate the certificate request and create a digital certificate based on the request.

See "Importing a Certificate with Fusion Middleware Control" in Importing a Certificate with Fusion Middleware Control for instructions on how to import the CA-signed certificate.

**7.** If you do not use the preconfigured OPSS Keystore Service trust store kss:// system/trust, you must create your own.

#### **Note:**

Oracle recommends you use the OPSS Keystore Service trust store because it simplifies trust configuration.

<span id="page-281-0"></span>To create your own trust store, create another OPSS Keystore Service keystore, and import trusted certificates. See Importing a Certificate with Fusion Middleware Control in Securing Applications with Oracle Platform Security Services for instructions on how to import trusted certificates.

- **8.** Configure the WebLogic Server instance to use KSS for Custom Identity and Trust, as described in Configure keystores. You specify the fully-qualified path to the key store as the URI in the form kss://system/keystore-name. The keystore type is KSS.
- **9.** Configure SSL for the WebLogic Server instance, as described in [Configuring One-](#page-284-0)[Way SSL on WebLogic Server](#page-284-0) and [Configuring Two-Way SSL on WebLogic](#page-284-0) [Server.](#page-284-0)

All the server SSL attributes are dynamic; when modified via the Console, they cause the corresponding SSL server or channel SSL server to restart and use the new settings for new connections. Old connections will continue to run with the old configuration. To ensure that all the SSL connections exist according to the specified configuration, you must reboot WebLogic Server.

## **9.1.2 Configuring a JKS Keystore on WebLogic Server**

You can configure the JKS keystore in WebLogic Server.

This topic briefly summarizes the steps that are required to configure the JKS keystore in WebLogic Server.

You may find that using the KSS Keystore Service as described in [Understanding KSS](#page-275-0) [Keystore Configuration on WebLogic Server](#page-275-0) is the most convenient method of configuring a keystore. However, you also have the option of using a JKS keystore, including the WebLogic default identity keystore *DemoIdentity.jks* and the default trust keystore *DemoTrust.jks*.

For more information see :

- Servers: Configuration: Keystores in Oracle WebLogic Server Administration Console Online Help.
- *Configuring Keystores* in Administering Security for Oracle WebLogic Server 12c (12.2.1).

WebLogic Server is configured with a default identity keystore *DemoIdentity.jks* and a default trust keystore *DemoTrust.jks*. In addition, WebLogic Server trusts the certificate authorities in the cacerts file in the JDK. This default keystore configuration is appropriate for testing and development purposes. However, these keystores should not be used in a production environment.

To configure identity and trust for a server:

**1.** Obtain trusted certificates from the keytool utility, or a reputable vendor such as Entrust or Verisign, and include them in the keystore.

To get the certificate, you must create a Certificate Request and submit it to the CA. The CA will authenticate the certificate requestor and create a digital certificate based on the request.

The PEM (Privacy Enhanced Mail) format is the preferred format for private keys, digital certificates, and trusted certificate authorities (CAs).

If you use the keytool utility, the default key pair generation algorithm is Digital Signature Algorithm (DSA). WebLogic Server does not support DSA. Specify

another key pair generation and signature algorithm such as RSA when using WebLogic Server. For more information about the keytool utility, see the keytool-Key and Certificate Management Tool description at [http://](http://docs.oracle.com/javase/6/docs/technotes/tools/windows/keytool.html) [docs.oracle.com/javase/6/docs/technotes/tools/windows/](http://docs.oracle.com/javase/6/docs/technotes/tools/windows/keytool.html) [keytool.html](http://docs.oracle.com/javase/6/docs/technotes/tools/windows/keytool.html).

You can also use the digital certificates, private keys, and trusted CA certificates provided by the WebLogic Server kit. The demonstration digital certificates, private keys, and trusted CA certificates should be used only in a development environment.

- **2.** Create one keystore for identity and one for trust. The preferred keystore format is JKS (Java KeyStore).
- **3.** Load the private keys and trusted CAs into the keystores.
- **4.** In the left pane of the Console, expand Environment and select **Servers**.
- **5.** Click the name of the server for which you want to configure the identity and trust keystores.
- **6.** Select **Configuration**, and then **Keystores**.
- **7.** In the Keystores field, select the method for storing and managing private keys/ digital certificate pairs and trusted CA certificates. These options are available:
	- Custom Identity and Custom Trust: Identity and trust keystores you create.
	- Demo Identity and Demo Trust: The demonstration identity and trust keystores, located in the DOMAIN\_HOME\security and WL\_HOME\server\lib directories respectively, and the JDK cacerts keystore, are configured by default. Use for development only.
	- Custom Identity and Java Standard Trust: A keystore you create and the trusted CAs defined in the cacerts file in the JAVA HOME\  $ire\llbracket lib\searrow\right]$ directory.
	- Custom Identity and Command Line Trust: An identity keystore you create and command-line arguments that specify the location of the trust keystore.
- **8.** In the Identity section, define attributes for the identity keystore.
	- Custom Identity Keystore: The fully qualified path to the identity keystore.
	- Custom Identity Keystore Type: The type of the keystore. Generally, this attribute is Java KeyStore (JKS); if left blank, it defaults to JKS.
	- Custom Identity Keystore Passphrase: The password you will enter when reading or writing to the keystore. This attribute is optional or required depending on the type of keystore. All keystores require the passphrase to write to the keystore. However, some keystores do not require the passphrase to read from the keystore. WebLogic Server only reads from the keystore so whether or not you define this property depends on the requirements of the keystore.

#### **Note:**

The passphrase for the Demo Identity keystore is *DemoIdentityKeyStorePassPhrase*.

<span id="page-283-0"></span>**9.** In the Trust section, define properties for the trust keystore.

If you chose Java Standard Trust as your keystore, specify the password defined when creating the keystore. Confirm the password.

If you chose Custom Trust, define the following attributes:

- Custom Trust Keystore: The fully qualified path to the trust keystore.
- Custom Trust Keystore Type: The type of the keystore. Generally, this attribute is JKS; if left blank, it defaults to JKS.
- Custom Trust Keystore Passphrase: The password you will enter when reading or writing to the keystore. This attribute is optional or required depending on the type of keystore. All keystores require the passphrase to write to the keystore. However, some keystores do not require the passphrase to read from the keystore. WebLogic Server only reads from the keystore, so whether or not you define this property depends on the requirements of the keystore.
- **10.** The changes are automatically activated.

## **9.1.3 Configuring Synchronization of JKS Keystore File on Cluster**

You can configuring JKS keystore in fresh installs of 12.2.1 or using JKS in upgrade scenarios

If you want synchronization of JKS keystore file to happen on cluster without server restart, perform the following steps:

- **1.** Open the wsm-client-mbeans.xml file in a text editor.
- **2.** Add the following property manually to wsm-client-mbeans.xml:

<config-file path="../default-keystore.jks"/>

**Note:** 

The default-keystore.jks can have other name as well. Therefore, the file path must be provided accordingly.

JKS MBean in the wsm-client-mbeans.xml file should be similar to:

```
<?xml version = '1.0' encoding = 'UTF-8' standalone='yes'?>
<application-mbeans xmlns:xsi="http://www.w3.org/2001/XMLSchema-instance"
xsi:noNamespaceSchemaLocation="http://xmlns.oracle.com/oracleas/schema/11/
application-mbeans-11_1.xsd" schema-major-version="11" schema-minor-version="1">
<config-mbeans>
       <jmx-config-mbean
              objectname="oracle.wsm:type=security,name=JKSKeystoreMBean"
              class="oracle.wsm.security.store.jks.mgmt.KeystoreMBeanImpl"
  management-interface="oracle.wsm.security.store.jks.mgmt.KeystoreMBean">
             <description>MBean to access and manage JKS
Keystore</description>
             <config-file path="../default-keystore.jks"/>
         </jmx-config-mbean>
     </config-mbeans>
</application-mbeans>
```
- **3.** Save the wsm-client-mbeans.xml file.
- **4.** After adding the config file path, restart the server.

# <span id="page-284-0"></span>**9.2 Configuring One-Way SSL on WebLogic Server**

With one-way SSL, the server is required to present a certificate to the client but the client is not required to present a certificate to the server.

After you configure identity and trust keystores for a WebLogic Server instance as described in [About Configuring Keystores for SSL,](#page-274-0) you configure its SSL attributes. These attributes describe the location of the identity key and certificate in the keystore specified on the Configuration: Keystores page. Use the Configuration: SSL page to specify this information.

This section summarizes the steps required to configure SSL on WebLogic Server. For complete information, see Configuring SSL.

To configure SSL:

- **1.** In the left pane of the WebLogic Server Administration Console, expand Environment and select **Servers**.
- **2.** Click the name of the server for which you want to configure SSL.
- **3.** Select **Configuration**, and then the **SSL** page, and choose the location of identity (certificate and private key) and trust (trusted CAs) for WebLogic Server.
- **4.** Set SSL attributes for the private key alias and password.
- **5.** At the bottom of the page, click **Advanced**.
- **6.** Set Hostname Verification to None.
- **7.** Indicate the number of times WebLogic Server can use an exportable key between a domestic server and an exportable client before generating a new key. The more secure you want WebLogic Server to be, the fewer times the key should be used before generating a new key.
- **8.** Set the Two Way Client Cert Behavior control to Client Certs Not Requested.
- **9.** Specify the inbound and outbound SSL certificate validation methods. These options are available:
	- Builtin SSL Validation Only: Uses the built-in trusted CA-based validation. This is the default.
	- Builtin SSL Validation and Cert Path Validators: Uses the built-in trusted CAbased validation and uses configured CertPathValidator providers to perform extra validation.

# **9.3 Configuring Two-Way SSL on WebLogic Server**

With two-way SSL, the server presents a certificate to the client and the client presents a certificate to the server. WebLogic Server can be configured to require clients to submit valid and trusted certificates before completing the SSL handshake.

After you configure identity and trust keystores for a WebLogic Server instance as described in [About Configuring Keystores for SSL](#page-274-0), you can configure its two-way SSL attributes if the policy or template you are using requires it, as described in [List of](#page-80-0) [Policies That Require You to Configure Two-Way SSL](#page-80-0).

<span id="page-285-0"></span>This section summarizes the steps required to configure SSL on WebLogic Server. For complete information, see Configuring SSL.

Perform the following steps to configure two-way SSL:

- **1.** In the left pane of the WebLogic Server Administration Console, expand Environment and select **Servers**.
- **2.** Click the name of the server for which you want to configure SSL.
- **3.** Select **Configuration**, and then the **SSL** page, and choose the location of identity (certificate and private key) and trust (trusted CAs) for WebLogic Server.
- **4.** Set SSL attributes for the private key alias and password.
- **5.** At the bottom of the page, click **Advanced**.
- **6.** Set Hostname Verification to None.
- **7.** Indicate the number of times WebLogic Server can use an exportable key between a domestic server and an exportable client before generating a new key. The more secure you want WebLogic Server to be, the fewer times the key should be used before generating a new key.
- **8.** Set the **Two Way Client Cert Behavior** control to Client Certs Requested and Enforced.
- **9.** Specify the inbound and outbound SSL certificate validation methods. These options are available:
	- Builtin SSL Validation Only: Uses the built-in trusted CA-based validation. This is the default.
	- Builtin SSL Validation and Cert Path Validators: Uses the built-in trusted CAbased validation and uses configured CertPathValidator providers to perform extra validation.

# **9.4 Configuring One-Way SSL for a Web Service Client**

The core WebLogic Server security subsystem uses private key and X.509 certificate pairs, stored in the default keystores, for SSL.

You must ensure that the web service client trusts the X.509 certificate that WebLogic Server uses to digitally sign the request. Do one of the following:

- Ensure that WebLogic Server obtains a digital certificate that the client automatically trusts, because it has been issued by a trusted certificate authority.
- Create a certificate registry that lists all the individual certificates trusted by WebLogic Server, and then ensure that the client trusts these registered certificates.
- If the client and WebLogic Server are on the same system, have them use the same trust store.

To configure one-way SSL for a web services client, you set the following properties in the client's JVM:

• javax.net.ssl.trustStore -- The system property that specifies the trust store location. For JKS it is the name of the file that contains the trust store. For KSS it is the KSS URI.

<span id="page-286-0"></span>You can either use the existing JKS or KSS trust store, or create a new one. For example, you can have javax.net.ssl.trustStore point to the default kss://system/trust trust store.

To create a new JKS trust store you can use the keytool utility. To create a new KSS keystore you can use Fusion Middleware Control.

- javax.net.ssl.trustStoreType -- The type of trust store object that you want the default TrustManager to use, either JKS or KSS.
- javax.net.ssl.trustStorePassword -- JKS only. Specifies the trust store's password.

For Oracle Infrastructure web service clients, you can also set individual properties in their descriptor files. The properties set in individual descriptor files override properties set using the system properties:

- For a SOA composite, set the properties in composite.xml.
- For ADF web service data control (ADFDC), set the properties in connections.xml.
- For ADF business components and WebCenter clients, set the properties in oracle-webservices-client.xml.

# **9.5 Configuring Two-Way SSL for a Web Service Client**

To configure two-way SSL for a Web Service Client, you must ensure that WebLogic Server is able to validate the X.509 certificate that the client uses to digitally sign its request and that WebLogic Server in turn uses to encrypt its responses to the client.

### **Note:**

See "Configuring SOA Composite Applications for Two-Way SSL Communication" in *Administering Oracle SOA Suite and Oracle Business Process Management Suite* for specific configuration steps when a SOA application is the web service client over two-way SSL.

Do one of the following to configure Two-Way SSL for a Web Service Client:

- Ensure that the client application obtains a digital certificate that WebLogic Server automatically trusts, because it has been issued by a trusted certificate authority.
- Create a certificate registry that lists all the individual certificates trusted by WebLogic Server, and then ensure that the client uses one of these registered certificates.
- If the client and WebLogic Server are on the same system, have them use the same key store and trust store.

To configure SSL for a web service client, make sure that the following properties are set in the client's JVM:

• javax.net.ssl.keyStore -- The system property that specifies the keystore location. For JKS it is the name of the file that contains the key store. For KSS it is the KSS URI.

You can either use the existing JKS or KSS key store, or create a new one. For example, you can have javax.net.ssl.keyStore point to the default kss:// <span id="page-287-0"></span>system/castore key store so that the web service client uses the X.509 certificates that WebLogic Server uses.

To create a new JKS key store you can use the keytool utility. To create a new KSS keystore you can use Fusion Middleware Control.

- javax.net.ssl.keyStoreType -- The type of KeyStore object that you want the default TrustManager to use, either JKS or KSS.
- javax.net.ssl.trustStore -- The system property that specifies the trust store location. For JKS it is the name of the file that contains the trust store. For KSS it is the KSS URI.

You can either use the existing JKS or KSS trust store, or create a new one. For example, you can have javax.net.ssl.trustStore point to the default kss://system/trust trust store so that the web service client trusts the X.509 certificates that WebLogic Server trusts.

To create a new JKS trust store you can use the keytool utility. To create a new KSS keystore you can use Fusion Middleware Control.

- javax.net.ssl.trustStoreType -- The type of TrustStore object that you want the default TrustManager to use, either JKS or KSS.
- javax.net.ssl.trustStorePassword -- JKS only. Specifies the trust store's password.
- HTTPClient.ssl.identityAlias -- The alias of the certificate you want to use for identity. If the alias is null, the JSSE provider chooses one of the aliases in the keystore.

For Oracle Infrastructure web service clients, you can also set individual properties in their descriptor files. The properties set in individual descriptor files override properties set using the system properties:

- For a SOA composite, set the properties in composite.xml.
- For ADF web service data control (ADFDC), set the properties in connections.xml.
- For ADF business components and WebCenter clients, set the properties in oracle-webservices-client.xml.

# **9.6 Understanding SSL Configuration on Oracle HTTP Server**

The HTTPS protocol uses an industry standard protocol called Secure Sockets Layer (SSL) to establish secure connections between clients and servers. You can use the HTTPS/SSL support offered by the Oracle HTTP Server as one of the communication protocols to communicate between the client and the web service. This section describes how to set up a web service client and a web service using OWSM policies to send requests over SSL.

Oracle HTTP Server is configured as a Web proxy that intermediates between the client and Oracle WebLogic Server. SSL is enabled at Oracle HTTP Server and SSL transport is turned on between the client and Oracle HTTP Server. Communication remains non-SSL between Oracle HTTP Server and WebLogic Server.

For more information, see:

• "Configuring SSL in Oracle Fusion Middleware", in Administering Oracle Fusion Middleware.
- "Configuring SSL" in Administering Security for Oracle WebLogic Server 12c  $(12.2.1)$ .
- "Set Up SSL" in the *Oracle WebLogic Server Administration Console Online Help*
- "Configuring Secure Sockets Layer" in Administrator's Guide for Oracle HTTP Server.

This section describes how to configure the policies that require one-way SSL and twoway SSL. It includes the following topics:

- Configuring One-Way SSL on Oracle HTTP Server
- [Configuring Two-Way SSL on Oracle HTTP Server](#page-290-0)

### **9.6.1 Configuring One-Way SSL on Oracle HTTP Server**

This section describes how to configure one-way SSL on Oracle HTTP Server.

For more information on the OWSM policies that require one-way SSL configuration, see [OWSM Policies that Require You to Configure SSL.](#page-78-0)

Perform the following steps to use one-way SSL:

- **1.** Configure the Oracle HTTP Server as follows:
	- **a.** In the file *ORACLE INSTANCE*/config/OHS/<ohs\_name>/ssl.conf, configure Oracle HTTP Server as a Web proxy and specify the list of URLs you want to access, as shown in the following example.

```
# added properties for configuring OHS as webproxy
<IfModule weblogic_module>
WebLogicHost <host>
WebLogicPort <port>
SecureProxy Off
WlProxySSL On
Debug ALL
WlLogFile /tmp/weblogic.log
#the location attributes list the urls you want to access via OHS
<Location
  /myWlsService>
         SetHandler weblogic-handler
        WebLogicHost <host>
        WeblogicPort <port>
</Location>
```
**b.** In the same file, set the following properties under virtual host configuration to ensure the client certificate information is sent to WebLogic Server:

SSLVerifyClient optional

- **c.** By default, SSL in enabled on Oracle HTTP Server. The default https port is 4443. For more information on configuring this port, see "Configuring SSL in Oracle Fusion Middleware" in Administering Oracle Fusion Middleware.
- **d.** Restart Oracle HTTP Server.

For more information, see "Configuring SSL in Oracle Fusion Middleware" in Administering Oracle Fusion Middleware.

**2.** Create a wallet as described at "Managing Keystores, Wallets, and Certificates" in Administering Oracle Fusion Middleware and replace the default wallet. The default wallet is located in the *ORACLE\_INSTANCE*/config/OHS/ <ohs\_name>/keystores/default directory. The following example shows sample commands to create a wallet for one-way SSL.

```
./orapki wallet create -wallet <wallet_location> -pwd password -auto_login
./orapki wallet display -wallet <wallet_location> -pwd password
./orapki cert display -cert <wallet_location>/ohs.crt
```

```
./orapki wallet add -wallet <wallet_location> -keysize 512 -dn 
"CN=<host_name>,OU=st,O=owsm,L=N,ST=delhi,C=IN"
-self_signed -validity 700 -serial_num 20 -cert <wallet_location>/ohs.crt -
user cert -pwd password
```
./orapki wallet display -wallet <wallet\_location> -pwd password

JAVA\_HOME/bin/keytool -import -trustcacerts -file ohs.crt -alias sslcert keystore client\_keystore.jks -storepass password

- **3.** In the Oracle WebLogic Administration Console, perform the following:
	- **a.** Navigate to the Servers page in the Environment tab.
	- **b.** Click Adminserver and in Configuration, select General.
	- **c.** In the Advanced section, check the following: WebLogic Plug-In Enabled, and Client Cert Proxy Enabled.
	- **d.** Save the changes.
	- **e.** Set the same parameters for the SOA server.

For more information, see "Server: Configuration: General" in the *Oracle WebLogic Server Administration Console Online Help*.

To modify the client to use one-way (server authentication mode), create a JSE client from the web service using JDeveloper. Modify the parameters and properties, as shown in the following example.

```
public static void main(String [] args)
\left\{\right. class1Service = new Class1Service(); 
         SecurityPolicyFeature[] securityFeatures =
            new SecurityPolicyFeature[] { new SecurityPolicyFeature("oracle/wss_
saml_token_over_ssl_client_policy") };
   Class1 class1 = class1Service.getClass1Port(securityFeatures);
    ((BindingProvider) class1).getRequestContext().put(BindingProvider.ENDPOINT_
ADDRESS_PROPERTY,
         "https://<host>:4443/myWlsService/Class1Port");
     ((BindingProvider) class1).getRequestContext().put(BindingProvider.USERNAME_
PROPERTY, "weblogic");
     System.setProperty("javax.net.ssl.trustStore","D:\\OWSM_
QA\\11g\\PS2\\OHS\\wallet\\client_keystore.jks");
     System.setProperty("javax.net.ssl.trustStorePassword","password");
     System.setProperty("javax.net.ssl.trustStoreType","JKS"); 
     System.setProperty("weblogic.security.SSL.ignoreHostnameVerification" ,
  "true");
     System.setProperty("java.protocol.handler.pkgs",
```

```
 "com.sun.net.ssl.internal.www.protocol");
    System.setProperty("javax.net.debug","all"); 
    System.out.println("Call to the SSL service..."); 
    String response1 = class1.sayHello("test");
    System.out.println("Response = " + response1);
\vert
```
## <span id="page-290-0"></span>**9.6.2 Configuring Two-Way SSL on Oracle HTTP Server**

This section describes how to configure two-way SSL on Oracle HTTP Server.

For more information on the OWSM policies that require two-way SSL configuration, see [List of Policies That Require You to Configure Two-Way SSL](#page-80-0).

Perform the following sections to use two-way SSL:

- **1.** Configure the Oracle HTTP Server as follows:
	- **a.** In the file *ORACLE INSTANCE*/config/OHS/<ohs\_name>/ssl.conf, configure Oracle HTTP Server as a Web proxy and specify the list of URLs you want to access, as shown in the following example.

```
 # added properties for configuring OHS as webproxy
<IfModule weblogic_module>
WebLogicHost <host>
WebLogicPort <port>
SecureProxy Off
WlProxySSL On
Debug ALL
WlLogFile /tmp/weblogic.log
#the location attributes list the urls you want to access via OHS
<Location /myWlsService>
         SetHandler weblogic-handler
        WebLogicHost <host>
        WeblogicPort <port>
</Location>
```
**b.** In the same file, set the following properties under virtual host configuration to ensure the client certificate information is sent to the WebLogic Server:

SSLVerifyClient optional

SSLOptions +StdEnvVars +ExportCertData

SSLOptions +ExportCertData is a mod\_ssl directive that ensures certificate-related information is sent to WebLogic Server. SSLOptions +StdEnvVars +ExportCertData ensures that SSL-related information is sent.

- **c.** By default, SSL in enabled on Oracle HTTP Server. The default https port is 4443. For more information on configuring this port, see "Configuring SSL in Oracle Fusion Middleware" in Administering Oracle Fusion Middleware.
- **d.** Restart Oracle HTTP Server.

For more information, see "Configuring SSL in Oracle Fusion Middleware" in Administering Oracle Fusion Middleware.

**2.** Create a wallet as described at "Managing Keystores, Wallets, and Certificates" in *Administering Oracle Fusion Middleware* and replace the default wallet. The default wallet is located in the *ORACLE\_INSTANCE*/config/OHS/<ohs\_name>/

keystores/default directory. See the following example for sample commands to create a wallet for two-way SSL.

```
JAVA_HOME/bin/keytool -genkey -alias twowayssl -keyalg RSA
  -keystore twowaykeystore.jks -storepass password -validity 700
./orapki wallet add -wallet <wallet_location> -cert
 <wallet_location>/twowayssl.crt -trusted_cert -pwd password
```
- **3.** In the Oracle WebLogic Administration Console, perform the following:
	- **a.** Navigate to the Servers page in the Environment tab.
	- **b.** Click **Adminserver** and in Configuration, select **General**.
	- **c.** In the Advanced section, check the following: **WebLogic Plug-In Enabled**, and **Client Cert Proxy Enabled**.
	- **d.** Save the changes.
	- **e.** Set the same parameters for the SOA server.

For more information, see "Server: Configuration: General" in the *Oracle WebLogic Server Administration Console Online Help*.

To modify the client to use two-way (mutual authentication mode) SSL, create a JSE client from the web service using JDeveloper. Modify the parameters and properties as described in the following example.

```
public static void main(String [] args)
   {
     class1Service = new Class1Service(); 
         SecurityPolicyFeature[] securityFeatures =
             new SecurityPolicyFeature[] { new SecurityPolicyFeature("oracle/
wss_saml_token_over_ssl_client_policy") };
     Class1 class1 = class1Service.getClass1Port(securityFeatures); 
     ((BindingProvider) class1).getRequestContext().put(BindingProvider.ENDPOINT_
ADDRESS_PROPERTY,
         "https://<host>:4443/myWlsService/Class1Port");
     ((BindingProvider) class1).getRequestContext().put(BindingProvider.USERNAME_
PROPERTY, "weblogic");
     ((BindingProvider) class1).getRequestContext().put(BindingProvider.PASSWORD_
PROPERTY, "password");
     System.setProperty("javax.net.ssl.trustStore","D:\\OWSM_
QA\\11g\\PS2\\OHS\\wallet\\twowaykeystore.jks"); 
     System.setProperty("javax.net.ssl.trustStorePassword","password");
     System.setProperty("javax.net.ssl.trustStoreType","JKS"); 
     System.setProperty("javax.net.ssl.keyStore","D:\\OWSM_QA\\11g\\PS2\\OHS\\wallet\
\twowaykeystore.jks");
     System.setProperty("javax.net.ssl.keyStorePassword","password");
     System.setProperty("javax.net.ssl.keyStoreType","JKS"); 
     System.setProperty("weblogic.security.SSL.ignoreHostnameVerification" ,
  "true");
     System.setProperty("java.protocol.handler.pkgs",
  "com.sun.net.ssl.internal.www.protocol");
     System.setProperty("javax.net.debug","all"); 
     System.out.println("Call to the SSL service..."); 
     String response1 = class1.sayHello("test");
     System.out.println("Response = " + response1);
   }
```
**10**

# **Configuring Authorization Using Oracle Web Services Manager**

You can configure authorization using OWSM. Authorization (also referred to as access control) enables you to determine what operations authenticated clients can access.

#### **Topics:**

- **Overview of Authorization**
- [Determining Which Resources to Protect](#page-293-0)
- [Determining Authorization Permissions](#page-294-0)
- [Determining the OPSS Resource Name](#page-296-0)
- [About Configuring Fine-Grained Authorization Using Oracle Entitlements Server](#page-296-0)
- [Configuring the Oracle HTTP Server to Specify the Request Origin](#page-311-0)
- [Using OAuth2 with Oracle Web Services Manager](#page-312-0)

# **10.1 Overview of Authorization**

Frequently, authentication is the first step of determining whether a user should be given access to a web service. After the user is authenticated, the second step is to verify that the user is authorized to access the web service. This is accomplished using an authorization policy

You can create an authorization policy using the binding authorization template or the component\_authorization\_template assertion template.

Policies created with these templates perform role- or permission-based access control (RBAC) and check that the authenticated user has been granted one of the roles or permissions allowed to access the web service.

For summaries of the authorization policies available in the current release, see "[Authorization Policies"](#page-72-0) in [Determining Which Predefined Policies to Use for a Web](#page-62-0) [Service.](#page-62-0) [Oracle Web Services Manager Predefined Policies](#page-480-0), summarizes the security policies that enforce authorization, and indicates whether the policy is enforced at the transport layer or SOAP header.

For more information about authorization, see "Understanding Authorization" in *Understanding Oracle Web Services Manager*.

#### **Note:**

The authorization polices can follow any authentication policy where the subject is established.

You cannot attach both a permitall and denyall policy to the same web service.

# <span id="page-293-0"></span>**10.2 Determining Which Resources to Protect**

The authorization policies provide the following properties that you can use to specify which resources you want the policy to protect. Not all of the predefined policies feature all of the properties.

#### **Note:**

The predefined policies are read-only and cannot be edited. You can, however, create new policies using the predefined policies as a base. For information about creating a new policy, see [Creating and Editing Web Service Policies.](#page-201-0) Once you have created the new policy, you can edit the policy and modify the settings or set the configuration properties as desired.

- **Constraint Match** -- Expression that represents the constraints against which authorization checks are performed. The constraints expression is specified using the following two messageContext properties:
	- messageContext.authenticationMethod—Determines the authentication method used to authenticate the user. The only valid value is SAML\_SV.
	- messageContext.requestOrigin—Determines whether the request originated from an internal or external network. This property is valid only when using Oracle and the Oracle HTTP server administrator has added a custom VIRTUAL\_HOST\_TYPE header to the request. For details about adding this header to a request, see [Configuring the Oracle HTTP Server to Specify the](#page-311-0) [Request Origin](#page-311-0).

Note the following:

- The **Constraint Match** properties and their values are case sensitive.
- The constraint expression uses the following standard supported operators:  $=$  =  $, ! =, \&\&, |$  | and !.

In the following example, the role-based authorization assertion will be executed only if the current message does *not* contain a SAML\_SV token OR the request origin is not internal.

```
${!(messageContext.authenticationMethod =='SAML_SV'|| 
messageContext.requestOrigin == 'internal')}
```
#### **Note:**

This property is valid for authorization policies based on the binding\_authorization\_template only. For policies based on other authorization assertion templates, this property is reserved for future use.

<span id="page-294-0"></span>• **Action Match** -- The web service operation for which permission-based checks are performed. This value can be a comma-separated list of values. This field accepts wildcards. \* means all web service operations.

The valid values for Action Match are determined by the web service methods. For example, if the web service method is validate(amountAvailable), enter the Action Pattern as validate.

• **Resource Match** -- The name of the resource for which permission-based checks are performed. This field accepts wildcards, and the default is \* for all resources in the web services protected by the policy.

By convention you enter the Resource Pattern as (namespace of web service + web service name).

For example, if the namespace of the web service is http://project11 and the web service name is CreditValidation, you would enter the Resource Name as http://project11/CreditValidation.

If you specify a specific Resource Match, the policy is enforced only for those web services that match the criteria. That is, entering a specific value in the Resource Match field limits the scope of the authorization policy. The default of \* protects all resources (namespace of web service + web service name) of the bulk-attached web services.

- **Permission Class** -- By default, it is oracle.wsm.security.WSFunctionPermission. The class must be in the classpath.
- **Roles** -- Possible values are **Permit All**, **Deny All**, and **Selected Roles**. If you choose **Selected Roles**, you must then select from the enterprise (Global) roles defined in WebLogic Server, which may include the following:
	- AdminChannelUser
	- Anonymous
	- AppTester
	- CrossDomainConnector
	- Deployer
	- Monitor
	- Operator
	- OracleSystemRole

# **10.3 Determining Authorization Permissions**

Conceptually, determining whether an authenticated subject is authorized to access a particular resource protected by a web service policy has two parts that work in tandem.

• The **Resource Match**, and **Action Match** parameters on the **Assertions** details page for the authorization policy determine what resources are being protected by the policy, as shown in [Figure 10-1](#page-295-0).

The oracle/binding\_permission\_authorization\_policy also contains **resource** and **action** configuration properties that you can use to set a different

<span id="page-295-0"></span>action and resource. If you set these properties, or override them, the new values are used in the attached web service instead of the action and resource you configure using the **Resource Match** and **Action Match** parameters. For details about using configuration overrides, see [Overriding Policy Configuration](#page-176-0) [Properties](#page-176-0) .

You have the option to change the **Permission Class** setting for the policy, which identifies the permission class as per JAAS standards. The permission class must be available in the application or server classpath.

The custom permission class must extend the abstract Permission class and implement the Serializable interface. See the Javadoc at [http://](http://docs.oracle.com/javase/7/docs/api/java/security/Permission.html) [docs.oracle.com/javase/7/docs/api/java/security/](http://docs.oracle.com/javase/7/docs/api/java/security/Permission.html) [Permission.html](http://docs.oracle.com/javase/7/docs/api/java/security/Permission.html). The default is oracle.wsm.security.WSFunctionPermission.

**Figure 10-1 The Permission Settings for a Policy**

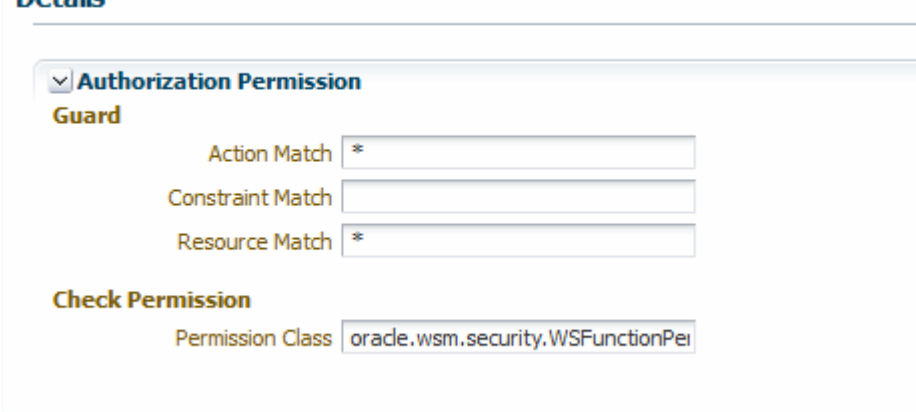

• The OPSS Application Policies page specifies whether the authenticated subject has invoke access to the **Resource Name** listed there, as shown in Figure 10-2.

#### **Figure 10-2 Adding a Permission on the OPSS Create Application Grant Page**

Customize resource or actions for selected permission.

#### ⊟Customize

Dotaile

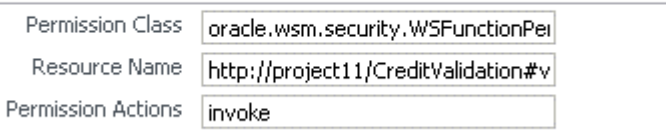

OPSS uses the authorization policy's **Assertions** details page for the web service to determine which resources require an authorization check. Then, access to the resource is allowed if the authenticated subject has been granted WSFunctionPermission (or other permission) for that resource via OPSS.

#### **Note:**

If you changed the Permission Check Class configuration property for the policy to a custom class, use the custom class here as well.

<span id="page-296-0"></span>Consider further the example shown in [Figure 10-1](#page-295-0) and [Figure 10-2](#page-295-0).

On the Assertions details page for the authorization policy, assume that you specify the following to protect the validate method of the http://project11/ CreditValidation web service:

Action Match: validate Resource Match: http://project11/CreditValidation Permission Class oracle.wsm.security.WSFunctionPermission

Then, on the OPSS Application Policies page, you would use http://project11/ CreditValidation#validate for the **Resource Name** to specify that the authenticated subject has permission to invoke this resource:

```
Permission Class: oracle.wsm.security.WSFunctionPermission
Resource Name: http://project11/CreditValidation#validate 
Permissions Action: invoke
```
You can grant the WSFunctionPermission permission to a user, a group, or an application role. If you grant WSFunctionPermission to a user or group it will apply to all applications that are deployed in the domain.

# **10.4 Determining the OPSS Resource Name**

the resource target of the WSFunctionPermission is enhanced to include the actual web service operation name. The OPSS resource name can include the operation name.

#### **Note:**

The OPSS resource name can include the operation name.

In previous releases of Fusion Middleware Control, the **Resource Name** on the OPSS Application Policies page was determined by name-space-of-webservice/ ServiceName. For example, if the name space of a web service was http:// project1/ and the service name was CreditValidation, the **Resource Name** would have been http://project1/CreditValidation. You could also use an asterisk (\*) wildcard for providing permission to all the actions or all resources.

In this release, the resource target of the WSFunctionPermission is enhanced to include the actual web service operation name. The syntax for the **Resource Name** is now name-space-of-webservice/servicename#[operation name].

For a component it is compositename/componentname#[operation name.]

You must now include at least the name-space-of-webservice/service name. That is, you can no longer use an asterisk (\*) wildcard for providing permission to all the actions or all resources.

Instead, to specify all operations for a web service, simply leave the operation name blank. For example, name-space-of-webservice/servicename#

Permission Action is always invoke.

# **10.5 About Configuring Fine-Grained Authorization Using Oracle Entitlements Server**

Oracle Entitlements Server (OES) is a fine-grained authorization service you can use to secure applications and services end-to-end across the enterprise. OES is integrated

with OWSM, and you can use OES together with OWSM for fine-grained authorization.

As described in "Understanding Oracle Entitlements Server Integration" in *Understanding Oracle Web Services Manager*, Oracle Entitlements Server (OES) is a finegrained authorization service you can use to secure applications and services end-toend across the enterprise. OES is integrated with OWSM, and you can use OES together with OWSM for fine-grained authorization.

"Understanding Oracle Entitlements Server Integration" describes the conceptual information you will need to configure OES integration, including a description of how resources are handled. That section also describes the division of labor: you configure the OES policies and Obligations from the OES console, and the OWSM OES policies from Fusion Middleware Control, WLST, or a tool such as JDeveloper. If you have not already done so, read that section first.

This section describes how to configure OES integration, and includes the following topics:

- Prerequisites for Configuring OES Integration
- Understanding Attributes for Obligations
- [About Configuring OES Policies For Fine-Grained Authorization](#page-298-0)
- [About Configuring OES Policies For Coarse-Grained Authorization](#page-304-0)
- [About Configuring OES Policy For Masking](#page-306-0)
- [Understanding How to Attach OWSM OES Policy](#page-309-0)

### **10.5.1 Prerequisites for Configuring OES Integration**

In addition to your OWSM installation, you must also have an existing OES console configured, version 11.1.2.2.0 or later. OES must be installed on the same machine and to the same Oracle Middleware home as OWSM.

OES is a part of the [Oracle Identity and Access Management Suite](http://www.oracle.com/technetwork/middleware/id-mgmt/documentation/index.html), and is covered in the following documentation. This section assumes that you are already familiar with this content and with configuring and administering OES. For more information see ["Installing and Configuring Oracle Entitlements Server"](http://www.oracle.com/pls/topic/lookup?ctx=idm111220&id=INOAM96123) in *Installation Guide for Oracle Identity and Access Management* for installation information.

### **10.5.2 Understanding Attributes for Obligations**

OES allows you to create an Obligation in the OES console and provide multiple attribute name/value pairs. The attributes can be obtained from an XPath, an HTTP header, a message context, and constants (name/value), plus the set of static attributes (serviceURL, and so forth) that are always passed in authorization requests.

As described in "How Attributes Are Processed", OES allows you to create an Obligation in the OES console and provide multiple attribute name/value pairs. The attributes can be obtained from an XPath, an HTTP header, a message context, and constants (name/value), plus the set of static attributes (serviceURL, and so forth) that are always passed in authorization requests.

The easiest way to determine the information for the attributes is to deploy the application. Then, examine the SOAP request or the WSDL and determine what attributes you want. There are two approaches:

- <span id="page-298-0"></span>• Deploy the application and use JDeveloper (or another mechanism) to look at the SOAP messages and determine what you need.
- Deploy the application and look at the WSDL of the deployed application to determine what you need.

You can display the WSDL document for the web service endpoint as described in "Viewing the Web Service WSDL Document" in *Administering Web Services with Oracle Fusion Middleware*.

## **10.5.3 About Configuring OES Policies For Fine-Grained Authorization**

There are two ways to contact OES for the authorization decision: a two-step (finegrained) method and a single-step (coarse-grained) method. This section describes how to configure the OES policies for fine-grained authorization

As described in "OES Integration: The Big Picture" in *Understanding Oracle Web Services Manager*, there are two ways to contact OES for the authorization decision: a two-step (fine-grained) method and a single-step (coarse-grained) method. This section describes how to configure the OES policies for fine-grained authorization.

You specify which method to use via the use.single.step attribute in the oracle/binding\_oes\_authorization\_policy and oracle/ component\_oes\_authorization\_policy policies when you later attach the OWSM policy, as described in [Understanding How to Attach OWSM OES Policy](#page-309-0). However, you need to decide on the method you plan to use so that you can configure the OES authorization policy accordingly.

The two-step method is the more common scenario, and you therefore typically configure two OES authorization policies: one for defining Obligations and another for the actual authorization decision.

You use the OES console to create the basic artifacts (application, resource type, and so forth) and to add actions to the resource type and define the resource.

This section describes the following topics:

- Configuring the OES Resource for Masking
- [Creating Authorization Policy to Return Obligations](#page-299-0)
- [Creating Actual OES Authorization Policy for Coarse-Grained Authorization](#page-301-0)

#### **10.5.3.1 Configuring the OES Resource for Masking**

You must map the OES resource name to the OWSM resource name. When making an authorization call from OWSM, the resource name is passed to OES, and this name must exactly match the one defined in the OES policy.

As described in "Resource Mapping and Naming", you must map the OES resource name to the OWSM resource name. When making an authorization call from OWSM, the resource name is passed to OES, and this name must exactly match the one defined in the OES policy.

For the purpose of example, assume that you have a deployed SOAP web service with the following characteristics:

- The deployed application is named HelloWorldServiceEar.
- The resource type is  $WS$ \_SERVICE.
- <span id="page-299-0"></span>• The web service name is HelloWorldService.
- The web service port name is SayHelloPort.
- The operations in the web service are sayHello and sayHelloBytes.

Perform the following steps to configure the OES resource:

**1.** Create the OES application name. The application name must match that of the deployed application. For example, HelloWorldServiceEar.

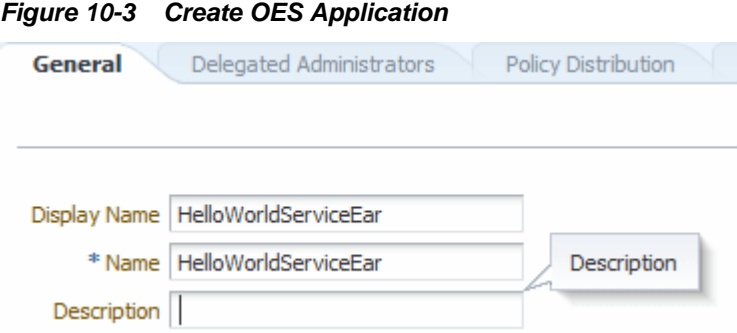

- **2.** Create the OES resource type. The resource type must be WS\_SERVICE.
- **3.** Add actions for the WS\_SERVICE resource type. The actions must be request.lookup and authorize.
- **4.** Set the **Supports Resource Hierarchy** control.

By using the hierarchy, you can define the policy at the resource level or at the subresource (operation) level.

The OWSM resource name includes the service name/port name/operation name. However, you do not have to define the resource to this granular level in the OES console. For example, you can define a policy with the service name that applies to all resources that start with that service. Or, you can define a policy for a resource name with the service name and port name and this policy would apply to all operations of that service.

Setting the **Supports Resource Hierarchy** control is described in ["Creating a](http://www.oracle.com/pls/topic/lookup?ctx=idm111220&id=ESADR129) [Resource Type"](http://www.oracle.com/pls/topic/lookup?ctx=idm111220&id=ESADR129) in *Administrator's Guide for Oracle Entitlements Server*.

**5.** Create the resource. The resource name can include the service name/port name/ operation name.

#### **10.5.3.2 Creating Authorization Policy to Return Obligations**

This procedure helps you to create authorization policy to Return Obligations.

To create authorization policy to Return Obligations, follow these steps:

**1.** Create a new OES authorization policy for the application you created in "[Configuring the OES Resource for Masking"](#page-298-0).

Add the principals (roles and users) who should have access to the resource.

Add the targets (with actions) to be protected by this policy.

[Figure 10-4](#page-300-0) shows an example screen.

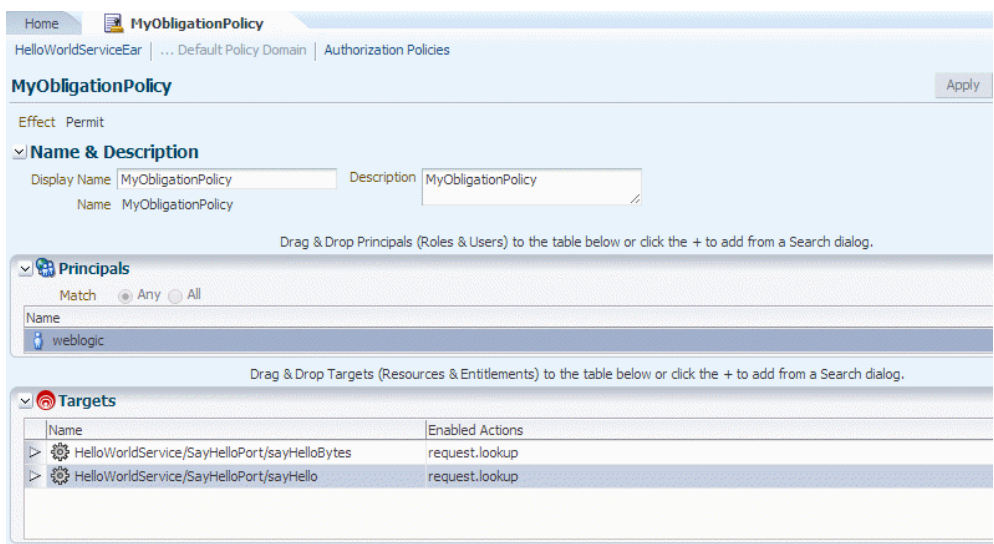

#### <span id="page-300-0"></span>**Figure 10-4 Adding Authorization Policy for Obligations**

**2.** From the Obligations tab, add Obligations.

As described in "How Attributes Are Processed", OES allows you to create an Obligation in the OES console and provide multiple attribute name/value pairs.

The attributes can be obtained from an XPath, an HTTP header, a message context, and constants (name/value), plus the set of static attributes (serviceURL, and so forth) that are always passed in authorization requests. These attributes must follow a specific naming convention, as described in "Attribute Types Supported for OES Policies" in *Understanding Oracle Web Services Manager*.

For the purpose of example, consider how [Figure 10-5](#page-301-0) is derived from and reflects the sample obligations shown in the following table in this section.

Remember that you must use these specific Obligation names, and case is insensitive. You can choose your own attribute names. The attribute values must match those of the request.

#### **Note:**

The OES console requires that Obligation names be unique across an application. If you want to define more than one OES policy for the same application to return Obligations of the same type, you cannot use the same name. For example, if you add the xpath Obligation in policy1, you cannot also add it to policy2 of the same application.

To make the Obligation name unique, use this naming convention:

<attribute\_type>:<obligation\_name>

where attribute\_type is one of the supported types such as XPath, HTTPHeader or MessageContext. obligation\_name can be any name to make it unique.

If an application has only a single OES policy to return Obligations and there is no chance of conflict, you can use the attribute type alone as the Obligation name.

<span id="page-301-0"></span>

| <b>Obligation Name</b> | <b>Attribute Name</b> | <b>Attribute Value</b>                                                                                         |
|------------------------|-----------------------|----------------------------------------------------------------------------------------------------|
| xpath                  | input                 | //env:Envelope//env:Body/<br>ns3:sayHello/arg0/text()                                                          |
| xpath                  | namespace             | saml=urn:oasis:names:tc:SAML:<br>1.0:assertion                                                                 |
|                        |                       | env=http://<br>schemas.xmlsoap.org/soap/<br>envelope/                                                          |
|                        |                       | $ns3 = http://$<br>helloworldservice.jaxws.wsmte<br>st/                                                        |
|                        |                       | Separate each attribute name<br>with a comma (,). For example,<br>$saml = \ldots$ , $env = \ldots$ , $ns3 =$ . |
| xpath                  | saml issuer           | //saml:Assertion/@Issuer                                                                                       |
| Httpheader             | proxy_auth            | Proxy-Authorization                                                                                            |
| Httpheader             | authHeader            | Authorization                                                                                                  |
| messageContext         | authMethod            | oracle.wsm.internal.authenticat<br>ion.method                                                                  |
| messageContext         | endpoint              | oracle.j2ee.ws.runtime.endpoint<br>-url                                                                        |
| MyStaticOb             | org                   | oracle                                                                                                    |
| MyStaticOb             | country               | US                                                                                                    |

**Figure 10-5 Sample Obligations For Authorization Policy**

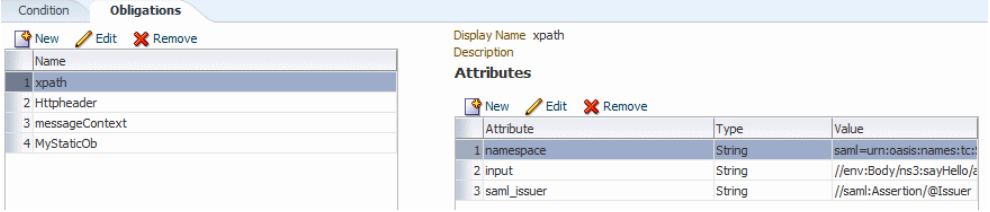

#### **10.5.3.3 Creating Actual OES Authorization Policy for Coarse-Grained Authorization**

Create the OES authorization policy to perform the actual authorization.

This policy uses the Obligations provided by OWSM to make the real authorization decision.

In addition, OWSM passes to OES the authenticated subject, the target resource and requested action, as well as a set of implicit attributes (as described in "Attribute Types Supported for OES Policies") that are always passed in authorization requests. Your authorization policy can use these values in the authorization decision. You can also use OES predefined attributes such as time, date, and so forth.

Perform the following steps to create the OES authorization policy for the actual authorization:

<span id="page-302-0"></span>**1.** Add the attributes that you plan to use in your authorization condition. They must match the Obligations you created in "[Creating Authorization Policy to Return](#page-299-0) [Obligations"](#page-299-0).

For example, to match the Obligations you created in [Creating Authorization](#page-299-0) [Policy to Return Obligations](#page-299-0) you would need to add the following attributes:

- saml\_issuer
- input
- authHeader
- endpoint
- country

#### **Note:**

If you plan to use any of the implicit attributes (as described in "Attribute Types Supported for OES Policies"), you must add them as well.

All Attributes and Functions (both custom and predefined) are created, collected and further managed under the Extensions node of the Application. For more information, see ["Managing Attributes and Functions as Extensions"](http://www.oracle.com/pls/topic/lookup?ctx=idm111220&id=ESADR227) in *Administrator's Guide for Oracle Entitlements Server*.

In the OES navigation pane, expand the application for which you are creating the authorization policy. Expand **Extensions**, then select **Attributes** and click the icon to create the new attributes.

You can choose **Save and create another** from the drop-down control to create multiple attributes from the single page.

#### **Figure 10-6 Create New Attributes**

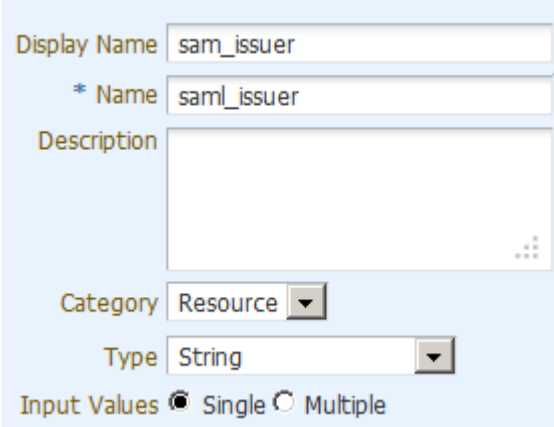

- **2.** Add all of the new attributes to your resource type.
- **3.** Create a new OES authorization policy for the application you created in [Configuring the OES Resource for Masking.](#page-298-0)

Add the principals (roles and users) who should have access to the resource.

Add the targets (with actions) to be protected by this policy.

Figure 10-7 shows an example screen. The policy is set up to evaluate the authorization of user weblogic upon access to the sayHello and sayHelloBytes resources of HelloWorldService.

**Figure 10-7 Adding Actual Authorization Policy**

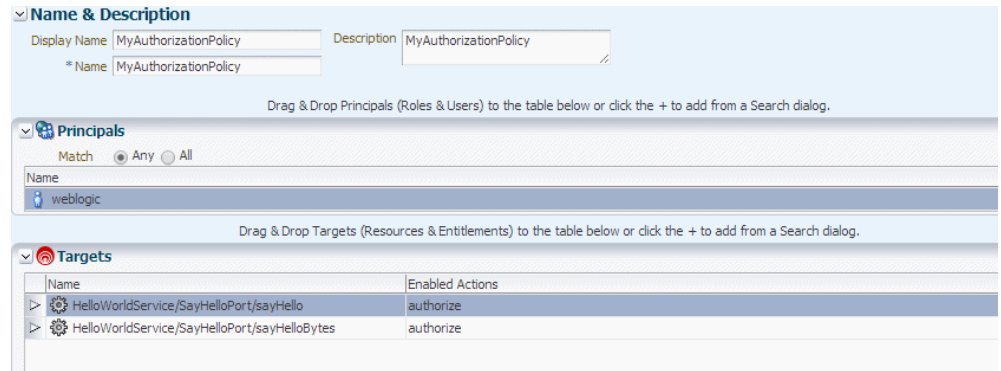

**4.** From the Conditions tab for this policy, click **Edit** to create a new condition.

Complete the condition based on the attributes you added in Step [1](#page-302-0), as shown in Figure 10-8.

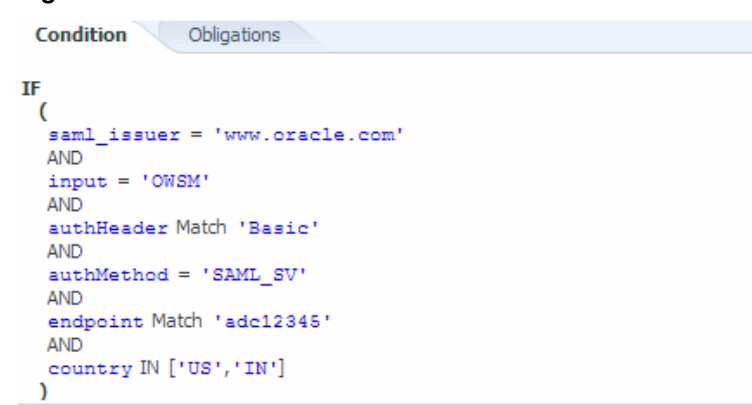

**Figure 10-8 Create the Condition**

In this example, the policy returns PERMIT if:

- The user is weblogic.
- The resource is HelloWorldServiceEar/ HelloWorldService/ SayHelloPort.
- The SAML issuer is www.oracle.com.
- The request SOAP message has "OWSM" at //env:Body/ns3:sayHello/ arg0.
- Other conditions are met.
- **5.** Attach the OWSM OES policy, as described in [Understanding How to Attach](#page-309-0) [OWSM OES Policy](#page-309-0).

# <span id="page-304-0"></span>**10.5.4 About Configuring OES Policies For Coarse-Grained Authorization**

You can configure OES policies for Coarse-Grained Authorization.

As described in "OES Integration: The Big Picture" in *Understanding Oracle Web Services Manager*, there are two ways to contact OES for the authorization decision: a two-step (fine-grained) method and a single-step (coarse-grained) method. This section describes how to configure the OES policies for coarse-grained authorization.

You specify which method to use via the use.single.step attribute in the oracle/binding\_oes\_authorization\_policy and oracle/ component\_oes\_authorization\_policy policies when you later attach the OWSM policy, as described in [Understanding How to Attach OWSM OES Policy](#page-309-0). However, you need to decide on the method you plan to use so that you can configure the OES authorization policy accordingly.

#### **Topics:**

- Configuring the OES Resource for Coarse-Grained Authorization
- [Creating Actual OES Authorization Policy for Fine-Grained Authorization](#page-305-0)

#### **10.5.4.1 Configuring the OES Resource for Coarse-Grained Authorization**

As described in "Resource Mapping and Naming", you must map the OES resource name to the OWSM resource name. When making an authorization call from OWSM, the resource name is passed to OES, and this name must exactly match the one defined in the OES policy.

For the purpose of this example, assume that you have a deployed SOAP web service with the following characteristics:

- The deployed application is named HelloWorldServiceEar.
- The resource type is always  $WS\_SENTCE$ .
- The web service name is HelloWorldService.
- The web service port name is SayHelloPort.
- The operations in the web service are sayHello and sayHelloBytes.

Perform the following steps to configure the OES resource:

**1.** Create the OES application name. The application name must match that of the deployed application. For example, HelloWorldServiceEar.

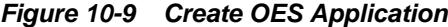

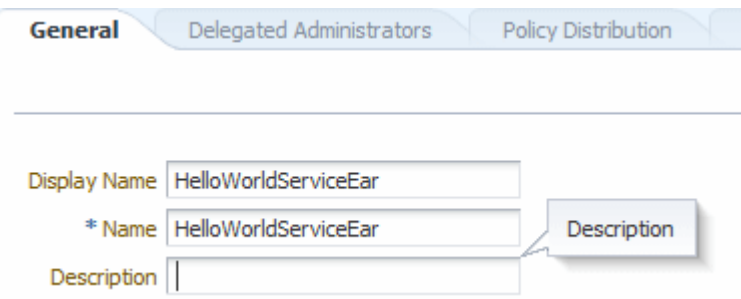

- <span id="page-305-0"></span>**2.** Create the OES resource type. The resource type must be WS\_SERVICE.
- **3.** Add the action for the resource type. The action must be authorize.
- **4.** Set the **Supports Resource Hierarchy** control.

By using the hierarchy, you can define the policy at the resource level or at the subresource (operation) level.

The OWSM resource name includes the service name/port name/operation name. However, you do not have to define the resource to this granular level in the OES console. For example, you can define a policy with the service name that applies to all resources that start with that service. Or, you can define a policy for a resource name with the service name and port name and this policy would apply to all operations of that service.

Setting the **Supports Resource Hierarchy** control is described in ["Creating a](http://www.oracle.com/pls/topic/lookup?ctx=idm111220&id=ESADR129) [Resource Type"](http://www.oracle.com/pls/topic/lookup?ctx=idm111220&id=ESADR129) in *Administrator's Guide for Oracle Entitlements Server*.

**5.** Create the resource. The resource name must be of the form service name/port name/operation name, depending on how you want to utilize the resource hierarchy.

#### **10.5.4.2 Creating Actual OES Authorization Policy for Fine-Grained Authorization**

Create the OES authorization policy to perform the actual authorization.

OWSM passes to OES the authenticated subject, the target resource and requested action, as well as a set of implicit attributes (as described in "Attribute Types Supported for OES Policies") that are always passed in authorization requests.

Your authorization policy can use these values in the authorization decision. You can also use OES predefined attributes such as time, date, and so forth.

Perform the following steps to create the OES authorization policy for the actual authorization:

**1.** If you plan to use any of the implicit attributes (as described in "Attribute Types Supported for OES Policies"), you must add them.

#### **Note:**

All Attributes and Functions (both custom and predefined) are created, collected and further managed under the Extensions node of the Application. For more information, see ["Managing Attributes and Functions as Extensions"](http://www.oracle.com/pls/topic/lookup?ctx=idm111220&id=ESADR227) in *Administrator's Guide for Oracle Entitlements Server*.

In the OES navigation pane, expand the application for which you are creating the authorization policy. Expand **Extensions**, then select **Attributes** and click the icon to create the new attributes.

You can choose **Save and create another** from the drop-down control to create multiple attributes from the single page.

**2.** Add all of the implicit attributes you plan to use to your resource type, as shown in [Figure 10-10.](#page-306-0)

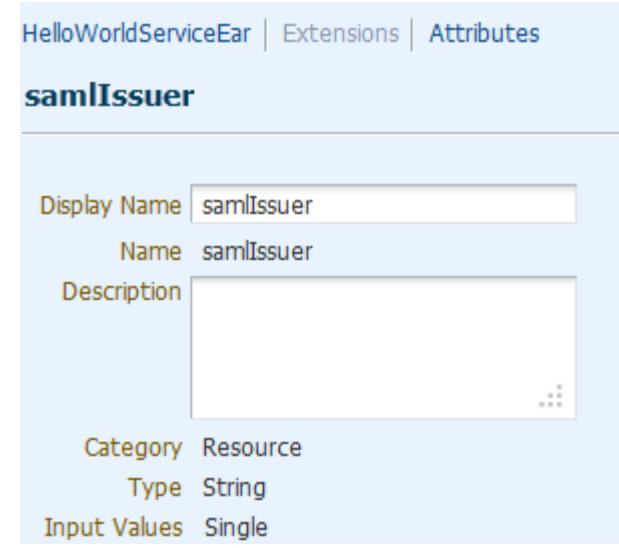

<span id="page-306-0"></span>**Figure 10-10 Add Implicit Attributes Needed for Conditions**

**3.** Create a new OES authorization policy for the application you created in [Configuring the OES Resource for Coarse-Grained Authorization.](#page-304-0)

Add the principals (roles and users) who should have access to the resource.

Add the targets (with actions) to be protected by this policy.

Figure 10-11 shows an example screen.

**Figure 10-11 Adding Actual Authorization Policy**

| $\vee$ Name & Description                                                                                     |                                   |  |  |  |  |
|----------------------------------------------------------------------------------------------------|-----------------------------------|--|--|--|--|
| Display Name MyAuthorizationPolicy                                                                            | Description MyAuthorizationPolicy |  |  |  |  |
| * Name MyAuthorizationPolicy                                                                                  | ı                                 |  |  |  |  |
| Drag & Drop Principals (Roles & Users) to the table below or click the + to add from a Search dialog.         |                                   |  |  |  |  |
| $\vee$ <b>ex</b> Principals                                                                                   |                                   |  |  |  |  |
| Match (a) Any (a) All                                                                                         |                                   |  |  |  |  |
| Name                                                                                                    |                                   |  |  |  |  |
| <b>b</b> weblogic                                                                                             |                                   |  |  |  |  |
| Drag & Drop Targets (Resources & Entitlements) to the table below or click the + to add from a Search dialog. |                                   |  |  |  |  |
| <b>▽ M</b> Targets                                                                                            |                                   |  |  |  |  |
| Name                                                                                                    | <b>Enabled Actions</b>            |  |  |  |  |
| {C} HelloWorldService/SayHelloPort/sayHello<br>$\triangleright$                                               | authorize                         |  |  |  |  |
| 18 HelloWorldService/SayHelloPort/sayHelloBytes                                                               | authorize                         |  |  |  |  |
|                                                                                                    |                                   |  |  |  |  |
|                                                                                                    |                                   |  |  |  |  |

**4.** Attach the OWSM OES policy, as described in [Understanding How to Attach](#page-309-0) [OWSM OES Policy](#page-309-0).

### **10.5.5 About Configuring OES Policy For Masking**

You can configure the OES policy for masking.

**Topics:**

- [Configuring the OES Resource](#page-307-0)
- [Creating Masking Policy to Return Obligations](#page-307-0)
- [Creating Actual OES Masking Policy](#page-308-0)

#### <span id="page-307-0"></span>**10.5.5.1 Configuring the OES Resource**

As described in "Resource Mapping and Naming", you must map the OES resource name to the OWSM resource name. When making a masking call from OWSM, the resource name is passed to OES, and this name must exactly match the one defined in the OES policy.

For the purpose of example, assume that you have a deployed SOAP web service with the following characteristics:

- The deployed application is named HelloWorldServiceEar.
- The resource type is always  $WS\_SERVICE$ .
- The web service name is HelloWorldService.
- The web service port name is SayHelloPort.
- The operations in the web service are sayHello and sayHelloBytes.

Perform the following steps to configure the OES resource:

**1.** If you have not already done so, create the OES application name. The application name must match that of the deployed application. For example, HelloWorldServiceEar.

#### **Figure 10-12 Create OES Application**

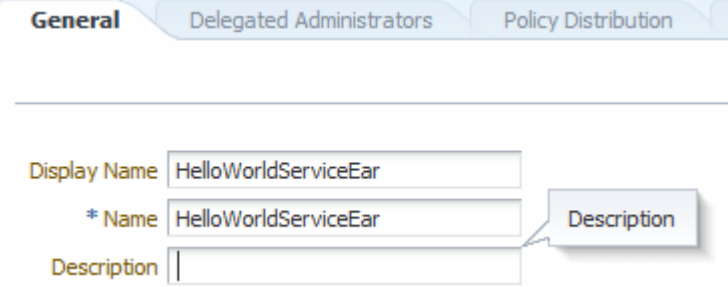

- **2.** If you have not already done so, create the OES resource type. The resource type must be WS\_SERVICE.
- **3.** If you have not already done so, add actions for the resource type. The actions must be response.lookup and mask.
- **4.** If you have not already done so, set the **Supports Resource Hierarchy** control.

Setting the **Supports Resource Hierarchy** control is described in ["Creating a](http://www.oracle.com/pls/topic/lookup?ctx=idm111220&id=ESADR129) [Resource Type"](http://www.oracle.com/pls/topic/lookup?ctx=idm111220&id=ESADR129) in *Administrator's Guide for Oracle Entitlements Server*.

**5.** If you have not already done so, create the resource. The resource name must be of the form service name/port name/operation name, depending on how you want to utilize the resource hierarchy.

#### **10.5.5.2 Creating Masking Policy to Return Obligations**

Create a masking policy to Return Obligations by performing the following steps:

**1.** Create a new OES policy for the application you created in Configuring the OES Resource.

<span id="page-308-0"></span>Add the principals (roles and users) who should have access to the resource.

Add the targets (with action response.lookup) to be protected by this policy.

**2.** From the Obligations tab, add Obligations.

As described in "How Attributes Are Processed", OES allows you to create an Obligation in the OES console and provide multiple attribute name/value pairs.

For this masking use case, create a set of XPath queries to get the attributes you may want to mask.

As a result of these Obligations, OWSM gets all of defined attributes and Xpath queries and runs them on the current response SOAP message. (If nothing is returned in this call then execution stops and no masking is performed.) OWSM uses the result of this query to call the actual masking policy described in Creating Actual OES Masking Policy.

You use the attribute names from this Obligation when you create the Obligation for the actual masking policy.

#### **10.5.5.3 Creating Actual OES Masking Policy**

Create the OES authorization policy to perform the actual masking.

This policy uses the Obligations provided by OWSM to make the real masking decision.

Perform the following steps to create the OES policy for the actual masking:

**1.** Add the attributes that you plan to use in your condition.

If you plan to use any of the implicit attributes (as described in "Attribute Types Supported for OES Policies"), you must add them as well.

#### **Note:**

All Attributes and Functions (both custom and predefined) are created, collected and further managed under the Extensions node of the Application. For more information, see ["Managing Attributes and Functions as Extensions"](http://www.oracle.com/pls/topic/lookup?ctx=idm111220&id=ESADR227) in *Administrator's Guide for Oracle Entitlements Server*.

In the OES navigation pane, expand the application for which you are creating the authorization policy. Expand **Extensions**, then select **Attributes** and click the icon to create the new attributes.

You can choose **Save and create another** from the drop-down control to create multiple attributes from the single page.

- **2.** Add all of the new attributes to your resource type.
- **3.** Create a new OES authorization policy for the application you created in [Configuring the OES Resource.](#page-307-0)

Add the principals (roles and users) who should have access to the resource.

Add the targets (with action mask) to be protected by this policy.

**4.** From the Obligations tab, add Obligations.

<span id="page-309-0"></span>These Obligations specify whether the attribute should be passed as-is or masked. OWSM honors the Obligation returned by OES and masks attributes marked sensitive by OES.

Return the value with which you want to replace an attribute.

For example, if in the obligation policy you added an XPath as name=// env:Envelope//env:Body/ns3:sayHelloResponse/return/text(), in the masking policy you might add the Obligation in an XPath as name=xxxxx or name=\*\*\*\*, where name matches in both policies.

**5.** Attach the OWSM OES policy, as described in Understanding How to Attach OWSM OES Policy.

### **10.5.6 Understanding How to Attach OWSM OES Policy**

You can attach OWSM OES policy.

**Topics:**

- Attaching the OWSM OES Policy
- [Configuration Properties and Overrides](#page-310-0)

#### **10.5.6.1 Attaching the OWSM OES Policy**

Make a copy of the preconfigured [oracle/binding\\_oes\\_authorization\\_policy](#page-704-0), [oracle/](#page-705-0) [component\\_oes\\_authorization\\_policy](#page-705-0) or [oracle/binding\\_oes\\_masking\\_policy](#page-705-0) and then attach the copy to your web service. Perform the following steps:

- **1.** In the navigator pane, expand **WebLogic Domain** to show the domain for which you need to configure OES integration. Select the domain.
- **2.** In the content pane, click **WebLogic Domain**, then **Web Services**, and then **Policies**.
- **3.** Select the oracle/binding oes authorization policy, oracle/ component\_oes\_authorization\_policy or oracle/ binding\_oes\_masking\_policy policy and make a copy.
- **4.** Edit the attributes of the copy. (You can instead choose to override the attributes, as described in a subsequent step.)

The use.single.step attribute controls the way in which you contact OES for the authorization decision: a two-step (fine-grained) method and a single-step (coarse-grained) method. The default is false, which uses the two-step (finegrained) method. In the one-step method you do not use Obligations but you can use the implicit attributes in the conditions.

```
You can set this attribute in the oracle/
binding oes authorization policy and oracle/
component_oes_authorization_policy policies. The oracle/
binding_oes_masking_policy is always two-step.
```
The **OES Based Authorization** setting uses the guard element (see orawsp:guard) to define resource, action, and constraint match values. These values allow the assertion execution only if the result of the guard is true. That is, if the accessed resource name and action match, only then is the assertion allowed to execute. By default, resource name and action use the wildcard asterisk "\*" and everything is allowed.

<span id="page-310-0"></span>If you followed the resource naming convention when creating the OES policy, you do not need to explicitly set the resource name.

**5.** Attach the policy at design time or post-deployment, as described in [Attaching](#page-88-0) [Policies to Manage and Secure Web Services.](#page-88-0)

Attach the OWSM oracle/binding\_oes\_authorization\_policy or oracle/component\_oes\_authorization\_policy policy, alone or combination with the oracle/binding\_oes\_masking\_policy policy.

**6.** Optionally, use Fusion Middleware Control, WLST, or JDeveloper (or another mechanism) to override attributes. If you followed the resource naming convention when creating the OES policy, overriding resource properties is not required.

See Configuration Properties and Overrides for a description of the attributes you can override.

See [Overriding Policy Configuration Properties](#page-176-0) for information on overriding configuration policies.

**7.** Also attach any of the authentication policies at design time or post-deployment, as described in [Attaching Policies to Manage and Secure Web Services.](#page-88-0)

#### **10.5.6.2 Configuration Properties and Overrides**

You can set the configuration properties shown in Table 10-1 for the policies when you attach the policy, or override them.

If you followed the resource naming convention when creating the OES policy, the resource names are derived and overriding the properties is not required.

If you override some but not all values, the remainder are derived.

| <b>Name</b>      | <b>Description</b>                                                                                              |  |
|------------------|----------------------------------------------------------------------------------------------------|--|
| application.name | The deployed application name defined in OES. (For SOA, the<br>composite name is used as the application name.) |  |
|                  | Value can be static or dynamic that uses \${} notation.                                                         |  |
| resource.type    | Resource type defined in OES. Value can be static or dynamic<br>that uses $\{\}$ notation.                      |  |
|                  | For SOAP application, must be $WS$ _SERVICE.                                                                    |  |
|                  | For SOA component, must be COMPONENT.                                                                           |  |
| resource.name    | Resource name defined in OES. Value can be static or dynamic<br>that uses $\{\}$ notation.                      |  |
|                  | • For SOAP and SOA reference, must be of the form web-<br>service-name/port/web service operation.              |  |
|                  | • For SOA component, must be of the form SOA component<br>name/web service operation.                           |  |
| lookup.action    | Action that will be used during attributes lookup. Can be<br>request. lookup or response. lookup.               |  |
|                  | Value can be static or dynamic that uses \${} notation.                                                         |  |

**Table 10-1 OWSM OES Configuration Properties**

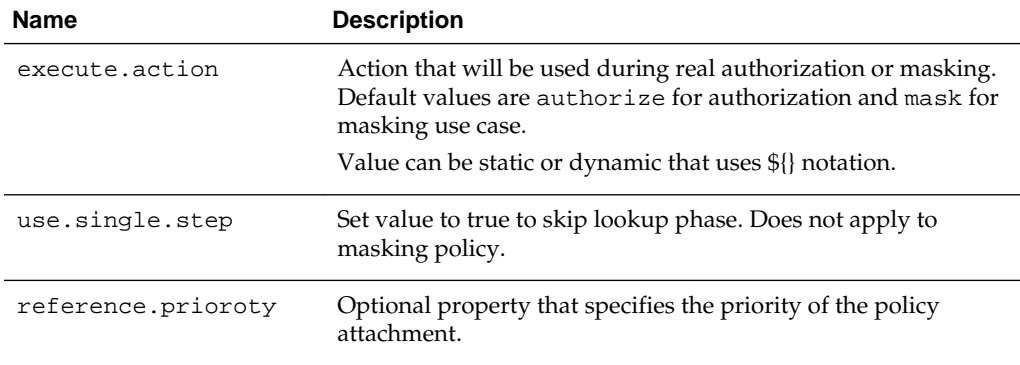

<span id="page-311-0"></span>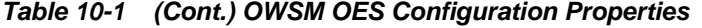

These properties allow both static and dynamic values. Dynamic values use one or more  $\frac{5}{3}$  operators and allow separator characters such as a period or slash. For example, if you specify the value of resource.name as  $\S$  {PORT}/ $\S$  {OPERATION}, then it could resolve to myPort/operation. As another example,  $\S$ {MODULE}.\$ {SERVICE} could resolve to myModule.myService.

The possible dynamic values are as follows:

- APPLICATION
- MODULE
- SERVICE (For SOAP and SOA reference, it is WSDL web service name.
- PORT (WSDL service port name)
- OPERATION (web service operation for SOAP.)
- COMPOSITE (SOA composite name)
- COMPONENT (SOA component name)
- NAMESPACE

# **10.6 Configuring the Oracle HTTP Server to Specify the Request Origin**

You can configure the Oracle HTTP Server to specify the request origin.

The **Constraint Match** property setting contains a requestOrigin field that specifies whether the request originated from an internal or external network. This property is valid only when using Oracle HTTP Server and the Oracle HTTP Server administrator has added a custom VIRTUAL\_HOST\_TYPE header to the request.

To configure the Oracle HTTP Server to specify the request origin, the administrator must modify the httpd.conf file as follows:

- **1.** Verify that the module mod\_headers is loaded.
- **2.** Set the VIRTUAL HOST TYPE header name in the RequestHeader. Valid values are internal and external. Use the following command syntax:

RequestHeader set|append|add|unset header [value [env=[!]variable]]

For example, to configure the virtual host for internal requests:

<span id="page-312-0"></span><VirtualHost \*:7777> RequestHeader set VIRTUAL\_HOST\_TYPE "internal" </VirtualHost>

To configure the virtual host for external requests:

```
<VirtualHost *:8888>
RequestHeader set VIRTUAL_HOST_TYPE "external"
</VirtualHost>
```
In these examples, all the requests coming from outside of the private network are routed through virtual host:8888 and all the requests coming from the internal private network are routed through virtual host:7777.

Note that you must also add these ports in the httpd.conf file as listen ports so that the applications are available on the ports externally.

**3.** Restart the Oracle HTTP Server.

# **10.7 Using OAuth2 with Oracle Web Services Manager**

You can use the Oracle Mobile and Social OAuth2 authorization framework with Oracle Web Services Manager.

#### **Topics:**

- About OAuth2 with Oracle Web Services Manager
- [Configuring OAuth2 for Use With Oracle Web Services Manager Policies](#page-315-0)

#### **Note:**

This section assumes that you are familiar with both the terminology and the conceptual and configuration information described in the following sections of *Administrator's Guide for Oracle Access Manager with Oracle Security Token Service*:

- ["Understanding OAuth Services"](http://docs.oracle.com/cd/E40329_01/admin.1112/e27239/oauthunderstanding.htm#AIAAG89617)
- ["Configuring OAuth Services"](http://docs.oracle.com/cd/E40329_01/admin.1112/e27239/oicconfigoauth.htm#AIAAG89127)

### **10.7.1 About OAuth2 with Oracle Web Services Manager**

OAuth2 support in Oracle Web Services Manager is based on "The OAuth 2.0 Authorization Framework" specification.

Which is available at <http://tools.ietf.org/html/rfc6749>.

Oracle Web Services Manager uses the Oracle Mobile and Social OAuth2 service as the authorization server for the OAuth2.0 protocol interactions. For more information, see "Understanding Mobile and Social" in the *Oracle Fusion Middleware Administrator's Guide for Oracle Access Management*.

Oracle Web Services Manager allows web service clients to interact with the Mobile and Social OAuth2 server implementation for both SOAP and REST web services, for 2-legged authorization.

• [Understanding 2-legged OAuth2](#page-313-0)

- <span id="page-313-0"></span>• [Supported Authorization Grant Types in 2-Legged Authorization](#page-314-0)
- [How Client Credentials Are Determined in 2-Legged Authorization](#page-314-0)
- [Relationship of User Credentials, Client Credentials, and Subject in 2-Legged](#page-315-0) [Authorization](#page-315-0)

#### **10.7.1.1 Understanding 2-legged OAuth2**

In 2-legged OAuth2, the interaction is application-to-application without user consent.

The client requests authorization from the resource owner. In response, the client receives an **authorization grant**, which is a credential representing the resource owner's authorization. Then:

- **1.** The client requests an access token (AT) by authenticating with the authorization server and presenting the authorization grant.
- **2.** The authorization server authenticates the client and validates the authorization grant, and if valid, issues an AT.
- **3.** The client requests the protected resource from the resource server and authenticates by presenting the AT.
- **4.** The Oracle Web Services Manager server side agent validates the AT and accepts the request if valid or rejects the request if invalid.

```
You attach the OAuth2 client policy such as oracle/
http_oauth2_token_client_policy and the oracle/
oauth2_config_client_policy to the client application. The required
token.uri property of the oracle/oauth2_config_client_policy policy
specifies the OAuth2 server token endpoint.
```
You also attach any of the following Oracle Web Services Manager JWT service policies to the web service. The Oracle Web Services Manager server-side agent validates the access token.

- oracle/http\_jwt\_token\_service\_policy
- oracle/http\_jwt\_token\_over\_ssl\_service\_policy
- oracle/multi\_token\_rest\_service\_policy
- oracle/multi\_token\_over\_ssl\_rest\_service\_policy
- oracle/ wss11\_saml\_or\_username\_token\_with\_message\_protection\_service\_ policy
- oracle/http\_oauth2\_token\_client\_policy
- oracle/http\_oauth2\_token\_opc\_oauth2\_client\_policy
- oracle/ http\_oauth2\_token\_identity\_switch\_opc\_oauth2\_over\_ssl\_client\_ policy
- oracle/http\_oauth2\_token\_opc\_oauth2\_over\_ssl\_client\_policy
- oracle/ http\_oauth2\_token\_identity\_switch\_over\_ssl\_client\_policy
- <span id="page-314-0"></span>• oracle/http\_oauth2\_token\_over\_ssl\_client\_policy
- oracle/http\_oauth2\_config\_client\_policy

#### **10.7.1.2 Supported Authorization Grant Types in 2-Legged Authorization**

As previously described, an authorization grant is a credential representing the resource owner's authorization. Oracle Web Services Manager supports the following authorization grant types in 2-legged authorization. You specify which types you want to use when you configure the OAuth2 OWSM client profile, as described in [Configuring OAuth2 for Use With Oracle Web Services Manager Policies](#page-315-0)

• Client credentials grant - In this case the client credentials are sent in the "Authorization: Basic" HTTP header as explained in [Client Credentials Grant -](http://tools.ietf.org/html/rfc6749#section-4.4) [OAuth2.0 Authorization Framework.](http://tools.ietf.org/html/rfc6749#section-4.4)

You set the federated.client.token property in the attached oauth2 client policy to specify the user name and password to use.

• Client credentials JWT (Federation use case) - In this case the client credentials are sent in the form of a JWT assertion, as explained in [Using JWTs for Client](http://tools.ietf.org/html/draft-ietf-oauth-jwt-bearer-05#section-2.2) [Authentication.](http://tools.ietf.org/html/draft-ietf-oauth-jwt-bearer-05#section-2.2)

Oracle Web Services Manager generates the JWT token locally based on client credentials stored in the Oracle Web Services Manager credential store. You set the client token policy federated.client.token property to specify whether a JWT token is generated for the client using the values of the oauth2.client.csf.key and keystore.sig.csf.key properties.

JWT token is generated for the client using the values of the oauth2.client.csf.key and keystore.sig.csf.key properties. Ensure that the property federated.client.token is set to true.

• Client credentials are sent in the Basic Auth Header, plus user credentials in the JWT assertion, as explained in [Client Credentials Grant - OAuth2.0 Authorization](http://tools.ietf.org/html/rfc6749#section-4.4) [Framework](http://tools.ietf.org/html/rfc6749#section-4.4) and [Using JWTs for Client Authentication.](http://tools.ietf.org/html/draft-ietf-oauth-jwt-bearer-05#section-2.2)

You set the oauth2.client.csf.key property in the attached oauth2 client policy to specify the user name and password to use in the Basic Auth Header.

• Client credentials are sent in the JWT assertion, plus user credentials in the JWT assertion, as explained in [Using JWTs for Client Authentication.](http://tools.ietf.org/html/draft-ietf-oauth-jwt-bearer-05#section-2.2)

#### **10.7.1.3 How Client Credentials Are Determined in 2-Legged Authorization**

The client credential is always included in the request to the OAuth2 server. The federated.client.token property determines whether the JWT is used for the client ID in the client credential, or whether the client ID and password are used for the client credential.

- If federated.client.token is true (the default), then the JWT is used for the client ID in the client credential.
- If federated.client.token is false, then the client ID and password are used for the client credential.

### <span id="page-315-0"></span>**10.7.1.4 Relationship of User Credentials, Client Credentials, and Subject in 2-Legged Authorization**

The subject.precedence property specifies the location from which the subject used to create the JWT token is obtained.

As shown in Table 10-2, if subject. precedence is set to true, the user name to create the JWT token is obtained only from the authenticated subject.

If subject.precedence is set to false, the user name to create the JWT token is obtained only from the csf-key property.

| subject.precede<br>nce | csf-key                        | <b>Authenticat Client</b><br>ed User<br><b>Subject</b> | <b>Credential</b>                                                                             | <b>User</b><br><b>Credential</b>                         | <b>Access Token</b><br><b>Principal/</b><br><b>Subject</b>           |
|------------------------|--------------------------------|--------------------------------------------------------|-----------------------------------------------------------------------------------------------|----------------------------------------------------------|----------------------------------------------------------------------|
| True (default)         | N/A                            | Available                                              | See How<br>Client<br><b>Credentials</b><br>Are<br>Determined in<br>2-Legged<br>Authorization. | JWT for<br>authenticat<br>ed end<br>user.                | End-user<br>name.                                                    |
| True (default)         | N/A                            | N/A                                                    | See How<br><b>Client</b><br>Credentials<br>Are<br>Determined in<br>2-Legged<br>Authorization. | <b>Not</b><br>included                                   | Client ID                                                            |
| False                  | Not<br>configured<br>(default) | N/A                                                    | See How<br>Client<br><b>Credentials</b><br>Are<br>Determined in<br>2-Legged<br>Authorization. | Not<br>included                                          | N/A                                                                  |
| False                  | Configure<br>d                 | N/A                                                    | See How<br>Client<br><b>Credentials</b><br>Are<br>Determined in<br>2-Legged<br>Authorization. | JWT for<br>the identity<br>from the<br>csf-key<br>entry. | The user name<br>from the csf-<br>key/user<br>name is<br>configured. |

**Table 10-2 User Credential, Subject, and Access Token**

### **10.7.2 Configuring OAuth2 for Use With Oracle Web Services Manager Policies**

As a prerequisite to configuring Mobile and Social OAuth2 for use with Oracle Web Services Manager, you should be familiar with the configuration information.

For more information, see *Administrator's Guide for Oracle Access Manager with Oracle Security Token Service*.

For detailed information about configuring OAuth2 for use with Oracle Web Services Manager, see "Configuring OAuth Services" in *Oracle Fusion Middleware Administrator's Guide for Oracle Access Management*.

**11**

# **Configuring Authentication Using Oracle Web Services Manager**

OWSM provides security policies that provide authentication only, and authentication with message protection.

For a summary of the authentication policies available in the current release, see "[Authentication Only Policies](#page-66-0)" and ["Message Protection and Authentication Policies](#page-69-0)" in [Determining Which Predefined Policies to Use for a Web Service.](#page-62-0) For more information on authentication, see "Understanding Authentication" in *Understanding Oracle Web Services Manager*.

This chapter includes the following sections:

- Overview of Authentication Configuration
- [Supported Authentication Providers in WebLogic Server](#page-319-0)
- [About Configuring Digest Authentication](#page-320-0)
- [About SAML Configuration](#page-322-0)
- [About Propagating Identity Context with OWSM](#page-332-0)
- [Understanding Kerberos Token Configuration](#page-335-0)
- [About WS-Trust Configuration](#page-346-0)

# **11.1 Overview of Authentication Configuration**

Authentication means verifying that the user is who one claim to be. A user's identity is verified based on the credentials presented by that user, such as username/ password, digital certificate, standard Security Assertion Markup Language (SAML) token, or Kerberos token.

Both SAML and Kerberos policies require some configuration on both the service and the client side. In addition to policies, SAML and Kerberos have associated login modules. These modules, which are typically configured through Fusion Middleware Control, control access to the web service.

In SAML tokens, user attributes, user roles, and issuer name can be added to verify against the policy. These attributes are verified by the Oracle Platform Security Services (OPSS). For more information, see [About SAML Configuration.](#page-322-0)

In Kerberos, you initialize and configure a Key Distribution Center (KDC) for use by the web service client and web service. You create principals in the KDC user registry and configure the service and the client to use the correct KDC. [Understanding](#page-335-0) [Kerberos Token Configuration](#page-335-0).

For a list of all of the policies that pertain to authentication, see [Authentication Only](#page-66-0) [Policies,](#page-66-0) [Message Protection and Authentication Policies](#page-69-0), and [WS-Trust Policies](#page-72-0).

# <span id="page-319-0"></span>**11.2 Supported Authentication Providers in WebLogic Server**

Policies that use any of the supported token types—including username, X.509, Kerberos, SAML, HTTP BASIC, and so forth—require you to configure an authentication provider, such as the WebLogic Default Authentication provider, in WebLogic Server.

For WebLogic Server configuration details, see "Configuring Authentication Providers" in *Administering Security for Oracle WebLogic Server 12c (12.2.1)*.

For a list of the authentication policies available in the current release, see "[Authentication Only Policies](#page-66-0)" and ["Message Protection and Authentication Policies](#page-69-0)" in [Determining Which Predefined Policies to Use for a Web Service.](#page-62-0)

For details about WebLogic Server security, see the following documents:

- Administering Security for Oracle WebLogic Server 12c (12.2.1)
- Oracle WebLogic Server Administration Console Online Help

You can configure any of the following WebLogic Server Authentication providers for use with OWSM, regardless of the token type used in the OWSM policy:

- The WebLogic Authentication provider, also known as the DefaultAuthenticator.
- Oracle Internet DirectoryAuthenticator or Oracle Virtual Directory Authenticator.
- LDAP Authenticator or Open LDAP Authenticator.
- RDBMS Authentication providers.

#### **Note:**

If you use an RDBMS authentication provider, or any other non-LDAP-based provider, there is a limitation that you cannot specify custom attributes to be added to the SAML assertion that OWSM generates. This limitation does not exist for any of the LDAP-based providers.

With OWSM, you do not need to configure a WebLogic Server provider for specific token types, such as SAML, Kerberos, and X.509 tokens. Specifically, the OWSM runtime does *not* use any other WebLogic Server providers, including but not limited to:

- X509 providers—OWSM policies based on an X509 token do not use the WebLogic Server X509 Identity Assertion provider.
- SAML providers—OWSM policies based on a SAML token do not use the WebLogic Server SAML providers.
- Credential Mapper providers
- Authorization providers
- Role Mapper providers
- Certification Path provider
- Auditing provider

# <span id="page-320-0"></span>**11.3 About Configuring Digest Authentication**

Digest authentication is an authentication mechanism in which a Web application authenticates itself to a web service by sending the server a digest, which is a cryptographic hash of the password, nonce, and timestamp.

OWSM supports digest based authentication for all of the username-token authentication policies.

This section includes the following topics:

- Prerequisites for Configuring Digest Authentication
- Configuring the Default Authenticator and Identity Asserter
- [Attaching a Policy and Enabling Digest Authentication](#page-321-0)

### **11.3.1 Prerequisites for Configuring Digest Authentication**

You have to fulfill certain prerequisites for configuring Digest Authentication.

The host system on which the web service is deployed must be a WebLogic Server system configured with the embedded LDAP authentication provider (Default Authenticator). This is because the web service client sends a password in the form of a digest and, in order to authenticate it at the service side, the authentication provider must recreate the digest using the clear-text password, the nonce, and timestamp. The Default Authenticator is able to get the password in the required clear text.

There is no limitation for the digest-based client policies. The web service client to which they are attached can be run from all supported platforms.

### **11.3.2 Configuring the Default Authenticator and Identity Asserter**

You can configure the Default Authenticator and Default Identity Asserter from the Weblogic Server Administration Console.

Perform the following steps from the WebLogic Server Administration Console to configure the Default Authenticator and Default Identity Asserter for the security realm:

- **1.** Set the Enable Password Digests checkbox on the provider-specific page of the Default Authenticator. See Configure Authentication and Identity Assertion providers for more information.
- **2.** Set wsse:PasswordDigest as an active type on the common page of the DefaultIdentityAsserter, as shown in [Figure 11-1](#page-321-0). See Configure Authentication and Identity Assertion providers for more information.

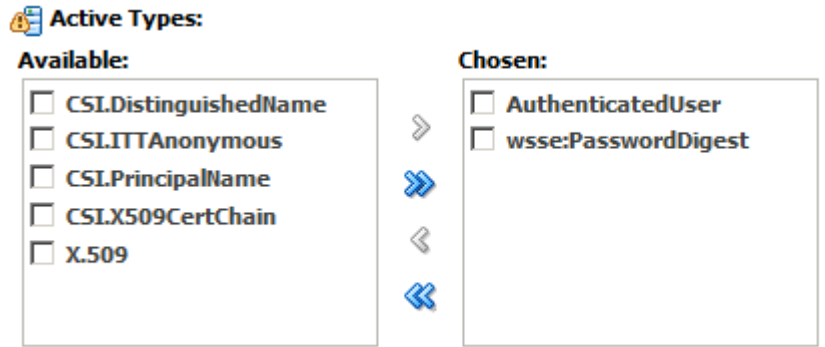

<span id="page-321-0"></span>**Figure 11-1 wsee:PasswordDigest as Active Type**

- **3.** Restart WebLogic Server.
- **4.** Users created after you configure digest authentication can be authenticated using the digest based mechanism.

However, users created before you configure digest authentication cannot be authenticated using the digest based mechanism because the WebLogic Server security runtime has already stored the password digests (rather than cleartext passwords) for the already-created users.

You must recreate these users so that their cleartext password, and not their digest, is stored in the password database.

### **11.3.3 Attaching a Policy and Enabling Digest Authentication**

This section describes how to attach a policy and in turn enable digest authentication.

To attach a policy and in turn enable digest authentication, perform the following steps:

- **1.** If you have not already done so, attach a copy of one of the web service policies that support digest authentication. See [Attaching Policies to Manage and Secure](#page-88-0) [Web Services](#page-88-0) for information about how to copy and attach a policy.
- **2.** Open the policy and change the **Password Type** drop-down menu to Digest, as shown in Figure 11-2.

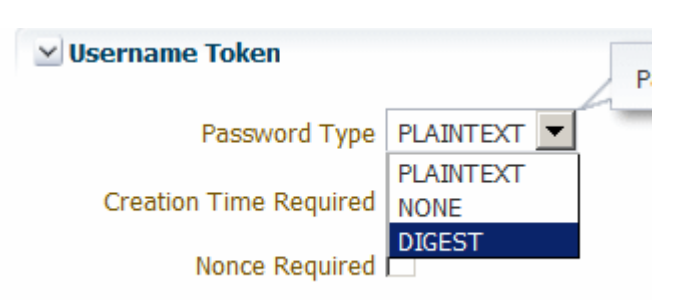

**Figure 11-2 Selecting Digest From the Password Type Drop-Down Menu**

- **3.** Set the **Creation Time Required** control.
- **4.** Set the **Nonce Required** control.

<span id="page-322-0"></span>**5.** Repeat steps one through four for the client version of the policy.

#### **Note:**

You must select Digest as the password type and set both the **Creation Time Required** and **Nonce Required** controls for the policy to be valid.

# **11.4 About SAML Configuration**

The SAML standard defines a common XML framework for creating, requesting, and exchanging security assertions between software entities on the Web.

The SAML Token profile is part of the core set of WS-Security standards, and specifies how SAML assertions can be used for web services security. SAML also provides a standard way to represent a security token that can be passed across the multiple steps of a business process or transaction, from browser to portal to networks of web services.

The predefined SAML policies include saml in their name and are listed in [Oracle](#page-480-0) [Web Services Manager Predefined Policies](#page-480-0).

#### **Note:**

You cannot edit the predefined SAML policies. To modify any of the settings or configuration properties, you must either clone the policy to edit it, or set the configuration properties using a configuration override after attaching the policy.

The following sections provide more information about SAML configuration:

- Overview of Flow of SAML Token Validation
- [Configuring SAML Web Service Client at Design Time](#page-325-0)
- [Including User Attributes in the Assertion](#page-325-0)
- [Including User Roles in the Assertion](#page-326-0)
- [Understanding the Configuration of Oracle Platform Security Services \(OPSS\) for](#page-327-0) [SAML Policies](#page-327-0)
- [Adding an Additional SAML Assertion Issuer Name](#page-327-0)
- [About SAML Web Service Client Configuration for Identity Switching](#page-328-0)
- [Understanding Trusted Issuers and Trusted Distinguished Names List for SAML](#page-332-0) [Signing Certificates](#page-332-0)
- [Understanding How to Use Anonymous Users with SAML Policies](#page-332-0)

### **11.4.1 Overview of Flow of SAML Token Validation**

The SAML login module verifies the SAML tokens on behalf of the web service. The SAML login module then extracts the username from the verified token and (indirectly) passes it to Oracle Platform Security Services (OPSS) to complete the authentication.

Any configured Authentication provider as described in [Supported Authentication](#page-319-0) [Providers in WebLogic Server](#page-319-0) can then be invoked.

For more information, refer to the following sections:

- Validating a SAML Assertion
- [Use Cases for SAML Token Validation](#page-324-0)

#### **11.4.1.1 Validating a SAML Assertion**

This section describes how to validate a SAML assertion.

Depending on the types of SAML assertions and the mechanisms used to protect the messages, one or more of the following steps are used to validate a SAML assertion:

- **1.** Verify the signature on the SAML assertion:
	- **a.** Obtain the signing certificate included or referenced in the signature for the SAML assertion.
	- **b.** Verify the certificate is trusted against the certificate chain present in the key store.
	- **c.** Verify the SAML assertion signature with the public key in the signing certificate.
- **2.** Validate the SAML assertion conditions:
	- Not before and not after.
	- SAML audience restriction.
- **3.** Validate the trust for the SAML assertion issuer:
	- **a.** Validate if the issuer is trusted.
	- **b.** Validate if the DN of the signing certificate is trusted.
	- **c.** Token attribute rule.
- **4.** Authenticate the user in the SAML assertion.

#### **Note:**

Typically, the entire message is signed and encrypted. Consider for example the [oracle/wss10\\_saml\\_token\\_with\\_message\\_protection\\_client\\_policy](#page-634-0). By default, when using this policy the entire message is signed and encrypted. However, as described in [About Configuring Partial Encryption with Fusion](#page-262-0) [Middleware Control,](#page-262-0) the assertion templates support partial signing and encryption as well as full signing and encryption of the message body.

If you do not sign or encrypt any part of the message body, then only the SAML token is signed.

In the previous example of the [oracle/](#page-634-0) [wss10\\_saml\\_token\\_with\\_message\\_protection\\_client\\_policy](#page-634-0) policy, for SAML sender vouches the SAML token is signed by the client's private certificate.
### **11.4.1.2 Use Cases for SAML Token Validation**

This section describes how SAML tokens are validated in various use cases.

Table 11-1 lists combinations of different SAML types with different security mechanisms and how a SAML assertion is validated in each case.

| <b>Use Case</b>                                                                                                    | <b>Description</b>                                                                                                    | <b>How Validated</b>                                                                                                    |
|----------------------------------------------------------------------------------------------------|----------------------------------------------------------------------------------------------------|----------------------------------------------------------------------------------------------------|
| SAML sender vouches<br>with message<br>protection.                                                                                | SAML sender vouches over<br>message protection has signing,<br>but in this case the message<br>body and the SAML token are<br>signed together in one signature<br>with the client's private<br>certificate.                                                      | Steps: 1-4                                                                                                    |
| SAML sender vouches<br>with 2-way-SSL.<br>For example, oracle/<br>wss_saml20_token_ove<br>r_ssl_service_policy                    | Message protection is via SSL<br>only.<br>The SAML token is signed by<br>the client's private certificate.                                                                                                    | Steps: 1b. Validate that the client<br>SSL certificate is trusted.<br>2, 3, 4                                                         |
| SAML sender vouches<br>with no security.<br>For example, oracle/<br>wss10_saml20_token_s<br>ervice_policy                         | This policy is not secure and is<br>provided for demonstration<br>purposes only. Although the<br>SAML issuer name is present,<br>the SAML token is not signed.<br>The credentials in the SAML 2.0<br>token are authenticated against a<br>SAML 2.0 login module. | Steps: 2, 3a, 4                                                                                                    |
| SAML token bearer<br>with 1-way-SSL.<br>For example, oracle/<br>wss_saml20_token_bea<br>rer_over_ssl_service_p<br>olicy           | In the case of SAML bearer, the<br>SAML tokens are signed and the<br>signature is present inside the<br>SAML token.<br>This is independent of whether<br>the body is signed.                                                                                     | Steps: 1, 2, 3, 4                                                                                                    |
| SAML unsigned token<br>bearer with 1-way-SSL.<br>(Disabled by default,<br>but can be turned on<br>for backward<br>compatibility.) | The SAML token is not signed.                                                                                                    | Steps: 2, 3, 4                                                                                                    |
| SAML holder of key<br>with message<br>protection. The entire<br>body is signed with the<br>HOK.                                   | The SAML tokens are signed<br>and the signature is present<br>inside the SAML token.<br>The body is also signed with the<br>HOK.                                                                                                    | Steps: 1, 2, 3, 4<br>Additional step 5. Validate that<br>the sender has the secret key by<br>verifying the signature with the<br>key. |
| SAML holder of key<br>with timestamp<br>signing only. The<br>message body is not<br>signed.                                       | The SAML tokens are signed<br>and the signature is present<br>inside the SAML token.<br>The timestamp is also signed<br>with the HOK.                                                                                                    | Steps: 1, 2,3,4<br>Additional step 5. Validate that<br>the sender has the secret key by<br>verifying the signature with the<br>key.   |

**Table 11-1 SAML Token Validation**

# **11.4.2 Configuring SAML Web Service Client at Design Time**

You have to configure the username for SAML assertion.

Follow the steps described in this section to configure the SAML web service client at design time. (If you attach the SAML policies to the web service client at deploy time, you do not need to configure these properties and they are not exposed in Fusion Middleware Control.)

You can also include user roles in the assertion and change the SAML assertion issuer name, as described in subsequent sections.

To configure the username for SAML assertion:

For a JSE client application, configure the username as a BindingProvider property as follows:

Map<String,Object> reqContext = ((BindingProvider) proxy).getRequestContext() reqContext.put( BindingProvider.USERNAME\_PROPERTY, "jdoe")

where *proxy* refers to the web service proxy used for invoking the actual web service.

For a Java EE client, if the user is already authenticated and a subject is established in the container, then the username is obtained from the subject automatically and no additional configuration is required.

For example, if user *jdoe* is already authenticated to the Java EE application and you are making a web service call from that Java EE application, the username *jdoe* will be automatically propagated.

However, if the user is not authenticated, then you need to configure the username in the BindingProvider as in the JSE case.

### **11.4.3 Including User Attributes in the Assertion**

You can use configuration property to add user attributes to the SAML assertion.

SAML client policies include the user.attributes configuration property that you can use to add user attributes to the SAML assertion.

To do this, you specify the attributes to be included as a comma-separated list. For example, attrib1, attrib2. The attribute names you specify must exactly match valid attributes in the configured identity store.

user.attributes requires that the Subject is available and that the subject.precedence configuration property is set to true. (If subject.precedence is true, the user name to create the SAML assertion is obtained only from the Subject.)

The OWSM runtime reads the values for these attributes from the configured identity store, and then includes the attributes and their values in the SAML assertion.

The user.attributes configuration property is supported for a single identity store, and by default only the first identity store in the list is used. The user must therefore exist and be valid in the identity store used by the configured WebLogic Server Authentication provider. Authentication providers are described in [Supported](#page-319-0) [Authentication Providers in WebLogic Server.](#page-319-0)

If you have more than one identity store configured, and you want to search for the user in all identity stores, follow these steps to enable searching in all configured identity stores.

- **1.** In the Target Navigation pane, expand **WebLogic Domain** to show the domain for which you need to configure the identity store provider. Select the domain.
- **2.** From the **WebLogic Domain** menu, select **Security**, and then **Security Provider Configuration**.
- **3.** In the Identity Store Provider section of the page, click **Configure** to configure parameters that interact with the identity store.

The Identity Store Configuration page is displayed, as shown in Figure 11-3.

**Figure 11-3 Identity Store Configuration Page**

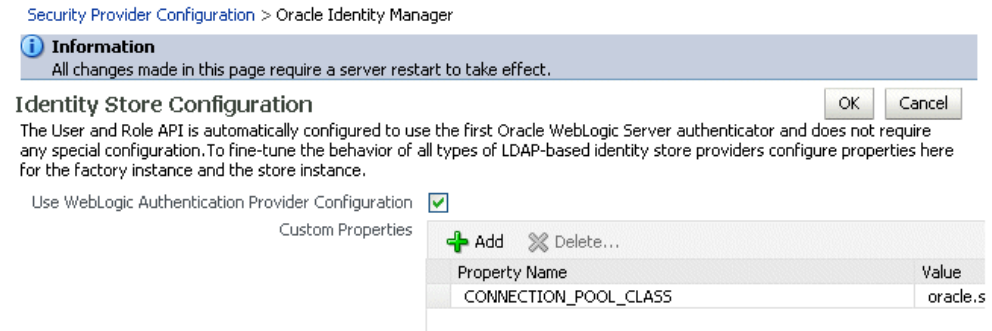

**4.** Click **Add** to add a custom property.

The Add New Property window is displayed.

**5.** Add the property "virtualize" with a value of "true" as shown in Figure 11-4.

**Figure 11-4 Adding the virtualize property**

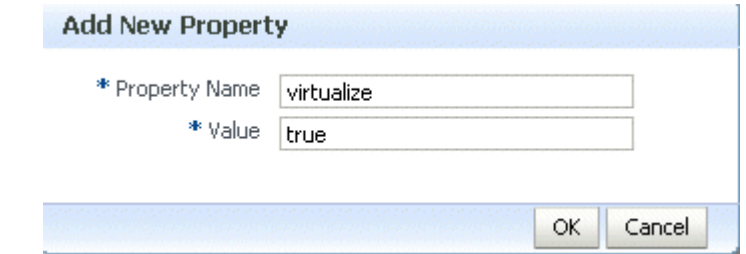

- **6.** Click **OK** to submit the changes.
- **7.** Click **OK** on the Identity Store Configuration page.
- **8.** Restart the server.

### **11.4.4 Including User Roles in the Assertion**

You can pass the user's role as an attribute statement in the SAML assertion

To pass the user's role as an attribute statement in the SAML assertion, at post-deploy time, configure the user.role.include property to "true." The default value in the policy is "false."

To configure the user's role at design time, set the user.role.include property to "true" in the BindingProvider.

# **11.4.5 Understanding the Configuration of Oracle Platform Security Services (OPSS) for SAML Policies**

You have to configure OPSS for the predefined SAML policies.

To configure OPSS for the predefined SAML policies, follow these steps:

**1.** Configure the SAML login module, as described in [Configuring the SAML and](#page-391-0) [SAML2 Login Modules Using Fusion Middleware Control](#page-391-0).

By default, the SAML assertion issuer name is www.oracle.com. The *saml.issuer.name* client property must be www.oracle.com if you are using the predefined SAML policies (or assertions) on both the web service client and web service sides. Therefore, you can generally use the defaults and not configure any issuer.

See Adding an Additional SAML Assertion Issuer Name for information on adding an additional issuer.

- **2.** Configure the Authentication provider in the WebLogic Server Administration Console.
- **3.** If you will be using policies that involve signatures related to SAML assertions (for example, SAML holder-of-key policies) where a key referenced by the assertion is used to sign the message, or sender-vouches policies where the sender's key is used to sign the message, you need to configure keys and certificates for signing and verification, as described in [Overview of Configuring](#page-235-0) [Keystores for Message Protection.](#page-235-0)
- **4.** If you will be using policies that require SSL, you need to configure SSL, as described in [About Configuring Keystores for SSL](#page-274-0).

# **11.4.6 Adding an Additional SAML Assertion Issuer Name**

There are three scenarios in which you need to add additional issuers to the trusted issuers list.

If you are using the predefined SAML policies (or assertions) on both the web service client and web service sides, the SAML issuer name is specified as www.oracle.com. Therefore, you can generally use the defaults and not configure any issuer.

- You specified a trusted issuer using the saml.trusted.issuers configuration override property in a SAML predefined web service policy or assertion. Trusted issuers defined here will apply at the application level and will override trusted issuers defined at the domain level.
- You specified a SAML issuer using the saml . issuer . name configuration property in a SAML predefined web service client policy or assertion.
- If a different client, for instance .NET/STS, is talking to a web service protected by a predefined SAML policy.

The preferred method for adding SAML issuers is to use domain-level configuration, as described in the following sections:

- [SAML Trusted Issuers and DN Lists Using Fusion Middleware Control](#page-386-0).
- LINK TO WLST Section

Note that when you add an issuer as described above, it applies to all services in the domain and a server restart is not required.

For backward compatibility, you can also add an issuer in Fusion Middleware Control by configuring the SAML or SAML2 login module in the security provider, although the preferred method is to use the domain level configuration. If you do define the SAML issuers in the SAML login module, the issuers are persisted in jpsconfig.xml, and you must restart the servers in the domain for the changes to take effect.

#### **Note:**

OWSM uses the following hierarchy to determine the trusted issuers to be used at runtime:

- First, the list of trusted issuers configured at the policy level is checked and used. This will override trusted issuers at the domain level.
- If no trusted issuers are defined at the policy level, the domain level configuration is checked and used.
- Lastly, if no trusted issuers are defined at either the policy or domain level, then the issuers list defined in the SAML login module is checked and used.

To add an additional SAML assertion issuer to the Issuers list in the SAML login module:

- **1.** In the Target Navigation pane, expand **WebLogic Domain** to show the domain for which you need to add the issuer. Select the domain.
- **2.** In the content pane, select **WebLogic Domain**, then **Security**, and then **Security Provider Configuration**.
- **3.** In the Login Modules section, select the SAML or SAML2 login module as appropriate and click **Edit**.

The Edit Login Module page is displayed.

- **4.** In the SAML Specific Attributes section of the page, click **Add**.
- **5.** In the Add Issuer window, enter the issuer name in the **Issuer** field and click **OK**.
- **6.** Restart the server.
- **7.** Configure the issuer in the client policy as follows:
	- Post-deployment, specify a configuration override value for the saml.issuer.name property in an attached SAML client policy. If you cloned a predefined Oracle SAML client policy, you can set the value in the saml.issuer.name configuration property before attaching the policy.
	- At design time, set the saml.issuer.name property in the BindingProvider.

### **11.4.7 About SAML Web Service Client Configuration for Identity Switching**

Identity switching means that the policy propagates a different identity than the one based on the authenticated Subject.

### OWSM includes the

wss11\_saml\_token\_identity\_switch\_with\_message\_protection\_client\_ policy policy that enables identity switching. Identity switching means that the policy propagates a different identity than the one based on the authenticated Subject. To explore more about identity switching, view the following topics:

- Understanding Identity Switching Use Case Scenarios
- [Setting the javax.xml.ws.security.auth.username Property](#page-330-0)
- [Setting the Permission Using WSIdentityPermission](#page-330-0)

### **11.4.7.1 Understanding Identity Switching Use Case Scenarios**

You might have a scenario in which your SOA application needs to specify which user identity to use in client-side web service policies, and then dynamically switch the user associated with the SAML token in the outbound web service request. Instead of using the username from the Subject, this policy allows you to set a new user name when sending the SAML web service request.

The

wss11\_saml\_token\_identity\_switch\_with\_message\_protection\_client\_ policy policy creates the SAML token based on the user ID set via the property javax.xml.ws.security.auth.username.

Consider the following use case in which a web service client calls a SOA application, which in turn becomes the client for a web service.

client -> SOA -> web service

In this use case:

- The client is secured with the wss11\_username\_with\_message\_protection\_client\_policy policy. It communicates with the SOA entry point as user end\_user1.
- The SOA entry point is protected by

wss11\_username\_with\_message\_protection\_service\_policy. The SOA application authenticates the end user and establishes the Subject based on end\_user1. However, it wants to propagate a different identity to the external web service.

Therefore, to do identity switching, attach the wss11\_saml\_identity\_switch\_message\_protection\_client\_policy policy to the SOA reference binding component.

- The username that is propagated is determined dynamically by the BPEL process, which is a component in the SOA application. The username is set as BPEL property javax.xml.ws.security.auth.username with the dynamically determined username value. The external web service can be protected by wss11\_saml\_with\_message\_protection\_service\_policy. It receives the switched user and not end\_user1.
- A similar scenario can be used by a Java EE application (replacing SOA in this scenario with the Java EE application) that establishes the Subject based on an end user but then needs to propagate a different identity. In the case of Java EE, you can set the user name programmatically as follows:

```
((BindingProvider) 
port).getRequestContext().put(BindingProvider.USERNAME_PROPERTY, 
config.get(USERNAME));
```
• Use Fusion Middleware Control to add the WSIdentityPermission permission to the SOA reference binding component.

#### The

wss11\_saml\_token\_identity\_switch\_with\_message\_protection\_clie nt\_policy policy requires that an application to which the policy is attached must have the WSIdentityPermission permission. That is, applications from which OWSM accepts the externally-supplied identity must have the WSIdentityPermission permission.

This is to avoid potentially rogue applications from providing an identity to OWSM.

### **Note:**

The

wss11\_saml\_token\_identity\_switch\_with\_message\_protection\_c lient\_policy policy disables local optimization (see ["Using Local](#page-206-0) [Optimization with OWSM Policies \(SOA Composites\)](#page-206-0)" for SOA to SOA interactions on the same server.)

This policy is compatible with the wss11\_saml\_token\_with\_message\_protection\_service\_policy policy on the web service.

### **11.4.7.2 Setting the javax.xml.ws.security.auth.username Property**

This section gives you information about SOA and BPEL process for setting username property.

#### **For SOA:**

The SOA composite has a BPEL process as one SOA service component. A BPEL process provides process orchestration and storage of synchronous and asynchronous processes.

You can define a BPEL property with the exact name javax.xml.ws.security.auth.username. The value for this property can be the identity that the SOA application wants to propagate, which could potentially be determined dynamically by the BPEL process.

#### **For Java EE:**

Set the BindingProvider.USERNAME\_PROPERTY property.

#### **11.4.7.3 Setting the Permission Using WSIdentityPermission**

This procedure shows how to set permission to the SOA reference binding component as a System Grant.

The web service client (for example, the SOA reference binding component) to which you attached the

wss11\_saml\_token\_identity\_switch\_with\_message\_protection\_client\_ policy policy must have the oracle.wsm.security.WSIdentityPermission permission.

To use Fusion Middleware Control to add the

oracle.wsm.security.WSIdentityPermission permission to the SOA reference binding component as a System Grant, perform the following steps:

- **1.** In the Target Navigation pane, expand **WebLogic Domain** to show the domain for which you need to configure the application. Select the domain.
- **2.** Using Fusion Middleware Control, click **WebLogic Domain**, then **Security**, and then **System Policies**. System policies are the system-wide policies applied to all applications deployed to the current WebLogic Domain.
- **3.** From the **System Policies** page, select the arrow icon in the **Permission** field to search the system security grants.
- **4.** Select one of the codebase permissions to use as a starting point and click **Create Like**.
- **5.** In the **Grant Details** section of the page, enter file:\$ {common.components.home}/modules/oracle.wsm.common\_\$ {jrf.version}/wsm-agent-core.jar in the **Codebase** field.

#### **Note:**

When defining the grant details, Oracle recommends that you avoid using product version numbers in the directory or JAR names. This will minimize impact when upgrading to a new release in the future.

- **6.** In the **Permissions** section of the page, select the starting point permission class and click **Edit**.
- **7.** Enter oracle.wsm.security.WSIdentityPermission in the **Permission Class** field. The resource name is the composite name for SOA, and the application name for a Java EE client. The action is always *assert*, as shown in Figure 11-5.

**Figure 11-5 Editing the WSIdentityPermission**

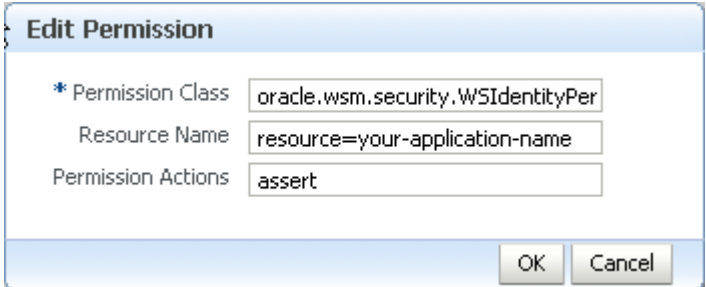

To use WLST to add the oracle.wsm.security.WSIdentityPermission permission, execute the following command:

```
grantPermission(codeBaseURL="file:${common.components.home}/modules/
oracle.wsm.common_${jrf.version}/wsm-agent-core.jar",
     permClass="oracle.wsm.security.WSIdentityPermission",
     permTarget="resource=yourAppName",
     permActions="assert")
```
In this command:

- <span id="page-332-0"></span>• codeBaseURL must point to wsm-agent-core.jar.
- permTarget syntax is "resource=yourAppName/compositeName". The resource name is the composite name for SOA, and the application name for a Java EE client.
- permActions is always "assert".

# **11.4.8 Understanding Trusted Issuers and Trusted Distinguished Names List for SAML Signing Certificates**

You can define a list of trusted distinguish names (DNs) for SAML signing certificates for additional security.

By default, OWSM checks the incoming issuer name against the list of configured issuers, and checks the SAML signature against the configured certificates in the OWSM keystore. If you define a trusted DNs list, OWSM also verifies that the SAML signature is signed by the particular certificate(s) that is associated with that issuer.

Configuration of the trusted DNs list is optional; it is available for users that require more fine-grained control to associate each issuer with a list of one or more signing certificates. If you do not define a list of DNs for a trusted issuer, then OWSM allows signing by any certificate, as long as that certificate is trusted by the certificates present in the OWSM keystore.

For more information about defining a trusted DNs list for SAML signing certificates, see [SAML Trusted Issuers and DN Lists Using Fusion Middleware Control](#page-386-0).

### **11.4.9 Understanding How to Use Anonymous Users with SAML Policies**

Allowing anonymous users over SAML is provided as a convenience so that you can have one policy that supports both authenticated and anonymous users.

All SAML policies allow anonymous users to be propagated. For example, if you have an ADF application that can work with either authenticated users or an anonymous user, and this ADF application needs to make a call to a web service and propagate the current user, then you can propagate both the authenticated users and the anonymous user using any of the SAML policies. From the security perspective, propagating the anonymous user over SAML is equivalent to the client not sending any authentication tokens to the service.

Allowing anonymous users over SAML is provided as a convenience so that you can have one policy that supports both authenticated and anonymous users. Note, however, that anonymous propagation over SAML is non-standard and will not interoperate with other vendors. It should only be used when both the client and the web service are using OWSM.

# **11.5 About Propagating Identity Context with OWSM**

Identity Context allows organizations to meet growing security threats by using the context-aware policy management and authorization capabilities built into the Oracle Access Management platform.

This section contains the following topics:

- [Overview of Identity Context](#page-333-0)
- [Propagating Identity Context Using SAML Policies](#page-333-0)
- [Configuring Identity Context Propagation: Main Steps](#page-334-0)

## <span id="page-333-0"></span>**11.5.1 Overview of Identity Context**

Identity Context secures access to resources using traditional security controls (such as roles and groups) and as dynamic data established during authentication and authorization (such as authentication strength, risk levels, device trust, and so on).

For example, an application could use Identity Context to:

- Disable a particular business function if the user is not authenticated using a strong credential such as smart card.
- Secure access to a transaction based on the identity data supplied by a business partner (by using Identity Federation) with whom the organization does business.
- Request additional authentication credentials if it detects that access is originating from a location known for fraudulent activities.
- Limit the scope of administrative authority if the Administrator's industry certification (as maintained by a third party) has expired.
- Disable certain business functions if it detects that access is originating from an unknown device.

OWSM can propagate the Identity Context from the web service client to the web service, and then make it available ("publish it") to other components for authentication and authorization purposes.

The Identity Context is opaque to your web service client and web service, and you need not perform any additional coding or processing in your web service client or web service to support it once you enable Identity Context propagation for your policies.

#### **Note:**

Identity Context propagation is not supported for SOA WebCenter and Java EE (WebLogic) web service applications.

For more information on Identity Context, configuring the Identity Context Service, and using the Identity Context API, see ["Using Identity Context](http://docs.oracle.com/cd/E27559_01/admin.1112/e27239/id_context.htm)" in *Administrator's Guide for Oracle Access Management*.

### **11.5.2 Propagating Identity Context Using SAML Policies**

OWSM propagates the Identity Context from web service clients to web services via SAML 1.1 or SAML 2.0 assertions.

To use this feature, you must specifically enable identity context propagation by using the propagate.identity.context configuration property for both the web service client policy and the web service policy. That is, OWSM can propagate the Identity Context only if you specifically allow both the web service client policy and web service policy to do so.

OWSM propagates the Identity Context from web service clients to web services via SAML 1.1 or SAML 2.0 assertions. Therefore, only SAML policies include the propagate.identity.context configuration property.

The OWSM policies that support identity context are listed in [OWSM Policies](#page-81-0) [Supported for Identity Context](#page-81-0).

### <span id="page-334-0"></span>**11.5.3 Configuring Identity Context Propagation: Main Steps**

You can specify a value on the Configurations page in the policy or override it when you attach the policy.

You can specify a value for propagate.identity.context on the Configurations page in the policy as described in this section, or override it when you attach the policy.

#### **Note:**

If you choose to set this property in the policy, you need to make copies (both client and server) of the desired predefined SAML policies listed in [OWSM](#page-81-0) [Policies Supported for Identity Context](#page-81-0). For details about creating a new policy from a predefined policy, see [Cloning a Web Service Policy](#page-204-0). Once you have created the policies, you can edit them and set the propagate.identity.context property as described in this section.

For information about overriding the propagate.identity.context property when you attach the policy, see [Overriding Policy Configuration](#page-176-0) [Properties .](#page-176-0)

By default, the propagate.identity.context configuration property is not set, which is equivalent to false. To use identity context propagation, you must specifically set the propagate.identity.context to true.

To configure identity propagation using a cloned policy:

- **1.** In the Target Navigation pane, expand **WebLogic Domain** and select the domain for which you need to configure identity context propagation.
- **2.** From the **WebLogic Domain** menu, select **Web Services**, then **WSM Policies**.
- **3.** Select the cloned SAML policy for which you want to enable identity context propagation and click **Open**.

Remember that you have to enable identity context propagation for both the web service client and web service policies.

- **4.** Select the **Assertions** tab.
- **5.** Click **Configuration**.

The Configuration page displays a list of the configuration properties for the policy.

- **6.** Enter true in the **Value** field for the propagate.identity.context property.
- **7.** Click **OK**.

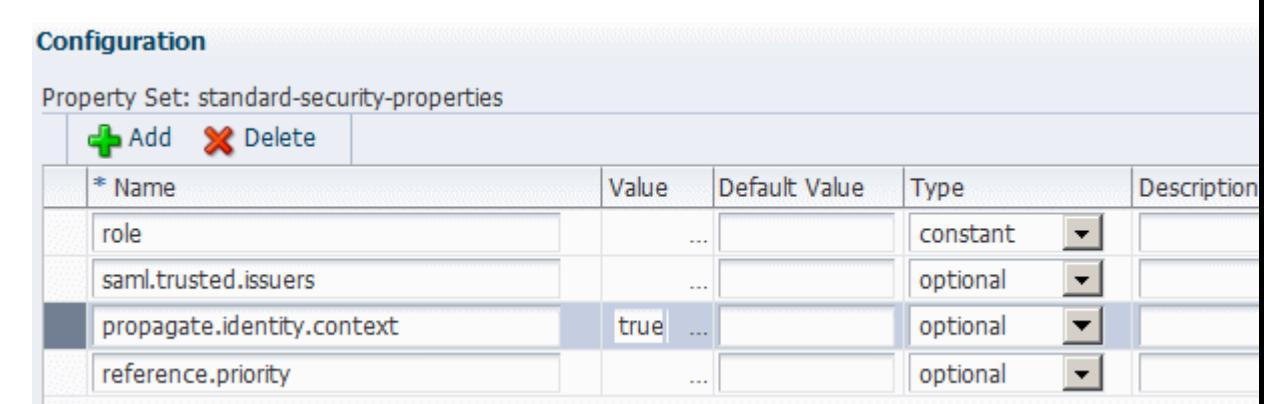

### **Figure 11-6 Setting the propagate.identity.context Property to True**

- **8.** Click **Save** to submit the changes.
- **9.** Repeat Steps 3 and 8 for the corresponding client or service policy, as appropriate.
- **10.** Attach the policy to the desired endpoints as described in [Attaching Policies to](#page-88-0) [Manage and Secure Web Services](#page-88-0).

# **11.6 Understanding Kerberos Token Configuration**

An introduction to Kerberos Token Configuration is detailed in this section.

For information on the Kerberos authentication protocol, see "Understanding the Kerberos Protocol" in *Understanding Oracle Web Services Manager*.

The predefined Kerberos policies include kerberos in their name and are listed in [Oracle Web Services Manager Predefined Policies.](#page-480-0) The predefined Kerberos assertion templates include kerberos in their name and are listed in [Oracle Web Services](#page-716-0) [Manager Predefined Assertion Templates .](#page-716-0)

Follow the steps described in these sections to configure Kerberos for use by the web service client and web service.

- About MIT Kerberos
- [About Using Microsoft Active Directory with Key Distribution Center](#page-338-0)
- [Setting the Service Principal Name In the Web Service Client](#page-340-0)
- [Configuring the Web Service to Use the Correct KDC](#page-340-0)
- [About Using the Correct Keytab File in Enterprise Manager](#page-340-0)
- [Authenticating the User Corresponding to the Service Principal](#page-341-0)
- [Creating a Ticket Cache for the Web Service Client](#page-341-0)
- [Kerberos Configuration Over SSL](#page-342-0)
- [Kerberos Configuration with SPNEGO Negotiation](#page-342-0)
- [About Configuration of Credential Delegation](#page-343-0)

### **11.6.1 About MIT Kerberos**

You can use MIT Kerberos as your KDC.

<span id="page-336-0"></span>This section describes the following tasks when using MIT Kerberos as your KDC:

- Initializing and Starting the MIT Kerberos KDC
- Creating Principals
- Configuring the Web Service Client to Use the Correct KDC

#### **11.6.1.1 Initializing and Starting the MIT Kerberos KDC**

This section describes how to initialize and start the MIT Kerberos KDC.

Initialize KDC database. For example, on UNIX you might run the following command as root, where example.com is your default realm:

root# /usr/kerberos/sbin/krb5\_util -r example.com -s

Start the kerberos service processes. For example, on UNIX you might run the following commands as root.:

```
root# /usr/kerberos/sbin/krb5kdc &
root# /usr/kerberos/sbin/kadmind &
```
### **11.6.1.2 Creating Principals**

Create two accounts in the KDC user registry. The first account is for the end user; that is, the web service client principal. The second account is for the web service principal.

Create two accounts in the KDC user registry. One way to create these accounts is with the kadmin.local tool, which is typically provided with MIT KDC distributions. For example:

>sudo su - # become root >cd /usr/kerberos/sbin/kadmin.local >kadmin.local>addprinc fmwadmin -pw password >kadmin.local> addprinc SOAP/myhost.example.com -randkey >kadmin.local>listprincs # to see the added principals

The web service principal name (SOAP/myhost.example.com) is shown in the example as being created with a random password. The web service principals use keytables (a file that stores the service principal name and key) to log into the Kerberos System. Using a random password increases security.

### **11.6.1.3 Configuring the Web Service Client to Use the Correct KDC**

You must configure the web service client to authenticate against the right KDC.

The configuration for the KDC resides at /etc/krb5.conf for UNIX hosts, and at *C: \windows\krb5.ini* for Windows hosts.

A sample *krb5.conf* is shown in the example in this section. Note the following:

- The file tells the kerberos runtime the realm of operation and the KDC endpoint to contact.
- For Kerberos token policies to work, three additional properties need to be specified in the libdefaults section of this file:
	- default\_tkt\_enctypes
	- default\_tgs\_enctypes

– permitted\_enctypes

The order of cipher suites is significant and should comply with the algorithm suite used in the client-side Kerberos policy. For example, if the KDC-supported enctypes are des3-cbc-sha1, des-cbc-md5, des-cbc-crc, arcfour-hmac, then the following order of enc-types entries should be used in client's *krb5.conf* for the following policies:

- wss11\_kerberos\_with\_message\_protection\_client\_policy:
	- □ default\_tkt\_enctypes = des3-cbc-sha1 des-cbc-md5 des-cbc-crc arcfour-hmac
	- □ default\_tgs\_enctypes = des3-cbc-sha1 des-cbc-md5 des-cbc-crc arcfour-hmac
	- □ permitted\_enctypes = des3-cbc-sha1 des-cbc-md5 des-cbc-crc arcfour-hmac
- wss11\_kerberos\_with\_message\_protection\_basic128\_client\_policy:
	- □ default\_tkt\_enctypes = arcfour-hmac des3-cbc-sha1 des-cbc-md5 des-cbc-crc
	- □ default\_tgs\_enctypes = arcfour-hmac des3-cbc-sha1 des-cbc-md5 des-cbc-crc
	- $\Box$  permitted\_enctypes = arcfour-hmac des3-cbc-sha1 des-cbc-md5 des-cbc-crc

The following example shows a sample krb5.conf file.

```
[logging]
default = FILE:/var/log/krb5libs.log
kdc = FILE:/var/log/krb5kdc.log
admin_server = FILE:/var/log/kadmind.log
[libdefaults]
default_realm = EXAMPLE.COM
dns lookup realm = false
dns_lookup_kdc = false
default_tkt_enctypes = des3-cbc-sha1 des-cbc-md5 des-cbc-crc arcfour-hmac
default_tgs_enctypes = des3-cbc-sha1 des-cbc-md5 des-cbc-crc arcfour-hmac
permitted_enctypes = des3-cbc-sha1 des-cbc-md5 des-cbc-crc arcfour-hmac
[realms]
example.com =
{kdc = someadminserver.com:88 admin_server = someadminserver.com:749 
default_domain = us.example.com }
[domain_realm]
us.example.com = example.com
[kdc]
profile = /var/kerberos/krb5kdc/kdc.conf
[appdefaults]
pam =
{ debug = false ticket_lifetime = 36000 renew_lifetime = 36000 
forwardable = true krb4_convert = false }
```
# <span id="page-338-0"></span>**11.6.2 About Using Microsoft Active Directory with Key Distribution Center**

You can use Microsoft Active Directory with Key Distribution Center (KDC) as your KDC.

This section describes how to configure the KDC through Active Directory for use with Kerberos and message protection.

This section assumes that you are already familiar with Active Directory. See your Active Directory documentation for additional details.

#### **Note:**

When using versions of Microsoft Active Directory earlier than 2008 as the KDC in message protection scenarios, do not use the following policies:

- oracle/ wss11\_kerberos\_token\_with\_message\_protection\_client\_pol icy
- oracle/ wss11\_kerberos\_token\_with\_message\_protection\_service\_po licy

These policies use Triple DES encryption, which is not supported by earlier versions of Microsoft Active Directory.

Instead, use the Kerberos message protection policies that include "basic128" in the policy name, specifically:

- oracle/ wss11\_kerberos\_token\_with\_message\_protection\_basic128\_c lient\_policy
- oracle/ wss11\_kerberos\_token\_with\_message\_protection\_basic128\_s ervice\_policy

These two policies are compatible with all supported versions of Microsoft Active Directory.

This section describes the following topics:

- Web Service Client Set Up Tasks
- [Setting Up the Web Service](#page-339-0)

### **11.6.2.1 Web Service Client Set Up Tasks**

This section describes how to set up the Web Service Client. It includes the following tasks:

- [Creating a User Account](#page-339-0)
- **[Setting the Service Principal Name](#page-339-0)**
- [Creating a Keytab File](#page-339-0)

### <span id="page-339-0"></span>**11.6.2.1.1 Creating a User Account**

This section describes how to create a user account.

Use Active Directory to create a new user account. Do not use DES encryption. By default, the user account is created with RC4-HMAC.

For example, you might create a user testpol with the user logon name test/ testpol.

The user logon name should be of the form group/name.

#### **11.6.2.1.2 Setting the Service Principal Name**

This section describes how to set the service principal name.

Use setSpn to map the Service Principal Name to the user:

```
setSpn -A test/testpol testpol
setSpn -L testpol (this should display the availabel mapping)
```
There should be only one Service Principal Name mapped to the user. If there are multiple Service Principal Names mapped to the user, remove them using set Spn -D <spname> <username>.

#### **11.6.2.1.3 Creating a Keytab File**

This section describes how to create a keytab file.

Use ktpass to create a keytab file:

```
ktpass -princ test/testpol@{domain} -pass {...} -mapuser testpol -out
 testpol.keytab -ptype KRB5_NT_PRINCIPAL -target {domain}
```
where test/testpol is the Service Principal Name and it is mapped to the user testpol. Do not set /desonly or crypto as des-cbc-crc.

#### **11.6.2.2 Setting Up the Web Service**

This section describes how to set up the Web Service.

Perform the following steps to set up the web service:

- **1.** Attach the Kerberos policy to your web service.
- **2.** Configure the web service client to authenticate against the right KDC.

The configuration for the KDC resides at /etc/krb5.conf for UNIX hosts, and at C:\windows\krb5.ini for Windows hosts.

Configure the default domain and realm in the krb5.conf or krb5.ini file. Enable the RC4-HMAC encryption type (available in JDK6).

[libdefaults]

```
default_tkt_enctypes = rc4-hmac
default_tgs_enctypes = rc4-hmac
permitted_enctypes = rc4-hmac
```
- **3.** Export the keytab file you created in Creating a Keytab File to the system where the web service is hosted. The keytab is a binary file; if you ftp it, use binary mode.
- **4.** Verify the keytab file using kinit:

kinit -k -t <absolute path the the keytab file> <Service Principal Name>

<span id="page-340-0"></span>**5.** Modify the krb5 login module as described in [Configuring the Kerberos Login](#page-392-0) [Module](#page-392-0) to specify the keytab location and the Service Principal Name.

Use the absolute path to the keytab file. Also, be sure to add @realmname to the Service Principal Name. For example:

principal value=test/testpol@example.com

### **11.6.3 Setting the Service Principal Name In the Web Service Client**

The web service client that is enforcing Kerberos client-side policies needs to know the service principal name of the service it is trying to access.

This section describes the steps the set up the service principal name.

You can specify a value for service.principal.name on the **Configurations** page, or override it on a per-client basis using the **Security Configuration Details** control when you attach the policy. The default (place holder) value is HOST/ localhost@EXAMPLE.COM.

Alternatively, you can specify the service principal name at design time by using a configuration override; for example:

```
JAX-WS Clients: 
((BindingProvider)port).getRequestContext().put(SecurityConstants.ClientConstants.WSS
_KERBEROS_SERVICE_PRINCIPAL, 
SOAP/myhost.example.com@example.com);
```
### **11.6.4 Configuring the Web Service to Use the Correct KDC**

Configure the web service to authenticate against the correct KDC.

The configuration for the KDC resides at /etc/krb5.conf for UNIX hosts, and at *C: \windows\krb5.ini* for Windows hosts.

A sample KDC configuration for a web service client is shown in the example in [Configuring the Web Service Client to Use the Correct KDC](#page-336-0). This example also applies to the web service KDC configuration.

### **11.6.5 About Using the Correct Keytab File in Enterprise Manager**

You should use the correct keytab file in Enterprise Manager.

To use the correct keytab file, you

- Extract and install the keytab File
- Export the keytab file
- Modify the krb5 login module

These tasks are described in the following sections:

- [Extracting the Keytab File](#page-341-0)
- [Exporting the Keytab File](#page-341-0)
- [Modifying the krb5 Login Module to use the Keytab File](#page-341-0)

### <span id="page-341-0"></span>**11.6.5.1 Extracting the Keytab File**

This section describes the procedure to extract the keytab file.

You need to extract the key table file, which is often referred to as the keytab, for the service principal account from the KDC and install on the machine where the web service implementation is hosted.

For example. you can use a tool such as kadmin.local to extract the keytab for the service principal name, as follows:

>kadmin.local>ktadd -k /tmp/krb5.keytab SOAP/myhost.example.com

### **11.6.5.2 Exporting the Keytab File**

This section describes the procedure to export the keytab file.

You must then export the keytab file to the machine where the web service is hosted. The keytab is a binary file; if you ftp it, use binary mode.

### **11.6.5.3 Modifying the krb5 Login Module to use the Keytab File**

This section describes the procedure to modify the krb5 module to use the keytab file.

To modify the krb5 login module as described in [Configuring the Kerberos Login](#page-392-0) [Module](#page-392-0) to identify the location of the web service KDC file.

For example, assume that the keytab file is installed at /scratch/myhome/ krb5.keytab. Note the changes for the keytab and principal properties:

- principal value=SOAP/myhost.example.com@example.com
- useKeyTab value=true
- storeKey value=true
- keyTab value=/scratch/myhome/krb5.keytab
- doNotPrompt value=true

### **11.6.6 Authenticating the User Corresponding to the Service Principal**

The web services runtime must be able to verify the validity of the kerberos token.

If the token is valid, Oracle Platform Security Services (OPSS) must then be able to authenticate the user corresponding to the service principal against one of the configured WebLogic Server Authentication providers. For more information about authentication providers, see [Supported Authentication Providers in WebLogic](#page-319-0) [Server](#page-319-0).

The user must therefore exist and be valid in the identity store used by the Authentication provider.

For example, consider a service principal such as SOAP/ myhost.example.com@example.com. In this example, a user with the name SOAP/ myhost.example.com must exist in the identity store. Note that *@domain* should not be part of your user entry.

### **11.6.7 Creating a Ticket Cache for the Web Service Client**

You can create a ticket cache for the web service client.

<span id="page-342-0"></span>To create a ticket cache for the web service client, perform the following steps:

**1.** Log in to the Kerberos system using the user principal you created for the client.

>kinit fmwadmin password

**2.** This creates a ticket cache on the file system with ticket granting ticket. To see this:

>klist -e

Information similar to the following is displayed:

Credentials cache: /tmp/krb5cc\_36687 Default principal: fmwadmin@example.com, 1 entry found. [1] Service Principal: krbtgt/example.com@example.com Valid starting: Sep 28, 2007 17:20 Expires: Sep 29, 2007 17:20 Encryption type: DES3 CBC mode with SHA1-KD

Make sure the encryption type reflects what is shown above.

**3.** Run the web service client.

Alternatively, you can run the web service client without first logging into the Kerberos. You are prompted for the Kerberos user name and password. Note that in this case a ticket cache is not created on the file system; it is maintained in memory.

### **11.6.8 Kerberos Configuration Over SSL**

The two basic assertion templates for Kerberos, oracle/ wss11\_kerberos\_token\_client\_template and oracle/ wss11\_kerberos\_token\_service\_template, provide authentication using Kerberos tokens but do not provide any form of message protection.

OWSM provides the following assertion templates that add message protection using SSL transport-level security to the basic authentication using Kerberos tokens:

- [oracle/wss11\\_kerberos\\_token\\_over\\_ssl\\_client\\_template](#page-794-0)
- [oracle/wss11\\_kerberos\\_token\\_over\\_ssl\\_service\\_template](#page-795-0)

To use these assertion templates, you need to configure SSL, as described in [About](#page-274-0) [Configuring Keystores for SSL.](#page-274-0)

These assertions use the Kerberos token for authentication and for signing the timestamp, and rely on underlying One-Way SSL transport for message protection. They advertise the Kerberos token as an EndorsingSupportingToken.

### **11.6.9 Kerberos Configuration with SPNEGO Negotiation**

SPNEGO (Simple and Protected GSSAPI Negotiation Mechanism) is a standard that enables a client and a service to negotiate a method to use for authentication. Because SPNEGO uses HTTP headers to perform the negotiation, it is especially useful in a cross-platform context such as the web.

For more information on using Kerberos with SPNEGO, see "Kerberos and SPNEGO" in *Understanding Oracle Web Services Manager*.

OWSM provides the following assertion templates to enable clients and services using SPNEGO negotiation to use Kerberos for authentication:

- <span id="page-343-0"></span>• [oracle/http\\_spnego\\_token\\_client\\_template](#page-724-0)
- [oracle/http\\_spnego\\_token\\_service\\_template](#page-725-0)

These assertion templates can be used by policies attached to SOAP or REST endpoints.

You can use these assertion templates to create a new policy, or to add a SPNEGO assertion to an existing multi-token policy. For more information about creating policies or adding an assertion to a policy, see the following sections:

- [Creating a New Web Service Policy](#page-202-0)
- [Adding Assertions to a Policy](#page-210-0)

### **11.6.10 About Configuration of Credential Delegation**

Kerberos includes a feature called credential delegation to support scenarios where a client request demands that one service use a second service (on behalf of the client) to satisfy the request. To satisfy such scenarios, the client provides the first service with a forwarded TGT (ticket granting ticket) that the first service uses to obtain a service ticket for the second service from the KDC.

For more information on credential delegation, see "Credential Delegation in Kerberos" in *Understanding Oracle Web Services Manager*.

To configure credential delegation, you must perform these tasks:

- Configure Kerberos to allow credential delegation.
- Configure the domain where the client is deployed to allow OWSM to forward a Kerberos ticket to the service on behalf of the client.
- Enable credential delegation in the client policy and the service policy.

When using credential delegation with a service in active directory, you must also configure the service's SPN account to be trusted for delegation.

The following subsections describe these tasks:

- Configuring Credential Delegation in Kerberos
- [Configuring Delegation Permission to OWSM](#page-344-0)
- [Enabling Credential Delegation in the Client Policy and the Service Policy](#page-344-0)
- [Configuring Credential Delegation for a Service in Active Directory](#page-344-0)
- [Configuring Credential Delegation With An Example](#page-344-0)

#### **11.6.10.1 Configuring Credential Delegation in Kerberos**

This procedure describes how to configure credential delegation in kerberos.

To configure Kerberos to support credential delegation, you must set the forwardable option to true in the libdefaults section of the krb5.conf file; for example:

```
[libdefaults]
forwardable = true
```
### **11.6.10.2 Configuring Delegation Permission to OWSM**

In order to delegate credentials, OWSM must have permission to forward a Kerberos ticket to the service on behalf of the client.

To provide the permission, you use a grantPermission WLST command of this form:

```
grantPermission(
```

```
 codeBaseURL="file:${common.components.home}/modules/oracle.wsm.common_12.1.2/wsm-agent-core.jar",
 permClass="javax.security.auth.kerberos.DelegationPermission",
permTarget="\"service_principal@REALM_NAME\" \"krbtgt/REALM_NAME@REALM_NAME\"")
```
In this command, service\_principal is the service principal and REALM\_NAME is the security realm.

Because grantPermission is an online command, you must first use the connect WLST command to connect to the WebLogic Server instance. For more information about the grantPermission command, see "grantPermission" in *Infrastructure Security WLST Command Reference*.

### **11.6.10.3 Enabling Credential Delegation in the Client Policy and the Service Policy**

This procedure shows how to enable credential delegation in the client policy and service policy.

You enable credential delegation by setting the value of the credential.delegation configuration property to true in the Kerberos assertions for the client policy and the service policy. This property is available in all of the Kerberos assertion templates. By default, this value is false, indicating that credential delegation is disabled.

### **11.6.10.4 Configuring Credential Delegation for a Service in Active Directory**

When using Kerberos credential delegation with a service in active directory, you must configure the service's SPN domain account to be trusted for delegation.

- **1.** On the domain controller, start Active Directory Users and Computers.
- **2.** In the left pane, click **Users**.
- **3.** In the right pane, right-click the name of the domain account you used when creating the service's SPN, and then click **Properties**.
- **4.** On the Delegation tab, select the Account is trusted for delegation option, and then click **OK**.
- **5.** Quit Active Directory Users and Computers.

#### **Note:**

Java clients that use the standard JDK libraries for Kerberos ignore this setting in Active Directory due to a limitation in the JDK.

### **11.6.10.5 Configuring Credential Delegation With An Example**

This procedure explains how to configure credential delegation.

The following example demonstrates how to configure credential delegation using the following scenario:

A bank provides its customers a client application, MyBanker, that enables account holders to view information about their accounts. To get transaction information for an account, the MyBanker client calls the Transactions service. This service has direct access to transactions for an account since the account's last statement. To get information about older transactions, it calls the OldTransactions service. To get information from OldTransactions, Transactions must authenticate with the credentials of the MyBanker client.

### **Prerequisites**

This example requires that the MyBanker client and the Transactions and OldTransactions services all authenticate using the same Kerberos KDC.

### **Procedure**

In the following procedure, Steps 2, 3 and 4 are very similar to those that you would routinely perform when connecting clients and services using OWSM. Steps 1 and 5 are unique to credential delegation.

- **1.** Configure the domain where MyBanker is deployed to permit OWSM to forward tickets to Transactions on behalf of MyBanker by adding a <grant> element to the system-jazn-data.xml file, as described in [Configuring Delegation Permission](#page-344-0) [to OWSM.](#page-344-0)
- **2.** Attach the appropriate Kerberos or SPNEGO **service** policy to the Transactions service. Configure the policy as you normally would; additionally:
	- Set the credential.delegation property to true.
- **3.** Attach the corresponding Kerberos or SPNEGO **client** policy to the MyBanker client. Configure the policy as you normally would; additionally:
	- Set the service.principal.name property to the principal name of the Transactions service.
	- Make sure the caller.principal.name and keytab.location properties are set.
	- Set the credential.delegation property to true.
- **4.** Attach the appropriate predefined Kerberos or SPNEGO **service** policy to the OldTransactions service. Configure the policy as you normally would.
- **5.** Attach the corresponding predefined Kerberos or SPNEGO **client** policy to the Transactions service. Configure this policy as follows:
	- Set the service.principal.name property to the principal name of the OldTransactions service.
	- Make sure the caller.principal.name and keytab.location properties are *not* set.

To extend this example to accommodate additional delegations of MyBanker's credentials, you would need to perform these tasks for each additional delegation:

- Give OWSM permission to forward tickets to the service receiving the delegated credentials as described in [Configuring Delegation Permission to OWSM](#page-344-0).
- Set the credential.delegation property to true in the service policy for the service forwarding the delegated credentials.
- Add a service policy to the service receiving the delegated credentials.

• Add the corresponding client policy to the service forwarding the delegated credentials, configuring it as described in Step 5 of the example procedure.

# **11.7 About WS-Trust Configuration**

You can configure and use the OWSM policies for WS-Trust using Security Token Services (STSes).

The first subsection, Overview of Web Services WS-Trust, provides introductory information about WS-Trust and how it uses STSes to broker trust between web service clients and web services. The remaining subsections describe specific configuration topics related to WS-Trust:

- Overview of Web Services WS-Trust
- [Supported STS Servers](#page-349-0)
- [Understanding Token Lifetime and Token Caching](#page-349-0)
- [Setting Up Automatic Policy Configuration for STS](#page-350-0)
- [About Configuring Web Services Federation](#page-355-0)
- [Overview of SAML Holder of Key and SAML Bearer as Issued Tokens](#page-358-0)
- [Understanding SAML Sender Vouches as Issued Tokens](#page-360-0)
- Overview of *[On Behalf Of](#page-361-0)* Use Cases
- [Programmatically Overriding Policy Configuration for WS-Trust Client Policies](#page-362-0)

## **11.7.1 Overview of Web Services WS-Trust**

The WS-Trust 1.3 specification defines extensions to WS-Security that provide a framework for requesting and issuing security tokens, and to broker trust relationships. WS-Trust extensions provide methods for issuing, renewing, and validating security tokens.

To secure communication between a web service client and a web service, the two parties must exchange security credentials. As defined in the WS-Trust specification, these credentials can be obtained from a trusted Security Token Service (STS), which acts as trust broker. That is, the web service client and the web service do not explicitly trust each other; instead, they implicitly trust each other because they both trust the STS.

When using an STS as a trust broker, authentication proceeds as follows:

- **1.** The web service client authenticates itself to the STS and requests a security token to be issued to it. This is called the RequestSecurityToken (RST) message.
- **2.** The STS confirms the web service client's credentials and then responds to the security token request. This is called the RequestSecurityTokenResponse (RSTR) message.
- **3.** The web service client presents to the web service the security token that the STS issued to it.
- **4.** The web service confirms the validity of the issued security token.

Upon successful completion of this process, the web service client can make requests to the web service.

When OWSM is used to manage authentication, the actual process to achieve the preceding generic process is as follows:

**1.** The web service client wants to invoke a web service. The OWSM agent attempts to fetch the WSDL of the web service and extract the issued token service policy. The OWSM agent uses the local client policy (as optionally overridden) to talk to the STS identified in the WSDL.

The web service policy can require the issued token to be from a specific STS.

- **2.** The OWSM agent issues an RST to the STS.
- **3.** The STS responds with an RSTR.
- **4.** The OWSM agent processes the RSTR sent by the STS and propagates the issued token to the web service.
- **5.** The OWSM agent servicing the web service processes and verifies the issued token and generates a response back.

### **Web Services Federation**

In acting as a trust broker, an STS provides two main services:

- It issues tokens to authenticated web service clients
- It validates tokens as requested by web services

Additionally, an STS can accept a token issued by another STS and issue its own token based on the received token's content, provided that it trusts the other STS. This ability of STSes to trust each other and to transform issued tokens enables federated trust across security domains, which is called web services federation.

As an example, a web service client in one security domain wants to invoke a web service that is in another security domain. If the there is an STS in each domain, and they trust each other, the web service client can invoke the web service as follows:

- **1.** The web service client authenticates itself to the STS in its security domain and requests a security token to be issued to it. This STS is called the Identity Provided STS, or IP-STS.
- **2.** The IP-STS confirms the web service client's credentials and then responds to the security token request, providing an issued token.
- **3.** The web service client presents the issued token from the IP-STS to the STS in the web service's security domain and request a security token be issued to it. This second STS is called the Relying Party STS, or RP-STS.
- **4.** The RP-STS confirms the validity of the issued token from the IP-STS. Using data from the IP-STS's token, it creates its own token and provides it to the web service client.
- **5.** The web service client presents to the web service the issued token from the RP-STS.
- **6.** The web service confirms the validity of the issued token from the STS that it trusts, the RP-STS in its own security domain.

The preceding process shows how a web service client can communicate with a web service in a different security domain due to the trust shared between STSes in the two domains. However, this shared trust between STSes can be extended even further: if

the IP-STS and the RP-STS do not trust each other directly, but share trust with the same intermediary STS, a chain of trust can be formed from the IP-STS to the intermediary STS to the RP-STS. Moreover, additional intermediary STSes can be positioned between the IP-STS and the RP-STS, provided that a chain of trust can be traced from the IP-STS to the RP-STS.

For information about using OWSM to configure web services federation, see [About](#page-355-0) [Configuring Web Services Federation.](#page-355-0)

### **11.7.1.1 Understanding the Mechanism to Obtain STS Configuration**

The STS is also a web service. To communicate with the STS, the client application needs to know the STS details, such as the port-uri, port-endpoint, wsdl-uri, and the security tokens it can accept from clients trying to authenticate to it.

There are two mechanisms by which STS information becomes available to the client.

• Automatic (Client STS) Policy Configuration (see [Setting Up Automatic Policy](#page-350-0) [Configuration for STS](#page-350-0)) is involved. Automatic Policy Configuration dynamically generates the information about the STS by parsing the STS WSDL document.

Automatic Policy Configuration is triggered when the STS config policy is attached to the web service and not the client. Additionally, the only information provided in the STS config policy is the port-uri of the target STS.

When this policy is attached to the web service along with the issued token service policy, the port-uri of the STS appears as the Issuer-Address in the IssuedToken assertion of the web service WSDL. As a result, all the other STS information (target namespace, service name, endpoint, and so forth) is obtained by accessing the STS WSDL and is saved in memory as the STS config. This information is stored only in memory and is not persisted in the OWSM repository. (For details about the repository, see [Managing the Oracle Web Services Manager Repository .](#page-442-0)

If you specify the STS URI in the web service STS config policy and attach it to the web service, the client is forced to use that STS; it cannot override it.

• You do not use Automatic Policy Configuration and instead attach the STS config policy to the client and specify all the STS-related information (port-endpoint, porturi, public key alias, a reference to an OWSM client policy to be used for authenticating to the STS) before invoking the web service. In this case, all the information is already available to the run time from the STS config policy.

### **11.7.1.2 Understanding the Token Types Exchanged**

Although an STS can theoretically receive any token from the client and exchange it for any other token, in practice the STS generally accepts one of the following tokens and returns a SAML assertion:

- Username token. For this token type:
	- **1.** The web service client sends a user name and password to the STS.
	- **2.** The STS verifies the password and returns a SAML assertion.
	- **3.** The client sends the SAML assertion to the web service.

This scenario is useful when the web service does not have the ability to verify passwords, so it relies on the STS to verify them.

• Kerberos token. For this token type:

- <span id="page-349-0"></span>**1.** The client sends a user name and password to a KDC and gets a Kerberos token.
- **2.** The client sends the Kerberos token to the STS and gets a SAML assertion.
- **3.** The client sends the SAML assertion to the web service.

This scenario is useful in Windows environments. Clients running on the Windows machine have the logged-on user context, and they can use this context to get a SAML assertion from the STS for that user.

In this scenario, the clients do not have the password so they cannot use a username token, they can use only Kerberos.

• X509 token. For this token type the client uses a private key to authenticate itself to the STS.

In response, the STS generally returns one of the following tokens:

- SAML Holder of Key Symmetric
- SAML Holder of Key Asymmetric
- SAML Bearer

For information about these tokens, see [Overview of SAML Holder of Key and SAML](#page-358-0) [Bearer as Issued Tokens](#page-358-0).

An STS can also return SAML Sender Vouches tokens. For more information, see [Understanding SAML Sender Vouches as Issued Tokens.](#page-360-0)

### **11.7.2 Supported STS Servers**

OWSM provides a standard WS-Trust client. This client has been certified to interoperate with the following Security Token Services.

- Oracle Security Token Service (OSTS)
- Oracle OpenSSO STS
- Microsoft ADFS 2.0 Security Token Service (STS)

### **11.7.3 Understanding Token Lifetime and Token Caching**

Token lifetime and token caching is detailed in this section.

The RSTR response message from an STS may contain a lifetime element (<trust:Lifetime>) indicating the validity of the returned token. If the lifetime element is present, OWSM validates the timestamp and rejects the message if the response has expired.

Additionally, OWSM supports caching of returned tokens. The configuration property issued.token.lifetime in issued token client policies control caching of returned tokens.

When making a request to STS, OWSM requests a lifetime for returned tokens for the period specified by issued.token.lifetime in the RST request message to an STS.

If the STS returns a token lifetime value different from the requested issued.token.lifetime value, OWSM uses the return value as the period for caching returned tokens. If the STS returns an empty token expiry value, OWSM does not cache returned tokens.

<span id="page-350-0"></span>Thus, the issued.token.lifetime property is used only to request a particular lifetime for returned tokens. The STS is not obligated to honor the value, and OWSM performs token caching based on the actual lifetime value returned by the STS.

If you do not provide a value for issued.token.lifetime, OWSM uses the domain default value of 28800000 milliseconds (eight hours). To change this domain default value, see [Configuring the Lifetime for the Issued Token Using Fusion](#page-391-0) [Middleware Control.](#page-391-0)

### **11.7.4 Setting Up Automatic Policy Configuration for STS**

Automatic Policy Configuration dynamically generates the information about the STS by parsing the STS WSDL document.

When the STS config policy is attached to the web service (and not to the client) Automatic Policy Configuration happens at run time on the first connect from client to server.

The only information you provide in the STS config policy (oracle/ sts\_trust\_config\_service\_policy) is the port URI of the target STS. When this policy is attached to the web service (along with the issued token service policy) the port-uri of the STS appears as the Issuer-Address in the IssuedToken assertion of the web service WSDL.

As a result, OWSM obtains the other STS information (target namespace, service name, endpoint, and so forth) by accessing the STS WSDL and is saved in memory as the STS config. This information is saved in memory but is not persisted in MDS.

This section describes the following topics:

- Understanding the Requirements for Automatic Policy Configuration
- [Main Steps in Setting Up Automatic Policy Configuration](#page-351-0)
- [Manually Configuring the STS Config Policy From the Web Service Client: Main](#page-353-0) **[Steps](#page-353-0)**

### **11.7.4.1 Understanding the Requirements for Automatic Policy Configuration**

There are several requirements for successfully communicating with the STS using Automatic Policy Configuration:

- Automatic Policy Configuration does not work with JSE clients. If you are using JSE clients in a WS-TRUST scenario, you need to provide all the STS configuration information to the client by attaching both the sts\_trust\_config\_client\_policy and the issued token client policy.
- The oracle/sts\_trust\_config\_service\_policy policy must be attached to the web service. If it is not, you cannot use Automatic Policy Configuration and must instead manually configure the oracle/ sts\_trust\_config\_client\_policy policy for the client, as described in [Manually Configuring the STS Config Policy From the Web Service Client: Main](#page-353-0) [Steps.](#page-353-0)
- Automatic Policy Configuration cannot be used for SAML sender vouches confirmation because the trust is between the web service and the client. The web service WSDL will not have any information about the STS.
- <span id="page-351-0"></span>The certificate and public key alias of the STS must be in the keystore. The default alias name is sts-csf-key. See [Overview of Configuring Keystores for Message](#page-235-0) [Protection](#page-235-0) for information on how to do this.
- The client's public key must be available in the STS keystore.

### **11.7.4.2 Main Steps in Setting Up Automatic Policy Configuration**

This section describes the tasks that you need to perform for setting up Automatic Policy Configuration.

This section includes the following topics:

- Configuring a Policy for Automatic Policy Configuration
- Configuring a Web Service Client for Automatic Policy Configuration
- [Configuring a Web Service for Automatic Policy Configuration](#page-352-0)

#### **11.7.4.2.1 Configuring a Policy for Automatic Policy Configuration**

This section describes how to configure a policy for automatic policy configuration.

Perform the following steps to configure a policy for automatic policy configuration:

- **1.** Decide which STS your web service trusts and import that STS's public certificate into the OWSM keystore.
- **2.** Optionally, add the Distinguished Name of the STS to the Trusted STS list, as described in [Understanding Trusted Issuers and Trusted Distinguished Names List](#page-332-0) [for SAML Signing Certificates.](#page-332-0)
- **3.** If you want to use SAML HOK symmetric, you need to add an entry in the STS configuration for your web service and the certificate of your web service. The STS encrypts symmetric keys using this certificate.
- **4.** Make a copy of the sts\_trust\_config\_service\_policy policy.
- **5.** Edit the Port URI setting to add the port URI of the STS.

An STS usually exposes multiple URI points for different input and output token types; use the URI corresponding to the token that you want.

#### **11.7.4.2.2 Configuring a Web Service Client for Automatic Policy Configuration**

This section describes how to configure a web service client for automatic policy configuration.

Perform the following steps to configure a web service client for automatic policy configuration:

**1.** Attach the issued token policy to your web service client, depending on what type of token the web service requires.

The following predefined issued token policies are provided:

• oracle/ wss11\_sts\_issued\_saml\_hok\_with\_message\_protection\_client\_po licy for SAML HOK.

```
• oracle/
  wss_sts_issued_saml_bearer_token_over_ssl_client_policy for
  SAML Bearer.
```
- **2.** Set or override the following properties of the issued token policy depending on the use case. See [Predefined Assertion Templates for Oracle Web Services](#page-868-0) for descriptions of these properties.
	- sts.auth.user.csf.key
	- sts.auth.x509.csf.key
	- sts.keystore.recipient.alias
	- sts.auth.keytab.location
	- sts.auth.caller.principal.name
	- sts.auth.service.principal.name
	- sts.auth.on.behalf.of.csf.key
	- on.behalf.of

sts.keystore.recipient.alias is used for the client to STS communication for message protection and is sufficient if the client to STS communication is using wss11 message protection.

However, if it is using wss10 message protection, you need to additionally set up the signing key and encryption key for the client, and then import the trust for these keys into the STS configuration.

**3.** Make sure the STS public certificate and credentials are present in the keystore and the client's public key is available in the STS keystore. See [Overview of Configuring](#page-235-0) [Keystores for Message Protection](#page-235-0) for information on how to do this.

#### **11.7.4.2.3 Configuring a Web Service for Automatic Policy Configuration**

This section describes how to configure a web service for automatic policy configuration.

Perform the following steps to configure a web service for automatic policy configuration:

**1.** Attach the edited sts\_trust\_config\_service\_policy to the web service.

#### **Note:**

You must attach both the sts\_trust\_config\_service\_policy policy and an STS issued-token service policy. The policies work as a pair.

- **2.** Attach the issued-token service policy (corresponding to the one attached to the client). There are two predefined issued token policies:
	- oracle/

wss11\_sts\_issued\_saml\_hok\_with\_message\_protection\_service\_p olicy -- Use this when you want your service to accept SAML HOK asymmetric or symmetric. Do not use SSL for this policy.

<span id="page-353-0"></span>As with all other wss11 message protection policies, you must set up an encryption key.

You can modify some options in the policy. For example, whether you want SAML 1.1 or 2.0, and whether you want asymmetric or symmetric keys.

• oracle/

wss\_sts\_issued\_saml\_bearer\_token\_over\_ssl\_service\_policy -- Use this when you want SAML Bearer. However, you must set up your web service for SSL to use this policy.

You can specify whether you want SAML 1.1 or 2.0.

- **3.** Override keystore.enc.csf.key in the issued-token service policy, if required.
- **4.** Make sure the client's public key is available in the OWSM keystore.

### **11.7.4.3 Manually Configuring the STS Config Policy From the Web Service Client: Main Steps**

You should configure the STS config policy from the web service by setting up automatic policy for STS. However, in certain situations, automatic policy configuration doesn't work, and you must configure it manually from the web service client.

These situations are:

- You did not configure the STS config policy from the web service.
- You are using the SAML sender vouches confirmation method.
- You are using a JSE client. Automatic Policy Configuration does not work with JSE clients.

To configure the STS config policy from the web service client using Fusion Middleware Control:

- **1.** Attach both web service client and config policy to your web service client. You must attach the policies in this order:
	- The STS trust config client policy. i.e. oracle/sts\_trust\_config\_client\_policy
	- Issued token client policy

**Note:** If you attach multiple instances of the sts\_trust\_config\_client\_policy, no error is generated. However, only one instance is enforced, and you cannot control which instance that is.

- **2.** Override the following properties depending on the use case. See [Predefined](#page-868-0) [Assertion Templates for Oracle Web Services](#page-868-0) for descriptions of these properties.
	- BindingProvider.USERNAME\_PROPERTY(javax.xml.ws.security.auth.userna me)
	- BindingProvider.PASSWORD\_PROPERTY(javax.xml.ws.security.auth.passwo rd)
	- oracle.wsm.security.util.SecurityConstants.ClientConstants.ATTESTING\_MAP PING\_ATTRIBUTE
- oracle.wsm.security.util.SecurityConstants.ClientConstants.CALLER\_PRINCIP AL\_NAME
- oracle.wsm.security.util.SecurityConstants.ClientConstants.ON\_BEHALF\_OF
- oracle.wsm.security.util.SecurityConstants.ClientConstants.SAML\_AUDIENC E\_URI
- oracle.wsm.security.util.SecurityConstants.ClientConstants.STS\_KEYSTORE\_R ECIPIENT\_ALIAS
- oracle.wsm.security.util.SecurityConstants.ClientConstants.WSM\_INCLUDE\_ USER\_ROLES
- oracle.wsm.security.util.SecurityConstants.ClientConstants.WSM\_ISSUED\_TO KEN\_LIFETIME
- oracle.wsm.security.util.SecurityConstants.ClientConstants.WSM\_PASSWOR D\_PROPERTY
- oracle.wsm.security.util.SecurityConstants.ClientConstants.WSM\_SAML\_ASS ERTION\_FILE\_NAME
- oracle.wsm.security.util.SecurityConstants.ClientConstants.WSM\_STS\_AUTH \_ON\_BEHALF\_OF\_CSF\_KEY
- oracle.wsm.security.util.SecurityConstants.ClientConstants.WSM\_STS\_AUTH \_USER\_CSF\_KEY
- oracle.wsm.security.util.SecurityConstants.ClientConstants.WSM\_STS\_AUTH \_X509\_CSF\_KEY
- oracle.wsm.security.util.SecurityConstants.ClientConstants.WSM\_SUBJECT\_P RECEDENCE
- oracle.wsm.security.util.SecurityConstants.ClientConstants.WSM\_USERNAM E\_PROPERTY
- oracle.wsm.security.util.SecurityConstants.ClientConstants.WSS\_CSF\_KEY
- oracle.wsm.security.util.SecurityConstants.ClientConstants.WSS\_ENC\_KEY\_A LIAS
- oracle.wsm.security.util.SecurityConstants.ClientConstants.WSS\_ENC\_KEY\_P ASSWORD
- oracle.wsm.security.util.SecurityConstants.ClientConstants.WSS\_KERBEROS\_ SERVICE\_PRINCIPAL
- oracle.wsm.security.util.SecurityConstants.ClientConstants.WSS\_KEYSTORE\_ LOCATION
- oracle.wsm.security.util.SecurityConstants.ClientConstants.WSS\_KEYSTORE\_ PASSWORD
- oracle.wsm.security.util.SecurityConstants.ClientConstants.WSS\_KEYSTORE\_ TYPE
- oracle.wsm.security.util.SecurityConstants.ClientConstants.WSS\_RECIPIENT\_ KEY\_ALIAS
- <span id="page-355-0"></span>• oracle.wsm.security.util.SecurityConstants.ClientConstants.WSS\_SAML\_ISSU ER\_NAME
- oracle.wsm.security.util.SecurityConstants.ClientConstants.WSS\_SIG\_KEY\_AL IAS
- oracle.wsm.security.util.SecurityConstants.ClientConstants.WSS\_SIG\_KEY\_PA SSWORD
- oracle.wsm.security.util.SecurityConstants.ClientConstants.WSM\_WSDL\_URI
- oracle.wsm.security.util.SecurityConstants.ClientConstants.WSM\_PORT\_URI
- oracle.wsm.security.util.SecurityConstants.ClientConstants.WSM\_PORT\_END POINT
- oracle.wsm.security.util.SecurityConstants.ClientConstants.WSM\_POLICY\_RE FERENCE\_URI
- **3.** Save your changes.

# **11.7.5 About Configuring Web Services Federation**

You have to configure web services, web service clients and STSes for web services federation.

The following sections describe how to configure web services, web service clients and STSes for web services federation:

- Configuring a Web Service for Web Services Federation
- [About Configuring a Web Client for Web Services Federation](#page-356-0)
- [Configuring an STS for Web Services Federation](#page-357-0)

### **11.7.5.1 Configuring a Web Service for Web Services Federation**

This section describes how to configure web services for web services federation.

Perform the following steps:

- **1.** Attach the desired issued token service policy to the service. OWSM provides the following predefined policies:
	- oracle/ wss\_sts\_issued\_saml\_bearer\_token\_over\_ssl\_service\_policy
	- oracle/ wss11\_sts\_issued\_saml\_hok\_with\_message\_protection\_service\_p olicy
- **2.** Optionally, attach the oracle/sts\_trust\_config\_service\_policy policy and configure it to refer to the RP-STS. Attaching and configuring this policy enables automatic policy configuration for the RP-STS, which permits any web service clients using the service to avoid having to attach an oracle/ sts\_trust\_config\_client\_policy policy for the RP-STS. For more information, see [Setting Up Automatic Policy Configuration for STS](#page-350-0).
- **3.** Import the signing certificate for the RP-STS into the OWSM keystore.

<span id="page-356-0"></span>**4.** Define the RP-STS as a trusted issuer and a trusted DN, as described in [Understanding Trusted Issuers and Trusted Distinguished Names List for SAML](#page-332-0) [Signing Certificates](#page-332-0).

#### **11.7.5.2 About Configuring a Web Client for Web Services Federation**

How you configure a web client for web services federation depends on whether issuer information is provided in the WSDLs for the web service and for the RP-STS.

It contains the following scenarios:

- Configuring the Web Client When Issuer Is in the Service WSDL and Is Not in the RP-STS WSDL
- Configuring the Web Client When Issuer Is Not in the Service WSDL and Is Not in the RP-STS WSDL
- [Configuring the Web Client When Issuer Is in the Service WSDL and Is in the RP-](#page-357-0)[STS WSDL](#page-357-0)
- [Configuring the Web Client When Issuer Is Not in the Service WSDL and Is in the](#page-357-0) [RP-STS WSDL](#page-357-0)

#### **11.7.5.2.1 Configuring the Web Client When Issuer Is in the Service WSDL and Is Not in the RP-STS WSDL**

This is the most common use case, and is the use case when the web service is configured for automatic policy configuration of the RP-STS.

For this use case, perform these steps to configure the web client:

- **1.** Attach the issued token client policy corresponding to the issued token service policy that is attached to the web service and configure it to refer to the web service. In addition, if you are using the message protection policy, set the sts.keystore.recipient.alias configuration property to the certificate alias of the RP-STS; if you are using the SSL policy, do not set this property.
- **2.** Attach the attach the oracle/sts\_trust\_config\_client\_policy policy and configure it to refer to the IP-STS.

### **11.7.5.2.2 Configuring the Web Client When Issuer Is Not in the Service WSDL and Is Not in the RP-STS WSDL**

This is a less common use case, and is the use case when the web service is not configured for automatic policy configuration of the RP-STS.

For this use case, perform these steps configure the web client:

**1.** Attach the issued token client policy corresponding to the issued token service policy that is attached to the web service and configure it to refer to the web service. Additionally, set the sts.in.order configuration property to the endpoint URI of the RP-STS followed by the endpoint URI of the IP-STS. Separate the two URIs with a semicolon  $(i)$ . For example:

http://m2.example.com:14100/sts/wssbearer; http://http://m1.example.com/adfs/services/trust/13/usernamemixed

**2.** Attach the oracle/sts\_trust\_config\_client\_policy policy and configure it to refer to the IP-STS.

<span id="page-357-0"></span>**3.** Attach the oracle/sts\_trust\_config\_client\_policy policy and configure it to refer to the RP-STS.

### **11.7.5.2.3 Configuring the Web Client When Issuer Is in the Service WSDL and Is in the RP-STS WSDL**

This is a rare use case, and is the use case when the web service is configured for automatic policy configuration of the RP-STS.

For this use case, perform these steps configure the web client:

- **1.** Attach the issued token client policy corresponding to the issued token service policy that is attached to the web service and configure it to refer to the web service. In addition, if you are using the message protection policy, set the sts.keystore.recipient.alias configuration property to the certificate alias of the RP-STS; if you are using the SSL policy, do not set this property.
- **2.** Attach the attach the oracle/sts\_trust\_config\_client\_policy policy and configure it to refer to the IP-STS.

### **11.7.5.2.4 Configuring the Web Client When Issuer Is Not in the Service WSDL and Is in the RP-STS WSDL**

This is a rare use case.

For this use case, perform these steps configure the web client:

- **1.** Attach the issued token client policy corresponding to the issued token service policy that is attached to the web service and configure it to refer to the web service. Additionally, if you are using the message protection policy, set the sts.in.order configuration property to the endpoint URI of the RP-STS followed by the endpoint URI of the IP-STS; if you are using the SSL policy, do not set this property.
- **2.** If you are using the message protection policy, attach the oracle/ sts\_trust\_config\_client\_policy policy and configure it to refer to the IP-STS; if you are using the SSL policy, do not perform this step.
- **3.** Attach the oracle/sts\_trust\_config\_client\_policy policy and configure it to refer to the RP-STS.

### **11.7.5.3 Configuring an STS for Web Services Federation**

This section describes how to configure an STS for Web Services Federation.

The following steps to configure an STS as an RP-STS or an IP-STS are general, highlevel steps. For detailed steps, refer to the documentation for the particular STS. For Oracle STS, see [http://www.oracle.com/technetwork/middleware/id](http://www.oracle.com/technetwork/middleware/id-mgmt/overview/oraclests-166231.html)[mgmt/overview/oraclests-166231.html](http://www.oracle.com/technetwork/middleware/id-mgmt/overview/oraclests-166231.html).

For Microsoft ADFS 2.0 STS, see [http://technet.microsoft.com/en-us/](http://technet.microsoft.com/en-us/library/adfs2(v=ws.10).aspx) [library/adfs2\(v=ws.10\).aspx](http://technet.microsoft.com/en-us/library/adfs2(v=ws.10).aspx).

To configure the RP-STS for web services federation, use the administrative interface of the RP-STS to perform these steps:

- **1.** Add the web service as a relying party.
- **2.** Add the IP-STS as a trusted identity provider.

In Oracle STS, a trusted identity provider is called an Issuing Authority.

In Microsoft ADFS 2.0 STS, a trusted identity provider is called a Claim Provider.

To configure the IP-STS for web services federation, use the administrative interface of the IP-STS to perform this step:

• Add the RP-STS as a relying party.

### <span id="page-358-0"></span>**11.7.6 Overview of SAML Holder of Key and SAML Bearer as Issued Tokens**

In general, an STS returns tokens in the SAML assertion.

An STS generally returns one of the following kinds of tokens in the SAML assertion:

• SAML Holder of Key Symmetric. The SAML assertion that is returned by the STS is meant only for the particular client that sent its client token (username token, Kerberos, X509, etc) to the STS.

A rogue client should not be allowed to steal this SAML assertion and use it. This is accomplished by a "proof key," which can be either symmetric or asymmetric.

A symmetric proof key is generated on the STS side, or on the client side, or by taking inputs from both sides, as described in [Determining the Proof Key for SAML](#page-359-0) [HOK Only](#page-359-0).

The STS puts this symmetric proof key in the SAML HOK assertion in an encrypted form that only the web service can decrypt. Then, it signs the entire SAML assertion (including the encrypted proof key) and sends it to the client.

When the client sends this SAML assertion to the server, it also needs to sign something with this proof key. The web service will at first verify the STS signature of the SAML assertion, extract the proof key from the SAML assertion, and then decrypt it and verify the client's signature. This client's signature "proves" to the server that the client has the proof key.

Because this proof key is never sent in clear text, a rogue client cannot get it by network sniffing. Even if a rogue client gets the SAML assertion by network sniffing, it cannot make use of it, because it does not have the proof key and cannot sign with it. Therefore, the rogue client cannot prove to the server that it is allowed to use the SAML assertion.

- SAML Holder of Key Asymmetric. The asymmetric proof key works as follows.
	- **1.** The client generates a public/private key pair.
	- **2.** It keeps the private key and securely sends the public key to the STS along with its token (username token, Kerberos, X509, and so forth.)
	- **3.** The STS verifies the client's token, and returns a SAML assertion containing the public key. The entire SAML assertion (including the public key) is signed by the STS and returned to the client.
	- **4.** The client then sends a SAML HOK asymmetric assertion to a web service, and it signs something with the private key of that public-private key pair.
	- **5.** The web service verifies the STS's signature of the SAML assertion, then extracts the public key from the SAML assertion and uses it to verify the client's signature.

<span id="page-359-0"></span>This client's signature proves to the web service that the SAML assertion is being used correctly, and was not stolen and replayed.

#### **Note:**

Unlike in the case of SAML HOK symmetric key, this public key in SAML HOK is not encrypted. This reduces the amount of configuration required on the STS side.

For SAML HOK symmetric, the STS must be configured with each web service's certificate so that it can encrypt the symmetric key for that web service. This is not required for SAML HOK asymmetric.

Also, the same SAML HOK asymmetric token can be sent to any web service because it is not encrypted with a particular web service's key.

#### **Note:**

Even though there is a public/private key pair, there is no certificate involved. That is, the public key is not sent to a Certificate Authority to request a certificate.

Instead, the STS acts similar to a CA. A CA takes in a public key and returns a certificate. In this case, the STS takes in a public key and returns a SAML assertion.

However, unlike a certificate whose lifetime is usually in many years, the SAML assertion issued by the STS usually has a lifetime of a few hours, after which the client would have to generate a new key pair and request a new SAML assertion.

Because of this short life, there is no need for the revocation checking that is required for certificates. This makes it attractive on the client side, because there are no client keys to manage.

• SAML Bearer. The SAML bearer key has no proof key associated with it. Therefore, it must be used over SSL to prevent any rogue client from stealing and replaying it.

### **11.7.6.1 Determining the Proof Key for SAML HOK Only**

For SAML Holder of Key (HOK), a proof key is required to protect communications between the client and the web service. The proof key indicates proof of possession of the token associated with the requested security token.

You specify the requirements for the proof key type in the oracle/ wss11\_sts\_issued\_saml\_hok\_with\_message\_protection\_service\_policy policy in the <key-type> entry in the <sp:IssuedToken> policy assertion. For example,

<orasp:request-security-token-templateorasp:key-type = "Symmetric"

or

orasp:key-type = "Public"

Symmetric, asymmetric, and no proof key (not defined) are supported.

These possible values of  $\langle \text{key-type} \rangle$  are contained in the WS-Trust 1.3 specifications:
- http://docs.oasis-open.org/ws-sx/ws-trust/200512/PublicKey
- http://docs.oasis-open.org/ws-sx/ws-trust/200512/SymmetricKey

This section contains the following topics:

- About Symmetric Proof Key
- About Asymmetric Proof Key

#### **11.7.6.1.1 About Symmetric Proof Key**

If a symmetric proof key is required by the web service's security policy, the requestor can pass some key material (entropy) that can be included in the calculation of the proof key. The web service policy can indicate whether client entropy, STS entropy, or both are required.

However, the STS determines what to use for the proof key. When processing the token request, the STS can:

• Accept the client entropy as the sole key material for the proof key. In this case, there is no <wst:RequestedProofToken> element present in RSTR; the proof key is implied.

The OWSM agent uses the client entropy as the key material for signing and encryption.

• Accept the client entropy as partial key material and contribute additional STS server-side entropy as partial key material to compute the proof key as a function of both partial key materials.

There is a <wst:Entropy> element containing the STS-supplied entropy in the RSTR. The <wst:RequestedProofToken> element is also present in RSTR and it contains the computed key mechanism. The default value for the algorithm is http://docs.oasis-open.org/ws-sx/ws-trust/200512/CK/PSHA1.

The OWSM agent and the STS compute the proof key by combining both entropies using the specified computed key mechanism.

• Reject the client-side entropy and use the STS server-side entropy as the sole key material for the proof key.

There is a <wst:RequestedProofToken> element present in RSTR that contains the proof key. The OWSM agent uses the STS entropy as the key material for signing and encryption.

#### **11.7.6.1.2 About Asymmetric Proof Key**

An asymmetric proof key uses private/public key pairs, and is termed "asymmetric" because the public and private keys are different.

When requesting an asymmetric key token, the RST includes the  $wst:KeyType$ element with the following URI: http://docs.oasis-open.org/ws-sx/wstrust/200512/PublicKey.

## **11.7.7 Understanding SAML Sender Vouches as Issued Tokens**

An STS typically returns a SAML HOK or SAML Bearer token. However, an STS can also return SAML sender vouches tokens.

SAML sender vouches has a completely different trust model. In HOK and Bearer the SAML assertion is issued by an STS and is signed by the STS. In this case, the web service does not trust the client directly, but it trusts the STS. When the web service receives an HOK or Bearer token, it verifies the signature against the trusted STS.

This indirect trust model greatly simplifies the trust store management. That is, if there are five clients talking to five web services using message protection, then each of the web services must know the five client public keys. However, if there an STS in between, the web services need to know only the public key of the STS.

For SAML sender vouches, the web service trusts the client directly. A SAML sender vouches token is typically directly generated by a client and signed by the client private key. However a client may choose to ask the STS to generate the token. The STS does not sign the SAML assertion in this case, and simply returns it to the client. The client signs the SAML sender vouches token as before and sends it to the web service. The web service is not aware that the client obtained the SAML sender vouches token from an STS and it checks the client signature.

To set up SAML sender vouches with WS-Trust, configure the web service without an issued token policy; that is, use the oracle/

wss11\_saml\_token\_with\_message\_protection\_service\_policy policy.

Configure the client with an issued token policy. Use the oracle/ wss11\_sts\_issued\_saml\_with\_message\_protection\_client\_policy, which is meant for SAML sender vouches, and also an STS config policy.

The Automatic Policy Configuration feature (see [Setting Up Automatic Policy](#page-350-0) [Configuration for STS\)](#page-350-0) cannot be used for SAML sender vouches because the web service WSDL will not have information about the STS.

# **11.7.8 Overview of** *On Behalf Of* **Use Cases**

"On Behalf Of" is an identity propagation use case, in which the web service client requests the STS token on behalf of another entity.

Consider the following scenario:

- **1.** The web service client invokes the STS to get a token for another entity. This entity can be the end user or any other external entity. The entity's credentials are included in the RST in the onBehalfOf element.
- **2.** The STS verifies the credentials presented by the web service client and issues a security token for the entity identified in the onBehalfOf element.
- **3.** The web service client verifies the RSTR, extracts the token, and passes it to the web service.
- **4.** The web service receives the SAML assertion for the end user and verifies that the token was issued by a trusted STS.

The "On Behalf Of" use case relies on the sts.auth.on.behalf.of.csf.key and on.behalf.of properties described in [Oracle Web Services Manager Predefined](#page-716-0) [Assertion Templates](#page-716-0) . If the "On Behalf Of" username is obtained from the Subject, it is a username without a password.

If sts.auth.on.behalf.of.csf.key identifies a CSF key for the "On Behalf Of" user entity, the identity established using that CSF key is sent on behalf of the other entity. It can be a username with or without a password.

# **11.7.9 Programmatically Overriding Policy Configuration for WS-Trust Client Policies**

You can set properties via programmatic configuration overrides for a given policy.

[Table 5-1](#page-180-0) shows the properties you can set via programmatic configuration overrides for a given policy.

The following list shows how to override STS properties programmatically for a set of sample use cases.

#### **Token exchange username token – SAML with symmetric proof key**

(BindingProvider)port).getRequestContext().put(SecurityConstants.ClientConstants.WSM\_ STS\_AUTH\_USER\_CSF\_KEY, "my-user-csf-key"); (BindingProvider)port).getRequestContext().put(SecurityConstants.ClientConstants.WSM\_ STS\_AUTH\_X509\_CSF\_KEY, "my-x509-csf-key");

#### **Token exchange x509 token – SAML with symmetric proof key**

(BindingProvider)port).getRequestContext().put(SecurityConstants.ClientConstants.WSM\_ STS\_AUTH\_X509\_CSF\_KEY, "my-x509-csf-key");

#### **Token exchange username token – SAML with asymmetric proof key**

(BindingProvider)port).getRequestContext().put(SecurityConstants.ClientConstants.WSM\_ STS\_AUTH\_USER\_CSF\_KEY, "my-user-csf-key"); (BindingProvider)port).getRequestContext().put(SecurityConstants.ClientConstants.WSM\_ STS AUTH X509 CSF KEY, "my-x509-csf-key");

#### **Token exchange x509 token – SAML with asymmetric proof key**

(BindingProvider)port).getRequestContext().put(SecurityConstants.ClientConstants.WSM\_ STS\_AUTH\_X509\_CSF\_KEY, "my-x509-csf-key");

#### **On Behalf Of token exchange with On Behalf Of username from Subject, requestor token username – SAML with symmetric proof key**

(BindingProvider)port).getRequestContext().put(SecurityConstants.ClientConstants.WSM\_ STS\_AUTH\_USER\_CSF\_KEY, "my-user-csf-key");

on.behalf.of must be set to true.

#### **On Behalf Of token exchange with On Behalf Of username, requestor token username – SAML with symmetric proof key**

(BindingProvider)port).getRequestContext().put(SecurityConstants.ClientConstants.WSM\_ STS\_AUTH\_ON\_BEHALF\_OF\_CSF\_KEY, "my-on-behalf-of-csf-key"); (BindingProvider)port).getRequestContext().put(SecurityConstants.ClientConstants.WSM\_ STS\_AUTH\_X509\_CSF\_KEY, "my-x509-csf-key");

on.behalf.of must be set to true.

On Behalf Of token exchange with On Behalf Of username, with requestor token x509 – SAML with symmetric proof key

(BindingProvider)port).getRequestContext().put(SecurityConstants.ClientConstants.WSM\_ STS\_AUTH\_ON\_BEHALF\_OF\_CSF\_KEY, "my-on-behalf-of-csf-key"); (BindingProvider)port).getRequestContext().put(SecurityConstants.ClientConstants.WSM\_ STS\_AUTH\_X509\_CSF\_KEY, "my-x509-csf-key");

on.behalf.of must be set to true.

### **On Behalf Of token exchange with On Behalf Of username from Subject, with requestor token username – SAML with asymmetric proof key**

(BindingProvider)port).getRequestContext().put(SecurityConstants.ClientConstants.WSM\_ STS\_AUTH\_USER\_CSF\_KEY, "my-user-csf-key");

on.behalf.of must be set to true.

#### **On Behalf Of token exchange with On Behalf Of username, with requestor token username – SAML with asymmetric proof key**

(BindingProvider)port).getRequestContext().put(SecurityConstants.ClientConstants.WSM\_ STS\_AUTH\_ON\_BEHALF\_OF\_CSF\_KEY, "my-on-behalf-of-csf-key"); (BindingProvider)port).getRequestContext().put(SecurityConstants.ClientConstants.WSM\_ STS AUTH USER CSF KEY, "my-user-csf-key");

on.behalf.of must be set to true.

#### **On Behalf Of token exchange with On Behalf Of username, with requestor token x509 - SAML with asymmetric proof key**

```
(BindingProvider)port).getRequestContext().put(SecurityConstants.ClientConstants.WSM_
STS_AUTH_ON_BEHALF_OF_CSF_KEY, "my-on-behalf-of-csf-key");
(BindingProvider)port).getRequestContext().put(SecurityConstants.ClientConstants.WSM_
STS_AUTH_X509_CSF_KEY, "my-x509-csf-key");
```
on.behalf.of must be set to true.

**12**

# **Configuring Secure Conversation Using Oracle Web Services Manager**

This chapter describes how OWSM implements the Web Services Trust (WS-Trust 1.3) and Web Services Secure Conversation (WS-SecureConversation 1.3) specifications, which together provide secure communication between web services and their clients. You can use WS-SecureConversation to increase the performance and security of your web services.

This chapter includes the following sections:

- Overview of Web Services Secure Conversation Language Specification
- [About Configuring Secure Conversation](#page-365-0)
- [Attaching a Secure Conversation Policy at Design Time](#page-367-0)
- [About Configuring Persistence](#page-367-0)
- [Understanding Secure Conversation Sessions](#page-370-0)

# **12.1 Overview of Web Services Secure Conversation Language Specification**

The Web Services Secure Conversation Language (WS-SecureConversation) specification defines extensions that build on Web Services Security (WS-Security) 1.1 and 1.0 and Web Services Trust Language (WS-Trust) to provide secure communication across one or more messages. Specifically, this specification defines mechanisms for establishing and sharing security contexts, and deriving keys from established security contexts (or any shared secret).

Link to the specification document: [http://docs.oasis-open.org/ws-sx/ws](http://docs.oasis-open.org/ws-sx/ws-secureconversation/v1.4/os/ws-secureconversation-1.4-spec-os.doc)[secureconversation/v1.4/os/ws-secureconversation-1.4-spec-os.doc](http://docs.oasis-open.org/ws-sx/ws-secureconversation/v1.4/os/ws-secureconversation-1.4-spec-os.doc)

A particularly important use of WS-SecureConversation is to provide security for WS-ReliableMessaging (WS-RM) policies, as described in "Using WS-SecureConversation With WS-ReliableMessaging" in *Understanding Oracle Web Services Manager*. When you attach both a WS-SecureConversation policy and a WS-RM policy, the WS-RM policy benefits from the use of secure conversation to prevent sequence attacks.

You can also attach a WS-SecureConversation policy to an asynchronous web service either with or without a WS-RM policy. The following combinations are possible:

- WS-RM policy and a WS-SecureConversation policy
- Asynchronous web service, a WS-RM policy, and a WS-SecureConversation policy

For more information on secure conversation and when you might want to use it, see "Understanding Secure Conversation" in *Understanding Oracle Web Services Manager*.

# <span id="page-365-0"></span>**12.2 About Configuring Secure Conversation**

In most cases, you do not need to perform any WS-SecureConversation-specific configuration other than creating a policy and enabling secure conversation.

If you use the preconfigured WS-SecureConversation policies described in [OWSM](#page-82-0) [Policies Supported for WS-SecureConversation](#page-82-0), WS-SecureConversation is already enabled. All of the other configuration that is needed is the same as for the policy without WS-SecureConversation.

If you configure WS-SecureConversation, you must configure it for both the web service and client policies. This is because the OWSM client and server agents participate in the handshake process to establish the Security Context Token (SCT) used to secure the conversation. The OWSM client sends the RST (Request Security Token) to the service, which then returns the RSTR (Request Security Token Response) containing the SCT.

The OWSM security policies described in [OWSM Policies Supported for WS-](#page-82-0)[SecureConversation,](#page-82-0) include a configuration setting that allows you to enable and configure WS-SecureConversation for that policy. You may find that using these preconfigured policies makes your security tasks easier to view at a glance and manage.

In addition, policies based on many of the predefined assertion templates also support WS-SecureConversation. See [Oracle Web Services Manager Predefined Assertion](#page-716-0) [Templates](#page-716-0) for additional information.

This section contains the following topics:

- Configuring Secure Conversation Using Fusion Middleware Control
- [Configuring Secure Conversation Using WLST](#page-366-0)

# **12.2.1 Configuring Secure Conversation Using Fusion Middleware Control**

This topic describes the steps that you need to perform to configure WS-SecureConversation using Fusion Middleware Control.

To configure the WS-SecureConversation:

- **1.** Optionally, configure WS-Secure Conversation at the domain level, as described in [Secure Conversation Configuration for the Domain Using Fusion Middleware](#page-406-0) [Control](#page-406-0). You need to do this only if the defaults do not meet your needs.
- **2.** In the content pane, click **WebLogic Domain**, then **Web Services**, and then **Policies**.
- **3.** Select one of the preconfigured WS-SecureConversation policies, or another security policy for which you want to enable WS-SecureConversation from the list in [OWSM Policies Supported for WS-SecureConversation](#page-82-0) and make a copy.
- **4.** Edit the clone of the policy.
- **5.** Select the **Assertions** tab.
- **6.** Scroll down to the Secure Conversation section of the page.

For the preconfigured WS-SecureConversation policies, secure conversation is enabled by default. For all of the other policies, secure conversation is disabled by default.

- <span id="page-366-0"></span>**7.** If you want to simply enable secure conversation for this policy without changing any of the default settings, click **Enabled** and then click **Save** to complete your changes.
- **8.** The following additional controls are available. The default settings depend on the policy type.
	- [Version.](#page-881-0) OWSM supports both Secure Conversation versions 1.3 and 1.4. Although the policy displays the 1.3 version number, you use this policy for 1.4 as well.
	- [Re-authenticate](#page-877-0)
	- [Client Entropy](#page-872-0)
	- [Derived Keys](#page-873-0)
	- [Server Entropy](#page-880-0)
- **9.** The following [Bootstrap Message Security](#page-872-0) options are available
	- Inherit From Application Setting. This is the default: the message security settings for the inner policy are derived from the outer policy.
	- Use Independent Setting.

When selected, the following options are available: Algorithm Suite, Encrypt Signature, Confirm Signature, and Include Timestamp.

#### **10.** Click **Configuration**.

The Configuration page displays a list of the configuration properties for the policy.

The [sc.token.lifetime](#page-889-0) property specifies the default number of milliseconds after which the secure conversation session should expire. The security context is shared by the client and web service for the lifetime of a communication session. This is the time after which the SCT is expired.

If you do not explicitly set this value, the domain-wide setting applies, as described in [Secure Conversation Configuration for the Domain Using Fusion Middleware](#page-406-0) [Control](#page-406-0).

**11.**If this policy is not already attached to your web service, attach it as described in [Attaching Policies to Manage and Secure Web Services](#page-88-0).

# **12.2.2 Configuring Secure Conversation Using WLST**

You can configure WS-SecureConversation using WSLT.

To configure WS-SecureConversation:

- **1.** Connect to the running instance of WebLogic Server, as described in "Accessing the Web Services Custom WLST Commands" in *Administering Web Services*.
- **2.** Begin a session using the beginWSMSession command, as described in [Attaching](#page-130-0) [Policies Directly Using WLST.](#page-130-0) For example:

wls:/wls\_domain/serverConfig> **beginWSMSession()**

Session started for modification.

- <span id="page-367-0"></span>**3.** Select the policy subject that you want to work with. See [Identifying and Selecting](#page-129-0) [the Policy Subject Using WLST.](#page-129-0)
- **4.** Use the attachWSMPolicy command to attach a secure conversation policy to a web service port, as described in [Attaching Policies Directly Using WLST.](#page-130-0) For example:

```
wls:/wls_domain/serverConfig> attachWSMPolicy('oracle/
wss_username_token_over_ssl_wssc_client_policy')
```
Policy reference "oracle/wss\_username\_token\_over\_ssl\_wssc\_client\_policy" added.

**5.** Use the setWSMPolicyOverride command to override policy properties, as described in [Overriding Configuration Properties for Directly Attached Service](#page-189-0) [Policies Using WLST.](#page-189-0)

setWSMPolicyOverride(policyURI, property, value)

**6.** Write the contents of the current session to the repository using the commitWSMSession() command.

For more information about the WLST commands and their arguments, see "Web Services Custom WLST Commands" in *WLST Command Reference for WebLogic Server*.

# **12.3 Attaching a Secure Conversation Policy at Design Time**

You can attach a WS-SecureConversation policy at design time by using the annotations API.

The API is described in [Understanding Attaching Policies to Web Services and Clients](#page-90-0) [at Design Time.](#page-90-0)

```
The following examples attach the oracle/
wss11_username_token_with_message_protection_wssc_service_policy
policy alone and in a policy set.
```

```
@PortableWebService 
@oracle.webservices.annotations.SecurityPolicy(
"oracle/wss11_username_token_with_message_protection_wssc_service_policy")
public class TestService { 
...... } 
@PortableWebService 
@PolicySet(references=
{@PolicyReference(value="oracle/
wss11_username_token_with_message_protection_wssc_service_policy"), 
   @PolicyReference(value="oracle/wsrm11_policy")
}) 
public class TestService { 
...... }
```
# **12.4 About Configuring Persistence**

Each client and web service can specify one or more (one per port) persistence providers, which can be either the Coherence provider or the in-memory provider.

For more information, see "Persistence" in *Understanding Oracle Web Services Manager*.

This section contains the following topics:

- Overview of Persistence
- Configuring Persistence for a Web Service
- [Configuring Persistence for a Client](#page-369-0)

# **12.4.1 Overview of Persistence**

The Coherence persistence provider is the default when running in WebLogic Server, for both the web service client and web service. Otherwise, the in-memory persistence provider is the default.

#### **Note:**

You can configure persistence as described in this section only for Oracle Infrastructure web services and clients.

For WebLogic (Java EE) web services, you configure persistence as described in "Configuring Web Service Persistence" in *Programming Advanced Features of JAX-WS Web Services for Oracle WebLogic Server*.

The following configuration rules apply:

- By default, the client uses the Coherence provider if it is running in WebLogic Server; otherwise, the client uses the in-memory provider. The web service uses the Coherence provider if deployed to WebLogic Server; otherwise, it uses the inmemory provider.
- You can specify one persistence mechanism (per port) for the web service and one for the client, as dictated by your quality of service requirements. There is no requirement that the client and web service use the same providerName type, as their configurations may not be the same.
- No matter which mechanism you choose, if providerName is blank, oracle: jrf:Coherence is used if available; otherwise oracle: jrf:Memory is used.
- If you explicitly set oracle:jrf:Coherence and it is not available, an error is returned.

To configure persistence, you can use any of the following mechanisms. In each case, you specify only the providerName, which can be only oracle: jrf:Memory or oracle:jrf:Coherence.

#### **12.4.2 Configuring Persistence for a Web Service**

This topic describes how to configure persistence for a Web Service.

• Use the @Persistence policy annotation in the web service at design time, as described in [@Persistence](#page-856-0) and shown in the following example:

```
@PortableWebService
@SecurityPolicy("oracle/
wss11_username_token_with_message_protection_wssc_service_policy") 
@Persistence(providerName="oracle:jrf:Coherence")
```

```
public class TestService {
 ...... 
}
```
• Use the @PolicyReference policy annotation in the web service at design time, as described in [Understanding Attaching Policies to Web Services and Clients at](#page-90-0) [Design Time](#page-90-0) and shown in the following example:

```
@PortableWebService
@SecurityPolicy("oracle/
wss11_username_token_with_message_protection_wssc_service_policy") 
@PolicySet(references={
  @PolicyReference(value="oracle/
wss11_username_token_with_message_protection_wssc_service_policy"),
   @PolicyReference(value="oracle/persistence_policy")
  }) 
public class TestService {
  ......
```
• Attach the oracle/persistence\_policy policy and set the providerName attribute via Fusion Middleware Control or WLST post deployment, as described in [About Attaching Policies to Web Services and Clients Using Fusion Middleware](#page-98-0) [Control](#page-98-0) and [About Attaching Policies to Web Services and Clients Using WLST](#page-120-0) respectively.

# **12.4.3 Configuring Persistence for a Client**

}

This topic describes how to configure persistence for a Client.

• Use the policy-reference element in the client at design time and set the provider.name property, as shown in the following example:

```
String configString = 
"<port-info>\n" + 
" <policy-references>\n" + 
" <policy-reference uri=\"oracle/
wss11 username token with message protection wssc client policy\" category=
\"security\"/>\n" + 
" <policy-reference uri=\"oracle/persistence_policy\" category=\"wsconfig
\">" + 
" <property name=\"provider.name\" value=\"oracle:jrf:Memory\"/>" + 
" </policy-reference>" + " </policy-references>\n" + "</port-info>";
  // convert configString to Element 
((BindingProvider) port).getRequestContext().put(
          ClientConstants.CLIENT_CONFIG, configElement);
```
• Set PersistenceFeature at design time, as shown in the following example:

```
PersistenceFeature persistenceFeature =
```
PersistenceFeature.builder().providerName("oracle:jrf:Memory").build();

```
port = service.getPort(new WebServiceFeature[] {persistenceFeature});
```
• Attach the oracle/persistence\_policy policy and set the providerName attribute via Fusion Middleware Control or WLST post deployment, as described in [About Attaching Policies to Web Services and Clients Using Fusion Middleware](#page-98-0) [Control](#page-98-0) and [About Attaching Policies to Web Services and Clients Using WLST](#page-120-0) respectively.

# <span id="page-370-0"></span>**12.5 Understanding Secure Conversation Sessions**

OWSM maintains the client and server secure conversation session information based on a computed Session ID. OWSM (via an internal session mechanism) computes the Session ID at runtime for each message, and associates one or more requests to a session.

This is described in "WS-SecureConversation Architecture".

The session ID is generally reused if:

- A subsequent request comes from the same client and the session ID has not already been freed. (If the session ID has already been freed, a new session ID is created.)
- The [sc.token.lifetime](#page-889-0) property has not expired.

Once created, Secure Conversation session ID's are not removed automatically until the underlying Java virtual machine used to start the WebLogic Server instance shuts down.

The session management WLST commands provide a way for you to free up the session ID's on the server in the following situations:

- You detect any issue with server performance and you want to free up the resources on the server.
- The SCT token has expired. There is an expiration time displayed by the getWebServiceSessionInfo() command. If the SCT token has expired, you can remove the session ID.

**Note:** 

The scope of session is the current Persistence provider. That is, you can list and remove only those session ID's that are stored within the current Persistence provider.

OWSM provides the following WLST commands that you can use to manage Secure Conversation sessions.

#### **Note:**

All of the WebLogic Server instances within a domain must be running in order for the WLST commands to succeed.

• listWebServiceSessionNames() — Lists the names of all sessions visible within the instance of a running server. The returned names are appropriate for use as the name parameter in subsequent calls to getWebServiceSessionInfo(String) and removeWebServiceSession(String) commands.

For example:

wls:/base\_domain/serverConfig> **listWebServiceSessionNames()** 215d0d4a5ebbc3fec662f46adedc5bc74ecbc87b

- getWebServiceSessionInfo() Given a session name, get a data object representing current information for that session. The returned information is as follows.
	- name
	- creation time
	- last update time
	- expiration time
	- KeyInfo[] user-defined keys, where KeyInfo is keyName and keyValue.

For example:

```
wls:/base_domain/serverConfig>
getWebServiceSessionInfo('215d0d4a5ebbc3fec662f46adedc5bc74ecbc87b')
Name: 215d0d4a5ebbc3fec662f46adedc5bc74ecbc87b
Creation time: Mon Nov 04 17:47:39 PST 2013
Last update time: Mon Nov 04 17:47:42 PST 2013
Expiration time: Mon Nov 04 18:17:41 PST 2013
Key info: [oracle.wsm.security.secconv.util.property.SCT, 
0x0000014225F1A1260AE4F30351FD1544DC10ED14201988C8CFEDFDBE8E0E4B09
]
```
• listWebServiceSessionNamesForKey()  $-$  Lists the names of all sessions identified by keyName and keyValue.

The returned names are appropriate for use as the name parameter in subsequent calls to getWebServiceSessionInfo(String) and removeWebServiceSession(String) commands.

For example:

```
wls:/base_domain/serverConfig>
listWebServiceSessionNamesForKey('oracle.wsm.security.secconv.util.proper
ty.SCT',
'0x0000014225F1A1260AE4F30351FD1544DC10ED14201988C8CFEDFDBE8E0E4B09')
215d0d4a5ebbc3fec662f46adedc5bc74ecbc87b
```
• removeWebServiceSession() — Given a session name, removes the session object associated with that session name.

For example:

```
wls:/base_domain/serverConfig>
removeWebServiceSession('215d0d4a5ebbc3fec662f46adedc5bc74ecbc87b')
```
For more information about the WLST commands and their arguments, see "Session Management WLST Commands" in *WLST Command Reference for WebLogic Server*.

# **Integrating Hardware with Oracle Web Services Manager**

Hardware, such as SafeNet Luna SA, can be integrated with OWSM to provide a secure way to store keys and off-load cryptographic processing. Integrating OWSM with Oracle SPARC T5 and SPARC T4 Cryptographic Acceleration allows you to use the T5 and T4 processor based cryptographic capabilities.

Integrating OWSM with required hardware delivers high-performance security for scenarios that rely on compute-intensive cryptographic operations, such as those imposed by transport-layer and message-layer protection policies.

This chapter includes the following sections:

- Using Hardware Security Modules With OWSM
- [About Configuring OWSM for Oracle SPARC T5 and SPARC T4 Cryptographic](#page-375-0) [Acceleration](#page-375-0)

# **13.1 Using Hardware Security Modules With OWSM**

Hardware security modules (HSM) are certified to operate with Oracle Advanced Security. These modules provide a secure way to store keys and off-load cryptographic processing. OWSM supports the SafeNet Luna SA HSM, which you can install and configure.

The following sections explain this further:

- Understanding SafeNet Luna SA With OWSM for Key Storage
- [About Installing and Configuring the Luna SA HSM Client](#page-373-0)
- [Configuring the JRE Used By OWSM](#page-373-0)
- [Logging On to Luna SA](#page-374-0)
- [Copying Keys and Certificates to Luna SA](#page-374-0)
- [About Configuring OWSM to Use Luna SA](#page-375-0)

# **13.1.1 Understanding SafeNet Luna SA With OWSM for Key Storage**

SafeNet Luna SA is a network-attached HSM featuring cryptographic processing and hardware key management for applications. Luna SA is designed to protect critical cryptographic keys across a wide range of security applications.

Some key advantages of using Luna SA with OWSM are:

• Network shareability

- <span id="page-373-0"></span>• Most secure with keys always in hardware
- FIPS validated

#### **Note:**

You must contact your SafeNet representative to obtain certified hardware and software to use with Oracle Advanced Security.

By default, OWSM uses the Keystore Service (KSS) for key storage. Keys and certificates required by OWSM for cryptographic operations are fetched from a keystore file. When Luna SA is available in-network, it can be leveraged by OWSM for key storage purposes and cryptographic operations.

# **13.1.2 About Installing and Configuring the Luna SA HSM Client**

You need to install the Luna SA HSM client on the host that has a running instance of OWSM so that it can communicate with an available Luna SA HSM network.

However, this section does not cover Luna SA client installation, nor does it cover the Luna SA network installation and setup, which are out of scope for this document. Instead, you should refer to the Luna SA documentation for those instructions, at [http://www.safenet-inc.com/Products/Detail.aspx?](http://www.safenet-inc.com/Products/Detail.aspx?id=2147483853&terms=search) [id=2147483853&terms=search](http://www.safenet-inc.com/Products/Detail.aspx?id=2147483853&terms=search).

Before installing the Luna SA HSM client, verify the following checklist:

- You already have Luna SA installed and available in you network.
- You are logged in as root or as a user that has installation permission.
- You have a Luna SA client installation CD or software image.
- You have all required passwords for Luna SA, including an administrator password and a partition password.

#### **Note:**

You must contact your SafeNet representative to obtain the hardware security module, and to acquire the necessary library.

These tasks must be performed before you can use a Luna SA hardware security module with OWSM.

# **13.1.3 Configuring the JRE Used By OWSM**

After installing the Luna SA client, you need to configure the JRE that will be used by the OWSM setup.

You must perform the following steps:

- **1.** Copy the following JAR files from the /usr/lunasa/jsp/lib directory to the \$JAVA\_HOME/jre/lib/ext directory:
	- LunaJCASP.jar
- LunaJCESP.jar
- <span id="page-374-0"></span>**2.** Copy the libLunaAPI.so file to the java.library.path.
- **3.** Edit the \$JAVA\_HOME/jre/lib/security/java.security file to include two Luna providers.

To do so, add these two Luna providers at the end of the security.providers list:

security.provider.n=com.chrysalisits.crypto.LunaJCAProvider security.provider.n+1=com.chrysalisits.cryptox.LunaJCEProvider

where:

*n* specifies the preference order that determines the order in which providers are searched for requested algorithms when no specific provider is requested. The order is 1-based; 1 is the most preferred, followed by 2, and so on.

## **13.1.4 Logging On to Luna SA**

Before you can use Luna SA with OWSM, you must log on to the Luna SA server. This is an one-time process that creates a Luna log-in session on the client machine and the session remains active until the client or server machine is rebooted, or when someone explicitly logs out of the Luna session.

You must use the salogin utility to log in. The salogin utility establishes a connection between the client and the HSM partition for a particular application. It takes an application ID as an argument. This application id consists of two parts: a high and a low ID.

Before invoking the salogin utility, you need to add an entry to the Chrystoki.conf file, which registers the application ID. The Chrystoki.conf file is usually found in the /etc/ directory. This is also a one-time process.

**1.** Edit the /etc/Chrystoki.conf file by adding the application ID to the end of file. For example:

Misc = { AppIdMajor=<major id>; AppIdMinor=<minor id>; }

**2.** Log into the Luna SA server, by entering:

```
/salogin -o -s <partition number> -i <AppIdMajor>:<AppIdMinor> -v -p 
<partition_password>
```
This opens a session for the application ID you provided. The salogin is in the /usr/lunasa/bin directory.

**3.** To log out of the Luna SA server, enter:

salogin -c -s <slot number> -i <AppIdMajor>:<AppIdMinor>

## **13.1.5 Copying Keys and Certificates to Luna SA**

You need to move all keys and certificates to Luna SA, if the keys and certificates are currently in a KSS or JKS keystore. You can use the cmu script provided by LunaSA for importing keys and certificates.

• The cmu importKey command imports an RSA DSA private key from a file onto an HSM. (Supports PKCS12(RSA), PKCS8(RSA/DSA), or PKCS1(RSA)).

<span id="page-375-0"></span>• The cmu import command imports an X.509 certificate from a file onto an HSM.

#### **Note:**

The cmu script imports from a file. Therefore, before you can import the keys and certificates into Luna SA, you must first export them to a file from a KSS or JKS keystore.

# **13.1.6 About Configuring OWSM to Use Luna SA**

As part of configuring OWSM to use Luna SA, you need to configure the OWSM domain to use the Luna HSM instead of the default KSS keystore.

For more information, see the following topics:

- [Configuring OWSM to Use HSM Keystores](#page-400-0)
- [Configuring the OWSM Keystore Using WLST](#page-430-0)

# **13.2 About Configuring OWSM for Oracle SPARC T5 and SPARC T4 Cryptographic Acceleration**

You can configure OWSM to take advantage of cryptographic acceleration capabilities of Oracle SPARC T5 and SPARC T4 processor-based servers.

OWSM supports the use of Oracle SPARC T5 and SPARC T4 processor-based servers, which eliminate the need for third-party security hardware by integrating computing, security, and I/O on a single chip. Deploying OWSM on Oracle SPARC T5 and SPARC T4 based servers transparently leverages the SPARC T5 and T4 processor based cryptographic capabilities. This delivers high-performance security for scenarios that rely on compute-intensive cryptographic operations, such as those imposed by transport-layer and message-layer protection policies. This section applies only to users who are running Oracle SPARC T5 and T4 processor-based servers running Oracle Solaris 10 8/11 or later.

The following topics are described:

- Terms You Need to Understand
- [Overview of Oracle SPARC T5 and SPARC T4 Hardware Assisted Cryptographic](#page-376-0) [Acceleration](#page-376-0)
- [Configuring Transport-Level Security for Cryptographic Acceleration](#page-377-0)
- [Configuring Message-level Security for Cryptographic Acceleration](#page-378-0)
- [Additional Reading for Cryptographic Acceleration](#page-380-0)

# **13.2.1 Terms You Need to Understand**

There are certain terms that you need to understand to configure OWSM for cryptographic acceleration.

Refer to the white paper described in [Additional Reading for Cryptographic](#page-380-0) [Acceleration](#page-380-0) for a complete discussion of these terms.

**PKCS#11 token** — A token that generically refers to all the hardware and software tokens that implement the PKCS#11 API. The PKCS#11 API is an RSA standard for <span id="page-376-0"></span>integrating hardware cryptographic accelerators, cryptographic tokens (for example, SCA-6000), and smart cards.

A software based PKCS#11 token is a PKCS#11 token implemented entirely in software (for example, Solaris PKCS11 Softtoken.)

• **Solaris Cryptographic Framework** — The Solaris Cryptographic Framework (SCF) library plays a vital role in providing application access to hardware-assisted cryptographic acceleration provided by Oracle T-series processors and Hardware Security Modules (HSM), including the Oracle Sun Crypto Accelerator 6000 PCIe Card (SCA-6000) and third-party HSMs. SCF is based on PKCS#11 standard interfaces and provides a set of cryptographic services for kernel-level and userlevel consumers to perform cryptographic operations.

# **13.2.2 Overview of Oracle SPARC T5 and SPARC T4 Hardware Assisted Cryptographic Acceleration**

The Oracle SPARC T5 and SPARC T4 processors are part of Oracle's SPARC T-series processors family, which combines multiprocessing at the processor core level and hardware multithreading inside of each core with an efficient instruction pipeline to enable Chip Level Multi-Threading (CMT).

These processors present a unique "System-on-a-Chip" design principle that incorporates specialized features such as on-chip/on-core cryptographic acceleration, 10 Gigabit Ethernet networking, and hardware-enabled virtualization capabilities. Each core of the Oracle SPARC T5 and SPARC T4 processors contains a Stream Processing Unit (SPU) to perform processing of cryptographic operations at the same clock speed as the core. The SPU is designed to achieve wire-speed encryption and decryption on the processor's 10 GbE ports.

Configuring and deploying OWSM on Oracle SPARC T5 and SPARC T4 based servers delivers high performance by leveraging the on-core cryptographic instructions to perform computationally intensive cryptographic operations as part of web service security transactions using SSL and WS-Security mechanisms. For example, all message protection policies are computationally intensive.

OWSM makes use of SPARC T5 and SPARC T4 processor based cryptographic acceleration in the following scenarios:

• Transport-level security, as described in [Configuring Transport-Level Security for](#page-377-0) [Cryptographic Acceleration](#page-377-0).

The SPARC T5 and SPARC T4 processor on-core cryptographic acceleration capabilities can be accessed in a variety of ways by the OWSM deployment, depending on the applied security scenarios and its requirements. The availability of Oracle Ucrypto provider features and the Sun PKCS#11 interfaces in the Java Cryptography Extension (JCE) framework enable OWSM and WebLogic Server to take advantage of hardware-assisted cryptographic acceleration of SSLv3/TLSv1 and WS-Security-based cryptographic workloads.

With the release of JDK7 update 4, Oracle introduced Oracle Ucrypto provider, which provides a specialized interface that bypasses PKCS#11 and automatically leverages hardware-assisted cryptographic acceleration capabilities of Oracle's SPARC T4 and SPARC T5 (or newer) processors. In a typical JDK7 installation (JDK7u4 or later) on Oracle Solaris 11 (SPARC), the Java Runtime Environment is preconfigured to make use of the Oracle Ucrypto provider by default. This enables the Java and Oracle WebLogic Server-hosted applications and XML web services to automatically delegate their cryptographic-intensive operations processed via

<span id="page-377-0"></span>Oracle Solaris Cryptographic Framework using Oracle SPARC T5- and SPARC T4 based on-core cryptographic instructions.

In JDK6, the Java PKCS#11 interfaces help to off-load and accelerate the computeintensive cryptographic workloads of SSL/TLS protocols by leveraging the on-core cryptographic instructions of SPARC T5 and SPARC T4 processors.

• Message-level security, as described in [Configuring Message-level Security for](#page-378-0) [Cryptographic Acceleration](#page-378-0).

Message-level security builds on cryptographic operations that support Web Services security standards such as WS-Security, WS-SecurityPolicy, and WS-Trust.

In particular, web services security makes use of public-key encryption, digital signature (for example, RSA, DSA and ECC), bulk encryption (for example, AES, 3DES, and DES) and message digest (for example, SHA-1, SHA-2, and MD5) functions intended for supporting XML encryption, XML digital signature and related cryptographic operations.

OWSM implements a dedicated PKCS#11 interface to delegate cryptographic operations (via SCF) to on-core cryptographic instructions of SPARC T4 processor.

# **13.2.3 Configuring Transport-Level Security for Cryptographic Acceleration**

You can configure cryptographic acceleration for transport-level security.

Perform the following tasks to configure cryptographic acceleration for transport-level security:

**1.** Configure the WebLogic Server keystore, as described in "Configure keystores" in the Oracle WebLogic Server Administration Console Online Help.

Choose "Custom Identity and Java Standard Trust" and Java KeyStore (JKS).

**2.** Enable JSSE SSL for WebLogic Server.

Using JSSE based SSL automatically leverages the SunPKCS11 provider implementation pre-configured with the Java runtime environment on Solaris SPARC.

See "Using the JSSE-Based SSL Implementation" in *Administering Security for Oracle WebLogic Server 12c (12.2.1)* for the steps to follow.

**3.** In a typical WebLogic Server installation on SPARC Solaris, the Java runtime environment is pre-configured to make use of the Oracle Ucrypto Provider (JDK7) or SunPKCS11 provider.

To leverage the Oracle Ucrypto provider, you must use JDK7 update 4 (or later) as the Java Runtime Environment on Oracle Solaris 11. Make sure that the Oracle Ucrypto provider is identified as the default provider in the Java security properties file java.security located in the \$JAVA\_HOME/jre/lib/ security/ directory.

security.provider.1=com.oracle.security.ucrypto.UcryptoProvider \${java.home}/lib/security/ucrypto-solaris.cfg

**4.** If using JDK6, confirm the use of the SunPKCS11 provider.

The SunPKCS11 provider is a Java based PKCS#11 implementation that integrates with underlying PKCS#11 implementations provided by the SCF and its exposed cryptographic providers.

<span id="page-378-0"></span>In a typical WebLogic server installation on Solaris, the Java runtime environment is pre-configured to make use of the SunPKCS11 provider.

Therefore, make sure that the SunPKCS11 provider is listed as the first provider in the \$JAVA\_HOME/jre/lib/security/java.security properties file:

```
security.provider.1=sun.security.pkcs11.SunPKCS11 ${java.home}/lib/security/
sunpkcs11-solaris.cfg
```
The relevant portion of the default Solaris \$JAVA\_HOME/jre/lib/security/ java.security file is shown in the following example of a partial java.security file.

```
#
# List of providers and their preference orders (see above):
#
security.provider.1=sun.security.pkcs11.SunPKCS11 ${java.home}/lib/security/
sunpkcs11-solaris.cfg
security.provider.2=sun.security.provider.Sun
security.provider.3=sun.security.rsa.SunRsaSign
security.provider.4=com.sun.net.ssl.internal.ssl.Provider
security.provider.5=com.sun.crypto.provider.SunJCE
security.provider.6=sun.security.jgss.SunProvider
security.provider.7=com.sun.security.sasl.Provider
security.provider.8=org.jcp.xml.dsig.internal.dom.XMLDSigRI
security.provider.9=sun.security.smartcardio.SunPCSC
```
- **5.** Restart WebLogic Server.
- **6.** Verify that the SSL configuration is working.

# **13.2.4 Configuring Message-level Security for Cryptographic Acceleration**

You can configure cryptographic acceleration for message-level security.

To configure the cryptographic acceleration for message-level security:

**1.** From the Solaris command line, create a PKCS11 keystore.

To create and initialize a PKCS11 keystore, use the [pktool setpin](http://download.oracle.com/docs/cd/E23823_01/html/816-5165/pktool-1.html) command.

When you specify keystore=pkcs11, the keystore defaults to "Sun Software PKCS#11 softtoken."

If the softoken keystore has not yet been initialized, use "changeme" as the original passphrase.

```
# pktool setpin keystore=pkcs11
Enter token passphrase:
Create new passphrase:
Re-enter new passphrase:
Passphrase changed.
```
**2.** Generate private keys for the keystore.

# pktool genkeypair keystore=pkcs11 keytype=rsa keylen=1024 hash=sha1

**3.** Alternatively, you can choose to import the key from a Java keystore to the Solaris Softtoken keystore by using the following command.

```
# keytool –importkeystore
-srckeystore /opt/Oracle/Middleware/default-keystore.jks
-destkeystore NONE -srcstoretype JKS
```

```
-deststoretype PKCS11
     -srcstorepass changeme -deststorepass your-scfpassword
```
**4.** From the Solaris command line, verify that the keys are present in the Solaris Softtoken keystore.

```
keytool -list -storetype pkcs11 -keystore NONE
```
**5.** Make sure that the algorithm suites of the policies you use are not in the disabledMechanisms list in the \$JAVA\_HOME/jre/lib/security/sunpkcs11 solaris.cfgsunpkcs11-solaris.cfg configuration file.

For example, if the specified algorithm suite for a policy is Basic256Rsa15 as shown in Figure 13-1, it uses Aes256 encryption and KwAes256/kwRsA15 for key wrap. In this case, make sure that CKM\_AES is not in the disabledMechanisms list in the configuration file.

#### **Figure 13-1 Sample Algorithm Suite**

Algorithm Suite Basic256Rsa15 - This algorithm suite uses SHA-1 digest with AES-256 encryption and RSA-1 5 Asymmetric Key Wrap.

See [Appendix A Sun PKCS#11 Provider's Supported Algorithms](http://download.oracle.com/javase/6/docs/technotes/guides/security/p11guide.html#ALG) in the *Java PKCS#11 Reference Guide* for the list of supported algorithms.

- **6.** Configure the OWSM keystore to use the PKCS11 keystore as described in the following sections:
	- [Configuring OWSM to Use the PKCS11 Keystore](#page-401-0)
	- [Configuring the OWSM Keystore Using WLST](#page-430-0)
- **7.** Verify the configuration.

To ensure the hardware-assisted cryptographic acceleration is correctly configured and working, use the following Solaris DTrace script.

```
#!/usr/sbin/dtrace -s 
pid$1:libsoftcrypto:yf*:entry, 
pid$1:libmd:yf*:entry 
{ 
  @[problemc] = count();
} 
tick-10sec 
{ 
   printa(@); 
   clear(@); 
   trunc(@,0); 
} 
tick-100sec 
\{exit(0); \}
```
Save this script as a file named cryptoverify.d. Run this script with the WebLogic Server's Java process ID as a command line argument, as follows:

# dtrace -s cryptoverify.d <WeblogicServer Process ID>

For example, in an encryption scenario using the AES algorithm, a positive and growing value of AES jobs indicates that cryptographic acceleration is operational on the target AES bulk encryption payloads.

# <span id="page-380-0"></span>**13.2.5 Additional Reading for Cryptographic Acceleration**

Certain whitepapers are a definitive source for cryptographic acceleration information for using Oracle SPARC T-series processor based servers. These whitepapers cover many additional pertinent topics such as Solaris Cryptographic Framework components, using Solaris Kernel SSL (KSSL), Apache Web Server, Oracle Database Transparent Data Encryption and performance characteristics.

Refer to the following whitepapers for more information:

- For information on using high-performance security on SPARC T5 and SPARC M5 servers, refer to the whitepaper *"High-Performance Security for Oracle WebLogic Server Applications Using Oracle's SPARC T5 and SPARC M5 Servers*", which is available at [http://www.oracle.com/technetwork/articles/systems](http://www.oracle.com/technetwork/articles/systems-hardware-architecture/security-weblogic-t-series-168447.pdf)[hardware-architecture/security-weblogic-t-series-168447.pdf](http://www.oracle.com/technetwork/articles/systems-hardware-architecture/security-weblogic-t-series-168447.pdf).
- For information on OWSM deployments on Oracle SPARC T-series processor based servers, refer to the whitepaper *"High Performance Security For Oracle Database and Fusion Middleware Applications using SPARC T4"*, which is available at [http://](http://www.oracle.com/technetwork/server-storage/sun-sparc-enterprise/documentation/o12-021-t4security-1577047.pdf) [www.oracle.com/technetwork/server-storage/sun-sparc](http://www.oracle.com/technetwork/server-storage/sun-sparc-enterprise/documentation/o12-021-t4security-1577047.pdf)[enterprise/documentation/o12-021-t4security-1577047.pdf](http://www.oracle.com/technetwork/server-storage/sun-sparc-enterprise/documentation/o12-021-t4security-1577047.pdf).

# **Part IV**

# **Managing and Troubleshooting Oracle Web Services Manager**

Part IV describes how to manage the configuration of Oracle Web Services Manager (OWSM) at the domain level, how to manage the OWSM Repository, and how to troubleshoot problems with OWSM.

It contains the following chapters:

- [Managing Oracle Web Services Manager Domain Configuration,](#page-384-0) describes how to manage the configuration of OWSM at the domain level for authentication, message protection, and policy access.
- [Managing the Oracle Web Services Manager Repository ,](#page-442-0) describes how to work with OWSM Repository. You can register, backup, restore, and rebuild the repository. You can also import, export, and upgrade policies in the repository. import and export, upgrade documents,
- [Diagnosing Problems with Oracle Web Services Manager ,](#page-452-0) describes how to use Fusion Middleware Control and WLST to troubleshoot problems with Oracle Policy Manager and policy attachment issues.

**14**

# <span id="page-384-0"></span>**Managing Oracle Web Services Manager Domain Configuration**

This chapter describes how to configure the OWSM environment for authentication, message protection, and policy access for the domain. You can perform this configuration using either Fusion Middleware Control or WLST. Both methods are described.

This chapter includes the following sections:

- Overview of OWSM Domain Configuration
- [Navigating to the WSM Domain Configuration Page](#page-385-0)
- [Viewing the General OWSM Domain Configuration Using Fusion Middleware](#page-385-0) **[Control](#page-385-0)**
- [Configuring Domain-Level Authentication Using Fusion Middleware Control](#page-386-0)
- [Domain-Level Message Security Configuration Using Fusion Middleware Control](#page-396-0)
- [OWSM Policy Access Configuration Using Fusion Middleware Control](#page-407-0)
- [About Managing OWSM Domain Configuration Properties Using WLST](#page-415-0)
- [Configuring Domain-Level Authentication Using WLST](#page-417-0)
- [About Configuring Domain-Level Message Security Using WLST](#page-429-0)
- [About Configuring Policy Access Using WLST](#page-435-0)

# **14.1 Overview of OWSM Domain Configuration**

OWSM provides the capability for an administrator to configure and manage the OWSM environment from a central location using the WSM Domain Configuration page in Fusion Middleware Control. From this page you can specify the Policy Manager connection information, cache refresh rates, nonce timeout, clock skew, OWSM keystore configuration, login modules, trusted SAML issuers, and other similar configuration parameters.

WLST commands also provide the ability to configure OWSM from the command line or using scripts. For more information about the WLST commands, see ["About](#page-415-0) [Managing OWSM Domain Configuration Properties Using WLST](#page-415-0)".

OWSM configurations are stored as documents in the OWSM Repository. When you install Fusion Middleware and create a domain that includes OWSM, the following configuration documents are created by default:

• Bootstrap configuration document—Contains bootstrap information that is used to connect to the Policy Manager. If you modify the domain configuration (using

<span id="page-385-0"></span>Fusion Middleware Control or WLST) for a property that is also specified in the bootstrap configuration document, then the value specified in the bootstrap configuration is used only for the initial Policy Manager connection. For any subsequent access, the value in the domain configuration document is used.

The bootstrap configuration document is stored in the domain\_home/config/ fmwconfig/wsm-config.xml file, where domain\_home is the directory in which you installed your domain. By default this directory is Oracle\_Home/ user\_projects/domains/base\_domain.

- Token issuer trust document—Contains the default trusted SAML issuer, www.oracle.com. This document is read-only. As you add trusted issuers and define DN lists, additional trust documents are created and stored in the repository.
- Default configuration document—Contains all of the properties valid for the context with their default values. When you modify the default configuration, a configuration document for the domain is created and saved in the repository.

Note that the configuration performed using the WSM Domain Configuration page or using the custom configuration WLST commands applies at the domain level only, not to the application level.

In most cases, changes made to the OWSM configuration do not require a server restart. In certain situations, however, such as changing the keystore configuration or keystore type, changes to the configuration require a server restart. Additionally, if you modify any cache properties (such as cache.refresh) and you want the changes to go into effect immediately, you should restart the server.

# **14.2 Navigating to the WSM Domain Configuration Page**

You manage the configuration of OWSM using the WSM Domain Configuration page. From this page you can view general information about the domain, and configure authentication, message security, and policy access properties. This topic describes the procedure to navigate to the WSM Domain Configuration page.

To navigate to the WSM Domain Configuration page:

- **1.** From the navigation pane, expand **WebLogic Domain** and select the domain to be configured.
- **2.** From the **WebLogic Domain** menu, select **Web Services**, then **WSM Domain Configuration**.

# **14.3 Viewing the General OWSM Domain Configuration Using Fusion Middleware Control**

The **General** tab on the WSM Domain Configuration page provides basic information about the domain such as domain name and platform type, and enables you to provide a display name and description for the domain. This section describes the procedure to view this general information.

Version information about the domain is also shown, including the version number of the configuration, timestamp for the last update to the configuration, and the name of the user who last updated the domain.

#### <span id="page-386-0"></span>**Note:**

Version information is updated only if you use a database-based OWSM Repository.

To view general information about the domain:

- **1.** Navigate to the WSM Domain Configuration page as described in ["Navigating to](#page-385-0) [the WSM Domain Configuration Page"](#page-385-0).
- **2.** Select the **General** tab.
- **3.** View the basic information about the domain, including **Name**, **Platform Type**, and **Version Information**.
- **4.** Optionally, provide a **Display Name** and **Description** for the configuration.
- **5.** Click **Apply**.

# **14.4 Configuring Domain-Level Authentication Using Fusion Middleware Control**

The **Authentication** tab on the WSM Domain Configuration page provides the ability to configure SAML trust, the lifetime to be used for the issued token, and subject properties for JAAS subjects that are created after OWSM authentication. You can also configure SAML, SAML2, Kerberos, X509, and custom login modules.

The configuration details are described in the following sections:

- SAML Trusted Issuers and DN Lists Using Fusion Middleware Control
- [Configuring JWT Trusted Issuers and DN Lists Using Fusion Middleware Control](#page-389-0)
- [Configuring Token Attribute Rules for Trusted Issuers Using Fusion Middleware](#page-390-0) **[Control](#page-390-0)**
- [Configuring the Lifetime for the Issued Token Using Fusion Middleware Control](#page-391-0)
- [Configuring the SAML and SAML2 Login Modules Using Fusion Middleware](#page-391-0) **[Control](#page-391-0)**
- [Configuring the Kerberos Login Module](#page-392-0)
- [Configuring Subject Properties Using Fusion Middleware Control](#page-394-0)
- [Configuring the X509 Login Module Using Fusion Middleware Control](#page-394-0)
- [Creating Custom Login Modules](#page-395-0)

#### **14.4.1 SAML Trusted Issuers and DN Lists Using Fusion Middleware Control**

The SAML Trust section on the Authentication tab enables you to define SAML trusted issuers and a list of trusted distinguished names (DNs) for SAML signing certificates.

The following topics provide information to help you configure SAML trusted issuers and DN lists:

- Overview of SAML Trusted Issuers and DN Lists
- Adding SAML Issuers and Defining a Trusted DN List Using Fusion Middleware Control
- [Deleting Trusted Issuers, DNs, or DN Lists Using Fusion Middleware Control](#page-388-0)

To complete these tasks using WLST, see "[Configuring SAML and JWT Trusted](#page-418-0) [Issuers, DN Lists, and Token Attribute Rules Using WLST"](#page-418-0).

#### **14.4.1.1 Overview of SAML Trusted Issuers and DN Lists**

The list of SAML issuers that you define using the Authentication page becomes the default list that is applicable to all web services in this domain. In addition, when you add an issuer using this method, it does not require a restart of the domain.

By default, OWSM checks the incoming issuer name against the list of configured issuers, and checks the SAML signature against the configured certificates in the OWSM keystore. If you defined a trusted DNs list for a trusted issuer, OWSM also verifies that the SAML signature is signed by a certificate whose DN belongs to the trusted DN list.

Configuration of the trusted DNs list is optional; it is available for users that require more fine-grained control to associate each issuer with a list of one or more signing certificates. If you do not define a list of DNs for a trusted issuer, then OWSM allows signing by any certificate, as long as all the intermediate certificates and the CA certificate in the certificate chain for the signing certificate are present in the OWSM keystore. If the signing certificate is self-signed, it must be in the keystore itself.

#### **Important Notes**:

- Using the Trusted STS and Trusted Clients tables in the SAML Trust section, you define the DNs of the *signing certificates*, not the certificates themselves.
- The CA and intermediate certificates for the signing certificate must be in the OWSM keystore regardless of whether the signing certificate is in the keystore or passed in the message.
- For two-way SSL:
	- The certificate needs to be imported into the trust store for the Java EE container.
	- The DN of the client SSL certificates are used for validation and must be present in the trusted DNs list.
- In all cases, the signing certificates must be trusted by the certificates present in the OWSM keystore.

# **14.4.1.2 Adding SAML Issuers and Defining a Trusted DN List Using Fusion Middleware Control**

Use the following procedure to add SAML issuers, define a trusted DN list for SAML signing certificates, or to add a DN to the DN list for an issuer:

- **1.** Access the WSM Domain Configuration page, as described in [Navigating to the](#page-385-0) [WSM Domain Configuration Page](#page-385-0)
- **2.** Select the **Authentication** tab.
- <span id="page-388-0"></span>**3.** In the SAML Trust section of the page, shown in Figure 14-1, do one of the following:
	- To add a trusted issuer and define a trusted DN list for trusted STS servers, click **Add** in the Trusted STS table. Use this list for SAML HOK and SAML bearer.
	- To add a trusted issuer and define a trusted DN list for trusted clients, click **Add** in the Trusted Clients table. Use this list for SAML sender vouches.
- **4.** In the **Issuer Name** column, enter a trusted issuer, for example www.yourcompany.com. The default value for the predefined SAML client policies is www.oracle.com.
- **5.** In the **Issuer DN** column, enter the DN list for the trusted issuer. Use a string that conforms to RFC 2253. For example, the trusted DN for the trusted issuer www.oracle.com is CN=weblogic, OU=Orakey Test Encryption Purposes Only, O=Oracle, C=US. To add more than one DN for an issuer, separate each DN with a semicolon (;), as shown in Figure 14-1.

For more information about RFC 2253, see [http://www.ietf.org/rfc/](http://www.ietf.org/rfc/rfc2253.txt) [rfc2253.txt](http://www.ietf.org/rfc/rfc2253.txt).

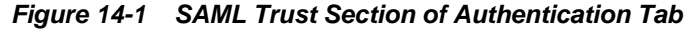

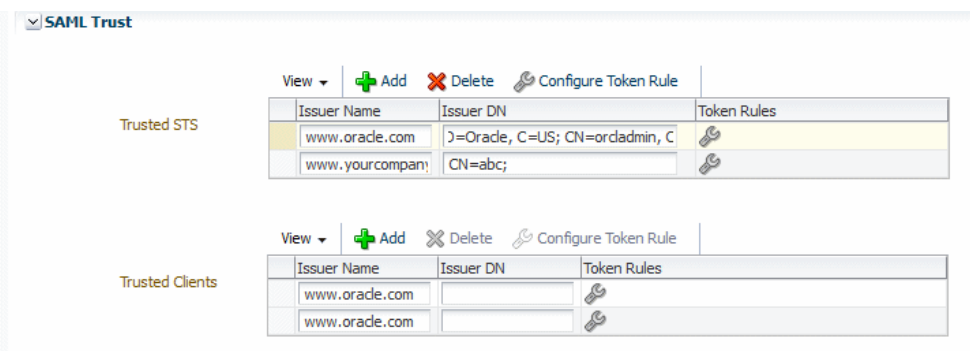

- **6.** Optionally, configure token attribute rules for the trusted DN, as described in "[Configuring Token Attribute Rules for Trusted Issuers Using Fusion Middleware](#page-390-0) [Control](#page-390-0)".
- **7.** Optionally, add additional trusted issuers and DN lists. To do so, repeat steps 3 through 6.
- **8.** To add a DN to the DN list for a trusted issuer, select the trusted issuer in the table and append the DN to the list of DNs in the **Issuer DN** column. Be sure to separate each DN by a semicolon (;).
- **9.** When you have finished configuring the necessary issuers and DN lists, click **Apply**.

#### **14.4.1.3 Deleting Trusted Issuers, DNs, or DN Lists Using Fusion Middleware Control**

You can delete issuers, a DN, or a DN list by performing one of the following actions:

• To delete a trusted issuer and the DN list, select the row containing the issuer to be deleted and click **Delete**.

- To delete a DN from the DN list, select the row for the trusted issuer and delete the DN from the list.
- To delete a DN list, clear the **Issuer DN** field for the DN to be deleted. Note that any configured token rules are also deleted.

# <span id="page-389-0"></span>**14.4.2 Configuring JWT Trusted Issuers and DN Lists Using Fusion Middleware Control**

The JWT Trust section on the Authentication tab enables you to define JWT trusted issuers and a list of trusted distinguished names (DNs) for JWT signing certificates.

The following topics provide information to help you configure JWT trusted issuers and DN lists:

- About JWT Trusted Issuers and DN Lists
- Adding JWT Issuers and Defining a Trusted DN List Using Fusion Middleware **Control**

To delete issuers, a DN, or a DN list, ["Deleting Trusted Issuers, DNs, or DN Lists](#page-388-0) [Using Fusion Middleware Control](#page-388-0)".

To complete these tasks using WLST, see "[Configuring SAML and JWT Trusted](#page-418-0) [Issuers, DN Lists, and Token Attribute Rules Using WLST"](#page-418-0).

## **14.4.2.1 About JWT Trusted Issuers and DN Lists**

The list of JWT issuers that you define using the Authentication page becomes the default list that is applicable to all web services in this domain. In addition, when you add an issuer using this method, it does not require a restart of the domain.

By default, OWSM checks the incoming issuer name against the list of configured issuers, and checks the JWT signature against the configured certificates in the OWSM keystore. If you defined a trusted DNs list for a trusted issuer, OWSM also verifies that the JWT signature is signed by a certificate whose DN belongs to the trusted DN list.

Configuration of the trusted DNs list is optional; it is available for users that require more fine-grained control to associate each issuer with a list of one or more signing certificates. If you do not define a list of DNs for a trusted issuer, then OWSM allows signing by any certificate, as long as all the intermediate certificates and the CA certificate in the certificate chain for the signing certificate are present in the OWSM keystore. If the signing certificate is self-signed, it must be in the keystore itself.

# **14.4.2.2 Adding JWT Issuers and Defining a Trusted DN List Using Fusion Middleware Control**

This section describes the procedure to add JWT issuers, define a trusted DN list for JWT signing certificates, or to add a DN to the DN list for an issuer.

To add JWT issuers, define a trusted DN list:

- **1.** Access the WSM Domain Configuration page, as described in [Navigating to the](#page-385-0) [WSM Domain Configuration Page](#page-385-0).
- **2.** Select the **Authentication** tab.
- **3.** In the JWT Trust section of the page, shown in [Figure 14-1,](#page-388-0) click **Add** in the Trusted Issuer table, to add a trusted issuer and define a trusted DN list.
- <span id="page-390-0"></span>**4.** In the **Issuer Name** column, enter a trusted issuer, for example www.yourcompany.com. The default value for the predefined JWT client policies is www.oracle.com.
- **5.** In the **Issuer DN** column, enter the DN list for the trusted issuer. Use a string that conforms to RFC 2253. For example, the trusted DN for the trusted issuer www.oracle.com is CN=weblogic, OU=Orakey Test Encryption Purposes Only, O=Oracle, C=US. To add more than one DN for an issuer, separate each DN with a semicolon (;), as shown in [Figure 14-1](#page-388-0).

For more information about RFC 2253, see [http://www.ietf.org/rfc/](http://www.ietf.org/rfc/rfc2253.txt) [rfc2253.txt](http://www.ietf.org/rfc/rfc2253.txt).

**Figure 14-2 JWT Trust Section of Authentication Tab**

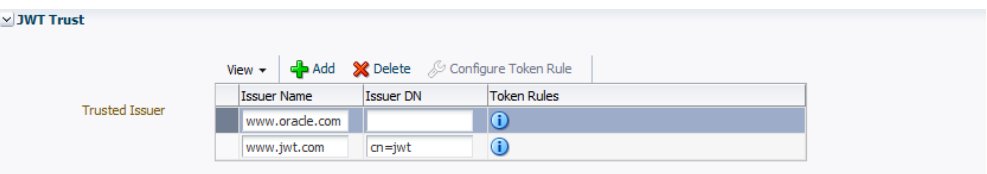

- **6.** Optionally, configure token attribute rules for the trusted DN, as described in "Configuring Token Attribute Rules for Trusted Issuers Using Fusion Middleware Control".
- **7.** Optionally, add additional trusted issuers and DN lists. To do so, repeat steps 3 through 6.
- **8.** To add a DN to the DN list for a trusted issuer, select the trusted issuer in the table and append the DN to the list of DNs in the **Issuer DN** column. Be sure to separate each DN by a semicolon (;).
- **9.** When you have finished configuring the necessary issuers and DN lists, click **Apply**.

# **14.4.3 Configuring Token Attribute Rules for Trusted Issuers Using Fusion Middleware Control**

There are increasing requirements to control which users and user attributes are accepted and processed for a particular trusted SAML or JWT token issuer. Token attribute rules allow you to define additional security constraints for the trusted STS server and for the trusted SAML client. Token attribute rules can be defined on top of a trusted DN. For each trusted DN configured for an issuer, a token attribute rule can be configured and applied.

Each rule has two parts: a name ID and an attributes part for user attributes that a DN for a trusted issuer can assert. The name ID and each attribute in the attributes part can contain a filter with multiple values or value patterns to provide constraints for the value of the name ID or the attribute that the DN can assert.

To define token attribute rules using Fusion Middleware Control:

- **1.** Define a DN list for a trusted issuer as described in "[SAML Trusted Issuers and DN](#page-386-0) [Lists Using Fusion Middleware Control"](#page-386-0).
- **2.** Select the Issuer DN in the table and click **Configure Token Rule**.
- **3.** In the Token Rule page, click **Add** to add attributes and filters for the DN.

<span id="page-391-0"></span>The **Attribute** field is prepopulated with the value name-id.

#### **Note:**

Only the first row is prepopulated with the value name-id in the **Attribute** field. When you click **Add** for subsequent rows, you need to enter a value in the **Attribute** field.

**4.** In the **Filters** field, enter the attribute filter values to create the token attribute rule.

The value that you add in the **Filter** field can be a complete name, such as yourTrustedUser. You can also enter a name pattern with a wildcard character (\*), such as yourTrusted\*. If you specify multiple attribute filters, each filter should be separated by a semicolon (;).

- **5.** To edit an existing attribute rule or filter, select the appropriate field in the table and make the required changes.
- **6.** To delete an attribute rule, select the row containing the rule to be deleted and click **Delete**.
- **7.** Click **OK** to save your changes and return to the WSM Domain Configuration page.
- **8.** When you have finished configuring the necessary changes, click **Apply**.

# **14.4.4 Configuring the Lifetime for the Issued Token Using Fusion Middleware Control**

You can specify the lifetime to be used for the issued token when the request message is sent to the Security Token Service (STS).

If the STS sends the token with a different expiry, the runtime looks at the actual expiry of the token and only caches the token for that time. For more information, see "[Understanding Token Lifetime and Token Caching](#page-349-0)".

The default for this property is 28800000 milliseconds (8 hours). To modify the default value, do one of the following:

- Enter the desired value directly into the **Issued Token Lifetime** field.
- Use the up/down arrows to increase or decrease the default value.

# **14.4.5 Configuring the SAML and SAML2 Login Modules Using Fusion Middleware Control**

You can configure the SAML and SAML2 login modules from the OWSM Domain Configuration page.

The SAML policies have associated login modules, as determined by the assertions that make up the policy. When you attach a SAML policy to a web service, you can edit the login module and make any needed changes.

You can configure the following SAML login modules from the OWSM Domain Configuration page:

saml.loginmodule—The SAML login module is a Java Authentication and Authorization Service (JAAS) login module that accepts SAML assertions for a <span id="page-392-0"></span>login. The SAML login module enables the web services to run using the login context of the principal created from the SAML assertion.

• saml2.loginmodule—The SAML2 login module is a JAAS login module that accepts SAML2 assertions for a login. The SAML2 login module enables the web services to run using the login context of the principal created from the SAML2 assertion.

**Note:** 

The configuration performed on this page takes precedence over any configuration performed in the OPSS login module page.

To configure the SAML login modules in OWSM:

- **1.** Navigate to the WSM Domain Configuration page as described in ["Navigating to](#page-385-0) [the WSM Domain Configuration Page"](#page-385-0).
- **2.** Select the **Authentication** tab.
- **3.** In the SAML or SAML2 Login Module section of the page, set the following properties as appropriate for your environment:
	- **Allow Virtual User**—Select this property to allow the SAML subject to be treated as a virtual user. If enabled, the user is not mapped to the actual user in the identity store. The subject is populated only with the username from the SAML subject. Because the subject is treated as a virtual user, identity store configuration is not required and the Authentication Provider is not invoked for all SAML policies in the domain using this login module.

If this property is not enabled (the default), the username in the SAML subject is mapped to the actual user in the identity store. The user roles and subject are created with username and roles specified in the identity store.

- **Domain Name Mapping Attribute**—If the Name Identifier Format is set to X509SubjectName in the SAML client policy, you can specify which part of the certificate DN to use for asserting the user against the identity store. The default for this property is CN.
- **Add Assertion To Subject**—Specify if the SAML assertion should be added to the authenticated subject as a private credential. The default is true. If you set this property to false (clear the checkbox), then the assertion is not added to the authenticated subject.
- **4.** Click **Apply**.

For details about setting these properties using WLST, see ["Configuring the SAML and](#page-425-0) [SAML2 Login Modules Using WLST](#page-425-0)".

## **14.4.6 Configuring the Kerberos Login Module**

The Kerberos policies have an associated JAAS login module that authenticates users using Kerberos protocols. The Kerberos login module has optional properties that you can configure in OWSM. The configuration specified in the OWSM configuration takes precedence over any Kerberos login module configuration in OPSS.

To configure the Kerberos login module in OWSM:

- **1.** Navigate to the WSM Domain Configuration page as described in ["Navigating to](#page-385-0) [the WSM Domain Configuration Page"](#page-385-0).
- **2.** Select the **Authentication** tab.
- **3.** In the Kerberos section of the page, set the following properties as appropriate for your environment:
	- **Keytab file location**—Specify the file name of the keytab to get the secret key for the principal. The default value is ./krb5.keytab.
	- **Principal**—Specify the name of the principal to be used. The principal represents a specific entity to which a set of credentials are assigned. It can be a simple username, such as testuser, or a service name such as HOST/ localhost. You can use the principal option to set the principal when there are credentials for multiple principals in the keytab or when you want a specific ticket cache only. The default value is HOST/localhost@EXAMPLE.COM.
	- **Class Name**—Specify the login module to be used by OWSM. If no value is specified, at runtime one of the following default values will be used for the Kerberos login module Class Name, depending on the platform on which you are running:
		- com.sun.security.auth.module.Krb5LoginModule (Oracle)
		- com.ibm.security.auth.module.Krb5LoginModule (IBM)
	- **Use Keytab**—Specifies whether the module will get the principal's key from the keytab. If the keytab is not set, then the module will locate the keytab from the Kerberos configuration file. If it is not specified in the Kerberos configuration file, then it will look for the file

<user.home><file.separator>krb5.keytab.

Select the checkbox to set to true, that is, to get the principal's key from the keytab.

• **Store Key**—Specifies whether the principal's key is stored in the Subject's private credentials.

Select the checkbox to set to true, that is, to store the principal's key in the Subject's private credentials.

• **Do Not Prompt for Credentials**—Specifies whether you will be prompted for the password if credentials cannot be obtained from the cache or keytab. When this property is selected, authentication will fail if credentials can not be obtained from the cache or keytab.

Select the checkbox to set to true, that is, to be prompted for the password if credentials cannot be obtained from the cache or keytab.

**4.** Click **Apply**.

For details about setting these and other Kerberos login module properties using WLST, see "[Configuring the Kerberos Login Module Using WLST](#page-427-0)".

# <span id="page-394-0"></span>**14.4.7 Configuring Subject Properties Using Fusion Middleware Control**

The JAAS subject that is created after OWSM authentication is populated with usernames and roles, including the authenticated role, anonymous role, and application roles.

For more information about these roles, see "Understanding Users and Roles" in *Securing Applications with Oracle Platform Security Services*.

OPSS supports subject properties for these roles that can be configured in OWSM and passed to OPSS with each invocation. The configuration defined in OWSM applies to all subjects created in OWSM only. It does not affect any subjects created using the OPSS login modules.

To configure subject properties in OWSM:

- **1.** Navigate to the WSM Domain Configuration page as described in ["Navigating to](#page-385-0) [the WSM Domain Configuration Page"](#page-385-0).
- **2.** Select the **Authentication** tab.
- **3.** In the Subject Properties section of the page, set the following properties as appropriate for your environment:
	- **Remove Anonymous Role from Subject**—Specify whether the anonymous role is removed from the subject created in OWSM. By default, this property is disabled (set to false), indicating that the subject will retain the anonymous role after authentication.

Select the checkbox (set to true) to specify that the anonymous role will be removed from the subject after authentication.

• **Authenticated Role to Subject**—Specify whether the authenticated role is included in the subject created in OWSM. By default, this property is enabled (set to true) to indicate that the authenticated role is included in the subject.

Clear the checkbox (set to false) if the authenticated role is not to be included in the Subject.

• **Application Role to Subject**—Specify whether the application role is added to the subject created in OWSM. By default, this property is enabled (set to true), indicating that the application role is added to the subject.

Clear the checkbox (set to false) to specify that the application role is not added to the subject.

**4.** Click **Apply**.

For details about setting these properties using WLST, see ["Configuring Subject](#page-425-0) [Properties Using WLST](#page-425-0)".

# **14.4.8 Configuring the X509 Login Module Using Fusion Middleware Control**

The X509 login module has optional properties that you can configure in OWSM. The configuration specified in the OWSM configuration takes precedence over any X509 login module configuration in OPSS.

To configure the X509 login module:

- <span id="page-395-0"></span>**1.** Navigate to the WSM Domain Configuration page as described in ["Navigating to](#page-385-0) [the WSM Domain Configuration Page"](#page-385-0).
- **2.** Select the **Authentication** tab.
- **3.** In the X509 section of the page, set the following property as appropriate for your environment:
	- **Domain Name Mapping Attribute**—Enter the desired mapping attribute for a login using DN. The default for this property is CN, but you can specify any part of the certificate DN to use for asserting the user against the identity store. The value that you specify is passed to OPSS with each invocation of the login module. The DN string should conform to RFC 2253.

For more information about RFC 2253, see [http://www.ietf.org/rfc/](http://www.ietf.org/rfc/rfc2253.txt) [rfc2253.txt](http://www.ietf.org/rfc/rfc2253.txt).

**4.** Click **Apply**.

# **14.4.9 Creating Custom Login Modules**

You can create custom login modules in the OWSM configuration system using Fusion Middleware Control.

For details about creating a login module, see the *Java Authentication and Authorization Service (JAAS) LoginModule Developer's Guide* at [http://docs.oracle.com/](http://docs.oracle.com/javase/6/docs/technotes/guides/security/jaas/JAASLMDevGuide.html) [javase/6/docs/technotes/guides/security/jaas/](http://docs.oracle.com/javase/6/docs/technotes/guides/security/jaas/JAASLMDevGuide.html) [JAASLMDevGuide.html](http://docs.oracle.com/javase/6/docs/technotes/guides/security/jaas/JAASLMDevGuide.html).

To create a custom login module:

- **1.** Navigate to the WSM Domain Configuration page as described in ["Navigating to](#page-385-0) [the WSM Domain Configuration Page"](#page-385-0).
- **2.** Select the **Authentication** tab.
- **3.** In the Custom Login Module section of the page, click **Create**.
- **4.** In the Create Login Module page, enter a name and the classname for the login module in the **Name** and **Class** fields, respectively. Optionally provide a description of the login module in the **Description** field.

For example, to configure the Keystore login module, enter Keystore Login Module in the **Name** field and com.sun.security.auth.module.KeyStoreLoginModule in the **Class** field.

**5.** To add custom properties, click **Add** and provide a name and value for the property. Repeat until you have added all the required properties. To delete a property, select the row and click **Delete**.

For example, if you are configuring the Keystore Login Module, you can add a keyStoreAlias property, as shown in [Figure 14-3](#page-396-0).
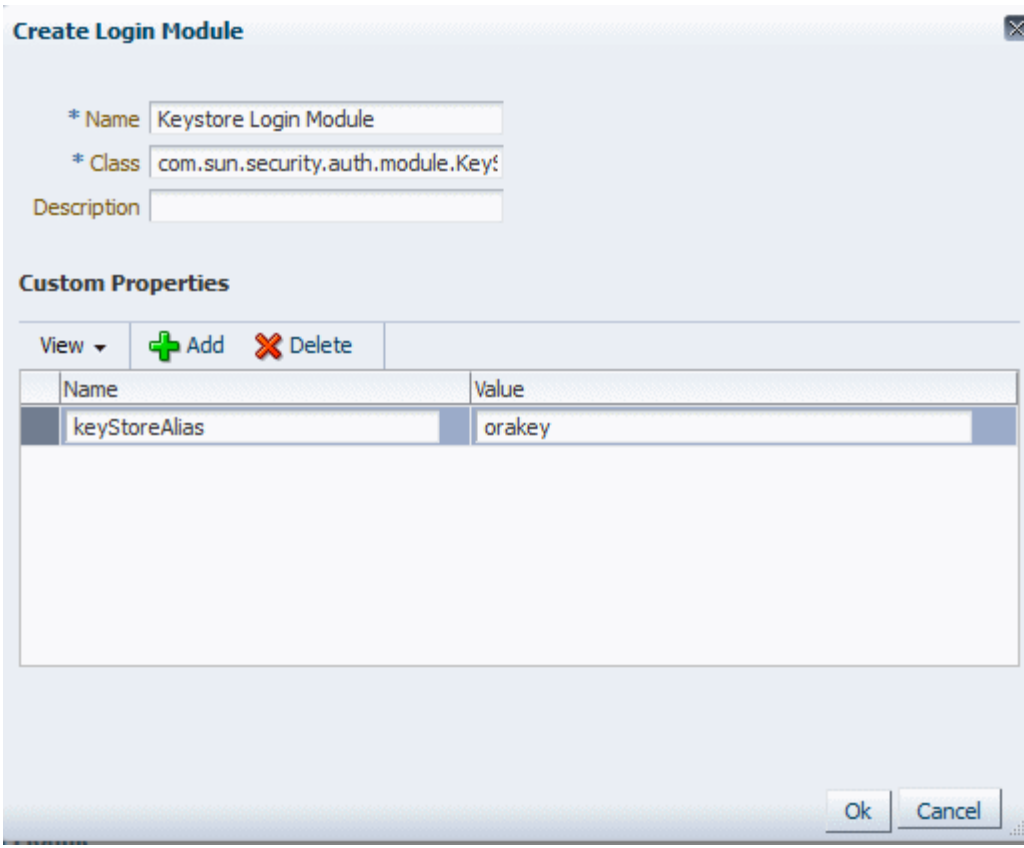

**Figure 14-3 Custom Login Module Page**

- **6.** Click **OK** to create the login module.
- **7.** Click **Apply**.

# **14.5 Domain-Level Message Security Configuration Using Fusion Middleware Control**

The **Message Security** tab on the WSM Domain Configuration page provides the ability to configure the OWSM keystore, tune security policy enforcement, specify if the public certificate should be published in the WSDL, and configure hostname verification and secure conversation.

The configuration details are described in the following sections:

- OWSM Keystore Configuration Using Fusion Middleware Control
- [Configuring Security Policy Enforcement Using Fusion Middleware Control](#page-403-0)
- [Configuring Identity Extension Properties Using Fusion Middleware Control](#page-405-0)
- [Secure Conversation Configuration for the Domain Using Fusion Middleware](#page-406-0) **[Control](#page-406-0)**

## **14.5.1 OWSM Keystore Configuration Using Fusion Middleware Control**

OWSM provides support for KSS, JKS, HSM, and PKCS11 keystores. After you create the keystores, you need to configure OWSM so that it can access and use the keystore.

There is one OWSM keystore per domain, and it is shared by all web services and clients running in the domain.

Note that there is one OWSM keystore per domain, and it is shared by all web services and clients running in the domain.

The following sections describe how to configure OWSM for each keystore type:

- Configuring OWSM to Use the KSS Keystore
- [Configuring OWSM to Use the JKS Keystore](#page-398-0)
- [Configuring OWSM to Use HSM Keystores](#page-400-0)
- [Configuring OWSM to Use the PKCS11 Keystore](#page-401-0)

### **14.5.1.1 Configuring OWSM to Use the KSS Keystore**

You can configure OWSM to use the KSS keystore using the Fusion Middleware Control.

To configure OWSM to use the KSS keystore, perform the following steps:

- **1.** Create the keystore as described in ["Understanding OPSS Keystore Service for](#page-236-0) [Message Protection](#page-236-0)".
- **2.** Navigate to the WSM Domain Configuration page as described in ["Navigating to](#page-385-0) [the WSM Domain Configuration Page"](#page-385-0).
- **3.** Select the **Message Security** tab.
- **4.** In the Keystore section of the page, select KSS as the **Keystore Type**.

The KSS keystore settings are displayed, as shown in Figure 14-4.

**Figure 14-4 KSS Keystore Section of Message Security Page**

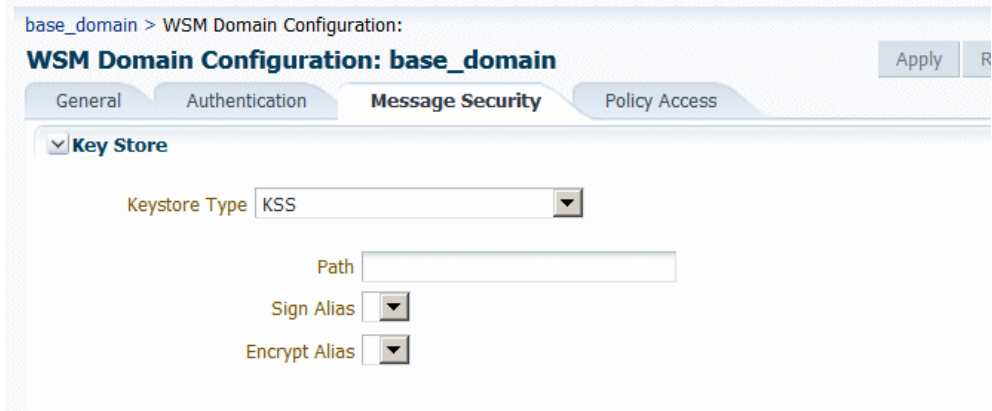

**5.** Enter the path to the keystore using the format kss: //stripeName/ keystoreName. For example: kss://owsm/keystore.

This field is case sensitive.

- <span id="page-398-0"></span>**6.** Specify the sign and encrypt alias as follows:
	- For the **Sign Alias**, select the alias name from the menu. The value you select here must match the value in the keystore. For example, orakey.
	- For the **Encrypt Alias**, select the alias name from the menu. The value you select here must match the value in the keystore. For example, orakey.

#### **Note:**

The alias names are only available in the menus if they exist in the keystore specified in the **Path** field. If the aliases do not exist in the keystore, the menu is blank.

- **7.** Click **Apply** to accept the changes.
- **8.** If you are configuring the keystore for the first time, a server restart is not required. If, however, you are changing the keystore or keystore configuration, you must restart the server.

#### **Note:**

If you do not use the default keystore name for the KSS keystore (kss:// owsm/keystore), you must grant permission to the wsm-agent-core.jar in OPSS. For more information about granting permissions, see "Setting the Java Security Policy Permission" in *Securing Applications with Oracle Platform Security Services*.

### **14.5.1.2 Configuring OWSM to Use the JKS Keystore**

You can configure OWSM to use the JKS Keystore using Fusion Middleware Control.

When you configure OWSM to use the JKS keystore, entries are created in the credential store for the credential map oracle.wsm.security, and any keys that you define. (For details about configuring the credential store, see ["Adding Keys and](#page-244-0) [User Credentials to Configure the Credential Store"](#page-244-0).)

To configure OWSM to use the JKS keystore:

- **1.** Create the keystore as described in ["Understanding Java Keystore for Message](#page-240-0) [Protection"](#page-240-0).
- **2.** Navigate to the WSM Domain Configuration page as described in ["Navigating to](#page-385-0) [the WSM Domain Configuration Page"](#page-385-0).
- **3.** Select the **Message Security** tab.
- **4.** In the Keystore section of the page, select JKS as the **Keystore Type**.

The JKS keystore settings are displayed, as shown in [Figure 14-5](#page-399-0).

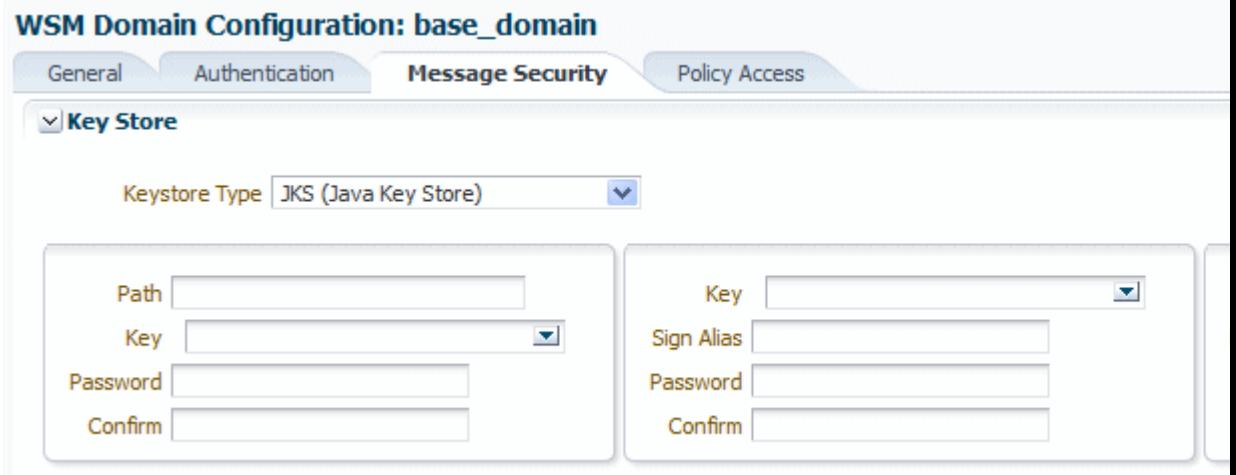

<span id="page-399-0"></span>**Figure 14-5 JKS Section of Message Security Key Store Page**

- **5.** In the left column, provide the path to the keystore, the keystore key, and the keystore password as follows:
	- In the **Path** field, enter the path and name for the keystore that you created as described in "[Generating Private Keys and Creating the Java Keystore"](#page-241-0). For example, if you named the keystore default-keystore.jks, enter ./ default-keystore. jks. The location in this example is relative to the domain\_name/config/fmwconfig directory. Alternatively, you can specify the absolute path to the keystore. If you used a different name or location for the keystore, enter those values instead.
	- Do one of the following:
		- If a keystore password key exists in the credential store, select it from the **Key** menu. If you select a key from the menu, the **Password** fields are disabled and the credentials associated with the selected key will be used.
		- If the keystore password key is not displayed in the **Key** menu, enter a keystore password key in the **Key** field. Note that you may need to clear the **Key** field before entering a new value. In the **Password** and **Confirm** fields, enter the password for the keystore. The key that you specify here will be stored in the credential store as the credential store key and the password that you enter will be associated with that key in the credential store. This password must match the password you used when you created the keystore using the keytool utility, as described in ["Generating Private Keys](#page-241-0) [and Creating the Java Keystore"](#page-241-0), for example password. For more information, see "How OWSM Locates Keystore And Key Passwords for the JKS and PKCS11 Keystores" in *Understanding Oracle Web Services Manager*.
- **6.** Configure the signature key as follows:
	- If a signature key exists in the credential store, select it from the **Key** menu. If you select a key from the menu, the **Sign Alias** and **Password** fields are disabled and the credentials associated with the selected key will be used.
	- If the signature key is not listed in the **Key** menu, enter a name for the signature key in the **Key** field. Note that you may need to clear the **Key** field before entering a new value. Specify an alias name in the **Sign Alias** field, and the password for the alias in the **Password** and **Confirm** fields. The values you

specify here must match the values in the keystore. For example, orakey and password.

- <span id="page-400-0"></span>**7.** Configure the encryption key as follows:
	- If an encryption key exists in the credential store, select it from the **Key** menu. If you select a key from the menu, the **Encrypt Alias** and **Password** fields are disabled and the credentials associated with the selected key will be used.
	- If the encryption key is not listed in the **Key** menu, enter a name for the encryption key in the **Key** field. Note that you may need to clear the **Key** field before entering a new value. Specify an alias name in the **Encrypt Alias** field, and the password for the alias in the **Password** and **Confirm** fields. The values you specify here must match the values in the keystore. For example, orakey and password.

### **Note:**

The alias and password for the signature and encryption keys define the string alias and password used to store and retrieve the keys in the credential store. For more information, see "How OWSM Uses the Credential Store" in *Understanding Oracle Web Services Manager*.

- **8.** Click **Apply** to submit the changes.
- **9.** If you are configuring the keystore for the first time, a server restart is not required. If, however, you are changing the keystore or keystore configuration, you must restart the server.

### **14.5.1.3 Configuring OWSM to Use HSM Keystores**

Hardware Security Modules (HSM), such as SafeNet Luna SA, can be integrated with OWSM to provide a secure way to store keys and off-load cryptographic processing. You can use Fusion Middleware Control to configure OWSM to use the HSM keystore.

To configure OWSM to use the HSM keystore:

- **1.** Install and configure SafeNet Luna as described in ["Using Hardware Security](#page-372-0) [Modules With OWSM"](#page-372-0).
- **2.** Navigate to the WSM Domain Configuration page as described in ["Navigating to](#page-385-0) [the WSM Domain Configuration Page"](#page-385-0).
- **3.** Select the **Message Security** tab.
- **4.** In the Key Store section of the page, select HSM as the **Keystore Type**.

The HSM keystore settings are displayed, as shown in [Figure 14-6](#page-401-0).

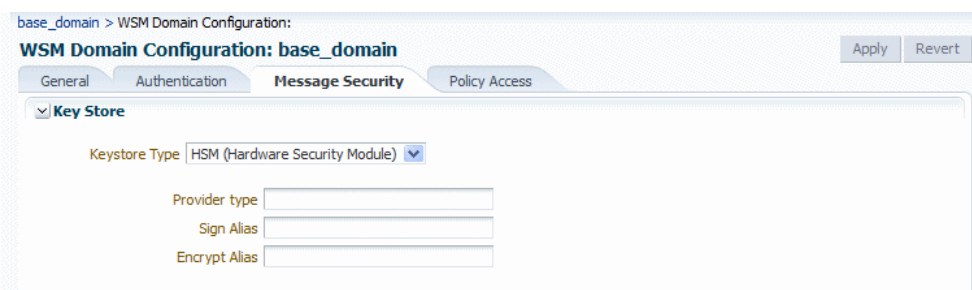

<span id="page-401-0"></span>**Figure 14-6 HSM Settings for OWSM Keystore Configuration**

- **5.** In the **Provider type** field, enter luna.
- **6.** In the **Sign Alias** and **Encrypt Alias** fields, enter an alias for the signature and encryption keys. (Note that Luna SA does not require passwords to access the keystore and private keys.)

For HSMs, only a signature key alias is required so all  $*$ csf.key (keystore.sig.csf.key and keystore.enc.csf.key) properties should have a direct alias and not credential store keys. This information is also applicable to configuration overrides of \*csf.key properties.

- **7.** Click **Apply** to accept the changes.
- **8.** If you are configuring the keystore for the first time, a server restart is not required. If, however, you are changing the keystore or keystore configuration, you must restart the server.

### **14.5.1.4 Configuring OWSM to Use the PKCS11 Keystore**

You can use Fusion Middleware Control to configure OWSM to use the PKCS11 keystore.

To configure OWSM to use the PKCS11 keystore:

- **1.** Create the keystore as described in ["About Configuring OWSM for Oracle SPARC](#page-375-0) [T5 and SPARC T4 Cryptographic Acceleration](#page-375-0)".
- **2.** Navigate to the WSM Domain Configuration page as described in ["Navigating to](#page-385-0) [the WSM Domain Configuration Page"](#page-385-0).
- **3.** Select the **Message Security** tab.
- **4.** In the Keystore section of the page, select PKCS11 as the **Keystore Type**.

The PKCS11 keystore settings are displayed, as shown in [Figure 14-7.](#page-402-0)

<span id="page-402-0"></span>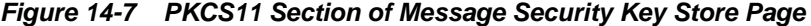

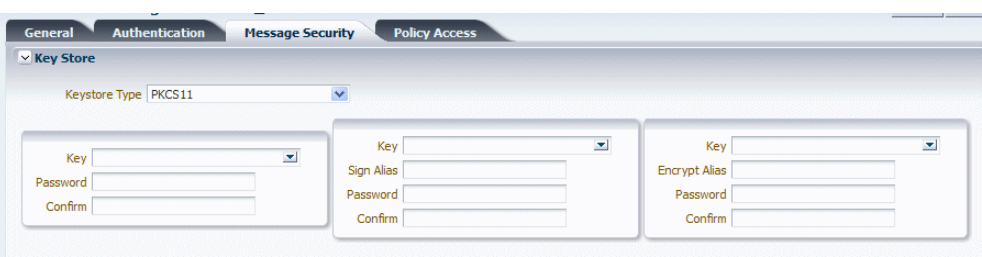

- **5.** Do one of the following:
	- If a keystore password key exists in the credential store, select it from the **Key** menu. If you select a key from the menu, the **Password** fields are disabled and the credentials associated with the selected key will be used.
	- If the keystore password key is not listed in the **Key** menu, enter a keystore password key in the **Key** field. Note that you may need to clear the **Key** field before entering a new value. In the **Password** and **Confirm** fields, enter the password for the keystore. The key that you specify here will be stored in the credential store as the credential store key and the password that you enter will be associated with that key in the credential store. This password must match the password you used when you created the keystore, for example password. For more information, see "How OWSM Locates Keystore And Key Passwords for the JKS and PKCS11 Keystores" in *Understanding Oracle Web Services Manager*.
- **6.** Configure the signature key as follows:
	- If a signature key exists in the credential store, select it from the **Key** menu. If you select a key from the menu, the **Sign Alias** and **Password** fields are disabled and the credentials associated with the selected key will be used.
	- If the signature key is not listed in the **Key** menu, enter a name for the signature key in the **Key** field. Note that you may need to clear the **Key** field before entering a new value. Specify an alias name in the **Sign Alias** field, and the password for the alias in the **Password** and **Confirm** fields. The values you specify here must match the values in the keystore. For example, orakey and password.
- **7.** Configure the encryption key as follows:
	- If an encryption key exists in the credential store, select it from the **Key** menu. If you select a key from the menu, the **Encrypt Alias** and **Password** fields are disabled and the credentials associated with the selected key will be used.
	- If the encryption key is not listed in the **Key** menu, enter a name for the encryption key in the **Key** field. Note that you may need to clear the **Key** field before entering a new value. Specify an alias name in the **Encrypt Alias** field, and the password for the alias in the **Password** and **Confirm** fields. The values you specify here must match the values in the keystore. For example, orakey and password.

<span id="page-403-0"></span>The alias and password for the signature and encryption keys define the string alias and password used to store and retrieve the keys in the credential store. For more information, see "How OWSM Uses the Credential Store" in *Understanding Oracle Web Services Manager*.

- **8.** Click **Apply** to submit the changes.
- **9.** If you are configuring the keystore for the first time, a server restart is not required. If, however, you are changing the keystore or keystore configuration, you must restart the server.

## **14.5.2 Configuring Security Policy Enforcement Using Fusion Middleware Control**

The Security Settings section of the **Message Security** tab allows you to tune the configuration of security policy enforcement by adjusting the default message timestamp skews between system clocks, the time-to-live for nonce messages in the policy cache, and the message expiration time.

To configure security policy enforcement:

- **1.** Navigate to the WSM Domain Configuration page as described in ["Navigating to](#page-385-0) [the WSM Domain Configuration Page"](#page-385-0).
- **2.** Select the **Message Security** tab.
- **3.** In the Security Settings section of the page, set the following properties as required for your environment:
	- **Allow XPath Transformations**—Specify whether OWSM will accept all types of XPath transformations. By default, OWSM only accepts the XPath transformation ancestor-or-self::\*[namespaceuri()='<namespace>' and local-name()='<name>'] inside the signature (in the incoming SOAP message).

Enable this property to allow and accept all types of XPath transformations. The default is disabled. Note that enabling this property may result in XPath based Denial of Service attacks or other similar XPath based security vulnerabilities.

• **Nonce Time To Live** – Specify the total time-to-live for nonce in the cache when nonce is sent across in a message. This property caches the nonce and once this duration is over, the nonce is removed from the cache. The default value is 28800000 milliseconds (8 hours).

You should configure this property to:

- Decrease the time-to-live amount to ensure that there is less memory being consumed in the server because nonce is removed after the reduced time period.
- Increase the time-to-live amount so that nonce is cached longer in the server, thereby ensuring the uniqueness/freshness of the message for a longer time period.

To set this property, enter a new value in the field, or click the up/down arrows to increase or decrease the default value.

For username token settings in a policy, you must enable both the **Creation Time Required** and **Nonce Required** properties to prevent replay attacks. If only **Nonce Required** is enabled, then nonce will be cached forever to prevent replay attacks. Additionally, you must set the value of **Nonce Time to Live** to be equal to or greater than the value set for **Message Expiration Time**.

• **Clock Skew** – Specify the tolerance of time differences, in milliseconds, between client and server machines. For example, when timestamps are sent in a message to a service that follows a different time zone, this property allows for the specified time tolerance. The default value is 360000 milliseconds (6 minutes).

### **Note:**

This property must have a value greater than or equal to 1 second. If the value is less than 1 second, then the property does not work as expected.

To adjust the clock skew, enter a new value in the field or click the up/down arrows to increase or decrease the default value.

You should configure this property as follows:

- Increase the clock skew when the client and web service are running on different systems and their system clocks are not in sync, which could result in the service rejecting messages from the client, with an error indicating the timestamp validation failed. Increasing the clock skew accounts for the difference in clocks between the client and the web service. For example, if the difference between the web service clock and the client clock is 10 minutes, increase the Clock Skew on the system hosting the web service to 10 minutes (600000 milliseconds).
- Decrease the clock skew if you want to narrow the window in which the web service is willing to accept messages from clients to avoid replay attacks.
- **Message Expiration Time** Specify the duration of time, in seconds, before a message expires after its creation. This property is used in cases where a timestamp is sent across in the SOAP header to verify if the timestamp has expired or not. It is also used to control the timestamp expiry window on the client side when the message is created. The value specified here applies to all message protection and SAML assertion timestamp elements. The default value is 300000 milliseconds (5 minutes).

If the message expires when received by the service even when there is no time difference between the client's and service's clocks, then the message expiration time must be increased. The message expiration time is derived from the values of Message Expiration Time and the expiry time in the incoming message, and is the lesser of the two.

For example, if the server's Message Expiration Time is set to 5 minutes and the incoming message expiry time is 6 minutes, then the effective timestamp validation window is only 5 minutes and the incoming message is only be valid in that 5 minute window. In this case, you need to increase the Message Expiration Time at the service side. (Increasing the timestamp expiry on the

<span id="page-405-0"></span>incoming message will not fix the problem because the message expiration time is derived from both values and is the lesser of the two.)

On the other hand, if the server's Message Expiration Time is 5 minutes and the incoming message expiry time is 3 minutes, then the expiry time in the incoming message (that is, at the client side) must be increased.

### **Note:**

A higher value of the Message Expiration Time may lead to a security vulnerability.

**4.** Click **Apply** to apply the property updates.

## **14.5.3 Configuring Identity Extension Properties Using Fusion Middleware Control**

The properties in the Identity section of the **Message Security** tab enable you to specify whether to enforce web service policies by publishing the X509 certificate in the WSDL. If there is no need to publish the X509 certificate (for example, with SSL), you can override the default setting to avoid publishing the certificate. In addition, if the X509 is published, you can also specify whether to ignore the hostname verification feature.

For more information about the service identity certificate extension and hostname verification, see ["Understanding Service Identity Certificate Extensions](#page-256-0)".

#### **Note:**

Service identity certificate extension does not set the encryption key from which the public key is derived. You must first specify this key as described in "[Overview of Configuring Keystores for Message Protection"](#page-235-0).

To enable or disable service identity certificate extension and hostname verification:

**1.** Set the encryption key from which the public key is derived, as described in "[Overview of Configuring Keystores for Message Protection"](#page-235-0).

If you use a service side override to override the encryption key or keystore for a web service, the certificate corresponding to the overridden key is used.

- **2.** Navigate to the WSM Domain Configuration page as described in ["Navigating to](#page-385-0) [the WSM Domain Configuration Page"](#page-385-0).
- **3.** Select the **Message Security** tab.
- **4.** In the Identity section of the page, set the following properties as required for your environment:
	- **Ignore Hostname Verification** Specify whether to ignore the hostname verification feature per domain. By default this property is disabled (true). However, you can enable hostname verification by setting the property to false.
	- **Ignore Identity WSDL** Specify whether to enable or disable the consumption of the X509 Certificate from a client-side WSDL for the domain. By default, this property is enabled (false), which means that the certificate from the WSDL

will be used by the client run time for encryption. You can disable the consumption of the X509 Certificate by changing the default setting to true.

**5.** Click **Apply** to apply the property updates.

## <span id="page-406-0"></span>**14.5.4 Secure Conversation Configuration for the Domain Using Fusion Middleware Control**

You can use the Message Security tab on the WSM Domain Configuration page to configure secure conversation for the domain.

The following topics provide information to help you configure secure conversation:

- About Secure Conversation
- Configuring Secure Conversation with Fusion Middleware Control

### **14.5.4.1 About Secure Conversation**

OWSM implements the Web Services Trust and Web Services Secure Conversation specifications, which together provide secure communication between web services and their clients. You can use WS-SecureConversation to increase the performance and security of your web services.

For more detailed information about secure conversation, see "Understanding Secure Conversation" in *Understanding Oracle Web Services Manager*.

WS-SecureConversation is configurable at the domain level, and at the policy level. If you use the predefined WS-SecureConversation policies provided with OWSM, WS-SecureConversation is already enabled. However, many of the predefined assertion templates provide secure conversation functionality, and policies based on these assertion templates can be configured to use secure conversation. For details about configuring secure conversation at the policy level, see ["About Configuring Secure](#page-365-0) [Conversation](#page-365-0)".

### **14.5.4.2 Configuring Secure Conversation with Fusion Middleware Control**

You can follow the procedure in this section to configure secure conversation at the domain level.

To configure secure conversation at the domain level:

- **1.** Navigate to the WSM Domain Configuration page as described in ["Navigating to](#page-385-0) [the WSM Domain Configuration Page"](#page-385-0).
- **2.** Select the **Message Security** tab.
- **3.** In the WS Secure Conversation section of the page, optionally configure the following properties as required for your environment:
	- **Secure Conversation Token Lifetime**—Specify the default number of milliseconds after which the secure conversation session should expire. The security context is shared by the client and web service for the lifetime of a communication session. This is the time after which the SCT is expired. The default is 1800000 milliseconds (30 minutes).
	- **Secure Conversation Token Lifetime for Reauthentication**—Specify the default number of milliseconds after which secure conversation of reauthenticate use cases should expire. The reauthenticate lifetime session should usually have a larger value because the session is shared across multiple

users. When reauthentication is true and the session is shared among many users, you can set this to a larger value. The default is 28800000 milliseconds (8 hours).

• **Encrypt RM protocol message body**—(Applies to web service client only.) Specify whether the WS-RM protocol messages should be encrypted. By default, this property is disabled. If enabled, the body of protocol request messages such as createSequence() and terminateSequence() are encrypted.

The response message body for protocol messages depends on the request message body: if the request message from the client is encrypted for protocol messages, the web service sends the response encrypted, and vice versa.

**4.** Click **Apply** to apply the property updates.

# **14.6 OWSM Policy Access Configuration Using Fusion Middleware Control**

The **Policy Access** tab on the WSM Domain Configuration page provides the ability to configure the Policy Manager connection for auto-discovery, and whether SSL should be used for the connection. You can also manage the policy cache and configure high availability by tuning the retry logic.

The configuration details are described in the following sections:

- Understanding Configuring the Policy Manager Connection Using Fusion Middleware Control
- [About Refreshing Configuration Cache in OWSM Manually by using Fusion](#page-410-0) [Middleware Control](#page-410-0)
- [Configuring SSL for the Policy Manager Connection Using Fusion Middleware](#page-413-0) **[Control](#page-413-0)**
- [High Availability Configuration and Cache Management Using Fusion](#page-414-0) [Middleware Control](#page-414-0)

## **14.6.1 Understanding Configuring the Policy Manager Connection Using Fusion Middleware Control**

The **Policy Manager** section of the Policy Access tab enables you to configure autodiscovery of the Policy Manager, specify an alternate Policy Manager URL and credential store key and credentials to access the Policy Manager, and modify the refresh configuration and inventory delay settings.

The following topics provide information to help you configure a Policy Manager connection:

- About Auto-Discovery and Connecting to the Policy Manager
- [Configuring a Connection to the Policy Manager Using Fusion Middleware Control](#page-408-0)

### **14.6.1.1 About Auto-Discovery and Connecting to the Policy Manager**

OWSM uses an auto-discovery feature to locate and connect to an OWSM Policy Manager. By default, the auto-discovery logic will always connect to the Policy Manager in the local domain using non-secure protocol. If the auto-discovery logic cannot connect to a Policy Manager using non-secure protocol because the non-secure <span id="page-408-0"></span>port is disabled, it will attempt to connect to a Policy Manager using secure protocol. However, when using auto-discovery, you can specify whether to use SSL to secure the connection. If you do so, the auto-discovery logic will only connect to Policy Managers using secure protocol and will not try to connect to any Policy Managers deployed on non-SSL servers, even if the SSL-enabled server goes down.

Auto-discovery is supported only in WebLogic domains hosting an OWSM Policy Manager instance. For more information about auto-discovery, see "[Cross-Component](#page-54-0) [Wiring for Auto-Discovery of Policy Manager"](#page-54-0).

You may want to disable auto-discovery in the following scenarios:

- Your domain is split into two or more networks, especially if a firewall exists between them.
- You are running on a non-WebLogic application server that does not support the auto-discovery feature, such as WebSphere Application Server.
- You prefer to override the default settings.

### **14.6.1.2 Configuring a Connection to the Policy Manager Using Fusion Middleware Control**

To configure the Policy Manager connection:

- **1.** Navigate to the WSM Domain Configuration page as described in ["Navigating to](#page-385-0) [the WSM Domain Configuration Page"](#page-385-0).
- **2.** Select the **Policy Access** tab and make the following changes in the Policy Manager section of the page.
- **3.** Specify the credential store key to use to obtain a principal (and its credentials) authorized to access an OWSM Policy Manager instance. You should configure this property when:
	- You want to specify an explicit account to connect with the OWSM Policy Manager rather than the system account, OracleSystemUser, that is used by OWSM by default.
	- The Authentication Provider and LDAP directory that is configured does not support system accounts used by Oracle WebLogic, but which OWSM relies on by default. Therefore, a different account in the LDAP directory must be used.
	- There is no concept of default system accounts in a particular application server, and so the system cannot rely on system accounts.

For more information on modifying the default user, see "[About Modifying the](#page-57-0) [Default User"](#page-57-0).

To specify the credential store CSF key, do one of the following:

- If the desired CSF key exists in the credential store, select it from the **PM CSF Key** menu. If you select a key from the menu, the **Credential** and **Password** fields are disabled and the credentials associated with the selected key will be used.
- If the CSF key is not listed in the **PM CSF Key** menu, enter a name for the CSF key in the **PM CSF Key** field. Note that you may need to clear the **PM CSF Key** field before entering a new value. In the **Credential** field, enter the username to be used to access the Policy Manager instance. In the **Password**

and **Confirm** fields, enter the password for the username provided in the credential field.

If you do not specify a **PM CSF key**, then the OracleSystemUser principal (standard for WebLogic Server environments) is used.

**4.** Specify whether the auto-discovery feature of the Policy Manager should be used and, if so, whether SSL is required. If **Auto Discover** is enabled, the checkbox for specifying whether SSL should be used is active.

By default, auto-discovery is enabled and SSL is disabled. In this case, the autodiscovery logic always attempts to connect to the Policy Manager using nonsecure protocol. If it is unable to do so because the non-secure port is disabled, it will attempt to connect to a Policy Manager using secure protocol.

To use auto-discovery with SSL, verify that **Auto Discover** is selected, then select **Use SSL Only**. If SSL is enabled, then the auto-discovery logic will only connect to Policy Managers using secure protocol and will not try to connect to any Policy Managers deployed on non-SSL servers, even if the SSL-enabled server goes down.

Auto-discovery is supported only in WebLogic domains hosting an OWSM Policy Manager instance.

To disable the auto-discovery feature, clear the **Auto Discover** checkbox. If disabled, the **Edit** icon is enabled and you can manually enter a URL to access a Policy Manager instance as described in the next step.

- **5.** If auto-discovery is disabled, specify a URL that specifies the location of the Policy Manager. To do so:
	- **a.** Clear the **Auto Discover** checkbox, if you have not already done so.
	- **b.** Click **Edit** in the **PM URL** field.
	- **c.** In the Edit PM URLs window, click the **+** sign.
	- **d.** Enter the URL for the Policy Manager in the blank field.

The following protocols are valid:

file://location\_of\_mds\_home — Repository is accessed directly as an MDS instance (supported only in Java SE).

classpath://JAR\_location — JAR file containing the predefined policies and assertion templates is accessed using the classpath location.

#### **Note:**

Because classpath mode is a read-only Policy Manager mode, only design time policy attachments will be in effect. No post-deployment policy attachments or global policy sets will be in effect in this mode.

If you do not provide a value in the URL field, OWSM uses auto-discovery in the same domain using non-secure protocol.

- **6.** Adjust the **Refresh Rate** and the **Inventory Record Delay** if required:
	- The Refresh Rate specifies the number of milliseconds to wait between configuration refreshes. The default is 600,000 milliseconds (10 minutes).

The Inventory Record Delay specifies the number of milliseconds to wait before sending inventory data. The default is 60,000 milliseconds (1 minute).

Enter a new value in the field or click the up/down arrows to increase or decrease the default value.

**7.** Click **Apply** to apply the property updates.

## <span id="page-410-0"></span>**14.6.2 About Refreshing Configuration Cache in OWSM Manually by using Fusion Middleware Control**

OWSM has background threads to refresh configuration and documents cache automatically at regular time intervals. This interval is specified in the following properties: refresh.repeat and cache.refresh.repeat. You can disable this automatic refresh by setting the value of configuration property auto.refresh to disabled. Then, you can manually refresh the configuration and documents cache when required.

The following sections explain this further:

- Disabling Automatic Refresh Option in OWSM by using Fusion Middleware **Control**
- [Checking Status of Automatic Refresh in OWSM by using Fusion Middleware](#page-411-0) **[Control](#page-411-0)**
- [Refreshing the OWSM Cache Manually by using Fusion Middleware Control](#page-412-0)

## **14.6.2.1 Disabling Automatic Refresh Option in OWSM by using Fusion Middleware Control**

You can disable the automatic refresh option in OWSM by setting the value of configuration property **Auto Refresh** to **Disabled**. To disable the automatic refresh option:

- **1.** Navigate to the WSM Domain Configuration page as described in [Navigating to](#page-385-0) [the WSM Domain Configuration Page](#page-385-0)
- **2.** Select the **Policy Access** tab, and in the **Policy Manager** section of the page, set the value of the **Auto Refresh** to **Disabled**.

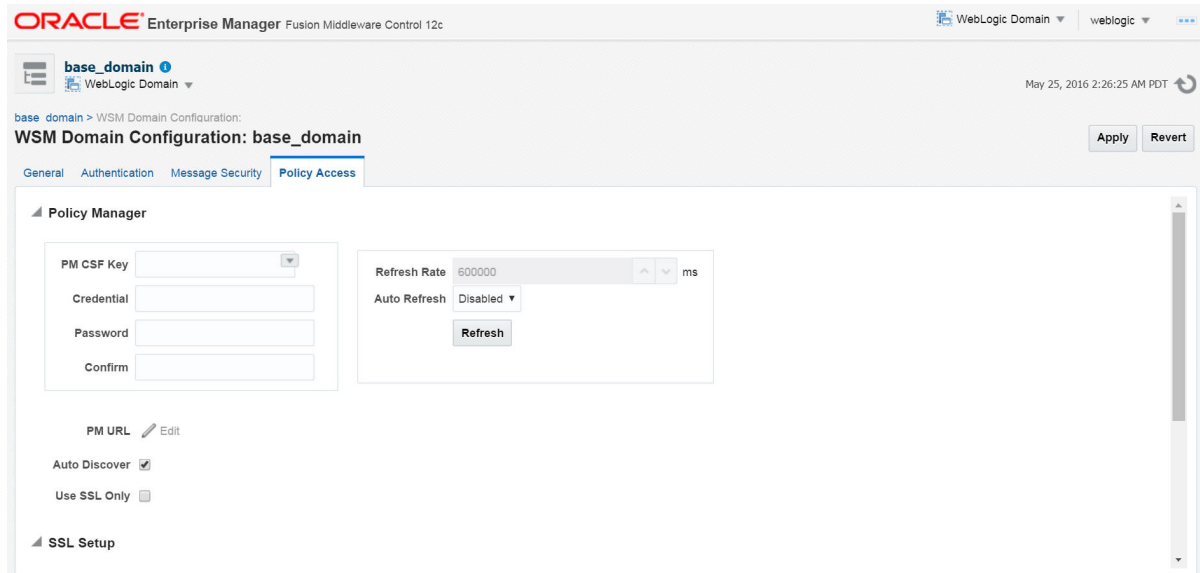

<span id="page-411-0"></span>**Figure 14-8 Disabling Auto Refresh Option to Manually Refresh Configuration Cache in OWSM**

**3.** Click **Apply** to apply the changes.

### **14.6.2.2 Checking Status of Automatic Refresh in OWSM by using Fusion Middleware Control**

To check the status of the automatic refresh:

- **1.** Navigate to the WSM Domain Configuration page as described in [Navigating to](#page-385-0) [the WSM Domain Configuration Page](#page-385-0)
- **2.** Select the **Policy Access** tab.

The **Auto Refresh** option in the **Policy Manager** section displays the status of the automatic refresh in OWSM.

**Figure 14-9 Policy Access Tab in WSM Domain Configuration Page Showing the Status of Auto Refresh**

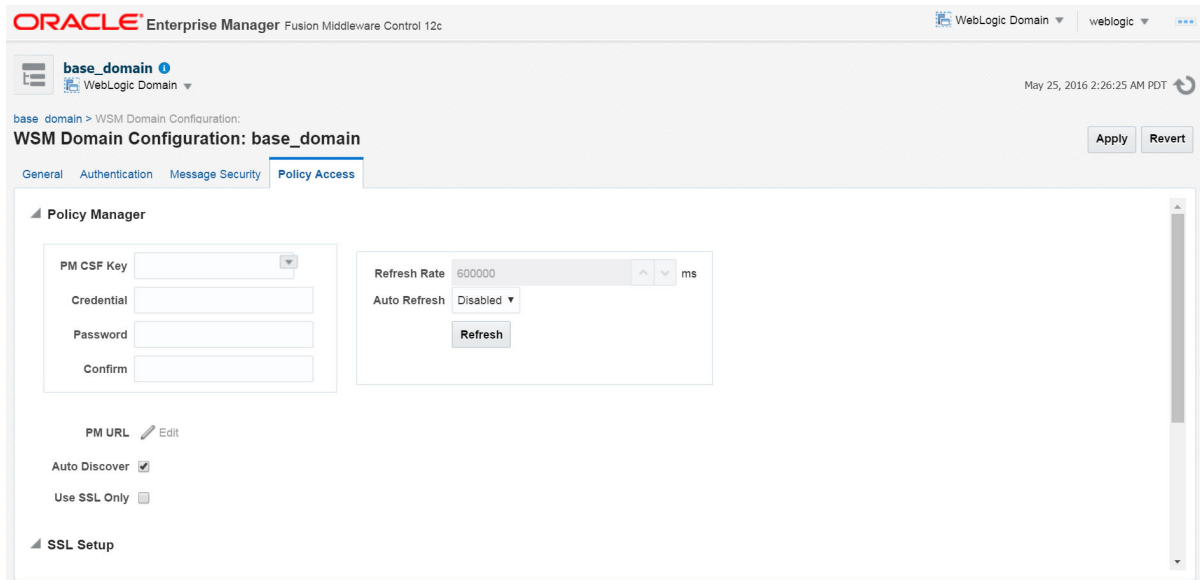

### <span id="page-412-0"></span>**14.6.2.3 Refreshing the OWSM Cache Manually by using Fusion Middleware Control**

To refresh the configuration and documents cache manually:

- **1.** Navigate to the WSM Domain Configuration page as described in [Navigating to](#page-385-0) [the WSM Domain Configuration Page](#page-385-0)
- **2.** Select the **Policy Access** tab.

**Figure 14-10 Policy Access Tab in WSM Domain Configuration Page**

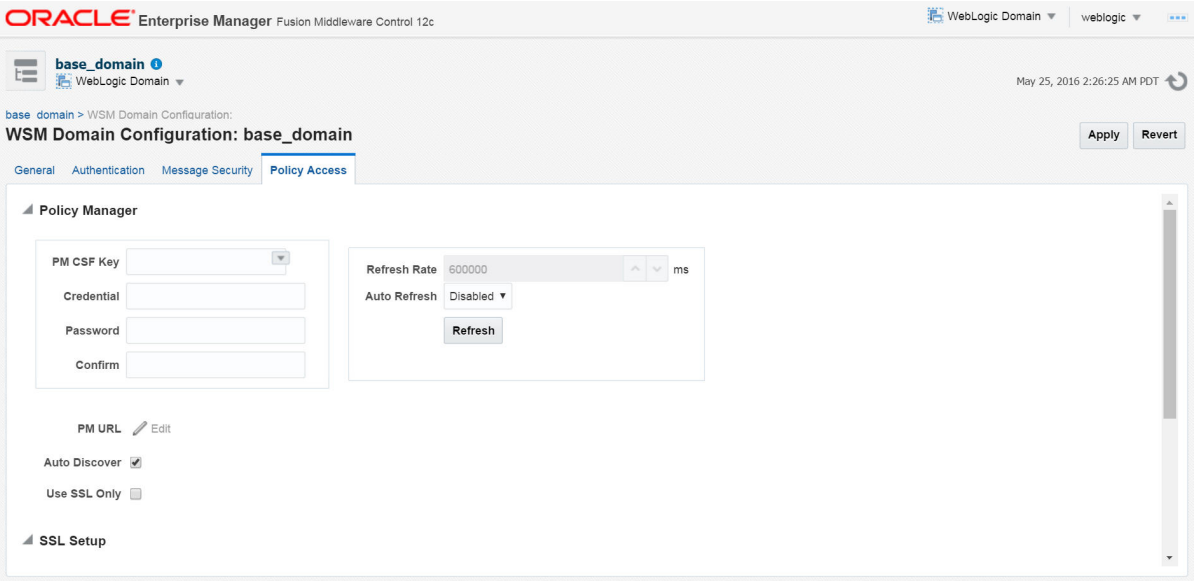

**3.** In the **Policy Manager** section, click **Refresh** to refresh the Configuration Cache in all the servers.

**Note:** The manual refresh impacts refresh of OWSM configuration and documents only (like policy and policy sets).

The **Information** dialog box appears showing the refresh status of the servers.

**Figure 14-11 Refresh Status of Servers**

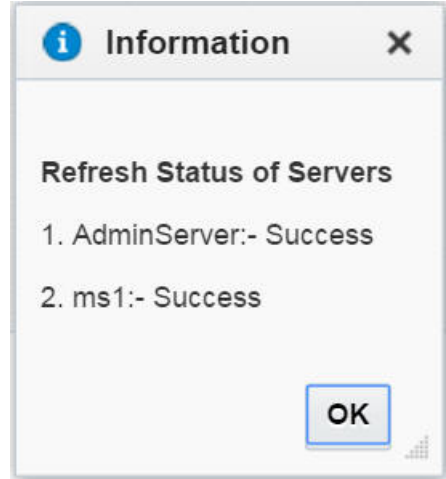

## <span id="page-413-0"></span>**14.6.3 Configuring SSL for the Policy Manager Connection Using Fusion Middleware Control**

The properties in the SSL Setup section of the Policy Access tab enable you to configure the type of SSL, if any, to be used for the communication between the OWSM runtime and the Policy Manager.

To configure SSL:

- **1.** Navigate to the WSM Domain Configuration page as described in ["Navigating to](#page-385-0) [the WSM Domain Configuration Page"](#page-385-0).
- **2.** Select the **Policy Access** tab.
- **3.** In the SSL Setup section of the page, specify the type of SSL to be used, if any. Choose one of the following options:
	- **Oneway**—With one-way SSL, the server is required to present a certificate to the client but the client is not required to present a certificate to the server. If one-way SSL is enabled, you must provide the following credentials required to access the trust keystore:
		- **Truststore Path**—Enter a fully qualified path to the trust keystore.
		- **Key**—Select the CSF key to use to obtain the credential of the truststore. If the required key is not listed in the menu, you can enter it in this field. Note that you may have to clear the field before entering the new value.
		- Password/Confirm—Enter/reenter the password to access the truststore. These fields are disabled if you select an existing CSF key from the **Key** menu. In this case, the credentials associated with the selected key will be used
	- **Two-way**—With two-way SSL, the server presents a certificate to the client and the client presents a certificate to the server. If two-way SSL is enabled, you must provide the following credentials for the truststore and the keystore:
		- **Truststore Path**—Enter a fully qualified path to the trust keystore.
		- **Key**—Select the CSF key to use to obtain the credential of the truststore. If the required key is not listed in the menu, you can enter it in this field. Note that you may have to clear the field before entering the new value.
		- **Password**/**Confirm**—Enter/reenter the password to access the truststore. These fields are disabled if you select an existing CSF key from the **Key** menu. In this case, the credentials associated with the selected key will be used.
		- **KeyStore**—Enter a fully qualified path to the Java keystore.
		- **Key**—Select the keystore key to use to obtain the credential of the keystore.If the required key is not listed in the menu, you can enter it in this field. Note that you may have to clear the field before entering the new value.
		- **Password**/**Confirm**—Enter/reenter the password to access the keystore. These fields are disabled if you select an existing CSF key from the **Key** menu and the credentials associated with the selected key will be used.
- **SSL Alias**—Enter the keystore alias.
- **None**—Do not use SSL.
- **4.** Click **Apply** to apply the property updates.

## <span id="page-414-0"></span>**14.6.4 High Availability Configuration and Cache Management Using Fusion Middleware Control**

The properties in the Cache Management section of the **Policy Access** tab enable you to manage the policy cache and configure high availability by tuning the retry logic.

The following topics provide information to help you configure high availability and manage the policy cache:

- About High Availability and Cache Management
- Configuring High Availability and Managing the Cache Using Fusion Middleware **Control**

### **14.6.4.1 About High Availability and Cache Management**

The configuration management system will periodically reconnect to the Policy Manager (for example, to handle situations when the connection information changes). If the Policy Manager is down when the runtime attempts to reconnect, then it will use the value of the connect.retry.delay property to determine when it tries again. You can set this property as described in ["Configuring the Policy Manager](#page-436-0) [Connection Using WLST"](#page-436-0).

If the initial connection is made, but the OWSM Repository is not operating properly, then services will start in a "non-operational" state. You can adjust the values of the **Failure Retry Count** and the **Failure Retry Delay** properties to determine how may times the Agent will attempt to communicate with the Policy Manager, which in turn accesses the repository, and the time interval between retries. When the repository becomes available, then the services will become operational.

The **Initial Cache Refresh** and **Cache Refresh Time** properties can be adjusted to affect how often the Agent attempts to contact the Policy Manager to refresh documents that it has already cached. The **Missing Documents Retry Delay** property indicates how often the Agent will attempt to connect to the Policy Manager to retrieve a document that it could not retrieve. If a document or group of related documents (such as policy sets) cannot be retrieved because communication with the Policy Manager fails (for example, because it went down), then the **Missing Documents Retry Delay** property will still affect how often it attempts to communicate with the Policy Manager until it is fixed.

### **14.6.4.2 Configuring High Availability and Managing the Cache Using Fusion Middleware Control**

To configure high availability and manage the policy cache:

- **1.** Navigate to the WSM Domain Configuration page as described in ["Navigating to](#page-385-0) [the WSM Domain Configuration Page"](#page-385-0).
- **2.** Select the **Policy Access** tab.
- **3.** In the Cache Management section of the page, configure the following properties as required for your environment:
- <span id="page-415-0"></span>• **Failure Retry Delay**—Specify the number of milliseconds to wait between retry attempts. The default is 5000 milliseconds.
- **User Record Delay**—Specify the number of milliseconds to wait before sending usage data. The default is 30000 milliseconds.
- **Failure Retry Count**—Specify the number of times to retry after a communication failure. The default is 2 retry attempts.
- **Missing Documents Retry Delay**—Specify the number of milliseconds to wait before trying to retrieve a missing document. The default is 15000 milliseconds.
- **Initial Cache Refresh**—Specify the number of milliseconds to wait before initial cache refresh. The default is 600000 milliseconds (10 minutes).
- **Cache Refresh Time**—Specify the number of milliseconds to wait between cache refreshes. The default is 600000 milliseconds (10 minutes).

To set these properties, enter a new value in the field, or click the up/down arrows to increase or decrease the default value.

**4.** Click **Apply** to apply the property updates.

# **14.7 About Managing OWSM Domain Configuration Properties Using WLST**

You can use WLST to view and set domain-level configuration properties for OWSM, including authentication, message security, and policy access. You can set most of these configuration properties using the setWSMConfiguration command.

The following sections provide details:

- Viewing OWSM Domain Configuration Using WLST
- [Setting OWSM Domain Configuration Properties Using the setWSMConfiguration](#page-416-0) [Command](#page-416-0)

Additional commands are provided to configure trusted issuers and the message protection keystore. Procedures for using those commands are provided in the following sections:

- [Configuring SAML and JWT Trusted Issuers, DN Lists, and Token Attribute Rules](#page-418-0) [Using WLST](#page-418-0)
- [Deleting a Token Issuer Trust Document Using WLST](#page-423-0)
- [Configuring the OWSM Keystore Using WLST](#page-430-0)

For reference information about these WLST commands, see "Web Services Custom WLST Commands" in *WLST Command Reference for Infrastructure Components*.

## **14.7.1 Viewing OWSM Domain Configuration Using WLST**

You can display all of the configuration properties, with their values and groups, as specified in the current configuration document in the repository. If a property is not defined in the configuration document, then the default value defined for the product is displayed.

To view the OWSM domain configuration:

- <span id="page-416-0"></span>**1.** Connect to the running instance of the server in the domain for which you want to view the configuration as described in "Accessing the Web Services Custom WLST Commands" in *Administering Web Services*.
- **2.** Use the displayWSMConfiguration() command to display the OWSM domain configuration.

displayWSMConfiguration([context=None])

For example, to display the configuration for the domain specified by the context wls/base\_domain, enter the following command:

wls:/new\_domain/serverConfig> **displayWSMConfiguration('/wls/base\_domain')** NAME: "allow.all.xpaths" CATEGORY: "Agent" SOURCE: "default"Value: false NAME: "use.unified.fault.code" CATEGORY: "Agent" SOURCE: "default"Value: true NAME: "client.clock.skew" CATEGORY: "Agent" SOURCE: "default"Value: 0 NAME: "compliance.check" CATEGORY: "Agent" SOURCE: "default"Value: true NAME: "clock.skew" CATEGORY: "Agent" SOURCE: "default"Value: 360000 NAME: "expire.time" CATEGORY: "Agent" SOURCE: "default"Value: 300000 . . .

Note that the output displayed above shows the source of the configuration property settings as default, indicating the setting is from the default configuration document for the product. If you have modified a setting, it is saved in a configuration document for your domain, and will be reflected in the SOURCE field. For example:

```
NAME: "remove.anonymous.role" CATEGORY: "SubjectProperties" SOURCE: "/WLS/
base_domain"
Value: true
```
## **14.7.2 Setting OWSM Domain Configuration Properties Using the setWSMConfiguration Command**

You can set the domain-level configuration properties using the setWSMConfiguration command.

You do not need to use the setWSMConfiguration command in the context of a session.

To modify the configuration properties for the OWSM domain using the setWSMConfiguration command:

- **1.** Connect to the running instance of the server in the domain to be configured as described in "Accessing the Web Services Custom WLST Commands" in *Administering Web Services*.
- **2.** Optionally, use the displayWSMConfiguration() command to view the current configuration for the domain as described in "[Viewing OWSM Domain](#page-415-0) [Configuration Using WLST"](#page-415-0).

**3.** Use the setWSMConfiguration() command to set the desired configuration properties.

setWSMConfiguration (context,category,name,[group=None],[values=None])

In this command:

- context—Specifies the context of the configuration document to be modified. If a context is not provided or is set to None, then the configuration document associated with the currently connected domain is used.
- category—The category of the property. The category is verified against the default set of properties to ensure it is acceptable for the context. This field is required.
- name—The name of the property. The name is verified against the default set of properties to ensure it is acceptable for the context. This field is required
- group—The group containing the set of values to add in the configuration document. If the group exists, and this value is set to None, the group is removed. This field is optional.
- values—The array of values to set for a property or group in the configuration document. This field is optional.

For example, to modify the default SAML2 login module properties, you can specify the following commands:

```
wls:/base_domain/serverConfig> 
setWSMConfiguration(None,'SAML2LoginModule','add.assertion.to.subject',None,
['false'])
```
A new property "add.assertion.to.subject" within category "SAML2LoginModule" has been added. The values "[false]" have been added to property "add.assertion.to.subject" within category "SAML2LoginModule". Configuration properties associated with the context "/wls/base\_domain" has been created.

```
wls:/base_domain/serverConfig> 
setWSMConfiguration(None,'SAML2LoginModule','allow.virtual.user',None,['false'])
```
A new property "allow.virtual.user" within category "SAML2LoginModule" has been added. The values "[false]" have been added to property "allow.virtual.user" within category "SAML2LoginModule".

Configuration properties associated with the context "/WLS/base\_domain" has been updated.

Refer to the subsequent sections for the list of configuration properties for each type of configuration.

## **14.8 Configuring Domain-Level Authentication Using WLST**

You can use WLST to set domain level authentication properties for OWSM, including the ability to configure SAML trust, JWT trust, the lifetime to be used for the issued token, and subject properties for JAAS subjects that are created after OWSM authentication. You can also configure SAML, SAML2, Kerberos, X509, and custom login modules.

<span id="page-418-0"></span>The configuration details are described in the following sections:

- Configuring SAML and JWT Trusted Issuers, DN Lists, and Token Attribute Rules Using WLST
- [Deleting a Token Issuer Trust Document Using WLST](#page-423-0)
- [Configuring the Lifetime for the Issued Token Using WLST](#page-424-0)
- [Configuring the SAML and SAML2 Login Modules Using WLST](#page-425-0)
- [Configuring the Kerberos Login Module Using WLST](#page-427-0)
- [Configuring Subject Properties Using WLST](#page-425-0)
- [Configuring the X509 Login Module Using WLST](#page-428-0)
- [Configuring Custom Login Modules Using WLST](#page-429-0)

## **14.8.1 Configuring SAML and JWT Trusted Issuers, DN Lists, and Token Attribute Rules Using WLST**

SAML and JWT trusted issuers and DN lists are stored in trust configuration documents in the OWSM repository. To configure trusted issuers and DN lists, you must create a new document or edit an existing document in the repository.

When using WLST to create, modify, and delete token issuer trust documents, you must execute the commands in the context of a session. Each session applies to a single trust document only.

For more information about trusted issuers, DN lists, and token attribute rules, see the following topics:

- "[SAML Trusted Issuers and DN Lists Using Fusion Middleware Control"](#page-386-0).
- "[Configuring Token Attribute Rules for Trusted Issuers Using Fusion Middleware](#page-390-0) [Control](#page-390-0)"
- "[Configuring JWT Trusted Issuers and DN Lists Using Fusion Middleware](#page-389-0) [Control](#page-389-0)"

To configure SAML and JWT trusted issuers, DN lists, and token attribute rules using WLST:

- **1.** Connect to the running instance of the server in the domain for which you want to view the configuration as described in "Accessing the Web Services Custom WLST Commands" in *Administering Web Services*.
- **2.** Start a repository session using the beginWSMSession command.

The beginWSMSession command is used to create a session in which the repository will be modified. All creation, modification, or deletion commands must be performed in the context of a session. A session can only act on a single document.

For example:

wls:/base\_domain/serverConfig> **beginWSMSession()**

```
Session started for modification.
```
**3.** List the token issuer trust documents in the repository using the listWSMTokenIssuerTrustDocuments command.

```
listWSMTokenIssuerTrustDocuments(name=None, detail='false')
```
When used without any arguments, all the token issuer trust documents in the repository are listed. If you set the detail argument to true, the display name and the status of the document are also displayed.

For example:

```
wls:/base_domain/serverConfig> listWSMTokenIssuerTrustDocuments(detail='true')
```
List of Token Issuer Trust Documents in the Repository:

Name : oracle-default Display Name : i18n:oracle.wsm.resources.resdesc.ResourceDescriptionBundle\_property-TokenIssuerTrust\_displayName Status : DOCUMENT\_STATUS\_COMMITTED

- **4.** Do one of the following:
	- If a token issuer trust domain document does not exist for your domain, create one using the createWSMTokenIssuerTrustDocument command. The name argument is required. Typically, the name of the document should use the following format: tokenissuertrust<ServerType><domainName>, for example, tokenissuertrustWLSbase\_domain.

createWSMTokenIssuerTrustDocument(name, displayName)

For example:

```
wls:/base_domain/serverConfig> 
createWSMTokenIssuerTrustDocument('tokenissuertrustWLSbase_domain')
```
New Token Issuer Trust document named "tokenissuertrustWLSbase\_domain" created. Run the setWSMConfiguration command where category = "TokenIssuerTrust", property name = "name" and value = "tokenissuertrustWLSbase\_domain", for the new

document to be used in the domain configuration.

```
wls:/base_domain/serverConfig> setWSMConfiguration 
(None,'TokenIssuerTrust','name',None,['tokenissuertrustWLSbase_domain'])
```
The values "[tokenissuertrustWLSbase\_domain]" have been added to property "name" within category "TokenIssuerTrust". Configuration properties associated with the context "/WLS/base\_domain" has been updated.

• If the token issuer trust document already exists for your domain, select the document for modification using the selectWSMTokenIssuerTrustDocument command. The name argument is required.

selectWSMTokenIssuerTrustDocument(name)

For example:

```
wls:/base_domain/serverConfig> 
selectWSMTokenIssuerTrustDocument('tokenissuertrustWLSbase_domain')
```
Token Issuer Trust document named "tokenissuertrustWLSbase\_domain" selected in the session.

**5.** Optionally, specify a display name for the document using the setWSMTokenIssuerTrustDisplayName command. The display name is optional but can be useful for describing the documents. Note that if you specified a display name for the document when you created it, you can use this command to change the display name if desired.

setWSMTokenIssuerTrustDisplayName(displayName)

#### For example:

wls:/base\_domain/serverConfig> **setWSMTokenIssuerTrustDisplayName('base\_domain Trust Document')**

Display Name of the document changed from null to base\_domain Trust Document.

**6.** Add the trusted issuers and define trusted keys or a trusted DN list using the setWSMTokenIssuerTrust command.

setWSMTokenIssuerTrust(type, issuer, [trustedKeys=None])

In this command:

• type indicates the types of the tokens issued by the issuer and how the issuer signing certificates are identified with trustedKeys. Supported type values are shown in the following table.

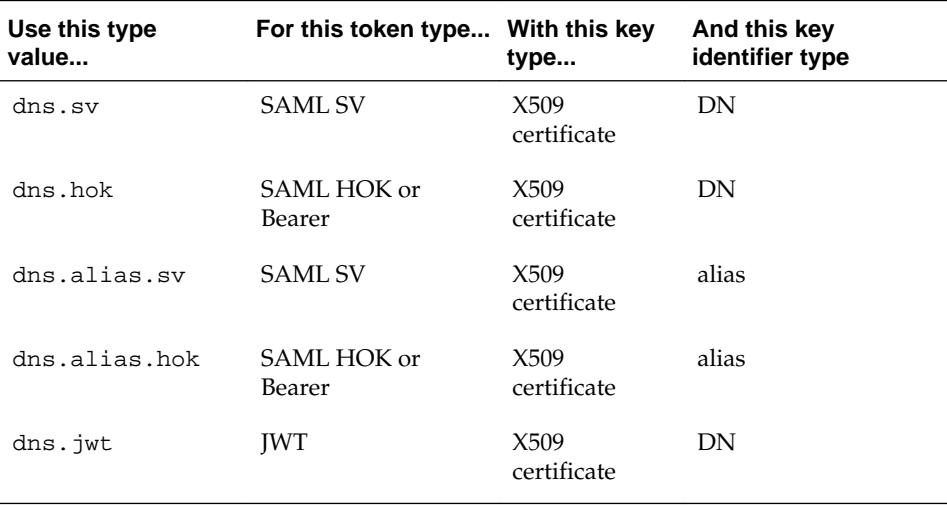

- issuer is the name of the trusted issuer, such as www.oracle.com.
- trustedKeys is an optional argument used to specify the trusted key identifiers or DN list or aliases for the issuer.

This command behaves as follows:

• If the trusted issuer already exists for the type specified, and you provide a list of DNs or aliases for the trustedKeys argument, the previous list is replaced with the new list. If you enter an empty set ([]) for the trustedDNs argument, then the list of DN values are deleted for the issuer.

• If the trusted issuer does not exist for the type specified and you specify a value for the trustedKeys argument, the issuer is created with the associated DN list. If you do not set the trusted Keys argument, a new issuer is created with an empty DN list.

In the following example, www.yourcompany.com is set as a trusted issuer. A DN list is not specified:

```
wls:/base_domain/serverConfig> 
setWSMTokenIssuerTrust("dns.sv","www.yourcompany.com",[])
New issuer - "www.yourcompany.com" added to the document.
```
The issuer and trusted DN values have been updated successfully.

In the following example, CN=weblogic, OU=Orakey Test Encryption Purposes Only, O=Oracle, C=US' and CN=orcladmin, OU=Doc, O=Oracle, C=US' are set as DNs in the dns.sv DN list for the www.oracle.com trusted SAML issuer:

wls:/base\_domain/serverConfig> **setWSMTokenIssuerTrust('dns.sv','www.oracle.com', ['CN=weblogic, OU=Orakey Test Encryption Purposes Only, O=Oracle', 'CN=orcladmin, OU=Doc, O=Oracle, C=US'])**

New issuer - "www.oracle.com" added to the document. Issuer set with the given trusted keys. The issuer and trusted DN values have been updated successfully.

**7.** Display the trusted issuer and DN list using the displayWSMTokenIssuerTrust command.

displayWSMTokenIssuerTrust(type, issuer=None)

When you specify a value for the type and issuer arguments, the DN lists for the issuer are displayed. If you do not specify an issuer name, all of the trusted issuers for the given type are listed.

For example, to view the DN lists for the www.oracle.com trusted issuer:

```
wls:/base_domain/serverConfig> displayWSMTokenIssuerTrust('dns.sv', 
'www.oracle.com')
```
 List of trusted key(s) for this issuer: Key Identifier : CN=weblogic, OU=Orakey Test Encryption Purposes Only, O=Oracle, C=US Key Type : x509certificate Value Type : dn Key Identifier : CN=orcladmin, OU=Doc, O=Oracle, C=US Key Type : x509certificate Value Type : dn

To view all of the trusted issuers for the type dns.sv:

wls:/base\_domain/serverConfig> **displayWSMTokenIssuerTrust('dns.sv')** List of trusted issuers for this type: www.yourcompany.com www.oracle.com List of trusted key(s) for this issuer:

 Key Identifier : CN=weblogic, OU=Orakey Test Encryption Purposes Only, O=Oracle, C=US Key Type : x509certificate Value Type : dn Key Identifier : CN=orcladmin, OU=Doc, O=Oracle, C=US Key Type : x509certificate Value Type : dn

**8.** Optionally, add additional security constraints by using the setWSMTokenIssuerTrustAttributeFilter command to define token attribute rules for a trusted DN. The attribute rule can be applied to a subject name ID.

setWSMTokenIssuerTrustAttributeFilter(dn, attr-name, [filters])

In this command:

- dn represents the DN of the token signing certificate.
- attr-name represents the name of the attribute to assert, using the format name-id for the subject name ID.
- filters represents the list of filters for the attribute with the format ['value1,'value2','value3'...]. Each value can be an exact name or a name pattern with a wildcard "\*" character. When name-id is specified for the attr-name argument, then the value of the subject name ID in the incoming SAML assertion must match one of the specified values to go through. If no values are specified, then any value for the subject name ID will go through.

This command behaves as follows:

- If the attribute specified by the attr-name argument already exists with a list of filter values and you provide a new list of values for the filters argument, the previous list is replaced with the new list. If you enter an empty set  $(1)$  for the filters argument, then the existing list of filter values is deleted.
- If the attribute specified by the  $\text{attr-name}$  argument does not exist and you specify a list of values for the filters argument, the attribute is created and added to the document with the specified filter values. If you do not provide a value for the filters argument, an error is thrown.

In this example, the name IDs yourTrustedUser and jdoe are set as trusted users for the weblogic trusted DN:

```
wls:/base_domain/serverConfig> 
setWSMTokenIssuerTrustAttributeFilter('CN=weblogic, OU=Orakey Test Encryption 
Purposes Only, O=Oracle, C=US',
'name-id', ['yourTrustedUser','jdoe'])
```
New TokenAttributeRule added for DN: CN=weblogic, OU=Orakey Test Encryption Purposes Only, O=Oracle, C=US.

**9.** Optionally, delete a token attribute rule using the deleteWSMTokenIssuerTrustAttributeRule command.

deleteWSMTokenIssuerTrustAttributeRule(dn)

For example, to delete the token attribute rule associated with the weblogic trusted DN:

```
wls:/base_domain/serverConfig> 
deleteWSMTokenIssuerTrustAttributeRule('CN=weblogic, OU=Orakey Test Encryption 
Purposes Only,
O=Oracle, C=US')
```
Token Attribute Rule(s) for DN: CN=weblogic, OU=Orakey Test Encryption Purposes Only, O=Oracle, C=US, deleted successfully.

### **Note:**

This command deletes the attribute rule. To delete only the list of filter values for an attribute in an attribute rule, use the setWSMTokenIssuerTrustAttributeFilter command and enter an empty set  $(1)$  for the filters argument.

**10.** Write the current contents of this session to the OWSM Repository using the commitWSMSession command.

For example:

```
wls:/base_domain/serverConfig> commitWSMSession()
The tokenissuertrust tokenissuertrustWLSbase_domain is valid.
Creating tokenissuertrust tokenissuertrustWLSbase_domain in repository.
Session committed successfully.
```
Alternatively, you can choose to cancel any changes by using the abortWSMSession command, which discards any changes that were made to the repository during the session.

For more information about these commands, see "Token Issuer Trust Configuration Commands" in *WLST Command Reference for Infrastructure Components*.

## **14.8.2 Deleting a Token Issuer Trust Document Using WLST**

Follow the procedure in this section to delete an token issuer trust document from the repository.

To delete an token issuer trust document from the repository:

- **1.** Connect to the running instance of the server in the domain for which you want to view the configuration as described in "Accessing the Web Services Custom WLST Commands" in *Administering Web Services*.
- **2.** Start a repository session using the beginWSMSession command.

For example:

wls:/base\_domain/serverConfig> **beginWSMSession()**

Session started for modification.

**3.** List the token issuer trust documents in the repository using the listWSMTokenIssuerTrustDocuments command.

listWSMTokenIssuerTrustDocuments(name=None, detail='false')

When used without any arguments, all the token issuer trust documents in the repository are listed. If you set the detail argument to true, the display name and the status of the document are also displayed.

### <span id="page-424-0"></span>For example:

wls:/base\_domain/serverConfig> **listWSMTokenIssuerTrustDocuments(detail='true')**

```
List of Token Issuer Trust Documents in the Repository:
Name : oracle-default
Display Name : 
i18n:oracle.wsm.resources.resdesc.ResourceDescriptionBundle_property-
TokenIssuerTrust_displayName
Status : DOCUMENT_STATUS_COMMITED
Name : tokenissuertrustWLSbase_domain
Display Name : base_domain Trust Document
Status : DOCUMENT STATUS COMMITED
```
List of Token Issuer Trust Documents in the Repository:

**4.** Delete the desired token issuer trust document using the deleteWSMTokenIssuerTrustDocument command. The name argument is required.

deleteWSMTokenIssuerTrustDocument(name)

For example:

```
wls:/base_domain/serverConfig> 
deleteWSMTokenIssuerTrustDocument('tokenissuertrustWLSbase_domain')
Token Issuer Trust document named "tokenissuertrustWLSbase_domain" deleted from 
the repository.
```
**5.** Write the contents of the current session to the repository using the commitWSMSession command.

wls:/base\_domain/serverConfig> commitWSMSession()

Deleting tokenissuertrust tokenissuertrustWLSbase\_domain from repository.

Session committed successfully.

Alternatively, you can choose to cancel any changes by using the abortWSMSession command, which discards any changes that were made to the repository during the session.

### **14.8.3 Configuring the Lifetime for the Issued Token Using WLST**

You can specify the lifetime to be used for the issued token when the request message is sent to the Security Token Service (STS).

If the STS sends the token with a different expiry, the runtime looks at the actual expiry of the token and only caches the token for that time. For more information, see "[Understanding Token Lifetime and Token Caching](#page-349-0)".

To configure the lifetime of the issued token using WLST, use the setWSMConfiguration command as described in "[Setting OWSM Domain](#page-416-0) [Configuration Properties Using the setWSMConfiguration Command](#page-416-0)".

Use the following settings for this configuration property:

- Category: IssuedToken
- Name: lifetime
- Default: 28800000ms (8 hours)

<span id="page-425-0"></span>For example, to change the default value to 25200000 ms (7 hours), use the following command:

```
wls:/base_domain/serverConfig> setWSMConfiguration 
(None,'IssuedToken','lifetime',None,['25200000'])
```
A new property "lifetime" within category "IssuedToken" has been added. The values "[25200000]" have been added to property "lifetime" within category "IssuedToken". Configuration properties associated with the context "/WLS/base\_domain" has been updated.

## **14.8.4 Configuring Subject Properties Using WLST**

This topic describes the OWSM domain-level configuration properties that you can set for the subject properties. To configure subject properties for the domain, use the setWSMConfiguration command.

This command is described in "[Setting OWSM Domain Configuration Properties](#page-416-0) [Using the setWSMConfiguration Command](#page-416-0)".

For more information about subject properties, see "[Configuring Subject Properties](#page-394-0) [Using Fusion Middleware Control](#page-394-0)".

Table 14-1 lists the OWSM domain-level configuration properties that you can set for the subject properties.

| Category          | <b>Property Name</b>      | <b>Default</b> | <b>Description</b>                                                                                                    |
|-------------------|---------------------------|----------------|----------------------------------------------------------------------------------------------------|
| SubjectProperties | add.application.roles     | true           | Flag that specifies if the application roles will<br>be added to the subject created in OWSM. If<br>true, the application roles are added to the<br>subject.                                                     |
|                   |                           |                | If set to false, then the application roles are<br>not added to the subject.                                                                                                    |
| SubjectProperties | add.authenticated.role    | true           | Flag that specifies if the authenticated role will<br>be added to the Subject created in OWSM. If<br>true, the authenticated role is added to the<br>subject.                                                    |
|                   |                           |                | If set to false, the authenticated role is not<br>added to the subject.                                                                                                    |
| SubjectProperties | remove.anonymous.rol<br>e | false          | Flag that specifies if the anonymous role will be<br>removed from the subject created in OWSM. If<br>false, then the anonymous role is added to<br>the subject.<br>If set to true, the anonymous role is removed |
|                   |                           |                | from the subject.                                                                                                    |

**Table 14-1 Subject Domain Configuration Properties**

## **14.8.5 Configuring the SAML and SAML2 Login Modules Using WLST**

You can use the setWSMConfiguration command to configure the SAML and SAML2 login modules by using WLST.

The command is described in ["Setting OWSM Domain Configuration Properties Using](#page-416-0) [the setWSMConfiguration Command"](#page-416-0).

For more information about these login modules, see "[Configuring the SAML and](#page-391-0) [SAML2 Login Modules Using Fusion Middleware Control](#page-391-0)".

Table 14-2 lists the OWSM domain-level configuration properties that you can set for the SAML and SAML2 login modules.

**Table 14-2 SAML and SAML2 Login Module Domain Configuration Properties**

| Category                            | <b>Property Name</b>     | <b>Default Value</b> | <b>Description</b>                                                                                                    |
|-------------------------------------|--------------------------|----------------------|----------------------------------------------------------------------------------------------------|
| SAML2LoginModule<br>SAMLLoginModule | add.assertion.to.subject | true                 | Flag that specifies if the SAML<br>assertion should be added to<br>the authenticated subject as a<br>private credential.<br>If you set this property to<br>false, then the assertion is not<br>added to the authenticated<br>subject.                                                                                                    |
| SAML2LoginModule<br>SAMLLoginModule | allow.virtual.user       | false                | Flag that specifies that the<br>SAML subject is allowed to be<br>treated as a virtual user. If set<br>to true, the user is not<br>mapped to the actual user in<br>the identity store. The subject<br>is populated only with the<br>username from the SAML<br>subject. Because the subject is<br>treated as a virtual user,<br>identity store configuration is<br>not required and the<br>Authentication Provider is not<br>invoked for all SAML policies<br>in the domain using this login<br>module.<br>If this property is set to<br>false, the username in the<br>SAML subject is mapped to<br>the actual user in the identity<br>store. The user roles and<br>subject are created with<br>username and roles specified<br>in the identity store. |
| SAML2LoginModule<br>SAMLLoginModule | dn.mapping.attribute     | <b>CN</b>            | Part of the certificate DN to<br>use for asserting the user<br>against the identity store if the<br>Name Identifier Format is set<br>to X509SubjectName in the<br>SAML client policy.                                                                                                    |

| Category                            | <b>Property Name</b> | <b>Default Value</b> | <b>Description</b>                                                                                                    |
|-------------------------------------|----------------------|----------------------|----------------------------------------------------------------------------------------------------|
| SAML2LoginModule<br>SAMLLoginModule | custom               | N/A                  | Use this property to set<br>custom properties to the OPSS<br>login module.                                                                                                    |
| SAMLLoginModule                     | dns.hok              | www.oracle.com       | Defines the list of trusted<br>issuers for the dns.hok token.<br>The DN of the endorser of the<br>SAML token will be checked<br>in the SAML issuer list. Use<br>this property for SAML HOK<br>and SAML bearer. |
| SAMLLoginModule                     | dns.sv               | www.oracle.com       | Defines the list of trusted<br>issuers for the dns.sv token.<br>The DN of the endorser of the<br>SAML token will be checked<br>in the SAML issuer list. Use<br>this property for SAML<br>sender vouches.       |

<span id="page-427-0"></span>**Table 14-2 (Cont.) SAML and SAML2 Login Module Domain Configuration Properties**

## **14.8.6 Configuring the Kerberos Login Module Using WLST**

You can use the setWSMConfiguration command to configure the Kerberos login module using WLST.

The command is described in ["Setting OWSM Domain Configuration Properties Using](#page-416-0) [the setWSMConfiguration Command"](#page-416-0).

Table 14-3 lists the OWSM domain-level configuration properties that you can set for the Kerberos login module.

| Category            | <b>Property Name</b> | <b>Default</b> | <b>Description</b>                                                                                                    |
|---------------------|----------------------|----------------|----------------------------------------------------------------------------------------------------|
| KerberosLoginModule | class name           | N/A            | The login module to be used by OWSM. If no<br>value is specified, at runtime one of the<br>following default values will be used for the<br>Kerberos login module Class Name,<br>depending on the platform on which you are<br>running: |
|                     |                      |                | com.sun.security.auth.module.Krb<br>5LoginModule (Oracle)                                                                                                    |
|                     |                      |                | com.ibm.security.auth.module.Krb<br>5LoginModule (IBM)                                                                                                    |
| KerberosLoginModule | do.not.prompt        | true           | Specifies whether you will be prompted for the<br>password if credentials cannot be obtained<br>from the cache or keytab. When set to true,<br>authentication will fail if credentials can not be<br>obtained from the cache or keytab. |

**Table 14-3 Kerberos Login Module Domain Configuration Properties**

| Category            | <b>Property Name</b> | <b>Default</b>                     | <b>Description</b>                                                                                                    |
|---------------------|----------------------|------------------------------------|----------------------------------------------------------------------------------------------------|
| KerberosLoginModule | key.tab              | ./krb5.keytab                      | The file name of the keytab to get the secret<br>key for the principal                                                                                                    |
| KerberosLoginModule | principal            | HOST/<br>localhost@EXA<br>MPLE.COM | The name of the principal to be used. The<br>principal represents a specific entity to which a<br>set of credentials are assigned. It can be a<br>simple username, such as testuser, or a<br>service name such as HOST/localhost. You<br>can use the principal option to set the principal<br>when there are credentials for multiple<br>principals in the keytab or when you want a<br>specific ticket cache only. |
| KerberosLoginModule | store.key            | true                               | Specifies whether the principal's key is stored<br>in the Subject's private credentials.                                                                                                    |
| KerberosLoginModule | use.key.tab          | true                               | Specifies whether the module will get the<br>principal's key from the keytab. If the keytab is<br>not set, then the module will locate the keytab<br>from the Kerberos configuration file. If it is not<br>specified in the Kerberos configuration file,<br>then it will look for the file<br><user.home><file.separator>krb5.ke<br/>ytab.</file.separator></user.home>                                             |
| KerberosLoginModule | custom               | N/A                                | Use to provide custom properties to the OPSS<br>login module. You can set different groups in<br>this property and these groups will have a<br>single value.                                                                                                    |

<span id="page-428-0"></span>**Table 14-3 (Cont.) Kerberos Login Module Domain Configuration Properties**

## **14.8.7 Configuring the X509 Login Module Using WLST**

You can use the setWSMConfiguration command to configure the X509 login module.

The command is described in ["Setting OWSM Domain Configuration Properties Using](#page-416-0) [the setWSMConfiguration Command"](#page-416-0).

Table 14-4 lists the domain-level configuration properties that you can set for the X509 login module.

| Category        | <b>Property Name Default</b> | <b>Description</b>                                                                                                    |
|-----------------|------------------------------|----------------------------------------------------------------------------------------------------|
| X509LoginModule | dn.mapping.att CN<br>ribute  | Specifies which part of the certificate DN to use<br>for asserting the user against the identity store.<br>The value that you specify is passed to OPSS<br>with each invocation of the login module. |

**Table 14-4 X509 Login Module Domain-Level Configuration Properties**

| Category        | <b>Property Name Default</b> |     | <b>Description</b>                                                                                                    |
|-----------------|------------------------------|-----|----------------------------------------------------------------------------------------------------|
| x509LoginModule | custom                       | N/A | Use to provide custom properties to the OPSS<br>login module. You can set different groups in<br>this property and these groups will have a<br>single value. |

<span id="page-429-0"></span>**Table 14-4 (Cont.) X509 Login Module Domain-Level Configuration Properties**

## **14.8.8 Configuring Custom Login Modules Using WLST**

You can configure other login modules, and create custom login modules in the OWSM configuration system using the setWSMConfiguration command.

The command is described in ["Setting OWSM Domain Configuration Properties Using](#page-416-0) [the setWSMConfiguration Command"](#page-416-0).

For details about creating a login module, see the *Java Authentication and Authorization Service (JAAS) LoginModule Developer's Guide* at [http://docs.oracle.com/](http://docs.oracle.com/javase/6/docs/technotes/guides/security/jaas/JAASLMDevGuide.html) [javase/6/docs/technotes/guides/security/jaas/](http://docs.oracle.com/javase/6/docs/technotes/guides/security/jaas/JAASLMDevGuide.html) [JAASLMDevGuide.html](http://docs.oracle.com/javase/6/docs/technotes/guides/security/jaas/JAASLMDevGuide.html).

Table 14-5 lists the configuration properties for other login modules that are provided by default.

| Category                         | <b>Property Name Default</b> |     | <b>Description</b>                                                                                                    |
|----------------------------------|------------------------------|-----|----------------------------------------------------------------------------------------------------|
| DigestLoginModule                | custom                       | N/A | Use to provide custom properties to the OPSS<br>login module. You can set different groups in<br>this property and these groups will have a<br>single value. |
| UsernameAssertionLoginM<br>odule | custom                       | N/A | Use to provide custom properties to the OPSS<br>login module. You can set different groups in<br>this property and these groups will have a<br>single value. |
| UsernameAuthLoginModul<br>e      | custom                       | N/A | Use to provide custom properties to the OPSS<br>login module. You can set different groups in<br>this property and these groups will have a<br>single value. |
| WSSDigestLoginModule             | custom                       | N/A | Use to provide custom properties to the OPSS<br>login module. You can set different groups in<br>this property and these groups will have a<br>single value. |

**Table 14-5 Other Login Module Domain Configuration Properties**

# **14.9 About Configuring Domain-Level Message Security Using WLST**

You can use WLST to set domain-level message security properties for OWSM, including the ability to configure the OWSM keystore, tune security policy enforcement, specify if the public certificate should be published in the WSDL and the hostname verified, and secure conversation.

<span id="page-430-0"></span>The configuration details are provided in the following sections:

- Configuring the OWSM Keystore Using WLST
- [Configuring Security Policy Enforcement Using WLST](#page-432-0)
- [Configuring Identity Extension Properties Using WLST](#page-434-0)
- [Configuring Secure Conversation for the Domain Using WLST](#page-435-0)

## **14.9.1 Configuring the OWSM Keystore Using WLST**

OWSM provides support for KSS, JKS, HSM, and PKCS11 keystores. After you create the keystores, you need to configure OWSM so that it can access and use the keystore. You can configure the OWSM keystore using the configureWSMKeystore command.

Note that there is one OWSM keystore per domain, and it is shared by all web services and clients running in the domain.

To configure the OWSM keystore:

- **1.** Create the desired keystore as described in the following sections:
	- KSS: "[Understanding OPSS Keystore Service for Message Protection"](#page-236-0).
	- JKS: "[Understanding Java Keystore for Message Protection](#page-240-0)"
	- HSM: ["Using Hardware Security Modules With OWSM](#page-372-0)"
	- PKCS11: "[About Configuring OWSM for Oracle SPARC T5 and SPARC T4](#page-375-0) [Cryptographic Acceleration](#page-375-0)"
- **2.** Connect to the running instance of the server in the domain to be configured as described in "Accessing the Web Services Custom WLST Commands" in *Administering Web Services*.
- **3.** Optionally, use the displayWSMConfiguration() command to view the current configuration for the domain as described in "[Viewing OWSM Domain](#page-415-0) [Configuration Using WLST"](#page-415-0).

The keystore configuration properties are in the KeystoreConfig category.

**4.** Use the configureWSMKeystore command to configure the OWSM keystore properties.

configureWSMKeystore(context, keystoreType,location, keystorePassword, signAlias, signAliasPassword, cryptAlias, cryptAliasPassword)

In this command:

- context represents the configuration document to be modified. If a configuration document associated with the context does not exist, it is created automatically.
- keystoreType represents the keystore type category of the property. Valid keystore types are JKS, KSS, PKCS11, and LUNA. The default is KSS.
- location represents the location of the keystore. For JKS, it is the absolute location of the keystore or the location relative to the fmwconfig directory. For KSS, the format of the location should be kss://stripeName/

keystoreName. The default is kss://owsm/keystore. This argument is not required for LUNA and PKCS11 keystores.

- keystorePassword represents the keystore password for the configured keystore. It is required for JKS and PKCS11 keystores.
- signAlias represents the alias of the signature key. The value that you specify here must match the value in the keystore. For example, orakey.
- signAliasPassword represents the password for the signature key alias. It is required for JKS and PKCS11 keystores.
- cryptAlias represents the alias of the encryption key. The value that you specify here must match the value in the keystore. For example, orakey
- cryptAliasPassword represents the password for the encryption key alias. It is required for JKS and PKCS11 keystores.

#### **Note:**

This command sets the CSF key under the default map name oracle.wsm.security in the credential store. To differentiate between several CSF entries in the credential store, the domain name will be appended to sign-csf-key and enc-csf-key.

The following examples provide sample commands for configuring the different keystore types:

• **KSS Keystore**

```
wls:/base_domain/serverConfig> configureWSMKeystore('/wls/
new_domain',keystoreType='KSS', 
location='kss://owsm/keystore', signAlias='orakey', cryptAlias='orakey')
Successfully configured property "keystore.type".
Successfully configured property "location".
Successfully configured property "keystore.pass.csf.key".
Successfully configured property "keystore.sig.csf.key".
```
• **JKS Keystore**

```
wls:/base_domain/serverConfig> configureWSMKeystore('/wls/
new_domain',keystoreType='JKS', 
location='./default-keystore.jks', 
keystorePassword='password',signAlias='orakey',
signAliasPassword='password',cryptAlias='orakey',cryptAliasPassword='password')
```
Successfully configured property "keystore.type". Successfully configured property "location". Successfully configured property "keystore.pass.csf.key". Successfully configured property "keystore.sig.csf.key". Successfully configured property "keystore.enc.csf.key".

Successfully configured property "keystore.enc.csf.key".

### • **PKCS11 Keystore**

```
wls:/base_domain/serverConfig> configureWSMKeystore('/wls/
new_domain',keystoreType='PKCS11',
keystorePassword='password',signAlias='orakey', signAliasPassword='password',
cryptAlias='orakey',cryptAliasPassword='password')
```
Successfully configured property "keystore.type". Successfully configured property "location". Successfully configured property "keystore.pass.csf.key". Successfully configured property "keystore.sig.csf.key". Successfully configured property "keystore.enc.csf.key".

#### • **HSM Luna SA Keystore**

wls:/base\_domain/serverConfig> **configureWSMKeystore('/wls/ new\_domain',keystoreType='LUNA',signAlias='orakey', cryptAlias='orakey')**

```
Successfully configured property "keystore.type".
Successfully configured property "location".
Successfully configured property "keystore.pass.csf.key".
Successfully configured property "keystore.sig.csf.key".
Successfully configured property "keystore.enc.csf.key".
```
**5.** If you are configuring the keystore for the first time, a server restart is not required. If, however, you are changing the keystore or keystore configuration, you must restart the server.

### **14.9.2 Configuring Security Policy Enforcement Using WLST**

You can use the setWSMConfiguration command to configure security policy enforcement.

The command is described in ["Setting OWSM Domain Configuration Properties Using](#page-416-0) [the setWSMConfiguration Command"](#page-416-0).

Table 14-6 lists the OWSM domain-level configuration properties that you can set for security policy enforcement.

| Category | <b>Property Name</b> | <b>Default</b> | <b>Description</b>                                                                                                    |
|----------|----------------------|----------------|----------------------------------------------------------------------------------------------------|
| Agent    | allow.all.xpaths     | false          | Specifies whether OWSM will accept all types of XPath<br>transformations. By default, OWSM only accepts the XPath<br>transformation ancestor-or-self::* [namespace-<br>$uri() = '$ <namespace>' and <math>local</math>-name()='<name>']<br/>inside the signature (in the incoming SOAP message).</name></namespace> |
|          |                      |                | Set this property to true to allow and accept all types of XPath<br>transformations. Note that enabling this property may result in<br>XPath based Denial of Service attacks or other similar XPath<br>based security vulnerabilities.                                                                              |

**Table 14-6 Security Policy Enforcement Domain-Level Configuration Properties**

| Category | <b>Property Name</b>       | <b>Default</b>   | <b>Description</b>                                                                                                    |  |  |
|----------|----------------------------|------------------|----------------------------------------------------------------------------------------------------|--|--|
| Agent    | use.unified.fault.cod<br>e | true             | Specifies whether OWSM will send InvalidSecurity fault codes<br>for all types of errors. If a web service sends different fault<br>codes for different types of errors (such as<br>Failed Authentication, Invalid Security Token, Failed Check, and<br>so on) there is a possibility of an XML encryption attack.                                                                                                    |  |  |
|          |                            |                  | Note: This applies only to security-related faults that originated<br>from OWSM. It does not apply to business faults coming from<br>web services.                                                                                                    |  |  |
|          |                            |                  | To avoid these types of attacks, OWSM will send only<br>InvalidSecurity fault codes for all types of errors when this<br>property is set to true (the default).                                                                                                    |  |  |
|          |                            |                  | Set this property to false if it is required to send different<br>fault codes for the different scenarios. Oracle does not<br>recommend changing this setting to false as it might lead to<br>an XML encryption attack.                                                                                                    |  |  |
| Agent    | client.clock.skew          | $\boldsymbol{0}$ | Tolerance of time, in seconds, that is used to calculate the<br>NotBefore and NotOnOrAfter conditions for SAML token<br>generation. Together, these conditions define the lower and<br>upper boundaries to limit the validity of the token.                                                                                                    |  |  |
| Agent    | compliance.check           | true             | This property enables compliance checking for various security<br>related configurations/checks and enforces that the incoming<br>message complies to the security requirement of the receiving<br>party. This setting applies to the request message coming to<br>service and the response message coming to the client. It checks<br>for encryption and signature algorithms, encrypted and signed<br>elements and parts, attachment compliance, timestamp<br>compliance, and so on. Setting this property to false allows<br>you to skip all of these compliance checks, but this is strongly<br>discouraged. |  |  |
| Agent    | clock.skew                 | 360000           | Tolerance of time differences between client and server<br>machines. For example, when timestamps are sent across in a<br>message to a service that follows a different time zone, this<br>property allows for the specified time tolerance.<br>Note: This property must have a value greater than or equal to<br>1 second. If the value is less than 1 second, then the property<br>does not work as expected.<br>For more information about this property, see the description<br>for the Clock Skew property in "Configuring Security Policy<br><b>Enforcement Using Fusion Middleware Control".</b>          |  |  |

**Table 14-6 (Cont.) Security Policy Enforcement Domain-Level Configuration Properties**

| Category | <b>Property Name</b> | <b>Default</b> | <b>Description</b>                                                                                                    |  |
|----------|----------------------|----------------|----------------------------------------------------------------------------------------------------|--|
| Agent    | expire.time          | 300000         | Duration of time before a message expires after its creation.<br>This property is used in cases where a timestamp is sent across<br>in the SOAP header to verify if the timestamp has expired or<br>not. |  |
|          |                      |                | For more information about this property, see the description<br>for the Message Expiration Time property in "Configuring<br>Security Policy Enforcement Using Fusion Middleware<br>Control".            |  |
| Agent    | nonce.ttl            | 28800000       | Total time-to-live for nonce in the cache when nonce is sent<br>across in a message. This property caches the nonce and once<br>this duration is over, the nonce is removed from the cache.              |  |
|          |                      |                | For more information about this property, see the description<br>for the Nonce Time To Live property in "Configuring Security<br>Policy Enforcement Using Fusion Middleware Control".                    |  |

**Table 14-6 (Cont.) Security Policy Enforcement Domain-Level Configuration Properties**

# **14.9.3 Configuring Identity Extension Properties Using WLST**

You can use the setWSMConfiguration command to configure identity settings.

The command is described in ["Setting OWSM Domain Configuration Properties Using](#page-416-0) [the setWSMConfiguration Command"](#page-416-0).

For more information about the service identity certificate extension and hostname verification, see ["Understanding Service Identity Certificate Extensions](#page-256-0)".

#### **Note:**

Service identity certificate extension does not set the encryption key from which the public key is derived. You must first specify this key as described in "[Overview of Configuring Keystores for Message Protection"](#page-235-0).

Table 14-7 lists the OWSM domain-level configuration properties that you can set for service identity.

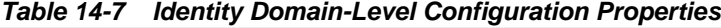

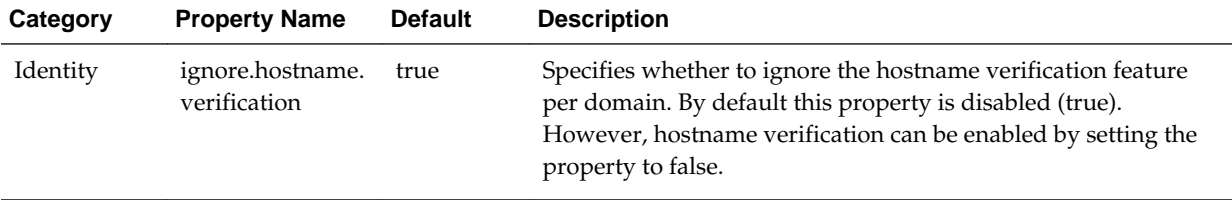

| Category | <b>Property Name</b>     | <b>Default</b> | <b>Description</b>                                                                                                    |
|----------|--------------------------|----------------|----------------------------------------------------------------------------------------------------|
| Identity | ignore.identity.w<br>sdl | false          | Specifies whether to enable or disable the consumption of the<br>X509 Certificate from a client-side WSDL, per domain. By<br>default, this property is enabled (false), which means that the<br>certificate from the WSDL will be used by the client runtime for<br>encryption. The consumption of the X509 Certificate can be<br>disabled by changing the default setting to true. |

**Table 14-7 (Cont.) Identity Domain-Level Configuration Properties**

# **14.9.4 Configuring Secure Conversation for the Domain Using WLST**

You can use the setWSMConfiguration command to configure domain-level secure conversation.

The command is described in ["Setting OWSM Domain Configuration Properties Using](#page-416-0) [the setWSMConfiguration Command"](#page-416-0).

For more information about domain-level secure conversation, see "[Secure](#page-406-0) [Conversation Configuration for the Domain Using Fusion Middleware Control](#page-406-0)".

Table 14-8 lists the OWSM domain-level configuration properties that you can set for secure conversation.

| Category           | <b>Property Name</b>  | <b>Default</b> | <b>Description</b>                                                                                                    |
|--------------------|-----------------------|----------------|----------------------------------------------------------------------------------------------------|
| SecureConversation | token.lifetime        | 1800000        | The default number of seconds after which the<br>secure conversation session should expire.                                                                                                    |
| SecureConversation | token.lifetime.reauth | 28800000       | The default number of seconds after which secure<br>conversation session of re-authenticate use cases<br>should expire. The reauthenticate lifetime session<br>should usually have a larger value because the<br>session is shared across multiple users. When<br>reauthentication is true and the session is shared<br>among many users, you can set this to a larger value.                                                                                                    |
| SecureConversation | rm.encrypt.body       | false          | (Applies to web service client only.) Specifies<br>whether the WS-RM protocol messages should be<br>encrypted. If set to true, the body of protocol<br>request messages such as createSequence() and<br>terminateSequence() are encrypted.<br>The response message body for protocol messages<br>depends on the request message body: if the request<br>message from the client is encrypted for protocol<br>messages, the web service sends the response<br>encrypted, and vice versa. |

**Table 14-8 Secure Conversation Domain-Level Configuration Properties**

# **14.10 About Configuring Policy Access Using WLST**

You can use WLST to set domain-level message policy access for OWSM, including the ability to configure the Policy Manager connection for auto-discovery, and

<span id="page-436-0"></span>whether SSL should be used for the connection. You can also manage the policy cache and configure high availability by tuning the retry logic.

The configuration details are provided in the following sections:

- Configuring the Policy Manager Connection Using WLST
- [Updating Bootstrap Configuration Properties Using the setWSMBootstrapConfig](#page-438-0) **[Command](#page-438-0)**
- [About Refreshing Configuration Cache in OWSM Manually by using WLST](#page-439-0)
- [Configuring High Availability and Cache Management Using WLST](#page-440-0)

### **14.10.1 Configuring the Policy Manager Connection Using WLST**

You can use the setWSMConfiguration command to configure the Policy Manager connection.

The command is described in ["Setting OWSM Domain Configuration Properties Using](#page-416-0) [the setWSMConfiguration Command"](#page-416-0).

For additional information about the Policy Manager connection, see ["Understanding](#page-407-0) [Configuring the Policy Manager Connection Using Fusion Middleware Control"](#page-407-0).

Table 14-9 lists the OWSM domain-level configuration properties that you can set for the Policy Manager connection.

| Category      | <b>Property Name</b> | <b>Default</b>                      | <b>Description</b>                                                                                                    |
|---------------|----------------------|-------------------------------------|----------------------------------------------------------------------------------------------------|
| ConfigManager | connect.retry.delay  | 60000                               | Number of milliseconds to wait before the Agent<br>attempts to establish a connection to the Policy<br>Manager after a failure.                                        |
| ConfigManager | keystore.csf.key     | keystore-<br>csf-key                | CSF key to use to obtain credential of the keystore.<br>Required for two-way SSL.                                                                                      |
| ConfigManager | keystore.path        | $\text{kss:}/$<br>owsm/<br>keystore | Keystore path relative to the domain configuration<br>directory.                                                                                                    |
|               |                      |                                     | If the keystore path is provided as kss: //owsm/<br>keystore, then the absolute path of the keystore is<br>computed as kss:// <stripe>/<keystore>.</keystore></stripe> |
|               |                      |                                     | If the keystore path is provided as tmp/<br>my.keystore.jks, then the absolute path of the<br>keystore is computed as /                                                |
|               |                      |                                     | domain_config_directory/fmwconfig//tmp/<br>my.keystore.jks.                                                                                                    |
|               |                      |                                     | Required for two-way SSL.                                                                                                    |
| ConfigManager | keystore.ssl.alias   | mykey                               | Keystore alias. Required for two-way SSL.                                                                                                    |
| ConfigManager | keystore.type        | <b>KSS</b>                          | Type of keystore. Default value is KSS. Required for<br>two-way SSL.                                                                                                   |

**Table 14-9 Policy Manager Connection Domain-Level Configuration Properties**

| Category      | <b>Property Name</b> | <b>Default</b>       | <b>Description</b>                                                                                                    |
|---------------|----------------------|----------------------|----------------------------------------------------------------------------------------------------|
| ConfigManager | pm.csf.key           |                      | CSF key to use to obtain a principal (and its<br>credentials) authorized to access an OWSM Policy<br>Manager instance. If not specified, then the<br>OracleSystemUser principal (standard for WebLogic<br>Server environments) is used.                                                                                                    |
| ConfigManager | pm.url               |                      | URL that specifies the location of the policy accessor.<br>The following entries are valid:                                                                                                    |
|               |                      |                      | file://location_of_mds_home -<br>Repository is accessed directly as an MDS<br>instance (supported only in Java SE)                                                                                                    |
|               |                      |                      | classpath://JAR_location-JAR file<br>containing the predefined policies and assertion<br>templates is accessed using the classpath location                                                                                                    |
|               |                      |                      | Note: Because classpath mode is a read-only<br>Policy Manager mode, only design time policy<br>attachments will be in effect. No post-<br>deployment policy attachments or global policy<br>sets will be in effect in this mode.                                                                                                    |
|               |                      |                      | auto-Enables auto-discovery of the Policy<br>٠<br>Manager using non-secure protocol. If the auto-<br>discovery logic cannot connect to a Policy<br>Manager using non-secure protocol because the<br>non-secure port is disabled, it will attempt to<br>connect to a Policy Manager using secure<br>protocol.                                      |
|               |                      |                      | auto-ss1-Enables auto-discovery of the Policy<br>Manager using secure protocol. If SSL is enabled,<br>then the auto-discovery logic will only connect to<br>Policy Managers using secure protocol and will<br>not try to connect to any Policy Managers<br>deployed on non-SSL servers, even if the SSL-<br>enabled server goes down.             |
|               |                      |                      | Note: If you do not provide a value for pm. url,<br>OWSM uses auto-discovery in the same domain<br>using non-secure protocol. If the auto-discovery logic<br>cannot connect to a Policy Manager using non-secure<br>protocol because the non-secure port is disabled, it<br>will attempt to connect to a Policy Manager using<br>secure protocol. |
| ConfigManager | refresh.repeat       | 600000               | Number of milliseconds to wait between<br>configuration refreshes.                                                                                                    |
| ConfigManager | ssl.twoway           | false                | Specifies if SSL connection should be one-way or<br>two-way. Set to true for two-way SSL.                                                                                                    |
| ConfigManager | truststore.csf.key   | keystore-<br>csf-key | CSF key to use to obtain credential of the keystore.<br>Required for one-way and two-way SSL.                                                                                                    |

**Table 14-9 (Cont.) Policy Manager Connection Domain-Level Configuration Properties**

| Category      | <b>Property Name</b> | <b>Default</b>                      | <b>Description</b>                                                                                                    |
|---------------|----------------------|-------------------------------------|----------------------------------------------------------------------------------------------------|
| ConfigManager | truststore.path      | $\text{kss:}/$<br>owsm/<br>keystore | Truststore path relative to the domain configuration<br>directory.                                                                                                    |
|               |                      |                                     | If the truststore path is provided as $kss$ : //owsm/<br>keystore, then the absolute path to the truststore is<br>computed as kss:// <stripe>/<keystore>.</keystore></stripe>                  |
|               |                      |                                     | If the truststore path is provided as tmp/<br>my.truststore.jks, then the absolute path to the<br>truststore is computed as /<br>domain_config_directory/fmwconfig//tmp/<br>my.truststore.jks. |
|               |                      |                                     | Required for one-way and two-way SSL.                                                                                                    |

<span id="page-438-0"></span>**Table 14-9 (Cont.) Policy Manager Connection Domain-Level Configuration Properties**

# **14.10.2 Updating Bootstrap Configuration Properties Using the setWSMBootstrapConfig Command**

You can use the setWSMBootstrapConfig command to update the bootstrap configuration document (domain\_home/config/fmwconfig/wsm-config.xml ).

To do so, complete the following steps:

- **1.** Connect to the running instance of the server in the domain to be configured as described in "Accessing the Web Services Custom WLST Commands" in *Administering Web Services*.
- **2.** Run the setWSMBootstrapConfig command to update the desired configuration properties.

setWSMBootstrapConfig (domainName, domainHome, propertyCategory, propertyName, propertyValue)

In this command:

- domainName—Specify the domain name.
- domainHome—Specify the root directory of the domain.
- propertycategory—The category of the property.
- propertyname—The name of the property. Specify one of the following supported property:
	- pm.url:URL that specifies the location of the OWSM Policy Manager instance. Supported pm.url protocol are as follows:

File - This is supported only in Java SE. The OWSM repository will be accessed directly as a Plain Old Java Object (POJO) or OWSM Policy Manager.

http/https - If the URL protocol is http or https, then the repository will be accessed through the OWSM Policy Manager's RESTful APIs.

**Note:** 

<span id="page-439-0"></span>If the URL protocol is https then you must configure the following properties:

- ⁎ truststore.path
- ⁎ truststore.csf.key
- ⁎ ssl.twoway
- ⁎ keystore.path
- ⁎ keystore.ssl.alias
- ⁎ keystore.type
- ⁎ keystore.ssl.alias

t3/t3s - If the URL protocol is t3 or t3s then the repository will be accessed through the OWSM Policy Manager's EJB APIs.

**Note:** If the pm.url is not configured explicitly, then by default OWSM repository is accessed as OWSM Policy Manager's EJB APIs. This is recommended approach for WebLogic domain.

- pm.csf-key: CSF key to use to obtain a principal (and its credentials) authorized to access an OWSM Policy Manager instance.
- propertyvalues—The values to set for a property in the configuration document.

Example:

```
setWSMBootstrapConfig ('base_domain', '/ORACLE_HOME/domains/base_domain', 
'ConfigManager', 'pm.url', ['t3://localhost:7001'])
```
### **14.10.3 About Refreshing Configuration Cache in OWSM Manually by using WLST**

OWSM has background threads to refresh configuration and documents cache automatically at regular time intervals. This interval is specified in the following properties: **refresh.repeat**and **cache.refresh.repeat**. You can disable this automatic refresh by setting the value of configuration property **auto.refresh** to disabled. Then, you can invoke the WLST command **refreshWSMCache()** to refresh this cache manually when required.

The following topics explain this further:

- Disabling Automatic Refresh Option in OWSM by using WLST
- [Checking Status of Automatic Refresh in OWSM by using WLST](#page-440-0)
- [Refreshing the OWSM Cache Manually by using WLST](#page-440-0)

#### **14.10.3.1 Disabling Automatic Refresh Option in OWSM by using WLST**

You can disable the automatic refresh of OWSM cache by setting the value of the configuration property auto.refresh to disabled.

To disable the automatic refresh of OWSM cache:

- <span id="page-440-0"></span>**1.** Connect to the running instance of the server in the domain to be configured as described in "Accessing the Web Services Custom WLST Commands" in *Administering Web Services*.
- **2.** Disable the OWSM auto-refresh threads by running the following command:

```
WLST> setWSMConfiguration('<context>','ConfigManager','auto.refresh',None,
['disabled'])
```

```
Example:
WLST> setWSMConfiguration(None,'ConfigManager','auto.refresh',None,['disabled'])
WLST> setWSMConfiguration('/WLS/myDomain','ConfigManager','auto.refresh',None,
['disabled'])
```
#### **14.10.3.2 Checking Status of Automatic Refresh in OWSM by using WLST**

You can check the status of automatic refresh setting of OWSM cache by using the WLST command displayWSMConfiguration().

To check the status of automatic refresh:

- **1.** Connect to the running instance of the server in the domain to be configured as described in "Accessing the Web Services Custom WLST Commands" in *Administering Web Services*.
- **2.** Run the following command:

```
WLST> displayWSMConfiguration()
Example:
WLST> displayWSMConfiguration()
WLST> displayWSMConfiguration('/WLS/myDomain')
```
In the output look for the value of auto.refresh as disabled with the following syntax:

NAME: "auto.refresh" CATEGORY: "ConfigManager" SOURCE: "<context>" Value: <value>

#### **14.10.3.3 Refreshing the OWSM Cache Manually by using WLST**

You can invoke the WLST command refreshWSMCache() to refresh this cache manually when required.

To refresh the OWSM cache manually:

- **1.** Connect to the running instance of the server in the domain to be configured as described in "Accessing the Web Services Custom WLST Commands" in *Administering Web Services*.
- **2.** Run the refreshWSMCache() command.

This WLST updates the documents and configuration cached by OWSM.

#### **14.10.4 Configuring High Availability and Cache Management Using WLST**

You can use the setWSMConfiguration command to configure high availability and cache management.

The command is described in ["Setting OWSM Domain Configuration Properties Using](#page-416-0) [the setWSMConfiguration Command"](#page-416-0).

For more information about tuning the connection using these properties, see "[High](#page-414-0) [Availability Configuration and Cache Management Using Fusion Middleware](#page-414-0) [Control"](#page-414-0).

Table 14-10 lists the OWSM domain-level configuration properties that you can set for high availability and cache management.

**Table 14-10 High Availability and Cache Management Domain Configuration Properties**

| Category            | <b>Property Name</b>        | <b>Default</b> | <b>Description</b>                                                                                                    |
|---------------------|-----------------------------|----------------|----------------------------------------------------------------------------------------------------|
| <b>BeanAccessor</b> | cache.refresh.initial       | 600000         | The number of milliseconds to wait before initial<br>cache refresh.                                                                                                    |
|                     |                             |                | <b>Note:</b> This property must have a value greater than<br>or equal to 5 second. If the value is less than 5<br>second, then the property does not work as expected.                                          |
| BeanAccessor        | cache.refresh.repeat        | 600000         | The number of milliseconds to wait between cache<br>refreshes                                                                                                    |
|                     |                             |                | Note: This property must have a value greater than<br>or equal to 5 second. If the value is less than 5<br>second, then the property does not work as expected.<br>A lower value will also overload the system. |
| BeanAccessor        | failure.retry.count         | $\overline{2}$ | The number of times to retry after a communication<br>failure.                                                                                                    |
| BeanAccessor        | failure.retry.delay         | 5000           | The number of milliseconds to wait between retry<br>attempts.                                                                                                    |
| BeanAccessor        | jndi.connection.timeou<br>t | 30000          | The number of milliseconds to wait before timing out<br>for waiting for the connection to the configured<br>Policy Manager using the java.naming.provider.url.                                                  |
| BeanAccessor        | missing.retry.delay         | 15000          | The number of milliseconds to wait before trying to<br>retrieve a missing document.                                                                                                    |
| BeanAccessor        | usage.record.delay          | 30000          | The number of milliseconds to wait before sending<br>usage data.                                                                                                    |

**15**

# <span id="page-442-0"></span>**Managing the Oracle Web Services Manager Repository**

The OWSM repository allows you to import, export, backup, and restore Oracle Web Services Manager metadata, such as policies, assertion templates, and policy usage data. Policies in the repository can also be patched and upgraded.

#### **Topics**:

- Overview of OWSM Repository
- Registering an OWSM Repository
- [Understanding the Different Mechanisms for Importing and Exporting Policies](#page-443-0)
- [About Importing and Exporting Documents in the Repository Using WLST](#page-444-0)
- [Exporting Policies from the OWSM Repository for Use in JDeveloper](#page-447-0)
- [About Patching Policies in the Repository](#page-448-0)
- [Creating Back Up and Restoring the OWSM Repository](#page-448-0)
- [Upgrading the OWSM Repository](#page-449-0)
- [Rebuilding the OWSM Repository](#page-450-0)

# **15.1 Overview of OWSM Repository**

Oracle Web Services Manager (WSM) uses an MDS repository to store OWSM metadata, such as policies, assertion templates, and policy usage data. The OWSM Repository is available as a database (for production use) or as files in the file system (for development use in JDeveloper).

For a list of the databases that are supported for this release, see *Oracle Fusion Middleware Supported System Configurations*.

Within the OWSM Repository, each policy has a URI that is evaluated to form a path in which to locate a particular XML document containing the policy. OWSM does not use the MDS customization feature, so all policies are stored as complete documents. Although MDS supports the ability to store multiple versions of a given document, OWSM only accesses the latest version during policy enforcement.

Details about managing the MDS repository are provided in "Managing the MDS Repository" in *Administering Oracle Fusion Middleware*.

# **15.2 Registering an OWSM Repository**

Before you can deploy an application to an MDS Repository, such as the OWSM Repository, you must register the repository with the Oracle WebLogic domain.

mds-owsm

<span id="page-443-0"></span>To register an OWSM Repository:

**1.** In the Navigator pane, expand **Metadata Repositories** and select **mds-owsm**, as shown in Figure 15-1.

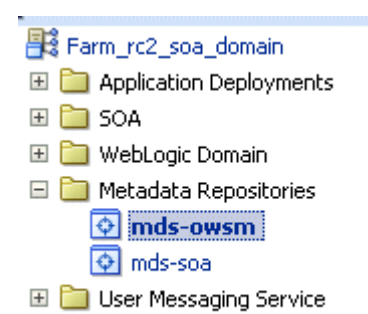

**Figure 15-1 Metadata Repository in Navigation Pane**

**2.** Select **Metadata Repository**, then **Administration**, then **Register/Deregister**.

The Metadata Repositories page is displayed, as shown in Figure 15-2.

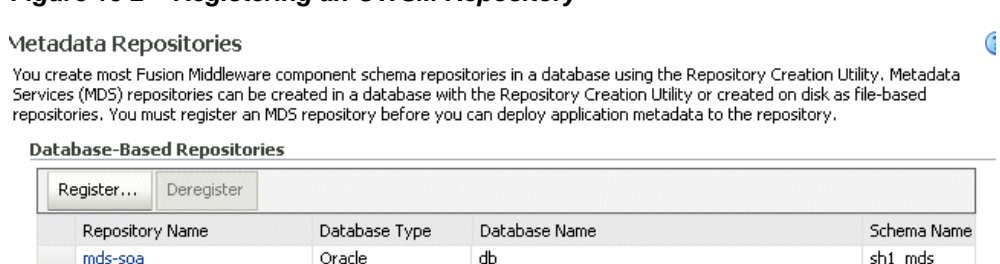

ďb

sh1\_MDS

**Figure 15-2 Registering an OWSM Repository**

Oracle

**3.** Click **Register** and provide the required database connection and repository information to register the repository.

Complete details for registering and managing a metadata repository are provided in "Managing the Metadata Repository" in the *Administering Oracle Fusion Middleware*.

# **15.3 Understanding the Different Mechanisms for Importing and Exporting Policies**

You can use Enterprise Manager Fusion Middleware Control or WebLogic Scripting Tool (WLST) commands to import and export policies to and from the OWSM Repository.

Fusion Middleware Control provides the ability to selectively import and export one or more user-created policies or assertion templates to/from a zip archive file. Read only documents, including predefined policies and assertion templates, cannot be imported or exported because the same documents would be present in the target environment. The procedures for importing and exporting policies and assertion templates using Fusion Middleware Control are described in the following sections:

• "[Importing Web Service Policies](#page-213-0)"

- <span id="page-444-0"></span>"[Exporting Web Service Policies](#page-214-0)"
- "[Importing an Assertion Template"](#page-226-0)
- "[Exporting an Assertion Template"](#page-225-0)

The WLST commands, importWSMArchive and exportWSMRepository, are provided to facilitate importing and exporting multiple OWSM documents directly to and from the OWSM Repository. For details about using these commands, see "About Importing and Exporting Documents in the Repository Using WLST".

When you import or export policies using either of these mechanisms, the operation is routed through an instance of the OWSM Policy Manager application. At run time, when a request for a policy is made, the Policy Manager guarantees that the latest policy is always provided. Therefore, the latest policies are always enforced.

# **15.4 About Importing and Exporting Documents in the Repository Using WLST**

You can import and export OWSM documents and application metadata to and from the OWSM Repository using the importWSMArchive, exportWSMRepository, and exportWSMAppMetadata commands.

This is described in the following sections:

- Exporting Documents from the Repository Using WLST
- [Exporting Application Metadata from the Repository Using WLST](#page-445-0)
- [Importing Documents into the Repository Using WLST](#page-446-0)

For more information about the WLST commands and their arguments, see "Web Services Custom WLST Commands" in *WLST Command Reference for Infrastructure Components*.

#### **15.4.1 Exporting Documents from the Repository Using WLST**

To export documents from the repository to a supported ZIP archive file, use the exportWSMRepository command.

exportWSMRepository(archive,[documents=None],[includeShared='false'])

Note the following:

- Read only documents, including predefined policies and assertion templates, will not be exported because the same documents already exist in the target environment.
- If the archive specified using the archive argument already exists, you can choose to merge the documents into the existing archive, overwrite the existing archive, or cancel the operation.
- Use the optional documents argument to specify the documents you want exported to the archive. If no documents are specified, then only shared documents that include policies and policy sets are exported. Because read-only documents cannot be exported, only custom or cloned shared policies will be included in the export. If this argument is specified as an empty string [''], then all shared documents that include policies and policy sets, application metadata and

<span id="page-445-0"></span>configuration documents are exported.You can specify a list of the documents to be exported, or use a search expression to find specific documents in the repository.

For example, to export a list of user-created policies whose URI begins with either "test/wss\_" or "test/wss11\_", enter the following:

```
wls:/jrfServer_domain/serverConfig>exportWSMRepository('/tmp/test2.zip',
['policies:test/wss_%','policies:test/wss11_%'])
```
Exporting "/policies/test/ wss11\_x509\_token\_with\_message\_protection\_service\_policy\_test" Exporting "/policies/test/wss\_username\_token\_over\_ssl\_service\_policy\_Test" Successfully exported "2" documents.

• Use the optional includeShared argument to include the shared documents (those that are specified as policy references within policy sets and wsm-assembly documents) as part of same archive during the export. Because read-only documents can not be exported, only custom or cloned shared policies will be included in the export. The default is false.

For example, to export active policy set documents and the policies they use:

```
wls:/jrfServer_domain/serverConfig>exportWSMRepository('/tmp/repository-
active.jar', ['policysets:global/%'], true)
```

```
Exporting "/policies/test/wss_username_token_over_ssl_service_policy_Test"
Exporting "/policysets/global/all-domains-default-web-service-policies"
Exporting "/policysets/global/app-only-web-service-policies"
Exporting "/policysets/global/migrate_example"
Successfully exported "4" documents.
```
• If you modify a document in the repository, you can update it in the archive file. For example, if you modified a policy set named module-web-service-policies, you can update the policy set in the archive using the following command:

```
wls:/jrfServer_domain/serverConfig>exportWSMRepository('/tmp/repository-
backup.jar', ['/policysets/global/module-web-service-policies'])
```
## **15.4.2 Exporting Application Metadata from the Repository Using WLST**

To export application metadata from the repository to a supported ZIP archive file, use the exportWSMAppMetadata command.

exportWSMAppMetadata(archive,[applications=None],[includeShared='false'])

Note the following:

- This command is supported for Oracle Infrastructure and RESTful web services only. This command is not supported for ADF DC web service clients and Java EE web services.
- If the archive specified using the archive argument already exists, you can choose to merge the documents into the existing archive, overwrite the existing archive, or cancel the operation. If you choose the overwrite option, the original archive is backed up and a message describes the location of the backup archive.
- Use the optional applications argument to specify the applications for which you want to export the metadata to the archive. If no application names are specified, then the metadata for all the applications in the domain is exported. You can specify a list of search expressions to find specific application metadata in the

<span id="page-446-0"></span>repository, using this syntax: / $\{PLATFORM\_NAME\}/\{DOMAIN\_NAME\}/$  $\{APPLICATION\_NAME\}.$ 

• Use the optional includeShared argument to specify whether the shared documents (those that are specified as policy references within wsm-assembly documents) should be included in the export. The default is false. Because readonly documents can not be exported, only custom or cloned shared policies will be included in the export.

For example, the following command exports the application metadata for an application whose name begins with jaxws into the applications.zip file in the tmp directory:

wls:/jrfServer\_domain/serverConfig>**exportWSMRepository('/tmp/applications.zip', ['/WLS/base\_domain/jaxws%']**)

Exporting "\assembly\WLS\base\_domain\jaxwsejb30ws\jaxwsejb\wsmassembly.xml"Successfully exported "1" documents.

### **15.4.3 Importing Documents into the Repository Using WLST**

To import documents into the repository, use the importWSMArchive command.

importWSMArchive(archive,[map=none],[generateMapFile='false'])

Note the following:

- Read only documents, including predefined policies and assertion templates, will not be imported because the same documents already exist in the target environment.
- The archive argument, which is required, specifies the path to the archive file that contains the list of documents to be imported.
- Optionally, you can use the map argument to provide the location of a file that describes how to map physical information in a policy set, from the source environment to the target environment. For example, you can use the map file to ensure that the resource scope expression in a policy set is updated to match the target environment, such as Domain("foo")=Domain("bar") If you specify a map file and it does not exist, the operation fails and an error is displayed.
- You can set the optional generateMapFile argument to true to create a sample map file at the location specified by the map argument. No documents are imported when this argument is set to true. The default is false.

After the file is created you can edit it using any text editor. The map file contains the document names given in the archive file and their corresponding attachTo values. The attachTo value can be updated to correspond to the new environment. If a mapping update is not required for a document name, that entry may be either deleted or commented out using the # character.

#### **Note:**

When importing documents into the repository, OWSM validates the attachTo values only. If a value is invalid, then the policy set is disabled. Other text in the map file is not validated.

<span id="page-447-0"></span>For example, to generate a map file /tmp/mapfile.txt for the /tmp/repositoryactive.jar, enter the following command:

wls:/jrfServer\_domain/serverConfig>**importWSMArchive('/tmp/repository-active.jar', '/tmp/mapfile.txt', true)**

Successfully generated "Documents Mappings" file at "/tmp/mapfile.txt"

To import the active policy set archive /tmp/repository-active.jar using the map file /tmp/mapfile.txt, enter the following:

```
wls:/jrfServer_domain/serverConfig>importWSMArchive('/tmp/repository-active.jar', 
'/tmp/mapfile.txt')
```

```
Importing "META-INF/policysets/global/all-domains-default-web-service-policies"
Importing "META-INF/policysets/global/app-only-web-service-policies"
Importing "META-INF/policysets/global/migrate_example"
Successfully imported "3" documents
```
# **15.5 Exporting Policies from the OWSM Repository for Use in JDeveloper**

Policies can be migrated through the different stages of the application development and deployment cycles, such as from development to production. Oracle recommends using the importWSMArchive and exportWSMRepository commands for policy migration.

This is described in "Migrating Policies" in *Administering Web Services*.

In JDeveloper, you can add custom policies to the default policy store location at:

JDEV\_USER\_HOME\system12.1.2.0.x.x.x\DefaultDomain\store\gmds \owsm

If not set, JDEV\_USER\_HOME defaults to C:\Users\user-dir\AppData\Roaming \JDeveloper.

In this default policy store location, OWSM policies must be included using the directory structure policies/policyname.

#### **Note:**

Within this directory structure, *policyname* includes the directory in which the policy is located. For example, all predefined policies provided by Oracle are contained in the oracle/ directory, such as oracle/ wss\_http\_token\_service\_policy.

Oracle recommends that custom policies be located in a directory that is separate from the /oracle directory that contains the predefined policies, for example mycompany/mypolicy.

When exporting policy files from the OWSM Repository using WLST or Fusion Middleware Control, they are exported into a zip archive using the following directory structure:

META-INF/policies/policyname

To use the policies in a JDeveloper environment, you must extract the contents of the META-INF directory in the zip archive into the default JDeveloper policy store location noted above. When you do so, the policies/policyname structure is maintained and the policies will be available in the JDeveloper environment. If you do not

maintain this directory structure, the policies will not be available in the JDeveloper environment.

# <span id="page-448-0"></span>**15.6 About Patching Policies in the Repository**

You can patch the OWSM Repository using either Fusion Middleware Control or the WLST commands.

This is described in "[Understanding the Different Mechanisms for Importing and](#page-443-0) [Exporting Policies](#page-443-0)".

When you create or update a policy, there are two possible scenarios to consider when you patch the repository:

**Note:** 

Predefined policies are read-only and cannot be updated or overwritten.

- You create a new policy or update an existing user-defined policy that uses a new policy URI. In this scenario, the patching of the repository acts as if a new file was added to the installation and, as a result, only impacts the components that expect to use the new policy. Once loaded, the policy is available to all applications. Generally speaking, using a new policy URI is the preferred model as policies are typically named to convey the behavior they represent.
- You create a new policy or update an existing user-defined policy that uses an existing policy URI. In this scenario, the patching of the repository acts as if an existing file was overwritten with a new version and, therefore, impacts all components that are using the existing policy. Once loaded, all applications will use the new version of the policy. Reusing an existing URI is typically only done to make minor modifications to the behavior of a policy. Note that if you use WLST commands to patch the repository, you need to restart the server to ensure that the latest version of the policy is enforced. You do not need to restart if you use Fusion Middleware Control.

# **15.7 Creating Back Up and Restoring the OWSM Repository**

Use the exportWSMRepository and importWSMArchive WLST commands to back up and restore the OWSM Repository.

For more information about these commands, see ["About Importing and Exporting](#page-444-0) [Documents in the Repository Using WLST"](#page-444-0).

For example, to backup all the OWSM artifacts in the repository, enter the following command:

wls:/jrfServer\_domain/serverConfig>**exportWSMRepository ('/tmp/repository-backup.jar')**

```
Exporting "/assertiontemplates/oracle/binding_authorization_template"
Exporting "/assertiontemplates/oracle/binding_permission_authorization_template"
.
.
.
Exporting "/policies/oracle/binding_authorization_denyall_policy"
Exporting "/policies/oracle/binding_authorization_permitall_policy"
.
.
.
Exporting "/policysets/global/all-domains-default-web-service-policies"Exporting "/
```

```
policysets/global/app-only-web-service-policies"
Successfully exported "170" documents.
```
To restore the repository from the backup, use the importWSMArchive command to import all the OWSM Repository artifacts.

For example, to restore the repository using the backup file created in the previous example, enter the following command:

wls:/jrfServer\_domain/serverConfig>**importWSMArchive ('/tmp/repository-backup.jar')**

```
Importing "META-INF/assertiontemplates/oracle/
binding_authorization_template"Importing "META-INF/assertiontemplates/oracle/
binding_permission_authorization_template"
.
.
.
Importing "META-INF/policies/oracle/binding_authorization_denyall_policy"
Importing "META-INF/policies/oracle/binding_authorization_permitall_policy"
.
.
.
Importing "META-INF/policysets/global/all-domains-default-web-service-
policies"Importing "META-INF/policysets/global/app-only-web-service-policies"
Successfully imported "170" documents.
```
For more information about the WLST commands and their arguments, see "Web Services Custom WLST Commands" in *WLST Command Reference for Infrastructure Components*.

# **15.8 Upgrading the OWSM Repository**

You can upgrade the OWSM repository from 11*g* to 12c.

The predefined OWSM documents distributed in the 12c release, including predefined policies and assertion templates, are now read only. During the upgrade from 11g to 12c, the following occurs:

- Existing predefined documents that have not been modified will be replaced with the 12c read-only versions.
- New predefined documents introduced in 12c will be added.
- Existing predefined documents that have been modified, and any user-created documents, will not be overwritten and remain unchanged.

To ensure that you always have the latest versions of the Oracle predefined documents, Oracle recommends that you do the following:

- **1.** Clone any of the modified documents as described in the following topics:
	- ["Cloning a Web Service Policy](#page-204-0)"
	- ["Cloning an Assertion Template](#page-223-0)"
- **2.** Replace any policy references to the modified documents with policy references to the cloned versions.
- **3.** Upgrade the OWSM repository using the resetWSMRepository(clearStore='false') command. Using the clearStore='false' option deletes and replaces only the predefined

<span id="page-450-0"></span>documents provided by Oracle. Custom documents and predefined documents that you cloned are not deleted. This is the default setting for this command.

**Note:** The resetWSMRepository command also updates the version number of the predefined policies and assertion templates.

To delete all documents in the repository, including custom documents, see "Rebuilding the OWSM Repository".

# **15.9 Rebuilding the OWSM Repository**

In some circumstances, it may be desirable to delete all of the documents in the OWSM Repository and replace them with the latest set that was provided with your Fusion Middleware installation. For example, when starting a new project in a test environment it may be useful to reset the repository contents to their original state.

#### **Note:**

The procedure described in this section deletes all documents in the OWSM Repository, including cloned and user-created documents. To delete and replace only the predefined documents provided by Oracle, see "[Upgrading](#page-449-0) [the OWSM Repository"](#page-449-0).

To rebuild the OWSM Repository, perform the following steps:

**1.** Connect to the Administration Server instance of the WebLogic Server domain to which the repository is registered. For instructions, see "Accessing the Web Services Custom WLST Commands" in *Administering Web Services*.

#### **Note:**

You should back up your existing policies to a safe location before deleting any policies or rebuilding the repository. In the event you have any issues with the new policies, you can import the existing policies from the backup.

**2.** Use the resetWSMRepository(clearStore='true') command to delete all the documents, including custom user documents, from the OWSM Repository and repopulate it with full set of predefined read-only documents that were provided by Oracle.

For more information about the resetWSMRepository WLST command, see "OWSM Repository Management Commands" in *WLST Command Reference for Infrastructure Components*.

#### **Note:**

Before you delete a policy, Oracle recommends that you verify that the policy is not attached to any policy subjects.

**16**

# <span id="page-452-0"></span>**Diagnosing Problems with Oracle Web Services Manager**

You can diagnose and fix common problems with Oracle Web Services Manager (OWSM), such as security problems with keys and credentials, certificates, policy access, assertions, and so on. You can also use WLST to diagnose problems.

#### **Topics:**

- Diagnosing Policy Manager Problems Using the OWSM Policy Manager Page
- [Overview of Common Problems with Oracle Web Services Manager](#page-454-0)
- [Overview of Policy Attachment Issues Using WLST](#page-468-0)
- [About Diagnosing Problems With a Domain Configuration Using WLST](#page-472-0)
- [Common Oracle Web Services Manager Exceptions for WS-Trust Use Cases](#page-475-0)

# **16.1 Diagnosing Policy Manager Problems Using the OWSM Policy Manager Page**

The OWSM Policy Manager manages all OWSM policies and needs to be running to use the OWSM policy framework. You can check the current state of the Policy Manager and review its response time, load, and other data from the OWSM Policy Manager page in Oracle Enterprise Manager Fusion Middleware Control.

If the OWSM Policy Manager is not available, then any modifications that you make to policy attachments for ADF and WebCenter services and clients will not be saved to the OWSM repository.

To view the OWSM Policy Manager page:

- **1.** In the Target Navigation pane, expand **Application Deployments**.
- **2.** Under Application Deployments, expand **Internal Applications**.
- **3.** Expand **wsm-pm** and select the **wsm-pm** application.

The OWSM Policy Manager home page is displayed.

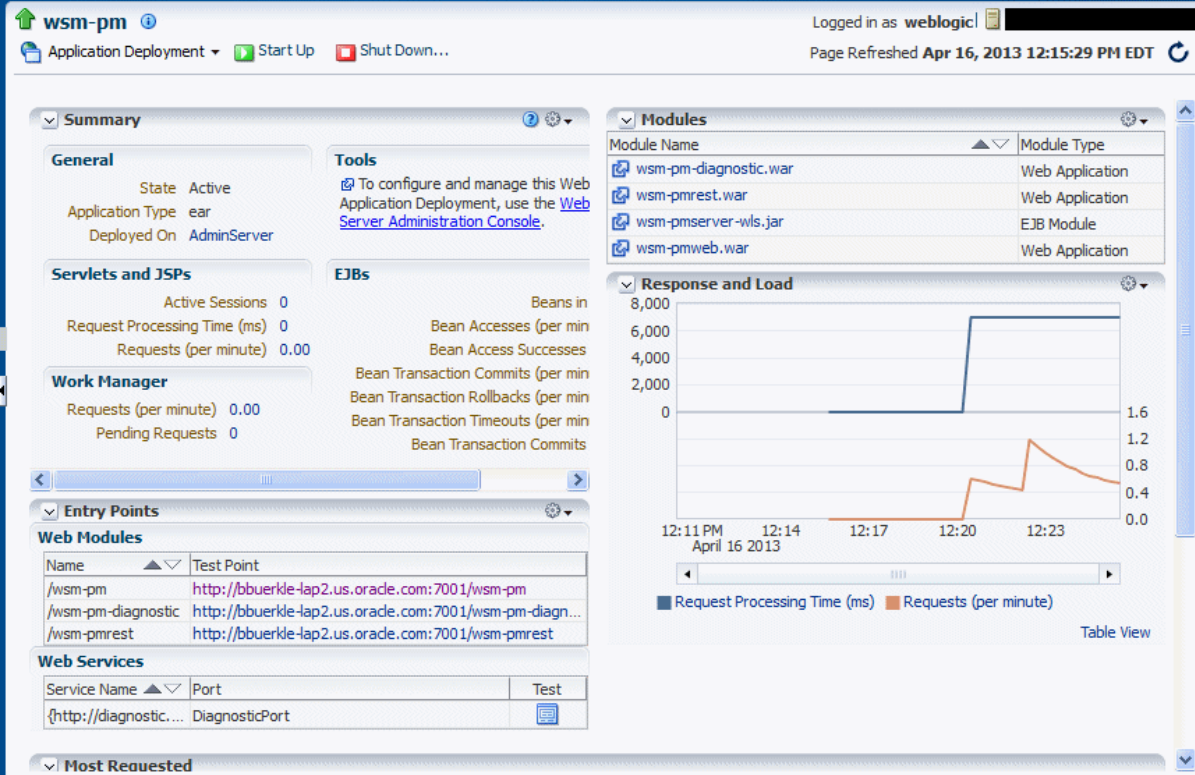

**Figure 16-1 OWSM Policy Manager Page**

From the Policy Manager page, you can perform one or more of the following tasks:

- In the General area of the page, you can check the current state of the Policy Manager and identify the server to which it is deployed.
- In the Response and Load section of the page, you can view the response time and current load. To view this information in tabular form, click **Table View**.
- In the Entry Points section of the page, you can validate the connection to the Policy Manager. To do so, in the Web Modules table, click the Test Point URL for wsm-pm. On the Validate Policy Manager page, click **Validate Policy Manager**.

#### **Note:**

You can also access the Validator page in a web browser using the following URL:

http://host:port/wsm-pm/validator

In this URL, host and port represent the host and port number on which the Policy Manager is running.

If the connection to the Policy Manager fails, an error message is displayed. If the connection to the Policy Manager is successful, the Policy Manager Validator page displays the following information:

- The status of the Policy Manager.
- The total number of OWSM policies in the OWSM repository
- <span id="page-454-0"></span>• The name, latest version, and description of all the OWSM policies in the OWSM repository.
- The total number of OWSM assertion templates in the repository
- The name, latest version, and description of all the OWSM assertion templates in the OWSM repository.
- The creation date and build label of the repository.

For details about the OWSM repository, see [Managing the Oracle Web Services](#page-442-0) [Manager Repository .](#page-442-0)

# **16.2 Overview of Common Problems with Oracle Web Services Manager**

You may encounter some common problems while using OWSM. This section discusses those problems, as well as possible solutions.

It includes the following topics:

- Overview of Common Policy Manager Connection Problems
- [Overview of Key Store or Credential Store Errors After an Application Invokes a](#page-457-0) [Web Service](#page-457-0)
- [Overview of Trust Certificate Error After Application Invokes a Web Service](#page-459-0)
- [About Troubleshooting SAML Assertion Errors During Identity Propagation](#page-460-0)
- [Overview of Policy Access Problems After an Application Invokes a Web Service](#page-461-0)
- [Overview of Problems Accessing Users in the Credential Store](#page-463-0)
- [Overview of Common User Authorization Problems After an Application Invokes](#page-464-0) [a Web Service](#page-464-0)
- [Overview of Timestamp Errors After an Application Invokes a Web Service](#page-465-0)
- [Overview of Multiple Authentication Security Policy Errors After an Application](#page-466-0) [Invokes a Web Service](#page-466-0)

#### **16.2.1 Overview of Common Policy Manager Connection Problems**

You might encounter some common Policy Manager connection issues. This section helps you diagnose and resolve those problems.

It includes the following topics:

- Understanding Common Policy Manager Connection Problems
- [Solving Policy Manager Connection Problems](#page-456-0)

#### **16.2.1.1 Understanding Common Policy Manager Connection Problems**

This section describes the common Policy Manager connection problems.

When a connection to the Policy Manager fails, one or more of the following error messages are displayed:

• WSM-06157: The repository database is not configured correctly or not running.

- WSM-06160: The policy manager application has not been deployed or is not running.
- WSM-06161: The policy manager application has not been deployed.
- WSM-06162: The policy manager application is not running or is not configured correctly.
- WSM-06159: Cannot connect to the policy manager due to credential issue.
- WSM-02120: Unable to connect to the policy access service.

Problems connecting to the Policy Manager are commonly caused by the following:

• The Policy Manager is down.

You can determine if the Policy Manager is down as follows:

- The state of the Policy Manager in the General area of the OWSM Policy Manager home page, as described in ["Diagnosing Policy Manager Problems](#page-452-0) [Using the OWSM Policy Manager Page"](#page-452-0) is shown as Shutdown.
- The status of the wsm-pm internal application on the Domain home page in Fusion Middleware Control is Down, as shown in Figure 16-2. To access the Domain home page, select **Home** from the **WebLogic Domain** menu in the top left-hand corner of the page.

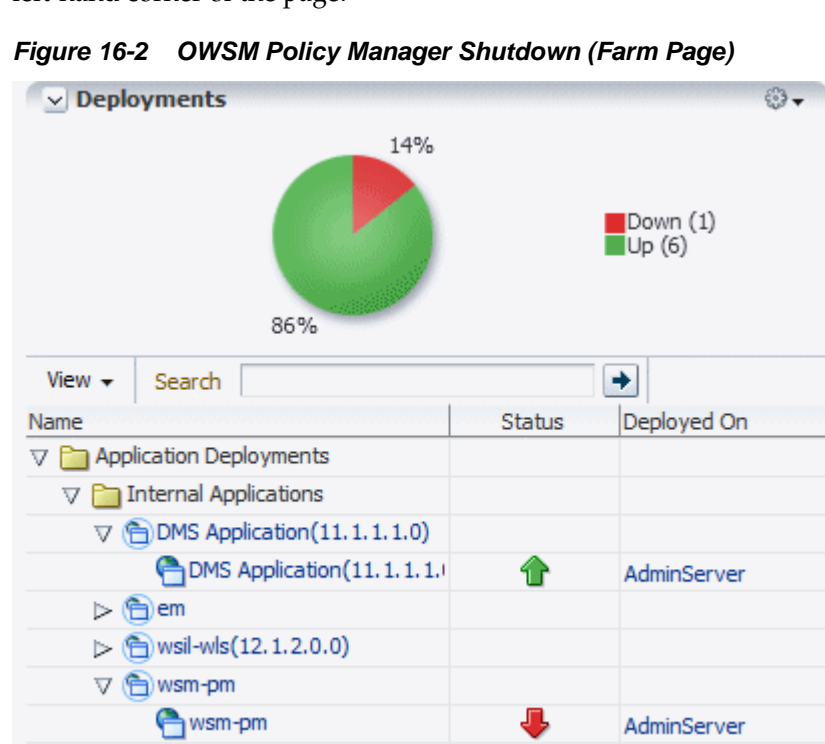

– An error dialog box displays when you attempt to access the OWSM policy management pages in Fusion Middleware Control. This error information is also written to the diagnostic log file, as described in "Reviewing Sample Logs" in *Administering Web Services*.

**N. Pa Resource Adanters** 

<span id="page-456-0"></span>• The domain is configured to use auto-discovery with SSL.

OWSM supports an auto-discovery feature that it uses to locate and connect to the OWSM Policy Manager. If the domain is configured to use auto-discovery with SSL, then the auto-discovery logic will always try to connect to an SSL-enabled server. To ensure that the secure connection is maintained, the auto-discovery logic will not attempt to connect to a Policy Manager on a non-SSL server, even if the SSL-enabled server goes down. Therefore, even though there is a Policy Manager running, because it is running on a non-SSL enabled server, it is ignored and an error message is displayed.

- The credential required to access the Policy Manager is invalid or is not authorized.
- The repository may not be configured correctly.
- The cross-component wiring for the Policy Manager and Agent may not be current.

#### **16.2.1.2 Solving Policy Manager Connection Problems**

You can use the information in this section to fix the most common Policy Manager connection problems.

Use the following information to fix the problems:

- If the Policy Manager is down, then restart the wsm-pm application as described in "Starting and Stopping Applications" in *Administering Oracle Fusion Middleware*.
- If the domain is configured to use auto-discovery with SSL, then
	- Verify that the wsm-pm Policy Manager application is targeted to an SSL server. Use the WebLogic Server Administration Console as described in "Target an Enterprise application to a server" in the *Oracle WebLogic Server Administration Console Online Help*.
	- Verify that SSL has been configured correctly and that there are no SSL certificate issues. For additional information, see [About Configuring Keystores](#page-274-0) [for SSL](#page-274-0)
	- If the SSL-enabled server is down, restart the server and the Policy Manager application, as described in "Starting and Stopping Oracle Fusion Middleware" in *Administering Oracle Fusion Middleware*.
	- Verify that the service table and component configuration are correctly configured for SSL. For more information, see [Cross-Component Wiring for](#page-54-0) [Auto-Discovery of Policy Manager](#page-54-0)
	- If you want to use the Policy Manager on a non-SSL enabled server, then modify the auto-discovery configuration. For more information, see ["Understanding Configuring the Policy Manager Connection Using Fusion](#page-407-0) [Middleware Control](#page-407-0)" and [Configuring the Policy Manager Connection Using](#page-436-0) [WLST](#page-436-0)
- If there is a credential issue when attempting to access the Policy Manager, then check the user account. By default, the OWSM run time uses the OracleSystemUser account. If you are not using the default user accounts, you need to modify the configuration as described in [About Modifying the Default User](#page-57-0)
- If there is a problem with the repository configuration, then
- <span id="page-457-0"></span>– Verify that the database and MDS schema are setup correctly. This configuration is performed as part of the installation process. For more information, see "Creating the Database Schemas" in *Installing and Configuring the Oracle Fusion Middleware Infrastructure*.
- Verify that the JDBC configuration is correct. The JDBC configuration is defined when you create the domain using the Fusion Middleware Configuration Wizard. For more information, see "Configuring Your WebLogic Domain" in *Installing and Configuring the Oracle Fusion Middleware Infrastructure*.
- If there is a problem with the cross-component wiring, then
	- Verify that the service table entry corresponding to the OWSM Policy Manager contains the correct URL.
	- Verify that the wiring between the OWSM Agent Hook and the OWSM Policy Manager is in the wired state.

For more information, see the following topics:

- [Verifying Service Table Entries and Components Using Fusion Middleware](#page-56-0) **[Control](#page-56-0)**
- [Verifying Agent Bindings Using Fusion Middleware Control](#page-56-0)

# **16.2.2 Overview of Key Store or Credential Store Errors After an Application Invokes a Web Service**

You may need information to diagnose and resolve common problems that cause key store or credential store errors after an application invokes a web service.

This section contains the following topics:

- Understanding Common Key or Credential Store Errors
- [Solving Key and Credential Store Problems](#page-458-0)

#### **16.2.2.1 Understanding Common Key or Credential Store Errors**

This section describes the common key store or credential store problems.

If a key store or credential store problem occurs after an application invokes a web service, then an error message similar to the following is displayed:

- WSM-00056: The key <alias\_name> is not retrieved
- WSM-00256: The property "Keystore Sign Alias" is not set
- WSM-0024: Unable to read key from KSS keystore
- WSM-00340: Key does not exist in the KSS keystore

Key store and credential store errors are commonly caused by the following problems:

- For the JKS keystore:
	- The alias for the signature key or encryption key in the OWSM keystore configuration does not exist in the OWSM keystore.
	- The signature key, encryption key, or OWSM keystore password is not synchronized between the keystore file and the keystore configuration for

<span id="page-458-0"></span>OWSM. That is, at least one of the passwords does not have identical values in both locations.

- The signature key is not set.
- There is a missing key in the credential store.
- For the KSS keystore:
	- The keystore may have not been initialized or the necessary permissions are not granted.
	- The key does not exist in the keystore. The key you entered on the domain configuration Message Security screen cannot be found in the keystore.

#### **16.2.2.2 Solving Key and Credential Store Problems**

You can verify that the alias for the signature key and encryption key in the OWSM keystore configuration exists in the OWSM keystore file. You can also ensure that the passwords are synchronized.

You can use the following information to fix common key store and credential store problems.

- Verify that the alias for the signature key and encryption key in the OWSM keystore configuration exists in the OWSM keystore file, as follows:
	- **1.** Use Fusion Middleware Control to identify the alias for the signature key and encryption key in the OWSM keystore configuration by performing the procedure in [Configuring the OWSM Keystore](#page-243-0)
	- **2.** Verify that the aliases identified in step 1 exist in the OWSM keystore file.

#### **For a JKS keystore**:

Use the keytool -list command on the OWSM keystore file, as described in step 4 of [Generating Private Keys and Creating the Java Keystore](#page-241-0) For detailed information about using the keytool utility, see the *keytool - Key and Certificate Management Tool* document at the following URL:

[http://download.oracle.com/javase/6/docs/technotes/tools/](http://download.oracle.com/javase/6/docs/technotes/tools/windows/keytool.html) [windows/keytool.html](http://download.oracle.com/javase/6/docs/technotes/tools/windows/keytool.html)

#### **Note:**

If you are unable to locate the document at the above URL, you can access it by searching for it on the Search Java SE Technical Documentation web page at:

<http://download.oracle.com/javase/search.html>

– Ensure each alias is synchronized in both the keystore file and the OWSM keystore configuration in the credential store. If they are not, you can edit the alias in the OWSM keystore configuration by performing the procedure described in [Configuring the OWSM Keystore](#page-243-0) You can edit the alias in the OWSM keystore file using the keytool -changealias command.

#### <span id="page-459-0"></span>**Note:**

Before you edit an alias, be sure that doing so will not affect any other web service.

– If the alias for the signature key or encryption key does not exist in the OWSM keystore file, add it as described in [Generating Private Keys and](#page-241-0) [Creating the Java Keystore](#page-241-0)

#### **For a KSS keystore:**

Use Fusion Middleware Control to manage the contents of the keystore and ensure that the alias matches. For more information, see "Managing Keys and Certificates with the Keystore Service" in *Securing Applications with Oracle Platform Security Services*.

• Ensure the passwords are synchronized, as follows:

**For a JKS keystore, ensure that the signature key, encryption key, and OWSM keystore file passwords are each synchronized in the keystore file and the keystore configuration for OWSM, as follows:**

- **1.** Use keytool to reset the passwords in the OWSM keystore file. Because the passwords are not visible, resetting them is the only method to ensure that they have identical respective values in both locations.
	- Use the keytool -storepasswd command to reset the OWSM keystore file password.
	- Use the keytool -keypasswd command to reset the signature key password and encryption key password.
- **2.** Use Fusion Middleware Control to reset the passwords in the OWSM keystore configuration to the same respective values you set in step 1, as described in [Configuring the OWSM Keystore](#page-243-0)

### **16.2.3 Overview of Trust Certificate Error After Application Invokes a Web Service**

You may need information to help you diagnose and resolve a trust certificate error that occurs after an application invokes a web service.

This section contains the following topics:

- Understanding a Trust Certificate Error
- [Solving Trust Certificate Problems](#page-460-0)

#### **16.2.3.1 Understanding a Trust Certificate Error**

The trust certificate error commonly occurs when the web service is advertising its certificate in the Web Services Description Language (WSDL) and the client may not be configured correctly to trust that certificate or its issuer.

If a trust certificate problem occurs after an application invokes a web service, the following error message is displayed:

WSM-00138: The path to the certificate is invalid due to exception

### <span id="page-460-0"></span>**16.2.3.2 Solving Trust Certificate Problems**

You can verify the client for trust certificate configuration and the value of the keystore.recipient.alias property to solve the trust certificate problems.

To verify the client is configured to trust the web service's certificate advertised in the WSDL or its issuer:

**1.** Verify the client keystore has either the certificate of the web service or the certificate of its issuer.

For a KSS keystore, use Fusion Middleware Control to identify the certificates in the client keystore. For more information, see "Managing Keys and Certificates with the Keystore Service" in *Securing Applications with Oracle Platform Security Services*.

For the JKS keystore, use the keytool –list command to identify the certificates in the client keystore. If either of the certificates is missing from the client keystore, use the keytool –importcert command to add them. Refer to the *keytool - Key and Certificate Management Tool* document on the Java SE Technical Documentation web site for more information about using keytool. You can access this document at the following URL:

[http://download.oracle.com/javase/6/docs/technotes/tools/](http://download.oracle.com/javase/6/docs/technotes/tools/windows/keytool.html) [windows/keytool.html](http://download.oracle.com/javase/6/docs/technotes/tools/windows/keytool.html)

**2.** If the certificate is not published in the service's WSDL, verify that the value for the keystore.recipient.alias override property of the client policy is identical to the alias of the certificate in the OWSM keystore file.

For more information, see [Overview of Policy Configuration Overrides](#page-176-0)

## **16.2.4 About Troubleshooting SAML Assertion Errors During Identity Propagation**

You may need information to help you troubleshoot SAML assertion problems that occur during identity propagation.

This section contains the following topics:

- Understanding Common SAML Assertion Problems
- Troubleshooting SAML Assertion Problems

#### **16.2.4.1 Understanding Common SAML Assertion Problems**

If a problem occurs when an application attempts to propagate a user's identity by calling a different application, then you will see InvalidSecurityToken, FailedAuthentication, and SAML assertion issuer related errors.

SAML assertion errors are commonly caused by the following problems:

- The SAML issuer name for the SAML token is not configured or is configured incorrectly.
- The subject.precedence configuration override is set incorrectly.

#### **16.2.4.2 Troubleshooting SAML Assertion Problems**

You can troubleshoot the problems on SAML issuer name configuration and subject.precedence configuration override.

<span id="page-461-0"></span>You can use the following information to troubleshoot the most common Policy Manager connection problems:

• To troubleshoot the SAML issuer name configuration:

Verify that the SAML Issuer Name that the client is using is among the issuers configured in the Oracle WebLogic Server domain. To do so, perform the steps described in [SAML Trusted Issuers and DN Lists Using Fusion Middleware](#page-386-0) **[Control](#page-386-0)** 

If the SAML Issuer Name that the client is using is not configured as an issuer in the Oracle WebLogic Server domain, Oracle recommends changing the issuer name on the client by updating its saml.issuer.name override to one of the issuers configured in the domain.

If you cannot change the issuer name on the client, you can add its issuer name to the Oracle WebLogic Server domain by performing the steps in the [SAML Trusted](#page-386-0) [Issuers and DN Lists Using Fusion Middleware Control](#page-386-0)

- To troubleshoot the subject.precedence configuration override:
	- **1.** Set the subject.precedence override value in your current client policy to false to change the identity to a different user. By default, the subject.precedence override is set to true.
	- **2.** Set the appropriate Credential Store Framework key override on the client policy that contains the user name and password of the user you want to send to the service. If an entry for this user does not exist in the Credential Store Framework, you must add it. For more information, see [Adding Keys and User](#page-244-0) [Credentials to Configure the Credential Store](#page-244-0)
	- **3.** Ensure the appropriate Web Services Identity Permission is set for the client application by performing the steps in [About SAML Web Service Client](#page-328-0) [Configuration for Identity Switching](#page-328-0)

## **16.2.5 Overview of Policy Access Problems After an Application Invokes a Web Service**

You may need information to help you diagnose and resolve problems that cause policy access errors that occur after an application invokes a web service.

This section contains the following topics:

- Understanding Common Policy Access Problems
- [Solving Common Policy Access Problems](#page-462-0)

#### **16.2.5.1 Understanding Common Policy Access Problems**

Policy access issues that occur after an application invokes a web service are commonly caused by problems such as the Policy Manager is down, and the policy does not exist in the repository.

If a policy access problem occurs after an application attempts to invoke a web service, then an error message similar to the following is displayed:

- WSM-06156: The policy URI is missing, empty or contains invalid characters.
- WSM-06158: The referenced policy does not exist in the repository.

<span id="page-462-0"></span>• WSM-02017: The document was not found in the repository.

Policy access issues that occur after an application invokes a web service are commonly caused by the following problems:

- The Policy Manager is down
- The policy URI is missing or the policy name is misspelled.
- The policy does not exist in the repository
- The policy attachment is not in effect due to a cache delay.

#### **16.2.5.2 Solving Common Policy Access Problems**

You can use the procedure in this section to solve common policy access problems.

You can use the following information to fix the most common policy access issues:

- **1.** Verify that the Policy Manager is running as described in "[Diagnosing Policy](#page-452-0) [Manager Problems Using the OWSM Policy Manager Page](#page-452-0)" and [Overview of](#page-454-0) [Common Policy Manager Connection Problems](#page-454-0)
- **2.** Verify that the mds-owsm datasource connection is reachable and available. For more information, see "Understanding and Managing Data Sources" in *Administering Oracle Fusion Middleware*.
- **3.** Verify that the policy exists in the OWSM repository by viewing the contents of the repository using the Policy Manager Validator page. For details about accessing the Validator page and viewing the contents of the repository, see [Diagnosing Policy](#page-452-0) [Manager Problems Using the OWSM Policy Manager Page](#page-452-0)
- **4.** If the policy exists in the repository, verify that the policy URI is consistent with the policy URI in the repository.
- **5.** If the policy does not exist in the OWSM repository, do one of the following:
	- For predefined policies:
		- Verify that the repository has been upgraded with all of the latest predefined policies using the upgradeWSMRepository() command. For more information, see "upgradeWSMRepository" in *WLST Command Reference for Infrastructure Components*.
		- Reset the contents of the repository using the resetWSMRepository command as described in [Rebuilding the OWSM Repository](#page-450-0)
	- For a custom policy:
		- Import it into the repository as described in [Importing Web Service Policies](#page-213-0) For information on creating a custom policy, see [Creating a New Web](#page-202-0) [Service Policy](#page-202-0)
- **6.** Check if the user is in a role that has the right permission granted. To modify any roles or permissions, refer to [Modifying the User's Group or Role](#page-58-0)
- **7.** Verify the policy accessor and cache delay.

The amount of time it takes for a policy attachment to take effect is determined by the OWSM policy accessor and policy cache property settings. By default, this

<span id="page-463-0"></span>delay can be up to a maximum of 11 minutes. To reduce the amount of the delay, if necessary, you can tune the following cache property settings:

- **Initial Cache Refresh**, default 600000 milliseconds (10 minutes)
- **Cache Refresh Time**, default 600000 milliseconds (10 minutes)

For details about tuning these properties, see the following sections:

- [High Availability Configuration and Cache Management Using Fusion](#page-414-0) [Middleware Control](#page-414-0)
- [Configuring High Availability and Cache Management Using WLST](#page-440-0)

### **16.2.6 Overview of Problems Accessing Users in the Credential Store**

You may need information to help you diagnose and resolve problems that prevent OWSM from locating a user in the credential store.

This section contains the following topics:

- Understanding Common User Access Problems
- Solving User Access Problems

#### **16.2.6.1 Understanding Common User Access Problems**

User access issues are commonly caused by problems such as the user is not listed in the map used by OWSM, the CSF key for the entry does not exist in the credential store, and the credential map oracle.wsm.security does not exist in the credential store.

If OWSM cannot access a user in the credential store, then an error such as the following is displayed:

WSM-00015: The user name is missing

User access issues are commonly caused by the following problems:

- The credential map oracle.wsm.security does not exist in the credential store.
- The user is not listed in the map used by OWSM.
- The CSF key for the entry does not exist in the credential store.

#### **16.2.6.2 Solving User Access Problems**

You can verify that the credential map oracle.wsm.security exists in the credential store. If your application uses any other credential map, then ensure the users are duplicated in this map.

You can use the following information to fix common user access problems.

Verify that the credential map oracle.wsm.security exists in the credential store. OWSM only reads from this credential store map.

To determine if the oracle.wsm.security credential map exists in the credential store, refer to the procedure in [Adding Keys and User Credentials to Configure the](#page-244-0) [Credential Store](#page-244-0)

If your application uses a credential map other than oracle.wsm.security, ensure that any users that OWSM needs to access are duplicated in the oracle.wsm.security credential map.

# <span id="page-464-0"></span>**16.2.7 Overview of Common User Authorization Problems After an Application Invokes a Web Service**

You may need information to help you diagnose and resolve problems that cause user authorization issues that occur after an application invokes a web service.

This section contains the following topics:

- Understanding Common User Authorization Problems
- Solving a User Authorization Problem

#### **16.2.7.1 Understanding Common User Authorization Problems**

If your system fails to authorize a user, an access denied error is displayed.

The error message is similar to the following:

```
java.security.AccessControlException: access denied 
(oracle.wsm.security.WSFunctionPermission
```
Generally, failure to authorize a user is not really a problem but rather intended behavior; that is, the system was unable to authorize the user for the action that the user was attempting.

#### **16.2.7.2 Solving a User Authorization Problem**

You can check the calling server diagnostic log for authorization error and resolve it.

You can use the following steps to debug this user authorization issue:

**1.** Check the calling server diagnostic log for the authorization error. The error may look similar to the following:

```
2011-01-06T22:15:43.691-08:00] [SalesServer_2] [ERROR] [] 
[oracle.jbo.server.svc.ServicePermissionCheckInterceptor_w2f8f5_Impl] 
[tid: [ACTIVE].ExecuteThread: '7' for queue: 'weblogic.kernel.Default (self-
tuning)'] 
[userId: FMW_APPS_CRM_SELFSERVICE_ADF_APPID] 
[ecid: 004aIPwzJDGE8TQRyaI7T00001WJ00EJ8f,0:1:3:1:11:0x5f5e189:6:1] 
[WEBSERVICE_PORT.name: PartnerServiceSoapHttpPort] [APP: SalesApp#V2.0] 
[J2EE_MODULE.name: partnerCenterCorePublicModel]
[WEBSERVICE.name: PartnerService] [J2EE_APP.name: SalesApp_V2.0] 
[URI: /partnerCenterCorePublicModel/PartnerService] [[
java.security.AccessControlException: access denied 
(oracle.wsm.security.WSFunctionPermission 
http://xmlns.oracle.com/apps/partnerMgmt/partnerCenter/
PartnerService#updatePartner invoke)
at a basic at a basic at a basic at a basic series of the series of the series of the series of the series of t
java.security.AccessControlContext.checkPermission(AccessControlContext.java:323)
                  at 
java.security.AccessController.checkPermission(AccessController.java:546)
                  at 
oracle.jbo.server.svc.ServicePermissionCheckInterceptor.checkPermission(ServicePer
missionCheckInterceptor.java:103)
                  at sun.reflect.NativeMethodAccessorImpl.invoke0(Native Method)
```
- <span id="page-465-0"></span>**2.** Pay careful attention to the following information in the log, which is shown in **bold text** in the preceding example. Make sure it matches what you configured for your application. For information about how to configure the stripe name, see "Configuring the Servlet Filter and the EJB Interceptor" in *Securing Applications with Oracle Platform Security Services*.
	- The application stripe name, which is SalesApp#V2.0 in the preceding log.
	- The permission grant, which is comprised of the Resource name (http:// xmlns.oracle.com/apps/partnerMgmt/partnerCenter/ PartnerService#updatePartner in the log) and Action (invoke in the log).

Both of these pieces of information must be specified correctly in your permission grant. For more information, see [Determining Authorization Permissions](#page-294-0)

**3.** If your application uses an LDAP-based authenticator and stores all roles in the LDAP, ensure that OWSM can access the users and roles as described in [About](#page-57-0) [Modifying the Default User](#page-57-0)

### **16.2.8 Overview of Timestamp Errors After an Application Invokes a Web Service**

You may need information to help you diagnose and resolve problems that can cause a timestamp error after an application invokes a web service.

This section contains the following topics:

- Understanding the Causes a Timestamp or clockSkew Error
- Solving Timestamp or clockSkew Errors

#### **16.2.8.1 Understanding the Causes a Timestamp or clockSkew Error**

The timestamp validation or clockSkew error usually happens if your server and client clocks are more than five minutes apart after they are converted to the same time zone.

If a timestamp problem occurs after an application invokes a web service, then an error similar to the following is displayed:

WSM-00060: Error validating timestamp

The problem manifests itself as a timestamp validation or clockSkew error, as follows:

Caused By: FAULT CODE: InvalidSecurityToken FAULT MESSAGE: Found invalid condition "on or after" in SAML assertion. Current Time:Fri Feb 11 22:16:42 IST 2011, clockSkew:300000 milli seconds, NotOnOrAfter Time:Fri Feb 11 14:21:42 IST 2011.

#### **16.2.8.2 Solving Timestamp or clockSkew Errors**

You can change your client or server clock so that they are within five minutes, both set to the correct time.

Change your client or server clock in one of the following ways:

- Adjust the **Clock Skew** as described in [Configuring Security Policy Enforcement](#page-403-0) [Using Fusion Middleware Control](#page-403-0)
- Set the system clock.
- Use an ntp server to maintain the time.

# <span id="page-466-0"></span>**16.2.9 Overview of Multiple Authentication Security Policy Errors After an Application Invokes a Web Service**

Multiple authentication policy errors can occur after an application invokes a web service. The information in this section helps you diagnose and resolve the errors.

This section contains the following topics:

- Understanding Common Multiple Authentication Security Policy Errors
- [Solving Multiple Authentication Security Policy Errors](#page-467-0)

#### **16.2.9.1 Understanding Common Multiple Authentication Security Policy Errors**

Multiple authentication policy errors commonly occur when more than one authentication policy is attached to a subject. This situation can happen if you have two policy sets that each attach an authentication policy to the same resource type, such as a web service.

For example, if you have two policy sets defined in the OWSM repository for your domain and one defines the policy scope as Domain("*domain\_name*") and the other as Domain ("\*").

If a multiple authentication security policy problem occurs after an application invokes a web service, a multiple policy error (WSM-01823) is displayed in the log. For example, this error appears if multiple authentication policies are attached to a subject.

The following listing illustrates an example of this scenario.

wls:/base\_domain/serverConfig> displayWSMPolicySet('default-domain-ws-domain\_gpa')

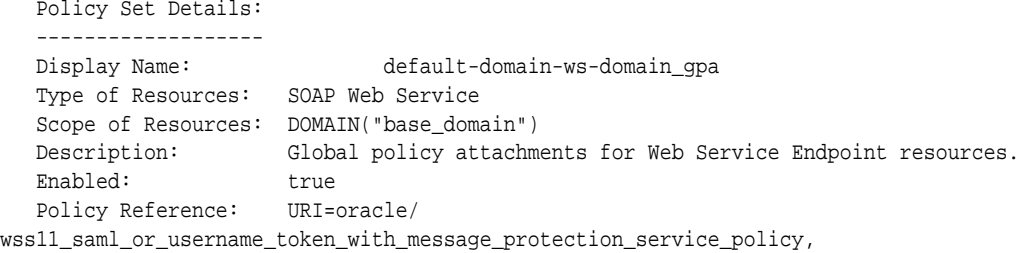

category=security, enabled=true

wls:/base\_domain/serverConfig> displayWSMPolicySet('default-domain-ws-domain')

```
 Policy Set Details:
    -------------------
   Display Name: default-domain-ws-domain
   Type of Resources: SOAP Web Service
   Scope of Resources: DOMAIN("*")
   Description: Global policy attachments for Web Service Endpoint resources.
  Enabled: true
   Policy Reference: URI=oracle/wss_saml_or_username_token_service_policy, 
category=security, enabled=true
```
In this example, there are two policy sets with different names and different authentication policies pointing to the same resource type on the domain.

#### <span id="page-467-0"></span>**Note:**

If the authentication policies attached to the subject are exact duplicates of each other, including any configuration overrides, the policy attachment is viewed as a duplicate and the configuration is valid.

#### **16.2.9.2 Solving Multiple Authentication Security Policy Errors**

You can verify if you have multiple policy sets attempting to attach authentication policies, and then delete or disable one of them to resolve the conflict.

Use the following steps to verify if you have multiple policy sets attempting to attach authentication policies:

- **1.** Use the listWSMPolicySets() command to display a list of the policy sets in the domain. For more information about this command, see [Viewing a List of](#page-136-0) [Policy Sets](#page-136-0)
- **2.** Use the listWSMPolicySubjects command, with the detail argument set to true, to view the endpoint (port) and policy details for all applications and composites in the domain, the secure status of the endpoints, any configuration overrides and constraints, and if the endpoints have a valid configuration.

Using the policy sets defined in the example scenario, the output from the listWSMPolicySubjects(detail=true) command is displayed as follows. Note that the two policies in conflict and the policy sets with which they are associated are shown in bold text.

```
wls:/base_domain/serverConfig> listWSMPolicySubjects(detail=true)
Application: /WLS/base_domain/jaxwsejb30ws
  Assembly: #jaxwsejb
     Subject: WS-Service({http://www.oracle.com/jaxws/tests/
concrete}WsdlConcreteService#WsdlConcretePort)
         URI="oracle/mex_request_processing_service_policy", category=wsconfig, 
policy-status=enabled; source=local policy set; reference-status=enabled; 
effective=true
                 Property name="local.policy.reference.source", 
value="IMPLIED_FEATURE"
       URI="oracle/mtom_encode_fault_service_policy", category=wsconfig, policy-
status=enabled; source=local policy set; reference-status=enabled; effective=true
                Property name="local.policy.reference.source", 
value="IMPLIED_FEATURE"
        URI="oracle/max_request_size_policy", category=wsconfig, policy-
status=enabled; source=local policy set; reference-status=enabled; effective=true
               Property name="local.policy.reference.source", 
value="IMPLIED_FEATURE"
                Property name="max.request.size", value="-1"
        URI="oracle/request_processing_service_policy", category=wsconfig, policy-
status=enabled; source=local policy set; reference-status=enabled; effective=true
                Property name="local.policy.reference.source", 
value="IMPLIED_FEATURE"
       URI="oracle/soap_request_processing_service_policy", category=wsconfig,
policy-status=enabled; source=local policy set; reference-status=enabled; 
effective=true
```
Property name="local.policy.reference.source",

**16-16** Securing Web Services and Managing Policies with Oracle Web Services Manager
```
value="IMPLIED_FEATURE"
        URI="oracle/ws_logging_level_policy", category=wsconfig, policy-
status=enabled; source=local policy set; reference-status=enabled; effective=true
                 Property name="local.policy.reference.source", 
value="IMPLIED_FEATURE"
                Property name="logging.level", value=""
         URI="oracle/test_page_processing_service_policy", category=wsconfig, 
policy-status=enabled; source=local policy set; reference-status=enabled; 
effective=true
                 Property name="local.policy.reference.source", 
value="IMPLIED_FEATURE"
        URI="oracle/wsdl_request_processing_service_policy", category=wsconfig, 
policy-status=enabled; source=local policy set; reference-status=enabled; 
effective=true
                 Property name="local.policy.reference.source", 
value="IMPLIED_FEATURE"
         URI="oracle/
wss11_saml_or_username_token_with_message_protection_service_policy", 
category=security, policy-status=enabled; source=global policy set "default-
domain-ws-domain_gpa", scope="DOMAIN('base_domain')"; reference-status=enabled; 
effective=true
         URI="oracle/wss_saml_or_username_token_service_policy",
category=security, policy-status=enabled; source=global policy set "default-
domain-ws-domain", scope="DOMAIN('*')";
reference-status=enabled; effective=true
         The policy subject is invalid in this context because of the following 
error:
                 WSM-01827 : Attaching multiple policies of category "security/
authentication" is not supported. 
Policies in list [ "oracle/
wss11_saml_or_username_token_with_message_protection_service_policy" ]
 already have the category, current policy "oracle/
wss_saml_or_username_token_service_policy" also has that category.
```
- **3.** If you find a conflict, do one of the following:
	- Delete one of the policy sets as described in [Deleting Policy Sets Using WLST](#page-146-0)
	- Disable one of the policy sets as described in [Enabling and Disabling a Policy](#page-145-0) [Set](#page-145-0)

For more information, see [Determining the Secure Status of an Endpoint](#page-167-0)

#### **16.3 Overview of Policy Attachment Issues Using WLST**

You use WLST commands to diagnose policy attachment issues.

This section contains the following topics:

- [Understanding the Use of listWSMPolicySubjects Command to Identify Policy](#page-469-0) [Attachment Issues](#page-469-0)
- [Viewing a Sample Configuration Output with Globally and Directly Attached](#page-469-0) [Policies](#page-469-0)
- [Viewing a Sample Valid Configuration Output with Directly Attached Policies](#page-471-0) [Only](#page-471-0)

# <span id="page-469-0"></span>**16.3.1 Understanding the Use of listWSMPolicySubjects Command to Identify Policy Attachment Issues**

To ensure that there are no conflicts between directly-attached policies and policies attached globally using policy sets, use the listWSMPolicySubjects (detail="true") WLST command.

This command displays a list of the web services or web service clients in a domain including endpoint configuration, the effective set of policies attached to each endpoint, the secure status of the endpoint, any configuration overrides and constraints, and if the endpoint has a valid configuration. For information about using this command, see "Viewing the Web Services in a Domain Using WLST" in *Administering Web Services*.

#### **Note:**

An endpoint is considered secure if the policies attached to it (either directly, or externally using a policy set) enforce authentication, authorization, or message protection behaviors.

If your configuration includes policies attached globally using policy sets, you can view information about the policy sets using the following commands:

- listWSMPolicySets() Displays a list of the policy sets in the repository. For information about using this command, see [Viewing a List of Policy Sets](#page-136-0)
- displayWSMPolicySet() Displays the configuration of a specific policy set. For information about using this command, see [Displaying the Configuration of a](#page-137-0) [Policy Set](#page-137-0)

To view the effective policies for an endpoint using Fusion Middleware Control, see [Viewing Policies Attached to a Web Service Using Fusion Middleware Control](#page-117-0)

For more information about determining if the endpoint is secure and has a valid configuration, see [Determining the Secure Status of an Endpoint](#page-167-0)

# **16.3.2 Viewing a Sample Configuration Output with Globally and Directly Attached Policies**

You use the listWSMPolicySubjects(detail=true) command for viewing a valid configuration. Because you can specify the priority of a global or directly attached policy (using the reference.priority configuration override), the effective field indicates if directly attached policies are in effect for the endpoint.

The global and directly attached security policies are shown in bold.

#### **Note:**

To simplify endpoint management, all directly attached policies are shown in the output regardless of whether they are in effect for the endpoint. In contrast, only globally attached policies that are in effect for the endpoint are displayed.

```
Application: /WLS/base_domain/jaxwsejb30ws
  Assembly: #jaxwsejb
     Subject: WS-Service({http://www.oracle.com/jaxws/tests/
concrete}WsdlConcreteService#WsdlConcretePort)
         URI="oracle/wss_saml_or_username_token_service_policy", category=security, 
policy-status=enabled; 
source=global policy set "default-domain-ws-domain", scope="DOMAIN('*')";
reference-status=enabled; effective=true
                 Property name="reference.priority", value="10"
         URI="oracle/mex_request_processing_service_policy", category=wsconfig,
 policy-status=enabled; source=local policy set; reference-status=enabled; 
effective=true
                 Property name="local.policy.reference.source", 
value="IMPLIED_FEATURE"
        URI="oracle/mtom_encode_fault_service_policy", category=wsconfig,
 policy-status=enabled; source=local policy set; reference-status=enabled; 
effective=true
                 Property name="local.policy.reference.source", 
value="IMPLIED_FEATURE"
        URI="oracle/max_request_size_policy", category=wsconfig,
 policy-status=enabled; source=local policy set; reference-status=enabled; 
effective=true
                 Property name="local.policy.reference.source", 
value="IMPLIED_FEATURE"
                 Property name="max.request.size", value="-1"
         URI="oracle/request_processing_service_policy", category=wsconfig,
 policy-status=enabled; source=local policy set; reference-status=enabled; 
effective=true
                 Property name="local.policy.reference.source", 
value="IMPLIED_FEATURE"
         URI="oracle/soap_request_processing_service_policy", category=wsconfig,
 policy-status=enabled; source=local policy set; reference-status=enabled; 
effective=true
                 Property name="local.policy.reference.source", 
value="IMPLIED_FEATURE"
        URI="oracle/ws_logging_level_policy", category=wsconfig,
 policy-status=enabled; source=local policy set; reference-status=enabled; 
effective=true
                 Property name="local.policy.reference.source", 
value="IMPLIED_FEATURE"
                 Property name="logging.level", value=""
         URI="oracle/test_page_processing_service_policy", category=wsconfig,
 policy-status=enabled; source=local policy set; reference-status=enabled; 
effective=true
                 Property name="local.policy.reference.source", 
value="IMPLIED_FEATURE"
        URI="oracle/wsdl_request_processing_service_policy", category=wsconfig,
 policy-status=enabled; source=local policy set; reference-status=enabled; 
effective=true
                 Property name="local.policy.reference.source", 
value="IMPLIED_FEATURE"
         URI="oracle/wss10_saml20_token_with_message_protection_service_policy", 
category=security, policy-status=enabled; source=local policy set; reference-
status=enabled; effective=false
                 Property name="local.policy.reference.source", 
value="LOCAL_ATTACHMENT"
```
The policy subject is secure in this context.

# <span id="page-471-0"></span>**16.3.3 Viewing a Sample Valid Configuration Output with Directly Attached Policies Only**

You use listWSMPolicySubjects(detail=true) command for viewing a valid configuration.

The following example shows sample output from the command with directly attached policy shown in bold.

```
Application: /WLS/base_domain/jaxwsejb30ws
   Assembly: #jaxwsejb
     Subject: WS-Service({http://www.oracle.com/jaxws/tests/
concrete}WsdlConcreteService#WsdlConcretePort)
         URI="oracle/mex_request_processing_service_policy", category=wsconfig,
  policy-status=enabled; source=local policy set; reference-status=enabled; 
effective=true
                 Property name="local.policy.reference.source", 
value="IMPLIED_FEATURE"
         URI="oracle/mtom_encode_fault_service_policy", category=wsconfig,
  policy-status=enabled; source=local policy set; reference-status=enabled; 
effective=true
                 Property name="local.policy.reference.source", 
value="IMPLIED_FEATURE"
        URI="oracle/max_request_size_policy", category=wsconfig,
 policy-status=enabled; source=local policy set; reference-status=enabled; 
effective=true
                 Property name="local.policy.reference.source", 
value="IMPLIED_FEATURE"
                 Property name="max.request.size", value="-1"
         URI="oracle/request_processing_service_policy", category=wsconfig,
  policy-status=enabled; source=local policy set; reference-status=enabled; 
effective=true
                 Property name="local.policy.reference.source", 
value="IMPLIED_FEATURE"
         URI="oracle/soap_request_processing_service_policy", category=wsconfig,
 policy-status=enabled; source=local policy set; reference-status=enabled; 
effective=true
                 Property name="local.policy.reference.source", 
value="IMPLIED_FEATURE"
         URI="oracle/ws_logging_level_policy", category=wsconfig,
  policy-status=enabled; source=local policy set; reference-status=enabled; 
effective=true
                 Property name="local.policy.reference.source", 
value="IMPLIED_FEATURE"
                 Property name="logging.level", value=""
         URI="oracle/test_page_processing_service_policy", category=wsconfig,
  policy-status=enabled; source=local policy set; reference-status=enabled; 
effective=true
                 Property name="local.policy.reference.source", 
value="IMPLIED_FEATURE"
         URI="oracle/wsdl_request_processing_service_policy", category=wsconfig,
policy-status=enabled; source=local policy set; reference-status=enabled;
effective=true
                 Property name="local.policy.reference.source", 
value="IMPLIED_FEATURE"
         URI="oracle/wss10_saml20_token_with_message_protection_service_policy",
```

```
category=security, policy-status=enabled; 
source=local policy set; reference-status=enabled; effective=true
                 Property name="local.policy.reference.source", value="ANNOTATION"
```
The policy subject is secure in this context.

# **16.4 About Diagnosing Problems With a Domain Configuration Using WLST**

You use WLST commands to diagnose domain configuration issues.

This section contains the following topics:

- Understanding the Use of checkWSMStatus Command to Identify Domain Configuration Issues
- Viewing checkWSMStatus Output Showing Status
- [Viewing checkWSMStatus Output Showing Credential Store Failure](#page-473-0)
- [Viewing checkWSMStatus Output With OAuth2 Global Policy Set Configured](#page-474-0)
- [Viewing checkWSMStatus Output With OAuth2 Global Policy Set Not Configured](#page-475-0)

# **16.4.1 Understanding the Use of checkWSMStatus Command to Identify Domain Configuration Issues**

To ensure that there are no problems with the configuration of your domain, use the checkWSMStatus WLST command. The checkWSMStatus command returns the status of the policy manager (wsm-pm), the agent (agent), the credential store and keystore configuration (credstore), Oauth2 configuration (oauth2), and Policy Manager history (pmHistory). The status of the components can be checked together or individually.

This command can be run after the provisioning of your WSM-protected web service; there is no need to wait until after the first invocation.

#### **Note:**

The Policy Manager (wsm-pm) application must be deployed and running for the checkWSMStatus command to function correctly.

For more information about the arguments for this command, see "checkWSMStatus command" in the *WLST Command Reference for Infrastructure Components*.

#### **16.4.2 Viewing checkWSMStatus Output Showing Status**

The checkWSMStatus command returns the status of the credential store and keys, the Policy Manager, and the enforcement agent for the domain.

The following example illustrates this for the domain base\_domain:

```
wls:/base_domain/serverConfig> checkWSMStatus(verbose='true')
Health check for server "EXAMPLESERVER":
```
Credential Store Configuration:

PASSED.

```
 Message(s):
              keystore.pass.csf.key : Property is configured and its value is 
"keystore-csf-key".
                  Description: The "keystore.pass.csf.key" property points to the CSF 
alias that is mapped to the username and password of the keystore. Only the password 
is used; username is redundant in the case of the keystore.
              keystore-csf-key : Credentials configured.
              keystore.sig.csf.key : Property is configured and its value is "sign-
csf-key".
                  Description: The "keystore.sig.csf.key" property points to the CSF 
alias that is mapped to the username and password of the private key that is used 
for signing.
              sign-csf-key : Credentials configured.
              Sign Key : Key configured.
                  Alias - orakey
              Sign Certificate : Certificate configured.
                  Alias - CN=weblogic, OU=Orakey Test Encryption Purposes Only, 
O=Oracle, C=US
                  Expiry - June 28, 2020 11:17:12 AM PDT
              keystore.enc.csf.key : Property is configured and its value is "enc-csf-
key".
                  Description: The "keystore.enc.csf.key" property points to the CSF 
alias that is mapped to the username and password of the private key that is used 
for decryption.
              enc-csf-key : Credentials configured.
              Encrypt Key : Key configured.
                  Alias - orakey
              Encrypt Certificate : Certificate configured.
                  Alias - CN=weblogic, OU=Orakey Test Encryption Purposes Only, 
O=Oracle, C=US
                  Expiry - June 28, 2020 11:17:12 AM PDT
Policy Manager:
PASSED.
        Message(s):
              OWSM Policy Manager connection state is OK.
              OWSM Policy Manager connection URL is "host.example.com:1234".
Enforcement Agent:
PASSED.
         Message(s):
              Enforcement is successful.
              Service URL: http://host:port/Diagnostic/DiagnosticService?wsdl
Health check status on server EXAMPLESERVER is PASSED.
Health check status for system is PASSED.
```
#### **16.4.3 Viewing checkWSMStatus Output Showing Credential Store Failure**

You can use the checkWSMStatus command to see the credential store failures.

In the following example, the checkWSMStatus command returns a failure for the credential store because it is missing the key keystore-csf-key.

```
wls:/base_domain/serverConfig> 
checkWSMStatus('credstore',target='EXAMPLESERVER')
Health check for server "EXAMPLESERVER":
Credential Store Configuration:
FAILED.
         Message(s):
              keystore.pass.csf.key : Property is configured and its value is 
"keystore-csf-key".
                 Description: The "keystore.pass.csf.key" property points to the CSF 
alias that is mapped to the username and password of the keystore. Only the password 
is used; username is redundant in the case of the keystore.
             keystore-csf-key : Credentials configured.
              keystore.sig.csf.key : Property is configured and its value is "sign-
csf-key".
                 Description: The "keystore.sig.csf.key" property points to the CSF 
alias that is mapped to the username and password of the private key that is used 
for signing.
              sign-csf-key : Credentials configured.
              Sign Key : Key not configured.
              oracle.wsm.security.SecurityException: WSM-00111 : Keystore is not 
properly configured. Check your keystore configurations.
Credential Store Diagnostic Messages:
         Message(s):
              The alias orakey is either not present in the keystore or is configured 
incorrectly. Check the contents of the keystore and the password for the alias 
"orakey". The password of the alias "orakey" should be the same as the password 
stored in the csf key=sign-csf-key
NOTE:- All the above commands are based on the Domain level configurations. The 
actual alias may have been overridden at runtime due to configuration override.
```
Health check status on server EXAMPLESERVER is FAILED.

Health check status for system is FAILED.

#### **16.4.4 Viewing checkWSMStatus Output With OAuth2 Global Policy Set Configured**

In the following example, the OAuth2 global policy set is Configured for ws-client (SOAP client) subject type. Since the command checks for the OAuth2 related configuration in the GPA attached at the domain level, the steps to create GPA for is also listed.

```
beginWSMSession();
createWSMPolicySet('oauthTestPolicySet','ws-client','Domain("jrfServer_domain")');
attachWSMPolicy('oracle/http_oauth2_token_client_policy');
attachWSMPolicy('oracle/oauth2_config_client_policy');
setWSMPolicyOverride('oracle/oauth2_config_client_policy','token.uri','http://
slc07ehc.us.oracle.com:14100/ms_oauth/oauth2/endpoints/oauthservice/tokens');
setWSMPolicyOverride('oracle/
http_oauth2_token_client_policy','oauth2.client.csf.key','basic.client.credentials');
validateWSMPolicySet();
commitWSMSession()
```

```
wls:/test_domain1/
serverConfig>checkWSMStatus('oauth2')
```
<span id="page-475-0"></span>OAuth2 Client Configuration Status:

```
 Message(s):
      OAuth2 Client Configuration Checks for type SOAP Client: PASSED
      Successful OAuth Configurations for Client Type(s): WS_CLIENT
                     Health check status on server jrfServer_admin is PASSED.
                     Health check status for system is PASSED.
```
#### **16.4.5 Viewing checkWSMStatus Output With OAuth2 Global Policy Set Not Configured**

In the following example, no OAuth2 global policy sets are configured.

```
wls:/test_domain1/serverConfig>checkWSMStatus('oauth2')
```
OAuth2 Client Configuration Status:

Message(s):

 No OAuth2 client policy (oauth2\_config\_client\_policy or oauth token policy) attached in the domain for client type(s): REST\_CLIENT, WS\_CLIENT, SCA\_REST\_REFERENCE, SCA\_REFERENCE Health check for server "jrfServer\_admin":

Health check status on server jrfServer\_admin is FAILED.

Health check status for system is FAILED.

# **16.5 Common Oracle Web Services Manager Exceptions for WS-Trust Use Cases**

This section lists the common OWSM exceptions and errors that can occur during an end-to-end WS-Trust use case scenario. You can study the probable causes and recommended solutions. You can use this to diagnose and solve common OWSM exceptions for WS-Trust use cases.

[Table 16-1](#page-476-0) lists the common OWSM exceptions and errors that can occur during an end-to-end WS-Trust use case scenario. The probable cause and recommended solutions are also provided. For details about how to configure the supported WS-Trust use cases, see the following chapters in *Use Cases for Securing Web Services Using Oracle Web Services Manager*:

- Configuring Federation with Microsoft ADFS 2.0 STS as the IP-STS and Oracle STS as the RP-STS
- Configuring Federation with Oracle STS as the IP-STS and Microsoft ADFS 2.0 STS as the RP-STS
- Configuring SAML HOK Using WS-Trust with OpenSSO STS
- Configuring SAML Sender Vouches Using WS-Trust with OpenSSO STS
- Configuring SAML Bearer Using WS-Trust with OpenSSO STS

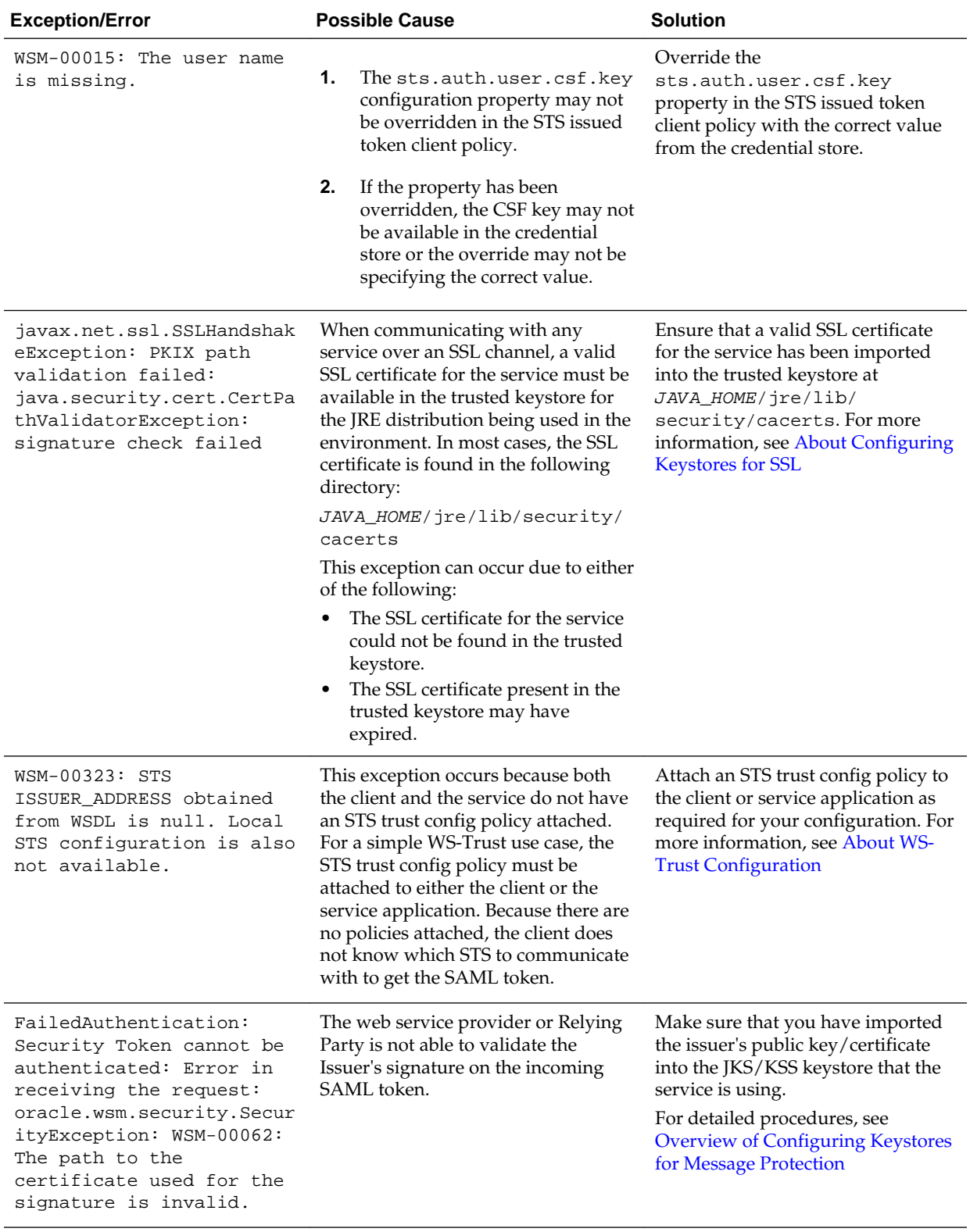

<span id="page-476-0"></span>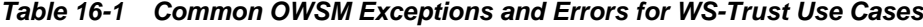

| <b>Exception/Error</b>                                                                                                    | <b>Possible Cause</b>                                                                                                    | <b>Solution</b>                                                                                                    |
|----------------------------------------------------------------------------------------------------|----------------------------------------------------------------------------------------------------|----------------------------------------------------------------------------------------------------|
| InvalidSecurityToken: The<br>security token is not<br>valid. SAML assertion<br>issuer name is invalid.<br>WSM-00376: SAML token<br>authentication failed for<br>issuer " <issuer name="">".</issuer> | The SAML assertion issuer name is<br>not configured in the trusted issuers<br>list in the domain in which the<br>Relying Party service is deployed.                                                                                                    | Add the issuer to the list of trusted<br>issuers in the domain in which the<br>service is running.<br>For detailed procedures, see:<br><b>SAML Trusted Issuers and DN</b><br><b>Lists Using Fusion Middleware</b><br>Control<br>• Configuring SAML and JWT<br>Trusted Issuers, DN Lists, and<br><b>Token Attribute Rules Using</b><br><b>WLST</b>                                                                                                    |
| WSM-00231: Cannot find<br>client compatible policy<br>for STS <sts uri="" wsdl="">,<br/>port name <sts port<br=""><math>name</math>"</sts></sts>                                                     | This exception can be thrown when a<br>third party STS server is protected<br>using a policy that does not have a<br>compatible client policy in OWSM.<br>Any STS endpoint that the client is<br>trying to communicate with is<br>protected with a security policy.<br>Oracle STS uses OWSM which<br>provides compatible client and<br>service policies. In this case, the client<br>should not have any trouble finding<br>the corresponding client policy. | The OWSM trust client has been<br>tested with most common STS<br>servers so it is unlikely that this<br>exception will occur.<br>In the event that this exception is<br>thrown, a possible workaround is to<br>attach a new or cloned version of<br>the oracle/<br>sts_trust_config_client_po<br>licy on the client side and<br>configure it with the client policy to<br>be used to communicate with the<br>STS. For details, see Manually<br>Configuring the STS Config Policy<br>From the Web Service Client: Main<br><b>Steps</b> |

**Table 16-1 (Cont.) Common OWSM Exceptions and Errors for WS-Trust Use Cases**

# **Part V**

# **Oracle Web Services Manager Predefined Policies and Assertions Templates**

Part V provides reference information describing the predefined policy and assertion templates provided with Oracle Web Services Manager (OWSM).

- [Oracle Web Services Manager Predefined Policies,](#page-480-0) provides an alphabetical listing of all of the predefined policies included with the current release of Oracle Web Services Manager and how to work with them.
- [Oracle Web Services Manager Predefined Assertion Templates ,](#page-716-0) describes the predefined assertion templates that you can use to construct your policies or copy to create new policies.

**17**

# <span id="page-480-0"></span>**Oracle Web Services Manager Predefined Policies**

This chapter describes the Oracle Web Services Manager (OWSM) predefined policies, organized by category. For more information about the predefined policy categories, see "Policy Categories" in *Understanding Oracle Web Services Manager*. For more information about attaching policies, see ["Attaching Policies to Manage and Secure](#page-88-0) [Web Services"](#page-88-0).

This chapter includes the following sections:

#### **Note:**

- The predefined policies and assertion templates distributed with the current release are read only. You must copy the policy or assertion template before modifying it; you can copy policies in the security and management categories only. You also have the option of configuring the attributes in an assertion after you have added it to a policy. For information about managing the assertion templates and adding them to policies, see "[Managing Policy Assertion Templates](#page-218-0)".
- When attaching OWSM 12*c* predefined policies, if you specify a value of blank (" ") in the Value field, the default value will be in effect. If you have imported 11*g* policies or any custom policies, ensure that the policy has a valid value in the Default field to achieve the same effect; otherwise, the specified value will be picked up.
- [Addressing Policies](#page-481-0)
- [Atomic Transaction Policies](#page-481-0)
- [Configuration Policies](#page-481-0)
- **[Management Policies](#page-484-0)**
- **[MTOM Policies](#page-484-0)**
- [Reliable Messaging Policies](#page-484-0)
- **[Security Policies-Authentication Only](#page-485-0)**
- [Security Policies-Authorization Only](#page-486-0)
- [Security Policies-Message Protection Only](#page-487-0)
- [Security Policies-Messages Protection and Authentication](#page-488-0)
- [Security Policies-Sha256 Only](#page-493-0)
- [Security Policies—Oracle Entitlements Server](#page-494-0)
- [SOAP Over JMS Transport Policies](#page-494-0)

# <span id="page-481-0"></span>**17.1 Addressing Policies**

OWSM has predefined addressing policies.

This section summarizes the predefined OWSM addressing policies in the following topics:

- [oracle/wsaddr\\_policy](#page-495-0) checks inbound messages for the presence of WS-Addressing headers conforming to the W3C 2005 Final WS-Addressing Policy standard.
- [oracle/no\\_addressing\\_policy](#page-496-0) when directly attached to an endpoint or globally attached at a lower scope, effectively disables a globally attached WS Addressing policy at a higher scope.

For more information about attaching web services addressing policies, see:

- "Configuring Addressing Using Fusion Middleware Control" in *Administering Web Services*
- "Configuring Addressing Using WLST" in *Administering Web Services*

# **17.2 Atomic Transaction Policies**

The predefined OWSM atomic transaction policies are oracle/ atomic\_transaction\_policy and oracle/no\_atomic\_transaction\_policy.

The following topics summarizes these policies:

- [oracle/atomic\\_transaction\\_policy](#page-496-0) enables and configures support for atomic transactions.
- oracle/no atomic transaction policy when directly attached to an endpoint or globally attached at a lower scope, effectively disables a globally attached atomic transaction web service policy at a higher scope.

For more information about attaching web services atomic transaction policies, see:

- "Configuring Atomic Transactions Using Fusion Middleware Control" in *Administering Web Services*
- "Configuring Atomic Transactions Using WLST" in *Administering Web Services*

# **17.3 Configuration Policies**

OWSM has predefined configuration policies.

This section summarizes the predefined OWSM configuration policies in the following topics:

#### **Note:**

Please note the following:

- Configuration policies cannot be duplicated.
- The assertion templates associated with configuration policies are not available for generating new policies.
- Configuration policies are not supported for SOA composite or Java EE (WebLogic) web services.
- [oracle/async\\_web\\_service\\_policy](#page-499-0) enables and configures an asynchronous web service.
- [oracle/cache\\_binary\\_content\\_policy](#page-500-0) enables and configures support for binary caching of content..
- [oracle/fast\\_infoset\\_client\\_policy](#page-502-0) enables and configures Fast Infoset on the web service client
- [oracle/fast\\_infoset\\_service\\_policy](#page-503-0) enables Fast Infoset on the web service.
- [oracle/max\\_request\\_size\\_policy](#page-504-0) configures the maximum size, in bytes, of the request message that can be sent to the web service.
- [oracle/mex\\_request\\_processing\\_service\\_policy](#page-505-0) enables the exchange of web service metadata.
- [oracle/mtom\\_encode\\_fault\\_service\\_policy](#page-506-0) enables the creation of MTOM-enabled SOAP fault messages when MTOM is enabled.
- [oracle/no\\_async\\_web\\_service\\_policy](#page-506-0) when directly attached to an endpoint or globally attached at a lower scope, effectively disables a globally attached asynchronous web service policy at a higher scope.
- [oracle/no\\_cache\\_binary\\_content\\_policy](#page-507-0) when directly attached to an endpoint or globally attached at a lower scope, effectively disables a globally attached binary caching policy at a higher scope.
- [oracle/no\\_fast\\_infoset\\_client\\_policy](#page-508-0) when directly attached to an endpoint or globally attached at a lower scope, effectively disables a globally attached Fast Infoset client policy at a higher scope.
- [oracle/no\\_fast\\_infoset\\_service\\_policy](#page-509-0) when directly attached to an endpoint or globally attached at a lower scope, effectively disables a globally attached Fast Infoset service policy at a higher scope.
- [oracle/no\\_max\\_request\\_size\\_policy](#page-510-0) when directly attached to an endpoint or globally attached at a lower scope, effectively disables a globally attached maximum request size policy at a higher scope.
- [oracle/no\\_mex\\_request\\_processing\\_service\\_policy](#page-511-0) when directly attached to an endpoint or globally attached at a lower scope, effectively disables a globally attached web service metadata exchange policy at a higher scope.
- [oracle/no\\_mtom\\_encode\\_fault\\_service\\_policy](#page-512-0) when directly attached to an endpoint or globally attached at a lower scope, effectively disables a globally attached SOAP fault MTOM encoding policy at a higher scope.
- [oracle/no\\_persistence\\_policy](#page-513-0) when directly attached to an endpoint or globally attached at a lower scope, effectively disables a globally attached persistence policy at a higher scope.
- [oracle/no\\_pox\\_http\\_binding\\_service\\_policy](#page-514-0) when directly attached to an endpoint or globally attached at a lower scope, effectively disables a globally attached Plain Old XML (POX) policy at a higher scope.
- [oracle/no\\_request\\_processing\\_service\\_policy](#page-515-0) when directly attached to an endpoint or globally attached at a lower scope, effectively disables a globally attached request processing policy at a higher scope.
- [oracle/no\\_schema\\_validation\\_policy](#page-516-0) when directly attached to an endpoint or globally attached at a lower scope, effectively disables a globally attached schema validation policy at a higher scope.
- [oracle/no\\_soap\\_request\\_processing\\_service\\_policy](#page-517-0) when directly attached to an endpoint or globally attached at a lower scope, effectively disables a globally attached SOAP request processing policy at a higher scope.
- [oracle/no\\_test\\_page\\_processing\\_service\\_policy](#page-518-0) when directly attached to an endpoint or globally attached at a lower scope, effectively disables a globally attached test page processing policy at a higher scope.
- [oracle/no\\_ws\\_logging\\_level\\_policy](#page-519-0) when directly attached to an endpoint or globally attached at a lower scope, effectively disables a globally attached logging policy at a higher scope.
- [oracle/no\\_wsdl\\_request\\_processing\\_service\\_policy](#page-520-0) when directly attached to an endpoint or globally attached at a lower scope, effectively disables a globally attached WSDL request processing policy at a higher scope.
- [oracle/persistence\\_policy](#page-521-0) configures the secure conversation persistence mechanism for the web service.
- [oracle/pox\\_http\\_binding\\_service\\_policy](#page-522-0) enables an endpoint to receive non-SOAP XML messages that are processed by a user defined javax.xml.ws.Provider<T>.invoke method.
- [oracle/request\\_processing\\_service\\_policy](#page-523-0) enables the web service endpoint to process incoming requests.
- [oracle/schema\\_validation\\_policy](#page-524-0) enables the validation of request messages against the schema.
- [oracle/soap\\_request\\_processing\\_service\\_policy](#page-524-0) enables the processing of SOAP requests on the web service endpoint.
- [oracle/test\\_page\\_processing\\_policy](#page-525-0) enables the Web Service Test Client, as described in "Using the Web Services Test Client" in *Administering Web Services*.
- [oracle/ws\\_logging\\_level\\_policy](#page-526-0) sets the logging level for diagnostic logs for the web service endpoint.

<span id="page-484-0"></span>• [oracle/wsdl\\_request\\_processing\\_service\\_policy](#page-527-0) enables access to the WSDL for the web service.

For more information about attaching configuration policies, see:

- "Configuring Web Services Using Fusion Middleware Control" in *Administering Web Services*
- "Configuring Web Services Using WLST" in *Administering Web Services*

# **17.4 Management Policies**

OWSM has predefined management policies.

This section summarizes the predefined OWSM management policies in the following topics:

• [oracle/log\\_policy](#page-528-0) causes the request, response, and fault messages to be sent to a message log.

# **17.5 MTOM Policies**

OWSM has predefined Message Transmission Optimization Mechanism (MTOM) policies.

This section summarizes these policies in the following topics:

- [oracle/no\\_mtom\\_policy](#page-528-0) when directly attached to an endpoint or globally attached at a lower scope, effectively disables a globally attached WS MTOM policy at a higher scope.
- [oracle/wsmtom\\_policy](#page-529-0) rejects inbound messages that are not in MTOM format and verifies that outbound messages are in MTOM format.

For more information about attaching MTOM policies, see:

- "Configuring MTOM Using Fusion Middleware Control" in *Administering Web Services*
- "Configuring MTOM Using WLST" in *Administering Web Services*

### **17.6 Reliable Messaging Policies**

OWSM has predefined reliable messaging policies.

The following topics summarize these policies:

- [oracle/no\\_reliable\\_messaging\\_policy](#page-530-0) when directly attached to an endpoint or globally attached at a lower scope, effectively disables a globally attached Web Services Reliable Messaging policy at a higher scope.
- [oracle/no\\_wsrm\\_policy](#page-531-0) when directly attached to an endpoint or globally attached at a lower scope, effectively disables a globally attached Web Services Reliable Messaging policy at a higher scope.
- [oracle/reliable\\_messaging\\_policy](#page-532-0) configures web services reliable messaging on the web service and client.
- [oracle/wsrm10\\_policy](#page-540-0) configures version 1.0 of the Web Services Reliable Messaging protocol.

<span id="page-485-0"></span>• [oracle/wsrm11\\_policy](#page-542-0) configures version 1.1 of the Web Services Reliable Messaging protocol.

For more information about attaching reliable messaging policies, see:

- "Configuring Reliable Messaging Using Fusion Middleware Control" in *Administering Web Services*
- "Configuring Reliable Messaging Using WLST" in *Administering Web Services*

# **17.7 Security Policies-Authentication Only**

OWSM has predefined security policies for authentication only scenarios.

This section summarizes these policies in the following topics:

#### **Note:**

There are no predefined policies for two authentication only scenarios: Kerberos over SSL and SPNEGO. To use these scenarios, create your own policies that use the Kerberos over SSL and SPNEGO assertion templates described in ["Oracle Web Services Manager Predefined Assertion Templates "](#page-716-0).

- [oracle/wss\\_saml\\_bearer\\_or\\_username\\_token\\_service\\_policy](#page-609-0) enforces one of the following authentication policies, based on whether the client uses a SAML or username token, respectively:
	- SAML token within WS-Security SOAP header using the bearer confirmation type.
	- WS-Security UsernameToken SOAP header to authenticate users against the configured identity store.
- [oracle/wss\\_saml\\_or\\_username\\_token\\_service\\_policy](#page-610-0) enforces one of the following authentication policies, based on whether the client uses a SAML or username token, respectively:
	- SAML token within WS-Security SOAP header using the sender-vouches confirmation type.
	- WS-Security UsernameToken SOAP header to authenticate users against the configured identity store.
- [oracle/wss\\_saml\\_token\\_bearer\\_client\\_policy](#page-611-0) includes SAML tokens in outbound SOAP request messages.
- [oracle/http\\_oam\\_token\\_service\\_policy](#page-545-0) verifies that the OAM agent has authenticated the user and has established an identity.
- [oracle/http\\_saml20\\_token\\_bearer\\_client\\_policy](#page-545-0) includes a SAML Bearer V2.0 token in the HTTP header.
- [oracle/http\\_saml20\\_token\\_bearer\\_service\\_policy](#page-546-0) authenticates users using credentials provided in the SAML v2.0 token with confirmation method Bearer in the HTTP header.
- [oracle/multi\\_token\\_rest\\_service\\_policy](#page-548-0) enforces one of the following authentication policies, based on the token sent by the client:
- <span id="page-486-0"></span>– HTTP Basic-Extracts username and password credentials from the HTTP header.
- SAML v2.0 Bearer token in the HTTP header-Extracts SAML 2.0 Bearer assertion in the HTTP header.
- HTTP OAM security-Verifies that the OAM agent has authenticated user and establishes identity.
- SPNEGO over HTTP security-Extracts Simple and Protected GSSAPI Negotiation Mechanism (SPNEGO) token from the HTTP header.
- [oracle/no\\_authentication\\_client\\_policy](#page-551-0) when directly attached to a client endpoint or globally attached at a lower scope, effectively disables a globally attached authentication policy at a higher scope.
- [oracle/no\\_authentication\\_service\\_policy](#page-552-0) when directly attached to a service endpoint or globally attached at a lower scope, effectively disables a globally attached authentication policy at a higher scope.
- [oracle/wss\\_http\\_token\\_client\\_policy](#page-553-0) includes credentials in the HTTP header for outbound client requests.
- [oracle/wss\\_http\\_token\\_service\\_policy](#page-554-0) uses the credentials in the HTTP header to authenticate users against the OPSS identity store.
- [oracle/wss\\_username\\_token\\_client\\_policy](#page-555-0) includes credentials in the WS-Security UsernameToken header for all outbound SOAP request messages.
- [oracle/wss\\_username\\_token\\_service\\_policy](#page-556-0) uses the credentials in the UsernameToken WS-Security SOAP header to authenticate users.
- [oracle/wss10\\_saml\\_token\\_client\\_policy](#page-557-0) includes SAML tokens in outbound SOAP request messages.
- [oracle/wss10\\_saml\\_token\\_service\\_policy](#page-558-0) authenticates users using credentials provided in SAML tokens in the WS-Security SOAP header.
- [oracle/wss10\\_saml20\\_token\\_client\\_policy](#page-559-0) includes SAML tokens in outbound SOAP request messages.
- [oracle/wss10\\_saml20\\_token\\_service\\_policy](#page-560-0) authenticates users using credentials provided in SAML tokens in the WS-Security SOAP header.
- [oracle/wss11\\_kerberos\\_token\\_client\\_policy](#page-561-0) includes a Kerberos token in the WS-Security header in accordance with the WS-Security Kerberos Token Profile v1.1 standard.
- [oracle/wss11\\_kerberos\\_token\\_service\\_policy](#page-562-0) extracts the Kerberos token from the SOAP header and authenticates the user.

# **17.8 Security Policies-Authorization Only**

OWSM has predefined security policies for authorization only scenarios.

This section summarizes the predefined OWSM authorization only security policies in the following topics:

• [oracle/binding\\_authorization\\_denyall\\_policy](#page-592-0) provides a simple role-based authorization policy based on the authenticated subject at the SOAP binding level.

- <span id="page-487-0"></span>• [oracle/binding\\_authorization\\_permitall\\_policy](#page-592-0) provides a simple role-based authorization for the request based on the authenticated Subject at the SOAP binding level.
- [oracle/binding\\_permission\\_authorization\\_policy](#page-593-0) provides a permission-based authorization policy based on the authenticated subject.
- [oracle/component\\_authorization\\_denyall\\_policy](#page-594-0) provides a simple role-based authorization policy based on the authenticated subject.
- [oracle/component\\_authorization\\_permitall\\_policy](#page-595-0) provides a simple role-based authorization policy based on the authenticated subject.
- [oracle/component\\_permission\\_authorization\\_policy](#page-595-0) provides a permission-based authorization policy based on the authenticated Subject.
- [oracle/no\\_authorization\\_component\\_policy](#page-596-0) when directly attached to a SOA component or globally attached at a lower scope, effectively disables a globally attached authorization policy at a higher scope.
- [oracle/no\\_authorization\\_service\\_policy](#page-597-0) when directly attached to a service endpoint or globally attached at a lower scope, effectively disables a globally attached authorization policy at a higher scope. If the globally attached policy contains any other assertions, in addition to the authorization assertion, those assertions are disabled also. For details about using this no behavior policy, see "[Disabling a Globally Attached Policy](#page-165-0)"
- [oracle/whitelist\\_authorization\\_policy](#page-598-0) accepts requests only if one of the following conditions is true:
	- The authenticated token is SAML Sender Vouches.
	- The user is in a particular role (the default is trustedEnterpriseRole, that establishes the user as a trusted entity
	- The request is coming from within a private network.

# **17.9 Security Policies-Message Protection Only**

OWSM has predefined security policies for message protection only scenarios.

This section summarizes the predefined OWSM message protection only security policies in the following topics:

- [oracle/no\\_messageprotection\\_client\\_policy](#page-599-0) when directly attached to a client endpoint or globally attached at a lower scope, effectively disables a globally attached message protection policy at a higher scope.
- [oracle/no\\_messageprotection\\_service\\_policy](#page-600-0) when directly attached to a service endpoint or globally attached at a lower scope, effectively disables a globally attached message protection policy at a higher scope.
- [oracle/wss10\\_message\\_protection\\_client\\_policy](#page-601-0) provides message protection (integrity and confidentiality) for outbound SOAP requests in accordance with the WS-Security 1.0 standard.
- [oracle/wss10\\_message\\_protection\\_service\\_policy](#page-603-0) enforces message protection (integrity and confidentiality) for inbound SOAP requests in accordance with the WS-Security 1.0 standard.
- <span id="page-488-0"></span>• [oracle/wss11\\_message\\_protection\\_client\\_policy](#page-604-0) provides message integrity and confidentiality for outbound SOAP requests in accordance with the WS-Security 1.1 standard.
- [oracle/wss11\\_message\\_protection\\_service\\_policy](#page-606-0) enforces message integrity and confidentiality for inbound SOAP requests in accordance with the WS-Security 1.1 standard.

# **17.10 Security Policies-Messages Protection and Authentication**

OWSM has predefined security policies for message protection and authentication.

This section summarizes these policies in the following topics:

- [oracle/http\\_basic\\_auth\\_over\\_ssl\\_client\\_policy](#page-543-0) includes credentials in the HTTP header for outbound client requests and verifies that the transport protocol is HTTPS.
- [oracle/http\\_basic\\_auth\\_over\\_ssl\\_service\\_policy](#page-544-0) uses the credentials in the HTTP header to authenticate users against the OPSS identity store and verifies that the transport protocol is HTTPS.
- [oracle/http\\_saml20\\_token\\_bearer\\_over\\_ssl\\_client\\_policy](#page-547-0) includes a SAML Bearer v2.0 token in the HTTP header. The SAML token with confirmation method Bearer is created automatically, and verifies that the transport protocol provides SSL message protection.
- [oracle/http\\_saml20\\_bearer\\_token\\_over\\_ssl\\_service\\_policy](#page-547-0) authenticates users using credentials provided in the SAML v2.0 token with confirmation method Bearer in the HTTP header, and verifies that the transport protocol provides SSL message protection.
- [oracle/multi\\_token\\_over\\_ssl\\_rest\\_service\\_policy](#page-550-0) enforces one of the following authentication policies, based on the token sent by the client:
	- HTTP Basic over SSL-Extracts username and password credentials from the HTTP header.
	- SAML 2.0 Bearer token in the HTTP header over SSL-Extracts SAML 2.0 Bearer assertion in the HTTP header.
	- HTTP OAM security (non-SSL)-Verifies that the OAM agent has authenticated user and establishes identity.
	- SPNEGO over HTTP security (non-SSL)-Extracts SPNEGO token information from the HTTP header.
- [oracle/pii\\_security\\_policy](#page-607-0) encrypts the PII data you want to protect.
- [oracle/sts\\_trust\\_config\\_client\\_policy](#page-607-0) specifies the STS client configuration information that is used to invoke the STS for token exchange.
- [oracle/sts\\_trust\\_config\\_service\\_policy](#page-609-0) specifies the STS configuration information that is used to invoke the STS for token exchange.
- [oracle/wss\\_saml\\_or\\_username\\_token\\_over\\_ssl\\_service\\_policy](#page-611-0) enforces message protection (integrity and confidentiality) and one of the following authentication policies, based on whether the client uses a SAML or username token, respectively:
- SAML token within WS-Security SOAP header using the sender-vouches confirmation type.
- WS-Security UsernameToken SOAP header to authenticate users against the configured identity store.
- [oracle/wss\\_saml\\_token\\_bearer\\_over\\_ssl\\_client\\_policy](#page-612-0) includes SAML tokens in outbound SOAP request messages.
- [oracle/wss\\_saml\\_token\\_bearer\\_over\\_ssl\\_service\\_policy](#page-613-0) authenticates users using credentials provided in SAML tokens with confirmation method 'Bearer' in the WS-Security SOAP header.
- [oracle/wss\\_http\\_token\\_over\\_ssl\\_client\\_policy](#page-614-0) includes credentials in the HTTP header for outbound client requests, authenticates users against the OPSS identity store, and verifies that the transport protocol is HTTPS.
- [oracle/wss\\_http\\_token\\_over\\_ssl\\_service\\_policy](#page-615-0) extracts the credentials in the HTTP header and authenticates users against the OPSS identity store, and verifies that the transport protocol is HTTPS.
- [oracle/wss\\_saml\\_token\\_over\\_ssl\\_client\\_policy](#page-616-0) includes SAML tokens in outbound WS-Security SOAP headers using the sender-vouches confirmation type.
- [oracle/wss\\_saml\\_token\\_over\\_ssl\\_service\\_policy](#page-616-0) enforces the authentication of credentials provided via a SAML token within WS-Security SOAP header using the sender-vouches confirmation type, and verifies that the transport protocol provides SSL message protection.
- [oracle/wss\\_saml20\\_token\\_bearer\\_over\\_ssl\\_client\\_policy](#page-617-0) includes SAML tokens in outbound SOAP request messages, and verifies that the transport protocol provides SSL message protection.
- [oracle/wss\\_saml20\\_token\\_bearer\\_over\\_ssl\\_service\\_policy](#page-618-0) authenticates users using credentials provided in SAML tokens with confirmation method 'Bearer' in the WS-Security SOAP header, and verifies that the transport protocol provides SSL message protection.
- [oracle/wss\\_saml20\\_token\\_over\\_ssl\\_client\\_policy](#page-619-0) includes SAML tokens in outbound WS-Security SOAP headers using the sender-vouches confirmation type, and verifies that the transport protocol provides SSL message protection.
- [oracle/wss\\_saml20\\_token\\_over\\_ssl\\_service\\_policy](#page-620-0) enforces the authentication of credentials provided via a SAML token within WS-Security SOAP header using the sender-vouches confirmation type, and verifies that the transport protocol provides SSL message protection.
- [oracle/wss\\_sts\\_issued\\_saml\\_bearer\\_token\\_over\\_ssl\\_client\\_policy](#page-621-0) inserts a SAML bearer assertion issued by a trusted STS.
- [oracle/wss\\_sts\\_issued\\_saml\\_bearer\\_token\\_over\\_ssl\\_service\\_policy](#page-622-0) authenticates a SAML bearer assertion issued by a trusted STS.
- [oracle/wss\\_username\\_token\\_over\\_ssl\\_client\\_policy](#page-623-0) includes credentials in the WS-Security UsernameToken header in outbound SOAP request messages, and verifies that the transport protocol provides SSL message protection.
- [oracle/wss\\_username\\_token\\_over\\_ssl\\_service\\_policy](#page-624-0) uses the credentials in the WS-Security UsernameToken SOAP header to authenticate users against the OPSS

configured identity store, and verifies that the transport protocol provides SSL message protection.

- [oracle/wss\\_username\\_token\\_over\\_ssl\\_wssc\\_client\\_policy](#page-624-0) includes credentials in the WS-Security UsernameToken header in outbound SOAP request messages, and verifies that the transport protocol provides SSL message protection.
- [oracle/wss\\_username\\_token\\_over\\_ssl\\_wssc\\_service\\_policy](#page-625-0) uses the credentials in the WS-Security UsernameToken SOAP header to authenticate users against the OPSS configured identity store, and verifies that the transport protocol provides SSL message protection.
- [oracle/wss10\\_saml\\_hok\\_token\\_with\\_message\\_protection\\_client\\_policy](#page-628-0) provides message protection (integrity and confidentiality) and SAML holder of key based authentication for outbound SOAP messages in accordance with the WS-Security 1.0 standard.
- [oracle/wss10\\_saml\\_hok\\_token\\_with\\_message\\_protection\\_service\\_policy](#page-630-0) enforces message protection (integrity and confidentiality) and SAML holder of key based authentication for inbound SOAP requests in accordance with the WS-Security 1.0 standard.
- [oracle/wss10\\_saml\\_token\\_with\\_message\\_integrity\\_client\\_policy](#page-631-0) provides message-level integrity and SAML-based authentication for outbound SOAP messages in accordance with the WS-Security 1.0 standard.
- [oracle/wss10\\_saml\\_token\\_with\\_message\\_integrity\\_service\\_policy](#page-633-0) enforces message-level integrity protection and SAML-based authentication for inbound SOAP requests in accordance with the WS-Security 1.0 standard.
- [oracle/wss10\\_saml\\_token\\_with\\_message\\_protection\\_client\\_policy](#page-634-0) provides message-level protection and SAML-based authentication for outbound SOAP messages in accordance with the WS-Security 1.0 standard.
- [oracle/wss10\\_saml\\_token\\_with\\_message\\_protection\\_service\\_policy](#page-635-0) enforces message protection (integrity and confidentiality) and SAML-based authentication for inbound SOAP requests in accordance with the WS-Security 1.0 standard.
- [oracle/wss10\\_saml\\_token\\_with\\_message\\_protection\\_ski\\_basic256\\_client\\_policy](#page-637-0) provides message-level protection and SAML-based authentication for outbound SOAP messages in accordance with the WS-Security 1.0 standard.
- [oracle/wss10\\_saml\\_token\\_with\\_message\\_protection\\_ski\\_basic256\\_service\\_policy](#page-639-0) enforces message protection (integrity and confidentiality) and SAML-based authentication for inbound SOAP requests in accordance with the WS-Security 1.0 standard.
- [oracle/wss10\\_saml20\\_token\\_with\\_message\\_protection\\_client\\_policy](#page-641-0) provides message-level protection and SAML-based authentication for outbound SOAP messages in accordance with the WS-Security 1.0 standard.
- [oracle/wss10\\_saml20\\_token\\_with\\_message\\_protection\\_service\\_policy](#page-642-0) enforces message protection (integrity and confidentiality) and SAML-based authentication for inbound SOAP requests in accordance with the WS-Security 1.0 standard.
- [oracle/wss10\\_username\\_id\\_propagation\\_with\\_msg\\_protection\\_client\\_policy](#page-644-0) provides message protection (integrity and confidentiality) and identity

propagation for outbound SOAP requests in accordance with the WS-Security 1.0 standard.

- [oracle/wss10\\_username\\_id\\_propagation\\_with\\_msg\\_protection\\_service\\_policy](#page-645-0) enforces message level protection (i.e., integrity and confidentiality) and identity propagation for inbound SOAP requests using mechanisms described in WS-Security 1.0.
- [oracle/wss10\\_username\\_token\\_with\\_message\\_protection\\_client\\_policy](#page-647-0) provides message protection (integrity and confidentiality) and authentication for outbound SOAP requests in accordance with the WS-Security 1.0 standard.
- [oracle/wss10\\_username\\_token\\_with\\_message\\_protection\\_service\\_policy](#page-648-0) enforces message protection (message integrity and confidentiality) and authentication for inbound SOAP requests in accordance with the WS-Security 1.0 standard.
- [oracle/](#page-649-0)

[wss10\\_username\\_token\\_with\\_message\\_protection\\_ski\\_basic256\\_client\\_policy](#page-649-0) provides message protection (integrity and confidentiality) and authentication for outbound SOAP requests in accordance with the WS-Security 1.0 standard.

• [oracle/](#page-651-0)

[wss10\\_username\\_token\\_with\\_message\\_protection\\_ski\\_basic256\\_service\\_policy](#page-651-0) enforces message protection (message integrity and confidentiality) and authentication for inbound SOAP requests in accordance with the WS-Security 1.0 standard.

- [oracle/wss10\\_x509\\_token\\_with\\_message\\_protection\\_client\\_policy](#page-653-0) provides message protection (integrity and confidentiality) and certificate credential population for outbound SOAP requests in accordance with the WS-Security 1.0 standard.
- [oracle/wss10\\_x509\\_token\\_with\\_message\\_protection\\_service\\_policy](#page-654-0) enforces message protection (integrity and confidentiality) and certificate-based authentication for inbound SOAP requests in accordance with the WS-Security 1.0 standard.
- [oracle/wss11\\_kerberos\\_token\\_with\\_message\\_protection\\_client\\_policy](#page-655-0) includes a Kerberos token in the WS-Security header, and uses Kerberos keys to guarantee message integrity and confidentiality, in accordance with the WS-Security Kerberos Token Profile v1.1 standard.
- [oracle/wss11\\_kerberos\\_token\\_with\\_message\\_protection\\_service\\_policy](#page-656-0) enforced in accordance with the WS-Security Kerberos Token Profile v1.1 standard.
- [oracle/wss11\\_kerberos\\_token\\_with\\_message\\_protection\\_basic128\\_client\\_policy](#page-657-0) includes a Kerberos token in the WS-Security header, and uses Kerberos keys to guarantee message integrity and confidentiality, in accordance with the WS-Security Kerberos Token Profile v1.1 standard.
- [oracle/wss11\\_kerberos\\_token\\_with\\_message\\_protection\\_basic128\\_service\\_policy](#page-659-0) enforced in accordance with the WS-Security Kerberos Token Profile v1.1 standard.
- [oracle/wss11\\_saml\\_or\\_username\\_token\\_with\\_message\\_protection\\_service\\_policy](#page-660-0) enforces message protection (integrity and confidentiality) and one of the following authentication policies, based on whether the client uses a SAML, username, or HTTP token, respectively:
- SAML-based authentication for inbound SOAP requests in accordance with the WS-Security 1.1 standard.
- Username token authentication for inbound SOAP requests in accordance with the WS-Security 1.1 standard.
- SAML-based authentication using credentials provided in SAML tokens with confirmation method 'Bearer' in the WS-Security SOAP header. Verifies that the transport protocol provides SSL message protection.
- Username token authentication using the credentials in the UsernameToken WS-Security SOAP header to authenticate users against the configured identity store. Verifies that the transport protocol provides SSL message protection.
- HTTP authentication using credentials extracted from the HTTP header to authenticate users against the configured identity store. Verifies that the transport protocol is HTTPS.
- [oracle/wss11\\_saml\\_token\\_identity\\_switch\\_with\\_message\\_protection\\_client\\_policy](#page-662-0) enables message protection (integrity and confidentiality) and SAML token population for outbound SOAP requests using mechanisms described in WS-Security 1.1.
- [oracle/wss11\\_saml\\_token\\_with\\_message\\_protection\\_client\\_policy](#page-666-0) enables message protection (integrity and confidentiality) and SAML token population for outbound SOAP requests using mechanisms described in WS-Security 1.1.
- [oracle/wss11\\_saml\\_token\\_with\\_message\\_protection\\_wssc\\_client\\_policy](#page-672-0) enables message protection (integrity and confidentiality) and SAML token population for outbound SOAP requests using mechanisms described in WS-Security 1.1.
- [oracle/wss11\\_saml\\_token\\_with\\_message\\_protection\\_wssc\\_reauthn\\_client\\_policy](#page-674-0) enables message protection (integrity and confidentiality) and SAML token population for outbound SOAP requests using mechanisms described in WS-Security 1.1.
- [oracle/wss11\\_saml\\_token\\_with\\_message\\_protection\\_wssc\\_reauthn\\_service\\_policy](#page-676-0) nables message protection (integrity and confidentiality) and SAML token population for outbound SOAP requests using mechanisms described in WS-Security 1.1.
- [oracle/wss11\\_saml20\\_token\\_with\\_message\\_protection\\_client\\_policy](#page-677-0) enables message protection (integrity and confidentiality) and SAML token population for outbound SOAP requests using mechanisms described in WS-Security 1.1.
- [oracle/wss11\\_saml20\\_token\\_with\\_message\\_protection\\_service\\_policy](#page-679-0) enforces message protection (integrity and confidentiality) and SAML-based authentication for inbound SOAP requests in accordance with the WS-Security 1.1 standard.
- [oracle/wss11\\_sts\\_issued\\_saml\\_hok\\_with\\_message\\_protection\\_client\\_policy](#page-680-0) inserts a SAML HOK assertion issued by a trusted STS (Security Token Service). Messages are protected using proof key material provided by the STS.
- [oracle/wss11\\_sts\\_issued\\_saml\\_hok\\_with\\_message\\_protection\\_service\\_policy](#page-683-0) authenticates a SAML HOK assertion issued by a trusted STS (Security Token Service).
- [oracle/wss11\\_username\\_token\\_with\\_message\\_protection\\_service\\_policy](#page-687-0) provides message protection (integrity and confidentiality) and authentication for outbound

<span id="page-493-0"></span>SOAP requests in accordance with the WS-Security 1.1 standard. Both plain text and digest mechanisms are supported. This policy can be attached to any SOAPbased client.

- [oracle/wss11\\_username\\_token\\_with\\_message\\_protection\\_client\\_policy](#page-685-0) enforces message protection (integrity and confidentiality) and authentication for inbound SOAP requests in accordance with the WS-Security 1.1 standard.
- [oracle/wss11\\_username\\_token\\_with\\_message\\_protection\\_wssc\\_client\\_policy](#page-691-0) provides message protection (integrity and confidentiality) and authentication for outbound SOAP requests in accordance with the WS-Security 1.1 standard.
- [oracle/wss11\\_username\\_token\\_with\\_message\\_protection\\_wssc\\_service\\_policy](#page-693-0) enforces message protection (integrity and confidentiality) and authentication for inbound SOAP requests in accordance with the WS-Security 1.1 standard.
- [oracle/wss11\\_x509\\_token\\_with\\_message\\_protection\\_client\\_policy](#page-694-0) provides message protection (integrity and confidentiality) and certificate-based authentication for outbound SOAP requests in accordance with the WS-Security 1.1 standard.
- [oracle/wss11\\_x509\\_token\\_with\\_message\\_protection\\_service\\_policy](#page-695-0) enforces message-level protection and certificate-based authentication for inbound SOAP requests in accordance with the WS-Security 1.1 standard.
- [oracle/wss11\\_x509\\_token\\_with\\_message\\_protection\\_wssc\\_client\\_policy](#page-696-0) provides message protection (integrity and confidentiality) and certificate-based authentication for outbound SOAP requests in accordance with the WS-Security 1.1 standard.
- [oracle/wss11\\_x509\\_token\\_with\\_message\\_protection\\_wssc\\_service\\_policy](#page-697-0) enforces message-level protection and certificate-based authentication for inbound SOAP requests in accordance with the WS-Security 1.1 standard.

# **17.11 Security Policies-Sha256 Only**

OWSM has predefined sha256 policies.

This section summarizes the predefined OWSM Sha256 only security policies in the following topics:

• [oracle/](#page-661-0)

[wss11\\_saml\\_or\\_username\\_token\\_with\\_message\\_protection\\_sha256\\_service\\_policy](#page-661-0) enforces message protection (integrity and confidentiality) and an authentication policy, based on whether the client uses a SAML, username, or HTTP token.

• [oracle/](#page-664-0)

[wss11\\_saml\\_token\\_identity\\_switch\\_with\\_message\\_protection\\_sha256\\_client\\_polic](#page-664-0) [y](#page-664-0) enables message protection (integrity and confidentiality) and SAML token population for outbound SOAP requests using mechanisms described in WS-Security 1.1.

- [oracle/wss11\\_saml\\_token\\_with\\_message\\_protection\\_sha256\\_client\\_policy](#page-669-0) enables message protection (integrity and confidentiality) and SAML token population for outbound SOAP requests using mechanisms described in WS-Security 1.1.
- [oracle/wss11\\_saml\\_token\\_with\\_message\\_protection\\_sha256\\_service\\_policy](#page-670-0) enables message protection (integrity and confidentiality) and SAML token

<span id="page-494-0"></span>population for inbound SOAP requests using mechanisms described in WS-Security 1.1.

- [oracle/wss11\\_username\\_token\\_with\\_message\\_protection\\_sha256\\_client\\_policy](#page-688-0) provides message protection (integrity and confidentiality) and authentication for outbound SOAP requests in accordance with the WS-Security 1.1 standard.
- [oracle/wss11\\_username\\_token\\_with\\_message\\_protection\\_sha256\\_service\\_policy](#page-690-0) enforces message protection (integrity and confidentiality) and authentication for inbound SOAP requests in accordance with the WS-Security 1.1 standard.
- [oracle/wss\\_saml\\_bearer\\_or\\_username\\_token\\_sha256\\_service\\_policy](#page-698-0) enforces one authentication policy, based on whether the client uses a SAML bearer or username token.
- [oracle/wss\\_saml\\_token\\_bearer\\_identity\\_switch\\_sha256\\_client\\_policy](#page-700-0) performs dynamic identity switching by propagating a different identity than the one based on the authenticated subject.
- [oracle/wss\\_saml\\_token\\_bearer\\_over\\_ssl\\_sha256\\_client\\_policy](#page-701-0) includes SAML tokens in outbound SOAP request messages.
- [oracle/wss\\_saml\\_token\\_bearer\\_over\\_ssl\\_sha256\\_service\\_policy](#page-702-0) authenticates users using credentials provided in SAML tokens with confirmation method 'Bearer' in the WS-Security SOAP header.
- [oracle/wss\\_saml\\_token\\_bearer\\_sha256\\_client\\_policy](#page-703-0) includes SAML Bearer tokens in outbound SOAP request messages.
- **[oracle/wss\\_saml\\_token\\_bearer\\_sha256\\_service\\_policy](#page-704-0)** authenticates users using credentials provided in SAML Bearer token in the WS-Security SOAP header.

# **17.12 Security Policies—Oracle Entitlements Server**

OWSM has predefined security policies for Oracle Entitlements Server (OES).

This section summarizes these policies in the following topics:

- [oracle/binding\\_oes\\_authorization\\_policy](#page-704-0) sets user authorization based on the policy defined in Oracle Entitlements Server.
- [oracle/binding\\_oes\\_masking\\_policy](#page-705-0) does response masking based on the policy defined in Oracle Entitlements Server.
- [oracle/component\\_oes\\_authorization\\_policy](#page-705-0) sets user authorization based on the policy defined in Oracle Entitlements Server.

# **17.13 SOAP Over JMS Transport Policies**

OWSM has predefined policies for SOAP Over JMS Transport.

This section summarizes the predefined OWSM SOAP Over JMS Transport policies in the following topics:

- [oracle/jms\\_transport\\_client\\_policy](#page-705-0) enables and configures support for SOAP over JMS transport for web service clients.
- [oracle/jms\\_transport\\_service\\_policy](#page-709-0) enables and configures support for SOAP over JMS transport for web services.
- <span id="page-495-0"></span>• [oracle/no\\_jms\\_transport\\_client\\_policy](#page-711-0) when directly attached to an endpoint or globally attached at a lower scope, effectively disables a globally attached SOAP over JMS transport client policy at a higher scope.
- [oracle/no\\_jms\\_transport\\_service\\_policy](#page-712-0) when directly attached to an endpoint or globally attached at a lower scope, effectively disables a globally attached SOAP over JMS transport service policy at a higher scope.

For more information about attaching SOAP over JMS transport policies, see:

- "Configuring SOAP Over JMS Transport Using Fusion Middleware Control" in *Administering Web Services*
- "Configuring SOAP Over JMS Transport Using WLST" in *Administering Web Services*

# **17.14 oracle/wsaddr\_policy**

The oracle/wsaddr\_policy checks inbound messages for the presence of WS-Addressing headers conforming to the W3C 2005 Final WS-Addressing Policy standard. In addition, it causes the platform to include a WS-Addressing header in outbound SOAP messages.

Display Name: WS Addressing Policy

Category: WS-Addressing

#### **Description**

For more information about configuring WS-Addressing on the web service client, see *Web Services Addressing 1.0 - SOAP Binding* specification ([http://](http://www.w3.org/TR/ws-addr-soap/) [www.w3.org/TR/ws-addr-soap/](http://www.w3.org/TR/ws-addr-soap/)).

#### **Note:**

Please note the following:

- This policy cannot be duplicated.
- The assertion template associated with this policy is not available for generating new policies.
- This policy is not supported for Java EE (WebLogic) web services.

#### **Assertion**

An assertion template is not provided for creating this policy. For that reason, it is important that you do not delete this policy. To recreate it you will need to restore the OWSM repository with the original policies. For information about restoring the repository, see "[Rebuilding the OWSM Repository](#page-450-0)".

#### **Configuration**

[Table 17-1](#page-496-0) lists the configuration property that you can override for the addressing policy.

<span id="page-496-0"></span>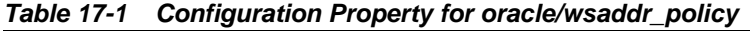

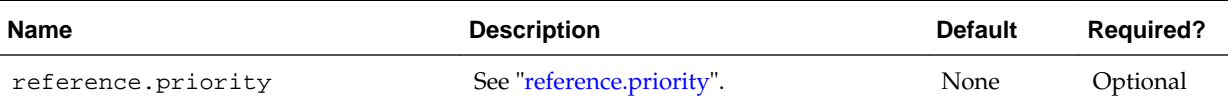

# **17.15 oracle/no\_addressing\_policy**

When directly attached to an endpoint or globally attached at a lower scope, effectively disables a globally attached WS Addressing policy at a higher scope.

Display Name: No Behavior Addressing Policy

Category: WS-Addressing

#### **Description**

For details about using this no behavior policy, see ["Disabling a Globally Attached](#page-165-0) [Policy](#page-165-0)".

#### **Note:**

Please note the following:

- This no behavior policy cannot be duplicated.
- The assertion template associated with this no behavior policy is not available for generating new policies.
- This no\_behavior policy is not supported for Java EE (WebLogic) web services.

#### **Assertion**

All no behavior policies use the same no behavior assertion. An assertion template is not provided for the no behavior assertion. For that reason, it is important that you do not delete the no behavior policies. To recreate them you will need to restore the OWSM repository with the original policies. For information about restoring the repository, see "[Rebuilding the OWSM Repository](#page-450-0)".

#### **Configuration**

Table 17-2 lists the configuration property that you can override for the no behavior policy.

**Table 17-2 Configuration Property for oracle/no\_addressing\_policy**

| <b>Name</b>        | <b>Description</b>        | <b>Default</b> | <b>Required?</b> |
|--------------------|---------------------------|----------------|------------------|
| reference.priority | See "reference.priority". | None           | Optional         |

# **17.16 oracle/atomic\_transaction\_policy**

The Atomic Transaction Policy enables and configures support for atomic transactions.

Display Name: Atomic Transaction Policy

#### Category: Atomic Transactions

#### **Description**

For more information about atomic transactions, see "Using Web Services Atomic Transactions" in *Developing Oracle Infrastructure Web Services*.

#### **Note:**

Please note the following:

- This atomic transactions policy cannot be duplicated.
- The assertion template associated with this atomic transactions policy is not available for generating new policies.
- This atomic transactions policy is not supported for Java EE (WebLogic) web services.

#### **Assertion**

An assertion template is not provided for creating this policy. For that reason, it is important that you do not delete this policy. To recreate it you will need to restore the OWSM repository with the original policies. For information about restoring the repository, see "[Rebuilding the OWSM Repository](#page-450-0)".

#### **Configuration**

Table 17-3 lists the configuration properties that you can override for atomic transactions.

**Table 17-3 Configuration Properties for oracle/atomic\_transaction\_policy**

| <b>Name</b> | <b>Description</b>                                                                                                    | <b>Default</b> | <b>Required?</b> |
|-------------|----------------------------------------------------------------------------------------------------|----------------|------------------|
| flow.type   | Whether the web services atomic transaction<br>coordination context is passed with the transaction<br>flow. Valid values include:                      | SUPPORTS       | Optional         |
|             | MANDATORY                                                                                                    |                |                  |
|             | NEVER                                                                                                    |                |                  |
|             | SUPPORTS<br>٠                                                                                                    |                |                  |
|             | For more information about the valid values, see<br>"Configuring Web Service Atomic Transactions" in<br>Developing Oracle Infrastructure Web Services. |                |                  |

| <b>Name</b>        | <b>Description</b>                                                                                                    | <b>Default</b> | <b>Required?</b> |
|--------------------|----------------------------------------------------------------------------------------------------|----------------|------------------|
| version            | Version of the web services atomic transaction<br>coordination context that is supported. For web<br>service clients, it specifies the version used for<br>outbound messages only. The value specified must<br>be consistent across the entire transaction. Valid<br>values include: | <b>DEFAULT</b> | Optional         |
|                    | <b>DEFAULT</b><br>٠                                                                                                    |                |                  |
|                    | WSAT10<br>٠                                                                                                    |                |                  |
|                    | WSAT11<br>٠                                                                                                    |                |                  |
|                    | WSAT12<br>٠                                                                                                    |                |                  |
|                    | For more information about the valid values, see<br>"Configuring Web Service Atomic Transactions" in<br>Developing Oracle Infrastructure Web Services.                                                                                                    |                |                  |
| reference.priority | See "reference.priority".                                                                                                    | None           | Optional         |

<span id="page-498-0"></span>**Table 17-3 (Cont.) Configuration Properties for oracle/atomic\_transaction\_policy**

# **17.17 oracle/no\_atomic\_transaction\_policy**

When directly attached to an endpoint or globally attached at a lower scope, effectively disables a globally attached atomic transaction web service policy at a higher scope.

Display Name: No Atomic Transaction Policy

Category: Atomic Transactions

#### **Description**

For details about using this no behavior policy, see ["Disabling a Globally Attached](#page-165-0) [Policy](#page-165-0)".

For more information about atomic transactions, see "Using Web Services Atomic Transactions" in *Developing Oracle Infrastructure Web Services*.

#### **Note:**

Please note the following:

- This no behavior policy cannot be duplicated.
- The assertion template associated with this no behavior policy is not available for generating new policies.
- This no\_behavior policy is not supported for Java EE (WebLogic) web services.

#### **Assertion**

All no behavior policies use the same no behavior assertion. An assertion template is not provided for the no behavior assertion. For that reason, it is important that you do not delete the no behavior policies. To recreate them you will need to restore the

<span id="page-499-0"></span>OWSM repository with the original policies. For information about restoring the repository, see "[Rebuilding the OWSM Repository](#page-450-0)".

#### **Configuration**

Table 17-4 lists the configuration property that you can override for the no behavior policy.

**Table 17-4 Configuration Property for oracle/no\_atomic\_transaction\_policy**

| Name               | <b>Description</b>        | <b>Default</b> | <b>Required?</b> |
|--------------------|---------------------------|----------------|------------------|
| reference.priority | See "reference.priority". | None           | Optional         |

# **17.18 oracle/async\_web\_service\_policy**

The Async Web Service Policy enables and configures an asynchronous web service.

Display Name: Async Web Service Policy

Category: Configuration

#### **Description**

Enables and configures an asynchronous web service.

#### **Note:**

Please note the following:

- This configuration policy cannot be duplicated.
- The assertion template associated with this configuration policy is not available for generating new policies.
- This configuration policy is not supported for SOA composite or Java EE (WebLogic) web services.

#### **Assertion**

An assertion template is not provided for creating this policy. For that reason, it is important that you do not delete this policy. To recreate it you will need to restore the OWSM repository with the original policies. For information about restoring the repository, see "[Rebuilding the OWSM Repository](#page-450-0)".

#### **Configuration**

[Table 17-5](#page-500-0) lists the configuration properties that you can override for asynchronous web services.

| <b>Name</b>                         | <b>Description</b>                                                                                                    | <b>Default</b>                                                           | <b>Required?</b> |
|-------------------------------------|----------------------------------------------------------------------------------------------------|--------------------------------------------------------------------------|------------------|
| jms.access.user                     | The user that is authorized to<br>use the JMS queues.                                                                                                    | OracleSystemUser                                                         | Optional         |
|                                     | <b>Note:</b> For most users, the<br>OracleSystemUser is sufficient.<br>However, if you need to<br>change this user to another<br>user in your security realm,<br>you can do so using the<br>instructions provided in<br>"Changing the JMS System<br>User for Asynchronous Web<br>Services Using Fusion<br>Middleware Control" in<br>Administering Web Services. |                                                                          |                  |
| jms.connection.factory              | Name of the connection factory<br>for the JMS request queue.                                                                                                    | weblogic.jms.XAConne<br>ctionFactory (default<br>JMS connection factory) | Optional         |
| jms.queue                           | Name of the request queue.                                                                                                    | oracle.j2ee.ws.serve<br>r.async.DefaultReque<br>stQueue                  | Optional         |
| jms.response.connection.f<br>actory | Name of the connection factory<br>for the JMS response queue.                                                                                                    | weblogic.jms.XAConne<br>ctionFactory (default<br>JMS connection factory) | Optional         |
| jms.response.queue                  | Name of the request queue.                                                                                                    | oracle.j2ee.ws.serve<br>r.async.DefaultRespo<br>nseQueue                 | Optional         |
| reference.priority                  | See "reference.priority".                                                                                                    | None                                                                     | Optional         |

<span id="page-500-0"></span>**Table 17-5 Configuration Property for oracle/async\_web\_service\_policy**

# **17.19 oracle/cache\_binary\_content\_policy**

The oracle/cache\_binary\_content\_policy enables and configures support for binary caching of content.

Display Name: Cache Binary Content Policy

Category: Configuration

#### **Description**

Enables and configures support for binary caching of content.

#### **Note:**

Please note the following:

- This configuration policy cannot be duplicated.
- The assertion template associated with this configuration policy is not available for generating new policies.
- This configuration policy is not supported for SOA composite or Java EE (WebLogic) web services.

#### **Assertion**

An assertion template is not provided for creating this policy. For that reason, it is important that you do not delete this policy. To recreate it you will need to restore the OWSM repository with the original policies. For information about restoring the repository, see "[Rebuilding the OWSM Repository](#page-450-0)".

#### **Configuration**

Table 17-6 lists the configuration properties that you can override for binary caching.

**Table 17-6 Configuration Properties for oracle/cache\_binary\_content\_policy**

| <b>Name</b> | <b>Description</b>                                                                                                    | <b>Default</b> | <b>Required?</b> |
|-------------|----------------------------------------------------------------------------------------------------|----------------|------------------|
| mode        | Value that specifies the runtime<br>requirements of XTI scalable DOM in<br>OraSAAJ. Valid values include:                                                                                                    | <b>BINARY</b>  | Optional         |
|             | com.oracle.webservices.api.C<br>acheBinaryContentMode.BINARY<br>-Fastest, but most memory<br>intensive. Not recommended for<br>production.                                                                                                    |                |                  |
|             | com.oracle.webservices.api.C<br>acheBinaryContentMode.FILE-<br>One temporary file per document.<br>Recommended approach. Need to<br>specify the directory in which to store<br>the temporary files as arg1.<br>com.oracle.webservices.api.C<br>acheBinaryContentMode.BLOB-<br>Slowest. Need to specify the URL of<br>the DBMS connection as arg1. |                |                  |

| <b>Name</b>        | <b>Description</b>                                                                                                    | <b>Default</b> | <b>Required?</b> |
|--------------------|----------------------------------------------------------------------------------------------------|----------------|------------------|
| arg1               | Boolean value that defines one of the<br>following values:                                                                                                    | java.io.tmpdir | Optional         |
|                    | If mode is set to BINARY, this<br>argument is not required.<br>If mode is set to FILE, specifies the<br>$\bullet$<br>directory in which to store the<br>temporary files as arg1. |                |                  |
|                    | If mode is set to BLOB, specifies the<br>URL of the DBMS connection.                                                                                                    |                |                  |
| reference.priority | See "reference.priority".                                                                                                    | None           | Optional         |

<span id="page-502-0"></span>**Table 17-6 (Cont.) Configuration Properties for oracle/cache\_binary\_content\_policy**

# **17.20 oracle/fast\_infoset\_client\_policy**

The oracle/fast\_infoset\_client\_policy enables and configures Fast Infoset on the web service client.

Display Name: Fast Infoset Client Policy

Category: Configuration

#### **Description**

Enables and configures Fast Infoset on the web service client.

For more information about Fast Infoset, see:

- JAX-WS Web Services: "Optimizing XML Transmission Using Fast Infoset" in *Developing JAX-WS Web Services for Oracle WebLogic Server*.
- Oracle Infrastructure Web Services: "Optimizing XML Transmission Using Fast Infoset" in *Developing Oracle Infrastructure Web Services*.

#### **Note:**

Please note the following:

- This configuration policy cannot be duplicated.
- The assertion template associated with this configuration policy is not available for generating new policies.
- This configuration policy is not supported for SOA composite or Java EE (WebLogic) web services.

#### **Assertion**

An assertion template is not provided for creating this policy. For that reason, it is important that you do not delete this policy. To recreate it you will need to restore the OWSM repository with the original policies. For information about restoring the repository, see "[Rebuilding the OWSM Repository](#page-450-0)".

#### **Configuration**

Table 17-7 lists the configuration properties that you can override for Fast Infoset clients.

| <b>Name</b>                          | <b>Description</b>                                                                                                    | <b>Default</b> | <b>Required?</b> |
|--------------------------------------|----------------------------------------------------------------------------------------------------|----------------|------------------|
| fast.infoset.content.negotiati<br>on | Value that specifies the Fast Infoset<br>content negotiation setting. Valid values<br>include:                                                                                                    | NONE           | Optional         |
|                                      | OPTIMISTIC-Assumes that Fast<br>٠<br>Infoset is enabled on the service.<br>PESSIMISTIC—Initial request from<br>$\bullet$<br>client is sent without Fast Infoset<br>enabled. If it is determined that Fast<br>Infoset is enabled on the service,<br>subsequent requests will be sent with<br>FastInfoset enabled on the client.<br>NONE—Client does not support Fast<br>٠<br>Infoset. |                |                  |
| reference.priority                   | See "reference.priority".                                                                                                    | None           | Optional         |

<span id="page-503-0"></span>**Table 17-7 Configuration Properties for oracle/fastinfoset\_client\_policy**

# **17.21 oracle/fast\_infoset\_service\_policy**

The oracle/fast\_infoset\_service\_policy enables Fast Infoset on the web service.

Display Name: Fast Infoset Service Policy

Category: Configuration

#### **Description**

Enables Fast Infoset on the web service.

For more information about Fast Infoset, see:

- JAX-WS Web Services: "Optimizing XML Transmission Using Fast Infoset" in *Developing JAX-WS Web Services for Oracle WebLogic Server*.
- Oracle Infrastructure Web Services: "Optimizing XML Transmission Using Fast Infoset" in *Developing Oracle Infrastructure Web Services*.

#### **Note:**

Please note the following:

- This configuration policy cannot be duplicated.
- The assertion template associated with this configuration policy is not available for generating new policies.
- This configuration policy is not supported for SOA composite or Java EE (WebLogic) web services.
### **Assertion**

An assertion template is not provided for creating this policy. For that reason, it is important that you do not delete this policy. To recreate it you will need to restore the OWSM repository with the original policies. For information about restoring the repository, see "[Rebuilding the OWSM Repository](#page-450-0)".

#### **Configuration**

Table 17-8 lists the configuration properties that you can override for Fast Infoset web services.

**Table 17-8 Configuration Properties for oracle/fastinfoset\_service\_policy**

| Name               | <b>Description</b>        | <b>Default</b> | <b>Required?</b> |
|--------------------|---------------------------|----------------|------------------|
| reference.priority | See "reference.priority". | None           | Optional         |

## **17.22 oracle/max\_request\_size\_policy**

The oracle/max\_request\_size\_policy configures the maximum size, in bytes, of the request message that can be sent to the web service.

Display Name: Max Request Size Policy

Category: Configuration

#### **Description**

Configures the maximum size, in bytes, of the request message that can be sent to the web service.

#### **Note:**

Please note the following:

- This configuration policy cannot be duplicated.
- The assertion template associated with this configuration policy is not available for generating new policies.
- This configuration policy is not supported for SOA composite or Java EE (WebLogic) web services.

### **Assertion**

An assertion template is not provided for creating this policy. For that reason, it is important that you do not delete this policy. To recreate it you will need to restore the OWSM repository with the original policies. For information about restoring the repository, see "[Rebuilding the OWSM Repository](#page-450-0)".

#### **Configuration**

[Table 17-9](#page-505-0) lists the configuration properties that you can override when enabling maximum request size on the web service.

| <b>Name</b>        | <b>Description</b>                                                                                                    | <b>Default</b> | <b>Required?</b> |
|--------------------|----------------------------------------------------------------------------------------------------|----------------|------------------|
| max.request.size   | Maximum size of the request<br>message, in bytes.<br>A value of -1 indicates that there<br>is no maximum request size. | $-1$           | Optional         |
| reference.priority | See "reference.priority".                                                                                              | None           | Optional         |

<span id="page-505-0"></span>**Table 17-9 Configuration Properties for oracle/max\_request\_size\_policy**

# **17.23 oracle/mex\_request\_processing\_service\_policy**

The oracle/mex\_request\_processing\_service\_policy enables the exchange of web service metadata.

Display Name: MEX Request Processing Service Policy

Category: Configuration

## **Description**

Enables the exchange of web service metadata.

### **Note:**

Please note the following:

- This configuration policy cannot be duplicated.
- The assertion template associated with this configuration policy is not available for generating new policies.
- This configuration policy is not supported for SOA composite or Java EE (WebLogic) web services.

## **Assertion**

An assertion template is not provided for creating this policy. For that reason, it is important that you do not delete this policy. To recreate it you will need to restore the OWSM repository with the original policies. For information about restoring the repository, see "[Rebuilding the OWSM Repository](#page-450-0)".

## **Configuration**

Table 17-10 lists the configuration properties that you can override when enabling the exchange of web service metadata.

**Table 17-10 Configuration Properties for oracle/mex\_request\_processing\_service\_policy**

| Name               | <b>Description</b>        | <b>Default</b> | <b>Required?</b> |
|--------------------|---------------------------|----------------|------------------|
| reference.priority | See "reference.priority". | None           | Optional         |

## **17.24 oracle/mtom\_encode\_fault\_service\_policy**

The oracle/mtom\_encode\_fault\_service\_policy enables the creation of MTOM-enabled SOAP fault messages when MTOM is enabled.

Display Name: MTOM Encode Fault Service Policy

Category: Configuration

### **Description**

Enables the creation of MTOM-enabled SOAP fault messages when MTOM is enabled.

#### **Note:**

Please note the following:

- This configuration policy cannot be duplicated.
- The assertion template associated with this configuration policy is not available for generating new policies.
- This configuration policy is not supported for SOA composite or Java EE (WebLogic) web services.

### **Assertion**

An assertion template is not provided for creating this policy. For that reason, it is important that you do not delete this policy. To recreate it you will need to restore the OWSM repository with the original policies. For information about restoring the repository, see "[Rebuilding the OWSM Repository](#page-450-0)".

### **Configuration**

Table 17-11 lists the configuration properties that you can override when enabling MTOM encoding for SOAP faults.

**Table 17-11 Configuration Properties for oracle/mtom\_encode\_fault\_service\_policy**

| <b>Name</b>        | <b>Description</b>        | <b>Default</b> | <b>Required?</b> |
|--------------------|---------------------------|----------------|------------------|
| reference.priority | See "reference.priority". | None           | Optional         |

## **17.25 oracle/no\_async\_web\_service\_policy**

The oracle/no\_async\_web\_service\_policy is a no behavior policy. When directly attached to an endpoint or globally attached at a lower scope, effectively disables a globally attached asynchronous web service policy at a higher scope.

Display Name: No Async Web Service Policy

Category: Configuration

### **Description**

Please note the following:

- This no behavior policy cannot be duplicated.
- The assertion template associated with this no behavior policy is not available for generating new policies.
- This no behavior policy is not supported for SOA composite or Java EE (WebLogic) web services.

## **Assertion**

All no behavior policies use the same no behavior assertion. An assertion template is not provided for the no behavior assertion. For that reason, it is important that you do not delete the no behavior policies. To recreate them you will need to restore the OWSM repository with the original policies. For information about restoring the repository, see "[Rebuilding the OWSM Repository](#page-450-0)".

### **Configuration**

Table 17-12 lists the configuration property that you can override for the no behavior policy.

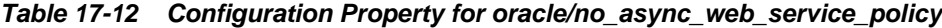

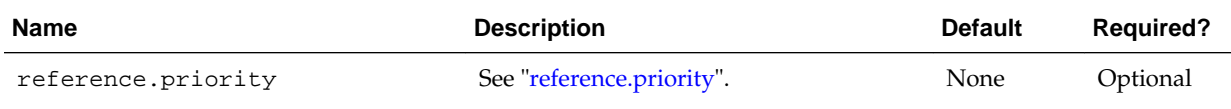

# **17.26 oracle/no\_cache\_binary\_content\_policy**

The oracle/no\_cache\_binary\_content\_policy is a no behavior policy. When directly attached to an endpoint or globally attached at a lower scope, effectively disables a globally attached binary caching policy at a higher scope.

Display Name: No Cache Binary Content Policy

Category: Configuration

### **Description**

Please note the following:

- This no behavior policy cannot be duplicated.
- The assertion template associated with this no behavior policy is not available for generating new policies.
- This no behavior policy is not supported for SOA composite or Java EE (WebLogic) web services.

#### **Assertion**

All no behavior policies use the same no behavior assertion. An assertion template is not provided for the no behavior assertion. For that reason, it is important that you do not delete the no behavior policies. To recreate them you will need to restore the OWSM repository with the original policies. For information about restoring the repository, see "[Rebuilding the OWSM Repository](#page-450-0)".

### **Configuration**

Table 17-13 lists the configuration property that you can override for the no behavior policy.

**Table 17-13 Configuration Property for oracle/no\_cache\_binary\_content\_policy**

| <b>Name</b>        | <b>Description</b>        | <b>Default</b> | <b>Required?</b> |
|--------------------|---------------------------|----------------|------------------|
| reference.priority | See "reference.priority". | None           | Optional         |

# **17.27 oracle/no\_fast\_infoset\_client\_policy**

The oracle/no\_fast\_infoset\_client\_policy is a no behavior policy. When directly attached to an endpoint or globally attached at a lower scope, effectively disables a globally attached Fast Infoset client policy at a higher scope.

Display Name: No Fast Infoset Client Policy

Category: Configuration

### **Description**

Please note the following:

- This no behavior policy cannot be duplicated.
- The assertion template associated with this no behavior policy is not available for generating new policies.
- This no behavior policy is not supported for SOA composite or Java EE (WebLogic) web services.

## **Assertion**

All no behavior policies use the same no behavior assertion. An assertion template is not provided for the no behavior assertion. For that reason, it is important that you do not delete the no behavior policies. To recreate them you will need to restore the OWSM repository with the original policies. For information about restoring the repository, see "[Rebuilding the OWSM Repository](#page-450-0)".

### **Configuration**

Table 17-14 lists the configuration property that you can override for the no behavior policy.

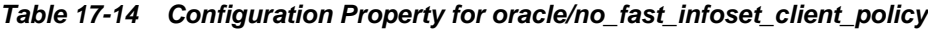

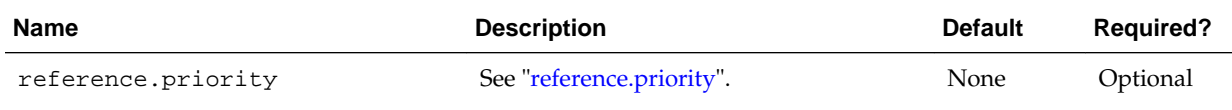

# **17.28 oracle/no\_fast\_infoset\_service\_policy**

The oracle/no\_fast\_infoset\_service\_policy is a no behavior policy. When directly attached to an endpoint or globally attached at a lower scope, effectively disables a globally attached Fast Infoset service policy at a higher scope.

Display Name: No Fast Infoset Service Policy

Category: Configuration

### **Description**

Please note the following:

- This no behavior policy cannot be duplicated.
- The assertion template associated with this no behavior policy is not available for generating new policies.
- This no behavior policy is not supported for SOA composite or Java EE (WebLogic) web services.

#### **Assertion**

All no behavior policies use the same no behavior assertion. An assertion template is not provided for the no behavior assertion. For that reason, it is important that you do not delete the no behavior policies. To recreate them you will need to restore the OWSM repository with the original policies. For information about restoring the repository, see "[Rebuilding the OWSM Repository](#page-450-0)".

#### **Configuration**

Table 17-15 lists the configuration property that you can override for the no behavior policy.

**Table 17-15 Configuration Property for oracle/no\_fast\_infoset\_service\_policy**

| Name               | <b>Description</b>        | <b>Default</b> | <b>Required?</b> |
|--------------------|---------------------------|----------------|------------------|
| reference.priority | See "reference.priority". | None           | Optional         |

# **17.29 oracle/no\_max\_request\_size\_policy**

The oracle/no\_max\_request\_size\_policy is a no behavior policy. When directly attached to an endpoint or globally attached at a lower scope, effectively disables a globally attached maximum request size policy at a higher scope.

Display Name: No Max Request Size Policy

Category: Configuration

#### **Description**

Please note the following:

- This no behavior policy cannot be duplicated.
- The assertion template associated with this no behavior policy is not available for generating new policies.
- This no behavior policy is not supported for SOA composite or Java EE (WebLogic) web services.

## **Assertion**

All no behavior policies use the same no behavior assertion. An assertion template is not provided for the no behavior assertion. For that reason, it is important that you do not delete the no behavior policies. To recreate them you will need to restore the OWSM repository with the original policies. For information about restoring the repository, see "[Rebuilding the OWSM Repository](#page-450-0)".

#### **Configuration**

Table 17-16 lists the configuration property that you can override for the no behavior policy.

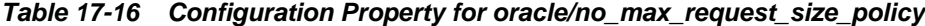

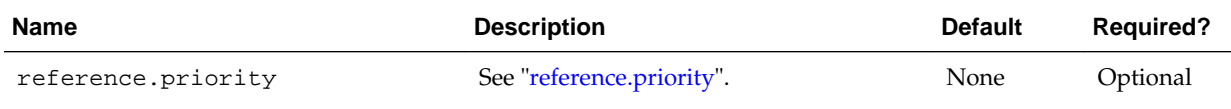

# **17.30 oracle/no\_mex\_request\_processing\_service\_policy**

The oracle/no\_mex\_request\_processing\_service\_policy is a no behavior policy. When directly attached to an endpoint or globally attached at a lower scope, effectively disables a globally attached web service metadata exchange policy at a higher scope.

Display Name: No MEX Request Processing Service Policy

Category: Configuration

#### **Description**

Please note the following:

- This no behavior policy cannot be duplicated.
- The assertion template associated with this no behavior policy is not available for generating new policies.
- This no behavior policy is not supported for SOA composite or Java EE (WebLogic) web services.

#### **Assertion**

All no behavior policies use the same no behavior assertion. An assertion template is not provided for the no behavior assertion. For that reason, it is important that you do not delete the no behavior policies. To recreate them you will need to restore the OWSM repository with the original policies. For information about restoring the repository, see "[Rebuilding the OWSM Repository](#page-450-0)".

#### **Configuration**

Table 17-17 lists the configuration property that you can override for the no behavior policy.

**Table 17-17 Configuration Property for oracle/no\_mex\_request\_processing\_service\_policy**

| <b>Name</b>        | <b>Description</b>        | <b>Default</b> | <b>Required?</b> |
|--------------------|---------------------------|----------------|------------------|
| reference.priority | See "reference.priority". | None           | Optional         |

# **17.31 oracle/no\_mtom\_encode\_fault\_service\_policy**

The oracle/no\_mtom\_encode\_fault\_service\_policy is a no behavior policy. When directly attached to an endpoint or globally attached at a lower scope, effectively disables a globally attached SOAP fault MTOM encoding policy at a higher scope.

Display Name: No MTOM Encode Fault Service Policy

Category: Configuration

#### **Description**

Please note the following:

- This no behavior policy cannot be duplicated.
- The assertion template associated with this no behavior policy is not available for generating new policies.
- This no behavior policy is not supported for SOA composite or Java EE (WebLogic) web services.

### **Assertion**

All no behavior policies use the same no behavior assertion. An assertion template is not provided for the no behavior assertion. For that reason, it is important that you do not delete the no behavior policies. To recreate them you will need to restore the OWSM repository with the original policies. For information about restoring the repository, see "[Rebuilding the OWSM Repository](#page-450-0)".

### **Configuration**

Table 17-18 lists the configuration property that you can override for the no behavior policy.

**Table 17-18 Configuration Property for oracle/no\_mtom\_encode\_fault\_service\_policy**

| <b>Name</b>        | <b>Description</b>        | <b>Default</b> | <b>Required?</b> |
|--------------------|---------------------------|----------------|------------------|
| reference.priority | See "reference.priority". | None           | Optional         |

# **17.32 oracle/no\_persistence\_policy**

The oracle/no\_persistence\_policy is a no behavior policy. When directly attached to an endpoint or globally attached at a lower scope, effectively disables a globally attached persistence policy at a higher scope.

Display Name: No Persistence Policy

Category: Configuration

### **Description**

Please note the following:

- This no behavior policy cannot be duplicated.
- The assertion template associated with this no behavior policy is not available for generating new policies.
- This no behavior policy is not supported for SOA composite or Java EE (WebLogic) web services.

#### **Assertion**

All no behavior policies use the same no behavior assertion. An assertion template is not provided for the no behavior assertion. For that reason, it is important that you do not delete the no behavior policies. To recreate them you will need to restore the OWSM repository with the original policies. For information about restoring the repository, see "[Rebuilding the OWSM Repository](#page-450-0)".

#### **Configuration**

Table 17-19 lists the configuration property that you can override for the no behavior policy.

**Table 17-19 Configuration Property for oracle/no\_persistence\_policy**

| Name               | <b>Description</b>        | <b>Default</b> | <b>Required?</b> |
|--------------------|---------------------------|----------------|------------------|
| reference.priority | See "reference.priority". | None           | Optional         |

# **17.33 oracle/no\_pox\_http\_binding\_service\_policy**

The oracle/no\_pox\_http\_binding\_service\_policy is a no behavior policy. When directly attached to an endpoint or globally attached at a lower scope, effectively disables a globally attached Plain Old XML (POX) policy at a higher scope.

Display Name: No Pox Http Binding Service Policy

Category: Configuration

#### **Description**

Please note the following:

- This no behavior policy cannot be duplicated.
- The assertion template associated with this no behavior policy is not available for generating new policies.
- This no behavior policy is not supported for SOA composite or Java EE (WebLogic) web services.

### **Assertion**

All no behavior policies use the same no behavior assertion. An assertion template is not provided for the no behavior assertion. For that reason, it is important that you do not delete the no behavior policies. To recreate them you will need to restore the OWSM repository with the original policies. For information about restoring the repository, see "[Rebuilding the OWSM Repository](#page-450-0)".

### **Configuration**

Table 17-20 lists the configuration property that you can override for the no behavior policy.

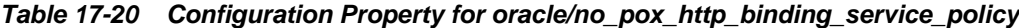

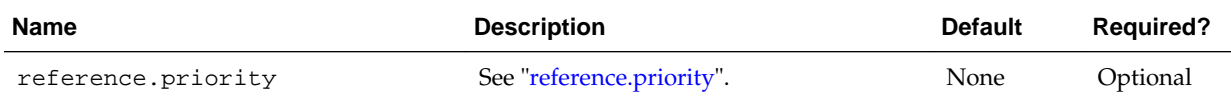

# **17.34 oracle/no\_request\_processing\_service\_policy**

The oracle/no\_request\_processing\_service\_policy is a no behavior policy. When directly attached to an endpoint or globally attached at a lower scope, effectively disables a globally attached request processing policy at a higher scope.

Display Name: No Request Processing Service Policy

Category: Configuration

### **Description**

Please note the following:

- This no behavior policy cannot be duplicated.
- The assertion template associated with this no behavior policy is not available for generating new policies.
- This no behavior policy is not supported for SOA composite or Java EE (WebLogic) web services.

#### **Assertion**

All no behavior policies use the same no behavior assertion. An assertion template is not provided for the no behavior assertion. For that reason, it is important that you do not delete the no behavior policies. To recreate them you will need to restore the OWSM repository with the original policies. For information about restoring the repository, see "[Rebuilding the OWSM Repository](#page-450-0)".

#### **Configuration**

Table 17-21 lists the configuration property that you can override for the no behavior policy.

**Table 17-21 Configuration Property for oracle/no\_request\_processing\_service\_policy**

| <b>Name</b>        | <b>Description</b>        | <b>Default</b> | <b>Required?</b> |
|--------------------|---------------------------|----------------|------------------|
| reference.priority | See "reference.priority". | None           | Optional         |

# **17.35 oracle/no\_schema\_validation\_policy**

The oracle/no\_schema\_validation\_policy is a no behavior policy. When directly attached to an endpoint or globally attached at a lower scope, effectively disables a globally attached schema validation policy at a higher scope.

Display Name: No Schema Validation Policy

Category: Configuration

#### **Description**

Please note the following:

- This no behavior policy cannot be duplicated.
- The assertion template associated with this no behavior policy is not available for generating new policies.
- This no behavior policy is not supported for SOA composite or Java EE (WebLogic) web services.

## **Assertion**

All no behavior policies use the same no behavior assertion. An assertion template is not provided for the no behavior assertion. For that reason, it is important that you do not delete the no behavior policies. To recreate them you will need to restore the OWSM repository with the original policies. For information about restoring the repository, see "[Rebuilding the OWSM Repository](#page-450-0)".

#### **Configuration**

Table 17-22 lists the configuration property that you can override for the no behavior policy.

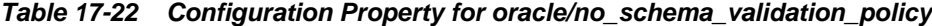

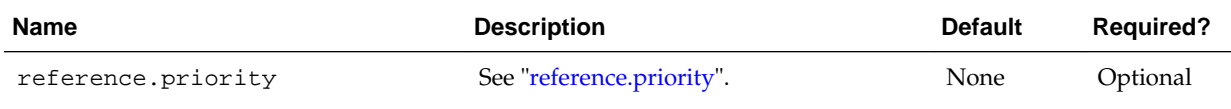

# **17.36 oracle/no\_soap\_request\_processing\_service\_policy**

The oracle/no\_soap\_request\_processing\_service\_policy is a no behavior policy. When directly attached to an endpoint or globally attached at a lower scope, effectively disables a globally attached SOAP request processing policy at a higher scope.

Display Name: No Soap Request Processing Service Policy

Category: Configuration

#### **Description**

Please note the following:

- This no behavior policy cannot be duplicated.
- The assertion template associated with this no behavior policy is not available for generating new policies.
- This no behavior policy is not supported for SOA composite or Java EE (WebLogic) web services.

#### **Assertion**

All no behavior policies use the same no behavior assertion. An assertion template is not provided for the no behavior assertion. For that reason, it is important that you do not delete the no behavior policies. To recreate them you will need to restore the OWSM repository with the original policies. For information about restoring the repository, see "[Rebuilding the OWSM Repository](#page-450-0)".

#### **Configuration**

Table 17-23 lists the configuration property that you can override for the no behavior policy.

**Table 17-23 Configuration Property for oracle/no\_soap\_request\_processing\_service\_policy**

| <b>Name</b>        | <b>Description</b>        | <b>Default</b> | <b>Required?</b> |
|--------------------|---------------------------|----------------|------------------|
| reference.priority | See "reference.priority". | None           | Optional         |

# **17.37 oracle/no\_test\_page\_processing\_service\_policy**

The oracle/no\_test\_page\_processing\_service\_policy is a no behavior policy. When directly attached to an endpoint or globally attached at a lower scope, effectively disables a globally attached test page processing policy at a higher scope.

Display Name: No Test Page Processing Service Policy

Category: Configuration

#### **Description**

Please note the following:

- This no behavior policy cannot be duplicated.
- The assertion template associated with this no behavior policy is not available for generating new policies.
- This no behavior policy is not supported for SOA composite or Java EE (WebLogic) web services.

## **Assertion**

All no behavior policies use the same no behavior assertion. An assertion template is not provided for the no behavior assertion. For that reason, it is important that you do not delete the no behavior policies. To recreate them you will need to restore the OWSM repository with the original policies. For information about restoring the repository, see "[Rebuilding the OWSM Repository](#page-450-0)".

### **Configuration**

Table 17-24 lists the configuration property that you can override for the no behavior policy.

**Table 17-24 Configuration Property for oracle/no\_test\_page\_processing\_service\_policy**

| Name               | <b>Description</b>        | <b>Default</b> | <b>Required?</b> |
|--------------------|---------------------------|----------------|------------------|
| reference.priority | See "reference.priority". | None           | Optional         |

# **17.38 oracle/no\_ws\_logging\_level\_policy**

The oracle/no\_ws\_logging\_level\_policy is a no behavior policy. When directly attached to an endpoint or globally attached at a lower scope, effectively disables a globally attached logging policy at a higher scope.

Display Name: No Ws Logging Level Policy

Category: Configuration

### **Description**

Please note the following:

- This no behavior policy cannot be duplicated.
- The assertion template associated with this no behavior policy is not available for generating new policies.
- This no behavior policy is not supported for SOA composite or Java EE (WebLogic) web services.

#### **Assertion**

All no behavior policies use the same no behavior assertion. An assertion template is not provided for the no behavior assertion. For that reason, it is important that you do not delete the no behavior policies. To recreate them you will need to restore the OWSM repository with the original policies. For information about restoring the repository, see "[Rebuilding the OWSM Repository](#page-450-0)".

#### **Configuration**

Table 17-25 lists the configuration property that you can override for the no behavior policy.

**Table 17-25 Configuration Property for oracle/no\_ws\_logging\_level\_policy**

| <b>Name</b>        | <b>Description</b>        | <b>Default</b> | <b>Required?</b> |
|--------------------|---------------------------|----------------|------------------|
| reference.priority | See "reference.priority". | None           | Optional         |

# **17.39 oracle/no\_wsdl\_request\_processing\_service\_policy**

The oracle/no\_wsdl\_request\_processing\_service\_policy is a no behavior policy. When directly attached to an endpoint or globally attached at a lower scope, effectively disables a globally attached WSDL request processing policy at a higher scope.

Display Name: No Wsdl Request Processing Service Policy

Category: Configuration

#### **Description**

Please note the following:

- This no behavior policy cannot be duplicated.
- The assertion template associated with this no behavior policy is not available for generating new policies.
- This no behavior policy is not supported for SOA composite or Java EE (WebLogic) web services.

## **Assertion**

All no behavior policies use the same no behavior assertion. An assertion template is not provided for the no behavior assertion. For that reason, it is important that you do not delete the no behavior policies. To recreate them you will need to restore the OWSM repository with the original policies. For information about restoring the repository, see "[Rebuilding the OWSM Repository](#page-450-0)".

#### **Configuration**

Table 17-26 lists the configuration property that you can override for the no behavior policy.

**Table 17-26 Configuration Property for oracle/no\_wsdl\_request\_processing\_service\_policy**

| Name               | <b>Description</b>        | <b>Default</b> | <b>Required?</b> |
|--------------------|---------------------------|----------------|------------------|
| reference.priority | See "reference.priority". | None           | Optional         |

# **17.40 oracle/persistence\_policy**

The oracle/persistence\_policy configures the secure conversation persistence mechanism for the web service.

Display Name: Persistence Policy

Category: Configuration

#### **Description**

Configures the secure conversation persistence mechanism for the web service.

#### **Note:**

Please note the following:

- This configuration policy cannot be duplicated.
- The assertion template associated with this configuration policy is not available for generating new policies.
- This configuration policy is not supported for SOA composite or Java EE (WebLogic) web services.

### **Assertion**

An assertion template is not provided for creating this policy. For that reason, it is important that you do not delete this policy. To recreate it you will need to restore the OWSM repository with the original policies. For information about restoring the repository, see "[Rebuilding the OWSM Repository](#page-450-0)".

#### **Configuration**

Table 17-27 lists the configuration properties that you can override when enabling the policy.

**Table 17-27 Configuration Properties for oracle/persistence\_policy**

| <b>Attribute</b>                                                       | <b>Description</b>                                                                                                    | <b>Default</b> | <b>Required?</b> |
|------------------------------------------------------------------------|----------------------------------------------------------------------------------------------------|----------------|------------------|
| providerName                                                           | Identifies the persistence provider registered<br>oracle: jrf: Coher<br>in the system. Possible values are:<br>ence, when |                | Optional         |
| • oracle: jrf: Memory is the in-memory-<br>based persistence provider. |                                                                                                    | available.     |                  |
|                                                                        | • oracle: jrf: Coherence is the<br>integrated Coherence provider.                                                         |                |                  |
|                                                                        | Note: For J2SE clients, you can configure<br>oracle: jrf: Memory only.                                                    |                |                  |
| reference.priority                                                     | See "reference.priority".                                                                                                 | None           | Optional         |

## **17.41 oracle/pox\_http\_binding\_service\_policy**

The oracle/pox\_http\_binding\_service\_policy enables an endpoint to receive non-SOAP XML messages that are processed by a user defined.

Display Name: Pox Http Binding Service Policy

Category: Configuration

#### **Description**

Enables an endpoint to receive non-SOAP XML messages that are processed by a user defined javax.xml.ws.Provider<T>.invoke method.

#### **Note:**

Please note the following:

- This configuration policy cannot be duplicated.
- The assertion template associated with this configuration policy is not available for generating new policies.
- This configuration policy is not supported for SOA composite or Java EE (WebLogic) web services.

#### **Assertion**

An assertion template is not provided for creating this policy. For that reason, it is important that you do not delete this policy. To recreate it you will need to restore the OWSM repository with the original policies. For information about restoring the repository, see "[Rebuilding the OWSM Repository](#page-450-0)".

## **Configuration**

Table 17-28 lists the configuration property that you can override when enabling the policy.

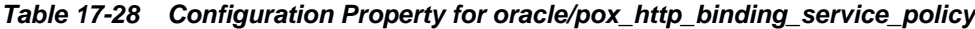

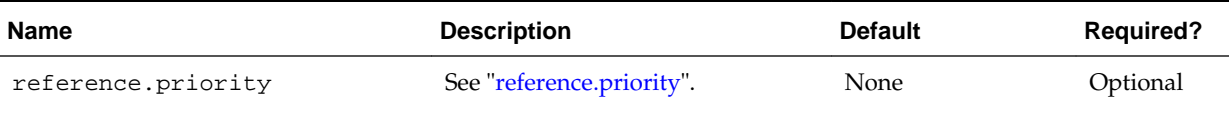

# **17.42 oracle/request\_processing\_service\_policy**

The oracle/request\_processing\_service\_policy enables the web service endpoint to process incoming requests.

Display Name: Request Processing Service Policy

Category: Configuration

### **Description**

Enables the web service endpoint to process incoming requests.

### **Note:**

Please note the following:

- This configuration policy cannot be duplicated.
- The assertion template associated with this configuration policy is not available for generating new policies.
- This configuration policy is not supported for SOA composite or Java EE (WebLogic) web services.

## **Assertion**

An assertion template is not provided for creating this policy. For that reason, it is important that you do not delete this policy. To recreate it you will need to restore the OWSM repository with the original policies. For information about restoring the repository, see "[Rebuilding the OWSM Repository](#page-450-0)".

## **Configuration**

Table 17-29 lists the configuration property that you can override when enabling this policy.

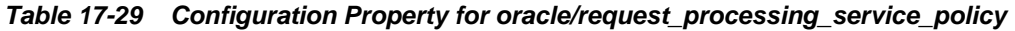

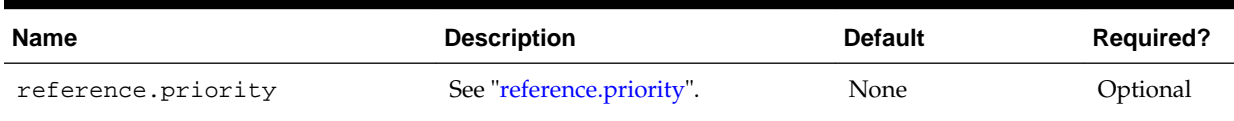

# **17.43 oracle/schema\_validation\_policy**

The oracle/schema\_validation\_policy enables the validation of request messages against the schema.

Display Name: Schema Validation Policy

Category: Configuration

### **Description**

Enables the validation of request messages against the schema.

#### **Note:**

Please note the following:

- This configuration policy cannot be duplicated.
- The assertion template associated with this configuration policy is not available for generating new policies.
- This configuration policy is not supported for SOA composite or Java EE (WebLogic) web services.

### **Assertion**

An assertion template is not provided for creating this policy. For that reason, it is important that you do not delete this policy. To recreate it you will need to restore the OWSM repository with the original policies. For information about restoring the repository, see "[Rebuilding the OWSM Repository](#page-450-0)".

## **Configuration**

Table 17-30 lists the configuration property that you can override when enabling this policy.

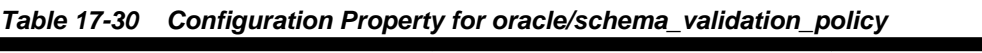

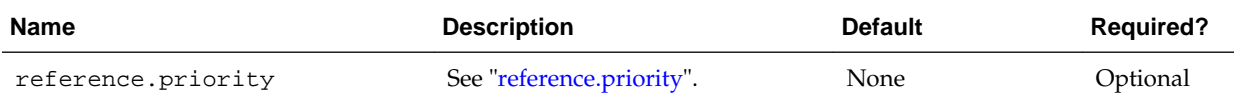

# **17.44 oracle/soap\_request\_processing\_service\_policy**

The oracle/soap\_request\_processing\_service\_policy enables the processing of SOAP requests on the web service endpoint.

Display Name: Soap Request Processing Service Policy

Category: Configuration

### **Description**

Enables the processing of SOAP requests on the web service endpoint.

Please note the following:

- This configuration policy cannot be duplicated.
- The assertion template associated with this configuration policy is not available for generating new policies.
- This configuration policy is not supported for SOA composite or Java EE (WebLogic) web services.

### **Assertion**

An assertion template is not provided for creating this policy. For that reason, it is important that you do not delete this policy. To recreate it you will need to restore the OWSM repository with the original policies. For information about restoring the repository, see "[Rebuilding the OWSM Repository](#page-450-0)".

### **Configuration**

Table 17-31 lists the configuration property that you can override when enabling this policy.

**Table 17-31 Configuration Property for oracle/soap\_request\_processing\_service\_policy**

| Name               | <b>Description</b>        | <b>Default</b> | <b>Required?</b> |
|--------------------|---------------------------|----------------|------------------|
| reference.priority | See "reference.priority". | None           | Optional         |

# **17.45 oracle/test\_page\_processing\_policy**

The oracle/test\_page\_processing\_policy enables the Web Service Test Client. It contains reference.priority as configuration property.

Display Name: Test Page Processing Service Policy

Category: Configuration

#### **Description**

Enables the Web Service Test Client, as described in "Using the Web Services Test Client" in *Administering Web Services*.

#### **Note:**

Please note the following:

- This configuration policy cannot be duplicated.
- The assertion template associated with this configuration policy is not available for generating new policies.
- This configuration policy is not supported for SOA composite or Java EE (WebLogic) web services.

### **Assertion**

An assertion template is not provided for creating this policy. For that reason, it is important that you do not delete this policy. To recreate it you will need to restore the OWSM repository with the original policies. For information about restoring the repository, see "[Rebuilding the OWSM Repository](#page-450-0)".

#### **Configuration**

Table 17-32 lists the configuration property that you can override when enabling this policy.

**Table 17-32 Configuration Property for oracle/test\_page\_processing\_policy**

| <b>Name</b>        | <b>Description</b>        | <b>Default</b> | <b>Required?</b> |
|--------------------|---------------------------|----------------|------------------|
| reference.priority | See "reference.priority". | None           | Optional         |

# **17.46 oracle/ws\_logging\_level\_policy**

The oracle/ws\_logging\_level\_policy sets the logging level for diagnostic logs for the web service endpoint. It contains logging.level and reference.priority as configuration properties.

Display Name: Ws Logging Level Policy

Category: Configuration

#### **Description**

Sets the logging level for diagnostic logs for the web service endpoint.

#### **Note:**

Please note the following:

- This configuration policy cannot be duplicated.
- The assertion template associated with this configuration policy is not available for generating new policies.
- This configuration policy is not supported for SOA composite or Java EE (WebLogic) web services.

### **Assertion**

An assertion template is not provided for creating this policy. For that reason, it is important that you do not delete this policy. To recreate it you will need to restore the OWSM repository with the original policies. For information about restoring the repository, see "[Rebuilding the OWSM Repository](#page-450-0)".

### **Configuration**

[Table 17-33](#page-527-0) lists the configuration properties that you can override when enabling this policy.

| <b>Name</b>        | <b>Description</b>                                                                                                    | <b>Default</b> | <b>Required?</b> |
|--------------------|----------------------------------------------------------------------------------------------------|----------------|------------------|
| logging.level      | Defines the logging level. Valid<br>values include: SEVERE, WARNING,<br>INFO, CONFIG, FINE, FINER,<br>FINEST, or NULL. | <b>None</b>    | Optional         |
| reference.priority | See "reference.priority".                                                                                              | <b>None</b>    | Optional         |

<span id="page-527-0"></span>**Table 17-33 Configuration Property for oracle/ws\_logging\_level\_policy**

# **17.47 oracle/wsdl\_request\_processing\_service\_policy**

The oracle/wsdl\_request\_processing\_service\_policy enables access to the WSDL for the web service. It contains reference.priority as configuration property.

Display Name: Wsdl Request Processing Service

Category: Configuration

## **Description**

Enables access to the WSDL for the web service.

### **Note:**

Please note the following:

- This configuration policy cannot be duplicated.
- The assertion template associated with this configuration policy is not available for generating new policies.
- This configuration policy is not supported for SOA composite or Java EE (WebLogic) web services.

## **Assertion**

An assertion template is not provided for creating this policy. For that reason, it is important that you do not delete this policy. To recreate it you will need to restore the OWSM repository with the original policies. For information about restoring the repository, see "[Rebuilding the OWSM Repository](#page-450-0)".

## **Configuration**

Table 17-34 lists the configuration property that you can override when enabling this policy.

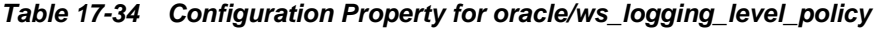

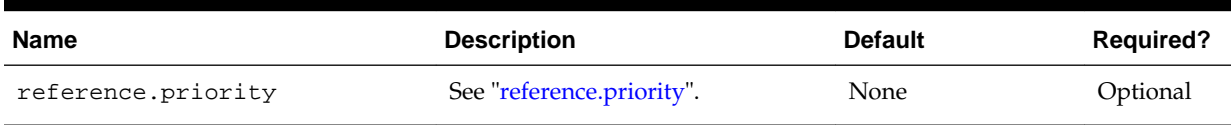

## **17.48 oracle/log\_policy**

The oracle/log\_policy causes the request, response, and fault messages to be sent to a message log. By default, this policy logs the entire SOAP message for the request and just the SOAP body information for the response.

Display Name: Log Policy

Category: Management

### **Description**

Messages are logged to the message log for the domain. For information about viewing and filtering message logs, see "Using Message Logs for Web Services" in *Administering Web Services*.

### **Note:**

This policy is not supported for Java EE (WebLogic) web services.

### **Assertion**

This policy contains an assertion that is based on the following assertion template, which defines the settings and configuration properties for the policy:

• [oracle/security\\_log\\_template](#page-834-0)

The assertion is not advertised in the WSDL.

### **Configuration**

Table 17-35 lists the configuration property that you can override for the log policy.

**Table 17-35 Configuration Property for oracle/log\_policy**

| Name               | <b>Description</b>        | <b>Default</b> | <b>Required?</b> |
|--------------------|---------------------------|----------------|------------------|
| reference.priority | See "reference.priority". | None           | Optional         |

## **17.49 oracle/no\_mtom\_policy**

The oracle/no\_mtom\_policy is a no behavior policy. When directly attached to an endpoint or globally attached at a lower scope, effectively disables a globally attached MTOM policy at a higher scope.

Display Name: No Behavior MTOM Policy

Category: MTOM Attachments

### **Description**

Please note the following:

- This no behavior policy cannot be duplicated.
- The assertion template associated with this no behavior policy is not available for generating new policies.
- This no\_behavior policy is not supported for Java EE (WebLogic) web services.

## **Assertion**

All no behavior policies use the same no behavior assertion. An assertion template is not provided for the no behavior assertion. For that reason, it is important that you do not delete the no behavior policies. To recreate them you will need to restore the OWSM repository with the original policies. For information about restoring the repository, see "[Rebuilding the OWSM Repository](#page-450-0)".

#### **Configuration**

Table 17-36 lists the configuration property that you can override for the no behavior policy.

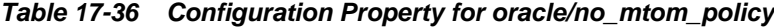

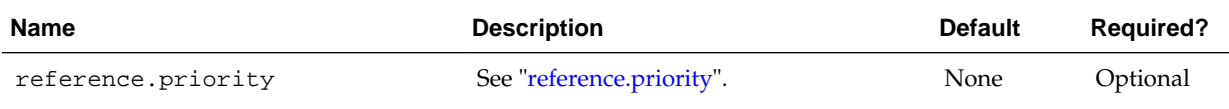

## **17.50 oracle/wsmtom\_policy**

The oracle/wsmtom\_policy rejects inbound messages that are not in MTOM format and verifies that outbound messages are in MTOM format. MTOM defines a method for optimizing the transmission of XML data of type xs:base64Binary or xs:hexBinary in SOAP messages.

Display Name: WS MTOM Policy

Category: MTOM Attachments

#### **Description**

For more information about MTOM, see the following specifications for SOAP 1.2 and 1.1., respectively: <http://www.w3.org/TR/2005/REC-soap12-mtom-20050125> and <http://www.w3.org/Submission/2006/SUBM-soap11mtom10-20060405>.

To enable MTOM on the client of the web service, pass the javax.xml.ws.soap.MTOMFeature as a parameter when creating the web service proxy or dispatch, as illustrated in the following example.

```
package examples.webservices.mtom.client;
import javax.xml.ws.soap.MTOMFeature;
public class Main {
  public static void main(String[] args) {
    String FOO = "FOO";
    MtomService service = new MtomService()
```

```
MtomPortType port = service.getMtomPortTypePort(new MTOMFeature());
  String result = null;
  result = port.echoBinaryAsString(FOO.getBytes());
   System.out.println( "Got result: " + result );
 }
```
}

Please note the following:

- This MTOM policy cannot be duplicated.
- The assertion template associated with this policy is not available for generating new policies.
- This policy is not supported for Java EE (WebLogic) web services.

#### **Assertion**

An assertion template is not provided for creating this policy. For that reason, it is important that you do not delete this policy. To recreate it you will need to restore the OWSM repository with the original policies. For information about restoring the repository, see "[Rebuilding the OWSM Repository](#page-450-0)".

### **Configuration**

Table 17-37 lists the configuration property that you can override for the MTOM policy.

**Table 17-37 Configuration Property for oracle/wsmtom\_policy**

| Name               | <b>Description</b>        | <b>Default</b> | <b>Required?</b> |
|--------------------|---------------------------|----------------|------------------|
| reference.priority | See "reference.priority". | None           | Optional         |

# **17.51 oracle/no\_reliable\_messaging\_policy**

The oracle/no\_reliable\_messaging\_policy is a no behavior policy. When directly attached to an endpoint or globally attached at a lower scope, effectively disables a globally attached Web Services Reliable Messaging policy at a higher scope.

Display Name: No Reliable Messaging Policy

Category: Reliable Messaging

#### **Description**

For details about using this no behavior policy, see ["Disabling a Globally Attached](#page-165-0) [Policy](#page-165-0)".

For more information about reliable messaging, see "Using Web Services Atomic Transactions" in *Developing Oracle Infrastructure Web Services*.

Please note the following:

- This no behavior policy cannot be duplicated.
- The assertion template associated with this no behavior policy is not available for generating new policies.
- This no\_behavior policy is not supported for Java EE (WebLogic) web services.

## **Assertion**

All no behavior policies use the same no behavior assertion. An assertion template is not provided for the no behavior assertion. For that reason, it is important that you do not delete the no behavior policies. To recreate them you will need to restore the OWSM repository with the original policies. For information about restoring the repository, see "[Rebuilding the OWSM Repository](#page-450-0)".

#### **Configuration**

Table 17-38 lists the configuration property that you can override for the no behavior policy.

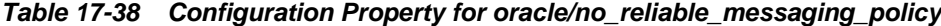

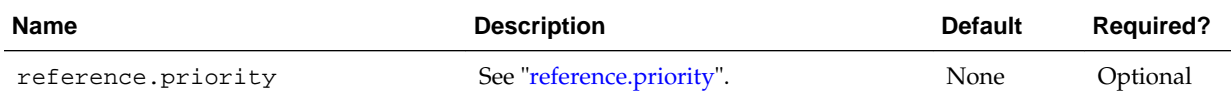

## **17.52 oracle/no\_wsrm\_policy**

The oracle/no\_wsrm\_policy is a no behavior policy. When directly attached to an endpoint or globally attached at a lower scope, effectively disables a globally attached Web Services Reliable Messaging policy at a higher scope.

Display Name: No Behavior RM Policy

Category: Reliable Messaging

#### **Note:**

This policy has been deprecated. Oracle recommends that you use the oracle/no\_reliable\_messaging policy, as described in "[oracle/](#page-530-0) [no\\_reliable\\_messaging\\_policy](#page-530-0)".

#### **Description**

Please note the following:

- This no behavior policy cannot be duplicated.
- The assertion template associated with this no behavior policy is not available for generating new policies.
- This no\_behavior policy is not supported for Java EE (WebLogic) web services.

#### **Assertion**

All no behavior policies use the same no behavior assertion. An assertion template is not provided for the no behavior assertion. For that reason, it is important that you do not delete the no behavior policies. To recreate them you will need to restore the OWSM repository with the original policies. For information about restoring the repository, see "[Rebuilding the OWSM Repository](#page-450-0)".

#### **Configuration**

Table 17-39 lists the configuration property that you can override for the no behavior policy.

**Table 17-39 Configuration Property for oracle/no\_wsrm\_policy**

| <b>Name</b>        | <b>Description</b>        | <b>Default</b> | <b>Required?</b> |
|--------------------|---------------------------|----------------|------------------|
| reference.priority | See "reference.priority". | None           | Optional         |

# **17.53 oracle/reliable\_messaging\_policy**

The oracle/reliable\_messaging\_policy configures web services reliable messaging on the web service and client. This policy can be attached to any SOAP-based web service and client.

Display Name: Reliable Messaging Policy

Category: Reliable Messaging

#### **Description**

The web service client will automatically detect the WSDL policy assertions at run time and use them to enable the advertised version of reliable messaging on the client. When more than one version is enabled, the generated WSDL has policy alternatives for the given versions, which enables the client to select any version. The client must consistently use the selected version of the protocol for all interaction with a given sequence.

For multi-message sequences, the client code must include explicit invocations of methods for delimiting sequence boundaries. Otherwise, every message is wrapped in its own sequence. Edit the client to enable a reliable messaging session for the messages sent to the service. The

oracle.webservices.rm.client.RMSessionLifecycle interface provides the client with a mechanism for demarcating reliable messaging sequence boundaries.

The following example shows sample client code for web services reliable messaging for a servlet client. In this example, a new TestService is created. The TestPort, through which the client will communicate with the service, is retrieved. The port object is cast to a RMSessionLifecycle object and a reliable messaging session is opened on it (openSession). After the messages are sent to the service, the session is closed (closeSession).

```
public class ClientServlet extends HttpServlet {
     public void doGet(HttpServletRequest request, 
                 HttpServletResponse response) throws ServletException, 
                                                            IOException {
         int num1 = Integer.parseInt(request.getParameter("num1"));
         int num2 = Integer.parseInt(request.getParameter("num2"));
         String outputStr = null;
         TestService service = new TestService();
         Test port = service.getTestPort();
         try {
         ((RMSessionLifecycle) port).openSession();
             outputStr = port.hello(inputStr); 
         } catch (Exception e) {
             e.printStackTrace(); 
             outputStr = e.getMessage();
         } finally {
         ((RMSessionLifecycle) port).closeSession();
             response.getOutputStream().write(outputStr.getBytes());
 }
     }
```
#### **Note:**

}

Please note the following:

- This reliable messaging policy cannot be duplicated.
- The assertion template associated with this policy is not available for generating new policies.
- This policy is not supported for Java EE (WebLogic) web services.

### **Assertion**

An assertion template is not provided for creating this policy. For that reason, it is important that you do not delete this policy. To recreate it you will need to restore the OWSM repository with the original policies. For information about restoring the repository, see "[Rebuilding the OWSM Repository](#page-450-0)".

#### **Configuration**

[Table 17-40](#page-534-0) lists the configuration properties that you can override when enabling the policy.

| Name                             | <b>Description</b>                                                                                                    | <b>Default</b>                | <b>Required?</b> |
|----------------------------------|----------------------------------------------------------------------------------------------------|-------------------------------|------------------|
| acknowledgement.interval         | Maximum interval, in milliseconds, in<br>which the destination endpoint must<br>transmit a standalone<br>acknowledgement.                                                                                                    | P0DT0.2S (200<br>miliseconds) | Optional         |
|                                  | The value specified must be a positive<br>value and conform to the XML schema<br>duration lexical format,<br>PnYnMnDTnHnMnS, where nY specifies<br>the number of years, nM specifies the<br>number of months, nD specifies the<br>number of days, T is the date/time<br>separator, nH specifies the number of<br>hours, nM specifies the number of<br>minutes, and nS specifies the number of<br>seconds.<br>This value is set at sequence creation<br>time, and cannot be reset. |                               |                  |
| destination.allowed.versio<br>ns | Reliable messaging version(s)<br>supported.<br>When more than one version is<br>enabled, the generated WSDL will list<br>policy alternatives for the given<br>versions, allowing the client to select<br>the version. The client must use the<br>selected version consistently for all<br>interactions in a given sequence.<br>Valid values include:<br>DEFAULT (supports all versions)<br>$WS_RM_1_0$<br>$WS_RM_1_1$<br>$WS_RM_1_2$                                              | DEFAULT                       | Optional         |
| destination.non.buffered         | Flag indicating that non-buffered<br>receipt of messages is requested.<br>This value is set at sequence creation<br>time, and cannot be reset.                                                                                                    | false                         | Optional         |

<span id="page-534-0"></span>**Table 17-40 Configuration Properties for oracle/reliable\_messaging\_policy**

| Name               | <b>Description</b>                                                                                                    | <b>Default</b>            | <b>Required?</b> |
|--------------------|----------------------------------------------------------------------------------------------------|---------------------------|------------------|
| inactivity.timeout | Number of milliseconds which defines<br>an inactivity interval. After this amount<br>of time, if the destination endpoint has<br>not received a message from the source<br>endpoint, the destination endpoint may<br>consider the sequence to have<br>terminated due to inactivity. The same<br>is true for the source endpoint. By<br>default, sequences never timeout.                                  | P0DT600S (600<br>seconds) | Optional         |
|                    | Implementations of RM source and RM<br>destination are free to manage<br>resources associated with the sequence<br>as desired, but there are no guarantees<br>that the sequence will be usable by<br>either party after the inactivity timeout<br>expires.                                                                                                    |                           |                  |
|                    | The value specified must be a positive<br>value and conform to the XML schema<br>duration lexical format,<br>PnYnMnDTnHnMnS, where nY specifies<br>the number of years, nM specifies the<br>number of months, nD specifies the<br>number of days, T is the date/time<br>separator, nH specifies the number of<br>hours, nM specifies the number of<br>minutes, and nS specifies the number of<br>seconds. |                           |                  |
|                    | Set at sequence creation time, and<br>cannot be reset.                                                                                                    |                           |                  |
| max.retry.count    | Number of times that the JMS queue on<br>the invoked WebLogic Server instance<br>attempts to deliver the message to the<br>web service implementation until the<br>operation is successfully invoked.                                                                                                    | $-1$                      | Optional         |

**Table 17-40 (Cont.) Configuration Properties for oracle/reliable\_messaging\_policy**

| <b>Name</b>        | <b>Description</b>                                                                                                    | <b>Default</b> | <b>Required?</b> |
|--------------------|----------------------------------------------------------------------------------------------------|----------------|------------------|
| optional           | Flag that specifies whether reliable<br>messaging is required.                                                                                                    | false          | Optional         |
|                    | This flag enables a service endpoint to<br>support reliable or non-reliable<br>communication with different clients.                                                                                                    |                |                  |
|                    | If optional is set to false, then every<br>message sent to a service must be<br>reliable. If optional is set to true,<br>then a client can choose to send<br>requests with or without the WS-RM<br>protocol. In this case, the service is<br>required to handle either.                              |                |                  |
|                    | When used in combination with an<br>operation-level "required" WS-RM<br>policy, operations without an explicit<br>WS-RM policy do not need to be called<br>with the WS-RM protocol, but<br>operations with an explicit WS-RM<br>policy must be called with the WS-RM<br>protocol.                    |                |                  |
| reference.priority | See "reference.priority".                                                                                                    | None           | Optional         |
| sequence.q.o.s     | Delivery assurance for reliable<br>messaging.<br>Valid values include:<br>EXACTLY_ONCE-Every message is<br>delivered exactly once, without<br>duplication.                                                                                                    | EXACTLY_ONCE   | Optional         |
|                    | AT_MOST_ONCE-Messages are<br>delivered at most once, without<br>duplication. It is possible that some<br>messages may not be delivered at<br>all.<br>AT_LEAST_ONCE-Every message<br>is delivered at least once. It is<br>possible that some messages are<br>delivered more than once.<br>UNSPECIFIED |                |                  |
| sequence.in.order  | Flag that specifies that messages are<br>delivered in the order that they were<br>sent.                                                                                                    | false          | Optional         |

**Table 17-40 (Cont.) Configuration Properties for oracle/reliable\_messaging\_policy**

| <b>Name</b>                     | <b>Description</b>                                                                                                    | <b>Default</b> | <b>Required?</b> |
|---------------------------------|----------------------------------------------------------------------------------------------------|----------------|------------------|
| sequence.expiration             | Amount of time after which the reliable<br>web service expires and does not accept<br>any new sequence messages.<br>If this limit is reached before the<br>sequence naturally completes, it will be<br>forcibly terminated.                                                                                                    | P1D(1 day)     | Optional         |
|                                 | The value specified must be a positive<br>value and conform to the XML schema<br>duration lexical format,<br>PnYnMnDTnHnMnS, where nY specifies<br>the number of years, nM specifies the<br>number of months, nD specifies the<br>number of days, T is the date/time<br>separator, nH specifies the number of<br>hours, nM specifies the number of<br>minutes, and nS specifies the number of<br>seconds. |                |                  |
|                                 | This value is set at sequence creation<br>time, and cannot be reset.                                                                                                    |                |                  |
| sequence.s.t.r                  | Flag that specifies that in order to<br>secure messages in a reliable sequence,<br>the runtime will use the<br>wsse:SecurityTokenReference<br>that is referenced in the<br>CreateSequence message.                                                                                                    | false          | Optional         |
| sequence.transport.securit<br>У | Flag that specifies that in order to<br>secure messages in a reliable sequence,<br>the RM Sequence must be bound to the<br>session(s) of the underlying transport-<br>level protocol used to carry the<br>CreateSequence and<br>CreateSequenceResponse message.<br>When present, this assertion must be<br>used in conjunction with the<br>sp:TransportBinding assertion.                                 | false          | Optional         |

**Table 17-40 (Cont.) Configuration Properties for oracle/reliable\_messaging\_policy**

| <b>Name</b>              | <b>Description</b>                                                                                                    | <b>Default</b> | <b>Required?</b> |
|--------------------------|----------------------------------------------------------------------------------------------------|----------------|------------------|
| source.backoff.algorithm | Backoff algorithm.<br>If a destination endpoint does not<br>acknowledge a sequence of messages<br>for the time interval specified by the                                                                                                    | <b>NONE</b>    | Optional         |
|                          | base retransmission interval<br>(source.base.retransmission.in<br>terval), the configured backoff<br>algorithm is used for timing successive<br>retransmissions by the source endpoint,<br>should the message continue to go                                                                                                    |                |                  |
|                          | unacknowledged.<br>Valid values include:                                                                                                    |                |                  |
|                          | EXPONENTIAL-Successive<br>retransmission intervals increase<br>exponentially, based on the base<br>retransmission interval. For<br>example, if the base retransmission<br>interval is 2 seconds, and the<br>exponential backoff element is set,<br>successive retransmission intervals<br>if messages continue to go<br>unacknowledged are 2, 4, 8, 16, 32,<br>and so on.<br>CONSTANT-Same retransmission<br>$\bullet$<br>interval is used in successive retries.<br><b>NONE</b><br>٠<br>This value is set at sequence creation |                |                  |
|                          | time, and cannot be reset.                                                                                                    |                |                  |

**Table 17-40 (Cont.) Configuration Properties for oracle/reliable\_messaging\_policy**

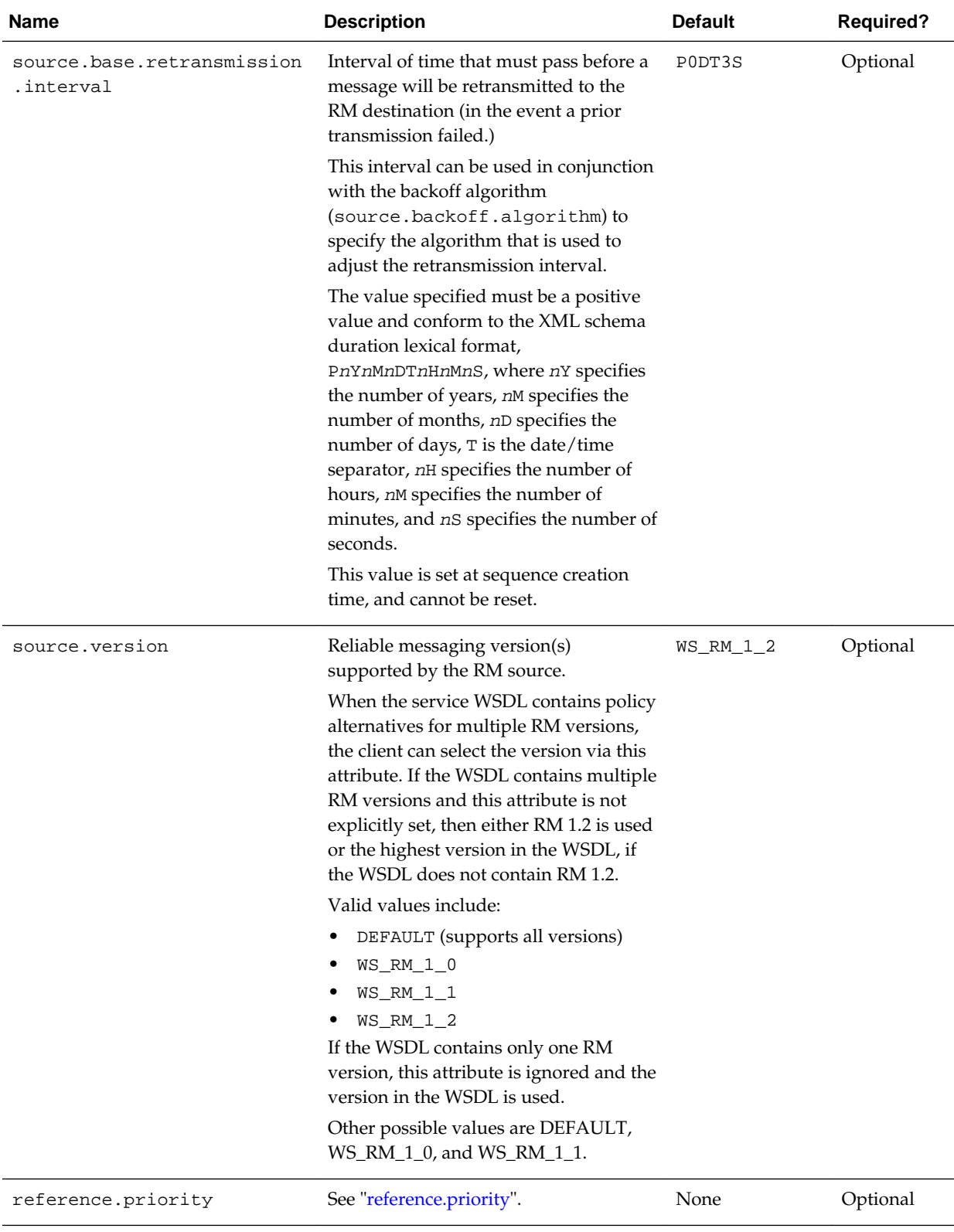

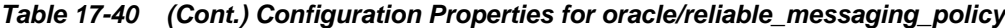
## **17.54 oracle/wsrm10\_policy**

The oracle/wsrm10\_policy configures version 1.0 of the Web Services Reliable Messaging protocol. This policy can be attached to any SOAP-based client or endpoint.

Display Name: WS RM10 Policy

Category: Reliable Messaging

### **Note:**

This policy has been deprecated. Oracle recommends that you use the oracle/reliable\_messaging policy, as described in "[oracle/](#page-532-0) [reliable\\_messaging\\_policy](#page-532-0)".

## **Description**

The web service client will automatically detect the WSDL policy assertions at run time and use them to enable the advertised version of reliable messaging on the client.

For multi-message sequences, the client code must include explicit invocations of methods for delimiting sequence boundaries. Otherwise, every message is wrapped in its own sequence. Edit the client to enable a reliable messaging session for the messages sent to the service. The

oracle.webservices.rm.client.RMSessionLifecycle interface provides the client with a mechanism for demarcating reliable messaging sequence boundaries.

The example in [oracle/wsmtom\\_policy](#page-529-0) illustrates a servlet client. In this example, a new TestService is created. The TestPort, through which the client will communicate with the service, is retrieved. The port object is cast to a RMSessionLifecycle object and a reliable messaging session is opened on it (openSession). After the messages are sent to the service, the session is closed (closeSession).

#### **Note:**

Please note the following:

- This reliable messaging policy cannot be duplicated.
- The assertion template associated with this policy is not available for generating new policies.
- This policy is not supported for Java EE (WebLogic) web services.

### **Assertion**

An assertion template is not provided for creating this policy. For that reason, it is important that you do not delete this policy. To recreate it you will need to restore the OWSM repository with the original policies. For information about restoring the repository, see "[Rebuilding the OWSM Repository](#page-450-0)".

## **Configuration**

[Table 17-41](#page-541-0) lists the configuration properties that you can override for the reliable messaging policy.

| Name                     | <b>Description</b>                                                                                                    | <b>Default</b>         | <b>Required</b> |
|--------------------------|----------------------------------------------------------------------------------------------------|------------------------|-----------------|
| DeliveryAssuranc<br>e    | Delivery assurance. The following defines<br>the delivery assurance types:<br>At Most Once-Messages are delivered<br>٠<br>at most once, without duplication.<br>At Least Once—Every message is<br>٠<br>delivered at least once. It is possible<br>that some messages are delivered more<br>than once.<br>Exactly Once—Every message is<br>٠<br>delivered exactly once, without<br>duplication.<br>Messages are delivered in the order<br>that they were sent. This delivery<br>assurance can be combined with one of<br>the preceding three assurances.<br>In addition, you can configure whether<br>messages are delivered in the order that<br>they were sent.<br>Valid values include<br>AtLeastOnce<br>$\bullet$<br>AtLeastOnceInOrder<br>AtMostOnce<br>٠<br>AtMostOnceInOrder<br><b>ExactlyOnce</b><br>ExactlyOnceInOrder<br>InOrder<br>٠ | InOrder                | Optional        |
| StoreType                | Type of message store.<br>Valid values include:<br>FileSystem (not fully supported)<br>٠<br>InMemory<br><b>JDBC</b>                                                                                                    | InMemory               | Optional        |
| StoreName                | Name of the message store.                                                                                                    | oracle                 | Optional        |
| jdbc-connection-<br>name | JNDI reference to a JDBC data source. This<br>field is valid only if StoreType is set to<br>JDBC. This value takes precedence over<br>jdbc-connection-url. The username and<br>password will be used if both are present.                                                                                                    | jdbc/<br>MessagesStore | Optional        |

<span id="page-541-0"></span>**Table 17-41 Configuration Properties for the wsrm10\_policy**

| <b>Name</b>                    | <b>Description</b>                                                                                                    | <b>Default</b> | <b>Required</b> |
|--------------------------------|----------------------------------------------------------------------------------------------------|----------------|-----------------|
| InactivityTimeou<br>t          | Number of milliseconds which defines an<br>inactivity interval. After this amount of<br>time, if the destination endpoint has not<br>received a message from the source<br>endpoint, the destination endpoint may<br>consider the sequence to have terminated<br>due to inactivity. The same is true for the<br>source endpoint. By default, sequences<br>never timeout. | 600000         | Optional        |
|                                | Implementations of RM source and RM<br>destination are free to manage resources<br>associated with the sequence as desired,<br>but there are no guarantees that the<br>sequence will be usable by either party<br>after the inactivity timeout expires.                                                                                                    |                |                 |
| BaseRetransmissi<br>onInterval | Interval of time that must pass before a<br>message will be retransmitted to the RM<br>destination (in the event a prior<br>transmission failed.)                                                                                                    | 3000           | Optional        |

**Table 17-41 (Cont.) Configuration Properties for the wsrm10\_policy**

## **17.55 oracle/wsrm11\_policy**

The oracle/wsrm11\_policy configures version 1.1 of the Web Services Reliable Messaging protocol. This policy can be attached to any SOAP-based client or endpoint.

Display Name: WS RM11 Policy

Category: Reliable Messaging

#### **Note:**

This policy has been deprecated. Oracle recommends that you use the oracle/reliable\_messaging policy, as described in "[oracle/](#page-532-0) [reliable\\_messaging\\_policy](#page-532-0)".

#### **Description**

The web service client will automatically detect the WSDL policy assertions at run time and use them to enable the advertised version of reliable messaging on the client.

For multi-message sequences, the client code must include explicit invocations of methods for delimiting sequence boundaries. Otherwise, every message is wrapped in its own sequence Edit the client to enable a reliable messaging session for the messages sent to the service. The

oracle.webservices.rm.client.RMSessionLifecycle interface provides the client with a mechanism for demarcating reliable messaging sequence boundaries.

The example in [oracle/reliable\\_messaging\\_policy](#page-532-0) illustrates a servlet client. In this example, a new TestService is created. The TestPort, through which the client will communicate with the service, is retrieved. The port object is cast to a

RMSessionLifecycle object and a reliable messaging session is opened on it (openSession). After the messages are sent to the service, the session is closed (closeSession).

#### **Note:**

Please note the following:

- This reliable messaging policy cannot be duplicated.
- The assertion template associated with this policy is not available for generating new policies.
- This policy is not supported for Java EE (WebLogic) web services.

## **Assertion**

An assertion template is not provided for creating this policy. For that reason, it is important that you do not delete this policy. To recreate it you will need to restore the OWSM repository with the original policies. For information about restoring the repository, see "[Rebuilding the OWSM Repository](#page-450-0)".

#### **Configuration**

[Table 17-41](#page-541-0) lists the configuration properties that you can override for this policy

## **17.56 oracle/http\_basic\_auth\_over\_ssl\_client\_policy**

The oracle/http\_basic\_auth\_over\_ssl\_client\_policy includes credentials in the HTTP header for outbound client requests and verifies that the transport protocol is HTTPS. Requests over a non-HTTPS transport protocol are refused.

Display Name: HTTP Basic Auth Over SSL Client Policy

Category: Security

#### **Description**

This policy can be enforced on any HTTP-based client endpoint.

## **Assertion**

This policy contains an assertion that is based on the following assertion template, which defines the settings and configuration properties for the policy:

• [oracle/wss\\_http\\_token\\_over\\_ssl\\_client\\_template](#page-761-0)

The assertion is advertised.

#### **Configuration**

- Override the configuration properties defined in [Table 18-45](#page-762-0). For more information, see "[Overriding Policy Configuration Properties "](#page-176-0).
- Configure one-way, as described in "[Configuring One-Way SSL on WebLogic](#page-284-0) [Server"](#page-284-0)

• Add an Authentication provider to the active security realm for the WebLogic domain in which the web service is deployed using the Administration Console, as described in ["Supported Authentication Providers in WebLogic Server](#page-319-0)".

## **17.57 oracle/http\_basic\_auth\_over\_ssl\_service\_policy**

The oracle/http\_basic\_auth\_over\_ssl\_service\_policy uses the credentials in the HTTP header to authenticate users against the OPSS identity store and verifies that the transport protocol is HTTPS.

Display Name: HTTP Basic Auth Over SSL Service Policy

Category: Security

## **Description**

Requests over a non-HTTPS transport protocol are refused. This policy can be enforced on any HTTP-based endpoint.

## **Note:**

This policy functions similarly to [oracle/](#page-615-0) [wss\\_http\\_token\\_over\\_ssl\\_service\\_policy](#page-615-0). The difference is that oracle/ wss\_http\_token\_over\_ssl\_service\_policy enables the includetimestamp attribute in the require-tls element to prevent replay attacks, a feature that is not applicable to RESTful services. For more information about the require-tls element, see "[orasp:require-tls Element"](#page-939-0).

### **Assertion**

This policy contains an assertion that is based on the following assertion template, which defines the settings and configuration properties for the policy:

• [oracle/wss\\_http\\_token\\_over\\_ssl\\_service\\_template](#page-762-0)

The assertion is advertised in the WSDL.

#### **Note:**

Advertisement of policy assertions in a WADL file is not supported. The Advertised option has no effect when the associated policy is attached to a RESTful web service.

## **Configuration**

- Override the configuration properties defined in [Table 18-46](#page-763-0). For more information, see "[Overriding Policy Configuration Properties "](#page-176-0).
- Configure one-way SSL, as described in ["Configuring One-Way SSL on WebLogic](#page-284-0) [Server"](#page-284-0).
- Add an Authentication provider to the active security realm for the WebLogic domain in which the web service is deployed using the Administration Console, as described in ["Supported Authentication Providers in WebLogic Server](#page-319-0)".

## **17.58 oracle/http\_oam\_token\_service\_policy**

The oracle/http\_oam\_token\_service\_policy verifies that the OAM agent has authenticated the user and has established an identity.

Display Name: HTTP OAM Service Policy

Category: Security

### **Description**

This policy can be enforced on any HTTP-based endpoint.

## **Assertion**

This policy contains an assertion that is based on the following assertion template, which defines the settings and configuration properties for the policy:

• [oracle/http\\_oam\\_token\\_service\\_template](#page-722-0)

The assertion is not advertised in the WSDL.

#### **Note:**

Advertisement of policy assertions in a WADL file is not supported. The Advertised option has no effect when the associated policy is attached to a RESTful web service.

## **Configuration**

To configure the policy:

- Override the configuration properties defined in [Table 18-5](#page-722-0). For more information, see ["Overriding Policy Configuration Properties](#page-176-0) ".
- To enforce HTTP OAM security, configure OAM WebGate to intercept the request, authenticate the user, and set the OAM\_REMOTE\_USER HTTP header. OWSM verifies that the OAM\_REMOTE\_USER\_HTTP header is present before allowing the request.

For more information, see "Installing and Configuring Oracle HTTP Server 11g WebGate for OAM" in *Installing WebGates for Oracle Access Manager*

## **17.59 oracle/http\_saml20\_token\_bearer\_client\_policy**

The oracle/http\_saml20\_token\_bearer\_client\_policy includes a SAML Bearer V2.0 token in the HTTP header. The SAML token with confirmation method *Bearer* is created automatically.

Display Name: HTTP Saml Bearer V2.0 Token Client Policy

Category: Security

#### **Description**

This policy can be enforced on any HTTP-based client endpoint.

## **Assertion**

This policy contains an assertion that is based on the following assertion template, which defines the settings and configuration properties for the policy:

• [oracle/http\\_saml20\\_token\\_bearer\\_client\\_template](#page-722-0)

The assertion is advertised.

## **Configuration**

To configure the policy, override the configuration properties defined in [Table 18-7](#page-723-0). For more information, see "[Overriding Policy Configuration Properties "](#page-176-0).

#### **Design Time Considerations**

Configure SAML for the web service client at design time, as described in "[Configuring SAML Web Service Client at Design Time](#page-325-0)".

## **17.60 oracle/http\_saml20\_token\_bearer\_service\_policy**

The oracle/http\_saml20\_token\_bearer\_service\_policy authenticates users using credentials provided in the SAML v2.0 token with confirmation method *Bearer* in the HTTP header. The credentials in the SAML token are authenticated against a SAML v2.0 login module.

Display Name: HTTP Saml Bearer V2.0 Token Service Policy

Category: Security

#### **Description**

This policy can be enforced on any HTTP-based endpoint.

## **Assertion**

This policy contains an assertion that is based on the following assertion template, which defines the settings and configuration properties for the policy:

• [oracle/http\\_saml20\\_token\\_bearer\\_service\\_template](#page-723-0)

The assertion is advertised in the WSDL.

## **Note:**

Advertisement of policy assertions in a WADL file is not supported. The Advertised option has no effect when this policy is attached to a RESTful web service.

## **Configuration**

- Override the configuration properties defined in [Table 18-8](#page-724-0). For more information, see ["Overriding Policy Configuration Properties](#page-176-0) ".
- Configure SAML and set up OPSS, as described in "[About SAML Configuration](#page-322-0)".
- Add an Authentication provider to the active security realm for the WebLogic domain in which the web service is deployed, as described in ["Supported](#page-319-0) [Authentication Providers in WebLogic Server"](#page-319-0).
- Configure the sam12.1 oginmodule login module, as described in "[Configuring](#page-391-0) [the SAML and SAML2 Login Modules Using Fusion Middleware Control](#page-391-0)". The SAML login module extracts the username from the verified token and passes it to the Authentication provider.

## **17.61 oracle/http\_saml20\_token\_bearer\_over\_ssl\_client\_policy**

The oracle/http\_saml20\_token\_bearer\_over\_ssl\_client\_policy includes a SAML Bearer v2.0 token in the HTTP header. The SAML token with confirmation method *Bearer* is created automatically, and verifies that the transport protocol provides SSL message protection.

Display Name: HTTP Saml Bearer V2.0 Token Over SSL Client Policy

Category: Security

## **Description**

This policy can be attached to any HTTP-based client endpoint.

## **Assertion**

This policy contains an assertion that is based on the following assertion template, which defines the settings and configuration properties for the policy:

• [oracle/http\\_saml20\\_token\\_bearer\\_client\\_template](#page-722-0)

The assertion is advertised.

## **Note:**

Advertisement of policy assertions in a WADL file is not supported. The Advertised option has no effect when this policy is attached to a RESTful web service.

## **Configuration**

To configure the policy:

- Override the configuration properties defined in [Table 18-7](#page-723-0). For more information, see ["Overriding Policy Configuration Properties](#page-176-0) ".
- Configure one-way SSL, as described in ["Configuring One-Way SSL for a Web](#page-285-0) [Service Client](#page-285-0)".

## **Design Time Considerations**

Configure SAML for the web service client at design time, as described in "[Configuring SAML Web Service Client at Design Time](#page-325-0)".

## **17.62 oracle/http\_saml20\_bearer\_token\_over\_ssl\_service\_policy**

The oracle/http\_saml20\_bearer\_token\_over\_ssl\_service\_policy authenticates users using credentials provided in the SAML v2.0 token with confirmation method *Bearer* in the HTTP header, and verifies that the transport protocol provides SSL message protection.

Display Name: HTTP Saml Bearer V2.0 Token Service Policy

Category: Security

#### **Description**

The credentials in the SAML token are authenticated against a SAML v2.0 login module. This policy can be enforced on any HTTP-based endpoint.

## **Assertion**

This policy contains an assertion that is based on the following assertion template, which defines the settings and configuration properties for the policy:

• [oracle/http\\_saml20\\_token\\_bearer\\_service\\_template](#page-723-0)

The assertion is advertised in the WSDL.

#### **Note:**

Advertisement of policy assertions in a WADL file is not supported. The Advertised option has no effect when this policy is attached to a RESTful web service.

## **Configuration**

To configure the policy:

- Override the configuration properties defined in [Table 18-8](#page-724-0). For more information, see ["Overriding Policy Configuration Properties](#page-176-0) ".
- Configure SAML and set up OPSS, as described in "[About SAML Configuration](#page-322-0)".
- Configure one-way SSL, as described in ["Configuring One-Way SSL on WebLogic](#page-284-0) [Server"](#page-284-0).
- Add an Authentication provider to the active security realm for the WebLogic domain in which the web service is deployed, as described in ["Supported](#page-319-0) [Authentication Providers in WebLogic Server"](#page-319-0).
- Configure the sam12.1 oginmodule login module, as described in "[Configuring](#page-391-0)" [the SAML and SAML2 Login Modules Using Fusion Middleware Control](#page-391-0)". The SAML login module extracts the username from the verified token and passes it to the Authentication provider.

## **17.63 oracle/multi\_token\_rest\_service\_policy**

The oracle/multi\_token\_rest\_service\_policy enforces an authentication policy, based on the token sent by the client.

Display Name: Multi Token RESTful Service Policy

Category: Security

## **Description**

Enforces one of the following authentication policies, based on the token sent by the client:

- HTTP Basic—Extracts username and password credentials from the HTTP header.
- SAML v2.0 *Bearer* token in the HTTP header—Extracts SAML 2.0 *Bearer* assertion in the HTTP header.
- HTTP OAM security—Verifies that the OAM agent has authenticated user and establishes identity.
- SPNEGO over HTTP security—Extracts Simple and Protected GSSAPI Negotiation Mechanism (SPNEGO) token from the HTTP header.

### **Assertions (OR Group)**

This policy contains assertions that are based on the following assertion templates as an OR group—meaning any one of the tokens can be sent by the client:

- [oracle/wss\\_http\\_token\\_client\\_template.](#page-726-0)
- [oracle/http\\_saml20\\_token\\_bearer\\_client\\_template.](#page-722-0)
- [oracle/http\\_oam\\_token\\_service\\_template.](#page-722-0) (Provides OAM protection on the server-side only.)
- [oracle/http\\_spnego\\_token\\_service\\_template.](#page-725-0)

The oracle/http\_saml20\_token\_bearer\_client\_template and oracle/ http\_spengo\_token\_service\_template policy assertions are advertised.

The wss\_http\_token\_client\_template and oracle/ http\_oam\_token\_service\_template assertions are not advertised in the WSDL.

#### **Note:**

Advertisement of policy assertions in a WADL file is not supported. The Advertised option has no effect when this policy is attached to a RESTful web service.

## **Configuration**

- Override the configuration properties defined in one of the following sections, based on the token sent by the client. For more information, see ["Overriding Policy](#page-176-0) [Configuration Properties](#page-176-0) ".
	- [Table 18-46](#page-763-0)
	- [Table 18-8](#page-724-0)
	- [Table 18-5](#page-722-0)
	- [Table 18-11](#page-726-0)
- To configure HTTP OAM security:
- Configure the OAM service endpoint as anonymous using the OAM Console.
- Configure OAM WebGate to intercept a client request, authenticate the user, and set the OAM\_REMOTE\_USER HTTP header. OWSM verifies that the OAM\_REMOTE\_USER\_HTTP header is present before allowing the request.

For more information, see "Installing and Configuring Oracle HTTP Server 11g WebGate for OAM" in *Installing WebGates for Oracle Access Manager*.

## **17.64 oracle/multi\_token\_over\_ssl\_rest\_service\_policy**

The oracle/multi\_token\_over\_ssl\_rest\_service\_policy enforces an authentication policy, based on the token sent by the client.

Display Name: Multi Token Over SSL RESTful Service Policy

Category: Configuration

### **Description**

Enforces one of the following authentication policies, based on the token sent by the client:

- HTTP Basic over SSL—Extracts username and password credentials from the HTTP header.
- SAML 2.0 *Bearer* token in the HTTP header over SSL—Extracts SAML 2.0 *Bearer* assertion in the HTTP header.
- HTTP OAM security (non-SSL)—Verifies that the OAM agent has authenticated user and establishes identity.
- SPNEGO over HTTP security (non-SSL)—Extracts SPNEGO token information from the HTTP header.

## **Assertions (OR Group)**

This policy contains assertions that are based on the following assertion templates as an OR group—meaning any one of the tokens can be sent by the client:

- [oracle/wss\\_http\\_token\\_over\\_ssl\\_client\\_template](#page-761-0)
- [oracle/http\\_saml20\\_token\\_bearer\\_service\\_template](#page-723-0)
- [oracle/http\\_oam\\_token\\_service\\_template](#page-722-0)
- [oracle/http\\_spnego\\_token\\_service\\_template](#page-725-0)

The oracle/wss\_http\_token\_over\_ssl\_client\_template, oracle/ http\_samle20\_token\_bearer\_service\_template, and oracle/ http\_spengo\_token\_service\_template assertions are advertised in the WSDL.

The oracle/http\_oam\_token\_service\_template assertions are not advertised in the WSDL.

### **Note:**

Advertisement of policy assertions in a WADL file is not supported. The Advertised option has no effect when this policy is attached to a RESTful web service.

## **Configuration**

To configure the policy:

- Override the configuration properties defined in one of the following sections, based on the token sent by the client. For more information, see ["Overriding Policy](#page-176-0) [Configuration Properties](#page-176-0) ".
	- [Table 18-46](#page-763-0)
	- [Table 18-8](#page-724-0)
	- [Table 18-5](#page-722-0)
	- [Table 18-11](#page-726-0)
- To configure HTTP OAM security:
	- Configure the OAM service endpoint as anonymous using the OAM Console.
	- Configure OAM WebGate to intercept the request, authenticate the user, and set the OAM\_REMOTE\_USER HTTP header. OWSM verifies that the OAM\_REMOTE\_USER\_HTTP header is present before allowing the request.

For more information, see "Installing and Configuring Oracle HTTP Server 11g WebGate for OAM" in *Installing WebGates for Oracle Access Manager*.

# **17.65 oracle/no\_authentication\_client\_policy**

The oracle/no\_authentication\_client\_policy is a no behavior policy. When directly attached to a client endpoint or globally attached at a lower scope, effectively disables a globally attached authentication policy at a higher scope.

Display Name: No Behavior Authentication Client Policy

Category: Security

#### **Description**

If the globally attached policy contains any other assertions, in addition to the authentication assertion, those assertions are disabled as well. For details about using this no behavior policy, see ["Disabling a Globally Attached Policy"](#page-165-0).

#### **Note:**

Please note the following:

- This no behavior policy cannot be duplicated.
- The assertion template associated with this no behavior policy is not available for generating new policies.
- This no\_behavior policy is not supported for Java EE (WebLogic) web services.

#### **Assertion**

All no behavior policies use the same no behavior assertion. An assertion template is not provided for the no behavior assertion. For that reason, it is important that you do not delete the no behavior policies. To recreate them you will need to restore the OWSM repository with the original policies. For information about restoring the repository, see "[Rebuilding the OWSM Repository](#page-450-0)".

### **Configuration**

Table 17-42 lists the configuration property that you can override for the no behavior policy.

**Table 17-42 Configuration Property for oracle/no\_authentication\_client\_policy**

| <b>Name</b>        | <b>Description</b>        | <b>Default</b> | <b>Required?</b> |
|--------------------|---------------------------|----------------|------------------|
| reference.priority | See "reference.priority". | None           | Optional         |

## **17.66 oracle/no\_authentication\_service\_policy**

The oracle/no\_authentication\_service\_policy is a no behavior policy. When directly attached to a service endpoint or globally attached at a lower scope, effectively disables a globally attached authentication policy at a higher scope.

Display Name: No Behavior Authentication Service Policy

Category: Security

### **Description**

If the globally attached policy contains any other assertions, in addition to the authentication assertion, those assertions are disabled also. For details about using this no behavior policy, see "[Disabling a Globally Attached Policy](#page-165-0)".

#### **Note:**

Please note the following:

- This no behavior policy cannot be duplicated.
- The assertion template associated with this no behavior policy is not available for generating new policies.
- This no\_behavior policy is not supported for Java EE (WebLogic) web services.

## **Assertion**

All no behavior policies use the same no behavior assertion. An assertion template is not provided for the no behavior assertion. For that reason, it is important that you do not delete the no behavior policies. To recreate them you will need to restore the OWSM repository with the original policies. For information about restoring the repository, see "[Rebuilding the OWSM Repository](#page-450-0)".

### **Configuration**

Table 17-43 lists the configuration property that you can override for the no behavior policy.

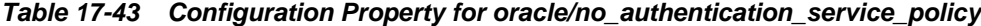

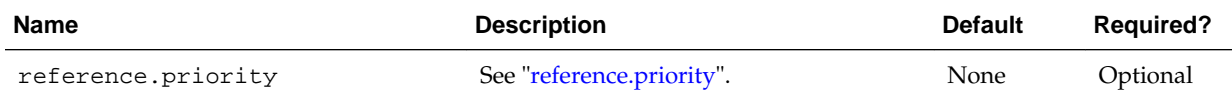

## **17.67 oracle/wss\_http\_token\_client\_policy**

The oracle/wss\_http\_token\_client\_policy includes credentials in the HTTP header for outbound client requests. The client must pass the credentials in the HTTP header.

Display Name: Wss HTTP Token Client Policy

Category: Security

## **Description**

This policy can be enforced on any HTTP-based client.

#### **Note:**

Currently only HTTP basic authentication is supported.

## **Assertion**

This policy contains an assertion that is based on the following assertion template, which defines the settings and configuration properties for the policy:

• [oracle/wss\\_http\\_token\\_client\\_template](#page-726-0)

This assertion is not advertised.

## **Configuration**

To configure the policy:

- Override the configuration properties defined in [Table 18-13](#page-727-0). For more information, see "[Overriding Policy Configuration Properties "](#page-176-0).
- Configure one-way or two-way SSL, as described in "[Configuring One-Way SSL on](#page-284-0) [WebLogic Server"](#page-284-0) or "[Configuring Two-Way SSL for a Web Service Client"](#page-286-0), respectively.
- Specify a value for csf-key, as described in "[Overriding Policy Configuration](#page-176-0)" [Properties](#page-176-0) ". The value signifies a key that maps to a username/password. For information about how to add the key to the credential store, see "[Adding Keys and](#page-244-0) [User Credentials to Configure the Credential Store"](#page-244-0).

#### **Design Time Considerations**

At design time:

- Override configuration settings, as described in ["About Overriding Client Policy](#page-178-0) [Configuration Properties at Design Time](#page-178-0)".
- The client must pass the credentials in the HTTP header.

## **17.68 oracle/wss\_http\_token\_service\_policy**

The oracle/wss\_http\_token\_service\_policy uses the credentials in the HTTP header to authenticate users against the OPSS identity store. This policy can be enforced on any HTTP-based endpoint.

### **Description**

The web service must authenticate the supplied username and password credentials against the configured authentication source.

## **Note:**

Currently only HTTP basic authentication is supported.

## **Assertion**

This policy contains an assertion that is based on the following assertion template, which defines the settings and configuration properties for the policy:

• [oracle/wss\\_http\\_token\\_service\\_template](#page-727-0)

This assertion is not advertised in the WSDL.

### **Configuration**

To configure the policy:

• Override the configuration properties defined in [Table 18-14](#page-727-0). For more information, see "[Overriding Policy Configuration Properties "](#page-176-0).

- Configure one-way or two-way SSL, as described in "[Configuring One-Way SSL on](#page-284-0) [WebLogic Server"](#page-284-0) or "[Configuring Two-Way SSL for a Web Service Client"](#page-286-0), respectively.
- The web service must authenticate the supplied username and password credentials against the configured authentication source. Add an Authentication provider to the active security realm for the WebLogic domain in which the web service is deployed, as described in "[Supported Authentication Providers in](#page-319-0) [WebLogic Server"](#page-319-0).

## **17.69 oracle/wss\_username\_token\_client\_policy**

The oracle/wss\_username\_token\_client\_policy includes credentials in the WS-Security UsernameToken header for all outbound SOAP request messages. This policy can be attached to any SOAP-based client.

Display Name: Wss Username Token Client Policy

Category: Security

## **Description**

To protect against replay attacks, the assertion provides the option to require nonce and creation time in the username token. The SOAP message is signed and encrypted. The web service provider decrypts the message, and verifies and authenticates the signature.

This policy supports plain text passwords. This client policy is analogous to the oracle/wss\_username\_token\_service\_policy service endpoint policy.

## **Note:**

This policy transmits the password in clear text. You should use this policy in low security situations only, or when you know that the transport is protected using some other mechanism.

Alternatively, consider:

- Copying the policy and setting the password type to digest, as described in "[Creating and Editing Web Service Policies](#page-201-0)".
- Using the SSL version of this policy, "[oracle/](#page-623-0) [wss\\_username\\_token\\_over\\_ssl\\_client\\_policy"](#page-623-0).

## **Assertion**

This policy contains an assertion that is based on the following assertion template, which defines the settings and configuration properties for the policy:

• [oracle/wss\\_username\\_token\\_client\\_template](#page-727-0)

This assertion is advertised.

## **Configuration**

To configure the policy:

• Override the configuration properties defined in [Table 18-16](#page-728-0). For more information, see "[Overriding Policy Configuration Properties "](#page-176-0).

- Specify a value for csf-key, as described in "[Overriding Policy Configuration](#page-176-0) [Properties](#page-176-0) ". The value signifies a key that maps to a username/password. For information about how to add the key to the credential store, see "[Adding Keys and](#page-244-0) [User Credentials to Configure the Credential Store"](#page-244-0).
- If you specify a password type of None on the **Settings** page, you do not need to include a password in the key.

#### **Design Time Considerations**

At design time:

- Override configuration settings, as described in ["About Overriding Client Policy](#page-178-0) [Configuration Properties at Design Time](#page-178-0)".
- Include a WS-Security UsernameToken element (<wsse:UsernameToken/>) in the SOAP request message. The client provides a username and password for authentication.

## **17.70 oracle/wss\_username\_token\_service\_policy**

The oracle/wss\_username\_token\_service\_policy uses the credentials in the UsernameToken WS-Security SOAP header to authenticate users.

Display Name: Wss Username Token Service Policy

Category: Security

#### **Description**

This policy supports plain text passwords.

### **Note:**

This policy transmits the password in clear text. You should use this policy in low security situations only, or when you know that the transport is protected using some other mechanism.

Alternatively, consider:

- Copying the policy and setting the password type to digest, as described in "[Creating and Editing Web Service Policies](#page-201-0)".
- Using the SSL version of this policy, "[oracle/](#page-623-0) [wss\\_username\\_token\\_over\\_ssl\\_client\\_policy"](#page-623-0).

To protect against replay attacks, the assertion provides the option to require nonce and creation time in the username token. The SOAP message is signed and encrypted. The web service provider decrypts the message, and verifies and authenticates the signature.

## **Assertion**

This policy contains an assertion that is based on the following assertion template, which defines the settings and configuration properties for the policy:

• [oracle/wss\\_username\\_token\\_service\\_template](#page-729-0)

This assertion is not advertised in the WSDL.

## **Configuration**

To configure the policy:

- Override the configuration properties defined in [Table 18-17](#page-729-0). For more information, see "[Overriding Policy Configuration Properties "](#page-176-0).
- Add an Authentication provider to the active security realm for the WebLogic domain in which the web service is deployed, as described in ["Supported](#page-319-0) [Authentication Providers in WebLogic Server"](#page-319-0).

## **17.71 oracle/wss10\_saml\_token\_client\_policy**

The oracle/wss10\_saml\_token\_client\_policy includes SAML tokens in outbound SOAP request messages.

Display Name: Wss10 SAML Token Client Policy

Category: Security

## **Description**

The policy can be enforced on any SOAP-based client.

### **Note:**

This policy is not secure and is provided for demonstration purposes only. Although the SAML issuer name is present, the SAML token is not endorsed. Therefore, it is possible to spoof the message.

## **Assertion**

This policy contains an assertion that is based on the following assertion template, which defines the settings and configuration properties for the policy:

• [oracle/wss10\\_saml\\_token\\_client\\_template](#page-729-0)

This assertion is advertised.

#### **Configuration**

- Override the configuration properties defined in [Table 18-19](#page-730-0). For more information, see "[Overriding Policy Configuration Properties "](#page-176-0).
- Configure SAML and set up OPSS, as described in "[About SAML Configuration](#page-322-0)".
- Specify a value for saml. issuer.name, as described in "[Overriding Policy](#page-176-0)" [Configuration Properties](#page-176-0) ". The saml.issuer.name property defaults to a value of www.oracle.com. For additional considerations, see ["Adding an Additional](#page-327-0) [SAML Assertion Issuer Name](#page-327-0)".
- Specify a value for propagate.identity.context, as described in "[Overriding](#page-176-0) [Policy Configuration Properties "](#page-176-0). The propagate.identity.context property

defaults to a value of blank. For additional considerations, see "[Propagating](#page-333-0) [Identity Context Using SAML Policies"](#page-333-0).

### **Design Time Considerations**

At design time:

- Override configuration settings, as described in ["About Overriding Client Policy](#page-178-0) [Configuration Properties at Design Time](#page-178-0)".
- Configure SAML for the web service client at design time, as described in "[Configuring SAML Web Service Client at Design Time](#page-325-0)".
- Include a WS-Security Header Element (<saml:Assertion>) that inserts a SAML token in the outbound SOAP message. The confirmation type is always *sendervouches*.

## **17.72 oracle/wss10\_saml\_token\_service\_policy**

The oracle/wss10\_saml\_token\_service\_policy authenticates users using credentials provided in SAML tokens in the WS-Security SOAP header. The credentials in the SAML token are authenticated against a SAML login module.

Display Name: Wss10 SAML Token Service Policy

Category: Security

## **Description**

This policy can be enforced on any SOAP-based endpoint.

#### **Note:**

This policy is not secure and is provided for demonstration purposes only. Although the SAML issuer name is present, the SAML token is not endorsed. Therefore, it is possible to spoof the message.

### **Assertion**

This policy contains an assertion that is based on the following assertion template, which defines the settings and configuration properties for the policy:

• [oracle/wss10\\_saml\\_token\\_service\\_template](#page-730-0)

This assertion is advertised in the WSDL.

### **Configuration**

- Override the configuration properties defined in [Table 18-20](#page-731-0). For more information, see "[Overriding Policy Configuration Properties "](#page-176-0).
- Configure SAML and set up OPSS, as described in "[About SAML Configuration](#page-322-0)".
- Specify a value for propagate.identity.context, as described in "[Overriding](#page-176-0) [Policy Configuration Properties "](#page-176-0). The propagate.identity.context property

defaults to a value of blank. For additional considerations, see "[Propagating](#page-333-0) [Identity Context Using SAML Policies"](#page-333-0).

- Add an Authentication provider to the active security realm for the WebLogic domain in which the web service is deployed, as described in ["Supported](#page-319-0) [Authentication Providers in WebLogic Server"](#page-319-0).
- Configure the sam1.loginmodule login module, as described in "[Configuring the](#page-391-0) [SAML and SAML2 Login Modules Using Fusion Middleware Control"](#page-391-0). The SAML login module extracts the username from the verified token and passes it to the provider.

## **17.73 oracle/wss10\_saml20\_token\_client\_policy**

The oracle/wss10\_saml20\_token\_client\_policy includes SAML tokens in outbound SOAP request messages.

Display Name: Wss10 SAML V2.0 Token Client Policy

Category: Security

## **Description**

The policy can be enforced on any SOAP-based client.

#### **Note:**

This policy is not secure and is provided for demonstration purposes only. Although the SAML issuer name is present, the SAML token is not endorsed. Therefore, it is possible to spoof the message.

## **Assertion**

This policy contains an assertion that is based on the following assertion template, which defines the settings and configuration properties for the policy:

• [oracle/wss10\\_saml20\\_token\\_client\\_template](#page-731-0)

This assertion is advertised.

#### **Configuration**

- Override the configuration properties defined in [Table 18-22](#page-732-0). For more information, see "[Overriding Policy Configuration Properties "](#page-176-0).
- Configure SAML and set up OPSS, as described in "[About SAML Configuration](#page-322-0)".
- Specify a value for saml.issuer.name, as described in "[Overriding Policy](#page-176-0) [Configuration Properties](#page-176-0) ". The saml.issuer.name property defaults to a value of www.oracle.com. For additional considerations, see ["Adding an Additional](#page-327-0) [SAML Assertion Issuer Name](#page-327-0)".
- Specify a value for propagate.identity.context, as described in "[Overriding](#page-176-0) [Policy Configuration Properties "](#page-176-0). The propagate.identity.context property defaults to a value of blank. For additional considerations, see "[Propagating](#page-333-0) [Identity Context Using SAML Policies"](#page-333-0).

## **Design Time Considerations**

At design time:

- Override configuration settings, as described in ["About Overriding Client Policy](#page-178-0) [Configuration Properties at Design Time](#page-178-0)".
- Configure SAML for the web service client at design time, as described in "[Configuring SAML Web Service Client at Design Time](#page-325-0)".
- Include a WS-Security Header Element (<saml:Assertion>) that inserts a SAML token in the outbound SOAP message. The confirmation type is always *sendervouches*.

## **17.74 oracle/wss10\_saml20\_token\_service\_policy**

The oracle/wss10\_saml20\_token\_service\_policy authenticates users using credentials provided in SAML tokens in the WS-Security SOAP header. The credentials in the SAML token are authenticated against a SAML login module.

Display Name: Wss10 SAML V2.0 Token Service Policy

Category: Security

## **Description**

This policy can be enforced on any SOAP-based endpoint.

### **Note:**

This policy is not secure and is provided for demonstration purposes only. Although the SAML issuer name is present, the SAML token is not endorsed. Therefore, it is possible to spoof the message.

## **Assertion**

This policy contains an assertion that is based on the following assertion template, which defines the settings and configuration properties for the policy:

• [oracle/wss10\\_saml20\\_token\\_service\\_template](#page-732-0)

This assertion is advertised in the WSDL.

## **Configuration**

- Override the configuration properties defined in [Table 18-23](#page-733-0). For more information, see "[Overriding Policy Configuration Properties "](#page-176-0).
- Configure SAML and set up OPSS, as described in "[About SAML Configuration](#page-322-0)".
- Specify a value for propagate.identity.context, as described in "[Overriding](#page-176-0) Policy Configuration Properties". The propagate.identity.context property defaults to a value of blank. For additional considerations, see "[Propagating](#page-333-0) [Identity Context Using SAML Policies"](#page-333-0).
- Add an Authentication provider to the active security realm for the WebLogic domain in which the web service is deployed, as described in ["Supported](#page-319-0) [Authentication Providers in WebLogic Server"](#page-319-0).
- Configure the sam12.1 oginmodule login module, as described in "[Configuring](#page-391-0) [the SAML and SAML2 Login Modules Using Fusion Middleware Control](#page-391-0)". The SAML login module extracts the username from the verified token and passes it to the provider.

## **17.75 oracle/wss11\_kerberos\_token\_client\_policy**

The oracle/wss11\_kerberos\_token\_client\_policy includes a Kerberos token in the WS-Security header in accordance with the WS-Security Kerberos Token Profile v1.1 standard. This policy is compatible with MIT and Active Directory KDCs. This policy can be enforced on any SOAP-based client.

Display Name: Wss11 Kerberos Token Client Policy

Category: Security

## **Description**

Service principal names (SPN) are a key component in Kerberos authentication. SPNs are unique identifiers for services running on servers. Every service that uses Kerberos authentication needs to have an SPN set for it so that clients can identify the service on the network. If an SPN is not set for a service, clients have no way of locating that service and Kerberos authentication is not possible.

## **Assertion**

This policy contains an assertion that is based on the following assertion template, which defines the settings and configuration properties for the policy:

• [oracle/wss11\\_kerberos\\_token\\_client\\_template](#page-733-0)

This assertion is advertised.

## **Configuration**

To configure the policy:

- Override the configuration properties defined in [Table 18-25](#page-734-0). For more information, see "[Overriding Policy Configuration Properties "](#page-176-0).
- Configure Kerberos, as described in "[Understanding Kerberos Token](#page-335-0) [Configuration"](#page-335-0).
- The web service client that is enforcing Kerberos client side policies needs to know the service principal name of the service it is trying to access. You can specify a value for service.principal.name, as described in ["Overriding Policy](#page-176-0) [Configuration Properties](#page-176-0) ". The default value (place holder) is HOST/ localhost@oracle.com.

## **Design Time Considerations**

At design time:

• Configure Kerberos, as described in "[Understanding Kerberos Token](#page-335-0) [Configuration"](#page-335-0).

- Set the service principal name (service.principal.name). The service principal name specifies the name of the service principal for which the client requests a ticket from the KDC. For more information, see ["Overriding Policy](#page-176-0) [Configuration Properties](#page-176-0) ".
- If the Kerberos authentication is successful, then send the obtained Kerberos ticket and authenticator to the web service enclosed in a BinarySecurityToken element in the SOAP Security header.

## **17.76 oracle/wss11\_kerberos\_token\_service\_policy**

The oracle/wss11\_kerberos\_token\_service\_policy extracts the Kerberos token from the SOAP header and authenticates the user. This policy is enforced in accordance with the WS-Security Kerberos Token Profile v1.1 standard. The container must have the Kerberos infrastructure configured through OPSS.

Display Name: Wss11 Kerberos Token Service Policy

Category: Security

## **Description**

This policy is compatible with MIT and Active Directory KDCs. This policy can be attached to any SOAP-based endpoint.

Service principal names (SPN) are a key component in Kerberos authentication. SPNs are unique identifiers for services running on servers. Every service that uses Kerberos authentication needs to have an SPN set for it so that clients can identify the service on the network. If an SPN is not set for a service, clients have no way of locating that service and Kerberos authentication is not possible.

## **Assertion**

This policy contains an assertion that is based on the following assertion template, which defines the settings and configuration properties for the policy:

• [oracle/wss11\\_kerberos\\_token\\_with\\_message\\_protection\\_service\\_template](#page-797-0)

This assertion is advertised in the WSDL.

## **Configuration**

To configure the policy:

- Override the configuration properties defined in [Table 18-26](#page-734-0). For more information, see "[Overriding Policy Configuration Properties "](#page-176-0).
- Configure the krb5. loginmodule login module, as described in "[Configuring the](#page-392-0) [Kerberos Login Module"](#page-392-0).
- Add an Authentication provider to the active security realm for the WebLogic domain in which the web service is deployed, as described in ["Supported](#page-319-0) [Authentication Providers in WebLogic Server"](#page-319-0).

## **17.77 oracle/http\_oauth2\_token\_client\_policy**

The oracle/http\_oauth2\_token\_client\_policy includes the OAuth2 access token in the HTTP header. The access token (AT) is obtained from the Mobile & Social OAuth2 Server.

Display Name: Http Oauth2 Token Client Policy

Category: Security

## **Description**

You can attach this policy to any HTTP-based client.

## **Assertion**

This policy contains the following assertion template, which defines the settings and configuration properties for the policy assertion:

oracle/http\_oauth2\_token\_client\_template.

See ["oracle/http\\_oauth2\\_token\\_client\\_template](#page-735-0)" for more information about the assertion.

## **Configuration**

This policy includes the OAuth2 access token in the HTTP header. The access token (AT) is obtained from the Mobile & Social OAuth2 Server. You can attach this policy to any HTTP-based SOAP or REST client.

You can override the following properties when you attach the policy:

- For OAuth2 token request:
	- scope
	- authz.code (Not used in this release.)
	- redirect.uri (Not used in this release.)
- For local token creation:
	- subject.precedence
	- csf.map
	- csf-key
	- oauth2.client.csf.key
	- federated.client.token
	- user.attributes
	- issuer.name
	- oracle.oauth2.service
	- user.roles.include
	- keystore.sig.csf.key
	- propagate.identity.context
	- user.tenant.name
	- include.certificate
- General:
	- audience.uri
	- reference.priority
	- time.in.millis

You must use WLST or edit the policy file manually; you cannot edit the policy using Fusion Middleware Control. See ["oracle/http\\_oauth2\\_token\\_client\\_template"](#page-735-0) for information about the assertion attributes that you can configure.

You attach this policy and the oracle/oauth2\_config\_client\_policy to the client application.

The required token.uri property of the oracle/oauth2\_config\_client\_policy policy specifies the OAuth2 server token endpoint.

You also attach any of the following Oracle WSM JWT service policies to the web service. The Oracle WSM server-side agent validates the access token.

- oracle/http\_jwt\_token\_service\_policy
- oracle/multi\_token\_rest\_service\_policy (REST)
- oracle/wss11\_saml\_or\_username\_token\_with\_message\_protection\_service\_policy (SOAP)

By default, the oracle/http\_oauth2\_token\_client\_policy assertion content is defined as follows:

```
<orasp:http-oauth2-security
 xmlns:orasp="http://schemas.oracle.com/ws/2006/01/securitypolicy"
 xmlns:orawsp="http://schemas.oracle.com/ws/2006/01/policy"
 orawsp:Enforced="true" orawsp:Silent="false"
 orawsp:category="security/authentication" orawsp:name="Http OAuth2">
<orasp:auth-header orasp:is-encrypted="false" orasp:is-signed="false"
 orasp:mechanism="oauth2"/>
<orawsp:bindings>
<orawsp:Config orawsp:configType="declarative" orawsp:name="HttpOAuth2Config">
<orawsp:PropertySet orawsp:name="standard-security-properties">
                 <orawsp:Property orawsp:type="string" orawsp:contentType="optional" 
orawsp:name="subject.precedence">
                   <orawsp:Value/>
                   <orawsp:DefaultValue>true</orawsp:DefaultValue>
                </orawsp:Property>
                <orawsp:Property orawsp:type="string" orawsp:contentType="optional" 
orawsp:name="csf.map"/>
                <orawsp:Property orawsp:type="string" orawsp:contentType="optional" 
orawsp:name="csf-key">
                   <orawsp:Value/>
                </orawsp:Property>
                <orawsp:Property orawsp:type="string" orawsp:contentType="optional" 
orawsp:name="oauth2.client.csf.key">
                   <orawsp:Value/>
                   <orawsp:DefaultValue>NONE</orawsp:DefaultValue>
                 </orawsp:Property>
                  <orawsp:Property orawsp:type="boolean" 
orawsp:contentType="optional" orawsp:name="federated.client.token">
                   <orawsp:Value/>
                   <orawsp:DefaultValue>true</orawsp:DefaultValue>
                  </orawsp:Property>
```

```
 <orawsp:Property orawsp:type="string" orawsp:contentType="optional" 
orawsp:name="scope">
                     <orawsp:Value/>
                 </orawsp:Property>
               <orawsp:Property orawsp:type="string"
  orawsp:contentType="optional"
  orawsp:name="authz.code">
                     <orawsp:Value/>
                 </orawsp:Property> 
                 <orawsp:Property orawsp:type="string"
  orawsp:contentType="optional" orawsp:name="redirect.uri">
                     <orawsp:Value/>
                 </orawsp:Property>
                <orawsp:Property orawsp:type="string" orawsp:contentType="optional" 
orawsp:name="user.attributes">
                 <orawsp:Value/>
                </orawsp:Property>
                <orawsp:Property orawsp:type="string" orawsp:contentType="optional" 
orawsp:name="issuer.name">
                   <orawsp:Value/>
                   <orawsp:DefaultValue>www.oracle.com</orawsp:DefaultValue>
                </orawsp:Property>
                <orawsp:Property orawsp:type="boolean" orawsp:contentType="optional" 
orawsp:name="oracle.oauth2.service">
                   <orawsp:Value/>
                   <orawsp:DefaultValue>false</orawsp:DefaultValue>
                </orawsp:Property>
                <orawsp:Property orawsp:type="boolean" orawsp:contentType="optional" 
orawsp:name="user.roles.include">
                   <orawsp:Value/>
                   <orawsp:DefaultValue>false</orawsp:DefaultValue>
                 </orawsp:Property>
                <orawsp:Property orawsp:type="string" orawsp:contentType="optional" 
orawsp:name="keystore.sig.csf.key">
                 <orawsp:Value/>
                </orawsp:Property>
                <orawsp:Property orawsp:type="string" orawsp:contentType="optional" 
orawsp:name="reference.priority">
                 <orawsp:Value/>
                </orawsp:Property>
                <orawsp:Property orawsp:name="propagate.identity.context" 
orawsp:type="string" orawsp:contentType="optional">
                   <orawsp:Value></orawsp:Value> 
                 </orawsp:Property>
                 <orawsp:Property orawsp:type="string" orawsp:contentType="optional" 
orawsp:name="user.tenant.name">
                  <orawsp:Value/>
                </orawsp:Property>
                <orawsp:Property orawsp:type="string"
  orawsp:contentType="optional" orawsp:name="audience.uri">
                   <orawsp:Value/> 
                   <orawsp:DefaultValue>NONE</orawsp:DefaultValue>
                </orawsp:Property>
                <orawsp:Property orawsp:type="string" orawsp:contentType="optional" 
orawsp:name="include.certificate">
                   <orawsp:Value/>
                   <orawsp:DefaultValue>false</orawsp:DefaultValue>
                </orawsp:Property>
                <orawsp:Property orawsp:type="boolean" orawsp:contentType="optional" 
orawsp:name="time.in.millis">
                   <orawsp:Value/>
```
 <orawsp:DefaultValue>true</orawsp:DefaultValue> </orawsp:Property> </orawsp:PropertySet> </orawsp:Config> </orawsp:bindings> </orasp:http-oauth2-security>

### **Settings**

See [Table 18-27.](#page-735-0)

## **Configuration Properties**

See [Table 18-28.](#page-736-0)

## **17.78 oracle/http\_jwt\_token\_service\_policy**

The oracle/http\_jwt\_token\_service\_policy authenticates users using the username provided in the JWT token in the HTTP header.

Display Name: Http Jwt Token Service Policy

Category: Security

### **Description**

This policy can be applied to any HTTP-based endpoint.

#### **Assertion**

This policy contains the following policy assertion:

oracle/http\_jwt\_token\_service\_template

See ["oracle/http\\_jwt\\_token\\_service\\_template](#page-741-0)" for more information about the assertion.

#### **Configuration**

The http\_jwt\_token\_service\_policy authenticates users using the username provided in the JWT token in the HTTP header. By default the policy is configured to expect the JWT token to be signed using the asymmetric signature (algorithm-suite attribute set to Basic128Sha256Rsa15).

You can attach this policy to any HTTP-based endpoint.

You must edit the policy file manually; you cannot edit the policy using Fusion Middleware Control. See "[oracle/http\\_jwt\\_token\\_service\\_template](#page-741-0)" for information about the assertion attributes that you can configure.

By default, the oracle/http\_jwt\_token\_service\_policy assertion content is defined as follows:

```
<orasp:http-jwt-security orawsp:Enforced="true" orawsp:Silent="false"
    orawsp:category="security/authentication" orawsp:name="Http JWT Security">
    <orasp:auth-header orasp:algorithm-suite="Basic128Sha256Rsa15"
     orasp:is-encrypted="false" orasp:is-signed="true" orasp:mechanism="jwt"/>
    <orawsp:bindings>
        <orawsp:Config orawsp:configType="declarative" orawsp:name="HttpJwtConfig">
           <orawsp:PropertySet orawsp:name="standard-security-properties">
              <orawsp:Property orawsp:contentType="optional" 
orawsp:name="trusted.issuers" orawsp:type="string">
```

```
 <orawsp:Value/>
              </orawsp:Property>
              <orawsp:Property orawsp:contentType="optional" orawsp:name="csf.map" 
orawsp:type="string"/>
              <orawsp:Property orawsp:contentType="optional" 
orawsp:name="keystore.sig.csf.key" orawsp:type="string">
                <orawsp:Value/>
             </orawsp:Property>
              <orawsp:Property orawsp:contentType="optional" 
orawsp:name="propagate.identity.context" orawsp:type="string">
               <orawsp:Value/>
              </orawsp:Property>
              <orawsp:Property orawsp:contentType="optional" 
orawsp:name="reference.priority" orawsp:type="string"/>
         </orawsp:PropertySet>
     </orawsp:Config>
    </orawsp:bindings>
</orasp:http-jwt-security>
```
#### **Settings**

See [Table 18-34.](#page-749-0)

## **Configuration Properties**

See [Table 18-29.](#page-742-0)

## **17.79 oracle/http\_oauth2\_token\_identity\_switch\_over\_ssl\_client\_policy**

The oracle/http\_oauth2\_token\_identity\_switch\_over\_ssl\_client\_policy includes the OAuth2 access token in the HTTP header. The access token is obtained from the Mobile and Social OAuth2 Server. It also verifies that the outbound transport protocol is HTTPS. If a non-HTTPS transport protocol is used, the request is refused.

Display Name: Http Oauth2 Token Identity Switch Over Ssl Client Policy

Category: Security

### **Description**

This policy is similar to the policy oracle/http\_oauth2\_token\_over\_ssl\_client\_policy, with the subject.precedence property set to false by default.

This policy performs dynamic identity switching by propagating a different identity than the one based on the authenticated subject. This policy can be attached to any HTTP-based SOAP or REST client.

### **Assertion**

This policy contains the following assertion template, which defines the settings and configuration properties for the policy assertion:

oracle/http\_oauth2\_token\_over\_ssl\_client\_template

See ["oracle/http\\_oauth2\\_token\\_over\\_ssl\\_client\\_template"](#page-743-0) for more information about the assertion.

### **Configuration**

This policy is similar to the policy oracle/ http\_oauth2\_token\_over\_ssl\_client\_policy, with the subject.precedence property set to false by default.

This policy includes the OAuth2 access token in the HTTP header.) The access token is obtained from the Mobile and Social OAuth2 Server.) It also verifies that the outbound transport protocol is HTTPS. If a non-HTTPS transport protocol is used, the request is refused.

This policy performs dynamic identity switching by propagating a different identity than the one based on the authenticated subject. This policy can be attached to any HTTP-based SOAP or REST client.

You can override the following properties when you attach the policy:

- For OAuth2 token request:
	- scope
	- authz.code (Not used in this release.)
	- redirect.uri (Not used in this release.)
- For local token creation:
	- subject.precedence
	- csf.map
	- csf-key
	- oauth2.client.csf.key
	- federated.client.token
	- user.attributes
	- issuer.name
	- oracle.oauth2.service
	- user.roles.include
	- keystore.sig.csf.key
	- propagate.identity.context
	- user.tenant.name
	- include.certificate
- General:
	- audience.uri
	- reference.priority
	- time.in.millis

You must use WLST or edit the policy file manually; you cannot edit the policy using Fusion Middleware Control. See ["oracle/http\\_oauth2\\_token\\_over\\_ssl\\_client\\_template](#page-743-0)" for information about the assertion attributes that you can configure.

You attach this policy and the oracle/oauth2\_config\_client\_policy policy to the client application. The token.uri property of the required oracle/ oauth2\_config\_client\_policy policy specifies the OAuth2 server.

You also attach any of the following Oracle WSM JWT service policies to the web service. The Oracle WSM server-side agent validates the AT.

- oracle/http\_jwt\_token\_over\_ssl\_service\_policy
- oracle/multi\_token\_over\_ssl\_rest\_service\_policy (REST)
- oracle/wss11\_saml\_or\_username\_token\_with\_message\_protection\_service\_policy (SOAP)

subject.precedence is set to false to allow for the use of a client-specified username rather than the authenticated subject. The user name is obtained only from the username property of the csf-key.

If subject.precedence is set to false and csf-key and user name are configured, the web service client application must have the oracle.wsm.security.WSIdentityPermission permission. That is, applications from which Oracle WSM accepts the externally-supplied identity must have the WSIdentityPermission permission. This is to avoid potentially rogue applications from providing an identity to Oracle WSM.

By default, the oracle/http\_oauth2\_token\_identity\_switch\_over\_ssl\_client\_policy assertion content is defined as follows:

```
<orasp:http-oauth2-security
 xmlns:orasp="http://schemas.oracle.com/ws/2006/01/securitypolicy"
 xmlns:orawsp="http://schemas.oracle.com/ws/2006/01/policy"
 orawsp:Enforced="true" orawsp:Silent="false"
 orawsp:category="security/authentication, security/msg-protection"
 orawsp:name="Http OAuth2 Over SSL ">
<orasp:auth-header orasp:is-encrypted="false" orasp:is-signed="false"
 orasp:mechanism="oauth2"/>
<orasp:require-tls orasp:algorithm-suite="Basic128"
 orasp:include-timestamp="false" orasp:mutual-auth="false"/>
<orawsp:bindings>
<orawsp:Config orawsp:configType="declarative"
 orawsp:name="HttpOAuth2OverSSLConfig">
<orawsp:PropertySet orawsp:name="standard-security-properties">
                 <orawsp:Property orawsp:type="string" orawsp:contentType="optional" 
orawsp:name="subject.precedence">
                  <orawsp:Value>false</orawsp:Value>
                </orawsp:Property>
                 <orawsp:Property orawsp:type="string" orawsp:contentType="optional" 
orawsp:name="csf.map"/>
                  <orawsp:Property orawsp:type="string" orawsp:contentType="optional" 
orawsp:name="csf-key">
                   <orawsp:Value/>
                </orawsp:Property>
                 <orawsp:Property orawsp:type="string" orawsp:contentType="optional" 
orawsp:name="oauth2.client.csf.key">
                  <orawsp:Value/>
                   <orawsp:DefaultValue>NONE</orawsp:DefaultValue>
                 </orawsp:Property>
                  <orawsp:Property orawsp:type="boolean" 
orawsp:contentType="optional" orawsp:name="federated.client.token">
                   <orawsp:Value/>
                   <orawsp:DefaultValue>true</orawsp:DefaultValue>
                  </orawsp:Property>
                  <orawsp:Property orawsp:type="string" orawsp:contentType="optional" 
orawsp:name="scope">
                     <orawsp:Value/>
```

```
 </orawsp:Property> 
orawsp:Property orawsp:type="string" orawsp:contentType="optional"
 orawsp:name="authz.code">
                     <orawsp:Value/>
                  </orawsp:Property>
orawsp:Property orawsp:type="string" orawsp:contentType="optional"
 orawsp:name="redirect.uri">
                     <orawsp:Value/>
                 </orawsp:Property>
                <orawsp:Property orawsp:type="string" orawsp:contentType="optional" 
orawsp:name="user.attributes">
                 <orawsp:Value/>
                </orawsp:Property>
                <orawsp:Property orawsp:type="string" orawsp:contentType="optional" 
orawsp:name="issuer.name">
                   <orawsp:Value/>
                   <orawsp:DefaultValue>www.oracle.com</orawsp:DefaultValue>
                </orawsp:Property>
                <orawsp:Property orawsp:type="boolean" orawsp:contentType="optional" 
orawsp:name="oracle.oauth2.service">
                   <orawsp:Value/>
                   <orawsp:DefaultValue>false</orawsp:DefaultValue>
                </orawsp:Property>
                <orawsp:Property orawsp:type="boolean" orawsp:contentType="optional" 
orawsp:name="user.roles.include">
                   <orawsp:Value/>
                   <orawsp:DefaultValue>false</orawsp:DefaultValue>
                </orawsp:Property>
                <orawsp:Property orawsp:type="string" orawsp:contentType="optional" 
orawsp:name="keystore.sig.csf.key">
                   <orawsp:Value/>
                </orawsp:Property>
                <orawsp:Property orawsp:type="string" orawsp:contentType="optional" 
orawsp:name="reference.priority">
                    <orawsp:Value/>
                </orawsp:Property>
                <orawsp:Property orawsp:name="propagate.identity.context" 
orawsp:type="string" orawsp:contentType="optional">
                   <orawsp:Value></orawsp:Value> 
                 </orawsp:Property>
                 <orawsp:Property orawsp:type="string" orawsp:contentType="optional" 
orawsp:name="user.tenant.name">
                    <orawsp:Value/>
                </orawsp:Property> 
<orawsp:Property orawsp:type="string" orawsp:contentType="optional"
 orawsp:name="audience.uri">
                   <orawsp:Value/> 
                   <orawsp:DefaultValue>NONE</orawsp:DefaultValue>
                </orawsp:Property>
                <orawsp:Property orawsp:type="boolean" orawsp:contentType="optional" 
orawsp:name="include.certificate">
                   <orawsp:Value/>
                    <orawsp:DefaultValue>false</orawsp:DefaultValue>
                </orawsp:Property>
                <orawsp:Property orawsp:type="boolean" orawsp:contentType="optional" 
orawsp:name="time.in.millis">
                   <orawsp:Value/>
                   <orawsp:DefaultValue>true</orawsp:DefaultValue>
                </orawsp:Property>
       </orawsp:PropertySet>
</orawsp:Config>
```

```
</orawsp:bindings>
</orasp:http-oauth2-security>
```
### **Settings**

See [Table 18-30.](#page-744-0)

## **Configuration Properties**

See [Table 18-27.](#page-735-0)

## **17.80 oracle/http\_jwt\_token\_over\_ssl\_service\_policy**

The oracle/http\_jwt\_token\_over\_ssl\_service\_policy authenticates users using the username provided in the JWT token in the HTTP header. This policy also verifies that the transport protocol is HTTPS. Requests over a non-HTTPS transport protocol are refused.

Display Name: HTTP JWT Token Over Ssl Service Policy

Category: Security

### **Description**

This policy can be applied to any HTTP-based endpoint.

#### **Assertion**

This policy contains the following policy assertion:

oracle/http\_jwt\_token\_over\_ssl\_service\_template

See ["oracle/http\\_jwt\\_token\\_over\\_ssl\\_service\\_template"](#page-745-0) for more information about the assertion.

## **Configuration**

The http jwt token service policy authenticates users using the username provided in the JWT token in the HTTP header. By default the policy is configured to expect the JWT token to be signed using the asymmetric signature (algorithm-suite attribute set to Basic128Sha256Rsa15).

This policy also verifies that the transport protocol is HTTPS. Requests over a non-HTTPS transport protocol are refused. This policy can be applied to any HTTP-based endpoint.

You must edit the policy file manually; you cannot edit the policy using Fusion Middleware Control. See "[oracle/http\\_jwt\\_token\\_over\\_ssl\\_service\\_template"](#page-745-0) for information about the assertion attributes that you can configure.

By default, the oracle/http\_jwt\_token\_over\_ssl\_service\_policy assertion content is defined as follows:

```
<orasp:http-jwt-security orawsp:Enforced="true" orawsp:Silent="false"
   orawsp:category="security/authentication" orawsp:name="Http JWT Security">
   <orasp:auth-header orasp:algorithm-suite="Basic128Sha256Rsa15"
     orasp:is-encrypted="false" orasp:is-signed="true" orasp:mechanism="jwt"/>
   <orasp:require-tls orasp:include-timestamp="false" orasp:mutual-auth="false"/>
    <orawsp:bindings>
        <orawsp:Config orawsp:configType="declarative" orawsp:name="HttpJwtConfig">
           <orawsp:PropertySet orawsp:name="standard-security-properties">
              <orawsp:Property orawsp:contentType="optional"
```

```
orawsp:name="trusted.issuers" orawsp:type="string">
                <orawsp:Value/>
             </orawsp:Property>
              <orawsp:Property orawsp:contentType="optional" orawsp:name="csf.map" 
orawsp:type="string"/>
              <orawsp:Property orawsp:contentType="optional" 
orawsp:name="keystore.sig.csf.key" orawsp:type="string">
                <orawsp:Value/>
             </orawsp:Property>
              <orawsp:Property orawsp:contentType="optional" 
orawsp:name="propagate.identity.context" orawsp:type="string">
               <orawsp:Value/>
             </orawsp:Property>
             <orawsp:Property orawsp:contentType="optional" 
orawsp:name="reference.priority" orawsp:type="string"/>
         </orawsp:PropertySet>
     </orawsp:Config>
    </orawsp:bindings>
</orasp:http-jwt-security>
```
#### **Settings**

See [Table 18-36.](#page-753-0)

### **Configuration Properties**

See [Table 18-31.](#page-746-0)

## **17.81 oracle/http\_oauth2\_token\_opc\_oauth2\_client\_policy**

The oracle/http\_oauth2\_token\_opc\_oauth2\_client\_policy includes the OAuth2 access token in the HTTP header. The access token is obtained from the Mobile & Social OAuth2 Server.

Display Name: HTTP Oaith2 Token Opc Oauth2 Client Policy

Category: Security

#### **Description**

The property oracle.oauth2.service is set to true by default, which ensures that the client ID is used as the issuer for the user and client JWT tokens for the OAuth2 server. If scope has no value, (the default), the protocol, host and port (if available) are obtained from the service URL and used. This policy can be attached to any HTTPbased, SOAP or REST client.

### **Assertion**

This policy contains the following assertion template, which defines the settings and configuration properties for the policy assertion:

oracle/http\_oauth2\_token\_client\_template.

See ["oracle/http\\_oauth2\\_token\\_client\\_template](#page-735-0)" for more information about the assertion.

## **Configuration**

This policy includes the OAuth2 access token in the HTTP header. The access token is obtained from the OAuth Server in the Oracle Cloud.

The property oracle.oauth2.service is set to true by default, which ensures that the client ID is used as the issuer for the user and client JWT tokens for the OAuth2 server. If scope is empty (the default), Oracle WSM automatically gets the service URL and uses the address:port portion as the scope.

This policy can be attached to any HTTP-based, SOAP or REST client.

You can override the following properties when you attach the policy:

- For OAuth2 token request:
	- scope
	- authz.code (Not used in this release.)
	- redirect.uri (Not used in this release.)
- For local token creation:
	- subject.precedence
	- csf.map
	- csf-key
	- oauth2.client.csf.key
	- federated.client.token
	- user.attributes
	- issuer.name
	- oracle.oauth2.service
	- user.roles.include
	- keystore.sig.csf.key
	- propagate.identity.context
	- user.tenant.name
	- include.certificate
- General:
	- audience.uri
	- reference.priority
	- time.in.millis

You must use WLST or edit the policy file manually; you cannot edit the policy using Fusion Middleware Control. See ["oracle/http\\_oauth2\\_token\\_client\\_template"](#page-735-0) for information about the assertion attributes that you can configure.

See ["Overriding Policy Configuration Properties "](#page-176-0) for a description of the configuration settings you can override.

You attach this policy and the oracle/oauth2\_config\_client\_policy to the client application. The required token.uri property of the oracle/ oauth2\_config\_client\_policy policy specifies the OAuth2 server.

You also attach any of the following Oracle WSM JWT service policies to the web service. The Oracle WSM server-side agent validates the access token.

- oracle/http\_jwt\_token\_service\_policy
- oracle/multi\_token\_rest\_service\_policy (REST)
- oracle/wss11\_saml\_or\_username\_token\_with\_message\_protection\_service\_policy (SOAP)

By default, the oracle/http\_oauth2\_token\_opc\_oauth2\_client\_policy assertion content is defined as follows:

```
<orasp:http-oauth2-security
 xmlns:orasp="http://schemas.oracle.com/ws/2006/01/securitypolicy"
 xmlns:orawsp="http://schemas.oracle.com/ws/2006/01/policy"
 orawsp:Enforced="true" orawsp:Silent="false"
 orawsp:category="security/authentication" orawsp:name="Http OAuth2">
<orasp:auth-header orasp:is-encrypted="false" orasp:is-signed="false"
 orasp:mechanism="oauth2"/>
<orawsp:bindings>
<orawsp:Config orawsp:configType="declarative" orawsp:name="HttpOAuth2Config">
<orawsp:PropertySet orawsp:name="standard-security-properties">
                 <orawsp:Property orawsp:type="string" orawsp:contentType="optional" 
orawsp:name="subject.precedence">
                   <orawsp:Value/>
                   <orawsp:DefaultValue>true</orawsp:DefaultValue>
                </orawsp:Property>
                <orawsp:Property orawsp:type="string" orawsp:contentType="optional" 
orawsp:name="csf.map"/>
                <orawsp:Property orawsp:type="string" orawsp:contentType="optional" 
orawsp:name="csf-key">
                   <orawsp:Value/>
                </orawsp:Property>
                <orawsp:Property orawsp:type="string" orawsp:contentType="optional" 
orawsp:name="oauth2.client.csf.key">
                   <orawsp:Value/>
                   <orawsp:DefaultValue>NONE</orawsp:DefaultValue>
                 </orawsp:Property>
                  <orawsp:Property orawsp:type="boolean" 
orawsp:contentType="optional" orawsp:name="federated.client.token">
                   <orawsp:Value/>
                   <orawsp:DefaultValue>true</orawsp:DefaultValue>
                  </orawsp:Property>
                  <orawsp:Property orawsp:type="string" orawsp:contentType="optional" 
orawsp:name="scope">
                     <orawsp:Value/>
                 </orawsp:Property>
                  <orawsp:Property orawsp:type="string"
  orawsp:contentType="optional" orawsp:name="authz.code">
                     <orawsp:Value/>
                 </orawsp:Property> 
                 <orawsp:Property orawsp:type="string"
  orawsp:contentType="optional" orawsp:name="redirect.uri">
                     <orawsp:Value/>
                 </orawsp:Property>
                <orawsp:Property orawsp:type="string" orawsp:contentType="optional" 
orawsp:name="user.attributes">
                 <orawsp:Value/>
                </orawsp:Property>
                <orawsp:Property orawsp:type="string" orawsp:contentType="optional"
```

```
orawsp:name="issuer.name">
                   <orawsp:Value/>
                </orawsp:Property>
                <orawsp:Property orawsp:type="boolean" orawsp:contentType="optional" 
orawsp:name="oracle.oauth2.service">
                   <orawsp:Value/>
                   <orawsp:DefaultValue>true</orawsp:DefaultValue>
                </orawsp:Property>
                <orawsp:Property orawsp:type="boolean" orawsp:contentType="optional" 
orawsp:name="user.roles.include">
                   <orawsp:Value/>
                   <orawsp:DefaultValue>false</orawsp:DefaultValue>
                </orawsp:Property>
                <orawsp:Property orawsp:type="string" orawsp:contentType="optional" 
orawsp:name="keystore.sig.csf.key">
                 <orawsp:Value/>
                </orawsp:Property>
                <orawsp:Property orawsp:type="string" orawsp:contentType="optional" 
orawsp:name="reference.priority">
                 <orawsp:Value/>
                </orawsp:Property>
                <orawsp:Property orawsp:name="propagate.identity.context" 
orawsp:type="string" orawsp:contentType="optional">
                   <orawsp:Value></orawsp:Value> 
                 </orawsp:Property>
                 <orawsp:Property orawsp:type="string" orawsp:contentType="optional" 
orawsp:name="user.tenant.name">
                  <orawsp:Value/>
                </orawsp:Property>
                <orawsp:Property orawsp:type="string"
  orawsp:contentType="optional" orawsp:name="audience.uri">
                   <orawsp:Value/> 
                   <orawsp:DefaultValue>NONE</orawsp:DefaultValue>
                </orawsp:Property>
                <orawsp:Property orawsp:type="string" orawsp:contentType="optional" 
orawsp:name="include.certificate">
                   <orawsp:Value/>
                   <orawsp:DefaultValue>false</orawsp:DefaultValue>
                </orawsp:Property>
                <orawsp:Property orawsp:type="boolean" orawsp:contentType="optional" 
orawsp:name="time.in.millis">
                   <orawsp:Value/>
                   <orawsp:DefaultValue>true</orawsp:DefaultValue>
                </orawsp:Property>
       </orawsp:PropertySet>
</orawsp:Config>
</orawsp:bindings>
</orasp:http-oauth2-security>
```
### **Settings**

See [Table 18-27.](#page-735-0)

### **Configuration Properties**

See [Table 18-28.](#page-736-0)
# **17.82 oracle/http\_oauth2\_token\_over\_ssl\_client\_policy**

The oracle/http\_oauth2\_token\_over\_ssl\_client\_policy includes the OAuth2 access token in the HTTP header. The access token (AT) is obtained from the Mobile & Social OAuth2 Server. You can attach this policy to any HTTP-based client.

Display Name: HTTP Oauth2 Token Over SSL Client Policy

Category: Security

## **Description**

The policy verifies that the outbound transport protocol is HTTPS. If a non-HTTPS transport protocol is used, the request is refused.

## **Assertion**

This policy contains the following assertion template, which defines the settings and configuration properties for the policy assertion:

oracle/http\_oauth2\_token\_over\_ssl\_client\_template

See ["oracle/http\\_oauth2\\_token\\_over\\_ssl\\_client\\_template"](#page-743-0) for more information about the assertion.

## **Configuration**

This policy is the same as http\_oauth2\_token\_client\_policy, except that the AT is propagated over 1-way SSL to the resource. This policy includes the OAauth2 access token in the HTTP header. The AT is obtained from the Mobile and Social OAuth2 Server.

The policy verifies that the outbound transport protocol is HTTPS. If a non-HTTPS transport protocol is used, the request is refused. You can attach this policy to any HTTP-based client.

You can override the following properties when you attach the policy:

- For OAuth2 token request:
	- scope
	- authz.code (Not used in this release.)
	- redirect.uri (Not used in this release.)
- For local token creation:
	- subject.precedence
	- csf.map
	- csf-key
	- oauth2.client.csf.key
	- federated.client.token
	- user.attributes
- issuer.name
- oracle.oauth2.service
- user.roles.include
- keystore.sig.csf.key
- propagate.identity.context
- user.tenant.name
- include.certificate
- General:
	- audience.uri
	- reference.priority
	- time.in.millis

You must use WLST or edit the policy file manually; you cannot edit the policy using Fusion Middleware Control. See ["oracle/http\\_oauth2\\_token\\_over\\_ssl\\_client\\_template](#page-743-0)" for information about the assertion attributes that you can configure.

See ["Overriding Policy Configuration Properties "](#page-176-0) for a description of the configuration settings you can override.

You attach this policy and the oracle/oauth2\_config\_client\_policy to the client application. The required token.uri property of the oracle/ oauth2\_config\_client\_policy policy specifies the OAuth2 server.

You also attach any of the following Oracle WSM JWT service policies to the web service. The Oracle WSM server-side agent validates the AT.

- oracle/http\_jwt\_token\_over\_ssl\_service\_policy
- oracle/multi\_token\_over\_ssl\_rest\_service\_policy (REST)
- oracle/wss11\_saml\_or\_username\_token\_with\_message\_protection\_service\_policy (SOAP)

By default, the oracle/http\_oauth2\_token\_over\_ssl\_client\_policy assertion content is defined as follows:

```
<orasp:http-oauth2-security xmlns:orasp="http://schemas.oracle.com/ws/2006/01/
securitypolicy"
  xmlns:orawsp="http://schemas.oracle.com/ws/2006/01/policy"
  orawsp:Enforced="true" orawsp:Silent="false"
  orawsp:category="security/authentication, security/msg-protection"
 orawsp:name="Http OAuth2 Over SSL ">
<orasp:auth-header orasp:is-encrypted="false" orasp:is-signed="false" 
orasp:mechanism="oauth2"/>
<orasp:require-tls orasp:algorithm-suite="Basic128" orasp:include-timestamp="false" 
orasp:mutual-auth="false"/>
<orawsp:bindings>
<orawsp:Config orawsp:configType="declarative" orawsp:name="HttpOAuth2OverSSLConfig">
<orawsp:PropertySet orawsp:name="standard-security-properties">
                 <orawsp:Property orawsp:type="string" orawsp:contentType="optional" 
orawsp:name="subject.precedence">
                  <orawsp:Value/>
                   <orawsp:DefaultValue>true</orawsp:DefaultValue>
```

```
 </orawsp:Property>
                 <orawsp:Property orawsp:type="string" orawsp:contentType="optional" 
orawsp:name="csf.map"/>
                  <orawsp:Property orawsp:type="string" orawsp:contentType="optional" 
orawsp:name="csf-key">
                   <orawsp:Value/>
                </orawsp:Property>
                 <orawsp:Property orawsp:type="string" orawsp:contentType="optional" 
orawsp:name="oauth2.client.csf.key">
                   <orawsp:Value/>
                   <orawsp:DefaultValue>NONE</orawsp:DefaultValue>
                 </orawsp:Property>
                  <orawsp:Property orawsp:type="boolean" 
orawsp:contentType="optional" orawsp:name="federated.client.token">
                   <orawsp:Value/>
                   <orawsp:DefaultValue>true</orawsp:DefaultValue>
                  </orawsp:Property>
                  <orawsp:Property orawsp:type="string" orawsp:contentType="optional" 
orawsp:name="scope">
                     <orawsp:Value/>
                 </orawsp:Property>
orawsp:Property orawsp:type="string" orawsp:contentType="optional"
orawsp:name="authz.code">
                 <orawsp:Value/>
                 </orawsp:Property>
orawsp:Property orawsp:type="string" orawsp:contentType="optional"
orawsp:name="redirect.uri">
                     <orawsp:Value/>
                 </orawsp:Property>
                <orawsp:Property orawsp:type="string" orawsp:contentType="optional" 
orawsp:name="user.attributes">
                 <orawsp:Value/>
                </orawsp:Property>
                <orawsp:Property orawsp:type="string" orawsp:contentType="optional" 
orawsp:name="issuer.name">
                   <orawsp:Value/>
                   <orawsp:DefaultValue>www.oracle.com</orawsp:DefaultValue>
                </orawsp:Property>
                <orawsp:Property orawsp:type="boolean" orawsp:contentType="optional" 
orawsp:name="oracle.oauth2.service">
                   <orawsp:Value/>
                   <orawsp:DefaultValue>false</orawsp:DefaultValue>
                </orawsp:Property>
                <orawsp:Property orawsp:type="boolean" orawsp:contentType="optional" 
orawsp:name="user.roles.include">
                   <orawsp:Value/>
                   <orawsp:DefaultValue>false</orawsp:DefaultValue>
                </orawsp:Property>
                <orawsp:Property orawsp:type="string" orawsp:contentType="optional" 
orawsp:name="keystore.sig.csf.key">
                   <orawsp:Value/>
                </orawsp:Property>
                <orawsp:Property orawsp:type="string" orawsp:contentType="optional" 
orawsp:name="reference.priority">
                   <orawsp:Value/>
                </orawsp:Property>
                <orawsp:Property orawsp:name="propagate.identity.context" 
orawsp:type="string" orawsp:contentType="optional">
                   <orawsp:Value></orawsp:Value> 
                 </orawsp:Property>
                 <orawsp:Property orawsp:type="string" orawsp:contentType="optional"
```

```
orawsp:name="user.tenant.name">
                    <orawsp:Value/>
                </orawsp:Property> 
<orawsp:Property orawsp:type="string" orawsp:contentType="optional"
 orawsp:name="audience.uri">
                   <orawsp:Value/> 
                   <orawsp:DefaultValue>NONE</orawsp:DefaultValue>
                </orawsp:Property>
                <orawsp:Property orawsp:type="boolean" orawsp:contentType="optional" 
orawsp:name="include.certificate">
                   <orawsp:Value/>
                   <orawsp:DefaultValue>false</orawsp:DefaultValue>
                </orawsp:Property>
                <orawsp:Property orawsp:type="boolean" orawsp:contentType="optional" 
orawsp:name="time.in.millis">
                   <orawsp:Value/>
                   <orawsp:DefaultValue>true</orawsp:DefaultValue>
                </orawsp:Property>
       </orawsp:PropertySet>
          </orawsp:Config>
       </orawsp:bindings>
    </orasp:http-oauth2-security>
    <oralgp:Logging orawsp:Silent="true" orawsp:name="Log Message2" 
orawsp:Enforced="false" orawsp:category="security/logging">
       <oralgp:msg-log>
          <oralgp:request>all</oralgp:request>
          <oralgp:response>all</oralgp:response>
          <oralgp:fault>all</oralgp:fault>
       </oralgp:msg-log>
       <orawsp:bindings>
          <orawsp:Config orawsp:name="Log Message2_properties">
             <orawsp:PropertySet orawsp:name="standard-security-properties">
                <orawsp:Property orawsp:type="string" orawsp:contentType="optional" 
orawsp:name="reference.priority"/>
            </orawsp:PropertySet>
</orawsp:Config>
</orawsp:bindings>
</orasp:http-oauth2-security>
```
### **Settings**

See [Table 18-30.](#page-744-0)

#### **Configuration Properties**

See [Table 18-27.](#page-735-0)

# **17.83 oracle/http\_jwt\_token\_over\_ssl\_service\_policy**

The oracle/http\_jwt\_token\_over\_ssl\_service\_policy authenticates users using the username provided in the JWT token in the HTTP header. This policy also verifies that the transport protocol is HTTPS. Requests over a non-HTTPS transport protocol are refused.

Display Name: HTTP Jwt Token Over SSL Service Policy

Category: Security

#### **Description**

This policy can be applied to any HTTP-based endpoint.

## **Assertion**

This policy contains the following policy assertion: oracle/ http\_jwt\_token\_over\_ssl\_service\_template. See ["oracle/](#page-745-0) [http\\_jwt\\_token\\_over\\_ssl\\_service\\_template](#page-745-0)" for more information about the assertion.

#### **Configuration**

For information about configuring the policy, see ["oracle/](#page-581-0) [http\\_jwt\\_token\\_client\\_policy"](#page-581-0).

## **17.84 oracle/oauth2\_config\_client\_policy**

The oracle/oauth2\_config\_client\_policy provides OAuth2 information on the client side.

Display Name: Oauth2 Config Client Policy

Category: Security

#### **Description**

The OAuth2 information is used to invoke the Mobile and Social OAuth2 server for token exchange.

## **Assertion**

This policy contains the following assertion template, which defines the settings and configuration properties for the policy assertion:

oracle/oauth2\_config\_client\_template

See ["oracle/oauth2\\_config\\_client\\_template"](#page-746-0) for more information about the assertion.

#### **Configuration**

This policy provides OAuth2 information on the client side. This information is used to invoke the Mobile and Social OAuth2 server for token exchange.

This policy is enforced only when an OAuth2 token client policy is also attached. Otherwise, it is ignored. This policy is typically attached globally, and the OAuth2 token client policy locally.

You must use WLST or edit the policy file manually; you cannot edit the policy using Fusion Middleware Control. See ["oracle/oauth2\\_config\\_client\\_template](#page-746-0)" for information about the assertion attributes that you can configure.

You must set or override the token.uri property. See ["Overriding Policy](#page-176-0) [Configuration Properties "](#page-176-0) for a description of the configuration settings you can override.

By default, the oracle/oauth2\_config\_client\_policy assertion content is defined as follows:

```
<orasp:oauth2-config
 xmlns:orasp="http://schemas.oracle.com/ws/2006/01/securitypolicy"
 xmlns:orawsp="http://schemas.oracle.com/ws/2006/01/policy"
 orasp:token-uri="http://host:port/tokens" orawsp:Enforced="true"
 orawsp:Silent="true" orawsp:category="security/oauth2-config"
 orawsp:name="OAuth2 Configuration">
<orawsp:bindings>
<orawsp:Config orawsp:configType="declarative" orawsp:name="OAuth2Config">
```

```
<orawsp:PropertySet orawsp:name="standard-security-properties">
               <orawsp:Property orawsp:name="role" orawsp:type="string" 
orawsp:contentType="constant">
                  <orawsp:Value/>
                  <orawsp:DefaultValue>ultimateReceiver</orawsp:DefaultValue>
               </orawsp:Property>
<orawsp:Property orawsp:name="token.uri" orawsp:type="string" 
orawsp:contentType="optional">
                  <orawsp:Value/>
<orawsp:DefaultValue>http://host:port/tokens</orawsp:DefaultValue>
                </orawsp:Property>
                <orawsp:Property orawsp:type="string" orawsp:contentType="required" 
orawsp:name="oauth2.client.csf.key">
                  <orawsp:Value/>
<orawsp:DefaultValue>basic.client.credentials</orawsp:DefaultValue>
               </orawsp:Property>
                <orawsp:Property orawsp:type="string" orawsp:contentType="optional" 
orawsp:name="reference.priority"/>
             </orawsp:PropertySet>
</orawsp:Config>
</orawsp:bindings>
</orasp:oauth2-config>
```
## **Settings**

See [Table 18-32.](#page-747-0)

## **Configuration Properties**

See [Table 18-33.](#page-747-0)

# **17.85 oracle/http\_jwt\_token\_client\_policy**

The oracle/http\_jwt\_token\_client\_policy includes a JWT token in the HTTP header. The JWT token is created automatically. The issuer name and subject name are provided either programmatically or declaratively through the policy.

Display Name: HTTP JWT Token Client Policy

Category: Security

## **Description**

You can specify the audience restriction condition for this policy.

This policy can be enforced on any HTTP-based client endpoint.

### **Assertion**

This policy contains the following policy assertion:

oracle/http\_jwt\_token\_client\_template

See ["oracle/http\\_jwt\\_token\\_client\\_template"](#page-748-0) for more information about the assertion.

## **Configuration**

The http\_jwt\_token\_client\_policy includes a JWT token in the HTTP header. The JWT token is created automatically. The issuer name and subject name are provided either programmatically or declaratively through the policy. You can specify the audience restriction condition for this policy.

This policy can be applied to any HTTP-based client endpoint.

You must edit the policy file manually; you cannot edit the policy using Fusion Middleware Control. See "[oracle/http\\_jwt\\_token\\_client\\_template"](#page-748-0) for information about the assertion attributes that you can configure.

By default, the oracle/http\_jwt\_token\_client\_policy assertion content is defined as follows:

```
<orasp:http-jwt-security orawsp:Enforced="true" orawsp:Silent="false"
    orawsp:category="security/authentication"
    orawsp:name="Http JWT Security">
    <orasp:auth-header orasp:algorithm-suite="Basic128Sha256Rsa15"
      orasp:is-encrypted="false" orasp:is-signed="true" orasp:mechanism="jwt"/>
    <orawsp:bindings>
       <orawsp:Config orawsp:configType="declarative"
        orawsp:name="HttpJwtTokenConfig">
         <orawsp:PropertySet orawsp:name="standard-security-properties">
           <orawsp:Property orawsp:contentType="optional" 
orawsp:name="user.attributes" orawsp:type="string"/>
           <orawsp:Property orawsp:contentType="optional" orawsp:name="issuer.name" 
orawsp:type="string">
              <orawsp:Value>www.oracle.com</orawsp:Value>
           </orawsp:Property>
           <orawsp:Property orawsp:contentType="optional" 
orawsp:name="user.roles.include" orawsp:type="string">
               <orawsp:Value>false</orawsp:Value>
           </orawsp:Property>
           <orawsp:Property orawsp:contentType="optional" orawsp:name="csf.map" 
orawsp:type="string"/>
           <orawsp:Property orawsp:contentType="optional" orawsp:name="csf-key" 
orawsp:type="string">
               <orawsp:Value>basic.credentials</orawsp:Value>
           </orawsp:Property>
           <orawsp:Property orawsp:contentType="optional" 
orawsp:name="subject.precedence" orawsp:type="string">
               <orawsp:Value>true</orawsp:Value>
           </orawsp:Property>
           <orawsp:Property orawsp:contentType="optional" orawsp:name="audience.uri" 
orawsp:type="string">
               <orawsp:Value/>
           </orawsp:Property>
           <orawsp:Property orawsp:contentType="optional" 
orawsp:name="keystore.sig.csf.key" orawsp:type="string">
               <orawsp:Value/>
           </orawsp:Property>
           <orawsp:Property orawsp:contentType="optional" 
orawsp:name="propagate.identity.context" orawsp:type="string">
               <orawsp:Value/>
           </orawsp:Property>
           <orawsp:Property orawsp:contentType="optional" 
orawsp:name="user.tenant.name" orawsp:type="string">
               <orawsp:Value/>
           </orawsp:Property>
           <orawsp:Property orawsp:contentType="optional" 
orawsp:name="reference.priority" orawsp:type="string"/>
        </orawsp:PropertySet>
     </orawsp:Config>
   </orawsp:bindings>
</orasp:http-jwt-security>
```
## **Settings**

See [Table 18-34.](#page-749-0)

## **Configuration Properties**

See [Table 18-35.](#page-750-0)

# **17.86 oracle/http\_jwt\_token\_over\_ssl\_client\_policy**

The oracle/http\_jwt\_token\_over\_ssl\_client\_policy includes a JWT token in the HTTP header. The JWT token is created automatically. The issuer name and subject name are provided either programmatically or declaratively through the policy.

Dsiplay Name: HTTP JWT Token Over SSL Client Policy

Category: Security

#### **Description**

You can specify the audience restriction condition for this policy.

This policy also verifies that the transport protocol is HTTPS. Requests over a non-HTTPS transport protocol are refused.

This policy can be enforced on any HTTP-based client endpoint.

#### **Assertion**

This policy contains the following policy assertion: oracle/ http\_jwt\_token\_over\_ssl\_client\_template. See ["oracle/](#page-752-0) [http\\_jwt\\_token\\_over\\_ssl\\_client\\_template](#page-752-0)" for more information about the assertion.

### **Configuration**

For information about configuring the policy, see ["oracle/](#page-581-0) [http\\_jwt\\_token\\_client\\_policy"](#page-581-0).

# **17.87 oracle/ http\_oauth2\_token\_identity\_switch\_opc\_oauth2\_over\_ssl\_client\_policy**

The oracle/http\_oauth2\_token\_identity\_switch\_opc\_oauth2\_over\_ssl\_client\_policy includes the OAuth2 access token in the HTTP header. The access token is obtained from the OAuth Server. It also verifies that the outbound transport protocol is HTTPS. If a non-HTTPS transport protocol is used, the request is refused. This policy can be attached to any HTTP-based SOAP or REST client, invoking the service over SSL.

Display Name: HTTP OAuth2 Token Identity Switch Opc OAuth2 Over SSL Client Policy

Category: Security

#### **Description**

This policy also performs dynamic identity switching by propagating a different identity than the one based on the authenticated subject.

The subject.precedence property set to false by default. The oracle.oauth2.service property is set to true by default, which ensures that the client ID is used as the issuer for the user and client JWT tokens for the OAuth2 server.

## **Assertion**

This policy contains the following assertion template, which defines the settings and configuration properties for the policy assertion:

oracle/http\_oauth2\_token\_over\_ssl\_client\_template

See ["oracle/http\\_oauth2\\_token\\_over\\_ssl\\_client\\_template"](#page-743-0) for more information about the assertion.

## **Configuration**

This policy includes the OAuth2 access token in the HTTP header. The access token is obtained from the OAuth Server in the Oracle Cloud.

The property oracle.oauth2.service is set to true by default, which ensures that the client ID is used as the issuer for the user and client JWT tokens for the OAuth2 server. If scope is empty (the default), Oracle WSM automatically gets the service URL and uses the address:port portion as the scope.

It also verifies that the outbound transport protocol is HTTPS. If a non-HTTPS transport protocol is used, the request is refused. This policy can be attached to any HTTP-based SOAP or REST client, invoking the service over SSL.

This policy also performs dynamic identity switching by propagating a different identity than the one based on the authenticated subject.

You can override the following properties when you attach the policy:

- For OAuth2 token request:
	- scope
	- authz.code (Not used in this release.)
	- redirect.uri (Not used in this release.)
- For local token creation:
	- subject.precedence
	- csf.map
	- csf-key
	- oauth2.client.csf.key
	- federated.client.token
	- user.attributes
	- issuer.name
	- oracle.oauth2.service
	- user.roles.include
	- keystore.sig.csf.key
	- propagate.identity.context
	- user.tenant.name
- include.certificate
- General:
	- audience.uri
	- reference.priority
	- time.in.millis

You must use WLST or edit the policy file manually; you cannot edit the policy using Fusion Middleware Control. See ["oracle/http\\_oauth2\\_token\\_over\\_ssl\\_client\\_template](#page-743-0)" for information about the assertion attributes that you can configure.

You attach this policy and the oracle/oauth2\_config\_client\_policy policy to the client application. The token.uri property of the required oracle/ oauth2\_config\_client\_policy policy specifies the OAuth2 server.

You also attach any of the following Oracle WSM JWT service policies to the web service. The Oracle WSM server-side agent validates the AT.

- oracle/http\_jwt\_token\_over\_ssl\_service\_policy
- oracle/multi\_token\_over\_ssl\_rest\_service\_policy (REST)
- oracle/wss11\_saml\_or\_username\_token\_with\_message\_protection\_service\_policy (SOAP)

subject.precedence is set to false to allow for the use of a client-specified username rather than the authenticated subject. The user name is obtained only from the username property of the csf-key.

If subject.precedence is set to false and csf-key and user name are configured, the web service client application must have the

oracle.wsm.security.WSIdentityPermission permission. That is, applications from which Oracle WSM accepts the externally-supplied identity must have the WSIdentityPermission permission. This is to avoid potentially rogue applications from providing an identity to Oracle WSM. See granting WSIdentityPermission permission, as described in "[Setting the Permission Using](#page-330-0) [WSIdentityPermission"](#page-330-0).

#### By default, the oracle/

http\_oauth2\_token\_identity\_switch\_opc\_oauth2\_over\_ssl\_client\_policy assertion content is defined as follows:

```
<orasp:http-oauth2-security
 xmlns:orasp="http://schemas.oracle.com/ws/2006/01/securitypolicy"
 xmlns:orawsp="http://schemas.oracle.com/ws/2006/01/policy"
 orawsp:Enforced="true" orawsp:Silent="false"
 orawsp:category="security/authentication, security/msg-protection"
 orawsp:name="Http OAuth2 Over SSL ">
<orasp:auth-header orasp:is-encrypted="false" orasp:is-signed="false"
 orasp:mechanism="oauth2"/>
<orasp:require-tls orasp:algorithm-suite="Basic128"
 orasp:include-timestamp="false" orasp:mutual-auth="false"/>
<orawsp:bindings>
<orawsp:Config orawsp:configType="declarative"
 orawsp:name="HttpOAuth2OverSSLConfig">
<orawsp:PropertySet orawsp:name="standard-security-properties">
                <orawsp:Property orawsp:type="string" orawsp:contentType="optional" 
orawsp:name="subject.precedence">
                   <orawsp:Value>false</orawsp:Value>
```

```
 </orawsp:Property>
                 <orawsp:Property orawsp:type="string" orawsp:contentType="optional" 
orawsp:name="csf.map"/>
                  <orawsp:Property orawsp:type="string" orawsp:contentType="optional" 
orawsp:name="csf-key">
                   <orawsp:Value/>
                </orawsp:Property>
                 <orawsp:Property orawsp:type="string" orawsp:contentType="optional" 
orawsp:name="oauth2.client.csf.key">
                   <orawsp:Value/>
                   <orawsp:DefaultValue>NONE</orawsp:DefaultValue>
                 </orawsp:Property>
                  <orawsp:Property orawsp:type="boolean" 
orawsp:contentType="optional" orawsp:name="federated.client.token">
                   <orawsp:Value/>
                   <orawsp:DefaultValue>true</orawsp:DefaultValue>
                  </orawsp:Property>
                  <orawsp:Property orawsp:type="string" orawsp:contentType="optional" 
orawsp:name="scope">
                     <orawsp:Value/>
                 </orawsp:Property> 
  <orawsp:Property orawsp:type="string" orawsp:contentType="optional"
  orawsp:name="authz.code">
                     <orawsp:Value/>
                 </orawsp:Property>
                 <orawsp:Property orawsp:type="string"
  orawsp:contentType="optional" orawsp:name="redirect.uri">
                     <orawsp:Value/>
                 </orawsp:Property>
                <orawsp:Property orawsp:type="string" orawsp:contentType="optional" 
orawsp:name="user.attributes">
                 <orawsp:Value/>
                </orawsp:Property>
                <orawsp:Property orawsp:type="string" orawsp:contentType="optional" 
orawsp:name="issuer.name">
                   <orawsp:Value/>
                </orawsp:Property>
                <orawsp:Property orawsp:type="boolean" orawsp:contentType="optional" 
orawsp:name="oracle.oauth2.service">
                   <orawsp:Value/>
                   <orawsp:DefaultValue>true</orawsp:DefaultValue>
                </orawsp:Property>
                <orawsp:Property orawsp:type="boolean" orawsp:contentType="optional" 
orawsp:name="user.roles.include">
                   <orawsp:Value/>
                   <orawsp:DefaultValue>false</orawsp:DefaultValue>
                </orawsp:Property>
                <orawsp:Property orawsp:type="string" orawsp:contentType="optional" 
orawsp:name="keystore.sig.csf.key">
                   <orawsp:Value/>
                </orawsp:Property>
                <orawsp:Property orawsp:type="string" orawsp:contentType="optional" 
orawsp:name="reference.priority">
                   <orawsp:Value/>
                </orawsp:Property>
                <orawsp:Property orawsp:name="propagate.identity.context" 
orawsp:type="string" orawsp:contentType="optional">
                   <orawsp:Value></orawsp:Value> 
                 </orawsp:Property>
                 <orawsp:Property orawsp:type="string" orawsp:contentType="optional" 
orawsp:name="user.tenant.name">
```

```
 <orawsp:Value/>
                </orawsp:Property> 
<orawsp:Property orawsp:type="string" orawsp:contentType="optional"
 orawsp:name="audience.uri">
                  <orawsp:Value/> 
                   <orawsp:DefaultValue>NONE</orawsp:DefaultValue>
                </orawsp:Property>
                <orawsp:Property orawsp:type="boolean" orawsp:contentType="optional" 
orawsp:name="include.certificate">
                   <orawsp:Value/>
                   <orawsp:DefaultValue>false</orawsp:DefaultValue>
                </orawsp:Property>
                <orawsp:Property orawsp:type="boolean" orawsp:contentType="optional" 
orawsp:name="time.in.millis">
                  <orawsp:Value/>
                   <orawsp:DefaultValue>true</orawsp:DefaultValue>
                </orawsp:Property>
       </orawsp:PropertySet>
</orawsp:Config>
</orawsp:bindings>
</orasp:http-oauth2-security>
```
#### **Settings**

See [Table 18-30.](#page-744-0)

#### **Configuration Properties**

See [Table 18-27.](#page-735-0)

# **17.88 oracle/http\_oauth2\_token\_opc\_oauth2\_over\_ssl\_client\_policy**

The oracle/http\_oauth2\_token\_opc\_oauth2\_over\_ssl\_client\_policy includes the OAuth2 access token in the HTTP header. The access token is obtained from the Mobile & Social OAuth2 Server. The property oracle.oauth2.service is set to true by default, which ensures that the client ID is used as the issuer for the user and client JWT tokens for the OAuth2 server.

Display Name: HTTP OAuth2 Token Opc OAuth2 Over SSL Client Policy

Category: Security

#### **Description**

If scope has no value, (the default), the protocol, host and port (if available) are obtained from the service URL and used.

The policy verifies that the outbound transport protocol is HTTPS. If a non-HTTPS transport protocol is used, the request is refused. You can attach this policy to any HTTP-based client.

#### **Assertion**

This policy contains the following assertion template, which defines the settings and configuration properties for the policy assertion:

oracle/http\_oauth2\_token\_over\_ssl\_client\_template

See ["oracle/http\\_oauth2\\_token\\_over\\_ssl\\_client\\_template"](#page-743-0) for more information about the assertion.

## **Configuration**

This policy includes the OAuth2 access token in the HTTP header. The access token is obtained from the OAuth2 Server in the Oracle Cloud.

The property oracle.oauth2.service is set to true by default, which ensures that the client ID is used as the issuer for the user and client JWT tokens for the OAuth2 server. If scope is empty (the default), Oracle WSM automatically gets the service URL and uses the address:port portion as the scope.

The policy verifies that the outbound transport protocol is HTTPS. If a non-HTTPS transport protocol is used, the request is refused. You can attach this policy to any HTTP-based SOAP or REST client.

You can override the following properties when you attach the policy:

- For OAuth2 token request:
	- scope
	- authz.code (Not used in this release.)
	- redirect.uri (Not used in this release.)
- For local token creation:
	- subject.precedence
	- csf.map
	- csf-key
	- oauth2.client.csf.key
	- federated.client.token
	- user.attributes
	- issuer.name
	- oracle.oauth2.service
	- user.roles.include
	- keystore.sig.csf.key
	- propagate.identity.context
	- user.tenant.name
	- include.certificate
- General:
	- audience.uri
	- reference.priority
	- time.in.millis

You must use WLST or edit the policy file manually; you cannot edit the policy using Fusion Middleware Control. See ["oracle/http\\_oauth2\\_token\\_over\\_ssl\\_client\\_template](#page-743-0)" for information about the assertion attributes that you can configure.

See ["Overriding Policy Configuration Properties "](#page-176-0) for a description of the configuration settings you can override.

You attach this policy and the oracle/oauth2\_config\_client\_policy to the client application. The required token.uri property of the oracle/ oauth2\_config\_client\_policy policy specifies the OAuth2 server.

You also attach any of the following Oracle WSM JWT service policies to the web service. The Oracle WSM server-side agent validates the AT.

- oracle/http\_jwt\_token\_over\_ssl\_service\_policy
- oracle/multi\_token\_over\_ssl\_rest\_service\_policy (REST)
- oracle/wss11\_saml\_or\_username\_token\_with\_message\_protection\_service\_policy (SOAP)

By default, the oracle/http\_oauth2\_token\_opc\_oauth2\_over\_ssl\_client\_policy assertion content is defined as follows:

```
<orasp:http-oauth2-security
 xmlns:orasp="http://schemas.oracle.com/ws/2006/01/securitypolicy"
 xmlns:orawsp="http://schemas.oracle.com/ws/2006/01/policy"
 orawsp:Enforced="true" orawsp:Silent="false"
 orawsp:category="security/authentication, security/msg-protection"
 orawsp:name="Http OAuth2 Over SSL ">
<orasp:auth-header orasp:is-encrypted="false" orasp:is-signed="false"
 orasp:mechanism="oauth2"/>
<orasp:require-tls orasp:algorithm-suite="Basic128"
 orasp:include-timestamp="false" orasp:mutual-auth="false"/>
<orawsp:bindings>
<orawsp:Config orawsp:configType="declarative"
 orawsp:name="HttpOAuth2OverSSLConfig">
<orawsp:PropertySet orawsp:name="standard-security-properties">
                 <orawsp:Property orawsp:type="string" orawsp:contentType="optional" 
orawsp:name="subject.precedence">
                  <orawsp:Value/>
                   <orawsp:DefaultValue>true</orawsp:DefaultValue>
                </orawsp:Property>
                 <orawsp:Property orawsp:type="string" orawsp:contentType="optional" 
orawsp:name="csf.map"/>
                  <orawsp:Property orawsp:type="string" orawsp:contentType="optional" 
orawsp:name="csf-key">
                   <orawsp:Value/>
                </orawsp:Property>
                 <orawsp:Property orawsp:type="string" orawsp:contentType="optional" 
orawsp:name="oauth2.client.csf.key">
                  <orawsp:Value/>
                   <orawsp:DefaultValue>NONE</orawsp:DefaultValue>
                 </orawsp:Property>
                  <orawsp:Property orawsp:type="boolean" 
orawsp:contentType="optional" orawsp:name="federated.client.token">
                  <orawsp:Value/>
                   <orawsp:DefaultValue>true</orawsp:DefaultValue>
                  </orawsp:Property>
                  <orawsp:Property orawsp:type="string" orawsp:contentType="optional" 
orawsp:name="scope">
                     <orawsp:Value/>
                 </orawsp:Property> 
  <orawsp:Property orawsp:type="string" orawsp:contentType="optional"
  orawsp:name="authz.code">
                     <orawsp:Value/>
```

```
 </orawsp:Property>
    <orawsp:Property orawsp:type="string" orawsp:contentType="optional"
 orawsp:name="redirect.uri">
                     <orawsp:Value/>
                 </orawsp:Property>
                <orawsp:Property orawsp:type="string" orawsp:contentType="optional" 
orawsp:name="user.attributes">
                 <orawsp:Value/>
                </orawsp:Property>
                <orawsp:Property orawsp:type="string" orawsp:contentType="optional" 
orawsp:name="issuer.name">
                   <orawsp:Value/>
                </orawsp:Property>
                <orawsp:Property orawsp:type="boolean" orawsp:contentType="optional" 
orawsp:name="oracle.oauth2.service">
                   <orawsp:Value/>
                   <orawsp:DefaultValue>true</orawsp:DefaultValue>
                </orawsp:Property>
                <orawsp:Property orawsp:type="boolean" orawsp:contentType="optional" 
orawsp:name="user.roles.include">
                   <orawsp:Value/>
                   <orawsp:DefaultValue>false</orawsp:DefaultValue>
                </orawsp:Property>
                <orawsp:Property orawsp:type="string" orawsp:contentType="optional" 
orawsp:name="keystore.sig.csf.key">
                   <orawsp:Value/>
                </orawsp:Property>
                <orawsp:Property orawsp:type="string" orawsp:contentType="optional" 
orawsp:name="reference.priority">
                   <orawsp:Value/>
                </orawsp:Property>
                <orawsp:Property orawsp:name="propagate.identity.context" 
orawsp:type="string" orawsp:contentType="optional">
                   <orawsp:Value></orawsp:Value> 
                 </orawsp:Property>
                 <orawsp:Property orawsp:type="string" orawsp:contentType="optional" 
orawsp:name="user.tenant.name">
                    <orawsp:Value/>
                </orawsp:Property> 
   <orawsp:Property orawsp:type="string" orawsp:contentType="optional"
  orawsp:name="audience.uri">
                   <orawsp:Value/> 
                   <orawsp:DefaultValue>NONE</orawsp:DefaultValue>
                </orawsp:Property>
                <orawsp:Property orawsp:type="boolean" orawsp:contentType="optional" 
orawsp:name="include.certificate">
                   <orawsp:Value/>
                   <orawsp:DefaultValue>false</orawsp:DefaultValue>
                </orawsp:Property>
                <orawsp:Property orawsp:type="boolean" orawsp:contentType="optional" 
orawsp:name="time.in.millis">
                   <orawsp:Value/>
                   <orawsp:DefaultValue>true</orawsp:DefaultValue>
                </orawsp:Property>
       </orawsp:PropertySet>
</orawsp:Config>
</orawsp:bindings>
</orasp:http-oauth2-security>
```
## **Settings**

See [Table 18-30.](#page-744-0)

### **Configuration Properties**

See [Table 18-27.](#page-735-0)

# **17.89 oracle/http\_jwt\_token\_identity\_switch\_client\_policy**

The oracle/http\_jwt\_token\_identity\_switch\_client\_policy performs dynamic identity switching by propagating a different identity than the one based on the authenticated subject. This policy includes a JSON Web Token (JWT) in the HTTP header. The JWT token is created automatically. The issuer name and subject name are provided either programmatically or declaratively through the policy. You can specify the audience restriction condition for this policy.

Display Name: HTTP JWT Token Identity Switch Client Policy

Category: Security

#### **Description**

This policy can be enforced on any HTTP-based, SOAP, or REST client endpoint.

## **Assertion**

This policy contains the following policy assertion:

oracle/http\_jwt\_token\_client\_template

See ["oracle/http\\_jwt\\_token\\_client\\_template"](#page-748-0) for more information about the assertion.

#### **Configuration**

Performs dynamic identity switching by propagating a different identity than the one based on the authenticated subject. This policy includes a JWT token in the HTTP header. When the policy is used by the client, the JWT token is automatically created by Oracle WSM. The issuer name and subject name are provided either programmatically or declaratively through the policy. You can specify the audience restriction condition for this policy.

This policy can be enforced on any HTTP-based, SOAP, or REST client endpoint.

You must edit the policy file manually; you cannot edit the policy using Fusion Middleware Control. See "oracle/http\_jwt\_token\_client\_template" for information about the assertion attributes that you can configure.

By default, the oracle/http\_jwt\_token\_identity\_switch\_client\_policy assertion content is the same as the ["oracle/http\\_jwt\\_token\\_client\\_template"](#page-748-0), except that the subject.precedence property is set to false as follows:

```
<orawsp:Property orawsp:contentType="optional" orawsp:name="subject.precedence" 
orawsp:type="string">
     <orawsp:Value>true</orawsp:Value>
</orawsp:Property>
```
#### **Settings**

See [Table 18-34.](#page-749-0)

## **Configuration Properties**

See [Table 18-35.](#page-750-0)

# **17.90 oracle/binding\_authorization\_denyall\_policy**

The oracle/binding\_authorization\_denyall\_policy provides a simple role-based authorization policy based on the authenticated Subject at the SOAP binding level.

Display Name: Binding Authorization DenyAll Policy

Category: Security

## **Description**

This policy denies all users with any roles. It should follow an authentication policy where the Subject is established and can be attached to any SOAP-based endpoint.

### **Assertion**

This policy contains an assertion that is based on the following assertion template, which defines the settings and configuration properties for the policy:

• [oracle/binding\\_authorization\\_template](#page-824-0)

This assertion is not advertised in the WSDL.

## **Configuration**

To configure the policy:

- Override the configuration properties defined in [Table 18-116](#page-825-0). For more information, see "[Overriding Policy Configuration Properties "](#page-176-0).
- To set up OPSS:
	- If you specify one or more of the WebLogic Server enterprise roles, the authenticated subject must already have that role. Use the WebLogic Server Administration Console to grant a role to a user or group, as described in the Manage users and groups.
	- Configure a WebLogic Authentication provider, as described in "Configure Authentication and Identity Assertion providers" in the *Oracle WebLogic Server Administration Console Online Help*.

# **17.91 oracle/binding\_authorization\_permitall\_policy**

The oracle/binding\_authorization\_permitall\_policy provides a simple role-based authorization for the request based on the authenticated Subject at the SOAP binding level. This policy permits all users with any roles.

Display Name: Binding Authorization PermitAll Policy

Category: Security

### **Description**

It should follow an authentication policy where the Subject is established and can be attached to any SOAP-based endpoint.

## **Assertion**

This policy contains an assertion that is based on the following assertion template, which defines the settings and configuration properties for the policy:

• [oracle/binding\\_authorization\\_template](#page-824-0)

This assertion is not advertised in the WSDL.

### **Configuration**

To configure the policy:

- Override the configuration properties defined in [Table 18-116](#page-825-0). For more information, see "[Overriding Policy Configuration Properties "](#page-176-0).
- To set up OPSS:
	- If you specify one or more of the WebLogic Server enterprise roles, the authenticated subject must already have that role. Use the WebLogic Server Administration Console to grant a role to a user or group, as described in the Manage users and groups.
	- Configure a WebLogic Authentication provider, as described in "Configure Authentication and Identity Assertion providers" in the *Oracle WebLogic Server Administration Console Online Help*.

# **17.92 oracle/binding\_permission\_authorization\_policy**

The oracle/binding\_permission\_authorization\_policy provides a permission-based authorization policy based on the authenticated subject. This policy should follow an authentication policy where the Subject is established and can be attached to any SOAP-based endpoint.

Display Name: Binding Permission Based Authorization Policy

Category: Security

### **Description**

This policy ensures that the subject has permission to perform the operation. To do this, the Authorization Policy executor leverages OPSS to check if the authenticated subject has been granted oracle.wsm.security.WSFunctionPermission (or whatever permission class is specified in Permission Check Class) using the Resource Pattern and Action Pattern as parameters. For more information, see ["Determining Authorization Permissions"](#page-294-0).

## **Assertion**

This policy contains an assertion that is based on the following assertion template, which defines the settings and configuration properties for the policy:

• [oracle/binding\\_permission\\_authorization\\_template](#page-825-0)

This assertion is not advertised in the WSDL.

### **Configuration**

To configure the policy:

- Override the configuration properties defined in [Table 18-118](#page-826-0). For more information, see "[Overriding Policy Configuration Properties "](#page-176-0).
- To set up OPSS:
	- Use Fusion Middleware Control to grant the WSFunctionPermission (or other) permission to the user, group, or application that will attempt to authenticate to the web service.
	- Optionally, change the permission\_class configuration property for the policy, which identifies the permission class as per JAAS standards. The class must be available in the server classpath. The custom permission class must extend the abstract Permission class and implement the Serializable interface. See the Javadoc at [http://docs.oracle.com/javase/7/](http://docs.oracle.com/javase/7/docs/api/java/security/Permission.html) [docs/api/java/security/Permission.html](http://docs.oracle.com/javase/7/docs/api/java/security/Permission.html). The default is oracle.wsm.security.WSFunctionPermission.
	- Configure a WebLogic Authentication provider, as described in "Configure Authentication and Identity Assertion providers" in the *Oracle WebLogic Server Administration Console Online Help*.

# **17.93 oracle/component\_authorization\_denyall\_policy**

The oracle/component\_authorization\_denyall\_policy provides a simple role-based authorization policy based on the authenticated subject.

Display Name: Component Authorization DenyAll Policy

Category: Security

## **Description**

This policy denies all users with any roles. It should follow an authentication policy where the Subject is established and can be attached to any SCA-based endpoint.

### **Assertion**

This policy contains an assertion that is based on the following assertion template, which defines the settings and configuration properties for the policy:

• [oracle/component\\_authorization\\_template](#page-826-0)

This assertion is not advertised in the WSDL.

### **Configuration**

To configure the policy:

- Override the configuration properties defined in [Table 18-120](#page-827-0). For more information, see "[Overriding Policy Configuration Properties "](#page-176-0).
- To set up OPSS:
	- If you specify one or more of the WebLogic Server enterprise roles, the authenticated subject must already have that role. Use the WebLogic Server Administration Console to grant a role to a user or group, as described in the Manage users and groups.

– Configure a WebLogic Authentication provider, as described in "Configure Authentication and Identity Assertion providers" in the *Oracle WebLogic Server Administration Console Online Help*.

# **17.94 oracle/component\_authorization\_permitall\_policy**

The oracle/component\_authorization\_permitall\_policy provides a simple role-based authorization policy based on the authenticated subject.

Display Name: Component Authorization PermitAll Policy

Category: Security

## **Description**

This policy permits all users with any roles. It should follow an authentication policy where the Subject is established and can be attached to any SCA-based endpoint.

## **Assertion**

This policy contains an assertion that is based on the following assertion template, which defines the settings and configuration properties for the policy:

• [oracle/component\\_authorization\\_template](#page-826-0)

This assertion is not advertised in the WSDL.

## **Configuration**

To configure the policy:

- Override the configuration properties defined in [Table 18-120](#page-827-0). For more information, see "[Overriding Policy Configuration Properties "](#page-176-0).
- To set up OPSS:
	- If you specify one or more of the WebLogic Server enterprise roles, the authenticated subject must already have that role. Use the WebLogic Server Administration Console to grant a role to a user or group, as described in the Manage users and groups.
	- Configure a WebLogic Authentication provider, as described in "Configure Authentication and Identity Assertion providers" in the *Oracle WebLogic Server Administration Console Online Help*.

# **17.95 oracle/component\_permission\_authorization\_policy**

The oracle/component\_permission\_authorization\_policy provides a permission-based authorization policy based on the authenticated Subject. This policy should follow an authentication policy where the Subject is established and can be attached to any SCAbased endpoint.

Display Name: Component Permission Based Authorization Policy

Category: Security

## **Description**

This policy ensures that the subject has permission to perform the operation. To do this, the Authorization Policy executor leverages OPSS to check if the authenticated subject has been granted oracle.wsm.security.WSFunctionPermission (or whatever permission class is specified in Permission Check Class) using the Resource Pattern and Action Pattern as parameters. Resource Pattern and Action Pattern are used to identify if the authorization assertion is to be enforced for this particular request. Access is allowed if the authenticated subject has been granted WSFunctionPermission. For more information, see ["Determining](#page-294-0) [Authorization Permissions"](#page-294-0).

You can grant the WSFunctionPermission permission to a user, a group, or an application role. If you grant WSFunctionPermission to a user or group it will apply to all applications that are deployed in the domain.

#### **Assertion**

This policy contains an assertion that is based on the following assertion template, which defines the settings and configuration properties for the policy:

• [oracle/component\\_permission\\_authorization\\_template](#page-830-0)

This assertion is not advertised in the WSDL.

#### **Configuration**

To configure the policy:

- Override the configuration properties defined in [Table 18-123](#page-831-0). For more information, see "[Overriding Policy Configuration Properties "](#page-176-0).
- To set up OPSS:
	- Use Fusion Middleware Control to grant the WSFunctionPermission permission to the user, group, or application that will attempt to authenticate to the web service.
	- Configure a WebLogic Authentication provider, as described in "Configure Authentication and Identity Assertion providers" in the *Oracle WebLogic Server Administration Console Online Help*.

## **17.96 oracle/no\_authorization\_component\_policy**

The oracle/no\_authorization\_component\_policy is a no behavior policy. When directly attached to a SOA component or globally attached at a lower scope, effectively disables a globally attached authorization policy at a higher scope.

Display Name: No Behavior Authorization Component Policy

Category: Security

## **Description**

If the globally attached policy contains any other assertions, in addition to the authorization assertion, those assertions are disabled as well. For details about using this no behavior policy, see ["Disabling a Globally Attached Policy"](#page-165-0).

#### **Note:**

Please note the following:

- This no behavior policy cannot be duplicated.
- The assertion template associated with this no behavior policy is not available for generating new policies.
- This no\_behavior policy is not supported for Java EE (WebLogic) web services.

## **Assertion**

All no behavior policies use the same no behavior assertion. An assertion template is not provided for the no behavior assertion. For that reason, it is important that you do not delete the no behavior policies. To recreate them you will need to restore the OWSM repository with the original policies. For information about restoring the repository, see "[Rebuilding the OWSM Repository](#page-450-0)".

### **Configuration**

Table 17-44 lists the configuration property that you can override for the no behavior policy.

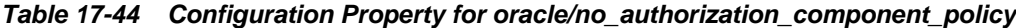

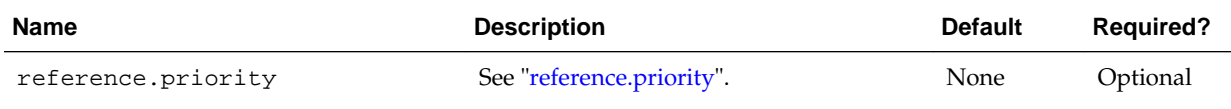

# **17.97 oracle/no\_authorization\_service\_policy**

The oracle/no\_authorization\_service\_policy is a no behavior policy. When directly attached to a service endpoint or globally attached at a lower scope, effectively disables a globally attached authorization policy at a higher scope.

Display Name: No Behavior Authorization Service Policy

Category: Security

### **Description**

If the globally attached policy contains any other assertions, in addition to the authorization assertion, those assertions are disabled also. For details about using this no behavior policy, see "[Disabling a Globally Attached Policy](#page-165-0)".

#### **Note:**

Please note the following:

- This no behavior policy cannot be duplicated.
- The assertion template associated with this no behavior policy is not available for generating new policies.
- This no\_behavior policy is not supported for Java EE (WebLogic) web services.

#### **Assertion**

All no behavior policies use the same no behavior assertion. An assertion template is not provided for the no behavior assertion. For that reason, it is important that you do not delete the no behavior policies. To recreate them you will need to restore the OWSM repository with the original policies. For information about restoring the repository, see "[Rebuilding the OWSM Repository](#page-450-0)".

#### **Configuration**

Table 17-45 lists the configuration property that you can override for the no behavior policy.

**Table 17-45 Configuration Property for oracle/no\_authorization\_service\_policy**

| <b>Name</b>        | <b>Description</b>        | <b>Default</b> | <b>Required?</b> |
|--------------------|---------------------------|----------------|------------------|
| reference.priority | See "reference.priority". | None           | Optional         |

# **17.98 oracle/whitelist\_authorization\_policy**

The oracle/whitelist\_authorization\_policy is a special case of role based authorization policy, and accepts requests only if a specified condition is true.

Display Name: Constraints Based Authorization Policy

Category: Security

#### **Description**

This policy is a special case of role based authorization policy. This policy can be attached to any SOAP-based endpoint.

Accepts requests only if one of the following conditions is true:

- The authenticated token is SAML Sender Vouches.
- The user is in a particular role (the default is trustedEnterpriseRole, that establishes the user as a trusted entity
- The request is coming from within a private network.

#### **Assertion**

This policy contains an assertion that is based on the following assertion template, which defines the settings and configuration properties for the policy:

• [oracle/binding\\_authorization\\_template](#page-824-0)

This assertion is not advertised in the WSDL.

#### **Configuration**

To configure the policy:

- To successfully invoke a service that has the whitelist\_authorization\_policy attached, you must do one of the following:
	- If the service accepts SAML sender vouches for authentication (for example, a SAML token service policy is attached to the service), you must attach the corresponding SAML token client policy to the client.
	- If the service accepts username/password for authentication (for example, a username token service policy is attached to the service), you must attach the corresponding username token client policy to the client and make sure that the client is in a trusted role as defined in the policy. (By default, the role defined in the predefined policy is trustedEnterpriseRole. You need to modify this role in the predefined policy.)
	- If the service is invoked using Oracle HTTP Server, and it is configured to indicate that the request came from a private internal network (see "[Configuring](#page-311-0) [the Oracle HTTP Server to Specify the Request Origin](#page-311-0)"), then a client on the internal network only has to attach the corresponding username token client policy at the client side.
- To set up OPSS:
	- If you specify one or more of the WebLogic Server enterprise roles, the authenticated subject must already have that role. Use the WebLogic Server Administration Console to grant a role to a user or group, as described in the Manage users and groups.
	- You must configure a WebLogic Authentication provider, as described in "Configure Authentication and Identity Assertion providers" in the *Oracle WebLogic Server Administration Console Online Help*.
	- The **Constraint Pattern** property setting contains a requestOrigin field that specifies whether the request originated from an internal or external network. This property is valid only when using Oracle HTTP Server and the Oracle HTTP Server administrator has added a custom VIRTUAL\_HOST\_TYPE header to the request. To configure the Oracle HTTP Server, see "[Configuring the](#page-311-0) [Oracle HTTP Server to Specify the Request Origin](#page-311-0)".

## **17.99 oracle/no\_messageprotection\_client\_policy**

The oracle/no\_messageprotection\_client\_policy is a no behavior policy. When directly attached to a client endpoint or globally attached at a lower scope, effectively disables a globally attached message protection policy at a higher scope.

Display Name: No Behavior Message Protection Client Policy

Category: Security

#### **Description**

If the globally attached policy contains any other assertions, in addition to the message protection assertion, those assertions are disabled also. For details about using this no behavior policy, see "[Disabling a Globally Attached Policy](#page-165-0)".

### **Note:**

Please note the following:

- This no behavior policy cannot be duplicated.
- The assertion template associated with this no behavior policy is not available for generating new policies.
- This no\_behavior policy is not supported for Java EE (WebLogic) web services.

### **Assertion**

All no behavior policies use the same no behavior assertion. An assertion template is not provided for the no behavior assertion. For that reason, it is important that you do not delete the no behavior policies. To recreate them you will need to restore the OWSM repository with the original policies. For information about restoring the repository, see "[Rebuilding the OWSM Repository](#page-450-0)".

#### **Configuration**

Table 17-46 lists the configuration property that you can override for the no behavior policy.

**Table 17-46 Configuration Property for oracle/no\_messageprotection\_client\_policy**

| <b>Name</b>        | <b>Description</b>        | <b>Default</b> | <b>Required?</b> |
|--------------------|---------------------------|----------------|------------------|
| reference.priority | See "reference.priority". | None           | Optional         |

# **17.100 oracle/no\_messageprotection\_service\_policy**

The oracle/no\_messageprotection\_service\_policy, is a no behavior policy, when directly attached to a service endpoint or globally attached at a lower scope, effectively disables a globally attached message protection policy at a higher scope.

Display Name: No Behavior Message Protection Service Policy

Category: Security

#### **Description**

If the globally attached policy contains any other assertions, in addition to the message protection assertion, those assertions are disabled also. For details about using this no behavior policy, see "[Disabling a Globally Attached Policy](#page-165-0)".

#### **Note:**

This policy is not supported for Java EE (WebLogic) web services.

## **Assertion**

All no behavior policies use the same no behavior assertion. An assertion template is not provided for the no behavior assertion. For that reason, it is important that you do not delete the no behavior policies. To recreate them you will need to restore the OWSM repository with the original policies. For information about restoring the repository, see "[Rebuilding the OWSM Repository](#page-450-0)".

## **Configuration**

Table 17-47 lists the configuration property that you can override for the no behavior policy.

**Table 17-47 Configuration Property for oracle/no\_messageprotection\_service\_policy**

| Name               | <b>Description</b>        | <b>Default</b> | <b>Required?</b> |
|--------------------|---------------------------|----------------|------------------|
| reference.priority | See "reference.priority". | None           | Optional         |

# **17.101 oracle/wss10\_message\_protection\_client\_policy**

The oracle/wss10\_message\_protection\_client\_policy provides message protection (integrity and confidentiality) for outbound SOAP requests in accordance with the WS-Security 1.0 standard.

Display Name: Wss10 Message Protection Client Policy

Category: Security

### **Description**

This policy uses the WS-Security's Basic 128 suite of asymmetric key technologies, specifically RSA key mechanism for message confidentiality, SHA-1 hashing algorithm for message integrity, and AES-128 bit encryption. For more information about the available algorithms for message protection, see ["Supported Algorithm Suites](#page-831-0)".

## **Assertion**

This policy contains an assertion that is based on the following assertion template, which defines the settings and configuration properties for the policy:

• [oracle/wss10\\_message\\_protection\\_client\\_template](#page-757-0)

This assertion is advertised.

#### **Configuration**

To configure the policy:

- Override the configuration properties defined in [Table 18-39](#page-758-0). For more information, see "[Overriding Policy Configuration Properties "](#page-176-0).
- To configure OPSS, set up the OWSM keystore and the web service client keystore, as described in ["Overview of Configuring Keystores for Message Protection](#page-235-0)". The policy specifically requires that the client's and web service's respective keystores already contain digital certificates containing each other's public key.
- The web service's base64-encoded public certificate is published in the WSDL for use by the web service client, as described in ["Understanding Service Identity](#page-256-0)

[Certificate Extensions](#page-256-0)". As an alternative, you can specify a value for keystore.recipient.alias, as described in ["Overriding Policy Configuration](#page-176-0) Properties". The keystore.recipient.alias specifies the alias used to look up the public key in the keystore when retrieving a key for encryption of outbound SOAP messages.

- Specify a value for keystore.sig.csf.key and keystore.enc.csf.key, as described in ["Overriding Policy Configuration Properties](#page-176-0) ".
- Configure the policy assertion for message signing, message encryption, or both.

#### **Design Time Considerations**

At design time:

- Override configuration settings, as described in ["About Overriding Client Policy](#page-178-0) [Configuration Properties at Design Time](#page-178-0)".
- Configure the policy assertion for message signing, message encryption, or both.
- You can include signature and encryption elements in the Security header in conformance with the WS-Security 1.0 standards.

The following example (WS-Security 1.0 Message Integrity of SOAP Message) shows the typical structure of a signature included in the Security header. In this example, the body element of the SOAP message is signed.

```
<dsig:Signature xmlns:dsig="http://www.w3.org/2000/09/xmldsig#">
  <dsig:SignedInfo>
   <dsig:CanonicalizationMethod Algorithm="http://www.w3.org/2001/10/xml-exc-
c14n#"/>
   <dsig:SignatureMethod Algorithm="http://www.w3.org/2000/09/xmldsig#rsa-sha1"/>
   <dsig:Reference URI="#Timestamp-...">
     <dsig:Transforms>
        <dsig:Transform Algorithm="http://www.w3.org/2001/10/xml-exc-c14n#"/>
      </dsig:Transforms>
      <dsig:DigestMethod Algorithm="http://www.w3.org/2000/09/xmldsig#sha1"/>
      <dsig:DigestValue>...</dsig:DigestValue>
   </dsig:Reference>
   <dsig:Reference URI="#Body-...">
      <dsig:Transforms>
          <dsig:Transform Algorithm="http://www.w3.org/2001/10/xml-exc-c14n#"/>
      </dsig:Transforms>
      <dsig:DigestMethod Algorithm="http://www.w3.org/2000/09/xmldsig#sha1"/>
      <dsig:DigestValue>...</dsig:DigestValue>
   </dsig:Reference>
   <dsig:Reference URI="#KeyInfo-...">
    <dsig:Transforms>
      <dsig:Transform
Algorithm="http://docs.oasis-open.org/wss/2004/01/oasis-200401-wss-soap-message-
security-1.0#STR-Transform">
        <TransformationParameters xmlns="http://docs.oasis-open.org/wss/2004/01/
oasis-200401-wss-wssecurity-secext-1.0.xsd">
        <CanonicalizationMethod Algorithm="http://www.w3.org/2001/10/xml-exc-c14n#" 
xmlns="http://www.w3.org/2000/09/xmldsig#"/>
        </TransformationParameters>
     </dsig:Transform>
    </dsig:Transforms>
    <dsig:DigestMethod Algorithm="http://www.w3.org/2000/09/xmldsig#sha1"/>
    <dsig:DigestValue>...</dsig:DigestValue>
   </dsig:Reference>
```

```
 </dsig:SignedInfo>
  <dsig:SignatureValue>....</dsig:SignatureValue>
  <dsig:KeyInfo Id="KeyInfo-...">
      <wsse:SecurityTokenReference xmlns="http://docs.oasis-open.org/wss/2004/01/
oasis-200401-wss-wssecurity-secext-1.0.xsd">
      <wsse:KeyIdentifier ValueType="http://docs.oasis-open.org/wss/2004/01/
oasis-200401-wss-x509-token-profile-1.0#X509SubjectKeyIdentifier"
EncodingType="http://docs.oasis-open.org/wss/2004/01/oasis-200401-wss-soap-message-
security-1.0#Base64Binary">
...</wsse:KeyIdentifier>
      </wsse:SecurityTokenReference>
  </dsig:KeyInfo>
</dsig:Signature>
```
The following example (WS-Security 1.0 Message Confidentiality of SOAP Message) shows the typical structure of encryption elements included in the Security header in conformance with the WS-Security 1.0 standards. In this example, the body element is encrypted.

```
<env:Body xmlns:wsu="http://docs.oasis-open.org/wss/2004/01/oasis-200401-wss-
wssecurity-utility-1.0.xsd" wsu:Id="Body-JA9fsCRnqbFJ0ocBAMKb7g22">
  <xenc:EncryptedData xmlns:xenc="http://www.w3.org/2001/04/xmlenc#" Type="http://
www.w3.org/2001/04/xmlenc#Content" Id="...">
   <xenc:EncryptionMethod Algorithm="http://www.w3.org/2001/04/xmlenc#aes256-cbc"/>
   <xenc:CipherData>
       <xenc:CipherValue>...</xenc:CipherValue>
   </xenc:CipherData>
  </xenc:EncryptedData>
</env:Body>
```
# **17.102 oracle/wss10\_message\_protection\_service\_policy**

The oracle/wss10\_message\_protection\_service\_policy enforces message protection (integrity and confidentiality) for inbound SOAP requests in accordance with the WS-Security 1.0 standard.

Display Name: Wss10 Message Protection Service Policy

Category: Security

#### **Description**

The messages are protected using WS-Security's Basic 128 suite of asymmetric key technologies, specifically RSA key mechanism for message confidentiality, SHA-1 hashing algorithm for message integrity, and AES-128 bit encryption. For more information about the available algorithms for message protection, see "[Supported](#page-831-0) [Algorithm Suites](#page-831-0)".

#### **Assertion**

This policy contains an assertion that is based on the following assertion template, which defines the settings and configuration properties for the policy:

• [oracle/wss10\\_message\\_protection\\_service\\_template](#page-758-0)

This assertion is advertised in the WSDL.

### **Configuration**

To configure the policy:

- Override the configuration properties defined in [Table 18-40](#page-759-0). For more information, see "[Overriding Policy Configuration Properties "](#page-176-0).
- To set up OPSS:
	- Configure the policy assertion for message signing, message encryption, or both.
	- Set up the OWSM keystore, as described in "[Overview of Configuring Keystores](#page-235-0) [for Message Protection"](#page-235-0).
	- Store the trusted certificate that corresponds to the client's private key (used to sign the message) in the keystore. You also need to store the service's private key in the keystore for decrypting the message, and the CA root certificate.
	- Store the password for the decryption key in the credential store, as described in ["Adding Keys and User Credentials to Configure the Credential Store](#page-244-0)". Use keystore.enc.csf.key as the key name.
	- Specify a value for keystore.sig.csf.key and keystore.enc.csf.key, as described in ["Overriding Policy Configuration Properties](#page-176-0) ".

# **17.103 oracle/wss11\_message\_protection\_client\_policy**

The oracle/wss11\_message\_protection\_client\_policy provides message integrity and confidentiality for outbound SOAP requests in accordance with the WS-Security 1.1 standard.

Display Name: Wss11 Message Protection Client Policy

Category: Security

### **Description**

This policy uses the symmetric key technology for signing and encryption, and the WS-Security's Basic 128 suite of asymmetric key technology for endorsing signatures. For more information about the available asymmetric algorithms for message protection, see ["Supported Algorithm Suites](#page-831-0)".

Symmetric key technology is an encryption method that uses the same shared key to encrypt and decrypt data. The symmetric key is used to sign the message.

### **Assertion**

This policy contains an assertion that is based on the following assertion template, which defines the settings and configuration properties for the policy:

• [oracle/wss11\\_message\\_protection\\_client\\_template](#page-759-0)

This assertion is advertised.

## **Configuration**

To configure the policy:

- Override the configuration properties defined in [Table 18-42](#page-760-0). For more information, see "[Overriding Policy Configuration Properties "](#page-176-0).
- Set up the OWSM keystore and the web service client keystore, as described in "[Overview of Configuring Keystores for Message Protection"](#page-235-0). The policy

specifically requires that the client's and web service's respective keystores already contain digital certificates containing each other's public key.

- The web service's base64-encoded public certificate is published in the WSDL for use by the web service client, as described in ["Understanding Service Identity](#page-256-0) [Certificate Extensions](#page-256-0)". As an alternative, you can specify a value for keystore.recipient.alias, as described in ["Overriding Policy Configuration](#page-176-0) Properties". The keystore.recipient.alias specifies the alias used to look up the public key in the keystore when retrieving a key for encryption of outbound SOAP messages.
- Configure the policy assertion for message signing, message encryption, or both.
- Specify a value for keystore.enc.csf.key, as described in "[Overriding Policy](#page-176-0) [Configuration Properties](#page-176-0) ".

## **Design Time Considerations**

At design time:

- Override configuration settings, as described in ["About Overriding Client Policy](#page-178-0) [Configuration Properties at Design Time](#page-178-0)".
- Set up the web service client keystore, as described in "Understanding Keys and Certificates" in *Understanding Oracle Web Services Manager*. The policy specifically requires that the client's and web service's respective keystores already contain digital certificates containing each other's public key.
- This policy uses symmetric key technology, which is an encryption method that uses the same shared key to encrypt and decrypt data. The symmetric key is used to sign the message.
- Configure the policy assertion for message signing, message encryption, or both.

The following example (WS-Security 1.1 Message Confidentiality of SOAP Message) shows the typical structure of encryption elements included in the Security header in conformance with the WS-Security 1.1 standards. In this example, the body element is encrypted.

```
<xenc:EncryptedKey xmlns:xenc="http://www.w3.org/2001/04/xmlenc#" Id="EK-...">
<xenc:EncryptionMethod Algorithm="http://www.w3.org/2001/04/xmlenc#rsa-oaep-mgf1p">
<dsig:DigestMethod Algorithm="http://www.w3.org/2000/09/xmldsig#sha1" 
xmlns:dsig="http://www.w3.org/2000/09/xmldsig#" />
</xenc:EncryptionMethod>
<dsig:KeyInfo xmlns:dsig="http://www.w3.org/2000/09/xmldsig#">
<wsse:SecurityTokenReference xmlns="http://docs.oasis-open.org/wss/2004/01/
oasis-200401-wss-wssecurity-secext-1.0.xsd">
<wsse:KeyIdentifier ValueType="http://docs.oasis-open.org/wss/oasis-wss-soap-message-
security-1.1#ThumbprintSHA1"
EncodingType="http://docs.oasis-open.org/wss/2004/01/oasis-200401-wss-soap-message-
security-1.0#Base64Binary">...</wsse:KeyIdentifier>
</wsse:SecurityTokenReference>
</dsig:KeyInfo>
<xenc:CipherData>
<xenc:CipherValue>...</xenc:CipherValue> 
</xenc:CipherData>
<xenc:ReferenceList>
<xenc:DataReference URI="#_..." /> 
</xenc:ReferenceList>
</xenc:EncryptedKey>
```

```
<env:Body xmlns:wsu="http://docs.oasis-open.org/wss/2004/01/oasis-200401-wss-
wssecurity-utility-1.0.xsd" wsu:Id="Body-...">
  <xenc:EncryptedData xmlns:xenc="http://www.w3.org/2001/04/xmlenc#" Type="http://
www.w3.org/2001/04/xmlenc#Content" Id="...">
    <xenc:EncryptionMethod Algorithm="http://www.w3.org/2001/04/xmlenc#aes256-cbc" />
     <dsig:KeyInfo xmlns:dsig="http://www.w3.org/2000/09/xmldsig#">
      <wsse:SecurityTokenReference xmlns:wsse="http://docs.oasis-open.org/wss/
2004/01/oasis-200401-wss-wssecurity-secext-1.0.xsd"
xmlns="http://docs.oasis-open.org/wss/2004/01/oasis-200401-wss-wssecurity-
secext-1.0.xsd">
         <wsse:Reference URI="#EK-..." ValueType="http://docs.oasis-open.org/wss/
oasis-wss-soap-message-security-1.1#EncryptedKey" />
      </wsse:SecurityTokenReference>
    </dsig:KeyInfo>
    <xenc:CipherData>
         <xenc:CipherValue>...</xenc:CipherValue>
     </xenc:CipherData>
   </xenc:EncryptedData>
</env:Body>
```
# **17.104 oracle/wss11\_message\_protection\_service\_policy**

The oracle/wss11\_message\_protection\_service\_policy enforces message integrity and confidentiality for inbound SOAP requests in accordance with the WS-Security 1.1 standard.

Display Name: Wss11 Message Protection Service Policy

Category: Security

#### **Description**

This policy uses the symmetric key technology for signing and encryption, and the WS-Security's Basic 128 suite of asymmetric key technology for endorsing signatures. For more information about the available asymmetric algorithms for message protection, see ["Supported Algorithm Suites](#page-831-0)".

#### **Assertion**

This policy contains an assertion that is based on the following assertion template, which defines the settings and configuration properties for the policy:

• [oracle/wss11\\_message\\_protection\\_service\\_template](#page-761-0)

This assertion is advertised in the WSDL.

#### **Configuration**

To configure the policy:

- Override the configuration properties defined in [Table 18-43](#page-761-0). For more information, see "[Overriding Policy Configuration Properties "](#page-176-0).
- To set up OPSS:
	- Set up the OWSM keystore, as described in "[Overview of Configuring Keystores](#page-235-0) [for Message Protection"](#page-235-0).

Store the trusted certificate that corresponds to the client's private key (used to sign the message) in the keystore. You also need to store the service's private key in the keystore for decrypting the message, and the CA root certificate.

- Store the password for the decryption key in the credential store, as described in ["Adding Keys and User Credentials to Configure the Credential Store](#page-244-0)". Use keystore.enc.csf.key as the key name.
- Configure the policy assertion for message signing, message encryption, or both.
- Specify a value for keystore.enc.csf.key, as described in "[Overriding](#page-176-0) [Policy Configuration Properties](#page-176-0) ".

# **17.105 oracle/pii\_security\_policy**

The oracle/pii\_security\_policy encrypts the Personally Identifiable Information (PII) data you want to protect.

Display Name: PII Security Policy

Category: Security

### **Description**

Encrypts the Personally Identifiable Information (PII) data you want to protect.

### **Assertion**

This policy contains an assertion that is based on the following assertion template, which defines the settings and configuration properties for the policy:

• [oracle/pii\\_security\\_template](#page-813-0)

This assertion is not advertised in the WSDL.

## **Configuration**

Override the configuration properties defined in [Table 18-102.](#page-814-0) For more information, see ["Overriding Policy Configuration Properties "](#page-176-0).

# **17.106 oracle/sts\_trust\_config\_client\_policy**

The oracle/sts\_trust\_config\_client\_policy specifies the STS client configuration information that is used to invoke the STS for token exchange.

Display Name: STS Trust Configuration Client Policy

Category: Security

## **Description**

Use this policy only if you are not using Automatic (Client STS) Policy Configuration, as described in ["Setting Up Automatic Policy Configuration for STS"](#page-350-0)

If you attach multiple instances of oracle/sts\_trust\_config\_client\_policy, no error is generated. However, only one instance is enforced, and you cannot control which instance that is.

## **Assertion**

This policy contains an assertion that is based on the following assertion template, which defines the settings and configuration properties for the policy:

• [oracle/sts\\_trust\\_config\\_client\\_template](#page-814-0)

This assertion is not advertised.

#### **Configuration**

To configure the policy:

- Override the configuration properties defined in [Table 18-104](#page-815-0). For more information, see "[Overriding Policy Configuration Properties "](#page-176-0).
- Configure the STS configuration policy from the web service, as described in "[Setting Up Automatic Policy Configuration for STS"](#page-350-0).
- However, if you did not configure the STS configuration policy from the web service, or if you are using the SAML sender vouches confirmation method, then you must configure it from the web service client. For more information, see "[Manually Configuring the STS Config Policy From the Web Service Client: Main](#page-353-0) [Steps"](#page-353-0).

#### **Design Time Considerations**

At design time, you can set up and attach the oracle/ sts\_trust\_config\_client\_policy policy programmatically, as shown in the following example.

```
URL endpointUrl = new URL(getWebConnectionString() + "/jaxws-test-service/jaxws-test-
port");
```

```
ServiceDelegateImpl client = new ServiceDelegateImpl(
    new URL(endpointUrl.toString() + "?WSDL"),
    new QName("http://jaxws.example.com/targetNamespace/JaxwsService", 
"JaxwsService"),
    OracleService.class);
```

```
JaxwsService port = client.getPort(
    new QName("http://jaxws.example.com/targetNamespace/JaxwsService", 
"JaxwsServicePort"),
    test.jaxws.client.JaxwsService.class);
```

```
((BindingProvider)port).getRequestContext().put(BindingProvider.ENDPOINT_ADDRESS_PROP
ERTY,endpointUrl.toExternalForm());
((BindingProvider)port).getRequestContext().put(ClientConstants.CLIENT_CONFIG,
```

```
 fileToElement(new File("./jaxws/client/dat/oracle-webservice-client.xml")));
```
The following example shows the related oracle-webservice-client.xml file with the STS config policy and STS issue policy.

```
<?xml version="1.0" encoding="UTF-8"?>
<oracle-webservice-clients>
     <webservice-client>
         <port-info>
             <policy-references>
                 <policy-reference uri="oracle/sts_trust_config_client_policy" 
category="security"/>
                 <policy-reference uri="oracle/
```

```
wss11_sts_issue_saml_hok_with_message_protection_client_policy " 
category="security"/>
             </policy-references>
        </port-info>
     </webservice-client>
</oracle-webservice-clients>
```
# **17.107 oracle/sts\_trust\_config\_service\_policy**

The oracle/sts\_trust\_config\_service\_policy specifies the STS configuration information that is used to invoke the STS for token exchange.

Display Name: STS Trust Configuration Service Policy

Category: Security

### **Description**

Specifies the STS configuration information that is used to invoke the STS for token exchange.

#### **Assertion**

This policy contains an assertion that is based on the following assertion template, which defines the settings and configuration properties for the policy:

• [oracle/sts\\_trust\\_config\\_service\\_template](#page-815-0)

This assertion is advertised in the WSDL.

#### **Configuration**

To configure the policy:

- Override the configuration properties defined in [Table 18-106](#page-816-0). For more information, see "[Overriding Policy Configuration Properties "](#page-176-0).
- Set up the web service, as described in "[Setting Up Automatic Policy Configuration](#page-350-0) [for STS](#page-350-0)".

## **17.108 oracle/wss\_saml\_bearer\_or\_username\_token\_service\_policy**

The oracle/wss\_saml\_bearer\_or\_username\_token\_service\_policy enforces one authentication policy, based on whether the client uses a SAML or username token.

Display Name: WSSecurity SAML Token Bearer or WSSecurity UserName Token

Category: Security

### **Description**

Enforces one of the following authentication policies, based on whether the client uses a SAML or username token, respectively:

- SAML token within WS-Security SOAP header using the bearer confirmation type.
- WS-Security UsernameToken SOAP header to authenticate users against the configured identity store.

To protect against replay attacks, the assertion provides the option to require nonce and creation time in the username token. The SOAP message is signed and encrypted. The web service provider decrypts the message, and verifies and authenticates the signature.

### **Assertions (OR Group)**

This policy contains the following assertions as an OR group—meaning either type of policy can be enforced by a client:

- [oracle/wss\\_saml\\_token\\_bearer\\_service\\_template](#page-764-0)
- [oracle/wss\\_username\\_token\\_service\\_template](#page-729-0)

The assertions are advertised in the WSDL.

## **17.109 oracle/wss\_saml\_or\_username\_token\_service\_policy**

The oracle/wss\_saml\_or\_username\_token\_service\_policy enforces an authentication policy, based on whether the client uses a SAML or username token.

Display Name: Wss SAML Token or Wss Username Token Service Policy

Category: Security

#### **Description**

Enforces one of the following authentication policies, based on whether the client uses a SAML or username token, respectively:

- SAML token within WS-Security SOAP header using the sender-vouches confirmation type.
- WS-Security UsernameToken SOAP header to authenticate users against the configured identity store.

To protect against replay attacks, the assertion provides the option to require nonce and creation time in the username token. The SOAP message is signed and encrypted. The web service provider decrypts the message, and verifies and authenticates the signature.

## **Assertions (OR Group)**

This policy contains an assertion that is based on the following assertion templates, as an OR group—meaning either one of the tokens can be sent by the client:

- [oracle/wss10\\_saml\\_token\\_service\\_template](#page-730-0)
- [oracle/wss\\_username\\_token\\_service\\_template](#page-729-0)

The assertions are advertised in the WSDL.

## **Configuration**

For information about configuring this policy, refer to the following policy descriptions:

- "[oracle/wss10\\_saml\\_token\\_service\\_policy](#page-558-0)"
- "[oracle/wss\\_username\\_token\\_service\\_policy"](#page-556-0).

# **17.110 oracle/wss\_saml\_or\_username\_token\_over\_ssl\_service\_policy**

The oracle/wss\_saml\_or\_username\_token\_over\_ssl\_service\_policy enforces message protection (integrity and confidentiality) and an authentication policy, based on whether the client uses a SAML or username token.

Display Name: Wss SAML Token or Wss Username Token Over SSL Service Policy

Category: Security

## **Description**

Enforces message protection (integrity and confidentiality) and one of the following authentication policies, based on whether the client uses a SAML or username token, respectively:

- SAML token within WS-Security SOAP header using the sender-vouches confirmation type.
- WS-Security UsernameToken SOAP header to authenticate users against the configured identity store.

To protect against replay attacks, the assertion provides the option to require nonce and creation time in the username token. The SOAP message is signed and encrypted. The web service provider decrypts the message, and verifies and authenticates the signature.

### **Assertions (OR Group)**

This policy contains an assertion that is based on the following assertion templates as an OR group—meaning either one of the tokens can be sent by the client:

- [oracle/wss\\_saml\\_token\\_over\\_ssl\\_service\\_template](#page-772-0)
- [oracle/wss\\_username\\_token\\_over\\_ssl\\_client\\_template](#page-775-0)

The assertions are advertised in the WSDL.

## **Configuration**

For information about configuring this policy, refer to the following policy descriptions:

- "[oracle/wss\\_saml\\_token\\_over\\_ssl\\_service\\_policy](#page-616-0)"
- "[oracle/wss\\_username\\_token\\_over\\_ssl\\_service\\_policy"](#page-624-0)

# **17.111 oracle/wss\_saml\_token\_bearer\_client\_policy**

The oracle/wss\_saml\_token\_bearer\_client\_policy includes SAML tokens in outbound SOAP request messages.

Display Name: Wss SAML Token (confirmation method as bearer) Client Policy Category: Security

### **Description**

The SAML token with confirmation method *Bearer* is created automatically.
# **Assertion**

This policy contains an assertion that is based on the following assertion template, which defines the settings and configuration properties for the policy:

• [oracle/wss\\_saml\\_token\\_bearer\\_client\\_template](#page-763-0)

This assertion is advertised.

### **Configuration**

To configure the policy:

- Override the configuration properties defined in [Table 18-52](#page-766-0). For more information, see "[Overriding Policy Configuration Properties "](#page-176-0).
- Configure one-way or two-way SSL, as described in "[Configuring One-Way SSL on](#page-284-0) [WebLogic Server"](#page-284-0) or "[Configuring Two-Way SSL for a Web Service Client"](#page-286-0), respectively.

#### **Design Time Considerations**

At design time:

- Override configuration settings, as described in ["About Overriding Client Policy](#page-178-0) [Configuration Properties at Design Time](#page-178-0)".
- Configure SAML on the client side, as described in "[Configuring SAML Web](#page-325-0)" [Service Client at Design Time"](#page-325-0).

# **17.112 oracle/wss\_saml\_token\_bearer\_over\_ssl\_client\_policy**

The oracle/wss\_saml\_token\_bearer\_over\_ssl\_client\_policy includes SAML tokens in outbound SOAP request messages. The policy also verifies that the transport protocol provides SSL message protection.

Display Name: Wss SAML Token (confirmation method as bearer) Over SSL Client Policy

Category: Security

#### **Description**

The SAML token with confirmation method *Bearer* is created automatically. This policy can be attached to any SOAP-based client.

#### **Assertion**

This policy contains an assertion that is based on the following assertion template, which defines the settings and configuration properties for the policy:

• [oracle/wss\\_saml\\_token\\_bearer\\_over\\_ssl\\_client\\_template](#page-765-0)

This assertion is advertised.

### **Configuration**

- Override the configuration properties defined in [Table 18-52](#page-766-0). For more information, see "[Overriding Policy Configuration Properties "](#page-176-0).
- Configure one-way or two-way SSL, as described in "[Configuring One-Way SSL on](#page-284-0) [WebLogic Server"](#page-284-0) or "[Configuring Two-Way SSL for a Web Service Client"](#page-286-0), respectively.
- Specify a value for propagate.identity.context, as described in "[Overriding](#page-176-0)" Policy Configuration Properties". The propagate.identity.context property defaults to a value of blank. For additional considerations, see "[Propagating](#page-333-0) [Identity Context Using SAML Policies"](#page-333-0).

## **Design Time Considerations**

At design time:

- Override configuration settings, as described in ["About Overriding Client Policy](#page-178-0) [Configuration Properties at Design Time](#page-178-0)".
- Configure SAML on the client side, as described in "[Configuring SAML Web](#page-325-0) [Service Client at Design Time"](#page-325-0).

# **17.113 oracle/wss\_saml\_token\_bearer\_over\_ssl\_service\_policy**

The oracle/wss\_saml\_token\_bearer\_over\_ssl\_service\_policy authenticates users using credentials provided in SAML tokens with confirmation method 'Bearer' in the WS-Security SOAP header.

Display Name: Wss SAML Token (confirmation method as bearer) Over SSL Service Policy

Category: Security

# **Description**

The credentials in the SAML token are authenticated against a SAML login module. The policy verifies that the transport protocol provides SSL message protection. This policy can be enforced on any SOAP-based endpoint.

The SAML login module extracts the username from the verified token and passes it to the Authentication provider.

# **Assertion**

This policy contains an assertion that is based on the following assertion template, which defines the settings and configuration properties for the policy:

• [oracle/wss\\_saml\\_token\\_bearer\\_over\\_ssl\\_service\\_template](#page-767-0)

This assertion is advertised in the WSDL.

# **Configuration**

To configure the policy:

• Override the configuration properties defined in [Table 18-53](#page-768-0). For more information, see "[Overriding Policy Configuration Properties "](#page-176-0).

- Configure one-way or two-way SSL, as described in "[Configuring One-Way SSL on](#page-284-0) [WebLogic Server"](#page-284-0) or "[Configuring Two-Way SSL for a Web Service Client"](#page-286-0), respectively.
- Specify a value for propagate.identity.context, as described in "[Overriding](#page-176-0) [Policy Configuration Properties "](#page-176-0). The propagate.identity.context property defaults to a value of blank. For additional considerations, see "[Propagating](#page-333-0) [Identity Context Using SAML Policies"](#page-333-0).
- Add an Authentication provider to the active security realm for the WebLogic domain in which the web service is deployed, as described in ["Supported](#page-319-0) [Authentication Providers in WebLogic Server"](#page-319-0).
- Configure the saml.loginmodule login module. See "[Configuring the SAML and](#page-391-0) [SAML2 Login Modules Using Fusion Middleware Control](#page-391-0)" for more information. The SAML login module extracts the username from the verified token and passes it to the Authentication provider.
- Configure SAML and set up OPSS, as described in "[About SAML Configuration](#page-322-0)".

# **17.114 oracle/wss\_http\_token\_over\_ssl\_client\_policy**

The oracle/wss\_http\_token\_over\_ssl\_client\_policy includes credentials in the HTTP header for outbound client requests, authenticates users against the OPSS identity store, and verifies that the transport protocol is HTTPS. The client must pass the credentials in the HTTP header.

Display Name: Wss HTTP Token Over SSL Client Policy

Category: Security

# **Description**

Requests over a non-HTTPS transport protocol are refused. This policy can be enforced on any HTTP-based client.

### **Note:**

Currently only HTTP basic authentication is supported.

#### **Assertion**

This policy contains an assertion that is based on the following assertion template, which defines the settings and configuration properties for the policy:

• [oracle/wss\\_http\\_token\\_over\\_ssl\\_client\\_template](#page-761-0)

This assertion is advertised.

## **Configuration**

- Override the configuration properties defined in [Table 18-45](#page-762-0). For more information, see "[Overriding Policy Configuration Properties "](#page-176-0).
- Configure one-way SSL, as described in ["Configuring One-Way SSL for a Web](#page-285-0) [Service Client](#page-285-0)".

• Specify a value for csf-key, as described in "[Overriding Policy Configuration](#page-176-0) [Properties](#page-176-0) ". The value signifies a key that maps to a username/password. For information about how to add the key to the credential store, see "[Adding Keys and](#page-244-0) [User Credentials to Configure the Credential Store"](#page-244-0).

### **Design Time Considerations**

At design time:

- Override configuration settings, as described in ["About Overriding Client Policy](#page-178-0) [Configuration Properties at Design Time](#page-178-0)".
- The client must pass the credentials in the HTTP header.

# **17.115 oracle/wss\_http\_token\_over\_ssl\_service\_policy**

The oracle/wss\_http\_token\_over\_ssl\_service\_policy extracts the credentials in the HTTP header and authenticates users against the OPSS identity store, and verifies that the transport protocol is HTTPS.

Display Name: Wss HTTP Token Over SSL Service Policy

Category: Security

#### **Description**

Requests over a non-HTTPS transport protocol are refused. This policy can be enforced on any HTTP-based endpoint.

#### **Note:**

This policy functions similarly to [oracle/](#page-544-0)

[http\\_basic\\_auth\\_over\\_ssl\\_service\\_policy.](#page-544-0) The only difference is that oracle/ wss\_http\_token\_over\_ssl\_service\_policy enables the includetimestamp attribute in the require-tls element to prevent replay attacks, which is not applicable to RESTful services. For more information about the require-tls element, see "[orasp:require-tls Element"](#page-939-0).

Currently only HTTP basic authentication is supported.

# **Assertion**

This policy contains an assertion that is based on the following assertion template, which defines the settings and configuration properties for the policy:

• [oracle/wss\\_http\\_token\\_over\\_ssl\\_service\\_template](#page-762-0)

This assertion is advertised in the WSDL.

### **Configuration**

- Override the configuration properties defined in [Table 18-46](#page-763-0). For more information, see "[Overriding Policy Configuration Properties "](#page-176-0).
- Configure one-way SSL, as described in ["Configuring One-Way SSL for a Web](#page-285-0) [Service Client](#page-285-0)".

• Add an Authentication provider to the active security realm for the WebLogic domain in which the web service is deployed, as described in ["Supported](#page-319-0) [Authentication Providers in WebLogic Server"](#page-319-0).

# **17.116 oracle/wss\_saml\_token\_over\_ssl\_client\_policy**

The oracle/wss\_saml\_token\_over\_ssl\_client\_policy includes SAML tokens in outbound WS-Security SOAP headers using the sender-vouches confirmation type. The policy verifies that the transport protocol provides SSL message protection.

Display Name: Wss SAML Token Over SSL Client Policy

Category: Security

# **Description**

This policy can be enforced on any SOAP-based client.

## **Assertion**

This policy contains an assertion that is based on the following assertion template, which defines the settings and configuration properties for the policy:

• [oracle/wss\\_saml\\_token\\_over\\_ssl\\_client\\_template](#page-770-0)

This assertion is advertised.

# **Configuration**

To configure the policy:

- Override the configuration properties defined in [Table 18-58](#page-772-0). For more information, see "[Overriding Policy Configuration Properties "](#page-176-0).
- Configure one-way or two-way SSL, as described in "[Configuring One-Way SSL on](#page-284-0) [WebLogic Server"](#page-284-0) or "[Configuring Two-Way SSL for a Web Service Client"](#page-286-0), respectively.
- Specify a value for propagate.identity.context, as described in "[Overriding](#page-176-0) [Policy Configuration Properties "](#page-176-0). The propagate.identity.context property defaults to a value of blank. For additional considerations, see "[Propagating](#page-333-0) [Identity Context Using SAML Policies"](#page-333-0).

# **Design Time Considerations**

At design time:

- Override configuration settings, as described in ["About Overriding Client Policy](#page-178-0) [Configuration Properties at Design Time](#page-178-0)".
- Configure SAML on the client side, as described in "[Configuring SAML Web](#page-325-0) [Service Client at Design Time"](#page-325-0).

# **17.117 oracle/wss\_saml\_token\_over\_ssl\_service\_policy**

The oracle/wss\_saml\_token\_over\_ssl\_service\_policy enforces the authentication of credentials provided via a SAML token within WS-Security SOAP header using the sender-vouches confirmation type, and verifies that the transport protocol provides SSL message protection.

Display Name: Wss SAML Token Over SSL Service Policy

Category: Security

# **Description**

The SAML token is mapped to a user in the configured identity store. This policy can be enforced on any SOAP-based endpoint.

The SAML login module extracts the username from the verified token and passes it to the Authentication provider.

## **Assertion**

This policy contains an assertion that is based on the following assertion template, which defines the settings and configuration properties for the policy:

• [oracle/wss\\_saml\\_token\\_over\\_ssl\\_service\\_template](#page-772-0)

This assertion is advertised in the WSDL.

## **Configuration**

To configure the policy:

- Override the configuration properties defined in [Table 18-59](#page-773-0). For more information, see "[Overriding Policy Configuration Properties "](#page-176-0).
- Configure one-way or two-way SSL, as described in "[Configuring One-Way SSL on](#page-284-0) [WebLogic Server"](#page-284-0) or "[Configuring Two-Way SSL for a Web Service Client"](#page-286-0), respectively.
- Specify a value for propagate.identity.context, as described in "[Overriding](#page-176-0) Policy Configuration Properties". The propagate.identity.context property defaults to a value of blank. For additional considerations, see "[Propagating](#page-333-0) [Identity Context Using SAML Policies"](#page-333-0).
- Add an Authentication provider to the active security realm for the WebLogic domain in which the web service is deployed, as described in ["Supported](#page-319-0) [Authentication Providers in WebLogic Server"](#page-319-0).
- Configure the saml.loginmodule login module, as described in "[Configuring the](#page-391-0) [SAML and SAML2 Login Modules Using Fusion Middleware Control"](#page-391-0). The SAML login module extracts the username from the verified token and passes it to the provider.
- Configure SAML and set up OPSS, as described in "[About SAML Configuration](#page-322-0)".

# **17.118 oracle/wss\_saml20\_token\_bearer\_over\_ssl\_client\_policy**

The oracle/wss\_saml20\_token\_bearer\_over\_ssl\_client\_policy includes SAML tokens in outbound SOAP request messages, and verifies that the transport protocol provides SSL message protection.

Display Name: Wss SAML V2.0 Token (confirmation method as bearer) Over SSL Client Policy

Category: Security

# **Description**

The SAML token with confirmation method *Bearer* is created automatically. This policy can be attached to any SOAP-based client.

#### **Assertion**

This policy contains an assertion that is based on the following assertion template, which defines the settings and configuration properties for the policy:

• [oracle/wss\\_saml20\\_token\\_bearer\\_over\\_ssl\\_client\\_template](#page-768-0)

This assertion is advertised.

#### **Configuration**

To configure the policy:

- Override the configuration properties defined in [Table 18-55](#page-769-0). For more information, see "[Overriding Policy Configuration Properties "](#page-176-0).
- Configure one-way or two-way SSL, as described in "[Configuring One-Way SSL on](#page-284-0) [WebLogic Server"](#page-284-0) or "[Configuring Two-Way SSL for a Web Service Client"](#page-286-0), respectively.
- Specify a value for propagate.identity.context on the **Configurations** page, or override it on a per-client basis using the **Security Configuration Details** control when you attach the policy. The propagate.identity.context property defaults to a value of blank. See ["Propagating Identity Context Using SAML](#page-333-0) [Policies"](#page-333-0) for additional considerations.

#### **Design Time Considerations**

At design time:

- Override configuration settings, as described in ["About Overriding Client Policy](#page-178-0) [Configuration Properties at Design Time](#page-178-0)".
- Configure SAML on the client side, as described in "[Configuring SAML Web](#page-325-0) [Service Client at Design Time"](#page-325-0).

# **17.119 oracle/wss\_saml20\_token\_bearer\_over\_ssl\_service\_policy**

The oracle/wss\_saml20\_token\_bearer\_over\_ssl\_service\_policy authenticates users using credentials provided in SAML tokens with confirmation method 'Bearer' in the WS-Security SOAP header, and verifies that the transport protocol provides SSL message protection.

Display Name: Wss SAML V2.0 Token (confirmation method as bearer) Over SSL Service Policy

Category: Security

#### **Description**

The credentials in the SAML token are authenticated against a SAML login module. This policy can be enforced on any SOAP-based endpoint.

The SAML login module extracts the username from the verified token and passes it to the Authentication provider.

# **Assertion**

This policy contains an assertion that is based on the following assertion template, which defines the settings and configuration properties for the policy:

• [oracle/wss\\_saml20\\_token\\_bearer\\_over\\_ssl\\_service\\_template](#page-770-0)

This assertion is advertised in the WSDL.

#### **Configuration**

To configure the policy:

- Override the configuration properties defined in [Table 18-56](#page-770-0). For more information, see "[Overriding Policy Configuration Properties "](#page-176-0).
- Configure one-way or two-way SSL, as described in "[Configuring One-Way SSL on](#page-284-0) [WebLogic Server"](#page-284-0) or "[Configuring Two-Way SSL for a Web Service Client"](#page-286-0), respectively.
- Specify a value for propagate.identity.context, as described in "[Overriding](#page-176-0) Policy Configuration Properties". The propagate.identity.context property defaults to a value of blank. For additional considerations, see "[Propagating](#page-333-0) [Identity Context Using SAML Policies"](#page-333-0).
- Add an Authentication provider to the active security realm for the WebLogic domain in which the web service is deployed, as described in ["Supported](#page-319-0) [Authentication Providers in WebLogic Server"](#page-319-0).
- Configure the sam12.1 oginmodule login module, as described in "[Configuring](#page-391-0) [the SAML and SAML2 Login Modules Using Fusion Middleware Control](#page-391-0)". The SAML login module extracts the username from the verified token and passes it to the provider.
- Configure SAML and set up OPSS, as described in "[About SAML Configuration](#page-322-0)".

# **17.120 oracle/wss\_saml20\_token\_over\_ssl\_client\_policy**

The oracle/wss\_saml20\_token\_over\_ssl\_client\_policy includes SAML tokens in outbound WS-Security SOAP headers using the sender-vouches confirmation type, and verifies that the transport protocol provides SSL message protection.

Display Name: Wss SAML V2.0 Token Over SSL Client Policy

Category: Security

#### **Description**

This policy can be enforced on any SOAP-based client.

# **Assertion**

This policy contains an assertion that is based on the following assertion template, which defines the settings and configuration properties for the policy:

• [oracle/wss\\_saml20\\_token\\_over\\_ssl\\_client\\_template](#page-773-0)

This assertion is advertised.

# **Configuration**

To configure the policy:

- Override the configuration properties defined in [Table 18-61](#page-774-0). For more information, see "[Overriding Policy Configuration Properties "](#page-176-0).
- Configure one-way or two-way SSL, as described in "[Configuring One-Way SSL on](#page-284-0) [WebLogic Server"](#page-284-0) or "[Configuring Two-Way SSL for a Web Service Client"](#page-286-0), respectively.
- Specify a value for propagate.identity.context, as described in "[Overriding](#page-176-0) Policy Configuration Properties". The propagate.identity.context property defaults to a value of blank. For additional considerations, see "[Propagating](#page-333-0) [Identity Context Using SAML Policies"](#page-333-0).

#### **Design Time Considerations**

At design time:

- Override configuration settings, as described in ["About Overriding Client Policy](#page-178-0) [Configuration Properties at Design Time](#page-178-0)".
- Configure SAML on the client side, as described in "[Configuring SAML Web](#page-325-0) [Service Client at Design Time"](#page-325-0).

# **17.121 oracle/wss\_saml20\_token\_over\_ssl\_service\_policy**

The oracle/wss\_saml20\_token\_over\_ssl\_service\_policy enforces the authentication of credentials provided via a SAML token within WS-Security SOAP header using the sender-vouches confirmation type, and verifies that the transport protocol provides SSL message protection.

Display Name: Wss SAML V2.0 Token Over SSL Service Policy

Category: Security

#### **Description**

The SAML token is mapped to a user in the configured identity store. This policy can be enforced on any SOAP-based endpoint.

The SAML login module extracts the username from the verified token and passes it to the Authentication provider.

#### **Assertion**

This policy contains an assertion that is based on the following assertion template, which defines the settings and configuration properties for the policy:

• [oracle/wss\\_saml20\\_token\\_over\\_ssl\\_service\\_template](#page-775-0)

This assertion is advertised in the WSDL.

#### **Configuration**

To configure the policy:

• Override the configuration properties defined in [Table 18-56](#page-770-0). For more information, see "[Overriding Policy Configuration Properties "](#page-176-0).

- Configure one-way or two-way SSL, as described in "[Configuring One-Way SSL on](#page-284-0) [WebLogic Server"](#page-284-0) or "[Configuring Two-Way SSL for a Web Service Client"](#page-286-0), respectively.
- Specify a value for propagate.identity.context, as described in "[Overriding](#page-176-0) [Policy Configuration Properties "](#page-176-0). The propagate.identity.context property defaults to a value of blank. For additional considerations, see "[Propagating](#page-333-0) [Identity Context Using SAML Policies"](#page-333-0).
- Add an Authentication provider to the active security realm for the WebLogic domain in which the web service is deployed, as described in ["Supported](#page-319-0) [Authentication Providers in WebLogic Server"](#page-319-0).
- Configure the sam12.1 oginmodule login module, as described in "[Configuring](#page-391-0) [the SAML and SAML2 Login Modules Using Fusion Middleware Control](#page-391-0)". The SAML login module extracts the username from the verified token and passes it to the provider.
- Configure SAML and set up OPSS, as described in "[About SAML Configuration](#page-322-0)".

# **17.122 oracle/wss\_sts\_issued\_saml\_bearer\_token\_over\_ssl\_client\_policy**

The oracle/wss\_sts\_issued\_saml\_bearer\_token\_over\_ssl\_client\_policy inserts a SAML bearer assertion issued by a trusted STS. Messages are protected using SSL.

Display Name: Wss Issued Token with Saml Bearer Over SSL Client Policy

Category: Security

### **Description**

Inserts a SAML bearer assertion issued by a trusted STS. Messages are protected using SSL.

# **Assertion**

This policy contains an assertion that is based on the following assertion template, which defines the settings and configuration properties for the policy:

• [oracle/wss\\_sts\\_issued\\_saml\\_bearer\\_token\\_over\\_ssl\\_client\\_template](#page-816-0)

This assertion is advertised.

#### **Configuration**

- Override the configuration properties defined in [Table 18-108](#page-817-0). For more information, see "[Overriding Policy Configuration Properties "](#page-176-0). For examples of overriding STS configuration settings, see ["Programmatically Overriding Policy](#page-362-0) [Configuration for WS-Trust Client Policies](#page-362-0)".
- Set up the web service client, as described in ["Main Steps in Setting Up Automatic](#page-351-0) [Policy Configuration"](#page-351-0).
- Set up the OWSM keystore to specify a key (username/password or X.509) to authenticate to the STS, as described in ["Overview of Configuring Keystores for](#page-235-0) [Message Protection](#page-235-0)".

• Configure one-way or two-way SSL, as described in "[Configuring One-Way SSL on](#page-284-0) [WebLogic Server"](#page-284-0) or "[Configuring Two-Way SSL for a Web Service Client"](#page-286-0), respectively.

#### **Design Time Considerations**

At design time:

- Override configuration settings, as described in ["About Overriding Client Policy](#page-178-0) [Configuration Properties at Design Time](#page-178-0)".
- Configure SAML on the client side, as described in "[Configuring SAML Web](#page-325-0) [Service Client at Design Time"](#page-325-0).

# **17.123 oracle/**

# **wss\_sts\_issued\_saml\_bearer\_token\_over\_ssl\_service\_policy**

The oracle/wss\_sts\_issued\_saml\_bearer\_token\_over\_ssl\_service\_policy authenticates a SAML bearer assertion issued by a trusted STS.

Display Name: Wss Issued Token with Saml Bearer Over SSL Service Policy

Category: Security

#### **Description**

Authenticates a SAML bearer assertion issued by a trusted STS. Messages are protected using SSL.

#### **Assertion**

This policy contains an assertion that is based on the following assertion template, which defines the settings and configuration properties for the policy:

• [oracle/wss\\_sts\\_issued\\_saml\\_bearer\\_token\\_over\\_ssl\\_service\\_template](#page-818-0)

This assertion is advertised in the WSDL.

See also ["WS-Trust Assertion Templates"](#page-721-0) for more information about the assertion.

### **Configuration**

- Override the configuration properties defined in [Table 18-109](#page-819-0). For more information, see "[Overriding Policy Configuration Properties "](#page-176-0). For examples of overriding STS configuration settings, see ["Programmatically Overriding Policy](#page-362-0) [Configuration for WS-Trust Client Policies](#page-362-0)".
- Set up the web service, as described in "[Main Steps in Setting Up Automatic Policy](#page-351-0) [Configuration"](#page-351-0).
- Configure one-way or two-way SSL, as described in "[Configuring One-Way SSL on](#page-284-0) [WebLogic Server"](#page-284-0) or "[Configuring Two-Way SSL for a Web Service Client"](#page-286-0), respectively.

# **17.124 oracle/wss\_username\_token\_over\_ssl\_client\_policy**

The oracle/wss\_username\_token\_over\_ssl\_client\_policy includes credentials in the WS-Security UsernameToken header in outbound SOAP request messages, and verifies that the transport protocol provides SSL message protection. Both plain text and digest mechanisms are supported.

Display Name: Wss Username Token Over SSL Client Policy

Category: Security

## **Description**

This policy can be attached to any SOAP-based client.

To protect against replay attacks, the assertion provides the option to require nonce and creation time in the username token. The SOAP message is signed and encrypted. The web service provider decrypts the message, and verifies and authenticates the signature.

## **Assertion**

This policy contains an assertion that is based on the following assertion template, which defines the settings and configuration properties for the policy:

• [oracle/wss\\_username\\_token\\_over\\_ssl\\_client\\_template](#page-775-0)

This assertion is advertised.

# **Configuration**

To configure the policy:

- Override the configuration properties defined in [Table 18-64](#page-777-0). For more information, see "[Overriding Policy Configuration Properties "](#page-176-0).
- If you specify a password type of None on the **Settings** page, you do not need to include a password in the key.
- Specify a value for csf-key, as described in "[Overriding Policy Configuration](#page-176-0) [Properties](#page-176-0) ". The value signifies a key that maps to a username/password. For information about how to add the key to the credential store, see "[Adding Keys and](#page-244-0) [User Credentials to Configure the Credential Store"](#page-244-0).
- Configure one-way or two-way SSL, as described in "[Configuring One-Way SSL on](#page-284-0) [WebLogic Server"](#page-284-0) or "[Configuring Two-Way SSL for a Web Service Client"](#page-286-0), respectively.

# **Design Time Considerations**

At design time:

- Override configuration settings, as described in ["About Overriding Client Policy](#page-178-0) [Configuration Properties at Design Time](#page-178-0)".
- Include a WS-Security UsernameToken element (<wsse:UsernameToken/>) in the SOAP request message. The client provides a username and password for authentication.

# **17.125 oracle/wss\_username\_token\_over\_ssl\_service\_policy**

The oracle/wss\_username\_token\_over\_ssl\_service\_policy uses the credentials in the WS-Security UsernameToken SOAP header to authenticate users against the OPSS configured identity store, and verifies that the transport protocol provides SSL message protection.

Display Name: Wss Username Token Over SSL Service Policy

Category: Security

#### **Description**

Both plain text and digest mechanisms are supported. This policy can be attached to any SOAP-based endpoint.

To protect against replay attacks, the assertion provides the option to require nonce and creation time in the username token. The SOAP message is signed and encrypted. The web service provider decrypts the message, and verifies and authenticates the signature.

#### **Assertion**

This policy contains an assertion that is based on the following assertion template, which defines the settings and configuration properties for the policy:

• [oracle/wss\\_username\\_token\\_over\\_ssl\\_service\\_template](#page-777-0)

This assertion is advertised in the WSDL.

#### **Configuration**

To configure the policy:

- Override the configuration properties defined in [Table 18-65](#page-778-0). For more information, see "[Overriding Policy Configuration Properties "](#page-176-0).
- Add an Authentication provider to the active security realm for the WebLogic domain in which the web service is deployed, as described in ["Supported](#page-319-0) [Authentication Providers in WebLogic Server"](#page-319-0).
- The username and password must exist and be valid.
- Configure one-way or two-way SSL, as described in "[Configuring One-Way SSL on](#page-284-0) [WebLogic Server"](#page-284-0) or "[Configuring Two-Way SSL for a Web Service Client"](#page-286-0), respectively.

# **17.126 oracle/wss\_username\_token\_over\_ssl\_wssc\_client\_policy**

The oracle/wss\_username\_token\_over\_ssl\_wssc\_client\_policy includes credentials in the WS-Security UsernameToken header in outbound SOAP request messages, and verifies that the transport protocol provides SSL message protection.

Display Name: Wss Username Token Over SSL with secure conversation enabled Client Policy

Category: Security

# **Description**

Both plain text and digest mechanisms are supported. This policy can be attached to any SOAP-based client.

To protect against replay attacks, the assertion provides the option to require nonce and creation time in the username token. The SOAP message is signed and encrypted. The web service provider decrypts the message, and verifies and authenticates the signature.

This policy has secure conversation enabled. For more information, see [Configuring](#page-364-0) [Secure Conversation Using Oracle Web Services Manager](#page-364-0) .

## **Assertion**

This policy contains an assertion that is based on the following assertion template, which defines the settings and configuration properties for the policy:

• [oracle/wss\\_username\\_token\\_over\\_ssl\\_client\\_template](#page-775-0)

This assertion is advertised.

## **Configuration**

To configure the policy:

- Override the configuration properties defined in [Table 18-64](#page-777-0). For more information, see "[Overriding Policy Configuration Properties "](#page-176-0).
- Configure secure conversation, as describe in [Configuring Secure Conversation](#page-364-0) [Using Oracle Web Services Manager .](#page-364-0)
- Specify a value for csf-key, as described in "[Overriding Policy Configuration](#page-176-0)" [Properties](#page-176-0) ". The value signifies a key that maps to a username/password. See "[Adding Keys and User Credentials to Configure the Credential Store"](#page-244-0) for information about how to add the key to the credential store.
- If you specify a password type of None on the **Settings** page, you do not need to include a password in the key.
- Configure one-way or two-way SSL, as described in "[Configuring One-Way SSL on](#page-284-0) [WebLogic Server"](#page-284-0) or "[Configuring Two-Way SSL for a Web Service Client"](#page-286-0), respectively.

#### **Design Time Considerations**

At design time:

- Override configuration settings, as described in ["About Overriding Client Policy](#page-178-0) [Configuration Properties at Design Time](#page-178-0)".
- Include a WS-Security UsernameToken element (<wsse:UsernameToken/>) in the SOAP request message. The client provides a username and password for authentication.

# **17.127 oracle/wss\_username\_token\_over\_ssl\_wssc\_service\_policy**

The oracle/wss\_username\_token\_over\_ssl\_wssc\_service\_policy uses the credentials in the WS-Security UsernameToken SOAP header to authenticate users against the OPSS

configured identity store, and verifies that the transport protocol provides SSL message protection.

Display Name: Wss Username Token Over SSL with secure conversation enabled Service Policy

Category: Security

# **Description**

Both plain text and digest mechanisms are supported. This policy can be attached to any SOAP-based endpoint.

To protect against replay attacks, the assertion provides the option to require nonce and creation time in the username token. The SOAP message is signed and encrypted. The web service provider decrypts the message, and verifies and authenticates the signature.

This policy has secure conversation enabled. For more information, see [Configuring](#page-364-0) [Secure Conversation Using Oracle Web Services Manager](#page-364-0) .

#### **Assertion**

This policy contains an assertion that is based on the following assertion template, which defines the settings and configuration properties for the policy:

• [oracle/wss\\_username\\_token\\_over\\_ssl\\_service\\_template](#page-777-0)

This assertion is advertised in the WSDL.

# **Configuration**

To configure the policy:

- Override the configuration properties defined in [Table 18-65](#page-778-0). For more information, see "[Overriding Policy Configuration Properties "](#page-176-0).
- Add an Authentication provider to the active security realm for the WebLogic domain in which the web service is deployed, as described in ["Supported](#page-319-0) [Authentication Providers in WebLogic Server"](#page-319-0).
- The username and password must exist and be valid.
- Configure one-way or two-way SSL, as described in "[Configuring One-Way SSL on](#page-284-0) [WebLogic Server"](#page-284-0) or "[Configuring Two-Way SSL for a Web Service Client"](#page-286-0), respectively.

# **17.128 oracle/wss\_username\_token\_over\_ssl\_notimestamp\_client\_policy**

Display Name: Wss Username Token Over SSL No Timestamp Client Policy

Category: Security

### **Description**

The oracle/wss\_username\_token\_over\_ssl\_notimestamp\_client\_policy includes credentials in the WS-Security UsernameToken header in outbound SOAP request messages. Only plain text mechanism is supported. The credentials can be provided either programmatically through the Java Authentication and Authorization Service (JAAS) subject, or by a reference in the policy to the configured credential store. The policy also verifies that the transport protocol provides SSL message protection. This policy can be attached to any SOAP-based client. Timestamp is not added to the message.

To protect against replay attacks, the assertion provides the option to require nonce and creation time in the username token. The SOAP message is signed and encrypted. The web service provider decrypts the message, and verifies and authenticates the signature.

#### **Assertion**

This policy contains an assertion that is based on the following assertion template, which defines the settings and configuration properties for the policy:

• [oracle/wss\\_username\\_token\\_over\\_ssl\\_client\\_template](#page-775-0)

This assertion is advertised.

# **Configuration**

To configure the policy:

- Override the configuration properties defined in [Table 18-64](#page-777-0). For more information, see "[Overriding Policy Configuration Properties "](#page-176-0).
- If you specify a password type of None on the **Settings** page, you do not need to include a password in the key.
- Specify a value for csf-key, as described in "[Overriding Policy Configuration](#page-176-0)" [Properties](#page-176-0) ". The value signifies a key that maps to a username/password. For information about how to add the key to the credential store, see "[Adding Keys and](#page-244-0) [User Credentials to Configure the Credential Store"](#page-244-0).
- Configure one-way or two-way SSL, as described in "[Configuring One-Way SSL on](#page-284-0) [WebLogic Server"](#page-284-0) or "[Configuring Two-Way SSL for a Web Service Client"](#page-286-0), respectively.

#### **Design Time Considerations**

At design time:

- Override configuration settings, as described in ["About Overriding Client Policy](#page-178-0) [Configuration Properties at Design Time](#page-178-0)".
- Include a WS-Security UsernameToken element (<wsse:UsernameToken/>) in the SOAP request message. The client provides a username and password for authentication.

# **17.129 oracle/ wss\_username\_token\_over\_ssl\_notimestamp\_service\_policy**

Display Name: Wss Username Token Over SSL No Timestamp Service Policy

Category: Security

### **Description**

The oracle/wss\_username\_token\_over\_ssl\_notimestamp\_service\_policy uses the credentials in the UsernameToken WS-Security SOAP header to authenticate users against the configured identity store. Only plain text mechanism is supported. The policy verifies that the transport protocol provides SSL message protection. This policy can be attached to any SOAP-based endpoint. Timestamp should not be present in the incoming message.

To protect against replay attacks, the assertion provides the option to require nonce and creation time in the username token. The SOAP message is signed and encrypted. The web service provider decrypts the message, and verifies and authenticates the signature.

# **Assertion**

This policy contains an assertion that is based on the following assertion template, which defines the settings and configuration properties for the policy:

• [oracle/wss\\_username\\_token\\_over\\_ssl\\_service\\_template](#page-777-0)

This assertion is advertised in the WSDL.

#### **Configuration**

To configure the policy:

- Override the configuration properties defined in [Table 18-65](#page-778-0). For more information, see "[Overriding Policy Configuration Properties "](#page-176-0).
- Add an Authentication provider to the active security realm for the WebLogic domain in which the web service is deployed, as described in ["Supported](#page-319-0) [Authentication Providers in WebLogic Server"](#page-319-0).
- The username and password must exist and be valid.
- Configure one-way or two-way SSL, as described in "[Configuring One-Way SSL on](#page-284-0) [WebLogic Server"](#page-284-0) or "[Configuring Two-Way SSL for a Web Service Client"](#page-286-0), respectively.

# **17.130 oracle/ wss10\_saml\_hok\_token\_with\_message\_protection\_client\_policy**

The oracle/wss10\_saml\_hok\_token\_with\_message\_protection\_client\_policy provides message protection (integrity and confidentiality) and SAML holder of key based authentication for outbound SOAP messages in accordance with the WS-Security 1.0 standard.

Display Name: Wss10 SAML Holder-Of-Key Token With Message Protection Client Policy

Category: Security

#### **Description**

A SAML token, included in the SOAP message, is used in SAML-based authentication with holder of key confirmation.

The policy uses WS-Security's Basic 128 suite of asymmetric key technologies, specifically RSA key mechanisms for message confidentiality, SHA-1 hashing

algorithm for message integrity, and AES-128 bit encryption. For more information about the available algorithms for message protection, see ["Supported Algorithm](#page-831-0) [Suites](#page-831-0)".

## **Assertion**

This policy contains an assertion that is based on the following assertion template, which defines the settings and configuration properties for the policy:

• [oracle/wss10\\_saml\\_hok\\_token\\_with\\_message\\_protection\\_client\\_template](#page-778-0)

This assertion is advertised.

#### **Configuration**

To configure the policy:

- Override the configuration properties defined in [Table 18-67](#page-779-0). For more information, see "[Overriding Policy Configuration Properties "](#page-176-0).
- Configure the policy assertion for message signing, message encryption, or both.
- Specify a value for saml.issuer.name, as described in "[Overriding Policy](#page-176-0) [Configuration Properties](#page-176-0) ". The saml.issuer.name property defaults to a value of www.oracle.com. See "[Adding an Additional SAML Assertion Issuer Name](#page-327-0)" for additional considerations.
- The web service's base64-encoded public certificate is published in the WSDL for use by the web service client, as described in ["Understanding Service Identity](#page-256-0) [Certificate Extensions](#page-256-0)". As an alternative, you can specify a value for keystore.recipient.alias, as described in ["Overriding Policy Configuration](#page-176-0) Properties". The keystore.recipient.alias specifies the alias used to look up the public key in the keystore when retrieving a key for encryption of outbound SOAP messages.
- Specify a value for keystore.sig.csf.key and keystore.enc.csf.key, as described in ["Overriding Policy Configuration Properties](#page-176-0) ".
- Override the saml.assertion.filename property to point to the file that has the holder-of-key assertion, as described in ["Overriding Policy Configuration](#page-176-0) [Properties](#page-176-0) ".
- Set up the OWSM keystore, as described in "[Overview of Configuring Keystores](#page-235-0) [for Message Protection](#page-235-0)".
- Set up the web service client keystore, as described in "Understanding Keys and Certificates" in *Understanding Oracle Web Services Manager*. The policy specifically requires that the client's and web service's respective keystores already contain digital certificates containing each other's public key.
- Override the saml.assertion.filename property to point to the file that has the holder-of-key assertion. For more information, see "[About Overriding Client](#page-178-0) [Policy Configuration Properties at Design Time"](#page-178-0).

#### **Design Time Considerations**

At design time:

- Override configuration settings, as described in ["About Overriding Client Policy](#page-178-0) [Configuration Properties at Design Time](#page-178-0)".
- Configure SAML for the web service client at design time, as described in "[Configuring SAML Web Service Client at Design Time](#page-325-0)".
- Configure the policy assertion for message signing, message encryption, or both.

[The signature example](#page-602-0) shows the typical structure of a signature included in the Security header in conformance with the WS-Security 1.0 standards. In this example, the body element of the SOAP message is signed.

[The encryption example](#page-603-0) shows the typical structure of encryption elements included in the Security header in conformance with the WS-Security 1.0 standards. In this example, the body element is encrypted.

# **17.131 oracle/ wss10\_saml\_hok\_token\_with\_message\_protection\_service\_policy**

The oracle/wss10\_saml\_hok\_token\_with\_message\_protection\_service\_policy enforces message protection (integrity and confidentiality) and SAML holder of key based authentication for inbound SOAP requests in accordance with the WS-Security 1.0 standard.

Display Name: Wss10 SAML Holder-Of-Key Token With Message Protection Service Policy

Category: Security

#### **Description**

This policy uses WS-Security's Basic 128 suite of asymmetric key technologies, specifically RSA key mechanisms for message confidentiality, SHA-1 hashing algorithm for message integrity, and AES-128 bit encryption. For more information about the available algorithms for message protection, see ["Supported Algorithm](#page-831-0) [Suites](#page-831-0)".

# **Assertion**

This policy contains an assertion that is based on the following assertion template, which defines the settings and configuration properties for the policy:

• [oracle/wss10\\_saml\\_hok\\_token\\_with\\_message\\_protection\\_service\\_template](#page-780-0)

This assertion is advertised in the WSDL.

#### **Configuration**

- Override the configuration properties defined in [Table 18-68](#page-780-0). For more information, see "[Overriding Policy Configuration Properties "](#page-176-0).
- Add an Authentication provider to the active security realm for the WebLogic domain in which the web service is deployed, as described in ["Supported](#page-319-0) [Authentication Providers in WebLogic Server"](#page-319-0).
- Configure the saml.loginmodule login module. See "[Configuring the SAML and](#page-391-0) [SAML2 Login Modules Using Fusion Middleware Control](#page-391-0)" for more information.

The SAML login module extracts the username from the verified token and passes it to the Authentication provider.

• Set up the OWSM keystore, as described in "[Overview of Configuring Keystores](#page-235-0) [for Message Protection](#page-235-0)".

#### **Note:**

A CertificateExpiredException is returned if an expired certificate is present in the keystore, regardless of whether this certificate is being referenced. To resolve this exception, remove the expired certificate from the keystore.

- Configure one-way or two-way SSL, as described in "[Configuring One-Way SSL on](#page-284-0) [WebLogic Server"](#page-284-0) or "[Configuring Two-Way SSL for a Web Service Client"](#page-286-0), respectively.
- To set up OPSS:
	- Configure SAML, as described in ["About SAML Configuration"](#page-322-0).
	- Configure the policy assertion for message signing, message encryption, or both.
	- Store the trusted certificate of the SAML authority in the keystore.
	- Store the trusted certificate that corresponds to the client's private key (used to sign the message) in the keystore. Store the service's private key in the keystore for decrypting the message, and the CA root certificate.
	- Store the password for the decryption key in the credential store, as described in ["Adding Keys and User Credentials to Configure the Credential Store](#page-244-0)". Use keystore.enc.csf.key as the key name.
	- Specify a value for keystore.sig.csf.key and keystore.enc.csf.key, as described in ["Overriding Policy Configuration Properties](#page-176-0) ".

# **17.132 oracle/wss10\_saml\_token\_with\_message\_integrity\_client\_policy**

The oracle/wss10\_saml\_token\_with\_message\_integrity\_client\_policy provides message-level integrity and SAML-based authentication for outbound SOAP messages in accordance with the WS-Security 1.0 standard. A SAML token, included in the SOAP message, is used in SAML-based authentication with sender vouches confirmation.

Display Name: Wss10 SAML Token With Message Integrity Client Policy

Category: Security

#### **Description**

This policy uses WS-Security's Basic 128 suite of asymmetric key technologies and SHA-1 hashing algorithm for message integrity. For more information about the available algorithms for message protection, see ["Supported Algorithm Suites](#page-831-0)".

## **Assertion**

This policy contains an assertion that is based on the following assertion template, which defines the settings and configuration properties for the policy:

• [oracle/wss10\\_saml\\_token\\_with\\_message\\_protection\\_client\\_template](#page-780-0)

This assertion is advertised.

#### **Configuration**

To configure the policy:

- Override the configuration properties defined in [Table 18-70](#page-782-0). For more information, see "[Overriding Policy Configuration Properties "](#page-176-0).
- Specify a value for saml.issuer.name, as described in "[Overriding Policy](#page-176-0) [Configuration Properties](#page-176-0) ". The saml.issuer.name property defaults to a value of www.oracle.com. For additional considerations, see ["Adding an Additional](#page-327-0) [SAML Assertion Issuer Name](#page-327-0)".
- Specify a value for user.roles.include, as described in "[Overriding Policy](#page-176-0) [Configuration Properties](#page-176-0) ".
- Specify a value for propagate.identity.context, as described in "[Overriding](#page-176-0) [Policy Configuration Properties "](#page-176-0). The propagate.identity.context property defaults to a value of blank. See ["Propagating Identity Context Using SAML](#page-333-0) [Policies"](#page-333-0) for additional considerations.
- Specify a value for keystore.sig.csf.key and keystore.enc.csf.key, as described in ["Overriding Policy Configuration Properties](#page-176-0) ". For more information, see ["Overriding Policy Configuration Properties](#page-176-0) ".
- Set up the OWSM keystore, as described in "[Overview of Configuring Keystores](#page-235-0) [for Message Protection](#page-235-0)".
- Configure SAML, as described in ["About SAML Configuration"](#page-322-0).
- Set up the web service client keystore, as described in "Understanding Keys and Certificates" in *Understanding Oracle Web Services Manager*. The policy specifically requires that the client's and web service's respective keystores already contain digital certificates containing each other's public key.

#### **Design Time Considerations**

At design time:

- Override configuration settings, as described in ["About Overriding Client Policy](#page-178-0) [Configuration Properties at Design Time](#page-178-0)".
- Configure the client for SAML at design time, as described in ["Configuring SAML](#page-325-0) [Web Service Client at Design Time"](#page-325-0).
- Include a WS-Security Header Element (<saml:Assertion>) that inserts a SAML token in the outbound SOAP message. The confirmation type is always sendervouches.

[The signature example](#page-602-0) shows the typical structure of a signature included in the Security header in conformance with the WS-Security 1.0 standards. In this example, the body element of the SOAP message is signed.

[The encryption example s](#page-603-0)hows the typical structure of encryption elements included in the Security header in conformance with the WS-Security 1.0 standards. In this example, the body element is encrypted.

# **17.133 oracle/wss10\_saml\_token\_with\_message\_integrity\_service\_policy**

The oracle/wss10\_saml\_token\_with\_message\_integrity\_service\_policy enforces message-level integrity protection and SAML-based authentication for inbound SOAP requests in accordance with the WS-Security 1.0 standard.

Display Name: Wss10 SAML Token With Message Integrity Service Policy

Category: Security

# **Description**

It extracts the SAML token from the WS-Security binary security token or the current Java Authentication and Authorization Service (JAAS) subject, and uses those credentials to validate users against the Oracle Platform Security Services identity store.

This policy uses WS-Security's Basic 128 suite of asymmetric key technologies and SHA-1 hashing algorithm for message integrity. For more information about the available algorithms for message protection, see ["Supported Algorithm Suites](#page-831-0)".

# **Assertion**

This policy contains an assertion that is based on the following assertion template, which defines the settings and configuration properties for the policy:

• [oracle/wss10\\_saml\\_token\\_with\\_message\\_protection\\_service\\_template](#page-783-0)

This assertion is advertised in the WSDL.

# **Configuration**

- Override the configuration properties defined in [Table 18-71](#page-784-0). For more information, see "[Overriding Policy Configuration Properties "](#page-176-0).
- Override the keystore.sig.csf.key and keystore.enc.csf.key serverside configuration properties, as described in "[Overview of Policy Configuration](#page-176-0) [Overrides](#page-176-0)".
- Configure SAML, as described in ["About SAML Configuration"](#page-322-0).
- Add an Authentication provider to the active security realm for the WebLogic domain in which the web service is deployed, as described in ["Supported](#page-319-0) [Authentication Providers in WebLogic Server"](#page-319-0).
- Configure the saml.loginmodule login module. For more information, see "[Configuring the SAML and SAML2 Login Modules Using Fusion Middleware](#page-391-0) [Control](#page-391-0)". The SAML login module extracts the username from the verified token and passes it to the Authentication provider.
- Specify a value for propagate.identity.context, as described in "[Overriding](#page-176-0) [Policy Configuration Properties "](#page-176-0). The propagate.identity.context property defaults to a value of blank. See ["Propagating Identity Context Using SAML](#page-333-0) [Policies"](#page-333-0) for additional considerations.

# **17.134 oracle/wss10\_saml\_token\_with\_message\_protection\_client\_policy**

The oracle/wss10\_saml\_token\_with\_message\_protection\_client\_policy provides message-level protection and SAML-based authentication for outbound SOAP messages in accordance with the WS-Security 1.0 standard. The web service consumer includes a SAML token in the SOAP header and the confirmation type is sendervouches.

Display Name: Wss10 SAML Token With Message Protection Client Policy

Category: Security

# **Description**

To prevent replay attacks, the assertion provides the option to include time stamps, SAML token limits, and their verification by the web service provider.

This policy uses WS-Security's Basic 128 suite of asymmetric key technologies, specifically RSA key mechanisms for message confidentiality, SHA-1 hashing algorithm for message integrity, and AES-128 bit encryption. For more information about the available algorithms for message protection, see ["Supported Algorithm](#page-831-0) [Suites](#page-831-0)".

## **Assertion**

This policy contains an assertion that is based on the following assertion template, which defines the settings and configuration properties for the policy:

• [oracle/wss10\\_saml\\_token\\_with\\_message\\_protection\\_client\\_template](#page-780-0)

This assertion is advertised.

# **Configuration**

- Override the configuration properties defined in [Table 18-70](#page-782-0). For more information, see "[Overriding Policy Configuration Properties "](#page-176-0).
- Configure the policy assertion for message signing, message encryption, or both.
- Specify a value for saml.issuer.name, as described in "[Overriding Policy](#page-176-0) [Configuration Properties](#page-176-0) ". The saml.issuer.name property defaults to a value of www.oracle.com. For additional considerations, see ["Adding an Additional](#page-327-0) [SAML Assertion Issuer Name](#page-327-0)".
- Specify a value for user.roles.include, as described in "[Overriding Policy](#page-176-0) [Configuration Properties](#page-176-0) ".
- Specify a value for propagate.identity.context, as described in "[Overriding](#page-176-0) [Policy Configuration Properties "](#page-176-0). The propagate.identity.context property defaults to a value of blank. See ["Propagating Identity Context Using SAML](#page-333-0) [Policies"](#page-333-0) for additional considerations.
- Specify a value for keystore.sig.csf.key and keystore.enc.csf.key, as described in ["Overriding Policy Configuration Properties](#page-176-0) ". For more information, see ["Overriding Policy Configuration Properties](#page-176-0) ".
- The web service's base64-encoded public certificate is published in the WSDL for use by the web service client, as described in ["Understanding Service Identity](#page-256-0) [Certificate Extensions](#page-256-0)". As an alternative, you can specify a value for keystore.recipient.alias, as described in ["Overriding Policy Configuration](#page-176-0) Properties". The keystore.recipient.alias specifies the alias used to look up the public key in the keystore when retrieving a key for encryption of outbound SOAP messages.
- Set up the OWSM keystore, as described in "[Overview of Configuring Keystores](#page-235-0) [for Message Protection](#page-235-0)".
- Configure SAML, as described in ["About SAML Configuration"](#page-322-0).
- Set up the web service client keystore, as described in "Understanding Keys and Certificates" in *Understanding Oracle Web Services Manager*. The policy specifically requires that the client's and web service's respective keystores already contain digital certificates containing each other's public key.

#### **Design Time Considerations**

At design time:

- Override configuration settings, as described in ["About Overriding Client Policy](#page-178-0) [Configuration Properties at Design Time](#page-178-0)".
- Configure the client for SAML at design time, as described in ["Configuring SAML](#page-325-0) [Web Service Client at Design Time"](#page-325-0).
- Configure the policy assertion for message signing, message encryption, or both.

[The signature example](#page-602-0) shows the typical structure of a signature included in the Security header in conformance with the WS-Security 1.0 standards. In this example, the body element of the SOAP message is signed.

[The encryption example](#page-603-0) shows the typical structure of encryption elements included in the Security header in conformance with the WS-Security 1.0 standards. In this example, the body element is encrypted.

# **17.135 oracle/**

# **wss10\_saml\_token\_with\_message\_protection\_service\_policy**

The oracle/wss10\_saml\_token\_with\_message\_protection\_service\_policy enforces message protection (integrity and confidentiality) and SAML-based authentication for inbound SOAP requests in accordance with the WS-Security 1.0 standard.

Display Name: Wss10 SAML Token With Message Protection Service Policy

Category: Security

#### **Description**

The web service consumer includes a SAML token in the SOAP header and the confirmation type is sender-vouches. The SOAP message is signed and encrypted. The web service provider decrypts the message, and verifies and authenticates the signature. It extracts the SAML token from the WS-Security binary security token, and uses those credentials to validate users against the Oracle Platform Security Services identity store.

To prevent replay attacks, the assertion provides the option to include time stamps, SAML token limits, and their verification by the web service provider.

This policy uses WS-Security's Basic 128 suite of asymmetric key technologies, specifically RSA key mechanisms for message confidentiality, SHA-1 hashing algorithm for message integrity, and AES-128 bit encryption. For more information about the available algorithms for message protection, see ["Supported Algorithm](#page-831-0) [Suites](#page-831-0)".

#### **Assertion**

This policy contains an assertion that is based on the following assertion template, which defines the settings and configuration properties for the policy:

• [oracle/wss10\\_saml\\_token\\_with\\_message\\_protection\\_service\\_template](#page-783-0)

This assertion is advertised in the WSDL.

### **Configuration**

- Override the configuration properties defined in [Table 18-71](#page-784-0). For more information, see "[Overriding Policy Configuration Properties "](#page-176-0).
- Configure the policy assertion for message signing, message encryption, or both.
- Specify a value for propagate.identity.context, as described in "[Overriding](#page-176-0) Policy Configuration Properties". The propagate.identity.context property defaults to a value of blank. For additional considerations, see "[Propagating](#page-333-0) [Identity Context Using SAML Policies"](#page-333-0).
- Specify a value for keystore.sig.csf.key and keystore.enc.csf.key, as described in ["Overriding Policy Configuration Properties](#page-176-0) ".
- Set up the OWSM keystore, as described in "[Overview of Configuring Keystores](#page-235-0) [for Message Protection](#page-235-0)".
- Add an Authentication provider to the active security realm for the WebLogic domain in which the web service is deployed, as described in ["Supported](#page-319-0) [Authentication Providers in WebLogic Server"](#page-319-0).
- Configure the saml.loginmodule login module. For more information, see "[Configuring the SAML and SAML2 Login Modules Using Fusion Middleware](#page-391-0) [Control](#page-391-0)". The SAML login module extracts the username from the verified token and passes it to the Authentication provider.
- Set up the web service client keystore, as described in "Understanding Keys and Certificates" in *Understanding Oracle Web Services Manager*. The policy specifically requires that the client's and web service's respective keystores already contain digital certificates containing each other's public key.
- To set up OPSS:
	- Configure SAML, as described in ["About SAML Configuration"](#page-322-0).
	- Configure the policy assertion for message signing, message encryption, or both.
- Store the trusted certificate of the SAML authority in the keystore.
- Store the trusted certificate that corresponds to the client's private key (used to sign the message) in the keystore. Store the service's private key in the keystore for decrypting the message, and the CA root certificate.
- Store the password for the decryption key in the credential store, as described in ["Adding Keys and User Credentials to Configure the Credential Store](#page-244-0)". Use keystore.enc.csf.key as the key name.
- Specify a value for keystore.sig.csf.key and keystore.enc.csf.key, as described in ["Overriding Policy Configuration Properties](#page-176-0) ".

# **17.136 oracle/ wss10\_saml\_token\_with\_message\_protection\_ski\_basic256\_client\_polic y**

The oracle/wss10\_saml\_token\_with\_message\_protection\_ski\_basic256\_client\_policy provides message-level protection and SAML-based authentication for outbound SOAP messages in accordance with the WS-Security 1.0 standard.

Display Name: Wss10 SAML Token With Message Protection SKI Basic 256 Client Policy

Category: Security

#### **Description**

The web service consumer includes a SAML token in the SOAP header and the confirmation type is sender-vouches.

To prevent replay attacks, the assertion provides the option to include time stamps, SAML token limits, and their verification by the web service provider.

The policy uses WS-Security's Basic 256 suite of asymmetric key technologies, specifically RSA key mechanisms for message confidentiality, SHA-1 hashing algorithm for message integrity, and AES-256 bit encryption. This policy uses Subject Key Identifier (ski) reference mechanism for encryption key in the request and for both signature and encryption keys in the response. For more information about the available algorithms for message protection, see ["Supported Algorithm Suites](#page-831-0)".

#### **Assertion**

This policy contains an assertion that is based on the following assertion template, which defines the settings and configuration properties for the policy:

• [oracle/wss10\\_saml\\_token\\_with\\_message\\_protection\\_client\\_template](#page-780-0)

This assertion is advertised.

#### **Note:**

Due to the import restrictions of some countries, the jurisdiction policy files distributed with the JDK 5.0 software have built-in restrictions on available cryptographic strength.

By default, policies that use the basic192 algorithms and above do not work with the bundled JRE/JDK. To use these algorithms, you need to download the JCE Extension jars (Java Cryptography Extension (JCE) Unlimited Strength Jurisdiction Policy Files 5.0) file from [http://www.oracle.com/](http://www.oracle.com/technetwork/java/javase/downloads/index-jdk5-jsp-142662.html) [technetwork/java/javase/downloads/index-jdk5](http://www.oracle.com/technetwork/java/javase/downloads/index-jdk5-jsp-142662.html) [jsp-142662.html](http://www.oracle.com/technetwork/java/javase/downloads/index-jdk5-jsp-142662.html).

To use these policy files, you need to replace the following JAR files in \$JAVA\_HOME/jre/lib/security with the corresponding JARs from the JCE Extension:

- US\_export\_policy.jar
- local\_policy.jar

You should back up your existing JAR files before replacing them.

## **Configuration**

- Override the configuration properties defined in [Table 18-70](#page-782-0). For more information, see "[Overriding Policy Configuration Properties "](#page-176-0).
- Configure the policy assertion for message signing, message encryption, or both.
- Configure SAML, as described in ["About SAML Configuration"](#page-322-0).
- Set up the OWSM keystore, as described in "[Overview of Configuring Keystores](#page-235-0) [for Message Protection](#page-235-0)".
- The web service's base64-encoded public certificate is published in the WSDL for use by the web service client, as described in ["Understanding Service Identity](#page-256-0) [Certificate Extensions](#page-256-0)". As an alternative, you can specify a value for keystore.recipient.alias, as described in ["Overriding Policy Configuration](#page-176-0) Properties". The keystore.recipient.alias specifies the alias used to look up the public key in the keystore when retrieving a key for encryption of outbound SOAP messages.
- Specify a value for saml.issuer.name, as described in "[Overriding Policy](#page-176-0) [Configuration Properties](#page-176-0) ". The saml.issuer.name property defaults to a value of www.oracle.com. For additional considerations, see ["Adding an Additional](#page-327-0) [SAML Assertion Issuer Name](#page-327-0)".
- Specify a value for keystore.sig.csf.key and keystore.enc.csf.key, as described in ["Overriding Policy Configuration Properties](#page-176-0) ".
- Specify a value for user.roles.include, as described in "[Overriding Policy](#page-176-0) [Configuration Properties](#page-176-0) ".
- Specify a value for propagate.identity.context, as described in "[Overriding](#page-176-0) [Policy Configuration Properties "](#page-176-0). The propagate.identity.context property

defaults to a value of blank. For additional considerations, see "[Propagating](#page-333-0) [Identity Context Using SAML Policies"](#page-333-0).

• Set up the web service client keystore, as described in "Understanding Keys and Certificates" in *Understanding Oracle Web Services Manager*. The policy specifically requires that the client's and web service's respective keystores already contain digital certificates containing each other's public key.

### **Design Time Considerations**

At design time:

- Override configuration settings, as described in ["About Overriding Client Policy](#page-178-0) [Configuration Properties at Design Time](#page-178-0)".
- Configure SAML, as described in ["Configuring SAML Web Service Client at Design](#page-325-0) [Time"](#page-325-0).
- Configure the policy assertion for message signing, message encryption, or both.

[The signature example](#page-602-0) shows the typical structure of a signature included in the Security header in conformance with the WS-Security 1.0 standards. In this example, the body element of the SOAP message is signed.

[The encryption example](#page-603-0) shows the typical structure of encryption elements included in the Security header in conformance with the WS-Security 1.0 standards. In this example, the body element is encrypted.

# **17.137 oracle/ wss10\_saml\_token\_with\_message\_protection\_ski\_basic256\_service\_poli cy**

The oracle/wss10\_saml\_token\_with\_message\_protection\_ski\_basic256\_service\_policy enforces message protection (integrity and confidentiality) and SAML-based authentication for inbound SOAP requests in accordance with the WS-Security 1.0 standard. The policy uses WS-Security's Basic 256 suite of asymmetric key technologies, specifically RSA key mechanisms for message confidentiality, SHA-1 hashing algorithm for message integrity, and AES-256 bit encryption.

Display Name: Wss10 SAML Token With Message Protection SKI Basic 256 Service Policy

Category: Security

#### **Description**

The web service consumer includes a SAML token in the SOAP header and the confirmation type is sender-vouches. The SOAP message is signed and encrypted. The web service provider decrypts the message, and verifies and authenticates the signature. It extracts the SAML token from the WS-Security binary security token, and uses those credentials to validate users against the Oracle Platform Security Services identity store.

To prevent replay attacks, the assertion provides the option to include time stamps, SAML token limits, and their verification by the web service provider.

This policy uses Subject Key Identifier (ski) reference mechanism for encryption key in the request and for both signature and encryption keys in the response. For more

information about the available algorithms for message protection, see "[Supported](#page-831-0) [Algorithm Suites](#page-831-0)"

#### **Assertion**

This policy contains an assertion that is based on the following assertion template, which defines the settings and configuration properties for the policy:

• [oracle/wss10\\_saml\\_token\\_with\\_message\\_protection\\_service\\_template](#page-783-0)

This assertion is advertised in the WSDL.

#### **Note:**

Due to the import restrictions of some countries, the jurisdiction policy files distributed with the JDK 5.0 software have built-in restrictions on available cryptographic strength.

By default, policies that use the basic192 algorithms and above do not work with the bundled JRE/JDK. To use these algorithms, you need to download the JCE Extension jars (Java Cryptography Extension (JCE) Unlimited Strength Jurisdiction Policy Files 5.0) file from [http://www.oracle.com/](http://www.oracle.com/technetwork/java/javase/downloads/index-jdk5-jsp-142662.html) [technetwork/java/javase/downloads/index-jdk5](http://www.oracle.com/technetwork/java/javase/downloads/index-jdk5-jsp-142662.html) [jsp-142662.html](http://www.oracle.com/technetwork/java/javase/downloads/index-jdk5-jsp-142662.html).

To use these policy files, you need to replace the following JAR files in \$JAVA\_HOME/jre/lib/security with the corresponding JARs from the JCE Extension:

- US\_export\_policy.jar
- local\_policy.jar

You should back up your existing JAR files before replacing them.

## **Configuration**

- Override the configuration properties defined in [Table 18-71](#page-784-0). For more information, see "[Overriding Policy Configuration Properties "](#page-176-0).
- Add an Authentication provider to the active security realm for the WebLogic domain in which the web service is deployed, as described in ["Supported](#page-319-0) [Authentication Providers in WebLogic Server"](#page-319-0).
- Configure the saml.loginmodule login module. For more information, see "[Configuring the SAML and SAML2 Login Modules Using Fusion Middleware](#page-391-0) [Control](#page-391-0)". The SAML login module extracts the username from the verified token and passes it to the Authentication provider.
- Override the keystore.sig.csf.key and keystore.enc.csf.key serverside configuration properties, as described in "[Overview of Policy Configuration](#page-176-0) [Overrides](#page-176-0)".
- Specify a value for propagate.identity.context, as described in "[Overriding](#page-176-0) Policy Configuration Properties". The propagate.identity.context property

defaults to a value of blank. For additional considerations, see "[Propagating](#page-333-0) [Identity Context Using SAML Policies"](#page-333-0).

- To set up OPSS:
	- Configure SAML, as described in ["About SAML Configuration"](#page-322-0).
	- Configure the policy assertion for message signing, message encryption, or both.
	- This policy requires you to set up the keystore. When using the ski reference mechanism, use OpenSSL or another such utility to create the certificate.
	- Store the trusted certificate that corresponds to the client's private key (used to sign the message) in the keystore. Store the service's private key in the keystore for decrypting the message, and the CA root certificate.
	- Store the password for the decryption key in the credential store, as described in ["Adding Keys and User Credentials to Configure the Credential Store](#page-244-0)". Use keystore.enc.csf.key as the key name.

# **17.138 oracle/ wss10\_saml20\_token\_with\_message\_protection\_client\_policy**

The oracle/wss10\_saml20\_token\_with\_message\_protection\_client\_policy provides message-level protection and SAML-based authentication for outbound SOAP messages in accordance with the WS-Security 1.0 standard. This policy uses WS-Security's Basic 128 suite of asymmetric key technologies, specifically RSA key mechanisms for message confidentiality, SHA-1 hashing algorithm for message integrity, and AES-128 bit encryption.

Display Name: Wss10 SAML V2.0 Token With Message Protection Client Policy

Category: Security

#### **Description**

The web service consumer includes a SAML token in the SOAP header and the confirmation type is sender-vouches.

To prevent replay attacks, the assertion provides the option to include time stamps, SAML token limits, and their verification by the web service provider.

For more information about the available algorithms for message protection, see "[Supported Algorithm Suites"](#page-831-0).

#### **Assertion**

This policy contains an assertion that is based on the following assertion template, which defines the settings and configuration properties for the policy:

• [oracle/wss10\\_saml20\\_token\\_with\\_message\\_protection\\_client\\_template](#page-784-0)

This assertion is advertised.

#### **Configuration**

- Override the configuration properties defined in [Table 18-73](#page-786-0). For more information, see "[Overriding Policy Configuration Properties "](#page-176-0).
- Configure SAML, as described in ["About SAML Configuration"](#page-322-0).
- Configure the policy assertion for message signing, message encryption, or both.
- Set up the OWSM keystore, as described in "[Overview of Configuring Keystores](#page-235-0) [for Message Protection](#page-235-0)".
- Specify a value for keystore.sig.csf.key and keystore.enc.csf.key, as described in ["Overriding Policy Configuration Properties](#page-176-0) ".
- Specify a value for user.roles.include, as described in "[Overview of](#page-235-0) [Configuring Keystores for Message Protection](#page-235-0)".
- Specify a value for propagate.identity.context, as described in "[Overview](#page-235-0) [of Configuring Keystores for Message Protection"](#page-235-0). The propagate.identity.context property defaults to a value of blank. For additional considerations, see "[Propagating Identity Context Using SAML Policies](#page-333-0)".
- The web service's base64-encoded public certificate is published in the WSDL for use by the web service client, as described in ["Understanding Service Identity](#page-256-0) [Certificate Extensions](#page-256-0)". As an alternative, you can specify a value for keystore.recipient.alias, as described in ["Overriding Policy Configuration](#page-176-0) Properties". The keystore.recipient.alias specifies the alias used to look up the public key in the keystore when retrieving a key for encryption of outbound SOAP messages.

## **Design Time Considerations**

At design time:

- Override configuration settings, as described in ["About Overriding Client Policy](#page-178-0) [Configuration Properties at Design Time](#page-178-0)".
- Configure SAML, as described in ["Configuring SAML Web Service Client at Design](#page-325-0) [Time"](#page-325-0).
- Set up the web service client keystore, as described in Understanding Web Service Security Concepts. The policy specifically requires that the client's and web service's respective keystores already contain digital certificates containing each other's public key.

[The signature example](#page-602-0) shows the typical structure of a signature included in the Security header in conformance with the WS-Security 1.0 standards. In this example, the body element of the SOAP message is signed.

[The encryption example](#page-603-0) shows the typical structure of encryption elements included in the Security header in conformance with the WS-Security 1.0 standards. In this example, the body element is encrypted.

# **17.139 oracle/ wss10\_saml20\_token\_with\_message\_protection\_service\_policy**

The oracle/wss10\_saml20\_token\_with\_message\_protection\_service\_policy enforces message protection (integrity and confidentiality) and SAML-based authentication for inbound SOAP requests in accordance with the WS-Security 1.0 standard. This policy

uses WS-Security's Basic 128 suite of asymmetric key technologies, specifically RSA key mechanisms for message confidentiality, SHA-1 hashing algorithm for message integrity, and AES-128 bit encryption.

Display Name: Wss10 SAML V2.0 Token With Message Protection Service Policy

Category: Security

# **Description**

The web service consumer includes a SAML token in the SOAP header and the confirmation type is sender-vouches. The SOAP message is signed and encrypted. The web service provider decrypts the message, and verifies and authenticates the signature. It extracts the SAML token from the WS-Security binary security token, and uses those credentials to validate users against the Oracle Platform Security Services identity store.

To prevent replay attacks, the assertion provides the option to include time stamps, SAML token limits, and their verification by the web service provider.

For more information about the available algorithms for message protection, see "[Supported Algorithm Suites"](#page-831-0).

# **Assertion**

This policy contains an assertion that is based on the following assertion template, which defines the settings and configuration properties for the policy:

• [oracle/wss10\\_saml20\\_token\\_with\\_message\\_protection\\_service\\_template](#page-786-0)

This assertion is advertised in the WSDL.

#### **Configuration**

- Override the configuration properties defined in [Table 18-74](#page-787-0). For more information, see "[Overriding Policy Configuration Properties "](#page-176-0).
- Add an Authentication provider to the active security realm for the WebLogic domain in which the web service is deployed, as described in ["Supported](#page-319-0) [Authentication Providers in WebLogic Server"](#page-319-0).
- Configure the sam12. loginmodule login module. See "[Configuring the SAML](#page-391-0) [and SAML2 Login Modules Using Fusion Middleware Control"](#page-391-0) for more information. The SAML login module extracts the username from the verified token and passes it to the Authentication provider.
- Override the keystore.sig.csf.key and keystore.enc.csf.key serverside configuration properties, as described in "[Overview of Policy Configuration](#page-176-0) [Overrides](#page-176-0)".
- To set up OPSS:
	- Configure SAML, as described in ["About SAML Configuration"](#page-322-0).
	- Configure the policy assertion for message signing, message encryption, or both.
- This policy requires you to set up the keystore. When using the ski reference mechanism, use OpenSSL or another such utility to create the certificate.
- Store the trusted certificate that corresponds to the client's private key (used to sign the message) in the keystore. Store the service's private key in the keystore for decrypting the message, and the CA root certificate.
- Store the password for the decryption key in the credential store, as described in ["Adding Keys and User Credentials to Configure the Credential Store](#page-244-0)". Use keystore.enc.csf.key as the key name.

# **17.140 oracle/ wss10\_username\_id\_propagation\_with\_msg\_protection\_client\_policy**

The oracle/wss10\_username\_id\_propagation\_with\_msg\_protection\_client\_policy provides message protection (integrity and confidentiality) and identity propagation for outbound SOAP requests in accordance with the WS-Security 1.0 standard. Message protection is provided using WS-Security's Basic128 suite of asymmetric key technologies. Specifically RSA key mechanisms for confidentiality, SHA-1 hashing algorithm for integrity and AES-128 bit encryption.

Display Name: Wss10 Username Id Propagation With Message Protection Client Policy

Category: Security

#### **Note:**

In this release, the policy oracle/ wss10\_username\_id\_propagation\_with\_msg\_protection\_client\_policy has been deprecated.

# **Description**

Credentials (only username) are included in outbound SOAP request messages via a WS-Security UsernameToken header. No password is included.This policy can be enforced on any SOAP-based client.

To protect against replay attacks, the assertion provides the option to require nonce and creation time in the username token. The SOAP message is signed and encrypted. The web service provider decrypts the message, and verifies and authenticates the signature.

For more information about the available algorithms for message protection, see "[Supported Algorithm Suites"](#page-831-0).

#### **Assertion**

This policy contains an assertion that is based on the following assertion template, which defines the settings and configuration properties for the policy:

• [oracle/wss10\\_username\\_token\\_with\\_message\\_protection\\_client\\_template](#page-787-0)

This assertion is advertised.

#### **Configuration**

- Override the configuration properties defined in [Table 18-76](#page-789-0). For more information, see "[Overriding Policy Configuration Properties "](#page-176-0).
- Configure the policy assertion for message signing, message encryption, or both.
- Set up the OWSM keystore, as described in "[Overview of Configuring Keystores](#page-235-0) [for Message Protection](#page-235-0)".
- The web service's base64-encoded public certificate is published in the WSDL for use by the web service client, as described in ["Understanding Service Identity](#page-256-0) [Certificate Extensions](#page-256-0)". As an alternative, you can specify a value for keystore.recipient.alias, as described in ["Overriding Policy Configuration](#page-176-0) Properties". The keystore.recipient.alias specifies the alias used to look up the public key in the keystore when retrieving a key for encryption of outbound SOAP messages.
- Specify a value for keystore.sig.csf.key and keystore.enc.csf.key, as described in ["Overriding Policy Configuration Properties](#page-176-0) ".

### **Design Time Considerations**

At design time:

- Override configuration settings, as described in ["About Overriding Client Policy](#page-178-0) [Configuration Properties at Design Time](#page-178-0)".
- Set up the web service client keystore, as described in "Understanding Keys and Certificates" in *Understanding Oracle Web Services Manager*. The policy specifically requires that the client's and web service's respective keystores already contain digital certificates containing each other's public key.
- Include a WS-Security UsernameToken element (<wsse:UsernameToken/>) in the SOAP request message. The client provides a username and password for authentication.

[The signature example](#page-602-0) shows the typical structure of a signature included in the Security header in conformance with the WS-Security 1.0 standards. In this example, the body element of the SOAP message is signed.

[The encryption example](#page-603-0) shows the typical structure of encryption elements included in the Security header in conformance with the WS-Security 1.0 standards. In this example, the body element is encrypted.

# **17.141 oracle/ wss10\_username\_id\_propagation\_with\_msg\_protection\_service\_policy**

The oracle/wss10\_username\_id\_propagation\_with\_msg\_protection\_service\_policy enforces message level protection (i.e., integrity and confidentiality) and identity propagation for inbound SOAP requests using mechanisms described in WS-Security 1.0. Message protection is provided using WS-Security 1.0's Basic128 suite of asymmetric key technologies. Specifically RSA key mechanisms for confidentiality, SHA-1 hashing algorithm for integrity and AES-128 bit encryption.

Display Name: Wss10 Username Id Propagation With Message Protection Service Policy

Category: Security

#### **Note:**

In this release, the policy oracle/ wss10\_username\_id\_propagation\_with\_msg\_protection\_service\_policy has been deprecated.

#### **Description**

This policy can be enforced on any SOAP-based endpoint.

To protect against replay attacks, the assertion provides the option to require nonce and creation time in the username token. The SOAP message is signed and encrypted. The web service provider decrypts the message, and verifies and authenticates the signature.

For more information about the available algorithms for message protection, see "[Supported Algorithm Suites"](#page-831-0).

#### **Assertion**

This policy contains an assertion that is based on the following assertion template, which defines the settings and configuration properties for the policy:

• [oracle/wss10\\_username\\_token\\_with\\_message\\_protection\\_service\\_template](#page-790-0)

This assertion is advertised in the WSDL.

# **Configuration**

- Override the configuration properties defined in [Table 18-77](#page-791-0). For more information, see "[Overriding Policy Configuration Properties "](#page-176-0).
- Add an Authentication provider to the active security realm for the WebLogic domain in which the web service is deployed, as described in ["Supported](#page-319-0) [Authentication Providers in WebLogic Server"](#page-319-0). The SAML login module extracts the username from the verified token and passes it to the Authentication provider.
- To set up OPSS:
	- Configure the policy assertion for message signing, message encryption, or both.
	- Set up the OWSM keystore, as described in "[Overview of Configuring Keystores](#page-235-0) [for Message Protection"](#page-235-0).
	- Store the trusted certificate that corresponds to the client's private key (used to sign the message) in the keystore. Store the service's private key in the keystore for decrypting the message, and the CA root certificate.
	- Store the password for the decryption key in the credential store, as described in ["Adding Keys and User Credentials to Configure the Credential Store](#page-244-0)". Use keystore.enc.csf.key as the key name.
	- Override the keystore.sig.csf.key and keystore.enc.csf.key serverside configuration properties, as described in "[Overview of Policy Configuration](#page-176-0) [Overrides"](#page-176-0).

# **17.142 oracle/ wss10\_username\_token\_with\_message\_protection\_client\_policy**

The oracle/wss10\_username\_token\_with\_message\_protection\_client\_policy provides message protection (integrity and confidentiality) and authentication for outbound SOAP requests in accordance with the WS-Security 1.0 standard. This policy uses WS-Security's Basic 128 suite of asymmetric key technologies, specifically RSA key mechanism for message confidentiality, SHA-1 hashing algorithm for message integrity, and AES-128 bit encryption.

Display Name: Wss10 Username Token With Message Protection Client Policy

Category: Security

# **Description**

Both plain text and digest mechanisms are supported. This policy can be attached to any SOAP-based client.

To protect against replay attacks, the assertion provides the option to require nonce and creation time in the username token. The SOAP message is signed and encrypted. The web service provider decrypts the message, and verifies and authenticates the signature.

For more information about the available algorithms for message protection, see "[Supported Algorithm Suites"](#page-831-0).

# **Assertion**

This policy contains an assertion that is based on the following assertion template, which defines the settings and configuration properties for the policy:

• [oracle/wss10\\_username\\_token\\_with\\_message\\_protection\\_client\\_template](#page-787-0)

This assertion is advertised.

# **Configuration**

- Override the configuration properties defined in [Table 18-76](#page-789-0). For more information, see "[Overriding Policy Configuration Properties "](#page-176-0).
- Configure the policy assertion for message signing, message encryption, or both.
- Set up the OWSM keystore, as described in "[Overview of Configuring Keystores](#page-235-0) [for Message Protection](#page-235-0)".
- The web service's base64-encoded public certificate is published in the WSDL for use by the web service client, as described in ["Understanding Service Identity](#page-256-0) [Certificate Extensions](#page-256-0)". As an alternative, you can specify a value for keystore.recipient.alias, as described in ["Overriding Policy Configuration](#page-176-0) Properties". The keystore.recipient.alias specifies the alias used to look up the public key in the keystore when retrieving a key for encryption of outbound SOAP messages.
- Specify a value for csf-key, as described in "[Overriding Policy Configuration](#page-176-0) [Properties](#page-176-0) ". The value signifies a key that maps to a username/password. For
more information about the how to add the key to the credential store, see "[Adding](#page-244-0) [Keys and User Credentials to Configure the Credential Store](#page-244-0)".

• Override the keystore.sig.csf.key and keystore.enc.csf.key serverside configuration properties, as described in "[Overview of Policy Configuration](#page-176-0) [Overrides](#page-176-0)".

#### **Design Time Considerations**

At design time:

- Override configuration settings, as described in ["About Overriding Client Policy](#page-178-0) [Configuration Properties at Design Time](#page-178-0)".
- Set up the web service client keystore, as described in Understanding Web Service Security Concepts. The policy specifically requires that the client's and web service's respective keystores already contain digital certificates containing each other's public key.
- Configure the policy assertion for message signing, message encryption, or both.

[The signature example](#page-602-0) shows the typical structure of a signature included in the Security header in conformance with the WS-Security 1.0 standards. In this example, the body element of the SOAP message is signed.

[The encryption example](#page-603-0) shows the typical structure of encryption elements included in the Security header in conformance with the WS-Security 1.0 standards. In this example, the body element is encrypted.

## **17.143 oracle/ wss10\_username\_token\_with\_message\_protection\_service\_policy**

The oracle/wss10\_username\_token\_with\_message\_protection\_service\_policy enforces message protection (message integrity and confidentiality) and authentication for inbound SOAP requests in accordance with the WS-Security 1.0 standard. This policy uses WS-Security's Basic 128 suite of asymmetric key technologies, specifically RSA key mechanism for message confidentiality, SHA-1 hashing algorithm for message integrity, and AES-128 bit encryption.

Display Name: Wss10 Username Token With Message Protection Service Policy

Category: Security

### **Description**

Both plain text and digest mechanisms are supported. This policy can be attached to any SOAP-based endpoint.

To protect against replay attacks, the assertion provides the option to require nonce and creation time in the username token. The SOAP message is signed and encrypted. The web service provider decrypts the message, and verifies and authenticates the signature.

For more information about the available algorithms for message protection, see "[Supported Algorithm Suites"](#page-831-0).

## **Assertion**

This policy contains an assertion that is based on the following assertion template, which defines the settings and configuration properties for the policy:

• [oracle/wss10\\_username\\_token\\_with\\_message\\_protection\\_service\\_template](#page-790-0)

This assertion is advertised in the WSDL.

### **Configuration**

To configure the policy:

- Override the configuration properties defined in [Table 18-77](#page-791-0). For more information, see "[Overriding Policy Configuration Properties "](#page-176-0).
- Add an Authentication provider to the active security realm for the WebLogic domain in which the web service is deployed, as described in ["Supported](#page-319-0) [Authentication Providers in WebLogic Server"](#page-319-0).
- To set up OPSS:
	- Configure the policy assertion for message signing, message encryption, or both.
	- Set up the OWSM keystore, as described in "[Overview of Configuring Keystores](#page-235-0) [for Message Protection"](#page-235-0).
	- Store the trusted certificate that corresponds to the client's private key (used to sign the message) in the keystore. Store the service's private key in the keystore for decrypting the message, and the CA root certificate.
	- Store the password for the decryption key in the credential store, as described in ["Adding Keys and User Credentials to Configure the Credential Store](#page-244-0)". Use keystore.enc.csf.key as the key name.
	- Override the keystore.sig.csf.key and keystore.enc.csf.key serverside configuration properties, as described in "[Overview of Policy Configuration](#page-176-0) [Overrides"](#page-176-0).

## **17.144 oracle/ wss10\_username\_token\_with\_message\_protection\_ski\_basic256\_client\_ policy**

#### The oracle/

wss10\_username\_token\_with\_message\_protection\_ski\_basic256\_client\_policy provides message protection (integrity and confidentiality) and authentication for outbound SOAP requests in accordance with the WS-Security 1.0 standard. This policy uses WS-Security's Basic 256 suite of asymmetric key technologies, specifically RSA key mechanism for message confidentiality, SHA-1 hashing algorithm for message integrity, and AES-256 bit encryption.

Display Name: Wss10 Username Token With Message Protection SKI Basic 256 Client Policy

Category: Security

### **Description**

Both plain text and digest mechanisms are supported. This policy can be attached to any SOAP-based client.

To protect against replay attacks, the assertion provides the option to require nonce and creation time in the username token. The SOAP message is signed and encrypted. The web service provider decrypts the message, and verifies and authenticates the signature.

This policy uses Subject Key Identifier (ski) reference mechanism for encryption key in the request and for both signature and encryption keys in the response. For more information about the available algorithms for message protection, see "[Supported](#page-831-0) [Algorithm Suites](#page-831-0)".

## **Assertion**

This policy contains an assertion that is based on the following assertion template, which defines the settings and configuration properties for the policy:

• [oracle/wss10\\_username\\_token\\_with\\_message\\_protection\\_client\\_template](#page-787-0)

This assertion is advertised.

#### **Note:**

Due to the import restrictions of some countries, the jurisdiction policy files distributed with the JDK 5.0 software have built-in restrictions on available cryptographic strength.

By default, policies that use the basic192 algorithms and above do not work with the bundled JRE/JDK. To use these algorithms, you need to download the JCE Extension jars (Java Cryptography Extension (JCE) Unlimited Strength Jurisdiction Policy Files 5.0) file from [http://www.oracle.com/](http://www.oracle.com/technetwork/java/javase/downloads/index-jdk5-jsp-142662.html) [technetwork/java/javase/downloads/index-jdk5](http://www.oracle.com/technetwork/java/javase/downloads/index-jdk5-jsp-142662.html) [jsp-142662.html](http://www.oracle.com/technetwork/java/javase/downloads/index-jdk5-jsp-142662.html).

To use these policy files, you need to replace the following JAR files in \$JAVA\_HOME/jre/lib/security with the corresponding JARs from the JCE Extension:

- US\_export\_policy.jar
- local\_policy.jar

You should back up your existing JAR files before replacing them.

#### **Configuration**

- Override the configuration properties defined in [Table 18-76](#page-789-0). For more information, see "[Overriding Policy Configuration Properties "](#page-176-0).
- Configure the policy assertion for message signing, message encryption, or both.
- Set up the OWSM keystore, as described in "[Overview of Configuring Keystores](#page-235-0) [for Message Protection](#page-235-0)".
- The web service's base64-encoded public certificate is published in the WSDL for use by the web service client, as described in ["Understanding Service Identity](#page-256-0) [Certificate Extensions](#page-256-0)". As an alternative, you can specify a value for keystore.recipient.alias, as described in ["Overriding Policy Configuration](#page-176-0) Properties". The keystore.recipient.alias specifies the alias used to look up the public key in the keystore when retrieving a key for encryption of outbound SOAP messages.
- Specify a value for csf-key, as described in "[Overriding Policy Configuration](#page-176-0)" [Properties](#page-176-0) ". The value signifies a key that maps to a username/password. For more information about the how to add the key to the credential store, see "[Adding](#page-244-0) [Keys and User Credentials to Configure the Credential Store](#page-244-0)".
- Specify a value for keystore.sig.csf.key and keystore.enc.csf.key, as described in ["Overriding Policy Configuration Properties](#page-176-0) ".

## **Design Time Considerations**

At design time:

- Override configuration settings, as described in ["About Overriding Client Policy](#page-178-0) [Configuration Properties at Design Time](#page-178-0)".
- Set up the web service client keystore, as described in "Understanding Keys and Certificates" in *Understanding Oracle Web Services Manager*. The policy specifically requires that the client's and web service's respective keystores already contain digital certificates containing each other's public key.
- Configure the policy assertion for message signing, message encryption, or both.

[The signature example](#page-602-0) shows the typical structure of a signature included in the Security header in conformance with the WS-Security 1.0 standards. In this example, the body element of the SOAP message is signed.

[The encryption example](#page-603-0) is an example of the typical structure of encryption elements included in the Security header in conformance with the WS-Security 1.0 standards. In this example, the body element is encrypted.

# **17.145 oracle/ wss10\_username\_token\_with\_message\_protection\_ski\_basic256\_service \_policy**

#### The oracle/

wss10\_username\_token\_with\_message\_protection\_ski\_basic256\_service\_policy enforces message protection (message integrity and confidentiality) and authentication for inbound SOAP requests in accordance with the WS-Security 1.0 standard. This policy uses WS-Security's Basic 256 suite of asymmetric key technologies, specifically RSA key mechanism for message confidentiality, SHA-1 hashing algorithm for message integrity, and AES-256 bit encryption.

Display Name: Wss10 Username Token With Message Protection SKI Basic 256 Service Policy

Category: Security

## **Description**

Both plain text and digest mechanisms are supported. This policy can be attached to any SOAP-based endpoint.

To protect against replay attacks, the assertion provides the option to require nonce and creation time in the username token. The SOAP message is signed and encrypted. The web service provider decrypts the message, and verifies and authenticates the signature.

This policy uses Subject Key Identifier (ski) reference mechanism for encryption key in the request and for both signature and encryption keys in the response. For more information about the available algorithms for message protection, see "[Supported](#page-831-0) [Algorithm Suites](#page-831-0)".

## **Assertion**

This policy contains an assertion that is based on the following assertion template, which defines the settings and configuration properties for the policy:

• [oracle/wss10\\_username\\_token\\_with\\_message\\_protection\\_service\\_template](#page-790-0)

This assertion is advertised in the WSDL.

### **Note:**

Due to the import restrictions of some countries, the jurisdiction policy files distributed with the JDK 5.0 software have built-in restrictions on available cryptographic strength.

By default, policies that use the basic192 algorithms and above do not work with the bundled JRE/JDK. To use these algorithms, you need to download the JCE Extension jars (Java Cryptography Extension (JCE) Unlimited Strength Jurisdiction Policy Files 5.0) file from [http://www.oracle.com/](http://www.oracle.com/technetwork/java/javase/downloads/index-jdk5-jsp-142662.html) [technetwork/java/javase/downloads/index-jdk5](http://www.oracle.com/technetwork/java/javase/downloads/index-jdk5-jsp-142662.html) [jsp-142662.html](http://www.oracle.com/technetwork/java/javase/downloads/index-jdk5-jsp-142662.html).

To use these policy files, you need to replace the following JAR files in \$JAVA\_HOME/jre/lib/security with the corresponding JARs from the JCE Extension:

- US\_export\_policy.jar
- local\_policy.jar

You should back up your existing JAR files before replacing them.

### **Configuration**

- Override the configuration properties defined in [Table 18-77](#page-791-0). For more information, see "[Overriding Policy Configuration Properties "](#page-176-0).
- Add an Authentication provider to the active security realm for the WebLogic domain in which the web service is deployed, as described in ["Supported](#page-319-0) [Authentication Providers in WebLogic Server"](#page-319-0).
- To set up OPSS:
- Configure the policy assertion for message signing, message encryption, or both.
- Set up the keystore. When using the ski reference mechanism, use OpenSSL or another such utility to create the certificate.
- Store the trusted certificate that corresponds to the client's private key (used to sign the message) in the keystore. Store the service's private key in the keystore for decrypting the message, and the CA root certificate.
- Store the password for the decryption key in the credential store, as described in ["Adding Keys and User Credentials to Configure the Credential Store](#page-244-0)". Use keystore.enc.csf.key as the key name.
- Override the keystore.sig.csf.key and keystore.enc.csf.key serverside configuration properties, as described in "[Overview of Policy Configuration](#page-176-0) [Overrides"](#page-176-0).

## **17.146 oracle/wss10\_x509\_token\_with\_message\_protection\_client\_policy**

The oracle/wss10\_x509\_token\_with\_message\_protection\_client\_policy provides message protection (integrity and confidentiality) and certificate credential population for outbound SOAP requests in accordance with the WS-Security 1.0 standard.

Display Name: Wss10 X509 Token With Message Protection Client Policy

Category: Security

### **Description**

This policy uses WS-Security's Basic 128 suite of asymmetric key technologies, specifically RSA key mechanisms for message confidentiality, SHA-1 hashing algorithm for message integrity, and AES-128 bit encryption. For more information about the available algorithms for message protection, see ["Supported Algorithm](#page-831-0) [Suites](#page-831-0)".

### **Assertion**

This policy contains an assertion that is based on the following assertion template, which defines the settings and configuration properties for the policy:

• [oracle/wss10\\_x509\\_token\\_with\\_message\\_protection\\_client\\_template](#page-791-0)

This assertion is advertised.

## **Configuration**

- Override the configuration properties defined in [Table 18-79](#page-792-0). For more information, see "[Overriding Policy Configuration Properties "](#page-176-0).
- Configure the policy assertion for message signing, message encryption, or both.
- Set up the OWSM keystore, as described in "[Overview of Configuring Keystores](#page-235-0) [for Message Protection](#page-235-0)".
- The web service's base64-encoded public certificate is published in the WSDL for use by the web service client, as described in ["Understanding Service Identity](#page-256-0) [Certificate Extensions](#page-256-0)". As an alternative, you can specify a value for

keystore.recipient.alias, as described in ["Overriding Policy Configuration](#page-176-0) Properties". The keystore.recipient.alias specifies the alias used to look up the public key in the keystore when retrieving a key for encryption of outbound SOAP messages.

• Specify a value for keystore.sig.csf.key and keystore.enc.csf.key, as described in ["Overriding Policy Configuration Properties](#page-176-0) ".

#### **Design Time Considerations**

At design time:

- Override configuration settings, as described in ["About Overriding Client Policy](#page-178-0) [Configuration Properties at Design Time](#page-178-0)".
- Set up the web service client keystore, as described in "Understanding Keys and Certificates" in *Understanding Oracle Web Services Manager*. The policy specifically requires that the client's and web service's respective keystores already contain digital certificates containing each other's public key.
- Provide valid X.509 authentication credentials in the SOAP message through the WS-Security binary security token.
- Configure the policy assertion for message signing, message encryption, or both.

[The signature example](#page-602-0) shows the typical structure of a signature included in the Security header in conformance with the WS-Security 1.0 standards. In this example, the body element of the SOAP message is signed.

[The encryption example](#page-603-0) shows the typical structure of encryption elements included in the Security header in conformance with the WS-Security 1.0 standards. In this example, the body element is encrypted.

## **17.147 oracle/ wss10\_x509\_token\_with\_message\_protection\_service\_policy**

The oracle/wss10\_x509\_token\_with\_message\_protection\_service\_policy enforces message protection (integrity and confidentiality) and certificate-based authentication for inbound SOAP requests in accordance with the WS-Security 1.0 standard.

Display Name: Wss10 X509 Token With Message Protection Service Policy

Category: Security

#### **Description**

This policy uses WS-Security's Basic 128 suite of asymmetric key technologies, specifically RSA key mechanisms for message confidentiality, SHA-1 hashing algorithm for message integrity, and AES-128 bit encryption. For more information about the available algorithms for message protection, see ["Supported Algorithm](#page-831-0) [Suites](#page-831-0)".

### **Assertion**

This policy contains an assertion that is based on the following assertion template, which defines the settings and configuration properties for the policy:

• [oracle/wss10\\_x509\\_token\\_with\\_message\\_protection\\_service\\_template](#page-793-0)

This assertion is advertised in the WSDL.

## **Configuration**

To configure the policy:

- Override the configuration properties defined in [Table 18-80](#page-793-0). For more information, see "[Overriding Policy Configuration Properties "](#page-176-0).
- Configure an Authentication provider, as described in "[Supported Authentication](#page-319-0)" [Providers in WebLogic Server"](#page-319-0).
- To set up OPSS:
	- Configure the policy assertion for message signing, message encryption, or both.
	- Set up the OWSM keystore, as described in "[Overview of Configuring Keystores](#page-235-0) [for Message Protection"](#page-235-0).
	- Store the trusted certificate that corresponds to the client's private key (used to sign the message) in the keystore. Store the service's private key in the keystore for decrypting the message, and the CA root certificate.
	- Store the password for the decryption key in the credential store, as described in ["Adding Keys and User Credentials to Configure the Credential Store](#page-244-0)". Use keystore.enc.csf.key as the key name.
	- Override the keystore.sig.csf.key and keystore.enc.csf.key serverside configuration properties, as described in "[Overview of Policy Configuration](#page-176-0) [Overrides"](#page-176-0).

## **17.148 oracle/ wss11\_kerberos\_token\_with\_message\_protection\_client\_policy**

The oracle/wss11\_kerberos\_token\_with\_message\_protection\_client\_policy includes a Kerberos token in the WS-Security header, and uses Kerberos keys to guarantee message integrity and confidentiality, in accordance with the WS-Security Kerberos Token Profile v1.1 standard.

Display Name: Wss11 Kerberos Token With Message Protection Client Policy

Category: Security

## **Description**

This policy can be enforced on any SOAP-based client.

This policy is compatible with MIT Kerberos KDC and with newer versions of Active Directory KDC. It is not compatible with versions of Active Directory earlier than 2008 because it uses Triple DES encryption. With these earlier versions, use "[oracle/](#page-657-0) [wss11\\_kerberos\\_token\\_with\\_message\\_protection\\_basic128\\_client\\_policy"](#page-657-0).

### **Assertion**

This policy contains an assertion that is based on the following assertion template, which defines the settings and configuration properties for the policy:

• [oracle/wss11\\_kerberos\\_token\\_with\\_message\\_protection\\_client\\_template](#page-796-0)

This assertion is advertised.

## **Configuration**

To configure the policy:

- Override the configuration properties defined in [Table 18-82](#page-795-0). For more information, see "[Overriding Policy Configuration Properties "](#page-176-0).
- Configure the policy assertion for message signing, message encryption, or both.
- Set up the OWSM keystore, as described in "[Overview of Configuring Keystores](#page-235-0) [for Message Protection](#page-235-0)".
- Specify a value for keystore.sig.csf.key and keystore.enc.csf.key, as described in ["Overriding Policy Configuration Properties](#page-176-0) ".
- Configure Kerberos tokens, as described in ["Understanding Kerberos Token](#page-335-0) [Configuration"](#page-335-0).

#### **Design Time Considerations**

At design time:

- Override configuration settings, as described in ["About Overriding Client Policy](#page-178-0) [Configuration Properties at Design Time](#page-178-0)".
- Set up the web service client keystore, as described in "Understanding Keys and Certificates" in *Understanding Oracle Web Services Manager*. The policy specifically requires that the client's and web service's respective keystores already contain digital certificates containing each other's public key.
- Configure the policy assertion for message signing, message encryption, or both.

[The encryption example](#page-605-0) shows the typical structure of encryption elements included in the Security header in conformance with the WS-Security 1.1 standards. In this example, the body element is encrypted.

## **17.149 oracle/ wss11\_kerberos\_token\_with\_message\_protection\_service\_policy**

The oracle/wss11\_kerberos\_token\_with\_message\_protection\_service\_policy is enforced in accordance with the WS-Security Kerberos Token Profile v1.1 standard. It extracts the Kerberos token from the SOAP header and authenticates the user, and it enforces message integrity and confidentiality using Kerberos keys. The container must have the Kerberos infrastructure configured through Oracle Platform Security Services.

Display Name: Wss11 Kerberos Token With Message Protection Service Policy

Category: Security

#### **Description**

This policy can be enforced on any SOAP-based endpoint.

This policy is compatible with MIT Kerberos KDC and with newer versions of Active Directory KDC. It is not compatible with versions of Active Directory earlier than 2008 <span id="page-657-0"></span>because it uses Triple DES encryption. With these earlier versions, use "[oracle/](#page-659-0) [wss11\\_kerberos\\_token\\_with\\_message\\_protection\\_basic128\\_service\\_policy](#page-659-0)".

#### **Assertion**

This policy contains an assertion that is based on the following assertion template, which defines the settings and configuration properties for the policy:

• [oracle/wss11\\_kerberos\\_token\\_with\\_message\\_protection\\_service\\_template](#page-797-0)

This assertion is advertised in the WSDL.

## **Configuration**

To configure the policy:

- Override the configuration properties defined in [Table 18-82](#page-795-0). For more information, see "[Overriding Policy Configuration Properties "](#page-176-0).
- Configure the krb5. loginmodule login module. See "[Configuring the Kerberos](#page-392-0) [Login Module](#page-392-0)".
- Add an Authentication provider to the active security realm for the WebLogic domain in which the web service is deployed, as described in ["Supported](#page-319-0) [Authentication Providers in WebLogic Server"](#page-319-0).
- To set up OPSS:
	- Configure the policy assertion for message signing, message encryption, or both.
	- Set up the OWSM keystore, as described in "[Overview of Configuring Keystores](#page-235-0) [for Message Protection"](#page-235-0).
	- Store the trusted certificate that corresponds to the client's private key (used to sign the message) in the keystore. Store the service's private key in the keystore for decrypting the message, and the CA root certificate.
	- Store the password for the decryption key in the credential store, as described in ["Adding Keys and User Credentials to Configure the Credential Store](#page-244-0)". Use keystore.enc.csf.key as the key name.
	- Override the keystore.enc.csf.key server-side configuration property, as described in "[Overview of Policy Configuration Overrides"](#page-176-0).
	- Configure Kerberos, as described in "[Understanding Kerberos Token](#page-335-0) [Configuration"](#page-335-0).

## **17.150 oracle/ wss11\_kerberos\_token\_with\_message\_protection\_basic128\_client\_polic y**

The oracle/wss11\_kerberos\_token\_with\_message\_protection\_basic128\_client\_policy includes a Kerberos token in the WS-Security header, and uses Kerberos keys to guarantee message integrity and confidentiality, in accordance with the WS-Security Kerberos Token Profile v1.1 standard.

Display Name: Wss11 Kerberos Token With Message Protection Basic 128 Client Policy

Category: Security

#### **Description**

This policy is compatible with Active Directory KDCs. This policy can be enforced on any SOAP-based client.

This policy uses the WS-Security's Basic 128 suite of asymmetric key technologies, specifically RSA key mechanism for message confidentiality, SHA-1 hashing algorithm for message integrity, and AES-128 bit encryption. For more information about the available algorithms for message protection, see ["Supported Algorithm Suites](#page-831-0)".

#### **Assertion**

This policy contains an assertion that is based on the following assertion template, which defines the settings and configuration properties for the policy:

• [oracle/wss11\\_kerberos\\_token\\_with\\_message\\_protection\\_client\\_template](#page-796-0)

This assertion is advertised.

#### **Configuration**

To configure the policy:

- Override the configuration properties defined in [Table 18-85](#page-797-0). For more information, see "[Overriding Policy Configuration Properties "](#page-176-0).
- Configure the policy assertion for message signing, message encryption, or both.
- Set up the OWSM keystore, as described in "[Overview of Configuring Keystores](#page-235-0)" [for Message Protection](#page-235-0)".
- Specify a value for keystore.sig.csf.key and keystore.enc.csf.key, as described in ["Overriding Policy Configuration Properties](#page-176-0) ".
- Configure Kerberos tokens, as described in ["Understanding Kerberos Token](#page-335-0) [Configuration"](#page-335-0).

#### **Design Time Considerations**

At design time:

- Override configuration settings, as described in ["About Overriding Client Policy](#page-178-0) [Configuration Properties at Design Time](#page-178-0)".
- Set up the web service client keystore, as described in "Understanding Keys and Certificates" in *Understanding Oracle Web Services Manager*. The policy specifically requires that the client's and web service's respective keystores already contain digital certificates containing each other's public key.
- Configure the policy assertion for message signing, message encryption, or both.

[The encryption example](#page-603-0) shows the typical structure of encryption elements included in the Security header in conformance with the WS-Security 1.1 standards. In this example, the body element is encrypted.

# <span id="page-659-0"></span>**17.151 oracle/ wss11\_kerberos\_token\_with\_message\_protection\_basic128\_service\_poli cy**

The oracle/wss11\_kerberos\_token\_with\_message\_protection\_basic128\_service\_policy is enforced in accordance with the WS-Security Kerberos Token Profile v1.1 standard. This policy uses the WS-Security's Basic 128 suite of asymmetric key technologies, specifically RSA key mechanism for message confidentiality, SHA-1 hashing algorithm for message integrity, and AES-128 bit encryption.

Display Name: Wss11 Kerberos Token With Message Protection Basic 128 Service Policy

Category: Security

## **Description**

This policy is compatible with Active Directory KDCs. This policy can be attached to any SOAP-based endpoint.

For more information about the available algorithms for message protection, see "[Supported Algorithm Suites"](#page-831-0).

This policy extracts the Kerberos token from the SOAP header and authenticates the user, and it enforces message integrity and confidentiality using Kerberos keys. The container must have the Kerberos infrastructure configured through Oracle Platform Security Services.

This policy contains an assertion that is based on the following assertion template, which defines the settings and configuration properties for the policy:

• [oracle/wss11\\_kerberos\\_token\\_with\\_message\\_protection\\_service\\_template](#page-797-0)

### **Configuration**

- Override the configuration properties defined in [Table 18-86](#page-798-0). For more information, see "[Overriding Policy Configuration Properties "](#page-176-0).
- Configure the krb5. loginmodule login module. See "[Configuring the Kerberos](#page-392-0) [Login Module](#page-392-0)".
- Add an Authentication provider to the active security realm for the WebLogic domain in which the web service is deployed, as described in ["Supported](#page-319-0) [Authentication Providers in WebLogic Server"](#page-319-0).
- To set up OPSS:
	- Configure the policy assertion for message signing, message encryption, or both.
	- Set up the OWSM keystore, as described in "[Overview of Configuring Keystores](#page-235-0) [for Message Protection"](#page-235-0).
	- Store the trusted certificate that corresponds to the client's private key (used to sign the message) in the keystore. Store the service's private key in the keystore for decrypting the message, and the CA root certificate.
- Store the password for the decryption key in the credential store, as described in ["Adding Keys and User Credentials to Configure the Credential Store](#page-244-0)". Use keystore.enc.csf.key as the key name.
- Configure Kerberos, as described in "[Understanding Kerberos Token](#page-335-0) [Configuration"](#page-335-0).
- Override the keystore.enc.csf.key server-side configuration property, as described in "[Overview of Policy Configuration Overrides"](#page-176-0).

# **17.152 oracle/ wss11\_saml\_or\_username\_token\_with\_message\_protection\_service\_poli cy**

Display Name: Wss11 SAML Token or Wss11 Username Token With Message Protection or Wss SAML Token (Confirmation Method As Bearer) Over SSL or Wss Username Token Over SSL or Http Basic Auth Over SSL or HTTP JWT Token Over SSL Service Policy

Category: Security

## **Description**

The oracle/wss11\_saml\_or\_username\_token\_with\_message\_protection\_service\_policy enforces message protection (integrity and confidentiality) and an authentication policy, based on whether the client uses a SAML, username, or HTTP token.

Enforces message protection (integrity and confidentiality) and one of the following authentication policies, based on whether the client uses a SAML, username, or HTTP token, respectively:

- SAML-based authentication for inbound SOAP requests in accordance with the WS-Security 1.1 standard.
- Username token authentication for inbound SOAP requests in accordance with the WS-Security 1.1 standard.
- SAML-based authentication using credentials provided in SAML tokens with confirmation method 'Bearer' in the WS-Security SOAP header. Verifies that the transport protocol provides SSL message protection.
- Username token authentication using the credentials in the UsernameToken WS-Security SOAP header to authenticate users against the configured identity store. Verifies that the transport protocol provides SSL message protection.
- HTTP authentication using credentials extracted from the HTTP header to authenticate users against the configured identity store. Verifies that the transport protocol is HTTPS.
- HTTP authentication using the username provided in the JWT token in the HTTP header to authenticates users. This policy also verifies that the transport protocol is HTTPS.

To protect against replay attacks, the assertion provides the option to require nonce and creation time in the username token. The SOAP message is signed and encrypted. The web service provider decrypts the message, and verifies and authenticates the signature.

This policy uses the symmetric key technology for signing and encryption, the WS-Security's Basic 128 suite of asymmetric key technology for endorsing signatures, the RSA key mechanisms for message confidentiality, the SHA-1 or SHA-2 hashing algorithm for message integrity, and AES-128 bit encryption. For more information about the available algorithms for message protection, see ["Supported Algorithm](#page-831-0) [Suites](#page-831-0)".

## **Assertions (OR Group)**

This policy contains the following assertions, as an OR group—meaning any one of the tokens can be sent by the client:

- [oracle/wss11\\_saml\\_token\\_with\\_message\\_protection\\_service\\_template](#page-801-0)
- [oracle/wss11\\_username\\_token\\_with\\_message\\_protection\\_service\\_template](#page-807-0)
- [oracle/wss\\_saml\\_token\\_bearer\\_over\\_ssl\\_service\\_template](#page-767-0)
- [oracle/wss\\_username\\_token\\_over\\_ssl\\_service\\_template](#page-777-0)
- [oracle/wss\\_http\\_token\\_over\\_ssl\\_service\\_template](#page-762-0)
- [oracle/http\\_jwt\\_token\\_over\\_ssl\\_service\\_template](#page-745-0)

The assertions are advertised in the WSDL.

## **17.153 oracle/ wss11\_saml\_or\_username\_token\_with\_message\_protection\_sha256\_ser vice\_policy**

Display Name: Wss11 Saml Token or Wss11 Username Token With Message Protection or Wss SAML Token (Confirmation Method As Bearer) Over SSL or Wss Username Token Over SSL or Http Basic Auth Over SSL Sha256 or HTTP JWT Token Over SSL Service Policy

Category: Security

### **Description**

The oracle/

wss11\_saml\_or\_username\_token\_with\_message\_protection\_sha256\_service\_policy enforces message protection (integrity and confidentiality) and an authentication policy, based on whether the client uses a SAML, username, or HTTP token.

Enforces message protection (integrity and confidentiality) and one of the following authentication policies, based on whether the client uses a SAML, username, or HTTP token, respectively:

- SAML-based authentication for inbound SOAP requests in accordance with the WS-Security 1.1 standard.
- Username token authentication for inbound SOAP requests in accordance with the WS-Security 1.1 standard.
- SAML-based authentication using credentials provided in SAML tokens with confirmation method 'Bearer' in the WS-Security SOAP header. Verifies that the transport protocol provides SSL message protection.
- Username token authentication using the credentials in the UsernameToken WS-Security SOAP header to authenticate users against the configured identity store. Verifies that the transport protocol provides SSL message protection.
- HTTP authentication using credentials extracted from the HTTP header to authenticate users against the configured identity store. Verifies that the transport protocol is HTTPS.
- HTTP authentication using the username provided in the JWT token in the HTTP header to authenticates users. This policy also verifies that the transport protocol is HTTPS.

To protect against replay attacks, the assertion provides the option to require nonce and creation time in the username token. The SOAP message is signed and encrypted. The web service provider decrypts the message, and verifies and authenticates the signature.

This policy uses the symmetric key technology for signing and encryption, the WS-Security's Basic 128 suite of asymmetric key technology for endorsing signatures, specifically RSA key mechanisms for message confidentiality, SHA-2 hashing algorithm for message integrity, and AES-128 bit encryption. For more information about the available algorithms for message protection, see ["Supported Algorithm](#page-831-0) [Suites](#page-831-0)".

## **Assertions (OR Group)**

This policy contains the following assertions, as an OR group—meaning any one of the tokens can be sent by the client:

- [oracle/wss11\\_saml\\_token\\_with\\_message\\_protection\\_service\\_template](#page-801-0)
- [oracle/wss11\\_username\\_token\\_with\\_message\\_protection\\_service\\_template](#page-807-0)
- [oracle/wss\\_saml\\_token\\_bearer\\_over\\_ssl\\_service\\_template](#page-767-0)
- [oracle/wss\\_username\\_token\\_over\\_ssl\\_service\\_template](#page-777-0)
- [oracle/wss\\_http\\_token\\_over\\_ssl\\_service\\_template](#page-762-0)
- [oracle/http\\_jwt\\_token\\_over\\_ssl\\_service\\_template](#page-745-0)

The assertions are advertised in the WSDL.

## **17.154 oracle/ wss11\_saml\_token\_identity\_switch\_with\_message\_protection\_client\_poli cy**

## The oracle/

wss11\_saml\_token\_identity\_switch\_with\_message\_protection\_client\_policy enables message protection (integrity and confidentiality) and SAML token population for outbound SOAP requests using mechanisms described in WS-Security 1.1.

Display Name: Wss11 Saml Token Identity Switch With Message Protection Client Policy

Category: Security

## **Description**

A SAML token is included in the SOAP message for use in SAML based authentication with sender vouches confirmation.

This policy uses the symmetric key technology for signing and encryption, and the WS-Security's Basic 128 suite of asymmetric key technology for endorsing signatures. For more information about the available asymmetric algorithms for message protection, see ["Supported Algorithm Suites](#page-831-0)".

## **Assertion**

This policy contains an assertion that is based on the following assertion template, which defines the settings and configuration properties for the policy:

• [oracle/wss11\\_saml\\_token\\_with\\_message\\_protection\\_client\\_template](#page-798-0)

This assertion is advertised.

### **Configuration**

- Override the configuration properties defined in [Table 18-88](#page-800-0). For more information, see "[Overriding Policy Configuration Properties "](#page-176-0).
- subject.precedence is set to false to allow for the use of a client-specified username rather than the authenticated subject. (If subject.precedence is false, the user name to create the SAML assertion is obtained only from the csfkey username property.) The wss11\_saml\_token\_identity\_switch\_with\_message\_protection\_clie nt\_policy policy requires that an application to which the policy is attached must have the WSIdentityPermission permission. That is, applications from which OWSM accepts the externally-supplied identity must have the WSIdentityPermission permission. This is to avoid potentially rogue applications from providing an identity to OWSM.
- For information about configuring this policy, see ["About SAML Web Service](#page-328-0) [Client Configuration for Identity Switching"](#page-328-0). In particular, you need to set the javax.xml.ws.security.auth.username property, as described in "[Setting the](#page-330-0) [javax.xml.ws.security.auth.username Property"](#page-330-0), and the WSIdentityPermission permission, as descried in "[Setting the Permission Using WSIdentityPermission"](#page-330-0).
- For additional SAML considerations, see ["Configuring SAML Web Service Client at](#page-325-0) [Design Time](#page-325-0)".
- Set up the OWSM keystore, as described in "[Overview of Configuring Keystores](#page-235-0) [for Message Protection](#page-235-0)".
- Configure the policy assertion for message signing, message encryption, or both.
- The web service's base64-encoded public certificate is published in the WSDL for use by the web service client, as described in ["Understanding Service Identity](#page-256-0) [Certificate Extensions](#page-256-0)". As an alternative, you can specify a value for keystore.recipient.alias, as described in ["Overriding Policy Configuration](#page-176-0) Properties". The keystore.recipient.alias specifies the alias used to look up the public key in the keystore when retrieving a key for encryption of outbound SOAP messages.
- Specify a value for keystore.sig.csf.key and keystore.enc.csf.key, as described in ["Overriding Policy Configuration Properties](#page-176-0) ".
- Specify a value for saml.issuer.name, as described in "[Overriding Policy](#page-176-0)" [Configuration Properties](#page-176-0) ". The saml.issuer.name property defaults to a value of www.oracle.com. For additional considerations, see ["Adding an Additional](#page-327-0) [SAML Assertion Issuer Name](#page-327-0)".
- Specify a value for saml.issuer.uri, as described in "[Overriding Policy](#page-176-0) [Configuration Properties](#page-176-0) ".
- Specify a value for user.roles.include, as described in "[Overriding Policy](#page-176-0) [Configuration Properties](#page-176-0) ".

#### **Design Time Considerations**

At design time:

- Override configuration settings, as described in ["About Overriding Client Policy](#page-178-0) [Configuration Properties at Design Time](#page-178-0)".
- Set up the web service client keystore, as described in "Understanding Keys and Certificates" in *Understanding Oracle Web Services Manager*. The policy specifically requires that the client's and web service's respective keystores already contain digital certificates containing each other's public key.
- Configure SAML, as described in ["Configuring SAML Web Service Client at Design](#page-325-0) [Time"](#page-325-0).
- Configure the policy assertion for message signing, message encryption, or both.

[The encryption example](#page-603-0) shows the typical structure of encryption elements included in the Security header in conformance with the WS-Security 1.1 standards. In this example, the body element is encrypted.

## **17.155 oracle/ wss11\_saml\_token\_identity\_switch\_with\_message\_protection\_sha256\_cl ient\_policy**

Display Name: Wss11 Saml Token Identity Switch With Message Protection Sha256 Client Policy

Category: Security

## **Description**

#### The oracle/

wss11\_saml\_token\_identity\_switch\_with\_message\_protection\_sha256\_client\_policy enables message protection (integrity and confidentiality) and SAML token population for outbound SOAP requests using mechanisms described in WS-Security 1.1.

This policy uses the symmetric key technology for signing and encryption, and the WS-Security's Basic 128 suite of asymmetric key technology for endorsing signatures, specifically RSA key mechanisms for message confidentiality, SHA-2 hashing algorithm for message integrity, and AES-128 bit encryption. The keystore on the client is configured either on a per-request basis or through the security configuration. For more information about the available asymmetric algorithms for message protection, see ["Supported Algorithm Suites](#page-831-0)".

A SAML token is included in the SOAP message for use in SAML based authentication with sender vouches confirmation. These credentials are provided either programmatically or through the security configuration. This policy performs dynamic identity switching by propagating a different identity than the one based on authenticated Subject. This policy can be attached to any SOAP-based client.

### **Assertion**

This policy contains an assertion that is based on the following assertion template, which defines the settings and configuration properties for the policy:

• [oracle/wss11\\_saml\\_token\\_with\\_message\\_protection\\_client\\_template](#page-798-0)

This assertion is advertised.

## **Configuration**

- Override the configuration properties defined in [Table 18-88](#page-800-0). For more information, see "[Overriding Policy Configuration Properties "](#page-176-0).
- subject.precedence is set to false to allow for the use of a client-specified username rather than the authenticated subject. (If subject.precedence is false, the user name to create the SAML assertion is obtained only from the csfkey username property.) The wss11\_saml\_token\_identity\_switch\_with\_message\_protection\_clie nt\_policy policy requires that an application to which the policy is attached must have the WSIdentityPermission permission. That is, applications from which OWSM accepts the externally-supplied identity must have the WSIdentityPermission permission. This is to avoid potentially rogue applications from providing an identity to OWSM.
- For information about configuring this policy, see ["About SAML Web Service](#page-328-0) [Client Configuration for Identity Switching"](#page-328-0). In particular, you need to set the javax.xml.ws.security.auth.username property, as described in "[Setting the](#page-330-0) [javax.xml.ws.security.auth.username Property"](#page-330-0), and the WSIdentityPermission permission, as descried in "[Setting the Permission Using WSIdentityPermission"](#page-330-0).
- For additional SAML considerations, see ["Configuring SAML Web Service Client at](#page-325-0) [Design Time](#page-325-0)".
- Set up the OWSM keystore, as described in "[Overview of Configuring Keystores](#page-235-0) [for Message Protection](#page-235-0)".
- Configure the policy assertion for message signing, message encryption, or both.
- The web service's base64-encoded public certificate is published in the WSDL for use by the web service client, as described in ["Understanding Service Identity](#page-256-0) [Certificate Extensions](#page-256-0)". As an alternative, you can specify a value for keystore.recipient.alias, as described in ["Overriding Policy Configuration](#page-176-0) Properties". The keystore.recipient.alias specifies the alias used to look up the public key in the keystore when retrieving a key for encryption of outbound SOAP messages.
- Specify a value for keystore.sig.csf.key and keystore.enc.csf.key, as described in ["Overriding Policy Configuration Properties](#page-176-0) ".
- Specify a value for saml.issuer.name, as described in "[Overriding Policy](#page-176-0) [Configuration Properties](#page-176-0) ". The saml.issuer.name property defaults to a value of www.oracle.com. For additional considerations, see ["Adding an Additional](#page-327-0) [SAML Assertion Issuer Name](#page-327-0)".
- Specify a value for saml.issuer.uri, as described in "[Overriding Policy](#page-176-0) [Configuration Properties](#page-176-0) ".
- Specify a value for user.roles.include, as described in "[Overriding Policy](#page-176-0) [Configuration Properties](#page-176-0) ".

### **Design Time Considerations**

At design time:

- Override configuration settings, as described in ["About Overriding Client Policy](#page-178-0) [Configuration Properties at Design Time](#page-178-0)".
- Set up the web service client keystore, as described in "Understanding Keys and Certificates" in *Understanding Oracle Web Services Manager*. The policy specifically requires that the client's and web service's respective keystores already contain digital certificates containing each other's public key.
- Configure SAML, as described in ["Configuring SAML Web Service Client at Design](#page-325-0) [Time"](#page-325-0).
- Configure the policy assertion for message signing, message encryption, or both.

[The encryption example](#page-603-0) shows the typical structure of encryption elements included in the Security header in conformance with the WS-Security 1.1 standards. In this example, the body element is encrypted.

## **17.156 oracle/wss11\_saml\_token\_with\_message\_protection\_client\_policy**

The oracle/wss11\_saml\_token\_with\_message\_protection\_client\_policy enables message protection (integrity and confidentiality) and SAML token population for outbound SOAP requests using mechanisms described in WS-Security 1.1.

Display Name: Wss11 Saml Token With Message Protection Client Policy

Category: Security

#### **Description**

A SAML token is included in the SOAP message for use in SAML based authentication with sender vouches confirmation.

This policy uses the symmetric key technology for signing and encryption, and the WS-Security's Basic 128 suite of asymmetric key technology for endorsing signatures. For more information about the available asymmetric algorithms for message protection, see ["Supported Algorithm Suites](#page-831-0)".

## **Assertion**

This policy contains an assertion that is based on the following assertion template, which defines the settings and configuration properties for the policy:

• [oracle/wss11\\_saml\\_token\\_with\\_message\\_protection\\_client\\_template](#page-798-0)

This assertion is advertised.

#### **Configuration**

To configure the policy:

- Override the configuration properties defined in [Table 18-88](#page-800-0). For more information, see "[Overriding Policy Configuration Properties "](#page-176-0).
- Set up the OWSM keystore, as described in "[Overview of Configuring Keystores](#page-235-0) [for Message Protection](#page-235-0)".
- Configure the policy assertion for message signing, message encryption, or both.
- The web service's base64-encoded public certificate is published in the WSDL for use by the web service client, as described in ["Understanding Service Identity](#page-256-0) [Certificate Extensions](#page-256-0)". As an alternative, you can specify a value for keystore.recipient.alias, as described in ["Overriding Policy Configuration](#page-176-0) Properties". The keystore.recipient.alias specifies the alias used to look up the public key in the keystore when retrieving a key for encryption of outbound SOAP messages.
- Specify a value for keystore.sig.csf.key and keystore.enc.csf.key, as described in ["Overriding Policy Configuration Properties](#page-176-0) ".
- Specify a value for saml.issuer.name, as described in "[Overriding Policy](#page-176-0)" [Configuration Properties](#page-176-0) ". The saml.issuer.name property defaults to a value of www.oracle.com. For additional considerations, see ["Adding an Additional](#page-327-0) [SAML Assertion Issuer Name](#page-327-0)".
- Specify a value for user.roles.include, as described in "[Overriding Policy](#page-176-0)" [Configuration Properties](#page-176-0) ".
- Specify a value for propagate.identity.context, as described in "[Overview](#page-235-0) [of Configuring Keystores for Message Protection"](#page-235-0). The propagate.identity.context property defaults to a value of blank. For additional considerations, see "[Propagating Identity Context Using SAML Policies](#page-333-0)".

## **Design Time Considerations**

At design time:

- Override configuration settings, as described in ["About Overriding Client Policy](#page-178-0) [Configuration Properties at Design Time](#page-178-0)".
- Set up the web service client keystore, as described in "Understanding Keys and Certificates" in *Understanding Oracle Web Services Manager*. The policy specifically requires that the client's and web service's respective keystores already contain digital certificates containing each other's public key.
- Configure SAML, as described in ["Configuring SAML Web Service Client at Design](#page-325-0) [Time"](#page-325-0).
- Configure the policy assertion for message signing, message encryption, or both.

[The encryption example](#page-603-0) shows the typical structure of encryption elements included in the Security header in conformance with the WS-Security 1.1 standards. In this example, the body element is encrypted.

## **17.157 oracle/ wss11\_saml\_token\_with\_message\_protection\_service\_policy**

The oracle/wss11\_saml\_token\_with\_message\_protection\_service\_policy enables message protection (integrity and confidentiality) and SAML token population for outbound SOAP requests using mechanisms described in WS-Security 1.1.

Display Name: Wss11 Saml Token With Message Protection Service Policy

Category: Security

#### **Description**

A SAML token is included in the SOAP message for use in SAML based authentication with sender vouches confirmation.

This policy uses the symmetric key technology for signing and encryption, and the WS-Security's Basic 128 suite of asymmetric key technology for endorsing signatures. For more information about the available asymmetric algorithms for message protection, see ["Supported Algorithm Suites](#page-831-0)".

#### **Assertion**

This policy contains an assertion that is based on the following assertion template, which defines the settings and configuration properties for the policy:

• [oracle/wss11\\_saml\\_token\\_with\\_message\\_protection\\_service\\_template](#page-801-0)

This assertion is advertised in the WSDL.

#### **Configuration**

- Override the configuration properties defined in [Table 18-89](#page-801-0). For more information, see "[Overriding Policy Configuration Properties "](#page-176-0).
- Configure SAML, as described in ["About SAML Configuration"](#page-322-0).
- Add an Authentication provider to the active security realm for the WebLogic domain in which the web service is deployed, as described in ["Supported](#page-319-0) [Authentication Providers in WebLogic Server"](#page-319-0).
- Configure the saml.loginmodule login module, as described in "[Configuring the](#page-391-0) [SAML and SAML2 Login Modules Using Fusion Middleware Control"](#page-391-0). The SAML login module extracts the username from the verified token and passes it to the Authentication provider.
- To set up OPSS:
	- Configure the policy assertion for message signing, message encryption, or both.
	- Set up the OWSM keystore, as described in "[Overview of Configuring Keystores](#page-235-0) [for Message Protection"](#page-235-0).
- Store the trusted certificate that corresponds to the client's private key (used to sign the message) in the keystore. Store the service's private key in the keystore for decrypting the message, and the CA root certificate.
- Store the password for the decryption key in the credential store, as described in ["Adding Keys and User Credentials to Configure the Credential Store](#page-244-0)". Use keystore.enc.csf.key as the key name.
- Override the keystore.enc.csf.key server-side configuration property, as described in "[Overview of Policy Configuration Overrides"](#page-176-0).

## **17.158 oracle/ wss11\_saml\_token\_with\_message\_protection\_sha256\_client\_policy**

Display Name: Wss11 Saml Token With Message Protection Sha256 Client Policy

Category: Security

### **Description**

The oracle/wss11\_saml\_token\_with\_message\_protection\_sha256\_client\_policy enables message protection (integrity and confidentiality) and SAML token population for outbound SOAP requests using mechanisms described in WS-Security 1.1.

This policy uses the symmetric key technology for signing and encryption, and the WS-Security's Basic 128 suite of symmetric key technology for endorsing signatures, the RSA key mechanisms for message confidentiality, the SHA-2 hashing algorithm for message integrity, and AES-128 bit encryption. For more information about the available asymmetric algorithms for message protection, see "[Supported Algorithm](#page-831-0) [Suites](#page-831-0)".

The keystore on the client is configured either on a per-request basis or through the security configuration. A SAML token is included in the SOAP message for use in SAML based authentication with sender vouches confirmation. These credentials are provided either programmatically or through the security configuration. This policy can be attached to any SOAP-based client.

## **Assertion**

This policy contains an assertion that is based on the following assertion template, which defines the settings and configuration properties for the policy:

• [oracle/wss11\\_saml\\_token\\_with\\_message\\_protection\\_client\\_template](#page-798-0)

This assertion is advertised.

#### **Configuration**

- Override the configuration properties defined in [Table 18-88](#page-800-0). For more information, see "[Overriding Policy Configuration Properties "](#page-176-0).
- Set up the OWSM keystore, as described in "[Overview of Configuring Keystores](#page-235-0) [for Message Protection](#page-235-0)".
- Configure the policy assertion for message signing, message encryption, or both.
- The web service's base64-encoded public certificate is published in the WSDL for use by the web service client, as described in ["Understanding Service Identity](#page-256-0) [Certificate Extensions](#page-256-0)". As an alternative, you can specify a value for keystore.recipient.alias, as described in ["Overriding Policy Configuration](#page-176-0) Properties". The keystore.recipient.alias specifies the alias used to look up the public key in the keystore when retrieving a key for encryption of outbound SOAP messages.
- Specify a value for keystore.sig.csf.key and keystore.enc.csf.key, as described in ["Overriding Policy Configuration Properties](#page-176-0) ".
- Specify a value for saml.issuer.name, as described in "[Overriding Policy](#page-176-0) [Configuration Properties](#page-176-0) ". The saml.issuer.name property defaults to a value of www.oracle.com. For additional considerations, see ["Adding an Additional](#page-327-0) [SAML Assertion Issuer Name](#page-327-0)".
- Specify a value for user.roles.include, as described in "[Overriding Policy](#page-176-0) [Configuration Properties](#page-176-0) ".
- Specify a value for propagate.identity.context, as described in "[Overview](#page-235-0)" [of Configuring Keystores for Message Protection"](#page-235-0). The propagate.identity.context property defaults to a value of blank. For additional considerations, see "[Propagating Identity Context Using SAML Policies](#page-333-0)".

## **Design Time Considerations**

At design time:

- Override configuration settings, as described in ["About Overriding Client Policy](#page-178-0)" [Configuration Properties at Design Time](#page-178-0)".
- Set up the web service client keystore, as described in "Understanding Keys and Certificates" in *Understanding Oracle Web Services Manager*. The policy specifically requires that the client's and web service's respective keystores already contain digital certificates containing each other's public key.
- Configure SAML, as described in ["Configuring SAML Web Service Client at Design](#page-325-0) [Time"](#page-325-0).
- Configure the policy assertion for message signing, message encryption, or both.

[The encryption example](#page-603-0) shows the typical structure of encryption elements included in the Security header in conformance with the WS-Security 1.1 standards. In this example, the body element is encrypted.

## **17.159 oracle/ wss11\_saml\_token\_with\_message\_protection\_sha256\_service\_policy**

Display Name: Wss11 Saml Token With Message Protection Sha256 Service Policy

Category: Security

## **Description**

The oracle/wss11\_saml\_token\_with\_message\_protection\_sha256\_service\_policy enables message protection (integrity and confidentiality) and SAML token population for inbound SOAP requests using mechanisms described in WS-Security 1.1.

This policy uses the symmetric key technology for signing and encryption, the WS-Security's Basic 128 suite of symmetric key technology for endorsing signatures, the RSA key mechanisms for message confidentiality, the SHA-2 hashing algorithm for message integrity, and AES-128 bit encryption. For more information about the available asymmetric algorithms for message protection, see "[Supported Algorithm](#page-831-0) [Suites](#page-831-0)".

The keystore is configured through the security configuration. It extracts the SAML token from the WS-Security binary security token, and uses those credentials to validate users against the configured identity store. This policy can be attached to any SOAP-based endpoint.

## **Assertion**

This policy contains an assertion that is based on the following assertion template, which defines the settings and configuration properties for the policy:

• [oracle/wss11\\_saml\\_token\\_with\\_message\\_protection\\_service\\_template](#page-801-0)

This assertion is advertised in the WSDL.

## **Configuration**

- Override the configuration properties defined in [Table 18-89](#page-801-0). For more information, see "[Overriding Policy Configuration Properties "](#page-176-0).
- Configure SAML, as described in ["About SAML Configuration"](#page-322-0).
- Add an Authentication provider to the active security realm for the WebLogic domain in which the web service is deployed, as described in ["Supported](#page-319-0) [Authentication Providers in WebLogic Server"](#page-319-0).
- Configure the saml.loginmodule login module, as described in "[Configuring the](#page-391-0) [SAML and SAML2 Login Modules Using Fusion Middleware Control"](#page-391-0). The SAML login module extracts the username from the verified token and passes it to the Authentication provider.
- To set up OPSS:
	- Configure the policy assertion for message signing, message encryption, or both.
	- Set up the OWSM keystore, as described in "[Overview of Configuring Keystores](#page-235-0) [for Message Protection"](#page-235-0).
	- Store the trusted certificate that corresponds to the client's private key (used to sign the message) in the keystore. Store the service's private key in the keystore for decrypting the message, and the CA root certificate.
	- Store the password for the decryption key in the credential store, as described in ["Adding Keys and User Credentials to Configure the Credential Store](#page-244-0)". Use keystore.enc.csf.key as the key name.
	- Override the keystore.enc.csf.key server-side configuration property, as described in "[Overview of Policy Configuration Overrides"](#page-176-0).

## **17.160 oracle/ wss11\_saml\_token\_with\_message\_protection\_wssc\_client\_policy**

The oracle/wss11\_saml\_token\_with\_message\_protection\_wssc\_client\_policy enables message protection (integrity and confidentiality) and SAML token population for outbound SOAP requests using mechanisms described in WS-Security 1.1.

Display Name: Wss11 Saml Token With Message Protection with secure conversation enabled Client Policy

Category: Security

### **Description**

A SAML token is included in the SOAP message for use in SAML based authentication with sender vouches confirmation.

This policy uses the symmetric key technology for signing and encryption, and the WS-Security's Basic 128 suite of asymmetric key technology for endorsing signatures. For more information about the available asymmetric algorithms for message protection, see ["Supported Algorithm Suites](#page-831-0)".

This policy has secure conversation enabled.

#### **Assertion**

This policy contains an assertion that is based on the following assertion template, which defines the settings and configuration properties for the policy:

• [oracle/wss11\\_saml\\_token\\_with\\_message\\_protection\\_client\\_template](#page-798-0)

This assertion is advertised.

### **Configuration**

- Override the configuration properties defined in [Table 18-88](#page-800-0). For more information, see "[Overriding Policy Configuration Properties "](#page-176-0).
- Configure Secure Conversation, as described in [Configuring Secure Conversation](#page-364-0) [Using Oracle Web Services Manager .](#page-364-0)
- Set up the OWSM keystore, as described in "[Overview of Configuring Keystores](#page-235-0) [for Message Protection](#page-235-0)".
- Configure the policy assertion for message signing, message encryption, or both.
- The web service's base64-encoded public certificate is published in the WSDL for use by the web service client, as described in ["Understanding Service Identity](#page-256-0) [Certificate Extensions](#page-256-0)". As an alternative, you can specify a value for keystore.recipient.alias, as described in ["Overriding Policy Configuration](#page-176-0) Properties". The keystore.recipient.alias specifies the alias used to look up the public key in the keystore when retrieving a key for encryption of outbound SOAP messages.
- Specify a value for keystore.sig.csf.key and keystore.enc.csf.key, as described in ["Overriding Policy Configuration Properties](#page-176-0) ".
- Specify a value for saml.issuer.name, as described in "[Overriding Policy](#page-176-0) [Configuration Properties](#page-176-0) ". The saml.issuer.name property defaults to a value of www.oracle.com. For additional considerations, see ["Adding an Additional](#page-327-0) [SAML Assertion Issuer Name](#page-327-0)".
- Specify a value for user.roles.include, as described in "[Overriding Policy](#page-176-0) [Configuration Properties](#page-176-0) ".
- Specify a value for propagate.identity.context, as described in "[Overview](#page-235-0) [of Configuring Keystores for Message Protection"](#page-235-0). The propagate.identity.context property defaults to a value of blank. For additional considerations, see "[Propagating Identity Context Using SAML Policies](#page-333-0)".

## **Design Time Considerations**

At design time:

- Override configuration settings, as described in ["About Overriding Client Policy](#page-178-0) [Configuration Properties at Design Time](#page-178-0)".
- Set up the web service client keystore, as described in "Understanding Keys and Certificates" in *Understanding Oracle Web Services Manager*. The policy specifically requires that the client's and web service's respective keystores already contain digital certificates containing each other's public key.
- Configure SAML, as described in ["Configuring SAML Web Service Client at Design](#page-325-0) [Time"](#page-325-0).
- Configure Secure Conversation, as described in [Configuring Secure Conversation](#page-364-0) [Using Oracle Web Services Manager .](#page-364-0)
- Configure the policy assertion for message signing, message encryption, or both.

[The encryption example](#page-603-0) shows the typical structure of encryption elements included in the Security header in conformance with the WS-Security 1.1 standards. In this example, the body element is encrypted.

## **17.161 oracle/ wss11\_saml\_token\_with\_message\_protection\_wssc\_service\_policy**

The oracle/wss11\_saml\_token\_with\_message\_protection\_wssc\_service\_policy enables message protection (integrity and confidentiality) and SAML token population for outbound SOAP requests using mechanisms described in WS-Security 1.1.

Display Name: Wss11 Saml Token With Message Protection with secure conversation enabled Service Policy

Category: Security

#### **Description**

A SAML token is included in the SOAP message for use in SAML based authentication with sender vouches confirmation.

This policy uses the symmetric key technology for signing and encryption, and the WS-Security's Basic 128 suite of asymmetric key technology for endorsing signatures. For more information about the available asymmetric algorithms for message protection, see ["Supported Algorithm Suites](#page-831-0)".

This policy has secure conversation enabled. See [Configuring Secure Conversation](#page-364-0) [Using Oracle Web Services Manager .](#page-364-0)

#### **Assertion**

This policy contains an assertion that is based on the following assertion template, which defines the settings and configuration properties for the policy:

• [oracle/wss11\\_saml\\_token\\_with\\_message\\_protection\\_service\\_template](#page-801-0)

This assertion is advertised in the WSDL.

## **Configuration**

To configure the policy:

- Override the configuration properties defined in [Table 18-89](#page-801-0). For more information, see "[Overriding Policy Configuration Properties "](#page-176-0).
- Configure SAML, as described in ["About SAML Configuration"](#page-322-0).
- Add an Authentication provider to the active security realm for the WebLogic domain in which the web service is deployed, as described in ["Supported](#page-319-0) [Authentication Providers in WebLogic Server"](#page-319-0).
- Configure the sam1.loginmodule login module, as described in "[Configuring the](#page-391-0) [SAML and SAML2 Login Modules Using Fusion Middleware Control"](#page-391-0). The SAML login module extracts the username from the verified token and passes it to the Authentication provider.
- To set up OPSS:
	- Configure the policy assertion for message signing, message encryption, or both.
	- Set up the OWSM keystore, as described in "[Overview of Configuring Keystores](#page-235-0) [for Message Protection"](#page-235-0).
	- Store the trusted certificate that corresponds to the client's private key (used to sign the message) in the keystore. Store the service's private key in the keystore for decrypting the message, and the CA root certificate.
	- Store the password for the decryption key in the credential store, as described in ["Adding Keys and User Credentials to Configure the Credential Store](#page-244-0)". Use keystore.enc.csf.key as the key name.
	- Override the keystore.enc.csf.key server-side configuration property, as described in "[Overview of Policy Configuration Overrides"](#page-176-0).

# **17.162 oracle/ wss11\_saml\_token\_with\_message\_protection\_wssc\_reauthn\_client\_polic y**

The oracle/wss11\_saml\_token\_with\_message\_protection\_wssc\_reauthn\_client\_policy enables message protection (integrity and confidentiality) and SAML token population for outbound SOAP requests using mechanisms described in WS-Security 1.1.

Display Name: Wss11 Saml Token With Message Protection with secure conversation and re-authenticate mode enabled Client Policy

Category: Security

#### **Description**

A SAML token is included in the SOAP message for use in SAML based authentication with sender vouches confirmation.

This policy uses the symmetric key technology for signing and encryption, and the WS-Security's Basic 128 suite of asymmetric key technology for endorsing signatures. For more information about the available asymmetric algorithms for message protection, see ["Supported Algorithm Suites](#page-831-0)".

This policy has secure conversation enabled.

## **Assertion**

This policy contains an assertion that is based on the following assertion template, which defines the settings and configuration properties for the policy:

• [oracle/wss11\\_saml\\_token\\_with\\_message\\_protection\\_client\\_template](#page-798-0)

This assertion is advertised.

#### **Configuration**

- Override the configuration properties defined in [Table 18-88](#page-800-0). For more information, see "[Overriding Policy Configuration Properties "](#page-176-0).
- Configure Secure Conversation, as described in [Configuring Secure Conversation](#page-364-0) [Using Oracle Web Services Manager .](#page-364-0)
- Set up the OWSM keystore, as described in "[Overview of Configuring Keystores](#page-235-0) [for Message Protection](#page-235-0)".
- Configure the policy assertion for message signing, message encryption, or both.
- The web service's base64-encoded public certificate is published in the WSDL for use by the web service client, as described in ["Understanding Service Identity](#page-256-0) [Certificate Extensions](#page-256-0)". As an alternative, you can specify a value for keystore.recipient.alias, as described in ["Overriding Policy Configuration](#page-176-0) Properties". The keystore.recipient.alias specifies the alias used to look up the public key in the keystore when retrieving a key for encryption of outbound SOAP messages.
- Specify a value for keystore.sig.csf.key and keystore.enc.csf.key, as described in ["Overriding Policy Configuration Properties](#page-176-0) ".
- Specify a value for saml.issuer.name, as described in "[Overriding Policy](#page-176-0) [Configuration Properties](#page-176-0) ". The saml.issuer.name property defaults to a value of www.oracle.com. For additional considerations, see ["Adding an Additional](#page-327-0) [SAML Assertion Issuer Name](#page-327-0)".
- Specify a value for user.roles.include, as described in "[Overriding Policy](#page-176-0)" [Configuration Properties](#page-176-0) ".

• Specify a value for propagate.identity.context, as described in "[Overview](#page-235-0) [of Configuring Keystores for Message Protection"](#page-235-0). The propagate.identity.context property defaults to a value of blank. For additional considerations, see "[Propagating Identity Context Using SAML Policies](#page-333-0)".

#### **Design Time Considerations**

At design time:

- Override configuration settings, as described in ["About Overriding Client Policy](#page-178-0) [Configuration Properties at Design Time](#page-178-0)".
- Set up the web service client keystore, as described in "Understanding Keys and Certificates" in *Understanding Oracle Web Services Manager*. The policy specifically requires that the client's and web service's respective keystores already contain digital certificates containing each other's public key.
- Configure SAML, as described in ["Configuring SAML Web Service Client at Design](#page-325-0) [Time"](#page-325-0).
- Configure Secure Conversation, as described in [Configuring Secure Conversation](#page-364-0) [Using Oracle Web Services Manager .](#page-364-0)
- Configure the policy assertion for message signing, message encryption, or both.

[The encryption example](#page-603-0) is an example of the typical structure of encryption elements included in the Security header in conformance with the WS-Security 1.1 standards. In this example, the body element is encrypted.

## **17.163 oracle/ wss11\_saml\_token\_with\_message\_protection\_wssc\_reauthn\_service\_pol icy**

#### The oracle/

wss11\_saml\_token\_with\_message\_protection\_wssc\_reauthn\_service\_policy enables message protection (integrity and confidentiality) and SAML token population for outbound SOAP requests using mechanisms described in WS-Security 1.1.

Display Name: Wss11 Saml Token With Message Protection with secure conversation and re-authenticate mode enabled Service Policy

Category: Security

#### **Description**

A SAML token is included in the SOAP message for use in SAML based authentication with sender vouches confirmation.

This policy uses the symmetric key technology for signing and encryption, and the WS-Security's Basic 128 suite of asymmetric key technology for endorsing signatures. For more information about the available asymmetric algorithms for message protection, see ["Supported Algorithm Suites](#page-831-0)".

This policy has secure conversation enabled. See [Configuring Secure Conversation](#page-364-0) [Using Oracle Web Services Manager .](#page-364-0)

## **Assertion**

This policy contains an assertion that is based on the following assertion template, which defines the settings and configuration properties for the policy:

• [oracle/wss11\\_saml\\_token\\_with\\_message\\_protection\\_service\\_template](#page-801-0)

This assertion is advertised in the WSDL.

## **Configuration**

To configure the policy:

- Override the configuration properties defined in [Table 18-89](#page-801-0). For more information, see "[Overriding Policy Configuration Properties "](#page-176-0).
- Configure SAML, as described in ["About SAML Configuration"](#page-322-0).
- Add an Authentication provider to the active security realm for the WebLogic domain in which the web service is deployed, as described in ["Supported](#page-319-0) [Authentication Providers in WebLogic Server"](#page-319-0).
- Configure the saml.loginmodule login module, as described in "[Configuring the](#page-391-0) [SAML and SAML2 Login Modules Using Fusion Middleware Control"](#page-391-0). The SAML login module extracts the username from the verified token and passes it to the Authentication provider.
- To set up OPSS:
	- Configure the policy assertion for message signing, message encryption, or both.
	- Set up the OWSM keystore, as described in "[Overview of Configuring Keystores](#page-235-0) [for Message Protection"](#page-235-0).
	- Store the trusted certificate that corresponds to the client's private key (used to sign the message) in the keystore. Store the service's private key in the keystore for decrypting the message, and the CA root certificate.
	- Store the password for the decryption key in the credential store, as described in ["Adding Keys and User Credentials to Configure the Credential Store](#page-244-0)". Use keystore.enc.csf.key as the key name.
	- Override the keystore.enc.csf.key server-side configuration property, as described in "[Overview of Policy Configuration Overrides"](#page-176-0).

## **17.164 oracle/ wss11\_saml20\_token\_with\_message\_protection\_client\_policy**

The oracle/wss11\_saml20\_token\_with\_message\_protection\_client\_policy enables message protection (integrity and confidentiality) and SAML token population for outbound SOAP requests using mechanisms described in WS-Security 1.1.

Display Name: Wss11 Saml V2.0 Token With Message Protection Client Policy

Category: Security

## **Description**

A SAML token is included in the SOAP message for use in SAML based authentication with sender vouches confirmation.

This policy uses the symmetric key technology for signing and encryption, and the WS-Security's Basic 128 suite of asymmetric key technology for endorsing signatures. For more information about the available asymmetric algorithms for message protection, see ["Supported Algorithm Suites](#page-831-0)".

## **Assertion**

This policy contains an assertion that is based on the following assertion template, which defines the settings and configuration properties for the policy:

• [oracle/wss11\\_saml20\\_token\\_with\\_message\\_protection\\_client\\_template](#page-802-0)

This assertion is advertised.

### **Configuration**

To configure the policy:

- Override the configuration properties defined in [Table 18-91](#page-804-0). For more information, see "[Overriding Policy Configuration Properties "](#page-176-0).
- Set up the OWSM keystore, as described in "[Overview of Configuring Keystores](#page-235-0) [for Message Protection](#page-235-0)".
- Configure the policy assertion for message signing, message encryption, or both.
- The web service's base64-encoded public certificate is published in the WSDL for use by the web service client, as described in ["Understanding Service Identity](#page-256-0) [Certificate Extensions](#page-256-0)". As an alternative, you can specify a value for keystore.recipient.alias, as described in ["Overriding Policy Configuration](#page-176-0) Properties". The keystore.recipient.alias specifies the alias used to look up the public key in the keystore when retrieving a key for encryption of outbound SOAP messages.
- Specify a value for keystore.sig.csf.key and keystore.enc.csf.key, as described in ["Overriding Policy Configuration Properties](#page-176-0) ".
- Specify a value for saml.issuer.name, as described in "[Overriding Policy](#page-176-0) [Configuration Properties](#page-176-0) ". The saml.issuer.name property defaults to a value of www.oracle.com. For additional considerations, see ["Adding an Additional](#page-327-0) [SAML Assertion Issuer Name](#page-327-0)".
- Specify a value for user.roles.include, as described in "[Overriding Policy](#page-176-0) [Configuration Properties](#page-176-0) ".
- Specify a value for propagate.identity.context, as described in "[Overview](#page-235-0) [of Configuring Keystores for Message Protection"](#page-235-0). The propagate.identity.context property defaults to a value of blank. For additional considerations, see "[Propagating Identity Context Using SAML Policies](#page-333-0)".

## **Design Time Considerations**

At design time:

- Override configuration settings, as described in ["About Overriding Client Policy](#page-178-0) [Configuration Properties at Design Time](#page-178-0)".
- Set up the web service client keystore, as described in "Understanding Keys and Certificates" in *Understanding Oracle Web Services Manager*. The policy specifically requires that the client's and web service's respective keystores already contain digital certificates containing each other's public key.
- Configure SAML, as described in ["Configuring SAML Web Service Client at Design](#page-325-0) [Time"](#page-325-0).
- Configure Secure Conversation, as described in [Configuring Secure Conversation](#page-364-0) [Using Oracle Web Services Manager .](#page-364-0)
- Configure the policy assertion for message signing, message encryption, or both.

[The encryption example s](#page-603-0)hows the typical structure of encryption elements included in the Security header in conformance with the WS-Security 1.1 standards. In this example, the body element is encrypted.

## **17.165 oracle/ wss11\_saml20\_token\_with\_message\_protection\_service\_policy**

The oracle/wss11\_saml20\_token\_with\_message\_protection\_service\_policy enforces message protection (integrity and confidentiality) and SAML-based authentication for inbound SOAP requests in accordance with the WS-Security 1.1 standard.

Display Name: Wss11 Saml V2.0 Token With Message Protection Service Policy

Category: Security

### **Description**

It extracts the SAML token from the WS-Security binary security token, and uses those credentials to validate users against the Oracle Platform Security Services identity store.

This policy uses the symmetric key technology for signing and encryption, and the WS-Security's Basic 128 suite of asymmetric key technology for endorsing signatures. For more information about the available asymmetric algorithms for message protection, see ["Supported Algorithm Suites](#page-831-0)".

This policy uses the symmetric key technology for signing and encryption, and the WS-Security's Basic 128 suite of asymmetric key technology for endorsing signatures. For more information about the available asymmetric algorithms for message protection, see ["Supported Algorithm Suites](#page-831-0)".

#### **Assertion**

This policy contains an assertion that is based on the following assertion template, which defines the settings and configuration properties for the policy:

• [oracle/wss11\\_saml20\\_token\\_with\\_message\\_protection\\_service\\_template](#page-804-0)

This assertion is advertised in the WSDL.

### **Configuration**

- Override the configuration properties defined in [Table 18-92](#page-805-0). For more information, see "[Overriding Policy Configuration Properties "](#page-176-0).
- Configure SAML, as described in ["About SAML Configuration"](#page-322-0).
- Add an Authentication provider to the active security realm for the WebLogic domain in which the web service is deployed, as described in ["Supported](#page-319-0) [Authentication Providers in WebLogic Server"](#page-319-0).
- Configure the saml.loginmodule login module, as described in "[Configuring the](#page-391-0) [SAML and SAML2 Login Modules Using Fusion Middleware Control"](#page-391-0). The SAML login module extracts the username from the verified token and passes it to the Authentication provider.
- To set up OPSS:
	- Configure the policy assertion for message signing, message encryption, or both.
	- Set up the OWSM keystore, as described in "[Overview of Configuring Keystores](#page-235-0) [for Message Protection"](#page-235-0).
	- Store the trusted certificate that corresponds to the client's private key (used to sign the message) in the keystore. Store the service's private key in the keystore for decrypting the message, and the CA root certificate.
	- Store the password for the decryption key in the credential store, as described in ["Adding Keys and User Credentials to Configure the Credential Store](#page-244-0)". Use keystore.enc.csf.key as the key name.
	- Override the keystore.enc.csf.key server-side configuration property, as described in "[Overview of Policy Configuration Overrides"](#page-176-0).

## **17.166 oracle/**

## **wss11\_sts\_issued\_saml\_hok\_with\_message\_protection\_client\_policy**

The Wss11 Issued Token with Saml Holder of Key with Message Protection Client Policy inserts a SAML HOK assertion issued by a trusted STS (Security Token Service).

Display Name: Wss11 Issued Token with Saml Holder of Key with Message Protection Client Policy

Category: Security

### **Description**

Inserts a SAML HOK assertion issued by a trusted STS (Security Token Service). Messages are protected using proof key material provided by the STS.

## **Assertion**

This policy contains an assertion that is based on the following assertion template, which defines the settings and configuration properties for the policy:

• [oracle/wss11\\_sts\\_issued\\_saml\\_hok\\_with\\_message\\_protection\\_client\\_template](#page-819-0)

This assertion is advertised.

## **Configuration**

To configure the policy:

• Override the configuration properties defined in [Table 18-111](#page-821-0). For more information, see "[Overriding Policy Configuration Properties "](#page-176-0).

#### **Note:**

When using Oracle STS, the asymmetric proof key (HoK) use-case works only when a client cert csf key is configured in the policy using the sts.auth.x509.csf.key configuration override.

This value is used for signing the WS-Trust request sent to the STS and by Oracle STS as the proof key. The public key in the SAML assertion also corresponds to this keypair.

- Set up the web service client, as described in ["Main Steps in Setting Up Automatic](#page-351-0) [Policy Configuration"](#page-351-0).
- Set up the OWSM keystore to specify a key (username/password or X.509) to authenticate to the STS, as described in ["Overview of Configuring Keystores for](#page-235-0) [Message Protection](#page-235-0)".
- Configure the policy assertion for message signing, message encryption, or both.
- The web service's base64-encoded public certificate is published in the WSDL for use by the web service client, as described in ["Understanding Service Identity](#page-256-0) [Certificate Extensions](#page-256-0)". As an alternative, you can specify a value for keystore.recipient.alias, as described in ["Overriding Policy Configuration](#page-176-0) Properties". The keystore.recipient.alias specifies the alias used to look up the public key in the keystore when retrieving a key for encryption of outbound SOAP messages.
- Specify a value for keystore.sig.csf.key and keystore.enc.csf.key, as described in ["Overriding Policy Configuration Properties](#page-176-0) ".

### **Design Time Considerations**

At design time:

- Override configuration settings, as described in ["About Overriding Client Policy](#page-178-0) [Configuration Properties at Design Time](#page-178-0)". For examples of overriding STS configuration settings, see "[Programmatically Overriding Policy Configuration for](#page-362-0) [WS-Trust Client Policies"](#page-362-0).
- Set up the web service client, as described in ["Main Steps in Setting Up Automatic](#page-351-0) [Policy Configuration"](#page-351-0).
- Set up the OWSM keystore to specify a key (username/password or X.509) to authenticate to the STS, as described in ["Overview of Configuring Keystores for](#page-235-0) [Message Protection](#page-235-0)".
- Configure the policy assertion for message signing, message encryption, or both.

## **17.167 oracle/ wss11\_sts\_issued\_saml\_hok\_with\_message\_protection\_service\_policy**

The oracle/wss11\_sts\_issued\_saml\_hok\_with\_message\_protection\_service\_policy authenticates a SAML HOK assertion issued by a trusted STS (Security Token Service). Messages are protected using WS-Security's Basic 128 suite of symmetric key technologies.

Display Name: Wss11 Issued Token with Saml Holder of Key with Message Protection Service Policy

Category: Security

## **Description**

You also have the option to override the keystore.enc.csf.key server-side configuration property, as described in ["Overview of Policy Configuration Overrides](#page-176-0)".

## **Assertion**

This policy contains an assertion that is based on the following assertion template, which defines the settings and configuration properties for the policy:

• [oracle/wss11\\_sts\\_issued\\_saml\\_hok\\_with\\_message\\_protection\\_service\\_template](#page-821-0)

This assertion is advertised in the WSDL.

## **Configuration**

To configure the policy:

- Override the configuration properties defined in [Table 18-112](#page-822-0). For more information, see "[Overriding Policy Configuration Properties "](#page-176-0).
- Set up the web service, as described in "[Main Steps in Setting Up Automatic Policy](#page-351-0) [Configuration"](#page-351-0).
- Specify a value for keystore.enc.csf.key, as described in "[Overriding Policy](#page-176-0) [Configuration Properties](#page-176-0) ".

## **17.168 oracle/ wss11\_sts\_issued\_saml\_hok\_with\_message\_protection\_client\_policy**

The Wss11 Issued Token with Saml Holder of Key with Message Protection Client Policy inserts a SAML HOK assertion issued by a trusted STS (Security Token Service).

Display Name: Wss11 Issued Token with Saml Holder of Key with Message Protection Client Policy

Category: Security

## **Description**

This policy inserts a SAML HOK assertion issued by a trusted STS (Security Token Service). Messages are protected using proof key material provided by the STS.

## **Assertion**

This policy contains an assertion that is based on the following assertion template, which defines the settings and configuration properties for the policy:

• [oracle/wss11\\_sts\\_issued\\_saml\\_hok\\_with\\_message\\_protection\\_client\\_template](#page-819-0)

This assertion is advertised.

### **Configuration**

To configure the policy:

- Override the configuration properties defined in [Table 18-111](#page-821-0). For more information, see "[Overriding Policy Configuration Properties "](#page-176-0).
- Set up the web service client, as described in ["Main Steps in Setting Up Automatic](#page-351-0) [Policy Configuration"](#page-351-0).
- Set up the OWSM keystore to specify a key (username/password or X.509) to authenticate to the STS, as described in ["Overview of Configuring Keystores for](#page-235-0) [Message Protection](#page-235-0)".
- Configure the policy assertion for message signing, message encryption, or both.
- The web service's base64-encoded public certificate is published in the WSDL for use by the web service client, as described in ["Understanding Service Identity](#page-256-0) [Certificate Extensions](#page-256-0)". As an alternative, you can specify a value for keystore.recipient.alias, as described in ["Overriding Policy Configuration](#page-176-0) Properties". The keystore.recipient.alias specifies the alias used to look up the public key in the keystore when retrieving a key for encryption of outbound SOAP messages.
- Specify a value for keystore.sig.csf.key and keystore.enc.csf.key, as described in ["Overriding Policy Configuration Properties](#page-176-0) ".

## **Design Time Considerations**

At design time:

- Override configuration settings, as described in ["About Overriding Client Policy](#page-178-0) [Configuration Properties at Design Time](#page-178-0)". For examples of overriding STS configuration settings, see "[Programmatically Overriding Policy Configuration for](#page-362-0) [WS-Trust Client Policies"](#page-362-0).
- Set up the web service client, as described in ["Main Steps in Setting Up Automatic](#page-351-0) [Policy Configuration"](#page-351-0).
- Set up the OWSM keystore to specify a key (username/password or X.509) to authenticate to the STS, as described in ["Overview of Configuring Keystores for](#page-235-0) [Message Protection](#page-235-0)".
- Configure the policy assertion for message signing, message encryption, or both.

## **17.169 oracle/ wss11\_sts\_issued\_saml\_hok\_with\_message\_protection\_service\_policy**

The oracle/wss11\_sts\_issued\_saml\_hok\_with\_message\_protection\_service\_policy authenticates a SAML HOK assertion issued by a trusted STS (Security Token Service).
Display Name: Wss11 Issued Token with Saml Holder of Key with Message Protection Service Policy

Category: Security

#### **Description**

This policy authenticates a SAML HOK assertion issued by a trusted STS (Security Token Service). Messages are protected using WS-Security's Basic 128 suite of symmetric key technologies.

#### **Assertion**

This policy contains an assertion that is based on the following assertion template, which defines the settings and configuration properties for the policy:

• [oracle/wss11\\_sts\\_issued\\_saml\\_hok\\_with\\_message\\_protection\\_service\\_template](#page-821-0)

This assertion is advertised in the WSDL.

#### **Configuration**

To configure the policy:

- Override the configuration properties defined in [Table 18-112](#page-822-0). For more information, see "[Overriding Policy Configuration Properties "](#page-176-0).
- Set up the web service, as described in "[Main Steps in Setting Up Automatic Policy](#page-351-0) [Configuration"](#page-351-0).
- Specify a value for keystore.enc.csf.key, as described in "[Overriding Policy](#page-176-0) [Configuration Properties](#page-176-0) ".

## **17.170 oracle/ wss11\_sts\_issued\_saml\_with\_message\_protection\_client\_policy**

The Wss11 Issued Token with Saml Sender Vouches with Message Protection Client Policy inserts a SAML sender vouches assertion issued by a trusted STS (Security Token Service).

Display Name: Wss11 Issued Token with Saml Sender Vouches with Message Protection Client Policy

Category: Security

#### **Description**

This policy inserts a SAML sender vouches assertion issued by a trusted STS (Security Token Service). Messages are protected using the client's private key.

### **Assertion**

This policy contains an assertion that is based on the following assertion template, which defines the settings and configuration properties for the policy:

• [oracle/wss11\\_sts\\_issued\\_saml\\_with\\_message\\_protection\\_client\\_template](#page-822-0)

This assertion is advertised.

## **Configuration**

To configure the policy:

- Override the configuration properties defined in [Table 18-114](#page-824-0). For more information, see "[Overriding Policy Configuration Properties "](#page-176-0).
- Set up the web service client, as described in ["Main Steps in Setting Up Automatic](#page-351-0) [Policy Configuration"](#page-351-0).
- Set up the OWSM keystore to specify a key (username/password or X.509) to authenticate to the STS, as described in ["Overview of Configuring Keystores for](#page-235-0) [Message Protection](#page-235-0)".
- Configure the policy assertion for message signing, message encryption, or both.
- The web service's base64-encoded public certificate is published in the WSDL for use by the web service client, as described in ["Understanding Service Identity](#page-256-0) [Certificate Extensions](#page-256-0)". As an alternative, you can specify a value for keystore.recipient.alias, as described in ["Overriding Policy Configuration](#page-176-0) Properties". The keystore.recipient.alias specifies the alias used to look up the public key in the keystore when retrieving a key for encryption of outbound SOAP messages.
- Specify a value for keystore.sig.csf.key and keystore.enc.csf.key, as described in ["Overriding Policy Configuration Properties](#page-176-0) ".

### **Design Time Considerations**

At design time:

- Override configuration settings, as described in ["About Overriding Client Policy](#page-178-0) [Configuration Properties at Design Time](#page-178-0)". For examples of overriding STS configuration settings, see "[Programmatically Overriding Policy Configuration for](#page-362-0) [WS-Trust Client Policies"](#page-362-0).
- Set up the web service client, as described in ["Main Steps in Setting Up Automatic](#page-351-0) [Policy Configuration"](#page-351-0).
- Set up the OWSM keystore to specify a key (username/password or X.509) to authenticate to the STS, as described in ["Overview of Configuring Keystores for](#page-235-0) [Message Protection](#page-235-0)".
- Configure the policy assertion for message signing, message encryption, or both.

## **17.171 oracle/**

## **wss11\_username\_token\_with\_message\_protection\_client\_policy**

The oracle/wss11\_username\_token\_with\_message\_protection\_client\_policy Provides message protection (integrity and confidentiality) and authentication for outbound SOAP requests in accordance with the WS-Security 1.1 standard. Both plain text and digest mechanisms are supported. This policy can be attached to any SOAP-based client.

Display Name: Wss11 Username Token With Message Protection Client Policy

Category: Security

### **Description**

The web service consumer inserts username and password credentials, and signs and encrypts the outgoing SOAP message. The web service provider decrypts and verifies the message and the signature.

To protect against replay attacks, the assertion provides the option to require nonce and creation time in the username token. The SOAP message is signed and encrypted. The web service provider decrypts the message, and verifies and authenticates the signature.

To prevent replay attacks, the assertion provides the option to include time stamps and verification by the web service provider. The message can be protected with ciphers of different strengths.

This policy uses the symmetric key technology for signing and encryption, and the WS-Security's Basic 128 suite of asymmetric key technology for endorsing signatures. For more information about the available asymmetric algorithms for message protection, see ["Supported Algorithm Suites](#page-831-0)".

### **Assertion**

This policy contains an assertion that is based on the following assertion template, which defines the settings and configuration properties for the policy:

• [oracle/wss11\\_username\\_token\\_with\\_message\\_protection\\_client\\_template](#page-805-0)

This assertion is advertised.

### **Configuration**

To configure the policy:

- Override the configuration properties defined in [Table 18-94](#page-807-0). For more information, see "[Overriding Policy Configuration Properties "](#page-176-0).
- Set up the OWSM keystore to specify a key (username/password or X.509) to authenticate to the STS, as described in ["Overview of Configuring Keystores for](#page-235-0) [Message Protection](#page-235-0)".
- Configure the policy assertion for message signing, message encryption, or both.
- The web service's base64-encoded public certificate is published in the WSDL for use by the web service client, as described in ["Understanding Service Identity](#page-256-0) [Certificate Extensions](#page-256-0)". As an alternative, you can specify a value for keystore.recipient.alias, as described in ["Overriding Policy Configuration](#page-176-0) Properties". The keystore.recipient.alias specifies the alias used to look up the public key in the keystore when retrieving a key for encryption of outbound SOAP messages.
- Specify a value for keystore.sig.csf.key and keystore.enc.csf.key, as described in ["Overriding Policy Configuration Properties](#page-176-0) ".

#### **Design Time Considerations**

At design time:

• Override configuration settings, as described in ["About Overriding Client Policy](#page-178-0) [Configuration Properties at Design Time](#page-178-0)".

- This policy uses symmetric key technology, which is an encryption method that uses the same shared key to encrypt and decrypt data. The symmetric key is used to sign the message.
- Configure the policy assertion for message signing, message encryption, or both.

[The encryption example s](#page-603-0)hows the typical structure of encryption elements included in the Security header in conformance with the WS-Security 1.1 standards. In this example, the body element is encrypted.

## **17.172 oracle/ wss11\_username\_token\_with\_message\_protection\_service\_policy**

The oracle/wss11\_username\_token\_with\_message\_protection\_service\_policy enforces message protection (integrity and confidentiality) and authentication for inbound SOAP requests in accordance with the WS-Security 1.1 standard. Both plain text and digest mechanisms are supported.

Display Name: Wss11 Username Token With Message Protection Service Policy

Category: Security

#### **Description**

The web service consumer inserts username and password credentials, and signs and encrypts the outgoing SOAP message. The web service provider decrypts and verifies the message and the signature. This policy can be attached to any SOAP-based endpoint.

To protect against replay attacks, the assertion provides the option to require nonce and creation time in the username token. The SOAP message is signed and encrypted. The web service provider decrypts the message, and verifies and authenticates the signature.

To prevent replay attacks, the assertion provides the option to include time stamps and verification by the web service provider. The message can be protected with ciphers of different strengths.

This policy uses the symmetric key technology for signing and encryption, and the WS-Security's Basic 128 suite of asymmetric key technology for endorsing signatures. For more information about the available asymmetric algorithms for message protection, see ["Supported Algorithm Suites](#page-831-0)".

#### **Assertion**

This policy contains an assertion that is based on the following assertion template, which defines the settings and configuration properties for the policy:

• [oracle/wss11\\_username\\_token\\_with\\_message\\_protection\\_service\\_template](#page-807-0)

This assertion is advertised in the WSDL.

#### **Configuration**

To configure the policy:

• Override the configuration properties defined in [Table 18-95](#page-808-0). For more information, see "[Overriding Policy Configuration Properties "](#page-176-0).

- Add an Authentication provider to the active security realm for the WebLogic domain in which the web service is deployed, as described in ["Supported](#page-319-0) [Authentication Providers in WebLogic Server"](#page-319-0).
- To set up OPSS:
	- Configure the policy assertion for message signing, message encryption, or both.
	- Set up the OWSM keystore, as described in "[Overview of Configuring Keystores](#page-235-0) [for Message Protection"](#page-235-0).
	- Store the trusted certificate that corresponds to the client's private key (used to sign the message) in the keystore. Store the service's private key in the keystore for decrypting the message, and the CA root certificate.
	- Store the password for the decryption key in the credential store, as described in ["Adding Keys and User Credentials to Configure the Credential Store](#page-244-0)". Use keystore.enc.csf.key as the key name.
	- Override the keystore.enc.csf.key server-side configuration property, as described in "[Overview of Policy Configuration Overrides"](#page-176-0).

## **17.173 oracle/ wss11\_username\_token\_with\_message\_protection\_sha256\_client\_policy**

Display Name: Wss11 Username Token With Message Protection Sha256 Client Policy

Category: Security

## **Description**

The oracle/wss11\_username\_token\_with\_message\_protection\_sha256\_client\_policy provides message protection (integrity and confidentiality) and authentication for outbound SOAP requests in accordance with the WS-Security 1.1 standard. Only plain text mechanism is supported. This policy can be attached to any SOAP-based client.

The web service consumer inserts username and password credentials, and signs and encrypts the outgoing SOAP message. The web service provider decrypts and verifies the message and the signature.

To protect against replay attacks, the assertion provides the option to require nonce and creation time in the username token. The SOAP message is signed and encrypted. The web service provider decrypts the message, and verifies and authenticates the signature.

To prevent replay attacks, the assertion provides the option to include time stamps and verification by the web service provider. The message can be protected with ciphers of different strengths.

This policy uses the symmetric key technology for signing and encryption, and the WS-Security's Basic 128 suite of asymmetric key technology for endorsing signatures, specifically RSA key mechanisms for message confidentiality, SHA-2 hashing algorithm for message integrity, and AES-128 bit encryption. For more information about the available asymmetric algorithms for message protection, see "[Supported](#page-831-0) [Algorithm Suites](#page-831-0)".

The keystore on the client side is configured either on a per-request basis or through the security configuration. Credentials are included in the WS-Security

UsernameToken header of outbound SOAP request messages. Credentials are provided either programmatically through the current Java Authentication and Authorization Service (JAAS) subject or by a reference in the policy to the configured credential store.

### **Assertion**

This policy contains an assertion that is based on the following assertion template, which defines the settings and configuration properties for the policy:

• [oracle/wss11\\_username\\_token\\_with\\_message\\_protection\\_client\\_template](#page-805-0)

This assertion is advertised.

### **Configuration**

To configure the policy:

- Override the configuration properties defined in [Table 18-94](#page-807-0). For more information, see "[Overriding Policy Configuration Properties "](#page-176-0).
- Set up the OWSM keystore to specify a key (username/password or X.509) to authenticate to the STS, as described in ["Overview of Configuring Keystores for](#page-235-0) [Message Protection](#page-235-0)".
- Configure the policy assertion for message signing, message encryption, or both.
- The web service's base64-encoded public certificate is published in the WSDL for use by the web service client, as described in ["Understanding Service Identity](#page-256-0) [Certificate Extensions](#page-256-0)". As an alternative, you can specify a value for keystore.recipient.alias, as described in ["Overriding Policy Configuration](#page-176-0) Properties". The keystore.recipient.alias specifies the alias used to look up the public key in the keystore when retrieving a key for encryption of outbound SOAP messages.
- Specify a value for keystore.sig.csf.key and keystore.enc.csf.key, as described in ["Overriding Policy Configuration Properties](#page-176-0) ".

#### **Design Time Considerations**

At design time:

- Override configuration settings, as described in ["About Overriding Client Policy](#page-178-0) [Configuration Properties at Design Time](#page-178-0)".
- This policy uses symmetric key technology, which is an encryption method that uses the same shared key to encrypt and decrypt data. The symmetric key is used to sign the message.
- Configure the policy assertion for message signing, message encryption, or both.

[The encryption example s](#page-603-0)hows the typical structure of encryption elements included in the Security header in conformance with the WS-Security 1.1 standards. In this example, the body element is encrypted.

## **17.174 oracle/ wss11\_username\_token\_with\_message\_protection\_sha256\_service\_polic y**

Display Name: Wss11 Username Token With Message Protection Sha256 Service Policy

Category: Security

## **Description**

The oracle/wss11\_username\_token\_with\_message\_protection\_sha256\_service\_policy enforces message protection (integrity and confidentiality) and authentication for inbound SOAP requests in accordance with the WS-Security 1.1 standard. Only plain text mechanism is supported.

The web service consumer inserts username and password credentials, and signs and encrypts the outgoing SOAP message. The web service provider decrypts and verifies the message and the signature. This policy can be attached to any SOAP-based endpoint.

To protect against replay attacks, the assertion provides the option to require nonce and creation time in the username token. The SOAP message is signed and encrypted. The web service provider decrypts the message, and verifies and authenticates the signature.

To prevent replay attacks, the assertion provides the option to include time stamps and verification by the web service provider. The message can be protected with ciphers of different strengths.

This policy uses the symmetric key technology for signing and encryption, and the WS-Security's Basic 128 suite of asymmetric key technology for endorsing signatures, specifically RSA key mechanisms for message confidentiality, SHA-2 hashing algorithm for message integrity, and AES-128 bit encryption. For more information about the available asymmetric algorithms for message protection, see "[Supported](#page-831-0) [Algorithm Suites](#page-831-0)".

The keystore is configured through the security configuration. Credentials are provided through the UsernameToken WS-Security SOAP header. The credentials are authenticated against the configured identity store.

## **Assertion**

This policy contains an assertion that is based on the following assertion template, which defines the settings and configuration properties for the policy:

• [oracle/wss11\\_username\\_token\\_with\\_message\\_protection\\_service\\_template](#page-807-0)

This assertion is advertised in the WSDL.

## **Configuration**

To configure the policy:

• Override the configuration properties defined in [Table 18-95](#page-808-0). For more information, see "[Overriding Policy Configuration Properties "](#page-176-0).

- Add an Authentication provider to the active security realm for the WebLogic domain in which the web service is deployed, as described in ["Supported](#page-319-0) [Authentication Providers in WebLogic Server"](#page-319-0).
- To set up OPSS:
	- Configure the policy assertion for message signing, message encryption, or both.
	- Set up the OWSM keystore, as described in "[Overview of Configuring Keystores](#page-235-0) [for Message Protection"](#page-235-0).
	- Store the trusted certificate that corresponds to the client's private key (used to sign the message) in the keystore. Store the service's private key in the keystore for decrypting the message, and the CA root certificate.
	- Store the password for the decryption key in the credential store, as described in ["Adding Keys and User Credentials to Configure the Credential Store](#page-244-0)". Use keystore.enc.csf.key as the key name.
	- Override the keystore.enc.csf.key server-side configuration property, as described in "[Overview of Policy Configuration Overrides"](#page-176-0).

## **17.175 oracle/ wss11\_username\_token\_with\_message\_protection\_wssc\_client\_policy**

The oracle/wss11\_username\_token\_with\_message\_protection\_wssc\_client\_policy provides message protection (integrity and confidentiality) and authentication for outbound SOAP requests in accordance with the WS-Security 1.1 standard. Both plain text and digest mechanisms are supported. This policy can be attached to any SOAPbased client.

Display Name: Wss11 Username Token With Message Protection with secure conversation enabled Client Policy

Category: Security

#### **Description**

The web service consumer inserts username and password credentials, and signs and encrypts the outgoing SOAP message. The web service provider decrypts and verifies the message and the signature.

To protect against replay attacks, the assertion provides the option to require nonce and creation time in the username token. The SOAP message is signed and encrypted. The web service provider decrypts the message, and verifies and authenticates the signature.

To prevent replay attacks, the assertion provides the option to include time stamps and verification by the web service provider. The message can be protected with ciphers of different strengths.

This policy uses the symmetric key technology for signing and encryption, and the WS-Security's Basic 128 suite of asymmetric key technology for endorsing signatures. For more information about the available asymmetric algorithms for message protection, see ["Supported Algorithm Suites](#page-831-0)".

This policy has secure conversation enabled.

### **Assertion**

This policy contains an assertion that is based on the following assertion template, which defines the settings and configuration properties for the policy:

• [oracle/wss11\\_username\\_token\\_with\\_message\\_protection\\_client\\_template](#page-805-0)

This assertion is advertised.

#### **Configuration**

To configure the policy:

- Override the configuration properties defined in [Table 18-94](#page-807-0). For more information, see "[Overriding Policy Configuration Properties "](#page-176-0).
- Set up the OWSM keystore to specify a key (username/password or X.509) to authenticate to the STS, as described in ["Overview of Configuring Keystores for](#page-235-0) [Message Protection](#page-235-0)".
- Configure the policy assertion for message signing, message encryption, or both.
- Configure Secure Conversation, as described in [Configuring Secure Conversation](#page-364-0) [Using Oracle Web Services Manager .](#page-364-0)
- The web service's base64-encoded public certificate is published in the WSDL for use by the web service client, as described in ["Understanding Service Identity](#page-256-0) [Certificate Extensions](#page-256-0)". As an alternative, you can specify a value for keystore.recipient.alias, as described in ["Overriding Policy Configuration](#page-176-0) Properties". The keystore.recipient.alias specifies the alias used to look up the public key in the keystore when retrieving a key for encryption of outbound SOAP messages.
- Specify a value for keystore.enc.csf.key, as described in "[Overriding Policy](#page-176-0) [Configuration Properties](#page-176-0) ".

#### **Design Time Considerations**

At design time:

- Override configuration settings, as described in ["About Overriding Client Policy](#page-178-0) [Configuration Properties at Design Time](#page-178-0)".
- This policy uses symmetric key technology, which is an encryption method that uses the same shared key to encrypt and decrypt data. The symmetric key is used to sign the message.
- Configure Secure Conversation, as described in [Configuring Secure Conversation](#page-364-0) [Using Oracle Web Services Manager .](#page-364-0)
- Configure the policy assertion for message signing, message encryption, or both.

[The encryption example s](#page-603-0)hows the typical structure of encryption elements included in the Security header in conformance with the WS-Security 1.1 standards. In this example, the body element is encrypted.

## **17.176 oracle/ wss11\_username\_token\_with\_message\_protection\_wssc\_service\_policy**

The oracle/wss11\_username\_token\_with\_message\_protection\_wssc\_service\_policy enforces message protection (integrity and confidentiality) and authentication for inbound SOAP requests in accordance with the WS-Security 1.1 standard. Both plain text and digest mechanisms are supported.

Display Name: Wss11 Username Token With Message Protection with secure conversation enabled Service Policy

Category: Security

#### **Description**

The web service consumer inserts username and password credentials, and signs and encrypts the outgoing SOAP message. The web service provider decrypts and verifies the message and the signature. This policy can be attached to any SOAP-based endpoint.

To protect against replay attacks, the assertion provides the option to require nonce and creation time in the username token. The SOAP message is signed and encrypted. The web service provider decrypts the message, and verifies and authenticates the signature.

To prevent replay attacks, the assertion provides the option to include time stamps and verification by the web service provider. The message can be protected with ciphers of different strengths.

This policy uses the symmetric key technology for signing and encryption, and the WS-Security's Basic 128 suite of asymmetric key technology for endorsing signatures. For more information about the available asymmetric algorithms for message protection, see ["Supported Algorithm Suites](#page-831-0)".

This policy has secure conversation enabled. See [Configuring Secure Conversation](#page-364-0) [Using Oracle Web Services Manager .](#page-364-0)

### **Assertion**

This policy contains an assertion that is based on the following assertion template, which defines the settings and configuration properties for the policy:

• [oracle/wss11\\_username\\_token\\_with\\_message\\_protection\\_service\\_template](#page-807-0)

This assertion is advertised in the WSDL.

#### **Configuration**

- Override the configuration properties defined in [Table 18-95](#page-808-0). For more information, see "[Overriding Policy Configuration Properties "](#page-176-0).
- Add an Authentication provider to the active security realm for the WebLogic domain in which the web service is deployed, as described in ["Supported](#page-319-0) [Authentication Providers in WebLogic Server"](#page-319-0).
- To set up OPSS:
- Configure the policy assertion for message signing, message encryption, or both.
- Set up the OWSM keystore, as described in "[Overview of Configuring Keystores](#page-235-0) [for Message Protection"](#page-235-0).
- Store the trusted certificate that corresponds to the client's private key (used to sign the message) in the keystore. Store the service's private key in the keystore for decrypting the message, and the CA root certificate.
- Store the password for the decryption key in the credential store, as described in ["Adding Keys and User Credentials to Configure the Credential Store](#page-244-0)". Use keystore.enc.csf.key as the key name.
- Override the keystore.enc.csf.key server-side configuration property, as described in "[Overview of Policy Configuration Overrides"](#page-176-0).

## **17.177 oracle/wss11\_x509\_token\_with\_message\_protection\_client\_policy**

The oracle/wss11\_x509\_token\_with\_message\_protection\_client\_policy provides message protection (integrity and confidentiality) and certificate-based authentication for outbound SOAP requests in accordance with the WS-Security 1.1 standard.

Display Name: Wss11 X509 Token With Message Protection Client Policy

Category: Security

### **Description**

This policy uses the symmetric key technology for signing and encryption, and the WS-Security's Basic 128 suite of asymmetric key technology for endorsing signatures. For more information about the available asymmetric algorithms for message protection, see ["Supported Algorithm Suites](#page-831-0)".

#### **Assertion**

This policy contains an assertion that is based on the following assertion template, which defines the settings and configuration properties for the policy:

• [oracle/wss11\\_x509\\_token\\_with\\_message\\_protection\\_client\\_template](#page-808-0)

This assertion is advertised.

### **Configuration**

- Override the configuration properties defined in [Table 18-97](#page-810-0). For more information, see "[Overriding Policy Configuration Properties "](#page-176-0).
- Set up the OWSM keystore to specify a key (username/password or X.509) to authenticate to the STS, as described in ["Overview of Configuring Keystores for](#page-235-0) [Message Protection](#page-235-0)".
- Configure the policy assertion for message signing, message encryption, or both.
- The web service's base64-encoded public certificate is published in the WSDL for use by the web service client, as described in ["Understanding Service Identity](#page-256-0) [Certificate Extensions](#page-256-0)". As an alternative, you can specify a value for keystore.recipient.alias, as described in ["Overriding Policy Configuration](#page-176-0)

Properties". The keystore.recipient.alias specifies the alias used to look up the public key in the keystore when retrieving a key for encryption of outbound SOAP messages.

• Specify a value for keystore.enc.csf.key, as described in "[Overriding Policy](#page-176-0) [Configuration Properties](#page-176-0) ".

#### **Design Time Considerations**

At design time:

- Override configuration settings, as described in ["About Overriding Client Policy](#page-178-0) [Configuration Properties at Design Time](#page-178-0)".
- Set up the web service client keystore, as described in Understanding Web Service Security Concepts. The policy specifically requires that the client's and web service's respective keystores already contain digital certificates containing each other's public key.
- The web service client needs to provide valid X.509 authentication credentials in the SOAP message through the WS-Security binary security token.
- Configure the policy assertion for message signing, message encryption, or both.

[The encryption example](#page-605-0) shows the typical structure of encryption elements included in the Security header in conformance with the WS-Security 1.1 standards. In this example, the body element is encrypted.

## **17.178 oracle/ wss11\_x509\_token\_with\_message\_protection\_service\_policy**

The Wss11 X509 Token With Message Protection Service Policy enforces message-level protection and certificate-based authentication for inbound SOAP requests in accordance with the WS-Security 1.1 standard.

Display Name: Wss11 X509 Token With Message Protection Service Policy

Category: Security

#### **Description**

This policy uses the symmetric key technology for signing and encryption, and the WS-Security's Basic 128 suite of asymmetric key technology for endorsing signatures. For more information about the available asymmetric algorithms for message protection, see ["Supported Algorithm Suites](#page-831-0)".

#### **Assertion**

This policy contains an assertion that is based on the following assertion template, which defines the settings and configuration properties for the policy:

• [oracle/wss11\\_x509\\_token\\_with\\_message\\_protection\\_service\\_template](#page-810-0)

This assertion is advertised in the WSDL.

#### **Configuration**

- Override the configuration properties defined in [Table 18-98](#page-811-0). For more information, see "[Overriding Policy Configuration Properties "](#page-176-0).
- Configure the Authentication provider, as described in "[Supported Authentication](#page-319-0)" [Providers in WebLogic Server"](#page-319-0).
- To set up OPSS:
	- Configure the policy assertion for message signing, message encryption, or both.
	- Set up the OWSM keystore, as described in "[Overview of Configuring Keystores](#page-235-0) [for Message Protection"](#page-235-0).
	- Store the trusted certificate that corresponds to the client's private key (used to sign the message) in the keystore. Store the service's private key in the keystore for decrypting the message, and the CA root certificate.
	- Store the password for the decryption key in the credential store, as described in ["Adding Keys and User Credentials to Configure the Credential Store](#page-244-0)". Use keystore.enc.csf.key as the key name.
	- Override the keystore.enc.csf.key server-side configuration property, as described in "[Overview of Policy Configuration Overrides"](#page-176-0).

## **17.179 oracle/**

## **wss11\_x509\_token\_with\_message\_protection\_wssc\_client\_policy**

The Wss11 X509 Token With Message Protection with secure conversation enabled Client Policy provides message protection (integrity and confidentiality) and certificate-based authentication for outbound SOAP requests in accordance with the WS-Security 1.1 standard.

Display Name: Wss11 X509 Token With Message Protection with secure conversation enabled Client Policy

Category: Security

#### **Description**

This policy uses the symmetric key technology for signing and encryption, and the WS-Security's Basic 128 suite of asymmetric key technology for endorsing signatures. For more information about the available asymmetric algorithms for message protection, see ["Supported Algorithm Suites](#page-831-0)".

This policy has secure conversation enabled.

### **Assertion**

This policy contains an assertion that is based on the following assertion template, which defines the settings and configuration properties for the policy:

• [oracle/wss11\\_x509\\_token\\_with\\_message\\_protection\\_client\\_template](#page-808-0)

This assertion is advertised.

### **Configuration**

- Override the configuration properties defined in [Table 18-97](#page-810-0). For more information, see "[Overriding Policy Configuration Properties "](#page-176-0).
- Set up the OWSM keystore to specify a key (username/password or X.509) to authenticate to the STS, as described in ["Overview of Configuring Keystores for](#page-235-0) [Message Protection](#page-235-0)".
- Configure the policy assertion for message signing, message encryption, or both.
- Configure Secure Conversation, as described in [Configuring Secure Conversation](#page-364-0) [Using Oracle Web Services Manager .](#page-364-0)
- The web service's base64-encoded public certificate is published in the WSDL for use by the web service client, as described in ["Understanding Service Identity](#page-256-0) [Certificate Extensions](#page-256-0)". As an alternative, you can specify a value for keystore.recipient.alias, as described in ["Overriding Policy Configuration](#page-176-0) Properties". The keystore.recipient.alias specifies the alias used to look up the public key in the keystore when retrieving a key for encryption of outbound SOAP messages.

#### **Design Time Considerations**

At design time:

- Override configuration settings, as described in ["About Overriding Client Policy](#page-178-0) [Configuration Properties at Design Time](#page-178-0)".
- Configure Secure Conversation, as described in [Configuring Secure Conversation](#page-364-0) [Using Oracle Web Services Manager .](#page-364-0)
- The web service client needs to provide valid X.509 authentication credentials in the SOAP message through the WS-Security binary security token.
- Set up the web service client keystore, as described in Understanding Web Service Security Concepts. The policy specifically requires that the client's and web service's respective keystores already contain digital certificates containing each other's public key.
- The web service client needs to provide valid X.509 authentication credentials in the SOAP message through the WS-Security binary security token.
- Configure the policy assertion for message signing, message encryption, or both.

[The encryption example](#page-605-0) shows the typical structure of encryption elements included in the Security header in conformance with the WS-Security 1.1 standards. In this example, the body element is encrypted.

## **17.180 oracle/ wss11\_x509\_token\_with\_message\_protection\_wssc\_service\_policy**

The Wss11 X509 Token With Message Protection with secure conversation enabled Service Policy enforces message-level protection and certificate-based authentication for inbound SOAP requests in accordance with the WS-Security 1.1 standard.

Display Name: Wss11 X509 Token With Message Protection with secure conversation enabled Service Policy

Category: Security

### **Description**

This policy uses the symmetric key technology for signing and encryption, and the WS-Security's Basic 128 suite of asymmetric key technology for endorsing signatures. For more information about the available asymmetric algorithms for message protection, see ["Supported Algorithm Suites](#page-831-0)".

This policy has secure conversation enabled. See [Configuring Secure Conversation](#page-364-0) [Using Oracle Web Services Manager .](#page-364-0)

#### **Assertion**

This policy contains an assertion that is based on the following assertion template, which defines the settings and configuration properties for the policy:

• [oracle/wss11\\_x509\\_token\\_with\\_message\\_protection\\_service\\_template](#page-810-0)

This assertion is advertised in the WSDL.

#### **Configuration**

To configure the policy:

- Override the configuration properties defined in [Table 18-98](#page-811-0). For more information, see "[Overriding Policy Configuration Properties "](#page-176-0).
- Configure the Authentication provider, as described in "[Supported Authentication](#page-319-0)" [Providers in WebLogic Server"](#page-319-0).
- To set up OPSS:
	- Configure the policy assertion for message signing, message encryption, or both.
	- Set up the OWSM keystore, as described in "[Overview of Configuring Keystores](#page-235-0) [for Message Protection"](#page-235-0).
	- Store the trusted certificate that corresponds to the client's private key (used to sign the message) in the keystore. Store the service's private key in the keystore for decrypting the message, and the CA root certificate.
	- Store the password for the decryption key in the credential store, as described in ["Adding Keys and User Credentials to Configure the Credential Store](#page-244-0)". Use keystore.enc.csf.key as the key name.
	- Override the keystore.enc.csf.key server-side configuration property, as described in "[Overview of Policy Configuration Overrides"](#page-176-0).

## **17.181 oracle/ wss\_saml\_bearer\_or\_username\_token\_sha256\_service\_policy**

Display Name: WSSecurity SAML Token Bearer or WSSecurity UserName Token Sha256 Service Policy

Category: Security

## **Description**

The oracle/wss\_saml\_bearer\_or\_username\_token\_sha256\_service\_policy enforces one authentication policy, based on whether the client uses a SAML bearer or username token.

Enforces one of the following authentication policies, based on whether the client uses a SAML or username token, respectively:

- SAML token within WS-Security SOAP header using the bearer confirmation type.
- WS-Security UsernameToken SOAP header to authenticate users against the configured identity store.

By default, SAML Bearer token is expected to be signed with an enveloped signature using RSA with SHA256 signature method. This policy can be applied to any SOAPbased endpoint.

To protect against replay attacks, the assertion provides the option to require nonce and creation time in the username token. The SOAP message is signed and encrypted. The web service provider decrypts the message, and verifies and authenticates the signature.

## **Assertions (OR Group)**

This policy contains the following assertions as an OR group—meaning either type of policy can be enforced by a client:

- [oracle/wss\\_saml\\_token\\_bearer\\_service\\_template](#page-764-0)
- [oracle/wss\\_username\\_token\\_service\\_template](#page-729-0)

The assertions are advertised in the WSDL.

## **17.182 oracle/wss\_saml\_token\_bearer\_identity\_switch\_client\_policy**

The oracle/wss\_saml\_token\_bearer\_identity\_switch\_client\_policy performs dynamic identity switching by propagating a different identity than the one based on the authenticated subject. This policy includes SAML tokens in outbound SOAP request messages.

Display Name: Wss SAML Token Bearer Identity Switch Client Policy

Category: Security

## **Description**

The SAML token with confirmation method Bearer is created automatically. This policy can be attached to any SOAP-based client.

## **Assertion**

This policy contains the following assertion:

oracle/wss\_saml\_token\_bearer\_client\_template

See ["oracle/wss\\_saml\\_token\\_bearer\\_client\\_template](#page-763-0)" for more information about the assertion.

### **Configuration**

This policy includes SAML tokens in outbound SOAP request messages. The SAML token with confirmation method Bearer is created automatically. The policy also verifies that the transport protocol provides SSL message protection. This policy can be attached to any SOAP-based client.

This policy contains the following policy assertion: oracle/ wss\_saml\_token\_bearer\_over\_ssl\_client\_template. See "[oracle/](#page-763-0) [wss\\_saml\\_token\\_bearer\\_client\\_template"](#page-763-0) for more information about the assertion.

#### **Settings**

See [Table 18-47.](#page-763-0)

#### **Configuration Properties**

See [Table 18-48.](#page-764-0)

## **17.183 oracle/ wss\_saml\_token\_bearer\_identity\_switch\_sha256\_client\_policy**

Display Name: Wss SAML Token Bearer Identity Switch Sha256 Client Policy

Category: Security

#### **Description**

The oracle/wss\_saml\_token\_bearer\_identity\_switch\_sha256\_client\_policy performs dynamic identity switching by propagating a different identity than the one based on the authenticated subject. This policy includes SAML tokens in outbound SOAP request messages.

The SAML token with confirmation method Bearer is created automatically and is by default signed with an enveloped signature using RSA with SHA256 signature method. The policy also verifies that the transport protocol provides SSL message protection. This policy can be attached to any SOAP-based client.

#### **Assertion**

This policy contains the following assertion:

oracle/wss\_saml\_token\_bearer\_client\_template

See ["oracle/wss\\_saml\\_token\\_bearer\\_client\\_template](#page-763-0)" for more information about the assertion.

#### **Configuration**

This policy includes SAML tokens in outbound SOAP request messages. The SAML token with confirmation method Bearer is created automatically. The policy also verifies that the transport protocol provides SSL message protection. This policy can be attached to any SOAP-based client.

This policy contains the following policy assertion: oracle/ wss\_saml\_token\_bearer\_over\_ssl\_client\_template. See "[oracle/](#page-763-0) [wss\\_saml\\_token\\_bearer\\_client\\_template"](#page-763-0) for more information about the assertion.

### **Settings**

See [Table 18-47.](#page-763-0)

### **Configuration Properties**

See [Table 18-48.](#page-764-0)

## **17.184 oracle/wss\_saml\_token\_bearer\_over\_ssl\_sha256\_client\_policy**

Display Name: Wss SAML Token (confirmation method as bearer) Over SSL Sha256 Client Policy

Category: Security

#### **Description**

The oracle/wss\_saml\_token\_bearer\_over\_ssl\_sha256\_client\_policy includes SAML tokens in outbound SOAP request messages. The SAML token with confirmation method Bearer is created automatically.

The SAML token is signed using RSA with SHA256 signature method. The issuer name and subject name are provided either programmatically or through the current Java Authentication and Authorization Service (JAAS) subject. The policy also verifies that the transport protocol provides SSL message protection. This policy can be attached to any SOAP-based client.

### **Assertion**

This policy contains an assertion that is based on the following assertion template, which defines the settings and configuration properties for the policy:

• [oracle/wss\\_saml\\_token\\_bearer\\_over\\_ssl\\_client\\_template](#page-765-0)

This assertion is advertised.

#### **Configuration**

To configure the policy:

- Override the configuration properties defined in [Table 18-52](#page-766-0). For more information, see "[Overriding Policy Configuration Properties "](#page-176-0).
- Configure one-way or two-way SSL, as described in "[Configuring One-Way SSL on](#page-284-0) [WebLogic Server"](#page-284-0) or "[Configuring Two-Way SSL for a Web Service Client"](#page-286-0), respectively.
- Specify a value for propagate.identity.context, as described in "[Overriding](#page-176-0) [Policy Configuration Properties "](#page-176-0). The propagate.identity.context property defaults to a value of blank. For additional considerations, see "[Propagating](#page-333-0) [Identity Context Using SAML Policies"](#page-333-0).

### **Design Time Considerations**

At design time:

• Override configuration settings, as described in ["About Overriding Client Policy](#page-178-0) [Configuration Properties at Design Time](#page-178-0)".

• Configure SAML on the client side, as described in "[Configuring SAML Web](#page-325-0) [Service Client at Design Time"](#page-325-0).

## **17.185 oracle/wss\_saml\_token\_bearer\_over\_ssl\_sha256\_service\_policy**

Display Name: Wss SAML Token (confirmation method as bearer) Over SSL Sha256 Service Policy

Category: Security

#### **Description**

The oracle/wss\_saml\_token\_bearer\_over\_ssl\_sha256\_service\_policy authenticates users using credentials provided in SAML tokens with confirmation method 'Bearer' in the WS-Security SOAP header. It accepts SAML tokens signed using RSA with SHA256 signature method.

The credentials in the SAML token are authenticated against a SAML login module. The policy verifies that the transport protocol provides SSL message protection. This policy can be enforced on any SOAP-based endpoint.

The SAML login module extracts the username from the verified token and passes it to the Authentication provider.

#### **Assertion**

This policy contains an assertion that is based on the following assertion template, which defines the settings and configuration properties for the policy:

• [oracle/wss\\_saml\\_token\\_bearer\\_over\\_ssl\\_service\\_template](#page-767-0)

This assertion is advertised in the WSDL.

#### **Configuration**

- Override the configuration properties defined in [Table 18-53](#page-768-0). For more information, see "[Overriding Policy Configuration Properties "](#page-176-0).
- Configure one-way or two-way SSL, as described in "[Configuring One-Way SSL on](#page-284-0) [WebLogic Server"](#page-284-0) or "[Configuring Two-Way SSL for a Web Service Client"](#page-286-0), respectively.
- Specify a value for propagate.identity.context, as described in "[Overriding](#page-176-0)" Policy Configuration Properties". The propagate.identity.context property defaults to a value of blank. For additional considerations, see "[Propagating](#page-333-0) [Identity Context Using SAML Policies"](#page-333-0).
- Add an Authentication provider to the active security realm for the WebLogic domain in which the web service is deployed, as described in ["Supported](#page-319-0) [Authentication Providers in WebLogic Server"](#page-319-0).
- Configure the saml.loginmodule login module. See "[Configuring the SAML and](#page-391-0) [SAML2 Login Modules Using Fusion Middleware Control](#page-391-0)" for more information. The SAML login module extracts the username from the verified token and passes it to the Authentication provider.
- Configure SAML and set up OPSS, as described in "[About SAML Configuration](#page-322-0)".

## **17.186 oracle/wss\_saml\_token\_bearer\_service\_policy**

Display Name: WSSecurity SAML Token Bearer Service Policy

Category: Security

## **Description**

The oracle/wss\_saml\_token\_bearer\_service\_policy authenticates users using credentials provided in SAML Bearer token in the WS-Security SOAP header. By default, SAML Bearer token is expected to be signed with an enveloped signature. This policy can be applied to any SOAP-based endpoint.

## **Assertion**

This policy contains an assertion that is based on the following assertion template, which defines the settings and configuration properties for the policy:

• [oracle/wss\\_saml\\_token\\_bearer\\_service\\_template](#page-764-0)

This assertion is advertised in the WSDL.

## **17.187 oracle/wss\_saml\_token\_bearer\_sha256\_client\_policy**

Display Name: Wss SAML Token (confirmation method as bearer) Sha256 Client Policy

Category: Security

## **Description**

The oracle/wss\_saml\_token\_bearer\_sha256\_client\_policy includes SAML Bearer tokens in outbound SOAP request messages. The SAML token with confirmation method Bearer is created automatically and is by default signed with an enveloped signature using RSA with SHA256 signature method.

The issuer name and subject name are provided either programmatically or through the current Java Authentication and Authorization Service (JAAS) subject.

## **Assertion**

This policy contains an assertion that is based on the following assertion template, which defines the settings and configuration properties for the policy:

• [oracle/wss\\_saml\\_token\\_bearer\\_client\\_template](#page-763-0)

This assertion is advertised.

## **Configuration**

- Override the configuration properties defined in [Table 18-52](#page-766-0). For more information, see "[Overriding Policy Configuration Properties "](#page-176-0).
- Configure one-way or two-way SSL, as described in "[Configuring One-Way SSL on](#page-284-0) [WebLogic Server"](#page-284-0) or "[Configuring Two-Way SSL for a Web Service Client"](#page-286-0), respectively.

#### **Design Time Considerations**

At design time:

- Override configuration settings, as described in ["About Overriding Client Policy](#page-178-0) [Configuration Properties at Design Time](#page-178-0)".
- Configure SAML on the client side, as described in "[Configuring SAML Web](#page-325-0) [Service Client at Design Time"](#page-325-0).

## **17.188 oracle/wss\_saml\_token\_bearer\_sha256\_service\_policy**

Display Name: WSSecurity SAML Token Bearer Sha256 Service Policy

Category: Security

#### **Description**

The oracle/wss\_saml\_token\_bearer\_sha256\_service\_policy authenticates users using credentials provided in SAML Bearer token in the WS-Security SOAP header. SAML Bearer token is expected to be signed with an enveloped signature using RSA with SHA256 signature method. This policy can be applied to any SOAP-based endpoint.

#### **Assertion**

This policy contains an assertion that is based on the following assertion template, which defines the settings and configuration properties for the policy:

• [oracle/wss\\_saml\\_token\\_bearer\\_service\\_template](#page-764-0)

This assertion is advertised in the WSDL.

## **17.189 oracle/binding\_oes\_authorization\_policy**

The oracle/binding\_oes\_authorization\_policy sets authorization based on the policy defined in Oracle Entitlements Server (OES). Authorization is based on attributes, the current authenticated subject, and the web service action invoked by the client. This policy is used for fine-grained authorization on any operation on the web service.

Display Name: Fine-grained authorization using Oracle Entitlements Server

Category: Security

### **Description**

This policy should follow an authentication policy where the subject is established. You can attach this policy to any SOAP endpoint.

#### **Assertion**

This policy contains an assertion that is based on the following assertion template, which defines the settings and configuration properties for the policy:

• [oracle/binding\\_oes\\_authorization\\_template](#page-811-0)

This assertion is not advertised in the WSDL.

#### **Configuration**

• Override the configuration properties defined in [Table 18-100](#page-812-0). For more information, see "[Overriding Policy Configuration Properties "](#page-176-0).

## **17.190 oracle/binding\_oes\_masking\_policy**

The oracle/binding\_oes\_masking\_policy does response masking based on the policy defined in OES. Masking is based on attributes, the current authenticated subject, and the web service action invoked by the client. This template is used for fine-grained masking on any operation of a web service.

Display Name: Response masking using Oracle Entitlements Server

Category: Security

## **Description**

This policy should follow an authentication policy where the subject is established. You can attach this policy to any SOAP endpoint.

## **Assertion**

This policy contains an assertion that is based on the following assertion template, which defines the settings and configuration properties for the policy:

• [oracle/binding\\_oes\\_masking\\_template](#page-812-0)

This assertion is advertised in the WSDL.

## **Configuration**

To configure the policy:

• Override the configuration properties defined in [Table 18-100](#page-812-0). For more information, see "[Overriding Policy Configuration Properties "](#page-176-0).

## **17.191 oracle/component\_oes\_authorization\_policy**

The oracle/component\_oes\_authorization\_policy does user authorization based on the policy defined in Oracle Entitlements Server (OES).

Display Name: SCA Component fine-grained authorization using Oracle Entitlements Server

Category: Security

## **Description**

This policy does user authorization based on the policy defined in Oracle Entitlements Server (OES)

## **17.192 oracle/jms\_transport\_client\_policy**

The JMS Transport Client Policy enables and configures support for SOAP over JMS transport for web service clients.

Display Name: JMS Transport Client Policy

Category: SOAP Over JMS Transport

### **Description**

Enables and configures support for SOAP over JMS transport for web service clients.

#### **Note:**

This policy cannot be duplicated, and the assertion template associated with this template is not available for generating new policies.

This policy is not supported for Java EE (WebLogic) web services.

### **Configuration**

Table 17-48 lists the configuration properties that you can override for SOAP over JMS transport clients.

| <b>Name</b>                  | <b>Description</b>                                                                                                    | <b>Default</b>                                       | <b>Required?</b> |
|------------------------------|----------------------------------------------------------------------------------------------------|------------------------------------------------------|------------------|
| destination.name             | JNDI name of the destination<br>com.oracle.webs<br>queue or topic.<br>ervices.api.jms<br>.RequestQueue                                                                                                    |                                                      | Required         |
| destination.type             | Destination type. Valid values<br>include:<br>com.oracle.webservices.ap<br>i.jms.JMSDestinationType.<br>OUEUE or<br>com.oracle.webservices.ap<br>i.jms.JMSDestinationType.<br>TOPIC. This value defaults to<br>QUEUE. | QUEUE                                                | Required         |
| jms.header.property          | JMS header properties. Each<br>property is specified using name-<br>value pairs, separated by<br>semicolons (;). For example:<br>namel=value1&&nameN=va<br>lueN.                                                      | None                                                 | Optional         |
| jms.message.property         | JMS message properties. Each<br>property is specified using name-<br>value pairs, separated by<br>semicolons (;). For example:<br>namel=value1&&nameN=va<br>lueN.                                                     | None                                                 | Optional         |
| jndi.connection.factory.name | JNDI name of the connection<br>factory that is used to establish a<br>JMS connection.                                                                                                    | com.oracle.webs<br>ervices.jms.Con<br>nectionFactory | Required         |

**Table 17-48 Configuration Properties for oracle/jms\_transport\_client\_policy**

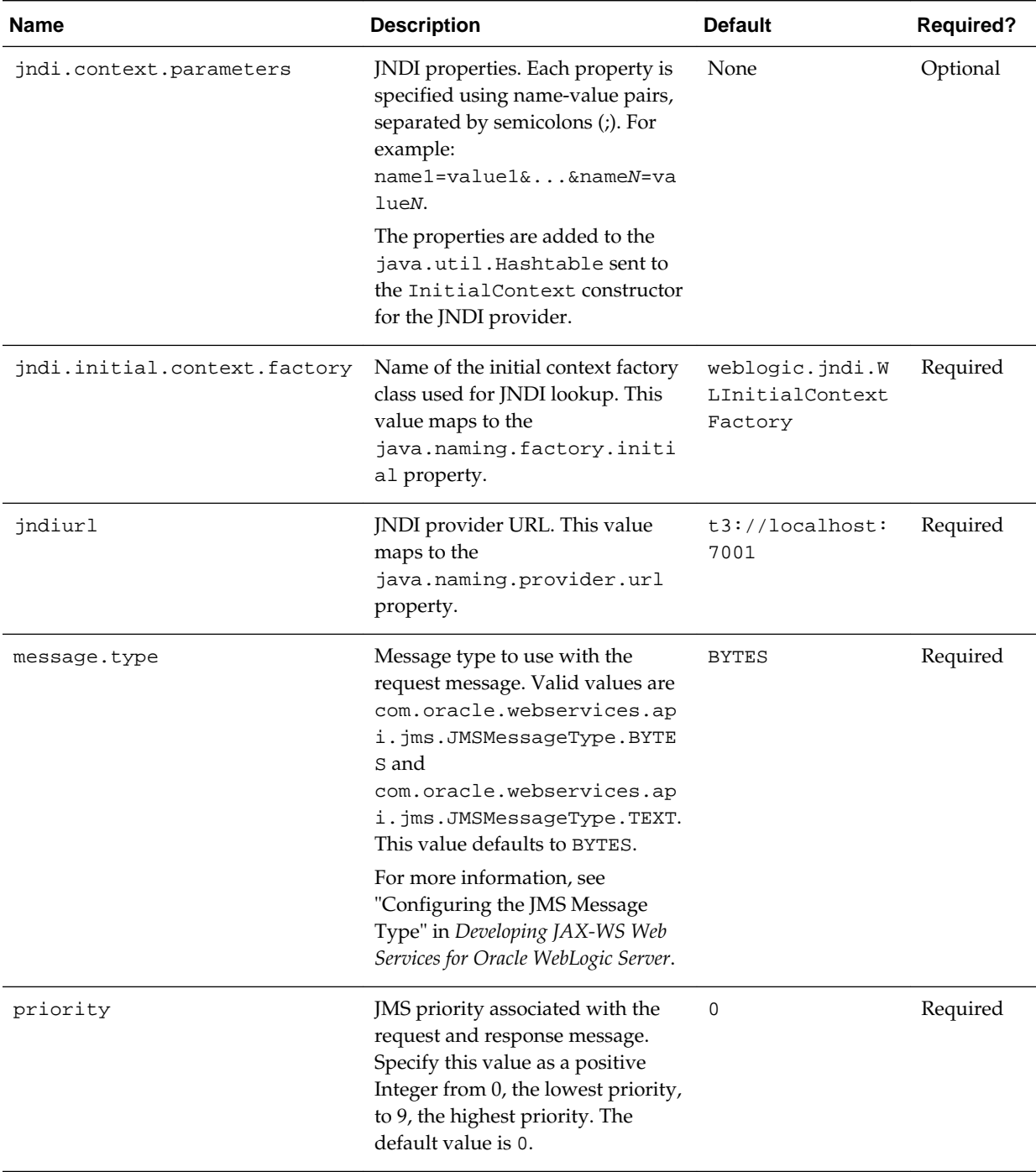

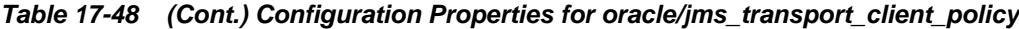

| Name               | <b>Description</b>                                                                                                    | <b>Default</b> | <b>Required?</b> |
|--------------------|----------------------------------------------------------------------------------------------------|----------------|------------------|
| reply.to.name      | JNDI name of the JMS destination<br>to which the response message is<br>sent.                                                                                                    | None           | Optional         |
|                    | For a two-way operation, a<br>temporary response queue is<br>generated by default. Using the<br>default temporary response queue<br>minimizes the configuration that is<br>required. However, in the event of<br>a server failure, the response<br>message may be lost.                                                                                               |                |                  |
|                    | This property enables the client to<br>use a previously defined,<br>"permanent" queue or topic rather<br>than use the default temporary<br>queue or topic, for receiving<br>replies. For more information<br>about configuring the JMS<br>response queue, see "Configuring<br>the Response Queue" in Developing<br>JAX-WS Web Services for Oracle<br>WebLogic Server. |                |                  |
|                    | The value maps to the<br>JMSReplyTo JMS header in the<br>request message.                                                                                                    |                |                  |
| target.service     | Port component name of the web<br>service. This value is used by the<br>service implementation to dispatch<br>the service request. If not<br>specified, the service name from<br>the WSDL or<br>@javax.jws.WebService<br>annotation is used.                                                                                                    | None           | Optional         |
|                    | This value maps to the<br>SOAPJMS_targetService JMS<br>message property.                                                                                                    |                |                  |
| time.to.live       | Lifetime, in milliseconds, of the<br>request message. A value of 0<br>indicates an infinite lifetime.                                                                                                    | 180000         | Required         |
|                    | On the service side, timeToLive<br>also specifies the expiration time<br>for each MDB transaction.                                                                                                    |                |                  |
| reference.priority | See "reference.priority".                                                                                                    | None           | Optional         |

**Table 17-48 (Cont.) Configuration Properties for oracle/jms\_transport\_client\_policy**

## **17.193 oracle/jms\_transport\_service\_policy**

The JMS Transport Service Policy overrides configuration properties for SOAP over JMS transport for web services.

Display Name: JMS Transport Service Policy

Category: SOAP Over JMS Transport

#### **Description**

#### **Note:**

This policy cannot be duplicated, and the assertion template associated with this template is not available for generating new policies.

This policy is not supported for Java EE (WebLogic) web services.

### **Configuration**

Table 17-49 lists the configuration properties that you can override for SOAP over JMS transport for web services.

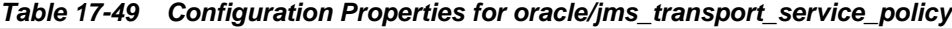

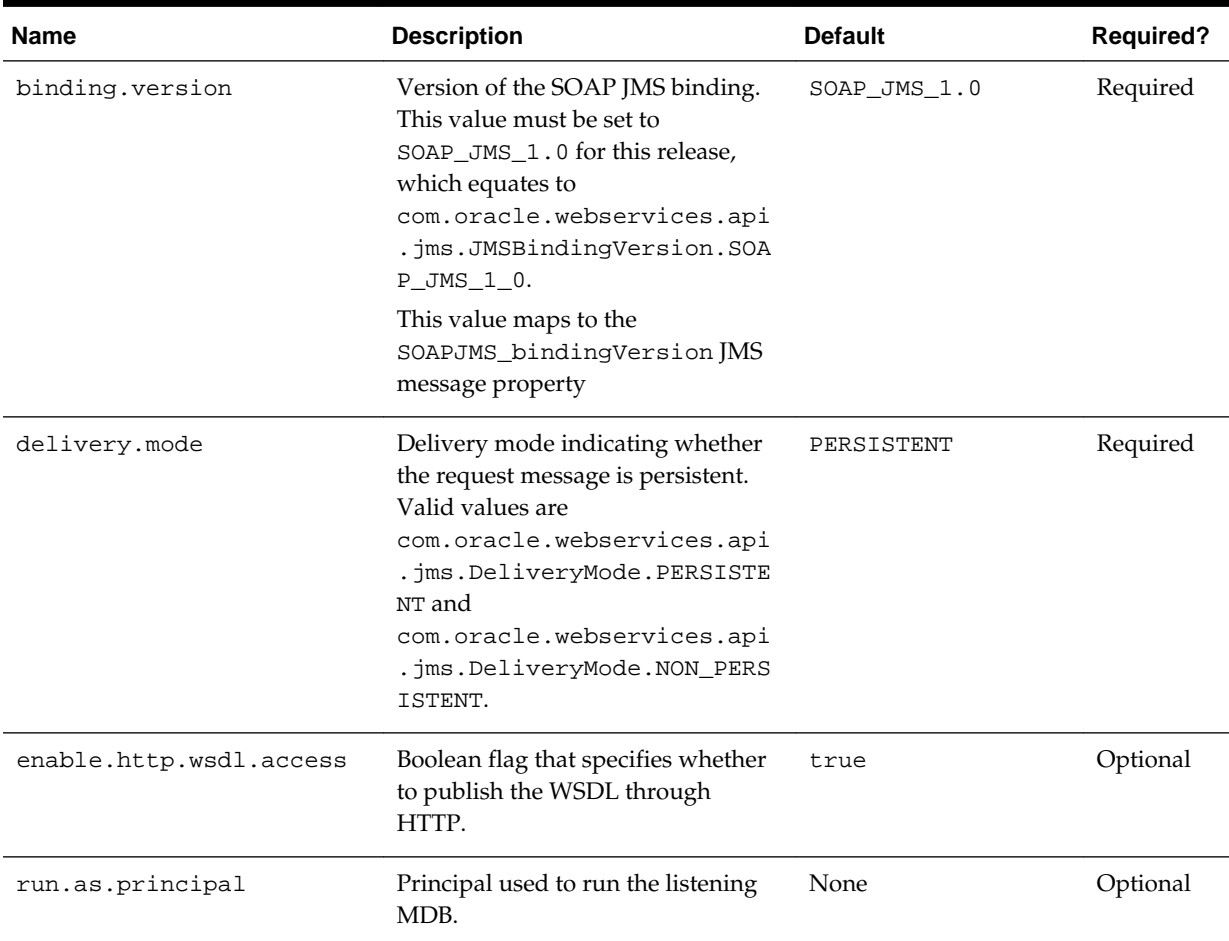

| Name                | <b>Description</b>                                                                                                    | <b>Default</b>                                      | <b>Required?</b> |
|---------------------|----------------------------------------------------------------------------------------------------|-----------------------------------------------------|------------------|
| run.as.role         | Role used to run the listening MDB.                                                                                                    | None                                                | Optional         |
| mdb.per.destination | Boolean flag that specifies whether<br>to create one listening message-<br>driven bean (MDB) for each<br>requested destination.<br>If set to false, one listening MDB<br>is created for each web service port,<br>and that MDB cannot be shared by<br>other ports.                                                                                                    | true                                                | Optional         |
| activation.config   | Activation configuration properties<br>passed to the JMS provider. Each<br>property is specified using name-<br>value pairs, separated by<br>semicolons (;). For example:<br>name1=value1&&nameN=val<br>ueN.<br>For a list of activation configuration<br>properties that are supported by<br>this property, see "Summary of JMS<br><b>Transport Configuration Properties"</b><br>in Developing JAX-WS Web Services<br>for Oracle WebLogic Server. | None                                                | Optional         |
| destination.name    | JNDI name of the destination queue<br>or topic.                                                                                                    | com.oracle.webserv<br>ices.api.jms.Reque<br>stQueue | Required         |
| destination.type    | Destination type. Valid values<br>include:<br>com.oracle.webservices.api<br>.jms.JMSDestinationType.QU<br>EUE or<br>com.oracle.webservices.api<br>.jms.JMSDestinationType.TO<br>PIC. This value defaults to QUEUE.                                                                                                    | QUEUE                                               | Required         |
| jms.header.property | JMS header properties. Each<br>property is specified using name-<br>value pairs, separated by<br>semicolons (;). For example:<br>namel=value1&&nameN=val<br>ueN.                                                                                                    | None                                                | Optional         |

**Table 17-49 (Cont.) Configuration Properties for oracle/jms\_transport\_service\_policy**

| <b>Name</b>                      | <b>Description</b>                                                                                                    | <b>Default</b>                                       | <b>Required?</b> |
|----------------------------------|----------------------------------------------------------------------------------------------------|------------------------------------------------------|------------------|
| jms.message.property             | JMS message properties. Each<br>property is specified using name-<br>value pairs, separated by<br>semicolons (;). For example:<br>namel=value1&&nameN=val<br>ueN.                                                                                                    | None                                                 | Optional         |
| jndi.connection.factory.<br>name | JNDI name of the connection factory<br>that is used to establish a JMS<br>connection.                                                                                                    | com.oracle.webserv<br>ices.jms.Connectio<br>nFactory | Required         |
| jndi.context.parameters          | JNDI properties. Each property is<br>specified using name-value pairs,<br>separated by semicolons (;). For<br>example:<br>namel=value1&&nameN=val<br>ueN.<br>The properties are added to the<br>java.util.Hashtable sent to<br>the InitialContext constructor<br>for the JNDI provider. | None                                                 | Optional         |
| jndi.initial.context.fac<br>tory | Name of the initial context factory<br>class used for JNDI lookup. This<br>value maps to the<br>java.naming.factory.initia<br>1 property.                                                                                                    | weblogic.jndi.WLIn<br>itialContextFactor<br>У        | Required         |
| jndiurl                          | JNDI provider URL. This value<br>maps to the<br>java.naming.provider.url<br>property.                                                                                                    | t3://localhost:<br>7001                              | Required         |

**Table 17-49 (Cont.) Configuration Properties for oracle/jms\_transport\_service\_policy**

## **17.194 oracle/no\_jms\_transport\_client\_policy**

The oracle/no\_jms\_transport\_client\_policy is a no behavior policy, when directly attached to an endpoint or globally attached at a lower scope, effectively disables a globally attached SOAP over JMS transport client policy at a higher scope.

Display Name: No Jms Transport Client Policy

Category: SOAP Over JMS Transport

### **Description**

For details about using this no behavior policy, see ["Disabling a Globally Attached](#page-165-0) [Policy](#page-165-0)".

#### **Note:**

Please note the following:

- This no behavior policy cannot be duplicated.
- The assertion template associated with this no behavior policy is not available for generating new policies.
- This no\_behavior policy is not supported for Java EE (WebLogic) web services.

#### **Assertion**

All no behavior policies use the same no behavior assertion. An assertion template is not provided for the no behavior assertion. For that reason, it is important that you do not delete the no behavior policies. To recreate them you will need to restore the OWSM repository with the original policies. For information about restoring the repository, see "[Rebuilding the OWSM Repository](#page-450-0)".

#### **Configuration**

Table 17-50 lists the configuration property that you can override for the no behavior policy.

**Table 17-50 Configuration Property for oracle/no\_jms\_transport\_client\_policy**

| <b>Name</b>        | <b>Description</b>        | <b>Default</b> | <b>Required?</b> |
|--------------------|---------------------------|----------------|------------------|
| reference.priority | See "reference.priority". | None           | Optional         |

## **17.195 oracle/no\_jms\_transport\_service\_policy**

The oracle/no\_jms\_transport\_service\_policy is a no behavior policy, when directly attached to an endpoint or globally attached at a lower scope, effectively disables a globally attached SOAP over JMS transport service policy at a higher scope.

Display Name: No Jms Transport Client Policy

Category: SOAP Over JMS Transport

#### **Description**

For details about using this no behavior policy, see ["Disabling a Globally Attached](#page-165-0) [Policy](#page-165-0)".

#### **Note:**

Please note the following:

- This no behavior policy cannot be duplicated.
- The assertion template associated with this no behavior policy is not available for generating new policies.
- This no\_behavior policy is not supported for Java EE (WebLogic) web services.

## **Assertion**

All no behavior policies use the same no behavior assertion. An assertion template is not provided for the no behavior assertion. For that reason, it is important that you do not delete the no behavior policies. To recreate them you will need to restore the OWSM repository with the original policies. For information about restoring the repository, see "[Rebuilding the OWSM Repository](#page-450-0)".

### **Configuration**

Table 17-51 lists the configuration property that you can override for the no behavior policy.

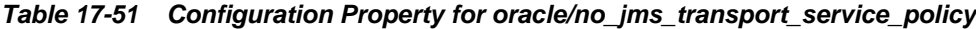

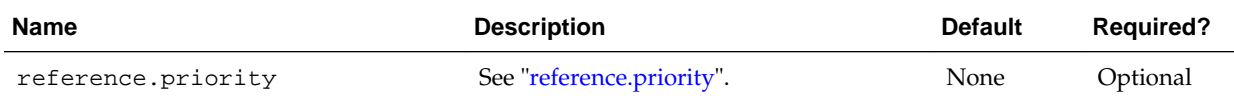

## **17.196 oracle/http\_oauth2\_token\_over\_ssl\_salesforce\_jwt\_client\_policy**

Display Name: HTTP Oauth2 Token Over SSL Salesforce JWT Client Policy

Category: Security

#### **Description**

The oracle/http\_oauth2\_token\_over\_ssl\_salesforce\_jwt\_client\_policy can be attached to client applications that need to obtain an Access Token from the Salesforce OAuth2 server in order to access certain resources. It has been customized with certain properties that are required by OWSM to generate a JWT token that would be acceptable by the Salesforce OAuth2 server in order to issue an Access Token in its return.

The policy verifies that the outbound transport protocol is HTTPS. If a non-HTTPS transport protocol is used, the request is refused. This policy can be attached to any HTTP-based client.

#### **Assertion**

This policy contains the following assertion template, which defines the settings and configuration properties for the policy assertion:

oracle/http\_oauth2\_token\_over\_ssl\_client\_template

See ["oracle/http\\_oauth2\\_token\\_over\\_ssl\\_client\\_template"](#page-743-0) for more information about the assertion.

### **Configuration**

The oracle/http\_oauth2\_token\_over\_ssl\_salesforce\_jwt\_client\_policy is the same as http\_oauth2\_token\_client\_policy, except that the AT is propagated over 1-way SSL to the resource. This policy includes the OAuth2 access token in the HTTP header. The AT is obtained from the Salesforce OAuth2 server.

You can override the following properties when you attach the policy:

- csf-key
- oauth2.client.csf.key
- audience.uri

You must use WLST or edit the policy file manually; you cannot edit the policy using Fusion Middleware Control. See ["oracle/http\\_oauth2\\_token\\_over\\_ssl\\_client\\_template](#page-743-0)" for information about the assertion attributes that you can configure.

See ["Overriding Policy Configuration Properties "](#page-176-0) for a description of the configuration settings you can override.

You attach this policy and the oracle/oauth2\_config\_client\_policy to the client application. The required token.uri property of the oracle/ oauth2\_config\_client\_policy policy specifies the OAuth2 server.

#### **Settings**

See [Table 18-30.](#page-744-0)

### **Configuration Properties**

See [Table 18-27.](#page-735-0)

**18**

# **Oracle Web Services Manager Predefined Assertion Templates**

This topic describes the predefined assertion templates defined for the current release. Use the predefined assertion templates to construct your own policies or clone to create new policies.

#### **Note:**

The predefined policies and assertion templates distributed with the current release are read only. You must copy the policy or assertion template before modifying it. You also have the option of configuring the attributes in an assertion after you have added it to a policy. For information about managing the assertion templates and adding them to policies, see "[Managing Policy](#page-218-0) [Assertion Templates"](#page-218-0).

For a detailed description of the configuration settings in the tables, see "[Assertion](#page-868-0) [Template Settings for Oracle Web Services](#page-868-0)".

For a detailed description of the configuration properties listed in the tables, see [Assertion Template Configuration Properties for Oracle Web Services](#page-882-0) For details on how to edit the configuration properties, see ["Editing the Configuration Properties in](#page-224-0) [an Assertion Template"](#page-224-0). For information about overriding policies, see "[Overview of](#page-176-0) [Policy Configuration Overrides](#page-176-0)".

- Authentication Only Assertion Templates
- [Message-Protection Only Assertion Templates](#page-718-0)
- [Message Protection and Authentication Assertion Templates](#page-718-0)
- [Oracle Entitlements Server \(OES\) Integration Templates](#page-720-0)
- [PII Assertion Templates](#page-721-0)
- [WS-Trust Assertion Templates](#page-721-0)
- [Authorization Assertion Templates](#page-721-0)
- [Management Assertion Templates](#page-721-0)

## **18.1 Authentication Only Assertion Templates**

This table summarizes the assertion templates that enforce authentication only, and indicates whether the token is inserted at the transport layer or SOAP header.

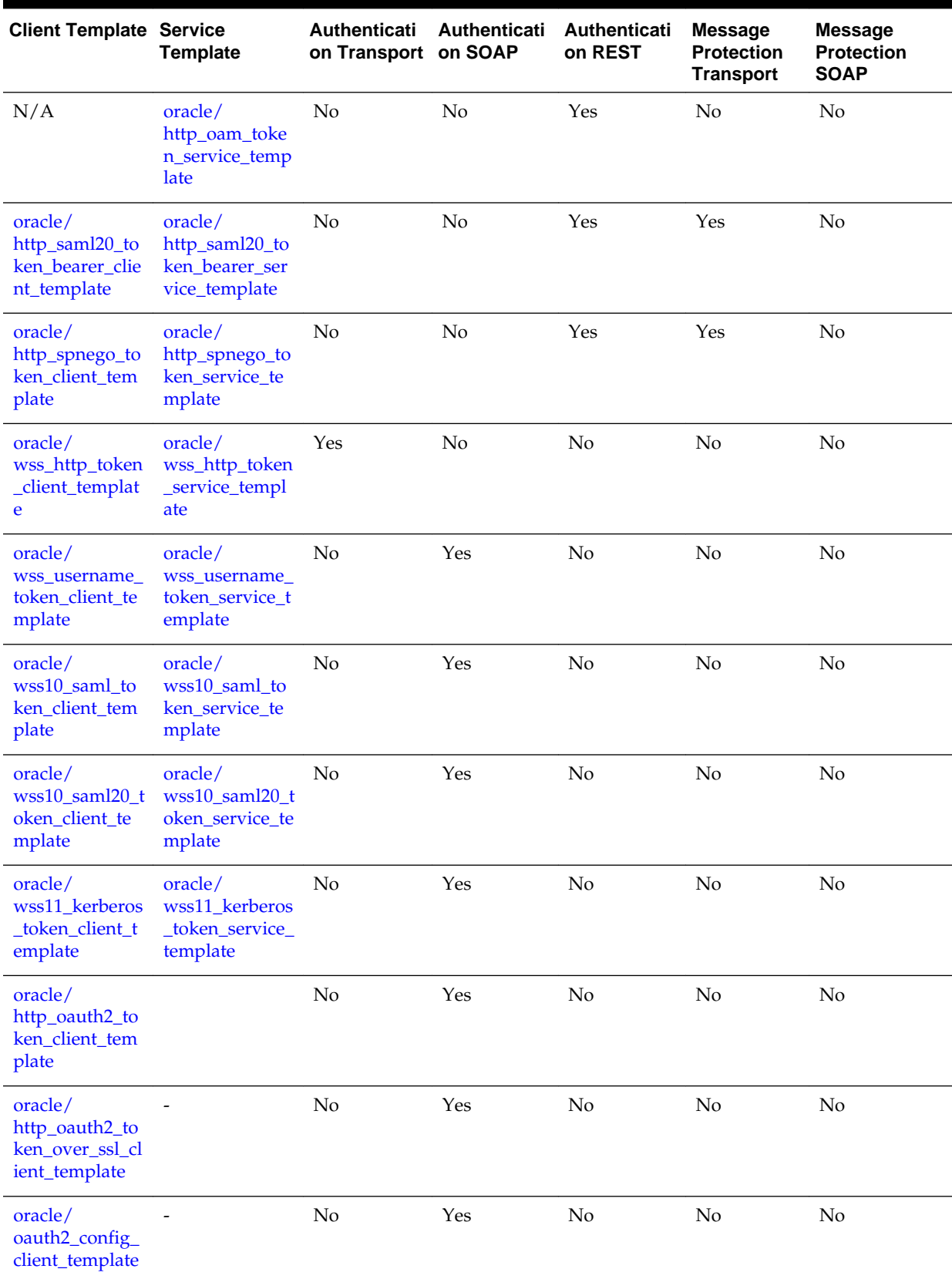

## **Table 18-1 Authentication Only Assertion Templates**

| <b>Client Template Service</b>                               | Template                                                   | Authenticati<br>on Transport on SOAP | Authenticati | Authenticati<br>on REST | <b>Message</b><br><b>Protection</b><br><b>Transport</b> | <b>Message</b><br><b>Protection</b><br><b>SOAP</b> |
|--------------------------------------------------------------|------------------------------------------------------------|--------------------------------------|--------------|-------------------------|---------------------------------------------------------|----------------------------------------------------|
| oracle/<br>http_jwt_token<br>_client_templat<br>$\mathbf{e}$ | oracle/<br>http_jwt_token<br>_service_templ<br>ate         | No                                   | Yes          | No                      | No                                                      | No                                                 |
| oracle/<br>http_jwt_token<br>over ssl client<br>_template    | oracle/<br>http_jwt_token<br>over ssl servi<br>ce_template | No                                   | Yes          | No                      | No.                                                     | No.                                                |

<span id="page-718-0"></span>**Table 18-1 (Cont.) Authentication Only Assertion Templates**

## **18.2 Message-Protection Only Assertion Templates**

Table 18-2 summarizes the assertion templates that enforce message protection only, and indicates whether the token is inserted at the transport layer or SOAP header.

| <b>Client Template</b>                                      | <b>Service</b><br><b>Template</b>                            | <b>Authentication</b><br><b>Transport</b> | <b>Authentication</b><br><b>SOAP</b> | <b>Message</b><br><b>Protection</b><br><b>Transport</b> | <b>Message</b><br><b>Protection</b><br><b>SOAP</b> |
|-------------------------------------------------------------|--------------------------------------------------------------|-------------------------------------------|--------------------------------------|---------------------------------------------------------|----------------------------------------------------|
| oracle/<br>wss10_message_<br>protection_client<br>_template | oracle/<br>wss10_message_<br>protection_servi<br>ce_template | N <sub>0</sub>                            | No.                                  | No                                                      | Yes                                                |
| oracle/<br>wss11_message_<br>protection_client<br>_template | oracle/<br>wss11_message_<br>protection_servi<br>ce_template | N <sub>0</sub>                            | No.                                  | No                                                      | Yes                                                |

**Table 18-2 Message-Protection Only Assertion Templates**

## **18.3 Message Protection and Authentication Assertion Templates**

Table 18-3 summarizes the assertion templates that enforce both message protection and authentication, and indicates whether the token is inserted at the transport layer or SOAP header.

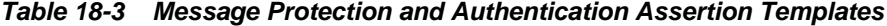

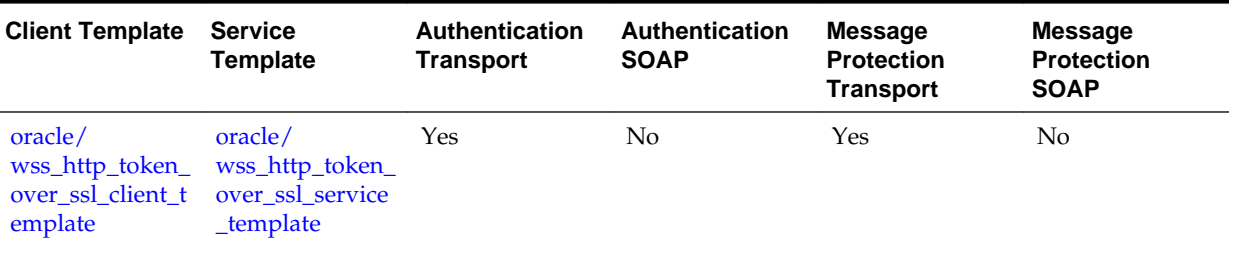

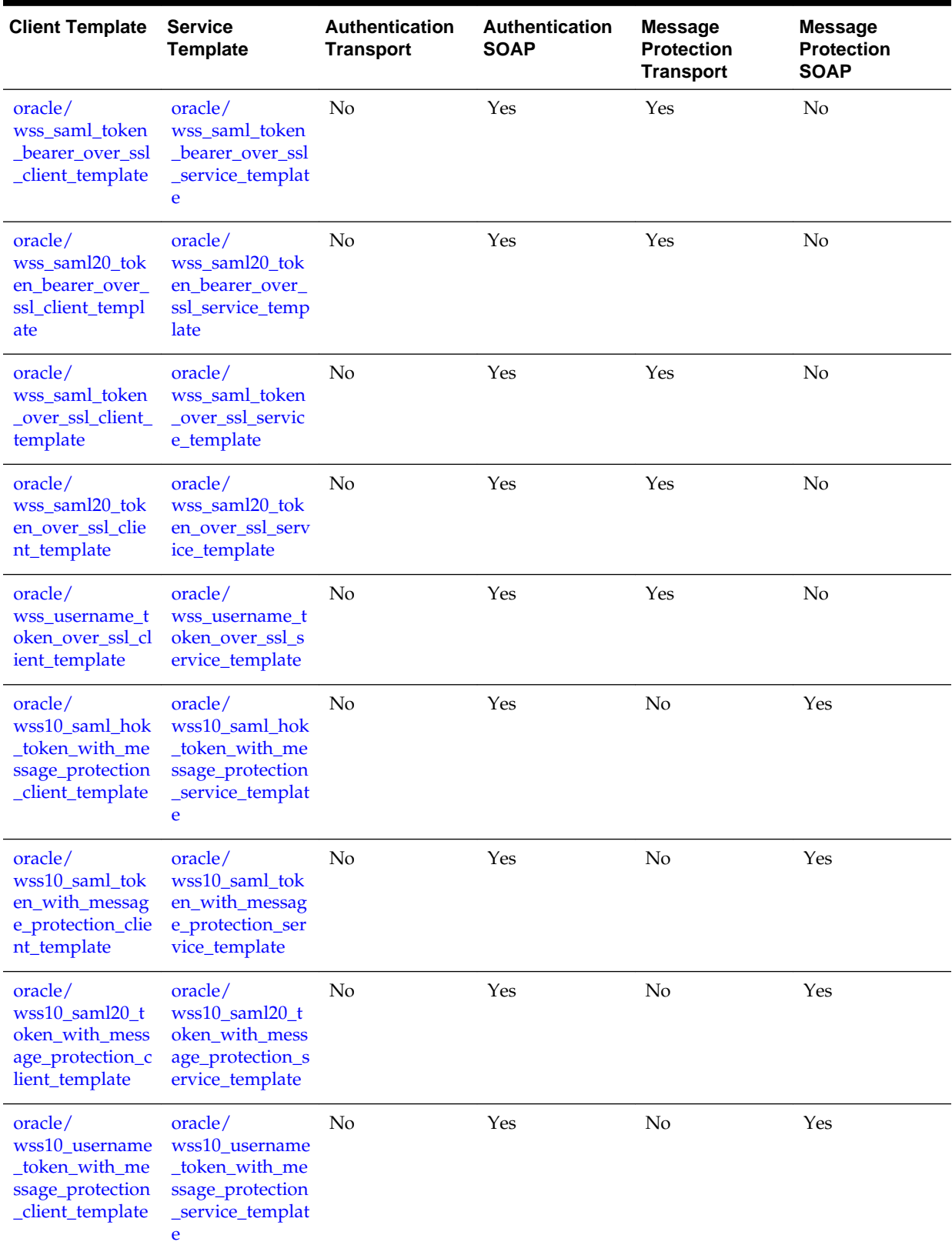

### **Table 18-3 (Cont.) Message Protection and Authentication Assertion Templates**
| <b>Client Template</b>                                                              | <b>Service</b><br><b>Template</b>                                                        | <b>Authentication</b><br><b>Transport</b> | Authentication<br><b>SOAP</b> | <b>Message</b><br><b>Protection</b><br><b>Transport</b> | <b>Message</b><br><b>Protection</b><br><b>SOAP</b> |
|-------------------------------------------------------------------------------------|------------------------------------------------------------------------------------------|-------------------------------------------|-------------------------------|---------------------------------------------------------|----------------------------------------------------|
| oracle/<br>$wss10_x509_t$ tok<br>en_with_messag<br>e_protection_clie<br>nt_template | oracle/<br>$wss10_x509_t$ tok<br>en_with_messag<br>e_protection_ser<br>vice_template     | No                                        | Yes                           | No                                                      | Yes                                                |
| oracle/<br>wss11_kerberos_<br>token_with_mes<br>sage_protection_<br>client_template | oracle/<br>wss11_kerberos_<br>token_with_mes<br>sage_protection_<br>service_template     | No                                        | Yes                           | No                                                      | Yes                                                |
| oracle/<br>wss11_saml_tok<br>en_with_messag<br>e_protection_clie<br>nt_template     | oracle/<br>wss11_saml_tok<br>en_with_messag<br>e_protection_ser<br>vice_template         | No                                        | Yes                           | No                                                      | Yes                                                |
| oracle/<br>wss11_saml20_t<br>oken_with_mess<br>age_protection_c<br>lient_template   | oracle/<br>wss11_saml20_t<br>oken_with_mess<br>age_protection_s<br>ervice_template       | No                                        | Yes                           | No                                                      | Yes                                                |
| oracle/<br>wss11_username<br>_token_with_me<br>ssage_protection<br>_client_template | oracle/<br>wss11_username<br>_token_with_me<br>ssage_protection<br>_service_templat<br>e | No                                        | Yes                           | No                                                      | Yes                                                |
| oracle/<br>$ws11_x509_tok$<br>en_with_messag<br>e_protection_clie<br>nt_template    | oracle/<br>$wss11_x509_t$ tok<br>en_with_messag<br>e_protection_ser<br>vice_template     | No                                        | Yes                           | No                                                      | Yes                                                |

**Table 18-3 (Cont.) Message Protection and Authentication Assertion Templates**

# **18.4 Oracle Entitlements Server (OES) Integration Templates**

This topic summarizes the assertion templates that are used for OES integration.

It includes the following topics:

- [oracle/binding\\_oes\\_authorization\\_template](#page-811-0) sets authorization based on the policy defined in Oracle Entitlements Server (OES).
- [oracle/binding\\_oes\\_masking\\_template](#page-812-0) does response masking based on a policy defined in Oracle Entitlements Server (OES).
- [oracle/component\\_oes\\_authorization\\_template](#page-812-0) sets authorization based on the policy defined in Oracle Entitlements Server (OES). This template is used for finegrained authorization on SCA component.

# **18.5 PII Assertion Templates**

This section summarizes the assertion template that is used for PII security.

[oracle/pii\\_security\\_template](#page-813-0) provides simple role-based authorization for the request based on the authenticated subject at the SOAP binding level.

# **18.6 WS-Trust Assertion Templates**

This section summarizes the WS-Trust assertion templates.

**Note:** In this release, you can use Fusion Middleware Control to directly edit the assertion template text, but the Settings and Configuration pages are not available.

- [oracle/sts\\_trust\\_config\\_client\\_template](#page-814-0)
- [oracle/sts\\_trust\\_config\\_service\\_template](#page-815-0)
- [oracle/wss\\_sts\\_issued\\_saml\\_bearer\\_token\\_over\\_ssl\\_client\\_template](#page-816-0)
- [oracle/wss\\_sts\\_issued\\_saml\\_bearer\\_token\\_over\\_ssl\\_service\\_template](#page-818-0)
- [oracle/wss11\\_sts\\_issued\\_saml\\_hok\\_with\\_message\\_protection\\_client\\_template](#page-819-0)
- [oracle/wss11\\_sts\\_issued\\_saml\\_hok\\_with\\_message\\_protection\\_service\\_template](#page-821-0)
- [oracle/wss11\\_sts\\_issued\\_saml\\_with\\_message\\_protection\\_client\\_template](#page-822-0)

# **18.7 Authorization Assertion Templates**

This topic summarizes assertion templates that are used for authorization. Each authorization assertion template must follow an authentication assertion template.

- [oracle/binding\\_authorization\\_template](#page-824-0) provides simple role-based authorization for the request based on the authenticated subject at the SOAP binding level.
- [oracle/binding\\_permission\\_authorization\\_template](#page-825-0) provides simple permissionbased authorization for the request based on the authenticated subject at the SOAP binding level.
- [oracle/component\\_authorization\\_template](#page-826-0) provides simple role-based authorization for the request based on the authenticated subject at the SOA component level.
- [oracle/component\\_permission\\_authorization\\_template](#page-830-0) provides simple permission-based authorization for the request based on the authenticated subject at the SOA component level.

# **18.8 Management Assertion Templates**

This topic summarizes the management assertion templates.

[oracle/security\\_log\\_template](#page-834-0) provides a logging assertion template that can be attached to any binding or component.

# **18.9 oracle/http\_oam\_token\_service\_template**

This topic describes the http\_oam\_token\_service\_template assertion template.

Display Name: Http OAM Service Assertion Template

Category: Security

Type: http-oam-security

### **Description**

The http\_oam\_token\_service\_template assertion template verifies that OAM agent has authenticated the user and has established an identity. This policy can be applied to any HTTP-based endpoint.

### **Settings**

Table 18-4 lists the settings for the http\_oam\_token\_service\_template assertion template.

**Table 18-4 http\_oam\_token\_service\_template Settings**

| <b>Name</b>                              | Default Value |
|------------------------------------------|---------------|
| <b>Authentication Header</b>             |               |
| <b>Authentication Header—Mechanism</b>   | oam           |
| <b>Authentication Header—Header Name</b> | <b>None</b>   |

# **Configuration**

Table 18-5 lists the default configuration properties and the default settings for the http\_oam\_token\_service\_template assertion template.

**Table 18-5 http\_oam\_token\_service\_template Configuration Properties**

| Name               | <b>Default Value</b> | Type     |
|--------------------|----------------------|----------|
| reference.priority | None                 | Optional |

# **18.10 oracle/http\_saml20\_token\_bearer\_client\_template**

This topic describes the http\_saml20\_token\_bearer\_client\_template assertion template

Display Name: Http Saml Bearer V2.0 Token Client Assertion Template

Category: Security

Type: http-saml20-bearer-security

# **Description**

The http\_saml20\_token\_bearer\_client\_template assertion template includes SAML 2.0 tokens in outbound SOAP request messages. The SAML token with confirmation method [*Bearer*] is created automatically.

### **Settings**

Table 18-6 lists the settings for the http\_saml20\_token\_bearer\_client\_template assertion template.

<span id="page-723-0"></span>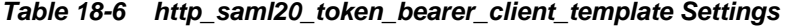

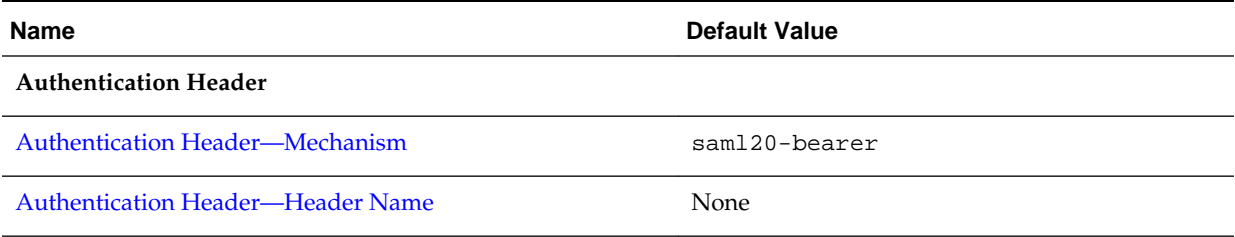

#### **Configuration**

Table 18-7 lists the configuration properties and the default settings for the http\_saml20\_token\_bearer\_client\_template assertion template.

**Table 18-7 http\_saml20\_token\_bearer\_client\_template Configuration Properties**

| <b>Name</b>                      | <b>Default Value</b> | <b>Type</b> |
|----------------------------------|----------------------|-------------|
| user.attributes                  | None                 | Optional    |
| saml.issuer.name                 | www.oracle.com       | Optional    |
| user.roles.include               | false                | Optional    |
| csf-key                          | basic.credentials    | Optional    |
| subject.precedence               | true                 | Optional    |
| saml.audience.uri                | None                 | Optional    |
| keystore.sig.csf.key             | None                 | Optional    |
| saml.envelope.signature.required | true                 | Optional    |
| reference.priority               | None                 | Optional    |
| propagate.identity.context       | None                 | Optional    |

# **18.11 oracle/http\_saml20\_token\_bearer\_service\_template**

This topic describes the http\_saml20\_token\_bearer\_service\_template assertion template.

Display Name: Http Saml Bearer V2.0 Token Service Assertion Template

Category: Security

Type: http-saml20-bearer-security

# <span id="page-724-0"></span>**Description**

The http\_saml20\_token\_bearer\_service\_template assertion template authenticates users using credentials provided in SAML tokens with confirmation method 'Bearer' in the WS-Security SOAP header.

# **Settings**

The settings for the http\_saml20\_token\_bearer\_service\_template assertion template are identical to the client version of the assertion template. See [Table 18-6](#page-723-0) for information about the settings.

# **Configuration**

[Table 18-56](#page-770-0) lists the configuration properties and the default settings for the http\_saml20\_token\_bearer\_service\_template assertion template.

**Table 18-8 http\_saml20\_token\_bearer\_service\_template Configuration Properties**

| <b>Name</b>                      | <b>Default Value</b> | Type     |
|----------------------------------|----------------------|----------|
| saml.trusted.issuers             | None                 | Optional |
| saml.envelope.signature.required | true                 | Optional |
| reference.priority               | None                 | Optional |
| propagate.identity.context       | None                 | Optional |

# **18.12 oracle/http\_spnego\_token\_client\_template**

This topic describes the http\_spnego\_token\_client\_template assertion template.

Display Name: SPNEGO Token Client Assertion Template

Category: Security

Type: http-spnego-security

# **Description**

The http\_spnego\_token\_client\_template assertion template provides authentication using a Kerberos token and the Simple and Protected GSSAPI Negotiation Mechanism (SPNEGO) protocol.

# **Settings**

Table 18-9 lists the settings for the http\_spnego\_token\_client\_template assertion template.

**Table 18-9 http\_spnego\_token\_client\_template Settings**

| Name                                   | Default Value |
|----------------------------------------|---------------|
| <b>Authentication Header</b>           |               |
| <b>Authentication Header-Mechanism</b> | spnego        |

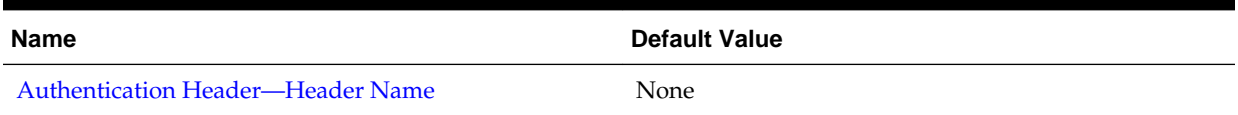

### **Table 18-9 (Cont.) http\_spnego\_token\_client\_template Settings**

### **Configuration**

Table 18-10 lists the configuration properties and the default settings for the http\_spnego\_token\_client\_template assertion template.

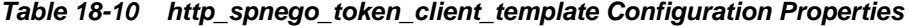

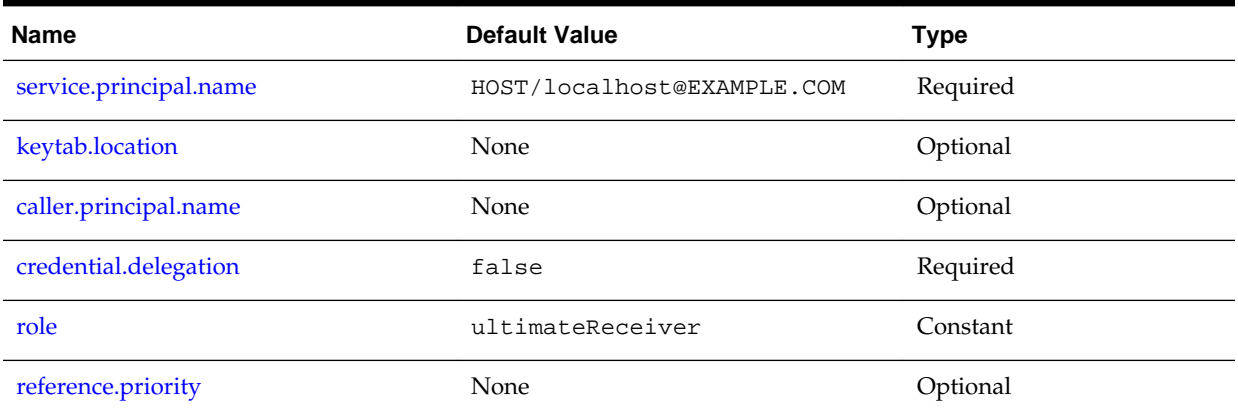

# **18.13 oracle/http\_spnego\_token\_service\_template**

This topic describes the http\_spnego\_token\_service\_template assertion template.

Display Name: SPNEGO Token Service Assertion Template

Category: Security

Type: http-spnego-security

#### **Description**

The http\_spnego\_token\_service\_template assertion template provides authentication using a Kerberos token and the SPNEGO protocol.

#### **Settings**

The settings for the http\_spnego\_token\_service\_template assertion template are identical to the client version of the assertion template. See [Table 18-9](#page-724-0) for information about the settings.

### **Configuration**

[Table 18-11](#page-726-0) lists the configuration properties and the default settings for the http\_spnego\_token\_service\_template assertion template.

| .                     |                      |          |
|-----------------------|----------------------|----------|
| <b>Name</b>           | <b>Default Value</b> | Type     |
| role                  | ultimateReceiver     | Constant |
| credential.delegation | false                | Required |
| reference.priority    | None                 | Optional |

<span id="page-726-0"></span>**Table 18-11 http\_spnego\_token\_service\_template Configuration Properties**

# **18.14 oracle/wss\_http\_token\_client\_template**

This topic describes the wss\_http\_token\_client\_template assertion template.

Display Name: Wss HTTP Token client Assertion Template

Category: Security

Type: http-security

### **Description**

The wss\_http\_token\_client\_template assertion template includes username and password credentials in the HTTP header. You can control whether one-way or two-way authentication is required.

### **Settings**

Table 18-12 lists the settings for the wss\_http\_token\_client\_template assertion template.

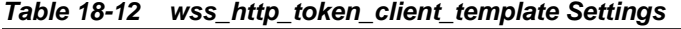

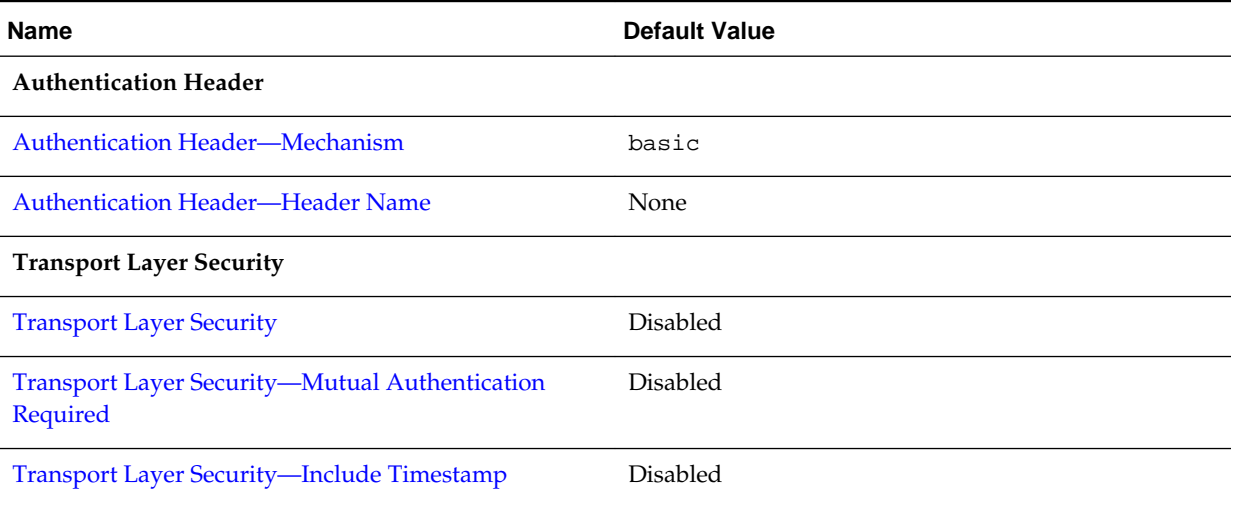

### **Configuration**

[Table 18-13](#page-727-0) lists the configuration properties and the default settings for the wss\_http\_token\_client\_template assertion template.

| <b>Name</b>        | <b>Default Value</b> | Type     |
|--------------------|----------------------|----------|
| csf-key            | basic.credentials    | Required |
| role               | ultimateReceiver     | Constant |
| reference.priority | None                 | Optional |

<span id="page-727-0"></span>**Table 18-13 wss\_http\_token\_client\_template Configuration Properties**

# **18.15 oracle/wss\_http\_token\_service\_template**

This topic describes the wss\_http\_token\_service\_template assertion template.

Display Name: Wss HTTP Token service Assertion Template

Category: Security

Type: http-security

### **Description**

The wss\_http\_token\_service\_template assertion template uses the credentials in the HTTP header to authenticate users against the Oracle Platform Security Services identity store. You can control whether one-way or two-way authentication is required.

### **Settings**

The settings for the wss\_http\_token\_service\_template are identical to those for the client version of the assertion template. See [Table 18-12](#page-726-0) for information about the settings.

### **Configuration**

Table 18-14 lists the configuration properties and the default settings for the wss\_http\_token\_service\_template assertion template.

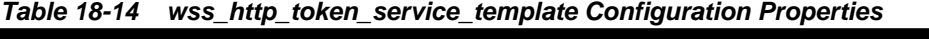

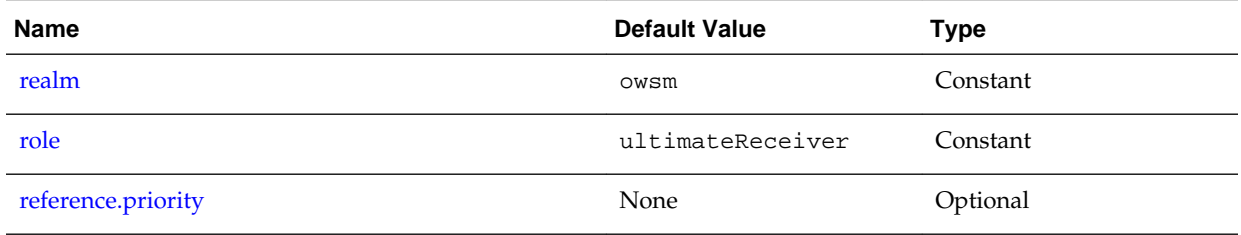

# **18.16 oracle/wss\_username\_token\_client\_template**

This topic describes the wss\_username\_token\_client\_template assertion template.

Display Name: Wss Username Token client Assertion Template

Category: Security

Type: wss-username-token

### <span id="page-728-0"></span>**Description**

The wss\_username\_token\_client\_template assertion template includes authentication with username and password credentials in the WS-Security UsernameToken header. The assertion supports three types of password credentials: plain text, digest, and no password.

### **Note:**

If you do not use a digest password, policies created using this template are not secure. You should use this assertion with plain text or no password in low security situations only, or when you know that the transport is protected using some other mechanism. Alternatively, consider using the SSL version of this assertion, ["oracle/wss\\_username\\_token\\_over\\_ssl\\_client\\_template](#page-775-0)".

To protect against replay attacks, the assertion provides the option to require nonce or creation time in the username token.

#### **Settings**

Table 18-15 lists the settings for the wss\_username\_token\_client\_template assertion template.

**Table 18-15 wss\_username\_token\_client\_template Settings**

| <b>Name</b>                   | <b>Default Value</b> |
|-------------------------------|----------------------|
| <b>Username Token</b>         |                      |
| Password Type                 | plaintext            |
| <b>Creation Time Required</b> | <b>Disabled</b>      |
| <b>Nonce Required</b>         | Disabled             |

#### **Configuration**

Table 18-16 lists the configuration properties and the default settings for the wss\_username\_token\_client\_template assertion template.

#### **Table 18-16 wss\_username\_token\_client\_template Configuration Properties**

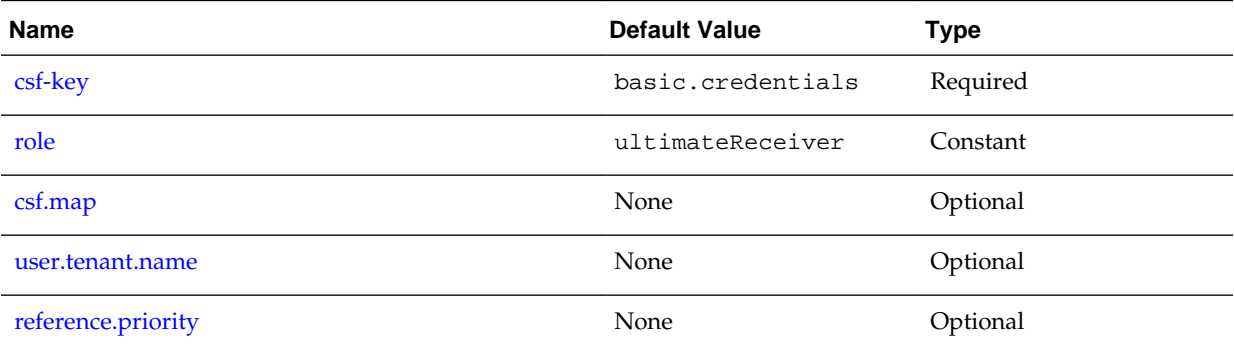

# **18.17 oracle/wss\_username\_token\_service\_template**

This topic describes the wss\_username\_token\_service\_template assertion template.

Display Name: Wss Username Token service Assertion Template

Category: Security

Type: wss-username-token

#### **Description**

The wss\_username\_token\_service\_template assertion template enforces authentication with username and password credentials in the WS-Security UsernameToken SOAP header. The assertion supports three types of password credentials: plain text, digest, and no password.

#### **Note:**

If you do not use a digest password, policies created using this template are not secure. You should use this assertion with plain text or no password in low security situations only, or when you know that the transport is protected using some other mechanism. Alternatively, consider using the SSL version of this assertion, ["oracle/wss\\_username\\_token\\_over\\_ssl\\_service\\_template"](#page-777-0).

To protect against replay attacks, the assertion provides the option to require nonce or creation time in the username token.

### **Settings**

The settings for the wss\_username\_token\_service\_template are identical to the client version of the assertion template. See [Table 18-15](#page-728-0) for information about the settings.

#### **Configuration**

Table 18-17 lists the configuration properties and the default settings for the wss\_username\_token\_service\_template assertion template.

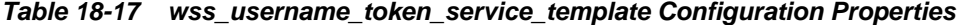

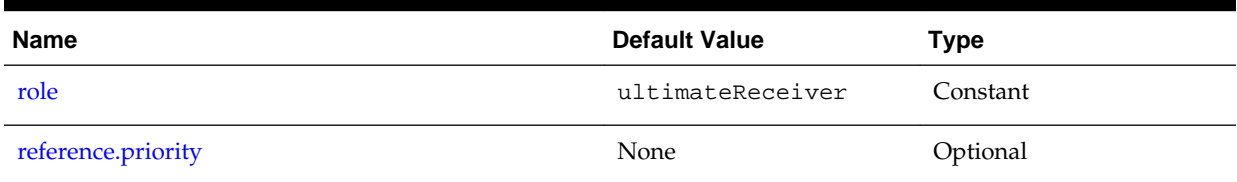

# **18.18 oracle/wss10\_saml\_token\_client\_template**

This topic describes the wss10\_saml\_token\_client\_template assertion template.

Display Name: Wss10 SAML Token client Assertion Template

Category: Security

<span id="page-730-0"></span>Type: wss10-saml-token

### **Description**

The wss10\_saml\_token\_client\_template assertion template includes SAML tokens in outbound SOAP request messages. The SAML token is created automatically.

#### **Settings**

Table 18-18 lists the settings for the wss10\_saml\_token\_client\_template assertion template.

**Table 18-18 wss10\_saml\_token\_client\_template Settings**

| <b>Name</b>              | <b>Default Value</b> |
|--------------------------|----------------------|
| <b>SAML Token Type</b>   |                      |
| <b>Version</b>           | 1.1                  |
| <b>Confirmation Type</b> | sender-vouches       |
| Name Identifier Format   | unspecified          |

### **Configuration**

Table 18-19 lists the configuration properties and the default settings for the wss10\_saml\_token\_client\_template assertion template.

**Table 18-19 wss10\_saml\_token\_client\_template Configuration Properties**

| <b>Name</b>                | <b>Default Value</b> | <b>Type</b> |
|----------------------------|----------------------|-------------|
| user.attributes            | None                 | Optional    |
| user.roles.include         | false                | Optional    |
| saml.issuer.name           | www.oracle.com       | Optional    |
| csf-key                    | basic.credentials    | Optional    |
| subject.precedence         | true                 | Optional    |
| saml.audience.uri          | None                 | Optional    |
| propagate.identity.context | None                 | Optional    |
| reference.priority         | None                 | Optional    |

# **18.19 oracle/wss10\_saml\_token\_service\_template**

This topic describes the wss10\_saml\_token\_service\_template assertion template.

Display Name: Wss10 SAML Token service Assertion Template

Category: Security

<span id="page-731-0"></span>Type: wss10-saml-token

### **Description**

The wss10\_saml\_token\_service\_template assertion template authenticates users using credentials provided in SAML tokens in the WS-Security SOAP header.

### **Settings**

The settings for the wss10\_saml\_token\_service\_template are identical to the client version of the assertion. See [Table 18-18](#page-730-0) for information about the settings.

### **Configuration**

Table 18-20 lists the configuration properties and the default settings for the wss10\_saml\_token\_service\_template assertion template.

**Table 18-20 wss10\_saml\_token\_service\_template Configuration Properties**

| <b>Name</b>                | <b>Default Value</b> | Type     |
|----------------------------|----------------------|----------|
| role                       | ultimateReceiver     | Constant |
| saml.trusted.issuers       | None                 | Optional |
| propagate.identity.context | None                 | Optional |
| reference.priority         | None                 | Optional |

# **18.20 oracle/wss10\_saml20\_token\_client\_template**

This topic describes the wss10\_saml20\_token\_client\_template assertion template.

Display Name: Wss10 SAML V2.0 Token client Assertion Template

Category: Security

Type: wss10-saml-token

### **Description**

The wss10\_saml20\_token\_client\_template assertion template includes SAML tokens in outbound SOAP request messages. The SAML token is created automatically.

### **Settings**

Table 18-21 lists the settings for the wss10\_saml20\_token\_client\_template assertion template.

**Table 18-21 wss10\_saml20\_token\_client\_template Settings**

| <b>Name</b>            | <b>Default Value</b> |
|------------------------|----------------------|
| <b>SAML Token Type</b> |                      |
| <b>Version</b>         | 2.0                  |

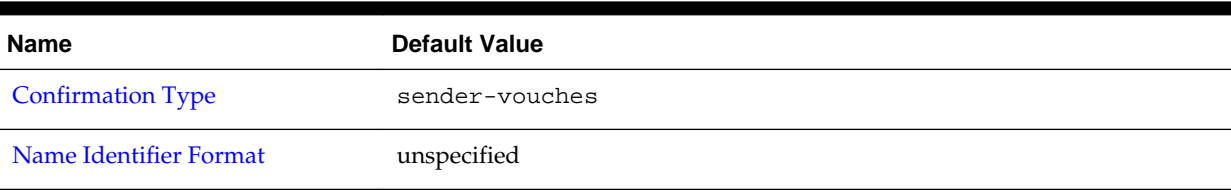

#### **Table 18-21 (Cont.) wss10\_saml20\_token\_client\_template Settings**

### **Configuration**

Table 18-22 lists the configuration properties and the default settings for the wss10\_saml20\_token\_client\_template assertion template. For details about the configuration property settings, see ["Editing the Configuration Properties in an](#page-224-0) [Assertion Template"](#page-224-0).

For information about overriding policies, see "[Overview of Policy Configuration](#page-176-0) [Overrides](#page-176-0)".

**Table 18-22 wss10\_saml20\_token\_client\_template Configuration Properties**

| <b>Name</b>                | <b>Default Value</b> | <b>Type</b> |
|----------------------------|----------------------|-------------|
| user.attributes            | None                 | Optional    |
| user.roles.include         | false                | Optional    |
| saml.issuer.name           | www.oracle.com       | Optional    |
| csf-key                    | basic.credentials    | Optional    |
| subject.precedence         | true                 | Optional    |
| saml.audience.uri          | None                 | Optional    |
| propagate.identity.context | None                 | Optional    |
| reference.priority         | <b>None</b>          | Optional    |

# **18.21 oracle/wss10\_saml20\_token\_service\_template**

This topic describes the wss10\_saml20\_token\_service\_template assertion template.

Display Name: Wss10 SAML V2.0 Token service Assertion Template

Category: Security

Type: wss10-saml-token

### **Description**

The wss10\_saml20\_token\_service\_template assertion template authenticates users using credentials provided in SAML tokens in the WS-Security SOAP header.

# <span id="page-733-0"></span>**Settings**

The settings for the wss10\_saml20\_token\_service\_template are similar to the client version of the assertion template. See [Table 18-21](#page-731-0) for information about the settings.

# **Configuration**

Table 18-23 lists the configuration properties and the default settings for the wss10\_saml20\_token\_service\_template assertion template. For details about the configuration property settings, see ["Editing the Configuration Properties in an](#page-224-0) [Assertion Template"](#page-224-0).

For information about overriding policies, see "[Overview of Policy Configuration](#page-176-0) [Overrides](#page-176-0)".

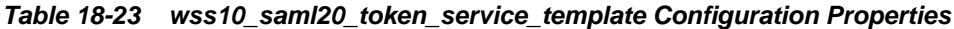

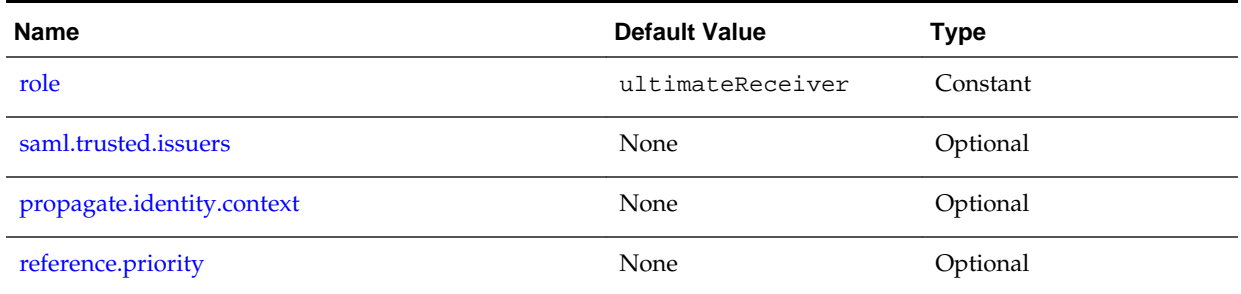

# **18.22 oracle/wss11\_kerberos\_token\_client\_template**

This topic describes the wss11\_kerberos\_token\_client\_template assertion template.

Display Name: Wss11 Kerberos Token client Assertion Template

Category: Security

Type: kerberos-security

# **Description**

The wss11\_kerberos\_token\_client\_template assertion template includes a Kerberos token in the WS-Security header in accordance with the WS-Security Kerberos Token Profile v1.1 standard.

# **Settings**

Table 18-24 lists the settings for the wss11\_kerberos\_token\_client\_template assertion template.

**Table 18-24 wss11\_kerberos\_token\_client\_template Settings**

| <b>Name</b>                | <b>Default Value</b> |
|----------------------------|----------------------|
| <b>Kerberos Token Type</b> |                      |
| Kerberos Token Type        | qss-apreq-v5         |
| <b>Derived Keys</b>        | <b>Disabled</b>      |

# **Configuration**

Table 18-25 lists the configuration properties and the default settings for the wss11\_kerberos\_token\_client\_template assertion template.

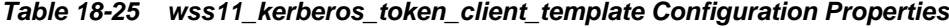

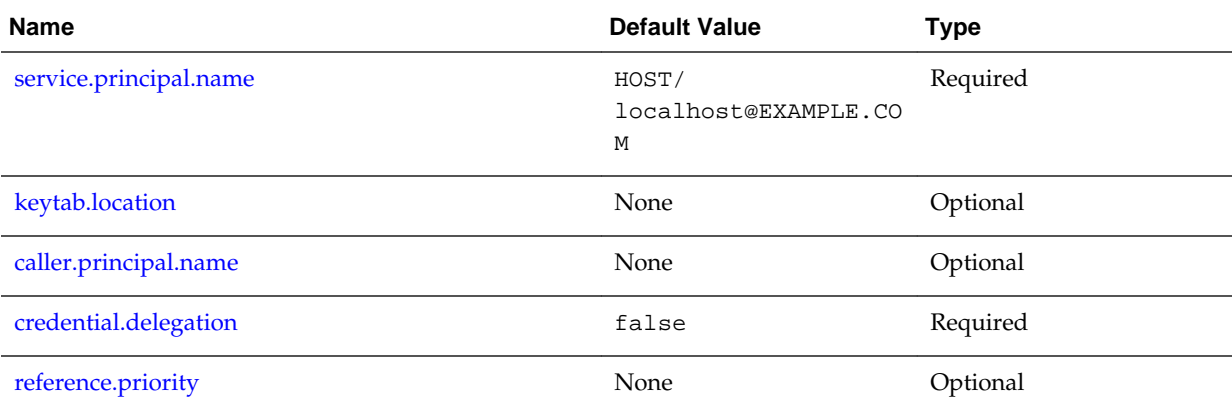

# **18.23 oracle/wss11\_kerberos\_token\_service\_template**

This topic describes the wss11\_kerberos\_token\_service\_template assertion template.

Display Name: Wss11 Kerberos Token service Assertion Template

Category: Security

Type: kerberos-security

### **Description**

The wss11\_kerberos\_token\_service\_template assertion template enforces in accordance with the WS-Security Kerberos Token Profile v1.1 standard. It extracts the Kerberos token from the SOAP header and authenticates the user. The container must have the Kerberos infrastructure configured through Oracle Platform Security Services.

### **Settings**

The settings for the wss11\_keberos\_token\_service\_template are identical to the client version of the assertion template. See [Table 18-24](#page-733-0) for information about the settings.

### **Configuration**

Table 18-26 lists the configuration properties and the default settings for the wss11\_kerberos\_token\_service\_template assertion template.

**Table 18-26 wss11\_kerberos\_token\_service\_template Configuration Properties**

| Name                  | <b>Default Value</b> | Type     |
|-----------------------|----------------------|----------|
| credential.delegation | false                | Required |
| role                  | ultimateReceiver     | Constant |

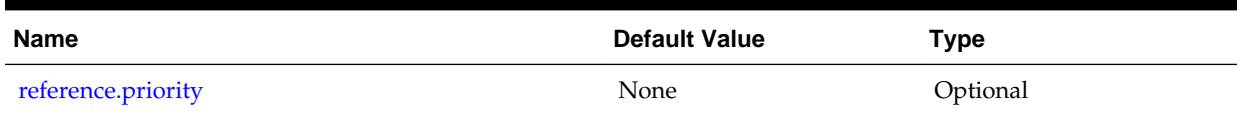

<span id="page-735-0"></span>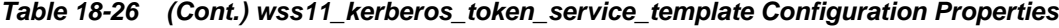

# **18.24 oracle/http\_oauth2\_token\_client\_template**

The http\_oauth2\_token\_client\_template assertion template is the HTTP binding level template for OAuth2 token authentication.

### **Settings**

Table 18-27 lists the settings for the http\_oauth2\_token\_client\_template assertion template.

| Name                                 | <b>Description</b>                                                                                                    | <b>Default Value</b>                                                       |
|--------------------------------------|----------------------------------------------------------------------------------------------------|----------------------------------------------------------------------------|
| Authentication Header-<br>Mechanism  | Authentication mechanism.<br>Valid values include:                                                                                                    | <orasp:auth-header<br>orasp:mechanism="oauth2"/&gt;</orasp:auth-header<br> |
|                                      | basic—Client authenticates<br>٠<br>itself by transmitting the<br>username and password.                                                                                                    |                                                                            |
|                                      | Note: It is recommended that<br>you configure SSL when<br>using basic authentication.                                                                                                    |                                                                            |
|                                      | cert-Not supported in this<br>$\bullet$<br>release. Client authenticates<br>itself by transmitting a<br>certificate.                                                                                                    |                                                                            |
|                                      | custom—Not supported in<br>٠<br>this release. Custom<br>authentication mechanism.                                                                                                    |                                                                            |
|                                      | digest-Not supported in<br>٠<br>this release. Client<br>authenticates itself by<br>transmitting an encrypted<br>password through the use of<br>an MD5 digest.                                                                                                    |                                                                            |
|                                      | jwt-Client authenticates<br>٠<br>itself using JWT token.                                                                                                    |                                                                            |
|                                      | oam-Client authenticates<br>٠<br>itself using OAM agent.<br>oauth2-Client authenticates<br>$\bullet$<br>using OAuth2 framework.<br>saml20-bearer-Client<br>$\bullet$<br>authenticates itself using<br>SAML 2.0 Bearer token.<br>spnego-Client authenticates<br>٠<br>itself using Kerberos<br>SPNEGO. |                                                                            |
| Authentication Header-Header<br>Name | Name of the authentication<br>header.                                                                                                    | None                                                                       |

**Table 18-27 http\_oauth2\_token\_client\_template Settings**

| Name                      | <b>Description</b>              | <b>Default Value</b>                            |
|---------------------------|---------------------------------|-------------------------------------------------|
| Authentication Header-is- | Flag that specifies whether the | <orasp:auth-header< td=""></orasp:auth-header<> |
| signed                    | token is signed.                | orasp:is-signed="false"/>                       |
| Authentication Header— is | Flag that specifies whether the | <orasp:auth-header< td=""></orasp:auth-header<> |
| encrypted                 | token is encrypted.             | orasp:is-encrypted="false"/>                    |

**Table 18-27 (Cont.) http\_oauth2\_token\_client\_template Settings**

# **Configurations**

Table 18-28 lists the default configuration properties for the http\_oauth2\_token\_client\_template assertion template.

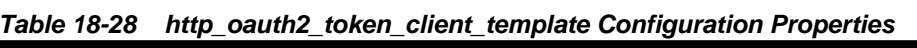

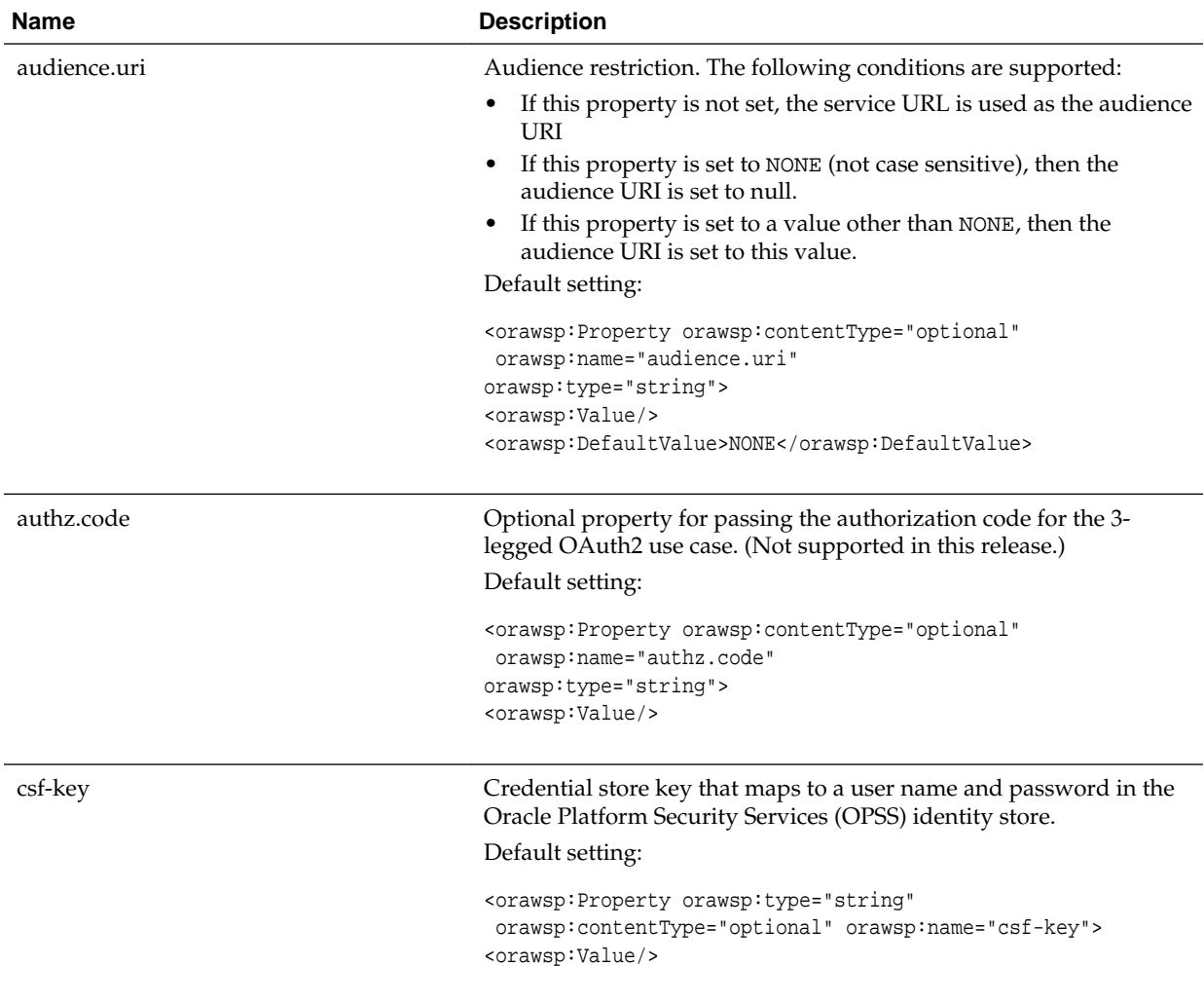

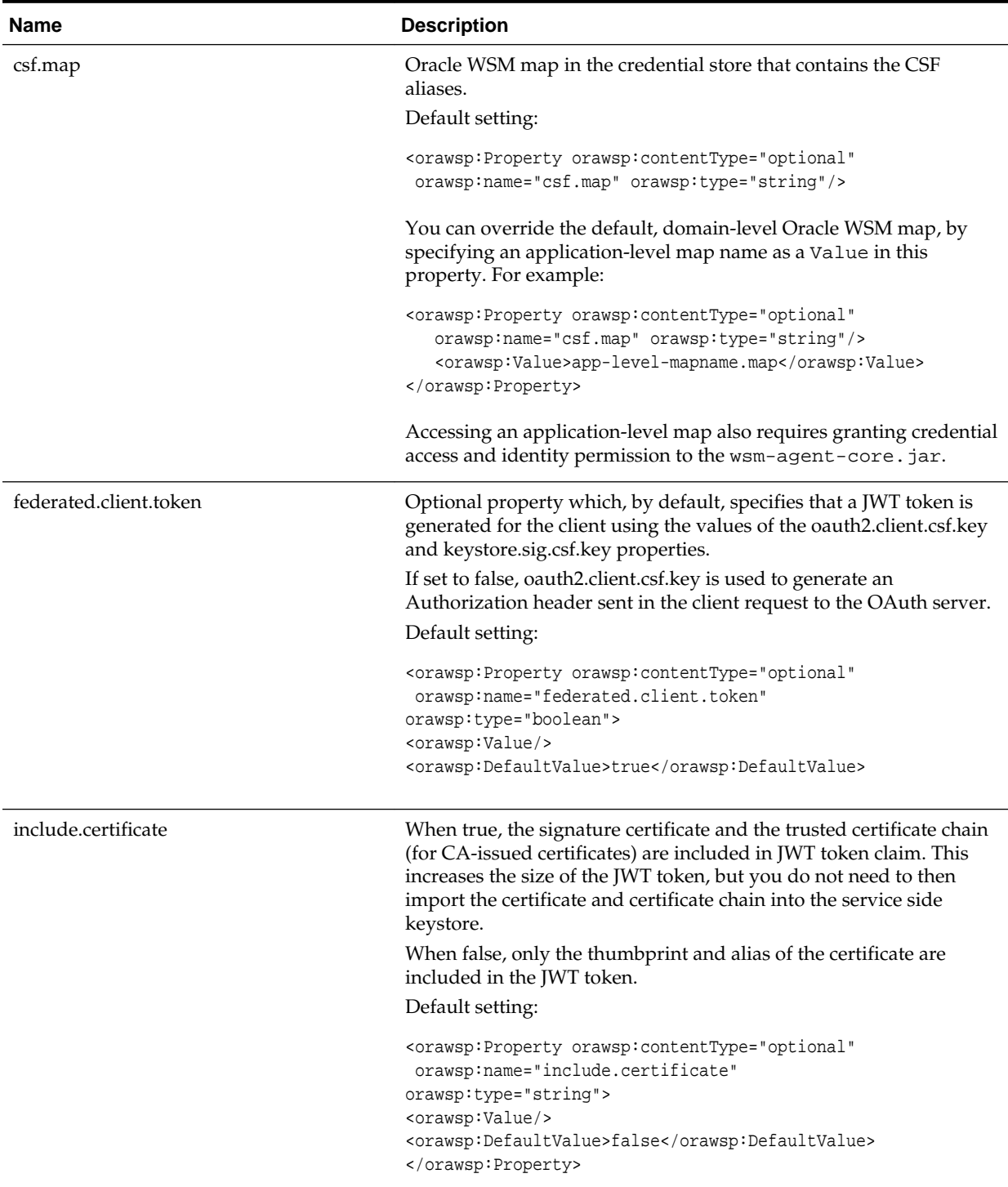

# **Table 18-28 (Cont.) http\_oauth2\_token\_client\_template Configuration Properties**

| <b>Name</b><br><b>Description</b> |                                                                                                    |
|-----------------------------------|----------------------------------------------------------------------------------------------------|
| issuer.name                       | Optional property that specifies the issuer name used for the locally-<br>generated JWT token (iss:claim). By default it is www.oracle.com.<br>Default setting:                                                                                                    |
|                                   | <orawsp:property <br="" orawsp:contenttype="optional">orawsp:name="issuer.name"<br/>orawsp:type="string"&gt;<br/><orawsp:value></orawsp:value><br/><orawsp:defaultvalue>www.oracle.com</orawsp:defaultvalue></orawsp:property>                                             |
| keystore.sig.csf.key              | Optional property that specifies the tenant key from the Oracle<br>WSM keystore for signing the locally-created JWT token.                                                                                                    |
|                                   | Default setting:                                                                                                    |
|                                   | orawsp:name="keystore.sig.csf.key"<br>orawsp:type="string"><br><orawsp:value></orawsp:value>                                                                                                    |
| oauth2.client.csf.key             | Required property that specifies the key to use to obtain the client<br>username and password.                                                                                                    |
|                                   | The value of oauth2.client.csf.key must match the client ID and<br>secret expected by the client profile, as described in "Understanding<br>OAuth Client Profiles Configuration" in Administrator's Guide for<br>Oracle Access Manager with Oracle Security Token Service. |
|                                   | If federated.client.token is set to false, oauth2.client.csf.key<br>is used to generate an Authorization header sent in the client<br>request to the OAuth server.                                                                                                    |
|                                   | If you override oauth2.client.csf.key, that value is used. Otherwise,<br>the value of oauth2.client.csf.key in oauth2_config_client_policy is<br>used.                                                                                                    |
|                                   | Default setting:                                                                                                    |
|                                   | <orawsp:property <br="" orawsp:type="string">orawsp:contentType="required"<br/>orawsp:name="oauth2.client.csf.key"&gt;<br/><orawsp:value></orawsp:value></orawsp:property>                                                                                                 |
|                                   | <orawsp:defaultvalue>NONE</orawsp:defaultvalue><br>                                                                                                    |
| oracle.oauth2.service             | Optional property that specifies how the default behavior of token<br>issuer and scope are determined. When true, the client ID is used as<br>the issuer of the user and client JWT token for the OAuth2 server. In<br>this case, the value for issuer. name is ignored.   |
|                                   | When false, the issuer is determined by issuer. name with the<br>default value of "www.oracle.com".                                                                                                    |

**Table 18-28 (Cont.) http\_oauth2\_token\_client\_template Configuration Properties**

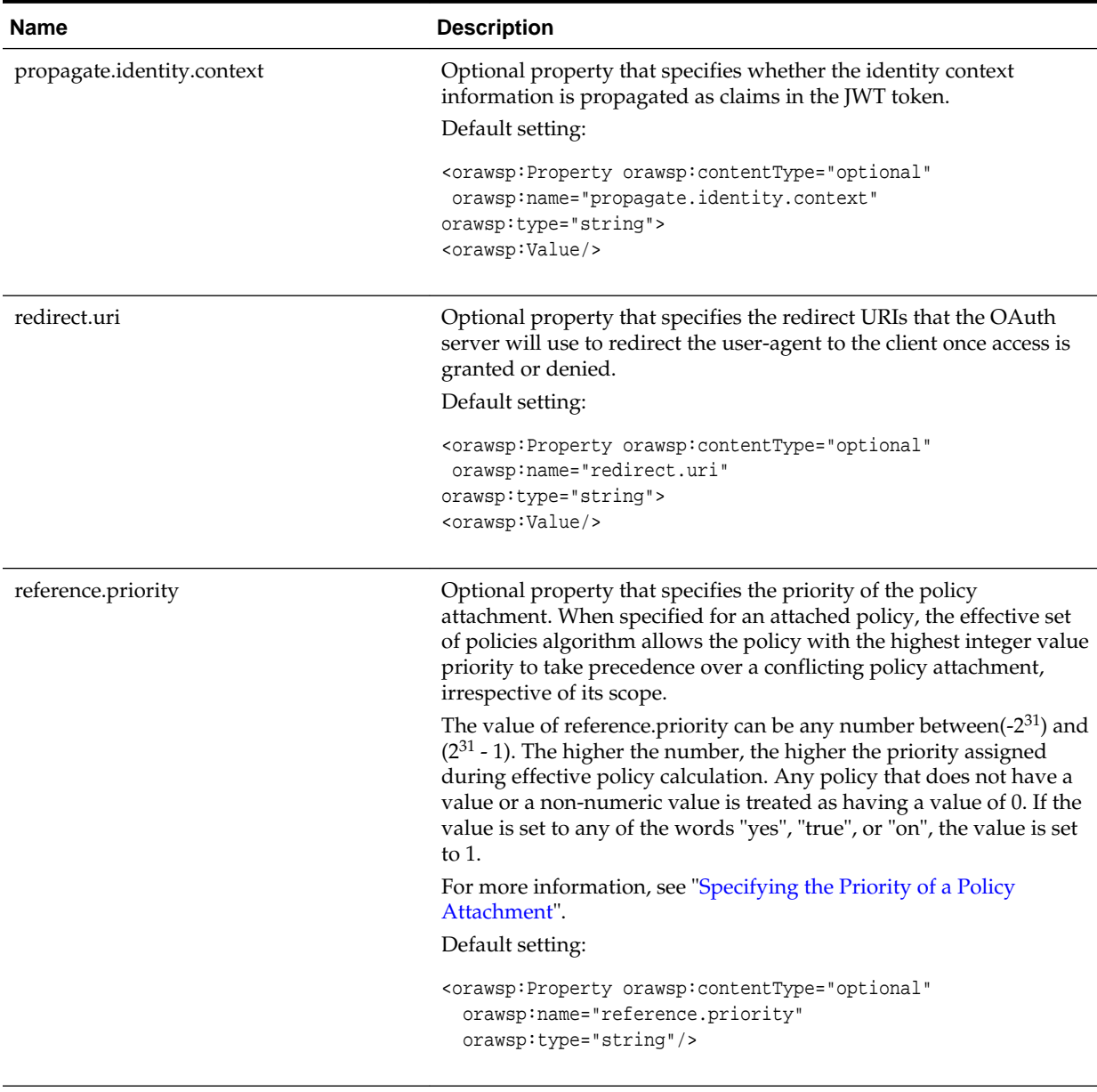

# **Table 18-28 (Cont.) http\_oauth2\_token\_client\_template Configuration Properties**

| Name               | <b>Description</b>                                                                                                    |  |
|--------------------|----------------------------------------------------------------------------------------------------|--|
| scope              | Optional property that specifies the scope (as-is) of the OAuth2<br>request. If present, the scope is included in the OAuth2 token<br>request with the value.                                                                                                    |  |
|                    | Default setting:                                                                                                    |  |
|                    | orawsp:name="scope" orawsp:type="string"><br><orawsp:value></orawsp:value>                                                                                                    |  |
|                    | The scope depends on the value of the oracle. oauth2. service<br>property:                                                                                                    |  |
|                    | • If oracle.oauth2.service is false (the default), the scope<br>property determines the scope.                                                                                                    |  |
|                    | • If oracle.oauth2.service is true and scope has no value,<br>(the default), the protocol, host and port (if available) are<br>obtained from the service URL and used.                                                                                                    |  |
| subject.precedence | Property that specifies the location from which the subject used to<br>create the JWT token should be obtained.                                                                                                    |  |
|                    | As described in Table 10-2:                                                                                                    |  |
|                    | • If subject precedence is set to true, the user name to create<br>the JWT token is obtained only from the authenticated subject.<br>If subject.precedence is set to false, the user name to<br>$\bullet$<br>create the JWT token is obtained only from the csf-key<br>property.<br>Default setting: |  |
|                    | orawsp:name="subject.precedence" orawsp:type="string"><br><orawsp:value>true</orawsp:value><br>                                                                                                    |  |
| time.in.millis     | Support standard NumericDate (seconds after Epoch as unit for<br>values in exp (Expiry) and iat (Issued AT) claims in JWT token.                                                                                                    |  |
|                    | If true, then milliseconds after Epoch is used. Otherwise, seconds<br>after Epoch is used.                                                                                                    |  |
|                    | Default setting:                                                                                                    |  |
|                    | <orawsp:property <br="" orawsp:type="boolean">orawsp:contentType="optional"<br/>orawsp:name="time.in.millis"&gt;<br/><orawsp:value></orawsp:value><br/><orawsp:defaultvalue>true</orawsp:defaultvalue></orawsp:property>                                                                             |  |
|                    |                                                                                                    |  |

**Table 18-28 (Cont.) http\_oauth2\_token\_client\_template Configuration Properties**

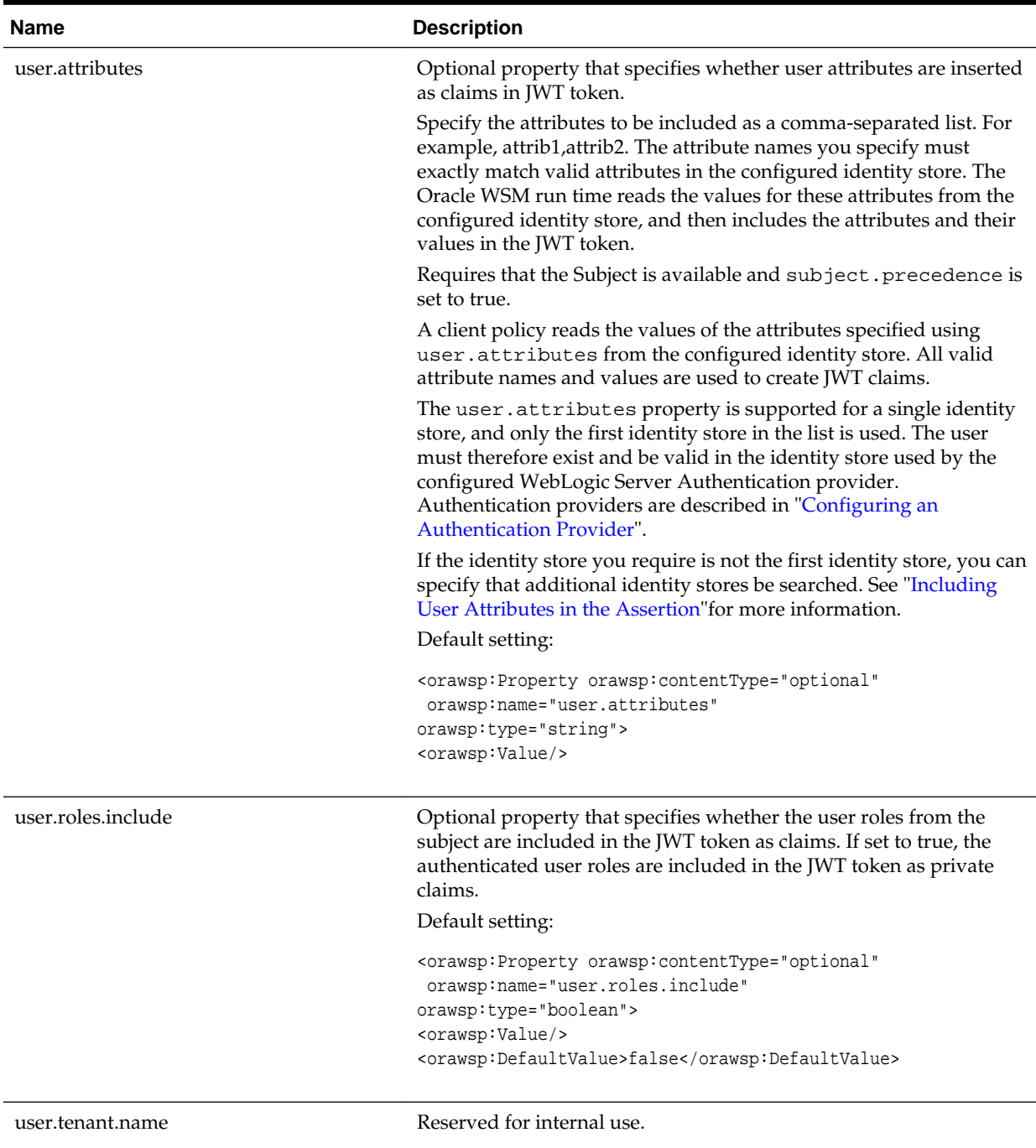

#### **Table 18-28 (Cont.) http\_oauth2\_token\_client\_template Configuration Properties**

# **18.25 oracle/http\_jwt\_token\_service\_template**

The oracle/http\_jwt\_token\_service\_template authenticates users using the credentials provided in the JWT token in the HTTP header.

### **Settings**

The settings for the http\_jwt\_token\_service\_template assertion template are identical to the client version of the assertion template. See [Table 18-34](#page-749-0) for information about the settings.

### **Configuration**

Table 18-29 lists the configuration properties and the default settings for the http\_jwt\_token\_service\_template assertion template.

**Table 18-29 http\_jwt\_token\_service\_template Configuration Properties**

| <b>Name</b>          | <b>Default Values</b>                                                                                                    |
|----------------------|----------------------------------------------------------------------------------------------------|
| trusted.issuers      | A comma-separated list of trusted issuers for an application that will<br>override the trusted issuers defined at the domain level.                                                                                                    |
|                      | Default setting:                                                                                                    |
|                      | orawsp:name="saml.trusted.issuers" orawsp:type="string"><br><orawsp:value></orawsp:value><br>                                                                                                    |
| csf.map              | Oracle WSM map in the credential store that contains the CSF aliases.                                                                                                    |
|                      | Default setting:                                                                                                    |
|                      | orawsp:name="csf.map" orawsp:type="string"/>                                                                                                    |
| keystore.sig.csf.key | The alias and password used for storing the signature key password in the<br>keystore. If specified, the key corresponding to this csf-key is fetched from<br>the keystore and used for signing. This property allows you to specify the<br>signature key on a per-attachment level instead of at the domain level.<br>Default setting:                                                     |
|                      | orawsp:name="keystore.sig.csf.key" orawsp:type="string"/>                                                                                                    |
| reference.priority   | Optional property that specifies the priority of the policy attachment. When<br>specified for an attached policy, the effective set of policies algorithm allows<br>the policy with the highest integer value priority to take precedence over a<br>conflicting policy attachment, irrespective of its scope.                                                                               |
|                      | The value of reference priority can be any number between( $-2^{31}$ ) and ( $2^{31}$ -<br>1). The higher the number, the higher the priority assigned during effective<br>policy calculation. Any policy that does not have a value or a non-numeric<br>value is treated as having a value of 0. If the value is set to any of the words<br>"yes", "true", or "on", the value is set to 1. |
|                      | For more information, see "Specifying the Priority of a Policy Attachment".                                                                                                    |
|                      | Default setting:                                                                                                    |
|                      | orawsp:name="reference.priority" orawsp:type="string"/>                                                                                                    |

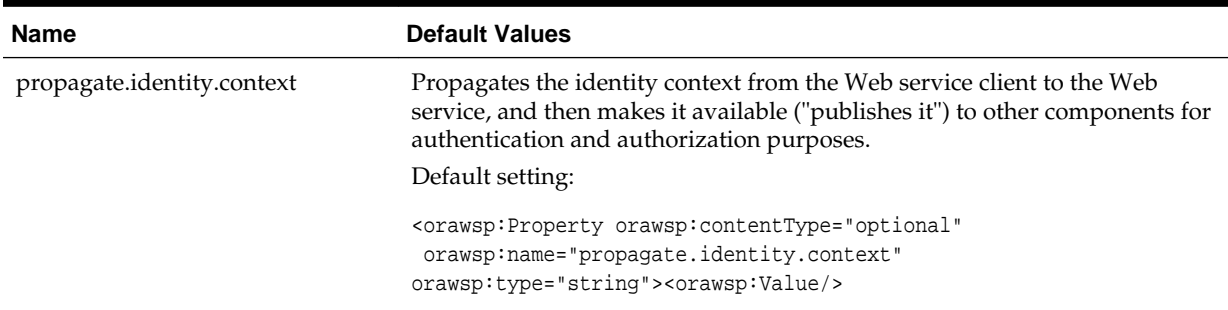

### **Table 18-29 (Cont.) http\_jwt\_token\_service\_template Configuration Properties**

# **18.26 oracle/http\_oauth2\_token\_over\_ssl\_client\_template**

The http\_oauth2\_token\_over\_ssl\_client\_template assertion template is the HTTP binding level template for OAuth2 token authentication. This template is same as http\_oauth2\_token\_client\_template, except that the AT is propagated over 1-way SSL to the resource.

### **Settings**

[Table 18-30](#page-744-0) lists the settings for the http\_oauth2\_token\_over\_ssl\_client\_template assertion template.

| <b>Name</b>                           | <b>Description</b>                                                                                                    | <b>Default Value</b>                                                         |
|---------------------------------------|----------------------------------------------------------------------------------------------------|------------------------------------------------------------------------------|
| Authentication Header-<br>Mechanism   | Authentication mechanism.<br>Valid values include:<br>basic-Client authenticates<br>$\bullet$<br>itself by transmitting the<br>username and password.<br>Note: It is recommended that<br>you configure SSL when<br>using basic authentication.<br>cert—Not supported in this<br>$\bullet$<br>release. Client authenticates<br>itself by transmitting a<br>certificate.<br>custom—Not supported in<br>$\bullet$<br>this release. Custom<br>authentication mechanism.<br>digest-Not supported in<br>$\bullet$<br>this release. Client<br>authenticates itself by<br>transmitting an encrypted<br>password through the use of<br>an MD5 digest.<br>jwt-Client authenticates<br>$\bullet$<br>itself using JWT token.<br>oam-Client authenticates<br>itself using OAM agent.<br>oauth2-Client authenticates<br>٠<br>using OAuth2 framework.<br>saml20-bearer-Client<br>$\bullet$<br>authenticates itself using<br>SAML 2.0 Bearer token.<br>spnego—Client authenticates<br>٠ | <orasp:auth-header<br>orasp: mechanism="oauth2" /&gt;</orasp:auth-header<br> |
|                                       | itself using Kerberos<br>SPNEGO.                                                                                                    |                                                                              |
| Authentication Header-Header<br>Name  | Name of the authentication<br>header.                                                                                                    | None                                                                         |
| Authentication Header-is-<br>signed   | Flag that specifies whether the<br>token is signed.                                                                                                    | <orasp:auth-header<br>orasp:is-signed="false"/&gt;</orasp:auth-header<br>    |
| Authentication Header-is<br>encrypted | Flag that specifies whether the<br>token is encrypted.                                                                                                    | <orasp:auth-header<br>orasp:is-encrypted="false"/&gt;</orasp:auth-header<br> |
| <b>Transport Security</b>             | Flag that specifies whether SSL is<br>enabled.                                                                                                    | <orasp:auth-header<br>orasp:require-tls/&gt;</orasp:auth-header<br>          |

<span id="page-744-0"></span>**Table 18-30 http\_oauth2\_token\_over\_ssl\_client\_template Settings**

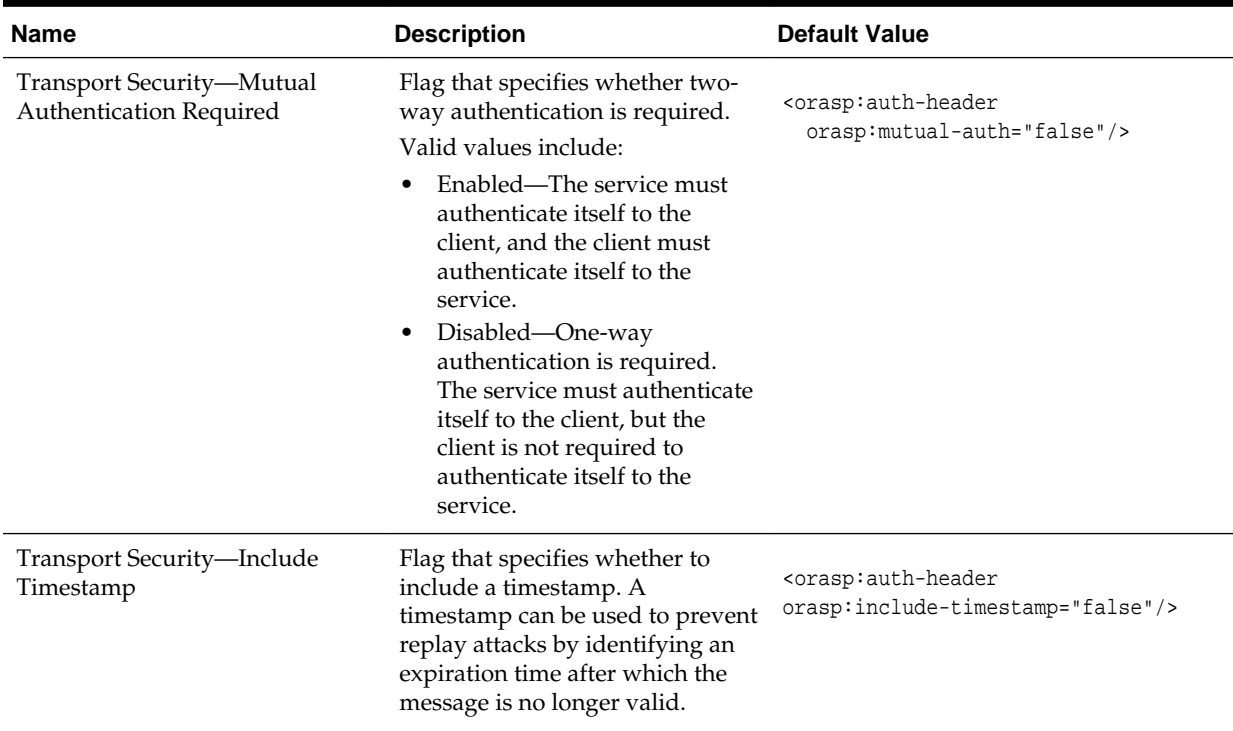

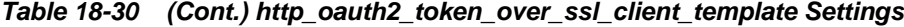

### **Configurations**

The settings for the http\_oauth2\_token\_over\_ssl\_client\_template assertion template are identical to the non-SSL version of the assertion template. See [Table 18-27](#page-735-0) for information about the settings.

# **18.27 oracle/http\_jwt\_token\_over\_ssl\_service\_template**

The oracle/http\_jwt\_token\_over\_ssl\_service\_template authenticates users using the username provided in the JWT token in the HTTP header.

#### **Settings**

The settings for the http\_jwt\_token\_over\_ssl\_service\_template assertion template are identical to the client version of the assertion template. See [Table 18-36](#page-753-0) for information about the settings.

#### **Configuration**

[Table 18-31](#page-746-0) lists the configuration properties and the default settings for the http\_jwt\_token\_over\_ssl\_service\_template assertion template.

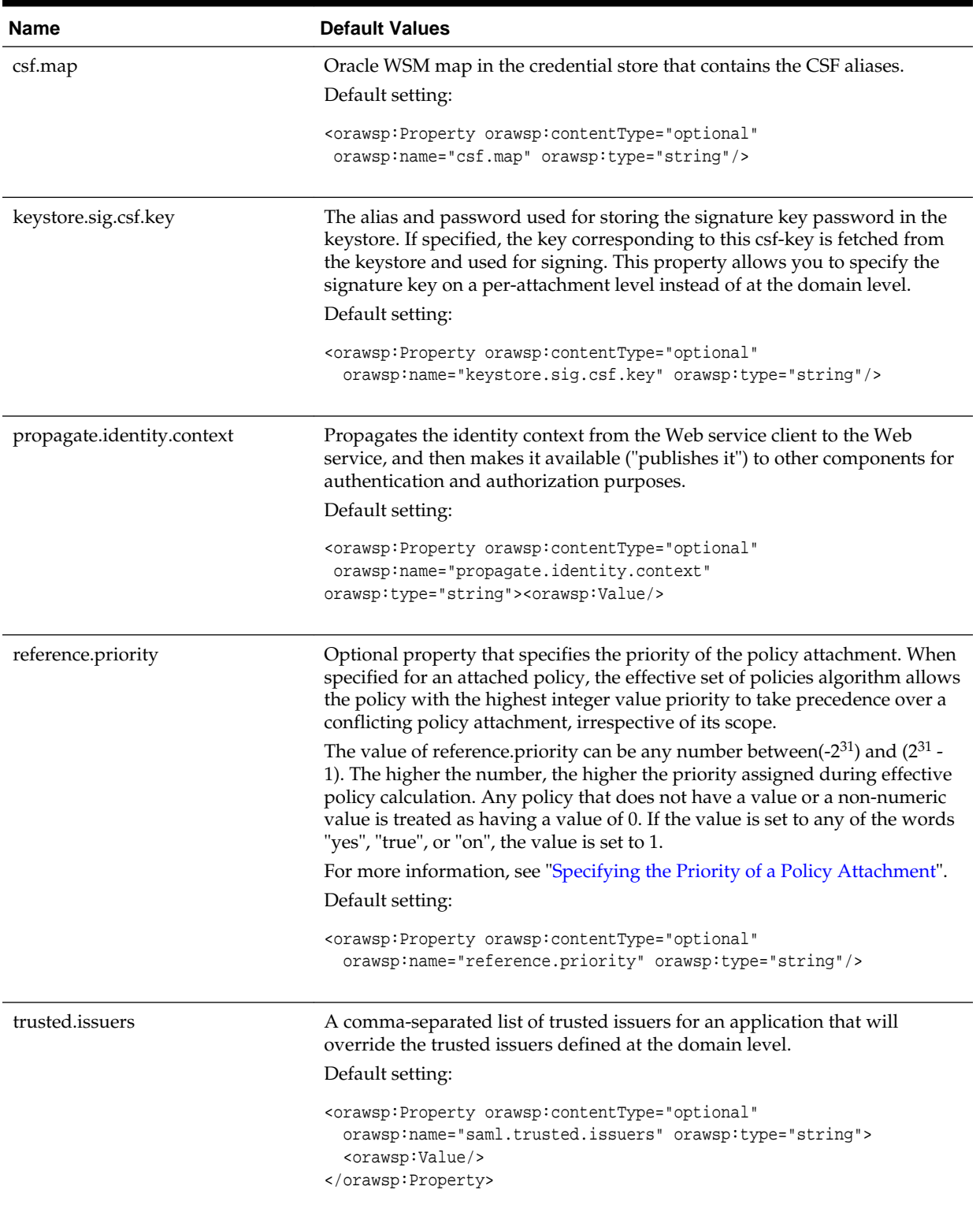

<span id="page-746-0"></span>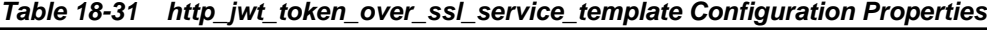

# **18.28 oracle/oauth2\_config\_client\_template**

The oauth2\_config\_client\_template assertion template provides OAuth2 information that is used to invoke the OAuth2 server for obtaining an access token.

# **Settings**

Table 18-32 lists the settings for the oauth2\_config\_client\_template assertion template.

**Table 18-32 oauth2\_config\_client\_template Settings**

| <b>Name</b> | <b>Description</b>                                                                          | <b>Default Value</b>                          |
|-------------|---------------------------------------------------------------------------------------------|-----------------------------------------------|
| token-uri   | Required property that specifies<br>the token endpoint of the<br>OAuth <sub>2</sub> server. | orasp:token-uri="http://host:port/<br>tokens" |

# **Configurations**

Table 18-33 lists the default configuration properties for the oauth2\_config\_client\_template assertion template.

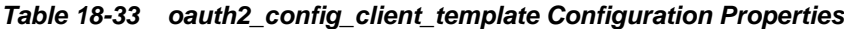

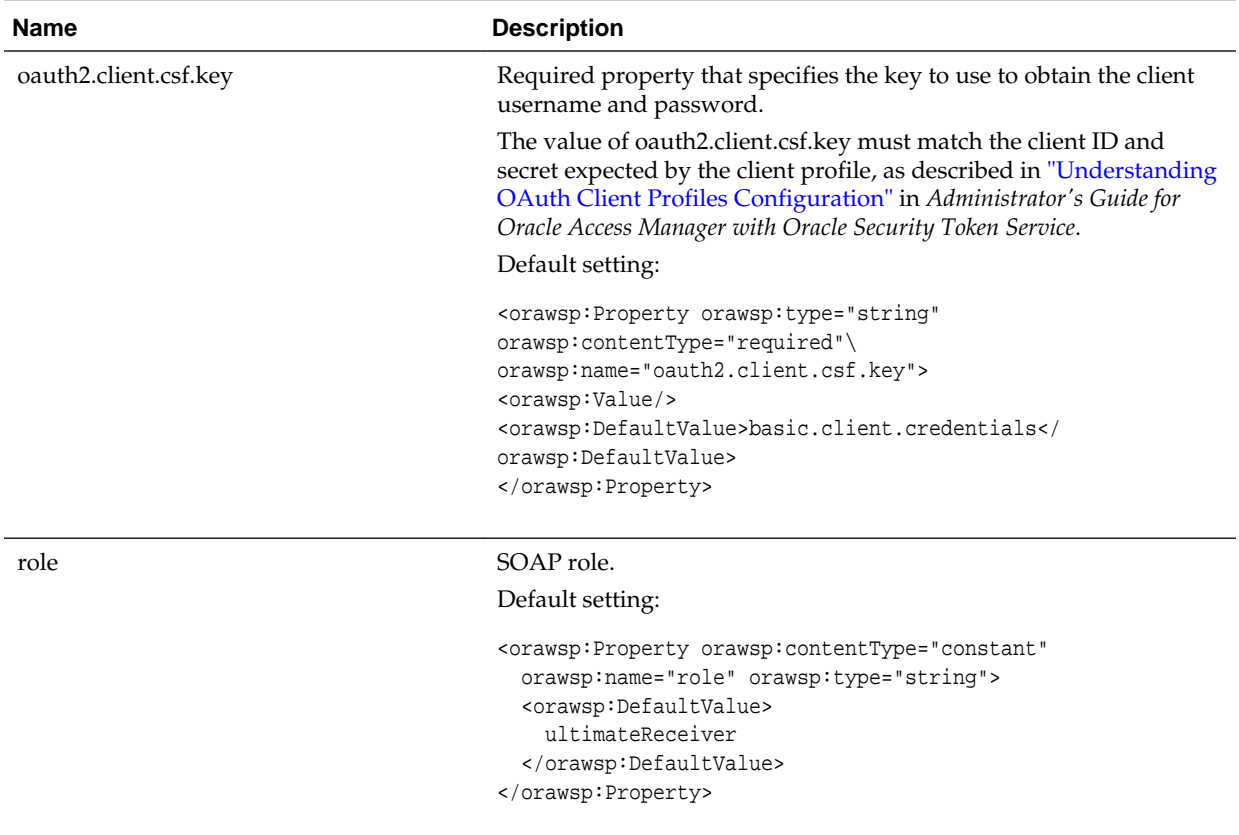

| <b>Name</b>        | <b>Description</b>                                                                                                    |
|--------------------|----------------------------------------------------------------------------------------------------|
| reference.priority | Optional property that specifies the priority of the policy<br>attachment. When specified for an attached policy, the effective set<br>of policies algorithm allows the policy with the highest integer value<br>priority to take precedence over a conflicting policy attachment,<br>irrespective of its scope.                                                                                 |
|                    | The value of reference priority can be any number between $(-2^{31})$ and<br>$(2^{31} - 1)$ . The higher the number, the higher the priority assigned<br>during effective policy calculation. Any policy that does not have a<br>value or a non-numeric value is treated as having a value of 0. If the<br>value is set to any of the words "yes", "true", or "on", the value is set<br>to $1$ . |
|                    | For more information, see "Specifying the Priority of a Policy<br>Attachment".                                                                                                    |
|                    | Default setting:                                                                                                    |
|                    | <br><br>corawsp:Property orawsp:contentType="optional"<br>orawsp:name="reference.priority" orawsp:type="string"/>                                                                                                    |
| token.uri          | Optional property to override the token-uri value.                                                                                                    |
|                    | Default setting:                                                                                                    |
|                    | orawsp:name="token.uri" orawsp:type="string"> <orawsp:value <br="">&gt;<orawsp:defaultvalue>http://host:port/tokens<br/></orawsp:defaultvalue></orawsp:value>                                                                                                    |

**Table 18-33 (Cont.) oauth2\_config\_client\_template Configuration Properties**

# **18.29 oracle/http\_jwt\_token\_client\_template**

The http\_jwt\_token\_client\_template assertion template includes a JWT token in the HTTP header. The JWT token is created automatically. The issuer name and subject name are provided either programmatically or declarative through the policy. A policy created using this template can be attached to any HTTP-based client. You can specify the audience restriction condition using the configuration override property.

### **Settings**

[Table 18-34](#page-749-0) lists the settings for the http\_jwt\_token\_client\_template assertion template.

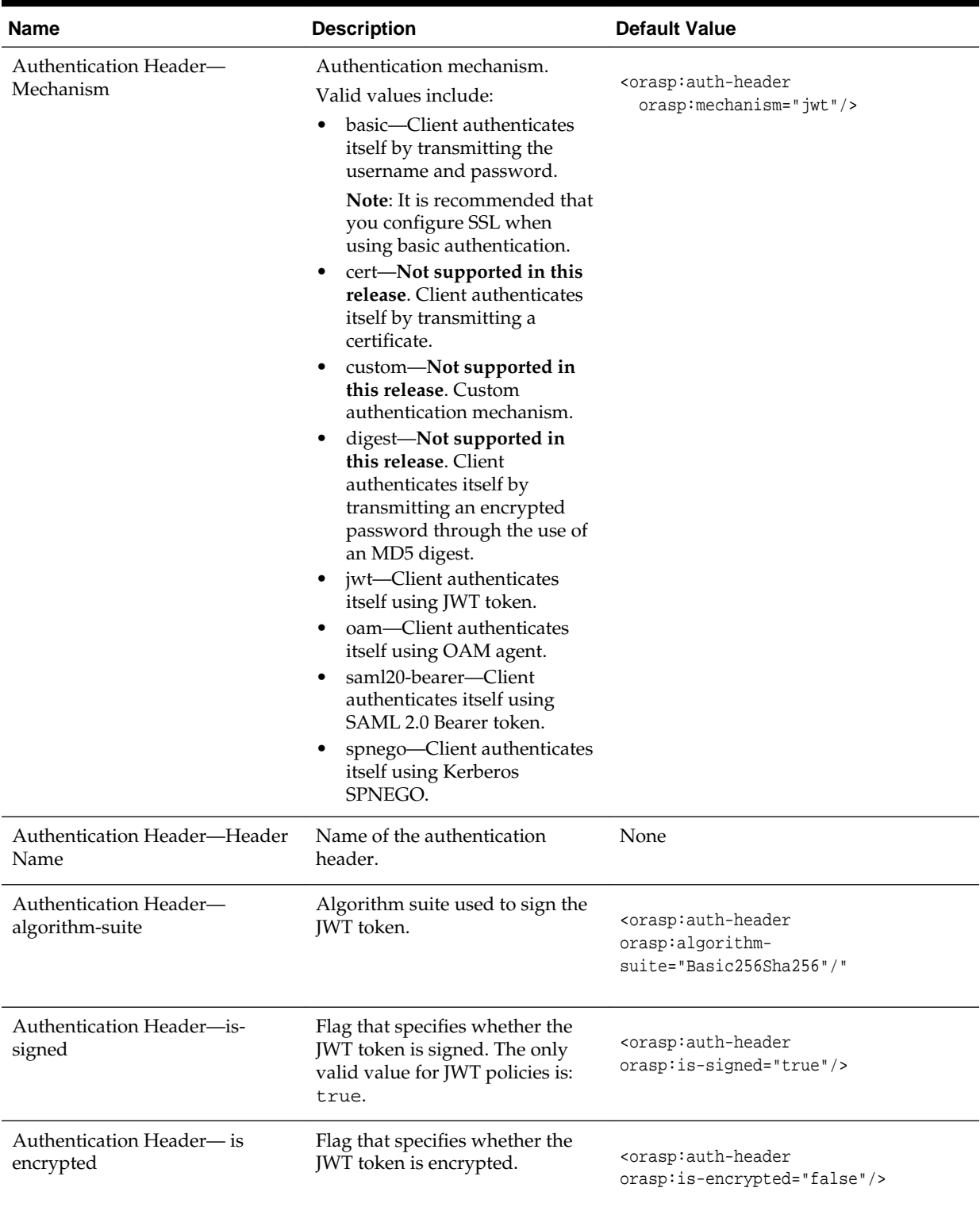

### <span id="page-749-0"></span>**Table 18-34 http\_jwt\_token\_client\_template Settings**

### **Configuration**

[Table 18-35](#page-750-0) lists the configuration properties and the default settings for the http\_jwt\_token\_client\_template assertion template.

| <b>Name</b>          | <b>Default Values</b>                                                                                                    |
|----------------------|----------------------------------------------------------------------------------------------------|
| audience.uri         | Audience restriction. The following conditions are supported:                                                                                                    |
|                      | If this property is not set, the service URL is used as the audience URI                                                                                                    |
|                      | If this property is set to NONE (not case sensitive), then the audience URI<br>is set to null.                                                                                                    |
|                      | If this property is set to a value other than NONE, then the audience URI<br>is set to this value.                                                                                                    |
|                      | Default setting:                                                                                                    |
|                      | orawsp:name="audience.uri" orawsp:type="string"><br><orawsp:value></orawsp:value><br>                                                                                                    |
| csf-key              | Credential Store Key that maps to a username and password in the Oracle<br>Platform Security Services (OPSS) identity store.                                                                                                    |
|                      | Default setting:                                                                                                    |
|                      | orawsp:name="csf-key" orawsp:type="string"><br><orawsp:value>basic.credentials</orawsp:value><br>                                                                                                    |
| csf.map              | Oracle WSM map in the credential store that contains the CSF aliases.                                                                                                    |
|                      | Default setting:                                                                                                    |
|                      | orawsp:name="csf.map" orawsp:type="string"/>                                                                                                    |
| issuer.name          | Name of the JWT issuer. The default value is www.oracle.com.                                                                                                    |
|                      | Default setting:                                                                                                    |
|                      |                                                                                                    |
|                      | orawsp:name="issuer.name" orawsp:type="string">                                                                                                    |
|                      | <orawsp:value>www.oracle.com</orawsp:value><br>                                                                                                    |
|                      |                                                                                                    |
| keystore.sig.csf.key | The alias and password used for storing the signature key password in the<br>keystore. If specified, the key corresponding to this csf-key is fetched from<br>the keystore and used for signing. This property allows you to specify the<br>signature key on a per-attachment level instead of at the domain level. |
|                      | Default setting:                                                                                                    |
|                      | <br><br>corawsp:Property orawsp:contentType="optional"<br>orawsp:name="keystore.sig.csf.key" orawsp:type="string"/>                                                                                                    |

<span id="page-750-0"></span>**Table 18-35 http\_jwt\_token\_client\_template Configuration Properties**

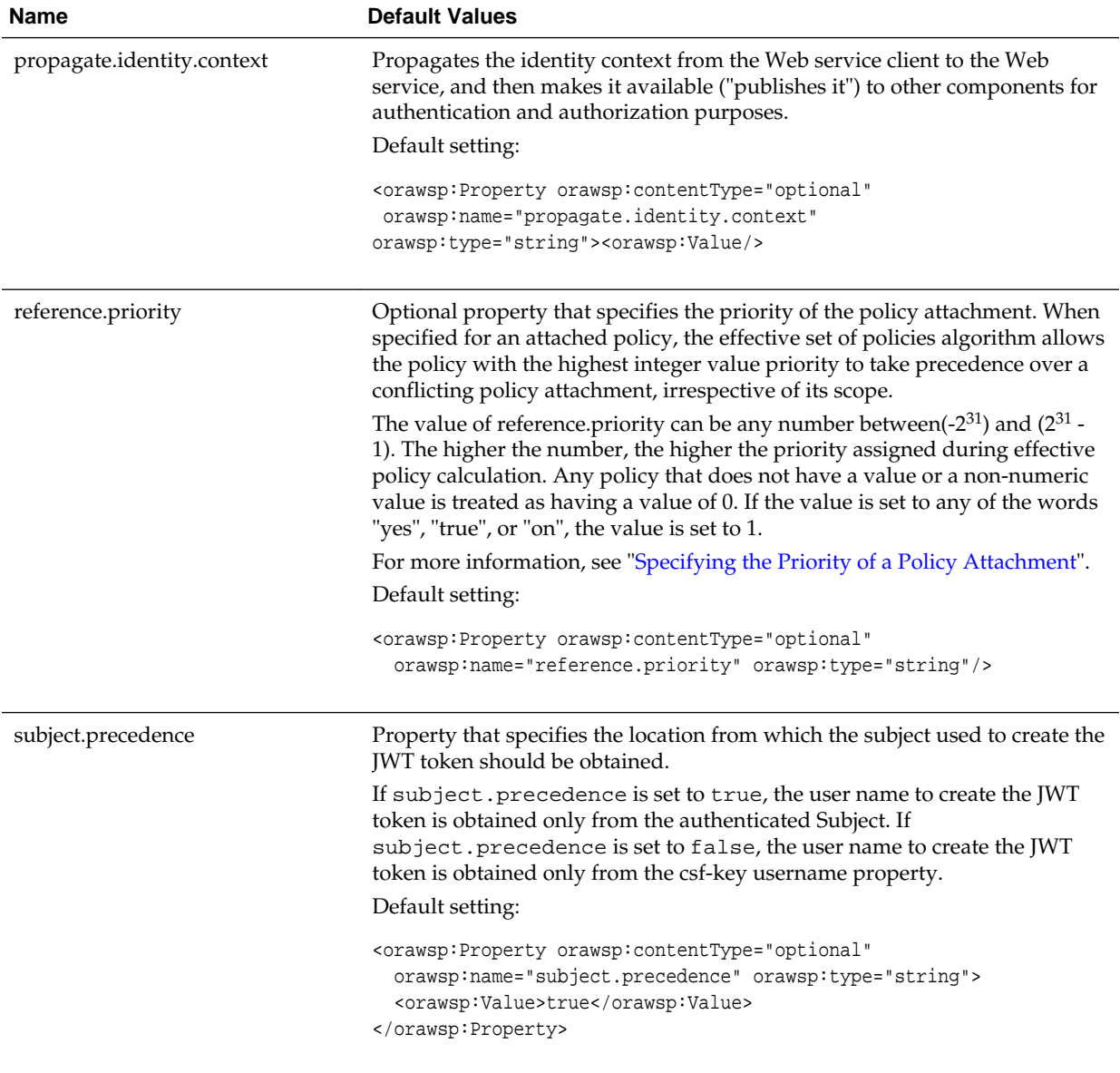

# **Table 18-35 (Cont.) http\_jwt\_token\_client\_template Configuration Properties**

| <b>Name</b>        | <b>Default Values</b>                                                                                                    |  |
|--------------------|----------------------------------------------------------------------------------------------------|--|
| user.attributes    | List of user attributes for the authenticated user to be included in the JWT<br>token.                                                                                                    |  |
|                    | Specify the attributes to be included as a comma-separated list. For example,<br>attrib1, attrib2. The attribute names you specify must exactly match valid<br>attributes in the configured identity store. The Oracle WSM run time reads<br>the values for these attributes from the configured identity store, and then<br>includes the attributes and their values in the JWT token. |  |
|                    | Requires that the Subject is available and subject. precedence is set to<br>true.                                                                                                    |  |
|                    | A client policy reads the values of the attributes specified using<br>user.attributes from the configured identity store. All valid attribute<br>names and values are used to create JWT claims.                                                                                                    |  |
|                    | The user. attributes property is supported for a single identity store,<br>and only the first identity store in the list is used. The user must therefore<br>exist and be valid in the identity store used by the configured WebLogic<br>Server Authentication provider. Authentication providers are described in<br>"Configuring an Authentication Provider".                         |  |
|                    | If the identity store you require is not the first identity store, you can specify<br>that additional identity stores be searched. See "Including User Attributes in<br>the Assertion" for more information.                                                                                                    |  |
|                    | Default setting:                                                                                                    |  |
|                    | orawsp:name="user.attributes" orawsp:type="string"/>                                                                                                    |  |
| user.roles.include | User roles to be included in the JWT token. If set to true, the authenticated<br>user roles are included in the JWT token as private claims. The default is<br>false.                                                                                                    |  |
|                    | Default setting:                                                                                                    |  |
|                    | orawsp:name="user.roles.include" orawsp:type="string"><br><orawsp:value>false</orawsp:value><br>                                                                                                    |  |
| user.tenant.name   | Reserved for internal use.                                                                                                    |  |

**Table 18-35 (Cont.) http\_jwt\_token\_client\_template Configuration Properties**

# **18.30 oracle/http\_jwt\_token\_over\_ssl\_client\_template**

The http\_jwt\_token\_over\_ssl\_client\_template assertion template includes a JWT token in the HTTP header. The JWT token is created automatically. The issuer name and subject name are provided either programmatically or declarative through the policy.

A policy created using this template can be attached to any HTTP-based client. You can specify the audience restriction condition using the configuration override property.

### **Settings**

[Table 18-36](#page-753-0) lists the settings for the http\_jwt\_token\_over\_ssl\_client\_template assertion template.

| <b>Name</b>                               | <b>Description</b>                                                                                                    | <b>Default Value</b>                                                                       |
|-------------------------------------------|----------------------------------------------------------------------------------------------------|--------------------------------------------------------------------------------------------|
| Authentication Header-<br>Mechanism       | Authentication mechanism.<br>Valid values include:<br>basic-Client authenticates<br>٠<br>itself by transmitting the<br>username and password.<br>Note: It is recommended that<br>you configure SSL when<br>using basic authentication.<br>cert-Not supported in this<br>٠<br>release. Client authenticates<br>itself by transmitting a<br>certificate.<br>custom—Not supported in<br>٠<br>this release. Custom<br>authentication mechanism.<br>digest—Not supported in<br>٠<br>this release. Client<br>authenticates itself by<br>transmitting an encrypted<br>password through the use of<br>an MD5 digest.<br>jwt-Client authenticates<br>itself using JWT token.<br>oam—Client authenticates<br>itself using OAM agent.<br>saml20-bearer-Client<br>٠<br>authenticates itself using<br>SAML 2.0 Bearer token.<br>spnego-Client authenticates<br>itself using Kerberos<br>SPNEGO. | <orasp:auth-header<br>orasp:mechanism="jwt"/&gt;</orasp:auth-header<br>                    |
| Authentication Header-Header<br>Name      | Name of the authentication<br>header.                                                                                                    | None                                                                                       |
| Authentication Header-<br>algorithm-suite | Flag that specifies the algorithm<br>suite used to sign the JWT token.                                                                                                    | <orasp:auth-header<br>orasp:algorithm-<br/>suite="Basic256Sha256"/"</orasp:auth-header<br> |
| Authentication Header-is-<br>signed       | Flag that specifies whether the<br>JWT token is signed. The only<br>valid value for JWT policies is:<br>true.                                                                                                    | <orasp:auth-header<br>orasp:is-signed="true"/&gt;</orasp:auth-header<br>                   |
| Authentication Header-is<br>encrypted     | Flag that specifies whether the<br>JWT token is encrypted.                                                                                                    | <orasp:auth-header<br>orasp:is-encrypted="false"/&gt;</orasp:auth-header<br>               |
| <b>Transport Security</b>                 | Flag that specifies whether SSL is<br>enabled.                                                                                                    | <orasp:auth-header<br>orasp:require-tls/&gt;</orasp:auth-header<br>                        |

<span id="page-753-0"></span>**Table 18-36 http\_jwt\_token\_over\_ssl\_client\_template Settings**

| <b>Name</b>                                          | <b>Description</b>                                                                                                    | <b>Default Value</b>                                                              |
|------------------------------------------------------|----------------------------------------------------------------------------------------------------|-----------------------------------------------------------------------------------|
| Transport Security—Mutual<br>Authentication Required | Flag that specifies whether two-<br>way authentication is required.<br>Valid values include:<br>Enabled-The service must<br>authenticate itself to the<br>client, and the client must<br>authenticate itself to the<br>service.<br>Disabled-One-way<br>authentication is required.<br>The service must authenticate<br>itself to the client, but the<br>client is not required to<br>authenticate itself to the | <orasp:auth-header<br>orasp: mutual-auth="false"/&gt;</orasp:auth-header<br>      |
|                                                      | service.                                                                                                    |                                                                                   |
| Transport Security-Include<br>Timestamp              | Flag that specifies whether to<br>include a timestamp. A<br>timestamp can be used to prevent<br>replay attacks by identifying an<br>expiration time after which the<br>message is no longer valid.                                                                                                    | <orasp:auth-header<br>orasp:include-timestamp="false"/&gt;</orasp:auth-header<br> |

**Table 18-36 (Cont.) http\_jwt\_token\_over\_ssl\_client\_template Settings**

# **Configuration**

Table 18-37 lists the configuration properties and the default settings for the http\_jwt\_token\_over\_ssl\_client\_template assertion template.

| <b>Name</b>  | <b>Default Values</b>                                                                                                    |
|--------------|----------------------------------------------------------------------------------------------------|
| audience.uri | Audience restriction. The following conditions are supported:<br>If this property is not set, the service URL is used as the audience URI<br>If this property is set to NONE (not case sensitive), then the audience URI<br>is set to null.<br>If this property is set to a value other than NONE, then the audience URI<br>is set to this value.<br>Default setting:<br>orawsp:name="audience.uri" orawsp:type="string"><br><orawsp:value></orawsp:value><br> |
| $csf$ .map   | Oracle WSM map in the credential store that contains the CSF aliases.<br>Default setting:<br><orawsp:property <br="" orawsp:contenttype="optional">orawsp:name="csf.map" orawsp:type="string"/&gt;</orawsp:property>                                                                                                    |

**Table 18-37 http\_jwt\_token\_over\_ssl\_client\_template Configuration Properties**

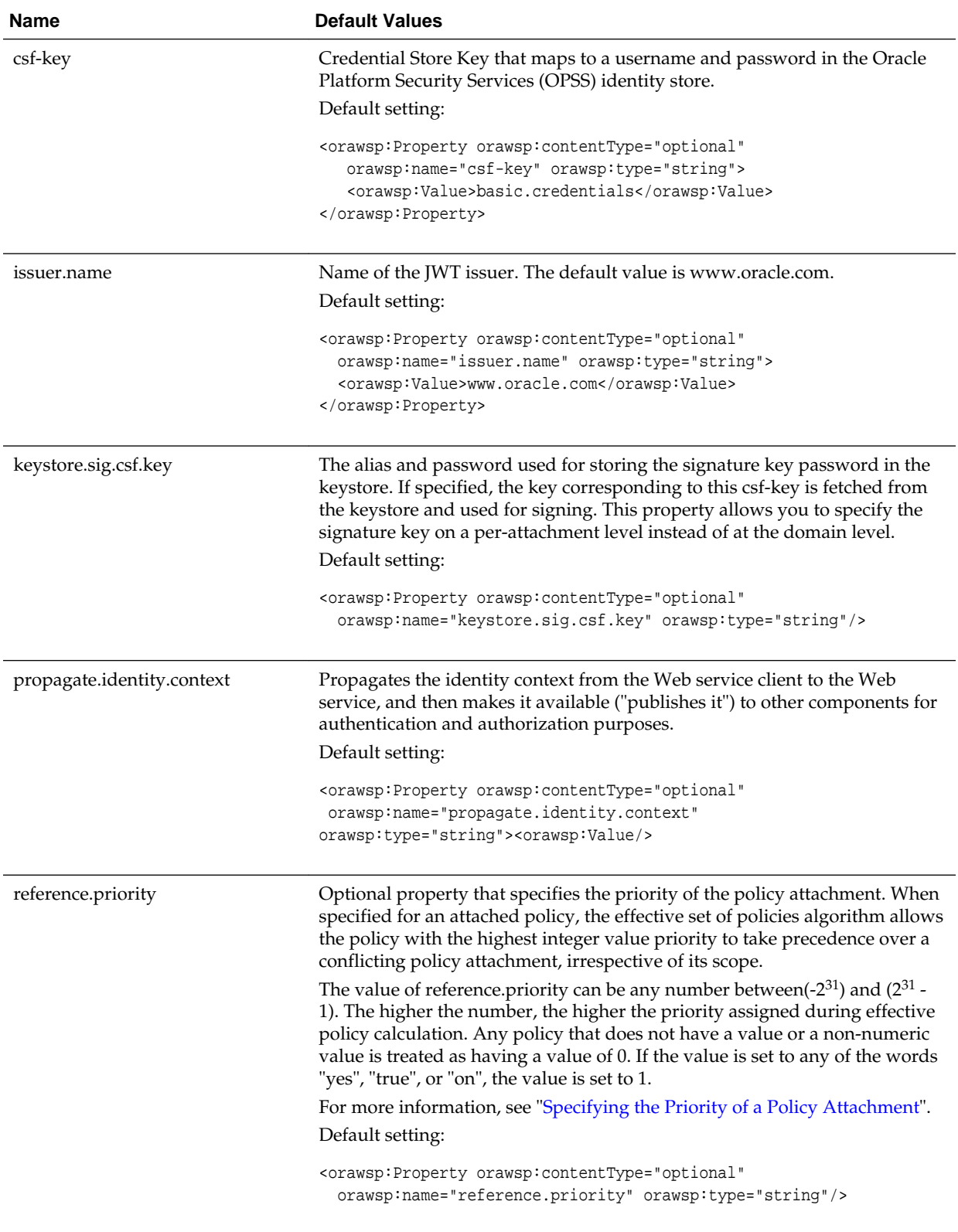

# **Table 18-37 (Cont.) http\_jwt\_token\_over\_ssl\_client\_template Configuration Properties**
| <b>Name</b>        | <b>Default Values</b>                                                                                                    |
|--------------------|----------------------------------------------------------------------------------------------------|
| subject.precedence | Property that specifies the location from which the subject used to create the<br>JWT token should be obtained.                                                                                                    |
|                    | If subject. precedence is set to true, the user name to create the JWT<br>token is obtained only from the authenticated Subject. If                                                                                                    |
|                    | subject. precedence is set to false, the user name to create the JWT<br>token is obtained only from the csf-key username property.                                                                                                    |
|                    | Default setting:                                                                                                    |
|                    | orawsp:name="subject.precedence" orawsp:type="string"><br><orawsp:value>true</orawsp:value><br>                                                                                                    |
| user.attributes    | List of user attributes for the authenticated user to be included in the JWT<br>token.                                                                                                    |
|                    | Specify the attributes to be included as a comma-separated list. For example,<br>attrib1, attrib2. The attribute names you specify must exactly match valid<br>attributes in the configured identity store. The Oracle WSM run time reads<br>the values for these attributes from the configured identity store, and then<br>includes the attributes and their values in the JWT token. |
|                    | Requires that the Subject is available and subject. precedence is set to<br>true.                                                                                                    |
|                    | A client policy reads the values of the attributes specified using<br>user.attributes from the configured identity store. All valid attribute<br>names and values are used to create JWT claims.                                                                                                    |
|                    | The user. attributes property is supported for a single identity store,<br>and only the first identity store in the list is used. The user must therefore<br>exist and be valid in the identity store used by the configured WebLogic<br>Server Authentication provider. Authentication providers are described in<br>"Configuring an Authentication Provider".                         |
|                    | If the identity store you require is not the first identity store, you can specify<br>that additional identity stores be searched. See "Including User Attributes in<br>the Assertion" for more information.                                                                                                    |
|                    | Default setting:                                                                                                    |
|                    | orawsp:name="user.attributes" orawsp:type="string"/>                                                                                                    |
| user.roles.include | User roles to be included in the JWT token. If set to true, the authenticated<br>user roles are included in the JWT token as private claims. The default is<br>false.<br>Default setting:                                                                                                    |
|                    | orawsp:name="user.roles.include" orawsp:type="string"><br><orawsp:value>false</orawsp:value><br>                                                                                                    |
| user.tenant.name   | Reserved for use internal use.                                                                                                    |

**Table 18-37 (Cont.) http\_jwt\_token\_over\_ssl\_client\_template Configuration Properties**

## <span id="page-757-0"></span>**18.31 oracle/wss10\_message\_protection\_client\_template**

This topic describes the wss10\_message\_protection\_client\_template assertion template.

Display Name: Wss10 Message Protection client Assertion Template

Category: Security

Type: wss10-anonymous-with-certificates

### **Description**

The wss10\_message\_protection\_client\_template assertion template provides message protection (integrity and confidentiality) for outbound SOAP requests in accordance with the WS-Security 1.0 standard.

#### **Settings**

Table 18-38 lists the settings for the wss10\_message\_protection\_client\_template assertion template.

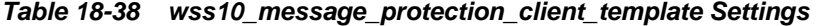

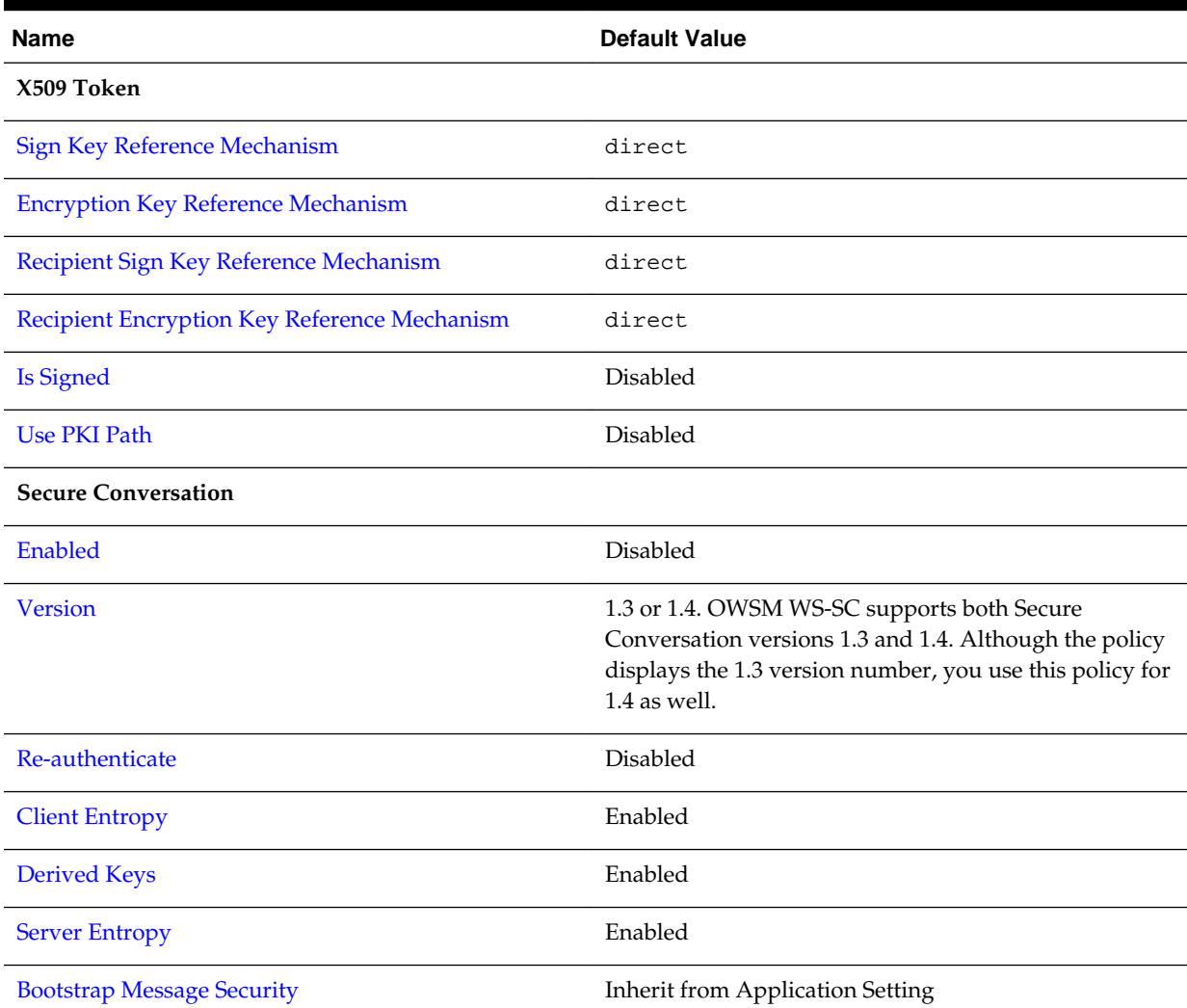

| <b>Name</b>                      | <b>Default Value</b> |
|----------------------------------|----------------------|
| <b>Message Security</b>          |                      |
| <b>Algorithm Suite</b>           | BASIC_128            |
| <b>Include Timestamp</b>         | Enabled              |
| <b>Encrypt Signature</b>         | <b>Disabled</b>      |
| <b>Request Message Settings</b>  | See Table 18-125     |
| <b>Response Message Settings</b> | See Table 18-125     |
| <b>Fault Message Settings</b>    | See Table 18-125     |

**Table 18-38 (Cont.) wss10\_message\_protection\_client\_template Settings**

Table 18-39 lists the configuration properties and the default settings for the wss10\_message\_protection\_client\_template assertion template.

**Table 18-39 wss10\_message\_protection\_client\_template Configuration Properties**

| <b>Name</b>                  | <b>Default Value</b> | <b>Type</b> |
|------------------------------|----------------------|-------------|
| keystore.recipient.alias     | orakey               | Required    |
| role                         | ultimateReceiver     | Constant    |
| keystore.sig.csf.key         | None                 | Optional    |
| keystore.enc.csf.key         | None                 | Optional    |
| ignore.timestamp.in.response | false                | Optional    |
| sc.token.lifetime            | None                 | Optional    |
| reference.priority           | None                 | Optional    |

# **18.32 oracle/wss10\_message\_protection\_service\_template**

This topic describes the wss10\_message\_protection\_service\_template assertion template.

Display Name: Wss10 Message Protection service Assertion Template

Category: Security

Type: wss10-anonymous-with-certificates

### **Description**

The wss10\_message\_protection\_service\_template assertion template provides message protection (integrity and confidentiality) for inbound SOAP requests in accordance with the WS-Security 1.0 standard.

### <span id="page-759-0"></span>**Settings**

The settings for the wss10\_message\_protection\_service\_template are identical to the client version of the assertion template. See [Table 18-38](#page-757-0) for information about the settings.

### **Configuration**

Table 18-40 lists the configuration properties and the default settings for the wss10\_message\_protection\_service\_template assertion template.

**Table 18-40 wss10\_message\_protection\_service\_template Configuration Properties**

| <b>Name</b>          | <b>Default Value</b> | <b>Type</b> |
|----------------------|----------------------|-------------|
| role                 | ultimateReceiver     | Constant    |
| keystore.sig.csf.key | None                 | Optional    |
| keystore.enc.csf.key | None                 | Optional    |
| sc.token.lifetime    | None                 | Optional    |
| reference.priority   | None                 | Optional    |

## **18.33 oracle/wss11\_message\_protection\_client\_template**

This topic describes the wss11\_message\_protection\_client\_template assertion template.

Display Name: Wss11 Message Protection client Assertion Template

Category: Security

Type: wss11-anonymous-with-certificates

### **Description**

The wss11\_message\_protection\_client\_template assertion template provides message protection (integrity and confidentiality) for outbound SOAP requests in accordance with the WS-Security 1.1 standard.

#### **Settings**

Table 18-41 lists the settings for the wss11\_message\_protection\_client\_template assertion template.

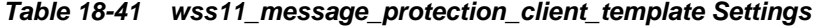

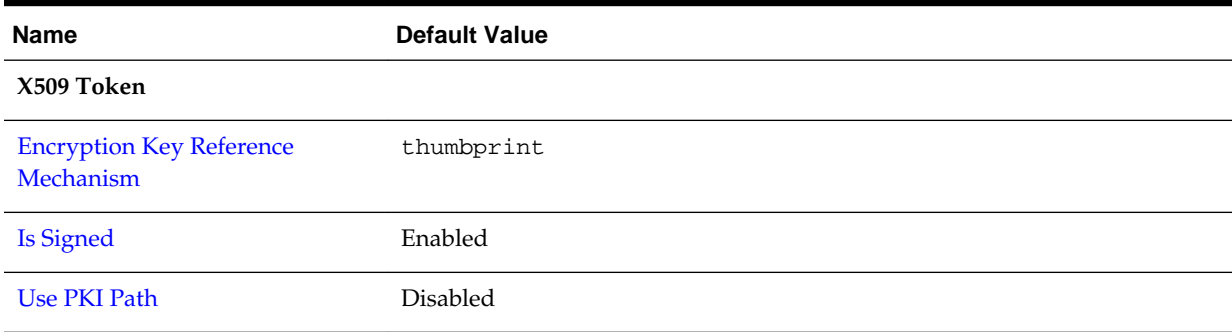

| <b>Name</b>                       | <b>Default Value</b>                                                                                                    |
|-----------------------------------|----------------------------------------------------------------------------------------------------|
| <b>Derived Keys</b>               | Disabled                                                                                                    |
| <b>Secure Conversation</b>        |                                                                                                    |
| Enabled                           | Disabled                                                                                                    |
| <b>Version</b>                    | 1.3 or 1.4. OWSM WS-SC supports both Secure Conversation version 1.3 and<br>1.4. Although the policy displays the 1.3 version number, you use this policy<br>for 1.4 as well. |
| Re-authenticate                   | Disabled                                                                                                    |
| <b>Client Entropy</b>             | Enabled                                                                                                    |
| <b>Derived Keys</b>               | Enabled                                                                                                    |
| <b>Server Entropy</b>             | Enabled                                                                                                    |
| <b>Bootstrap Message Security</b> | Inherit from Application Setting                                                                                                    |
| <b>Message Security</b>           |                                                                                                    |
| <b>Algorithm Suite</b>            | BASIC_128                                                                                                    |
| <b>Include Timestamp</b>          | Enabled                                                                                                    |
| <b>Confirm Signature</b>          | Enabled                                                                                                    |
| <b>Encrypt Signature</b>          | Disabled                                                                                                    |
| <b>Request Message Settings</b>   | See Table 18-125                                                                                                    |
| <b>Response Message Settings</b>  | See Table 18-125                                                                                                    |
| <b>Fault Message Settings</b>     | See Table 18-125                                                                                                    |

**Table 18-41 (Cont.) wss11\_message\_protection\_client\_template Settings**

Table 18-42 lists the configuration properties and the default settings for the wss11\_message\_protection\_client\_template assertion template.

**Table 18-42 wss11\_message\_protection\_client\_template Configuration Properties**

| <b>Name</b>                  | <b>Default Value</b> | Type     |
|------------------------------|----------------------|----------|
| keystore.recipient.alias     | orakey               | Required |
| role                         | ultimateReceiver     | Constant |
| keystore.enc.csf.key         | None                 | Optional |
| ignore.timestamp.in.response | false                | Optional |

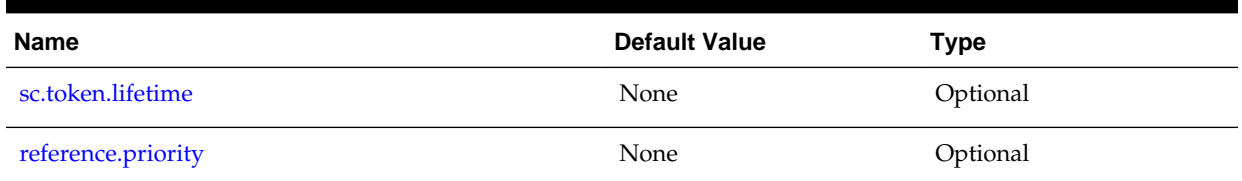

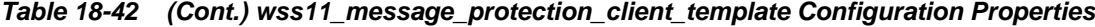

# **18.34 oracle/wss11\_message\_protection\_service\_template**

This topic describes the wss11\_message\_protection\_service\_template assertion template.

Display Name: Wss11 Message Protection service Assertion Template

Category: Security

Type: wss11-anonymous-with-certificates

#### **Description**

The wss11\_message\_protection\_service\_template assertion template enforces message protection (integrity and confidentiality) for inbound SOAP requests in accordance with the WS-Security 1.1 standard.

#### **Settings**

The settings for the wss11\_message\_protection\_service\_template are identical to the client version of the assertion template. See [Table 18-41](#page-759-0) for information about the settings.

### **Configuration**

Table 18-43 lists the configuration properties and the default settings for the wss11\_message\_protection\_service\_template assertion template.

**Table 18-43 wss11\_message\_protection\_service\_template Configuration Properties**

| <b>Name</b>          | <b>Default Value</b> | <b>Type</b> |
|----------------------|----------------------|-------------|
| role                 | ultimateReceiver     | Constant    |
| keystore.enc.csf.key | None                 | Optional    |
| sc.token.lifetime    | None                 | Optional    |
| reference.priority   | None                 | Optional    |

## **18.35 oracle/wss\_http\_token\_over\_ssl\_client\_template**

This topic describes the wss\_http\_token\_over\_ssl\_client\_template assertion template.

Display Name: Wss HTTP Token Over SSL client Assertion Template

Category: Security

Type: http-security

### <span id="page-762-0"></span>**Description**

The wss\_http\_token\_over\_ssl\_client\_template assertion template includes credentials in the HTTP header for outbound client requests and authenticates users against the Oracle Platform Security Services identity store. This policy verifies that the transport protocol is HTTPS. Requests over a non-HTTPS transport protocol are refused. This policy can be applied to any HTTP-based client.

### **Settings**

Table 18-44 lists the settings for the wss\_http\_token\_over\_ssl\_client\_template assertion template.

**Table 18-44 wss\_http\_token\_over\_ssl\_client\_template Settings**

| <b>Name</b>                                                | <b>Default Value</b> |
|------------------------------------------------------------|----------------------|
| <b>Authentication Header</b>                               |                      |
| Authentication Header—Mechanism                            | basic                |
| Authentication Header-Header Name                          | None                 |
| <b>Transport Layer Security</b>                            |                      |
| <b>Transport Layer Security</b>                            | Enabled              |
| Transport Layer Security-Mutual Authentication<br>Required | <b>Disabled</b>      |
| <b>Transport Layer Security-Include Timestamp</b>          | <b>Disabled</b>      |
| <b>Algorithm Suite</b>                                     | BASIC_128            |

### **Configuration**

Table 18-45 lists the configuration properties and the default settings for the wss\_http\_token\_over\_ssl\_client\_template assertion template.

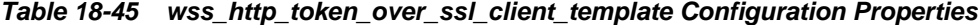

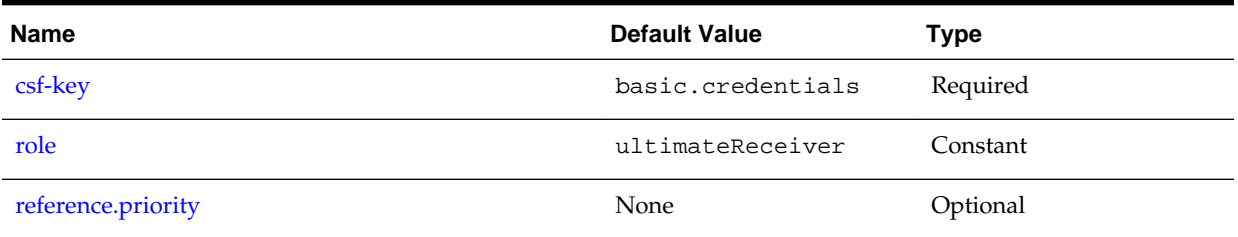

# **18.36 oracle/wss\_http\_token\_over\_ssl\_service\_template**

Display Name: Wss HTTP Token Over SSL service Assertion Template Category: Security Type: http-security

### <span id="page-763-0"></span>**Description**

The wss\_http\_token\_over\_ssl\_service\_template assertion template extracts the credentials in the HTTP header and authenticates users against the Oracle Platform Security Services identity store.

### **Settings**

The settings for the wss\_http\_token\_over\_ssl\_service\_template assertion template are identical to the client version of the assertion template. See [Table 18-44](#page-762-0) for information about the settings.

### **Configuration**

Table 18-46 lists the configuration properties and the default settings for the wss\_http\_token\_service\_template assertion template.

**Table 18-46 wss\_http\_token\_over\_ssl\_service\_template Configuration Properties**

| Name               | <b>Default Value</b> | Type     |
|--------------------|----------------------|----------|
| realm              | owsm                 | Constant |
| role               | ultimateReceiver     | Constant |
| reference.priority | None                 | Optional |

## **18.37 oracle/wss\_saml\_token\_bearer\_client\_template**

This topic describes the wss\_saml\_token\_bearer\_client\_template assertion template.

Display Name: Wss SAML Bearer Token client Assertion Template

Category: Security

Type: wss11-saml-token

### **Description**

The wss\_saml\_token\_bearer\_client\_template assertion template includes SAML tokens in outbound SOAP request messages. The SAML token with confirmation method [*Bearer*] is created automatically.

### **Settings**

Table 18-47 lists the settings for the wss\_saml\_token\_bearer\_client\_template assertion template.

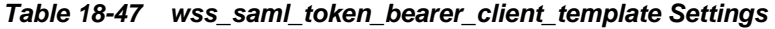

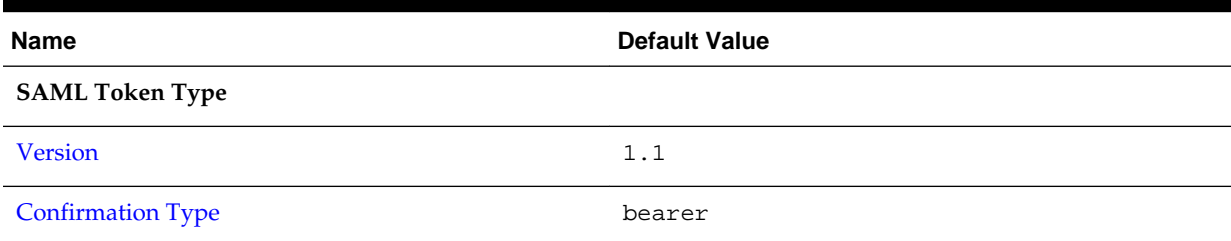

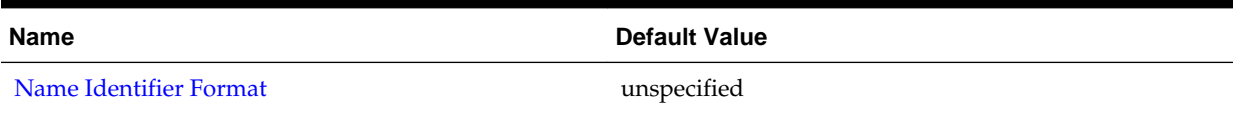

#### **Table 18-47 (Cont.) wss\_saml\_token\_bearer\_client\_template Settings**

### **Configuration**

Table 18-48 lists the configuration properties and the default settings for the wss\_saml\_token\_bearer\_client\_template assertion template.

**Table 18-48 wss\_saml\_token\_bearer\_client\_template Configuration Properties**

| <b>Name</b>                      | <b>Default Value</b>  | <b>Type</b> |
|----------------------------------|-----------------------|-------------|
| user.attributes                  | None                  | Optional    |
| user.roles.include               | false                 | Optional    |
| saml.issuer.name                 | www.oracle.com        | Optional    |
| csf-key                          | basic.credentia<br>ls | Optional    |
| csf.map                          | None                  | Optional    |
| subject.precedence               | true                  | Optional    |
| saml.audience.uri                | None                  | Optional    |
| keystore.sig.csf.key             | None                  | Optional    |
| saml.envelope.signature.required | true                  | Optional    |
| propagate.identity.context       | None                  | Optional    |
| user.tenant.name                 | None                  | Optional    |
| reference.priority               | None                  | Optional    |

## **18.38 oracle/wss\_saml\_token\_bearer\_service\_template**

This topic describes the wss\_saml\_token\_bearer\_service\_template assertion template.

Display Name: Wss SAML Bearer Token service Assertion Template

Category: Security

Type: wss11-saml-token

#### **Description**

The wss\_saml\_token\_bearer\_service\_template assertion template includes SAML tokens in outbound SOAP request messages. The SAML token with confirmation method [*Bearer*] is created automatically.

### **Settings**

[Table 18-47](#page-763-0) lists the settings for the wss\_saml\_token\_bearer\_service\_template assertion template.

#### **Table 18-49 wss\_saml\_token\_bearer\_service\_template Settings**

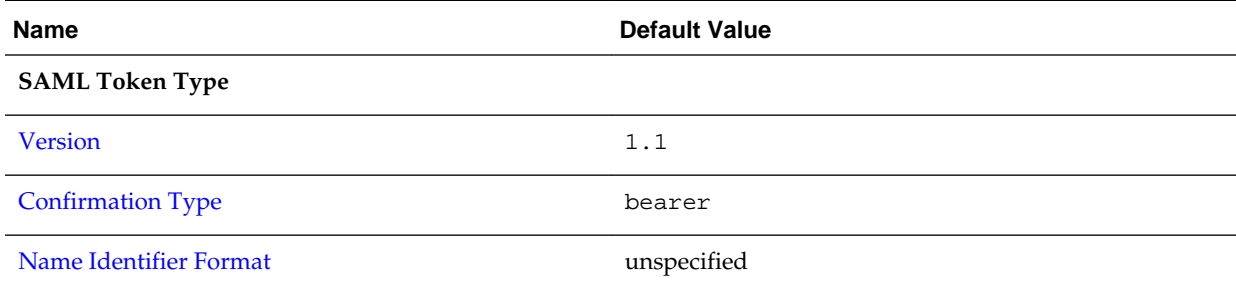

#### **Configuration**

[Table 18-52](#page-766-0) lists the configuration properties and the default settings for the wss\_saml\_token\_bearer\_service\_template assertion template.

#### **Table 18-50 wss\_saml\_token\_bearer\_service\_template Configuration Properties**

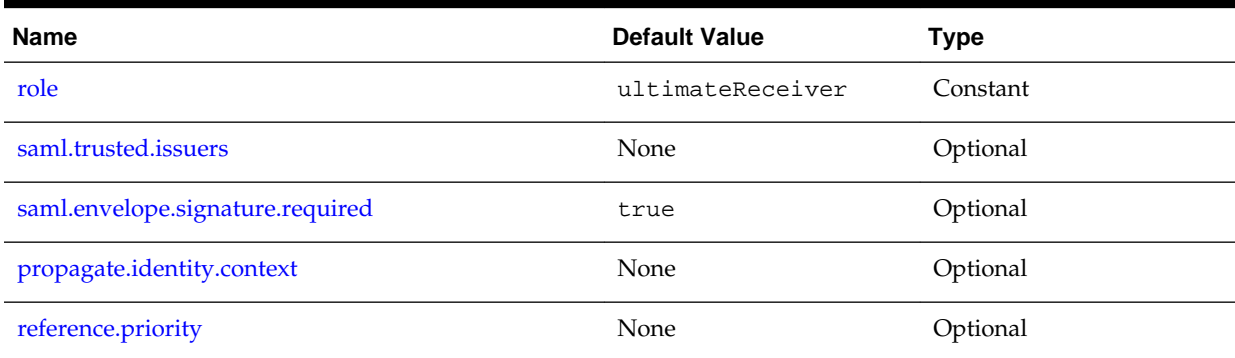

## **18.39 oracle/wss\_saml\_token\_bearer\_over\_ssl\_client\_template**

This topic describes the wss\_saml\_token\_bearer\_over\_ssl\_client template assertion template.

Display Name: Wss SAML Token (Confirmation method as bearer) Over SSL client Assertion Template

Category: Security

Type: wss-saml-token-bearer-over-ssl

#### **Description**

The wss\_saml\_token\_bearer\_over\_ssl\_client template assertion template includes SAML tokens in outbound SOAP request messages. The SAML token with confirmation method [*Bearer*] is created automatically.

#### **Settings**

[Table 18-51](#page-766-0) lists the settings for the wss\_saml\_token\_bearer\_over\_ssl\_client\_template assertion template.

| <b>Name</b>                                                | <b>Default Value</b>                                                                                                    |
|------------------------------------------------------------|----------------------------------------------------------------------------------------------------|
| <b>SAML Token Type</b>                                     |                                                                                                    |
| <b>Version</b>                                             | 1.1                                                                                                    |
| <b>Confirmation Type</b>                                   | bearer                                                                                                    |
| <b>Is Signed</b>                                           | Disabled                                                                                                    |
| <b>Is Encrypted</b>                                        | <b>Disabled</b>                                                                                                    |
| <b>Name Identifier Format</b>                              | unspecified                                                                                                    |
| <b>Transport Layer Security</b>                            |                                                                                                    |
| <b>Transport Layer Security</b>                            | Enabled                                                                                                    |
| Transport Layer Security-Mutual Authentication<br>Required | <b>Disabled</b>                                                                                                    |
| <b>Transport Layer Security-Include Timestamp</b>          | Enabled                                                                                                    |
| <b>Algorithm Suite</b>                                     | None                                                                                                    |
| <b>Algorithm Suite</b>                                     | BASIC_128                                                                                                    |
| <b>Secure Conversation</b>                                 |                                                                                                    |
| Enabled                                                    | Disabled                                                                                                    |
| <b>Version</b>                                             | 1.3 or 1.4. OWSM WS-SC supports both Secure<br>Conversation version 1.3 and 1.4. Although the policy<br>displays the 1.3 version number, you use this policy for<br>1.4 as well. |
| Re-authenticate                                            | Disabled                                                                                                    |
| <b>Client Entropy</b>                                      | Enabled                                                                                                    |
| <b>Derived Keys</b>                                        | Disabled                                                                                                    |
| <b>Server Entropy</b>                                      | Enabled                                                                                                    |

<span id="page-766-0"></span>**Table 18-51 wss\_saml\_token\_bearer\_over\_ssl\_client\_template Settings**

Table 18-52 lists the configuration properties and the default settings for the wss\_saml\_token\_bearer\_over\_ssl\_client\_template assertion template.

**Table 18-52 wss\_saml\_token\_bearer\_over\_ssl\_client\_template Configuration Properties**

| <b>Name</b>     | <b>Default Value</b> | Type     |
|-----------------|----------------------|----------|
| user.attributes | None                 | Optional |

| <b>Name</b>                  | <b>Default Value</b> | <b>Type</b> |
|------------------------------|----------------------|-------------|
| user.roles.include           | false                | Optional    |
| saml.issuer.name             | www.oracle.com       | Optional    |
| csf-key                      | basic.credentials    | Optional    |
| subject.precedence           | true                 | Optional    |
| saml.audience.uri            | None                 | Optional    |
| keystore.sig.csf.key         | None                 | Optional    |
| propagate.identity.context   | None                 | Optional    |
| user.tenant.name             | None                 | Optional    |
| ignore.timestamp.in.response | false                | Optional    |
| sc.token.lifetime            | None                 | Optional    |
| reference.priority           | None                 | Optional    |

**Table 18-52 (Cont.) wss\_saml\_token\_bearer\_over\_ssl\_client\_template Configuration Properties**

# **18.40 oracle/wss\_saml\_token\_bearer\_over\_ssl\_service\_template**

This topic describes the

wss\_saml\_token\_bearer\_over\_ssl\_service\_template assertion template.

Display Name: Wss SAML Token (Confirmation method as bearer) Over SSL service Assertion Template

Category: Security

Type: wss-saml-token-bearer-over-ssl

### **Description**

The wss\_saml\_token\_bearer\_over\_ssl\_service\_template assertion template authenticates users using credentials provided in SAML tokens with confirmation method 'Bearer' in the WS-Security SOAP header.

### **Settings**

The settings for the wss\_saml\_token\_bearer\_over\_ssl\_service\_template assertion template are identical to the client version of the assertion template. See [Table 18-51](#page-766-0) for information about the settings.

### **Configuration**

[Table 18-53](#page-768-0) lists the configuration properties and the default settings for the wss\_saml\_token\_bearer\_over\_ssl\_service\_template assertion template.

| <b>Name</b>                | <b>Default Value</b> | <b>Type</b> |
|----------------------------|----------------------|-------------|
| role                       | ultimateReceiver     | Constant    |
| saml.trusted.issuers       | None                 | Optional    |
| propagate.identity.context | None                 | Optional    |
| sc.token.lifetime          | None                 | Optional    |
| reference.priority         | None                 | Optional    |

<span id="page-768-0"></span>**Table 18-53 wss\_saml\_token\_bearer\_over\_ssl\_service\_template Configuration Properties**

## **18.41 oracle/wss\_saml20\_token\_bearer\_over\_ssl\_client\_template**

This topic describes the wss\_saml20\_token\_bearer\_over\_ssl\_client template assertion template.

Display Name: Wss SAML V2.0 Token (Confirmation method as bearer) Over SSL client Assertion Template

Category: Security

Type: wss-saml-token-bearer-over-ssl

### **Description**

The wss\_saml20\_token\_bearer\_over\_ssl\_client template assertion template includes SAML tokens in outbound SOAP request messages. The SAML token with confirmation method [*Bearer*] is created automatically.

### **Settings**

Table 18-54 lists the settings for the wss\_saml20\_token\_bearer\_over\_ssl\_client\_template assertion template.

**Table 18-54 wss\_saml20\_token\_bearer\_over\_ssl\_client\_template Settings**

| <b>Name</b>                     | <b>Default Value</b> |
|---------------------------------|----------------------|
| <b>SAML Token Type</b>          |                      |
| <b>Version</b>                  | 2.0                  |
| <b>Confirmation Type</b>        | bearer               |
| <b>Is Signed</b>                | Disabled             |
| Is Encrypted                    | Disabled             |
| <b>Name Identifier Format</b>   | unspecified          |
| <b>Transport Layer Security</b> |                      |
| <b>Transport Layer Security</b> | Enabled              |

| <b>Name</b>                                             | <b>Default Value</b>                                                                                                    |
|---------------------------------------------------------|----------------------------------------------------------------------------------------------------|
| Transport Layer Security-Mutual Authentication Required | Disabled                                                                                                    |
| <b>Transport Layer Security-Include Timestamp</b>       | Enabled                                                                                                    |
| <b>Algorithm Suite</b>                                  | None                                                                                                    |
| <b>Algorithm Suite</b>                                  | BASIC_128                                                                                                    |
| <b>Secure Conversation</b>                              |                                                                                                    |
| Enabled                                                 | Disabled                                                                                                    |
| <b>Version</b>                                          | 1.3 or 1.4. OWSM WS-SC supports both Secure<br>Conversation version 1.3 and 1.4. Although the<br>policy displays the 1.3 version number, you use<br>this policy for 1.4 as well. |
| Re-authenticate                                         | Disabled                                                                                                    |
| <b>Client Entropy</b>                                   | Enabled                                                                                                    |
| <b>Derived Keys</b>                                     | Disabled                                                                                                    |
| <b>Server Entropy</b>                                   | Enabled                                                                                                    |

**Table 18-54 (Cont.) wss\_saml20\_token\_bearer\_over\_ssl\_client\_template Settings**

Table 18-55 lists the configuration properties and the default settings for the wss\_saml20\_token\_bearer\_over\_ssl\_client\_template assertion template.

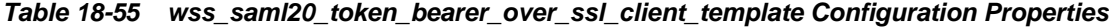

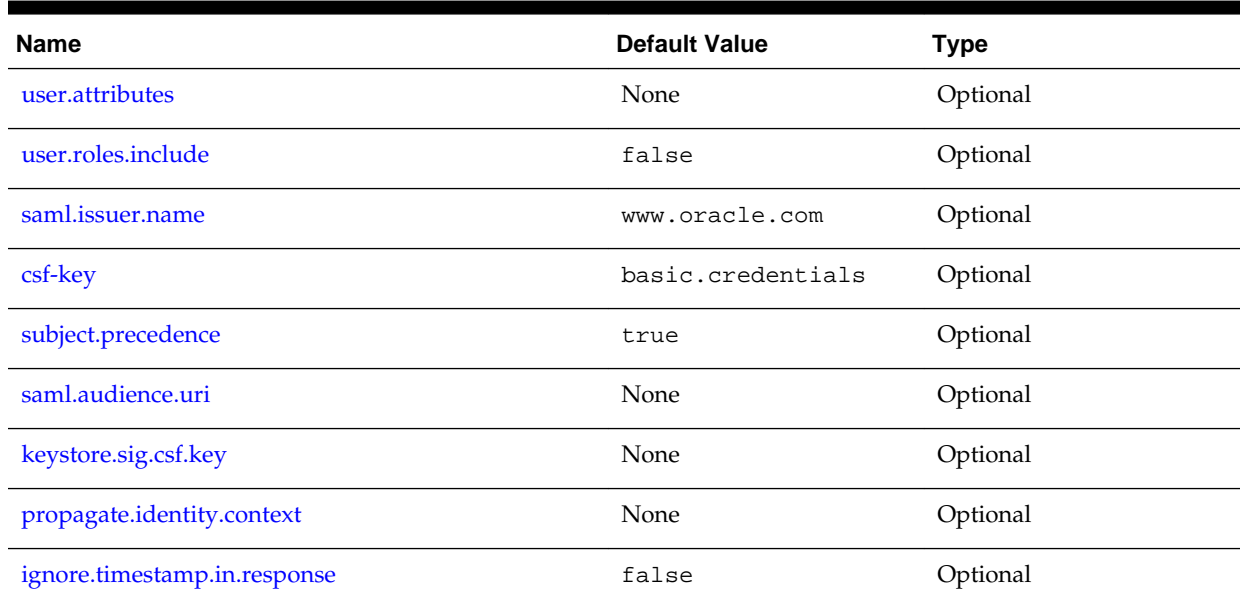

| <b>Name</b>        | <b>Default Value</b> | Type     |
|--------------------|----------------------|----------|
| sc.token.lifetime  | None                 | Optional |
| reference.priority | None                 | Optional |

**Table 18-55 (Cont.) wss\_saml20\_token\_bearer\_over\_ssl\_client\_template Configuration Properties**

# **18.42 oracle/wss\_saml20\_token\_bearer\_over\_ssl\_service\_template**

Display Name: Wss SAML V2.0 Token (Confirmation method as bearer) Over SSL service Assertion Template

Category: Security

Type: wss-saml-token-bearer-over-ssl

#### **Description**

The wss\_saml20\_token\_bearer\_over\_ssl\_service\_template assertion template authenticates users using credentials provided in SAML tokens with confirmation method 'Bearer' in the WS-Security SOAP header.

### **Settings**

The settings for the wss\_saml20\_token\_bearer\_over\_ssl\_service\_template assertion template are identical to the client version of the assertion template. See [Table 18-54](#page-768-0) for information about the settings.

#### **Configuration**

Table 18-56 lists the configuration properties and the default settings for the wss\_saml20\_token\_bearer\_over\_ssl\_service\_template assertion template.

**Table 18-56 wss\_saml20\_token\_bearer\_over\_ssl\_service\_template Configuration Properties**

| <b>Name</b>                | <b>Default Value</b> | <b>Type</b> |
|----------------------------|----------------------|-------------|
| role                       | ultimateReceiver     | Constant    |
| saml.trusted.issuers       | None                 | Optional    |
| propagate.identity.context | None                 | Optional    |
| sc.token.lifetime          | None                 | Optional    |
| reference.priority         | None                 | Optional    |

## **18.43 oracle/wss\_saml\_token\_over\_ssl\_client\_template**

This topic describes the wss\_saml\_token\_over\_ssl\_client\_template assertion template.

Display Name: Wss SAML Token Over SSL client Assertion Template

Category: Security

Type: wss-saml-token-over-ssl

### <span id="page-771-0"></span>**Description**

The wss\_saml\_token\_over\_ssl\_client\_template assertion template enables the authentication of credentials provided via a SAML token within WS-Security SOAP header using the sender-vouches confirmation type.

### **Settings**

Table 18-57 lists the settings for the wss\_saml\_token\_over\_ssl\_client\_template assertion template.

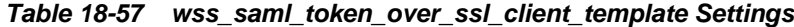

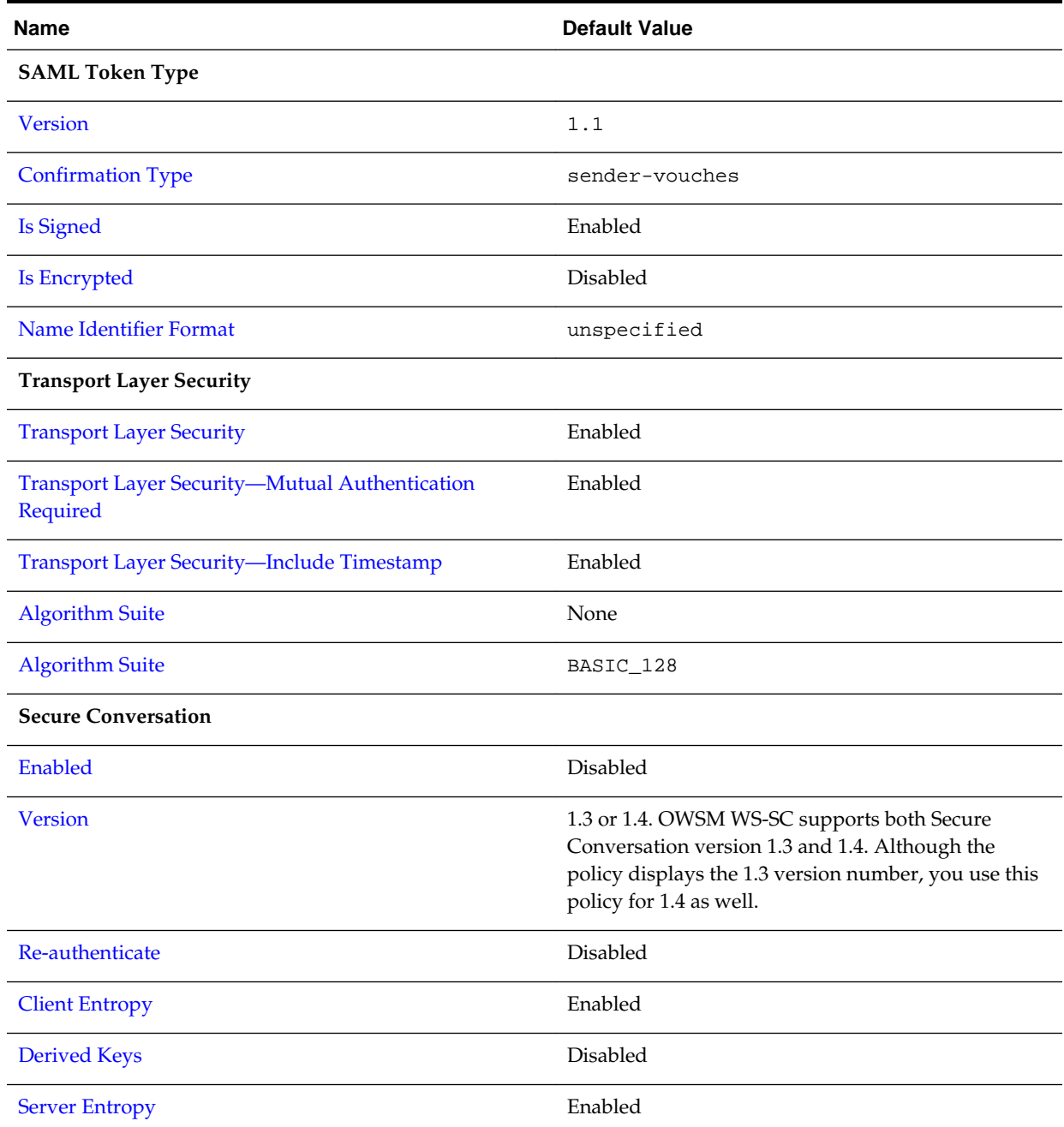

Table 18-58 lists the configuration properties and the default settings for the wss\_saml\_token\_over\_ssl\_client\_template assertion template.

**Table 18-58 wss\_saml\_token\_over\_ssl\_client\_template Configuration Properties**

| <b>Name</b>                  | <b>Default Value</b> | <b>Type</b> |
|------------------------------|----------------------|-------------|
| user.attributes              | None                 | Optional    |
| user.roles.include           | false                | Optional    |
| saml.issuer.name             | www.oracle.com       | Optional    |
| csf-key                      | basic.credentials    | Optional    |
| subject.precedence           | true                 | Optional    |
| saml.audience.uri            | None                 | Optional    |
| propagate.identity.context   | None                 | Optional    |
| ignore.timestamp.in.response | false                | Optional    |
| sc.token.lifetime            | None                 | Optional    |
| reference.priority           | None                 | Optional    |

## **18.44 oracle/wss\_saml\_token\_over\_ssl\_service\_template**

This topic describes the wss\_saml\_token\_over\_ssl\_service\_template assertion template.

Display Name: Wss SAML Token Over SSL service Assertion Template

Category: Security

Type: wss-saml-token-over-ssl

#### **Description**

The wss\_saml\_token\_over\_ssl\_service\_template enforces the authentication of credentials provided via a SAML token within WS-Security SOAP header using the sender-vouches confirmation type.

#### **Settings**

The settings for the wss\_saml\_token\_over\_ssl\_service\_template assertion template are identical to the client version of the assertion template. See [Table 18-57](#page-771-0) for information about the settings.

#### **Configuration**

[Table 18-59](#page-773-0) lists the configuration properties and the default settings for the wss\_saml\_token\_over\_ssl\_service\_template assertion template.

| <b>Name</b>                | <b>Default Value</b> | <b>Type</b> |
|----------------------------|----------------------|-------------|
| role                       | ultimateReceiver     | Constant    |
| saml.trusted.issuers       | None                 | Optional    |
| propagate.identity.context | None                 | Optional    |
| sc.token.lifetime          | None                 | Optional    |
| reference.priority         | None                 | Optional    |

<span id="page-773-0"></span>**Table 18-59 wss\_saml\_token\_over\_ssl\_service\_template Configuration Properties**

## **18.45 oracle/wss\_saml20\_token\_over\_ssl\_client\_template**

This topic describes the wss\_saml20\_token\_over\_ssl\_client\_template assertion template.

Display Name: Wss SAML V2.0 Token Over SSL client Assertion Template

Category: Security

Type: wss-saml-token-over-ssl

### **Description**

The wss\_saml20\_token\_over\_ssl\_client\_template assertion template enables the authentication of credentials provided via a SAML token within WS-Security SOAP header using the sender-vouches confirmation type.

### **Settings**

Table 18-60 lists the settings for the wss\_saml20\_token\_over\_ssl\_client\_template assertion template.

**Table 18-60 wss\_saml20\_token\_over\_ssl\_client\_template Settings**

| <b>Name</b>                     | <b>Default Value</b> |
|---------------------------------|----------------------|
| <b>SAML Token Type</b>          |                      |
| <b>Version</b>                  | 2.0                  |
| <b>Confirmation Type</b>        | sender-vouches       |
| Is Signed                       | Enabled              |
| Is Encrypted                    | Disabled             |
| Name Identifier Format          | unspecified          |
| <b>Transport Layer Security</b> |                      |
| <b>Transport Layer Security</b> | Enabled              |

| <b>Name</b>                                                | <b>Default Value</b>                                                                                                    |
|------------------------------------------------------------|----------------------------------------------------------------------------------------------------|
| Transport Layer Security-Mutual Authentication<br>Required | Enabled                                                                                                    |
| <b>Transport Layer Security-Include Timestamp</b>          | Enabled                                                                                                    |
| <b>Algorithm Suite</b>                                     | None                                                                                                    |
| <b>Algorithm Suite</b>                                     | BASIC_128                                                                                                    |
| <b>Secure Conversation</b>                                 |                                                                                                    |
| Enabled                                                    | Disabled                                                                                                    |
| <b>Version</b>                                             | 1.3 or 1.4. OWSM WS-SC supports both Secure<br>Conversation version 1.3 and 1.4. Although the<br>policy displays the 1.3 version number, you use<br>this policy for 1.4 as well. |
| Re-authenticate                                            | Disabled                                                                                                    |
| <b>Client Entropy</b>                                      | Enabled                                                                                                    |
| <b>Derived Keys</b>                                        | Disabled                                                                                                    |
| <b>Server Entropy</b>                                      | Enabled                                                                                                    |

**Table 18-60 (Cont.) wss\_saml20\_token\_over\_ssl\_client\_template Settings**

Table 18-61 lists the configuration properties and the default settings for the wss\_saml20\_token\_over\_ssl\_client\_template assertion template.

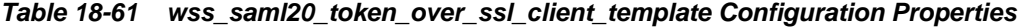

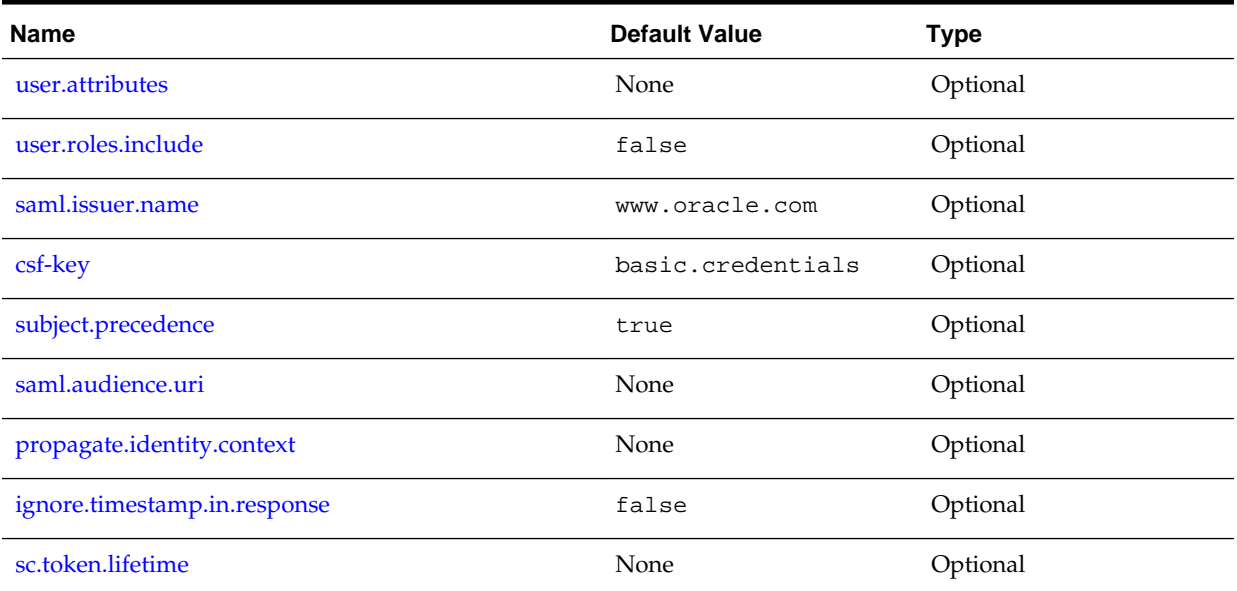

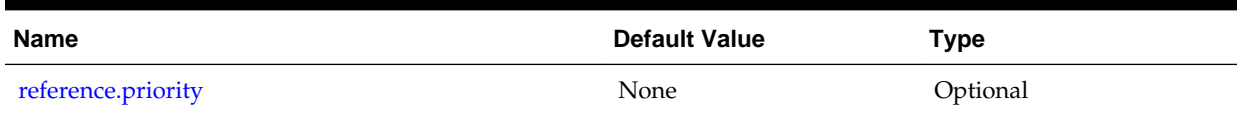

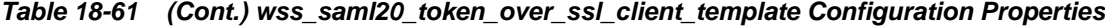

# **18.46 oracle/wss\_saml20\_token\_over\_ssl\_service\_template**

This topic describes the wss\_saml20\_token\_over\_ssl\_service\_template assertion template.

Display Name: Wss SAML V2.0 Token Over SSL service Assertion Template

Category: Security

Type: wss-saml-token-over-ssl

### **Description**

The wss\_saml20\_token\_over\_ssl\_service\_template enforces the authentication of credentials provided via a SAML token within WS-Security SOAP header using the sender-vouches confirmation type.

### **Settings**

The settings for the wss\_saml20\_token\_over\_ssl\_service\_template assertion template are identical to the client version of the assertion template. See [Table 18-60](#page-773-0) for information about the settings.

### **Configuration**

Table 18-62 lists the configuration properties and the default settings for the wss\_saml20\_token\_over\_ssl\_service\_template assertion template.

**Table 18-62 wss\_saml20\_token\_over\_ssl\_service\_template Configuration Properties**

| <b>Name</b>                | <b>Default Value</b> | <b>Type</b> |
|----------------------------|----------------------|-------------|
| role                       | ultimateReceiver     | Constant    |
| saml.trusted.issuers       | None                 | Optional    |
| propagate.identity.context | None                 | Optional    |
| sc.token.lifetime          | None                 | Optional    |
| reference.priority         | None                 | Optional    |

## **18.47 oracle/wss\_username\_token\_over\_ssl\_client\_template**

This topic describes the wss\_username\_token\_over\_ssl\_client\_template assertion template.

Display Name: Wss Username Token Over SSL client Assertion Template

Category: Security

Type: wss-username-token-over-ssl

### <span id="page-776-0"></span>**Description**

The wss\_username\_token\_over\_ssl\_client\_template assertion template includes credentials in the WS-Security UsernameToken header in outbound SOAP request messages. The assertion supports three types of password credentials: plain text, digest, and no password.

To protect against replay attacks, the assertion provides the option to require nonce or creation time in the username token.

### **Settings**

Table 18-63 lists the settings for the wss\_username\_token\_over\_ssl\_client\_template assertion template.

**Table 18-63 wss\_username\_token\_over\_ssl\_client\_template Settings**

| <b>Name</b>                                                | <b>Default Value</b>                                                                                                    |
|------------------------------------------------------------|----------------------------------------------------------------------------------------------------|
| <b>Username Token</b>                                      |                                                                                                    |
| Password Type                                              | plaintext                                                                                                    |
| <b>Creation Time Required</b>                              | Disabled                                                                                                    |
| <b>Nonce Required</b>                                      | Disabled                                                                                                    |
| <b>Transport Layer Security</b>                            |                                                                                                    |
| <b>Transport Layer Security</b>                            | Enabled                                                                                                    |
| Transport Layer Security-Mutual Authentication<br>Required | Disabled                                                                                                    |
| <b>Transport Layer Security-Include Timestamp</b>          | Enabled                                                                                                    |
| <b>Algorithm Suite</b>                                     | None                                                                                                    |
| <b>Algorithm Suite</b>                                     | BASIC_128                                                                                                    |
| <b>Secure Conversation</b>                                 |                                                                                                    |
| Enabled                                                    | Disabled                                                                                                    |
| <b>Version</b>                                             | 1.3 or 1.4. OWSM WS-SC supports both Secure<br>Conversation version 1.3 and 1.4. Although the<br>policy displays the 1.3 version number, you use this<br>policy for 1.4 as well. |
| Re-authenticate                                            | Disabled                                                                                                    |
| <b>Client Entropy</b>                                      | Enabled                                                                                                    |
| <b>Derived Keys</b>                                        | Disabled                                                                                                    |
| <b>Server Entropy</b>                                      | Enabled                                                                                                    |

Table 18-64 lists the configuration properties and the default settings for the wss\_username\_token\_over\_ssl\_client\_template assertion template.

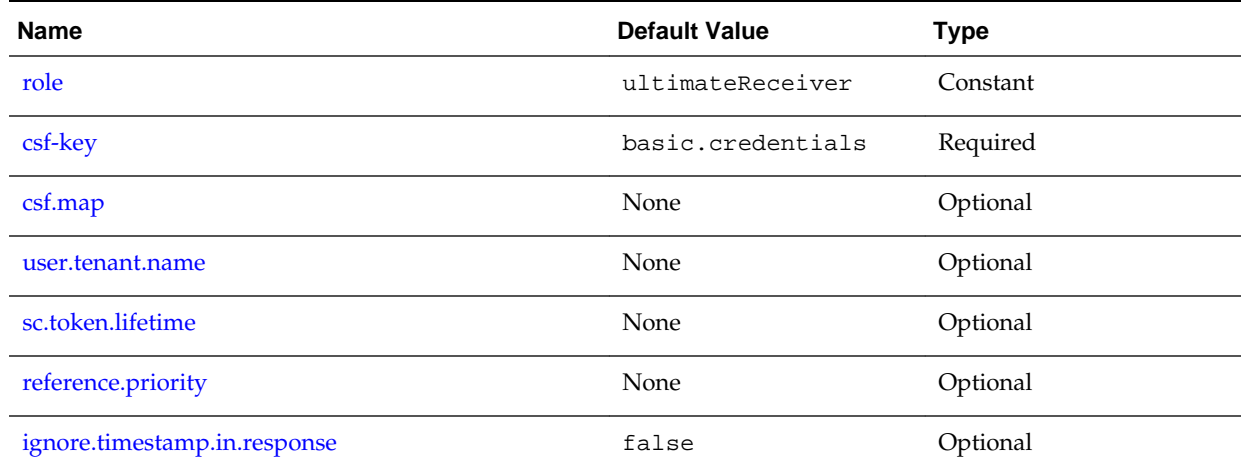

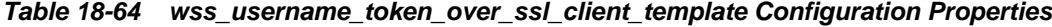

## **18.48 oracle/wss\_username\_token\_over\_ssl\_service\_template**

This topic describes the wss\_username\_token\_over\_ssl\_service\_template assertion template.

Display Name: Wss Username Token Over SSL service Assertion Template

Category: Security

Type: wss-username-token-over-ssl

### **Description**

The wss\_username\_token\_over\_ssl\_service\_template assertion template uses the credentials in the UsernameToken WS-Security SOAP header to authenticate users against the Oracle Platform Security Services configured identity store. The assertion supports three types of password credentials: plain text, digest, and no password.

To protect against replay attacks, the assertion provides the option to require nonce or creation time in the username token.

### **Settings**

The settings for the wss\_username\_token\_over\_ssl\_service\_template assertion template are identical to the client version of the assertion template. See [Table 18-63](#page-776-0) for information about the settings.

### **Configuration**

[Table 18-65](#page-778-0) lists the configuration properties and the default settings for the wss\_username\_token\_over\_ssl\_service\_template assertion template.

| <b>Name</b>        | <b>Default Value</b> | Type     |
|--------------------|----------------------|----------|
| role               | ultimateReceiver     | Constant |
| sc.token.lifetime  | None                 | Optional |
| reference.priority | None                 | Optional |

<span id="page-778-0"></span>**Table 18-65 wss\_username\_token\_over\_ssl\_service\_template Configuration Properties**

# **18.49 oracle/ wss10\_saml\_hok\_token\_with\_message\_protection\_client\_template**

This topic describes the

wss10\_saml\_hok\_token\_with\_message\_protection\_client\_template assertion template.

Display Name: Wss10 SAML Holder-Of-Key Token with Message Protection client Assertion Template

Category: Security

Type: wss10-saml-hok-with-certificates

#### **Description**

The wss10\_saml\_hok\_token\_with\_message\_protection\_client\_template assertion template provides message protection (integrity and confidentiality) and SAML holder of key based authentication for outbound SOAP messages in accordance with the WS-Security 1.0 standard.

#### **Settings**

Table 18-66 lists the settings for the wss10\_saml\_hok\_token\_with\_message\_protection\_client\_template assertion template.

| <b>Name</b>                         | <b>Default Value</b> |
|-------------------------------------|----------------------|
| <b>SAML Token Type</b>              |                      |
| <b>Version</b>                      | 1.1                  |
| <b>Confirmation Type</b>            | holder-of-key        |
| <b>Is Signed</b>                    | Enabled              |
| Is Encrypted                        | Disabled             |
| Name Identifier Format              | unspecified          |
| X509 Token                          |                      |
| <b>Sign Key Reference Mechanism</b> | ski                  |
|                                     |                      |

**Table 18-66 wss10\_saml\_hok\_token\_with\_message\_protection\_client\_template Settings**

| <b>Name</b>                                  | <b>Default Value</b> |
|----------------------------------------------|----------------------|
| <b>Encryption Key Reference Mechanism</b>    | direct               |
| Recipient Sign Key Reference Mechanism       | direct               |
| Recipient Encryption Key Reference Mechanism | direct               |
| Is Signed                                    | Disabled             |
| <b>Use PKI Path</b>                          | Disabled             |
| <b>Message Security</b>                      |                      |
| <b>Algorithm Suite</b>                       | BASIC_128            |
| <b>Include Timestamp</b>                     | Enabled              |
| <b>Encrypt Signature</b>                     | Disabled             |
| <b>Request Message Settings</b>              | See Table 18-125     |
| <b>Response Message Settings</b>             | See Table 18-125     |
| <b>Fault Message Settings</b>                | See Table 18-125     |

**Table 18-66 (Cont.) wss10\_saml\_hok\_token\_with\_message\_protection\_client\_template Settings**

Table 18-67 lists the configuration properties and the default settings for the wss10\_saml\_hok\_token\_with\_message\_protection\_client\_template assertion template.

**Table 18-67 wss10\_saml\_hok\_token\_with\_message\_protection\_client\_template Configuration Properties**

| <b>Name</b>                  | <b>Default Value</b> | <b>Type</b> |
|------------------------------|----------------------|-------------|
| user.attributes              | None                 | Optional    |
| keystore.recipient.alias     | orakey               | Required    |
| saml.issuer.name             | www.oracle.com       | Optional    |
| user.roles.include           | false                | Optional    |
| saml.assertion.filename      | temp                 | Optional    |
| keystore.sig.csf.key         | None                 | Optional    |
| keystore.enc.csf.key         | None                 | Optional    |
| ignore.timestamp.in.response | false                | Optional    |
| reference.priority           | None                 | Optional    |

# **18.50 oracle/ wss10\_saml\_hok\_token\_with\_message\_protection\_service\_template**

#### This topic describes the

wss10\_saml\_hok\_token\_with\_message\_protection\_service\_template assertion template

Display Name: Wss10 SAML Holder-Of-Key Token with Message Protection service Assertion Template

Category: Security

Type: wss10-saml-hok-with-certificates

#### **Description**

#### The

wss10\_saml\_hok\_token\_with\_message\_protection\_service\_template assertion template enforces message-level protection and SAML holder of key based authentication for inbound SOAP requests in accordance with the WS-Security 1.0 standard.

#### **Settings**

The settings for the

wss10\_saml\_hok\_token\_with\_message\_protection\_service\_template are identical to those for the client version of the assertion template. See [Table 18-66](#page-778-0) for information about the settings.

### **Configuration**

Table 18-68 lists the configuration properties and the default settings for the wss10\_saml\_hok\_token\_with\_message\_protection\_service\_template assertion template.

**Table 18-68 wss10\_saml\_hok\_token\_with\_message\_protection\_service\_template Configuration Properties**

| <b>Name</b>          | <b>Default Value</b> | Type     |
|----------------------|----------------------|----------|
| role                 | ultimateReceiver     | Constant |
| keystore.sig.csf.key | None                 | Optional |
| keystore.enc.csf.key | None                 | Optional |
| saml.trusted.issuers | None                 | Optional |
| reference.priority   | None                 | Optional |

# **18.51 oracle/ wss10\_saml\_token\_with\_message\_protection\_client\_template**

This topic describes the

wss10\_saml\_token\_with\_message\_protection\_client\_template assertion template.

<span id="page-781-0"></span>Display Name: Wss10 SAML Token with Message Protection client Assertion Template

Category: Security

Type: wss10-saml-with-certificates

#### **Description**

The wss10\_saml\_token\_with\_message\_protection\_client\_template assertion template provides message-level protection and SAML-based authentication for outbound SOAP messages in accordance with the WS-Security 1.0 standard.

The web service consumer includes a SAML token in the SOAP header, and the confirmation type is sender-vouches. The SOAP message is signed and encrypted. The web service provider decrypts the message, and verifies and authenticates the signature.

To prevent replay attacks, the assertion provides the option to include time stamps, SAML token limits, and their verification by the web service provider.

### **Settings**

Table 18-69 lists the settings for the wss10\_saml\_token\_with\_message\_protection\_client\_template assertion template.

| <b>Name</b>                                  | <b>Default Value</b> |
|----------------------------------------------|----------------------|
| <b>SAML Token Type</b>                       |                      |
| <b>Version</b>                               | 1.1                  |
| <b>Confirmation Type</b>                     | sender-vouches       |
| <b>Is Signed</b>                             | Enabled              |
| <b>Is Encrypted</b>                          | Disabled             |
| Name Identifier Format                       | unspecified          |
| X509 Token                                   |                      |
| Sign Key Reference Mechanism                 | direct               |
| <b>Encryption Key Reference Mechanism</b>    | direct               |
| Recipient Sign Key Reference Mechanism       | direct               |
| Recipient Encryption Key Reference Mechanism | direct               |
| <b>Is Signed</b>                             | Disabled             |
| <b>Use PKI Path</b>                          | Disabled             |
| <b>Secure Conversation</b>                   |                      |

**Table 18-69 wss10\_saml\_token\_with\_message\_protection\_client\_template Settings**

| <b>Name</b>                       | <b>Default Value</b>                                                                                                    |
|-----------------------------------|----------------------------------------------------------------------------------------------------|
| Enabled                           | Disabled                                                                                                    |
| <b>Version</b>                    | 1.3 or 1.4. OWSM WS-SC supports both Secure Conversation<br>version 1.3 and 1.4. Although the policy displays the 1.3<br>version number, you use this policy for 1.4 as well. |
| Re-authenticate                   | Disabled                                                                                                    |
| <b>Client Entropy</b>             | Enabled                                                                                                    |
| <b>Derived Keys</b>               | Enabled                                                                                                    |
| <b>Server Entropy</b>             | Enabled                                                                                                    |
| <b>Bootstrap Message Security</b> | Inherit from Application Setting                                                                                                    |
| <b>Message Security</b>           |                                                                                                    |
| <b>Algorithm Suite</b>            | BASIC_128                                                                                                    |
| <b>Include Timestamp</b>          | Enabled                                                                                                    |
| <b>Encrypt Signature</b>          | Disabled                                                                                                    |
| <b>Request Message Settings</b>   | See Table 18-125                                                                                                    |
| <b>Response Message Settings</b>  | See Table 18-125                                                                                                    |
| <b>Fault Message Settings</b>     | See Table 18-125                                                                                                    |

**Table 18-69 (Cont.) wss10\_saml\_token\_with\_message\_protection\_client\_template Settings**

Table 18-70 lists the configuration properties and the default settings for the wss10\_saml\_token\_with\_message\_protection\_client\_template assertion template.

**Table 18-70 wss10\_saml\_token\_with\_message\_protection\_client\_template Configuration Properties**

| <b>Name</b>              | <b>Default Value</b> | Type     |
|--------------------------|----------------------|----------|
| user.attributes          | <b>None</b>          | Optional |
| keystore.recipient.alias | orakey               | Required |
| user.roles.include       | false                | Optional |
| saml.issuer.name         | www.oracle.com       | Optional |
| keystore.sig.csf.key     | <b>None</b>          | Optional |
| keystore.enc.csf.key     | None                 | Optional |

| <b>Name</b>                  | <b>Default Value</b> | <b>Type</b> |
|------------------------------|----------------------|-------------|
| csf-key                      | basic.credentials    | Optional    |
| subject.precedence           | true                 | Optional    |
| saml.audience.uri            | None                 | Optional    |
| propagate.identity.context   | None                 | Optional    |
| ignore.timestamp.in.response | false                | Optional    |
| sc.token.lifetime            | None                 | Optional    |
| reference.priority           | None                 | Optional    |

**Table 18-70 (Cont.) wss10\_saml\_token\_with\_message\_protection\_client\_template Configuration Properties**

# **18.52 oracle/ wss10\_saml\_token\_with\_message\_protection\_service\_template**

This topic describes the

wss10\_saml\_token\_with\_message\_protection\_service\_template assertion template.

Display Name: Wss10 SAML Token with Message Protection service Assertion Template

Category: Security

Type: wss10-saml-with-certificates

### **Description**

The wss10\_saml\_token\_with\_message\_protection\_service\_template assertion template enforces message protection (integrity and confidentiality) and SAML-based authentication for inbound SOAP requests in accordance with the WS-Security 1.0 standard.

The web service consumer includes a SAML token in the SOAP header, and the confirmation type is sender-vouches. The SOAP message is signed and encrypted. The web service provider decrypts the message, and verifies and authenticates the signature.

To prevent replay attacks, the assertion provides the option to include time stamps, SAML token limits, and their verification by the web service provider.

### **Settings**

The settings for the

wss10\_saml\_token\_with\_message\_protection\_service\_template are identical to those for client version of the assertion template. See [Table 18-69](#page-781-0) for information about the settings.

Table 18-71 lists the configuration properties and the default settings for the wss10\_saml\_token\_with\_message\_protection\_service\_template assertion template.

**Table 18-71 wss10\_saml\_token\_with\_message\_protection\_service\_template Configuration Properties**

| <b>Name</b>                | <b>Default Value</b> | <b>Type</b> |
|----------------------------|----------------------|-------------|
| role                       | ultimateReceiver     | Constant    |
| keystore.sig.csf.key       | None                 | Optional    |
| keystore.enc.csf.key       | None                 | Optional    |
| saml.trusted.issuers       | None                 | Optional    |
| propagate.identity.context | None                 | Optional    |
| sc.token.lifetime          | None                 | Optional    |
| reference.priority         | None                 | Optional    |

# **18.53 oracle/ wss10\_saml20\_token\_with\_message\_protection\_client\_template**

Display Name: Wss10 SAML V2.0 Token with Message Protection client Assertion Template

Category: Security

Type: wss10-saml-with-certificates

### **Description**

The wss10\_saml20\_token\_with\_message\_protection\_client\_template assertion template provides message-level protection and SAML-based authentication for outbound SOAP messages in accordance with the WS-Security 1.0 standard.

The web service consumer includes a SAML token in the SOAP header, and the confirmation type is sender-vouches. The SOAP message is signed and encrypted. The web service provider decrypts the message, and verifies and authenticates the signature.

To prevent replay attacks, the assertion provides the option to include time stamps, SAML token limits, and their verification by the web service provider.

#### **Settings**

[Table 18-72](#page-785-0) lists the settings for the wss10\_saml20\_token\_with\_message\_protection\_client\_template assertion template.

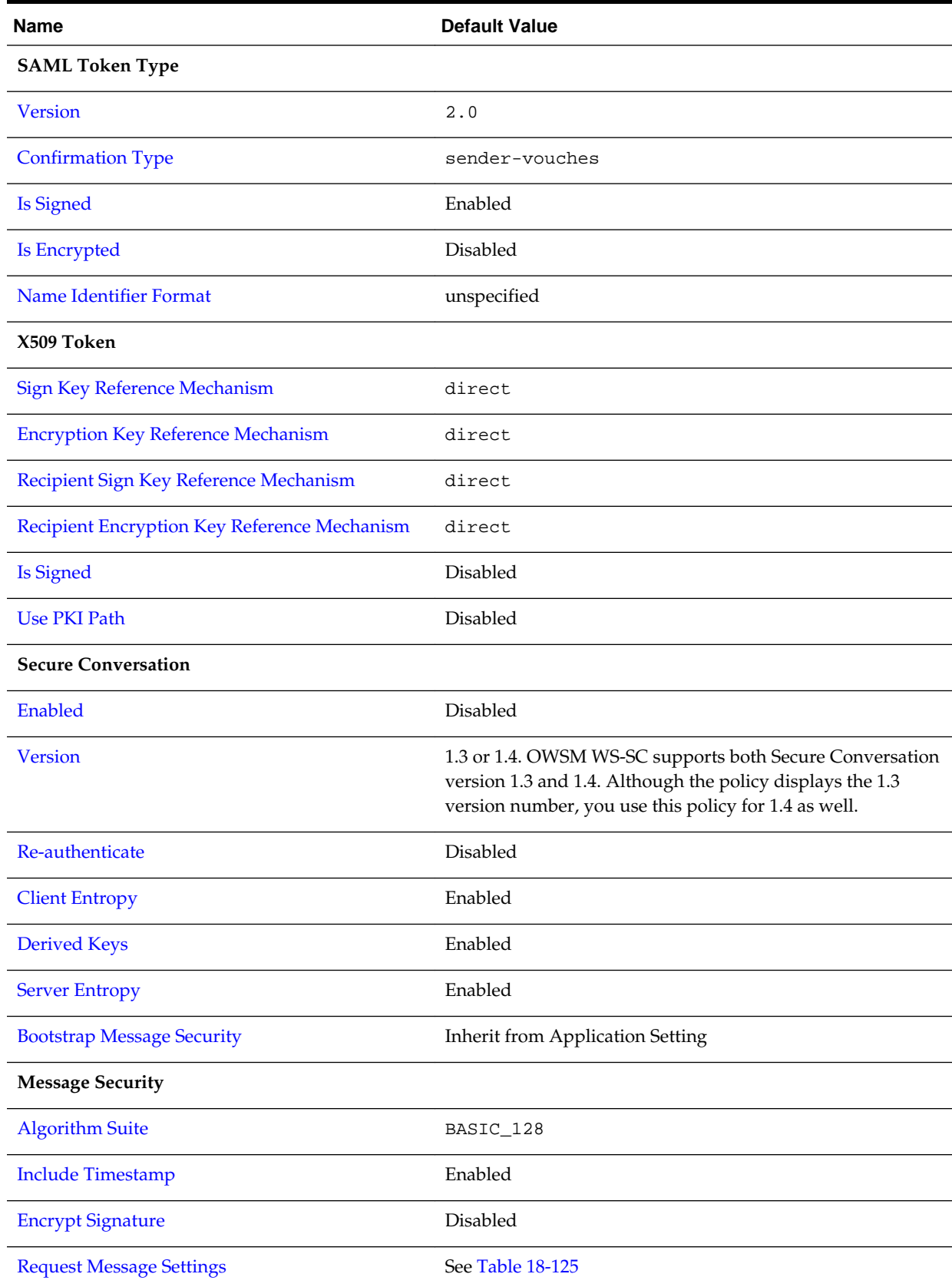

### <span id="page-785-0"></span>**Table 18-72 wss10\_saml20\_token\_with\_message\_protection\_client\_template Settings**

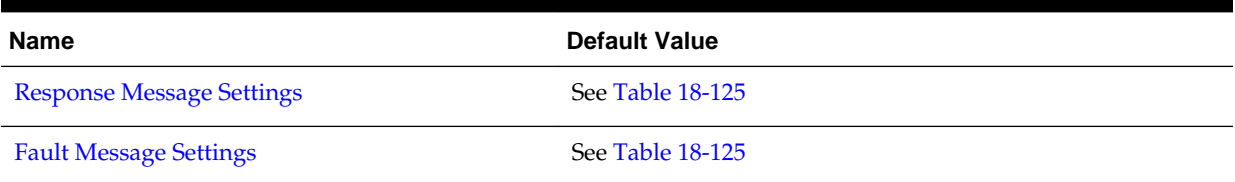

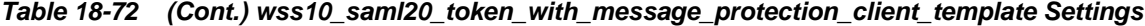

Table 18-73 lists the configuration properties and the default settings for the wss10\_saml20\_token\_with\_message\_protection\_client\_template assertion template.

**Table 18-73 wss10\_saml20\_token\_with\_message\_protection\_client\_template Configuration Properties**

| <b>Name</b>                  | <b>Default Value</b> | <b>Type</b> |
|------------------------------|----------------------|-------------|
| user.attributes              | None                 | Optional    |
| keystore.recipient.alias     | orakey               | Required    |
| user.roles.include           | false                | Optional    |
| keystore.sig.csf.key         | None                 | Optional    |
| keystore.enc.csf.key         | None                 | Optional    |
| saml.issuer.name             | www.oracle.com       | Optional    |
| csf-key                      | basic.credentials    | Optional    |
| subject.precedence           | true                 | Optional    |
| attesting.mapping.attribute  | DN                   | Optional    |
| saml.audience.uri            | None                 | Optional    |
| propagate.identity.context   | None                 | Optional    |
| ignore.timestamp.in.response | false                | Optional    |
| sc.token.lifetime            | None                 | Optional    |
| reference.priority           | None                 | Optional    |

# **18.54 oracle/**

# **wss10\_saml20\_token\_with\_message\_protection\_service\_template**

This topic describes the

wss10\_saml20\_token\_with\_message\_protection\_service\_template assertion template.

Display Name: Wss10 SAML V2.0 Token with Message Protection service Assertion Template

Category: Security

Type: wss10-saml-with-certificates

#### **Description**

The wss10\_saml20\_token\_with\_message\_protection\_service\_template assertion template enforces message protection (integrity and confidentiality) and SAML-based authentication for inbound SOAP requests in accordance with the WS-Security 1.0 standard.

The web service consumer includes a SAML token in the SOAP header, and the confirmation type is sender-vouches. The SOAP message is signed and encrypted. The web service provider decrypts the message, and verifies and authenticates the signature.

To prevent replay attacks, the assertion provides the option to include time stamps, SAML token limits, and their verification by the web service provider.

#### **Settings**

The settings for the

wss10\_saml20\_token\_with\_message\_protection\_service\_template are similar to those of the client version of the assertion template. See [Table 18-72](#page-785-0) for information about the settings.

### **Configuration**

Table 18-74 lists the configuration properties and the default settings for the wss10\_saml20\_token\_with\_message\_protection\_service\_template assertion template.

**Table 18-74 wss10\_saml20\_token\_with\_message\_protection\_service\_template Configuration Properties**

| <b>Name</b>                | <b>Default Value</b> | <b>Type</b> |
|----------------------------|----------------------|-------------|
| role                       | ultimateReceiver     | Constant    |
| keystore.sig.csf.key       | None                 | Optional    |
| keystore.enc.csf.key       | <b>None</b>          | Optional    |
| saml.trusted.issuers       | None                 | Optional    |
| propagate.identity.context | None                 | Optional    |
| sc.token.lifetime          | <b>None</b>          | Optional    |
| reference.priority         | None                 | Optional    |

# **18.55 oracle/ wss10\_username\_token\_with\_message\_protection\_client\_template**

This topic describes the wss10\_username\_token\_with\_message\_protection\_client\_template assertion template.

<span id="page-788-0"></span>Display Name: Wss10 Username Token with Message Protection client Assertion Template

Category: Security

Type: wss10-username-with-certificates

#### **Description**

The wss10\_username\_token\_with\_message\_protection\_client\_template assertion template provides message protection (integrity and confidentiality) and authentication for outbound SOAP requests in accordance with the WS-Security 1.0 standard. Credentials are included in the WS-Security UsernameToken header in the outbound SOAP message.

The assertion supports three types of password credentials: plain text, digest, and no password.

To protect against replay attacks, the assertion provides the option to require nonce or creation time in the username token. The SOAP message is signed and encrypted. The web service provider decrypts the message, and verifies and authenticates the signature.

#### **Settings**

Table 18-75 lists the settings for the wss10\_username\_token\_with\_message\_protection\_client\_template assertion template.

| <b>Name</b>                                            | <b>Default Value</b> |
|--------------------------------------------------------|----------------------|
| <b>Username Token</b>                                  |                      |
| Password Type                                          | plaintext            |
| <b>Creation Time Required</b>                          | Disabled             |
| <b>Nonce Required</b>                                  | Disabled             |
| <b>Is Signed</b>                                       | Enabled              |
| <b>Is Encrypted</b>                                    | Enabled              |
| X509 Token                                             |                      |
| <b>Sign Key Reference Mechanism</b>                    | direct               |
| <b>Encryption Key Reference Mechanism</b>              | direct               |
| Recipient Sign Key Reference Mechanism                 | direct               |
| <b>Recipient Encryption Key Reference</b><br>Mechanism | direct               |
| <b>Is Signed</b>                                       | Disabled             |
| <b>Use PKI Path</b>                                    | Disabled             |

**Table 18-75 wss10\_username\_token\_with\_message\_protection\_client\_template Settings**

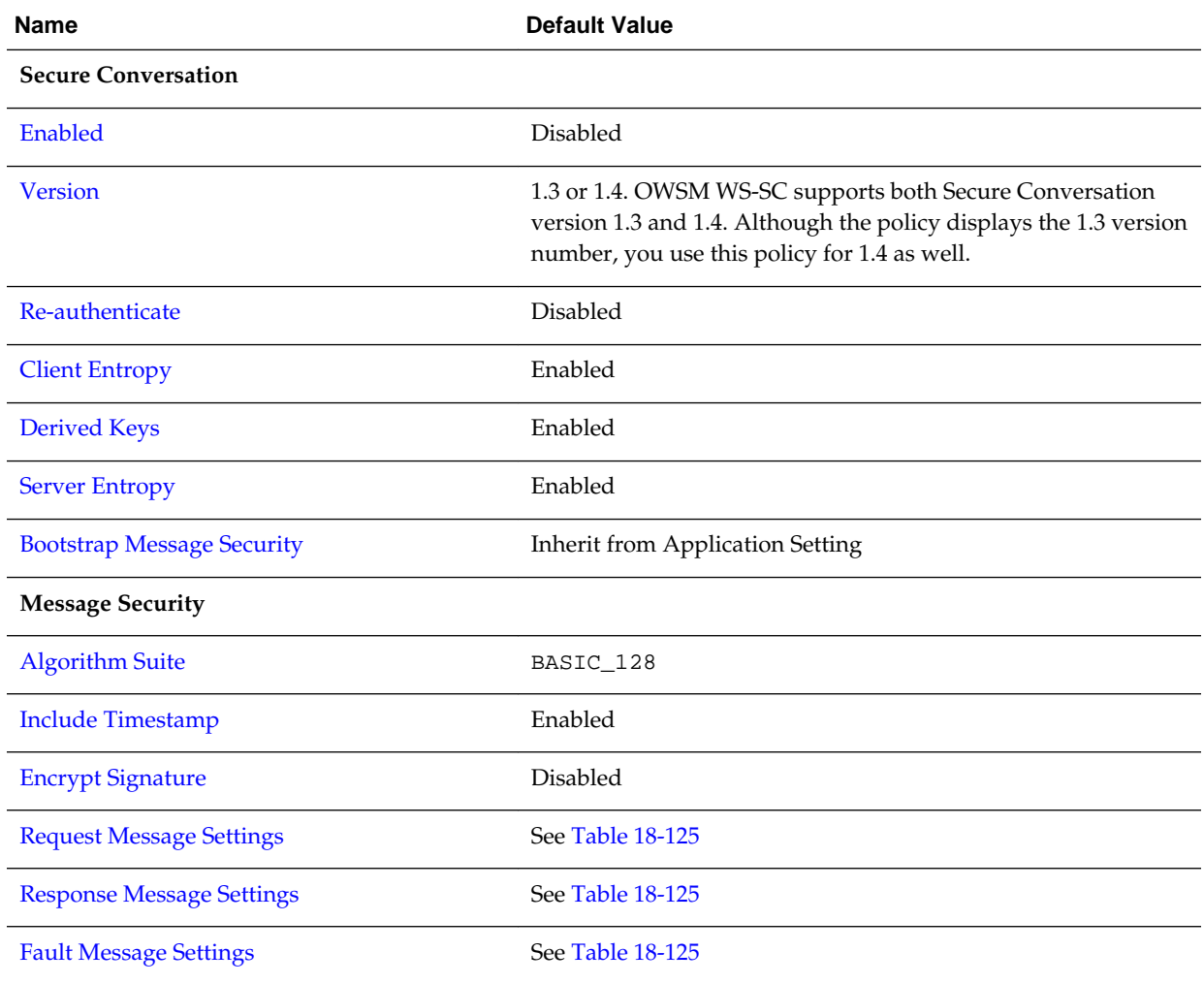

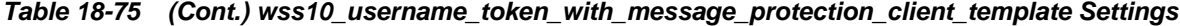

Table 18-76 lists the configuration properties and the default settings for the wss10\_username\_token\_with\_message\_protection\_client\_template assertion template.

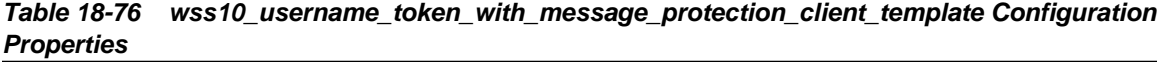

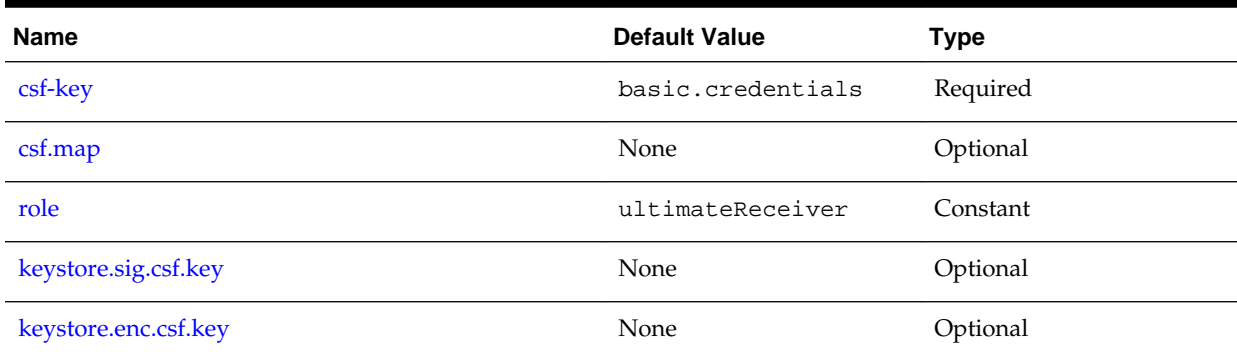

| <b>Name</b>                  | <b>Default Value</b> | Type     |
|------------------------------|----------------------|----------|
| keystore.recipient.alias     | orakey               | Required |
| ignore.timestamp.in.response | false                | Optional |
| sc.token.lifetime            | None                 | Optional |
| reference.priority           | None                 | Optional |

**Table 18-76 (Cont.) wss10\_username\_token\_with\_message\_protection\_client\_template Configuration Properties**

# **18.56 oracle/ wss10\_username\_token\_with\_message\_protection\_service\_template**

Display Name: Wss10 Username Token with Message Protection service Assertion Template

Category: Security

Type: wss10-username-with-certificates

### **Description**

The

wss10\_username\_token\_with\_message\_protection\_service\_template assertion template enforces message protection (integrity and confidentiality) and authentication for inbound SOAP requests in accordance with the WS-Security 1.0 standard.

The assertion supports three types of password credentials: plain text, digest, and no password.

To protect against replay attacks, the assertion provides the option to require nonce or creation time in the username token. The SOAP message is signed and encrypted. The web service provider decrypts the message, and verifies and authenticates the signature.

### **Settings**

The settings for the

wss10\_username\_token\_with\_message\_protection\_service\_template assertion template are identical to the client version of the assertion template. See [Table 18-75](#page-788-0) for information about the settings.

### **Configuration**

[Table 18-77](#page-791-0) lists the configuration properties and the default settings for the wss10\_username\_token\_with\_message\_protection\_service\_template assertion template.

| <b>Name</b>          | <b>Default Value</b> | <b>Type</b> |
|----------------------|----------------------|-------------|
| role                 | ultimateReceiver     | Constant    |
| csf.map              | None                 | Optional    |
| keystore.sig.csf.key | None                 | Optional    |
| keystore.enc.csf.key | None                 | Optional    |
| sc.token.lifetime    | None                 | Optional    |
| reference.priority   | None                 | Optional    |

<span id="page-791-0"></span>**Table 18-77 wss10\_username\_token\_with\_message\_protection\_service\_template Configuration Properties**

# **18.57 oracle/ wss10\_x509\_token\_with\_message\_protection\_client\_template**

This topic describes the

wss10\_x509\_token\_with\_message\_protection\_client template assertion template.

Display Name: Wss10 X509 Token with Message Protection client Assertion Template

Category: Security

Type: wss10-mutual-auth-with-certificates

### **Description**

The wss10\_x509\_token\_with\_message\_protection\_client template assertion template provides message protection (integrity and confidentiality) and certificate credential population for outbound SOAP requests in accordance with the WS-Security 1.0 standard.

### **Settings**

Table 18-78 lists the settings for the wss10\_x509\_token\_with\_message\_protection\_client template assertion template.

**Table 18-78 wss10\_x509\_token\_with\_message\_protection\_client\_template Settings**

| <b>Name</b>                                  | <b>Default Value</b> |
|----------------------------------------------|----------------------|
| X509 Token                                   |                      |
| <b>Sign Key Reference Mechanism</b>          | direct               |
| <b>Encryption Key Reference Mechanism</b>    | direct               |
| Recipient Sign Key Reference Mechanism       | direct               |
| Recipient Encryption Key Reference Mechanism | direct               |
| <b>Name</b>                       | <b>Default Value</b>                                                                                                    |
|-----------------------------------|----------------------------------------------------------------------------------------------------|
| <b>Is Signed</b>                  | Disabled                                                                                                    |
| <b>Use PKI Path</b>               | Disabled                                                                                                    |
| <b>Secure Conversation</b>        |                                                                                                    |
| Enabled                           | Disabled                                                                                                    |
| <b>Version</b>                    | 1.3 or 1.4. OWSM WS-SC supports both Secure<br>Conversation version 1.3 and 1.4. Although the policy<br>displays the 1.3 version number, you use this policy for<br>1.4 as well. |
| Re-authenticate                   | Disabled                                                                                                    |
| <b>Client Entropy</b>             | Enabled                                                                                                    |
| <b>Derived Keys</b>               | Enabled                                                                                                    |
| <b>Server Entropy</b>             | Enabled                                                                                                    |
| <b>Bootstrap Message Security</b> | Inherit from Application Setting                                                                                                    |
| <b>Message Security</b>           |                                                                                                    |
| <b>Algorithm Suite</b>            | BASIC_128                                                                                                    |
| <b>Include Timestamp</b>          | Enabled                                                                                                    |
| <b>Encrypt Signature</b>          | Disabled                                                                                                    |
| <b>Request Message Settings</b>   | See Table 18-125                                                                                                    |
| <b>Response Message Settings</b>  | See Table 18-125                                                                                                    |
| <b>Fault Message Settings</b>     | See Table 18-125                                                                                                    |

**Table 18-78 (Cont.) wss10\_x509\_token\_with\_message\_protection\_client\_template Settings**

Table 18-79 lists the configuration properties and the default settings for the wss10\_x509\_token\_with\_message\_protection\_client\_template assertion template.

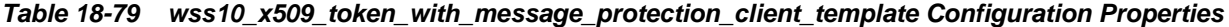

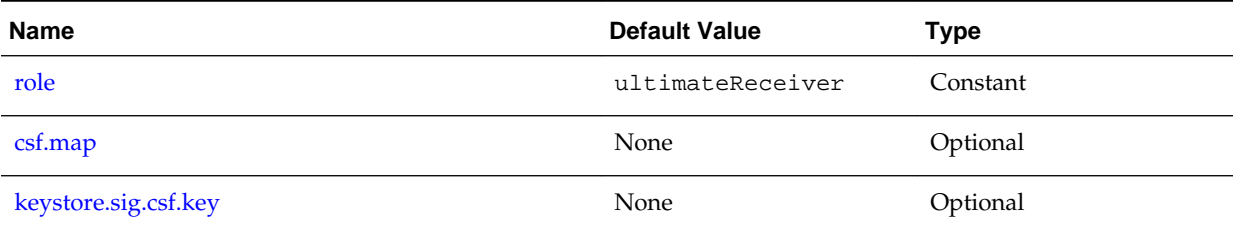

**Table 18-79 (Cont.) wss10\_x509\_token\_with\_message\_protection\_client\_template Configuration Properties**

| <b>Name</b>                  | <b>Default Value</b> | Type     |
|------------------------------|----------------------|----------|
| keystore.enc.csf.key         | <b>None</b>          | Optional |
| keystore.recipient.alias     | orakey               | Required |
| ignore.timestamp.in.response | false                | Optional |
| sc.token.lifetime            | None                 | Optional |
| reference.priority           | None                 | Optional |

# **18.58 oracle/ wss10\_x509\_token\_with\_message\_protection\_service\_template**

This topic describes the

wss10\_x509\_token\_with\_message\_protection\_service\_template assertion template.

Display Name: Wss10 X509 Token with Message Protection service Assertion Template

Category: Security

Type: wss10-mutual-auth-with-certificates

### **Description**

The wss10\_x509\_token\_with\_message\_protection\_service\_template assertion template enforces message protection (integrity and confidentiality) and certificate-based authentication for inbound SOAP requests in accordance with the WS-Security 1.0 standard.

#### **Settings**

The settings for the

wss10\_x509\_token\_with\_message\_protection\_service\_template assertion template are identical to the client version of the assertion template. See [Table 18-78](#page-791-0) for information about the settings.

## **Configuration**

Table 18-80 lists the configuration properties and the default settings for the wss10\_x509\_token\_with\_message\_protection\_service\_template assertion template.

**Table 18-80 wss10\_x509\_token\_with\_message\_protection\_service\_template Configuration Properties**

| Name | <b>Default Value</b> | Type     |
|------|----------------------|----------|
| role | ultimateReceiver     | Constant |

| <b>Name</b>          | <b>Default Value</b> | <b>Type</b> |
|----------------------|----------------------|-------------|
| csf.map              | None                 | Optional    |
| keystore.sig.csf.key | None                 | Optional    |
| keystore.enc.csf.key | None                 | Optional    |
| sc.token.lifetime    | None                 | Optional    |
| reference.priority   | None                 | Optional    |

<span id="page-794-0"></span>**Table 18-80 (Cont.) wss10\_x509\_token\_with\_message\_protection\_service\_template Configuration Properties**

## **18.59 oracle/wss11\_kerberos\_token\_over\_ssl\_client\_template**

This topic describes the wss11\_kerberos\_token\_over\_ssl\_client\_template assertion template.

Display Name: Wss11 Kerberos Token Over SSL Client Assertion Template

Category: Security

Type: wss11-kerberos-over-ssl-security

## **Description**

The wss11\_kerberos\_token\_over\_ssl\_client\_template assertion template includes a Kerberos token in the WS-Security SOAP header in accordance with the WS-Security Kerberos Token Profile v1.1 standard. The Kerberos token is advertised as an EndorsingSupportingToken, and is used only for authentication and for signing the timestamp. Message protection is provided by SSL.

## **Settings**

Table 18-81 lists the settings for the wss11\_kerberos\_token\_over\_ssl\_client\_template assertion template.

**Table 18-81 wss11\_kerberos\_token\_over\_ssl\_client\_template Settings**

| <b>Name</b>                                                | <b>Default Value</b> |
|------------------------------------------------------------|----------------------|
| Kerberos Token Type                                        |                      |
| Kerberos Token Type                                        | qss-apreq-v5         |
| <b>Transport Layer Security</b>                            |                      |
| <b>Transport Layer Security</b>                            | Enabled              |
| Transport Layer Security-Mutual Authentication<br>Required | <b>Disabled</b>      |
| <b>Transport Layer Security—Include Timestamp</b>          | Enabled              |
| <b>Algorithm Suite</b>                                     | BASIC 128            |

Table 18-82 lists the configuration properties and the default settings for the wss11\_kerberos\_token\_over\_ssl\_client\_template assertion template.

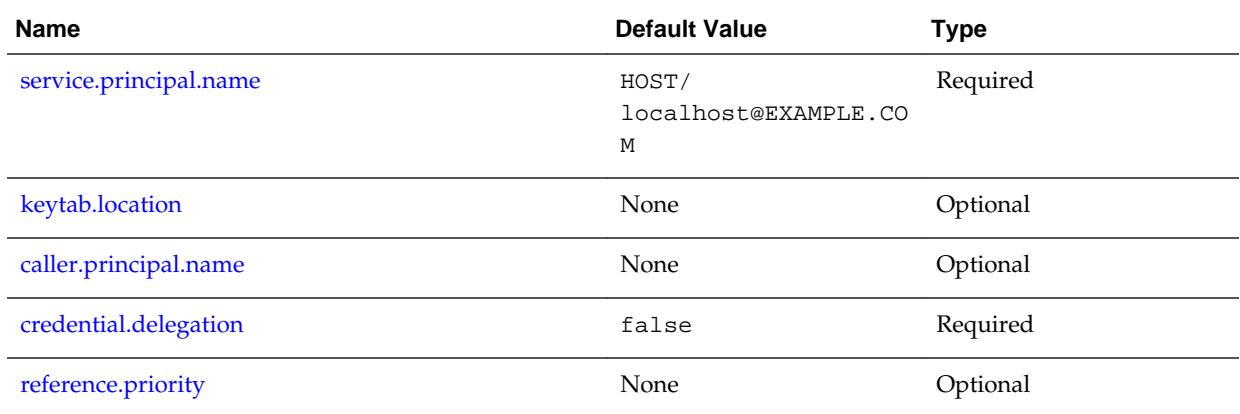

### **Table 18-82 wss11\_kerberos\_token\_over\_ssl\_client\_template Configuration Properties**

## **18.60 oracle/wss11\_kerberos\_token\_over\_ssl\_service\_template**

This topic describes the wss11\_kerberos\_token\_service\_template assertion template.

Display Name: Wss11 Kerberos Token Over SSL Service Assertion Template

Category: Security

Type: wss11-kerberos-over-ssl-security

### **Description**

The wss11\_kerberos\_token\_service\_template assertion template enforces in accordance with the WS-Security Kerberos Token Profile v1.1 standard. It extracts the Kerberos token from the SOAP header and authenticates the user. The container must have the Kerberos infrastructure configured through Oracle Platform Security Services. The Kerberos token is advertised as an EndorsingSupportingToken, and is used only for authentication and for signing the timestamp. Message protection is provided by SSL.

### **Settings**

The settings for the wss11\_kerberos\_token\_over\_ssl\_service\_template are identical to the client version of the assertion template. See [Table 18-81](#page-794-0) for information about the settings.

### **Configuration**

Table 18-83 lists the configuration properties and the default settings for the wss11\_kerberos\_token\_over\_ssl\_service\_template assertion template.

**Table 18-83 wss11\_kerberos\_token\_over\_ssl\_service\_template Configuration Properties**

| Name                  | <b>Default Value</b> | Type     |
|-----------------------|----------------------|----------|
| credential.delegation | false                | Required |

|                    | Tooligarador i_horizoroo_tonon_ove_oor_oor vivo_tompiato oormgarador i ropordoo |                      |          |
|--------------------|---------------------------------------------------------------------------------|----------------------|----------|
| <b>Name</b>        |                                                                                 | <b>Default Value</b> | Type     |
| reference.priority |                                                                                 | None                 | Optional |

<span id="page-796-0"></span>**Table 18-83 (Cont.) wss11\_kerberos\_token\_over\_ssl\_service\_template Configuration Properties**

# **18.61 oracle/ wss11\_kerberos\_token\_with\_message\_protection\_client\_template**

This topic describes the

wss11\_kerberos\_token\_with\_message\_protection\_client\_template assertion template.

Display Name: Wss11 Kerberos Token with message protection client Assertion Template

Category: Security

Type: kerberos-security

### **Description**

The wss11\_kerberos\_token\_with\_message\_protection\_client\_template assertion template includes a Kerberos token in the WS-Security header in accordance with the WS-Security Kerberos Token Profile v1.1 standard.

#### **Settings**

Table 18-84 lists the settings for the wss11\_kerberos\_token\_with\_message\_protection\_client\_template assertion template.

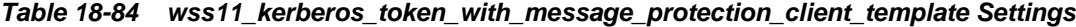

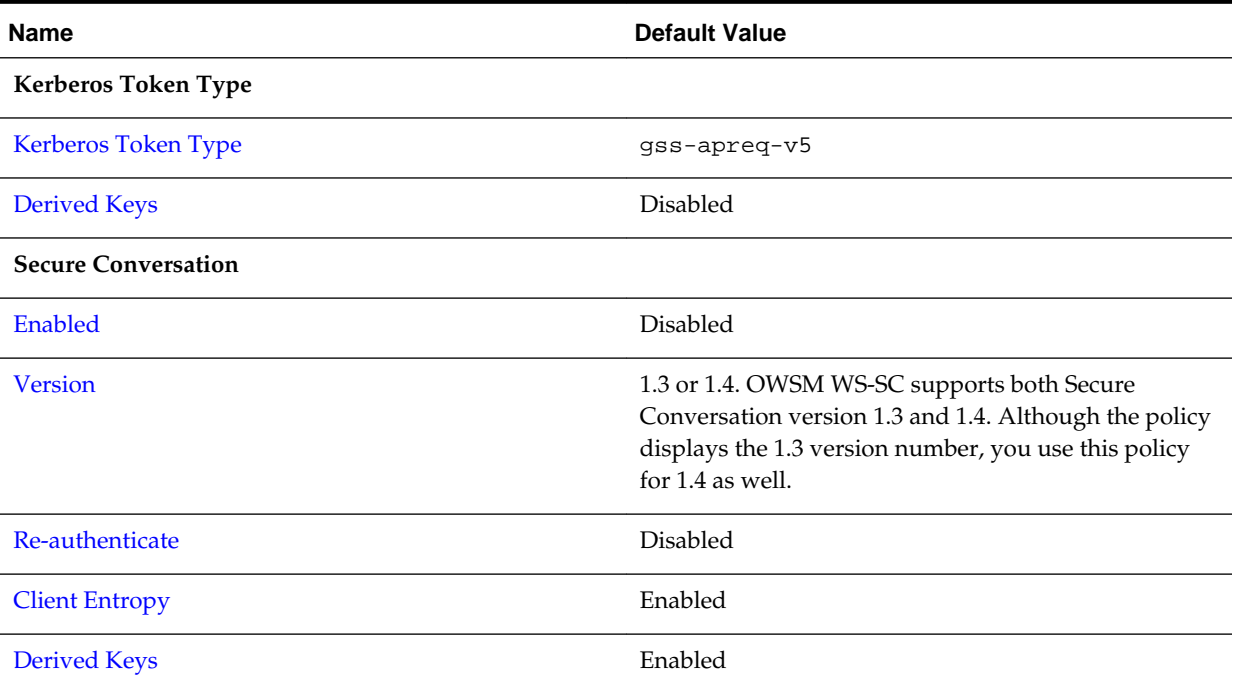

| <b>Name</b>                       | <b>Default Value</b>             |
|-----------------------------------|----------------------------------|
| <b>Server Entropy</b>             | Enabled                          |
| <b>Bootstrap Message Security</b> | Inherit from Application Setting |
| <b>Message Security</b>           |                                  |
| <b>Algorithm Suite</b>            | TRIPLE DES                       |
| <b>Include Timestamp</b>          | Enabled                          |
| <b>Confirm Signature</b>          | Enabled                          |
| <b>Encrypt Signature</b>          | <b>Disabled</b>                  |
| <b>Request Message Settings</b>   | See Table 18-125                 |
| <b>Response Message Settings</b>  | See Table 18-125                 |
| <b>Fault Message Settings</b>     | See Table 18-125                 |

**Table 18-84 (Cont.) wss11\_kerberos\_token\_with\_message\_protection\_client\_template Settings**

Table 18-85 lists the configuration properties and the default settings for the wss11\_kerberos\_token\_with\_message\_protection\_client\_template assertion template.

**Table 18-85 wss11\_kerberos\_token\_with\_message\_protection\_client\_template Configuration Properties**

| <b>Name</b>            | <b>Default Value</b>               | <b>Type</b> |
|------------------------|------------------------------------|-------------|
| service.principal.name | HOST/<br>localhost@EXAMPLE.CO<br>М | Required    |
| keytab.location        | <b>None</b>                        | Optional    |
| caller.principal.name  | <b>None</b>                        | Optional    |
| credential.delegation  | false                              | Required    |
| sc.token.lifetime      | <b>None</b>                        | Optional    |
| reference.priority     | <b>None</b>                        | Optional    |

# **18.62 oracle/ wss11\_kerberos\_token\_with\_message\_protection\_service\_template**

This topic describes the

wss11\_kerberos\_token\_with\_message\_protection\_service\_template assertion template.

Display Name: Wss11 Kerberos Token service with message protection Assertion Template

Category: Security

Type: kerberos-security

#### **Description**

The

wss11\_kerberos\_token\_with\_message\_protection\_service\_template assertion template enforces in accordance with the WS-Security Kerberos Token Profile v1.1 standard. It extracts the Kerberos token from the SOAP header and authenticates the user. The container must have the Kerberos infrastructure configured through Oracle Platform Security Services.

#### **Settings**

The settings for the

wss11\_keberos\_token\_with\_message\_protection\_service\_template are identical to the client version of the assertion template. See [Table 18-84](#page-796-0) for information about the settings.

#### **Configuration**

Table 18-86 lists the configuration properties and the default settings for the wss11\_kerberos\_token\_with\_message\_protection\_service\_template assertion template.

**Table 18-86 wss11\_kerberos\_token\_with\_message\_protection\_service\_template Configuration Properties**

| <b>Name</b>           | <b>Default Value</b> | Type     |
|-----------------------|----------------------|----------|
| credential.delegation | false                | Required |
| sc.token.lifetime     | None                 | Optional |
| reference.priority    | None                 | Optional |

# **18.63 oracle/ wss11\_saml\_token\_with\_message\_protection\_client\_template**

This topic describes the

wss11\_saml\_token\_with\_message\_protection\_client\_template assertion template.

Display Name: Wss11 SAML Token with Message Protection client Assertion Template

Category: Security

Type: wss11-saml-with-certificates

#### **Description**

The wss11\_saml\_token\_with\_message\_protection\_client\_template assertion template enables message protection (integrity and confidentiality) and <span id="page-799-0"></span>SAML token population for outbound SOAP requests in accordance with WS-Security 1.1. A SAML token is included in the SOAP message for use in SAML based authentication with sender vouches confirmation.

## **Settings**

Table 18-87 lists the settings for the wss11\_saml\_token\_with\_message\_protection\_client\_template assertion template.

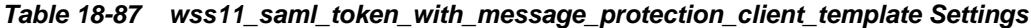

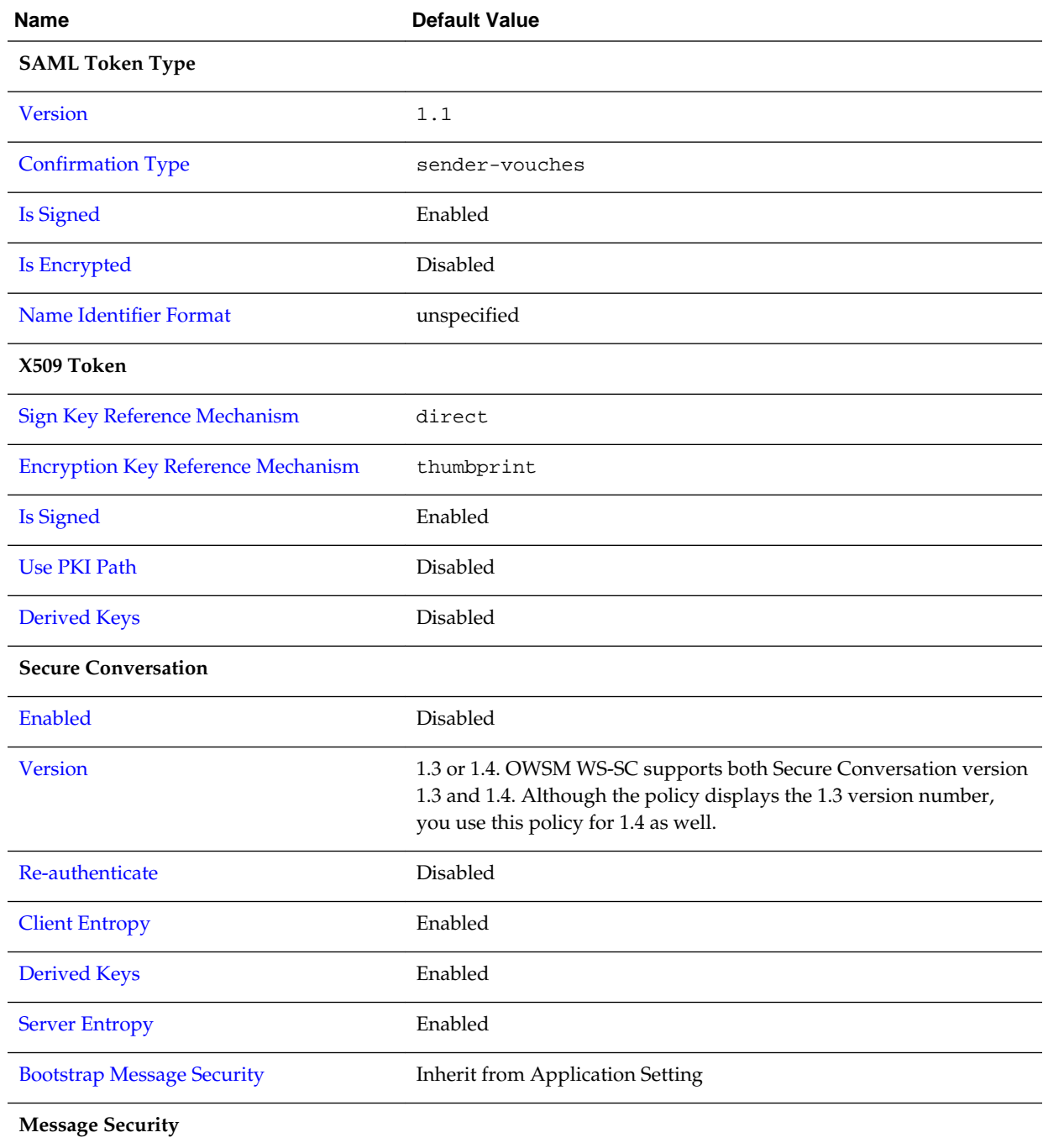

| <b>Name</b>                      | <b>Default Value</b> |
|----------------------------------|----------------------|
| <b>Algorithm Suite</b>           | BASIC_128            |
| <b>Include Timestamp</b>         | Enabled              |
| <b>Confirm Signature</b>         | Enabled              |
| <b>Encrypt Signature</b>         | <b>Disabled</b>      |
| <b>Request Message Settings</b>  | See Table 18-125     |
| <b>Response Message Settings</b> | See Table 18-125     |
| <b>Fault Message Settings</b>    | See Table 18-125     |

**Table 18-87 (Cont.) wss11\_saml\_token\_with\_message\_protection\_client\_template Settings**

## **Configuration Properties**

Table 18-88 lists the configuration properties and the default settings for the wss11\_saml\_token\_with\_message\_protection\_client\_template assertion template.

| <b>Name</b>                  | <b>Default Value</b> | <b>Type</b> |
|------------------------------|----------------------|-------------|
| user.attributes              | None                 | Optional    |
| saml.issuer.name             | www.oracle.com       | Optional    |
| role                         | ultimateReceiver     | Constant    |
| keystore.recipient.alias     | orakey               | Required    |
| keystore.sig.csf.key         | None                 | Optional    |
| keystore.enc.csf.key         | None                 | Optional    |
| csf.map                      | None                 | Optional    |
| csf-key                      | basic.credentials    | Optional    |
| subject.precedence           | true                 | Optional    |
| saml.audience.uri            | None                 | Optional    |
| propagate.identity.context   | None                 | Optional    |
| user.tenant.name             | None                 | Optional    |
| ignore.timestamp.in.response | false                | Optional    |
| sc.token.lifetime            | None                 | Optional    |

**Table 18-88 wss11\_saml\_token\_with\_message\_protection\_client\_template Configuration Properties**

| <b>Name</b>        | <b>Default Value</b> | Type     |
|--------------------|----------------------|----------|
| reference.priority | None                 | Optional |

**Table 18-88 (Cont.) wss11\_saml\_token\_with\_message\_protection\_client\_template Configuration Properties**

## **18.64 oracle/**

## **wss11\_saml\_token\_with\_message\_protection\_service\_template**

This topic describes the

wss11\_saml\_token\_with\_message\_protection\_service\_template assertion template.

Display Name: Wss11 SAML Token with Message Protection service Assertion Template

Category: Security

Type: wss11-saml-with-certificates

## **Description**

The wss11\_saml\_token\_with\_message\_protection\_service\_template assertion template enforces message-level integrity protection and SAML-based authentication for inbound SOAP requests in accordance with the WS-Security 1.1 standard. It extracts the SAML token from the WS-Security binary security token, and uses those credentials to validate users against the Oracle Platform Security Services identity store.

### **Settings**

The settings for the

wss11\_saml\_token\_with\_message\_protection\_service\_template are identical to the client version of the assertion template. See [Table 18-87](#page-799-0) for information about the settings.

### **Configuration**

Table 18-89 lists the configuration properties and the default settings for the wss11\_saml\_token\_\_with\_message\_protection\_service\_template assertion template.

**Table 18-89 wss11\_saml\_token\_with\_message\_protection\_service\_template Configuration Properties**

| <b>Name</b>                | <b>Default Value</b> | Type     |
|----------------------------|----------------------|----------|
| role                       | ultimateReceiver     | Constant |
| keystore.enc.csf.key       | None                 | Optional |
| saml.trusted.issuers       | None                 | Optional |
| propagate.identity.context | None                 | Optional |

| .                  |                      |          |
|--------------------|----------------------|----------|
| <b>Name</b>        | <b>Default Value</b> | Type     |
| sc.token.lifetime  | None                 | Optional |
| reference.priority | None                 | Optional |

<span id="page-802-0"></span>**Table 18-89 (Cont.) wss11\_saml\_token\_with\_message\_protection\_service\_template Configuration Properties**

# **18.65 oracle/ wss11\_saml20\_token\_with\_message\_protection\_client\_template**

This topic describes the

wss11\_saml20\_token\_with\_message\_protection\_client\_template assertion template.

Display Name: Wss11 SAML V2.0 Token with Message Protection client Assertion Template

Category: Security

Type: wss11-saml-with-certificates

### **Description**

The wss11\_saml20\_token\_with\_message\_protection\_client\_template assertion template enables message protection (integrity and confidentiality) and SAML token population for outbound SOAP requests in accordance with WS-Security 1.1. A SAML token is included in the SOAP message for use in SAML based authentication with sender vouches confirmation.

## **Settings**

Table 18-90 lists the settings for the wss11\_saml20\_token\_with\_message\_protection\_client\_template assertion template.

| <b>Name</b>                         | <b>Default Value</b> |
|-------------------------------------|----------------------|
| <b>SAML Token Type</b>              |                      |
| <b>Version</b>                      | 2.0                  |
| <b>Confirmation Type</b>            | sender-vouches       |
| <b>Is Signed</b>                    | Enabled              |
| Is Encrypted                        | Disabled             |
| Name Identifier Format              | unspecified          |
| X509 Token                          |                      |
| <b>Sign Key Reference Mechanism</b> | direct               |
|                                     |                      |

**Table 18-90 wss11\_saml20\_token\_with\_message\_protection\_client\_template Settings**

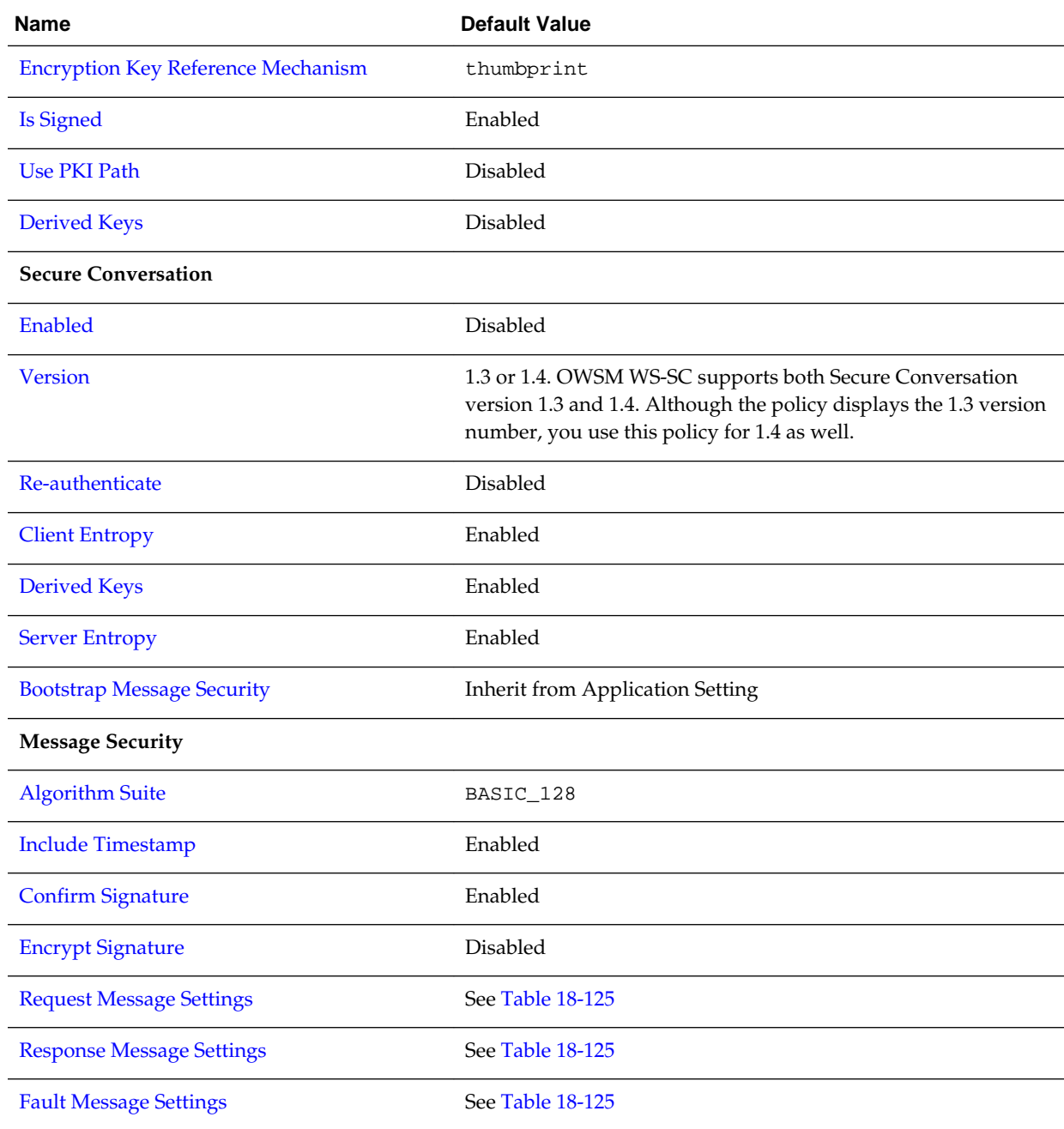

## **Table 18-90 (Cont.) wss11\_saml20\_token\_with\_message\_protection\_client\_template Settings**

## **Configuration**

[Table 18-91](#page-804-0) lists the configuration properties and the default settings for the wss11\_saml20\_token\_with\_message\_protection\_client\_template assertion template.

| <b>Name</b>                  | <b>Default Value</b> | <b>Type</b> |
|------------------------------|----------------------|-------------|
| user.attributes              | None                 | Optional    |
| saml.issuer.name             | www.oracle.com       | Optional    |
| role                         | ultimateReceiver     | Constant    |
| keystore.recipient.alias     | orakey               | Required    |
| keystore.sig.csf.key         | None                 | Optional    |
| keystore.enc.csf.key         | None                 | Optional    |
| csf-key                      | basic.credentials    | Optional    |
| subject.precedence           | true                 | Optional    |
| attesting.mapping.attribute  | None                 | Optional    |
| saml.audience.uri            | None                 | Optional    |
| propagate.identity.context   | None                 | Optional    |
| ignore.timestamp.in.response | false                | Optional    |
| sc.token.lifetime            | None                 | Optional    |
| reference.priority           | None                 | Optional    |

<span id="page-804-0"></span>**Table 18-91 wss11\_saml20\_token\_with\_message\_protection\_client\_template Configuration Properties**

# **18.66 oracle/ wss11\_saml20\_token\_with\_message\_protection\_service\_template**

This topic describes the

wss11\_saml20\_token\_with\_message\_protection\_service\_template assertion template.

Display Name: Wss11 SAML V2.0 Token with Message Protection service Assertion Template

Category: Security

Type: wss11-saml-with-certificates

## **Description**

The wss11\_saml20\_token\_with\_message\_protection\_service\_template assertion template enforces message-level integrity protection and SAML-based authentication for inbound SOAP requests in accordance with the WS-Security 1.1 standard. It extracts the SAML token from the WS-Security binary security token, and uses those credentials to validate users against the Oracle Platform Security Services identity store.

## **Settings**

The settings for the

wss11\_saml\_token\_with\_message\_protection\_service\_template are similar to the client version of the assertion template. See [Table 18-90](#page-802-0) for information about the settings.

## **Configuration**

Table 18-92 lists the configuration properties and the default settings for the wss11\_saml20\_token\_\_with\_message\_protection\_service\_template assertion template.

Table 18-92 wss11\_saml20\_token\_with\_message\_protection\_service\_template Configuration **Properties**

| <b>Name</b>                | <b>Default Value</b> | <b>Type</b> |
|----------------------------|----------------------|-------------|
| role                       | ultimateReceiver     | Constant    |
| keystore.enc.csf.key       | None                 | Optional    |
| saml.trusted.issuers       | None                 | Optional    |
| propagate.identity.context | None                 | Optional    |
| sc.token.lifetime          | None                 | Optional    |
| reference.priority         | None                 | Optional    |

# **18.67 oracle/ wss11\_username\_token\_with\_message\_protection\_client\_template**

This topic describes the

ws11\_username\_token\_with\_message\_protection\_client\_template assertion template.

Display Name: Wss11 Username Token with Message Protection client Assertion Template

Category: Security

Type: wss11-username-with-certificates

## **Description**

The ws11\_username\_token\_with\_message\_protection\_client\_template assertion template includes authentication and message protection in accordance with the WS-Security v1.1 standard.

The web service consumer inserts username and password credentials, and signs and encrypts the outgoing SOAP message. The web service provider decrypts and verifies the message and the signature.

To prevent replay attacks, the assertion provides the option to include time stamps and verification by the web service provider. The message can be protected with ciphers of different strengths.

## **Settings**

Table 18-93 lists the settings for the wss11\_username\_token\_with\_message\_protection\_client\_template assertion template.

<span id="page-806-0"></span>**Table 18-93 wss11\_username\_token\_with\_message\_protection\_client\_template Settings**

| <b>Name</b>                               | <b>Default Value</b>                                                                                                    |
|-------------------------------------------|----------------------------------------------------------------------------------------------------|
| <b>Username Token</b>                     |                                                                                                    |
| Password Type                             | plaintext                                                                                                    |
| <b>Creation Time Required</b>             | Disabled                                                                                                    |
| <b>Nonce Required</b>                     | Disabled                                                                                                    |
| <b>Is Encrypted</b>                       | Enabled                                                                                                    |
| <b>Is Signed</b>                          | Enabled                                                                                                    |
| X509 Token                                |                                                                                                    |
| <b>Encryption Key Reference Mechanism</b> | thumbprint                                                                                                    |
| <b>Is Signed</b>                          | Enabled                                                                                                    |
| <b>Use PKI Path</b>                       | Disabled                                                                                                    |
| <b>Derived Keys</b>                       | Disabled                                                                                                    |
| <b>Secure Conversation</b>                |                                                                                                    |
| Enabled                                   | Disabled                                                                                                    |
| <b>Version</b>                            | 1.3 or 1.4. OWSM WS-SC supports both Secure Conversation<br>version 1.3 and 1.4. Although the policy displays the 1.3<br>version number, you use this policy for 1.4 as well. |
| Re-authenticate                           | Disabled                                                                                                    |
| <b>Client Entropy</b>                     | Enabled                                                                                                    |
| <b>Derived Keys</b>                       | Enabled                                                                                                    |
| <b>Server Entropy</b>                     | Enabled                                                                                                    |
| <b>Bootstrap Message Security</b>         | Inherit from Application Setting                                                                                                    |
| <b>Message Security</b>                   |                                                                                                    |
| <b>Algorithm Suite</b>                    | BASIC_128                                                                                                    |
| <b>Include Timestamp</b>                  | Enabled                                                                                                    |
| <b>Confirm Signature</b>                  | Enabled                                                                                                    |

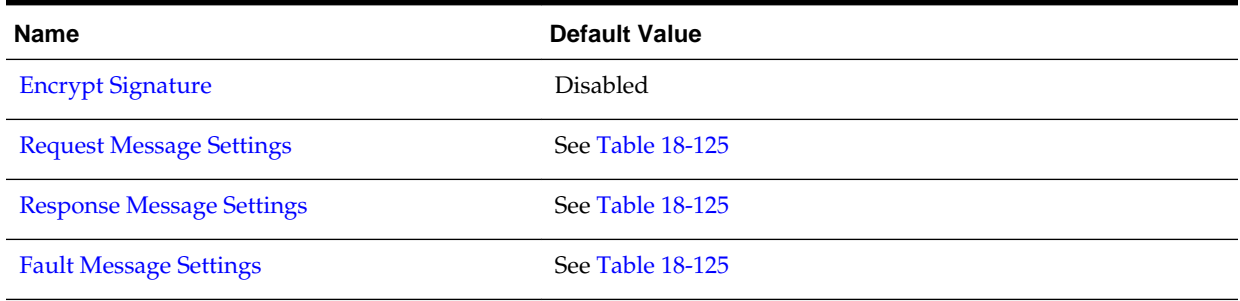

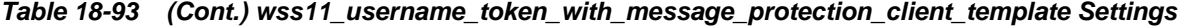

Table 18-94 lists the configuration properties and the default settings for the wss11\_username\_token\_with\_message\_protection\_client\_template assertion template.

**Table 18-94 wss11\_username\_token\_with\_message\_protection\_client\_template Configuration Properties**

| <b>Name</b>                  | <b>Default Value</b> | <b>Type</b> |
|------------------------------|----------------------|-------------|
| csf-key                      | basic.credentials    | Required    |
| role                         | ultimateReceiver     | Constant    |
| keystore.recipient.alias     | orakey               | Required    |
| keystore.enc.csf.key         | None                 | Optional    |
| user.tenant.name             | None                 | Optional    |
| ignore.timestamp.in.response | false                | Optional    |
| sc.token.lifetime            | None                 | Optional    |
| reference.priority           | None                 | Optional    |

# **18.68 oracle/**

# **wss11\_username\_token\_with\_message\_protection\_service\_template**

This topic describes the

ws11\_username\_token\_with\_message\_protection\_service\_template assertion template.

Display Name: Wss11 Username Token with Message Protection service Assertion Template

Category: Security

Type: wss11-username-with-certificates

### **Description**

The ws11\_username\_token\_with\_message\_protection\_service\_template assertion template enforces authentication and message protection in accordance with the WS-Security v1.1 standard.

The web service consumer inserts username and password credentials, and signs and encrypts the outgoing SOAP message. The web service provider decrypts and verifies the message and the signature. To prevent replay attacks, the assertion provides the option to include time stamps and verification by the web service provider. The message can be protected with ciphers of different strengths.

#### **Settings**

The settings for the

wss11\_username\_token\_with\_message\_protection\_service\_template are identical to the client version of the assertion template. See [Table 18-93](#page-806-0) for information about the settings.

#### **Configuration**

Table 18-95 lists the configuration properties and the default settings for the wss11\_username\_token\_with\_message\_protection\_service\_template assertion template.

**Table 18-95 wss11\_username\_token\_with\_message\_protection\_service\_template Configuration Properties**

| <b>Name</b>          | <b>Default Value</b> | Type     |
|----------------------|----------------------|----------|
| role                 | ultimateReceiver     | Constant |
| keystore.enc.csf.key | None                 | Optional |
| sc.token.lifetime    | None                 | Optional |
| reference.priority   | None                 | Optional |

# **18.69 oracle/ wss11\_x509\_token\_with\_message\_protection\_client\_template**

This topic describes the

wss11\_x509\_token\_with\_message\_protection\_client\_template assertion template.

Display Name: Wss11 X509 Token with Message Protection client Assertion Template

Category: Security

Type: wss11-mutual-auth-with-certificates

#### **Description**

The wss11\_x509\_token\_with\_message\_protection\_client\_template assertion template provides message protection (integrity and confidentiality) and certificate-based authentication for outbound SOAP requests in accordance with the WS-Security 1.1 standard. Credentials are included in the WS-Security binary security token of the SOAP message.

## **Settings**

Table 18-96 lists the settings for the wss11\_x509\_token\_with\_message\_protection\_client\_template assertion template.

| <b>Name</b>                               | <b>Default Value</b>                                                                                                    |
|-------------------------------------------|----------------------------------------------------------------------------------------------------|
| X509 Token                                |                                                                                                    |
| <b>Sign Key Reference Mechanism</b>       | direct                                                                                                    |
| <b>Encryption Key Reference Mechanism</b> | thumbprint                                                                                                    |
| Is Signed                                 | Enabled                                                                                                    |
| <b>Use PKI Path</b>                       | Disabled                                                                                                    |
| <b>Derived Keys</b>                       | Disabled                                                                                                    |
| <b>Secure Conversation</b>                |                                                                                                    |
| Enabled                                   | Disabled                                                                                                    |
| <b>Version</b>                            | 1.3 or 1.4. OWSM WS-SC supports both Secure Conversation<br>version 1.3 and 1.4. Although the policy displays the 1.3 version<br>number, you use this policy for 1.4 as well. |
| Re-authenticate                           | Disabled                                                                                                    |
| <b>Client Entropy</b>                     | Enabled                                                                                                    |
| <b>Derived Keys</b>                       | Enabled                                                                                                    |
| <b>Server Entropy</b>                     | Enabled                                                                                                    |
| <b>Bootstrap Message Security</b>         | Inherit from Application Setting                                                                                                    |
| <b>Message Security</b>                   |                                                                                                    |
| <b>Algorithm Suite</b>                    | BASIC_128                                                                                                    |
| <b>Include Timestamp</b>                  | Enabled                                                                                                    |
| <b>Confirm Signature</b>                  | Enabled                                                                                                    |
| <b>Encrypt Signature</b>                  | Disabled                                                                                                    |
| <b>Request Message Settings</b>           | See Table 18-125                                                                                                    |
| <b>Response Message Settings</b>          | See Table 18-125                                                                                                    |
| <b>Fault Message Settings</b>             | See Table 18-125                                                                                                    |

<span id="page-809-0"></span>**Table 18-96 wss11\_x509\_token\_with\_message\_protection\_client\_template Settings**

Table 18-97 lists the configuration properties and the default settings for the wss11\_x509\_token\_with\_message\_protection\_client\_template assertion template.

**Table 18-97 wss11\_x509\_token\_with\_message\_protection\_client\_template Configuration Properties**

| <b>Name</b>                  | <b>Default Value</b> | <b>Type</b> |
|------------------------------|----------------------|-------------|
| role                         | ultimateReceiver     | Constant    |
| keystore.recipient.alias     | orakey               | Required    |
| keystore.sig.csf.key         | <b>None</b>          | Optional    |
| keystore.enc.csf.key         | <b>None</b>          | Optional    |
| ignore.timestamp.in.response | false                | Optional    |
| sc.token.lifetime            | <b>None</b>          | Optional    |
| reference.priority           | <b>None</b>          | Optional    |

# **18.70 oracle/ wss11\_x509\_token\_with\_message\_protection\_service\_template**

This topic describes the

wss11\_x509\_token\_with\_message\_protection\_service\_template assertion template.

Display Name: Wss11 X509 Token with Message Protection service Assertion Template

Category: Security

Type: wss11-mutual-auth-with-certificates

### **Description**

The wss11\_x509\_token\_with\_message\_protection\_service\_template assertion template enforces message-level protection and certificate-based authentication for inbound SOAP requests in accordance with the WS-Security 1.1 standard. The certificate is extracted from the WS-Security binary security token header, and the credentials in the certificate are validated against the Oracle Platform Security Services identity store.

### **Settings**

The settings for the

wss11\_x509\_token\_with\_message\_protection\_service\_template are identical to the client version of the assertion template. See [Table 18-96](#page-809-0) for information about the settings.

Table 18-98 lists the configuration properties and the default settings for the wss11\_x509\_token\_with\_message\_protection\_service\_template assertion template.

<span id="page-811-0"></span>**Table 18-98 wss11\_x509\_token\_with\_message\_protection\_service\_template Configuration Properties**

| <b>Name</b>          | <b>Default Value</b> | Type     |
|----------------------|----------------------|----------|
| role                 | ultimateReceiver     | Constant |
| keystore.enc.csf.key | None                 | Optional |
| sc.token.lifetime    | None                 | Optional |
| reference.priority   | None                 | Optional |

## **18.71 oracle/binding\_oes\_authorization\_template**

This topic describes the binding\_oes\_authorization\_template assertion template.

Display Name: Binding OES Authorization Assertion Template

Category: Security

Type: oes-authorization

## **Description**

The binding\_oes\_authorization\_template assertion template sets authorization based on the policy defined in Oracle Entitlements Server (OES). Authorization is based on attributes, the current authenticated subject, and the web service action invoked by the client. This template is used for fine-grained authorization on any operation on a web service. Policies based on this template should follow an authentication policy where the subject is established. Policies based on this template can be attached to any SOAP endpoint.

### **Settings**

Table 18-99 lists the settings for the binding\_oes\_authorization\_template assertion template.

**Table 18-99 binding\_oes\_authorization\_template Settings**

| <b>Name</b>                    | <b>Default Value</b> |
|--------------------------------|----------------------|
| <b>OES Based Authorization</b> |                      |
| Guard (see Permissions)        |                      |
| <b>Action Match</b>            | *                    |
| <b>Constraint Match</b>        | None                 |
| <b>Resource Match</b>          | *                    |

<span id="page-812-0"></span>Table 18-100 lists the configuration properties and the default settings for the binding\_oes\_authorization\_template assertion template.

| <b>Name</b>        | <b>Default Value</b>                          | <b>Type</b> |
|--------------------|-----------------------------------------------|-------------|
| application.name   | None                                          | Optional    |
| resource.type      | None                                          | Optional    |
| resource.name      | None                                          | Optional    |
| lookup.action      | <b>None</b>                                   | Optional    |
| execute.action     | None                                          | Optional    |
| use.single.step    | false. Does not apply to<br>masking template. | Optional    |
| reference.priority | None                                          | Optional    |

**Table 18-100 binding\_oes\_authorization\_template Configuration Properties**

## **18.72 oracle/binding\_oes\_masking\_template**

This topic describes the binding\_oes\_masking\_template assertion template.

Display Name: Response masking using Oracle Entitlements Server.

Category: Security

Type: oes-masking

#### **Description**

The binding\_oes\_masking\_template assertion template does response masking based on the policy defined in OES. Masking is based on attributes, the current authenticated subject, and the web service action invoked by the client. This template is used for fine-grained masking on any operation of a web service.

#### **Settings**

[Table 18-99](#page-811-0) lists the settings for the binding\_oes\_masking\_template assertion template.

## **Configuration**

Table 18-100 lists the configuration properties and the default settings for the binding\_oes\_masking\_template assertion template.

## **18.73 oracle/component\_oes\_authorization\_template**

This topic describes the component\_oes\_authorization\_template assertion template.

Display Name: Component OES Authorization Assertion Template

Category: Security

Type: oes-authorization

## **Description**

The component\_oes\_authorization\_template assertion template does user authorization based on a policy defined in Oracle Entitlements Server (OES). Authorization is based on attributes, the current authenticated subject and the web service action invoked by the client. This template is used for fine-grained authorization on a SCA component.

## **Settings**

[Table 18-99](#page-811-0) lists the settings for the component\_oes\_authorization\_template assertion template.

#### **Configuration**

[Table 18-100](#page-812-0) lists the configuration properties and the default settings for the component\_oes\_authorization\_template assertion template.

## **18.74 oracle/pii\_security\_template**

This topic describes the pii\_security\_template assertion template.

Display Name: PII Security Assertion Template

Category: Security

Type: pii-security

#### **Description**

The pii\_security\_template assertion template secures personally identifiable information (PII) using encryption. PIIs are identified by XPath configuration.

#### **Note:**

This assertion template applies to SOA and JCA adapters only.

## **Settings**

Table 18-101 lists the settings for the pii\_security\_template assertion template.

| <b>Name</b>          | <b>Default Value</b>                                  |
|----------------------|-------------------------------------------------------|
| <b>PII Security</b>  |                                                       |
| algorithm            | PBKDF2. This setting cannot be changed.               |
| salt                 | pii-security                                          |
| iteration            | 1000                                                  |
| keysize              | 128                                                   |
| encryption-algorithm | AES/CBC/PKCS5Padding. This setting cannot be changed. |

**Table 18-101 pii\_security\_template Settings**

Table 18-102 lists the configuration properties and the default settings for the pii\_security\_template assertion template.

| <b>Name</b>                | <b>Default Value</b> | <b>Type</b> |
|----------------------------|----------------------|-------------|
| <b>Request XPaths</b>      | None                 | Optional    |
| <b>Request Namespaces</b>  | None                 | Optional    |
| <b>Response XPaths</b>     | None                 | Optional    |
| <b>Response Namespaces</b> | None                 | Optional    |
| csf-key                    | pii-csf-key          | Required    |
| reference.priority         | $\theta$             | Optional    |

**Table 18-102 pii\_security\_template Configuration Properties**

## **18.75 oracle/sts\_trust\_config\_client\_template**

This topic describes the oracle/sts\_trust\_config\_client\_template assertion template.

Display Name: Trust Configuration Client Assertion Template

Category: Security

Type: sts-trust-config

## **Description**

STS Configuration information, provided on the client side, that is used to invoke STS for token exchange.

#### **Settings**

Table 18-103 lists the settings for the oracle/ sts\_trust\_config\_client\_template assertion template.

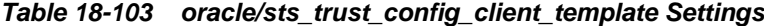

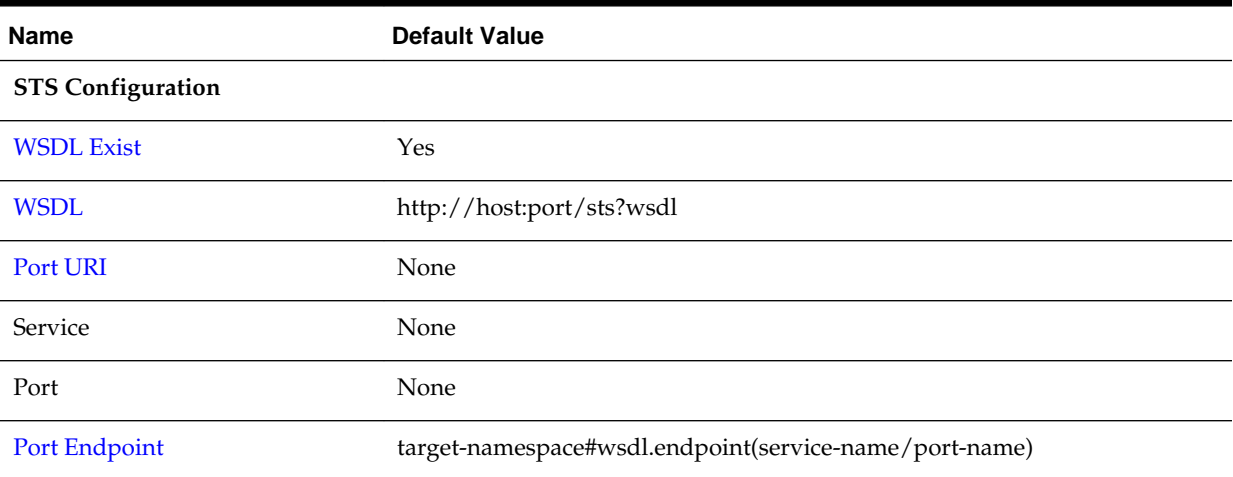

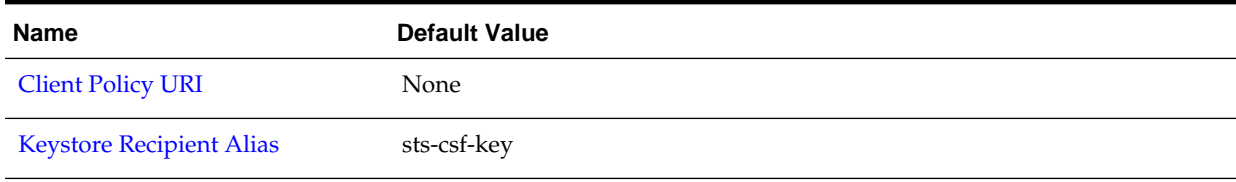

#### **Table 18-103 (Cont.) oracle/sts\_trust\_config\_client\_template Settings**

### **Configuration**

Table 18-104 lists the configuration properties and the default settings for the oracle/sts\_trust\_config\_client\_template assertion template.

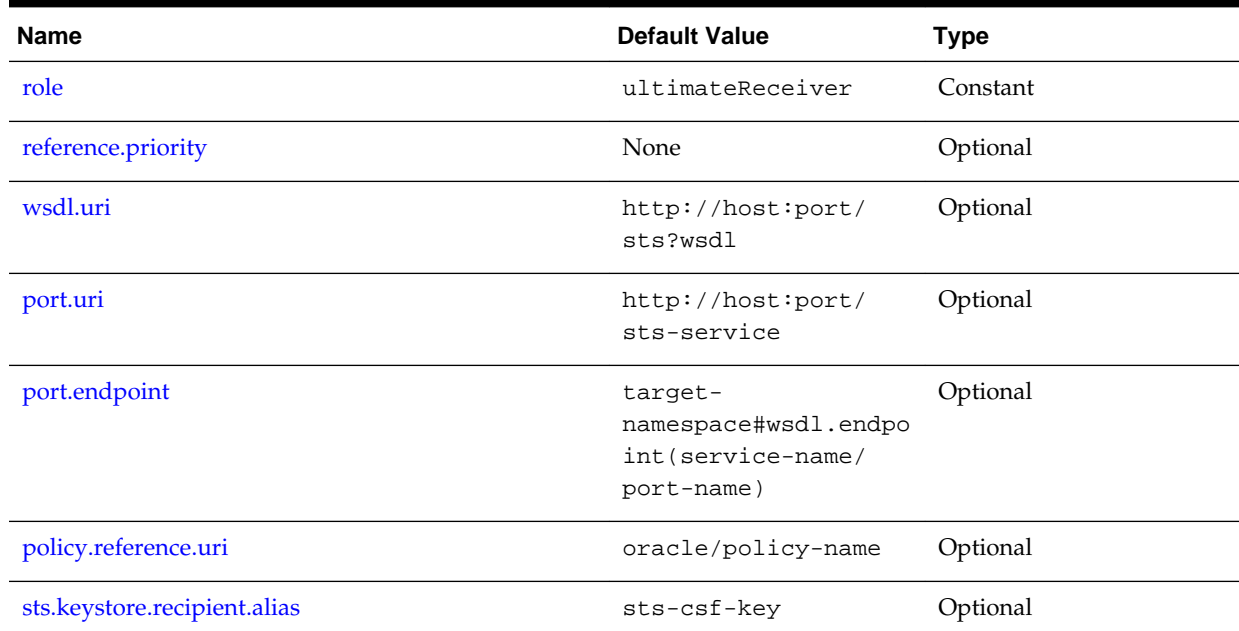

#### **Table 18-104 oracle/sts\_trust\_config\_client\_template Properties**

## **18.76 oracle/sts\_trust\_config\_service\_template**

This topic describes the oracle/sts\_trust\_config\_service\_template assertion template.

Display Name: Trust Configuration Service Assertion Template

Category: Security

Type: sts-trust-config

### **Description**

Minimal STS Configuration information, provided on the service side, that is used to obtain all other STS information and invoke STS for token exchange.

#### **Settings**

[Table 18-105](#page-816-0) lists the settings for the oracle/ sts\_trust\_config\_service\_template assertion template.

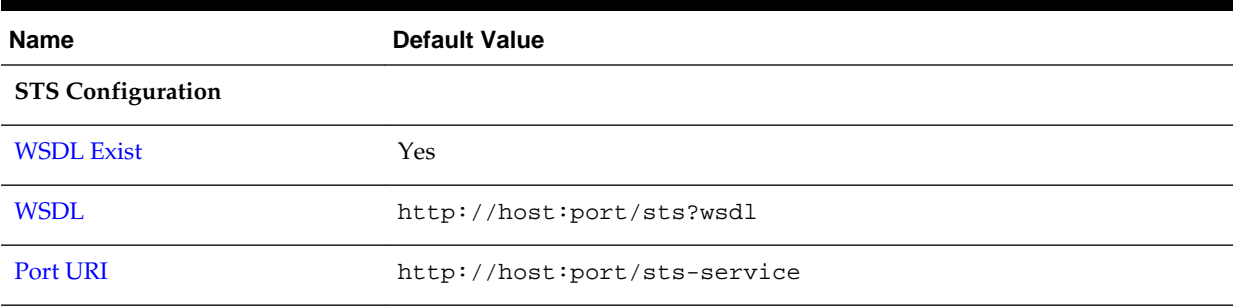

#### <span id="page-816-0"></span>**Table 18-105 oracle/sts\_trust\_config\_service\_template Settings**

#### **Configuration**

Table 18-106 lists the configuration properties and the default settings for the oracle/sts\_trust\_config\_service\_template assertion template.

**Table 18-106 oracle/sts\_trust\_config\_service\_template Properties**

| <b>Name</b>        | <b>Default Value</b>             | Type     |
|--------------------|----------------------------------|----------|
| role               | ultimateReceiver                 | Constant |
| reference.priority | None                             | Optional |
| wsdl.uri           | http://host:port/<br>sts?wsdl    | Optional |
| port.uri           | http://host:port/<br>sts-service | Optional |

# **18.77 oracle/ wss\_sts\_issued\_saml\_bearer\_token\_over\_ssl\_client\_template**

This topic describes the oracle/

wss\_sts\_issued\_saml\_bearer\_token\_over\_ssl\_client\_template assertion template.

Display Name: Wss Issued Saml Bearer Token with Message Protection Client Assertion Template

Category: Security

Type: wss-sts-issued-token-over-ssl

### **Description**

SOAP binding level policy for Issued Token SAML authentication (confirmation method as bearer) with SSL Message Protection.

#### **Settings**

[Table 18-107](#page-817-0) lists the settings for the oracle/ wss\_sts\_issued\_saml\_bearer\_token\_over\_ssl\_client\_template assertion template.

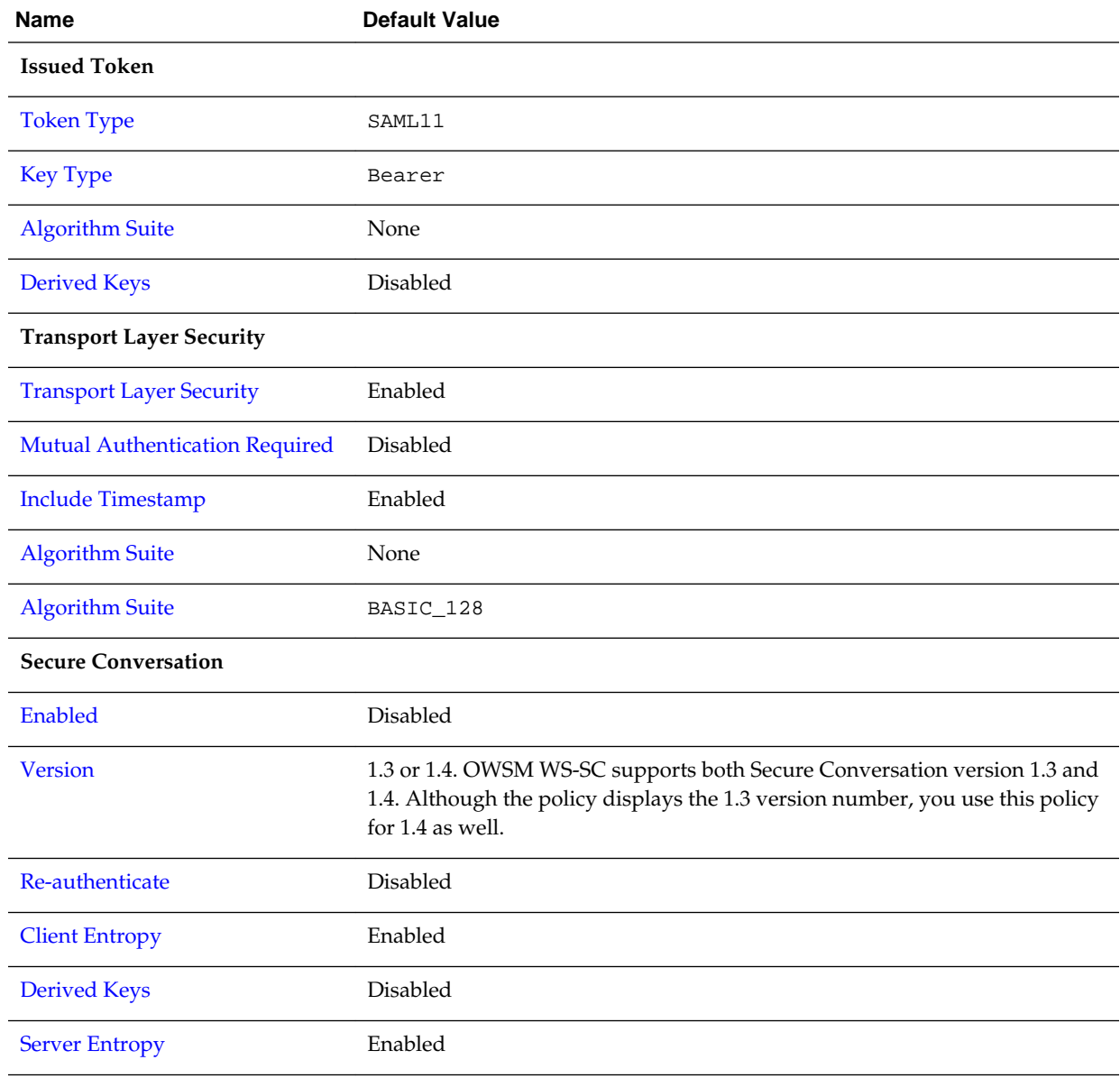

<span id="page-817-0"></span>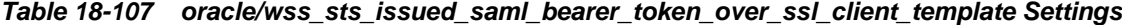

Table 18-108 lists the configuration properties and the default settings for the oracle/wss\_sts\_issued\_saml\_bearer\_token\_over\_ssl\_client\_template assertion template.

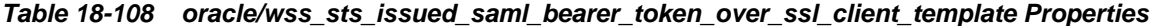

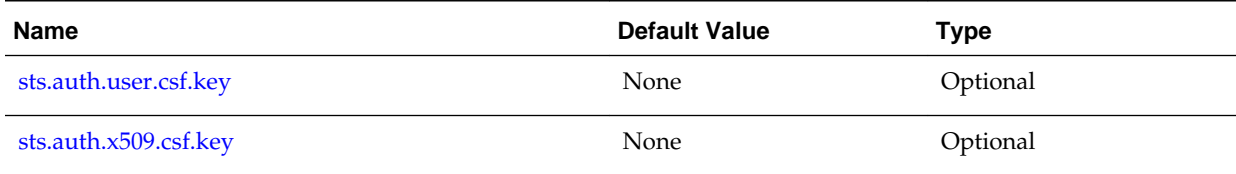

| <b>Name</b>                         | <b>Default Value</b>               | <b>Type</b> |
|-------------------------------------|------------------------------------|-------------|
| on.behalf.of                        | false                              | Required    |
| sts.auth.on.behalf.of.csf.key       | None                               | Optional    |
| sts.auth.on.behalf.of.username.only | true                               | Optional    |
| sts.keystore.recipient.alias        | None                               | Optional    |
| sts.auth.service.principal.name     | HOST/<br>localhost@EXAMPLE.CO<br>М | Optional    |
| sts.auth.keytab.location            | None                               | Optional    |
| sts.auth.caller.principal.name      | None                               | Optional    |
| ignore.timestamp.in.response        | false                              | Optional    |
| sts.in.order                        | None                               | Optional    |
| sc.token.lifetime                   | None                               | Optional    |
| issued.token.lifetime               | None                               | Optional    |
| reference.priority                  | None                               | Optional    |

**Table 18-108 (Cont.) oracle/wss\_sts\_issued\_saml\_bearer\_token\_over\_ssl\_client\_template Properties**

# **18.78 oracle/ wss\_sts\_issued\_saml\_bearer\_token\_over\_ssl\_service\_template**

This topic describes the oracle/

wss\_sts\_issued\_saml\_bearer\_token\_over\_ssl\_service\_template Assertion Template.

Display Name: Wss Issued Saml Bearer Token with Message Protection Service Assertion Template

Category: Security

Type: wss-sts-issued-token-over-ssl

## **Description**

SOAP binding level policy for Issued Token SAML authentication (confirmation method as bearer) With SSL Message Protection.

## **Settings**

The settings for the oracle/ wss\_sts\_issued\_saml\_bearer\_token\_over\_ssl\_service\_template are identical to the client version of the assertion template. See [Table 18-107](#page-817-0) for information about the settings.

Table 18-109 lists the configuration properties and the default settings for the oracle/ wss\_sts\_issued\_saml\_bearer\_token\_over\_ssl\_service\_template assertion template.

<span id="page-819-0"></span>**Table 18-109 oracle/wss\_sts\_issued\_saml\_bearer\_token\_over\_ssl\_service\_template Properties**

| <b>Name</b>        | <b>Default Value</b> | Type     |
|--------------------|----------------------|----------|
| role               | ultimateReceiver     | Constant |
| sc.token.lifetime  | None                 | Optional |
| reference.priority | None                 | Optional |

## **18.79 oracle/ wss11\_sts\_issued\_saml\_hok\_with\_message\_protection\_client\_template**

This topic describes the

wss11\_sts\_issued\_saml\_hok\_with\_message\_protection\_client\_templat e assertion template.

Display Name: Wss11 Issued Token with Saml Holder of Key with Message Protection Client Assertion Template

Category: Security

Type: wss11-sts-issued-token-with-certificates

### **Description**

WS-Security 1.1 Issued Token SAML HOK with Certificates. Provides Authenticates and Message Protection using Basic128.

### **Settings**

Table 18-110 lists the settings for the wss11\_sts\_issued\_saml\_hok\_with\_message\_protection\_client\_templat e assertion template.

**Table 18-110 oracle/wss11\_sts\_issued\_saml\_hok\_with\_message\_protection\_client\_template Settings**

| <b>Name</b>            | <b>Default Value</b> |
|------------------------|----------------------|
| <b>Issued Token</b>    |                      |
| <b>Token Type</b>      | SAML11               |
| <b>Key Type</b>        | Symmetric            |
| <b>Algorithm Suite</b> | Basic128             |
| <b>Derived Keys</b>    | <b>Disabled</b>      |
| X509 Token             |                      |

| <b>Name</b>                               | <b>Default Value</b>                                                                                                    |
|-------------------------------------------|----------------------------------------------------------------------------------------------------|
| <b>Sign Key Reference Mechanism</b>       | thumbprint                                                                                                    |
| <b>Encryption Key Reference Mechanism</b> | thumbprint                                                                                                    |
| <b>Is Signed</b>                          | Enabled                                                                                                    |
| <b>Use PKI Path</b>                       | Disabled                                                                                                    |
| <b>Derived Keys</b>                       | Disabled                                                                                                    |
| <b>Secure Conversation</b>                |                                                                                                    |
| <b>Enabled</b>                            | Disabled                                                                                                    |
| <b>Version</b>                            | 1.3 or 1.4. OWSM WS-SC supports both Secure Conversation version<br>1.3 and 1.4. Although the policy displays the 1.3 version number,<br>you use this policy for 1.4 as well. |
| Re-authenticate                           | Disabled                                                                                                    |
| <b>Client Entropy</b>                     | Enabled                                                                                                    |
| <b>Derived Keys</b>                       | Enabled                                                                                                    |
| <b>Server Entropy</b>                     | Enabled                                                                                                    |
| <b>Bootstrap Message Security</b>         | Inherit from Application Setting                                                                                                    |
| <b>Message Security</b>                   |                                                                                                    |
| <b>Algorithm Suite</b>                    | BASIC_128                                                                                                    |
| <b>Include Timestamp</b>                  | Enabled                                                                                                    |
| <b>Confirm Signature</b>                  | Enabled                                                                                                    |
| <b>Encrypt Signature</b>                  | Disabled                                                                                                    |
| <b>Request Message Settings</b>           | See Table 18-125                                                                                                    |
| <b>Response Message Settings</b>          | See Table 18-125                                                                                                    |
| <b>Fault Message Settings</b>             | See Table 18-125                                                                                                    |

**Table 18-110 (Cont.) oracle/wss11\_sts\_issued\_saml\_hok\_with\_message\_protection\_client\_template Settings**

[Table 18-111](#page-821-0) lists the configuration properties and the default settings for the wss11\_sts\_issued\_saml\_hok\_with\_message\_protection\_client\_templat e assertion template.

| Name                                | <b>Default Value</b>               | <b>Type</b> |
|-------------------------------------|------------------------------------|-------------|
| sts.auth.user.csf.key               | None                               | Optional    |
| sts.auth.x509.csf.key               | enc-csf-key                        | Optional    |
| on.behalf.of                        | false                              | Required    |
| sts.auth.on.behalf.of.csf.key       | None                               | Optional    |
| sts.auth.on.behalf.of.username.only | true                               | Optional    |
| sts.keystore.recipient.alias        | None                               | Optional    |
| keystore.recipient.alias            | orakey                             | Required    |
| keystore.enc.csf.key                | None                               | Optional    |
| sts.auth.service.principal.name     | HOST/<br>localhost@EXAMPLE.CO<br>М | Optional    |
| sts.auth.keytab.location            | None                               | Optional    |
| sts.auth.caller.principal.name      | None                               | Optional    |
| ignore.timestamp.in.response        | false                              | Optional    |
| sts.in.order                        | None                               | Optional    |
| sc.token.lifetime                   | None                               | Optional    |
| issued.token.lifetime               | None                               | Optional    |
| reference.priority                  | None                               | Optional    |

<span id="page-821-0"></span>**Table 18-111 oracle/wss11\_sts\_issued\_saml\_hok\_with\_message\_protection\_client\_template Properties**

# **18.80 oracle/ wss11\_sts\_issued\_saml\_hok\_with\_message\_protection\_service\_templat e**

This topic describes the

wss11\_sts\_issued\_saml\_hok\_with\_message\_protection\_service\_templa te assertion template.

Display Name: Wss11 Issued Token with Saml Holder of Key with Message Protection Service Assertion Template

Category: Security

Type: wss11-sts-issued-token-with-certificates

### **Description**

WS-Security 1.1 Issued Token SAML HOK with Certificates. Provides Authenticates and Message Protection using Basic128.

#### **Settings**

[Table 18-110](#page-819-0) lists the settings for the wss11\_sts\_issued\_saml\_hok\_with\_message\_protection\_service\_templa te assertion template.

#### **Configuration**

Table 18-112 lists the configuration properties and the default settings for the wss11\_sts\_issued\_saml\_hok\_with\_message\_protection\_service\_templa te assertion template.

**Table 18-112 oracle/wss11\_sts\_issued\_saml\_hok\_with\_message\_protection\_service\_template Properties**

| <b>Name</b>          | <b>Default Value</b> | Type     |
|----------------------|----------------------|----------|
| keystore.enc.csf.key | None                 | Optional |
| role                 | ultimateReceiver     | Constant |
| sc.token.lifetime    | None                 | Optional |
| reference.priority   | None                 | Optional |

## **18.81 oracle/ wss11\_sts\_issued\_saml\_with\_message\_protection\_client\_template**

This topic describes the

wss11\_sts\_issued\_saml\_with\_message\_protection\_client\_template assertion template.

Display Name: Wss11 Issued Token Saml Sender Voucher with Message Protection Client Assertion Template

Category: Security

Type: wss11-sts-issued-token-with-certificates

### **Description**

WS-Security 1.1 Issued Token SAML Sender Voucher with Certificates. Provides Authenticates and Message Protection using Basic128.

#### **Settings**

[Table 18-113](#page-823-0) lists the settings for the wss11\_sts\_issued\_saml\_with\_message\_protection\_client\_template assertion template.

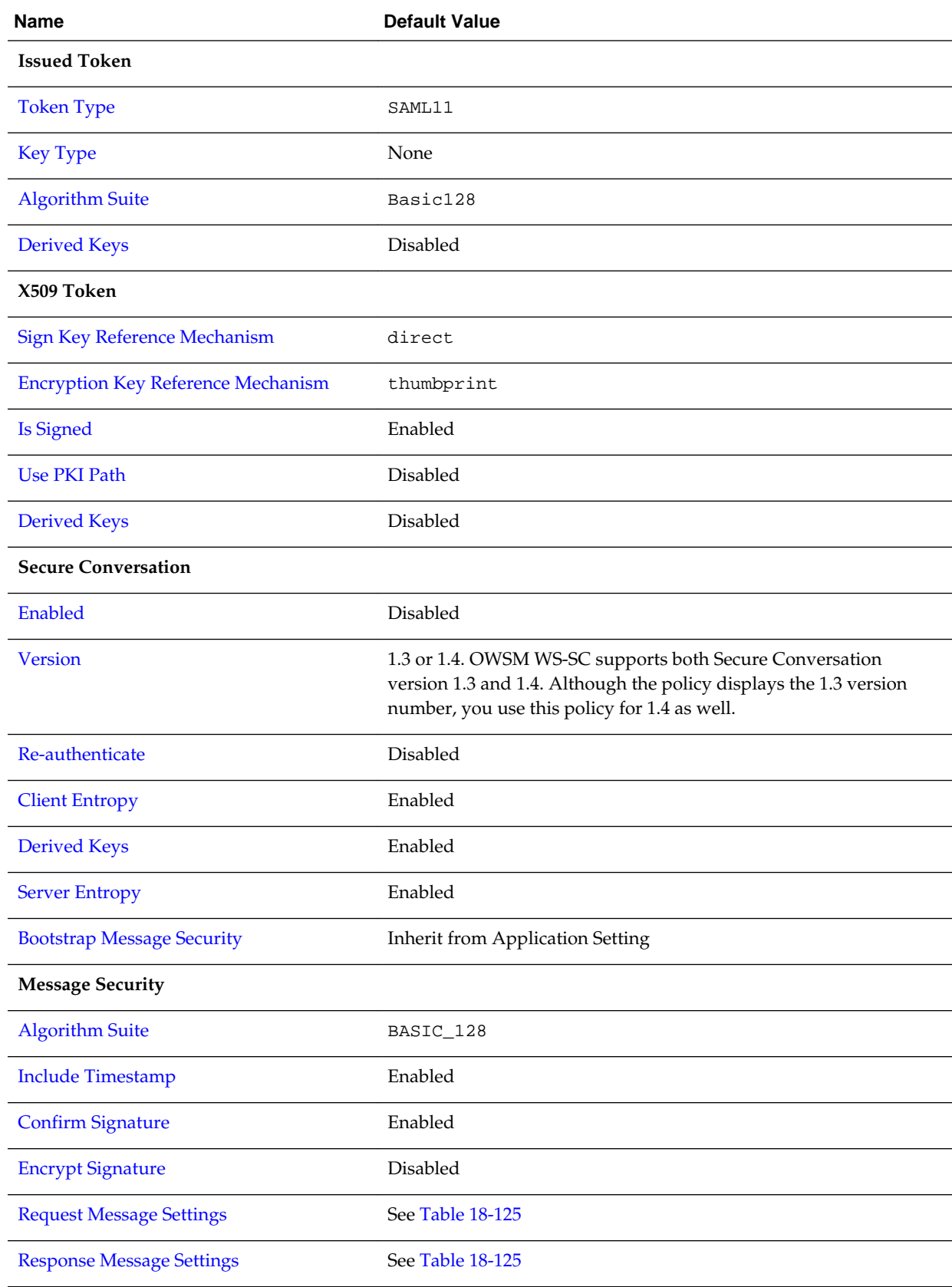

## <span id="page-823-0"></span>**Table 18-113 wss11\_sts\_issued\_saml\_with\_message\_protection\_client\_template Settings**

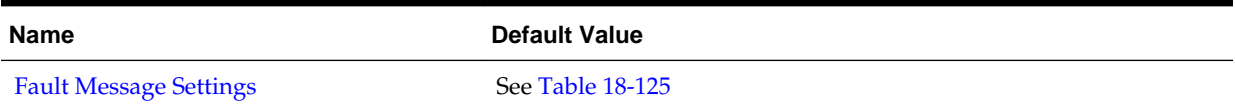

#### **Table 18-113 (Cont.) wss11\_sts\_issued\_saml\_with\_message\_protection\_client\_template Settings**

## **Configuration**

Table 18-114 lists the configuration properties and the default settings for the wss11\_sts\_issued\_saml\_with\_message\_protection\_client\_template assertion template.

**Table 18-114 oracle/wss11\_sts\_issued\_saml\_with\_message\_protection\_client\_template Properties**

| <b>Name</b>                         | <b>Default Value</b> | <b>Type</b> |
|-------------------------------------|----------------------|-------------|
| sts.auth.user.csf.key               | None                 | Optional    |
| sts.auth.x509.csf.key               | None                 | Optional    |
| on.behalf.of                        | true                 | Required    |
| sts.auth.on.behalf.of.csf.key       | None                 | Optional    |
| sts.auth.on.behalf.of.username.only | true                 | Optional    |
| sts.keystore.recipient.alias        | None                 | Optional    |
| keystore.recipient.alias            | orakey               | Optional    |
| keystore.enc.csf.key                | None                 | Optional    |
| sts.in.order                        | None                 | Optional    |
| sc.token.lifetime                   | None                 | Optional    |
| ignore.timestamp.in.response        | false                | Optional    |
| issued.token.lifetime               | None                 | Optional    |
| reference.priority                  | None                 | Optional    |

## **18.82 oracle/binding\_authorization\_template**

This topic describes the binding\_authorization\_template assertion template.

Display Name: Binding Authorization Assertion Template

Category: Security

Type: binding-authorization

### **Description**

The binding\_authorization\_template assertion template provides simple rolebased authorization for the request based on the authenticated subject at the SOAP binding level. It should follow an authentication assertion template.

### **Settings**

Table 18-115 lists the settings for the binding\_authorization\_template assertion template.

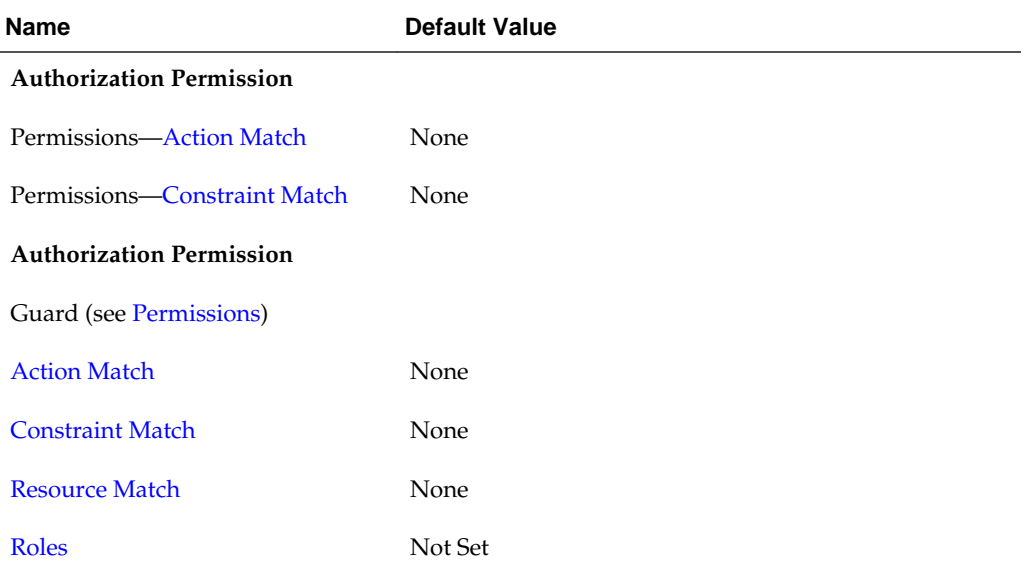

#### **Table 18-115 binding\_authorization\_template Settings**

#### **Configuration**

Table 18-116 lists the configuration properties and the default settings for the binding\_authorization\_template assertion template.

**Table 18-116 binding\_authorization\_template Properties**

| <b>Name</b>        | <b>Default Value</b> | Type     |
|--------------------|----------------------|----------|
| reference.priority | None                 | Optional |

## **18.83 oracle/binding\_permission\_authorization\_template**

This topic describes the binding\_permission\_authorization\_template assertion template.

Display Name: Binding Permission Based Authorization Assertion Template

Category: Security

Type: binding-permission-authorization

## **Description**

The binding\_permission\_authorization\_template assertion provides simple permission-based authorization for the request based on the authenticated subject at the SOAP binding level. It should follow an authentication assertion.

#### **Settings**

[Table 18-117](#page-826-0) lists the settings for the binding\_permission\_authorization\_template assertion template.

| <b>Name</b>                     | <b>Default Value</b> |
|---------------------------------|----------------------|
| <b>Authorization Permission</b> |                      |
| Guard (see Permissions)         |                      |
| <b>Action Match</b>             | *                    |
| <b>Constraint Match</b>         | None                 |
| <b>Resource Match</b>           | *                    |
| <b>Check Permission</b>         |                      |
| <b>Permission Class</b>         | <b>None</b>          |

<span id="page-826-0"></span>**Table 18-117 binding\_permission\_authorization\_template Settings**

Table 18-118 lists the configuration properties and the default settings for the binding\_permission\_authorization\_template assertion template.

**Table 18-118 binding\_permission\_authorization\_template Properties**

| <b>Name</b>        | <b>Default Value</b> | Type     |
|--------------------|----------------------|----------|
| reference.priority | None                 | Optional |

## **18.84 oracle/component\_authorization\_template**

This topic describes the component\_authorization\_template assertion template.

Display Name: Component Authorization Assertion Template

Category: Security

Type: sca-component-authorization

#### **Description**

The component\_authorization\_template assertion provides simple role-based authorization for the request based on the authenticated subject at the SOA component level. It should follow an authentication assertion.

#### **Settings**

Table 18-119 lists the settings for the component\_authorization\_template assertion template.

#### **Table 18-119 component\_authorization\_template Settings**

**Name Default Value** 

**Authorization Permission**

| <b>Name</b>             | <b>Default Value</b> |
|-------------------------|----------------------|
| Guard (see Permissions) |                      |
| <b>Action Match</b>     | None                 |
| <b>Constraint Match</b> | None                 |
| <b>Resource Match</b>   | None                 |
| <b>Roles</b>            | Not Set              |

**Table 18-119 (Cont.) component\_authorization\_template Settings**

Table 18-120 lists the configuration properties and the default settings for the component\_authorization\_template assertion template.

**Table 18-120 component\_authorization\_template Properties**

| <b>Name</b>        | <b>Default Value</b> | Type     |
|--------------------|----------------------|----------|
| reference.priority | None                 | Optional |

## **18.85 Supported Algorithm Suites**

[Table 18-124](#page-832-0) lists the algorithm suites that are supported for message protection. The algorithm suites enable you to control the cryptographic characteristics of the algorithms that are used when securing messages.

A group of standard algorithm suites are defined in WS-SecurityPolicy 1.2, which is available at the following URL:

```
http://docs.oasis-open.org/ws-sx/ws-securitypolicy/v1.3/
errata01/os/ws-securitypolicy-1.3-errata01-os-
complete.html#_Toc325573605
```
The symmetric signature (Sym Sig) and the asymmetric signature (Asym Sig) in each suite are defaulted to HmacSha1 and RsaSha1 respectively as follows:

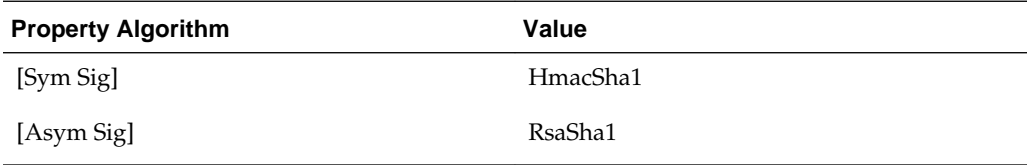

OWSM also provides the extended algorithm suites as listed in the following table with:

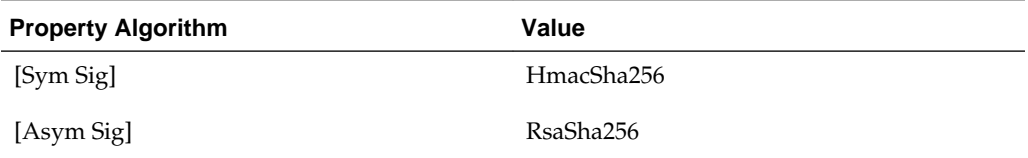
The XML signatures RSA-SHA256 and HMAC-SHA256 are defined in w3c XML Security Algorithm Cross-Reference spec, which is available at the following URL:

<http://www.w3.org/TR/xmlsec-algorithms/>

#### **Note:**

FIPS compliant algorithm suites are marked with an asterisk (\*). See "Enabling FIPS Mode" in *Administering Security for Oracle WebLogic Server 12c (12.2.1)* for FIPS information.

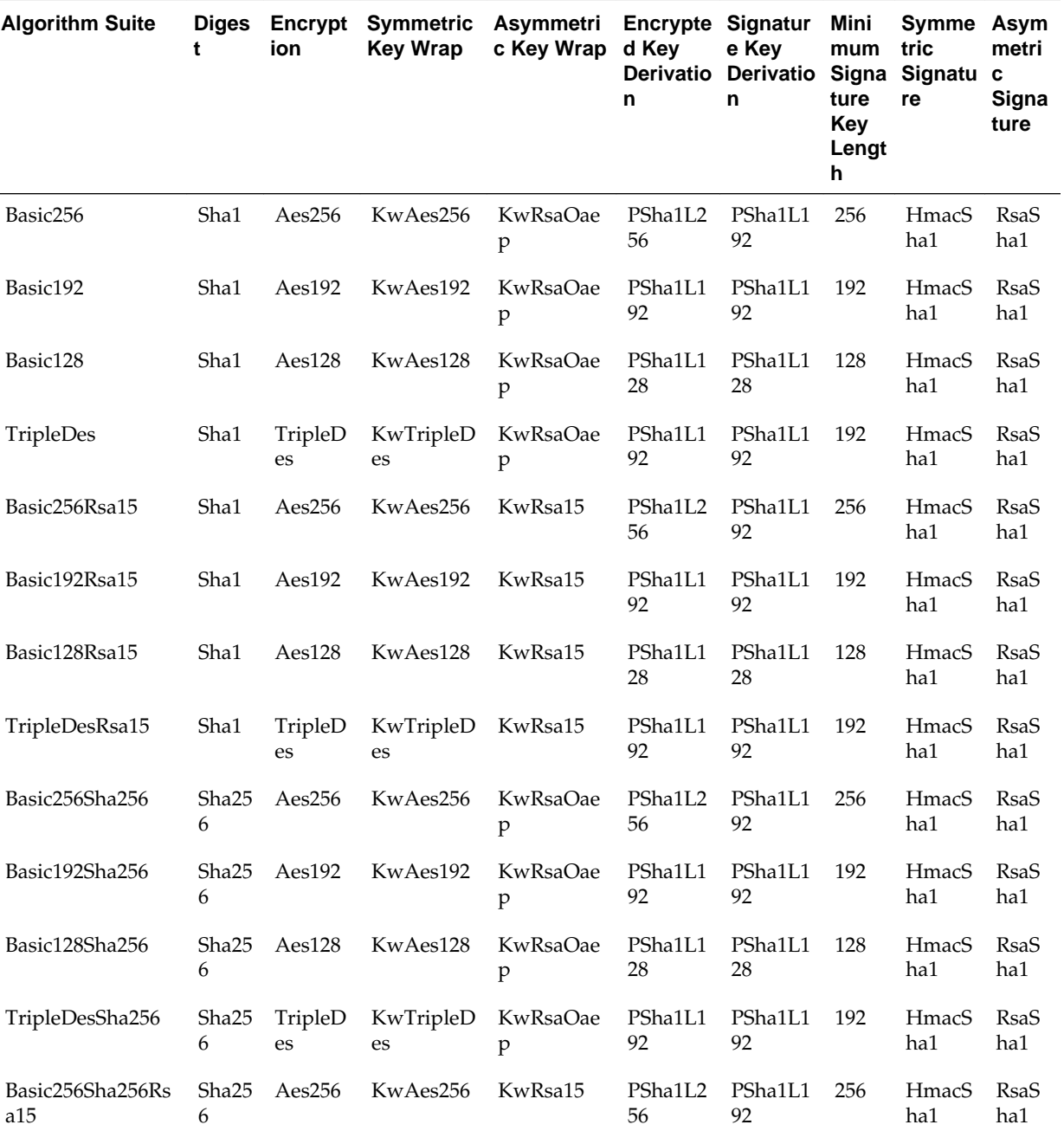

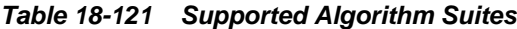

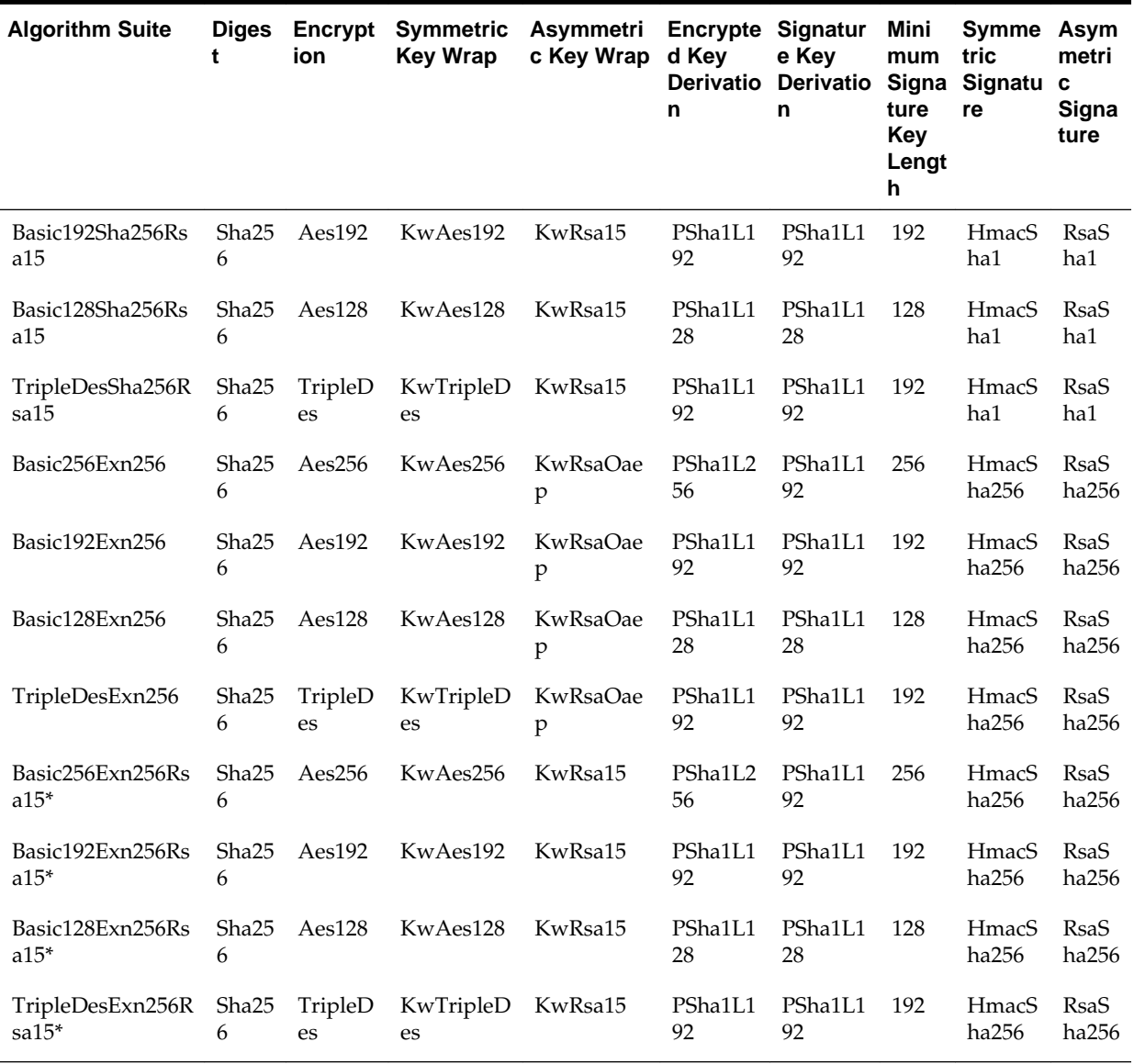

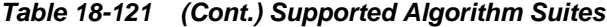

#### **Note:**

To use the extended algorithm suites for Symmetric Signature HmacSha256 and Asymmetric Signature RsaSha256, you need to create a custom OWSM policy with algorithm suite set to extended algorithm suite type. For instance, if the algorithm suite type is Basic256Exn256, then it should be set as follows:

orasp:algorithm-suite="Basic256Exn256

You can follow the steps to create a new policy from a predefined policy and modify the algorithm suite using Oracle Enterprise Manager Fusion Middleware Control. For more information, see:

- "Creating Custom Policies" in *Oracle® Fusion Middleware Securing Web Services and Managing Policies with Oracle Web Services Manager*.
- "Editing a Web Service Policy" in *Oracle® Fusion Middleware Securing Web Services and Managing Policies with Oracle Web Services Manager*.

# **18.86 oracle/component\_permission\_authorization\_template**

This topic describes the component\_permission\_authorization\_template assertion template.

Display Name: Component Permission Based Authorization Assertion Template

Category: Security

Type: sca-component-permission-authorization

#### **Description**

The component\_permission\_authorization\_template assertion template provides simple permission-based authorization for the request based on the authenticated subject at the SOA component level. It should follow an authentication assertion.

#### **Note:**

You should be careful when using permission-based policies with EJBs as the security permissions specified in system-jazn-data.xml will be relaxed beyond a single invocation of the service operation.

#### **Settings**

Table 18-122 lists the settings for the component\_permission\_authorization\_template assertion template.

#### **Table 18-122 component\_permission\_authorization\_template Settings**

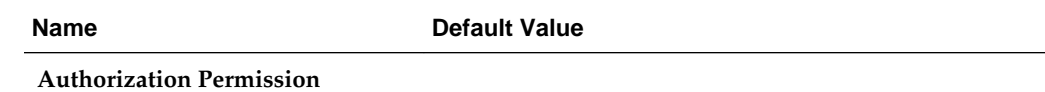

Guard (see [Permissions\)](#page-877-0)

| <b>Name</b>             | <b>Default Value</b> |
|-------------------------|----------------------|
| <b>Action Match</b>     | *                    |
| <b>Constraint Match</b> | None                 |
| <b>Resource Match</b>   | None                 |
| <b>Permission Class</b> | None                 |

**Table 18-122 (Cont.) component\_permission\_authorization\_template Settings**

#### **Configuration**

Table 18-123 lists the configuration properties and the default settings for the component\_permission\_authorization\_template assertion template.

**Table 18-123 component\_permission\_authorization\_template Properties**

| <b>Name</b>        | <b>Default Value</b> | Type     |
|--------------------|----------------------|----------|
| reference.priority | None                 | Optional |

# **18.87 Supported Algorithm Suites**

[Table 18-124](#page-832-0) lists the algorithm suites that are supported for message protection. The algorithm suites enable you to control the cryptographic characteristics of the algorithms that are used when securing messages.

A group of standard algorithm suites are defined in WS-SecurityPolicy 1.2, which is available at the following URL:

[http://docs.oasis-open.org/ws-sx/ws-securitypolicy/v1.3/](http://docs.oasis-open.org/ws-sx/ws-securitypolicy/v1.3/errata01/os/ws-securitypolicy-1.3-errata01-os-complete.html#_Toc325573605) [errata01/os/ws-securitypolicy-1.3-errata01-os](http://docs.oasis-open.org/ws-sx/ws-securitypolicy/v1.3/errata01/os/ws-securitypolicy-1.3-errata01-os-complete.html#_Toc325573605)[complete.html#\\_Toc325573605](http://docs.oasis-open.org/ws-sx/ws-securitypolicy/v1.3/errata01/os/ws-securitypolicy-1.3-errata01-os-complete.html#_Toc325573605)

The symmetric signature (Sym Sig) and the asymmetric signature (Asym Sig) in each suite are defaulted to HmacSha1 and RsaSha1 respectively as follows:

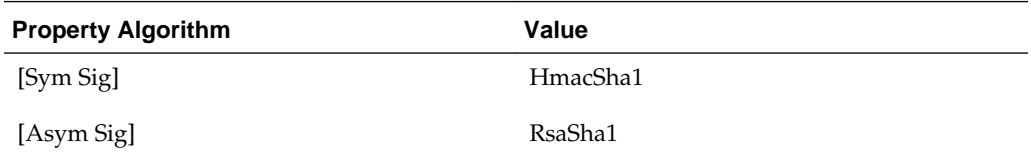

OWSM also provides the extended algorithm suites as listed in the following table with:

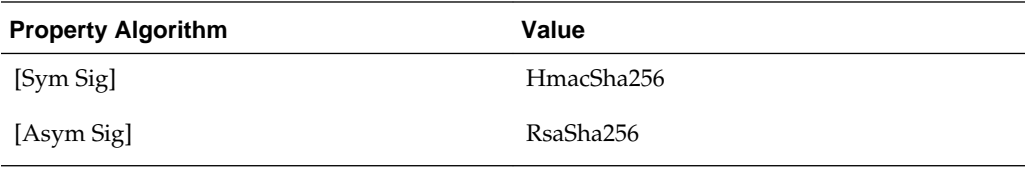

<span id="page-832-0"></span>The XML signatures RSA-SHA256 and HMAC-SHA256 are defined in w3c XML Security Algorithm Cross-Reference spec, which is available at the following URL:

<http://www.w3.org/TR/xmlsec-algorithms/>

#### **Note:**

FIPS compliant algorithm suites are marked with an asterisk (\*). See "Enabling FIPS Mode" in *Administering Security for Oracle WebLogic Server 12c (12.2.1)* for FIPS information.

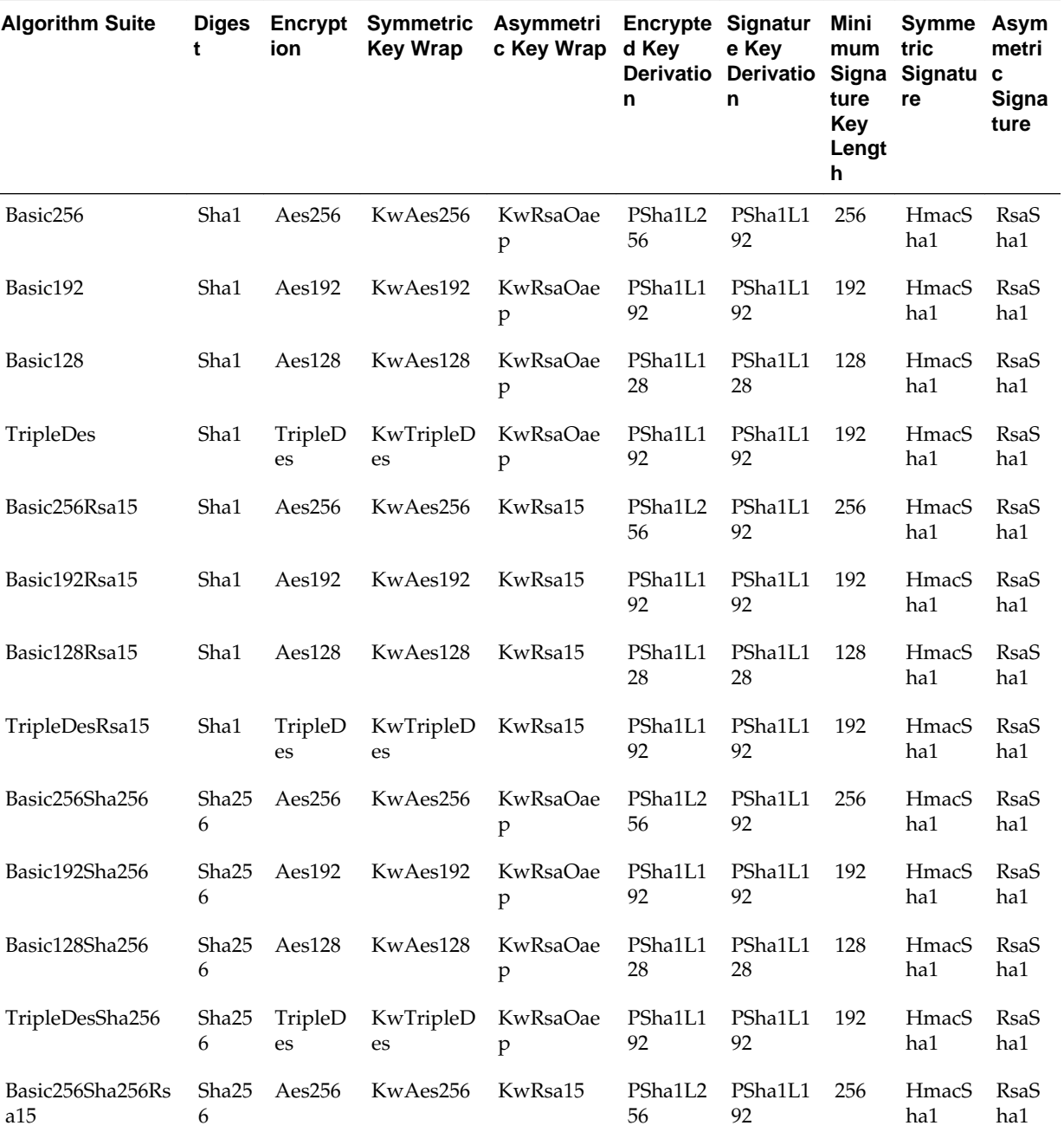

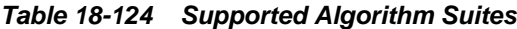

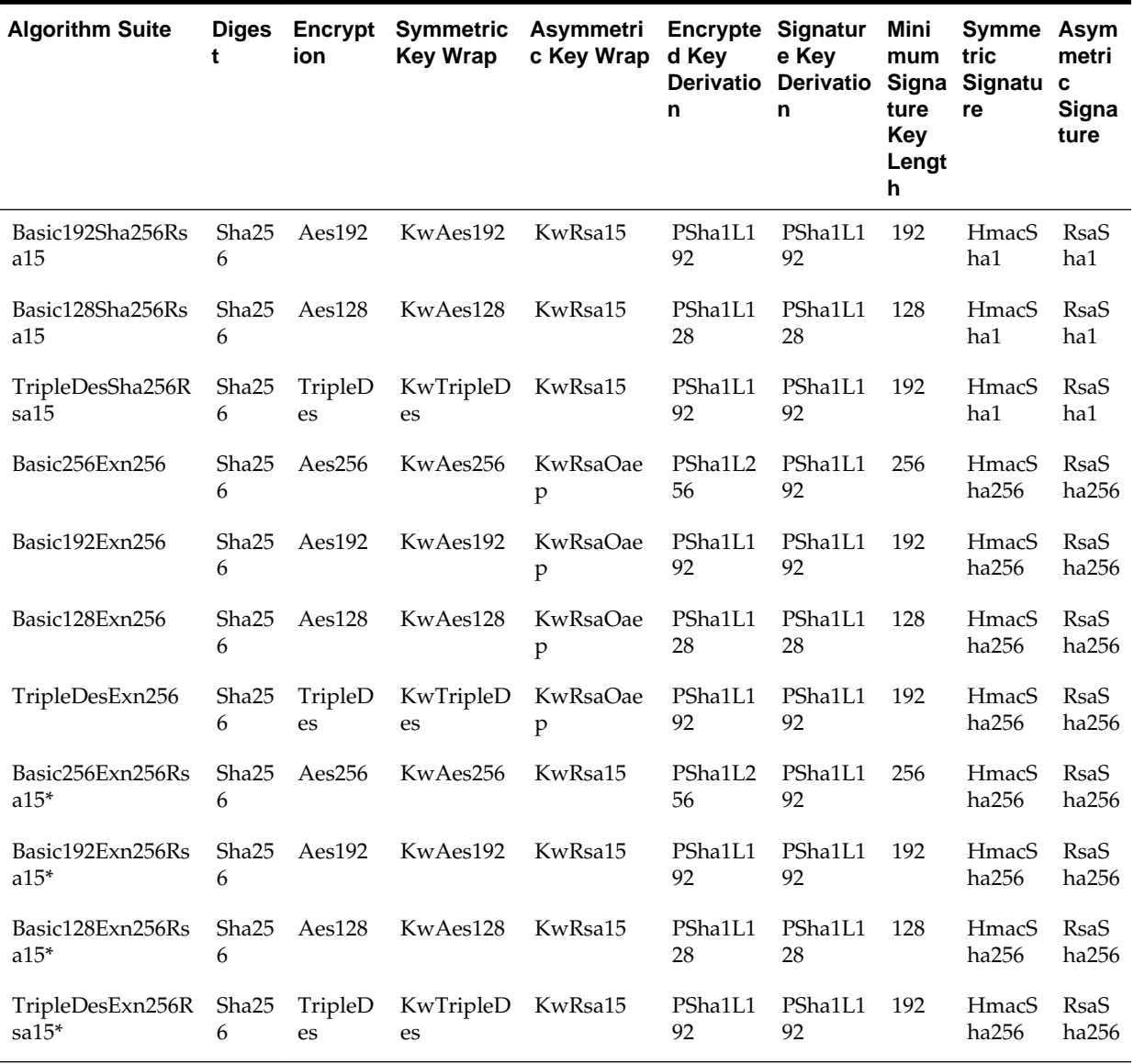

# **Table 18-124 (Cont.) Supported Algorithm Suites**

#### **Note:**

To use the extended algorithm suites for Symmetric Signature HmacSha256 and Asymmetric Signature RsaSha256, you need to create a custom OWSM policy with algorithm suite set to extended algorithm suite type. For instance, if the algorithm suite type is Basic256Exn256, then it should be set as follows:

orasp:algorithm-suite="Basic256Exn256

You can follow the steps to create a new policy from a predefined policy and modify the algorithm suite using Oracle Enterprise Manager Fusion Middleware Control. For more information, see:

- "Creating Custom Policies" in *Oracle® Fusion Middleware Securing Web Services and Managing Policies with Oracle Web Services Manager*.
- "Editing a Web Service Policy" in *Oracle® Fusion Middleware Securing Web Services and Managing Policies with Oracle Web Services Manager*.

# **18.88 Message Signing and Encryption Settings for Request, Response, and Fault Messages**

Table 18-125 lists the settings for the Request, Response, and Fault messages. You configure these settings for message signing and encryption.

| <b>Name</b>                   | <b>Default Value</b>                                               |
|-------------------------------|--------------------------------------------------------------------|
| <b>Include Entire Body</b>    | True for Request and Response messages<br>False for Fault messages |
| <b>Include SwA Attachment</b> | False                                                              |
| <b>Include MIME Headers</b>   | False                                                              |
| <b>Header Elements</b>        | None                                                               |
| <b>Body Elements</b>          | None                                                               |

**Table 18-125 Request, Response, and Fault Message Signing and Encryption Settings**

# **18.89 oracle/security\_log\_template**

Display Name: Security Log Assertion Template

Category: Security

Type: Logging

## **Description**

The security\_log\_template assertion template provides a logging assertion template that can be attached to any binding or component.

#### **Note:**

It is recommended that the logging assertion be used for debugging and auditing purposes only.

## **Settings**

Table 18-126 lists the settings for the security\_log\_template assertion template.

| ັ                    |
|----------------------|
| <b>Default Value</b> |
|                      |
| all                  |
| soap_body            |
| Not set              |
|                      |

**Table 18-126 security\_log\_template Settings**

# **Configuration**

Table 18-127 lists the configuration properties and the default settings for the security\_log\_template assertion template.

**Table 18-127 security\_log\_template Properties**

| <b>Name</b>        | <b>Default Value</b> | Type     |
|--------------------|----------------------|----------|
| reference.priority | None                 | Optional |

# **Part VI**

# **Security and Policy Reference for Oracle Web Services**

Learn about web service security and policy annotations; assertion and policy set schemas; and the OWSM plug-in for Oracle Virtual Assembly Builder.

Part VI provides reference information that describes web service security and policy annotations; assertion and policy set schemas; and the OWSM plug-in for Oracle Virtual Assembly Builder.

It contains the following appendices:

- [Security and Policy Annotations for Oracle Web Services,](#page-838-0) describes the asynchronous web service and policy annotations that are used by Oracle Infrastructure web services.
- [Predefined Assertion Templates for Oracle Web Services](#page-868-0), provides details on all the assertion template settings and configuration properties.
- [Schema Reference for Predefined Assertions for Oracle Web Services,](#page-892-0) provides the XML schema for reference when creating a WS-Policy file that contains web service assertions.
- [Schema Reference for Web Services Policy Sets](#page-946-0) , provides the XML schema for reference when creating a policy set file.
- [Oracle Web Services Manager Introspection Plug-in for Oracle Virtual Assembly](#page-950-0) [Builder,](#page-950-0) provides information about using the OWSM introspection plug-in for Oracle Virtual Assembly Builder.

**A**

# <span id="page-838-0"></span>**Security and Policy Annotations for Oracle Web Services**

Web service security and policy annotations are available to secure and enable advanced features on Oracle web services.

This appendix describes the web service security and policy annotations and incudes the following sections:

- About Security and Policy Annotations for Web Services
- Summary of Security and Policy Annotations for Web Services
- [List of Security and Policy Annotations for Web Services](#page-840-0)

# **A.1 About Security and Policy Annotations for Web Services**

The Oracle web services programming model uses JDK metadata annotations.

JDK metadata annotations are described in the following technical note:

[http://docs.oracle.com/javase/7/docs/technotes/guides/language/](http://docs.oracle.com/javase/7/docs/technotes/guides/language/annotations.html) [annotations.html](http://docs.oracle.com/javase/7/docs/technotes/guides/language/annotations.html)

For additional information, see JSR 175 at:

<http://www.jcp.org/en/jsr/detail?id=175>

In this programming model, you create an annotated Java file to specify the shape and characteristics of the web service.

For more information about the annotations available, see *Java API Reference for Oracle Infrastructure Web Services*. For more information about the OWSM predefined policies, see [Oracle Web Services Manager Predefined Policies](#page-480-0).

# **A.2 Summary of Security and Policy Annotations for Web Services**

Web service security and policy annotations secure and enable advanced features on Oracle web services.

Table A-1 summarizes the web service security and policy annotations described in this appendix. This table also lists the corresponding web service Feature class that can be used to attach policies to a subset of web service clients, as described in "[Understanding Attaching Policies to Web Services and Clients at Design Time](#page-90-0)".

| Annotation  | <b>Description</b>                                                                            |
|-------------|-----------------------------------------------------------------------------------------------|
| @Addressing | Specifies the use of WS-Addressing with either the SOAP 1.1/HTTP<br>or SOAP 1.2/HTTP binding. |

**Table A-1 Security and Policy Annotations for Oracle Web Services**

| Annotation                   | <b>Description</b>                                                                                                    |  |
|------------------------------|----------------------------------------------------------------------------------------------------|--|
| @AtomicTransaction           | Enables web services atomic transactions.                                                                                             |  |
| <b>@Buffering</b>            | Enables buffering of a Web service.                                                                                                   |  |
| @CacheBinaryContent          | Enables and configures binary caching of content.                                                                                     |  |
| @CallbackManagementPolicy    | Attaches a management policy when sending the asynchronous<br>response to the client callback service.                                |  |
| @CallbackMtomPolicy          | Attaches an MTOM policy when sending the asynchronous response<br>to the client callback service.                                     |  |
| @CallbackPolicySet           | Attaches one or more policy sets to the callback client of the<br>asynchronous web service that will connect to the callback service. |  |
| @CallbackSecurityPolicy      | Attaches a security policy when sending the asynchronous response<br>to the client callback service.                                  |  |
| @FastInfosetCallbackClient   | Enables and configures Fast Infoset on callback client of the<br>asynchronous web service that will connect to the callback service.  |  |
| @FastInfosetClient           | Enables and configures Fast Infoset on a Web service client.                                                                          |  |
| @FastInfosetService          | Enables Fast Infoset on a web service.                                                                                                |  |
| @JMSTransportClient          | Enables and configures SOAP over JMS transport for JAX-WS web<br>service clients.                                                     |  |
| @JMSTransportService         | Enables and configures SOAP over JMS transport for JAX-WS web<br>services.                                                            |  |
| @ManagementPolicy            | Attaches a management policy to the web service.                                                                                      |  |
| @MaxRequestSize              | Configures the maximum size, in bytes, of the request message that<br>can be sent to the web service.                                 |  |
| @MEXRequestProcessingService | Enables the exchange of metadata.                                                                                                    |  |
| @MTOM                        | Enables the use of Message Transmission Optimization Mechanism<br>(MTOM) on the web service.                                          |  |
| @MTOMEncodeFaultService      | Enables the creation of MTOM-enabled SOAP fault messages when<br>MTOM is enabled.                                                     |  |
| @MtomPolicy                  | Attaches an MTOM policy to the web service.                                                                                           |  |
| @Persistence                 | Configures the secure conversation session persistence mechanism for<br>the web service.                                              |  |
| @PolicyReference             | Attaches a single policy to a subject, and optionally overrides<br>configuration property values.                                     |  |
| @PolicySet                   | Defines a set of policy references, and optionally overrides unscoped<br>configuration property values.                               |  |

**Table A-1 (Cont.) Security and Policy Annotations for Oracle Web Services**

| <b>Annotation</b>                                                 | <b>Description</b>                                                                                                    |
|-------------------------------------------------------------------|----------------------------------------------------------------------------------------------------|
| @POXHttpBindingService                                            | Enables an endpoint to receive non-SOAP XML messages that are<br>processed by a user defined javax.xml.ws.Provider <t>.invoke<br/>method.</t> |
| @Property                                                         | Specifies a single property that can be used to override the<br>configuration of one or more policies.                                        |
| @ReliabilityPolicy                                                | Attaches the oracle/wsrm10_policy or oracle/wsrm10_policy<br>reliable messaging policies to the web service.                                  |
| @ReliableMessaging                                                | Attaches the oracle/reliable_messaging_policy policy to the<br>web service                                                                    |
| @RequestProcessingService                                         | Enables the web service endpoint.                                                                                                    |
| @SchemaValidation                                                 | Enables validation of request messages against the schema.                                                                                    |
| @SecurityPolicies (Oracle Infrastructure<br><b>Web Services</b> ) | Specifies an array of<br>oracle.webservices.annotations.SecurityPolicy<br>annotations.                                                        |
| @SecurityPolicies (Java EE Web<br>Services)                       | Specifies an array of<br>weblogic.wsee.jws.jaxws.owsm.SecurityPolicy<br>annotations.                                                          |
| @SecurityPolicy (Oracle Infrastructure<br><b>Web Services)</b>    | Attaches a security policy to the request or response SOAP message.                                                                           |
| @SecurityPolicy (Java EE Web Services)                            | Attaches a security policy to the request or response SOAP message.                                                                           |
| @SOAPRequestProcessingService                                     | Enables the processing of SOAP requests on a web service endpoint.                                                                            |
| @TestPageProcessingService                                        | Enables the Web Service Test Client.                                                                                                    |
| @WSDLRequestProcessingService                                     | Enables the WSDL for the web service.                                                                                                    |
| @WSLoggingLevel                                                   | Sets the logging level for diagnostic logs for the web service endpoint.                                                                      |

<span id="page-840-0"></span>**Table A-1 (Cont.) Security and Policy Annotations for Oracle Web Services**

# **A.3 List of Security and Policy Annotations for Web Services**

Oracle web services includes the following security and policy annotations:

- [@Addressing](#page-841-0)
- [@AtomicTransaction](#page-842-0)
- [@CacheBinaryContent](#page-845-0)
- [@CallbackManagementPolicy](#page-846-0)
- [@CallbackMtomPolicy](#page-847-0)
- [@CallbackPolicySet](#page-848-0)
- [@CallbackSecurityPolicy](#page-848-0)
- <span id="page-841-0"></span>• [@FastInfosetCallbackClient](#page-849-0)
- [@FastInfosetService](#page-850-0)
- [@JMSTransportClient](#page-851-0)
- [@JMSTransportService](#page-852-0)
- [@ManagementPolicy](#page-853-0)
- [@MaxRequestSize](#page-853-0)
- [@MEXRequestProcessingService](#page-854-0)
- [@MTOM](#page-854-0)
- [@MTOMEncodeFaultService](#page-855-0)
- [@MtomPolicy](#page-855-0)
- [@Persistence](#page-856-0)
- [@PolicyReference](#page-857-0)
- [@PolicySet](#page-858-0)
- [@POXHttpBindingService](#page-859-0)
- [@Property](#page-859-0)
- [@ReliabilityPolicy](#page-860-0)
- [@ReliableMessaging](#page-861-0)
- [@RequestProcessingService](#page-861-0)
- [@SchemaValidation](#page-862-0)
- [@SecurityPolicies \(Oracle Infrastructure Web Services\)](#page-862-0)
- [@SecurityPolicies \(Java EE Web Services\)](#page-863-0)
- [@SOAPRequestProcessingService](#page-865-0)
- [@TestPageProcessingService](#page-865-0)
- [@WSDLRequestProcessingService](#page-866-0)
- [@WSLoggingLevel](#page-866-0)

# **A.3.1 @Addressing**

The javax.xml.ws.soap.Addressing annotation specifies the use of WS-Addressing with either the SOAP 1.1/HTTP or SOAP 1.2/HTTP binding.

#### **A.3.1.1 @Addressing Attributes**

The following table defines the attributes that can be passed to the javax.xml.ws.soap.Addressing annotation.

| <b>Attribute</b> | <b>Description</b>                                                                                                    | <b>Default</b> |
|------------------|----------------------------------------------------------------------------------------------------|----------------|
| enabled          | Boolean value that specifies whether the endpoint<br>supports WS-Addressing.                                                                                                    | true           |
| required         | Boolean value that specifies whether WS-Addressing<br>headers are required to be present on the incoming<br>message.                                                                                                    | false          |
| responses        | Value that specifies whether the endpoint requires the<br>use of anonymous, non-anonymous, or all types of<br>responses. Valid values, defined by<br>javax.xml.ws.soap.AddressingFeature.Resp<br>onses, include:<br>ALL<br>ANONYMOUS<br>NON ANONYMOUS | ALL            |

<span id="page-842-0"></span>**Table A-2 Attributes for javax.xml.ws.soap.Addressing Annotation**

# **A.3.1.2 @Addressing Example**

```
@Addressing(
     enabled = true,
     required = true,
    responses = AddressingFeature.Responses.ALL
)
```
# **A.3.2 @AtomicTransaction**

The com.oracle.webservices.api.tx.at.AtomicTransaction annotation enables web services atomic transactions.

For more information, see "Using Web Services Atomic Transactions" in *Developing Oracle Infrastructure Web Services*.

#### **Note:**

This annotation applies to Oracle Infrastructure web services only.

#### **A.3.2.1 @AtomicTransaction Attributes**

The following table defines the attributes that can be passed to the com.oracle.webservices.api.tx.at.AtomicTransaction annotation.

**Table A-3 Attributes for com.oracle.webservices.api.tx.at.AtomicTransaction Annotation**

| <b>Attribute</b> | <b>Description</b>                                                     | <b>Default</b> |
|------------------|------------------------------------------------------------------------|----------------|
| enabled          | Boolean value that specifies whether or not the feature<br>is enabled. | true           |

| <b>Attribute</b> | <b>Description</b>                                                                                                    | <b>Default</b> |
|------------------|----------------------------------------------------------------------------------------------------|----------------|
| flowType         | Whether the web services atomic transaction<br>coordination context is passed with the transaction<br>flow.                                                                                                    | SUPPORTS       |
|                  | Valid values, defined by<br>com.oracle.webservices.api.tx.at.AtomicT<br>ransactionFlowType, include:                                                                                                    |                |
|                  | MANDATORY<br>NEVER                                                                                                    |                |
|                  | SUPPORTS                                                                                                    |                |
|                  | For more information about the valid values, see<br>"Configuring Web Service Atomic Transactions" in<br>Developing Oracle Infrastructure Web Services.                                                                                                    |                |
| version          | Version of the web services atomic transaction<br>coordination context that is supported for the SOA<br>service or reference. For SOA references, it specifies<br>the version used for outbound messages only. The<br>value specified must be consistent across the entire<br>transaction.<br>Valid values, defined by<br>com.oracle.webservices.api.tx.at.AtomicT<br>ransactionVersion, include: | <b>DEFAULT</b> |
|                  | DEFAULT<br>٠<br>WSAT10<br>WSAT11<br>٠<br>WSAT12<br>For more information about the valid values, see<br>"Configuring Web Service Atomic Transactions" in                                                                                                    |                |
|                  | Developing Oracle Infrastructure Web Services.                                                                                                    |                |

<span id="page-843-0"></span>**Table A-3 (Cont.) Attributes for com.oracle.webservices.api.tx.at.AtomicTransaction Annotation**

## **A.3.2.2 @AtomicTransaction Example**

```
@AtomicTransaction(
    enabled=true,
    flowType = AtomicTransactionFlowType.MANDATORY,
    version= AtomicTransactionVersion.DEFAULT)
```
# **A.3.3 @Buffering**

The com.oracle.webservices.api.Buffering annotation enables buffering of a Oracle Infrastructure Web service.

#### **Note:**

This annotation applies to Oracle Infrastructure Web services only.

When an operation on a buffered Web service is invoked, the message representing that invocation is stored in a JMS queue. WebLogic Server processes this buffered message asynchronously. If WebLogic Server goes down while the message is still in the queue, it will be processed as soon as WebLogic Server is restarted.

# For example:

```
@Buffering(
     enabled=true,
     requestQueueEnabled=true)
```
The following table defines the attributes that can be passed to the com.oracle.webservices.api.Buffering annotation.

**Table A-4 Attributes for com.oracle.webservices.api.Buffering Annotation**

| <b>Attribute</b>                                      | <b>Description</b>                                                                                                    | <b>Default</b>                                              |
|-------------------------------------------------------|----------------------------------------------------------------------------------------------------|-------------------------------------------------------------|
| enabled                                               | Boolean value that specifies whether or not<br>the policy is enabled.                                                                                               | true                                                        |
| requestQueueCon<br>nectionFactoryJ<br>NDIName         | JNDI name of the connection factory to use<br>for request message buffering. This value<br>defaults to the default JMS connection<br>factory defined by the server. | Default JMS<br>connection factory<br>defined by the server. |
| requestQueueEna<br>bled                               | Flag that specifies whether the request queue<br>is enabled.                                                                                                    | false                                                       |
| responseQueueNa<br>me                                 | JNDI name of the request buffering queue.                                                                                                    | 1111                                                        |
| requestQueueTra<br>nsactionEnabled                    | Flag that specifies whether transactions<br>should be used when storing and retrieving<br>messages from the request buffering queue.                                | false                                                       |
| responseQueueCo<br>nnectionFactory<br><b>JNDIName</b> | JNDI name of the connection factory to use<br>for response message buffering.                                                                                       | Default JMS<br>connection factory<br>defined by the server. |
| responseQueueEn<br>abled                              | Flag that specifies whether the response<br>queue is enabled.                                                                                                    | false                                                       |
| responseQueueNa<br>me                                 | JNDI name of the response buffering queue.                                                                                                    | ,,,,                                                        |
| responseQueueTr<br>ansactionEnable<br>d               | Flag that specifies whether transactions<br>should be used when storing and retrieving<br>messages from the response buffering queue.                               | false                                                       |
| retryCount                                            | Number of times that the JMS queue<br>attempts to deliver the message to the Web<br>service implementation until the operation is<br>successfully invoked.          | 3L                                                          |

| <b>Attribute</b> | <b>Description</b>                                                                                                    | <b>Default</b>       |
|------------------|----------------------------------------------------------------------------------------------------|----------------------|
| retryDelay       | Amount of time between retries of a buffered<br>request and response. Note, this value is<br>only applicable when retryCount is<br>greater than 0.                                                                                                    | P0DT30S (30 seconds) |
|                  | The value specified must be a positive value<br>and conform to the XML schema duration<br>lexical format, PnYnMnDTnHnMnS, where nY<br>specifies the number of years, nM specifies<br>the number of months, nD specifies the<br>number of days, T is the date/time<br>separator, nH specifies the number of hours,<br>nM specifies the number of minutes, and nS<br>specifies the number of seconds. |                      |

<span id="page-845-0"></span>**Table A-4 (Cont.) Attributes for com.oracle.webservices.api.Buffering Annotation**

# **A.3.4 @CacheBinaryContent**

The com.oracle.webservices.api.CacheBinaryContent annotation enables and configures binary caching of content.

#### **Note:**

This annotation applies to Oracle Infrastructure web services only.

# **A.3.4.1 @CacheBinaryContent Attributes**

The following table defines the attributes that can be passed to the com.oracle.webservices.api.CacheBinaryContent annotation.

**Table A-5 Attributes for com.oracle.webservices.api.CacheBinaryContent Annotation**

| <b>Attribute</b> | <b>Description</b>                                                                                                    | <b>Default</b>   |
|------------------|----------------------------------------------------------------------------------------------------|------------------|
| arg1             | Boolean value that defines one of the following values:<br>• If mode is set to BINARY, this argument is not<br>required.<br>• If mode is set to FILE, specifies the directory in<br>which to store the temporary files as arg1.<br>• If mode is set to BLOB, specifies the URL of the<br>DBMS connection. | "java.io.tmpdir" |
| enabled          | Boolean value that specifies whether or not the feature<br>is enabled.                                                                                                    | true             |

| <b>Attribute</b> | <b>Description</b>                                                                                                    | <b>Default</b> |
|------------------|----------------------------------------------------------------------------------------------------|----------------|
| mode             | Value that specifies the runtime requirements of XTI<br>scalable DOM in OraSAAJ. Valid values, defined by<br>com.oracle.webservcies.api.CacheBinaryCo<br>ntentMode, include:                                                                        | <b>BINARY</b>  |
|                  | BINARY—Fastest method, but most memory<br>intensive. Not recommended for production.<br>• FILE-Recommended method. Specifies one<br>temporary file per document. Need to specify the<br>directory in which to store the temporary files as<br>arg1. |                |
|                  | BLOB—Slowest method. Need to specify the URL<br>$\bullet$<br>of the DBMS connection as arg1.                                                                                                    |                |

<span id="page-846-0"></span>**Table A-5 (Cont.) Attributes for com.oracle.webservices.api.CacheBinaryContent Annotation**

#### **A.3.4.2 @CacheBinaryContent Example**

@CacheBinaryContent( enabled=true, mode= CacheBinaryContentMode.FILE, arg1="/mytempdir")

# **A.3.5 @CallbackManagementPolicy**

The oracle.webservices.annotations.CallbackManagementPolicy annotation enables you to attach a management policy when sending the asynchronous response to the client callback service.

This annotation is applicable to asynchronous web service implementation classes that are annotated with the

oracle.webservices.annotations.async.AsyncWebService annotation, as described in "Developing an Asynchronous Web Service" in *Developing Oracle Infrastructure Web Services*.

#### **Note:**

This annotation has been deprecated. Oracle recommends that you use the oracle.wsm.metadata.annotation.CallbackPolicySet annotation, as described in ["@CallbackPolicySet"](#page-848-0).

This annotation applies to Oracle Infrastructure web services only.

# **A.3.5.1 @CallbackManagementPolicy Attributes**

The following table defines the attributes that can be passed to the oracle.webservices.annotations.async.CallbackManagementPolicy annotation.

**Table A-6 Attributes for oracle.webservices.annotations.async.CallbackManagementPolicy Annotation**

| Attribute | <b>Description</b>                                                 | <b>Default</b> |
|-----------|--------------------------------------------------------------------|----------------|
| enabled   | Boolean value that specifies whether or not the policy is enabled. | true           |

| <b>Attribute</b> | <b>Description</b>                                                                                                    | <b>Default</b> |
|------------------|----------------------------------------------------------------------------------------------------|----------------|
| value            | Location from which to retrieve the WS-Policy file. Use the http: prefix<br>to specify the URL of a WS-Policy file on the Web. Use the policy:<br>prefix to specify that the WS-Policy file is packaged in the policy<br>repository. | 1111           |

<span id="page-847-0"></span>**Table A-6 (Cont.) Attributes for oracle.webservices.annotations.async.CallbackManagementPolicy Annotation**

#### **A.3.5.2 @CallbackManagementPolicy Example**

```
@CallbackManagementPolicy(
     value="oracle/log_policy",
     enabled = true
\lambda
```
# **A.3.6 @CallbackMtomPolicy**

The oracle.webservices.annotations.async.CallbackMtomPolicy annotation attaches an MTOM policy when sending the asynchronous response to the client callback service.

#### **Note:**

This annotation has been deprecated. Oracle recommends that you use the oracle.wsm.metadata.annotation.CallbackPolicySet annotation, as described in ["@CallbackPolicySet"](#page-848-0).

This annotation applies to Oracle Infrastructure web services only.

This annotation is applicable to asynchronous web service implementation classes that are annotated with the

oracle.webservices.annotations.async.AsyncWebService annotation, as described in "Developing an Asynchronous Web Service" in *Developing Oracle Infrastructure Web Services*.

#### **A.3.6.1 @CallbackMtomPolicy Attributes**

The following table defines the attributes that can be passed to the oracle.webservices.annotations.async.CallbackMtomPolicy annotation.

**Table A-7 Attributes for oracle.webservices.annotations.async.CallbackMtomPolicy Annotation**

| <b>Attribute</b> | <b>Description</b>                                                                                                    | <b>Default</b> |
|------------------|----------------------------------------------------------------------------------------------------|----------------|
| enabled          | Boolean value that specifies whether or not the policy<br>is enabled.                                                                                                    | true           |
| value            | Location from which to retrieve the MTOM policy file.<br>Use the http: prefix to specify the URL of a MTOM<br>policy file on the Web. Use the policy: prefix to<br>specify that the MTOM policy file is packaged in the<br>policy repository. | 1111           |

#### **A.3.6.2 @CallbackMtomPolicy Example**

```
@CallbackMtomPolicy(
     value="oracle/wsmtom_policy",
     enabled = true
)
```
# <span id="page-848-0"></span>**A.3.7 @CallbackPolicySet**

The oracle.wsm.metadata.annotation.CallbackPolicySet annotation defines a set of policy references for the callback service, and optionally overrides unscoped configuration property values.

#### **Note:**

This annotation applies to Oracle Infrastructure web services only.

#### **A.3.7.1 @CallbackPolicySet Attributes**

The following table defines the attributes that can be passed to the oracle.wsm.metadata.annotation.CallbackPolicySet annotation.

**Table A-8 Attributes for oracle.wsm.metadata.annotation.CallbackPolicySet Annotation**

| <b>Attribute</b> | <b>Description</b>                                                                                                    | <b>Default</b> |
|------------------|----------------------------------------------------------------------------------------------------|----------------|
| properties       | List of<br>oracle.wsm.metadata.annotation.Property<br>annotations that define configuration override<br>property values.    | 1111           |
| references       | List of<br>oracle.wsm.metadata.annotation.PolicyRef<br>erence annotations that define policies to attach to<br>the subject. | 1111           |

#### **A.3.7.2 @CallbackPolicySet Example**

```
@CallbackPolicySet(references = { 
    @PolicyReference("oracle/wss_http_token_service_policy")
}
```
# **A.3.8 @CallbackSecurityPolicy**

The oracle.webservices.annotations.async.CallbackSecurityPolicy annotation attaches a security policy when sending the asynchronous response to the client callback service.

#### **Note:**

This annotation has been deprecated. Oracle recommends that you use the oracle.wsm.metadata.annotation.CallbackPolicySet annotation, as described in "@CallbackPolicySet".

This annotation applies to Oracle Infrastructure web services only.

<span id="page-849-0"></span>This annotation is applicable to asynchronous web service implementation classes that are annotated with the

oracle.webservices.annotations.async.AsyncWebService annotation, as described in "Developing an Asynchronous Web Service" in *Developing Oracle Infrastructure Web Services*.

#### **A.3.8.1 @CallbackSecurityPolicy Attributes**

The following table summarizes the attributes that you can pass to the oracle.webservices.annotations.async.CallbackSecurityPolicy annotation.

**Table A-9 Attributes for oracle.webservices.annotations.async.CallbackSecurityPolicy Annotation**

| <b>Attribute</b> | <b>Description</b>                                                                                                    | <b>Default</b> |
|------------------|----------------------------------------------------------------------------------------------------|----------------|
| enabled          | Optional. Boolean value that specifies whether the<br>policy is enabled.                                                                                                    | true           |
| Properties       | Optional. Array of property value-name pairs.                                                                                                    | 1111           |
| value            | Location from which to retrieve the WS-Policy file.<br>Use the http: prefix to specify the URL of a WS-<br>Policy file on the Web. Use the policy: prefix to<br>specify that the WS-Policy file is packaged in the<br>policy repository. | 1111           |

#### **A.3.8.2 @CallbackSecurityPolicy Example**

```
@CallbackSecurityPolicy(value=
     "policy:oracle/wss10_username_token_with_message_protection_server_policy"),
```
# **A.3.9 @FastInfosetCallbackClient**

The com.oracle.webservices.api.FastInfosetCallbackClient annotation enables and configures Fast Infoset on the callback client of the asynchronous web service that will connect to the callback service.

#### **Note:**

This annotation applies to Oracle Infrastructure web services only.

For more information about developing asynchronous web services and callback clients, see "Developing Asynchronous Web Services" in *Developing Oracle Infrastructure Web Services*. For more information about Fast Infoset, see "Optimizing XML Transmission Using Fast Infoset" in *Developing Oracle Infrastructure Web Services*.

#### **A.3.9.1 @FastInfosetCallbackClient Attributes**

The following table defines the attributes that can be passed to the com.oracle.webservices.api.FastInfosetCallbackClient annotation.

| <b>Attribute</b>                  | <b>Description</b>                                                                                                    | <b>Default</b> |
|-----------------------------------|----------------------------------------------------------------------------------------------------|----------------|
| fastInfosetContentN<br>egotiation | Content negotiation strategy. Valid values, defined by<br>com.oracle.webservices.api.FastInfosetCo<br>ntentNegotiationStrategy, include:                                                                                                    | NONE           |
|                                   | OPTIMISTIC-Assumes that Fast Infoset is<br>٠<br>enabled on the service. All requests will be sent<br>using Fast Infoset.                                                                                                    |                |
|                                   | PESSIMISTIC-Initial request from client is sent<br>٠<br>without Fast Infoset enabled, but with an HTTP<br>Accept header that indicates that the client<br>supports the Fast Infoset capability. If the service<br>response is in Fast Infoset format, confirming that<br>Fast Infoset is enabled on the service, then<br>subsequent requests from the client will be sent in<br>Fast Infoset format.<br>NONE-Client requests will not use Fast Infoset.<br>٠ |                |
|                                   | For more information, see:                                                                                                    |                |
|                                   | JAX-WS Web Services: "Configuring the Content<br>٠<br>Negotiation Strategy" in Developing JAX-WS Web<br>Services for Oracle WebLogic Server.                                                                                                    |                |
|                                   | Oracle Infrastructure Web Services: "Configuring<br>٠<br>the Content Negotiation Strategy" in Developing<br>Oracle Infrastructure Web Services.                                                                                                    |                |
| enabled                           | Boolean value that specifies whether or not the feature<br>is enabled.                                                                                                    | true           |

<span id="page-850-0"></span>**Table A-10 Attributes for com.oracle.webservices.api.FastInfosetCallbackClient Annotation**

#### **A.3.9.2 @FastInfosetCallbackClient Example**

```
@FastInfosetCallbackClient(
     enable=true,
     fastInfosetContentNegotiation=FastInfosetContentNegotiationType.OPTIMISTIC
)
```
# **A.3.10 @FastInfosetClient**

The com.oracle.webservices.api.FastInfosetClient annotation enables and configures Fast Infoset on a Web service client.

For more information about Fast Infoset, see:

- JAX-WS Web Services: "Optimizing XML Transmission Using Fast Infoset" in *Developing JAX-WS Web Services for Oracle WebLogic Server*.
- Oracle Infrastructure Web Services: "Optimizing XML Transmission Using Fast Infoset" in *Developing Oracle Infrastructure Web Services*.

# **A.3.11 @FastInfosetService**

The com.oracle.webservices.api.FastInfosetService annotation enables Fast Infoset on the web service.

For more information about Fast Infoset, see:

- <span id="page-851-0"></span>• JAX-WS Web Services: "Optimizing XML Transmission Using Fast Infoset" in *Developing JAX-WS Web Services for Oracle WebLogic Server*.
- Oracle Infrastructure Web Services: "Optimizing XML Transmission Using Fast Infoset" in *Developing Oracle Infrastructure Web Services*.

#### **A.3.11.1 @FastInfosetService Attribute**

The following table defines the attribute that can be passed to the com.oracle.webservices.api.FastInfosetService annotation.

**Table A-11 Attribute for com.oracle.webservices.api.FastInfosetService Annotation**

| <b>Attribute</b> | <b>Description</b>                                                     | <b>Default</b> |
|------------------|------------------------------------------------------------------------|----------------|
| enabled          | Boolean value that specifies whether or not<br>the feature is enabled. | true           |

#### **A.3.11.2 @FastInfosetService Example**

```
@FastInfosetService(
     enable=true
)
```
# **A.3.12 @JMSTransportClient**

The com.oracle.webservices.api.jms.JMSTransportClient annotation enables and configures SOAP over JMS transport for Oracle Infrastructure and JAX-WS (Java EE) web service clients.

Using SOAP over JMS transport, web services and clients communicate using JMS destinations instead of HTTP connections, offering the following benefits:

- Reliability
- **Scalability**
- Quality of service

For more information about using SOAP over JMS transport, see "Using SOAP Over JMS Transport" in *Developing JAX-WS Web Services for Oracle WebLogic Server*.

#### **Note:**

SOAP over JMS transport is not compatible with the following web service features: reliable messaging and HTTP transport-specific security.

For Oracle Infrastructure web services, SOAP over JMS transport is not compatible with asynchronous web services.

#### **A.3.12.1 @JMSTransportClient Attributes**

For information about the attributes that you can configure using the @JMSTransportClient annotation, see "Configuring JMS Transport Properties" in *Developing JAX-WS Web Services for Oracle WebLogic Server*.

# <span id="page-852-0"></span>**A.3.12.2 @JMSTransportClient Example**

```
@JMSTransportClient (
    destinationName="myQueue", 
    replyToName="myReplyToQueue",
     jndiURL="t3://localhost:7001",
     jndiInitialContextFactory="weblogic.jndi.WLInitialContextFactory", 
     jndiConnectionFactoryName="weblogic.jms.ConnectionFactory", 
    timeToLive=1000, priority=1, 
    messageType=com.oracle.webservices.api.jms.JMSMessageType.TEXT 
)
```
# **A.3.13 @JMSTransportService**

The com.oracle.webservices.api.jms.JMSTransportService annotation enables and configures SOAP over JMS transport for Oracle Infrastructure and JAX-WS (Java EE) web services.

Using SOAP over JMS transport, web services and clients communicate using JMS destinations instead of HTTP connections, offering the following benefits:

- Reliability
- **Scalability**
- Quality of service

For more information about using SOAP over JMS transport, see "Using SOAP Over JMS Transport" in *Developing JAX-WS Web Services for Oracle WebLogic Server*.

#### **Note:**

SOAP over JMS transport is not compatible with the following web service features: reliable messaging and HTTP transport-specific security.

For Oracle Infrastructure web services, SOAP over JMS transport is not compatible with asynchronous web services.

#### **A.3.13.1 @JMSTransportService Attributes**

For information about the attributes that you can configure using the @JMSTransportService annotation, see "Configuring JMS Transport Properties" in *Developing JAX-WS Web Services for Oracle WebLogic Server*.

## **A.3.13.2 @JMSTransportService Example**

```
@JMSTransportService(destinationName="myQueue", 
    activationConfig = { 
       @ActivationConfigProperty(
         propertyName = "destinationType", 
         propertyValue = "TOPIC"),
       @ActivationConfigProperty(
         propertyName = "subscriptionDurability",
         propertyValue = "Durable"),
       @ActivationConfigProperty(propertyName = "topicMessagesDistributionMode",
          propertyValue = "One-Copy-Per-Application")})
```
# <span id="page-853-0"></span>**A.3.14 @ManagementPolicy**

The oracle.webservices.annotations.ManagementPolicy annotation attaches a management policy to the web service.

#### **Note:**

This annotation has been deprecated. Oracle recommends that you use the oracle.wsm.metadata.annotation.PolicyReference annotation, as described in ["@PolicyReference](#page-857-0)".

This annotation applies to Oracle Infrastructure web services only.

#### **A.3.14.1 @ManagementPolicy Attributes**

The following table defines the attributes that can be passed to the oracle.webservices.annotations.ManagementPolicy annotation.

**Table A-12 Attributes for oracle.webservices.annotations.ManagementPolicy Annotation**

| <b>Attribute</b> | <b>Description</b>                                                                                                    | <b>Default</b> |
|------------------|----------------------------------------------------------------------------------------------------|----------------|
| enabled          | Boolean value that specifies whether or not the policy<br>is enabled.                                                                                                    | true           |
| value            | Location from which to retrieve the WS-Policy file. Use<br>the http: prefix to specify the URL of a WS-Policy file<br>on the Web. Use the policy: prefix to specify that the<br>WS-Policy file is packaged in the policy repository. | ,,,,           |

#### **A.3.14.2 @ManagementPolicy Example**

```
@ManagementPolicy(
    value="oracle/log_policy",
     enabled = true
)
```
## **A.3.15 @MaxRequestSize**

The com.oracle.webservices.api.MaxRequestSize annotation enables you to configure the maximum size, in bytes, of the request message that can be sent to the web service.

#### **Note:**

This annotation applies to Oracle Infrastructure web services only.

#### **A.3.15.1 @MaxRequestSize Attributes**

The following table defines the attributes that can be passed to the com.oracle.webservices.api.MaxRequestSize annotation.

| <b>Attribute</b> | <b>Description</b>                                                                                                   | <b>Default</b> |
|------------------|----------------------------------------------------------------------------------------------------|----------------|
| enabled          | Boolean value that specifies whether or not the policy<br>is enabled.                                                | true           |
| maxRequestSize   | Maximum size of the request message, in bytes. -1<br>indicates that there is no limit to the size of the<br>message. | $-1$           |

<span id="page-854-0"></span>**Table A-13 Attributes for com.oracle.webservices.api.MaxRequestSize Annotation**

#### **A.3.15.2 @MaxRequestSize Example**

```
@MaxRequestSize(
     maxRequestSize=-1,
     enabled = true
)
```
# **A.3.16 @MEXRequestProcessingService**

The com.oracle.webservices.api.MEXRequestProcessingService annotation enables the exchange of web service metadata.

**Note:** 

This annotation applies to Oracle Infrastructure web services only.

#### **A.3.16.1 @MEXRequestProcessingService Attribute**

The following table defines the attribute that can be passed to the com.oracle.webservices.api.MEXRequestProcessingService annotation.

#### **Table A-14 Attribute for**

**com.oracle.webservices.api.MEXRequestProcessingService Annotation**

| <b>Attribute</b> | <b>Description</b>                                                    | <b>Default</b> |
|------------------|-----------------------------------------------------------------------|----------------|
| enabled          | Boolean value that specifies whether or not the<br>policy is enabled. | true           |

#### **A.3.16.2 @MEXRequestProcessingService Example**

```
@MEXRequestProcessingService(
     enabled = true
)
```
# **A.3.17 @MTOM**

The javax.xml.ws.soap.MTOM annotation enables the use of Message Transmission Optimization Mechanism (MTOM) on the web service. MTOM defines a method for optimizing the transmission of XML data of type xs:base64Binary or xs:hexBinary in SOAP messages.

For more information, see:

- <span id="page-855-0"></span>• "Optimizing Binary Data Transmission" in *Developing JAX-WS Web Services for Oracle WebLogic Server*
- @MTOM Javadoc at [http://docs.oracle.com/javase/7/docs/api/](http://docs.oracle.com/javase/7/docs/api/javax/xml/ws/soap/MTOM.html) [javax/xml/ws/soap/MTOM.html](http://docs.oracle.com/javase/7/docs/api/javax/xml/ws/soap/MTOM.html)

#### **A.3.17.1 @MTOM Attribute**

The following table defines the attribute that can be passed to the javax.xml.ws.soap.MTOM annotation.

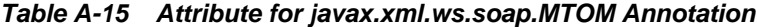

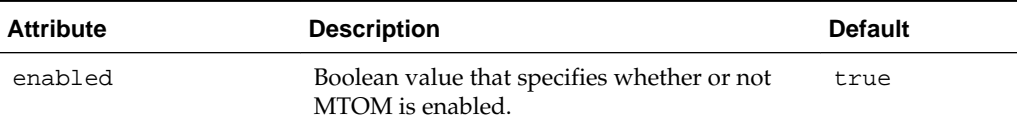

#### **A.3.17.2 @MTOM Example**

```
@MTOM(
     enabled = true
)
```
# **A.3.18 @MTOMEncodeFaultService**

The com.oracle.webservices.api.MTOMEncodeFaultService annotation enables the creation of MTOM-enabled SOAP fault messages when MTOM is enabled.

#### **Note:**

This annotation applies to Oracle Infrastructure web services only.

# **A.3.18.1 @MTOMEncodeFaultService Attribute**

The following table defines the attribute that can be passed to the com.oracle.webservices.api.MTOMEncodeFaultService annotation.

**Table A-16 Attribute for com.oracle.webservcies.api.MTOMEncodeFaultService Annotation**

| <b>Attribute</b> | <b>Description</b>                                              | <b>Default</b> |
|------------------|-----------------------------------------------------------------|----------------|
| enabled          | Boolean value that specifies whether or not<br>MTOM is enabled. | true           |

#### **A.3.18.2 @MTOMEncodeFaultService Example**

```
@MTOMEncodeFaultService(
     enabled = true
)
```
# **A.3.19 @MtomPolicy**

The oracle.webservices.annotations.MtomPolicy annotation attaches an MTOM policy to the web service.

#### <span id="page-856-0"></span>**Note:**

This annotation has been deprecated. Oracle recommends that you use the oracle.wsm.metadata.annotation.PolicyReference annotation, as described in ["@PolicyReference](#page-857-0)".

This annotation applies to Oracle Infrastructure web services only.

#### **A.3.19.1 @MtomPolicy Attributes**

The following table defines the attributes that can be passed to the oracle.webservices.annotations.MtomPolicy annotation.

| <b>Attribute</b> | <b>Description</b>                                                                                                    | <b>Default</b> |
|------------------|----------------------------------------------------------------------------------------------------|----------------|
| enabled          | Boolean value that specifies whether or not the policy<br>is enabled.                                                                                                    | true           |
| value            | Location from which to retrieve the MTOM policy<br>file. Use the http: prefix to specify the URL of a<br>MTOM policy file on the Web. Use the policy:<br>prefix to specify that the MTOM policy file is<br>packaged in the policy repository. | 1111           |

**Table A-17 Attributes for oracle.webservices.annotations.MtomPolicy Annotation**

#### **A.3.19.2 @MtomPolicy Example**

```
@MtomPolicy(
     value="oracle/wsmtom_policy",
     enabled = true
)
```
# **A.3.20 @Persistence**

The oracle.webservices.annotations.Persistence annotation configures the secure conversation session persistence mechanism for the web service.

#### **Note:**

This annotation applies to Oracle Infrastructure web services only.

#### **A.3.20.1 @Persistence Attributes**

The following table defines the attributes that can be passed to the oracle.webservices.annotations.Persistence annotation.

**Table A-18 Attributes for oracle.webservices.annotations.Persistence Annotation**

| <b>Attribute</b> | <b>Description</b>                                                    | <b>Default</b> |
|------------------|-----------------------------------------------------------------------|----------------|
| enabled          | Boolean value that specifies whether or not the policy<br>is enabled. | true           |

| <b>Attribute</b> | <b>Description</b>                                                                                                    | <b>Default</b>                                                                                                    |
|------------------|----------------------------------------------------------------------------------------------------|----------------------------------------------------------------------------------------------------|
| providerName     | Identifies the persistence provider registered in the<br>system. Possible values are:<br>oracle: jrf: Memory is the in-memory-based<br>persistence provider.<br>oracle: jrf: Coherence is the integrated<br>Coherence provider. | oracle: jrf: Coherence<br>when the consumer of the<br>policy (web service or<br>client) is running in a<br>WebLogic Server<br>environment<br>oracle: jrf: Memory<br>when the consumer of the |
|                  |                                                                                                    | policy is running in a<br>standalone JVM<br>environment                                                                                                    |

<span id="page-857-0"></span>**Table A-18 (Cont.) Attributes for oracle.webservices.annotations.Persistence Annotation**

# **A.3.20.2 @Persistence Example**

```
@PortableWebService
@SecurityPolicy("oracle/
wss11_username_token_with_message_protection_wssc_service_policy") 
@Persistence(providerName="oracle:jrf:Coherence") 
public class TestService {
  ......
```
# **A.3.21 @PolicyReference**

}

The oracle.wsm.metadata.annotation.PolicyReference annotation attaches a single policy to a subject, and optionally overrides configuration property values.

#### **Note:**

This annotation applies to Oracle Infrastructure web services and RESTful web services.

## **A.3.21.1 @PolicyReference Attributes**

The following table defines the attributes that can be passed to the oracle.wsm.metadata.annotation.PolicyReference annotation.

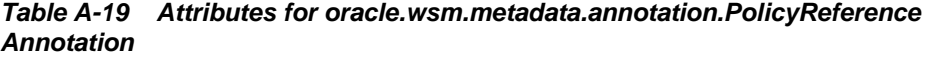

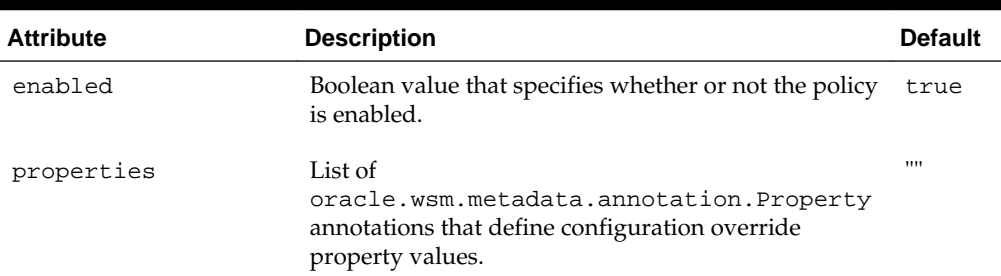

| <b>Attribute</b> | <b>Description</b>                                                                                                    | <b>Default</b> |
|------------------|----------------------------------------------------------------------------------------------------|----------------|
| value            | Location from which to retrieve the MTOM policy<br>file. Use the http: prefix to specify the URL of a<br>MTOM policy file on the Web. Use the policy:<br>prefix to specify that the MTOM policy file is<br>packaged in the policy repository. | ,,,,           |

<span id="page-858-0"></span>**Table A-19 (Cont.) Attributes for oracle.wsm.metadata.annotation.PolicyReference Annotation**

### **A.3.21.2 @PolicyReference Example**

```
@PolicyReference(
    value = "oracle/binding_permission_authorization_policy",
    properties = { 
         @Property(
             name="resource",
             value="com.sun.jersey.samples.helloworld.resources.MyApplication"),
         @Property(
             name="action",
             value="")
     }
\lambda
```
# **A.3.22 @PolicySet**

The oracle.wsm.metadata.annotation.PolicySet annotation defines a set of policy references for the web service, and optionally overrides unscoped configuration property values.

#### **Note:**

This annotation applies to Oracle Infrastructure web services only.

# **A.3.22.1 @PolicySet Attributes**

The following table defines the attributes that can be passed to the oracle.wsm.metadata.annotation.PolicySet annotation.

| <b>Attribute</b> | <b>Description</b>                                                                                                    | <b>Default</b> |
|------------------|----------------------------------------------------------------------------------------------------|----------------|
| properties       | List of<br>oracle.wsm.metadata.annotation.Property<br>annotations that define configuration override<br>property values.    | 1111           |
| references       | List of<br>oracle.wsm.metadata.annotation.PolicyRef<br>erence annotations that define policies to attach to<br>the subject. | 1111           |

**Table A-20 Attributes for oracle.wsm.metadata.annotation.PolicySet Annotation**

# **A.3.22.2 @PolicySet Example**

```
@PolicySet(references = { 
    @PolicyReference("oracle/wss_http_token_service_policy")
}
```
# <span id="page-859-0"></span>**A.3.23 @POXHttpBindingService**

The com.oracle.webservices.api.POXHttpBindingService annotation enables an endpoint to receive non-SOAP XML messages that are processed by a user defined javax.xml.ws.Provider<T>.invoke method.

#### **Note:**

This annotation applies to Oracle Infrastructure web services only.

# **A.3.23.1 @POXHttpBindingService Attribute**

The following table defines the attribute that can be passed to the com.oracle.webservices.api.POXHttpBindingService annotation.

**Table A-21 Attribute for com.oracle.webservcies.api.POXHttpBindingService Annotation**

| <b>Attribute</b> | <b>Description</b>                                              | <b>Default</b> |
|------------------|-----------------------------------------------------------------|----------------|
| enabled          | Boolean value that specifies whether or not MTOM is<br>enabled. | true           |

#### **A.3.23.2 @POXHttpBindingService Example**

```
@POXHttpBindingService(
     enabled = true
)
```
# **A.3.24 @Property**

The oracle.wsm.metadata.annotation.Property annotation defines a single property that can be used to override the configuration of one or more policies.

#### **Note:**

This annotation applies to Oracle Infrastructure web services and RESTful web services.

# **A.3.24.1 @Property Attributes**

The following table defines the attributes that can be passed to the oracle.wsm.metadata.annotation.Property annotation.

| <b>Attribute</b> | <b>Description</b>                                                                                                    | <b>Default</b> |
|------------------|----------------------------------------------------------------------------------------------------|----------------|
| properties       | List of<br>oracle.wsm.metadata.annotation.Property<br>annotations that define unscoped configuration<br>override property values. | 1111           |
| references       | List of<br>oracle.wsm.metadata.annotation.PolicyRef<br>erence annotations that define policies to attach to<br>the subject.       | 1111           |

<span id="page-860-0"></span>**Table A-22 Attributes for oracle.wsm.metadata.annotation.Property Annotation**

#### **A.3.24.2 @Property Example**

```
@PolicyReference(
     value = "oracle/binding_permission_authorization_policy",
     properties = { 
         @Property(
             name="resource",
             value="com.sun.jersey.samples.helloworld.resources.MyApplication"),
         @Property(
            name="action",
             value="")
     }
```
# **A.3.25 @ReliabilityPolicy**

 $\lambda$ 

The oracle.webservices.annotations.ReliabilityPolicy annotation attaches the oracle/wsrm10\_policy or oracle/wsrm10\_policy reliable messaging policies to the web service.

#### **Note:**

This annotation has been deprecated. Oracle recommends that you use the com.oracle.webservices.api.rm.ReliableMessaging annotation, as described in ["@ReliableMessaging"](#page-861-0).

This annotation applies to Oracle Infrastructure web services only.

## **A.3.25.1 @ReliabilityPolicy Attributes**

The following table defines the attributes that can be passed to the oracle.webservices.annotations.ReliabilityPolicy annotation.

**Table A-23 Attributes for oracle.webservices.annotations.ReliabilityPolicy Annotation**

| <b>Attribute</b> | <b>Description</b>                                                    | <b>Default</b> |
|------------------|-----------------------------------------------------------------------|----------------|
| enabled          | Boolean value that specifies whether or not the policy<br>is enabled. | true           |

| <b>Attribute</b> | <b>Description</b>                                                                                                    | <b>Default</b> |
|------------------|----------------------------------------------------------------------------------------------------|----------------|
| value            | Location from which to retrieve the reliable<br>messaging policy file. Use the http: prefix to specify<br>the URL of a reliable messaging policy file on the<br>Web. Use the policy: prefix to specify that the<br>reliable messaging policy file is packaged in the<br>policy repository. | ,,,,           |

<span id="page-861-0"></span>**Table A-23 (Cont.) Attributes for oracle.webservices.annotations.ReliabilityPolicy Annotation**

# **A.3.25.2 @ReliabilityPolicy Example**

```
@ReliabilityPolicy(
        value="oracle/wsrm11_policy",
        enabled = true)
```
# **A.3.26 @ReliableMessaging**

The com.oracle.webservices.api.rm.ReliableMessaging annotation attaches the oracle/reliable\_messaging\_policy policy to the web service.

#### **Note:**

This annotation applies to Oracle Infrastructure web services only.

## **A.3.26.1 @ReliableMessaging Attributes**

The following table defines the attributes that can be passed to the oracle.webservices.annotations.ReliableMessaging annotation.

**Table A-24 Attributes for oracle.webservices.annotations.ReliableMessaging Annotation**

| <b>Attribute</b> | <b>Description</b>                                                                                                    | <b>Default</b> |
|------------------|----------------------------------------------------------------------------------------------------|----------------|
| enabled          | Boolean value that specifies whether or not the policy<br>is enabled.                                                                                                    | true           |
| value            | Location from which to retrieve the reliable messaging<br>policy file. Use the http: prefix to specify the URL of<br>a reliable messaging policy file on the Web. Use the<br>policy: prefix to specify that the reliable messaging<br>policy file is packaged in the policy repository. | 1111           |

# **A.3.26.2 @ReliableMessaging Example**

```
@ReliableMessaging(
        value="oracle/reliable_messaging_policy",
        enabled = true)
```
# **A.3.27 @RequestProcessingService**

The com.oracle.webservices.api.RequestProcessingService annotation enables the web service endpoint to process incoming requests.

#### **Note:**

This annotation applies to Oracle Infrastructure web services only.

#### <span id="page-862-0"></span>**A.3.27.1 @RequestProcessingService Attribute**

The following table defines the attribute that can be passed to the oracle.webservices.annotations.RequestProcessingService annotation.

#### **Table A-25 Attribute for**

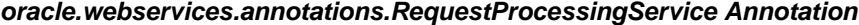

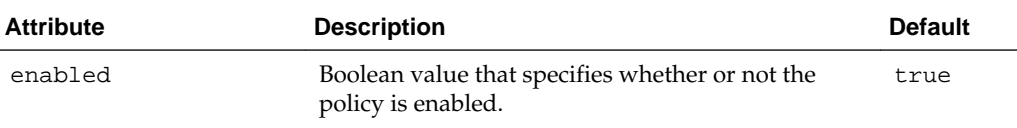

#### **A.3.27.2 @RequestProcessingService Example**

@RequestProcessingService( enabled = true)

# **A.3.28 @SchemaValidation**

The com.oracle.webservices.api.SchemaValidation annotation enables the validation of request messages against the schema.

#### **Note:**

This annotation applies to Oracle Infrastructure web services only.

#### **A.3.28.1 @SchemaValidation Attribute**

The following table defines the attributes that can be passed to the oracle.webservices.annotations.SchemaValidation annotation.

**Table A-26 Attribute for oracle.webservices.annotations.SchemaValidation Annotation**

| <b>Attribute</b> | <b>Description</b>                                                    | <b>Default</b> |
|------------------|-----------------------------------------------------------------------|----------------|
| enabled          | Boolean value that specifies whether or not the policy<br>is enabled. | true           |

## **A.3.28.2 @SchemaValidation Example**

```
@SchemaValidation(
        enabled = true)
```
# **A.3.29 @SecurityPolicies (Oracle Infrastructure Web Services)**

The oracle.webservices.annotations.SecurityPolicies annotation specifies an array of oracle.webservices.annotations.SecurityPolicy annotations. Use this annotation if you want to attach more than one WS-Policy file to a class.

#### <span id="page-863-0"></span>**Note:**

This annotation has been deprecated. Oracle recommends that you use the oracle.wsm.metadata.annotation.PolicySet annotation, as described in ["@PolicySet](#page-858-0)".

This annotation applies to Oracle Infrastructure web services only.

#### For example:

```
@SecurityPolicies({
    @SecurityPolicy(uri=
     "policy:oracle/wss10_username_token_with_message_protection_server_policy"),
    @SecurityPolicy(uri="policy:oracle/authorization_policy")
```
# **A.3.30 @SecurityPolicies (Java EE Web Services)**

The weblogic.wsee.jws.jaxws.owsm.SecurityPolicies annotation specifies an array of weblogic.wsee.jws.jaxws.owsm.SecurityPolicy annotations. Use this annotation if you want to attach more than one WS-Policy file to a class.

#### **Note:**

This annotation applies to Java EE web services only.

#### **A.3.30.1 @SecurityPolicies Example**

```
@SecurityPolicies({
   @SecurityPolicy(uri=
     "policy:oracle/wss10_username_token_with_message_protection_server_policy"),
    @SecurityPolicy(uri="policy:oracle/authorization_policy")
```
# **A.3.31 @SecurityPolicy (Oracle Infrastructure Web Services)**

The oracle.webservices.annotations.SecurityPolicy annotation attaches a security policy to the request or response SOAP message. This annotation can be used on its own to apply a single WS-Policy file to a class. If you want to apply more than one WS-Policy file to a class, use the @SecurityPolicies annotation to group them together.

#### **Note:**

This annotation has been deprecated. Oracle recommends that you use the oracle.wsm.metadata.annotation.PolicyReference annotation, as described in ["@PolicyReference](#page-857-0)".

This annotation applies to Oracle Infrastructure web services only.

#### **A.3.31.1 @SecurityPolicy Attributes**

The following table summarizes the attributes that you can pass to the oracle.webservices.annotations.SecurityPolicy annotation.
| <b>Attribute</b> | <b>Description</b>                                                                                                    | <b>Default</b> |
|------------------|----------------------------------------------------------------------------------------------------|----------------|
| enabled          | Optional. Boolean value that specifies whether the<br>policy is enabled.                                                                                                    | true           |
| Properties       | Optional. Array of property value-name pairs.                                                                                                    | 1111           |
| value            | Location from which to retrieve the WS-Policy file.<br>Use the http: prefix to specify the URL of a WS-<br>Policy file on the Web. Use the policy: prefix to<br>specify that the WS-Policy file is packaged in the<br>policy repository. | 1111           |

**Table A-27 Attributes for oracle.webservices.annotations.SecurityPolicy Annotation**

#### **A.3.31.2 @SecurityPolicy Example**

```
@SecurityPolicy(value=
     "policy:oracle/wss10_username_token_with_message_protection_server_policy"),
```
# **A.3.32 @SecurityPolicy (Java EE Web Services)**

The weblogic.wsee.jws.jaxws.owsm.SecurityPolicy annotation attaches a security policy to the request or response SOAP message. This annotation can be used on its own to apply a single WS-Policy file to a class. If you want to apply more than one WS-Policy file to a class, use the @SecurityPolicies annotation to group them together.

#### **Note:**

This annotation applies to Java EE web services only.

#### **A.3.32.1 @SecurityPolicy Attributes**

The following table summarizes the attributes that you can pass to the weblogic.wsee.jws.jaxws.owsm.SecurityPolicy annotation.

**Table A-28 Attributes for weblogic.wsee.jws.jaxws.owsm.SecurityPolicy Annotation**

| <b>Attribute</b> | <b>Description</b>                                                                                                    | <b>Default</b> |
|------------------|----------------------------------------------------------------------------------------------------|----------------|
| enabled          | Optional. Boolean value that specifies whether the<br>policy is enabled.                                                                                                    | true           |
| uri              | Location from which to retrieve the WS-Policy file.<br>Use the http: prefix to specify the URL of a WS-<br>Policy file on the Web. Use the policy: prefix to<br>specify that the WS-Policy file is packaged in the<br>policy repository. | 1111           |

#### **A.3.32.2 @SecurityPolicy Example**

```
@SecurityPolicy(value=
     "policy:oracle/wss10_username_token_with_message_protection_server_policy")
```
# **A.3.33 @SOAPRequestProcessingService**

This com.oracle.webservices.api.SOAPRequestProcessingService annotation enables the processing of SOAP requests on a web service endpoint.

#### **Note:**

This annotation applies to Oracle Infrastructure web services only.

#### **A.3.33.1 @SOAPRequestProcessingService Attribute**

The following table defines the attribute that can be passed to the oracle.webservices.annotations.SOAPRequestProcessingService annotation.

**Table A-29 Attribute for oracle.webservices.annotations.SOAPRequestProcessingService Annotation**

| Attribute | <b>Description</b>                                                    | <b>Default</b> |
|-----------|-----------------------------------------------------------------------|----------------|
| enabled   | Boolean value that specifies whether or not the policy<br>is enabled. | true           |

#### **A.3.33.2 @SOAPRequestProcessingService Example**

@SOAPRequestProcessingService( enabled = true)

#### **A.3.34 @TestPageProcessingService**

The com.oracle.webservices.api.TestPageProcessingService annotation enables the Web Service Test Client. This annotation applies to Oracle Infrastructure web services only.

For more information, see "Using the Web Services Test Client" in *Administering Web Services*.

#### **Note:**

The procedures described in this section do not impact the availability of the **Web Services Test** link on the Web Service Endpoint page, which enables you to access the Fusion Middleware Control Test Web Service page. For more information, see "Using the Test Web Service Page in Fusion Middleware Control" in *Administering Web Services*.

#### **A.3.34.1 @TestPageProcessingService Attribute**

The following table defines the attribute that can be passed to the oracle.webservices.annotations.TestPageProcessingService annotation.

| <b>Attribute</b> | <b>Description</b>                                                    | <b>Default</b> |
|------------------|-----------------------------------------------------------------------|----------------|
| enabled          | Boolean value that specifies whether or not the<br>policy is enabled. | true           |

**Table A-30 Attribute for oracle.webservices.annotations.TestPageProcessingService Annotation**

#### **A.3.34.2 @TestPageProcessingService Example**

```
@TestPageProcessingService(
        enabled = true)
```
#### **A.3.35 @WSDLRequestProcessingService**

This com.oracle.webservices.api.WSDLRequestProcessingService annotation enables access to the WSDL for the web service.

#### **Note:**

This annotation applies to Oracle Infrastructure web services only.

#### **A.3.35.1 @WSDLRequestProcessingService Attribute**

The following table defines the attribute that can be passed to the oracle.webservices.annotations.WSDLRequestProcessingService annotation.

#### **Table A-31 Attribute for**

**oracle.webservices.annotations.WSDLRequestProcessingService Annotation**

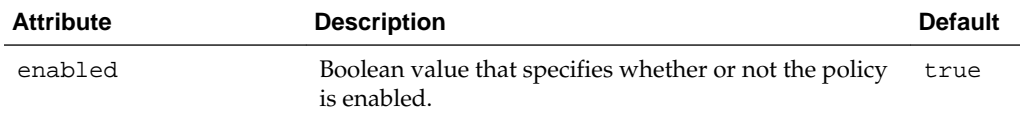

#### **A.3.35.2 @WSDLRequestProcessingService Example**

```
@WSDLRequestProcessingService(
        enabled = true)
```
#### **A.3.36 @WSLoggingLevel**

This com.oracle.webservices.api.WSLoggingLevel annotation sets the logging level for diagnostic logs for the web service endpoint.

#### **Note:**

This annotation applies to Oracle Infrastructure web services only.

#### **A.3.36.1 @WSLoggingLevel Attributes**

The following table defines the attributes that can be passed to the oracle.webservices.annotations.WSLoggingLevel annotation.

| <b>Attribute</b> | <b>Description</b>                                                                                                  | <b>Default</b> |
|------------------|----------------------------------------------------------------------------------------------------|----------------|
| enabled          | Boolean value that specifies whether or not the policy<br>is enabled.                                               | true           |
| loggingLevel     | Defines the logging level. Valid values include:<br>SEVERE, WARNING, INFO, CONFIG, FINE, FINER,<br>FINEST, or NULL. | 1111           |

**Table A-32 Attribute for oracle.webservices.annotations.WSLoggingLevel Annotation**

# **A.3.36.2 @WSLoggingLevel Example**

```
@WSLoggingLevel(
        enabled = true,
        loggingLevel=INFO
)
```
**B**

# **Predefined Assertion Templates for Oracle Web Services**

Use the assertion template settings and configuration properties for Oracle web services to customize the assertion template.

#### **Topics:**

- Assertion Template Settings for Oracle Web Services
- [Assertion Template Configuration Properties for Oracle Web Services](#page-882-0)

# **B.1 Assertion Template Settings for Oracle Web Services**

Use the assertion template setting to set the predefined assertion template.

The settings are listed alphabetically.

#### **Note:**

Not all settings apply to all assertion templates.

- [Action Match](#page-870-0)
- [Algorithm Suite](#page-870-0)
- [Authentication Header—Header Name](#page-870-0)
- [Authentication Header—Mechanism](#page-870-0)
- [Body Elements](#page-871-0)
- [Bootstrap Message Security](#page-872-0)
- [Client Entropy](#page-872-0)
- **[Client Policy URI](#page-872-0)**
- [Confirm Signature](#page-872-0)
- [Confirmation Type](#page-872-0)
- [Constraint Match](#page-872-0)
- [Creation Time Required](#page-873-0)
- [Derived Keys](#page-873-0)
- [Enabled](#page-873-0)
- [Encrypt Signature](#page-873-0)
- [Encryption Key Reference Mechanism](#page-873-0)
- [Fault](#page-874-0)
- [Fault Message Settings](#page-874-0)
- [Header Elements](#page-874-0)
- [Include Entire Body](#page-874-0)
- [Include MIME Headers](#page-875-0)
- [Include SwA Attachment](#page-875-0)
- [Include Timestamp](#page-875-0)
- [Is Encrypted](#page-875-0)
- [Is Signed](#page-875-0)
- [Kerberos Token Type](#page-875-0)
- [Key Type](#page-875-0)
- [Keystore Recipient Alias](#page-875-0)
- [Mutual Authentication Required](#page-875-0)
- [Name Identifier Format](#page-876-0)
- [Nonce Required](#page-876-0)
- [Password Type](#page-876-0)
- [Permissions](#page-877-0)
- [Permission Class](#page-877-0)
- [Port Endpoint](#page-877-0)
- [Port URI](#page-877-0)
- [Re-authenticate](#page-877-0)
- [Recipient Encryption Key Reference Mechanism](#page-878-0)
- [Recipient Sign Key Reference Mechanism](#page-878-0)
- [Request](#page-878-0)
- [Request Message Settings](#page-878-0)
- [Request XPaths](#page-878-0)
- [Request Namespaces](#page-878-0)
- [Require Applies To](#page-878-0)
- [Require Client Entropy](#page-878-0)
- [Require External Reference](#page-879-0)
- <span id="page-870-0"></span>• [Require Internal Reference](#page-879-0)
- **[Require Server Entropy](#page-879-0)**
- **[Resource Match](#page-879-0)**
- **[Response](#page-879-0)**
- [Response Message Settings](#page-879-0)
- [Response Namespaces](#page-879-0)
- [Response XPaths](#page-879-0)
- [Roles](#page-879-0)
- **[Server Entropy](#page-880-0)**
- [Sign Key Reference Mechanism](#page-880-0)
- [Sign Then Encrypt](#page-880-0)
- [Token Type](#page-880-0)
- **[Transport Layer Security](#page-881-0)**
- [Transport Layer Security—Include Timestamp](#page-881-0)
- [Transport Layer Security—Mutual Authentication Required](#page-881-0)
- [Version](#page-881-0)
- **[Trust Version](#page-881-0)**
- [Use Derived Keys](#page-881-0)
- [Use PKI Path](#page-881-0)
- **[WSDL Exist](#page-881-0)**
- [WSDL](#page-881-0)

# **B.1.1 Action Match**

Action Match performs authorization checks for web service operation.

This value can be a comma-separated list of values. This field accepts wildcards.For example, validate,amountAvailable.

# **B.1.2 Algorithm Suite**

Algorithm suite is used for message protection.

For more information, see "[Supported Algorithm Suites"](#page-831-0).

# **B.1.3 Authentication Header—Header Name**

Specifies the name of the authentication header.

# **B.1.4 Authentication Header—Mechanism**

This setting is used to specify the authentication mechanism for the assertion template.

<span id="page-871-0"></span>Valid values include:

• basic—Client authenticates itself by transmitting the username and password.

**Note**: It is recommended that you configure SSL when using basic authentication. For more information, see "[About Configuring Keystores for SSL](#page-274-0)".

- cert—**Not supported in this release**. Client authenticates itself by transmitting a certificate.
- custom—**Not supported in this release**. Custom authentication mechanism.
- digest— **Not supported in this release**. Client authenticates itself by transmitting an encrypted password through the use of an MD5 digest.
- jwt—Reserved for future use.
- oam—Client authenticates itself using OAM agent.
- sam120-bearer-Client authenticates itself using SAML 2.0 Bearer token.
- spnego—Client authenticates itself using Kerberos SPNEGO.

#### **B.1.5 Body Elements**

This setting is used to define the body elements for the assertion template.

**Note**: This field is available if Include Entire Body is disabled.

Sign or encrypt the specified body elements. This field is applicable if the Include Body field is disabled.

To add a body element:

- **1.** Click **Add**.
- **2.** Enter the namespace URI.
- **3.** Enter the local name for the body element.
- **4.** Click **OK**.

To edit a body element:

- **1.** Select the bpdu element that you want to edit in the Body Elements list.
- **2.** Click **Edit**.
- **3.** Modify the values, as required.
- **4.** Click **OK**.

To delete a body element:

- **1.** Select the body element that you want to delete in the Body Elements list.
- **2.** Click **Delete**.
- **3.** When prompted to confirm, click **OK**.

# <span id="page-872-0"></span>**B.1.6 Bootstrap Message Security**

A Secure Conversation policy has two policies: inner and outer. The Bootstrap Message Security control exposes the inner and outer policies.

The bootstrap (inner) policy is used to obtain the token and establish the handshake between the client and the web service. The outer policy is used for application messages when making requests with the token.

# **B.1.7 Client Entropy**

This is used as key material for the requested proof token in Secure Conversation.

# **B.1.8 Client Policy URI**

The client policy URI that will be used by the client to communicate with the STS.

The policy you choose depends on the authentication requirements of the STS, as identified in its WSDL. In some cases, you can filter the list of policies by selecting either **Show All Client Policies** or **Show Compatible Client Policies**. If you choose **Show Compatible Client Policies**, only those policies compatible with the port specified in [Port URI](#page-877-0) are shown.

# **B.1.9 Confirm Signature**

This flag specifies whether to send a signature confirmation back to the client.

# **B.1.10 Confirmation Type**

This setting specifies the Sender Vouches SAML token for authentication.

The only valid value is:

sender-vouches—Uses the Sender Vouches SAML token for authentication.

# **B.1.11 Constraint Match**

Expression that represents the constraints against which authorization checks are performed.

The constraints expression is specified using the following two messageContext properties:

- messageContext.authenticationMethod—Determines the authentication method used to authenticate the user. Valid value is SAML\_SV.
- messageContext.requestOrigin—Determines whether the request originated from an internal or external network. This property is valid only when using Oracle HTTP Server and the Oracle HTTP server administrator has added a custom VIRTUAL\_HOST\_TYPE header to the request.

The constraint pattern properties and their values are case sensitive.

The constraint expression uses the following standard supported operators:  $=$   $=$ ,  $=$ ,  $=$ &&, || and !.

# <span id="page-873-0"></span>**B.1.12 Creation Time Required**

This flag specifies whether a time stamp for the creation of the username token is required.

**Note**: If Password Type is set to digest, then this attribute must be set to true. Otherwise, the policy to which it is attached will not validate.

#### **B.1.13 Derived Keys**

This flag specifies whether derived keys should be used.

# **B.1.14 Enabled**

For the preconfigured WS-SC policies, Secure Conversation is enabled by default. For all of the other policies, Secure Conversation is disabled by default.

#### **B.1.15 Encrypt Signature**

This flag specifies whether to encrypt the signature.

# **B.1.16 Encryption Key Reference Mechanism**

Mechanism used when encrypting the request.

```
Valid values for wss10_message_protection_client_template and
wss10_saml_token_with_message_protection_client_template:
```
- direct—X.509 Token is included in the request.
- ski—Subject Key Identifier (SKI) extension value of the X.509 certificate used to reference the certificate. (Some certificates may not have this extension.) The recipient of the message looks up its keystore for a certificate corresponding to the SKI and validates the signature against it.
- issuerserial—Composite key of issuer name and serial number attributes used to reference the X.509 certificate. The recipient of the message looks up its keystore for a certificate corresponding to Issuer name and Serial Number and validates the signature using it.

```
Valid values for wss11_message_protection_client_template,
wss11_saml_token_with_message_protection_client_template,
wss11_saml20_token_with_message_protection_client_template,
wss11_username_token_with_message_protection_client_template,
wss11_x509_token_with_message_protection_client_template,
wss11_username_token_with_message_protection_client_template:
```
- direct—X.509 Token is included in the request.
- ski—Subject Key Identifier (SKI) extension value of the X.509 certificate used to reference the certificate. (Some certificates may not have this extension.) The recipient of the message looks up its keystore for a certificate corresponding to the SKI and validates the signature against it.
- issuerserial—Composite key of issuer name and serial number attributes used to reference the X.509 certificate. The recipient of the message looks up its keystore for a certificate corresponding to Issuer name and Serial Number and validates the signature using it.

• thumbprint—Fingerprint (SHA1 hash) of the contents of the certificate. Provides a method to store certificates that is low overhead.

# <span id="page-874-0"></span>**B.1.17 Fault**

Use this setting for logging fault messages.

The valid values are:

- all—Log the entire SOAP message.
- header—Log SOAP header information only.
- soap\_body—Log SOAP body information only.
- soap\_envelope—Log SOAP envelope information only.

# **B.1.18 Fault Message Settings**

Use these settings for message signing and encryption. See [Table 18-125.](#page-834-0)

## **B.1.19 Header Elements**

Use this setting to sign or encrypt the specified SOAP header elements. To add a header element:

- **1.** Click **Add**.
- **2.** Enter the namespace URI.
- **3.** Enter the local name for the header element.
- **4.** Click **OK**.

To edit a header element:

- **1.** Select the header element that you want to edit in the Header Elements list.
- **2.** Click **Edit**.
- **3.** Modify the values, as required.
- **4.** Click **OK**.

To delete a header element:

- **1.** Select the header element that you want to delete in the Header Elements list.
- **2.** Click **Delete**.
- **3.** When prompted to confirm, click **OK**.

# **B.1.20 Include Entire Body**

Use this setting to sign or encrypt the entire body of the SOAP message. If false, you can add specific body elements using the Body Elements section.

# <span id="page-875-0"></span>**B.1.21 Include MIME Headers**

Sign or encrypt SOAP attachments with MIME headers.

**Note**: This field is enabled and applicable if Include SwA Attachment is enabled. It is not applicable to MTOM attachments.

# **B.1.22 Include SwA Attachment**

Include SwA Attachment sign or encrypt SOAP messages with attachments.

**Note**: This field is not applicable to MTOM attachments.

# **B.1.23 Include Timestamp**

This flag specifies whether to include a timestamp.

A timestamp can be used to prevent replay attacks by identifying an expiration time after which the message is no longer valid.

# **B.1.24 Is Encrypted**

This flag specifies whether the SAML token is encrypted.

# **B.1.25 Is Signed**

This flag specifies whether the SAML token is signed.

# **B.1.26 Kerberos Token Type**

This specifies the type of Kerberos token.

The only valid value is: gss-apreq-v5 (Kerberos Version 5 GSS-API).

# **B.1.27 Key Type**

This specifies the key type.

The only valid value is: bearer.

# **B.1.28 Keystore Recipient Alias**

The alias of the STS certificate you added to the keystore. The default alias name is sts-csf-key.

# **B.1.29 Mutual Authentication Required**

This flag specifies whether two-way authentication is required.

Valid values include:

- Enabled—The service must authenticate itself to the client, and the client must authenticate itself to the service.
- Disabled—One-way authentication is required. The service must authenticate itself to the client, but the client is not required to authenticate itself to the service.

# <span id="page-876-0"></span>**B.1.30 Name Identifier Format**

This specifies the type of format to be used for the name identifier.

Specify one of the following values:

- unspecified
- emailAddress
- X509SubjectName
- WindowsDomainQualifiedName

The following assertion templates have the additional value: kerberos:

wss10\_saml20\_token\_client\_template, wss\_saml20\_token\_bearer\_over\_ssl\_client\_template, wss10\_saml20\_token\_with\_message\_protection\_client\_template, wss11\_saml20\_token\_with\_message\_protection\_client\_template

Name Identifier Format is applicable only when subject.precedence is set to false. If subject.precedence is false, the user name to create the SAML assertion is obtained from the csf-key property or the username property (see "[Configuring SAML Web](#page-325-0) [Service Client at Design Time"](#page-325-0)). The format of the user name must be the same as the format set in Name Identifier Format.

If subject.precedence is true, the user name to create the SAML assertion is obtained from the Subject. In this case, the Name Identifier Format is always "unspecified" and this cannot be changed by setting Name Identifier Format.

# **B.1.31 Nonce Required**

This flag specifies whether a nonce must be included with the username to prevent replay attacks.

**Note**: If Password Type is set to digest, then this attribute must be set to true. Otherwise, the policy to which it is attached will not validate.

# **B.1.32 Password Type**

This specifies the type of password required.

Valid values are:

- none—No password.
- plaintext—Password in clear text.
- digest— Client authenticates itself by transmitting an encrypted password through the use of an MD5 digest.

If you specify a password type of None, you do not need to include a password in the key.

#### <span id="page-877-0"></span>**Note:**

If you do not use a digest password, policies created using this template are not secure; plaintext transmits the password in clear text. You should use this assertion without a digest password in low security situations only, or when you know that the transport is protected using some other mechanism. Alternatively, consider using the SSL version of this assertion, ["oracle/](#page-775-0) [wss\\_username\\_token\\_over\\_ssl\\_client\\_template](#page-775-0)".

# **B.1.33 Permissions**

Role- and permission-based polices use the guard element to define resource, action, and constraint match values. These values allow the assertion execution only if the result of the guard is true. If the accessed resource name and action match, only then is the assertion allowed to execute.

For more information on guard element, see ["orawsp:guard Element"](#page-906-0).

By default, resource name and action use the wildcard asterisk "\*" and everything is allowed.

# **B.1.34 Permission Class**

Class used for the permission-based checking.

For example, oracle.wsm.security.WSFuncPermission.

You have the option to change the *permission\_class* configuration property for the policy, which identifies the permission class as per JAAS standards. The permission class must be available in the application or server classpath.

The custom permission class must extend the abstract *Permission* class and implement the *Serializable* interface. See the Javadoc at [http://docs.oracle.com/javase/7/](http://docs.oracle.com/javase/7/docs/api/java/security/Permission.html) [docs/api/java/security/Permission.html](http://docs.oracle.com/javase/7/docs/api/java/security/Permission.html).

The default is *oracle.wsm.security.WSFunctionPermission*.

# **B.1.35 Port Endpoint**

The endpoint of the STS web service.For a WSDL 2.0 STS, the format is specified as target-namespace#wsdl.endpoint(service-name/port-name).

```
For example, http://
```

```
samples.otn.com.LoanFlow#wsdl.endpoint(LoanFlowService/
LoanFlowPort). For a WSDL 1.1 STS, the format is specified as
targetnamespace#wsdl11.endpoint(servicename/portname). For example,
http://samples.otn.com.LoanFlow#wsdl11.endpoint(LoanFlowService/
LoanFlowPort).
```
# **B.1.36 Port URI**

The actual endpoint URI of the STS port.

For example. http://host:port/context-root/service1.

#### **B.1.37 Re-authenticate**

You can enable the re-authenticate control only for SAML sender vouches policies when the propagate.identity.context configuration attribute is set to True. For more information, see "When to Use Re-Authentication" in *Understanding Oracle Web Services Manager*.

# <span id="page-878-0"></span>**B.1.38 Recipient Encryption Key Reference Mechanism**

Mechanism used when encrypting the receipt.

Valid values are the same as for Sign Key Reference Mechanism above.

# **B.1.39 Recipient Sign Key Reference Mechanism**

Mechanism used when signing the receipt.

Valid values are the same as for ["Sign Key Reference Mechanism"](#page-880-0).

# **B.1.40 Request**

Requirements for logging request messages.

The valid values are:

- all—Log the entire SOAP message.
- header—Log SOAP header information only.
- soap\_body—Log SOAP body information only.
- soap\_envelope—Log SOAP envelope information only.

# **B.1.41 Request Message Settings**

Specifies the request message settings.

See [Table 18-125.](#page-834-0)

# **B.1.42 Request XPaths**

This specifies if XPaths should be requested.

Optional element. A comma-separated list of XPaths for the request. Default value is blank.

# **B.1.43 Request Namespaces**

Optional element. A comma-separated list of namespaces for the request, where each namespace has a prefix and URI separated by the equals sign. Default value is blank.

# **B.1.44 Require Applies To**

Optional element in the RST. If present, OWSM sends the endpoint address of the web service for which the token is being requested. The default behavior is to always send the appliesTo element in the message from the client to the STS.

# **B.1.45 Require Client Entropy**

If a symmetric proof key is required by the web service's security policy, the requestor can pass some key material (entropy) that can be included in the calculation of the proof key. The web service policy can indicate whether client entropy, STS entropy, or both are required.

# <span id="page-879-0"></span>**B.1.46 Require External Reference**

Indicates whether external reference to the token is required.

# **B.1.47 Require Internal Reference**

Indicates whether internal reference to the token is required.

# **B.1.48 Require Server Entropy**

If a symmetric proof key is required by the web service's security policy, the requestor can pass some key material (entropy) that can be included in the calculation of the proof key. The web service policy can indicate whether client entropy, STS entropy, or both are required.

# **B.1.49 Resource Match**

Name of the resource for which authorization checks are performed. This field accepts wildcards.For example, if the namespace of the web service is http://project11 and the service name is CreditValidation, the resource name is http:// project11/CreditValidation.

## **B.1.50 Response**

Requirements for logging response messages. The valid values are the same as for [Request](#page-878-0).

# **B.1.51 Response Message Settings**

See [Table 18-125.](#page-834-0)

#### **B.1.52 Response Namespaces**

Optional element. A comma-separated list of namespaces, where each namespace has a prefix and URI separated by the equals sign. Default value is blank.

#### **B.1.53 Response XPaths**

Optional element. A comma-separated list of XPaths for the response. Default value is blank.

## **B.1.54 Roles**

Specifies the roles that are authorized.

The valid values are:

- Permit All—Permit users with any roles.
- Deny All-Deny all users with roles.
- Selected Roles—Permit selected roles.

To add roles:

**1.** Click **Add**.

<span id="page-880-0"></span>**2.** To add roles, click the checkbox next to each role you want to add in the Roles Available column and click **Move**. To add all roles, click **Move All**.

To remove roles, click the checkbox next to each role you want to remove in the Roles Selected to Add column, and click **Remove**. To remove all roles, click **Remove All**.

To search for roles, enter a search string in the Role Name search box and click the go arrow. The Roles Available column is updated to include only those roles that match the search string.

**3.** Click **OK**.

To delete roles:

- **1.** Select the role that you want to delete in the Selected Roles list.
- **2.** Click **Delete**.

## **B.1.55 Server Entropy**

This is used as key material for the requested proof token for Secure Conversation.

## **B.1.56 Sign Key Reference Mechanism**

Mechanism used when signing the request.

Valid values include:

- direct—X.509 Token is included in the request.
- ski—Subject Key Identifier (SKI) extension value of the X.509 certificate used to reference the certificate. (Some certificates may not have this extension.) The recipient of the message looks up its keystore for a certificate corresponding to the SKI and validates the signature against it.
- issuerserial—Composite key of issuer name and serial number attributes used to reference the X.509 certificate. The recipient of the message looks up its keystore for a certificate corresponding to Issuer name and Serial Number and validates the signature using it.
- thumbprint—Fingerprint (SHA1 hash) of the contents of the certificate. Provides a method to store certificates that is low overhead. This property is valid only for the following templates: wss11\_saml\_token\_with\_message\_protection\_client\_template, wss11\_saml20\_token\_with\_message\_protection\_client\_template, wss11\_x509\_token\_with\_message\_protection\_client\_template, wss11\_sts\_issued\_saml\_with\_message\_protection\_client\_template, oracle/ wss11\_sts\_issued\_saml\_hok\_with\_message\_protection\_client\_temp late.

# **B.1.57 Sign Then Encrypt**

This flag specifies whether the request is signed and then encrypted.

# **B.1.58 Token Type**

SAML token type. The only valid value is: 1.1.

## <span id="page-881-0"></span>**B.1.59 Transport Layer Security**

This flag specifies whether Secure Socket Layer (SSL), otherwise known as Transport Layer Security (TLS), is enabled.

#### **B.1.60 Transport Layer Security—Include Timestamp**

This flag specifies whether to include a timestamp.

A timestamp can be used to prevent replay attacks by identifying an expiration time after which the message is no longer valid.

#### **B.1.61 Transport Layer Security—Mutual Authentication Required**

This flag specifies whether two-way authentication is required.

Valid values include:

- Enabled—The service must authenticate itself to the client, and the client must authenticate itself to the service.
- Disabled—One-way authentication is required. The service must authenticate itself to the client, but the client is not required to authenticate itself to the service.

# **B.1.62 Version**

This specifies the SAML or Secure Conversation version.

#### **B.1.63 Trust Version**

This specifies the WS-Trust version.

#### **B.1.64 Use Derived Keys**

This flag specifies whether derived keys should be used.

# **B.1.65 Use PKI Path**

This flag specifies whether X509PKIPathV1 tokens should be processed and propagated.

## **B.1.66 WSDL Exist**

Indicates whether a WSDL exists for the Security Token Service (STS).

If a WSDL does exist, you may be prompted when cloning the template to enter the endpoint URI for the WSDL, indicate whether authentication is required, and enter a user name and password. You can then select **Parse WSDL** to parse the WSDL and fill the subsequent fields with values from the WSDL.

# **B.1.67 WSDL**

The endpoint URI of an STS WSDL, used to obtain STS information and invoke the STS for token exchange.

# <span id="page-882-0"></span>**B.2 Assertion Template Configuration Properties for Oracle Web Services**

The following sections summarize the configuration properties that can be set for the predefined assertion templates; settings are listed alphabetically.

#### **Note:**

Not all configuration properties apply to all assertion templates.

- [algorithm](#page-883-0)
- [application.name](#page-884-0)
- [attesting.mapping.attribute](#page-884-0)
- [caller.principal.name](#page-884-0)
- [credential.delegation](#page-884-0)
- [csf.map](#page-884-0)
- [csf-key](#page-884-0)
- [encryption-algorithm](#page-884-0)
- [execute.action](#page-884-0)
- [ignore.timestamp.in.response](#page-885-0)
- [issued.token.caching](#page-885-0)
- [issued.token.lifetime](#page-885-0)
- *[iteration](#page-885-0)*
- **[keysize](#page-885-0)**
- [keytab.location](#page-885-0)
- [keystore.enc.csf.key](#page-885-0)
- [keystore.recipient.alias](#page-885-0)
- [keystore.sig.csf.key](#page-886-0)
- [lookup.action](#page-886-0)
- [on.behalf.of](#page-886-0)
- [policy.reference.uri](#page-886-0)
- [port.endpoint](#page-886-0)
- [port.uri](#page-886-0)
- [propagate.identity.context](#page-887-0)
- [realm](#page-887-0)
- <span id="page-883-0"></span>• [reference.priority](#page-887-0)
- [resource.mapping.model](#page-887-0)
- [resource.name](#page-887-0)
- [resource.type](#page-887-0)
- [rm.encrypt.body](#page-888-0)
- [role](#page-888-0)
- [salt](#page-888-0)
- [saml.assertion.filename](#page-888-0)
- [saml.audience.uri](#page-888-0)
- [saml.envelope.signature.required](#page-888-0)
- [saml.issuer.name](#page-888-0)
- [saml.trusted.issuers](#page-888-0)
- [sc.token.lifetime](#page-889-0)
- [service.principal.name](#page-889-0)
- [subject.precedence](#page-889-0)
- [sts.auth.caller.principal.name](#page-889-0)
- [sts.auth.keytab.location](#page-889-0)
- [sts.auth.on.behalf.of.csf.key](#page-889-0)
- [sts.auth.on.behalf.of.username.only](#page-889-0)
- [sts.auth.service.principal.name](#page-889-0)
- [sts.auth.user.csf.key](#page-889-0)
- [sts.auth.x509.csf.key](#page-890-0)
- [sts.in.order](#page-890-0)
- [sts.keystore.recipient.alias](#page-890-0)
- [use.single.step](#page-890-0)
- [user.attributes](#page-890-0)
- [user.roles.include](#page-891-0)
- [user.tenant.name](#page-891-0)
- [wsdl.uri](#page-891-0)

# **B.2.1 algorithm**

The key derivation algorithm, which must be PBKDF2.

# <span id="page-884-0"></span>**B.2.2 application.name**

The application name defined in OES. Value can be static or dynamic that uses \${} notation.

## **B.2.3 attesting.mapping.attribute**

The mapping attribute used to represent the attesting entity. Only the DN is currently supported. This attribute is applicable only to sender vouches and then only to message protection use cases. It is not applicable to SAML over SSL policies.

# **B.2.4 caller.principal.name**

Client's principal name as generated using the ktpass command and mapped to the username for which the kerberos token should be generated. Use the following format: <username>@<REALM NAME>.

**Note:** keytab.location and caller.principal.name are required for propagating client identity for Java EE applications.

# **B.2.5 credential.delegation**

Flag that specifies whether Credential Delegation with Forwarded TGT is supported. For more information, see "[About Configuration of Credential Delegation](#page-343-0)". This value is false by default.

## **B.2.6 csf.map**

Oracle WSM map in the credential store that contains the CSF aliases.

You can override the default, domain-level Oracle WSM map, by specifying an application-level map name as the Value for this property.

For example: Value=app-level-mapname.map.

Accessing an application-level map also requires granting credential access and identity permission to the wsm-agent-core. jar, as explained in ["About Creating](#page-248-0) [an Application-level Credential Map"](#page-248-0).

#### **B.2.7 csf-key**

Credential Store Key that maps to a username and password in the OPSS identity store. For information about how to add the key to the credential store, see "[Adding](#page-244-0) [Keys and User Credentials to Configure the Credential Store](#page-244-0)".

#### **B.2.8 encryption-algorithm**

The data encryption algorithm. It must be AES/CBC/PKCS5Padding.

#### **B.2.9 execute.action**

Optional property. Action that will be used during real authorization. Value can be static or dynamic that uses \${} notation.

#### <span id="page-885-0"></span>**B.2.10 ignore.timestamp.in.response**

Property used by the client to ignore the timestamp in the SOAP security header when it receives the response from the service. The default behavior is to *NOT* ignore the timestamp (the default value of this property is false). If set to true, then the timestamp is not required in the response message; if the timestamp is present, it is ignored.

The timestamp is required to prevent replay attacks, so in general, Oracle does not recommend setting this property to true except to address interoperability issues.

#### **B.2.11 issued.token.caching**

The issued tokens are cached by OWSM. When making a request to STS, OWSM requests a token lifetime for returned tokens for the period specified by issued.token.lifetime.

If the STS returns a token lifetime value different from the requested issued.token.lifetime value, OWSM uses the return value as the period for caching returned tokens. If the STS returns an empty token lifetime value, OWSM does not cache returned tokens.

## **B.2.12 issued.token.lifetime**

The time in milliseconds for OWSM to request as the token lifetime when obtaining an issued token from a security token service (STS). The domain default for this value is 28800000 milliseconds (eight hours). For information about how to change this default value, see ["Configuring the Lifetime for the Issued Token Using Fusion Middleware](#page-391-0) [Control"](#page-391-0).

#### **B.2.13 iteration**

The iteration count for key derivation.

#### **B.2.14 keysize**

The size of the key for key derivation.

#### **B.2.15 keytab.location**

Location of the client's keytab file.

#### **B.2.16 keystore.enc.csf.key**

The alias and password used for storing the decryption key password in the keystore.

If you set this value you then can override keystore.enc.csf.key, as described in "[Overview of Policy Configuration Overrides"](#page-176-0).

If you do override this value, the key for the new value must be in the keystore. That is, overriding the value does not free you from the requirement of configuring the key in the keystores.

#### **B.2.17 keystore.recipient.alias**

Keystore alias associated with the peer certificate. The security run time uses this alias to extract the peer certificate from the configured keystore and to encrypt messages to

the peer. For information about overriding policies, see "[Overview of Policy](#page-176-0) [Configuration Overrides](#page-176-0)".

#### <span id="page-886-0"></span>**B.2.18 keystore.sig.csf.key**

The alias and password used for storing the signature key password in the keystore. This property allows you to specify the signature key on a per-attachment level instead of at the domain level. This key is used when generating the enveloping signature, as specified using saml.envelope.signature.required flag.

#### **B.2.19 lookup.action**

Optional property. Action that will be used during attributes lookup. Value can be static or dynamic that uses \${} notation.

# **B.2.20 on.behalf.of**

Optional property. Override this property to indicate whether the request is on behalf of an another entity. The default value for this flag is false.

When set to true and sts.auth.on.behalf.of.csf.key is configured, then it will be given preference and the identity established using that CSF key will be sent in the onBehalfOf token. If the sts.auth.on.behalf.of.username.only property is also set to true, the password portion of the identity in the CSF key will not be sent in the onBehalfOf token.

Otherwise, if the subject is already established, then the username from the subject will be sent as the onBehalfOf token.

If sts.auth.on.behalf.of.csf.key is not set and the subject does not exist, on.behalf.of is treated as a token exchange for the requestor and not for another entity. It is not included in an onBehalfOf element in the request.

#### **B.2.21 policy.reference.uri**

It is the client policy URI that will be used by the client to communicate with the STS. The policy you choose depends on the authentication requirements of the STS, as identified in its WSDL.

In some cases, you can filter the list of policies by selecting either **Show All Client Policies** or **Show Compatible Client Policies**. If you choose **Show Compatible Client Policies**, only those policies compatible with the port specified in [Port URI](#page-877-0) are shown.

#### **B.2.22 port.endpoint**

The endpoint of the STS web service.For a WSDL 2.0 STS, the format is specified as target-namespace#wsdl.endpoint(service-name/port-name). For example, http:// samples.otn.com.LoanFlow#wsdl.endpoint(LoanFlowService/ LoanFlowPort). For a WSDL 1.1 STS, the format is specified as targetnamespace#wsdl11.endpoint(servicename/portname). For example, http://samples.otn.com.LoanFlow#wsdl11.endpoint(LoanFlowService/ LoanFlowPort).

#### **B.2.23 port.uri**

The actual endpoint URI of the STS port. For example. http://host:port/ context-root/service1.

#### <span id="page-887-0"></span>**B.2.24 propagate.identity.context**

Propagates the identity context from the web service client to the web service, and then makes it available ("publishes it") to other components for authentication and authorization purposes. For more information, see "[Propagating Identity Context](#page-333-0) [Using SAML Policies"](#page-333-0).

# **B.2.25 realm**

HTTP Realm.

#### **B.2.26 reference.priority**

#### **Note:**

This property has no effect when defined as an unscoped override using the setWSMPolicySetOverride command. For more information, see "setWMSPolicySetOverride" in *WLST Command Reference for Infrastructure Components*.

Optional property that specifies the priority of the policy attachment. When specified for an attached policy, the effective set of policies algorithm allows the policy with the highest integer value priority to take precedence over a conflicting policy attachment, irrespective of its scope.

The value of reference.priority can be any number between( $-2^{31}$ ) and ( $2^{31}$  - 1). The higher the number, the higher the priority assigned during effective policy calculation. Any policy that does not have a value or a non-numeric value is treated as having a value of 0. If the value is set to any of the words "yes", "true", or "on", the value is set to 1.

For more information, see "[Specifying the Priority of a Policy Attachment"](#page-166-0).

#### **B.2.27 resource.mapping.model**

Optional property that switches between different out-of-the-box mapping models. The default value is operation\_as\_action. Other allowed values are operation as resource hierarchy and lookup\_action\_fixed\_execute\_action\_as\_operation.

# **B.2.28 resource.name**

Optional property. Resource name defined in OES. Value can be static or dynamic that uses \${} notation.

#### **B.2.29 resource.type**

Optional property. Resource type defined in OES. Value can be static or dynamic that uses \${} notation.

# <span id="page-888-0"></span>**B.2.30 rm.encrypt.body**

Applies to web service client only. If this is set, the body of protocol request messages such as createSequence() and terminateSequence() are encrypted. The default is that WS-RM protocol messages are not encrypted.

The response message body for protocol messages depends on the request message body: if the request message from the client is encrypted for protocol messages, the web service sends the response encrypted, and vice versa.

# **B.2.31 role**

SOAP role.

## **B.2.32 salt**

A non-null and non-empty salt for key derivation.

# **B.2.33 saml.assertion.filename**

Name of the of the SAML token file.

# **B.2.34 saml.audience.uri**

The saml.audience.uri configuration property represents the relying party, as a comma-separated URI.

This field accepts the following wildcards:

- \* in any location.
- $\bullet$  /\* at the end of the URI.
- .\* at the end of the URI.

#### **B.2.35 saml.envelope.signature.required**

Flag that specifies whether the bearer token is signed using the domain signature key. You can override the domain signature key using the private signature key configured using keystore.sig.csf.key.

Set this flag false (in both client and service policy) to have the bearer token be unsigned.

#### **B.2.36 saml.issuer.name**

SAML issuer URI. For more information, see ["Adding an Additional SAML Assertion](#page-327-0) [Issuer Name](#page-327-0)".

# **B.2.37 saml.trusted.issuers**

A comma-separated list of SAML token trusted issuers for an application that will override trusted issuers at domain level.

#### <span id="page-889-0"></span>**B.2.38 sc.token.lifetime**

Secure Conversation token lifetime in milliseconds. The security context is shared by the client and web service for the lifetime of a communication session. This is the time after which the SCT is expired.

## **B.2.39 service.principal.name**

Kerberos principal name that identifies the service.

#### **B.2.40 subject.precedence**

Set subject.precedence to false to allow for the use of a client-specified username rather than the authenticated subject.

If subject.precedence is true, the user name to create the SAML assertion is obtained only from the Subject. Similarly, if subject. precedence is false, the user name to create the SAML assertion is obtained only from the csf-key username property.

#### **B.2.41 sts.auth.caller.principal.name**

Client's principal name as generated using the ktpass command and mapped to the username for which the kerberos token should be generated. It is of the format <username>@<REALM NAME>.

#### **B.2.42 sts.auth.keytab.location**

Location of the client's keytab file.

#### **B.2.43 sts.auth.on.behalf.of.csf.key**

Optional property. Use to configure on behalf of entity. If present, it will be given preference over Subject (if it exists). For information about the on behalf of entity, see "[on.behalf.of](#page-886-0)".

#### **B.2.44 sts.auth.on.behalf.of.username.only**

Optional property. Use to configure the on behalf of entity when sts.auth.on.behalf.of.csf.key is specified. For information about the on behalf of entity, see "[on.behalf.of](#page-886-0)".

#### **B.2.45 sts.auth.service.principal.name**

Principal name for the web service that needs to be protected. It is of the format <host>/<machine name>@<REALM NAME>. For example, HTTP/ mymachine@MYREALM.COM.

#### **B.2.46 sts.auth.user.csf.key**

Use to configure username/password to authenticate to the STS.

If policy-reference-uri in the oracle/sts\_trust\_config\_template client assertion template points to a username-based policy, then you configure the sts.auth.user.csf.key property to specify a username/password to authenticate to the STS.

# <span id="page-890-0"></span>**B.2.47 sts.auth.x509.csf.key**

Use to configure X509 certificate for authenticating to the STS.

If policy-reference-uri in the oracle/sts\_trust\_config\_template client assertion template points to an x509-based policy, then you configure the sts.auth.x509.csf.key property to specify the X509 certificate for authenticating to the STS.

# **B.2.48 sts.in.order**

Use in Web Services Federation cases to specify the STSes in the trust chain from the RP-STS that web service trusts back to the IP-STS that the web client uses to authenticate.

Set the value of sts.in.order to a comma separated list of the STS URIs to be contacted, starting with the RP-STS and ending with the IP-STS.

For more information about using this property, see "[About Configuring Web Services](#page-355-0) [Federation"](#page-355-0).

# **B.2.49 sts.keystore.recipient.alias**

The alias of the STS certificate you added to the keystore. The default alias name is stscsf-key.

## **B.2.50 use.single.step**

This is an optional configuration property. Set value to true to skip lookup phase.

Does not apply to masking policy.

#### **B.2.51 user.attributes**

User attributes related to the principal of the SAML token.

Specify the attributes to be included as a comma-separated list. For example, attrib1,attrib2. The attribute names you specify must exactly match valid attributes in the configured identity store. The OWSM run time reads the values for these attributes from the configured identity store, and then includes the attributes and their values in the SAML assertion.

Requires that the Subject is available and subject.precedence is set to true.

A client policy reads the values of the attributes specified using user.attributes from the configured identity store. All valid attribute names and values are used to create the SAML attribute statement.

The user.attributes property is supported for a single identity store, and only the first identity store in the list is used. The user must, therefore, exist and be valid in the identity store used by the configured WebLogic Server Authentication provider. Authentication providers are described in ["Supported Authentication Providers in](#page-319-0) [WebLogic Server"](#page-319-0).

If the identity store you require is not the first identity store, you can specify that additional identity stores be searched. See "[Including User Attributes in the Assertion"](#page-325-0) for more information.

# <span id="page-891-0"></span>**B.2.52 user.roles.include**

This configuration property specifies the user roles.

When set to true, OWSM reads the roles of the user from the user repository (LDAP) and propagates them as SAML attributes.

# **B.2.53 user.tenant.name**

This configuration property is reserved for use with Oracle Cloud.

# **B.2.54 wsdl.uri**

The endpoint URI of an STS WSDL, used to obtain STS information and invoke the STS for token exchange.

**C**

# **Schema Reference for Predefined Assertions for Oracle Web Services**

This appendix provides the XML schema for reference when creating a WS-Policy file that contains web service assertions.

The following figure describes the element hierarchy of the assertions in the WS-Policy file.

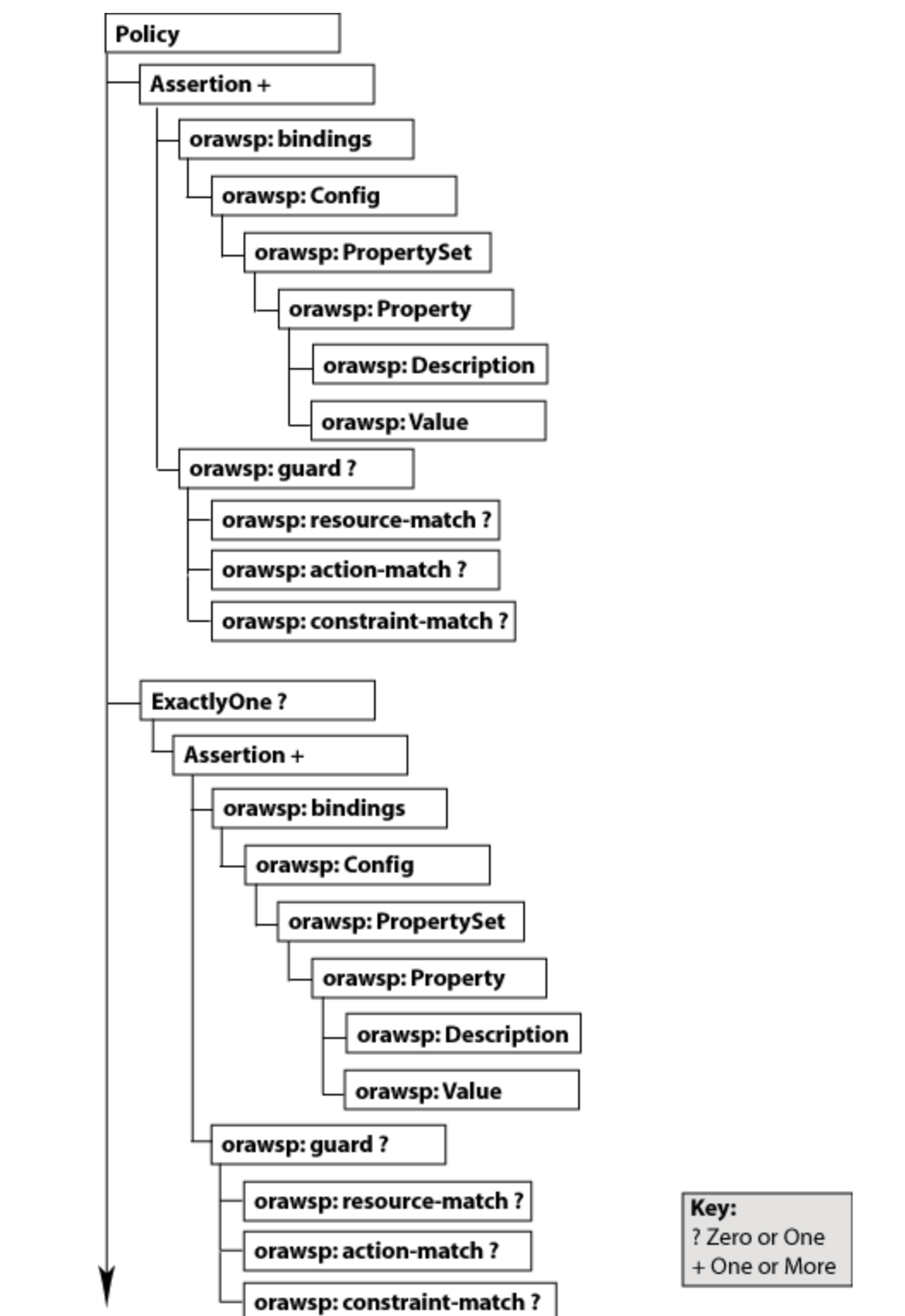

**Figure C-1 Element Hierarchy of an Assertion**

This section describes the elements and subelements for the following assertions:

- [wsp:Policy Element](#page-896-0)
- [wsp:ExactlyOne Element](#page-897-0)
- [orasp:Assertion Element](#page-898-0)
- [orawsp:bindings Element](#page-900-0)
- [orawsp:Config Element](#page-900-0)
- [orawsp:PropertySet Element](#page-901-0)
- [orawsp:Property Element](#page-901-0)
- [orawsp:Description Element](#page-905-0)
- [orawsp:Value Element](#page-905-0)
- [orawsp:guard Element](#page-906-0)
- [orawsp:resource-match Element](#page-906-0)
- [orawsp:action-match Element](#page-906-0)
- [orawsp:constraint-match Element](#page-907-0)
- [oralgp:Logging Element](#page-907-0)
- [orasp:binding-authorization Element](#page-908-0)
- [orasp:binding-permission-authorization Element](#page-908-0)
- [orasp:coreid-security Element](#page-909-0)
- [orasp:http-security Element](#page-910-0)
- [orasp:kerberos-security Element](#page-910-0)
- [orasp:sca-component-authorization Element](#page-911-0)
- [orasp:sca-component-permission-authorization Element](#page-911-0)
- [orasp:sts-trust-config Element](#page-912-0)
- [orasp:wss10-anonymous-with-certificates Element](#page-913-0)
- [orasp:wss10-mutual-auth-with-certificates Element](#page-914-0)
- [orasp:wss10-saml-hok-with-certificates Element](#page-915-0)
- [orasp:wss10-saml-token Element](#page-916-0)
- [orasp:wss10-saml-with-certificates Element](#page-917-0)
- [orasp:wss10-username-with-certificates Element](#page-918-0)
- [orasp:wss11-anonymous-with-certificates Element](#page-919-0)
- [orasp:wss11-mutual-auth-with-certificates Element](#page-920-0)
- [orasp:wss11-saml-with-certificates Element](#page-921-0)
- [orasp:wss11-sts-issued-token-with-certificates Element](#page-922-0)
- [orasp:wss11-username-with-certificates Element](#page-924-0)
- [orasp:wss-saml-token-bearer-over-ssl Element](#page-925-0)
- [orasp:wss-saml-token-over-ssl Element](#page-926-0)
- [orasp:wss-sts-issued-token-over-ssl Element](#page-926-0)
- [orasp:wss-username-token Element](#page-927-0)
- [orasp:wss-username-token-over-ssl Element](#page-928-0)
- [rm:RMAssertion Element](#page-929-0)
- [wsaw:UsingAddressing Element](#page-930-0)
- [wsoma:OptimizedMimeSerialization Element](#page-930-0)
- [oralgp:fault Element](#page-930-0)
- [oralgp:request Element](#page-931-0)
- [oralgp:response Element](#page-931-0)
- [oralgp:msg-log Element](#page-932-0)
- [orasp:attachment Element](#page-932-0)
- [orasp:auth-header Element](#page-932-0)
- [orasp:body Element](#page-933-0)
- [orasp:check-permission Element](#page-933-0)
- [orasp:coreid-token Element](#page-933-0)
- [orasp:denyAll Element](#page-934-0)
- [orasp:element Element](#page-934-0)
- [orasp:encrypted-elements Element](#page-935-0)
- [orasp:encrypted-parts Element](#page-935-0)
- [orasp:fault Element](#page-935-0)
- [orasp:header Element](#page-936-0)
- [orasp:issued-token Element](#page-936-0)
- [orasp:kerberos-token Element](#page-937-0)
- [orasp:msg-security Element](#page-937-0)
- [orasp:permitAll Element](#page-938-0)
- [orasp:request Element](#page-939-0)
- [orasp:require-tls Element](#page-939-0)
- [orasp:response Element](#page-939-0)
- [orasp:role Element](#page-940-0)
- [orasp:saml-token Element](#page-940-0)
- [orasp:signed-elements Element](#page-941-0)
- [orasp:signed-parts Element](#page-941-0)
- [orasp:username-token Element](#page-942-0)
- [orasp:x509-token Element](#page-942-0)
- [orawsp:Description Element](#page-943-0)

# <span id="page-896-0"></span>**C.1 wsp:Policy Element**

Groups nested policy assertions.

# **C.1.1 WS-Policy Attributes**

The following table summarizes the WS-Policy attributes, including the Oracle extensions.

| <b>Attribute</b>  | <b>Description</b>                                                                                                    |  |
|-------------------|----------------------------------------------------------------------------------------------------|--|
| Name              | Name of the policy.                                                                                                    |  |
| attachTo          | Policy subjects to which the policy can be attached. Valid values<br>include:binding.client, binding.server, binding.any.                                                                                                    |  |
| category          | Category of the policy. Valid values include: security, mtom,<br>wsrm, addressing, and management.                                                                                                    |  |
| description       | Description of the policy.                                                                                                    |  |
| displayName       | Name displayed in the user interface.                                                                                                    |  |
| localOptimization | Flag that specifies whether local optimization is enabled.<br>OWSM supports a SOA local optimization feature for<br>composite-to-composite invocations in which the reference of<br>one composite specifies a web service binding to a second<br>composite. Valid values include:<br>On-Local optimization is enabled<br>Off-Local optimization is turned off. The request goes<br>through the usual WS/SOAP/HTTP process<br>Check Identity-Optimize only if a JAAS subject already<br>exists in the current thread, indicating that authentication<br>has already succeeded. Otherwise, go through the usual<br>WS/SOAP/HTTP process. |  |
| status            | Status of the policy reference. Valid values include: enabled and<br>disabled.                                                                                                    |  |
| smartDigest       | Smart Digest.                                                                                                    |  |
| oraSmartDigest    | Smart Digest.                                                                                                    |  |
| readOnly          | Indicates whether clients should be prevented from modifying<br>this policy.                                                                                                    |  |
| subjectCount      | Number of subjects to which the policy is attached currently.                                                                                                    |  |
| versionCreator    | Author of the current version.                                                                                                    |  |

**Table C-1 Oracle Extensions to WS-Policy Attributes**

| <b>Attribute</b> | <b>Description</b>                   |
|------------------|--------------------------------------|
| versionNumber    | Number of the current version.       |
| versionTime      | Time the current version was creatd. |
| id               | Policy ID.                           |

<span id="page-897-0"></span>**Table C-1 (Cont.) Oracle Extensions to WS-Policy Attributes**

# **C.1.2 Example of WS-Policy**

```
<wsp:Policy 
  xmlns:wsp="http://schemas.xmlsoap.org/ws/2004/09/policy"
  xmlns="http://schemas.xmlsoap.org/ws/2004/09/policy" 
  xmlns:oralgp="http://schemas.oracle.com/ws/2006/01/loggingpolicy" 
 xmlns:orasp="http://schemas.oracle.com/ws/2006/01/securitypolicy" 
 xmlns:orawsp="http://schemas.oracle.com/ws/2006/01/policy" 
xmlns:wsu="http://docs.oasis-open.org/wss/2004/01/oasis-200401-wss-wssecurity-
utility-1.0.xsd" 
 Name="oracle/wss11_x509_token_with_message_protection_client_policy" 
 orawsp:attachTo="binding.client" 
 orawsp:category="security" 
orawsp:description="i18n:oracle.wsm.resources.policydescription.PolicyDescription
Bundle_oracle/wss11_x509_token_with_message_protection_client_policy_PolyDescKey" 
orawsp:displayName="i18n:oracle.wsm.resources.policydescription.PolicyDescription
Bundle_oracle/wss11_x509_token_with_message_protection_client_policy_PolyDispNameKey"
 orawsp:local-optimization="check-identity" 
 orawsp:oraSmartDigest="935231872" 
 orawsp:readOnly="true"
 orawsp:smartDigest="201244603" 
  orawsp:status="enabled" 
  orawsp:versionCreator="mdsInternal" 
  orawsp:versionNumber="1" 
  orawsp:versionTime="1238006529607" 
 wsu:Id="wss11_x509_token_with_message_protection_client_policy">
...
```

```
</wsp:Policy>
```
# **C.2 wsp:ExactlyOne Element**

Optional element that defines an OR group.

For more information about OR groups, see "Defining Multiple Policy Alternatives (OR Groups)" in About Defining Multiple Policy Alternatives (OR Groups).

# **C.2.1 wsp:ExactlyOne Element Attribute**

The following table summarizes the attribute of the <wsp:ExactlyOne> element.

**Table C-2 Attribute of <wsp:ExactlyOne> Element**

| <b>Attribute</b> | <b>Description</b>                              |
|------------------|-------------------------------------------------|
| Name             | Set to OR to indicate that this is an OR group. |

# <span id="page-898-0"></span>**C.2.2 Example of wsp:ExactlyOne Element**

This example shows the code snippet for wsp:ExactlyOne Element:

```
<wsp:ExactlyOne orawsp:name="Or">
<orasp:wss11-saml-with-certificates orawsp:Enforced="true" orawsp:Silent="false"
   orawsp:category="security/msg-protection, security/authentication"
   orawsp:name="WS-Security 1.1 Saml with certificates">
<orasp:saml-token orasp:confirmation-type="sender-vouches"
    orasp:is-encrypted="false" orasp:is-signed="true" orasp:version="1.1"/>
<orasp:x509-token orasp:enc-key-ref-mech="thumbprint" orasp:is-encrypted="false"
   orasp:is-signed="true" orasp:sign-key-ref-mech="direct"/>
<orasp:msg-security orasp:algorithm-suite="Basic128"
    orasp:confirm-signature="true" orasp:encrypt-signature="false"
    orasp:include-timestamp="true" orasp:sign-then-encrypt="true"
   orasp:use-derived-keys="false">
...
<orasp:wss11-username-with-certificates orawsp:Enforced="true"
   orawsp:Silent="false" orawsp:category="security/authentication, 
    security/msg-protection" 
   orawsp:name="WS-Security 1.1 username with certificates">
<orasp:username-token orasp:add-created="false" orasp:add-nonce="false" 
   orasp:is-encrypted="true" orasp:is-signed="true" 
    orasp:password-type="plaintext"/>
<orasp:x509-token orasp:enc-key-ref-mech="thumbprint" 
    orasp:is-encrypted="false" orasp:is-signed="true" 
   orasp:sign-key-ref-mech="thumbprint"/>
<orasp:msg-security orasp:algorithm-suite="Basic128" 
   orasp:confirm-signature="true" orasp:encrypt-signature="false" 
   orasp:include-timestamp="true" orasp:sign-then-encrypt="true" 
   orasp:use-derived-keys="false">
...
</wsp:ExactlyOne>
```
# **C.3 orasp:Assertion Element**

orasp:Assertion element is the main element of the assertion.

Valid assertion elements include:

- [oralgp:Logging Element](#page-907-0)
- [orasp:binding-authorization Element](#page-908-0)
- [orasp:binding-permission-authorization Element](#page-908-0)
- [orasp:coreid-security Element](#page-909-0)
- [orasp:http-security Element](#page-910-0)
- [orasp:kerberos-security Element](#page-910-0)
- [orasp:sca-component-authorization Element](#page-911-0)
- [orasp:sca-component-permission-authorization Element](#page-911-0)
- [orasp:sts-trust-config Element](#page-912-0)
- [orasp:wss10-anonymous-with-certificates Element](#page-913-0)
- [orasp:wss10-mutual-auth-with-certificates Element](#page-914-0)
- [orasp:wss10-saml-hok-with-certificates Element](#page-915-0)
- [orasp:wss10-saml-token Element](#page-916-0)
- [orasp:wss10-saml-with-certificates Element](#page-917-0)
- [orasp:wss10-username-with-certificates Element](#page-918-0)
- [orasp:wss11-anonymous-with-certificates Element](#page-919-0)
- [orasp:wss11-mutual-auth-with-certificates Element](#page-920-0)
- [orasp:wss11-saml-with-certificates Element](#page-921-0)
- [orasp:wss11-sts-issued-token-with-certificates Element](#page-922-0)
- [orasp:wss11-username-with-certificates Element](#page-924-0)
- [orasp:wss-saml-token-bearer-over-ssl Element](#page-925-0)
- [orasp:wss-saml-token-over-ssl Element](#page-926-0)
- [orasp:wss-sts-issued-token-over-ssl Element](#page-926-0)
- [orasp:wss-username-token Element](#page-927-0)
- [orasp:wss-username-token-over-ssl Element](#page-928-0)
- [rm:RMAssertion Element](#page-929-0)
- [wsaw:UsingAddressing Element](#page-930-0)
- [wsoma:OptimizedMimeSerialization Element](#page-930-0)

#### **C.3.1 orasp:Assertion Element Attributes**

The following table summarizes the attributes of the <orasp:Assertion> element.

| <b>Attribute</b> | <b>Description</b>                                                                                                    |
|------------------|----------------------------------------------------------------------------------------------------|
| Optional         | Flag that specifies whether the assertion is optional or required.                                                                                                    |
| Silent           | Flag that specifies whether the assertion is advertised. If set to<br>true, the assertion is not advertised.                                                                                                 |
| Enforced         | Flag that specifies whether the assertion is currently enabled.<br>Valid values are true or false.                                                                                                    |
| name             | Name of the assertion.                                                                                                    |
| description      | Description of the assertion.                                                                                                    |
| category         | Category to which the assertion applies. Valid values include:<br>security/authentication, security/msg-protection, security/<br>authorization, security/logging, mtom, wsrm, addressing, and<br>management. |

**Table C-3 Attributes of <orasp:Assertion> Element**
### <span id="page-900-0"></span>**C.3.2 Example of orasp:Assertion Element**

```
<orasp:wss11-mutual-auth-with-certificates orawsp:Enforced="true"
  orawsp:Silent="false" orawsp:category="security/authentication,
  security/msg-protection" 
  orawsp:name="WS-Security 1.1 Mutual Auth with certificates">
...
</orasp:wss11-mutual-auth-with-certificates>
```
## **C.4 orawsp:bindings Element**

The <oraswsp:bindings> element defines the bindings in the assertion. This element contains the following subelement:

• orawsp:Config Element

### **C.4.1 Example of orawsp:bindings Element**

```
<orawsp:bindings>
   <orawsp:Config orawsp:configType="declarative" 
   orawsp:name="Wss11SamlWithCertsConfig">
    <orawsp:PropertySet orawsp:name="standard-security-properties">
       <orawsp:Property orawsp:contentType="constant" orawsp:name="role" 
       orawsp:type="string">
         <orawsp:Value>ultimateReceiver</orawsp:Value>
       </orawsp:Property>
     </orawsp:PropertySet>
  </orawsp:Config>
  </orawsp:bindings>
```
# **C.5 orawsp:Config Element**

The <oraswsp:Config> element defines the configuration for the assertion. This element can contain the following subelement:

• [orawsp:PropertySet Element](#page-901-0)

### **C.5.1 orawsp:Config Element Attributes**

The following table summarizes the attributes of the <orawsp:Config> element.

| <b>Description</b>                                                                                                    |
|----------------------------------------------------------------------------------------------------|
| Name of the configuration.                                                                                                    |
| Category to which the configuration applies.                                                                                                    |
| Configuration type. Valid values include: declarative and<br>programmatic.                                                                                                    |
| declarative—Use deployment descriptors and configuration<br>files to describe authentication and authorization<br>requirements.<br>programmatic—Embed security enforcement within the<br>٠<br>application. |
|                                                                                                    |

**Table C-4 Attributes of <orawsp:Config> Element**

## <span id="page-901-0"></span>**C.5.2 Example of orawsp:Config Element**

```
<orawsp:Config orawsp:configType="declarative" 
 orawsp:name="Wss11SamlWithCertsConfig">
  <orawsp:PropertySet orawsp:name="standard-security-properties">
    <orawsp:Property orawsp:contentType="constant" orawsp:name="role" 
     orawsp:type="string">
      <orawsp:Value>ultimateReceiver</orawsp:Value>
    </orawsp:Property>
   </orawsp:PropertySet>
</orawsp:Config>
```
# **C.6 orawsp:PropertySet Element**

The <oraswsp:PropertySet> element groups nested properties. This element contains the following subelement:

• orawsp:Property Element

### **C.6.1 orawsp:PropertySet Element Attributes**

The following table summarizes the attributes of the <orawsp:PropertySet> element.

**Table C-5 Attributes of <orawsp:PropertySet> Element**

| Attribute | <b>Description</b>        |
|-----------|---------------------------|
| name      | Name of the property set. |

### **C.6.2 Example of orawsp:PropertySet Element**

```
 <orawsp:PropertySet orawsp:name="standard-security-properties">
  <orawsp:Property orawsp:contentType="constant" orawsp:name="role" 
   orawsp:type="string">
    <orawsp:Value>ultimateReceiver</orawsp:Value>
  </orawsp:Property>
 </orawsp:PropertySet>
```
# **C.7 orawsp:Property Element**

The <oraswsp:Property> element defines a single property. The following summarize valid properties used by the predefined assertions.

The <orawsp:Property> element can contain the following subelements:

• [orawsp:Value Element](#page-905-0)

### **C.7.1 orawsp:Property Element Attributes**

The following table summarizes the attributes of the <orawsp:Property> element.

|                  | rable O-0 Attributes of Solutrap.r Toperty Element                                                      |
|------------------|----------------------------------------------------------------------------------------------------|
| <b>Attribute</b> | <b>Description</b>                                                                                      |
| name             | Name of the property. See Table C-7 for a list of property values<br>used by the predefined assertions. |

**Table C-6 Attributes of <orawsp:Property> Element**

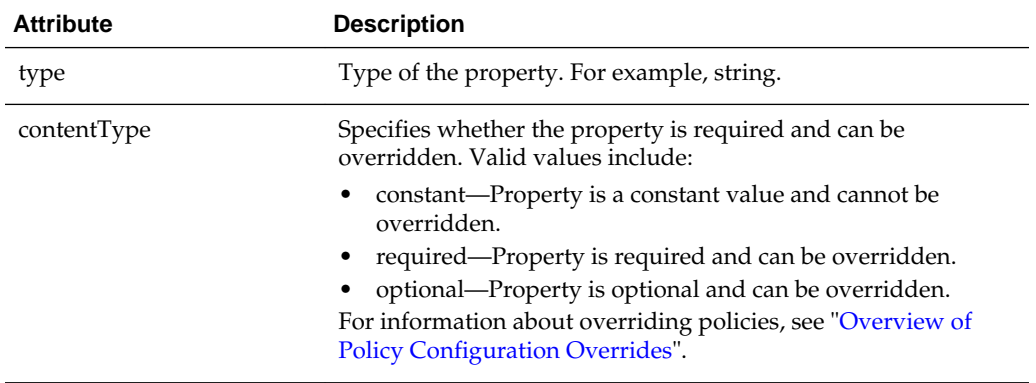

<span id="page-902-0"></span>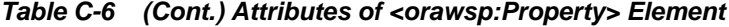

The following table summarizes the properties used by the predefined assertions.

| <b>Property</b>                   | <b>Description</b>                                                                                                    |
|-----------------------------------|----------------------------------------------------------------------------------------------------|
| action                            | Action or web service operation for which authorization checks<br>are performed. This value can be a comma-separated list of<br>values. This field accepts wildcards. For example,<br>validate, amountAvailable.                                                                                                    |
| attesting.mapping.attribute       | The mapping attribute used to represent the attesting entity.<br>Only the DN is currently supported. This attribute is applicable<br>only to sender vouches and then only to message protection use<br>cases. It is not applicable to SAML over SSL policies.                                                                                                    |
| <b>BaseRetransmissionInterval</b> | Interval, in milliseconds, that the source endpoint waits after<br>transmitting a message and before it retransmits the message.<br>If the source endpoint does not receive an acknowledgement<br>for a given message within the interval specified by this<br>element, the source endpoint retransmits the message. The<br>source endpoint can modify this retransmission interval at any<br>point during the lifetime of the sequence of messages. This<br>assertion does not alter the formulation of messages as<br>transmitted, only the timing of their transmission.<br>This value defaults to 3000. |
| credential.delegation             | Flag that specifies whether Credential Delegation with<br>Forwarded TGT is supported. For more information, see<br>"About Configuration of Credential Delegation".<br>This value defaults to false.                                                                                                    |
| csf-key                           | Credential Store Key that maps to a username and password in<br>the Oracle Platform Security Services identity store. The default<br>value is basic.credentials.                                                                                                    |

**Table C-7 Properties Used by the Predefined Assertions**

| <b>Property</b>          | <b>Description</b>                                                                                                    |
|--------------------------|----------------------------------------------------------------------------------------------------|
| DeliveryAssurance        | Delivery assurance. Valid values include:<br>InOrder—Messages are delivered in the order they were<br>sent. This is the default.<br>AtLeastOnce-Every message is delivered at least once. It is<br>possible that some messages are delivered more than once.<br>AtLeastOnceInOrder-Every message is delivered at least<br>once and in the order they were sent. It is possible that some<br>messages are delivered more than once.<br>ExactlyOnce—Every message is delivered exactly once,<br>without duplication.<br>ExactlyOnceInOrder-Every message is delivered exactly<br>once, without duplication, and in the order they were sent.<br>AtMostOnce-Messages are delivered at most once,<br>without duplication. It is possible that some messages may<br>not be delivered at all.<br>AtMostOnceInOrder-Messages are delivered at most once,<br>without duplication and in the order received. It is possible<br>that some messages may not be delivered at all. |
| jdbc-connection-name     | JNDI reference to a JDBC data store. Valid when the StoreType<br>is set to JDBC. This value defaults to jdbc/MessagesStore.                                                                                                    |
| InactivityTimeout        | Period of inactivity (in milliseconds) for a sequence of<br>messages. A sequence of messages is defined as a set of<br>messages, identified by a unique sequence number, for which a<br>particular delivery assurance applies; typically a sequence<br>originates from a single source endpoint. If, during the duration<br>specified by this element, a destination endpoint has received<br>no messages from the source endpoint, the destination<br>endpoint may consider the sequence to have been terminated<br>due to inactivity. The same applies to the source endpoint.<br>This value defaults to 600000.                                                                                                    |
| keystore.enc.csf.key     | If you set this value you then can override keystore.enc.csf.key,<br>as described in "Overview of Policy Configuration Overrides".                                                                                                    |
| keystore.recipient.alias | Keystore alias associated with the peer certificate. The security<br>run time uses this alias to extract the peer certificate from the<br>configured keystore and to encrypt messages to the peer. Can<br>be superseded by "Understanding Service Identity Certificate<br>Extensions".                                                                                                    |
| on.behalf.of             | Override this property to indicate whether the request is on<br>behalf of an another entity. The default value for this flag is<br>false.                                                                                                    |
| permission-class         | Class used for the permission-based checking. For example,<br>oracle.wsm.security.WSFuncPermission.                                                                                                    |
| realm                    | HTTP realm. This value defaults to owsm.                                                                                                    |

**Table C-7 (Cont.) Properties Used by the Predefined Assertions**

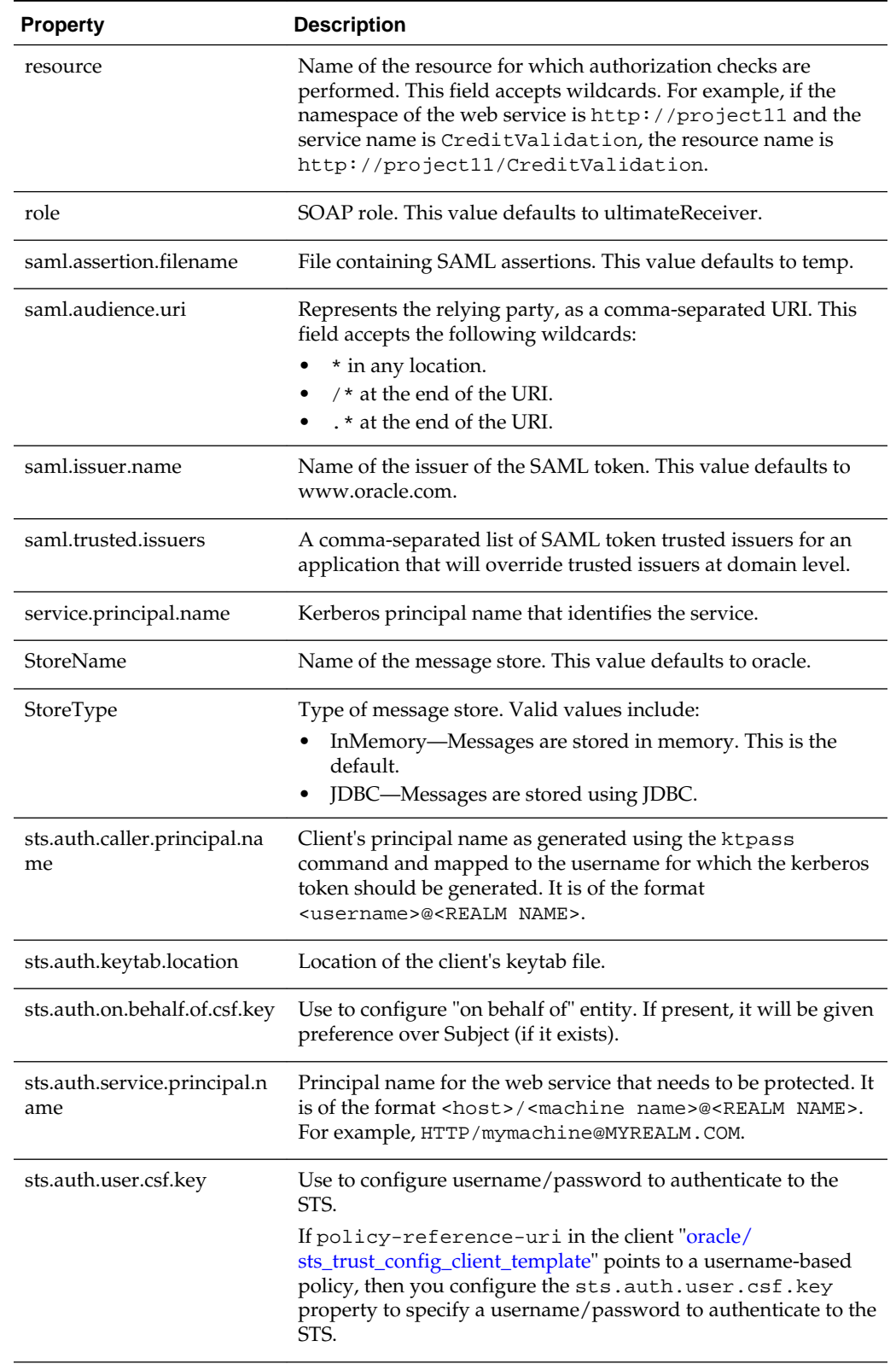

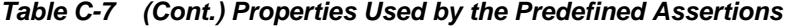

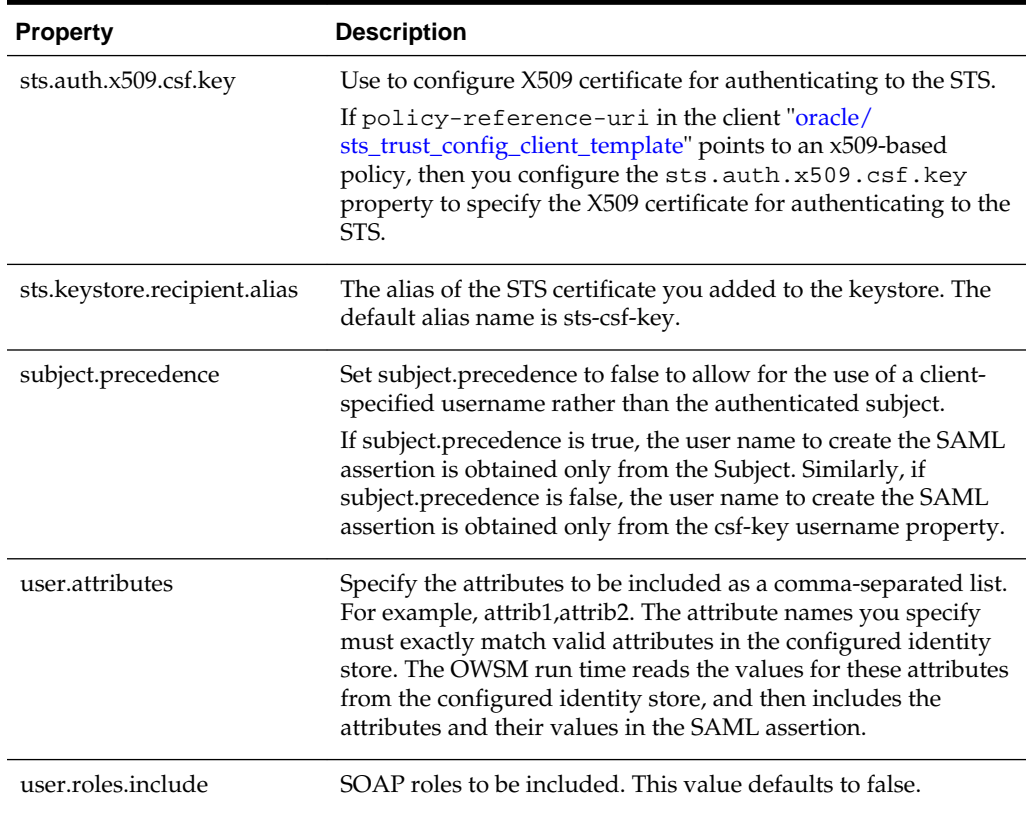

<span id="page-905-0"></span>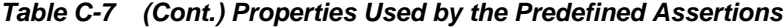

### **C.7.2 Example of orawsp:Property Element**

```
<orawsp:PropertySet orawsp:name="standard-security-properties">
   <orawsp:Property orawsp:contentType="constant" orawsp:name="role" 
   orawsp:type="string">
    <orawsp:Value>ultimateReceiver</orawsp:Value>
   </orawsp:Property>
</orawsp:PropertySet>
```
## **C.8 orawsp:Description Element**

The <oraswsp:Description> element provides a description of the property.

### **C.8.1 Example of orawsp:Description Element**

<orawsp:Description>My description.</orawsp:Description>

## **C.9 orawsp:Value Element**

The <oraswsp:Value> element provides a list of valid values for the property.

### **C.9.1 Example of orawsp:Value Element**

<orawsp:Value>ultimateReceiver</orawsp:Value>

# <span id="page-906-0"></span>**C.10 orawsp:guard Element**

The <orawsp:guard> element defines the resource, action, and constraint match values.

### **C.10.1 Examples of orawsp:guard Element**

```
<orawsp:guard>
   <orawsp:resource-match>
    http://project11/CreditValidation
   </orawsp:resource-match>
   <orawsp:action-match>validate,amountAvailable</orawsp:action-match>
</orawsp:guard>
<orawsp:guard>
   <orawsp:resource-match>*</orawsp:resource-match>
   <orawsp:action-match>validate,amountAvailable</orawsp:action-match>
</orawsp:guard>
<orawsp:guard>
   <orawsp:constraint-match>${!(messageContext.authenticationMethod =='SAML_SV'
    || messageContext.requestOrigin == 'internal')}
   </orawsp:constraint-match>
</orawsp:guard>
```
# **C.11 orawsp:resource-match Element**

The <orawsp:resource-match> element specifies the name of the resource for which authorization checks are performed. This field accepts wildcards.

For example, if the namespace of the web service is http://project11 and the service name is CreditValidation, the resource name is http://project11/ CreditValidation.

### **C.11.1 Examples of orawsp:resource-match**

```
<orawsp:guard>
   <orawsp:resource-match>
    http://project11/CreditValidation
   </orawsp:resource-match>
   <orawsp:action-match>validate,amountAvailable</orawsp:action-match>
</orawsp:guard>
<orawsp:guard>
   <orawsp:resource-match>*</orawsp:resource-match>
   <orawsp:action-match>validate,amountAvailable</orawsp:action-match>
</orawsp:guard>
```
# **C.12 orawsp:action-match Element**

The <orawsp:resource-match> element specifies the action or web service operation for which authorization checks are performed. This value can be a comma-separated list of values. This field accepts wildcards.

### **C.12.1 Examples of orawsp:action-match Element**

```
<orawsp:guard>
   <orawsp:resource-match>
    http://project11/CreditValidation
   </orawsp:resource-match>
   <orawsp:action-match>validate,amountAvailable</orawsp:action-match>
</orawsp:guard>
<orawsp:guard>
   <orawsp:resource-match>*</orawsp:resource-match>
   <orawsp:action-match>validate,amountAvailable</orawsp:action-match>
</orawsp:guard>
```
## **C.13 orawsp:constraint-match Element**

The <orawsp:constraint-match> element specifies the constraints against which authorization checks are performed. The value is an expression specified using the following two messageContext properties:

- messageContext.authenticationMethod—Determines the authentication method used to authenticate the user. Valid value is SAML\_SV.
- messageContext.requestOrigin—Determines whether the request originated from an internal or external network. This property is valid only when using Oracle HTTP Server and the Oracle HTTP server administrator has added a custom VIRTUAL\_HOST\_TYPE header to the request.

The properties and their values are case sensitive. The constraint expression uses the following standard supported operators:  $=$ ,  $!=$ ,  $\&\&$ ,  $\|$  and  $\&$ .

**Note:** 

This element is supported with the binding-authorization element only. For other authorization assertion elements, this field is reserved for future use.

### **C.13.1 Example of orawsp:constraint-match Element**

```
<orawsp:guard>
<orawsp:constraint-match>${!(messageContext.authenticationMethod =='SAML_SV' ||
   messageContext.requestOrigin == 'internal')} 
      </orawsp:constraint-match>
</orawsp:guard>
```
# **C.14 oralgp:Logging Element**

The <orasp:Logging> element defines the logging policy.

The <orasp:Logging> element contains the following subelements:

- [oralgp:msg-log Element](#page-932-0)
- [orawsp:bindings Element](#page-900-0)

### **C.14.1 Example of oralgp:Logging Element**

The following example shows the oralgp:Logging element.

```
<oralgp:Logging orawsp:Enforced="false" orawsp:Silent="true"
 orawsp:category="security/logging" orawsp:name="Log Message1">
  <oralgp:msg-log>
    <oralgp:request>all</oralgp:request>
    <oralgp:response>all</oralgp:response>
    <oralgp:fault>all</oralgp:fault>
  </oralgp:msg-log>
  <orawsp:bindings>
    <orawsp:Config orawsp:name="added-from-em"/>
   </orawsp:bindings>
</oralgp:Logging>
```
## **C.15 orasp:binding-authorization Element**

The <orasp:binding-authorization> element defines a simple role-based authorization for the request based on the authenticated subject at the SOAP binding level.

The <orasp:binding-authorization> element contains the following subelements:

- [orawsp:bindings Element](#page-900-0)
- [orawsp:guard Element](#page-906-0)

It also contains **one** of the following subelements:

- [orasp:denyAll Element](#page-934-0)
- [orasp:permitAll Element](#page-938-0)
- [orasp:role Element](#page-940-0)

#### **C.15.1 Example of orasp:binding-authorization Element**

```
<orasp:binding-authorization orawsp:Enforced="true" orawsp:Silent="true" 
 orawsp:category="security/authorization" 
 orawsp:name="J2EE services Authorization">
  <orasp:denyAll/>
  <orawsp:bindings>
    <orawsp:Config orawsp:configType="declarative" orawsp:name="AuthzConfig"/>
  </orawsp:bindings>
   <orawsp:guard/>
</orasp:binding-authorization>
```
## **C.16 orasp:binding-permission-authorization Element**

The <orasp:binding-permission-authorization> element defines simple permissionbased authorization for the request based on the authenticated subject at the SOAP binding level.

The <orasp:binding-permission-authorization> element contains the following subelements:

- [orasp:check-permission Element](#page-933-0)
- [orawsp:bindings Element](#page-900-0)

• [orawsp:guard Element](#page-906-0)

### **C.16.1 Example of orasp:binding-permission-authorization Element**

```
<orasp:binding-permission-authorization orawsp:Enforced="true"
 orawsp:Silent="true" orawsp:category="security/authorization" 
 orawsp:name="J2EE Permission Based Authorization">
  <orasp:check-permission/>
  <orawsp:bindings>
    <orawsp:Config orawsp:configType="declarative" 
     orawsp:name="BindingPermissionAuthzConfig">
      <orawsp:PropertySet orawsp:name="perms-authz-properties">
         <orawsp:Property orawsp:contentType="optional" orawsp:name="resource" 
         orawsp:type="string">
           <orawsp:DefaultValue>*</orawsp:DefaultValue>
         </orawsp:Property>
         <orawsp:Property orawsp:contentType="optional" orawsp:name="action" 
         orawsp:type="string">
           <orawsp:DefaultValue>*</orawsp:DefaultValue>
         </orawsp:Property>
         <orawsp:Property orawsp:contentType="optional" 
         orawsp:name="permission-class" orawsp:type="string">
          <orawsp:DefaultValue>oracle.wsm.security.WSFunctionPermission
          </orawsp:DefaultValue>
         </orawsp:Property>
      </orawsp:PropertySet>
    </orawsp:Config>
  </orawsp:bindings>
  <orawsp:guard>
    <orawsp:resource-match>*</orawsp:resource-match>
    <orawsp:action-match>*</orawsp:action-match>
  </orawsp:guard>
 </orasp:binding-permission-authorization>
```
# **C.17 orasp:coreid-security Element**

The <orasp:coreid-security> element uses the credentials in the WS-Security header's binary security token to authenticate users against the Oracle Access Manager identity store.

It contains the following subelements:

- [orasp:coreid-token Element](#page-933-0)
- [orawsp:bindings Element](#page-900-0)

### **C.17.1 Example of orasp:coreid-security Element**

```
<orasp:coreid-security orawsp:Enforced="true" orawsp:Silent="true" 
 orawsp:category="security/authentication, security/authorization" 
 orawsp:name="OAM Security">
   <orasp:coreid-token orasp:is-encrypted="false" orasp:is-signed="false"/>
   <orawsp:bindings>
    <orawsp:Config orawsp:configType="declarative" orawsp:name="CoreIdConfig">
       <orawsp:PropertySet orawsp:name="standard-security-properties">
        <orawsp:Property orawsp:contentType="constant" orawsp:name="role" 
          orawsp:type="string">
           <orawsp:Value>ultimateReceiver</orawsp:Value>
        </orawsp:Property>
       </orawsp:PropertySet>
```

```
 </orawsp:Config>
  </orawsp:bindings>
</orasp:coreid-security>
```
# **C.18 orasp:http-security Element**

The <orasp:http-security> element uses the credentials in the HTTP header to authenticate users against the Oracle Platform Security Services identity store.

It contains the following subelements:

- [orasp:auth-header Element](#page-932-0)
- [orasp:require-tls Element](#page-939-0)
- [orawsp:bindings Element](#page-900-0)

#### **C.18.1 Example of orasp:http-security Element**

```
<orasp:http-security orawsp:Enforced="true" orawsp:Silent="true" 
 orawsp:category="security/authentication, security/msg-protection" 
 orawsp:name="Http over SSL Security">
  <orasp:auth-header orasp:mechanism="basic"/>
  <orasp:require-tls orasp:include-timestamp="true" orasp:mutual-auth="false"/>
   <orawsp:bindings>
    <orawsp:Config orawsp:configType="declarative" orawsp:name="HttpConfig">
       <orawsp:PropertySet orawsp:name="standard-security-properties">
         <orawsp:Property orawsp:contentType="constant" orawsp:name="realm" 
         orawsp:type="string">
           <orawsp:Value>owsm</orawsp:Value>
         </orawsp:Property>
         <orawsp:Property orawsp:contentType="constant" orawsp:name="role" 
         orawsp:type="string">
           <orawsp:Value>ultimateReceiver</orawsp:Value>
         </orawsp:Property>
       </orawsp:PropertySet>
     </orawsp:Config>
   </orawsp:bindings>
</orasp:http-security>
```
### **C.19 orasp:kerberos-security Element**

The <orasp:kerberos-security> element enforces in accordance with the WS-Security Kerberos Token Profile v1.1 standard.

It contains the following subelements:

- [orasp:kerberos-token Element](#page-937-0)
- [orawsp:bindings Element](#page-900-0)
- [orasp:msg-security Element](#page-937-0)

### **C.19.1 Example of orasp:kerberos-security Element**

```
<orasp:kerberos-security orawsp:Enforced="true" orawsp:Silent="false"
 orawsp:category="security/authentication" orawsp:name="WSS Kerberos Token">
  <orasp:kerberos-token orasp:is-encrypted="false" orasp:is-signed="false" 
   orasp:type="gss-apreq-v5"/>
  <orawsp:bindings>
```

```
 <orawsp:Config orawsp:configType="declarative" 
     orawsp:name="KerberosSecurityConfig"/>
   </orawsp:bindings>
</orasp:kerberos-security>
```
### **C.20 orasp:sca-component-authorization Element**

The <orasp:sca-component-authorization> element defines simple role-based authorization for the request based on the authenticated subject at the SOA component level.

The <orasp:sca-component-authorization> element contains the following subelement:

• [orawsp:bindings Element](#page-900-0)

It also contains **one** of the following subelements:

- [orasp:denyAll Element](#page-934-0)
- [orasp:permitAll Element](#page-938-0)
- [orasp:role Element](#page-940-0)

#### **C.20.1 Example of orasp:sca-component-authorization Element**

```
<orasp:sca-component-authorization orawsp:Enforced="true" orawsp:Silent="true"
 orawsp:category="security/authorization" orawsp:name="Fabric Component 
 Authorization">
  <orasp:denyAll/>
  <orawsp:bindings>
    <orawsp:Config orawsp:configType="declarative" 
     orawsp:name="FabricAuthzConfig"/>
  </orawsp:bindings>
  </orasp:sca-component-authorization>
```
### **C.21 orasp:sca-component-permission-authorization Element**

The <orasp:sca-component-permission-authorization> element provides simple permission-based authorization for the request based on the authenticated subject at the SOA component level.

The <orasp:binding-permission-authorization> element contains the following subelements:

- [orasp:check-permission Element](#page-933-0)
- [orawsp:bindings Element](#page-900-0)
- [orawsp:guard Element](#page-906-0)

#### **C.21.1 Example of orasp:sca-component-permission-authorization Element**

```
<orasp:sca-component-permission-authorization orawsp:Enforced="true"
 orawsp:Silent="true" orawsp:category="security/authorization" 
 orawsp:name="Fabric Component Authorization">
  <orasp:check-permission/>
   <orawsp:bindings>
    <orawsp:Config orawsp:configType="declarative" 
     orawsp:name="FabricAuthzConfig">
      <orawsp:PropertySet orawsp:name="perms-authz-properties">
```

```
 <orawsp:Property orawsp:contentType="optional" orawsp:name="resource" 
         orawsp:type="string">
           <orawsp:DefaultValue>*</orawsp:DefaultValue>
         </orawsp:Property>
         <orawsp:Property orawsp:contentType="optional" orawsp:name="action" 
          orawsp:type="string">
          <orawsp:DefaultValue>*</orawsp:DefaultValue>
         </orawsp:Property>
         <orawsp:Property orawsp:contentType="optional" 
          orawsp:name="permission-class" orawsp:type="string">
           <orawsp:DefaultValue>
          oracle.wsm.security.WSFunctionPermission</orawsp:DefaultValue>
         </orawsp:Property>
       </orawsp:PropertySet>
     </orawsp:Config>
   </orawsp:bindings>
   <orawsp:guard>
     <orawsp:resource-match>*</orawsp:resource-match>
     <orawsp:action-match>*</orawsp:action-match>
   </orawsp:guard>
</orasp:sca-component-permission-authorization>
```
# **C.22 orasp:sts-trust-config Element**

The <orasp:sts-trust-config> element provides a mechanism to invoke the STS for token exchange.

It contains the following subelements:

• [orawsp:bindings Element](#page-900-0)

### **C.22.1 orasp:sts-trust-config Element Attributes**

The following table summarizes the attributes of the <orasp:sts-trust-config> element.

| <b>Attribute</b> | <b>Description</b>                                                                                                    |
|------------------|----------------------------------------------------------------------------------------------------|
| wsdl-uri         | The actual endpoint URI of the WSDL.                                                                                                    |
| port-uri         | The actual endpoint URI of the STS port. For example.<br>http://host:port/context-root/service1.                                                                                                    |
| port-endpoint    | The endpoint of the STS web service.                                                                                                    |
|                  | For a WSDL 2.0 STS, the format is specified as target-<br>namespace#wsdl.endpoint(service-name/port-<br>name). For example, http://<br>samples.otn.com.LoanFlow#wsdl.endpoint(LoanFlow<br>Service/LoanFlowPort)<br>For a WSDL 1.1 STS, the format is specified as<br>targetnamespace#wsdl11.endpoint(servicename/<br>portname). For example, http://<br>samples.otn.com.LoanFlow#wsdl11.endpoint(LoanFl<br>owService/LoanFlowPort). |

**Table C-8 Attributes of <orasp:sts-trust-config> Element**

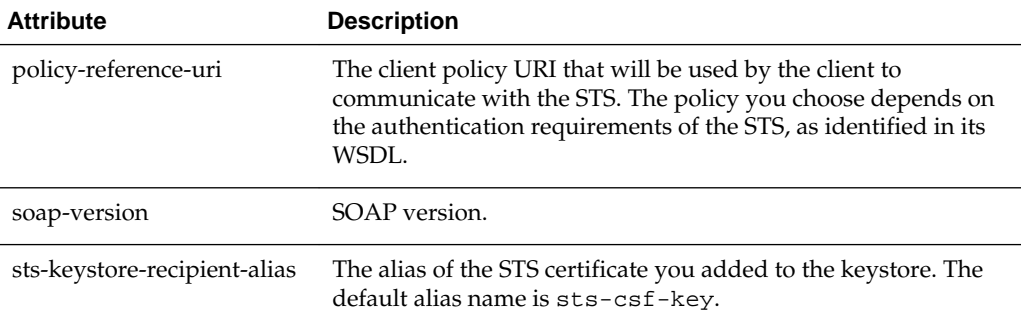

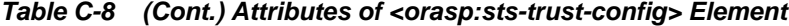

### **C.22.2 Example of orasp:sts-trust-config Element**

```
<orasp:sts-trust-config
 xmlns:orasp="http://schemas.oracle.com/ws/2006/01/securitypolicy"
 xmlns:orawsp="http://schemas.oracle.com/ws/2006/01/policy"
 orasp:policy-reference-uri="oracle/wss10_username_token_with_message_protection_
client_policy"
 orasp:port-endpoint="target-namespace#wsdl.endpoint(service-name/port-name)"
 orasp:port-uri="http://host:port/sts-service" orasp:soap-version="12"
 orasp:sts-keystore-recipient-alias="sts-csf-key"
 orasp:wsdl-uri="http://host:port/sts?wsdl" orawsp:Enforced="true"
 orawsp:Silent="true" orawsp:category="security/sts-config" orawsp:name="STS
 Trust Configuration">
<orawsp:bindings>
<orawsp:Config orawsp:configType="declarative" orawsp:name="StsTrustConfig">
<orawsp:PropertySet orawsp:name="standard-security-properties">
<orawsp:Property orawsp:contentType="constant" orawsp:name="role" 
orawsp:type="string">
<orawsp:Value>ultimateReceiver</orawsp:Value>
</orawsp:Property>
</orawsp:PropertySet>
</orawsp:Config>
</orawsp:bindings>
</orasp:sts-trust-config>
```
### **C.23 orasp:wss10-anonymous-with-certificates Element**

The <orasp:wss10-anonymous-with-certificates> element provides message protection (integrity and confidentiality) for outbound SOAP requests in accordance with the WS-Security 1.0 standard.

It contains the following subelements:

- [orasp:x509-token Element](#page-942-0)
- [orasp:msg-security Element](#page-937-0)
- [orawsp:bindings Element](#page-900-0)

### **C.23.1 Example of orasp:wss10-anonymous-with-certificates Element**

```
<orasp:wss10-anonymous-with-certificates orawsp:Enforced="true"
 orawsp:Silent="false" orawsp:category="security/msg-protection" 
orawsp:name="WS-Security 1.0 Anonymous with certificates">
   <orasp:x509-token orasp:enc-key-ref-mech="direct" orasp:is-encrypted="false"
```

```
 orasp:is-signed="true" orasp:rcpt-enc-key-ref-mech="direct" 
    orasp:rcpt-sign-key-ref-mech="direct" orasp:sign-key-ref-mech="direct"/>
   <orasp:msg-security orasp:algorithm-suite="Basic128" 
    orasp:encrypt-signature="false" orasp:include-timestamp="true" 
    orasp:sign-then-encrypt="true">
     <orasp:request>
       <orasp:signed-parts>
         <orasp:body/>
       </orasp:signed-parts>
       <orasp:encrypted-parts>
         <orasp:body/>
       </orasp:encrypted-parts>
     </orasp:request>
     <orasp:response>
       <orasp:signed-parts>
         <orasp:body/>
       </orasp:signed-parts>
       <orasp:encrypted-parts>
         <orasp:body/>
       </orasp:encrypted-parts>
     </orasp:response>
     <orasp:fault/>
   </orasp:msg-security>
   <orawsp:bindings>
     <orawsp:Config orawsp:configType="declarative" 
     orawsp:name="Wss10AnonWithCertsConfig">
       <orawsp:PropertySet orawsp:name="standard-security-properties">
         <orawsp:Property orawsp:contentType="constant" orawsp:name="role" 
          orawsp:type="string">
           <orawsp:Value>ultimateReceiver</orawsp:Value>
         </orawsp:Property>
       </orawsp:PropertySet>
     </orawsp:Config>
   </orawsp:bindings>
</orasp:wss10-anonymous-with-certificates>
```
## **C.24 orasp:wss10-mutual-auth-with-certificates Element**

The <orasp:wss10-mutual-auth-with-certificates> element enforces message-level protection and certificate-based authentication for inbound SOAP requests in accordance with the WS-Security 1.1 standard.

It contains the following subelements:

- [orasp:x509-token Element](#page-942-0)
- [orasp:msg-security Element](#page-937-0)
- [orawsp:bindings Element](#page-900-0)

#### **C.24.1 Example of orasp:wss10-mutual-auth-with-certificates Element**

```
<orasp:wss10-mutual-auth-with-certificates orawsp:Enforced="true" 
 orawsp:Silent="false" orawsp:category="security/authentication, 
 security/msg-protection" orawsp:name="WS-Security 1.0 Mutual Auth with 
 certificates">
  <orasp:x509-token orasp:enc-key-ref-mech="direct" orasp:is-encrypted="false" 
   orasp:is-signed="true" orasp:rcpt-enc-key-ref-mech="direct" 
   orasp:rcpt-sign-key-ref-mech="direct" orasp:sign-key-ref-mech="direct"/>
   <orasp:msg-security orasp:algorithm-suite="Basic128" 
   orasp:encrypt-signature="false" orasp:include-timestamp="true"
```

```
 orasp:sign-then-encrypt="true">
     <orasp:request>
      <orasp:signed-parts>
        <orasp:body/>
       </orasp:signed-parts>
       <orasp:encrypted-parts>
         <orasp:body/>
       </orasp:encrypted-parts>
     </orasp:request>
     <orasp:response>
       <orasp:signed-parts>
         <orasp:body/>
       </orasp:signed-parts>
       <orasp:encrypted-parts>
         <orasp:body/>
       </orasp:encrypted-parts>
     </orasp:response>
     <orasp:fault/>
   </orasp:msg-security>
   <orawsp:bindings>
     <orawsp:Config orawsp:configType="declarative" 
     orawsp:name="Wss10AnonWithCertsConfig">
       <orawsp:PropertySet orawsp:name="standard-security-properties">
         <orawsp:Property orawsp:contentType="constant" orawsp:name="role" 
          orawsp:type="string">
           <orawsp:Value>ultimateReceiver</orawsp:Value>
         </orawsp:Property>
       </orawsp:PropertySet>
     </orawsp:Config>
   </orawsp:bindings>
</orasp:wss10-mutual-auth-with-certificates>
```
### **C.25 orasp:wss10-saml-hok-with-certificates Element**

The <orasp:wss1-saml-hok-with-certificates> element provides message protection (integrity and confidentiality) and SAML holder of key based authentication for outbound SOAP messages in accordance with the WS-Security 1.0 standard.

It contains the following subelements:

- [orasp:saml-token Element](#page-940-0)
- [orasp:x509-token Element](#page-942-0)
- [orasp:msg-security Element](#page-937-0)
- [orawsp:bindings Element](#page-900-0)

#### **C.25.1 Example of orasp:wss10-saml-hok-with-certificates Element**

```
<orasp:wss10-saml-hok-with-certificates orawsp:Enforced="true" 
 orawsp:Silent="false" orawsp:category="security/authentication, 
 security/msg-protection" orawsp:name="WS-Security 1.0 SAML Holder Of Key
 with certificates">
  <orasp:saml-token orasp:confirmation-type="holder-of-key" 
   orasp:is-encrypted="false" orasp:is-signed="true" orasp:version="1.1"/>
  <orasp:x509-token orasp:enc-key-ref-mech="direct" 
   orasp:is-encrypted="false" orasp:is-signed="true" 
   orasp:rcpt-enc-key-ref-mech="direct" orasp:rcpt-sign-key-ref-mech="direct" 
   orasp:sign-key-ref-mech="ski"/>
  <orasp:msg-security orasp:algorithm-suite="Basic128"
```

```
 orasp:encrypt-signature="false" orasp:include-timestamp="true" 
    orasp:sign-then-encrypt="true">
    <orasp:request>
       <orasp:signed-parts>
        <orasp:body/>
       </orasp:signed-parts>
       <orasp:encrypted-parts>
         <orasp:body/>
       </orasp:encrypted-parts>
     </orasp:request>
     <orasp:response>
       <orasp:signed-parts>
         <orasp:body/>
       </orasp:signed-parts>
         <orasp:encrypted-parts>
           <orasp:body/>
         </orasp:encrypted-parts>
     </orasp:response>
     <orasp:fault/>
   </orasp:msg-security>
   <orawsp:bindings>
     <orawsp:Config orawsp:configType="declarative" 
     orawsp:name="Wss10SamlHOKWithCertsConfig">
       <orawsp:PropertySet orawsp:name="standard-security-properties">
         <orawsp:Property orawsp:name="keystore.recipient.alias" 
          orawsp:type="string">
           <orawsp:Value>orakey</orawsp:Value>
         </orawsp:Property>
         <orawsp:Property orawsp:contentType="optional" 
          orawsp:name="saml.issuer.name" orawsp:type="string">
           <orawsp:Value>www.oracle.com</orawsp:Value>
         </orawsp:Property>
         <orawsp:Property orawsp:contentType="optional" 
          orawsp:name="user.roles.include" orawsp:type="string">
           <orawsp:Value>false</orawsp:Value>
         </orawsp:Property>
         <orawsp:Property orawsp:contentType="optional" 
           orawsp:name="saml.assertion.filename" orawsp:type="string">
           <orawsp:Value>temp</orawsp:Value>
         </orawsp:Property>
       </orawsp:PropertySet>
     </orawsp:Config>
   </orawsp:bindings>
</orasp:wss10-saml-hok-with-certificates>
```
# **C.26 orasp:wss10-saml-token Element**

The <orasp:wss10-saml-token> element authenticates users using credentials provided in SAML tokens in the WS-Security SOAP header.

It contains the following subelements:

- [orasp:saml-token Element](#page-940-0)
- [orawsp:bindings Element](#page-900-0)

### **C.26.1 Example of orasp:wss10-saml-token Element**

```
<orasp:wss10-saml-token orawsp:Enforced="true" orawsp:Silent="false"
 orawsp:category="security/authentication" orawsp:name="WSSecurity SAML Token">
   <orasp:saml-token orasp:confirmation-type="sender-vouches"
```

```
 orasp:is-encrypted="false" orasp:is-signed="false" orasp:version="1.1"/>
   <orawsp:bindings>
     <orawsp:Config orawsp:configType="declarative" 
     orawsp:name="WssSamlTokenConfig">
       <orawsp:PropertySet orawsp:name="standard-security-properties">
         <orawsp:Property orawsp:contentType="constant" orawsp:name="role" 
            orawsp:type="string">
             <orawsp:Value>ultimateReceiver</orawsp:Value>
         </orawsp:Property>
       </orawsp:PropertySet>
     </orawsp:Config>
   </orawsp:bindings>
</orasp:wss10-saml-token>
```
## **C.27 orasp:wss10-saml-with-certificates Element**

The <orasp:wss10-saml-with-certificates> element enforces message protection (integrity and confidentiality) and SAML-based authentication for inbound SOAP requests in accordance with the WS-Security 1.0 standard.

It contains the following subelements:

- [orasp:saml-token Element](#page-940-0)
- [orasp:x509-token Element](#page-942-0)
- [orasp:msg-security Element](#page-937-0)
- [orawsp:bindings Element](#page-900-0)

#### **C.27.1 Example of orasp:wss10-saml-with-certificates Element**

```
<orasp:wss10-saml-with-certificates orawsp:Enforced="true" 
 orawsp:Silent="false" orawsp:category="security/authentication, 
 security/msg-protection" orawsp:name="WS-Security 1.0 SAML with certificates">
  <orasp:saml-token orasp:confirmation-type="sender-vouches" 
   orasp:is-encrypted="false" orasp:is-signed="true" orasp:version="1.1"/>
   <orasp:x509-token orasp:enc-key-ref-mech="direct" orasp:is-encrypted="false" 
   orasp:is-signed="true" orasp:rcpt-enc-key-ref-mech="direct" 
   orasp:rcpt-sign-key-ref-mech="direct" orasp:sign-key-ref-mech="direct"/>
   <orasp:msg-security orasp:algorithm-suite="Basic128" 
   orasp:encrypt-signature="false" orasp:include-timestamp="true" 
   orasp:sign-then-encrypt="true">
    <orasp:request>
      <orasp:signed-parts>
        <orasp:body/>
      </orasp:signed-parts>
       <orasp:encrypted-parts>
         <orasp:body/>
       </orasp:encrypted-parts>
     </orasp:request>
     <orasp:response>
      <orasp:signed-parts>
         <orasp:body/>
       </orasp:signed-parts>
       <orasp:encrypted-parts>
         <orasp:body/>
       </orasp:encrypted-parts>
     </orasp:response>
     <orasp:fault/>
   </orasp:msg-security>
```

```
 <orawsp:bindings>
     <orawsp:Config orawsp:configType="declarative" 
     orawsp:name="Wss10SamlWithCertsConfig">
       <orawsp:PropertySet orawsp:name="standard-security-properties">
         <orawsp:Property orawsp:contentType="constant" orawsp:name="role" 
          orawsp:type="string">
           <orawsp:Value>ultimateReceiver</orawsp:Value>
         </orawsp:Property>
       </orawsp:PropertySet>
     </orawsp:Config>
   </orawsp:bindings>
</orasp:wss10-saml-with-certificates>
```
## **C.28 orasp:wss10-username-with-certificates Element**

The <orasp:wss10-username-with-certificates> element enforces message protection (integrity and confidentiality) and authentication for inbound SOAP requests in accordance with the WS-Security 1.0 standard.

It contains the following subelements:

- [orasp:username-token Element](#page-942-0)
- [orasp:x509-token Element](#page-942-0)
- [orasp:msg-security Element](#page-937-0)
- [orawsp:bindings Element](#page-900-0)

#### **C.28.1 Example of orasp:wss10-username-with-certificates Element**

```
<orasp:wss10-username-with-certificates orawsp:Enforced="true"
 orawsp:Silent="false" 
 orawsp:category="security/authentication, security/msg-protection" 
 orawsp:name="WS-Security 1.0 username with certificates">
  <orasp:username-token orasp:add-created="false" orasp:add-nonce="false" 
   orasp:is-encrypted="true" orasp:is-signed="true" 
   orasp:password-type="plaintext"/>
   <orasp:x509-token orasp:enc-key-ref-mech="direct" orasp:is-encrypted="false" 
   orasp:is-signed="true" orasp:rcpt-enc-key-ref-mech="direct" 
   orasp:rcpt-sign-key-ref-mech="direct" orasp:sign-key-ref-mech="direct"/>
   <orasp:msg-security orasp:algorithm-suite="Basic128" 
   orasp:encrypt-signature="false" orasp:include-timestamp="true" 
   orasp:sign-then-encrypt="true">
    <orasp:request>
       <orasp:signed-parts>
         <orasp:body/>
       </orasp:signed-parts>
       <orasp:encrypted-parts>
         <orasp:body/>
       </orasp:encrypted-parts>
     </orasp:request>
     <orasp:response>
       <orasp:signed-parts>
         <orasp:body/>
       </orasp:signed-parts>
       <orasp:encrypted-parts>
         <orasp:body/>
       </orasp:encrypted-parts>
    </orasp:response>
    <orasp:fault/>
```

```
 </orasp:msg-security>
   <orawsp:bindings>
     <orawsp:Config orawsp:configType="declarative" 
     orawsp:name="Wss10UsernameWithCertsConfig">
       <orawsp:PropertySet orawsp:name="standard-security-properties">
         <orawsp:Property orawsp:contentType="constant" orawsp:name="role" 
          orawsp:type="string">
           <orawsp:Value>ultimateReceiver</orawsp:Value>
         </orawsp:Property>
       </orawsp:PropertySet>
     </orawsp:Config>
   </orawsp:bindings>
</orasp:wss10-username-with-certificates>
```
## **C.29 orasp:wss11-anonymous-with-certificates Element**

The <orasp:wss11-anonymous-with-certificates> element provides message protection (integrity and confidentiality) for outbound SOAP requests in accordance with the WS-Security 1.1 standard.

It contains the following subelements:

- [orasp:x509-token Element](#page-942-0)
- [orasp:msg-security Element](#page-937-0)
- [orawsp:bindings Element](#page-900-0)

#### **C.29.1 Example of orasp:wss11-anonymous-with-certificates Element**

```
<orasp:wss11-anonymous-with-certificates orawsp:Enforced="true"
 orawsp:Silent="false" orawsp:category="security/msg-protection" 
 orawsp:name="WS-Security 1.0 Anonymous with certificates">
  <orasp:x509-token orasp:enc-key-ref-mech="direct" orasp:is-encrypted="false" 
   orasp:is-signed="true" orasp:rcpt-enc-key-ref-mech="direct" 
   orasp:rcpt-sign-key-ref-mech="direct" orasp:sign-key-ref-mech="direct"/>
   <orasp:msg-security orasp:algorithm-suite="Basic128" 
   orasp:encrypt-signature="false" orasp:include-timestamp="true" 
   orasp:sign-then-encrypt="true">
     <orasp:request>
      <orasp:signed-parts>
        <orasp:body/>
      </orasp:signed-parts>
       <orasp:encrypted-parts>
         <orasp:body/>
       </orasp:encrypted-parts>
     </orasp:request>
     <orasp:response>
      <orasp:signed-parts>
         <orasp:body/>
       </orasp:signed-parts>
       <orasp:encrypted-parts>
         <orasp:body/>
       </orasp:encrypted-parts>
     </orasp:response>
     <orasp:fault/>
   </orasp:msg-security>
   <orawsp:bindings>
     <orawsp:Config orawsp:configType="declarative" 
     orawsp:name="Wss11AnonWithCertsConfig">
       <orawsp:PropertySet orawsp:name="standard-security-properties">
```

```
 <orawsp:Property orawsp:contentType="constant" orawsp:name="role" 
          orawsp:type="string">
           <orawsp:Value>ultimateReceiver</orawsp:Value>
         </orawsp:Property>
       </orawsp:PropertySet>
     </orawsp:Config>
   </orawsp:bindings>
</orasp:wss11-anonymous-with-certificates>
```
# **C.30 orasp:wss11-mutual-auth-with-certificates Element**

The <orasp:wss11-mutual-auth-with-certificates> element enforces message-level protection and certificate-based authentication for inbound SOAP requests in accordance with the WS-Security 1.1 standard.

It contains the following subelements:

- [orasp:x509-token Element](#page-942-0)
- [orasp:msg-security Element](#page-937-0)
- [orawsp:bindings Element](#page-900-0)

#### **C.30.1 Example of orasp:wss11-mutual-auth-with-certificates Element**

```
<orasp:wss11-mutual-auth-with-certificates orawsp:Enforced="true"
  orawsp:Silent="false" orawsp:category="security/authentication,
  security/msg-protection" 
  orawsp:name="WS-Security 1.1 Mutual Auth with certificates">
   <orasp:x509-token orasp:enc-key-ref-mech="thumbprint" 
   orasp:is-encrypted="false" orasp:is-signed="true" 
   orasp:sign-key-ref-mech="direct"/>
   <orasp:msg-security orasp:algorithm-suite="Basic128"
   orasp:confirm-signature="false" orasp:encrypt-signature="false" 
   orasp:include-timestamp="true" orasp:sign-then-encrypt="true" 
   orasp:use-derived-keys="false">
    <orasp:request>
      <orasp:signed-parts>
         <orasp:body/>
      </orasp:signed-parts>
       <orasp:encrypted-parts>
         <orasp:body/>
      </orasp:encrypted-parts>
     </orasp:request>
     <orasp:response>
       <orasp:signed-parts>
         <orasp:body/>
       </orasp:signed-parts>
       <orasp:encrypted-parts>
         <orasp:body/>
       </orasp:encrypted-parts>
     </orasp:response>
     <orasp:fault/>
   </orasp:msg-security>
   <orawsp:bindings>
     <orawsp:Config orawsp:configType="declarative" 
     orawsp:name="Wss10AnonWithCertsConfig">
       <orawsp:PropertySet orawsp:name="standard-security-properties">
         <orawsp:Property orawsp:name="keystore.recipient.alias" 
          orawsp:type="string">
            <orawsp:Value>orakey</orawsp:Value>
```

```
 </orawsp:Property>
      </orawsp:PropertySet>
     </orawsp:Config>
   </orawsp:bindings>
</orasp:wss11-mutual-auth-with-certificates>
```
# **C.31 orasp:wss11-saml-with-certificates Element**

The <orasp:wss11-saml-with-certificates> element enforces message protection (integrity and confidentiality) and SAML-based authentication for inbound SOAP requests in accordance with the WS-Security 1.1 standard.

It contains the following subelements:

- [orasp:saml-token Element](#page-940-0)
- [orasp:x509-token Element](#page-942-0)
- [orasp:msg-security Element](#page-937-0)
- [orawsp:bindings Element](#page-900-0)

#### **C.31.1 Example of orasp:wss11-saml-with-certificates Element**

```
<orasp:wss11-saml-with-certificates orawsp:Enforced="true" 
 orawsp:Silent="false" orawsp:category="security/authentication, 
  security/msg-protection" orawsp:name="WS-Security 1.1 SAML with certificates">
   <orasp:saml-token orasp:confirmation-type="sender-vouches" 
   orasp:is-encrypted="false" orasp:is-signed="true" orasp:version="1.1"/>
   <orasp:x509-token orasp:enc-key-ref-mech="direct" orasp:is-encrypted="false" 
   orasp:is-signed="true" orasp:rcpt-enc-key-ref-mech="direct" 
   orasp:rcpt-sign-key-ref-mech="direct" orasp:sign-key-ref-mech="direct"/>
   <orasp:msg-security orasp:algorithm-suite="Basic128" 
   orasp:encrypt-signature="false" orasp:include-timestamp="true" 
   orasp:sign-then-encrypt="true">
    <orasp:request>
      <orasp:signed-parts>
        <orasp:body/>
      </orasp:signed-parts>
      <orasp:encrypted-parts>
         <orasp:body/>
      </orasp:encrypted-parts>
     </orasp:request>
     <orasp:response>
      <orasp:signed-parts>
         <orasp:body/>
      </orasp:signed-parts>
       <orasp:encrypted-parts>
         <orasp:body/>
       </orasp:encrypted-parts>
     </orasp:response>
     <orasp:fault/>
   </orasp:msg-security>
   <orawsp:bindings>
     <orawsp:Config orawsp:configType="declarative" 
     orawsp:name="Wss11SamlWithCertsConfig">
       <orawsp:PropertySet orawsp:name="standard-security-properties">
         <orawsp:Property orawsp:contentType="constant" orawsp:name="role" 
          orawsp:type="string">
           <orawsp:Value>ultimateReceiver</orawsp:Value>
         </orawsp:Property>
```

```
 </orawsp:PropertySet>
     </orawsp:Config>
  </orawsp:bindings>
</orasp:wss11-saml-with-certificates>
```
## **C.32 orasp:wss11-sts-issued-token-with-certificates Element**

The <orasp:wss11-sts-issued-token-with-certificates> element enforces insertion of an assertion issued by a trusted STS. Messages are protected using proof key material provided by the STS, the client, or both.

It contains the following subelements:

- [orasp:issued-token Element](#page-936-0)
- [orasp:x509-token Element](#page-942-0)
- [orasp:msg-security Element](#page-937-0)
- [orawsp:bindings Element](#page-900-0)

#### **C.32.1 orasp:wss11-sts-issued-token-with-certificates Element Attributes**

The following table summarizes the attributes of the <orasp:wss11-sts-issued-tokenwith-certificates> element.

| <b>Attribute</b>       | <b>Description</b>                                                                                                    |
|------------------------|----------------------------------------------------------------------------------------------------|
| trust-version          | WS-Trust version.                                                                                                    |
| require-client-entropy | If a symmetric proof key is required by the web service's<br>security policy, this flag specifies whether the requestor can<br>pass some key material (entropy) that can be included in the<br>calculation of the proof key. The web service policy can indicate<br>whether client entropy, STS entropy, or both are required. |
| require-server-entropy | If a symmetric proof key is required by the web service's<br>security policy, this flag specifies whether the requestor can<br>pass some key material (entropy) that can be included in the<br>calculation of the proof key. The web service policy can indicate<br>whether client entropy, STS entropy, or both are required. |
| require-applies-to     | Optional element in the RST. Flag that specifies whether<br>OWSM sends the endpoint address of the web service for<br>which the token is being requested. The default behavior is to<br>always send the appliesTo element in the message from the<br>client to the STS.                                                        |

Table C-9 Attributes of <orasp:wss11-sts-issued-token-with-certificates> Element

### **C.32.2 Example of orasp:wss11-sts-issued-token-with-certificates Element**

```
<orasp:wss11-sts-issued-token-with-certificates
xmlns:orasp="http://schemas.oracle.com/ws/2006/01/securitypolicy"
xmlns:orawsp="http://schemas.oracle.com/ws/2006/01/policy"
orasp:require-applies-to="true" orasp:require-client-entropy="true"
orasp:require-server-entropy="true" orasp:trust-version="13"
orawsp:Enforced="true" orawsp:Silent="false"
orawsp:category="security/authentication, security/msg-protection"
orawsp:name="WS-Security 1.1, issued token">
```

```
<orasp:issued-token orasp:require-external-reference="true"
orasp:require-internal-reference="true" orasp:use-derived-keys="false">
<orasp:request-security-token-template orasp:algorithm-suite="Basic128"
orasp:key-type="Symmetric" orasp:token-type="SAML11"/>
</orasp:issued-token>
<orasp:x509-token orasp:enc-key-ref-mech="thumbprint" orasp:is-encrypted="false"
orasp:is-signed="true" orasp:sign-key-ref-mech="thumbprint"/>
<orasp:msg-security orasp:algorithm-suite="Basic128"
orasp:confirm-signature="true" orasp:encrypt-signature="false"
orasp:include-timestamp="true" orasp:sign-then-encrypt="true"
orasp:use-derived-keys="false">
<orasp:request>
<orasp:signed-parts>
<orasp:body/>
<orasp:header orasp:namespace="http://www.w3.org/2005/08/addressing"/>
<orasp:header orasp:namespace="http://schemas.xmlsoap.org/ws/2004/08/addressing"/>
<orasp:header orasp:name="fmw-context" orasp:namespace="http://xmlns.oracle.com/fmw/
context/1.0"/>
</orasp:signed-parts>
<orasp:encrypted-parts>
<orasp:body/>
<orasp:header orasp:name="fmw-context" orasp:namespace="http://xmlns.oracle.com/fmw/
context/1.0"/>
</orasp:encrypted-parts>
</orasp:request>
<orasp:response>
<orasp:signed-parts>
<orasp:body/>
</orasp:signed-parts>
<orasp:encrypted-parts>
<orasp:body/>
</orasp:encrypted-parts>
</orasp:response>
<orasp:fault/>
</orasp:msg-security>
<orawsp:bindings>
<orawsp:Config orawsp:configType="declarative"
 orawsp:name="Wss11StsIssuedTokenWithCertsConfig">
<orawsp:PropertySet orawsp:name="standard-security-properties">
<orawsp:Property orawsp:contentType="optional"
 orawsp:name="sts.auth.user.csf.key" orawsp:type="string">
<orawsp:Value/>
</orawsp:Property>
<orawsp:Property orawsp:contentType="optional"
 orawsp:name="sts.auth.x509.csf.key" orawsp:type="string">
<orawsp:Value>enc-csf-key</orawsp:Value>
</orawsp:Property>
<orawsp:Property orawsp:name="on.behalf.of" orawsp:type="boolean">
<orawsp:Value>false</orawsp:Value>
</orawsp:Property>
<orawsp:Property orawsp:contentType="optional"
  orawsp:name="sts.auth.on.behalf.of.csf.key" orawsp:type="string">
<orawsp:Value/>
</orawsp:Property>
<orawsp:Property orawsp:name="keystore.recipient.alias" orawsp:type="string">
<orawsp:Value>orakey</orawsp:Value>
</orawsp:Property>
<orawsp:Property orawsp:contentType="optional" orawsp:name="keystore.enc.csf.key"
  orawsp:type="string">
<orawsp:Value/>
</orawsp:Property>
```

```
<orawsp:Property orawsp:contentType="optional"
 orawsp:name="sts.auth.service.principal.name" orawsp:type="string">
<orawsp:Value>HOST/localhost@EXAMPLE.COM</orawsp:Value>
</orawsp:Property>
<orawsp:Property orawsp:contentType="optional"
 orawsp:name="sts.auth.keytab.location" orawsp:type="string">
<orawsp:Value/>
</orawsp:Property>
<orawsp:Property orawsp:contentType="optional" 
orawsp:name="sts.auth.caller.principal.name" orawsp:type="string">
<orawsp:Value/>
</orawsp:Property>
</orawsp:PropertySet>
</orawsp:Config>
</orawsp:bindings>
</orasp:wss11-sts-issued-token-with-certificates>
```
# **C.33 orasp:wss11-username-with-certificates Element**

The <orasp:wss11-username-with-certificates> element enforces message protection (integrity and confidentiality) and authentication for inbound SOAP requests in accordance with the WS-Security 1.1 standard.

It contains the following subelements:

- [orasp:username-token Element](#page-942-0)
- [orasp:x509-token Element](#page-942-0)
- [orasp:msg-security Element](#page-937-0)
- [orawsp:bindings Element](#page-900-0)

#### **C.33.1 Example of orasp:wss11-username-with-certificates Element**

```
<orasp:wss11-username-with-certificates orawsp:Enforced="true"
 orawsp:Silent="false" 
 orawsp:category="security/authentication, security/msg-protection" 
 orawsp:name="WS-Security 1.1 username with certificates">
  <orasp:username-token orasp:add-created="false" orasp:add-nonce="false" 
   orasp:is-encrypted="true" orasp:is-signed="true" 
   orasp:password-type="plaintext"/>
   <orasp:x509-token orasp:enc-key-ref-mech="direct" orasp:is-encrypted="false" 
   orasp:is-signed="true" orasp:rcpt-enc-key-ref-mech="direct" 
   orasp:rcpt-sign-key-ref-mech="direct" orasp:sign-key-ref-mech="direct"/>
   <orasp:msg-security orasp:algorithm-suite="Basic128" 
   orasp:encrypt-signature="false" orasp:include-timestamp="true" 
   orasp:sign-then-encrypt="true">
     <orasp:request>
      <orasp:signed-parts>
         <orasp:body/>
       </orasp:signed-parts>
       <orasp:encrypted-parts>
         <orasp:body/>
       </orasp:encrypted-parts>
     </orasp:request>
     <orasp:response>
       <orasp:signed-parts>
         <orasp:body/>
       </orasp:signed-parts>
       <orasp:encrypted-parts>
```

```
 <orasp:body/>
       </orasp:encrypted-parts>
   </orasp:response>
   <orasp:fault/>
   </orasp:msg-security>
   <orawsp:bindings>
     <orawsp:Config orawsp:configType="declarative" 
     orawsp:name="Wss11UsernameWithCertsConfig">
       <orawsp:PropertySet orawsp:name="standard-security-properties">
         <orawsp:Property orawsp:contentType="constant" orawsp:name="role" 
          orawsp:type="string">
           <orawsp:Value>ultimateReceiver</orawsp:Value>
         </orawsp:Property>
       </orawsp:PropertySet>
     </orawsp:Config>
   </orawsp:bindings>
</orasp:wss11-username-with-certificates>
```
### **C.34 orasp:wss-saml-token-bearer-over-ssl Element**

The <orasp:wss-saml-token-bearer-over-ssl> element authenticates users using credentials provided in SAML tokens with confirmation method 'Bearer' in the WS-Security SOAP header.

It contains the following subelements:

- [orasp:saml-token Element](#page-940-0)
- [orasp:require-tls Element](#page-939-0)
- [orawsp:bindings Element](#page-900-0)

#### **C.34.1 Example of orasp:wss-saml-token-bearer-over-ssl Element**

```
<orasp:wss-saml-token-bearer-over-ssl orawsp:Enforced="true"
 orawsp:Silent="false" 
 orawsp:category="security/authentication, security/msg-protection" 
 orawsp:name="WSSecurity Saml Token With Confirmation method Bearer Over SSL ">
  <orasp:saml-token orasp:confirmation-type="bearer" orasp:is-encrypted="false" 
   orasp:is-signed="false" orasp:version="1.1"/>
   <orasp:require-tls orasp:include-timestamp="true" orasp:mutual-auth="false"/>
   <orawsp:bindings>
    <orawsp:Config orawsp:configType="declarative" 
     orawsp:name="WssSamlTokenBearerOverSSLConfig">
       <orawsp:PropertySet orawsp:name="standard-security-properties">
         <orawsp:Property orawsp:contentType="optional" 
          orawsp:name="saml.issuer.name" orawsp:type="string">
           <orawsp:Value>www.oracle.com</orawsp:Value>
         </orawsp:Property>
         <orawsp:Property orawsp:contentType="optional" 
          orawsp:name="user.roles.include" orawsp:type="string">
           <orawsp:Value>false</orawsp:Value>
         </orawsp:Property>
       </orawsp:PropertySet>
    </orawsp:Config>
   </orawsp:bindings>
</orasp:wss-saml-token-bearer-over-ssl>
```
## **C.35 orasp:wss-saml-token-over-ssl Element**

The <orasp:wss-saml-token-over-ssl> element enforces the authentication of credentials provided via a SAML token within WS-Security SOAP header using the sender-vouches confirmation type.

It contains the following subelements:

- [orasp:saml-token Element](#page-940-0)
- [orasp:require-tls Element](#page-939-0)
- [orawsp:bindings Element](#page-900-0)

#### **C.35.1 Example of orasp:wss-saml-token-over-ssl Element**

<orasp:wss-saml-token-over-ssl orawsp:Enforced="true" orawsp:Silent="false" orawsp:category="security/authentication, security/msg-protection" orawsp:name="WSSecurity SAML Token Over SSL"> <orasp:saml-token orasp:confirmation-type="sender-vouches" orasp:is-encrypted="false" orasp:is-signed="true" orasp:version="1.1"/> <orasp:require-tls orasp:include-timestamp="true" orasp:mutual-auth="true"/> <orawsp:bindings> <orawsp:Config orawsp:configType="declarative" orawsp:name="WssSamlTokenOverSSLConfig"> <orawsp:PropertySet orawsp:name="standard-security-properties"> <orawsp:Property orawsp:contentType="optional" orawsp:name="saml.issuer.name" orawsp:type="string"> <orawsp:Value>www.oracle.com</orawsp:Value> </orawsp:Property> <orawsp:Property orawsp:contentType="optional" orawsp:name="user.roles.include" orawsp:type="string"> <orawsp:Value>false</orawsp:Value> </orawsp:Property> </orawsp:PropertySet> </orawsp:Config> </orawsp:bindings> </orasp:wss-saml-token-over-ssl>

## **C.36 orasp:wss-sts-issued-token-over-ssl Element**

The <orasp:wss-sts-issued-token-over-ssl> element enforces authentication of a SAML assertion issued by a trusted STS. Messages are protected using SSL

It contains the following subelements:

- [orasp:issued-token Element](#page-936-0)
- [orasp:require-tls Element](#page-939-0)
- [orawsp:bindings Element](#page-900-0)

#### **C.36.1 orasp:wss-sts-issued-token-over-ssl Element Attributes**

The following table summarizes the attributes of the <orasp:wss-sts-issued-tokenover-ssl> element.

| <b>Attribute</b>       | <b>Description</b>                                                                                                    |
|------------------------|----------------------------------------------------------------------------------------------------|
| trust-version          | WS-Trust version.                                                                                                    |
| require-client-entropy | If a symmetric proof key is required by the web service's<br>security policy, this flag specifies whether the requestor can<br>pass some key material (entropy) that can be included in the<br>calculation of the proof key. The web service policy can indicate<br>whether client entropy, STS entropy, or both are required. |
| require-server-entropy | If a symmetric proof key is required by the web service's<br>security policy, this flag specifies whether the requestor can<br>pass some key material (entropy) that can be included in the<br>calculation of the proof key. The web service policy can indicate<br>whether client entropy, STS entropy, or both are required. |
| require-applies-to     | Optional element in the RST. Flag that specifies whether<br>OWSM sends the endpoint address of the web service for<br>which the token is being requested. The default behavior is to<br>always send the appliesTo element in the message from the<br>client to the STS.                                                        |

**Table C-10 Attributes of <orasp:wss-sts-issued-token-over-ssl> Element**

#### **C.36.2 Example of orasp:wss-sts-issued-token-over-ssl Element**

```
<orasp:wss-sts-issued-token-over-ssl
xmlns:orasp="http://schemas.oracle.com/ws/2006/01/securitypolicy"
xmlns:orawsp="http://schemas.oracle.com/ws/2006/01/policy"
orasp:require-applies-to="true" orasp:require-client-entropy="true"
orasp:require-server-entropy="true" orasp:trust-version="13"
orawsp:Enforced="true" orawsp:Silent="false"
orawsp:category="security/authentication, security/msg-protection"
orawsp:name="WS-Security 1.1, issued token over ssl">
<orasp:issued-token orasp:require-external-reference="true"
orasp:require-internal-reference="true" orasp:use-derived-keys="false">
<orasp:request-security-token-template orasp:key-type="Bearer" orasp:token-
type="SAML11"/>
</orasp:issued-token>
<orasp:require-tls orasp:include-timestamp="true" orasp:mutual-auth="false"/>
<orawsp:bindings>
<orawsp:Config orawsp:configType="declarative" 
orawsp:name="WssStsIssuedTokenOverSSLConfig">
<orawsp:PropertySet orawsp:name="standard-security-properties">
<orawsp:Property orawsp:contentType="constant" orawsp:name="role"
 orawsp:type="string">
<orawsp:Value>ultimateReceiver</orawsp:Value>
</orawsp:Property>
</orawsp:PropertySet>
</orawsp:Config>
</orawsp:bindings>
</orasp:wss-sts-issued-token-over-ssl>
```
### **C.37 orasp:wss-username-token Element**

The <orasp:wss-username-token> element enforces authentication with username and password credentials in the WS-Security UsernameToken SOAP header.

It contains the following subelements:

- [orasp:username-token Element](#page-942-0)
- [orawsp:bindings Element](#page-900-0)

#### **C.37.1 Example of orasp:wss-username-token Element**

```
<orasp:wss-username-token orawsp:Enforced="true" orawsp:Silent="false"
 orawsp:category="security/authentication"
 orawsp:name="WSSecurity UserName Token">
  <orasp:username-token orasp:add-created="false" orasp:add-nonce="false" 
   orasp:is-encrypted="true" orasp:is-signed="true" 
   orasp:password-type="plaintext"/>
   <orawsp:bindings>
     <orawsp:Config orawsp:configType="declarative" 
      orawsp:name="WssUsernameTokenConfig">
       <orawsp:PropertySet orawsp:name="standard-security-properties">
         <orawsp:Property orawsp:contentType="constant" orawsp:name="role" 
          orawsp:type="string">
           <orawsp:Value>ultimateReceiver</orawsp:Value>
         </orawsp:Property>
       </orawsp:PropertySet>
     </orawsp:Config>
   </orawsp:bindings>
</orasp:wss-username-token>
```
# **C.38 orasp:wss-username-token-over-ssl Element**

The <orasp:wss-username-token-over-ssl> element uses the credentials in the UsernameToken WS-Security SOAP header to authenticate users against the Oracle Platform Security Services configured identity store.

It contains the following subelements:

- [orasp:username-token Element](#page-942-0)
- [orasp:require-tls Element](#page-939-0)
- [orawsp:bindings Element](#page-900-0)

#### **C.38.1 Example of orasp:wss-username-token-over-ssl Element**

```
<orasp:wss-username-token-over-ssl orawsp:Enforced="true" orawsp:Silent="false"
 orawsp:category="security/authentication, security/msg-protection" 
 orawsp:name="WSSecurity UserName Token Over SSL">
   <orasp:username-token orasp:add-created="true" orasp:add-nonce="true" 
   orasp:is-encrypted="true" orasp:is-signed="true" 
   orasp:password-type="plaintext"/>
   <orasp:require-tls orasp:include-timestamp="true" orasp:mutual-auth="false"/>
   <orawsp:bindings>
    <orawsp:Config orawsp:configType="declarative" 
      orawsp:name="WssUsernameTokenOverSSLConfig">
       <orawsp:PropertySet orawsp:name="standard-security-properties">
         <orawsp:Property orawsp:contentType="constant" orawsp:name="role" 
          orawsp:type="string">
           <orawsp:Value>ultimateReceiver</orawsp:Value>
         </orawsp:Property>
       </orawsp:PropertySet>
     </orawsp:Config>
   </orawsp:bindings>
</orasp:wss-username-token-over-ssl>
```
# **C.39 rm:RMAssertion Element**

The <rm:RMAssertion> element provides support for version 1.0 and version 1.1 of the Web Services Reliable Messaging protocol. The version supported depends on the XML schema namespace value used:

- WS-ReliableMessaging 1.1: http://docs.oasis-open.org/ws-rx/wsrmp/200702
- WS-ReliableMessaging 1.0: http://schemas.xmlsoap.org/ws/2005/02/rm/policy

This policy can be attached to any SOAP-based client or endpoint. Full support for this feature may require additional programming.

The <rm:RMAssertion> element contains the following subelement:

• [orawsp:bindings Element](#page-900-0)

### **C.39.1 Example of rm:RMAssertion Element**

```
<rm:RMAssertion xmlns:rm="http://schemas.xmlsoap.org/ws/2005/02/rm/policy" 
   orawsp:Enforced="true" orawsp:Silent="false" orawsp:category="wsrm" 
orawsp:description="i18n:oracle.wsm.resources.policydescription.PolicyDescriptionBund
le_oracle/wsrm10_policy_RMAssertion_AssertionDescKey" 
 orawsp:name="RM 1.0">
   <wsp:Policy/>
   <orawsp:bindings>
     <orawsp:Config orawsp:name="RMConfig">
       <orawsp:PropertySet orawsp:name="standard-wsrm-properties">
         <orawsp:Property orawsp:name="DeliveryAssurance" orawsp:type="string">
           <orawsp:Description>Delivery Assurance. Possible values 
            (case-insensitive) are InOrder, AtLeastOnce, AtLeastOnceInOrder, 
            ExactlyOnce, ExactlyOnceInOrder, AtMostOnce, 
            AtMostOnceInOrder.</orawsp:Description>
           <orawsp:Value>inorder</orawsp:Value>
           <orawsp:DefaultValue>inorder</orawsp:DefaultValue>
         </orawsp:Property>
         <orawsp:Property orawsp:name="StoreType" orawsp:type="string">
           <orawsp:Description>The type of message store used. Possible values 
            (case-insensitive) areInMemory, JDBC.</orawsp:Description>
           <orawsp:Value>inmemory</orawsp:Value>
           <orawsp:DefaultValue>inmemory</orawsp:DefaultValue>
         </orawsp:Property>
         <orawsp:Property orawsp:name="StoreName" orawsp:type="string">
           <orawsp:Description>The name of the message store.
           </orawsp:Description>
           <orawsp:Value>oracle</orawsp:Value>
         </orawsp:Property>
         <orawsp:Property orawsp:contentType="optional" 
          orawsp:name="jdbc-connection-name" orawsp:type="string">
           <orawsp:Description>The JNDI reference to a JDBC data source, when 
            the store type is JDBC.</orawsp:Description>
           <orawsp:Value>jdbc/MessagesStore</orawsp:Value>
         </orawsp:Property>
         <orawsp:Property orawsp:name="InactivityTimeout" orawsp:type="int">
           <orawsp:Description>The inactivity timeout duration, specified in 
            milliseconds.</orawsp:Description>
           <orawsp:Value>600000</orawsp:Value>
          </orawsp:Property>
          <orawsp:Property orawsp:name="BaseRetransmissionInterval" 
           orawsp:type="int">
```

```
 <orawsp:Description>The base retransmission interval, specified in 
             milliseconds.</orawsp:Description>
            <orawsp:Value>3000</orawsp:Value>
          </orawsp:Property>
        </orawsp:PropertySet>
      </orawsp:Config>
  </orawsp:bindings>
</rm:RMAssertion>
```
## **C.40 wsaw:UsingAddressing Element**

The <wsaw:UsingAddressing> element causes the platform to check inbound messages for the presence of WS-Addressing headers conforming to the W3C 2005 Final WS-Addressing Policy standard. In addition, it causes the platform to include a WS-Addressing header in outbound SOAP messages.

The <wsaw:UsingAddressing> element contains the following subelement:

• [orawsp:bindings Element](#page-900-0)

#### **C.40.1 Example of wsaw:UsingAddressing Element**

```
<wsaw:UsingAddressing xmlns:wsaw="http://www.w3.org/2006/05/addressing/wsdl" 
 orawsp:Enforced="true" orawsp:Silent="false" orawsp:category="addressing" 
 orawsp:name="WS-Addressing 2005">
  <orawsp:bindings>
    <orawsp:Config orawsp:name="added-from-em"/>
  </orawsp:bindings>
</wsaw:UsingAddressing>
```
### **C.41 wsoma:OptimizedMimeSerialization Element**

The <wsoma:OptimizedMimeSerialization> element rejects inbound messages that are not in MTOM format and verifies that outbound messages are in MTOM format.

MTOM refers to specifications [http://www.w3.org/TR/2005/REC-soap12](http://www.w3.org/TR/2005/REC-soap12-mtom-20050125) [mtom-20050125](http://www.w3.org/TR/2005/REC-soap12-mtom-20050125) and [http://www.w3.org/Submission/2006/SUBM](http://www.w3.org/Submission/2006/SUBM-soap11mtom10-20060405)[soap11mtom10-20060405](http://www.w3.org/Submission/2006/SUBM-soap11mtom10-20060405) for SOAP 1.2 and SOAP 1.1 bindings, respectively.

The <wsoma:OptimizedMimeSerialization> element contains the following subelement:

• [orawsp:bindings Element](#page-900-0)

#### **C.41.1 Example of wsoma:OptimizedMimeSerialization Element**

```
<wsoma:OptimizedMimeSerialization 
 xmlns:wsoma=
 "http://schemas.xmlsoap.org/ws/2004/09/policy/optimizedmimeserialization" 
 orawsp:Enforced="true" orawsp:Silent="false" orawsp:category="mtom" 
 orawsp:name="MTOM">
  <orawsp:bindings>
    <orawsp:Config orawsp:name="added-from-em"/>
  </orawsp:bindings>
</wsoma:OptimizedMimeSerialization>
```
# **C.42 oralgp:fault Element**

The <oralgp:fault> element configures logging for the fault message. Valid values include:

- <span id="page-931-0"></span>• all-Log the entire SOAP message.
- header—Log SOAP header information only.
- soap\_body—Log SOAP body information only.
- soap\_envelope—Log SOAP envelope information only.

#### **C.42.1 Example of oralgp:fault Element**

The following is an example of oralgp: fault element.

```
<oralgp:msg-log>
  <oralgp:request>all</oralgp:request>
   <oralgp:response>all</oralgp:response>
   <oralgp:fault>all</oralgp:fault>
</oralgp:msg-log>
```
### **C.43 oralgp:request Element**

The <oralgp:request> element configures logging for the request message. Valid values include:

- all—Log the entire SOAP message.
- header—Log SOAP header information only.
- soap\_body—Log SOAP body information only.
- soap\_envelope—Log SOAP envelope information only.

### **C.43.1 Example of oralgp:request Element**

```
<oralgp:msg-log>
   <oralgp:request>all</oralgp:request>
   <oralgp:response>all</oralgp:response>
   <oralgp:fault>all</oralgp:fault>
</oralgp:msg-log>
```
## **C.44 oralgp:response Element**

The <oralgp:response> element configures logging for the response message. Valid values include:

- all-Log the entire SOAP message.
- header—Log SOAP header information only.
- soap\_body—Log SOAP body information only.
- soap\_envelope—Log SOAP envelope information only.

### **C.44.1 Example of oralgp:response Element**

```
<oralgp:msg-log>
   <oralgp:request>all</oralgp:request>
   <oralgp:response>all</oralgp:response>
   <oralgp:fault>all</oralgp:fault>
</oralgp:msg-log>
```
# <span id="page-932-0"></span>**C.45 oralgp:msg-log Element**

The <oralgp:msg-log> element configures logging for the request, response, and fault messages. The <oralgp:msg-log> element contains the following subelements:

- [orasp:request Element](#page-939-0)
- [oralgp:response Element](#page-931-0)
- [oralgp:fault Element](#page-930-0)

### **C.45.1 Example of oralgp:msg-log Element**

```
<oralgp:msg-log>
   <oralgp:request>all</oralgp:request>
   <oralgp:response>all</oralgp:response>
   <oralgp:fault>all</oralgp:fault>
</oralgp:msg-log>
```
## **C.46 orasp:attachment Element**

The <orasp:attachment> element defines the attachment information.

### **C.46.1 orasp:attachment Element Attributes**

The following table summarizes the attributes of the <orasp:attachment> element.

|                      | Table C-TT Attributes of Colasp.attachments Liement                                         |
|----------------------|---------------------------------------------------------------------------------------------|
| <b>Attribute</b>     | <b>Description</b>                                                                          |
| include-mime-headers | Flag that specifies whether or include MIME headers. Valid<br>values include true or false. |

**Table C-11 Attributes of <orasp:attachment> Element**

### **C.46.2 Example of orasp:attachment Element**

```
<orasp:signed-parts>
  <orasp:header orasp:name="From" 
    orasp:namespace="http://www.w3.org/2005/08/addressing"/>
   <orasp:attachment orasp:include-mime-headers="false"/>
</orasp:signed-parts>
```
## **C.47 orasp:auth-header Element**

The <orasp:auth-header> element specifies the name of the authentication header.

### **C.47.1 orasp:auth-header Element Attributes**

The following table summarizes the attribute of the <orasp:auth-header> element.

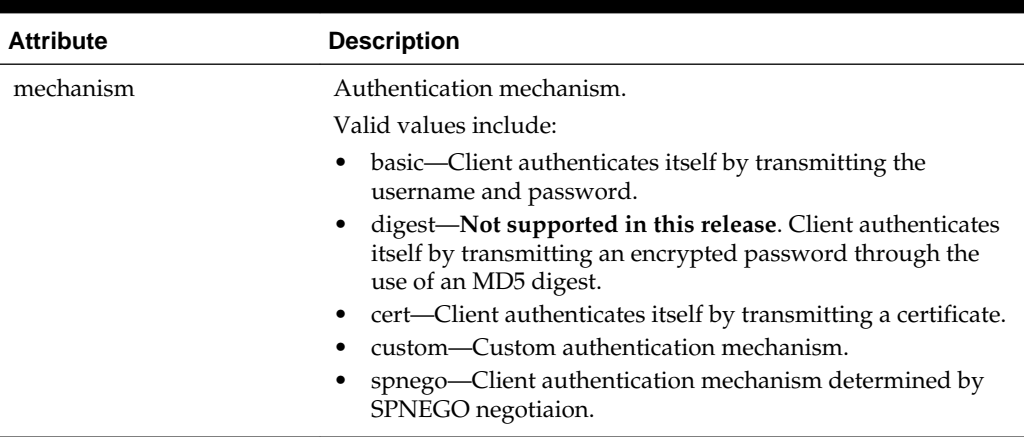

<span id="page-933-0"></span>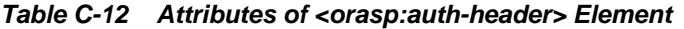

### **C.47.2 Example of rasp:auth-header Element**

<orasp:auth-header orasp:mechanism="basic"/>

# **C.48 orasp:body Element**

The <orasp:body> element defines the message body elements that are signed and encrypted. To include the entire body, specify the body element as follows: <orasp:body/>.

### **C.48.1 Example of orasp:body Element**

```
 <orasp:request>
  <orasp:signed-parts>
    <orasp:body/>
  </orasp:signed-parts>
  <orasp:encrypted-parts>
    <orasp:body/>
  </orasp:encrypted-parts>
 </orasp:request>
```
## **C.49 orasp:check-permission Element**

The <orasp:check-permission> element specifies that permissions are to be checked.

### **C.49.1 Example of orasp:check-permission Element**

```
<orasp:binding-permission-authorization orawsp:Enforced="true"
 orawsp:Silent="true" orawsp:category="security/authorization" 
 orawsp:name="J2EE Permission Based Authorization">
   <orasp:check-permission/>
   ...
</orasp:binding-permission-authorization>
```
# **C.50 orasp:coreid-token Element**

The <orasp:coreid-token> element defines the OAM token.

#### <span id="page-934-0"></span>**C.50.1 orasp:coreid-token Element Attributes**

The following table summarizes the attributes of the <orasp:coreid-token> element.

| <b>Attribute</b> | <b>Description</b>                                                                             |
|------------------|------------------------------------------------------------------------------------------------|
| is-encrypted     | Flag that specifies whether the assertion is encrypted. Valid<br>values include true or false. |
| is-signed        | Flag that specifies whether the assertion is signed. Valid values<br>include true or false.    |

**Table C-13 Attributes of <orasp:coreid-token> Element**

### **C.50.2 Example of orasp:coreid-token Element**

<orasp:coreid-token orasp:is-encrypted="false" orasp:is-signed="false"/>

# **C.51 orasp:denyAll Element**

The <orasp:denyAll> element denies all users with any roles.

### **C.51.1 Example of orasp:denyAll Element**

```
<orasp:binding-authorization orawsp:Enforced="true" orawsp:Silent="true" 
 orawsp:category="security/authorization" 
 orawsp:name="J2EE services Authorization">
   <orasp:denyAll/>
   <orawsp:bindings>
     <orawsp:Config orawsp:configType="declarative" orawsp:name="AuthzConfig"/>
  </orawsp:bindings>
   <orawsp:guard/>
</orasp:binding-authorization>
```
### **C.52 orasp:element Element**

The <orasp:element> element defines a header or body element that is signed or encrypted.

### **C.52.1 orasp:element Element Attributes**

The following table summarizes the attributes of the <orasp:element> element.

**Table C-14 Attributes of <orasp:element> Element**

| <b>Attribute</b> | <b>Description</b>                  |
|------------------|-------------------------------------|
| name             | Name of the header or body element. |
| namespace        | Namespace.                          |

### **C.52.2 Example of orasp:element Element**

```
<orasp:signed-elements>
   <orasp:element orasp:name="BodyElement"
```

```
 orasp:namespace="http://www.w3.org/2005/08/addressing">n/a</orasp:element>
</orasp:signed-elements>
```
# **C.53 orasp:encrypted-elements Element**

The <orassp:encrypted-elements> element defines the message body elements that are signed. This element is valid if <orasp:encrypted-parts> is not set to <orasp:body/>

The <orassp:encrypted-parts> element contains the following subelement:

• [orasp:element Element](#page-934-0)

#### **C.53.1 Example of orasp:encrypted-elements Element**

```
<orasp:encrypted-elements>
   <orasp:element orasp:name="Myhead" 
   orasp:namespace="http://www.w3.org/2005/08/addressing">n/a</orasp:element>
</orasp:encrypted-elements>
```
# **C.54 orasp:encrypted-parts Element**

The <orasp:encrypted-parts> element defines the message parts that are encrypted.

The <orasp:encrypted-parts> element contains one or more of the following subelements:

- [orasp:body Element](#page-933-0)
- [orasp:header Element](#page-936-0)
- [orasp:attachment Element](#page-932-0)

#### **C.54.1 Example of orasp:encrypted-parts Element**

```
 <orasp:request>
  <orasp:signed-parts>
    <orasp:body/>
  </orasp:signed-parts>
  <orasp:encrypted-parts>
    <orasp:body/>
  </orasp:encrypted-parts>
 </orasp:request>
```
# **C.55 orasp:fault Element**

The <orasp:fault> element defines the message body elements that are signed and encrypted in the fault message. The <orasp:fault> element contains the following subelements:

- [orasp:signed-parts Element](#page-941-0)
- orasp:encrypted-parts Element

#### **C.55.1 Example of orasp:fault Element**

```
 <orasp:response>
  <orasp:signed-parts>
    <orasp:body/>
  </orasp:signed-parts>
```
```
 <orasp:encrypted-parts>
    <orasp:body/>
  </orasp:encrypted-parts>
 </orasp:response>
```
# <span id="page-936-0"></span>**C.56 orasp:header Element**

The <orasp:header> element defines a header element.

#### **C.56.1 orasp:header Element Attributes**

The following table summarizes the attributes of the <orasp:header> element.

| <b>Attribute</b> | <b>Description</b>                                                                                                    |
|------------------|----------------------------------------------------------------------------------------------------|
| name             | Name of the header element. The default header elements in<br>the predefined namespace include: To, From, FaultTo, ReplyTo,<br>MessageID, RelatesTo, and Action. |
| namespace        | Namespace. The predefined namespace is as follows: http://<br>www.w3.org/2005/08/addressing.                                                                     |

**Table C-15 Attributes of <orasp:header> Element**

## **C.56.2 Example of orasp:header Element**

```
<orasp:signed-parts>
   <orasp:header orasp:name="From" 
    orasp:namespace="http://www.w3.org/2005/08/addressing"/>
    <orasp:attachment orasp:include-mime-headers="false"/>
</orasp:signed-parts>
```
# **C.57 orasp:issued-token Element**

The <orasp:issued-token> element enforces token characteristics.

#### **C.57.1 orasp:issued-token Element Attributes**

The following table summarizes the attributes of the <orasp:issued-token> element.

| <b>Attribute</b>           | <b>Description</b>                                                                                              |
|----------------------------|----------------------------------------------------------------------------------------------------|
| use-derived-keys           | Flag that specifies whether derived keys are required. Possible<br>values are True and False.                   |
| require-internal-reference | Flag that specifies whether internal reference to the token is<br>required. Possible values are True and False. |
| require-external-reference | Flag that specifies whether external reference to the token is<br>required. Possible values are True and False. |

**Table C-16 Attributes of <orasp:issued-token> Element**

## **C.57.2 Example of orasp:issued-token Element**

<orasp:issued-token orasp:require-external-reference="true" orasp:require-internal-reference="true" orasp:use-derived-keys="false">

# **C.58 orasp:kerberos-token Element**

The <orasp:kerberos-token> element defines the kerberos token.

#### **C.58.1 orasp:kerberos-token Element Attributes**

The following table summarizes the attributes of the <orasp:kerberos-token> element.

| <b>Attribute</b> | <b>Description</b>                                                                             |
|------------------|------------------------------------------------------------------------------------------------|
| is-encrypted     | Flag that specifies whether the assertion is encrypted. Valid<br>values include true or false. |
| is-signed        | Flag that specifies whether the assertion is signed. Valid values<br>include true or false.    |
| type             | Type of Kerberos token. The only valid value is gss-apreq-v5<br>(Kerberos Version 5 GSS-API).  |
| use-derived-keys | Flag that specifies whether derived keys are required. Valid<br>values are true or false.      |

**Table C-17 Attributes of <orasp:kerberos-token> Element**

#### **C.58.2 Example of orasp:kerberos-token Element**

```
<orasp:kerberos-token orasp:is-encrypted="false" orasp:is-signed="false" 
 orasp:type="gss-apreq-v5" orasp:use-derived-keys="false"/>
```
# **C.59 orasp:msg-security Element**

The <orassp:msg-security> element defines message security for the policy. You define the body elements that are signed and encrypted for the request, response, and fault.

The <orasp:msg-security> element contains the following subelements:

- [orasp:request Element](#page-939-0)
- [orasp:response Element](#page-939-0)
- [orasp:fault Element](#page-935-0)

### **C.59.1 orasp:msg-security Element Attributes**

The following table summarizes the attributes of the <orasp:msg-security> element.

| <b>Attribute</b>  | <b>Description</b>                                                                                                    |
|-------------------|----------------------------------------------------------------------------------------------------|
| algorithm-suite   | Defines the algorithm suite that is used for message protection.<br>For example, Basic128. For more information, see "Supported"<br>Algorithm Suites". |
| confirm-signature | Flag that specifies whether to send a signature confirmation<br>back to the client. Valid values inlcude true or false.                                |

**Table C-18 Attributes of <orasp:msg-security> Element**

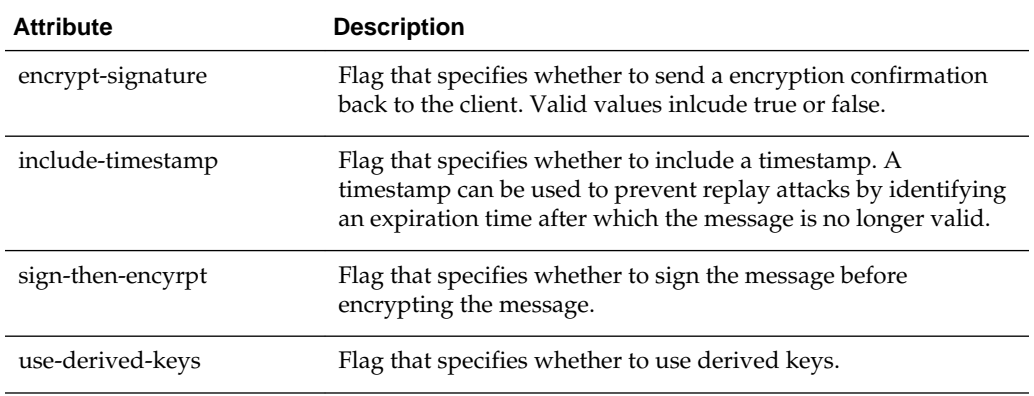

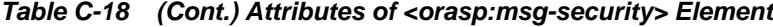

# **C.59.2 Example of orasp:msg-security Element**

```
<orasp:msg-security orasp:algorithm-suite="Basic128"
orasp:confirm-signature="false" orasp:encrypt-signature="false" 
orasp:include-timestamp="true" orasp:sign-then-encrypt="true" 
orasp:use-derived-keys="false">
  <orasp:request>
    <orasp:signed-parts>
       <orasp:body/>
     </orasp:signed-parts>
     <orasp:encrypted-parts>
       <orasp:body/>
     </orasp:encrypted-parts>
   </orasp:request>
   <orasp:response>
     <orasp:signed-parts>
       <orasp:body/>
     </orasp:signed-parts>
     <orasp:encrypted-parts>
       <orasp:body/>
     </orasp:encrypted-parts>
   </orasp:response>
   <orasp:fault/>
</orasp:msg-security>
```
# **C.60 orasp:permitAll Element**

The <orasp:permitAll> element permits all users with any roles.

#### **C.60.1 Example of orasp:permitAll Element**

```
<orasp:binding-authorization orawsp:Enforced="true" orawsp:Silent="true" 
 orawsp:category="security/authorization" 
 orawsp:name="J2EE services Authorization">
  <orasp:permitAll/>
  <orawsp:bindings>
     <orawsp:Config orawsp:configType="declarative" orawsp:name="AuthzConfig"/>
   </orawsp:bindings>
</orasp:binding-authorization>
```
# <span id="page-939-0"></span>**C.61 orasp:request Element**

The <orasp:request> element defines the message body elements that are signed and encrypted in the request message. The <orasp:request> element contains the following subelements:

- [orasp:signed-parts Element](#page-941-0)
- [orasp:encrypted-parts Element](#page-935-0)

#### **C.61.1 Example of orasp:request Element**

```
 <orasp:request>
   <orasp:signed-parts>
    <orasp:body/>
  </orasp:signed-parts>
  <orasp:encrypted-parts>
    <orasp:body/>
   </orasp:encrypted-parts>
 </orasp:request>
```
# **C.62 orasp:require-tls Element**

The <orasp:require-tls> element specifies whether two-way authentication is required.

### **C.62.1 orasp:require-tls Element Attributes**

The following table summarizes the attributes of the <orasp:require-tls> element.

| <b>Attribute</b>  | <b>Description</b>                                                                                                    |
|-------------------|----------------------------------------------------------------------------------------------------|
| include-timestamp | Flag that specifies whether to include a timestamp. A<br>timestamp can be used to prevent replay attacks by identifying<br>an expiration time after which the message is no longer valid.<br>Note: This flag is not valid for RESTful web service and client<br>endpoints. |
| mutual-auth       | Flag that specifies whether two-way authentication is required.<br>Valid values include true or false.                                                                                                    |

**Table C-19 Attributes of <orawsp:require-tls> Element**

#### **C.62.2 Example of orasp:require-tls Element**

<orasp:require-tls orasp:include-timestamp="true" orasp:mutual-auth="false"/>

# **C.63 orasp:response Element**

The <orassp:response> element defines the message body elements that are signed and encrypted in the response message. The <oraswsp:response> element contains the following subelements:

- [orasp:signed-parts Element](#page-941-0)
- [orasp:encrypted-parts Element](#page-935-0)

### **C.63.1 Example of orasp:response Element**

```
 <orasp:response>
  <orasp:signed-parts>
     <orasp:body/>
  </orasp:signed-parts>
  <orasp:encrypted-parts>
     <orasp:body/>
   </orasp:encrypted-parts>
 </orasp:response>
```
# **C.64 orasp:role Element**

The <orasp:role> element defines the roles that are permitted access.

#### **C.64.1 orasp:role Element Attribute**

The following table summarizes the attribute of the <orasp:role> element.

| <b>Attribute</b> | <b>Description</b>                                                                                                    |
|------------------|----------------------------------------------------------------------------------------------------|
| name             | Name of the role. Valid roles include:<br>Monitor<br>$\bullet$<br>AdminChannelUsers<br>$\bullet$<br>Administrators<br>٠<br>• OracleSystemGroup<br>Operators<br>٠<br><b>CrossDomainConnectors</b><br>$\bullet$<br>Deployers<br>$\bullet$<br>AppTesters<br>٠ |
|                  |                                                                                                    |

**Table C-20 Attributes of <orasp:role> Element**

## **C.64.2 Example of orasp:role Element**

```
<orasp:binding-authorization orawsp:Enforced="true" orawsp:Silent="true"
  orawsp:category="security/authorization" orawsp:description="" 
  orawsp:name="J2EE services Authorization">
  <orasp:role orasp:name="Monitors"/>
   <orasp:role orasp:name="AdminChannelUsers"/>
   <orawsp:bindings>
    <orawsp:Config orawsp:configType="declarative" orawsp:name="AuthzConfig"/>
   </orawsp:bindings>
</orasp:binding-authorization>
```
# **C.65 orasp:saml-token Element**

The <orasp:saml-token> element configures the SAML token.

#### **C.65.1 orasp:saml-token Element Attributes**

The following table summarizes the attributes of the <orasp:saml-token> element.

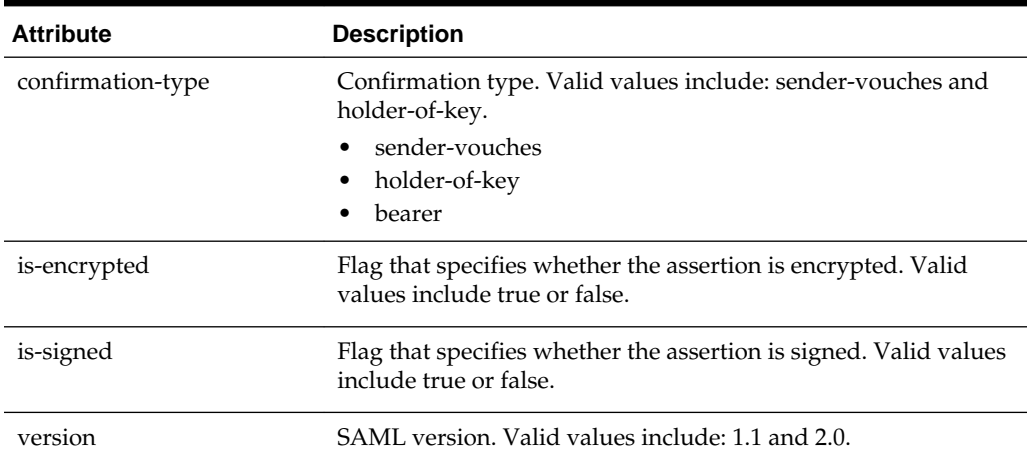

<span id="page-941-0"></span>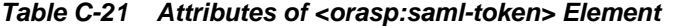

### **C.65.2 Example of orasp:saml-token Element**

<orasp:saml-token orasp:confirmation-type="holder-of-key" orasp:is-encrypted="false" orasp:is-signed="true" orasp:version="1.1"/>

# **C.66 orasp:signed-elements Element**

The <orassp:signed-elements> element defines the message body elements that are signed. This element is valid if <orasp:signed-parts> is not set to <orasp:body/>

The <orassp:signed-elements> element contains the following subelement:

• [orasp:element Element](#page-934-0)

## **C.66.1 Example of orasp:signed-elements Element**

```
<orasp:signed-elements>
   <orasp:element orasp:name="Myhead" 
   orasp:namespace="http://www.w3.org/2005/08/addressing">n/a</orasp:element>
</orasp:signed-elements>
```
# **C.67 orasp:signed-parts Element**

The <orasp:signed-parts> element defines the message parts that are signed.

The <orasp:signed-parts> element contains one or more of the following subelements:

- [orasp:body Element](#page-933-0)
- [orasp:header Element](#page-936-0)
- [orasp:attachment Element](#page-932-0)

#### **C.67.1 Example of orasp:signed-parts Element**

```
 <orasp:request>
  <orasp:signed-parts>
     <orasp:body/>
  </orasp:signed-parts>
  <orasp:encrypted-parts>
```

```
 <orasp:body/>
  </orasp:encrypted-parts>
 </orasp:request>
```
# **C.68 orasp:username-token Element**

The <orasp:username-token> element configures the SAML token.

## **C.68.1 orasp:username-token Element Attributes**

The following table summarizes the attributes of the <orasp:username-token> element.

| <b>Attribute</b> | <b>Description</b>                                                                                                    |
|------------------|----------------------------------------------------------------------------------------------------|
| add-created      | Flag that specifies whether a time stamp for the creation of the<br>username token is required.                                                                                                    |
|                  | Note: If Password Type is set to digest, then this attribute must<br>be set to true. Otherwise, the policy to which it is attached will<br>not validate.                                                                               |
| add-nonce        | Flag that specifies whether a nonce must be included with the<br>username to prevent replay attacks.                                                                                                    |
|                  | Note: If Password Type is set to digest, then this attribute must<br>be set to true. Otherwise, the policy to which it is attached will<br>not validate.                                                                               |
| is-encrypted     | Flag that specifies whether the username is encrypted. Valid<br>values include true or false.                                                                                                    |
| is-signed        | Flag that specifies whether the username is signed. Valid values<br>include true or false.                                                                                                    |
| password-type    | Type of password required.<br>Valid values are:<br>none-No password.<br>plaintext-Unencrypted password in clear text.<br>digest-Client authenticates itself by transmitting an<br>encrypted password through the use of an MD5 digest. |

**Table C-22 Attributes of <orasp:username-token> Element**

# **C.68.2 Example of orasp:username-token Element**

```
<orasp:username-token 
  orasp:add-created="false" 
  orasp:add-nonce="false" 
  orasp:is-encrypted="true" 
  orasp:is-signed="true" 
  orasp:password-type="plaintext"/>
```
# **C.69 orasp:x509-token Element**

The <orasp:x509-token> element defines the x.509 digital certificate.

## **C.69.1 orasp:x509-token Element Attributes**

The following table summarizes the attributes of the <orasp:x509-token> element.

| <b>Attribute</b>       | <b>Description</b>                                                                                                    |
|------------------------|----------------------------------------------------------------------------------------------------|
| sign-key-ref-mech      | Mechanism used when signing the request.<br>Valid values include:<br>direct-X.509 Token is included in the request.<br>ski-Subject Key Identifier (SKI) extension value of the X.<br>509 certificate used to reference the certificate. (Some<br>certificates may not have this extension.) The recipient of<br>the message looks up its keystore for a certificate<br>corresponding to the SKI and validates the signature against<br>it.<br>issuerserial-Composite key of issuer name and serial<br>number attributes used to reference the X.509 certificate.<br>The recipient of the message looks up its keystore for a<br>certificate corresponding to Issuer name and Serial Number<br>and validates the signature using it.<br>thumbprint-Fingerprint (SHA1 hash) of the contents of the<br>$\bullet$<br>certificate. Provides a method to store certificates that is low<br>overhead. This value is valid for Encryption Key Reference<br>Mechanism only (described below.) |
| enc-key-ref-mech       | Mechanism used when encrypting the request. Valid values are<br>the same as for Sign Key Reference Mechanism above.                                                                                                    |
| rcpt-sign-key-ref-mech | Mechanism used when signing the receipt. Valid values are the<br>same as for Sign Key Reference Mechanism above.                                                                                                    |
| rcpt-enc-key-ref-mech  | Mechanism used when encrypting the receipt. Valid values are<br>the same as for Sign Key Reference Mechanism above.                                                                                                    |
| is-encrypted           | Flag that specifies whether the assertion is encrypted. Valid<br>values include true or false.                                                                                                    |
| is-signed              | Flag that specifies whether the assertion is signed. Valid values<br>include true or false.                                                                                                    |
| use-pkipath            | Flag that specifies whether X509PKIPathV1 tokens should be<br>processed and propagated. Valid values include true or false.                                                                                                    |

**Table C-23 Attributes of <orasp:x509-token> Element**

# **C.69.2 Example of orasp:x509-token Element**

```
<orasp:x509-token orasp:enc-key-ref-mech="thumbprint" 
 orasp:is-encrypted="false" orasp:is-signed="true" 
 orasp:sign-key-ref-mech="direct" orasp:use-pkipath="false"/>
```
# **C.70 orawsp:Description Element**

The <oraswsp:Description> element provides a description of the property.

# **C.70.1 Example of orawsp:Description Element**

<orawsp:Description>Valid IP Values</orawsp:Description>

**D**

# **Schema Reference for Web Services Policy Sets**

This appendix provides the XML schema for reference when creating a policy set file. The following graphic describes the element hierarchy of the policy set document.

**Figure D-1 Element Hierarchy of the Policy Set**

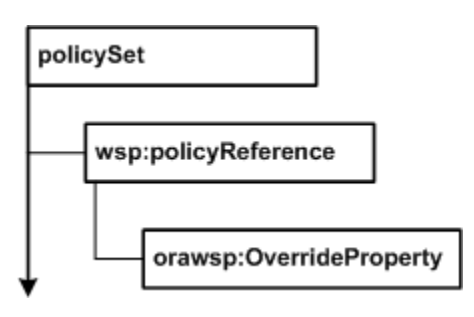

This appendix includes the following topics:

- policySet Element
- [wsp:policyReference Element](#page-947-0)
- [orawsp:OverrideProperty Element](#page-948-0)

# **D.1 policySet Element**

A policy set is used to define a set of concrete policies that apply to some binding type or implementation type.

Physically, a policy set is expressed as an XML element using the pseudo-schema shown in Figure D-1.

#### **policySet Element Attributes**

The following section summarizes the policy set attributes, including the Oracle extensions.

| <b>Attribute</b> | <b>Description</b>                                                                                                    |
|------------------|----------------------------------------------------------------------------------------------------|
| name             | Name of the policy set.                                                                                                    |
| appliesTo        | Supported expression identifying an element to which the<br>policy set applies. This attribute must contain a value to be<br>considered valid. |

**Table D-1 Attributes of Policy Set Element**

| <b>Attribute</b> | <b>Description</b>                                                                                                    |
|------------------|----------------------------------------------------------------------------------------------------|
| attachTo         | Supported expression identifying an element to which the<br>policy set is attached. This attribute must contain a value to be<br>considered valid.                                                |
| description      | Description for the policy set. This name is used when the<br>policy set is displayed in a user interface.                                                                                        |
| status           | Indicates if a policy set is available for use. When set to enabled<br>(the default), the policy set is processed normally. When set to<br>disabled, the policy set is ignored during processing. |
|                  | This attribute is automatically set to disabled if the policy set<br>fails validation when written to the repository.                                                                             |
| constraint       | Supported expression identifying the run-time context to which<br>the policy set applies. If this attribute is not specified, the policy<br>set applies to all run-time contexts.                 |

<span id="page-947-0"></span>**Table D-1 (Cont.) Attributes of Policy Set Element**

# **D.2 wsp:policyReference Element**

Use the wsp:policyReference element to associate a policy set with one or more policies.

This element contains the [orawsp:OverrideProperty Element.](#page-948-0)

#### **wsp:policyReference Element Attributes**

The following table summarizes the attributes of the <wsp:policyReference> element.

| <b>Attribute</b> | <b>Description</b>                                                                                 |
|------------------|----------------------------------------------------------------------------------------------------|
| URI              | OWSM policy URI to be associated with the policy set.                                              |
| category         | Category of the policy. Valid values include: security, mtom,<br>wsrm, addressing, and management. |
| status           | Status of the policy reference. Valid values include: enabled and<br>disabled.                     |

**Table D-2 Attributes of <wsp:policyReference> Element**

#### **policySet Element Example**

The following example shows a sample policy set that attaches a username token policy to all non-SCA web services in an application whose name begins with the text "CRM" in a domain named "base\_domain".

```
<policySet name="non_sca_web_service_policyset"
           appliesTo="WS_Service()"
            attachTo="Domain('base_domain') and Application('CRM*')"
            orawsp:description="Default policy for a non-SCA web service"
            orawsp:status="enabled"
```

```
 xmlns="http://docs.oasis-open.org/ns/opensca/sca/200903"
           xmlns:orawsp="http://schemas.oracle.com/ws/2006/01/policy"
           xmlns:wsp="http://www.w3.org/ns/ws-policy">
    <wsp:PolicyReference
        wsp:URI="oracle/wss_username_token_service_policy"
        orawsp:category="security"
        orawsp:status="enabled" />
</policySet>
```
# **D.3 orawsp:OverrideProperty Element**

Use the <orawsp:OverrideProperty> element to specify a configuration override associated with a policy attachment in a policy set.

#### **orawsp:OverrideProperty Element Example**

```
<orawsp:OverrideProperty name="csf-key" value="orakey" />
```
**E**

# **Oracle Web Services Manager Introspection Plug-in for Oracle Virtual Assembly Builder**

This appendix describes the Oracle Web Services Manager (OWSM) introspection plug-in for Oracle Virtual Assembly Builder.

It includes the following topics:

- About the OWSM Introspection Plug-in for Oracle Virtual Assembly Builder
- Understanding the OWSM Introspection Plug-in

# **E.1 About the OWSM Introspection Plug-in for Oracle Virtual Assembly Builder**

*Oracle Virtual Assembly Builder* is a tool for virtualizing installed Oracle components, modifying those components, and then deploying them into an Oracle VM environment.

Using Oracle Virtual Assembly Builder, you can capture the configuration of existing software components in artifacts called software *appliances*. Appliances can then be grouped, and their relationships defined into artifacts called software *assemblies*, which provide a blueprint describing a complete multi-tier application topology.

The OWSM introspection extension for Oracle Virtual Assembly Builder extends the functionality of the Oracle WebLogic Server Introspector, as described in "Using the Plug-in for Oracle Virtual Assembly Builder" in *Administering Server Environments for Oracle WebLogic Server*. The plug-in examines the configuration of OWSM-specific artifacts configured as part of a WebLogic domain.

The OWSM introspection plug-in extension works with Oracle WebLogic Server 12c version 12.1.2.0.

# **E.2 Understanding the OWSM Introspection Plug-in**

Learn how to use the OWSM introspection plug-in.

It includes the following topics:

- [OWSM Introspection Plug-in Parameter](#page-951-0)
- [OWSM Introspection Plug-in Reference System Prerequisites](#page-951-0)
- [OWSM Introspection Plug-in Usage Requirements](#page-951-0)
- [OWSM Introspection Plug-in Resulting Artifact Type](#page-952-0)
- [OWSM Introspection Plug-in Wiring](#page-952-0)
- [OWSM Introspection Plug-in Wiring Properties](#page-952-0)
- [OWSM Introspection Plug-in Appliance Properties](#page-952-0)
- [OWSM Introspection Plug-in Supported Template Types](#page-955-0)

#### <span id="page-951-0"></span>**E.2.1 OWSM Introspection Plug-in Parameter**

Oracle Virtual Assembly Builder uses the OWSM introspection plug-in parameter to check for updates before introspection.

Table E-1 lists the OWSM introspection plug-in parameter. For more information about the parameters required by WebLogic Server, see "Introspection Plug-in Parameters" in *Administering Server Environments for Oracle WebLogic Server*.

**Table E-1 OWSM Introspection Plug-in Parameter**

| <b>Parameter</b> | <b>Description</b>                                                                                                    |
|------------------|----------------------------------------------------------------------------------------------------|
| oracleCommonHome | Location of the Oracle Common Home directory.<br>This parameter is optional. If specified, Oracle Virtual Assembly Builder checks for<br>updates to the OWSM plug-in before introspection. If not specified, the Oracle Virtual<br>Assembly Builder does not check for updates before introspection. |

### **E.2.2 OWSM Introspection Plug-in Reference System Prerequisites**

There are no additional prerequisites beyond those defined by Oracle WebLogic Server.

For the prerequisites required by Oracle WebLogic Server, see "Reference System Prerequisites" in *Administering Server Environments for Oracle WebLogic Server*.

#### **E.2.3 OWSM Introspection Plug-in Usage Requirements**

There are no additional usage requirements for OWSM beyond those defined by Oracle WebLogic Server.

For the Oracle WebLogic Server requirements, see "Plug-in Usage Requirements" in Administering Server Environments for Oracle WebLogic Server. Table E-2 lists and describes the supported topologies for using the OWSM introspection plug-in.

#### **Note:**

Required security artifacts with valid data, including keystores and credential stores, must be present or manually created as a post-rehydration step.

| <b>Topology</b>             | <b>Description</b>                                                                                                    |
|-----------------------------|----------------------------------------------------------------------------------------------------|
| Single domain topology      | Introspection plug-in captures artifacts stored in document repository (MDS) and<br>domain configuration directory (wsm-config.xml). If the artifacts are modified in<br>the source environment, their corresponding user properties will be added to the<br>assembly generated by the introspection plug-in.     |
| Multiple domain<br>topology | Multiple domains can store data in the same policy repository (MDS). The OWSM<br>Policy Manager application is installed on each domain and they share the same<br>MDS. To support the multiple domain topology, MDS data for all domains is moved<br>when any one of the domains is introspected and rehydrated. |

**Table E-2 OWSM Introspection Plug-in Supported Topologies**

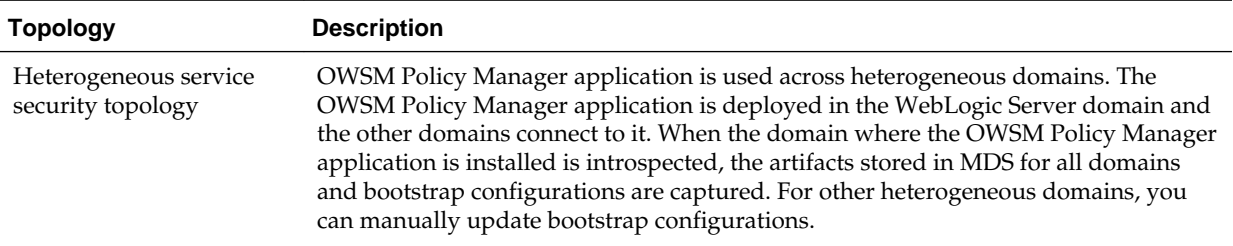

#### <span id="page-952-0"></span>**Table E-2 (Cont.) OWSM Introspection Plug-in Supported Topologies**

### **E.2.4 OWSM Introspection Plug-in Resulting Artifact Type**

The OWSM plug-in does not create any resulting artifact or assembly.

An assembly is created by the Oracle WebLogic Server plug-in and the OWSM plug-in only adds properties to the root assembly. For more information, see "Resulting Artifact Type" in *Administering Server Environments for Oracle WebLogic Server*.

#### **E.2.5 OWSM Introspection Plug-in Wiring**

No additional wiring is supported beyond that provided by the Oracle WebLogic Server plug-in.

For more information, see "Wiring" in *Administering Server Environments for Oracle WebLogic Server*.

#### **E.2.6 OWSM Introspection Plug-in Wiring Properties**

No additional wiring properties are supported beyond those provided by the Oracle WebLogic Server plug-in.

### **E.2.7 OWSM Introspection Plug-in Appliance Properties**

Know more about the system and user properties for the OWSM appliance.

The following tables describe the properties for the OWSM appliance.

#### **Note:**

If a user property is not modified for the introspected domain, it will not be added to the assembly.

[Table E-3](#page-953-0) describes OWSM system properties.

#### **Note:**

System properties are not editable.

<span id="page-953-0"></span>**Table E-3 OWSM System Properties**

| <b>Name</b>                                                                                                    |               | <b>Type</b> | Req'd          | <b>Default</b>                             | <b>Description</b>                                         |  |  |
|----------------------------------------------------------------------------------------------------|---------------|-------------|----------------|--------------------------------------------|------------------------------------------------------------|--|--|
| oracle.common.home                                                                                                    |               | String      | false          | none                                       | Oracle Common Home location at time of<br>reconfiguration. |  |  |
| Table E-4 describes OWSM user properties for the sts-trust-config policy<br>assertions, including:<br>• oracle/sts_trust_config_client_template<br>• oracle/sts_trust_config_service_template<br><b>OWSM Appliance User Properties - STS Trust</b><br>Table E-4 |               |             |                |                                            |                                                            |  |  |
| <b>Name</b>                                                                                                    | <b>Type</b>   | Reg'd       | <b>Default</b> | Display Name in<br><b>Assembly Builder</b> | <b>Description</b>                                         |  |  |
| port-uri                                                                                                    | String        | false       | none           | policyname.port-<br>uri                    | Service port URL.                                          |  |  |
| wsdl-uri                                                                                                    | <b>String</b> | false       | none           | policyname.wsdl-<br>uri                    | Service WSDL URL.                                          |  |  |

Table E-5 describes OWSM user properties for the kerberos-security , wss11 kerberos-over-ssl-security, or spnego-http-security policy assertions, including:

- [oracle/wss11\\_kerberos\\_token\\_client\\_template](#page-733-0)
- [oracle/wss11\\_kerberos\\_token\\_service\\_template](#page-734-0)
- [oracle/wss11\\_kerberos\\_token\\_with\\_message\\_protection\\_client\\_template](#page-796-0)
- [oracle/wss11\\_kerberos\\_token\\_with\\_message\\_protection\\_service\\_template](#page-797-0)
- [oracle/http\\_spnego\\_token\\_client\\_template](#page-724-0)
- [oracle/wss11\\_kerberos\\_token\\_over\\_ssl\\_client\\_template](#page-794-0)

#### **Table E-5 OWSM User Properties - Kerberos and SPNEGO**

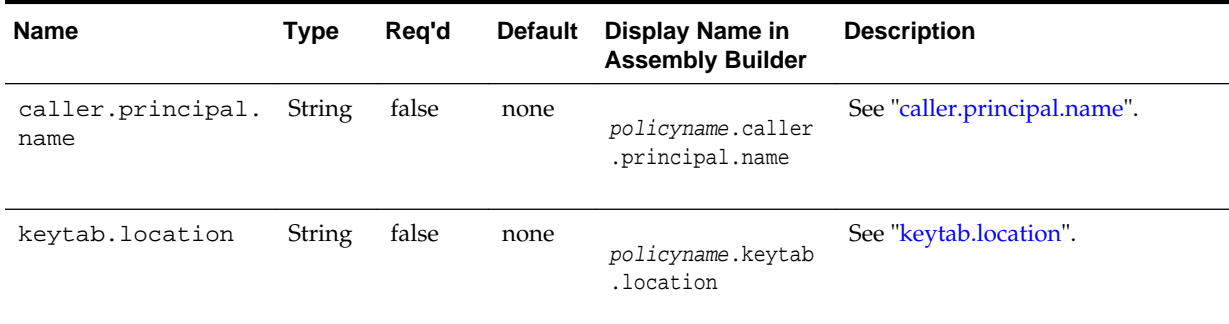

| <b>Name</b>                       | Tvpe | Rea'd | <b>Default</b> | Display Name in<br><b>Assembly Builder</b> | <b>Description</b>            |
|-----------------------------------|------|-------|----------------|--------------------------------------------|-------------------------------|
| service.principal String<br>.name |      | false | none           | policyname.servic<br>e.principal.name      | See "service.principal.name". |

**Table E-5 (Cont.) OWSM User Properties - Kerberos and SPNEGO**

Table E-6 describes OWSM appliance user properties for the wss11-sts-issuedtoken-with-certificates policy assertions, including:

- [oracle/wss11\\_sts\\_issued\\_saml\\_hok\\_with\\_message\\_protection\\_client\\_template](#page-819-0)
- [oracle/wss11\\_sts\\_issued\\_saml\\_hok\\_with\\_message\\_protection\\_service\\_template](#page-821-0)

**Table E-6 OWSM User Properties - wss11-sts-issued-token-with-certificates**

| <b>Name</b>                         | <b>Type</b> | Reg'd | <b>Default</b> | Display Name in<br><b>Assembly Builder</b>         | <b>Description</b>                               |
|-------------------------------------|-------------|-------|----------------|----------------------------------------------------|--------------------------------------------------|
| sts.auth.caller.p<br>rincipal.name  | String      | false | none           | policyname.sts.au<br>th.caller.princip<br>al.name  | <b>See</b><br>"sts.auth.caller.principal.name".  |
| sts.auth.keytab.l<br>ocation        | String      | false | none           | policyname.sts.au<br>th.keytab.locatio<br>n        | See "sts.auth.keytab.location".                  |
| sts.auth.service.<br>principal.name | String      | false | none           | policyname.sts.au<br>th.service.princi<br>pal.name | <b>See</b><br>"sts.auth.service.principal.name". |

In OWSM, you can create configuration documents for a domain to override the configuration for that domain. These documents contain properties which might change on the target environment. For more information, see ["Managing Oracle Web](#page-384-0) [Services Manager Domain Configuration](#page-384-0)".

If you specified bootstrap properties during installation of OWSM, an OWSM agent instance uses the bootstrap connection information (in the  $wsm\text{-config}.xml$  file in the fmwconfig directory) to connect to the OWSM Policy Manager. For more information, see "[Managing Oracle Web Services Manager Domain Configuration](#page-384-0)".

[Table E-7](#page-955-0) describes OWSM user properties for configuration bootstrapping.

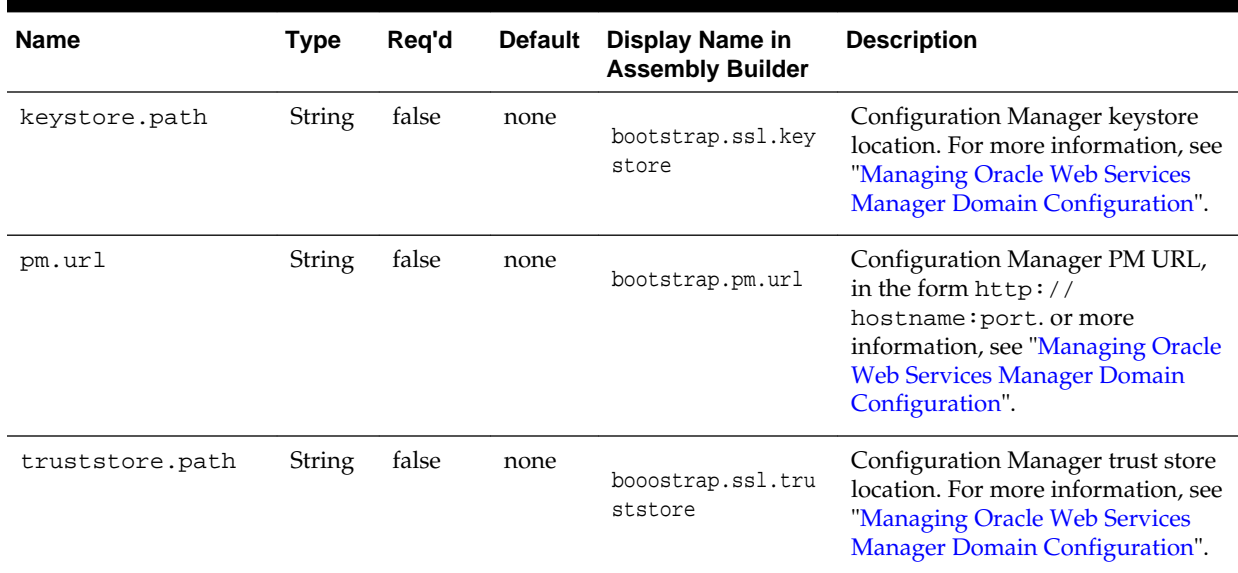

<span id="page-955-0"></span>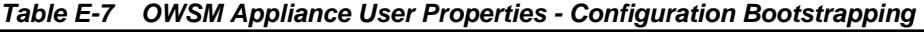

# **E.2.8 OWSM Introspection Plug-in Supported Template Types**

The supported template type for OWSM introspection plug-in is Oracle Enterprise Linux (OEL).